## ProfCollege

## Une aide pour utiliser ETEX au collège

Christophe POULAIN chr poulain -- at -- gmail . com

Version 0.99-z-v – 2023/10/15

#### **Résumé**

Cet ensemble de commandes devrait servir à faciliter l'utilisation de EIFX pour les enseignants de mathématiques en collège. Il concerne évidemment la partie mathématique du travail d'enseignant mais également son éventuel rôle de professeur principal.

#### **Apports de la version 0.99-z-v**

— Ajout :

- de la commande \Jeton (page [501\)](#page-500-0);
- de la commande \Lego (page [203\)](#page-202-0);
- Ajout de clés à la commande \Tableau (page [31\)](#page-30-0).
- Amélioration de la documentation.
- Correction de bugs.

### **Table des matières**

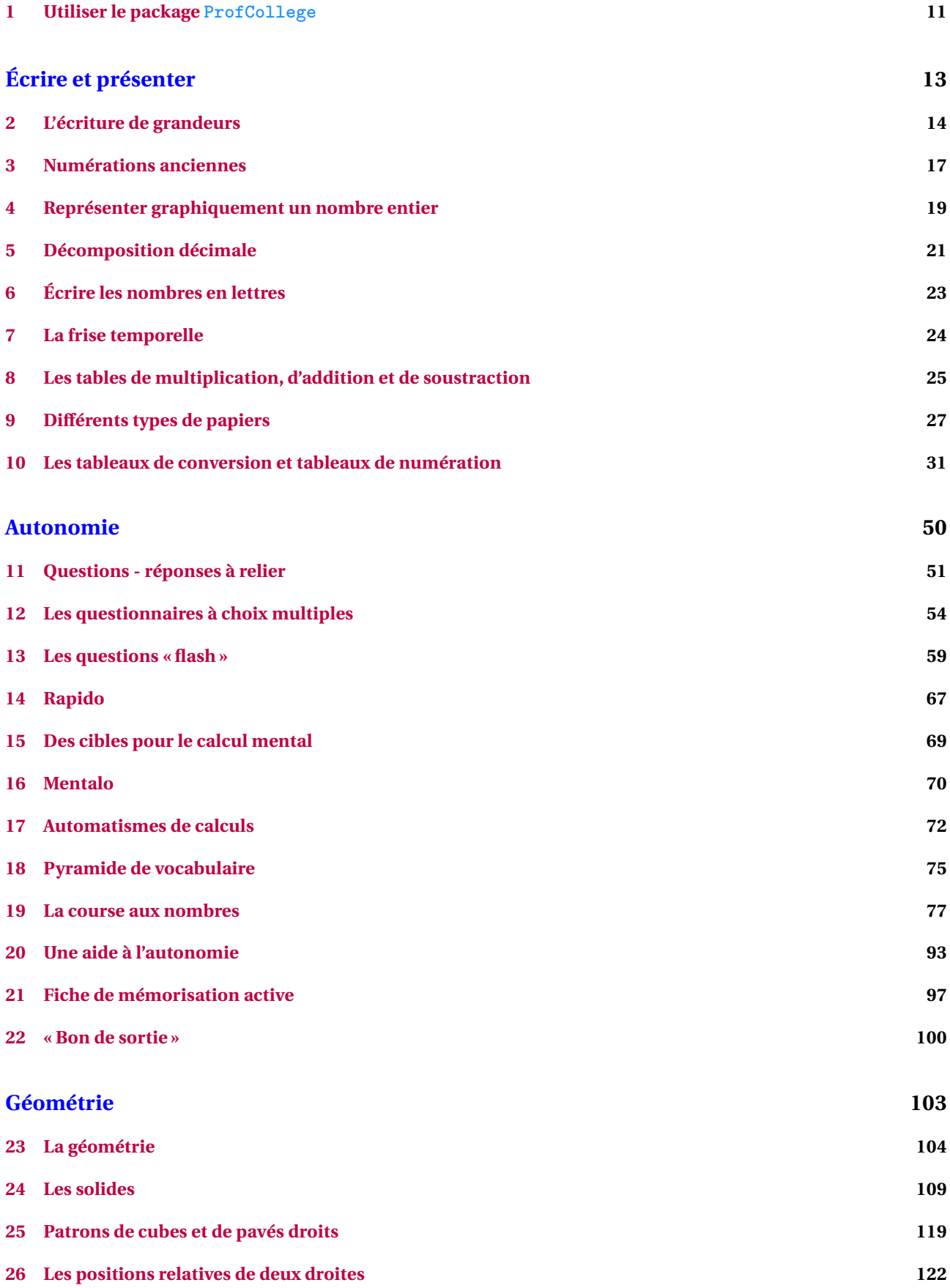

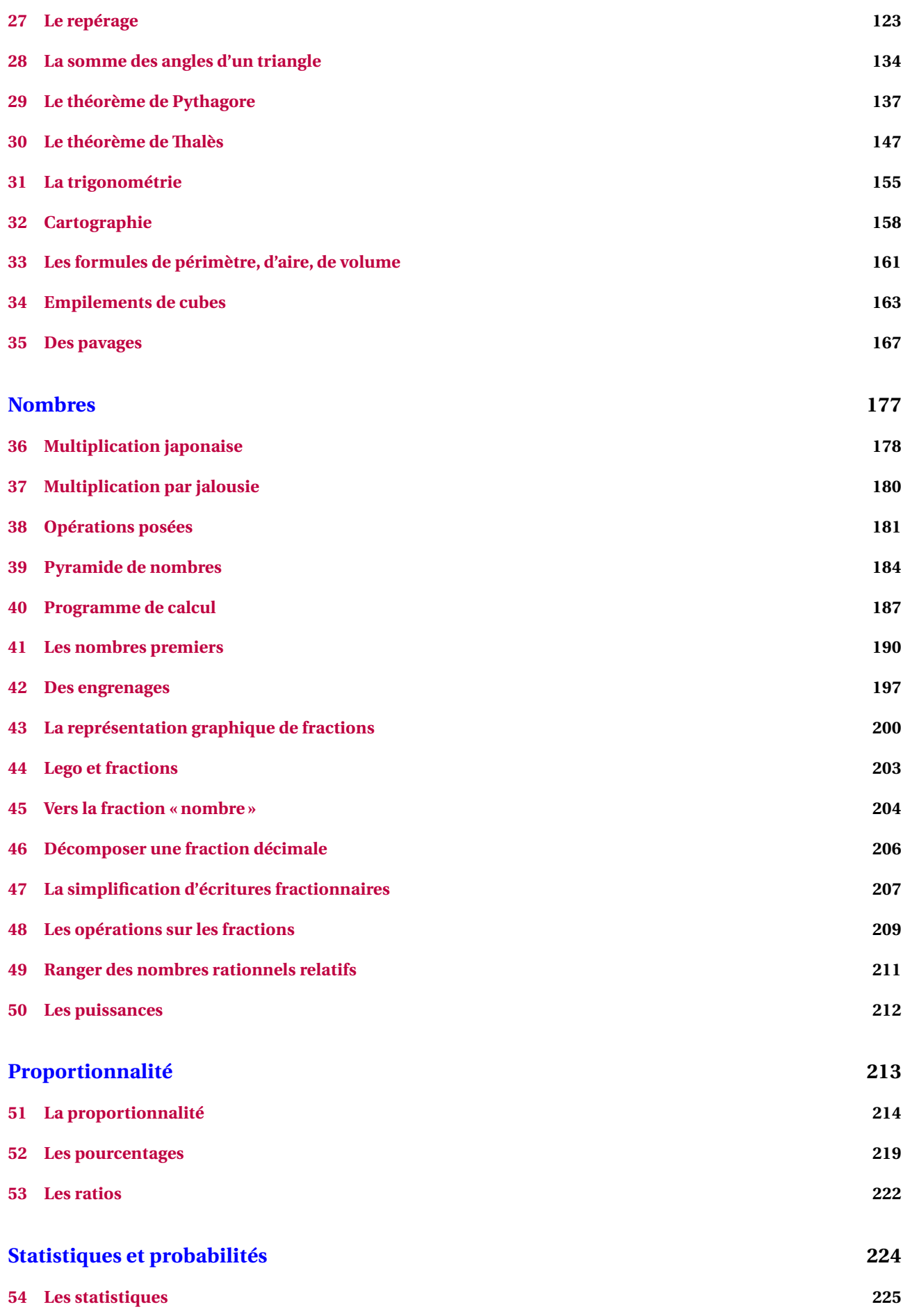

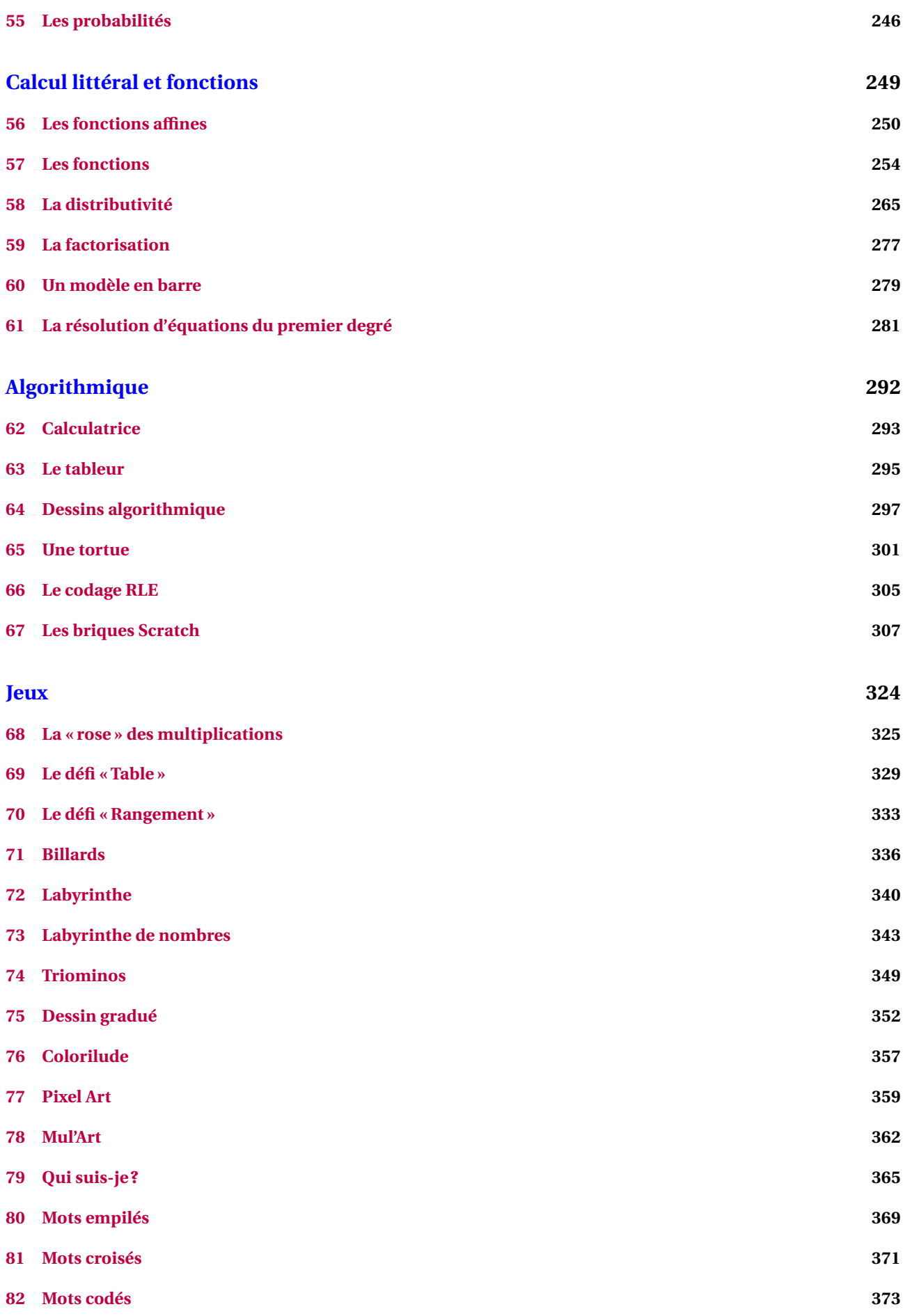

### 4

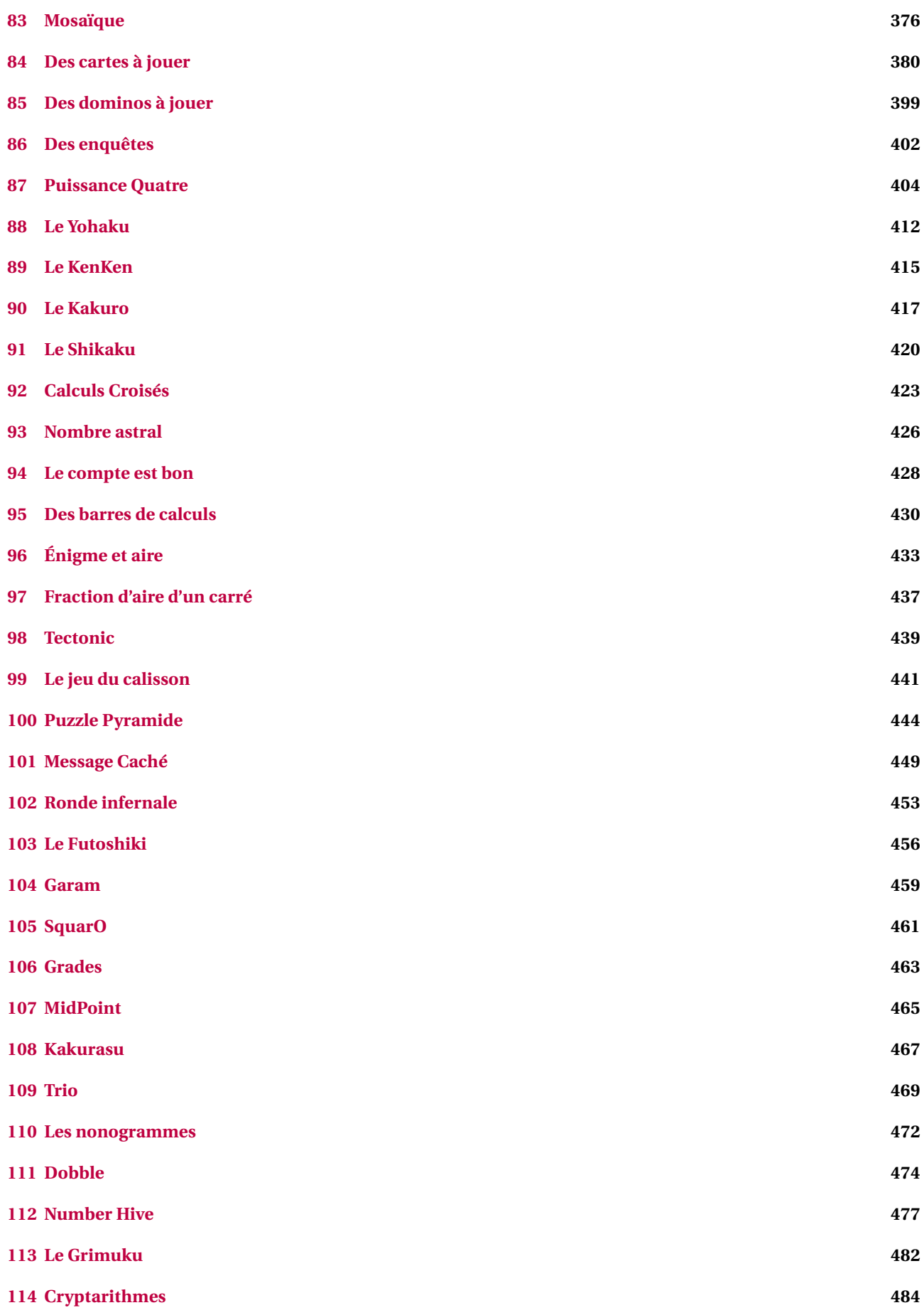

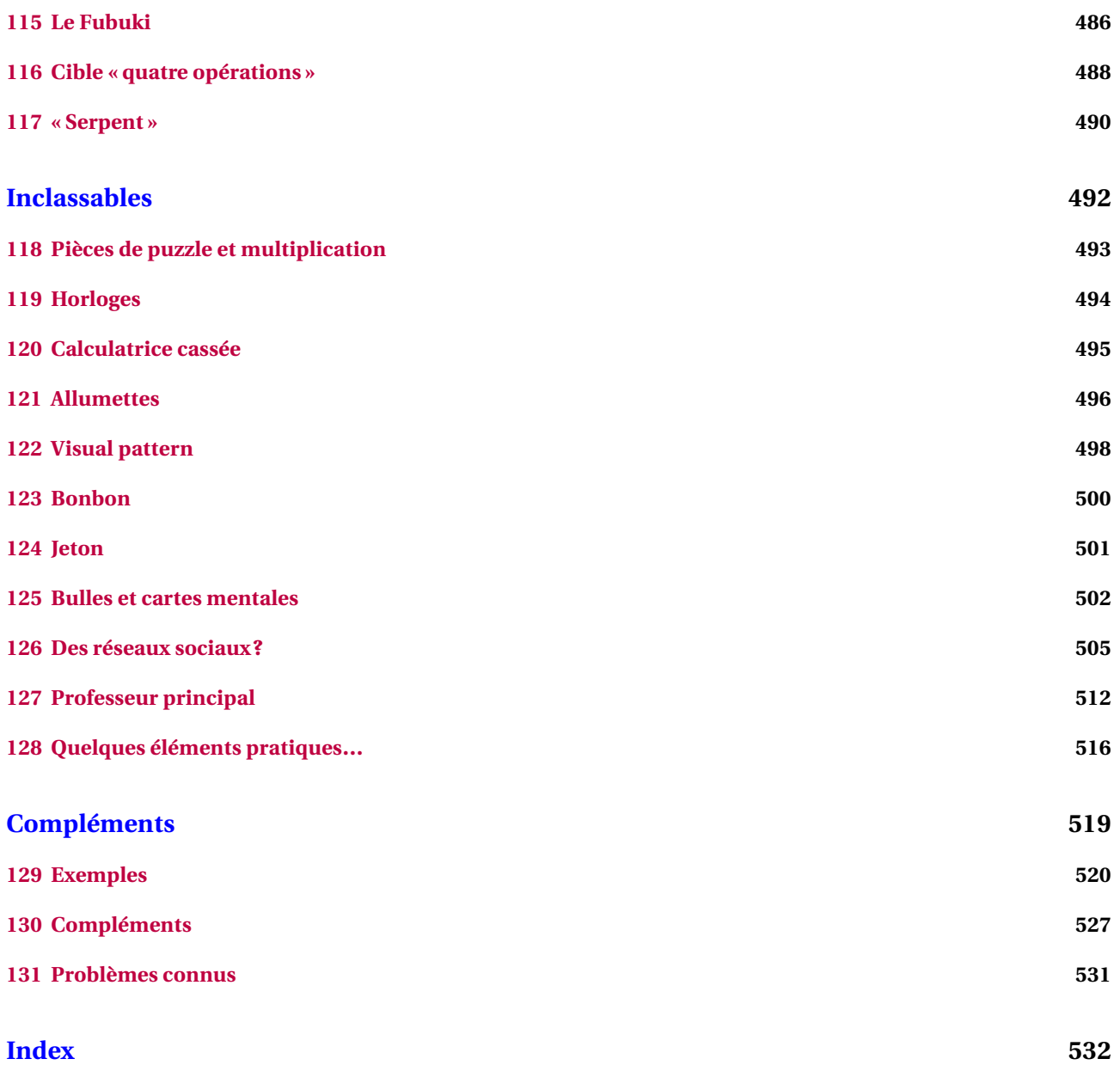

### **Avant-propos**

L'idée de ce « package » est venue naturellement après plusieurs années d'utilisation de EIFX en collège et surtout, après un stage animé en janvier 2020. Rassembler les commandes déjà écrites, en améliorer d'autres, en créer de nouvelles… sont les besoins ressentis après cette animation. Le confinement, malheureusement, m'a permis de mettre en œuvre ce projet.

Il a pris corps au fil des idées, des découvertes de programmation, des échanges avec Thomas DEHON  $^1$ . Il se veut *pratico-pratique*, sans prétention aucune concernant la programmation *latexienne*. Néanmoins, les facilités qu'il apporte devraient aider les collègues souhaitant sauter le pas et utiliser EIFX en collège.

Pour la partie technique, différents packages<sup>2</sup> sont automatiquement chargés. En voici la liste exhaustive<sup>3</sup> :

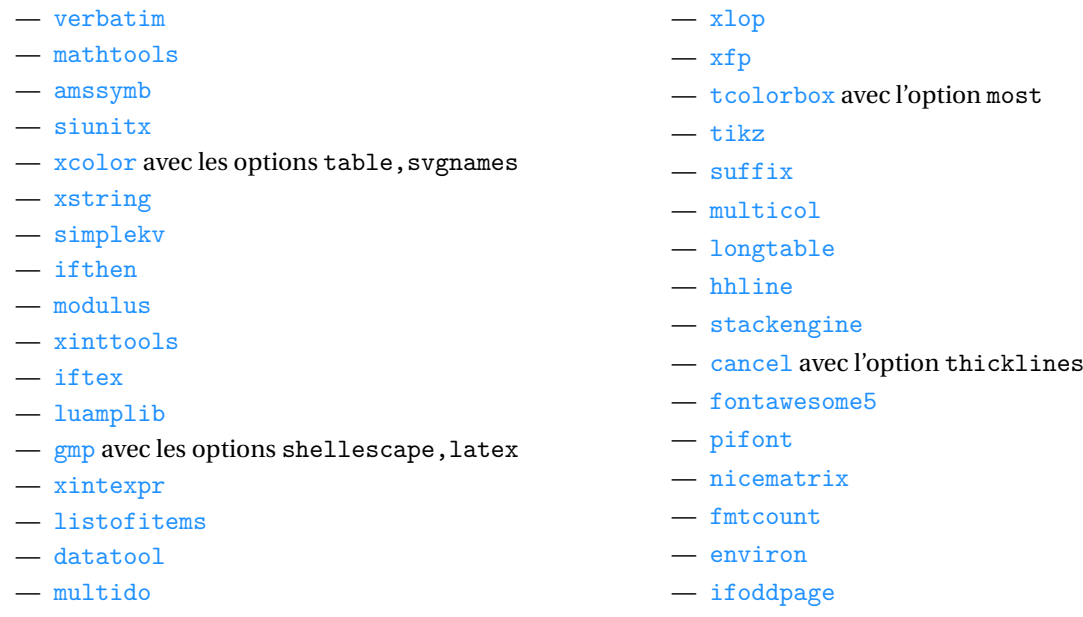

En complément, des packages<sup>4, 5</sup>METAPOST sont nécessaires :

- PfCConstantes.mp pour définir quelques constantes;
- PfCCalculatrice.mp pour les touches et écran d'une calculatrice;
- PfCLaTeX.mp pour l'écriture de certaines étiquettes;
- PfCGeometrie.mp pour les tracés géométriques;
- PfCMonde.mp pour la partie Cartographie;
- PfCAfficheur.mp pour l'utilisation d'un afficheur « sept segments »;
- PfCEngrenages.mp pour dessiner des engrenages;
- PfCMosaique.mp pour créer des… mosaïques;
- PfCSvgnames.mp pour avoir accès à certaines couleurs prédéfinies;
- PfCArithmetique.mp pour les tracés des arbres arithmétiques;
- PfCPseudo.mp pour afficher des algorithmes dans un pseudo-langage;
- PfCSolid.mp et PfCObjets.mp pour afficher des solides de l'espace;
- et PfCScratch.mp / PfCScratchpdf.mp pour afficher les briques utilisées par Scratch.

Enfin, je tiens à remercier toutes les personnes avec qui j'ai pu échanger au sujet de ce package : elles sont citées au fil du document.

<span id="page-6-0"></span><sup>1.</sup> Un ancien élève, devenu collègue.

<span id="page-6-1"></span><sup>2.</sup> Tous sont disponibles dans les distributions TEXLive ou MikTEX.

<span id="page-6-2"></span><sup>3.</sup> Cela permettra d'alléger le préambule des utilisateurs.

<span id="page-6-3"></span><sup>4.</sup> Tous sont joints au package et leur installation est faite en même temps que celle du package ProfCollege.

<span id="page-6-4"></span><sup>5.</sup> Leurs noms ont été modifiés (suppression du tiret) pour une meilleure utilisation sous Mac.

### **Installation**

Le package ProfCollege étant disponible sur <https://ctan.org/pkg/profcollege>, il est contenu dans les distributions TEX Live et MikTEX récentes.

Cependant, si vous utilisez une ancienne version de ces distributions (ou d'autres), il faudra certainement installer manuellement le package ProfCollege ainsi que les packages nécessaires à son utilisation. Dans ce cas, l'installation du package ProfCollege se fera dans un répertoire local<sup>6,7</sup>.

<span id="page-7-0"></span><sup>6.</sup> Pour les fichiers tex :

<sup>—</sup> Sous Linux : > home > 〈utilisateur〉 > texmf > tex > latex >

<sup>—</sup> Sous Mac : ▶ Users ▶ 〈utilisateur〉 ▶ Library ▶ texmf ▶ tex ▶ latex ▶

<sup>—</sup> Sous Windows: C: > Users >  $\langle$ utilisateur > > texmf > tex > latex >

Pour les fichiers METAPOST :

<sup>—</sup> Sous Linux : home 〈utilisateur〉 texmf metapost

<sup>—</sup> Sous Mac : > Users > (utilisateur) > Library > texmf > metapost >

<sup>—</sup> Sous Windows: C: ▶ Users ▶  $\text{utility}$  ▶ texmf ▶ metapost ▶

<span id="page-7-1"></span><sup>7.</sup> À noter que sous Windows, avec la distribution MikTeX, il faudra *en plus* :

<sup>—</sup> ouvrir la console MikTeX et la page des préférences;

<sup>—</sup> prendre l'onglet « Directories » (ou répertoires);

<sup>—</sup> cliquer sur « Add » (ou Ajouter) et chercher le dossier C: ▶ Users ▶ (utilisateur) ▶ texmf ▶ tex ▶ latex ▶

### **Lecture de la documentation**

Les commandes fournies par le package ProfCollege sont, pour la plupart, construites sur un système de clés. Ce sont des paramètres passés à une commande pour modifier / adapter son comportement.

Dans l'exemple ci-dessous, la clé **〈Reciproque〉** permet à la commande \Pythagore d'afficher la preuve qu'un triangle est rectangle.

\Pythagore[Reciproque]{ABC}{5}{4}{3}

Dans le triangle ABC, [AC] est le plus grand côté.

$$
AC2 = 52 = 25
$$
  
AB<sup>2</sup> + BC<sup>2</sup> = 4<sup>2</sup> + 3<sup>2</sup> = 16 + 9 = 25  

$$
AC2 = AB2 + BC2
$$

Comme AC<sup>2</sup> = AB<sup>2</sup> + BC<sup>2</sup>, alors le triangle ABC est rectangle en B d'après la réciproque du théorème de Pythagore.

Selon les choix pédagogiques, on peut vouloir écrire les calculs en colonnes. Dans ce cas, pour modifier le comportement de la clé **〈Reciproque〉**, on peut utiliser la « sous-clé » **〈ReciColonnes〉**.

\Pythagore[Reciproque,ReciColonnes]{ABC}{5}{4}{3}

Dans le triangle ABC, [AC] est le plus grand côté.

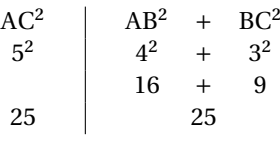

Comme AC<sup>2</sup> = AB<sup>2</sup> + BC<sup>2</sup>, alors le triangle ABC est rectangle en B d'après la réciproque du théorème de Pythagore.

Un cadre tel que celui ci-dessous explique ce comportement.

**La clé 〈Reciproque〉** valeur par défaut : false effectue la preuve qu'un triangle est ou n'est pas rectangle. **La clé** *(ReciColonnes*)<sup><sup>8</sup> (valeur par défaut : false) affiche les calculs en colonnes et non en lignes.</sup>

De plus, afin de ne pas trop surcharger la lecture et la documentation, un cadre tel que celui-ci invite le lecteur à tester le code proposé à l'aide d'un copier-coller.

\Engrenages{0.75/11}

<span id="page-8-0"></span><sup>8.</sup> Le trombone utilisé est issu du package bclogo de Maxime Chupin.

De plus, dans cette documentation, il est souvent fait état de trois modes :

- le mode texte : c'est le mode... texte  $\mathcal{O}$ ;
- le mode mathématique : c'est lorsqu'on se trouve dans un environnement \$...\$;
- le mode mathématique hors texte : c'est lorsqu'on se trouve dans un environnement  $\[\cdot\]$ ...

Selon les commandes, elles peuvent être utilisées dans un ou plusieurs de ces modes. Par exemple :

— la commande \Pythagore [Reciproque] {ABC}{5}{4}{3} est acceptée en mode texte alors qu'en mode mathématique, elle provoque une erreur;

```
$\Pythagore[Reciproque]{ABC}{5}{4}{3}$
      Undefined control sequence.
<argument> Dans le triangle $ABC$, $[\NomA
                            \NomC ]$ est le plus grand côté.\ifboolKV [Cl
l.1 $\Pythagore[Reciproque]{ABC}{5}{4}{3}$
```
— alors que la commande \Simplification{15}{25} s'utilise indifférement du mode choisi.

```
\og \frac{15}{25} se simplifie en \Simplification{15}{25}\fg{} ou \og On écrit \frac{15}{25}=\Simplification{15}{25}$\fg{} ou \og La simplification de $\frac{15}{25}$ est :%
\[\Simplification{15}{25}\]
\frac{15}{15}\overline{c}se simplifie en \frac{3}{5}\overline{a}» ou « On écrit \frac{15}{27}\frac{15}{25} = \frac{5}{5}\overline{a}» ou « La simplification de \frac{15}{15}\overline{z}est :
                                                                         \frac{0}{1}\overline{a}
```
guard une commande, si rien n'est i<br>mode texte. Sinon, les modes adéquats sont précisés. Lors de la description d'une commande, si rien n'est indiqué, cela signifie qu'elle est utilisable *uniquement* en

 $\frac{1}{2}$ 

Parfois, dans les codes proposés, on aperçoit un % (tel que dans le code ci-dessus). Leur rôle peut être :

- d'annoncer un commentaire;
- d'éviter les espaces parasites qui pourraient engendrer une mise en forme incorrecte des documents produits;
- d'« aérer » le code proposé.

### <span id="page-10-0"></span>**1 Utiliser le package ProfCollege**

Comme tous les autres packages (All)EI<sub>F</sub>X, il faut utiliser la commande \usepackage{ProfCollege}<sup>9,10</sup>.

```
\documentclass{article}
\usepackage{ProfCollege}
\begin{document}
  \Pythagore[Entier, Exact]{ABC}{3}{4}{}
\end{document}
              Dans le triangle ABC rectangle en B, le théorème de Pythagore permet
           d'écrire :
                                     AC^2 = AB^2 + BC^2AC^2 = 3^2 + 4^2AC^2 = 9 + 16AC^2 = 25AC = 5 cm
```
Le résultat produit est conforme aux attentes, le package ProfCollege ne gère ni les fontes (c'est la fonte de base qui est utilisée), ni le format de page (la géométrie de la page obtenue est celle de base)… Voici un exemple un peu plus complet.

```
\documentclass[12pt,a4paper,french]{article}
\usepackage{ProfCollege}
% Pour gérer la fonte.
\usepackage{fourier}
% Pour gérer la géométrie de la page.
\usepackage[margin=1cm,noheadfoot]{geometry}
% Pour utiliser les usages français grâce au <french> de l'option de classe.
\usepackage{babel}
\begin{document}
  \ResolEquation[Lettre=t,Entier,Simplification,Solution]{6}{-3}{1}{2}
\end{document}
                                                6t - 3 = t + 25t - 3 = 25t = 5t = \frac{5}{5}5
                                                    t = 1L'équation 6t − 3 = t + 2 a une unique solution : t = 1.
```
<span id="page-10-2"></span><span id="page-10-1"></span><sup>9.</sup> On se réfèrera à la page [531](#page-530-0) pour les problèmes connus.

<sup>10.</sup> Le package ProfCollege est utilisable, sauf mention contraire, en pdfBI<sub>F</sub>X, X<sub>I</sub>BIFX *et* LuaBIFX (suite à une proposition de Maxime CHUPIN).

#### **Au sujet des fontes**

- Sous XƎLATEX & LuaLATEX, le package ProfCollege utilisant le package mathtools, il est nécessaire de placer l'appel au package ProfCollege *avant* l'appel des fontes.
- $\sum_{n=1}^{\infty}$ — Sous XƎLATEX & LuaLATEX, certaines fontes (par exemple fourier-otf) redéfinissent les fontes générées par le package amssymb et peuvent provoquer un « warning » au mieux, une erreur de compilation au pire. Pour cela, on pourra appeler le package ProfCollege avec l'option nonamssymb :

 $\mathcal{L}$ 

\documentclass[12pt,a4paper,french]{article} \usepackage[nonamssymb]{ProfCollege} \usepackage{fourier-otf}

Lorsqu'on utilise le package ProfCollege, une double compilation est parfois nécessaire, par exemple pour obtenir le positionnement correct<sup> $11$ </sup> des flèches dans le tableau ci-dessous.

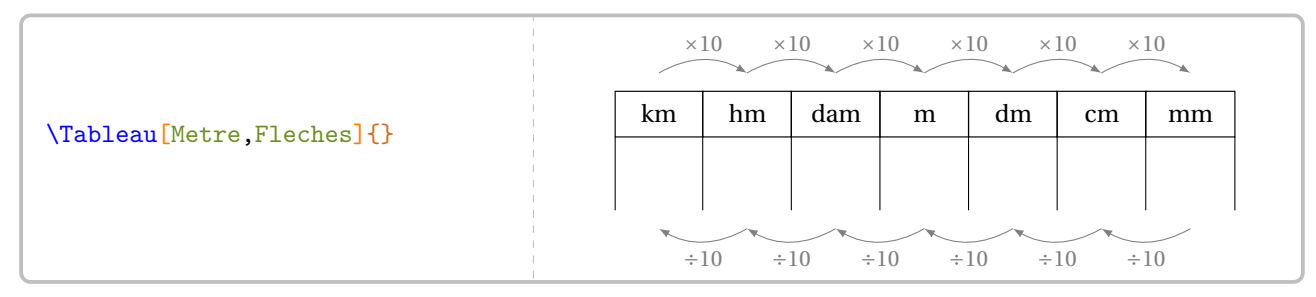

Cette double compilation est indiquée par le symbole  $\mathcal{C}$ .

**La clé 〈Metre〉** valeur par défaut : false affiche le tableau des unités de longueur. **<u></u>ELa clé** (**Fleches**)<sup>*C*</sup> (valeur par défaut : false) affiche les liens entre deux unités consécutives.

De même, pour les utilisateurs de pdfEFEX et X-HFEX, une compilation en shell-escape<sup>12</sup> est parfois nécessaire, par exemple pour obtenir la figure ci-dessous.

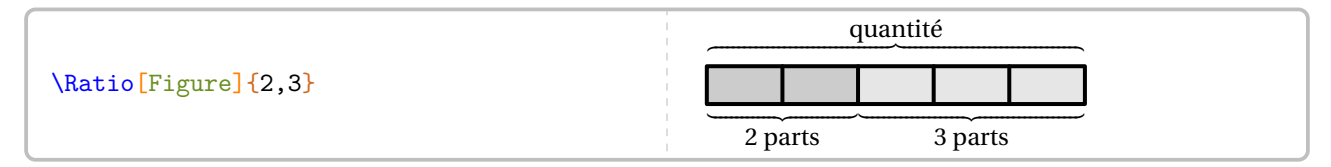

Cette compilation en shell-escape est indiquée par le symbole  $\mathbb{Z}$ .

**La clé**  $\langle$  **Figure** $\rangle$ <sup>E</sup>  $\langle$  **La clé**  $\langle$  **Figure** $\rangle$ <sup>E</sup>  $\langle$  **La clé**  $\langle$  **Figure** $\rangle$ <sup>E</sup>  $\langle$  **E**  $\langle$  **E**  $\langle$  **E**  $\langle$  **E**  $\langle$  **E**  $\langle$  **E**  $\langle$  **E**  $\langle$  **E**  $\langle$  **E**  $\langle$  **E**  $\langle$  **E**  $\langle$  **E**  $\langle$  **E**  $\langle$  permet d'afficher une figure en accord avec le ratio demandé.

L'écriture des nombres est un point essentiel de l'enseignement des mathématiques. Le package ProfCollege charge le package siunitx afin d'avoir un affichage correct des divers nombres intervenant dans les calculs ainsi qu'une gestion automatique des espaces lors d'utilisation d'unités de grandeurs (page [14\)](#page-13-0).

<span id="page-11-0"></span>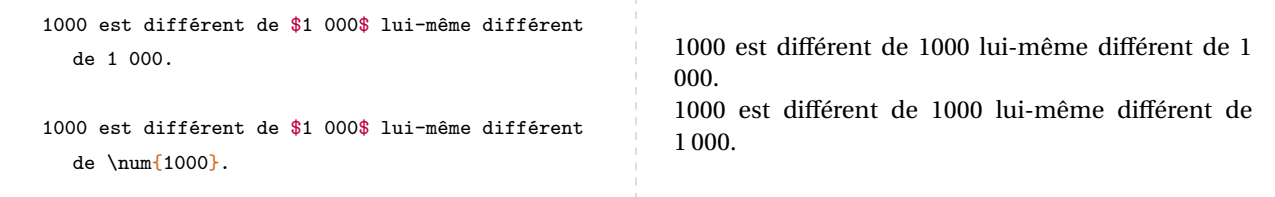

<span id="page-11-1"></span>11. Ce positionnement correct des flèches est géré par Ti*k*Z.

<span id="page-11-2"></span>12. Pour des compléments d'information, on se réfèrera à la page [528.](#page-527-0)

Partie

# ÉCRIRE ET PRÉSENTER

### <span id="page-13-0"></span>**2 L'écriture de grandeurs**

Le package ProfCollege fournit plusieurs commandes <sup>13</sup> pour écrire des grandeurs.

```
Ces commandes s'utilisent dans tous les modes.
```
 $-\ \Leftrightarrow$   $\log$  ou  $\Leftrightarrow$  pour écrire des longueurs.

```
\Lg{7} -- \Lg[km]{2.19} -- \Lg[hm]{4} -- \Lg[dam]{17} -- \Lg[m]{29}- \Lg[dm]{3.1} -- \Lg[mm]{312} -- \Lg[um]{15} -- \Lg[nm]{2.45} -- \Lg*{\dfrac23}
7 cm – 2,19 km – 4 hm – 17 dam – 29 m – 3,1 dm – 312 mm – 15 µm – 2,45 nm – 2
                                                                     \frac{1}{2} cm
```
 $\frac{1}{2}$ 

Et en utilisant les possibilités offertes par le package siunitx, on peut même écrire :

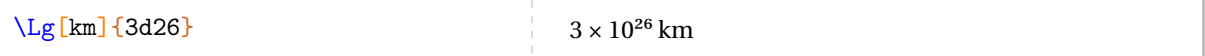

 $\overline{a}$ 

 $\overline{a}$ 

– \Aire ou \Aire\* pour écrire des aires.

```
\langle \Aire{2} -- \Aire[km]{2.29} -- \Aire[hm]{2.023} -- \Aire[dam]{12} --
\langle \Aire [m]{4} -- \Aire [dm]{6} -- \Aire [mm]{7.1} -- \Aire [a]{29} -- \Aire [ha]{71} --
\Aire*[km]{2\sqrt{3}}
```

```
2 cm<sup>2</sup> – 2,29 km<sup>2</sup> – 2,023 hm<sup>2</sup> – 12 dam<sup>2</sup> – 4 m<sup>2</sup> – 6 dm<sup>2</sup> – 7,1 mm<sup>2</sup> – 29 a – 71 ha – 2√3 km<sup>2</sup>
```
 $- \sqrt{Vol}$  ou  $\sqrt{Vol*}$  pour écrire des volumes.

```
\Vol{7} -- Vol[km]{2.59} -- Vol[hm]{2.98} -- Vol[dam]{28} --
\Vol[m]{37} -- Vol[dm]{25} -- Vol[mm]{0.3543} -- Vol*[dm]{\dfrac{285\pi}{3}}7 \text{ cm}^3 - 2.59 \text{ km}^3 - 2.98 \text{ hm}^3 - 28 \text{ dam}^3 - 37 \text{ m}^3 - 25 \text{ dm}^3 - 0.354 \text{ 3 mm}^3 - \frac{203 \text{ Hz}}{2}dm<sup>3</sup>
```
– \Masse ou \Masse\* pour écrire des masses.

```
\Masse{2.26} -- Massefke{4} -- Massefhe{425} -- Massefa{17} --
\Masse[dg]{31254} -- \Masse[cg]{3256} -- \Masse[mg]{47} -- \Masse[t]{2.57} --
\Masse[g](0.35) -- \Masse[ug](15) -- \Masse[ng](2.45) -- \Masse*(\dfrac{17}{13})2,26 g – 4 kg – 425 hg – 17 dag – 31 254 dg – 3 256 cg – 47 mg – 2,57 t – 0,35 q – 15 µg – 2,45 ng – 17
                                                                                  \frac{11}{13} g
```
 $- \ \Omega$  ou  $\text{Capa*}$  pour écrire des capacités.

<span id="page-13-1"></span>30 min 45 s

 $\Capa{2.26}$  --  $\Capa[hL]{425}$  --  $\Capa[daL]{17}$  -- $\Capa[dL]{31254} -- \Capa[cL]{3256} -- \Capa[mL]{47} -- \Capa*{2^{17}}$ 

```
2,26 L – 425 hL – 17 daL – 31 254 dL – 3 256 cL – 47 mL – 2^{17} L
```
– \Temps pour écrire des temps, des durées, des heures.

```
\Temps{1;9;2;12;7;35} -- \Temps{2;4;3;6;7;7} -- \Temps{2;30} --\Temps{;3;30} -- \Temps{15;30} -- \Temps{;;;15;30;45}
1 an 9 mois 2 j 12 h 7 min 35 s – 2 ans 4 mois 3 j 6 h 7 min 7 s – 2 ans 30 j – 3 mois 30 j – 15 ans 30 mois – 15 h
```
<sup>13.</sup> Le principe de ces commandes a été suggéré par Denis BITOUZÉ. Éric ELTER a proposé des ajouts. Les unités de référence ne sont pas toujours celles du système international mais celles qui sont les plus adaptées au collège.

– \Horaire pour écrire des horaires.

```
\langle 10;00 \rangle -- \Horaire{14} -- \Horaire{2;15} -- \Horaire{23;5}10 h 00 min – 14 h – 2 h 15 min – 23 h 05 min
```
– \MasseVol pour écrire des masses volumiques.

 $\MasseVol{18}$  --  $\MaseVol[kgm]{7.96}$  18 g/cm<sup>3</sup> – 7,96 kg/m<sup>3</sup>

– \Vitesse pour écrire des vitesses.

 $\Upsilon$  \Vitesse{31} -- \Vitesse[ms]{9.81} -- \Vitesse[kms]{0.98} -- \Vitesse[mh]{9.8}

31 km/h – 9,81 m/s – 0,98 km/s – 9,8 m/h

– \Octet pour écrire des quantités d'octets.

 $\det{16}$  --  $\det{N0}{12}$  --  $\det{T0}{25.1}$  --  $\det{M0}{125}$  --  $\det{0}{9}$ 

16 Go – 12 ko – 25,1 To – 125 Mo – 9 o

– \Conso pour écrire une consommation électrique.

 $\text{Cons}$   $\{25 \text{ kWh}\}$  25 kWh

 $- \sqrt{Prix}$  pour écrire des prix.

**Les clés 〈US / UK〉** valeurs par défaut : false/false modifient, lorsqu'elles sont positionnées à true, l'unité monétaire  $(\frac{1}{2}, \frac{1}{2})$ .

 $\Psi_{15}$  --  $\Psi_{12.4}$  --  $\Psi_{51.45}$  --  $\Psi_{03}^{15}$  --  $\Psi_{00}^{17.85}$ 

 $15 \text{ } \epsilon$  – 12,40 € – 51,45 € – 15 \$ – 17,85 £

– \Temp pour écrire des températures.

 $\Temp{12}$  --  $Temp[K]{12}$  --  $Temp[F]{12}$  12°C – 12 K – 12°F

Pour les angles, on utilise la commande \ang du package siunitx.

 $\sqrt{2}$ 

 $\langle 120 \rangle$  120°

**La clé 〈Dots〉** valeur par défaut : –

 $\mathcal{L}$ 

permet, lorsqu'elle est fixée à une longueur <sup>ℓ</sup>, d'afficher des pointillés de longueur <sup>ℓ</sup>.

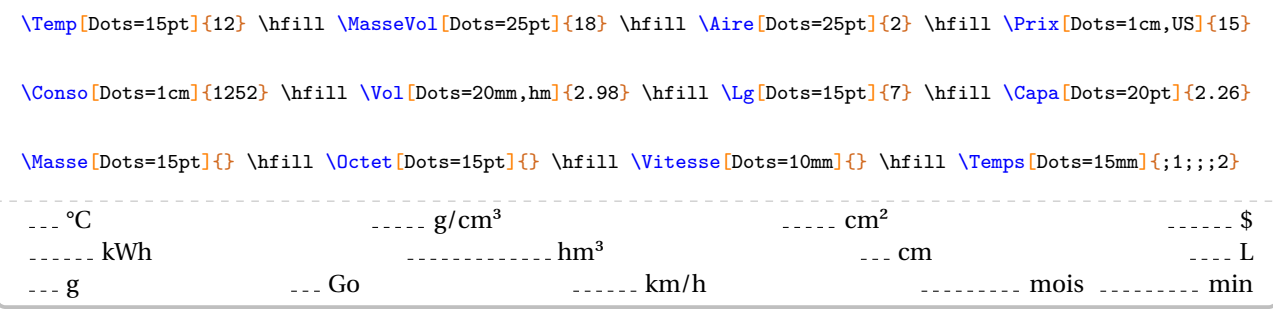

### <span id="page-16-0"></span>**3 Numérations anciennes**

 $\mathcal{L}$ 

Cette commande n'est disponible que pour LuaETEX.

Pour pouvoir représenter un nombre entier dans une des numérations maya, chinoise ou baylonienne, on utilise les  $commandes^{14}$ :

\Babylone{a}

\Maya{a}

\Chinoise{a}

où a est le nombre entier dont on veut afficher une représentation dans le type de numération choisie.

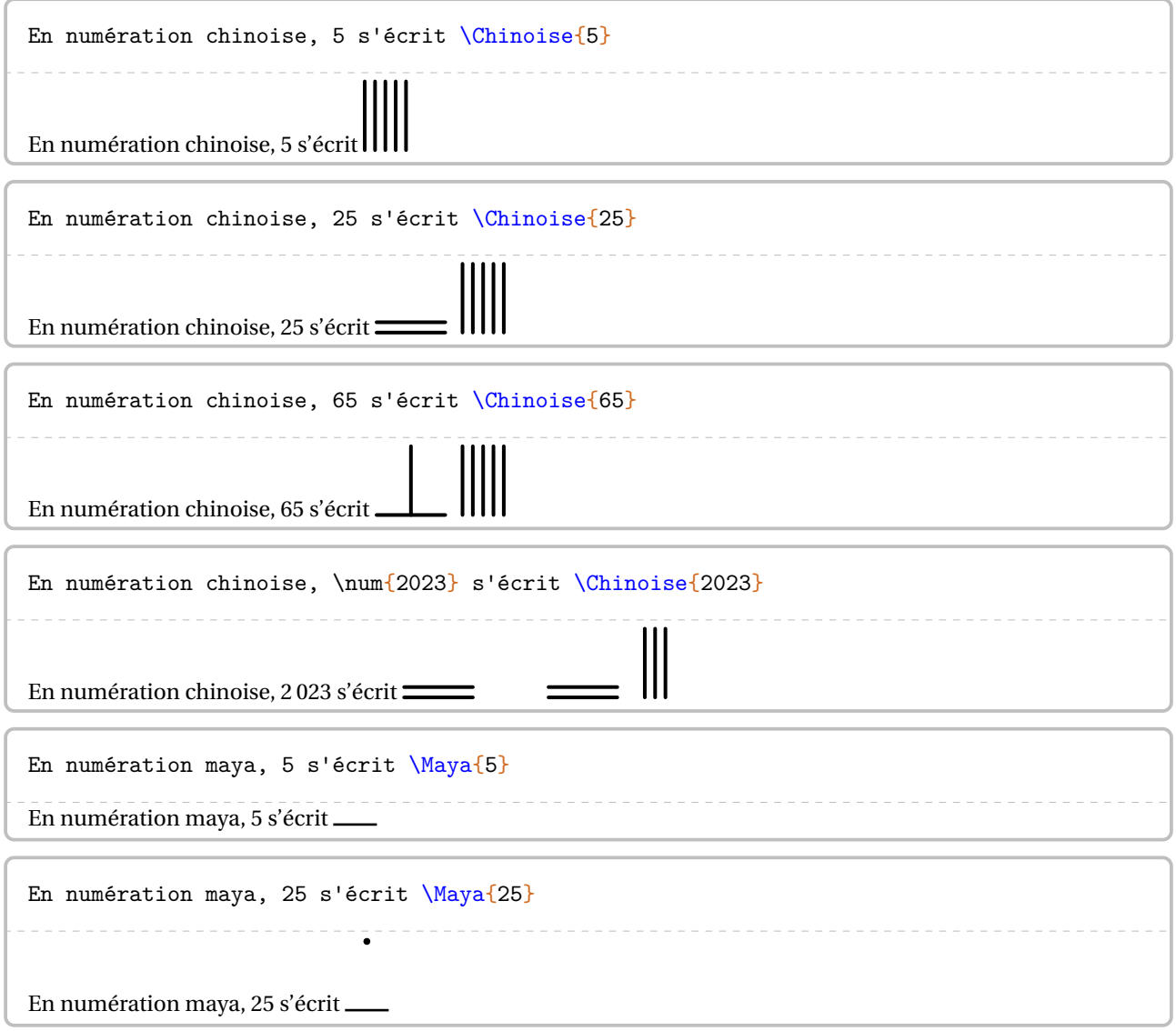

<span id="page-16-1"></span>14. Sur une proposition d'amélioration de Rémi ANGOT.

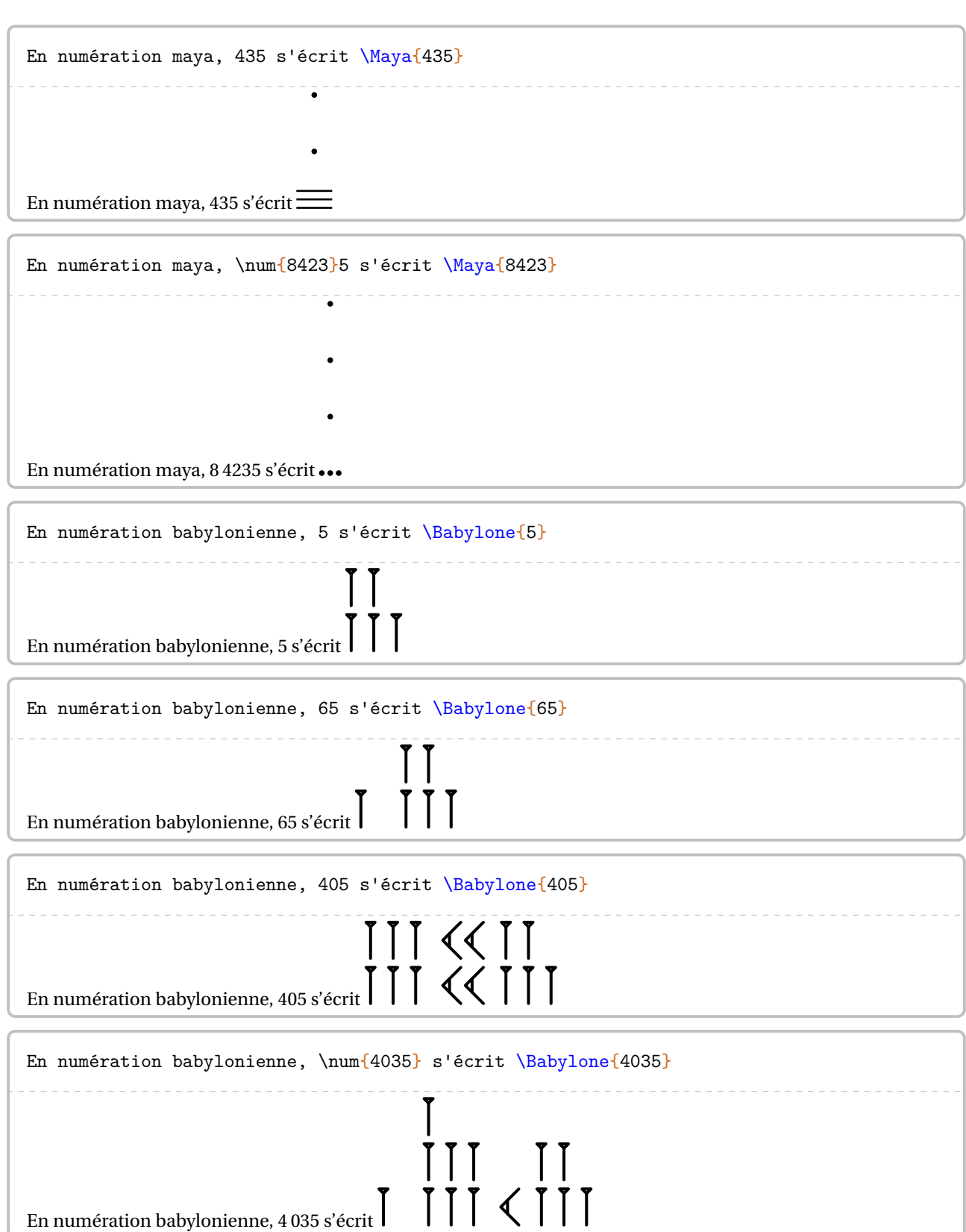

### <span id="page-18-0"></span>**4 Représenter graphiquement un nombre entier**

Cette commande n'est disponible que pour LuaETEX.

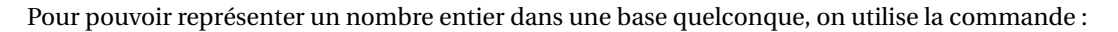

\RepresenterEntier[〈clés〉]{a}

où

— 〈clés〉 constituent un ensemble d'options pour paramétrer la commande (paramètres optionnels);

**ARABA**<br>ABARA io<br>10

 $\mathcal{L}$ 

 $\mathcal{L}$ 

— a est le nombre entier dont on veut afficher une représentation graphique.

\RepresenterEntier{15}

Quelle que soit la base, la décomposition est limitée à la classe des « milliers ».

**La clé 〈Base〉** valeur par défaut : 10

modifie la base de décomposition du nombre indiqué.

**La clé 〈Echelle〉** valeur par défaut : 1

modifie l'échelle de la représentation.

La clé  $\langle$ ListeCouleurs $\rangle$  valeurs par défaut : {Tomato,LightSteelBlue,LightGreen,CornSilk} permet de modifier les couleurs utilisées pour les différents « unités ». L'ordre est imposé : couleur des milliers, couleurs des centaines, couleurs des dizaines et couleurs des unités.

#### **La clé 〈Impression〉** valeur par défaut : false

supprime l'affiche des couleurs.

### **La clé 〈Compact〉** valeur par défaut : false

affiche une décomposition plus « compacte ».

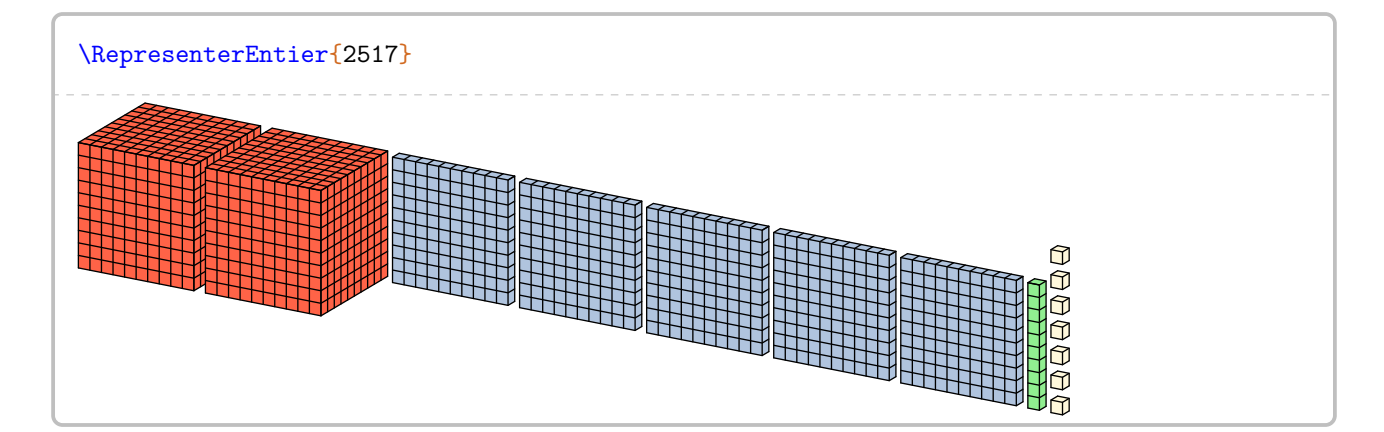

```
\RepresenterEntier[Echelle=0.5]{15}
```
\RepresenterEntier[Echelle=1.5]{15}

\RepresenterEntier[Impression]{2517}

\RepresenterEntier[Compact]{2517}

\RepresenterEntier[Base=8]{25}

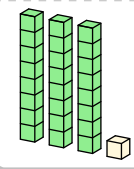

\RepresenterEntier[Base=2,Echelle=0.25]{15}

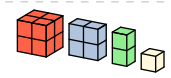

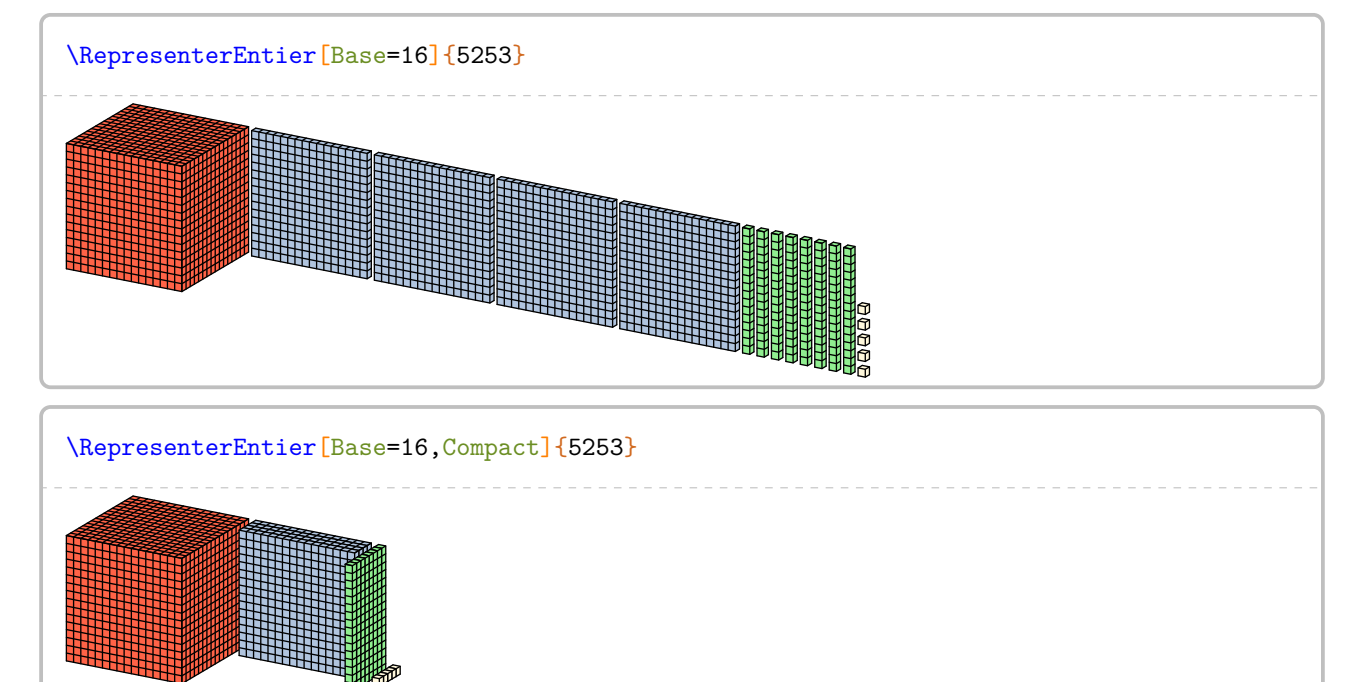

### <span id="page-20-0"></span>**5 Décomposition décimale**

La commande \DecompositionDecimale permet d'obtenir une décomposition telle que :

 $125045 = (1 \times 100000) + (2 \times 10000) + (5 \times 1000) + (4 \times 10) + (5 \times 1)$ 

Elle a la forme suivante :

\DecompositionDecimale[〈clés〉]{a}

#### où

— 〈clés〉 constituent un ensemble d'options pour paramétrer la commande (paramètres optionnels);

— a est le nombre décimale dont on veut afficher une décomposition décimale.

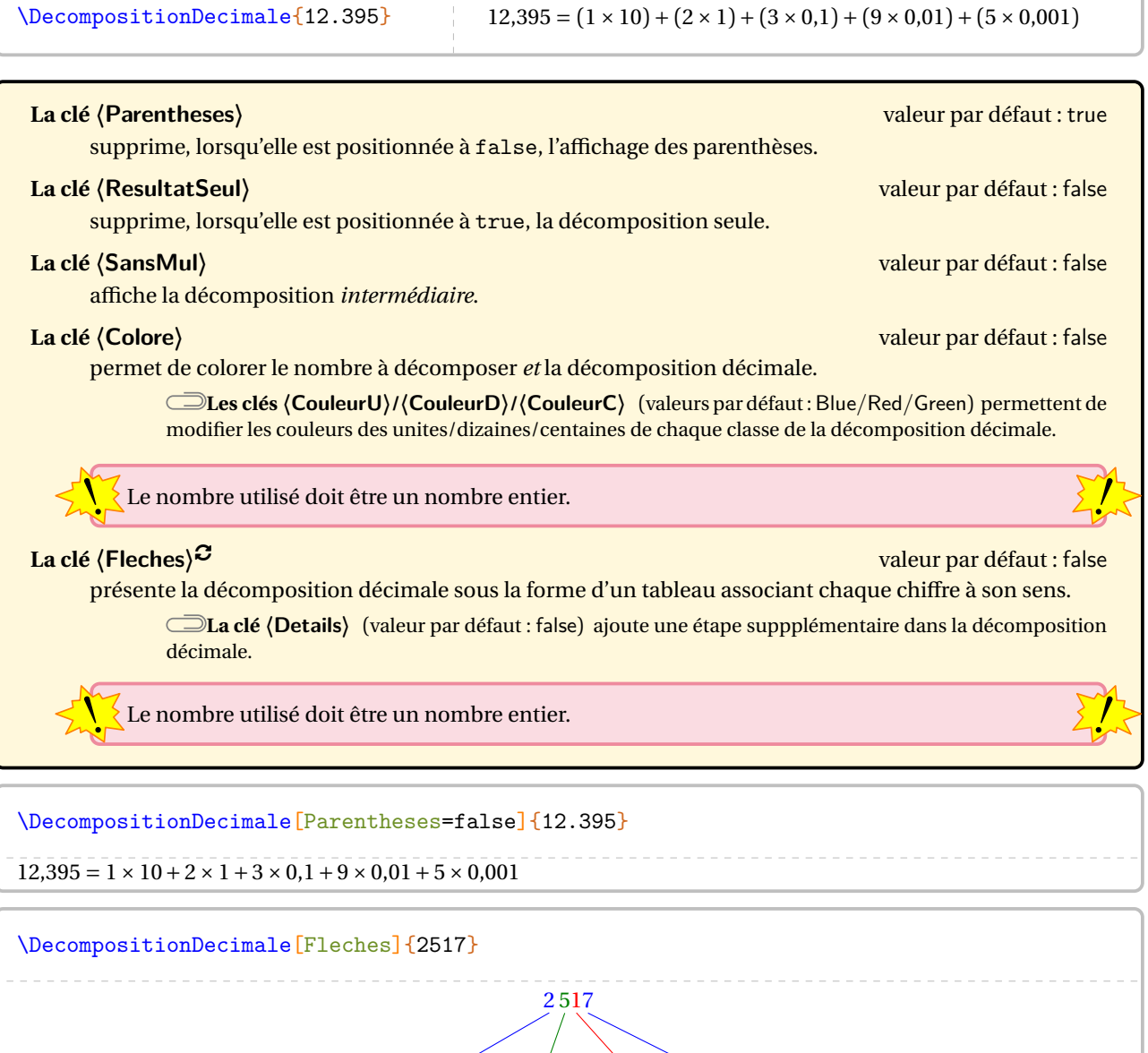

 $\boxed{2 \times 1000} + \boxed{5 \times 100} + \boxed{1 \times 10} + \boxed{7 \times 1}$ 

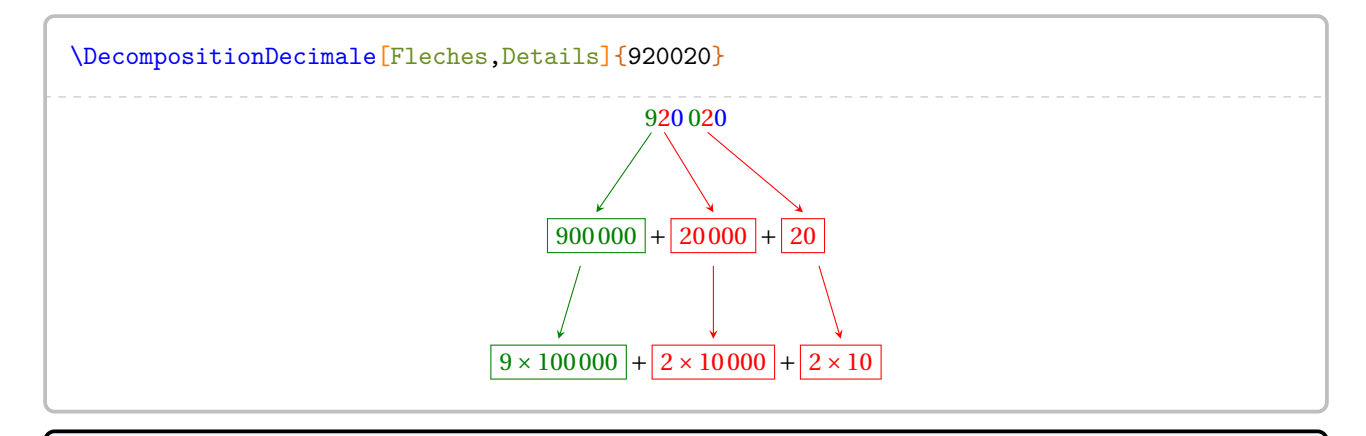

\DecompositionDecimale[ResultatSeul]{12.395}

\DecompositionDecimale[ResultatSeul,Parentheses=false]{12.395}

\DecompositionDecimale[SansMul]{12395}

\DecompositionDecimale[SansMul,ResultatSeul]{12.395}

\DecompositionDecimale[Colore]{2517}

### <span id="page-22-0"></span>**6 Écrire les nombres en lettres**

La commande \Ecriture permet d'écrire un nombre en lettres. Elle a la forme suivante :

\Ecriture[〈clés〉]{nombre}

où

- 〈clés〉 constituent un ensemble d'options pour paramétrer la commande (paramètres optionnels).
- nombre est le nombre à écrire en lettres.

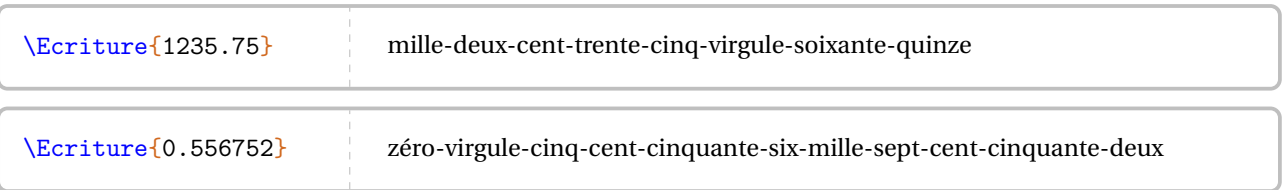

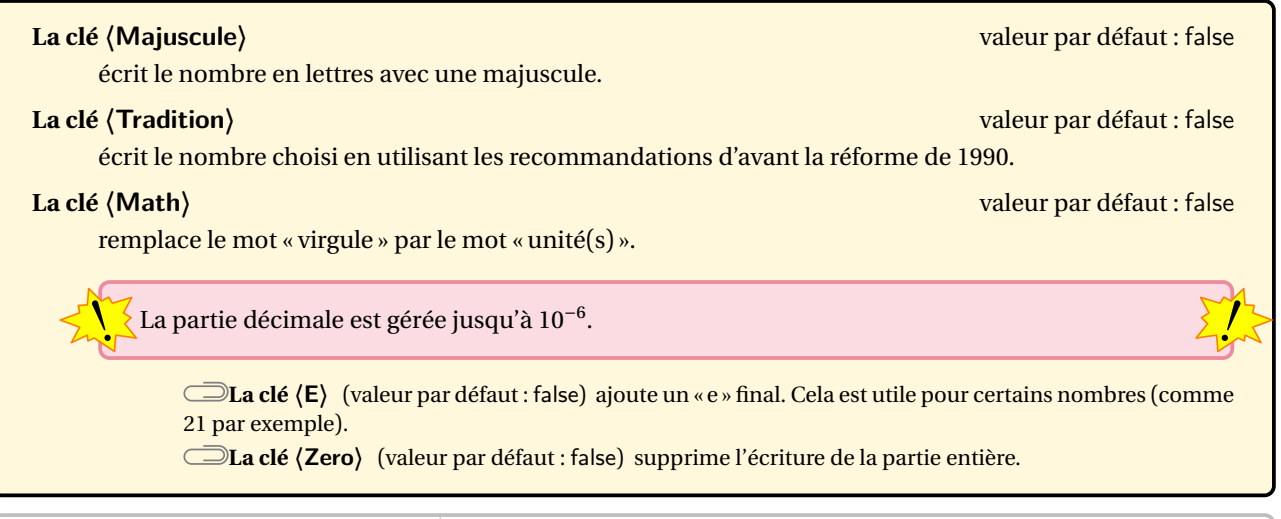

\Ecriture[Majuscule]{3.14} Trois-virgule-quatorze

\Ecriture[Tradition]{1235.75} mille deux cent trente-cinq virgule soixante-quinze

\Ecriture[Math]{1235.75}

\Ecriture[Math,Tradition]{1235.75}

\Ecriture[Math,E,Tradition]{9561.5}

```
\Ecriture[Math,Tradition]{0.52}
```
\Ecriture[Math,Zero,Tradition]{0.52}

### <span id="page-23-0"></span>**7 La frise temporelle**

Pour résoudre un exercice de calcul de durée, d'horaire…, la commande \Frise<sup>Ext</sup> permet d'afficher une frise du temps.

Elle a la forme suivante :

```
\Frise[〈clés〉]{1/A/a,2/B/b,3/C/c...}
où
  — 〈clés〉 constituent un ensemble d'options pour paramétrer la commande;
  — 1/A/a, 2/B/b et 3/C/c sont indiqués sur le schéma suivant :
                            1
                                       A
                                       a
                                                  2
                                                             B
                                                             b
                                                                         3
   La clé 〈Longueur〉 valeur par défaut : 8 cm
        modifie la longueur totale du segment utilisé pour la frise.
   La clé 〈Fleches〉 valeur par défaut : false
        affiche des flèches entre les différentes étapes du calcul.
   La clé 〈Sup〉 valeur par défaut : false
        modifie l'affichage général en utilisant une étape supplémentaire à celle de l'horaire cible.
  \Frise[
 Longueur=10cm,
 Fleches]{
    1/A/a,2/B/b,3/C/c}
                                1
                                              A
                                              a
                                                            2
                                                                          B
                                                                          b
                                                                                         3
  \Frise[
 Longueur=10cm,
 Sup,
 Fleches]{
    1/A/a, 2/B/b, 3/C/c}
                                1
                                              A
                                              a
                                                            2
                                                                          B
                                                                          b
                                                                                         3
                                                            C
                                                            c
  Quelle est la durée d'un film commençant à \Temps{\;;\;13;53} et terminant à \Temps{\;;\;15;27} ?
  \textbf{Correction}
  \begin{center}
   \Frise[Longueur=10cm,Fleches]{\Temps{;;;13;53}/$+\Temps{;;;;7}$/~,\Temps{;;;14}/$+\Temps{;;;1}$
      / \sqrt{C_{\text{emps}}(;)} \frac{15}{4} \frac{15}{27}{\sqrt{27}} \frac{1}{27}{\sqrt{27}}\end{center}
 Le départ d'un train, prévu à \Temps{;;;14;28}, est retardé de \Temps{;;;3;45}. À quelle heure
      doit avoir lieu le départ ?
  \textbf{Correction}
  \begin{center}
   \Frise[Longueur=10cm,Fleches,Sup]{\Temps{;;;14;28}/~/~,\textcolor{red}{\Temps{;;;18;13}}/$-
      \Temps{;;;;15}$/~,\Temps{;;;18;28}/$+\Temps{;;;4}$/~}
  \end{center}
```
## <span id="page-24-0"></span>**8 Les tables de multiplication, d'addition et de soustraction**

Pour pouvoir afficher des tables de multiplication ou d'addition, on utilise la commande :

\Tables[〈clés〉]{a}

où

- 〈clés〉 constituent un ensemble d'options pour paramétrer la commande (paramètres optionnels);
- a est le nombre dont on veut afficher, le cas échéant, « la » table de multiplication ou d'addition.

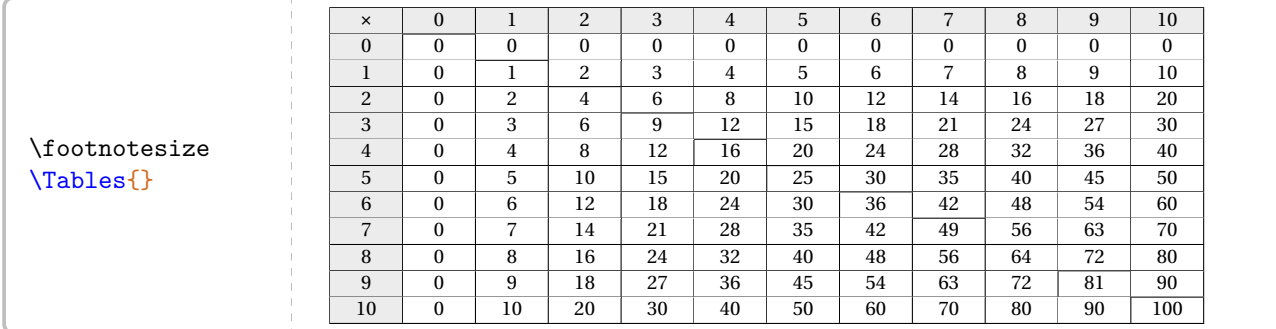

Par défaut, il s'agit d'une table complète de multiplication. On peut utiliser les clés suivantes pour modifier la mise en forme.

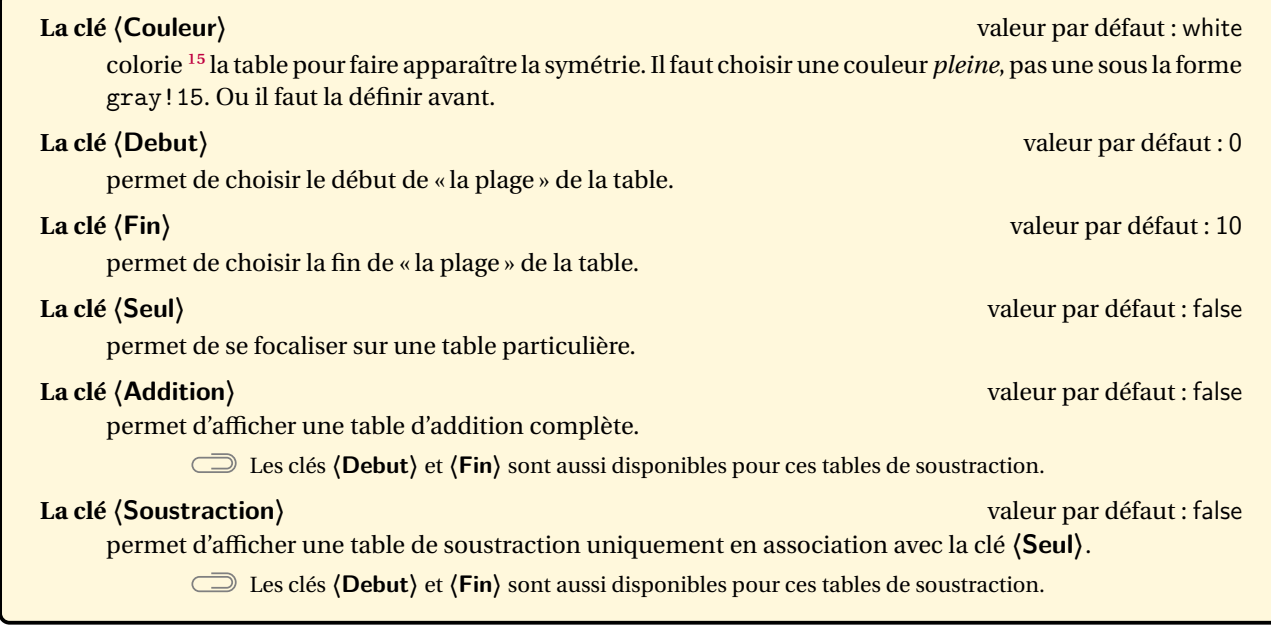

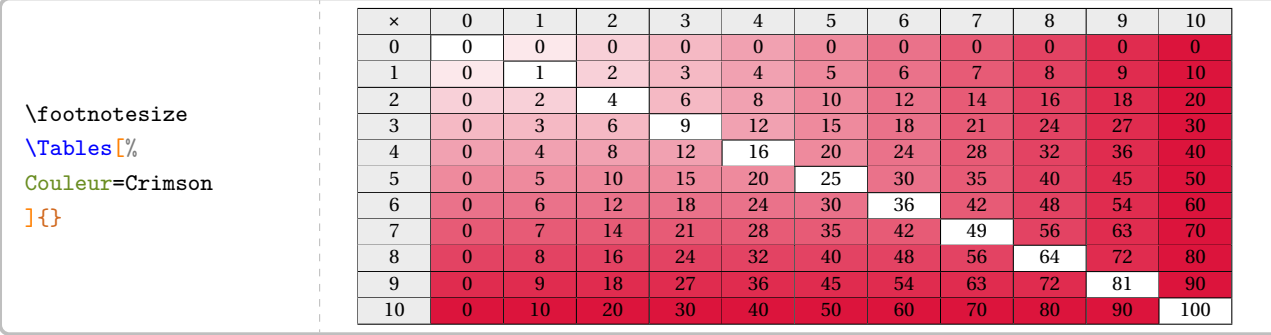

<span id="page-24-1"></span>15. Le package ProfCollege permet d'utiliser des couleurs dans plusieurs de ses commandes. Pour cela, il charge le package xcolor avec l'option svgnames. Après une très courte introduction à la page [527,](#page-526-1) on pourra lire la documentation du package xcolor.

\Tables[Debut=6,Fin=9]{}

\Tables[Seul]{7}

```
\Tables[Seul,Debut=1,Fin=10]{7}
  1 \times 7 = 7<br>
2 \times 7 = 142 \times 7 = 143 \times 7 = 214 \times 7 = 28<br>
5 \times 7 = 35\frac{1}{2} \frac{1}{2} \frac{1}{2} \frac{1}{2} \frac{1}{2}\begin{array}{ccccccc}\n0 & \wedge & 1 & - & 42 \\
7 & & 7 & & 40\n\end{array}7 \times 7 = 49<br>8 \times 7 = 56\begin{array}{ccccccc}\n0 & \wedge & 1 & - & 50 \\
0 & & - & & 0\n\end{array}9 \times 7 = 0310 \times 7 = 70
```

```
%On peut donc construire un ensemble {\em nostalgique} de tables de multiplication...
\begin{center}
```

```
\multido{\i=1+1}{10}{%
                                        \fbox{%
                                                            \tiny%
                                                            \setlength{\arraycolsep}{0.25\arraycolsep}%
                                                            \Tables[Seul]{\i}%
                                                            \setlength{\arraycolsep}{4\arraycolsep}%
                                       \}%
                    }
\end{center}
                                                                                     \begin{array}{rcl} 1 \times 1 & = & 1 \\ 2 \times 1 & = & 2 \\ 3 \times 1 & = & 3 \\ 4 \times 1 & = & 4 \\ 5 \times 1 & = & 5 \\ 6 \times 1 & = & 5 \\ 7 \times 1 & = & 7 \\ 8 \times 1 & = & 8 \\ 9 \times 1 & = & 9 \\ 10 \times 1 & = & 10 \end{array}1 \times 2 = 2<br>
2 \times 2 = 4<br>
3 \times 2 = 6<br>
4 \times 2 = 8<br>
5 \times 2 = 10<br>
6 \times 2 = 12<br>
7 \times 2 = 14<br>
8 \times 2 = 1610 \times 2 = 18<br>10 \times 2 = 201 \times 3 = 3<br>
2 \times 3 = 6<br>
3 \times 3 = 9<br>
4 \times 3 = 12<br>
5 \times 3 = 18<br>
7 \times 3 = 21<br>
8 \times 3 = 2410 \times 3 = 300 <sup>2</sup> x 4 = 0<br>\n2 x 4 = 8<br>\n3 x 4 = 12<br>\n4 x 4 = 16<br>\n5 x 4 = 20<br>\n6 x 4 = 28<br>\n8 x 4 = 32<br>\n9 x 4 = 36<br>\n10 x 4 = 401 \times 5 = 5<br>
2 \times 5 = 10<br>
3 \times 5 = 15<br>
4 \times 5 = 20<br>
5 \times 5 = 35<br>
7 \times 5 = 35<br>
8 \times 5 = 40<br>
9 \times 5 = 45<br>
10 \times 5 = 500 \times 6 = 6<br>
2 \times 6 = 12<br>
3 \times 6 = 18<br>
4 \times 6 = 30<br>
5 \times 6 = 30<br>
7 \times 6 = 42<br>
8 \times 6 = 44<br>
9 \times 6 = 54<br>
10 \times 6 = 601 \times 7 = 7<br>
2 \times 7 = 14<br>
3 \times 7 = 21<br>
4 \times 7 = 35<br>
5 \times 7 = 42<br>
7 \times 7 = 49<br>
8 \times 7 = 56<br>
9 \times 7 = 63<br>
10 \times 7 = 700 \times 8 = 8<br>
2 \times 8 = 16<br>
3 \times 8 = 24<br>
4 \times 8 = 32<br>
5 \times 8 = 48<br>
7 \times 8 = 56<br>
8 \times 8 = 64<br>
9 \times 8 = 72<br>
10 \times 8 = 80\begin{array}{rcl} 0 & \times & 9 & = & 0 \\ 1 & \times & 9 & = & 9 \\ 2 & \times & 9 & = & 18 \\ 3 & \times & 9 & = & 27 \\ 4 & \times & 9 & = & 36 \\ 5 & \times & 9 & = & 54 \\ 6 & \times & 9 & = & 53 \\ 7 & \times & 9 & = & 63 \\ 8 & \times & 9 & = & 72 \end{array}\begin{array}{rcl}\n & 2 \times 9 & = & 18 \\
 & 3 \times 9 & = & 27 \\
 & 4 \times 9 & = & 36 \\
 & 5 \times 9 & = & 45 \\
 & 6 \times 9 & = & 54 \\
 & 7 \times 9 & = & 63 \\
 & 8 \times 9 & = & 72 \\
 & 9 \times 9 & = & 81 \\
 & 10 \times 9 & = & 90\n \end{array}1 \times 10 = 10<br>
2 \times 10 = 20<br>
3 \times 10 = 30<br>
4 \times 10 = 60<br>
5 \times 10 = 50<br>
7 \times 10 = 70<br>
8 \times 10 = 80<br>
9 \times 10 = 90<br>
10 \times 10 = 100
```

```
\begin{center}
  \multido{\i=1+1}{10}{%
    \fbox{%
      \tiny%
      \setlength{\arraycolsep}{0.25\arraycolsep}%
      \Tables[Soustraction,Seul]{\i}%
      \setlength{\arraycolsep}{4\arraycolsep}%
    \frac{1}{2}%
  }
\end{center}
```
### <span id="page-26-0"></span>**9 Différents types de papiers**

La commande \Papiers<sup>L</sup> permet *uniquement* d'afficher un type de papier. Elle a la forme suivante :

\Papiers[〈clés〉]

où 〈clés〉 constituent un ensemble d'options pour paramétrer la commande (paramètres optionnels).

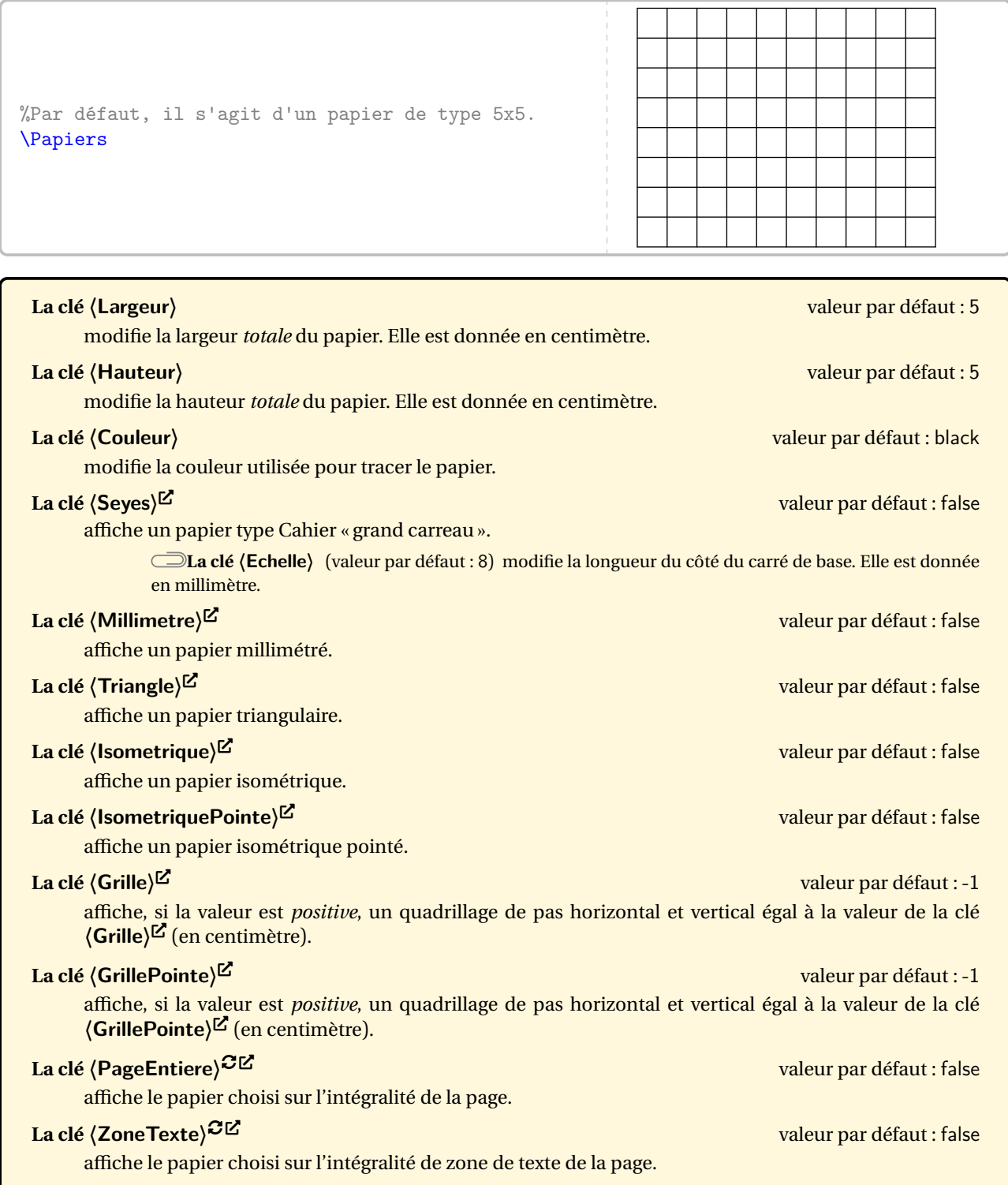

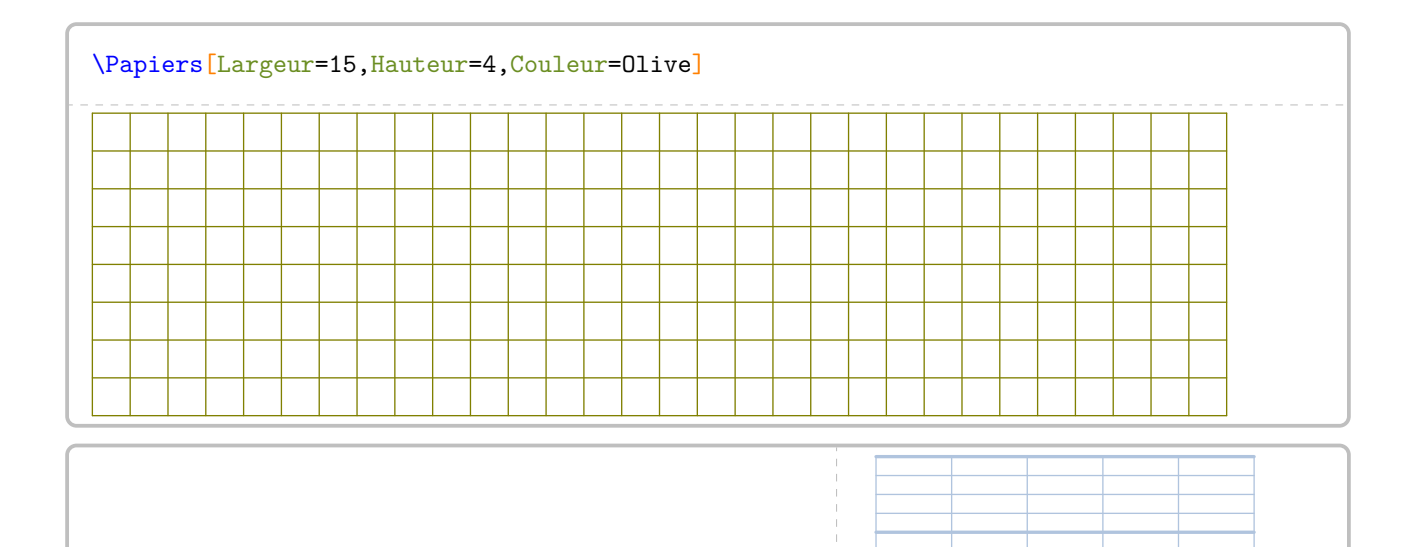

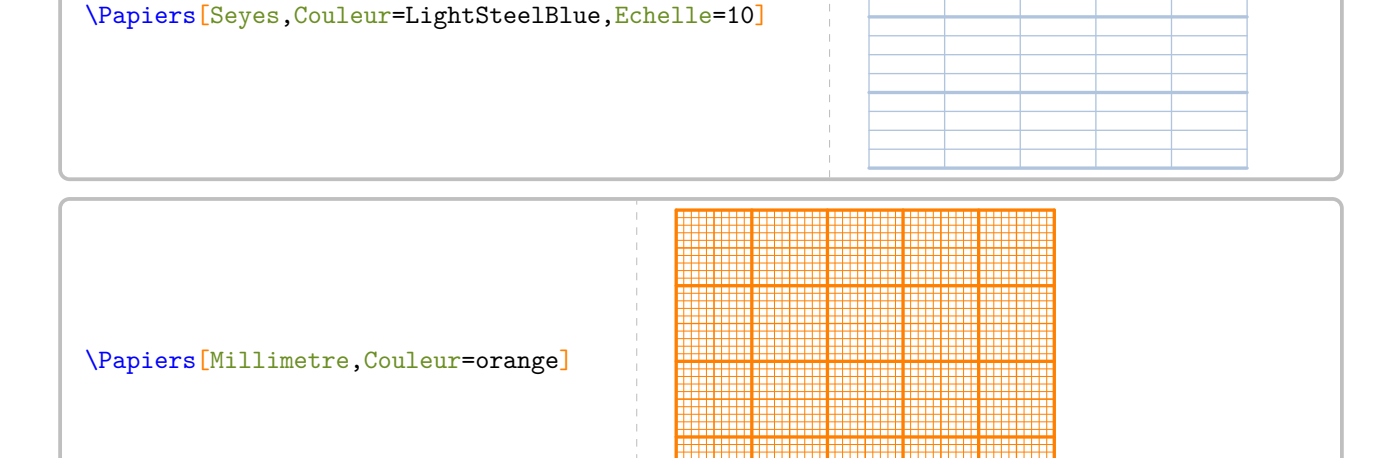

\Papiers[Triangle]

\Papiers[Isometrique]

\Papiers[IsometriquePointe]

\Papiers[Grille=0.25,Couleur=Crimson]

```
\Papiers[GrillePointe=0.5,Couleur=Crimson]
```
Les deux pages suivantes montrent le résultat de l'utilisation des deux clés **{ZoneTexte}<sup>CC</sup>** et **{PageEntiere}<sup>CC</sup>**<sup>16</sup>.

```
\Papiers[PageEntiere,Seyes,Couleur=LightSteelBlue]%
\Pythagore{ABC}{7}{4}{}
```
\Papiers[ZoneTexte,Couleur=LightSteelBlue]% \Trigo[Cosinus]{ABC}{3}{}{50}

<span id="page-27-0"></span><sup>16.</sup> Ces clés ont été ajoutées après découverte du package gridpapers.

Dans le triangle ABC rectangle en <sup>B</sup>, le théorème de Pythagore permet d'écrire :

$$
AC2 = AB2 + BC2
$$
  
\n
$$
72 = AB2 + 42
$$
  
\n
$$
49 = AB2 + 16
$$
  
\n
$$
AB2 = 49 - 16
$$
  
\n
$$
AB2 = 33
$$
  
\n
$$
AB = \sqrt{33}
$$
  
\n
$$
AB \approx 5,74 \text{ cm}
$$

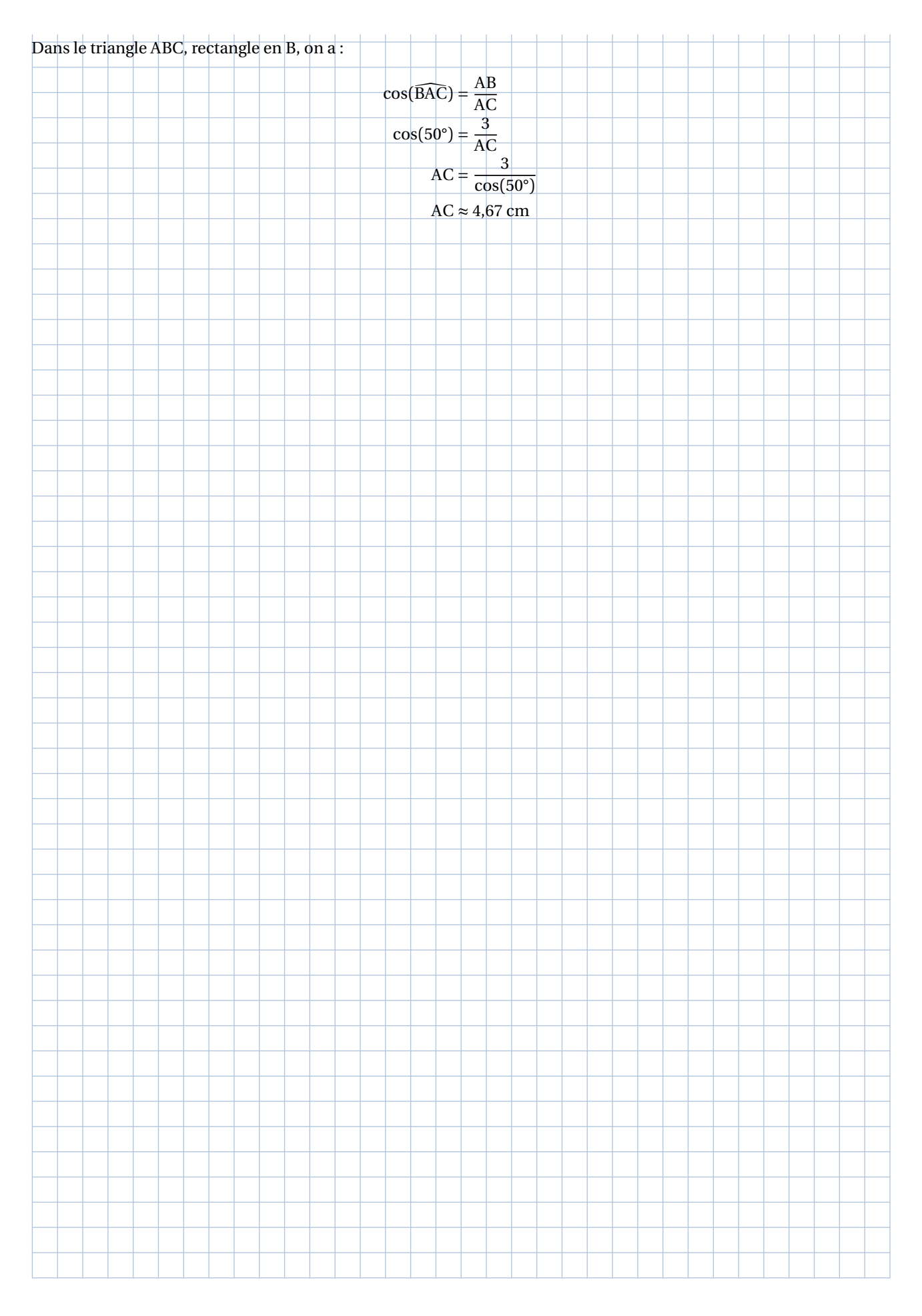

### <span id="page-30-0"></span>**10 Les tableaux de conversion et tableaux de numération**

La commande \Tableau permet d'afficher rapidement certains tableaux, notamment ceux de conversion. Elle a la forme suivante :

\Tableau[〈clés〉]{a}

où

 $\sqrt{ }$ 

— 〈clés〉 constituent un ensemble d'options, dont au moins une est obligatoire, pour paramétrer la commande; — a peut être soit vide, soit une liste de nombres.

\Tableau{}

Par défaut, les tableaux sont centrés. De plus, la commande seule n'affiche rien : il faut lui associer au moins une clé.

### **Tableau de conversion**

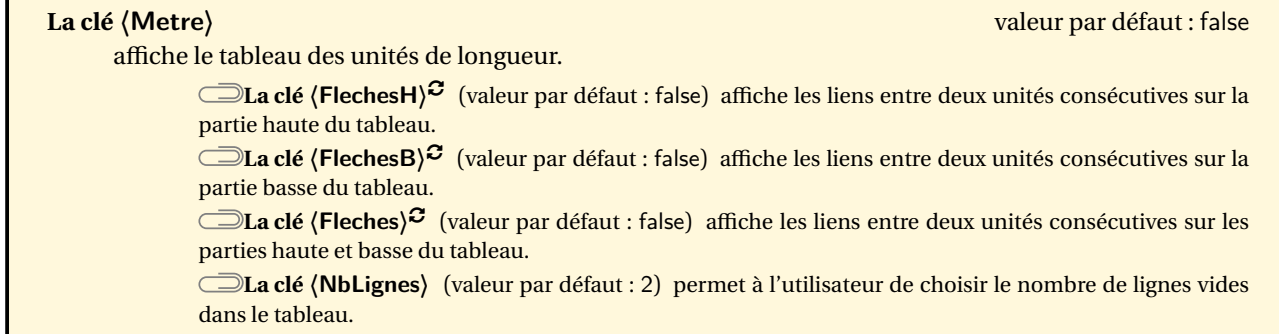

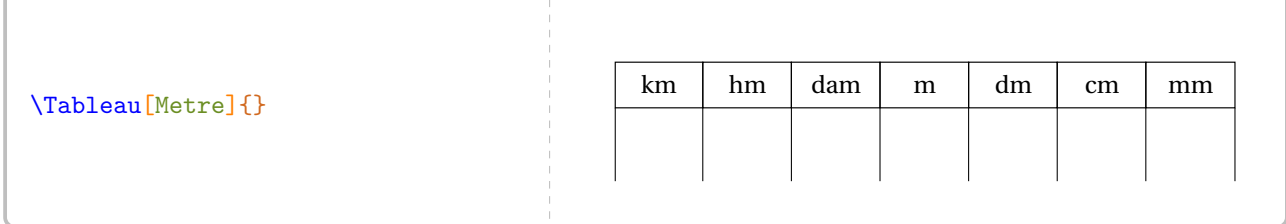

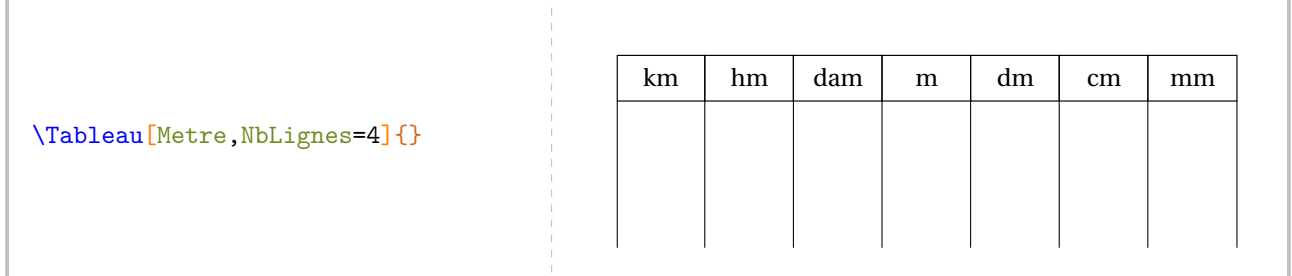

\bigskip%par confort visuel.

\Tableau[Metre,Fleches]{}

\bigskip%par confort visuel.

#### On peut placer un nombre dans le tableau.

### \Tableau[Metre,NbLignes=3]{125/4} % Le 1 de 125 est placé dans % la 4\ieme colonne en partant % de la gauche du tableau. km | hm | dam | m | dm | cm | mm  $1 \mid 2 \mid 5$

### \Tableau[Metre,NbLignes=3]{125/2}

% Le 1 de 125 est placé dans la 2\ieme colonne en partant de la gauche du tableau.

### \Tableau[Metre,NbLignes=3]{{1,}25/3}

% Le 1 de 1.25 est placé dans la 3\ieme colonne en partant de la gauche du tableau.

**La clé 〈Carre〉** valeur par défaut : false

affiche le tableau des unités d'aire.

**La clé 〈Colonnes〉** (valeur par défaut : false) affiche les colonnes intermédiaires.

**La clé 〈Are〉** (valeur par défaut : false) affiche, en complément des colonnes intermédiaires, les unités « are » et « hectare ».

**Les clés 〈FlechesH〉**SYNC-ALT**, 〈FlechesB〉**SYNC-ALT**, 〈Fleches〉**SYNC-ALT **et 〈NbLignes〉** sont aussi disponibles.

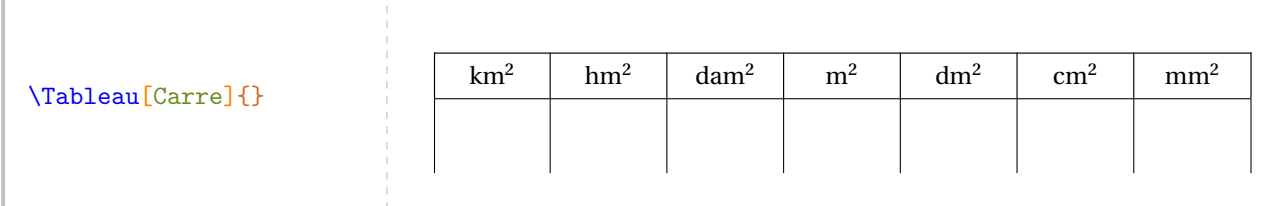

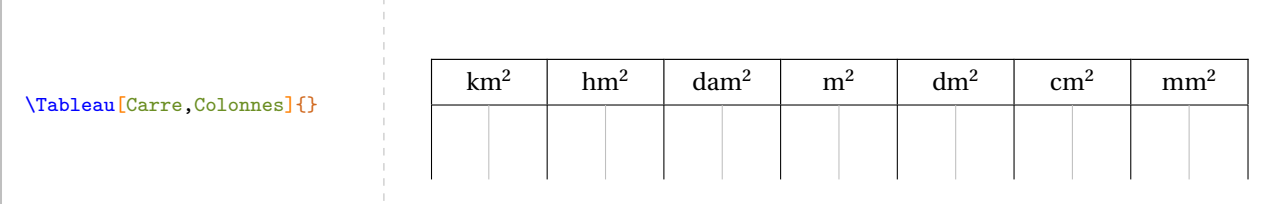

\Tableau[Carre,Fleches]{}

\bigskip

\Tableau[Carre,Are,FlechesH]{}

\Tableau[Carre,Are,NbLignes=3]{}

\Tableau[Carre,Are,NbLignes=3]{125/4}

Sur une suggestion d'Eve CHAMBON, on dispose de la clé suivante.

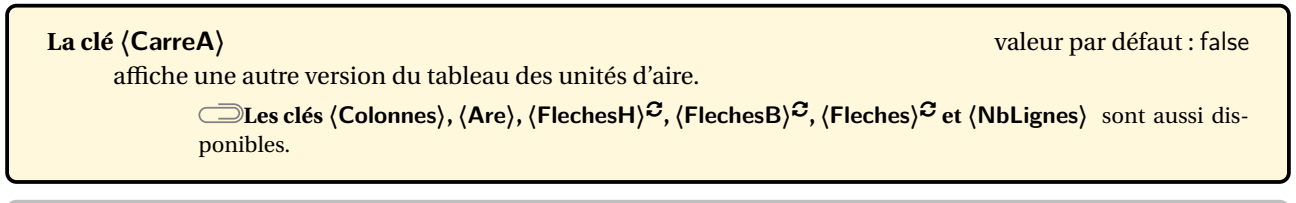

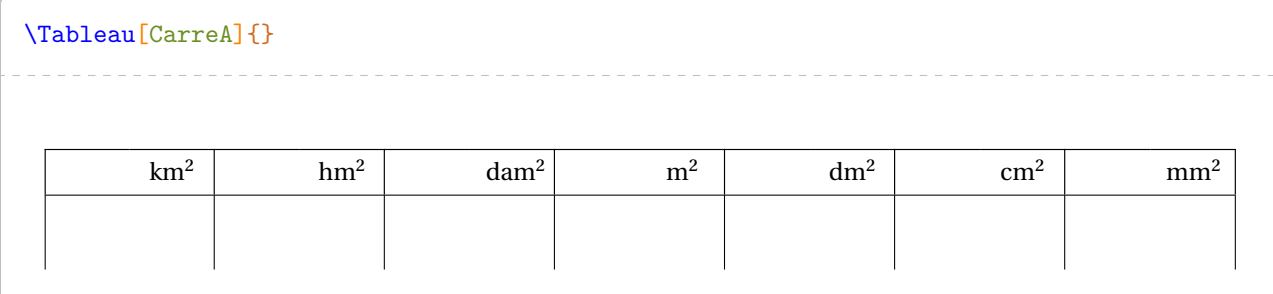

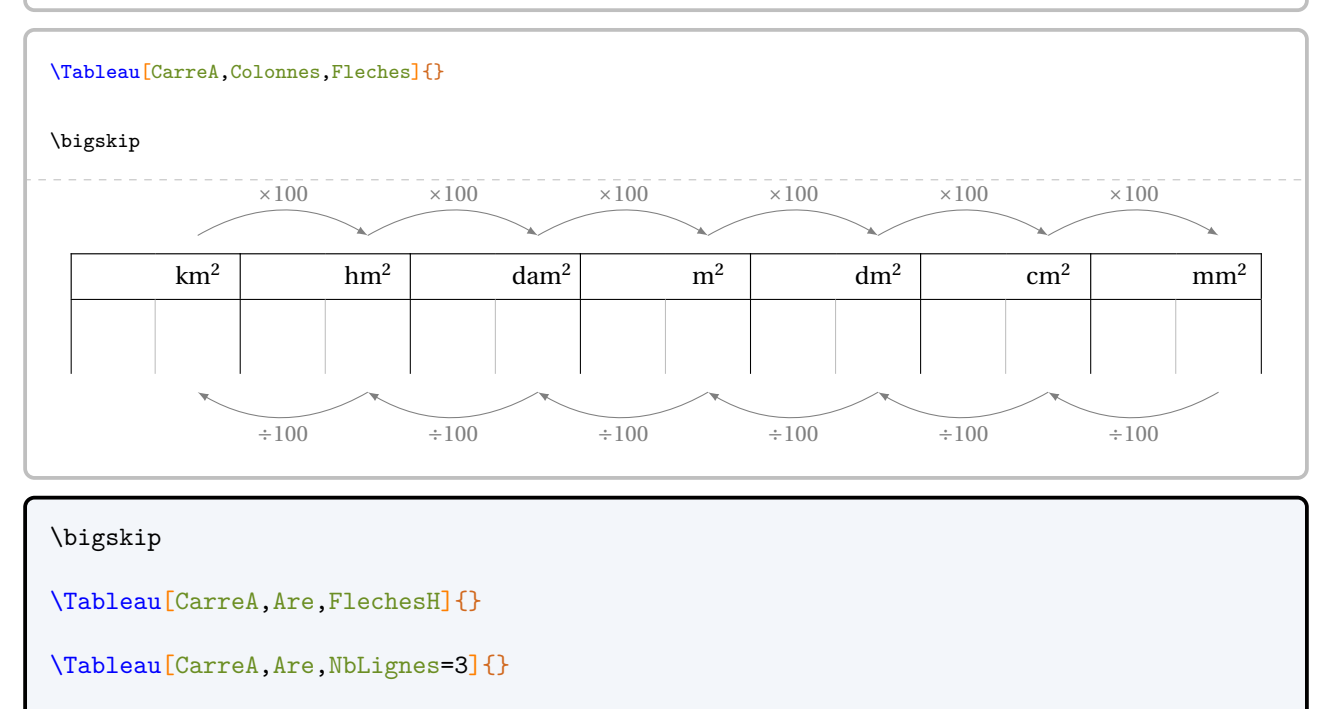

\Tableau[CarreA,Are,NbLignes=3]{125/4}

 $\frac{3}{2}$  0.99-z-v

**La clé 〈Cube〉** valeur par défaut : false

affiche le tableau des unités de volume.

**La clé 〈Capacite〉** (valeur par défaut : false) affiche, en plus des colonnes intermédiaires, les unités de capacité dans le tableau.

**◯ Les clés (Colonnes), (FlechesH)<sup>C</sup>, (FlechesB)<sup>C</sup>, (Fleches)<sup>C</sup> et (NbLignes) sont aussi dispo**nibles.

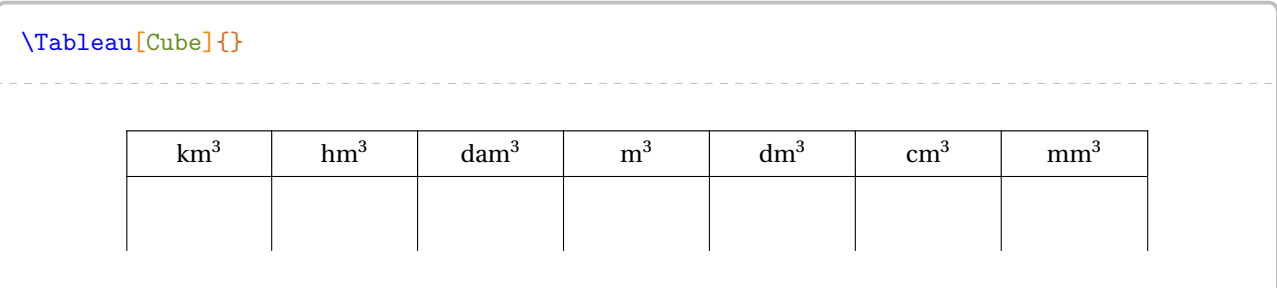

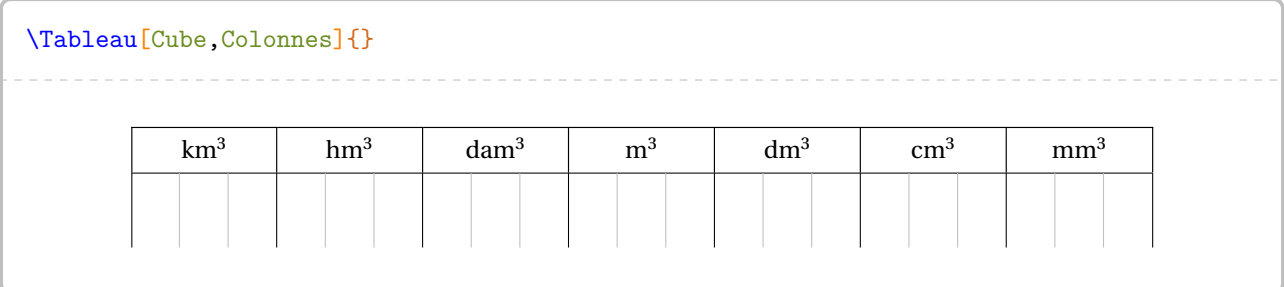

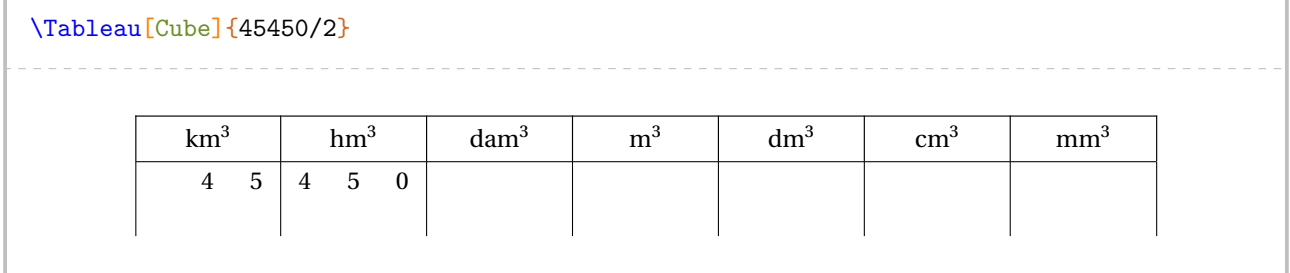

\bigskip \Tableau[Cube,Fleches]{} \bigskip

\bigskip \Tableau[Cube,Capacite,FlechesH]{} Sur une suggestion d'Eve CHAMBON, on dispose de la clé suivante.

**La clé 〈CubeA〉** valeur par défaut : false

affiche une autre version du tableau des unités de volume. **Les clés 〈Colonnes〉, 〈Capacite〉, 〈FlechesH〉**SYNC-ALT**, 〈FlechesB〉**SYNC-ALT**, 〈Fleches〉**SYNC-ALT **et 〈NbLignes〉** sont aussi disponibles.

 $\frac{3}{2}$  0.99-z-v

### \bigskip

\Tableau[CubeA,Are,FlechesH]{}

\Tableau[CubeA,Are,NbLignes=3]{}

\Tableau[CubeA,Are,NbLignes=3]{125/4}

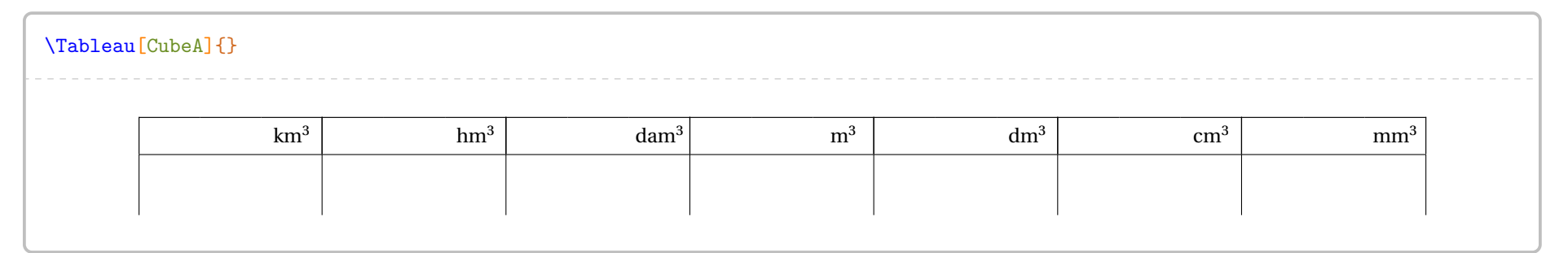

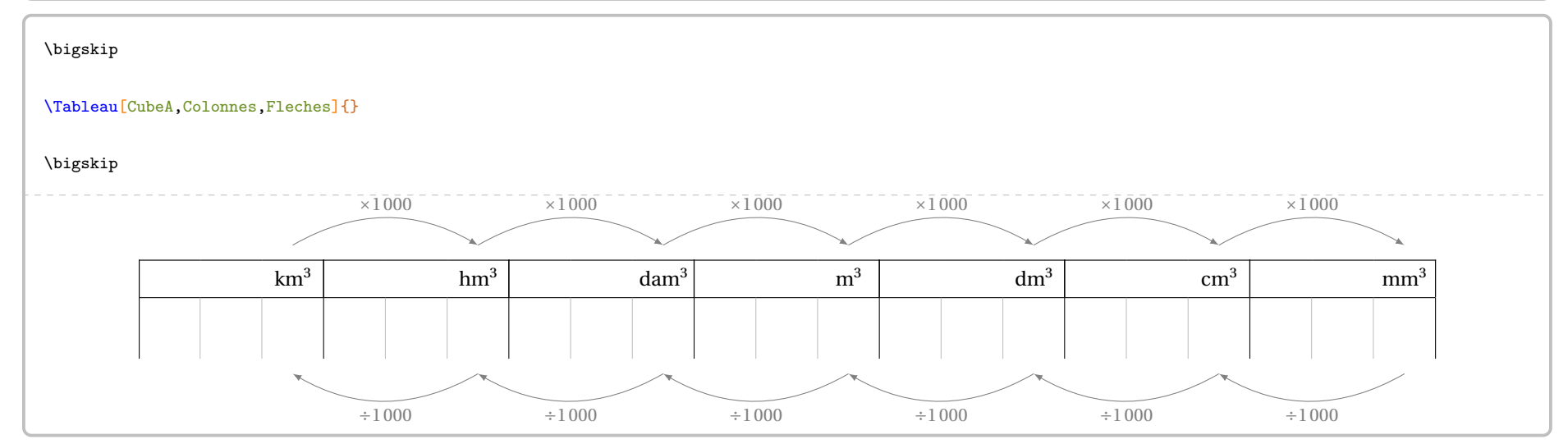
**La clé 〈Gramme〉** valeur par défaut : false

affiche le tableau des unités de masse.

**Les clés 〈FlechesH〉**SYNC-ALT**, 〈FlechesB〉**SYNC-ALT**, 〈Fleches〉**SYNC-ALT **et 〈NbLignes〉** sont aussi disponibles.

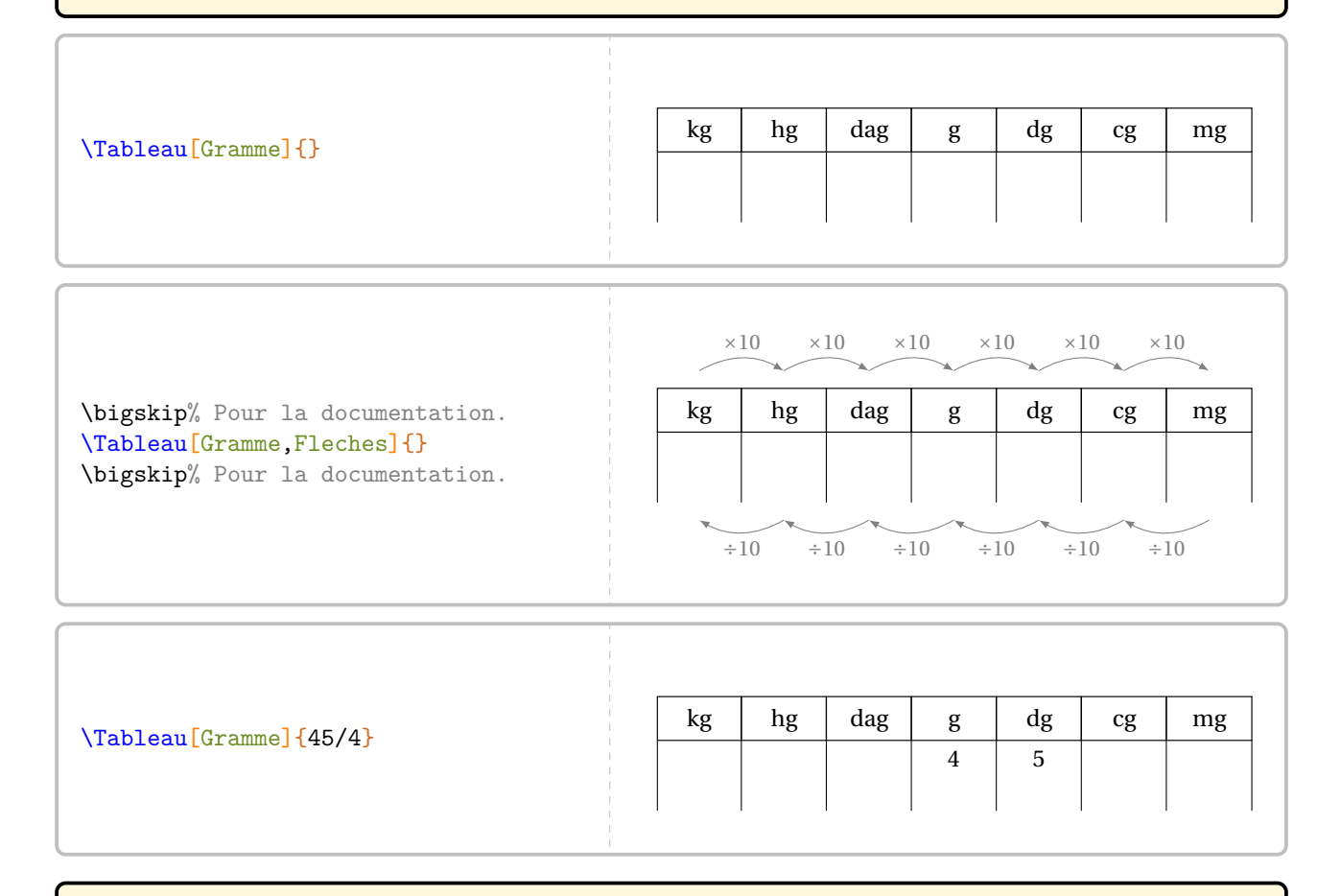

**La clé 〈Litre〉** valeur par défaut : false

affiche le tableau des unités de contenance.

**◯ Les clés (FlechesH)<sup>***C***</sup>, (FlechesB)<sup>***C***</sup>, (Fleches)<sup>***C***</sup> et (NbLignes) sont aussi disponibles.** 

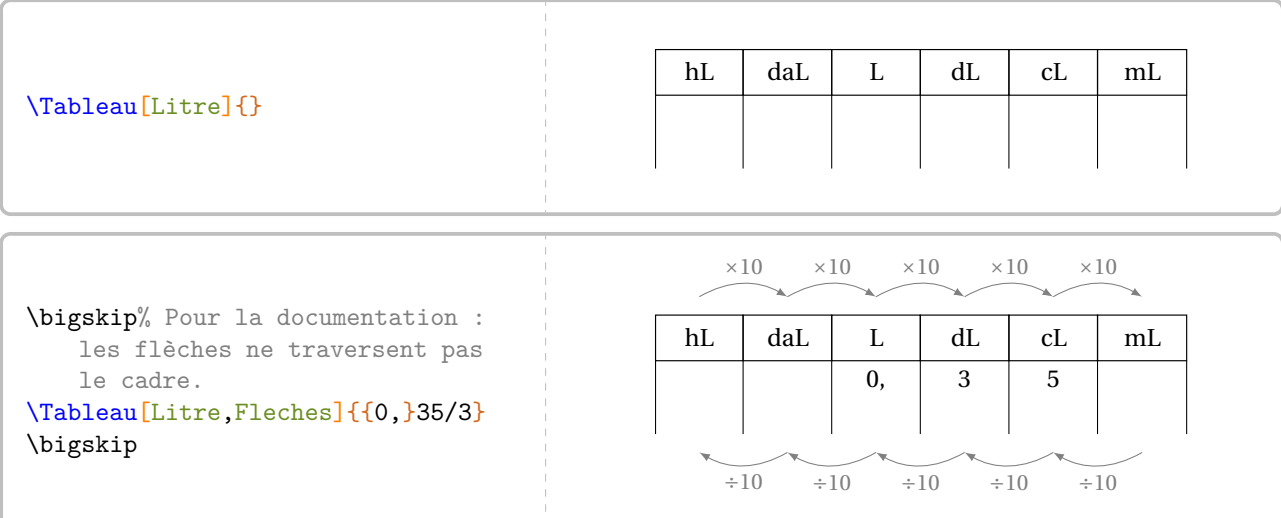

# **La clé 〈Octet〉** valeur par défaut : false affiche le tableau des unités de mesure informatique. **La clé 〈Classes〉** (valeur par défaut : false) affiche la dénomination complète des abréviations. **Les clés 〈FlechesH〉**SYNC-ALT**, 〈FlechesB〉**SYNC-ALT**, 〈Fleches〉**SYNC-ALT **et 〈NbLignes〉** sont aussi disponibles. \Tableau[Octet]{} To Go Mo ko o \bigskip% Pour la documentation : les flèches ne traversent pas le cadre. \Tableau[Octet,Fleches]{{0,}35/3} \bigskip To Go Mo ko o  $0, 3, 5$ ×1000 ×1000 ×1000 ×1000

Pour chaque tableau, les positions des flèches sont repérées par les lignes et colonnes <sup>17</sup>. Ainsi, il faudra utiliser la clé **〈CodeAfter〉** pour réaliser un affichage tel que celui-ci :

 $\div1000$   $\div1000$   $\div1000$   $\div1000$ 

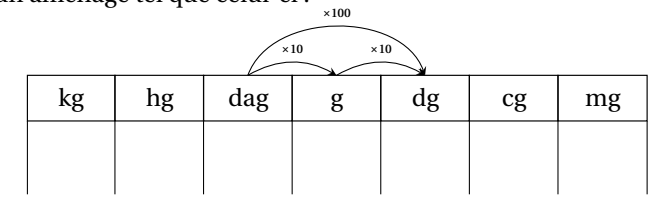

# **La clé 〈CodeAfter〉** valeur par défaut : {} permet d'ajouter des commandes permettant de relier certains nœuds du tableau créé.

<span id="page-37-0"></span>17. La création des tableaux étant basée sur le package nicematrix, il est vivement conseillé d'en lire la documentation.

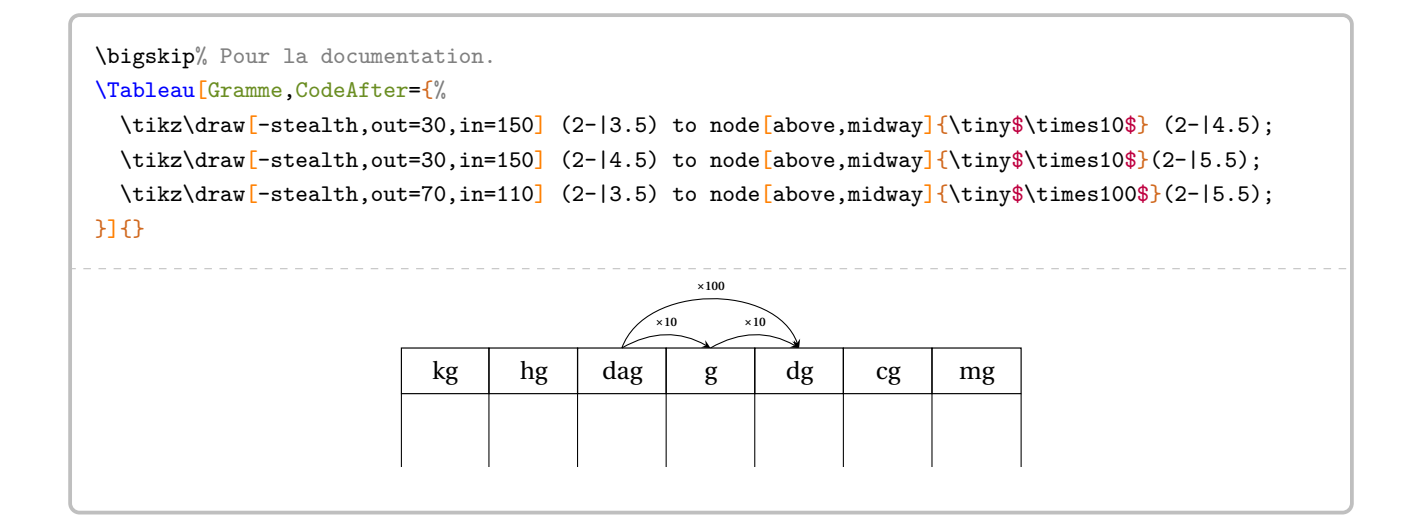

Afin d'ancrer davantage ces différents liens, on dispose de la clé suivante.

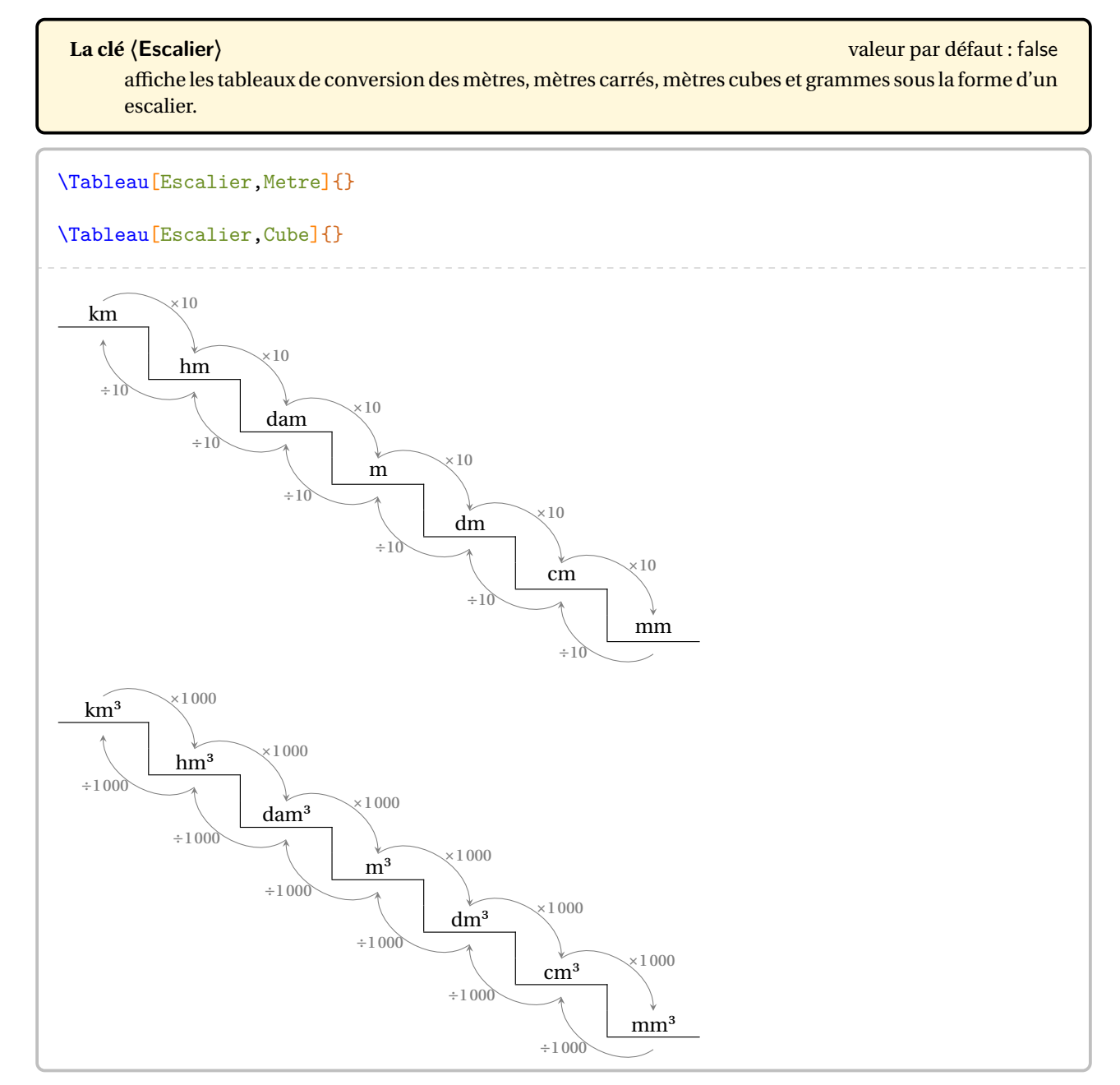

Toutes les autres clés sont *incompatibles* avec la clé **〈Escalier〉**.

# **Tableau de numération**

À côté des tableaux de conversion, il y en a un autre également très important : le tableau de numération. Plusieurs clés permettent de gérer son affichage. Les pages 45 à 47 proposent de nombreux exemples.

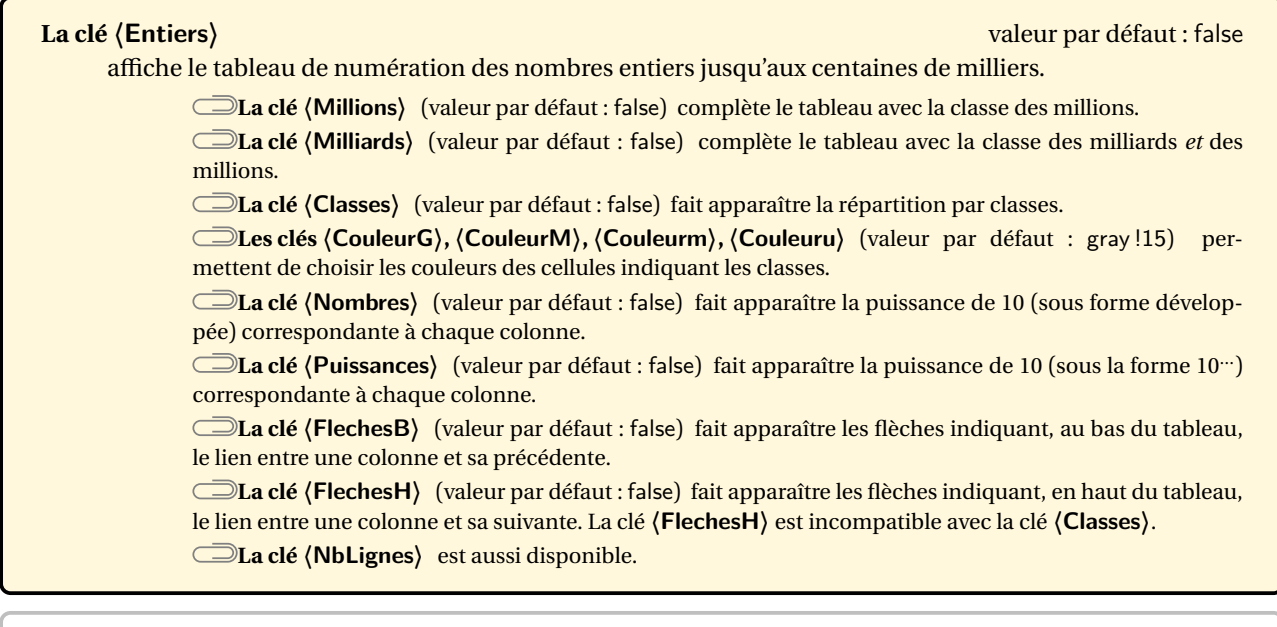

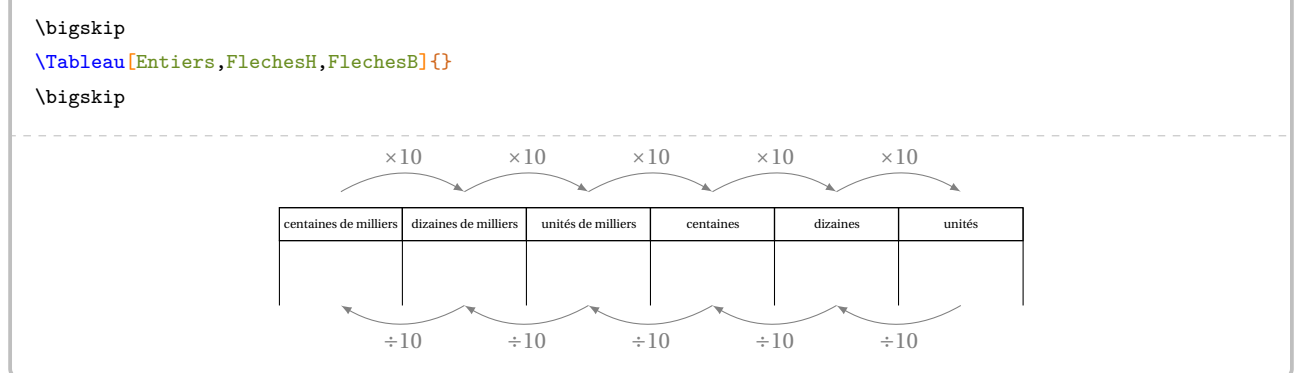

Pour ce tableau, les positions des flèches sont repérées par les lignes et colonnes <sup>18</sup>. Ainsi, la clé **(CodeAfter)** sera utile pour réaliser un affichage tel que celui-ci :  $\times$ 100

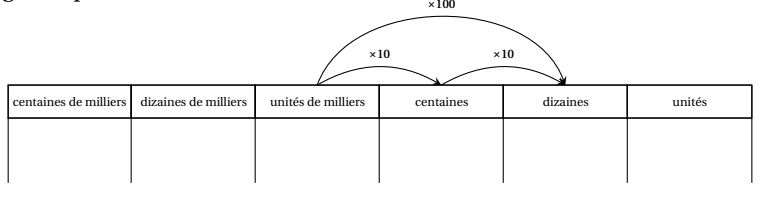

# **La clé 〈CodeAfter〉** valeur par défaut : {} permet d'ajouter des commandes permettant de relier certains nœuds du tableau créé.

```
% Code pour obtenir le tableau fléché ci-dessus.
\Tableau[Entiers,CodeAfter={%
 \tikz\draw[-stealth,out=30,in=150] (2-|3.5) to node[above,midway]{\tiny$\times10$} (2-|4.5);
  \tikz\draw[-stealth,out=30,in=150] (2-\frac{4.5) to node[above,midway]{\tiny$\times10$}(2-|5.5);
  \tikz\draw[-stealth,out=70,in=110] (2-|3.5) to node[above,midway]{\tiny$\times100$}(2-|5.5);}]{}
```
<span id="page-40-0"></span>18. La création des tableaux étant basée sur le package nicematrix, il est vivement conseillé d'en lire la documentation.

Comme on pourra le voir sur les exemples, les tableaux de numération peuvent prendre beaucoup de place et nécessiter un passage en mode paysage.

On peut « raccourcir » le tableau en renommant les commandes \PfCCG, \PfCDG, \PfCUG, \PfCCM, \PfCDM, \PfCUM, \PfCCm, \PfCDm, \PfCUm, \PfCC, \PfCD, \PfCU.

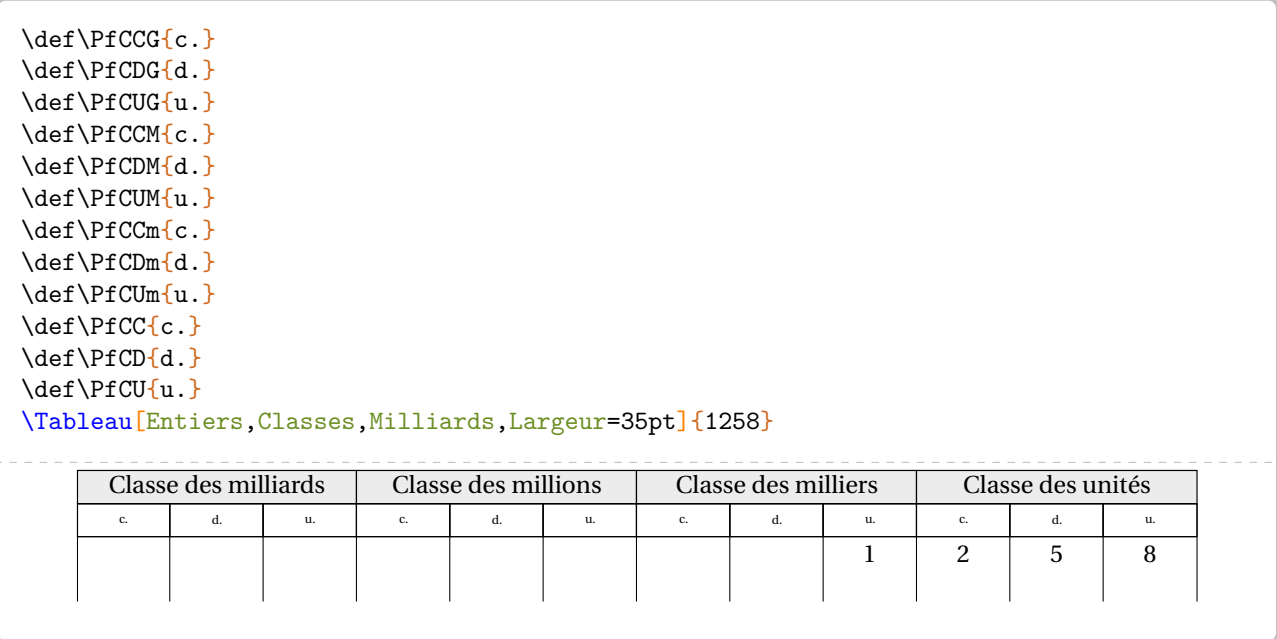

**La clé 〈Decimaux〉** valeur par défaut : false affiche le tableau de numération des centaines de milliers d'unités aux millièmes de l'unité. **La clé 〈Partie〉** (valeur par défaut : false) affiche « Partie entière - Partie décimale » dans le tableau. **La clé 〈Virgule〉** (valeur par défaut : true) masque, lorsqu'elle est placée à false, la virgule dans les lignes de texte du tableau. **Les clés 〈NbLignes〉, 〈Largeur〉, 〈Millions〉, 〈Milliards〉, 〈Classes〉, 〈CouleurG〉, 〈CouleurM〉, 〈Couleurm〉, 〈Couleuru〉, 〈Nombres〉 et 〈Puissances〉** sont aussi disponibles pour la clé **〈Decimaux〉**.

Comme pour les tableaux de grandeurs, on peut placer des nombres décimaux dans le tableau :

% Il faut remarquer le 1205.0 pour écrire un nombre entier dans le tableau \Tableau[Decimaux,NbLignes=4]{2.35,125.987,1205.0}

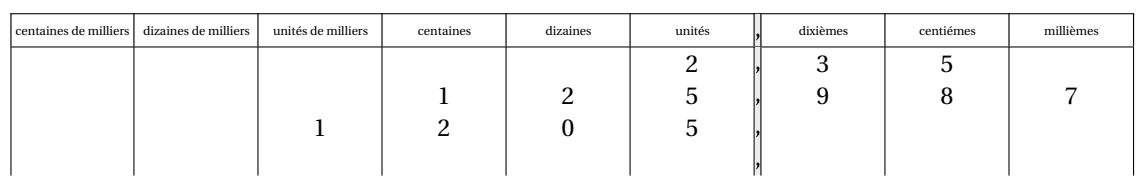

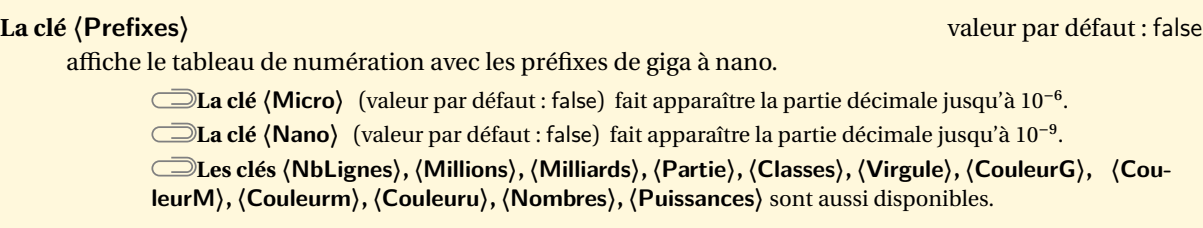

**La clé 〈Incline〉** valeur par défaut : false

affiche le tableau de numération des centaines de milliers d'unités aux dix-millièmes de l'unité.

**La clé 〈Couleurd〉** (valeur par défaut : gray !15) modifie la couleur utilisée comme base dans les colonnes de la partie décimale.

**Les clés 〈NbLignes〉, 〈Millions〉, 〈Milliards〉, 〈CouleurG〉, 〈CouleurM〉, 〈Couleurm〉, 〈Couleuru〉** sont aussi disponibles.

indique l'unique colonne à griser pour insister sur une puissance

## **La clé 〈PuissancesSeules〉** valeur par défaut : false

affiche le tableau de numération des centaines de milliers d'unités aux millièmes de l'unité *sous forme de puissances uniquement*.

**La clé 〈Colonne〉** (valeur par défaut : -1) de 10 particulière.

**Les clés 〈NbLignes〉, 〈Millions〉, 〈Milliards〉, 〈Virgule〉** sont aussi disponibles.

\Tableau[PuissancesSeules,Milliards,Virgule=false]{}

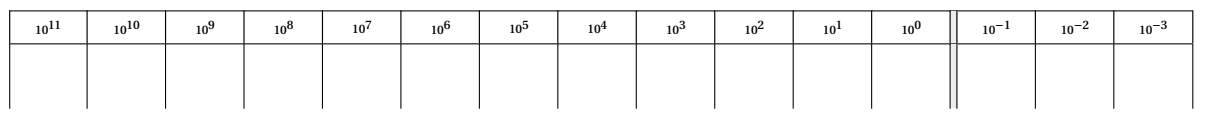

L'idée de ce tableau <sup>19</sup> étant de travailler sur les écritures utilisant les puissances de 10, on peut placer des nombres *en utilisant la même méthode que pour les tableaux de grandeurs* :

\Tableau[PuissancesSeules,Milliards,Virgule=false]{{0,}003/5}

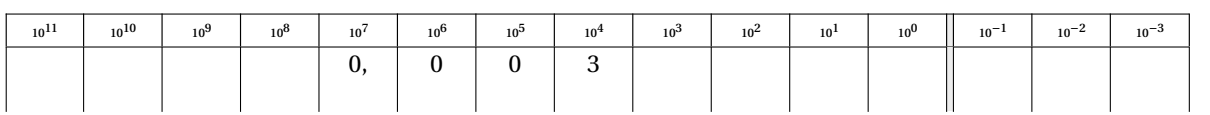

\Tableau[PuissancesSeules,Millions,Virgule=false,Colonne=4,NbLignes=5]{321000/4,34000/5 ,355000/4}

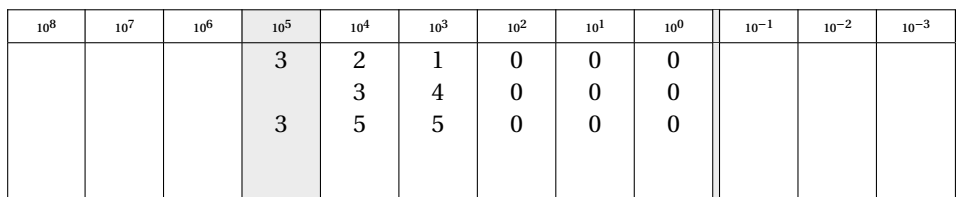

<span id="page-42-0"></span><sup>19.</sup> Après une discussion avec Stéphane GUYON.

# **Un glisse-nombre**

En associant avec les tableaux de numération, on peut fournir un glisse-nombre aux élèves grâce à la commande \GlisseNombre. Elle a la forme suivante :

\GlisseNombre[〈clés〉]{}

où 〈clés〉 constituent un ensemble d'options pour paramétrer la commande.

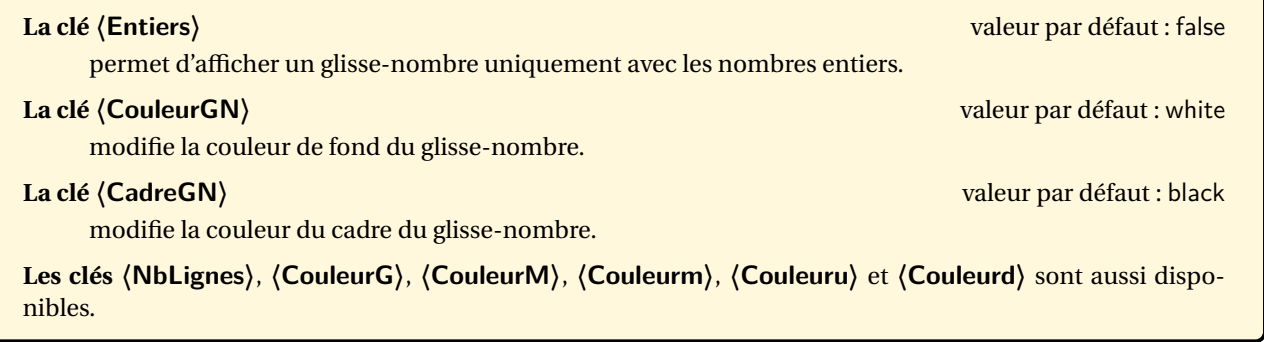

La page 48 propose l'exemple suivant.

\GlisseNombre{}%

\Tableau[Entiers]{}

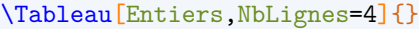

# \Tableau[Entiers,Milliards]{}

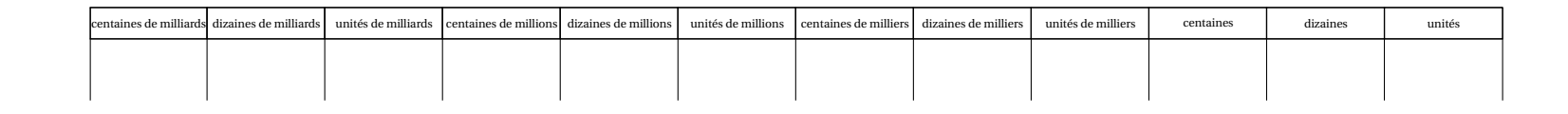

\Tableau[Entiers,Millions]{}

\Tableau[Entiers, Millions, Classes, Nombres] {}

45

\Tableau[Entiers,Millions,Classes,Nombres,Puissances,NbLignes=1]{}

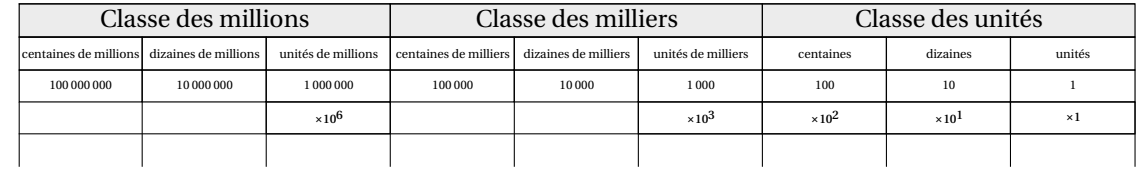

\Tableau[Decimaux]{}

\Tableau[Decimaux,Millions]{}

\Tableau[Decimaux,Milliards]{}

\Tableau[Decimaux,Partie]{}

# \Tableau[Decimaux,Partie,Virgule=false]{}

,,**Partie entière Partie décimale**<br> **Partie décimale**<br> **Partie décimale**<br> **Partie décimale** centaines de milliers dizaines de milliers unités de milliers centaines dizaines unités dixièmes centiémes millièmes

\Tableau[Decimaux,Classes]{}

\Tableau[Decimaux,Partie,Classes]{}

\Tableau[Decimaux,Millions,Partie,Classes,Nombres,CouleurG=blue!15,CouleurM=green!15,Couleurm=red!15,Couleuru=Cornsilk]{}

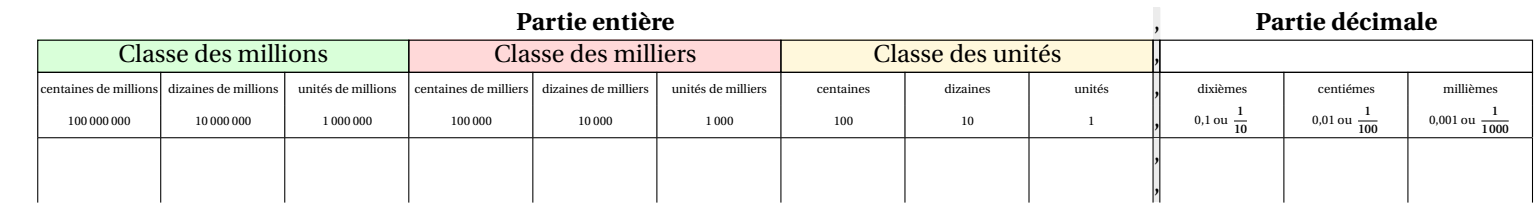

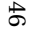

\Tableau[Prefixes, Classes, Nombres, Micro]{}

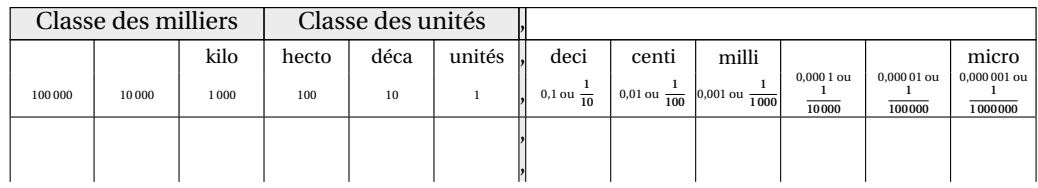

\Tableau[Prefixes,Partie,Classes,Nombres,CouleurG=blue!15,CouleurM=green!15,Couleurm=red!15,Couleuru=Cornsilk]{}

\Tableau[Incline,Couleurm=red!15,Couleuru=LightPink,Couleurd=LightGoldenrod]{}

\Tableau[Incline,Milliards,CouleurG=blue!15,CouleurM=green!15,Couleurm=red!15,Couleuru=LightPink,Couleurd=LightGoldenrod]{}

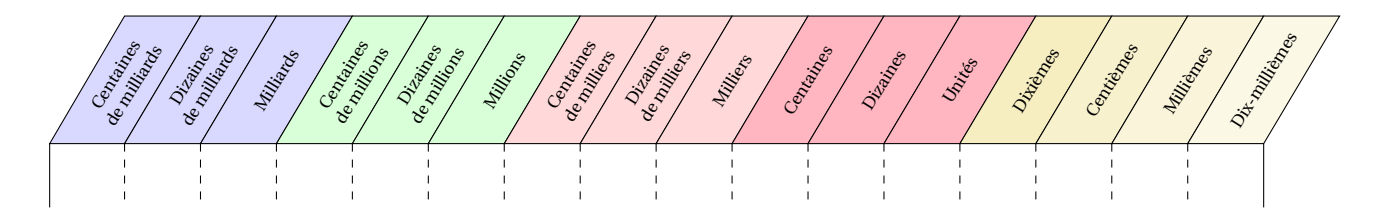

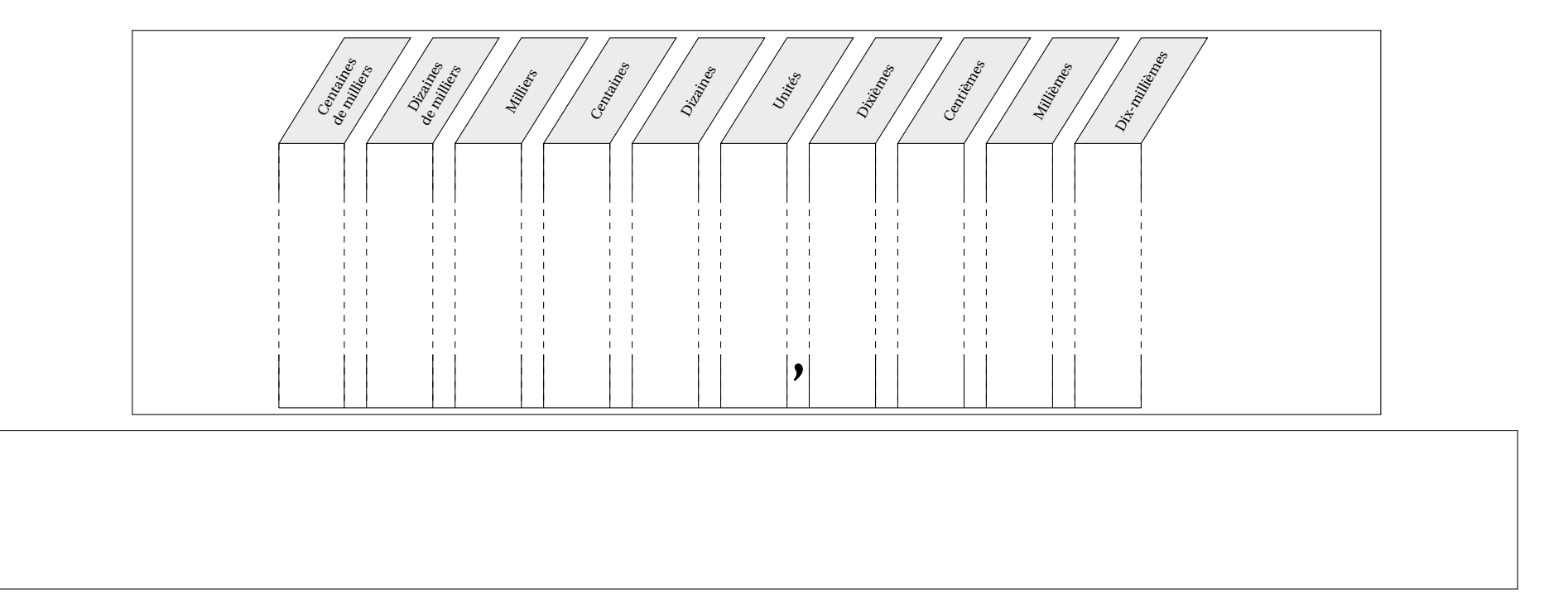

D'aucuns peuvent se demander comment a été réalisé ce changement d'orientation à l'intérieur d'un même document. Il faut utiliser le package pdflscape.

```
\documentclass[a4paper]{article}
\usepackage{ProfCollege}
\usepackage[margin=1cm,noheadfoot]{geometry}\usepackage{pdflscape}
\begin{document}

\Tableau[Metre]{}
\begin{landscape}
\Tableau[Decimaux,Millions]{}\end{landscape}
\Tableau[Litre]{}\end{document}
```
Partie

# AUTONOMIE

# **11 Questions - réponses à relier**

La commande *\Relie permet de créer des exercices avec des questions et réponses à relier. Elle a la forme suivante :* 

```
\Relie[〈clés〉]{〈Liste des éléments par ligne〉}
```
où

- 〈clés〉 constituent un ensemble d'options pour paramétrer la commande (paramètres optionnels);
- $\langle$ Liste des éléments par ligne $\rangle$  est donnée sous la forme<sup>20</sup> c1-l1 / c2-l1 / n1, c2-l1 / c2-l2 / n2…

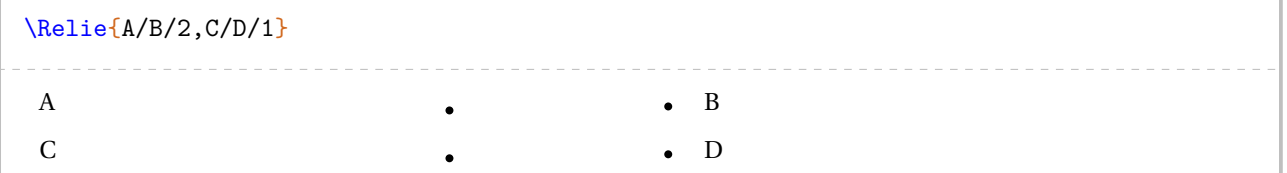

Dans le code ci-dessus, on ne voit pas l'intérêt des nombres n1, n2… jusqu'à l'utilisation de la clé suivante.

```
La clé \langle Solution\rangle<sup>C</sup> \langle La clé \langle Solution\rangleC
     fait apparaître les solutions.
            La clé 〈Couleur〉 (valeur par défaut : black) modifie la couleur des tracés de la solution.
```

```
\Relie[Solution]{%
 A/B/3,% L'énoncé A est associé à la proposition B et relié à la troisième réponse (3).
 C/D/1,% L'énoncé C est associé à la proposition D et relié à la première réponse (1).
 E/F/2% L'énoncé E est associé à la proposition F et relié à la deuxième réponse (2).
\}%
 A B
 C \longrightarrow DE \longrightarrow F
```
\Relie[Solution,Couleur=Crimson!50]{A/B/3,C/D/1,E/F/2}%

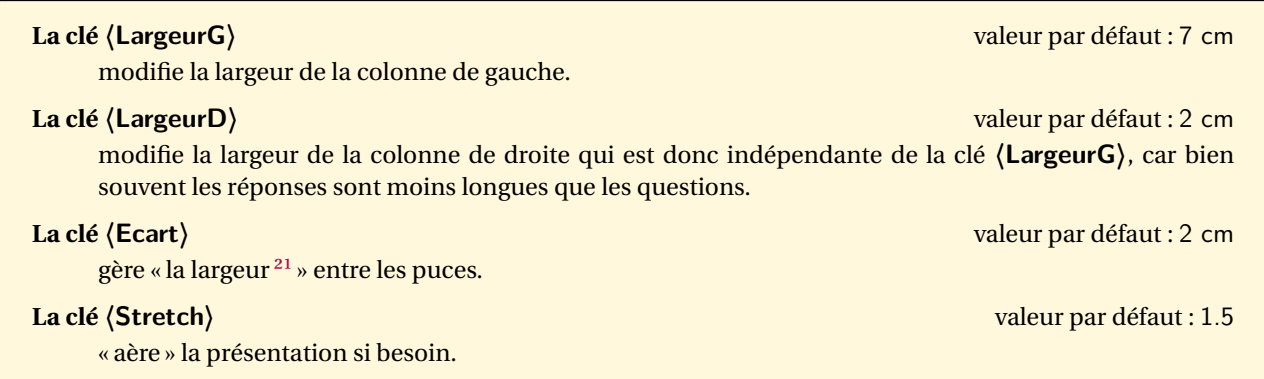

<span id="page-50-0"></span>20. c1 colonne 1; l1 ligne 1; n1 nombre 1…

<span id="page-50-1"></span>21. *Attention*, il ne faut pas oublier que la commande \tabcolsep intervient.

```
\Relie[Solution,LargeurG=2cm]{A/B/3,C/D/1,E/F/2}
\Relie[LargeurG=1cm]{%
 $\dfrac35$/\num{0.8}/2,
  $\dfrac45$/\num{0.6}/1
}
\Relie[LargeurG=1cm,Ecart=1cm]{%
  $\dfrac35$/\num{0.8}/2,
  $\dfrac45$/\num{0.6}/1
}
```
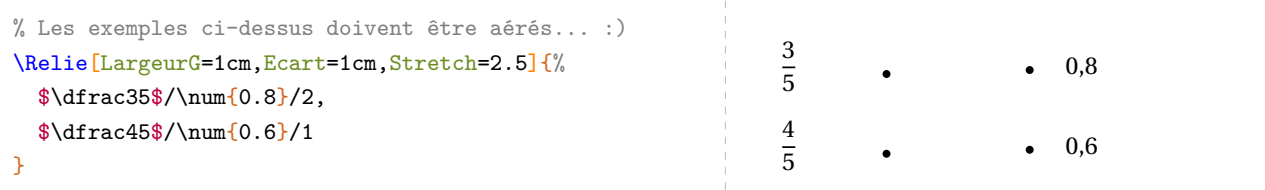

Par défaut, la commande ne centre pas le tableau sur la page… Voilà une solution :

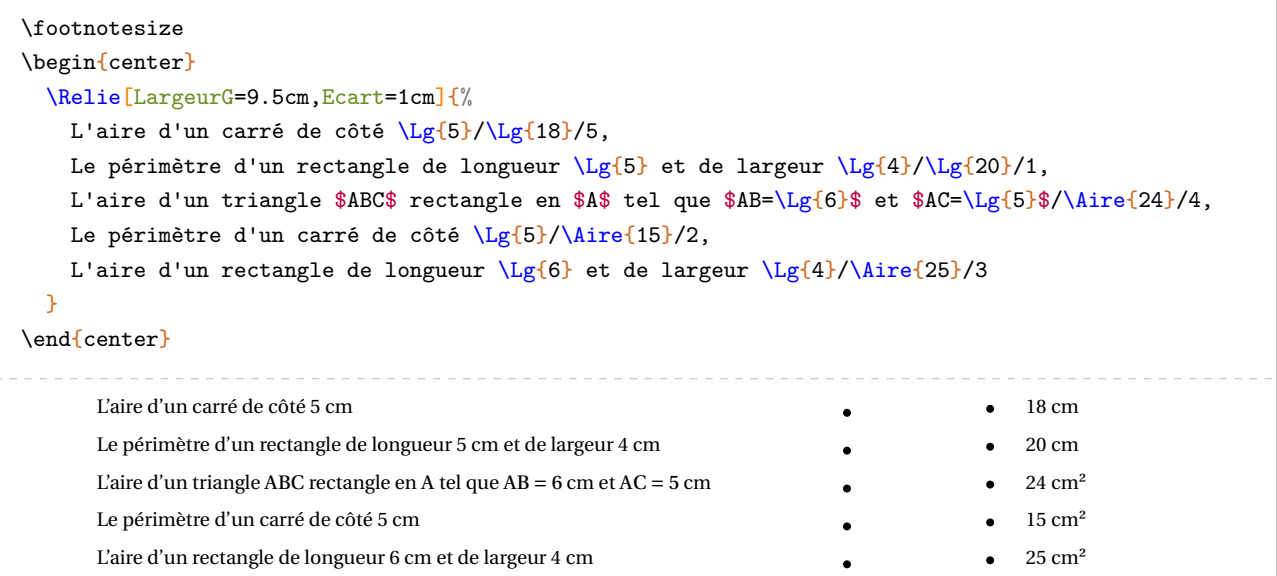

On peut vouloir proposer davantage de réponses que de questions. Pour cela, il suffit de laisser les éléments des première et dernière colonnes vides.

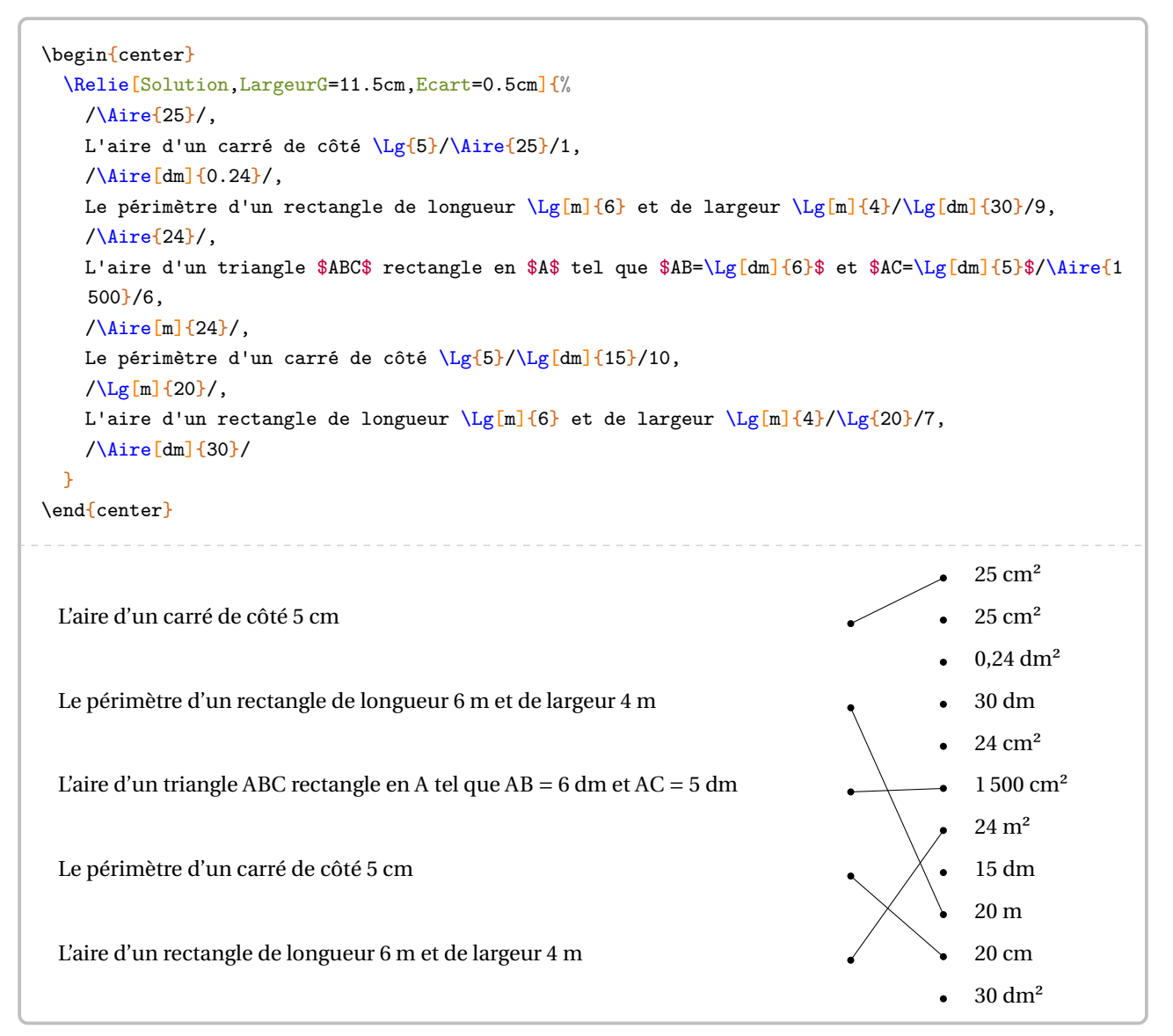

# **12 Les questionnaires à choix multiples**

La commande \QCM permet de créer des QCM, outils de plus en plus présents dans les évaluations. La commande a la forme :

 $\QCM[\text{c}]\{\text{Question 1}\}\&\text{a1}\&\text{b1}\&\dots\&\text{b11-nb12}\dots,\Q \text{uestion 2}\&\text{a2}\&\text{b2}\&\dots\&\text{b21-nb22}\dots,\dots$ 

où

- 〈clés〉 constituent un ensemble d'options pour paramétrer la commande (paramètres optionnels);
- 〈Question1〉 est une question posée;
- a1, b1… sont les réponses proposées en accord avec le nombre de réponses choisi;
- nb11-nb12... sont le(s) numéro(s) de(s) la bonne(s) réponse(s).

```
\QCM{%
 Combien fait $1+1$ ?&2&$-2$&0&1,%
 Que vaut $2\times3$ ?&2&4&6&3
}
1/ Combien fait 1 + 1? <br>2/ Oue vaut 2 × 3? <br>2 2 2 4 6
 2/ Que vaut 2 \times 3? 6
```
 $\sum_{\text{ProofCollege}}$ , on utilisera la commande \QCMPfC. Certains packages <sup>22</sup> définissent déjà la commande \QCM. Aussi, en cas de conflit avec la commande du package

 $\mathcal{L}$ 

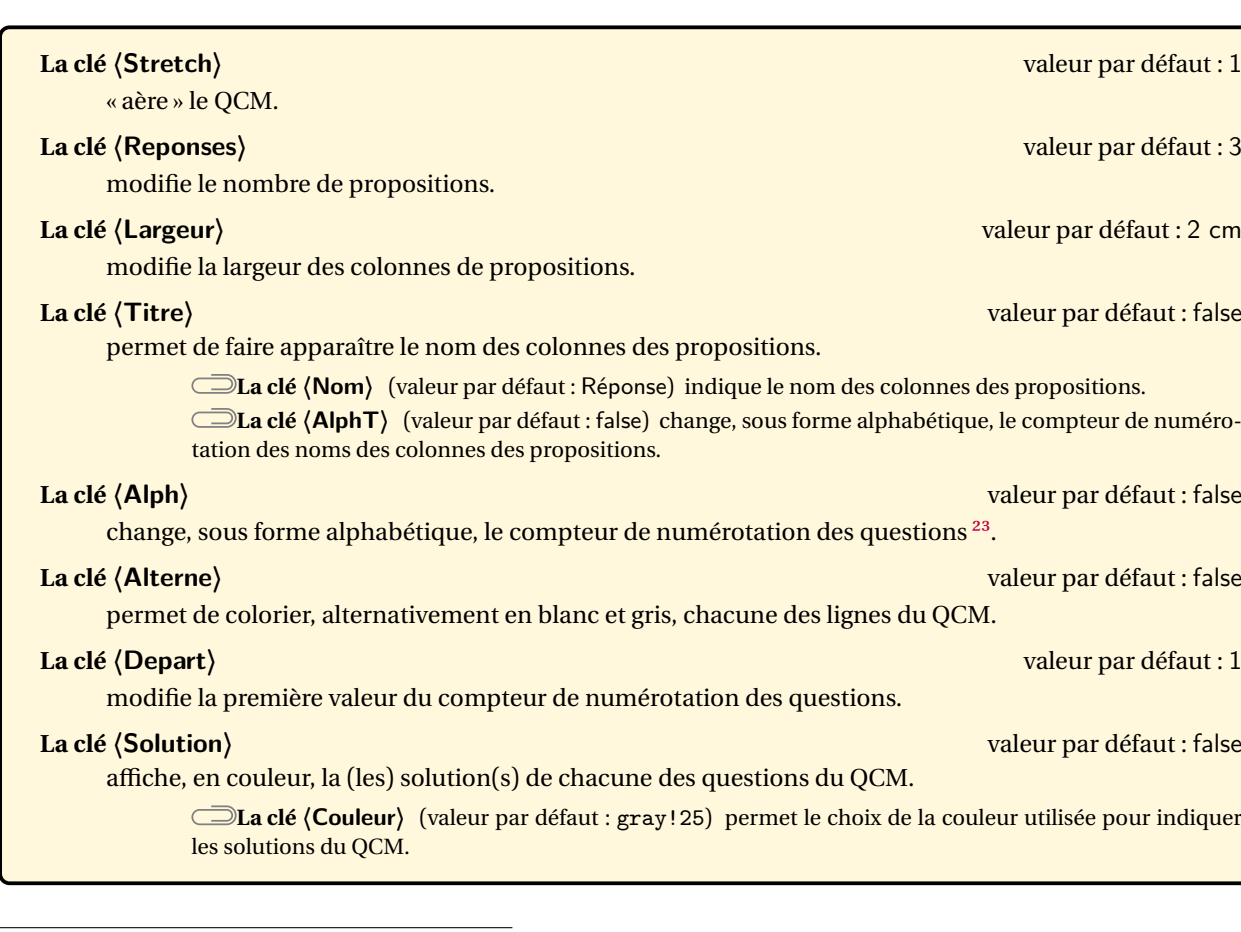

Pour adapter la présentation des QCM, on utilise les clés ci-dessous.

<span id="page-53-0"></span><sup>22.</sup> Par exemple, le package sesamanuel.

<span id="page-53-1"></span><sup>23.</sup> Afin d'éviter des écritures de questions sous la forme « **1/** 1 + 1 = ? ».

Cette clé **〈Alph〉** force l'utilisation d'un compteur alphabétique qui empêche la compilation si le nombre de questions est supérieur à 26. Dans ce cas, il convient *de ne pas utiliser* la clé **〈Alph〉** de la commande \QCM mais plutôt d'utiliser le package alphalph sous la forme suivante :

 $\mathcal{L}$ 

```
!
\usepackage{alphalph}
   \renewcommand*{\theQuestionQCM}{%
     \AlphAlph{\value{QuestionQCM}}%
   }
```

```
\QCM[Stretch=2]{%
  Combien fait $1+1$ ?&2&$-2$&0&1,%
  Que vaut $2\times3$ ?&2&4&6&3
}
\QCM[Stretch=2,Reponses=4]{%
  Combien fait $1+1$ ?&2&$-2$&0&1&1,%
  Que vaut $2\times3$ ?&2&3&4&6&4
}
\QCM[Stretch=2,Reponses=4,Largeur=1cm]{%
  Combien fait $1+1$ ?&2&$-2$&0&1&1,%
  Que vaut $2\times3$ ?&2&4&6&3&3
}
```

```
\QCM[Stretch=2,Reponses=4,Titre,Nom=Choix]{%
  Combien fait $1+1$ ?&2&$-2$&0&1&1,%
  Que vaut $2\times3$ ?&2&4&6&3&3
}
```
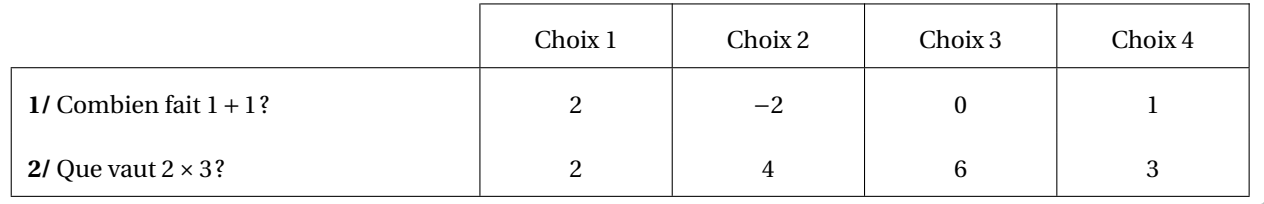

```
\QCM[Stretch=2,Reponses=4,Titre,AlphT]{%
  Combien fait $1+1$ ?&2&$-2$&0&1&1,%
  Que vaut $2\times3$ ?&2&4&6&3&3
}
\QCM[Stretch=2,Reponses=4,Alph]{%
  $1+1=?$&2&$-2$&0&4&1,%
  $2\times3=?$&2&4&6&8&3
}
```

```
\QCM[Alterne,Alph,Stretch=2,Reponses=4]{%
 $1+1=?$&2&$-2$&0&4&1,%
  $2\times3=?$&2&4&6&8&3,%
 $2\times5+1=?$&9&10&11&12&3,%
 $-5+4=?$&$-9$&$-1$&1&9&2
}
```
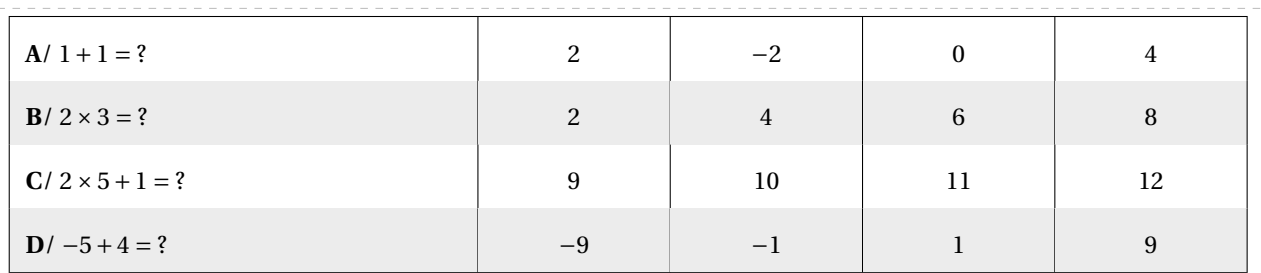

```
\QCM[Depart=5,Alph,Stretch=2,Reponses=4]{%
  $1+1=?$&2&$-2$&0&4&1,%
  $2\times3=?$&2&4&6&8&3
}
\bigskip
\QCM[Depart=314,Stretch=2,Reponses=4]{%
 $2\times5+1=?$&9&10&11&12&3,%
  $-5+4=?$&$-9$&$-1$&1&9&2
```

```
}
```

```
\QCM[Stretch=2,Reponses=4,Solution,Couleur=yellow!15]{%
 $1+1=?$&2&$-2$&0&4&1,%
 $2\times3=?$&2&4&6&$7-1$&3-4
}
 1/ 1 + 1 = ? 2 − 2 0 4
 2/ 2 × 3 = ? 2 \vert 2 \vert 4 \vert 6 \vert 7 - 1
```
# **Le cas des questionnaires « Vrai - Faux »**

C'est un cas un peu particulier des QCM car il n'est pas nécessaire d'indiquer des propositions.

```
La clé 〈VF〉 valeur par défaut : false
     permet de basculer le QCM sous la forme d'un questionnaire «Vrai - Faux ».
     Mais dans ce cas, il n'y a que la question et le numéro de la réponse dans la déclaration du questionnaire
     (1 pour une réponse «Vrai », 2 pour une réponse « Faux »).
            La clé 〈NomV〉 (valeur par défaut : Vrai) modifie le nom de la colonne «Vrai »;
            La clé 〈NomF〉 (valeur par défaut : Faux) modifie le nom de la colonne « Faux ».
            La clé 〈Solution〉 (valeur par défaut :false) affiche, par une croix, la solution de chacune des questions
            du «Vrai - Faux ».
            Les clés 〈Largeur〉, 〈Alterne〉, 〈Alph〉 et 〈Stretch〉 sont aussi disponibles.
```

```
\QCM[VF,Alterne,Alph,Stretch=2]{%
  $1+1=2$&1,%
  $2\times3=7$&2,%
  $1+4=5$&1,%
  $2\times5=10$&1%
}
```

```
\QCM[VF,Alph,Stretch=2,NomV=True,NomF=False,Solution]{%
 $23$ is one less than 24.\&1,\%$50$ is five less than 45.\&2,\%$50$ is ten more than 30.&2
}
                                         True False
A/ 23 is one less than 24. \BoxB/ 50 is five less than 45. \BoxC/ 50 is ten more than 30. \Box
```
# **Un questionnaire « Vrai - Faux » à propositions multiples**

Répondre «Vrai » ou « Faux » peut restreindre le champ des questionnements. On peut vouloir proposer des questionnaires possédant de multiples propositions similaires de réponses.

# **La clé 〈Multiple〉** valeur par défaut : false permet de créer un «Vrai - Faux » à multiples propositions. **La clé (Noms)** (valeur par défaut : A/B/C) indique les propositions. Il faut que leur nombre soit en accord avec la clé **〈Reponses〉**. **Les clés 〈Alterne〉, 〈Solution〉, 〈Reponses〉, 〈Alph〉, 〈Stretch〉, 〈Depart〉 et 〈Largeur〉** sont aussi disponibles.

 $\mathcal{L}$ 

! Pour indiquer les solutions, il faut utiliser 1 ou 0 en accord avec la clé **〈Reponses〉**.

```
\QCM[Multiple,Depart=12,Alterne,Reponses=4,Alph,Stretch=2,Largeur=2.5cm,%
  Noms={pair/impair/premier/divisible par 3}]{%
  36 est un nombre\dots&1&0&0&1,%
  17 est un nombre\dots&0&1&1&0,%
  15 est un nombre\dots&0&1&0&1
}
```
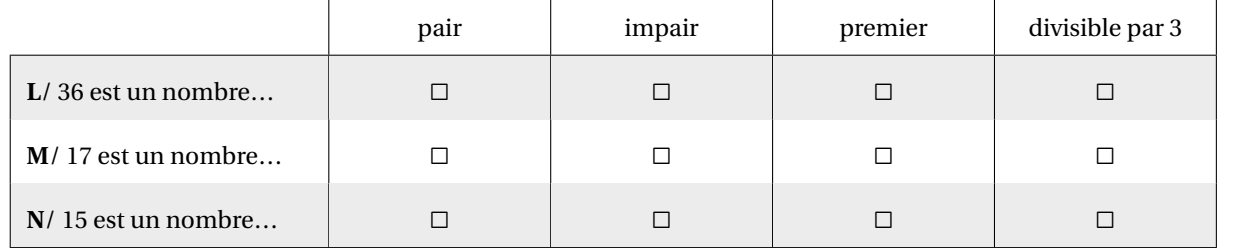

```
\QCM[Multiple,Alterne,Solution,Reponses=4,Alph,Stretch=2,Largeur=2.5cm,%
  Noms={pair/impair/premier/divisible par 3}]{%
  36 est un nombre\dots&1&0&0&1,%
  17 est un nombre\dots&0&1&1&0,%
  15 est un nombre\dots&0&1&0&1
}
                       \sqrt{ }
```
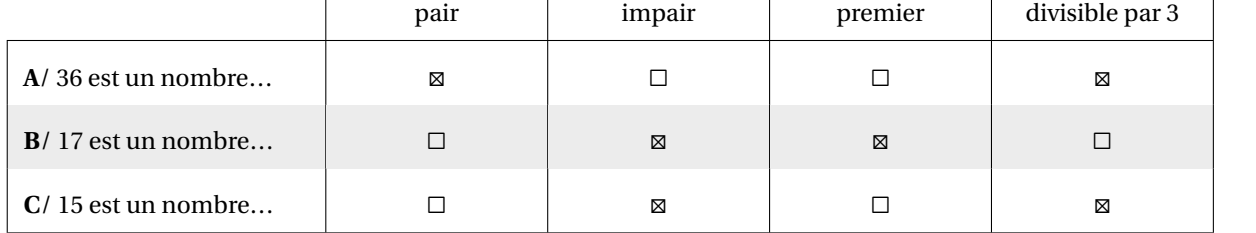

# **13 Les questions « flash »**

*Cette commande n'est destinée qu'à la vidéo-projection et n'est donc à utiliser qu'avec la classe beamer.*

Comme indiqué dans la partie Problèmes connus (page [531\)](#page-530-0), il ne faut pas oublier d'adapter les options de classe.

 $\mathcal{L}$ 

 $\frac{1}{2}$ 

\documentclass[xcolor={table,svgnames}]{beamer}

**V** On peut compléter le préambule, avec les commandes ci-dessous.

```
% Pour une meilleure écriture des mathématiques.
\usefonttheme[onlymath]{serif}
% Pour supprimer les icônes de navigation.
\setbeamertemplate{navigation symbols}{}
```
De plus en plus utilisées en début de séance, les questions « flash » peuvent être construites avec la commande :

\QFlash[〈clés〉]{〈Question〉/〈Paramètre 1〉/〈Paramètre 2〉…}

où

- 〈clés〉 constituent un ensemble d'options, dont une est obligatoire, pour paramétrer la commande;
- 〈Question〉 est la question proposée;
- 〈Paramètre 1〉… est une série de paramètres associés au type de questions « flash » choisi parmi les dix types de questions « flash » implantés.

Toutes les clés permettant de choisir le type de questions « flash » de cette partie sont incompatibles entre elles, mais une d'entre elles est obligatoire au bon fonctionnement de la commande \QFlash.

Chaque utilisation de la commande \QFlash crée une diapositive dans le fichier PDF final.

# **Les types de questions « flash »**

```
La clé 〈Simple〉 valeur par défaut : false
     affiche un style simple, sans fioritures.
\QFlash[Simple]{%
 Une clé usb a une capacité de stockage
     de \Octet[Go]{32}./%
  \begin{enumerate}
  \item Convertir en \Octet[Mo]{}.
  \item Convertir en octets.
  \end{enumerate}
}
                                                    Une clé usb a une capacité de stockage de 32 Go.
                                                       1. Convertir en Mo.
                                                       2. Convertir en octets.
```
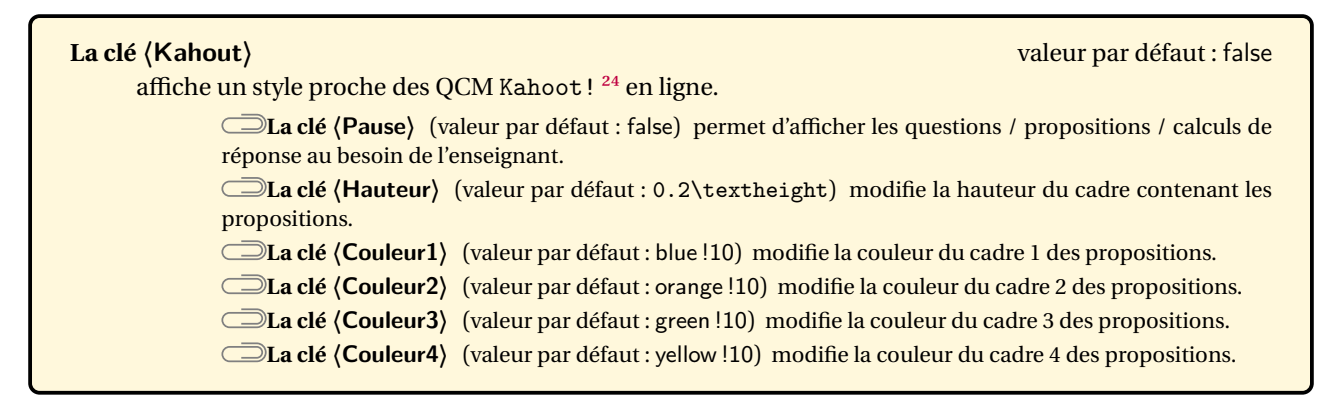

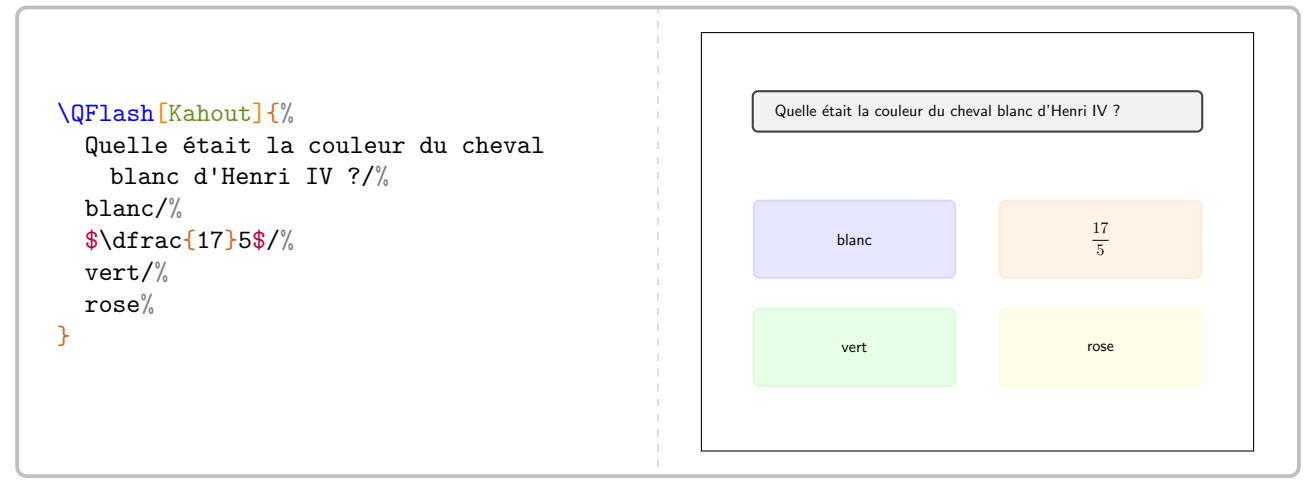

### **La clé 〈Intrus〉** valeur par défaut : false

reprend le style de la clé **〈Kahout〉** en modifiant l'apparence des propositions de réponses.

**Les clés 〈Pause〉, 〈Hauteur〉, 〈Couleur1〉, 〈Couleur2〉, 〈Couleur3〉 et 〈Couleur4〉** sont aussi disponibles.

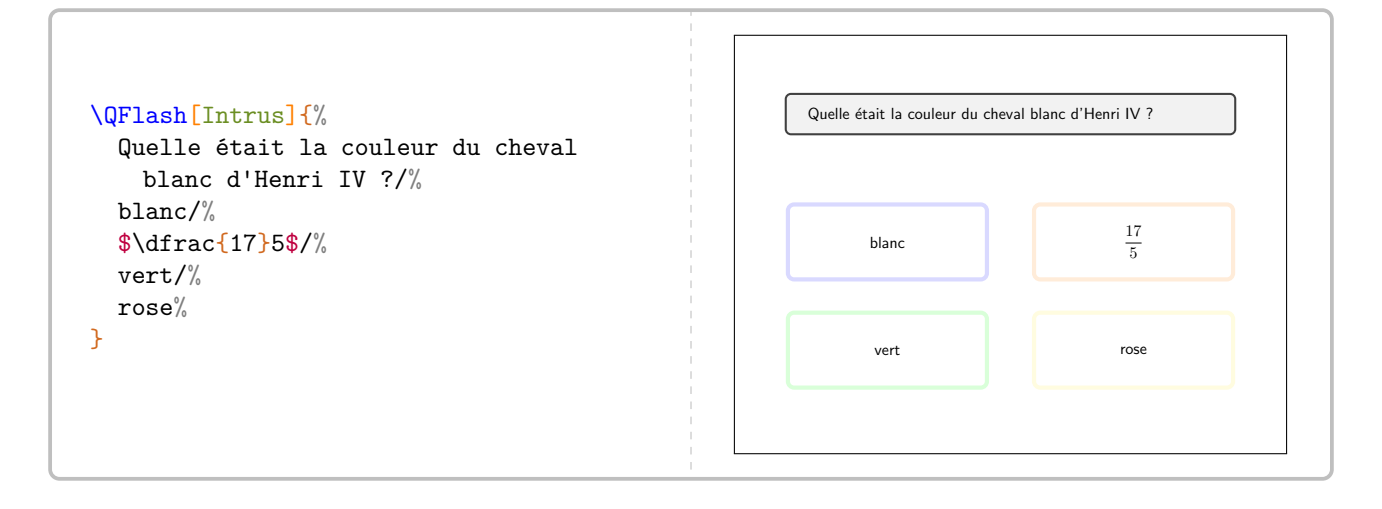

<span id="page-59-0"></span><sup>24.</sup> <https://kahoot.com/>

**La clé 〈Numeration〉** valeur par défaut : false

affiche des questions *prédéfinies* portant sur la numération entière. **Les clés 〈Pause〉, 〈Couleur1〉, 〈Couleur2〉, 〈Couleur3〉 et 〈Couleur4〉** sont aussi disponibles.

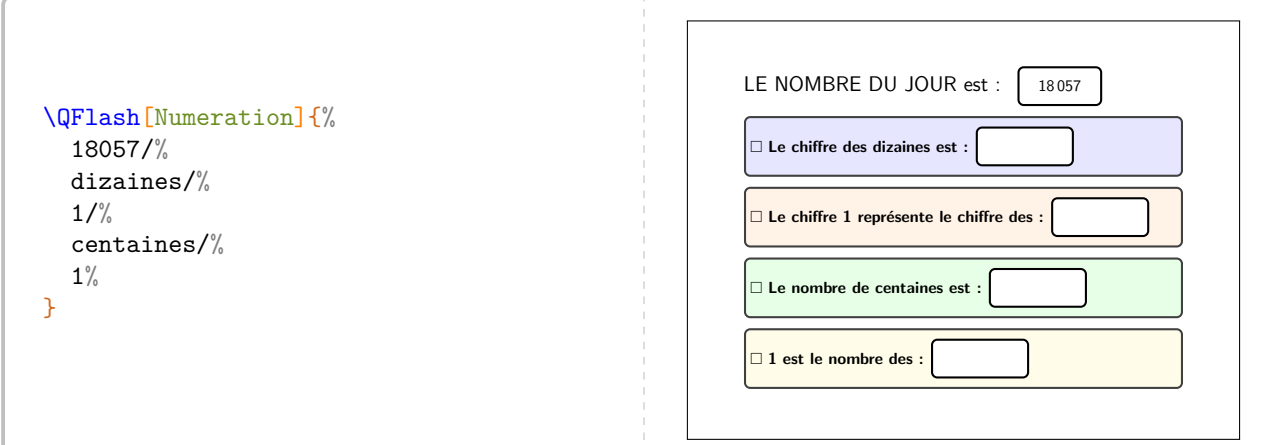

**La clé 〈Decimal〉** valeur par défaut : false

affiche des questions *prédéfinies* portant sur les nombres décimaux.

**La clé 〈Operation〉** (valeur par défaut : Multiplie) permet de changer l'opération à utiliser. Avec le texte déjà inscrit, la seule autre valeur possible de cette clé est Divise.

**Les clés 〈Pause〉, 〈Couleur1〉, 〈Couleur2〉, 〈Couleur3〉 et 〈Couleur4〉** sont aussi disponibles.

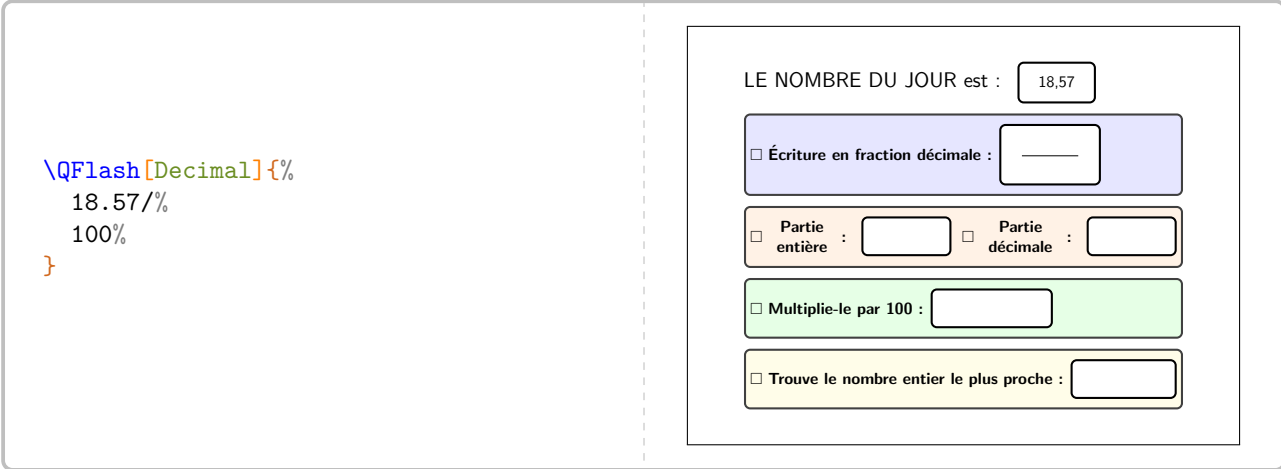

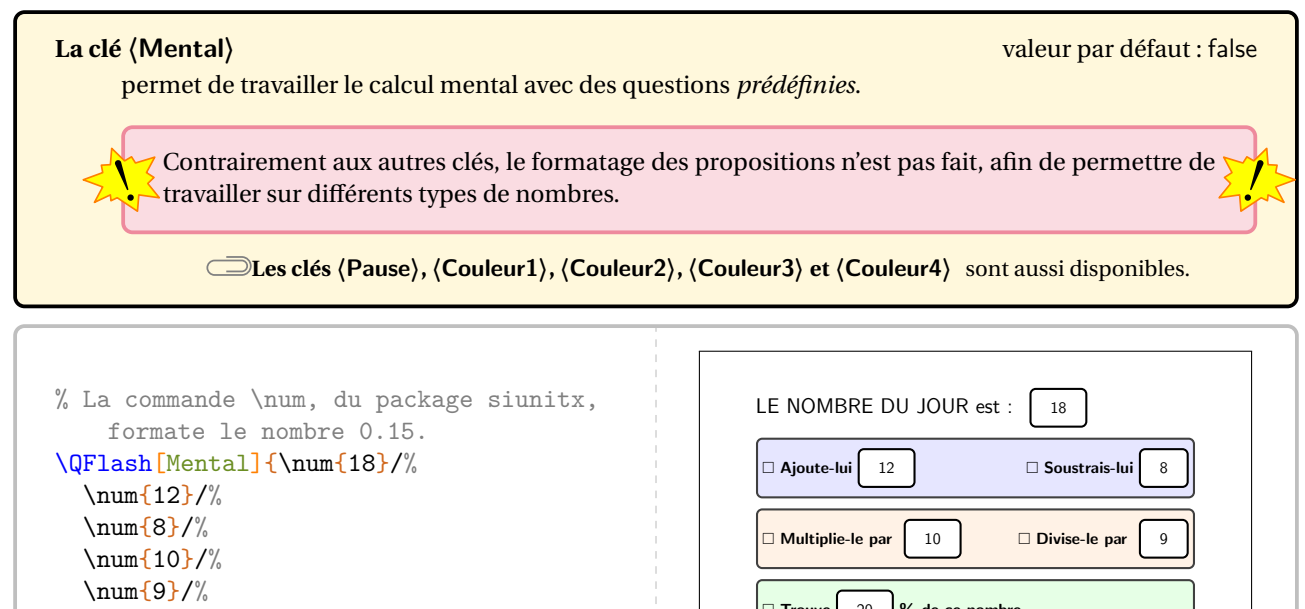

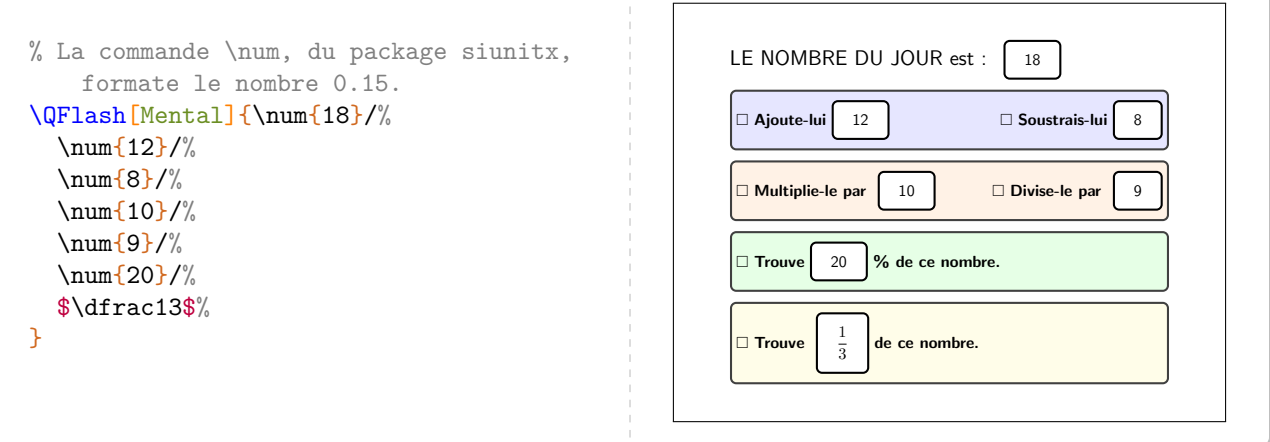

**La clé 〈Expression〉** valeur par défaut : false permet de travailler sur une expression littérale avec des questions *prédéfinies*. **Les clés 〈Pause〉, 〈Couleur1〉, 〈Couleur2〉, 〈Couleur3〉 et 〈Couleur4〉** sont aussi disponibles.

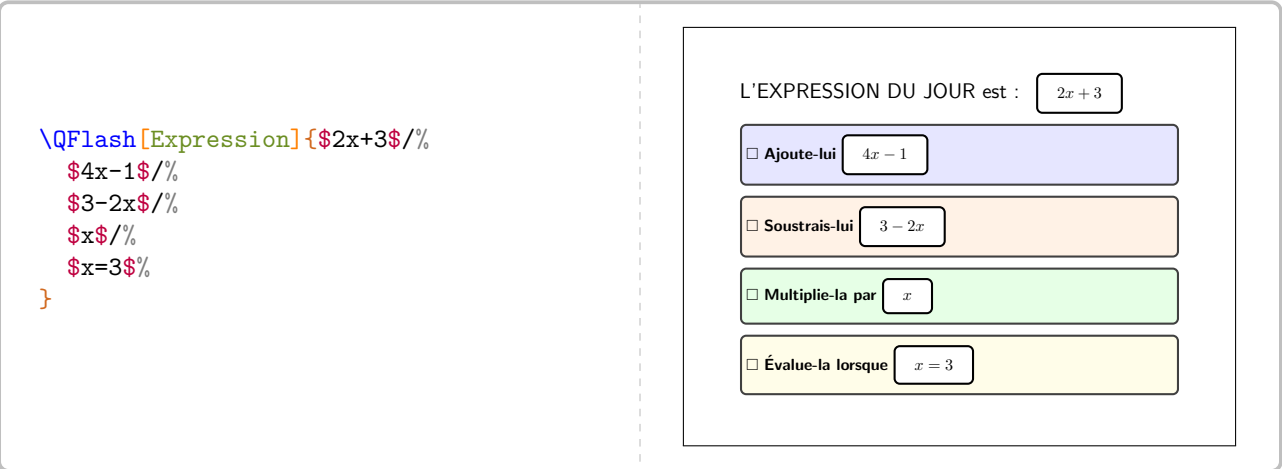

# **La clé 〈Mesure〉** valeur par défaut : false permet de travailler sur diverses conversions d'unités de mesure avec des questions *prédéfinies*. **Les clés 〈Pause〉, 〈Couleur1〉, 〈Couleur2〉, 〈Couleur3〉 et 〈Couleur4〉** sont aussi disponibles.

% On utilise les commandes de grandeurs définies dans le chapitre 3. \QFlash[Mesure]{\Aire{15}/% \Aire[mm]{}/% \num{0.15}/% \Aire[dm]{2.5}/% \Aire[mm]{25}% }

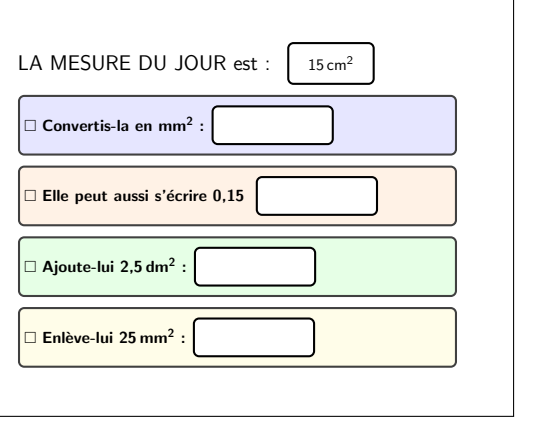

**La clé**  $\langle$  **Heure** $\rangle$ <sup>E</sup>  $\langle$  **Let**  $\langle$  **Let**  $\langle$ 

permet de travailler la lecture d'heures et les calculs temporels. L'heure choisie est donnée sous la forme hhmmss.

**La clé (Numerique)<sup>L'</sup>** (valeur par défaut : false) pour remplacer l'horloge par un afficheur numérique.

**Les clés 〈Pause〉, 〈Couleur1〉, 〈Couleur2〉, 〈Couleur3〉 et 〈Couleur4〉** sont aussi disponibles pour la clé **〈Heure〉**.

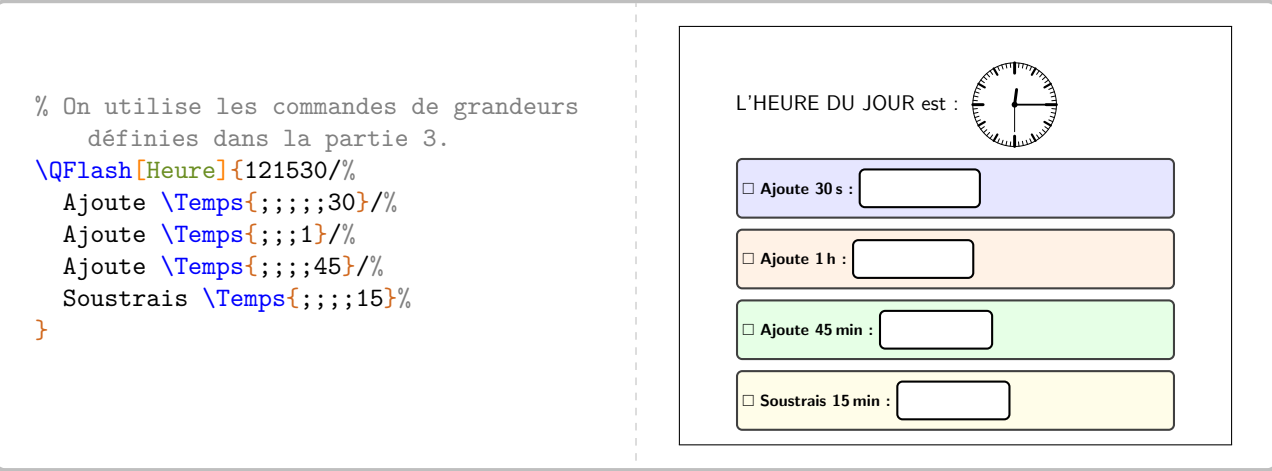

```
% On utilise les commandes de grandeurs
    définies dans la partie 3.
\QFlash[Numerique,Heure]{061549/%
  Ajoute \Temps{;;;;;30}/%
  Ajoute \Temps{;;;1}/%
  Ajoute \Temps{;;;;45}/%
  Soustrais \Temps{;;;;15}%
}
                                                                L'HEURE DU JOUR est : \frac{\Pi}{\Pi}: \frac{\Pi}{\Pi}: \frac{\Pi}{\Pi} Ajoute 30 s :
                                                                  Ajoute 1 h :
                                                                  Ajoute 45 min :
                                                                  Soustrais 15 min :
```
! Toutes les questions de la clé **〈Heure〉** sont modifiables.

**La clé**  $\langle$  Daily $\rangle$ <sup>25</sup> **valeur par défaut : false** permet de travailler, sous forme de jeu, le calcul mental qu'il soit numérique ou littéral. **La clé 〈Pause〉** est aussi disponible.

```
\QFlash[Daily]{%
  15/\%$\times2$/%
  $-8$/%
  \scriptsize%
  \begin{tabular}{c}
    Moitié\\
    de
  \end{tabular}/%
  $\times4$/%
  $+1$/%
  $\div9$/%
  \scriptsize%
  \begin{tabular}{c}
    Prendre\\
    le carré%
  \end{tabular}/%
  $-7$,
}
```
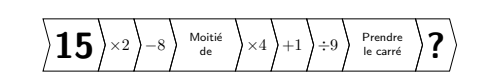

 $\mathcal{L}$ 

 $\mathcal{L}$ 

! Toutes les questions de la clé **〈Daily〉** sont modifiables.

<span id="page-63-0"></span><sup>25.</sup> Cette clé provient d'une idée du « Daily Mail » :

<https://www.dailymail.co.uk/news/article-500010/Day-Four-brilliant-new-brain-trainer-30-Second-Challenge.html>

**La clé 〈Seul〉** valeur par défaut : false laisse l'utilisateur seul aux commandes pour construire sa propre question « flash ». Elle est indiquée sous la forme d'un « titre » facultatif suivi *d'au maximum* quatre questions.

**Les clés 〈Pause〉, 〈Couleur1〉, 〈Couleur2〉, 〈Couleur3〉 et 〈Couleur4〉** sont aussi disponibles.

### La clé (Seul) est accompagnée d'une commande *\BoiteFlash.*

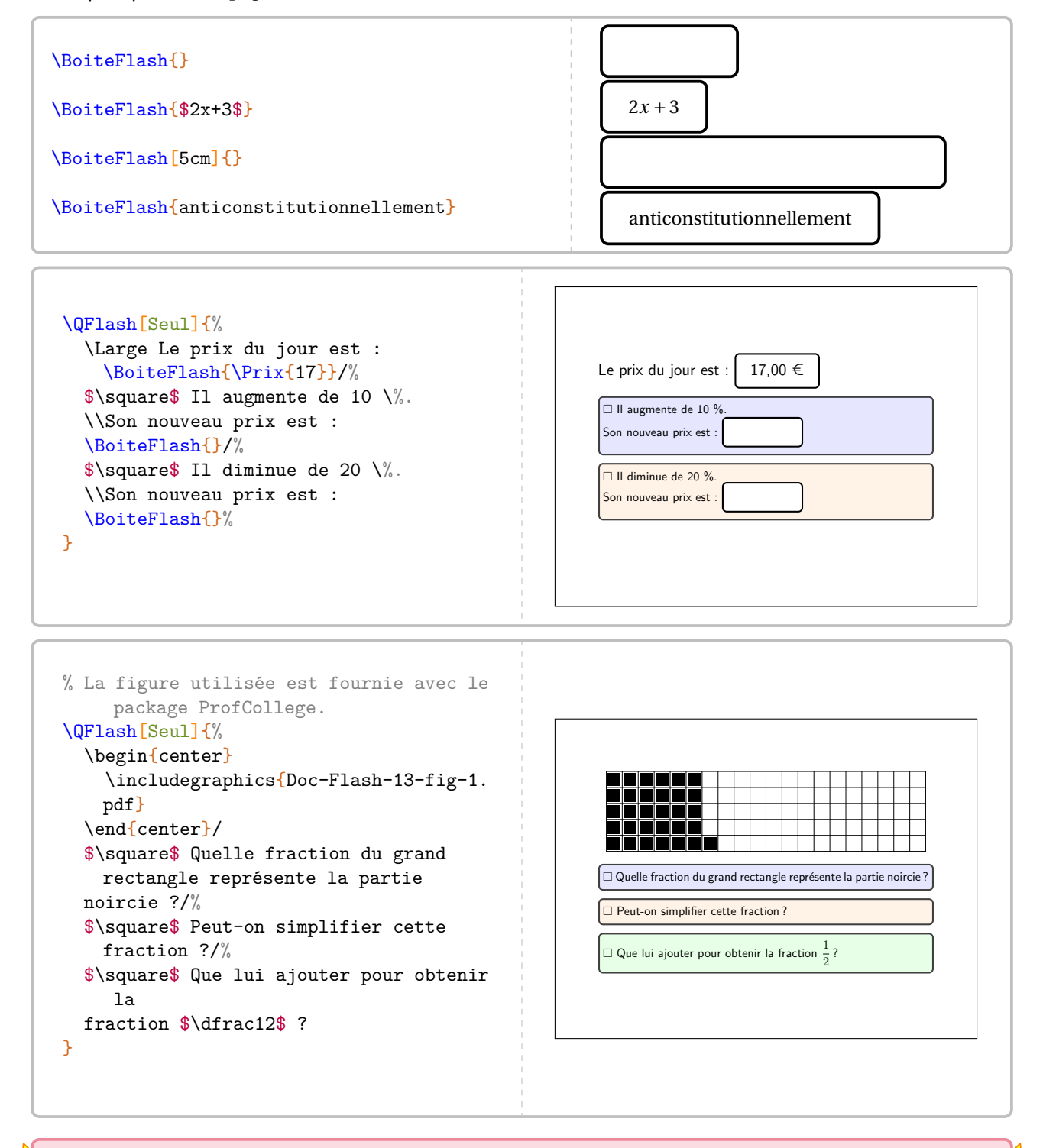

Dans la limite de 4, le nombre de questions est automatiquement détecté.

 $\frac{1}{2}$ 

# **Faire une évaluation associée**

Pour compléter les questions « flash », on peut les accompagner d'une évaluation « flash »…

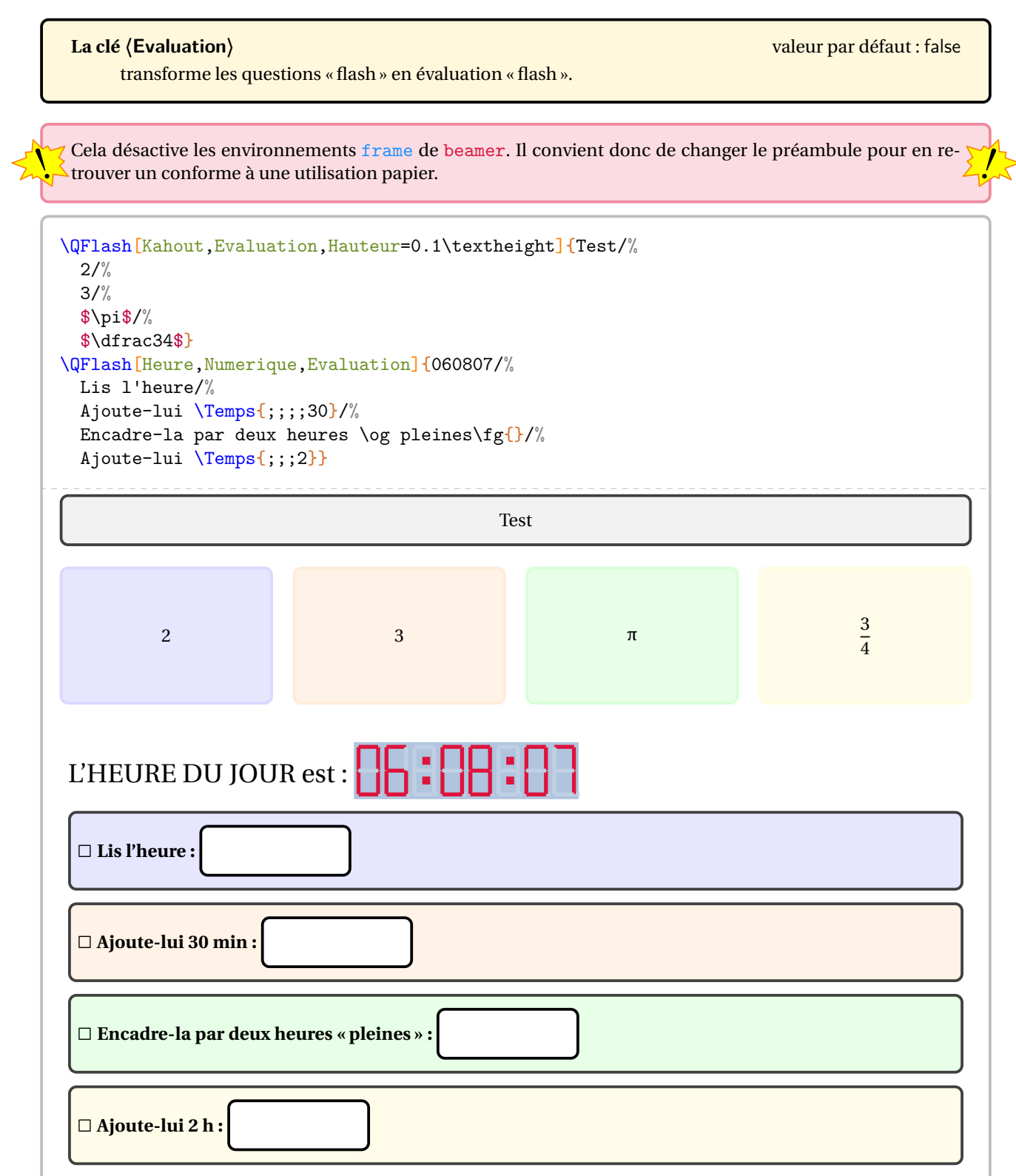

# **14 Rapido**

La commande \Rapido permet de créer des questionnaires de début d'heure <sup>26</sup>. Elle a la forme suivante :

```
\Rapido[〈clés〉]{q1/r1§q2/r2§...}
```
où

- 〈clés〉 constituent un ensemble d'options pour paramétrer la commande;
- q1 est la question posée et r1 est un graphique, un cadre vide…

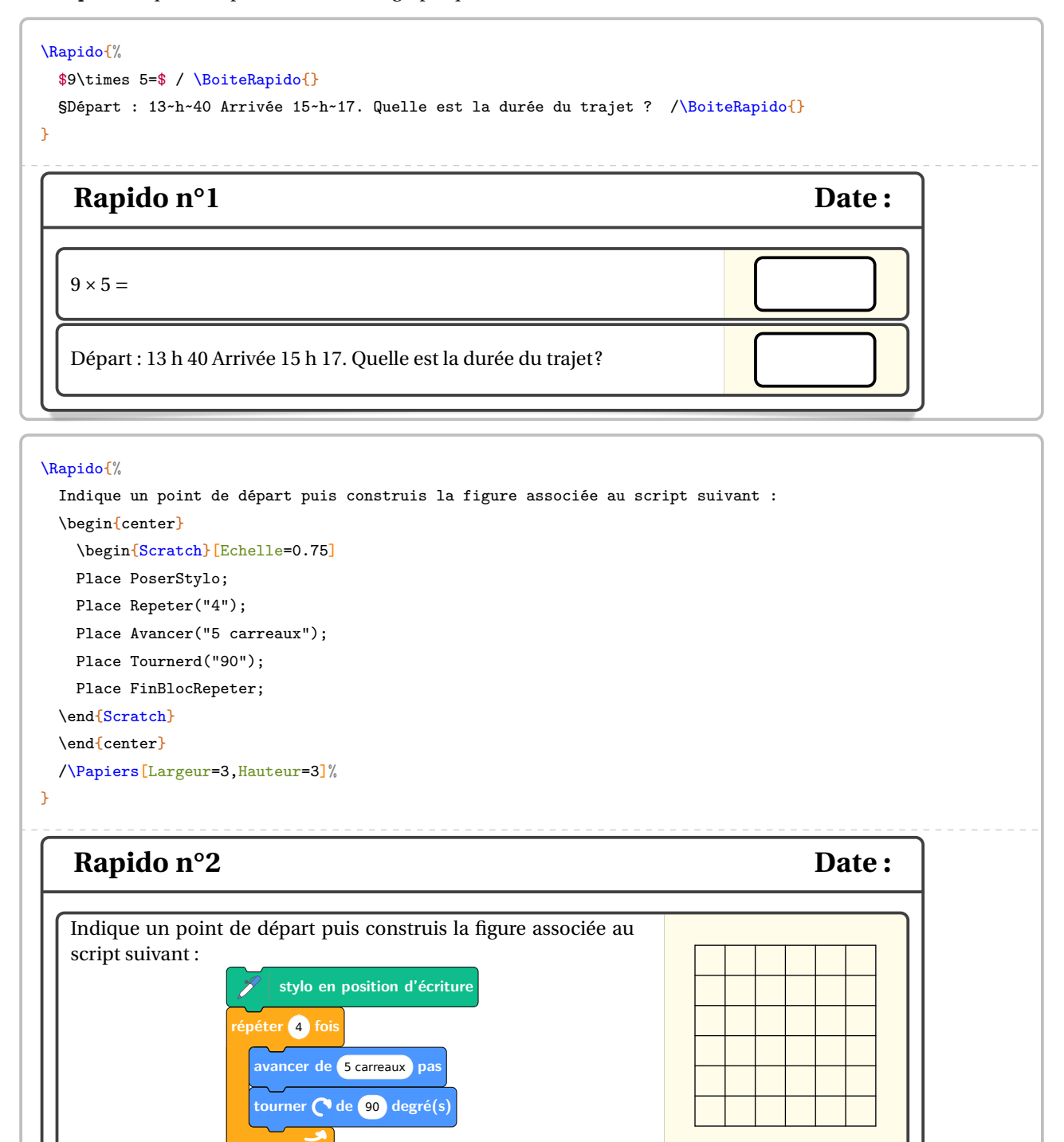

<span id="page-66-0"></span>26. D'après <https://www.facebook.com/groups/994675223903586/user/100017057226847> et Laurent Lassale Carrere.

**La clé 〈Largeur〉** valeur par défaut : 0.9\linewidth

modifie la largeur totale du rapido.

## **La clé 〈Numero〉** valeur par défaut : -

modifie le numéro du rapido.

```
La clé<sup></sup> \text{Time} valeur par défaut : Rapido n°\thetcbcounter\\hfill Date :\hspace*{2.5cm}
     modifie le titre du rapido.
```
\Rapido[Largeur=0.75\linewidth]{% \$9\times 5=\$ / \BoiteRapido{} §Départ : \Temps{;;;13;40} Arrivée \Temps{;;;15;17}.\\Quelle est la durée du trajet ? /\BoiteRapido{} §\$\Lg[km]{0.4}=\$ /\BoiteRapido{} §\$\dfrac34\$ de 20 : /\BoiteRapido{}

}

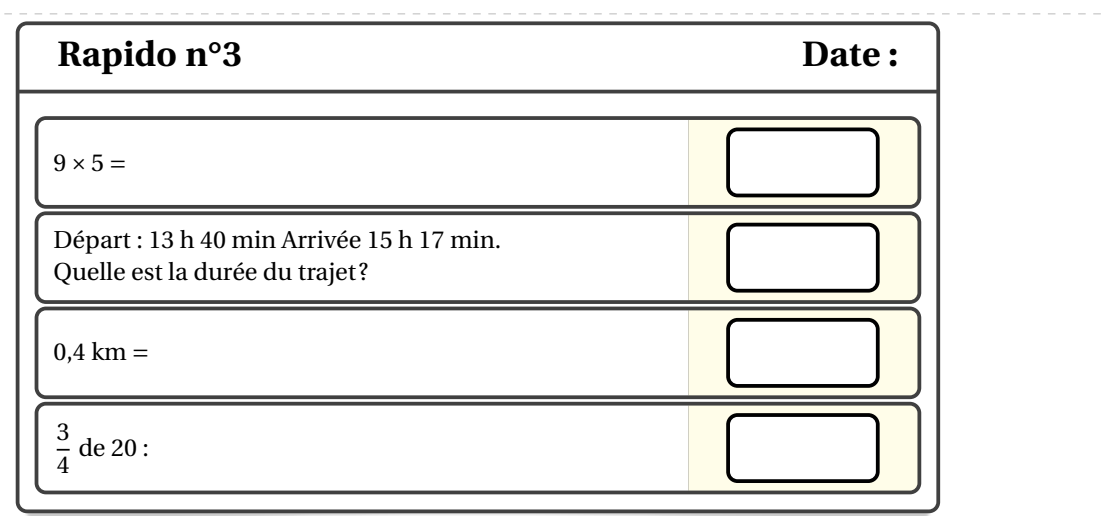

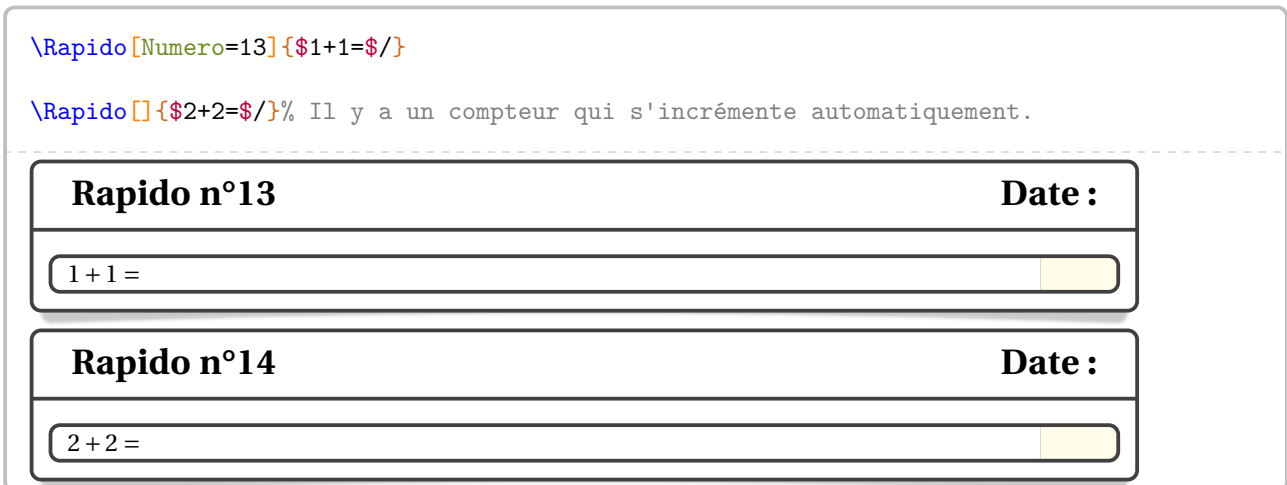

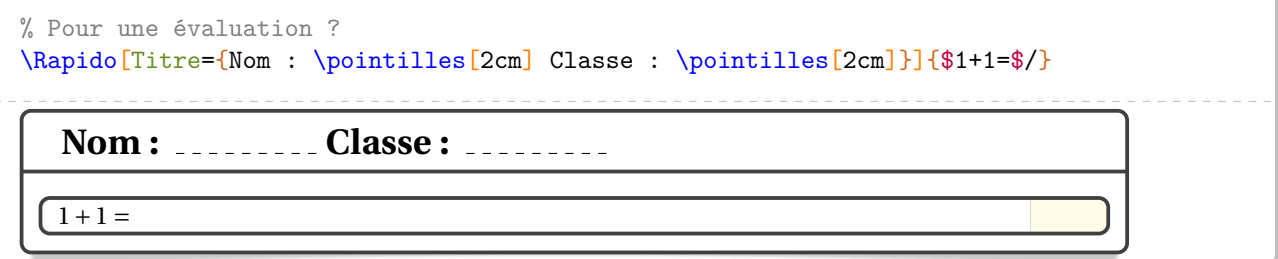

# **15 Des cibles pour le calcul mental**

La commande  $\text{Cible}^{\mathbf{Z}}$  permet de créer des cibles afin de travailler le calcul mental. Elle a la forme suivante :

```
\Cible[〈clés〉]{n1,n2,n3...}
```
où

- 〈clés〉 constituent un ensemble d'options pour paramétrer la commande;
- n1,n2,n3... sont les « nombres » inscrits sur la cible.

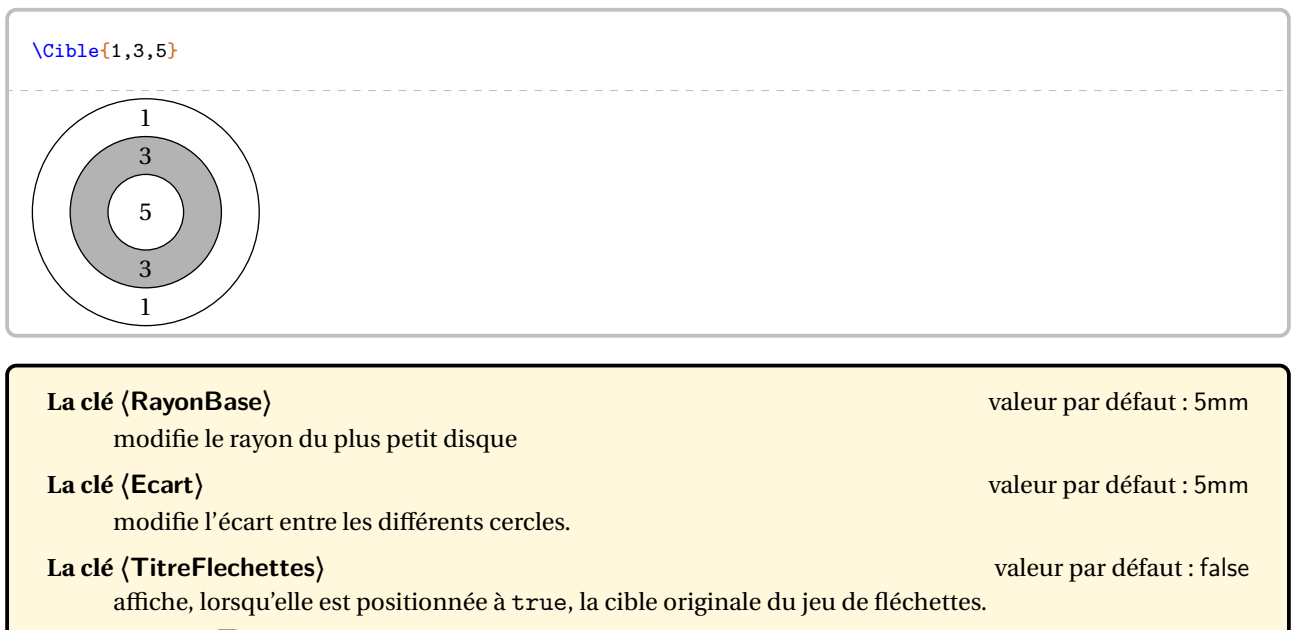

**La clé 〈RayonF〉** (valeur par défaut : 2,5 cm) modifie le rayon extérieur de la cible. **La clé 〈Impression〉** (valeur par défaut : false) utilise des couleurs en niveau de gris pour afficher la cible.

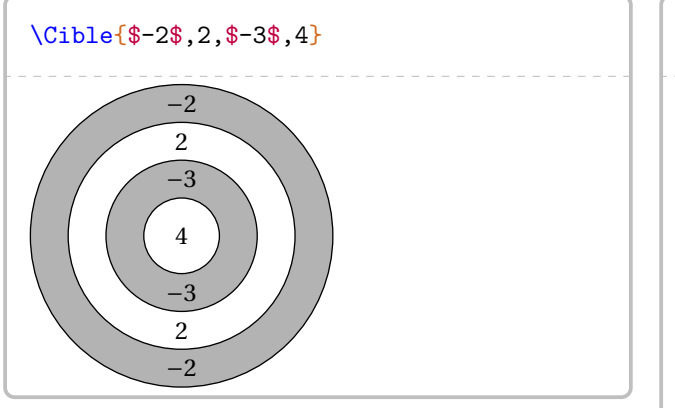

### \Cible[Flechettes]{} **6 13 4 18 1 20 5 12 9 14 11 8 16 7 19 3 17 2 15 10**

# \Cible{\$x^2\$,\$x\$,1}

\Cible[Flechettes,Impression]{}

# **16 Mentalo**

La commande \Mentalo permet de créer des questionnaires de calcul mental<sup>27</sup>. Elle a la forme suivante :

```
\Mentalo[〈clés〉]{o1,o2...}
```
où

- 〈clés〉 constituent un ensemble d'options pour paramétrer la commande;
- o1,o2... sont les opérations choisies pour les calculs.

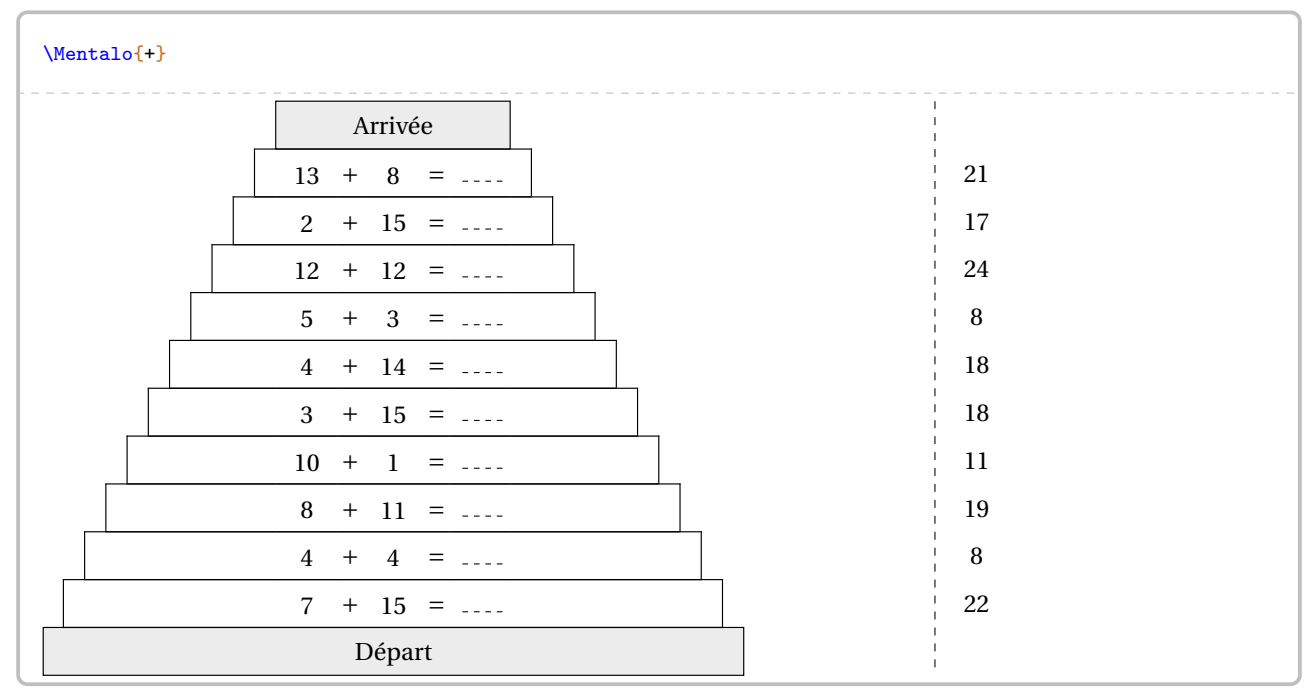

On peut également utiliser la soustraction et la multiplication.

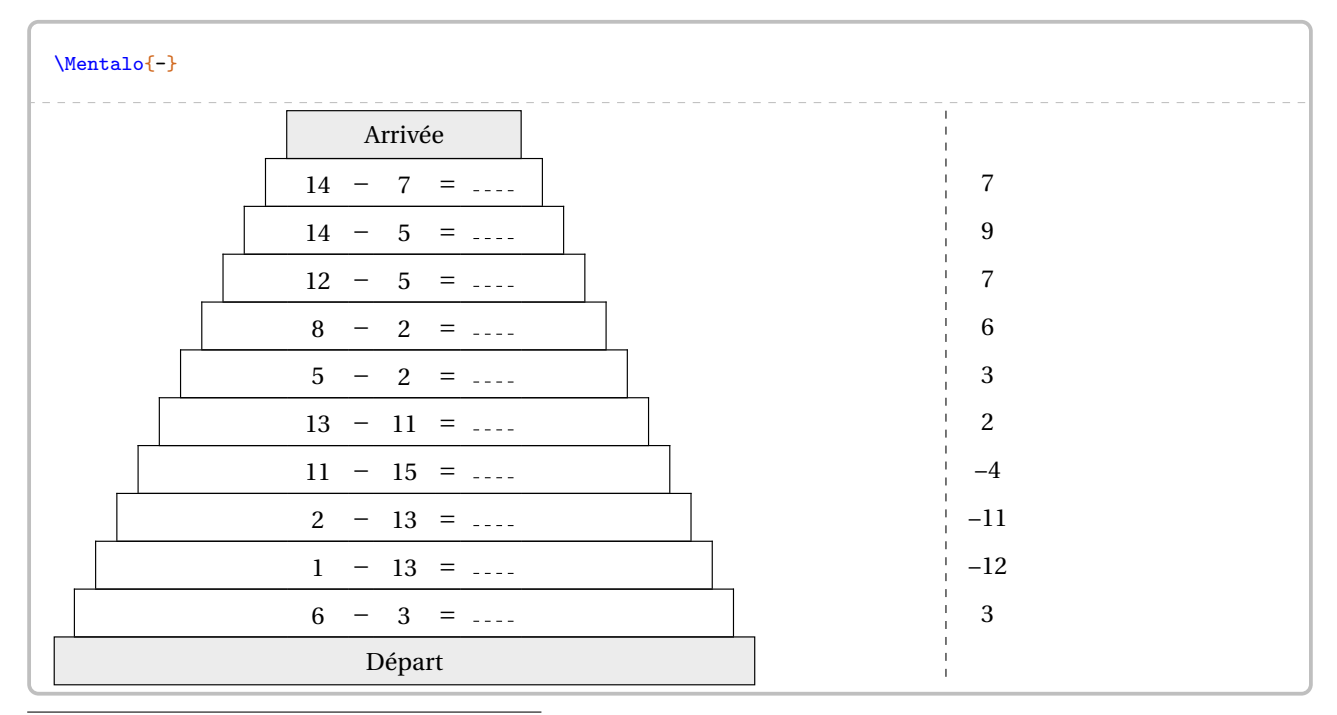

<span id="page-69-0"></span>27. D'après un post Facebook de Joan RIGUET.

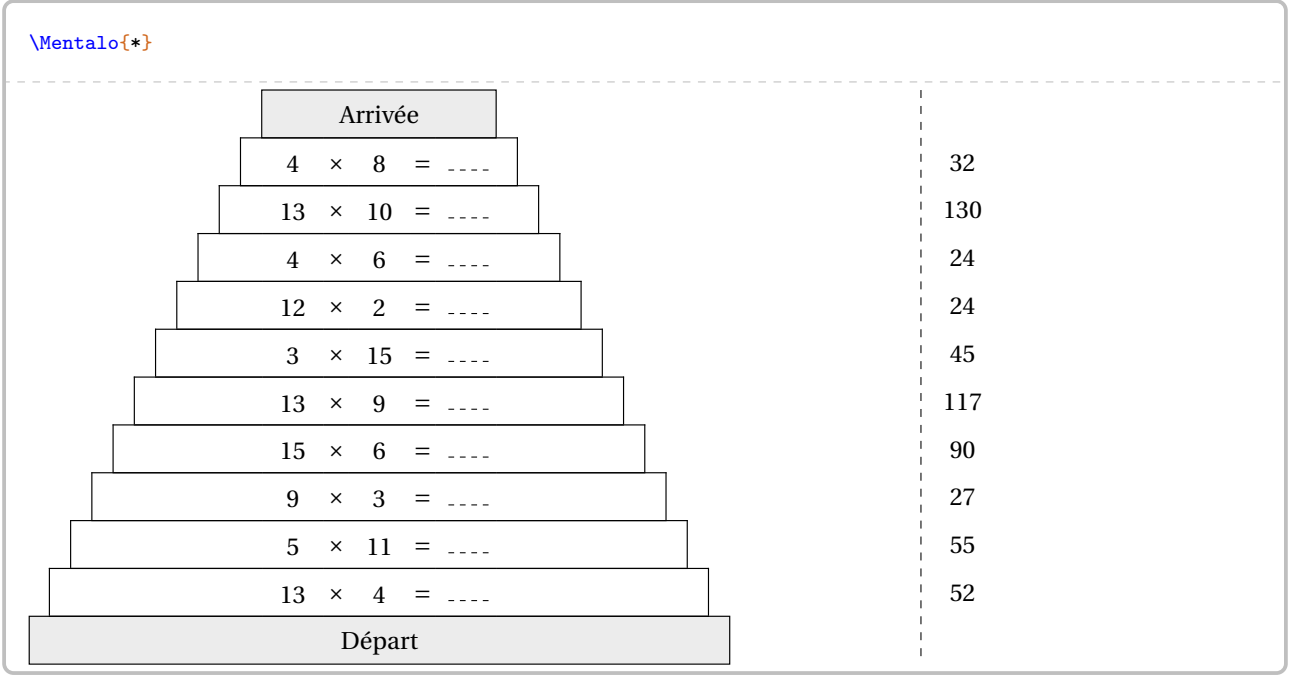

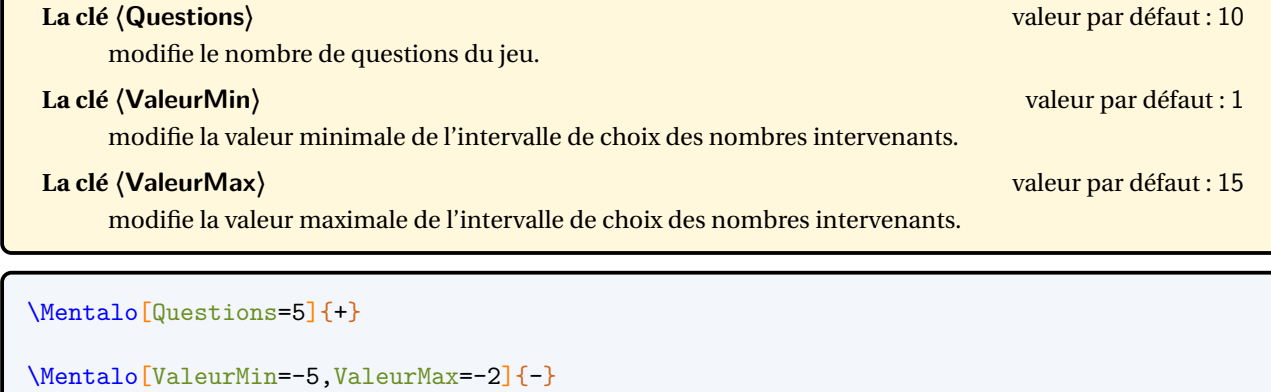

 $\epsilon$ 

% Le nombre d'opérations indiquées doit être égal au nombre de questions choisi.  $\frac{1}{\text{Mentalo}[\text{ValueMin}=-5,\text{ValueMax}=5,\text{Questions}=8]\{*,-,+,*,*,-,-,+\}%,-,\}$ 

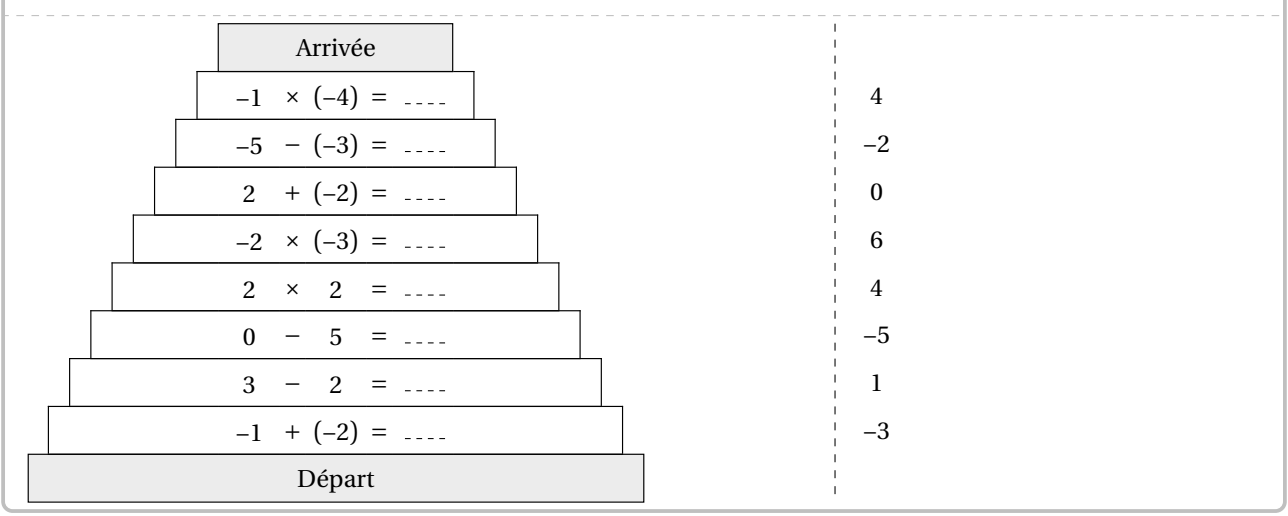

# **17 Automatismes de calculs**

Pour faire suite à la commande \Mentalo, la commande \Automatismes<sup>C</sup> permet d'afficher aléatoirement des calculs simples et directs. Elle a la forme suivante :

\Automatismes[〈clés〉]{o1,o2...}

où

- 〈clés〉 constituent un ensemble d'options pour paramétrer la commande;
- o1,o2... sont les opérations choisies pour les calculs.

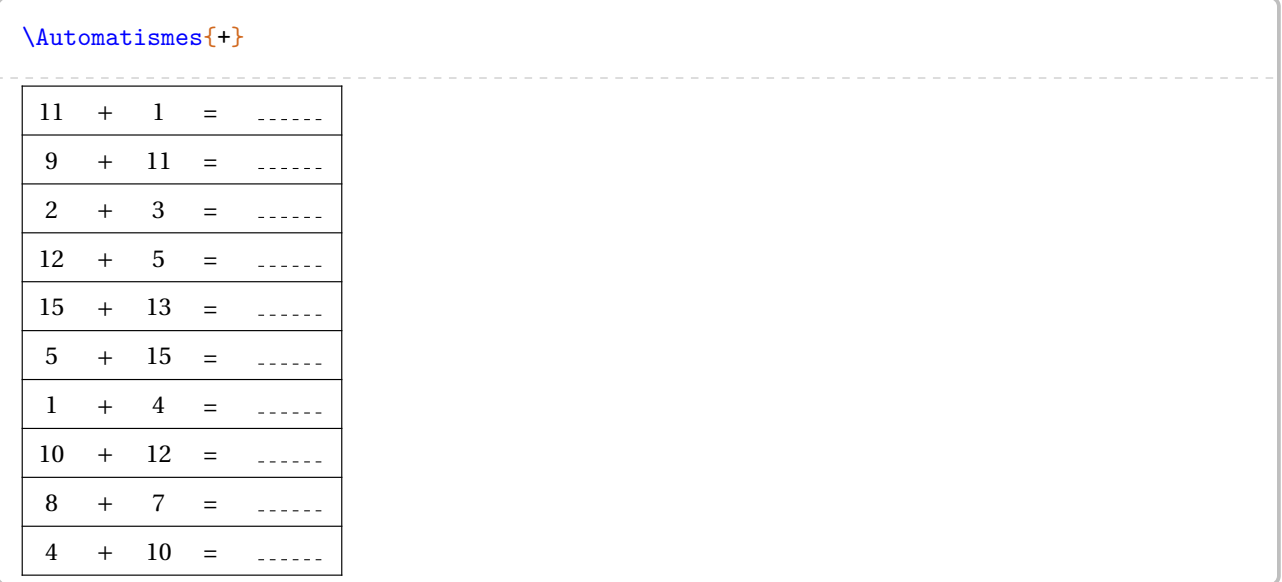

On peut également utiliser la soustraction, la multiplication et la division.

Par défaut, les soustractions sont proposées pour obtenir une différence positive.

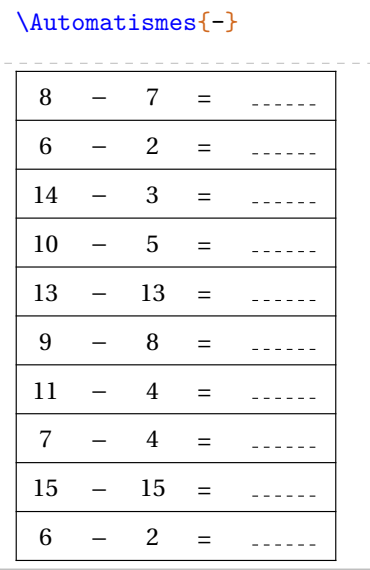

### \Automatismes{\*}

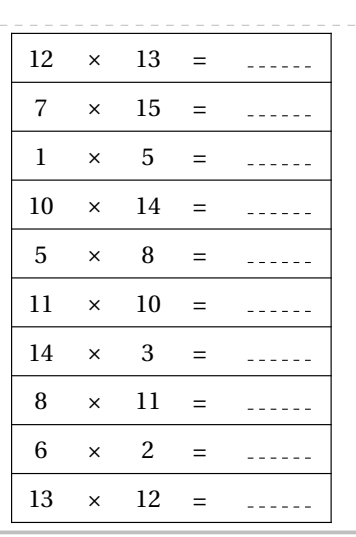

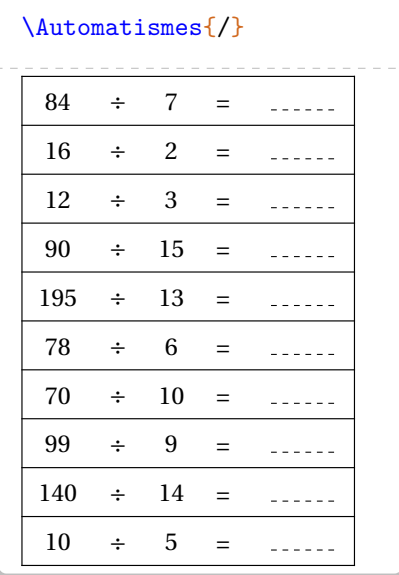

 $\mathcal{L}$
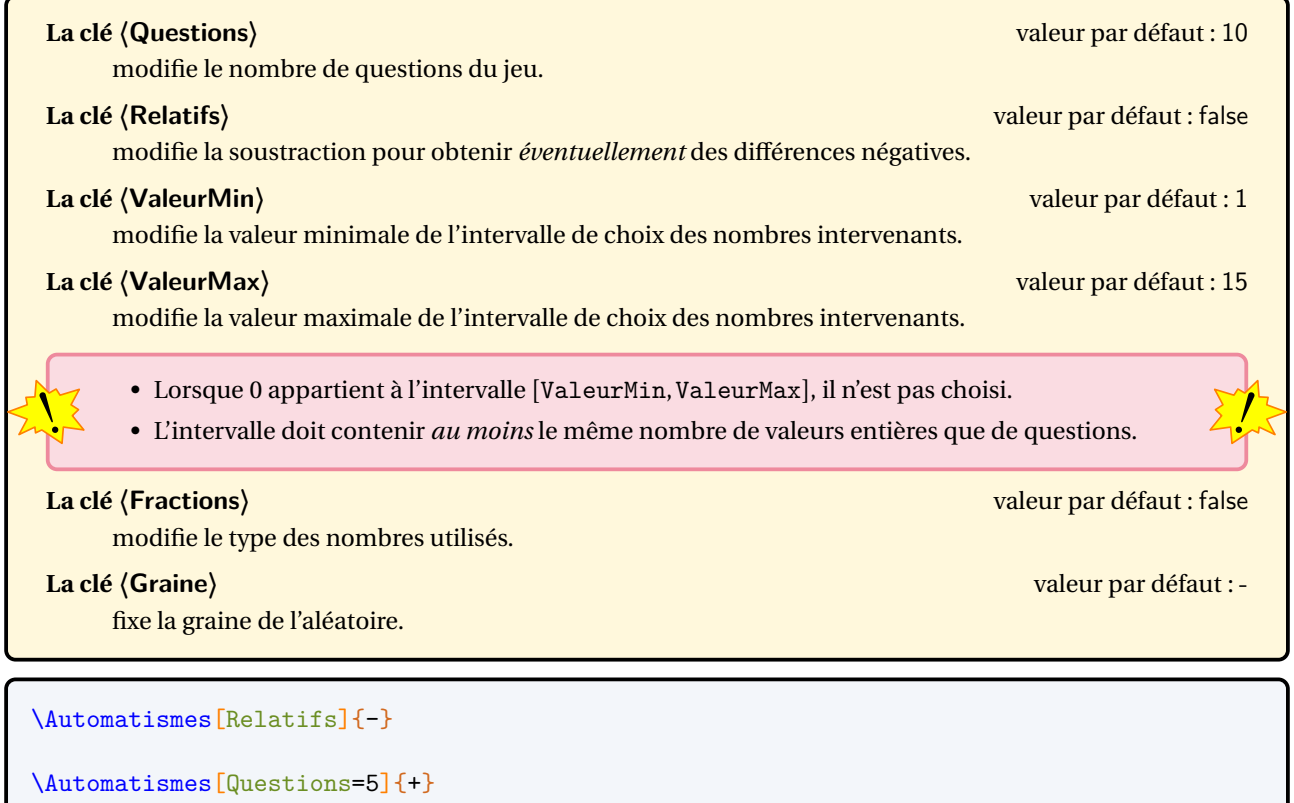

\_\_\_\_\_\_\_\_\_\_\_\_\_\_\_\_\_\_\_\_\_\_

\Automatismes[ValeurMin=-15,ValeurMax=-2,Questions=4]{-}

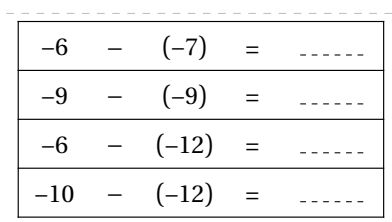

% On peut vouloir créer un mélange d'opérations.

% Le nombre d'opérations demandées doit être cohérent avec la clé <Questions>.

\Automatismes[ValeurMin=-7,ValeurMax=7,Questions=7]{\*,-,+,\*,\*,-,-}

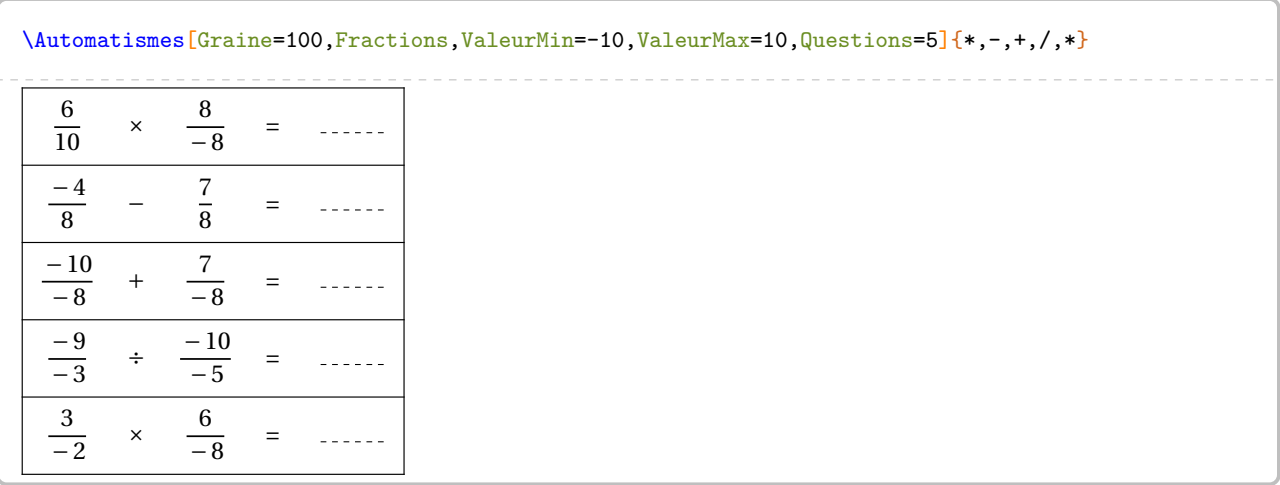

**La clé 〈Priorites〉** valeur par défaut : false

modifie les calculs pour faire apparaître des priorités de calculs. Les nombres utilisés sont tous des entiers. Seules les additions, soustractions et multiplications sont possibles.

**Les clés 〈Relatifs〉, 〈ValeurMin〉 et 〈ValeurMax〉** sont aussi disponibles.

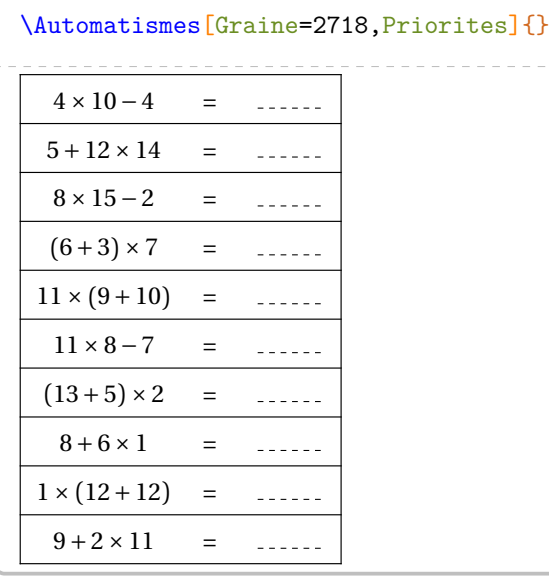

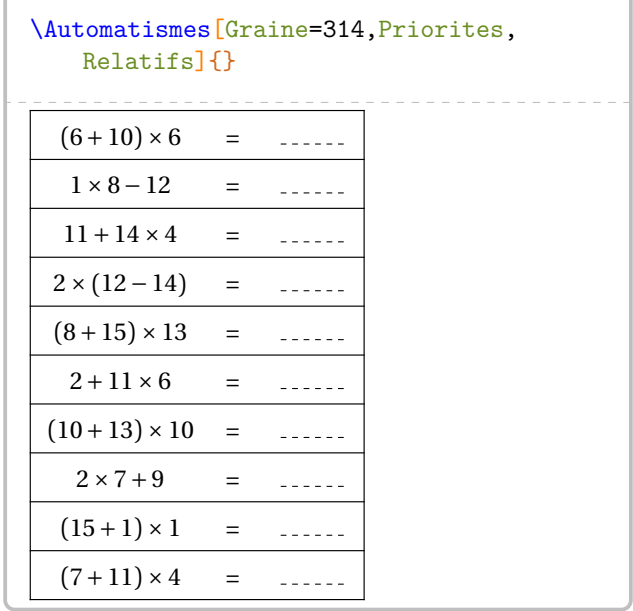

# **18 Pyramide de vocabulaire**

La commande \PyraVoca<sup>L'</sup> permet de construire « une pyramide » de mots où chaque mot est construit en ajoutant (ou retranchant) une lettre du précédent :

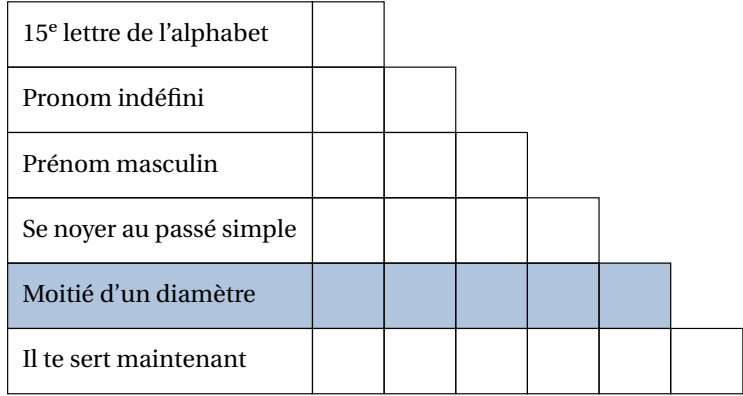

Elle a la forme suivante :

\PyraVoca[ $\langle$ clé $\rangle$ ]{définition1/mot1/couleur1,définition2/mot2/couleur2...}

où

- 〈clés〉 constituent un ensemble d'options pour paramétrer la commande (paramètres optionnels);
- définition1/mot1/couleur1,définition2/mot2/couleur2... indique le contenu des lignes de la pyramide et leur coloration *éventuelle*.

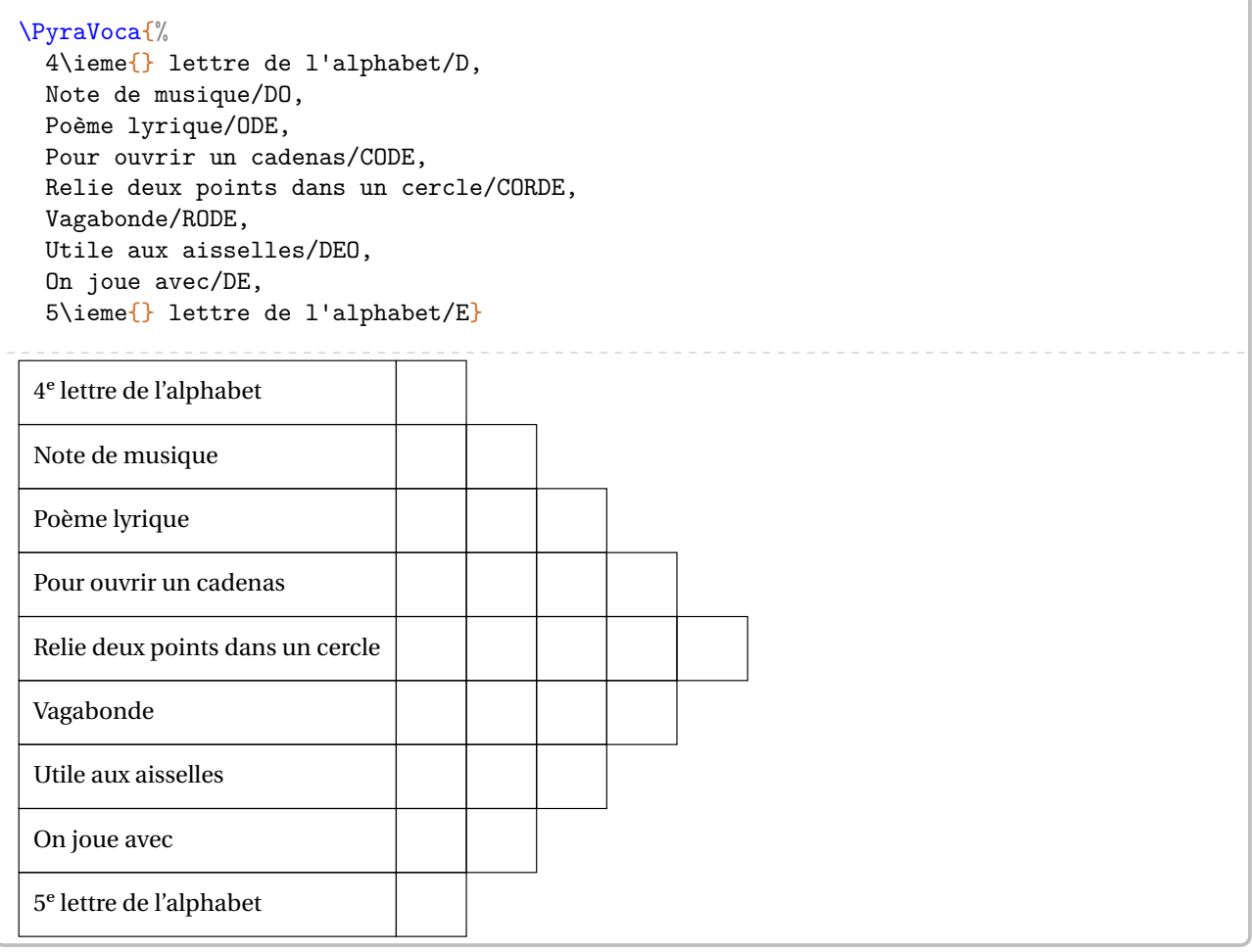

modifie la largeur des cases de la pyramide.

**La clé 〈Largeur〉** valeur par défaut : 15pt

**La clé 〈Solution〉** valeur par défaut : false

affiche la solution de la pyramide.

On joue avec  $\begin{array}{c|c} \begin{array}{c} \n\end{array} & \begin{array}{c} \n\end{array} & \begin{array}{c} \n\end{array} & \begin{array}{c} \n\end{array} & \begin{array}{c} \n\end{array} & \begin{array}{c} \n\end{array} & \begin{array}{c} \n\end{array} & \begin{array}{c} \n\end{array} \end{array}$ 

5<sup>e</sup> lettre de l'alphabet [E

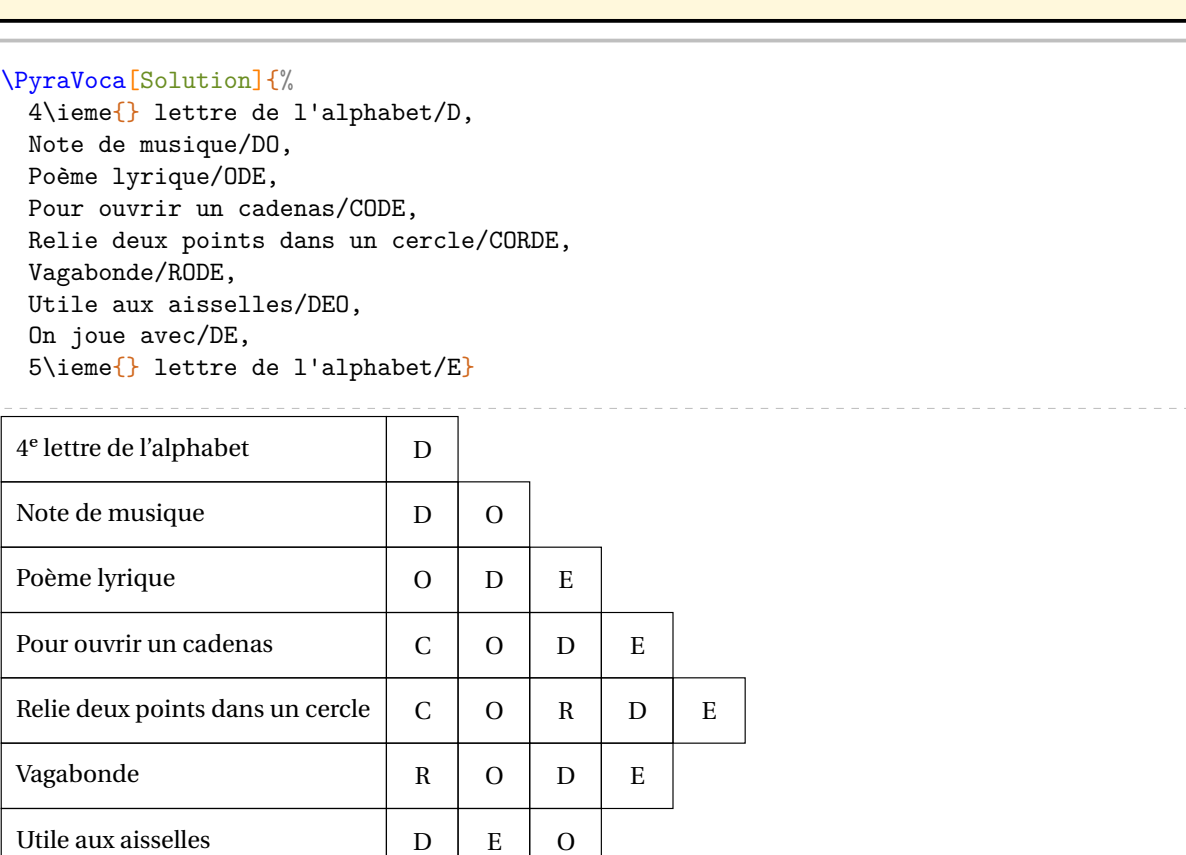

# **19 La course aux nombres**

Si on peut déjà travailler le calcul mental au travers de questions flash (page [59\)](#page-58-0) ou des rapidos (page [67\)](#page-66-0), le modèle de la course aux nombres <sup>28</sup> peut être un levier de motivation supplémentaire pour les élèves.

La commande \CourseNombre<sup>L'</sup> permet d'obtenir *aléatoirement* des questions *à données aléatoires* prenant appui sur des questions du type de celles posées lors de la course aux nombres. Elle a la forme suivante :

\CourseNombre[〈clés〉]{}

où 〈clés〉 constituent un ensemble d'options pour paramétrer la commande (paramètres optionnels).

Cette commande est réservée aux utilisateurs d'Unix (Linux & Mac).

Même avec LuaETEX, il faudra effectuer une compilation en shell-escape<sup>29</sup>.

) Je tiens à remercier les concepteurs du site <https://coopmaths.fr/mathalea.html> sans qui les premières and l<br>A questions iointes à ProfCollege n'auraient pu voir le jour aussi facilement. questions jointes à ProfCollege n'auraient pu voir le jour aussi facilement.

Voici un exemple obtenu par la commande :

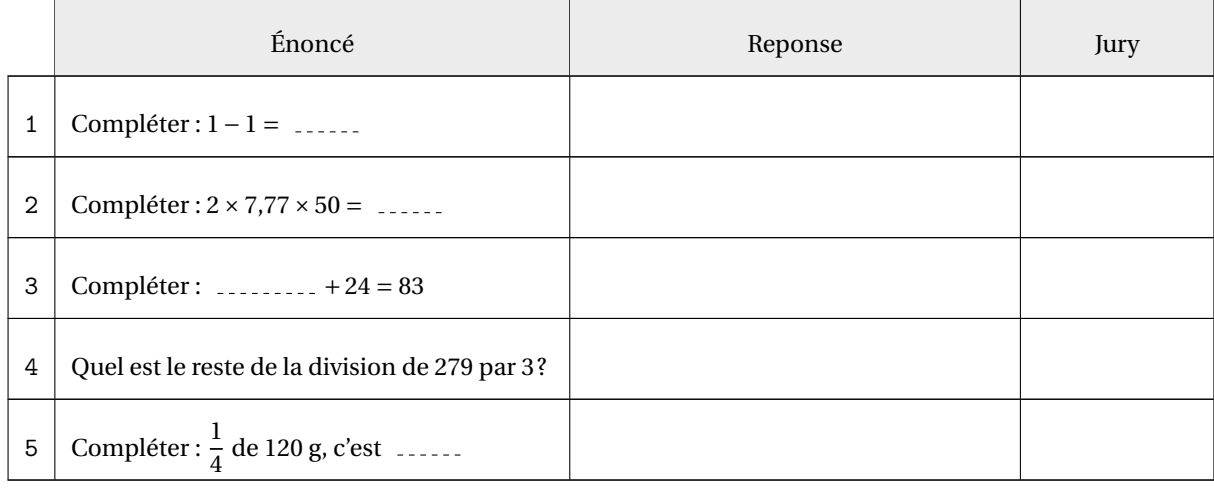

## **Les clés 〈CoefQ〉, 〈CoefR〉, 〈CoefJ〉** valeurs par défaut : 0.4/0.35/0.15

 $\mathcal{L}$ 

 $\mathcal{L}$ 

modifie, en rapport à la longueur \linewidth, la largeur respectivement des colonnes Question, Réponse et Jury.

<span id="page-76-0"></span><sup>28.</sup> <https://pedagogie.ac-strasbourg.fr/mathematiques/competitions/course-aux-nombres/>

<span id="page-76-1"></span><sup>29.</sup> Voir page [528.](#page-527-0)

Préambule Avant de détailler les clés accompagnant la commande \CourseNombre, il convient de préciser son fonctionnement.

L'arborescence choisie, pour servir d'exemple, est celle ci-contre. Le dossier Course est votre répertoire de travail. Le dossier Fichiers contient l'ensemble des questions pouvant être choisies. Ces questions sont réparties, afin de mieux les classer, dans différents répertoires.

**La commande**<br>
l'arborescence.  $\sum$ La commande ne travaille que sur deux niveaux de profondeur dans

/ Course Fichiers Calcul Geometrie Mesure Nombre Propor Stat Duree

Les exercices sont répartis de la façon suivante :

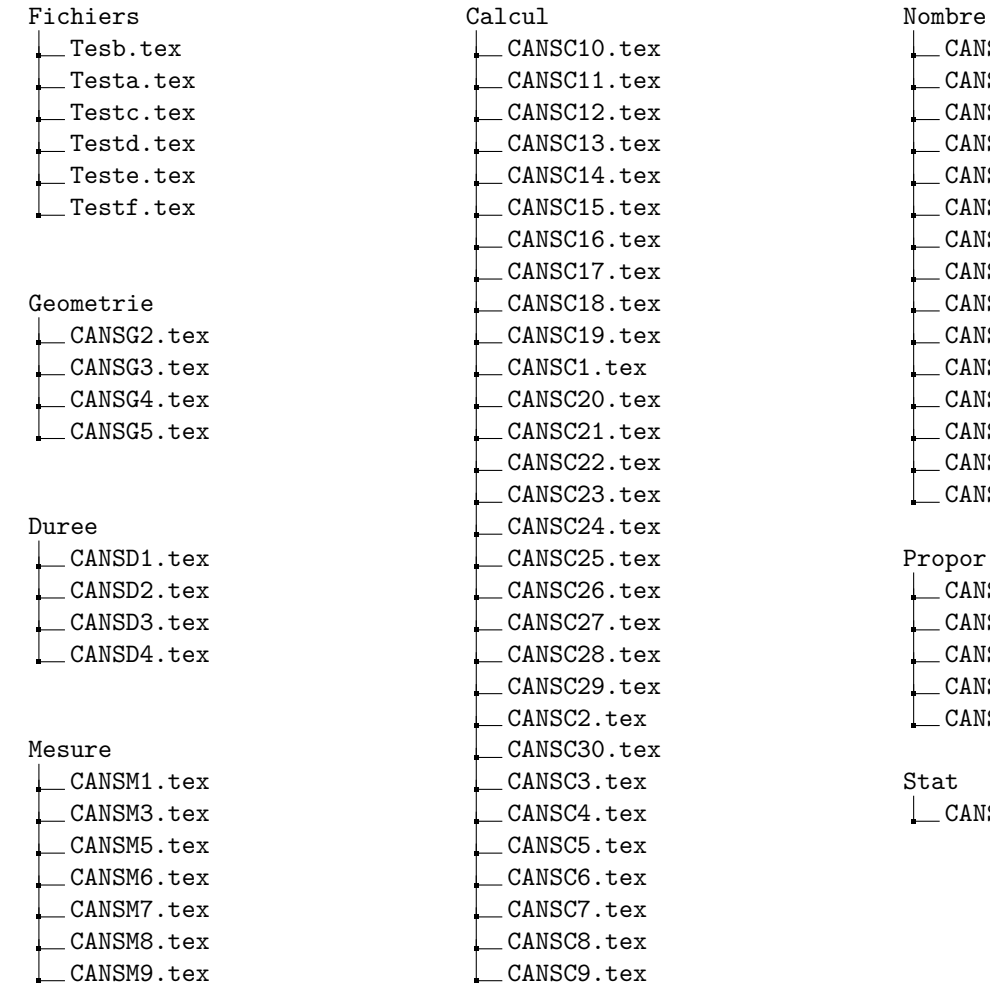

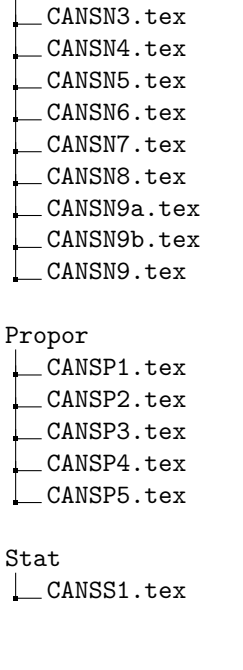

 $\mathcal{L}$ 

CANSN10.tex CANSN11.tex CANSN12.tex CANSN14.tex CANSN1.tex CANSN2.tex

CANSC01.tex...) sont voulues pour indiquer que le nom des fichiers importe peu pour la commande Les « erreurs« dans le nom des fichiers (Tesb.tex à la place de Testb.tex, CANSC1.tex à la place de \CourseNombre.

La commande \CourseNombre{} ne produira rien. Pour parcourir les questions d'un dossier spécifique, on utilisera la clé suivante.

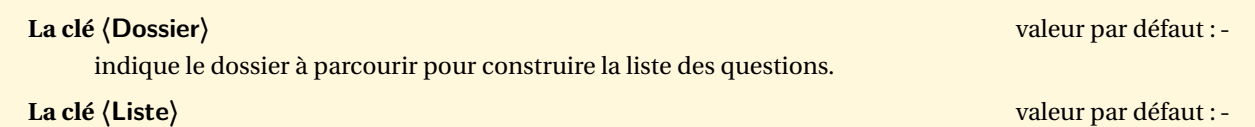

indique les répertoires à parcourir pour la création de la liste complète des questions.

**La clé 〈Maitre〉** valeur par défaut : false

indique, lorsqu'elle est activée, que la commande va parcourir *le dossier et tous ses sous-répertoires* pour construire la liste des questions.

% On parcourt les questions du répertoire Fichiers. \CourseNombre[Dossier=Fichiers,CoefQ=0.375,CoefR=0.325,CoefJ=0.125]{}

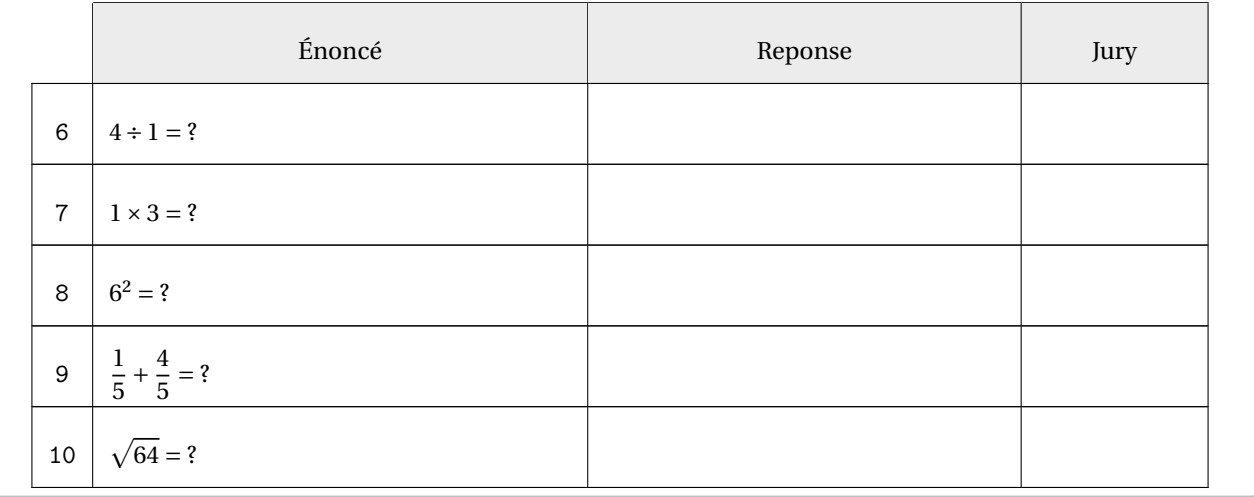

% On parcourt les questions du répertoire Fichiers/Nombre.

\CourseNombre[Dossier=Fichiers/Nombre,CoefQ=0.475,CoefR=0.225,CoefJ=0.125]{}

% On parcourt les questions du répertoire Fichiers et du répertoire Fichiers/Nombre. \CourseNombre[Liste={Fichiers,Fichiers/Nombre},CoefQ=0.475,CoefR=0.225,CoefJ=0.125]{}

% On parcourt le répertoire Fichiers et tous ses sous-répertoires. \CourseNombre[Dossier=Fichiers,Maitre,CoefQ=0.5,CoefR=0.25,CoefJ=0.125]{} On remarque que la numérotation des questions se poursuit entre les différents appels de la commande. On a donc besoin de la clé suivante si on veut modifier cette numérotation.

**La clé 〈Debut〉** valeur par défaut : -

remet le compteur de numérotation des questions à la valeur passée en option.

## \CourseNombre[Debut=1,Dossier=Fichiers/Propor,CoefQ=0.5,CoefR=0.25,CoefJ=0.125]{}

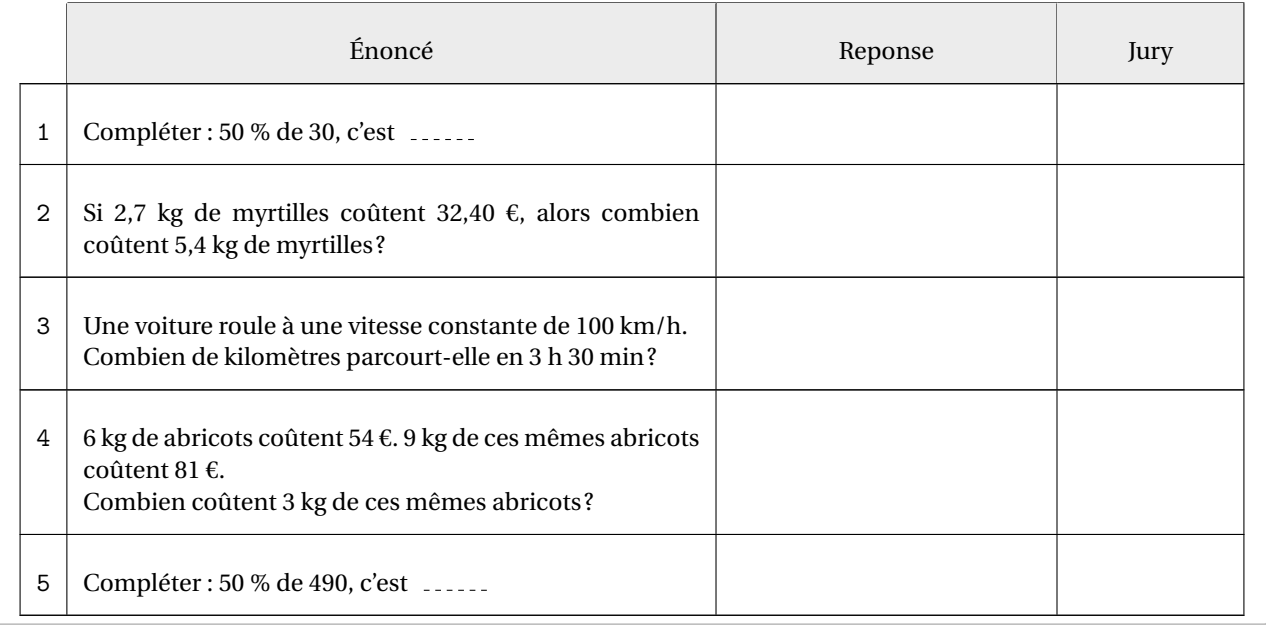

Par défaut, la commande \CourseNombre choisit et affiche cinq questions. Cependant, le dossier Geometrie ne comporte que 4 questions. En cas d'utilisation de la commande \CourseNombre, un message d'avertissement sera affiché.

\CourseNombre[Dossier=Fichiers/Geometrie,CoefQ=0.5,CoefR=0.25,CoefJ=0.125]{}

 $\bullet$  Le nombre maximal de questions disponibles est inférieur au nombre de questions à afficher. Modifier la clé NbQ ou ajouter des questions dans le(s) répertoire(s).

On utilise alors la clé suivante.

modifie le nombre de questions à poser.

**La clé 〈NbQ〉** valeur par défaut : 5

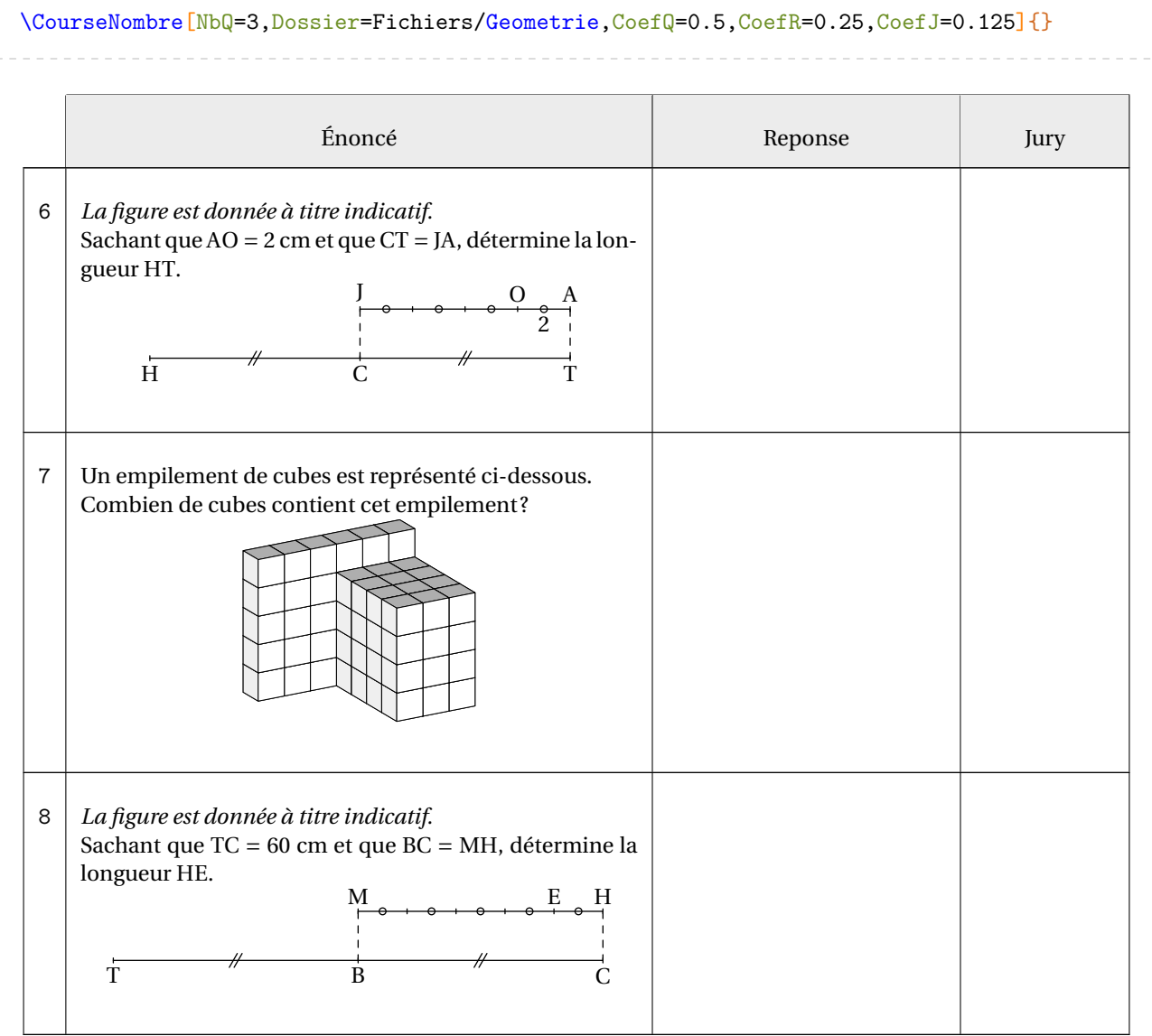

On peut vouloir un habillage plus classique.

## **La clé 〈Exercice〉** valeur par défaut : false

supprime tout habillage de tableau. Chaque question est associée à la commande \item d'une liste numérotée<sup>30</sup>.

```
\begin{enumerate}
  \CourseNombre[Exercice,Dossier=Fichiers/Mesure,CoefQ=0.5,CoefR=0.25,CoefJ=0.125]{}
\end{enumerate}
```
- 1. Est-il vrai qu'un carré de côté 18 cm a le même périmètre qu'un rectangle de largeur 18 cm et de longueur 20 cm ?
- 2. Le périmètre d'un rectangle de largeur 2 cm est 18 cm.

Quelle est sa longueur ?

- 3. 8 km correspondent à combien de mètres ?
- 4. *La figure est donnée à titre indicatif, elle a été tracée à main levée.* Quel est le périmètre de ce quadrilatère ?

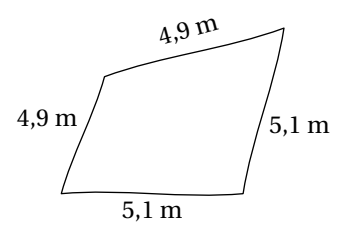

5. On calcule la différence entre l'aire d'un carré de côte 6 cm et un rectangle de largeur 2 cm et de longueur 8 cm. Est-ce vrai que cette différence vaut 19 cm²?

Afin d'avoir une vue d'ensemble de la totalité des questions, on pourra utiliser les clés suivantes.

**La clé 〈Ordre〉** valeur par défaut : false affiche (avec l'habillage de la course aux nombres) toutes les questions dans l'ordre de leur numéro. **La clé 〈Nom〉** (valeur par défaut : false) affiche le nom des fichiers associés à chacune des questions.

\CourseNombre[Debut=1,Dossier=Fichiers,Maitre,Ordre,Nom,CoefQ=0.5,CoefR=0.25,CoefJ=0.125 ]{}

se trouve à partir de la page [85.](#page-83-0) Pour ne pas gêner la lecture de la documentation, la liste complète des questions de l'arborescence présentée

 $\mathcal{L}$ 

<span id="page-81-0"></span><sup>30.</sup> Cela permet à l'utilisateur de paramétrer son type de liste.

## Enfin, on peut poser une et une seule question précisément *sans aucun habillage*.

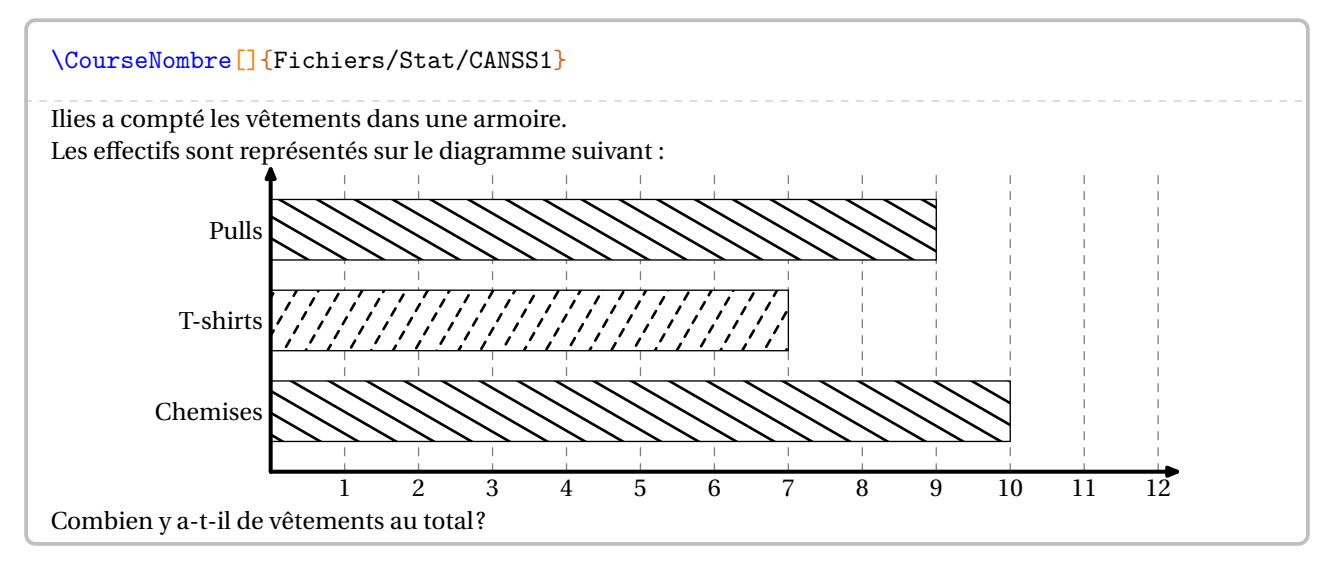

Toutes les clés sont alors inactives dès l'appel précis à un fichier.

Chaque utilisateur peut, bien entendu, construire ses propres questions. L'énoncé suivant servira d'exemple  $31$ :

```
Parcourir \Lg[km]{14} en \Temps{j;;;10}, c'est parcourir \pointilles[2cm]\s{i\kilo\meter}\} en \Temps{\; ; ; ; 15}.
```
Parcourir 14 km en 10 min, c'est parcourir .............. km en 15 min.

Le package ProfCollege propose deux commandes pour rendre aléatoire cet énoncé :

- la commande \ChoixAlea[p]{a}{b}{\VariableA} permettant, en fonction des bornes *entières* a et b, de retourner dans la variable \VariableA :
	- si <sup>p</sup> = 0 (par défaut), un nombre entier compris entre les bornes *incluses*;
	- si <sup>p</sup> = 1, un nombre décimal dont la partie entière est comprise entre les bornes *incluses* et dont la partie décimale est constituée uniquement du chiffre des dixièmes (ce chiffre pouvant être 0);
	- si <sup>p</sup> = 2, un nombre décimal dont la partie entière est comprise entre les bornes *incluses* et dont la partie décimale est constituée uniquement des chiffres des dixièmes et des centièmes (ces chiffres pouvant être  $0$ :
	- …
- la commande \VariableAlea{\VariableB}{3\*\VariableA} définit la variable \VariableB comme étant égale au triple de la variable \VariableA.

Ce qui pourrait donner :

```
% Aléatoire
\ChoixAlea{11}{19}{\DistanceA}
\ChoixAlea{1}{3}{\HeureBase}
\VariableAlea{\TempsA}{\HeureBase*10}
\VariableAlea{\TempsB}{\TempsA*3/2}
% Corps
Parcourir \Lg[km]{\DistanceA} en \Temps{;;;;\TempsA}, c'est parcourir \pointilles[2cm]
    \si{\kilo\meter} en \Temps{;;;;\TempsB}.
Parcourir 12 km en 30 min, c'est parcourir ............. km en 45 min.
```
Un dernier exemple :

```
% Aléatoire
\ChoixAlea{2}{7}{\ExposantUn}
\ChoixAlea{3}{9}{\ExposantDeux}
\ChoixAlea[1]{5}{8}{\FacteurUn}
\ChoixAlea[2]{2}{4}{\FacteurDeux}
% Corps
Donne l'écriture décimale et l'écriture scientifique des
expressions suivantes :
\[C=\num{\FacteurUn}\times10^{\num{\ExposantUn}}\times\num{\FacteurDeux}\times10^{\num{-
    \ExposantDeux}}\]
```
<span id="page-83-0"></span>Donne l'écriture décimale et l'écriture scientifique des expressions suivantes :

 $C = 7.9 \times 10^7 \times 2.96 \times 10^{-7}$ 

<span id="page-83-1"></span><sup>31.</sup> Les commandes  $\L$ g et  $\T$ emps sont définies à la page [14](#page-13-0) et la commande  $\point$ illes à la page [516.](#page-515-0)

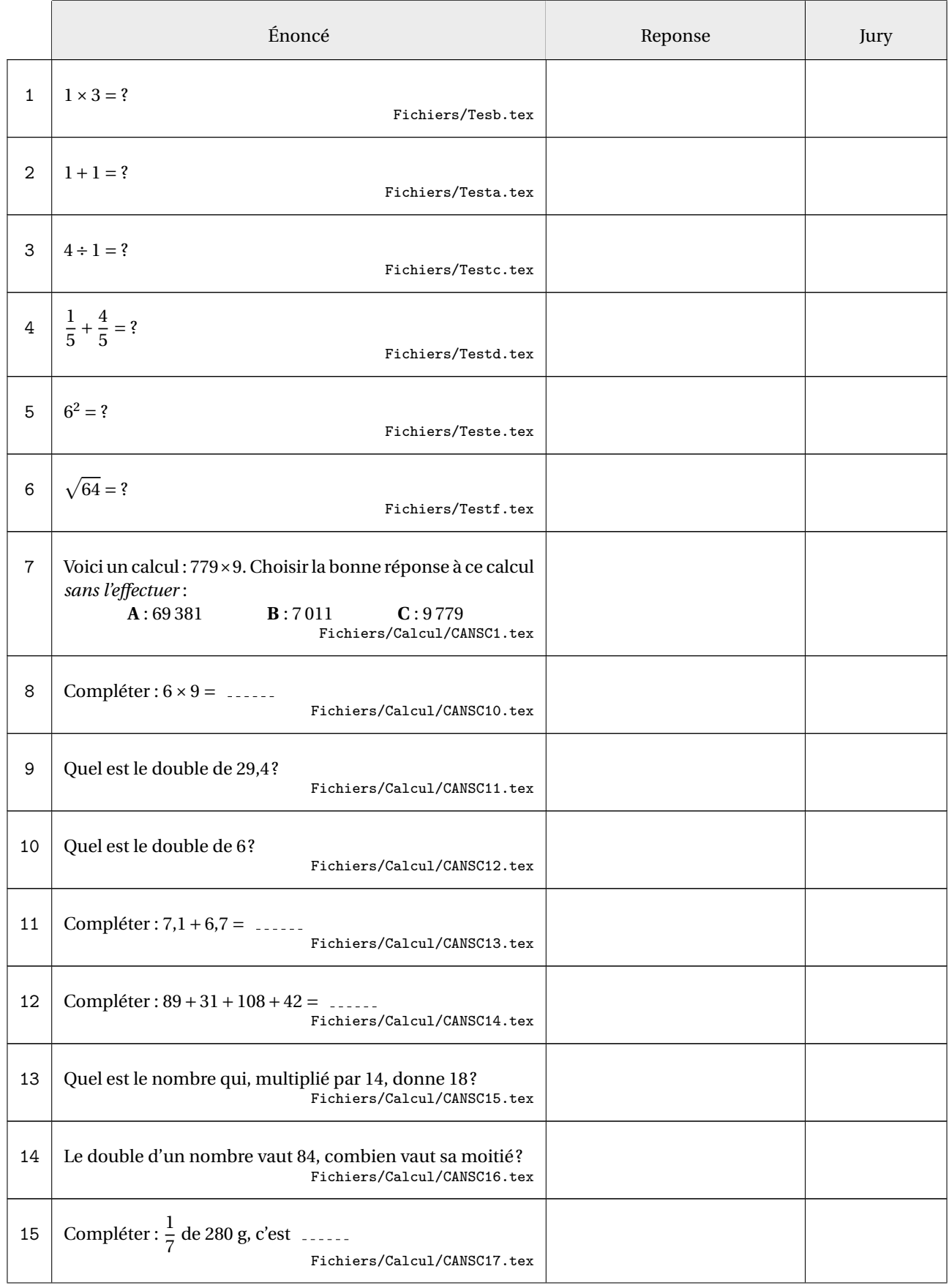

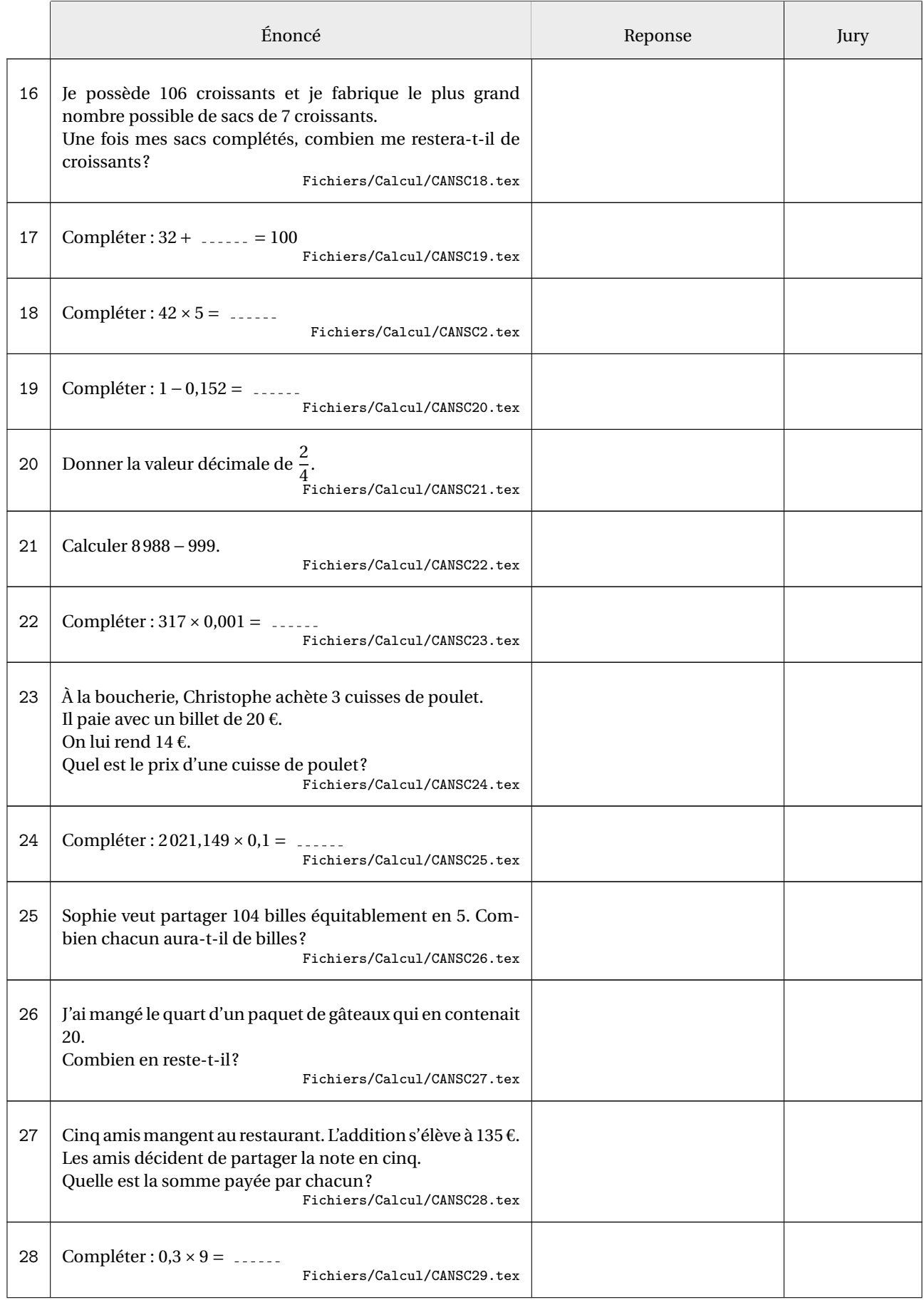

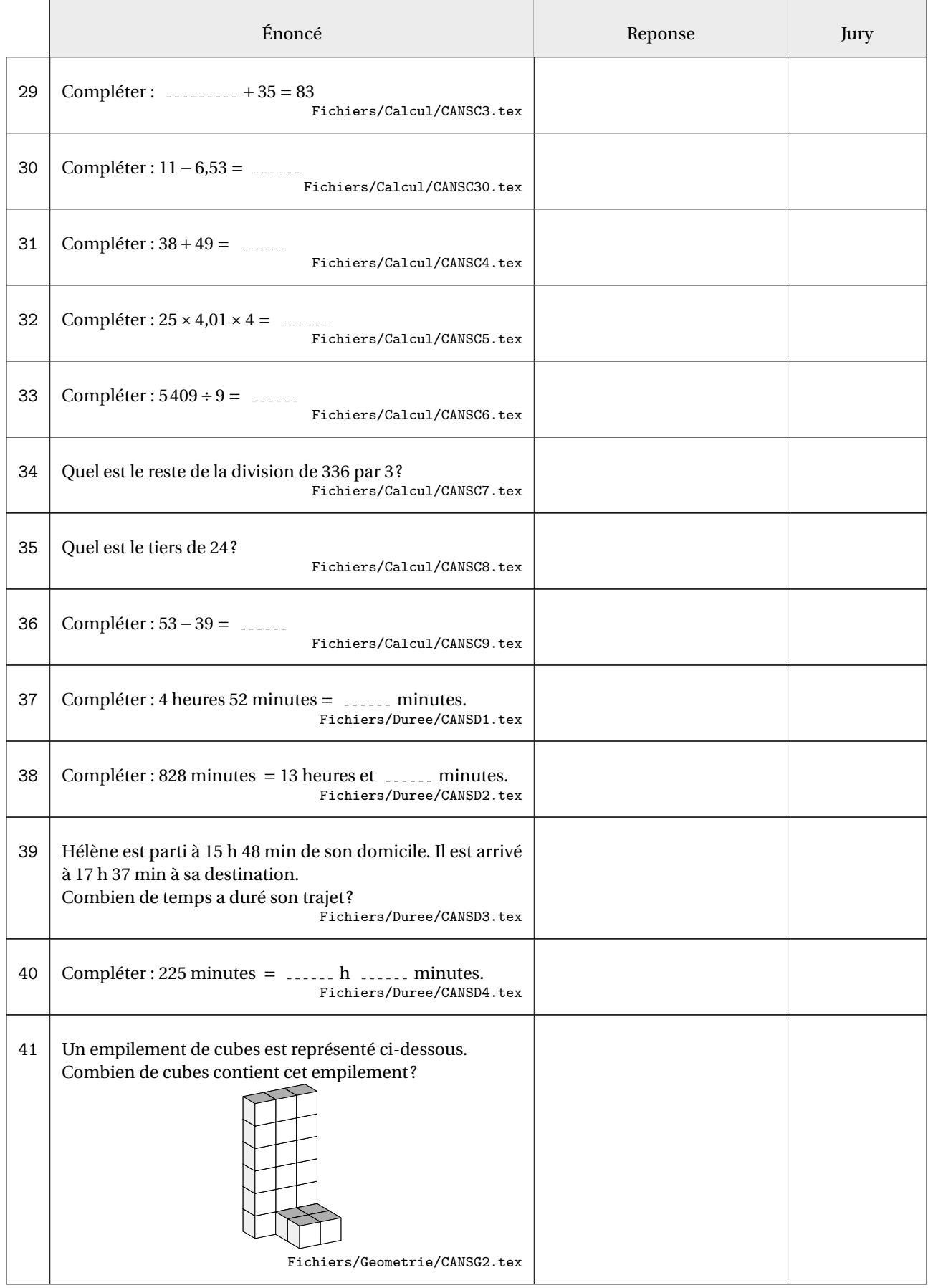

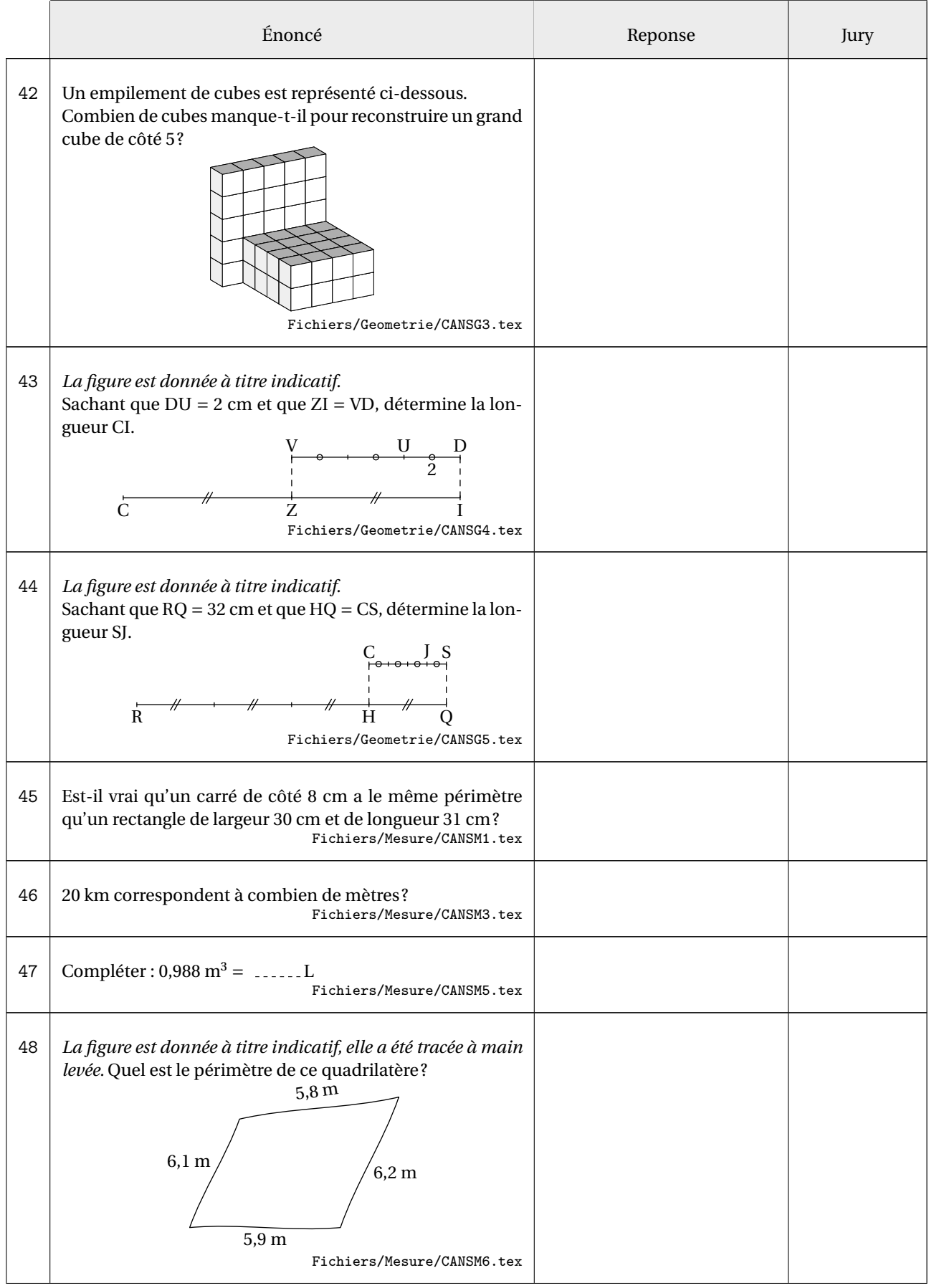

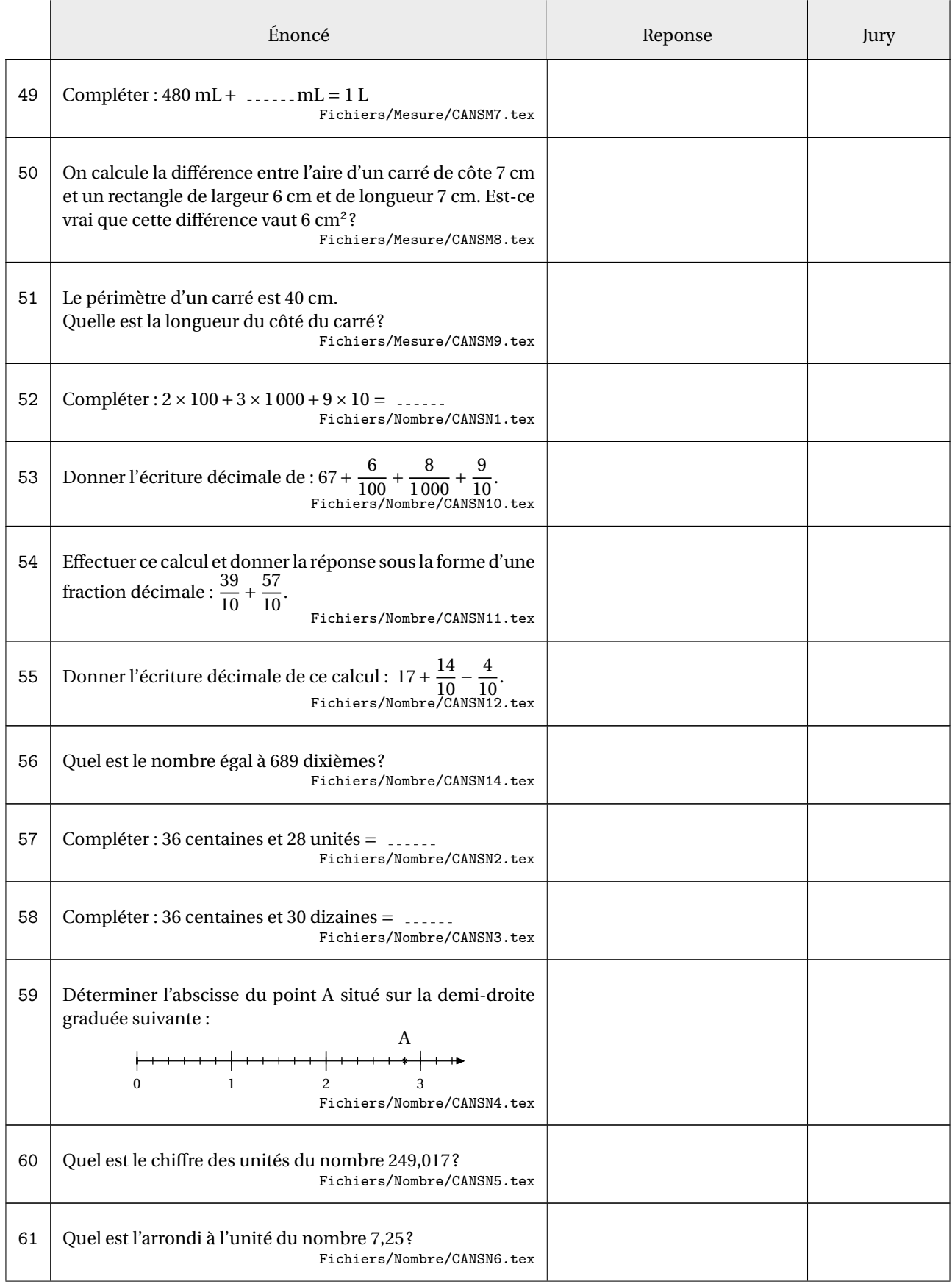

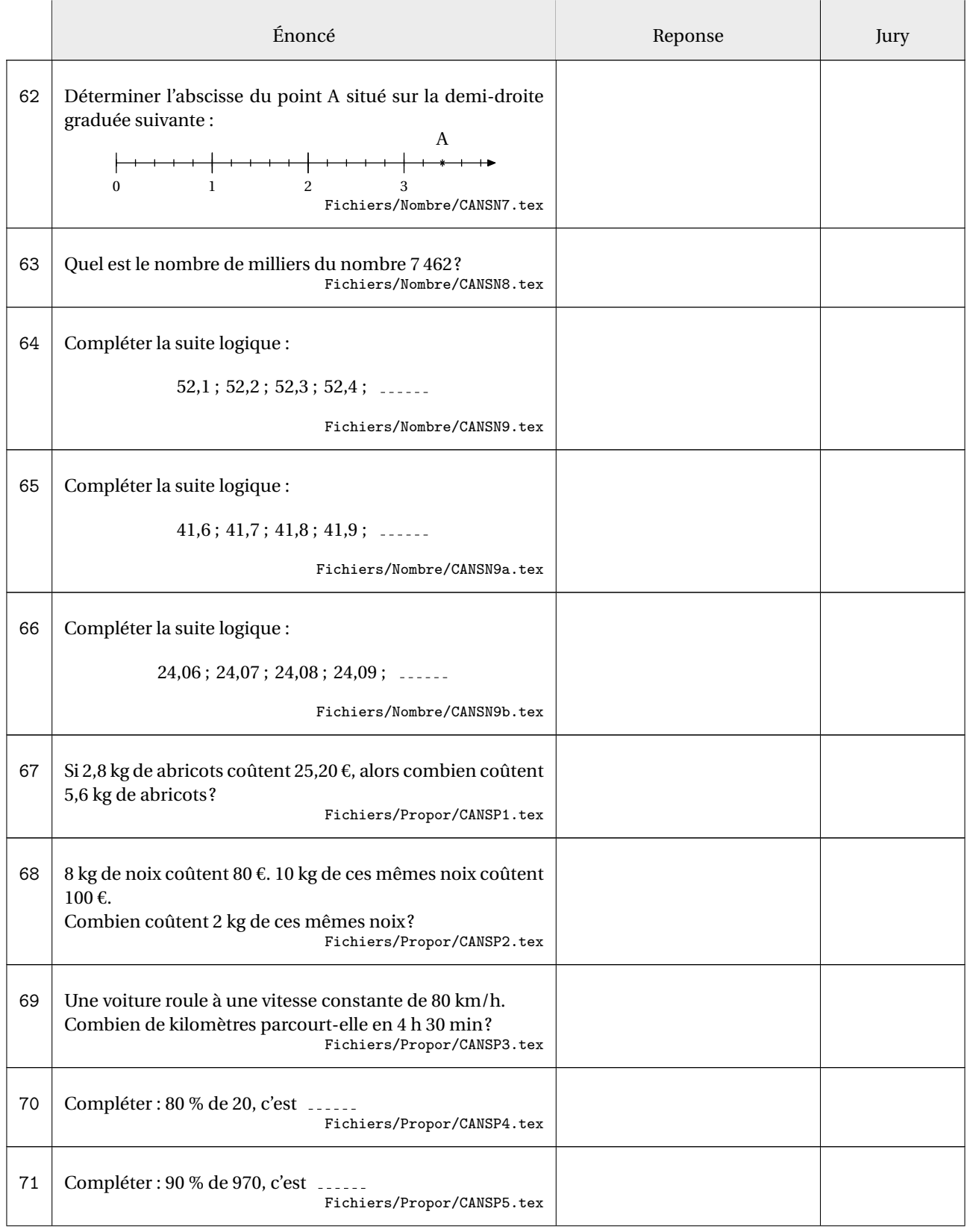

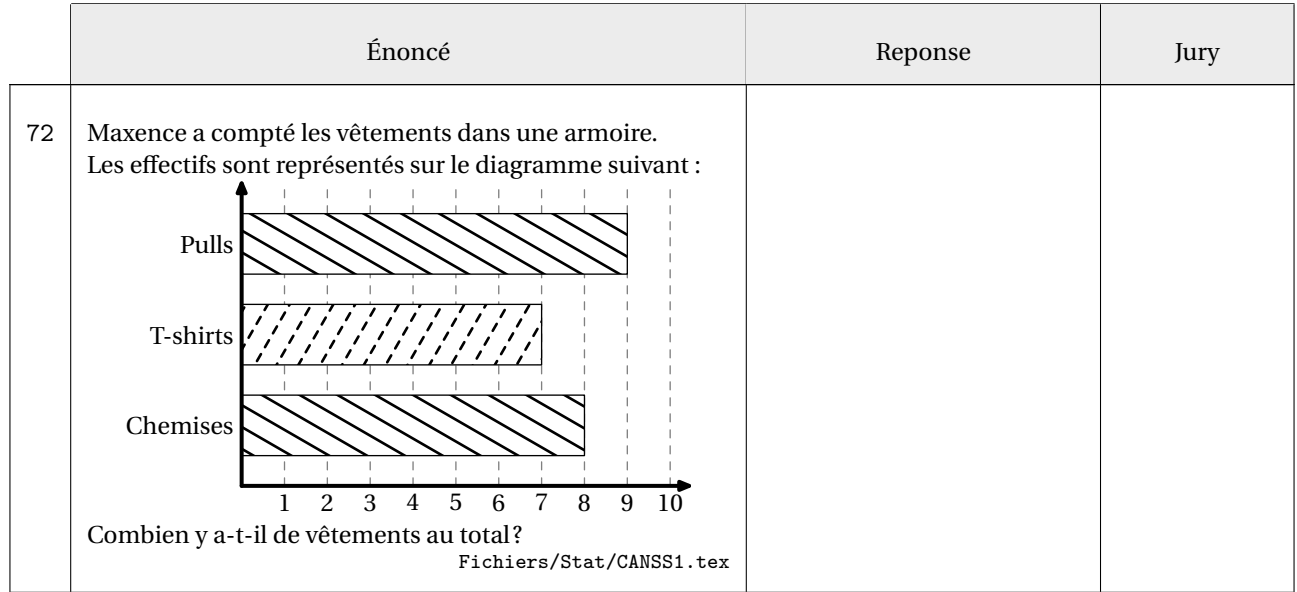

On peut aussi créer des « vraies » courses aux nombres avec la clé suivante.

**La clé 〈CAN〉** valeur par défaut : false

modifie le modèle pour le faire paraître le plus proche possible d'une course aux nombres. Il faudra néanmoins utiliser la commande \CNReponse pour indiquer le contenu de la colonne « Réponses ».

# \CourseNombre[CAN,Debut=1,Dossier=CAN,Ordre,Nom,CoefQ=0.25,CoefR=0.5,CoefJ=0.125]{} Énoncé d'alien de la proponse de la Reponse de la Vietne de la Jury de la Vietne de la Vietne de la Vietne de 1 Compléter. CAN/01.tex  $5 L =$  \_\_\_\_\_\_ m<sup>3</sup> 2 Compléter.  $CAN/02.$ tex | 2 heures 41 minutes =  $\frac{1}{2}$  minutes.

avec :

- le contenu du dossier CAN :
	- **CAN**  $01.tex$ 02.tex
- et le contenu des fichiers 01.tex et 02.tex :

```
% fichier 01.tex
Compléter.
\xdef\CNReponse{$\Capa{5}=\pointilles[3em]\si{\cubic\meter}$}
```

```
% fichier 02.tex
\ChoixAlea{2}{6}{\CANSDUnHeure}%
\ChoixAlea{11}{55}{\CANSDUnMinute}%
Compléter.%
\xdef\CNReponse{%
  $\CANSDUnHeure\text{ heures }\CANSDUnMinute\text{ minutes}=\pointilles[3em]\text{
    minutes}$.%
}
```
# **20 Une aide à l'autonomie**

La commande  $\lambda$ utonomie $\mathcal{C}$  permet de construire une feuille de travail afin de développer l'autonomie d'un élève. Cette feuille, dont on trouvera un exemple aux pages 95 et 96, a la forme ci-dessous. Elle se compose d'exercices corrigés, dont les énoncés sont sur la partie rouge et les corrigés sur la partie blanche afin que l'élève puisse s'auto-évaluer. Ensuite, il dispose de huit autres énoncés (sur la partie verte) qu'il doit faire seul, sans corrigé disponible. Afin de l'utiliser, une telle feuille est imprimée en recto-verso.

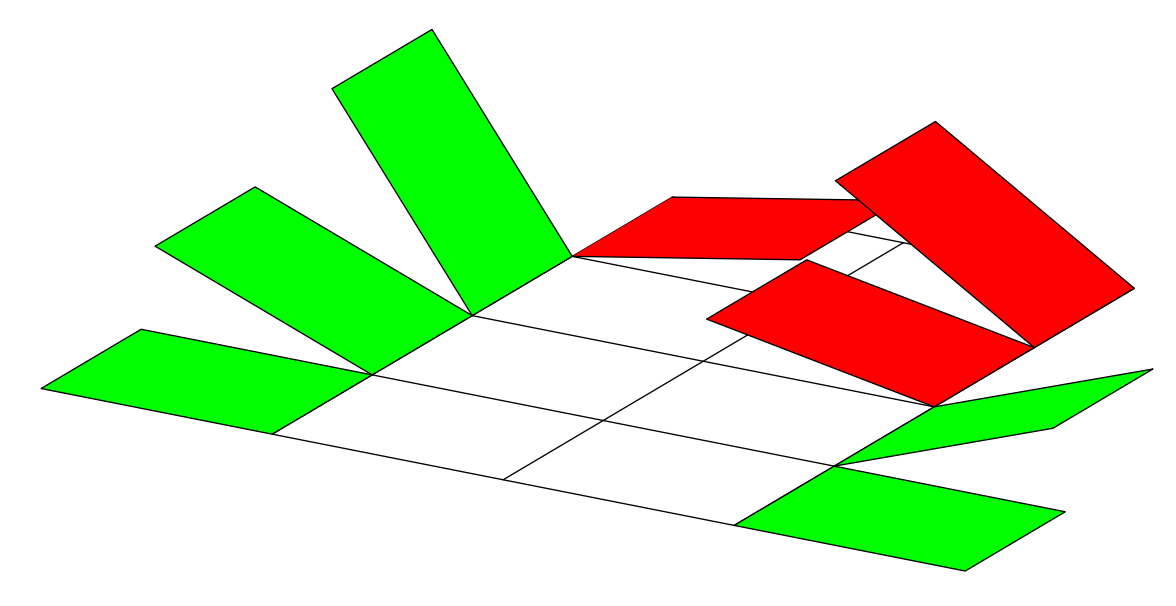

Elle a la forme suivante :

```
\Autonomie[〈clés〉]{q1/r1§q2/r2§...§q8/r8}{Q1/I1§Q2/I2§...§Q8/I8}
```
où

- 〈clés〉 constituent un ensemble d'options pour paramétrer la commande (paramètres optionnels);
- q1/r1§q2/r2§...§q8/r8 indique les questions q1,q2... auxquelles l'élève doit répondre et les réponses associées et écrites sur la feuille r1, r2...;
- Q1/I1§Q2/I2§...§Q8/I8 indique les questions Q1,Q2..., posées sur le même modèle que les questions q1, q2..., que l'élève doit réaliser en s'aidant de l'indication I1,I2....

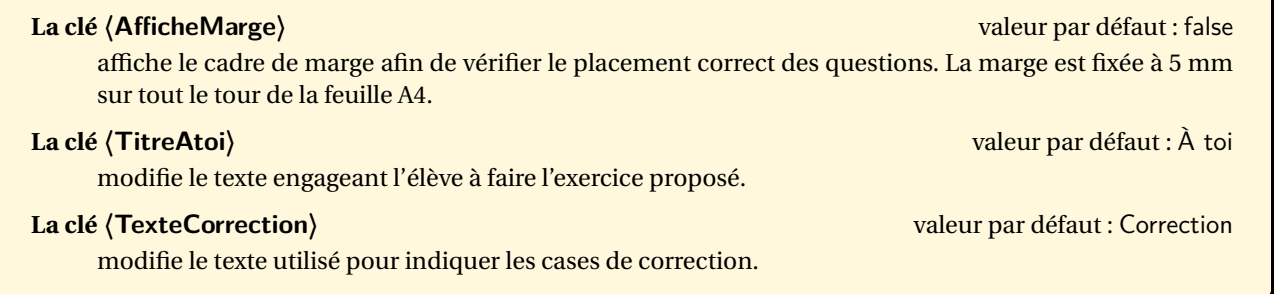

Le code de la page suivante est une partie de celui qui a permis d'obtenir l'exemple des pages 95 et 96.

```
\Autonomie[TexteCorrection=\textbf{Corrigé}]{%
  L'unité de longueur est le centimètre. Calculer la longueur $EF$ arrondie au
   millimètre près.
  \begin{center}
    \Trigo[FigureSeule,Sinus,Propor,Angle=-45,Echelle=7mm]{GEF}{}{5.3}{28}
  \end{center}
  /\Trigo[Sinus,Propor,Precision=1]{GEF}{}{5.3}{28}
  §L'unité de longueur est le centimètre. Calculer la longueur $EF$ arrondie au
   millimètre près.
  \begin{center}
    \Trigo[Tangente,Propor,FigureSeule,Angle=-70,Echelle=7mm]{GFE}{}{3.8}{35}
  \end{center}
  /\Trigo[Tangente,Propor,Precision=1]{GFE}{}{3.8}{35}
  §...
  §...
  \S...\S...§...
  §Calculer l'arrondi à l'unité de la mesure de l'angle $\widehat{ABC}$ sachant que les
   longueurs sont données en centimètre.
  \begin{center}
    \Trigo[Tangente,Propor,FigureSeule,Angle=90,Echelle=7mm]{BAC}{4}{3}{}
  \end{center}
  /\Trigo[Tangente,Propor]{BAC}{4}{3}{}
}{Calcule la longueur manquante.
  \par\hfill \Trigo[Sinus,Propor,FigureSeule,Angle=25,Echelle=7mm]{IKJ}{}{7}{58}
  /\faIcon[regular]{check-square}~$KJ\approx\num{\fpeval{round(7*sind(58),1)}}$
  §Calcule la longueur manquante.
  \par\hfill \Trigo[Tangente,Propor,FigureSeule,Angle=-115,Echelle=7mm]{RST}{}{9}{18}
  /\faIcon[regular]{check-square}~$ST\approx\num{\fpeval{round(9*tand(18),1)}}$
  §...
  §...
  §...
  §...
  §...
  §Calcule une mesure arrondie au degré de l'angle indiqué.
  \par\bigskip\par\hfill \Trigo[Tangente,Propor,FigureSeule,Angle=-60,Echelle=7mm]{KSO}{
   6}{14}{}
  /\faIcon[regular]{check-square}~$\widehat{SKO}\approx\ang{\fpeval{round(atand(6/14),0)
   }}}$
}
```
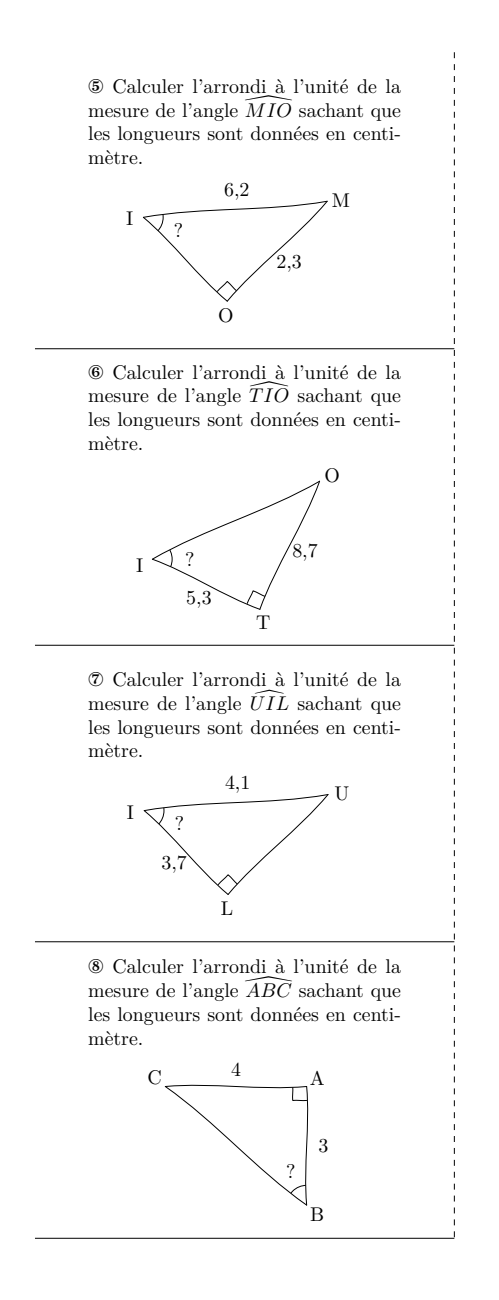

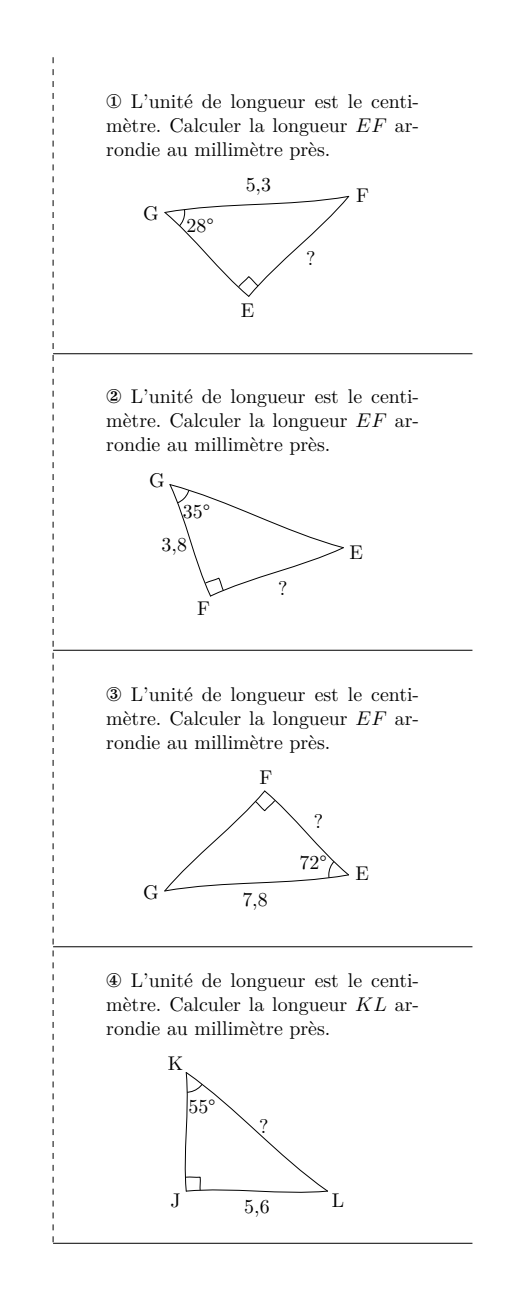

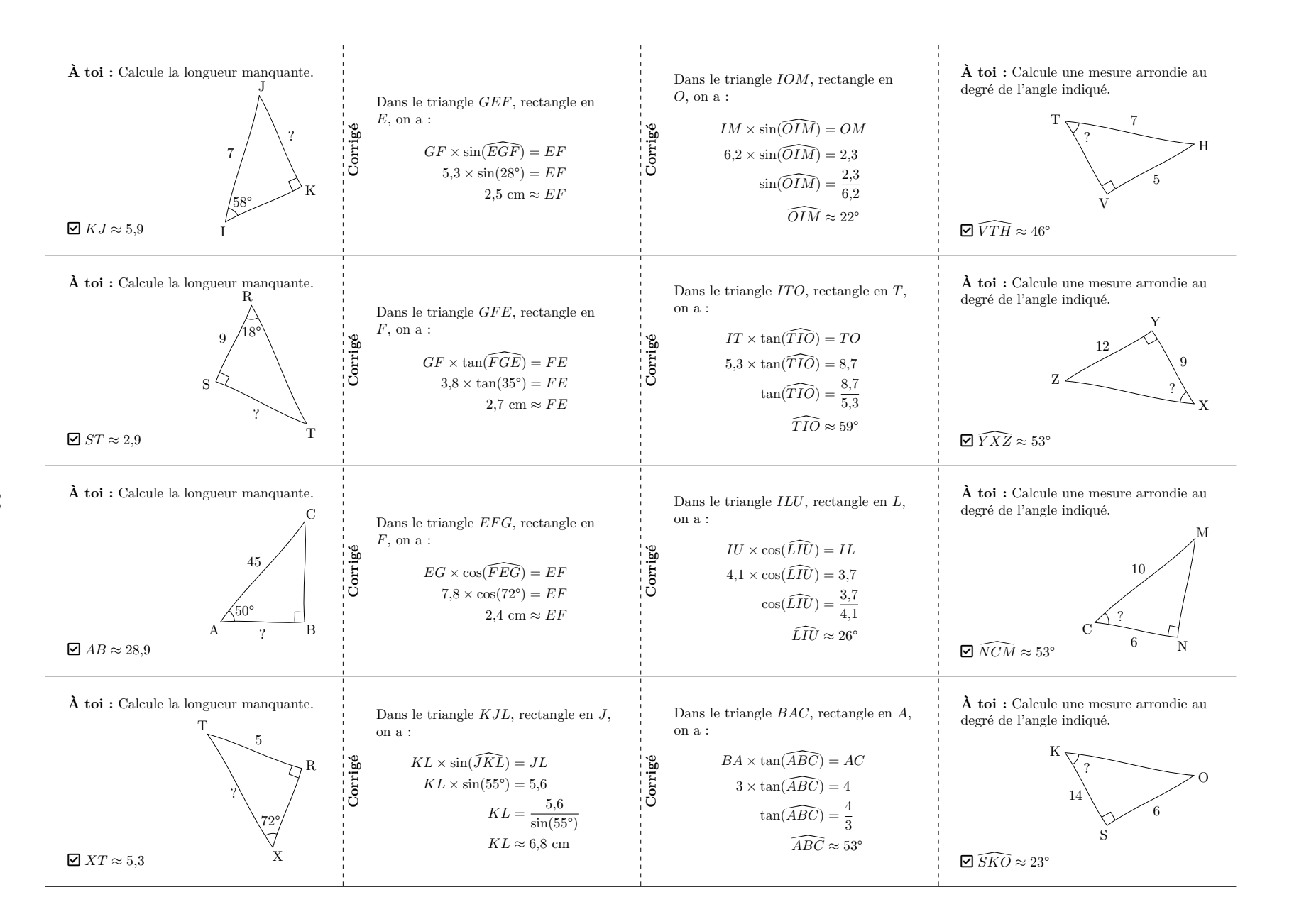

# **21 Fiche de mémorisation active**

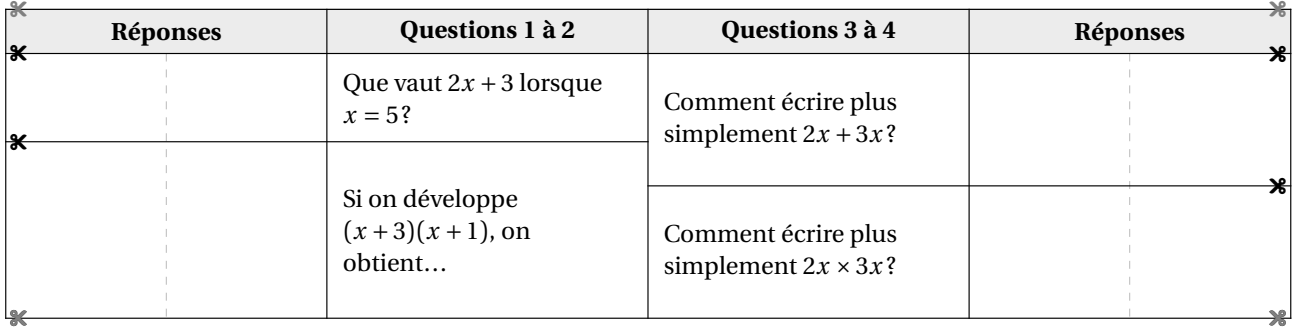

La commande \FicheMemo $\mathcal{C}$  permet de construire une fiche de mémorisation active de notions enseignées  $^{32}$ .

Elle a la forme suivante :

\FicheMemo[〈clés〉]{l1/q1/r1§l2/q2/r2§...}{L1/Q1/R1§L2/Q2/I2§...}

où

- 〈clés〉 constituent un ensemble d'options pour paramétrer la commande (paramètres optionnels);
- l1/q1/r1§q2/r2§... indique le nombre l1 de lignes du tableau à réserver, dans la partie gauche, pour la question q1 et la réponse r1; en cas d'une ligne vide à inclure on écrira / ou §/
- L1/Q1/R1§L2/Q2/R2§... indique le nombre l1 de lignes du tableau à réserver, dans la partie droite, pour la question q1 et la réponse r1; en cas d'une ligne vide à inclure on écrira / ou §/.

 $\mathcal{L}$ 

Le nombre de lignes ainsi créées doit être le même dans les deux parties.

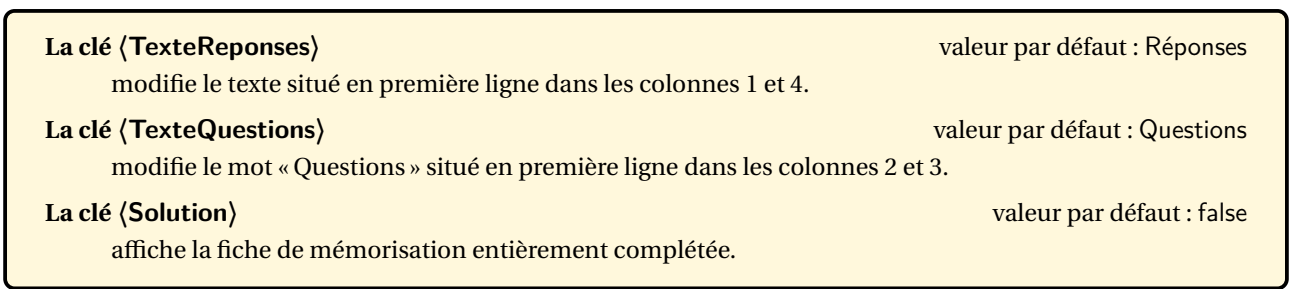

<span id="page-96-0"></span><sup>32.</sup> Le résultat final se base sur le travail de Thomas Sergent : [https://lecoinboulotdesergent.wordpress.com/2022/01/11/](https://lecoinboulotdesergent.wordpress.com/2022/01/11/fiches-de-memorisation/) [fiches-de-memorisation/](https://lecoinboulotdesergent.wordpress.com/2022/01/11/fiches-de-memorisation/).

```
\FicheMemo[Solution]{%
2/Que vaut $2x+3$ lorsque $x=5$ ?/$2\times5+3=10+3=13$%
  S/\%
§4/Si on développe $(x+3)(x+1)$, on obtient\dots/$
  \begin{aligned}

A&=\Distri[Etape=1]{1}{3}{1}{1}\\
A&=\Distri[Etape=2]{1}{3}{1}{1}\\
A&=\Distri[Etape=3]{1}{3}{1}{1}\\
A&=\Distri[Etape=4]{1}{3}{1}{1}\\\end{aligned}$%S/\%
§/%
§/%}{%3/Comment écrire plus simplement $2x+3x$ ?/$<br>\besin{aligned}
  \begin{aligned}2x+3x<mark>&</mark>=(2+3)\times x\\<br>?*+3*&=5*
    2x+3xk=5x\end{aligned}
  $%S/\%S/\%
§3/Comment écrire plus simplement $2x\times3x$ ?/$
  \begin{aligned}
2x\times3x&=2\times x\times3\times x\\
    2x\times3x\&=2\times3\times3\times x\times x\times x2x\times3x\&=6\times x^2\end{aligned}$%S/\%S/\%}
```
98

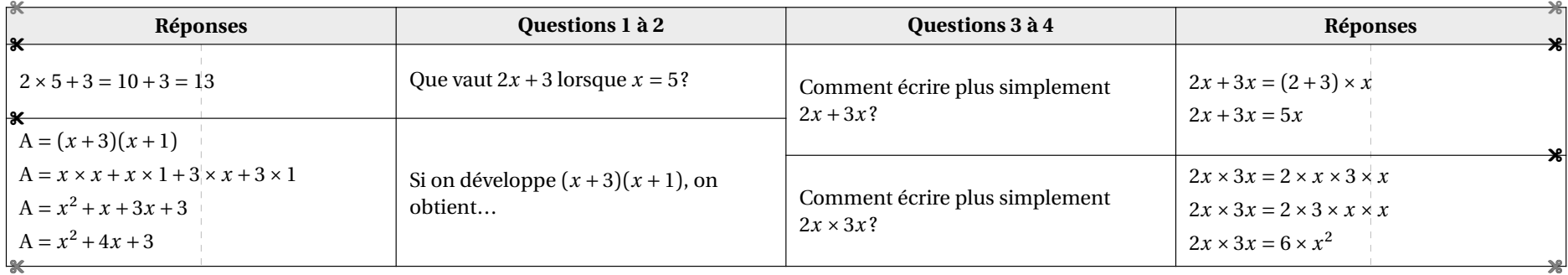

# **22 « Bon de sortie »**

La commande \BonSortie<sup>C</sup> permet de construire, sur une seule page, un quadruplet d'exercices à distribuer en sortie de cours aux élèves :

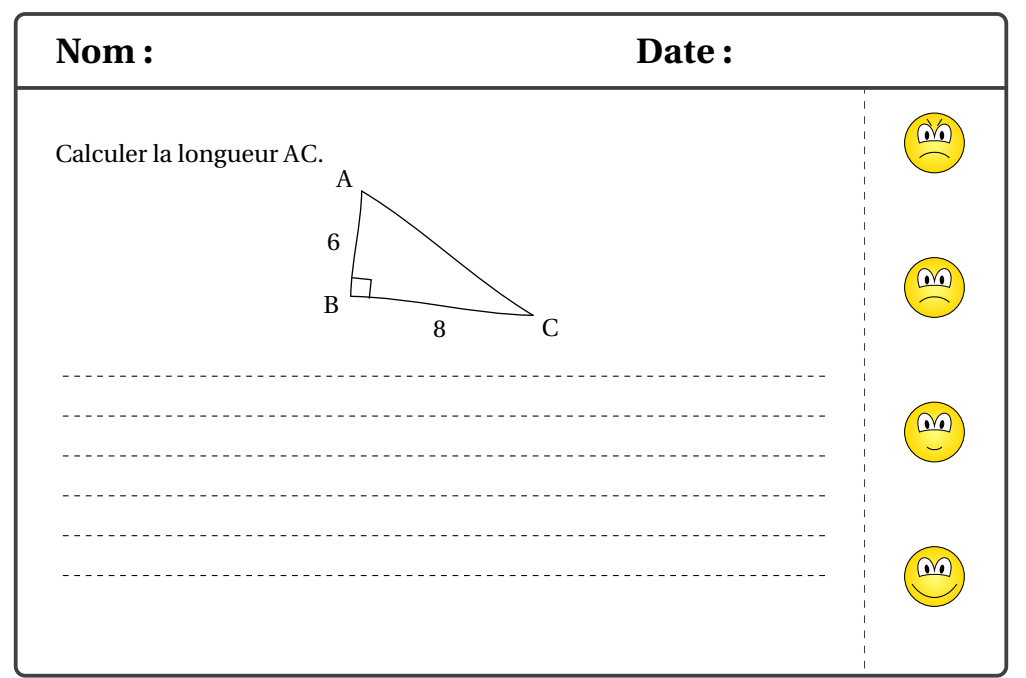

Elle a la forme suivante :

\BonSortie[〈clé〉]{énoncé 1}{énoncé 2}{énoncé 3}{énoncé 4}

où

- 〈clé〉 est une option pour paramétrer la commande;
- énoncé 1, énoncé 2... indiquent les quatre énoncés utilisés.

## **La clé 〈MemeEnonce〉** valeur par défaut : false

indique si un seul énoncé identique est utilisé.

Voici les codes permettant d'obtenir les documents des pages 101 et 102.

```
% Page suivante.
\BonSortie[MemeEnonce]{Déterminer la
   longueur $AC$.
  \begin{center}
    \Pythagore[FigureSeule,Echelle=7mm]{
    ABC}{6}{8}{}
  \end{center}
  \onehalfspacing\Lignespointilles{6}}{}{
   }{}
```

```
% Deuxième exemple.
\BonSortie[]{%
 Développer l'expression suivante :
  \[D=\Delta_1(2){3}{-1}{4}\]\onehalfspacing\Lignespointilles{6}}{%
 Développer l'expression suivante :
  \[D=\Distri{1}{4}{-2}{3}\]
  \onehalfspacing\Lignespointilles{6}}{%
 Développer l'expression suivante :
  \[D=\Delta\left\{3\{-1\}(2)\{4\}\right\}]\onehalfspacing\Lignespointilles{6}}{%
 Développer l'expression suivante :
  \[D=\Distri{-1}{2}{4}{3}\]
  \onehalfspacing\Lignespointilles{6}}
```
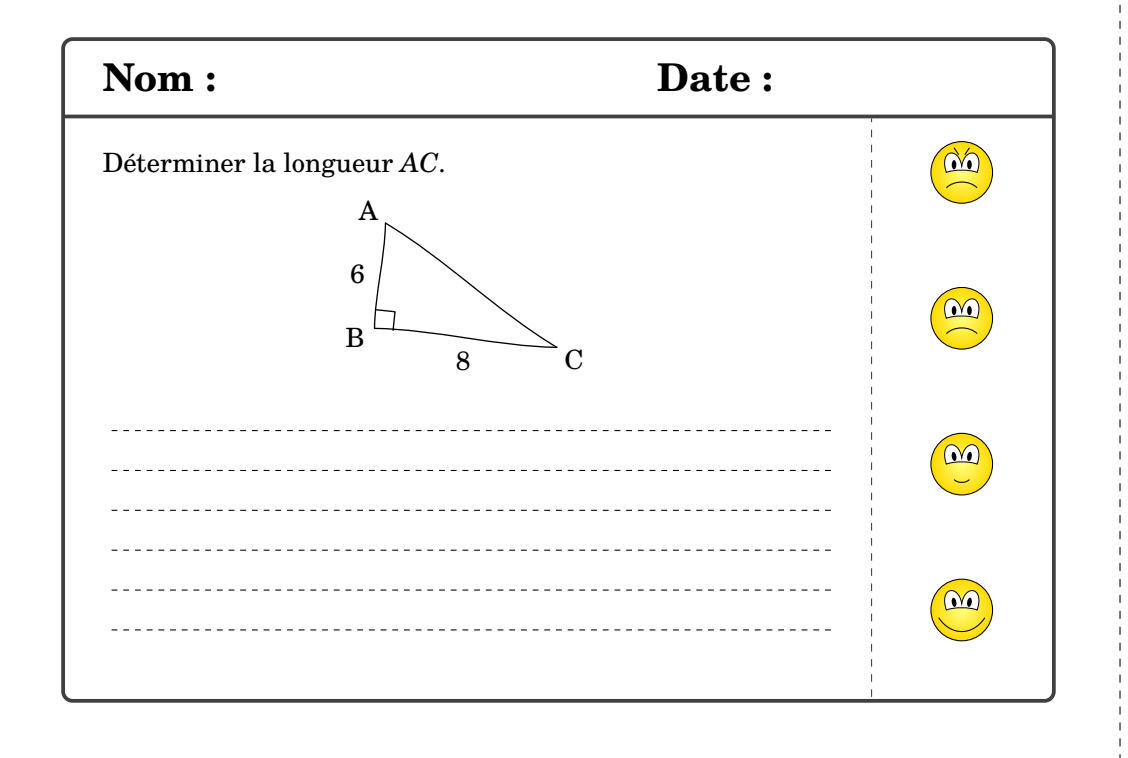

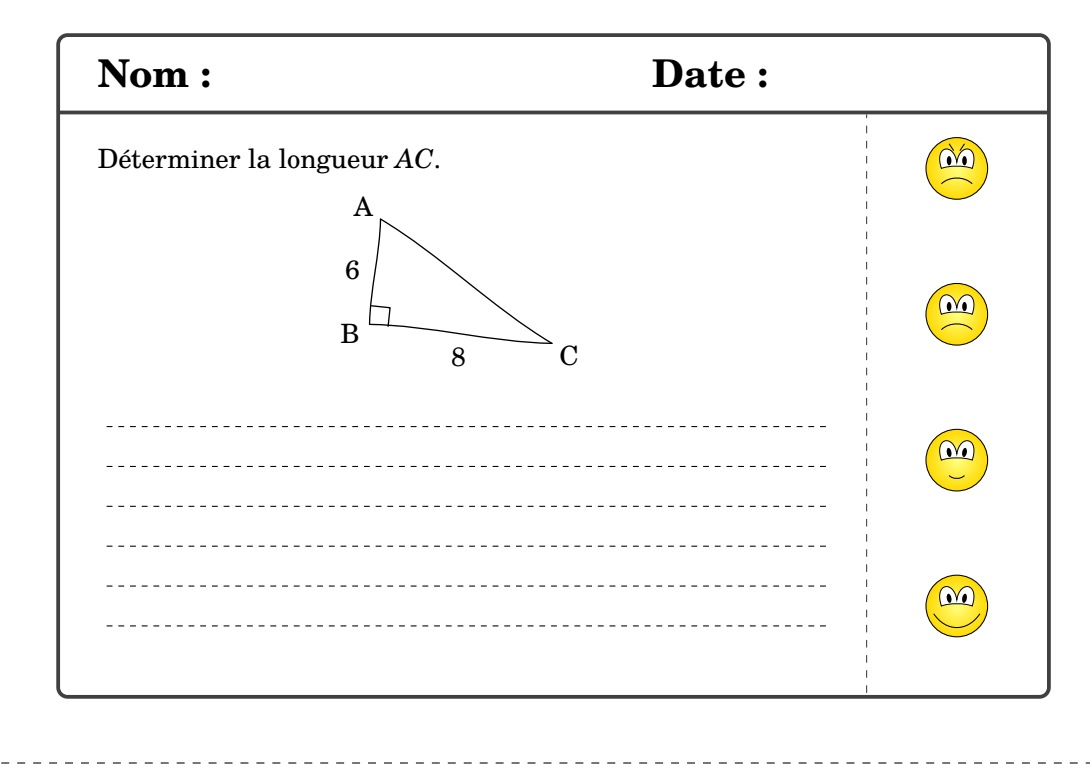

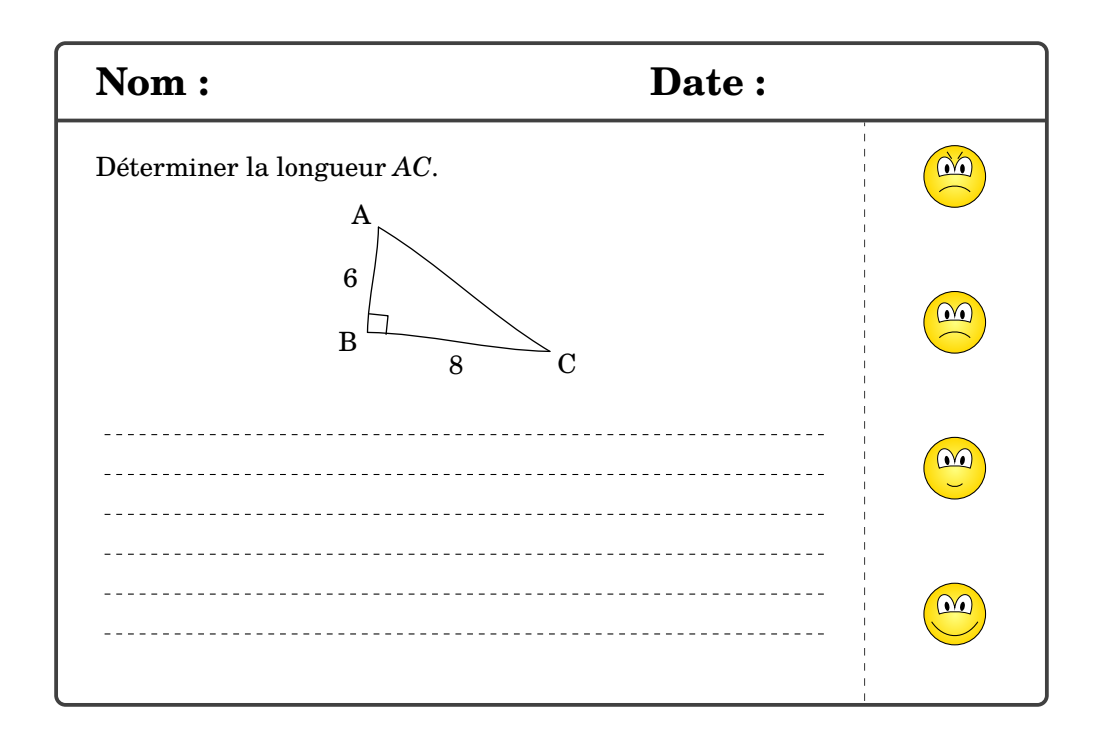

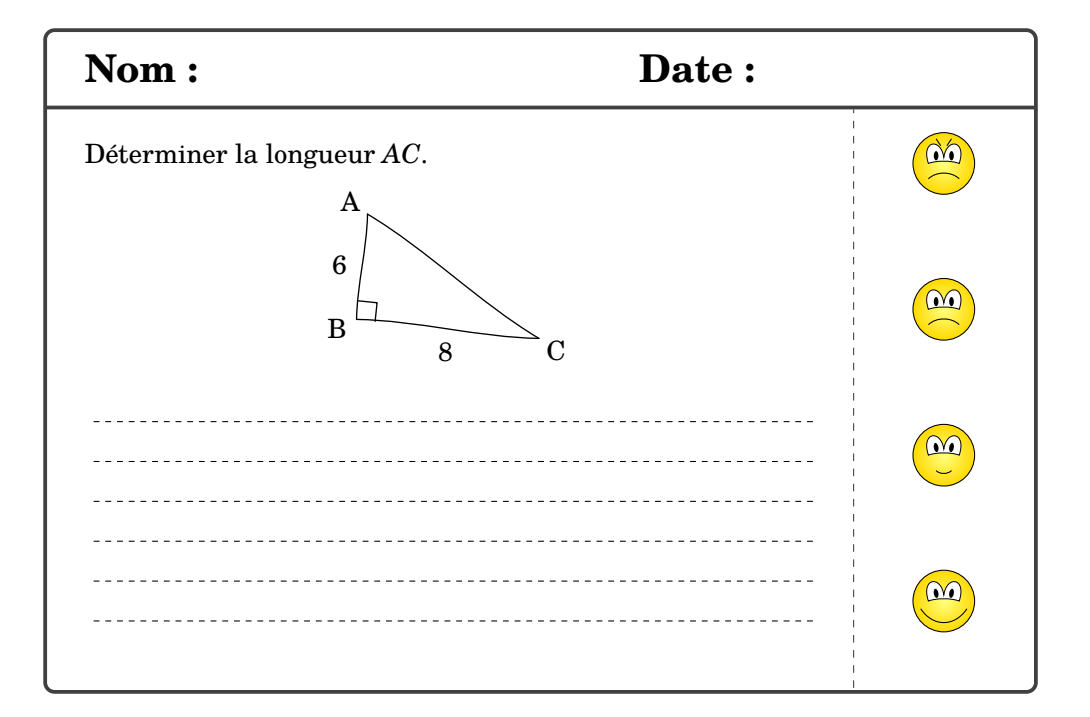

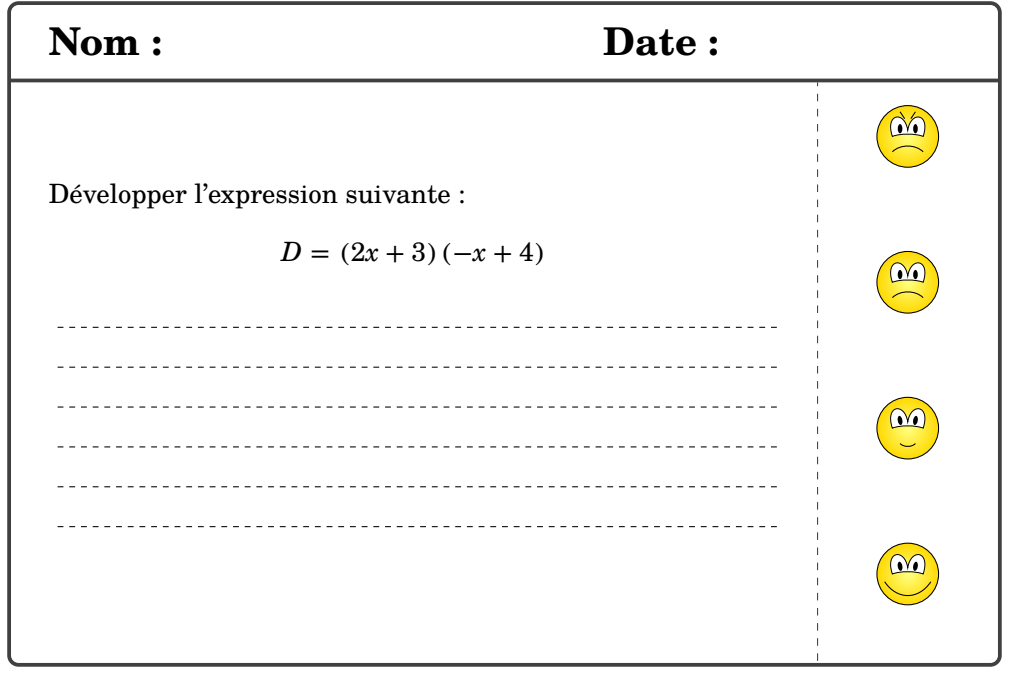

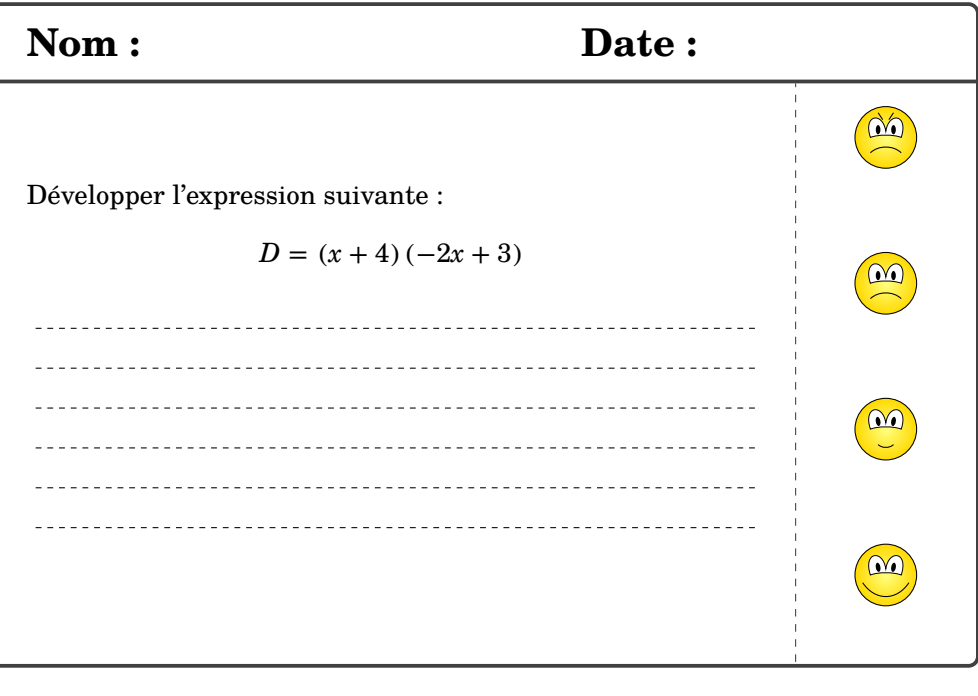

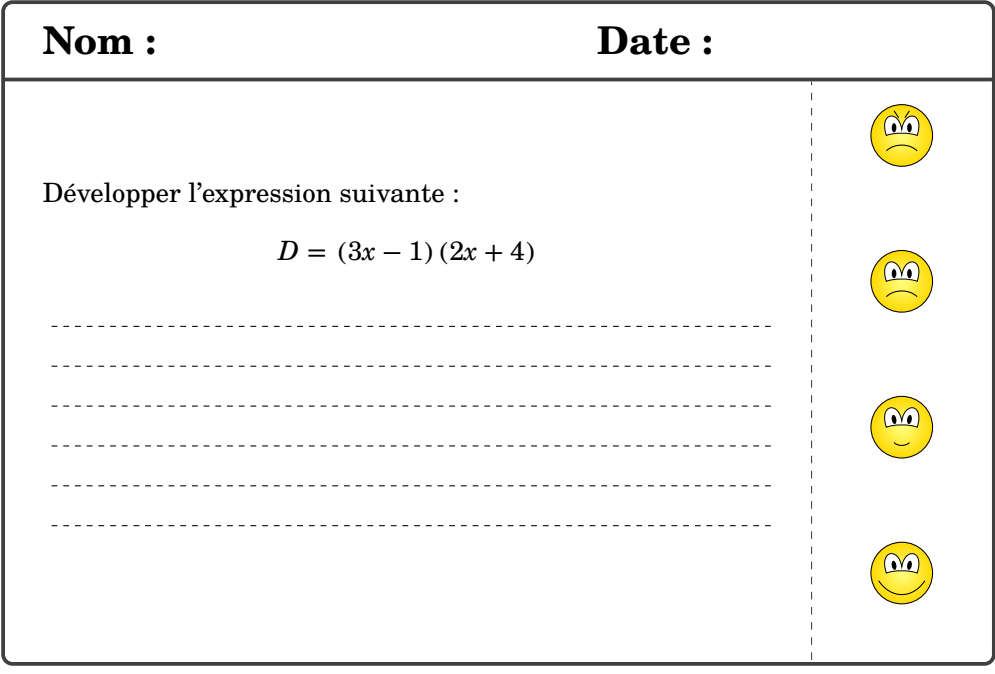

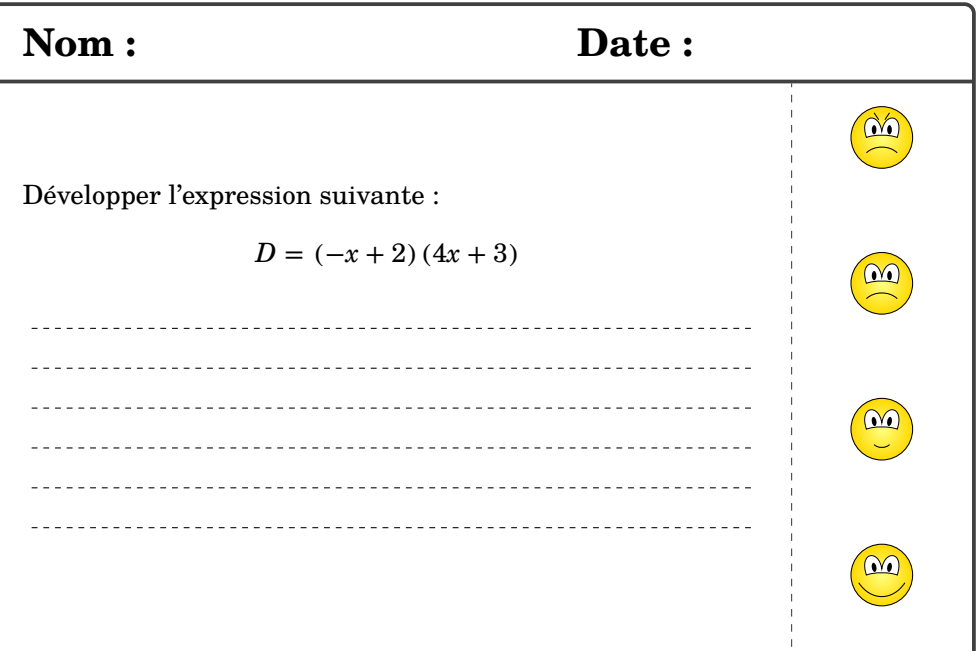

Partie

# GÉOMÉTRIE

# **23 La géométrie**

L'environnement Geometrie permet de tracer une figure de géométrie à l'aide de commandes simples. Même si une connaissance de METAPOST est nécessaire, elle reste superficielle.

```
\begin{Geometrie}[〈clés〉]
```
\end{Geometrie}

où 〈clés〉 constituent un ensemble d'options pour paramétrer l'environnement.

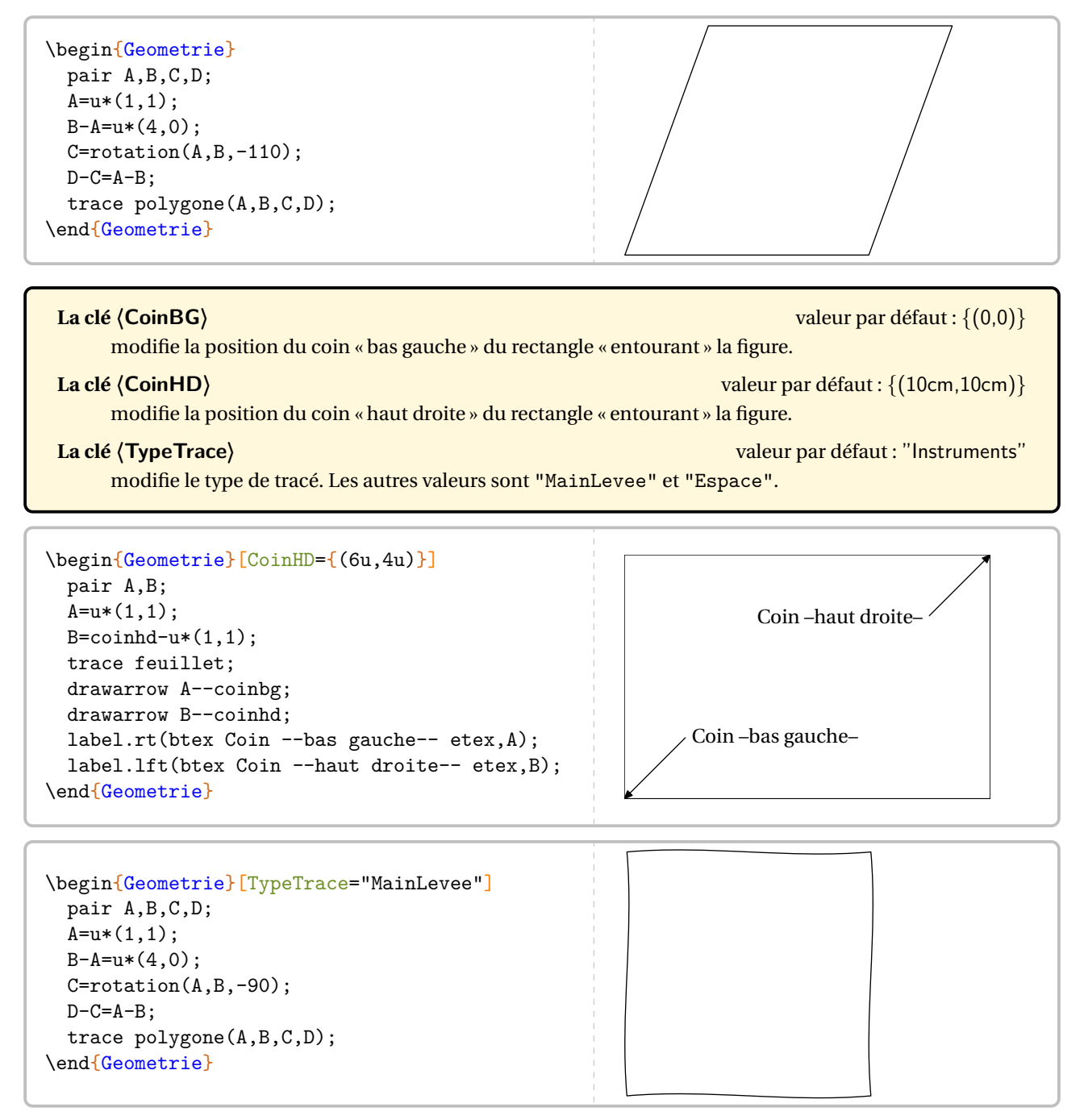

```
\begin{Geometrie}[TypeTrace="Espace",CoinBG={u*(-10,-10)}]
  Initialisation(1500,30,20,50);
 color A,B,C,D,E,F,G,H;
  trace Cube(A,B,C,D,E,F,G,H);
\end{Geometrie}
```
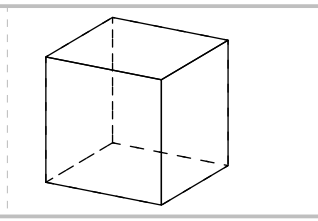

Voici les commandes disponibles :

## **Commandes de tracé/remplissage**

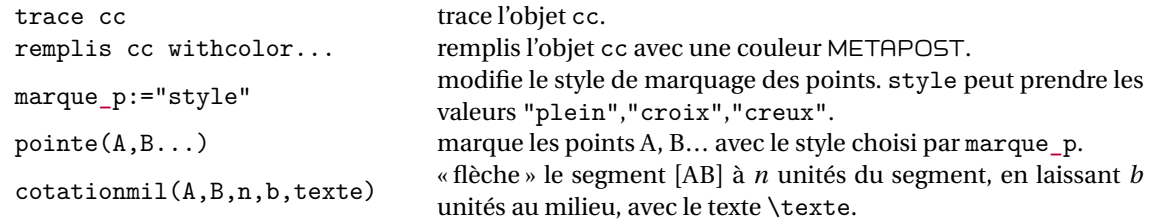

## **Objets géométriques**

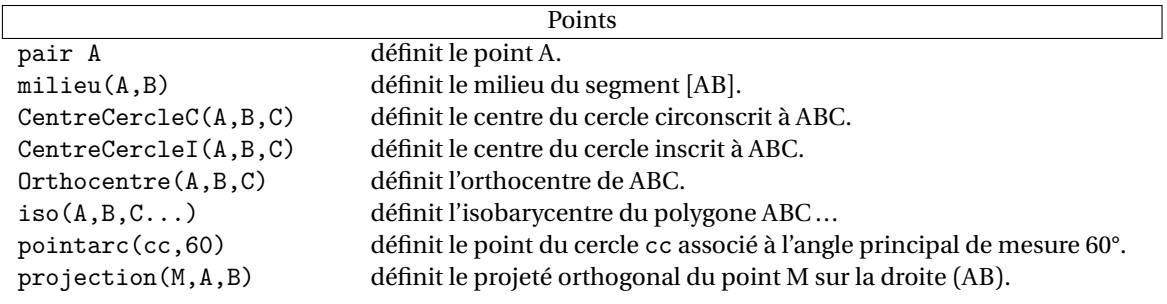

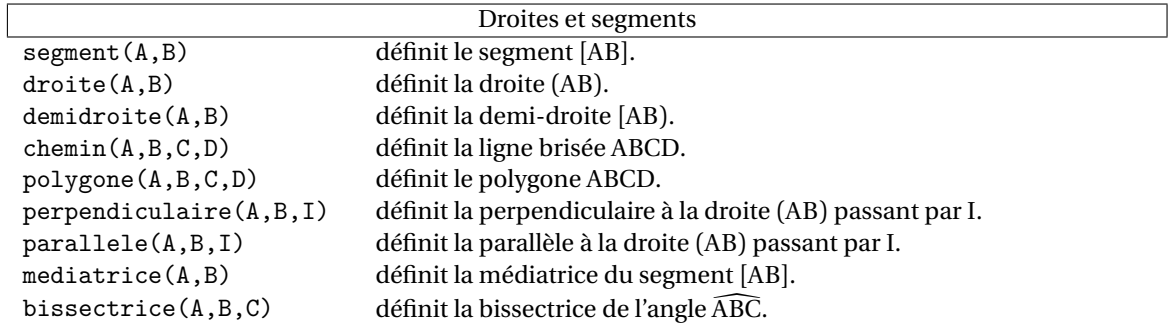

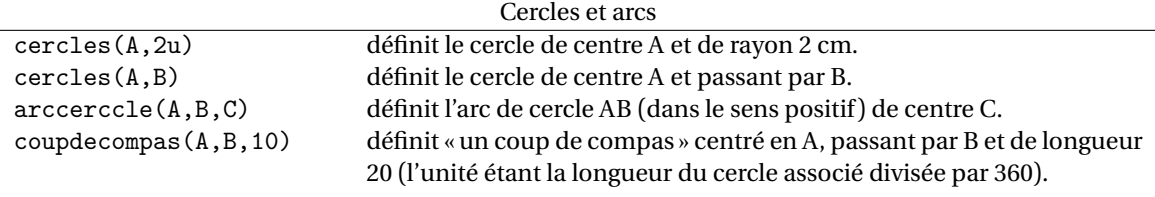

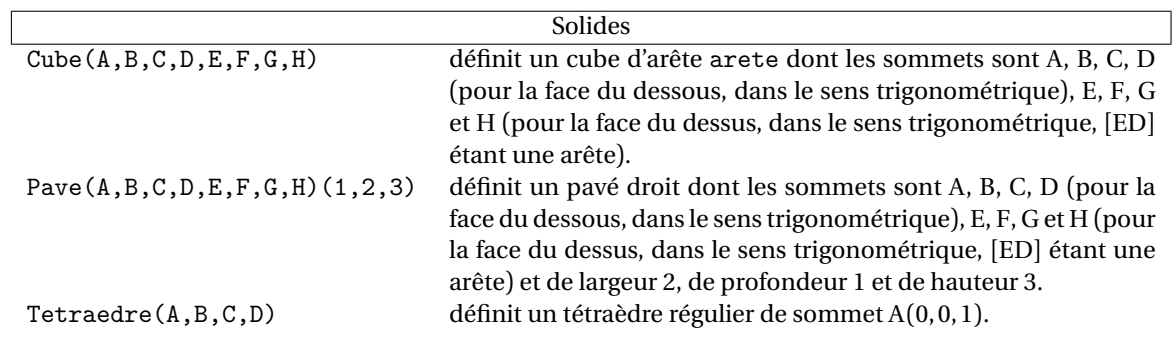

## **Papiers**

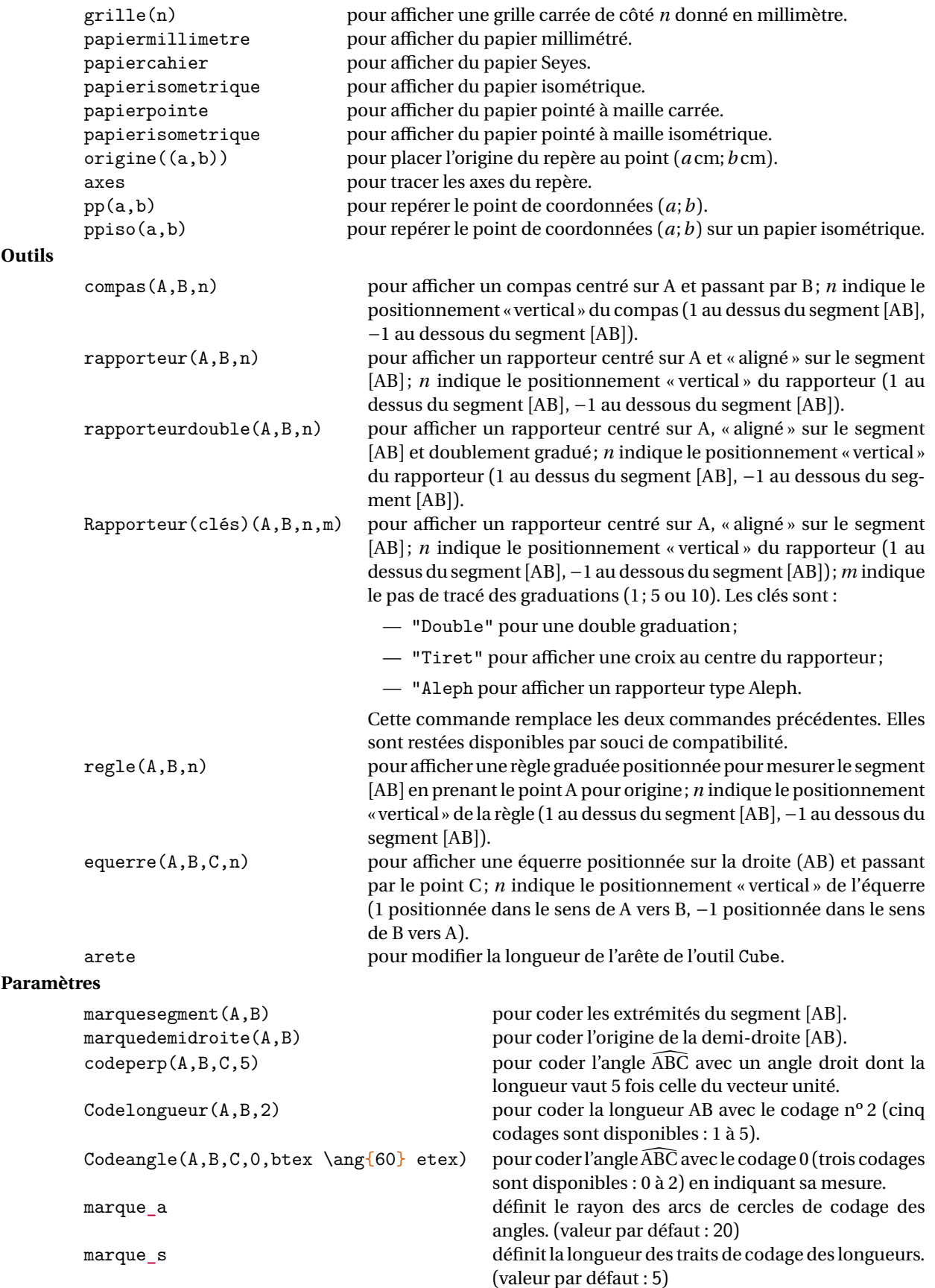

echelleequerre définit l'échelle de l'équerre.(valeur par défaut : 2)

Initialisation(1500,30,20,50) définit les paramètres de projection dans le cas d'une figure spatiale : 1 500 pour la distance de « la caméra » à l'écran, 30 pour la longitude de « la caméra » (30°), 20 pour la latitude de « la caméra » (20°) et 50 pour le zoom effectué.

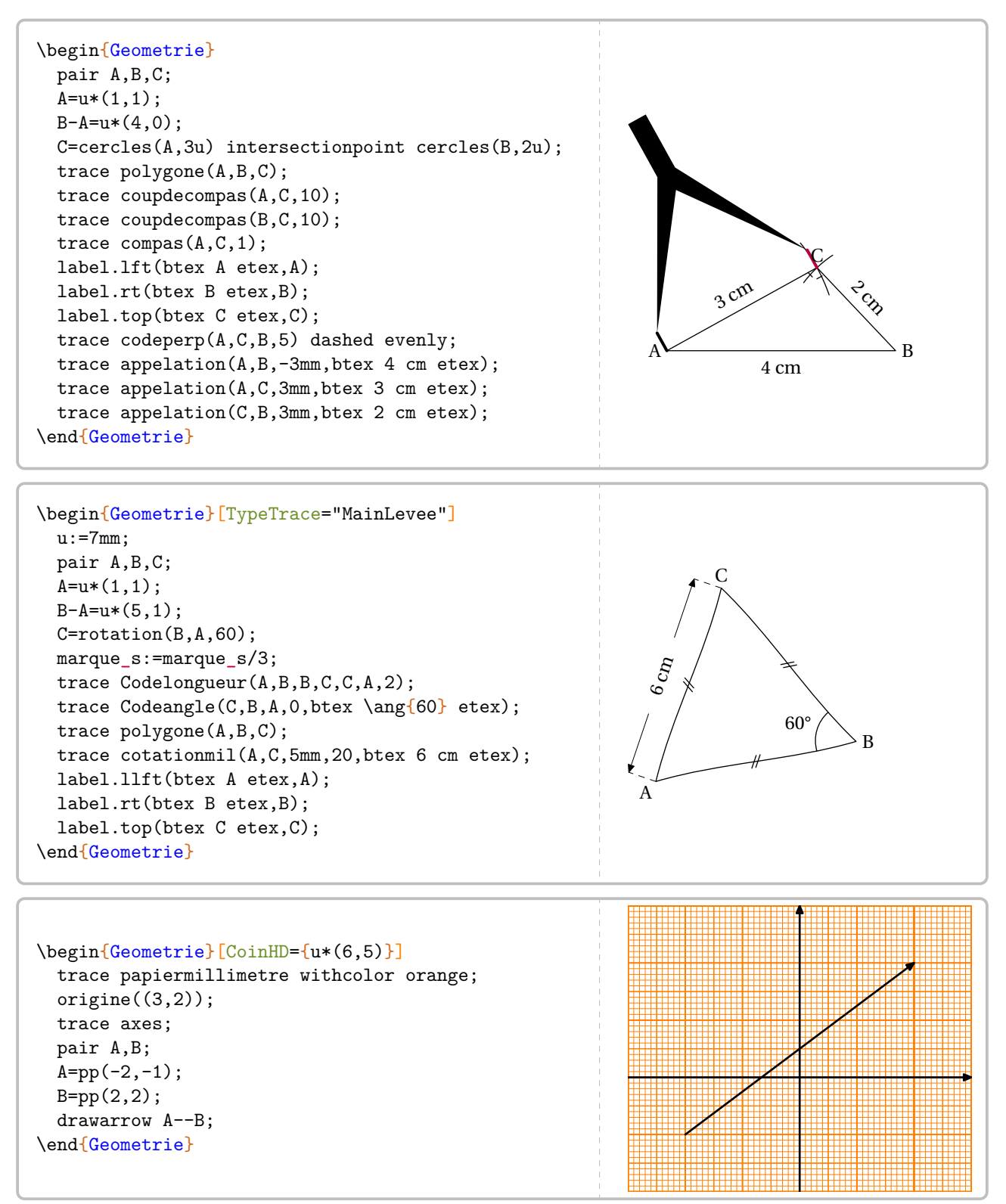

```
\begin{Geometrie}[CoinHD={u*(8,7)}]
 pair A,B,C;
 A = u * (1,1);B-A=u*(6,0);C-A=u*(5,4);trace polygone(A,B,C);
 trace perpendiculaire(A,B,B);
 trace parallele(A,B,C);
 trace mediatrice(B,C);
 trace bissectrice(B,A,C);
 label.llft(btex A etex,A);
  label.lrt(btex B etex,B);
  label.top(btex C etex,C);
\qquad \qquad \text{Geometric} \qquad \qquad \text{A} B
                                                                       \Gamma
```

```
\begin{Geometrie}
 pair A,B,C,D;
  A = u * (5, 5);
 B-A=u*(2,1);C=rotation(B,A,30);
 D-A=u*(-1,2);trace cercles(A,1.5u);
 trace cercles(B,A);
  trace arccercle(B,C,A);
  trace coupdecompas(A,D,10);
  dotlabel.llft(btex A etex,A);
  dotlabel.rt(btex B etex,B);
  dotlabel.top(btex C etex,C);
  dotlabel.ulft(btex D etex,D);
\end{Geometrie}
```
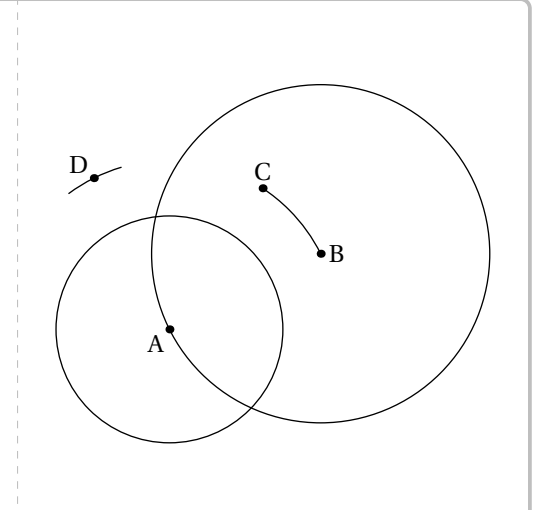

\begin{Geometrie}[CoinBG={u\*(-10,-10)},TypeTrace="Espace"] Initialisation(1500,30,20,50); color A,B,C,D,E,F,G,H; trace Pave(A,B,C,D,E,F,G,H)(1,2,3); \end{Geometrie}
# **24 Les solides**

Cette commande est uniquement disponible en compilant avec LuaETEX.

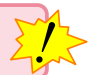

La commande *\Solide* permet de tracer une représentation de certains solides ainsi que leurs sections. Elle a la forme suivante :

## \Solide[〈clés〉]

où 〈clés〉 constituent un ensemble d'options pour paramétrer l'environnement.

La méthode de représentation est basée sur le principe suivant :

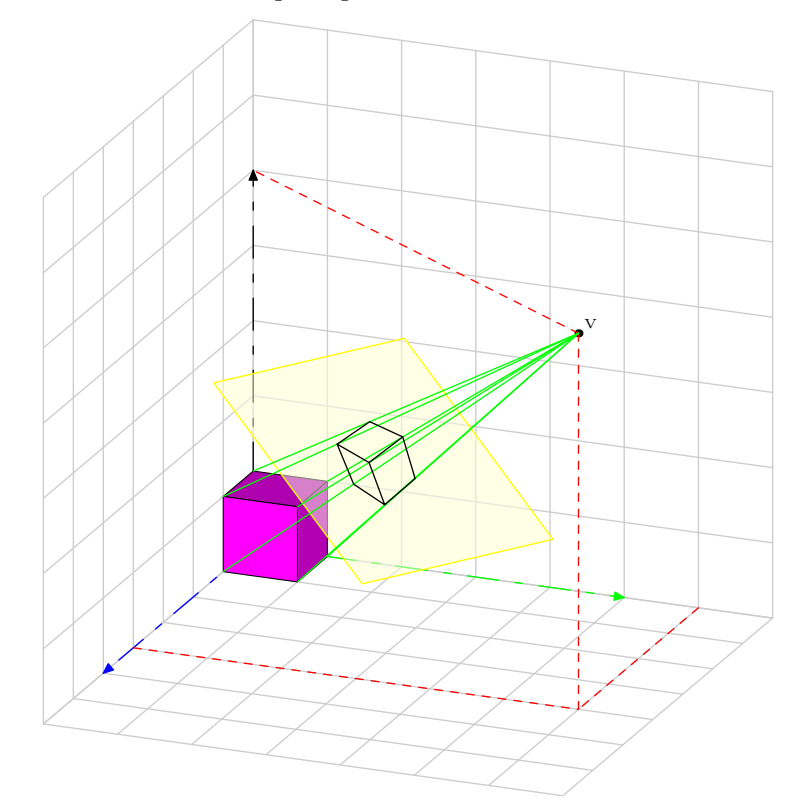

Les coordonnées de l'objet, ici le cube violet, sont données sous forme d'un triplet<sup>33</sup> dans le repère Oxyz. Les coordonnées du point de vue <sup>V</sup>, sont données dans ce même repère en coordonnées sphériques sous la forme (22,20,30).

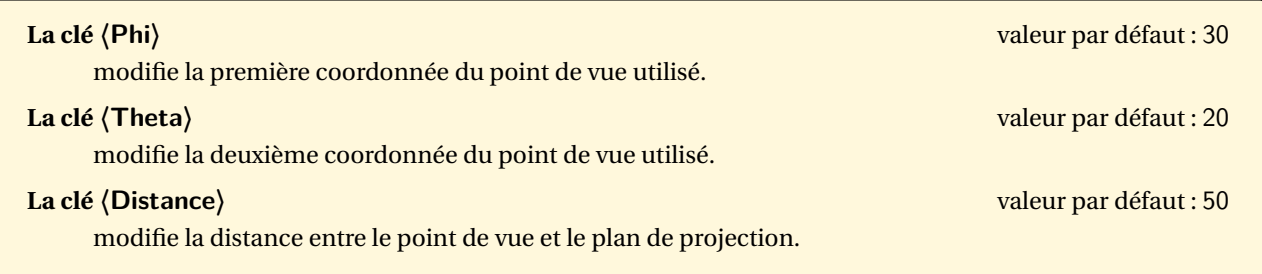

<span id="page-108-0"></span><sup>33.</sup> C'est un type color de METAPOST.

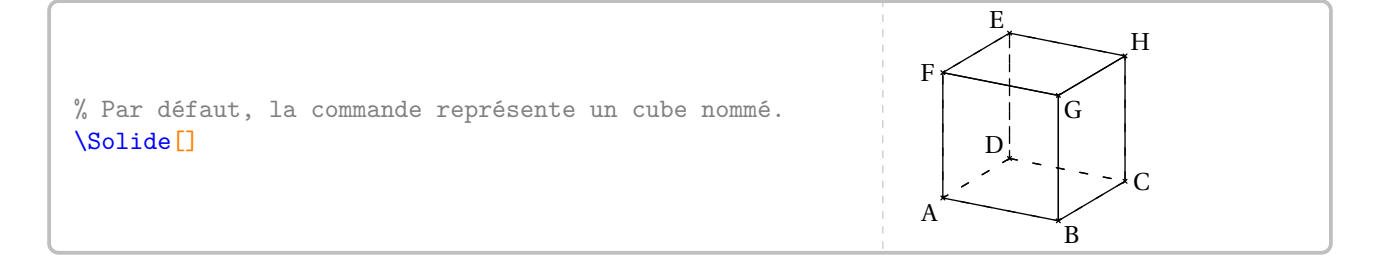

## **La clé 〈Aretes〉** valeur par défaut : true efface, lorqu'elle est positionnée à false, le tracé des arêtes. **La clé 〈Sommets〉** valeur par défaut : true efface, lorqu'elle est positionnée à false, le tracé des arêtes. **La clé 〈ListeSommets〉** (valeur par défaut : {A,B,C,D,E,F,G,H}) modifie le nom des sommets du cube. **La clé 〈Traces〉** valeur par défaut : permet d'ajouter des tracés au cube considéré. \Solide[Aretes=false] A<sup>\*</sup>  $\ ^{\star }_{\text{B}}$ ×C  $D_{\cdot}$  $E_{\downarrow}$  $F^{\star}$  $\mathbf{G}^*$  $H$

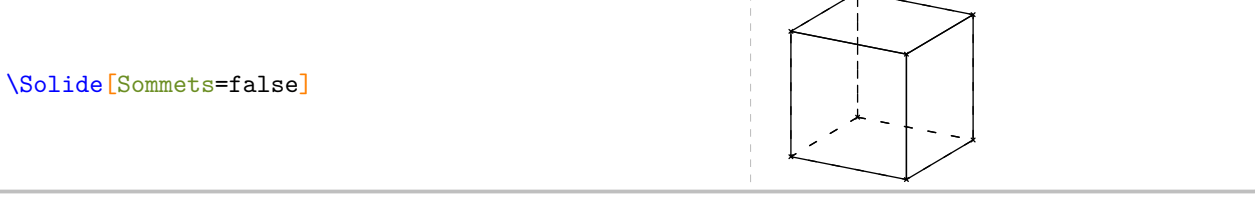

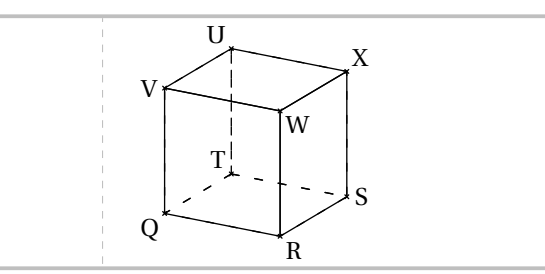

\Solide[ListeSommets={Q,R,S,T,U,V,W,X}]

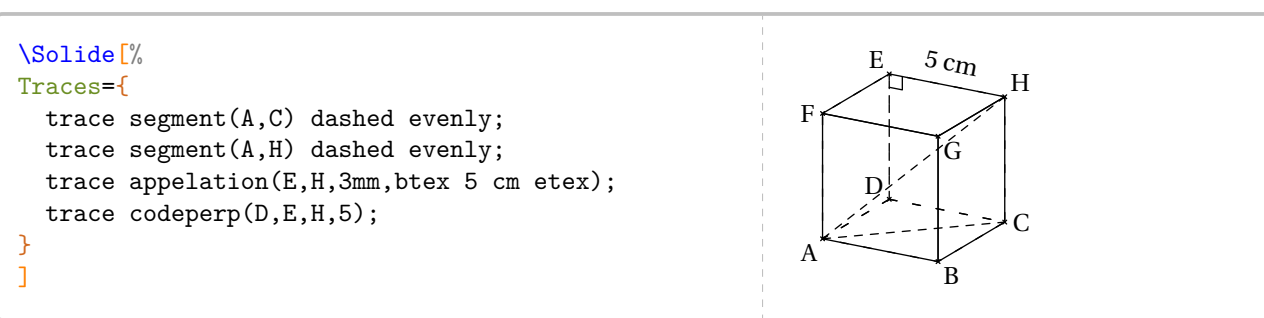

**La clé 〈Nom〉** valeur par défaut : cube modifie le solide affiché. Les noms possibles sont : pave, cylindre, cone, pyramide, sphere et boule <sup>34</sup>.

#### **Cas d'un pavé**

**Les clés 〈〈Largeur〉/〈Hauteur〉/〈Profondeur〉〉** valeurs par défaut : 1.5/1/0.75 modifient respectivement la largeur, la hauteur et la profondeur du pavé droit affiché. **Les clés 〈Aretes〉, 〈Sommets〉 et 〈ListeSommets〉** sont aussi disponibles.

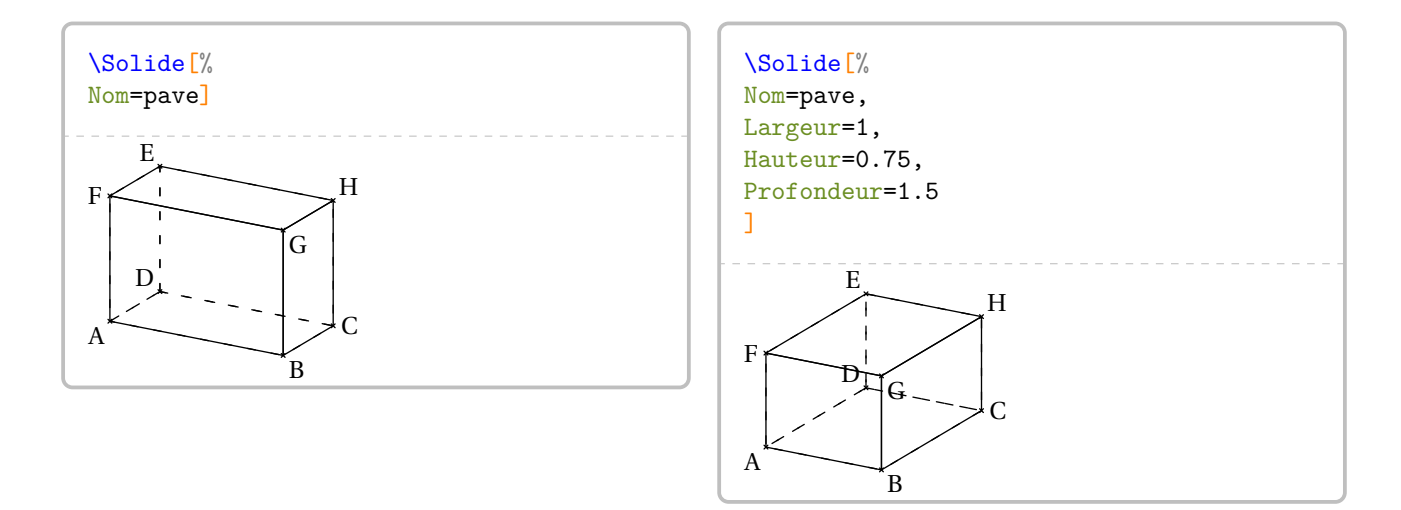

Dans le deuxième cas, les noms des sommets sont mal positionnés. On y rémedie de la façon suivante.

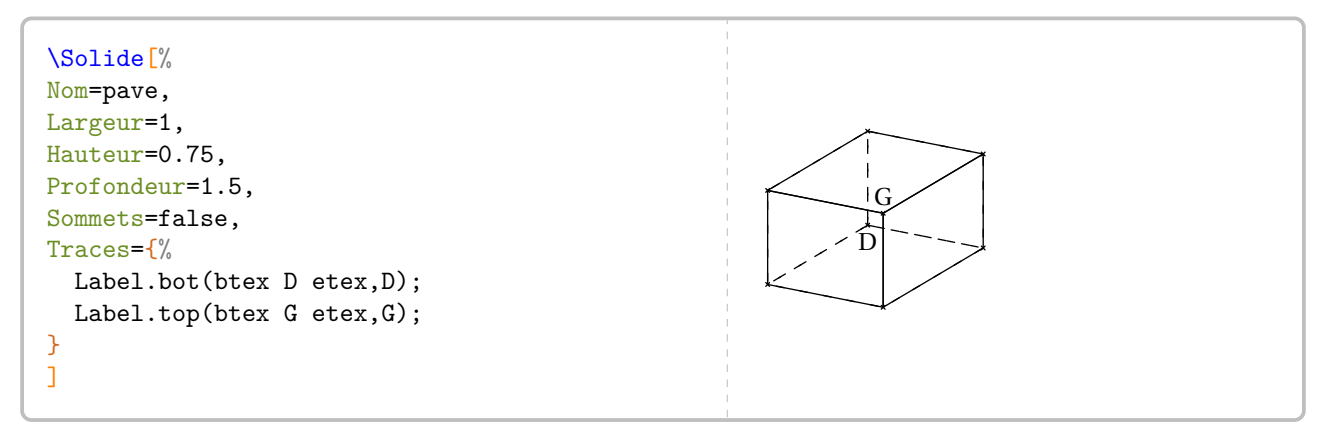

<span id="page-110-0"></span><sup>34.</sup> Cette clé n'apporte rien car elle renvoie sur le choix sphere.

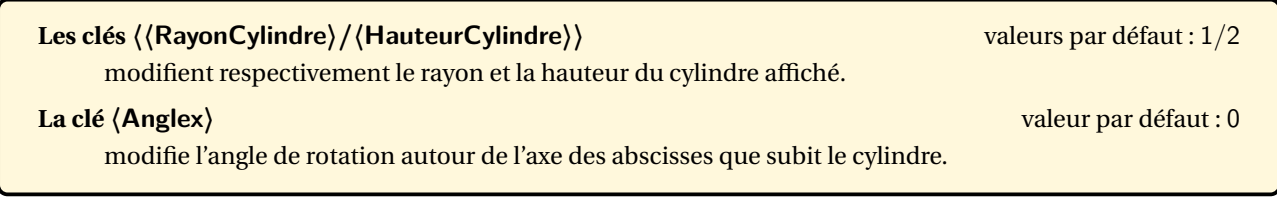

Dans le cas d'un cylindre, la clé **〈ListeSommets〉** représente les centres des bases mais les noms ne sont pas affichés.

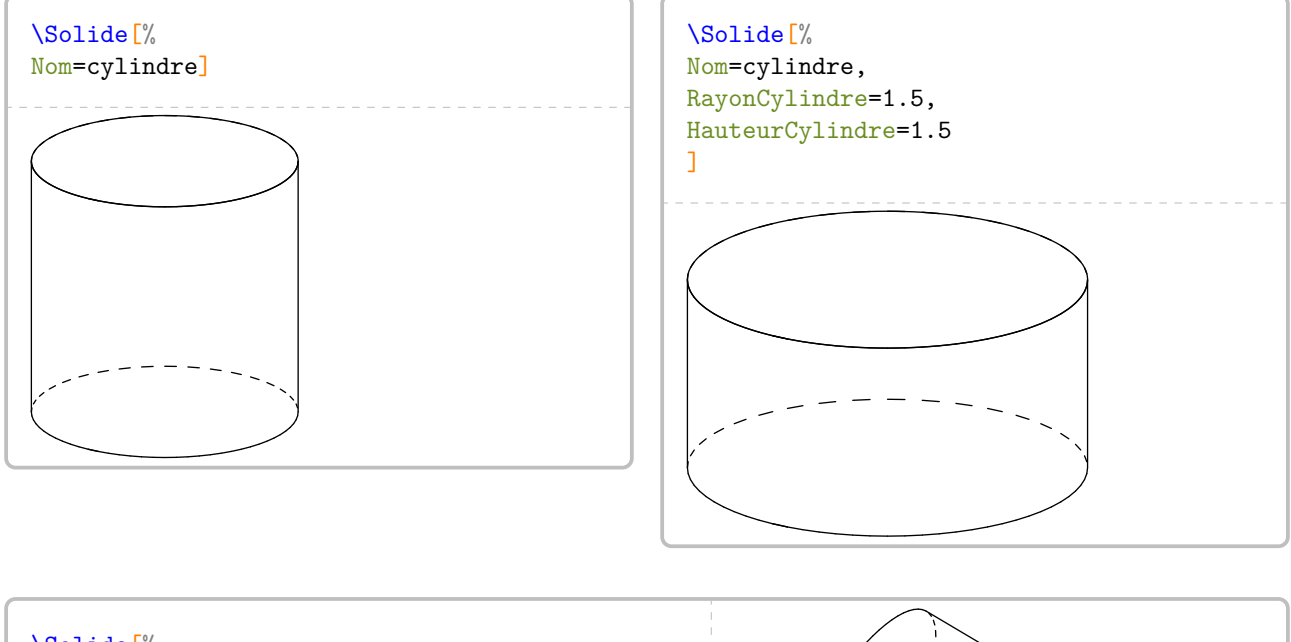

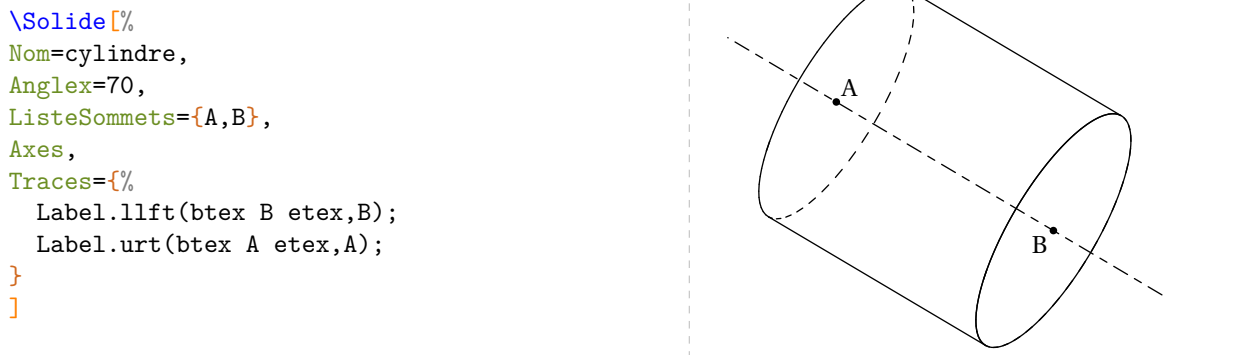

## **Cas de la pyramide**

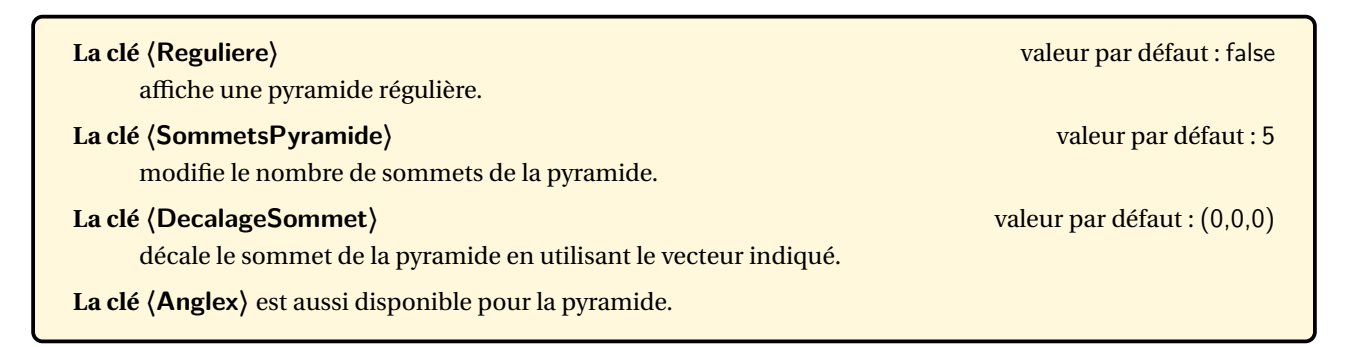

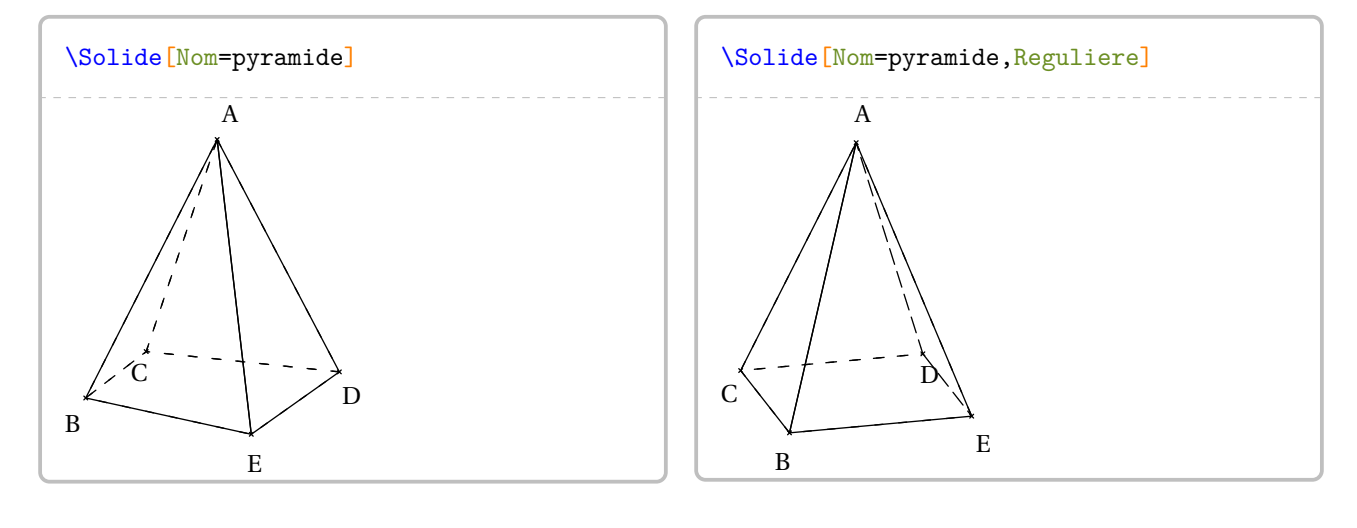

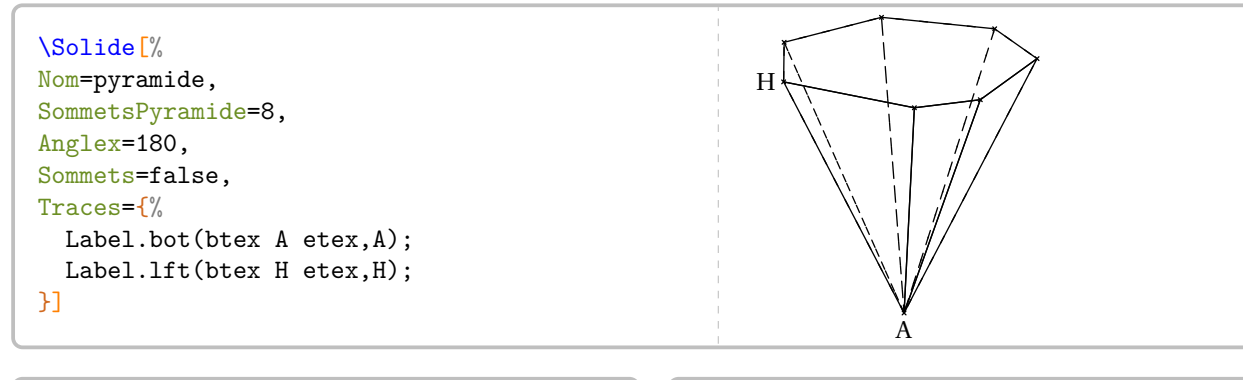

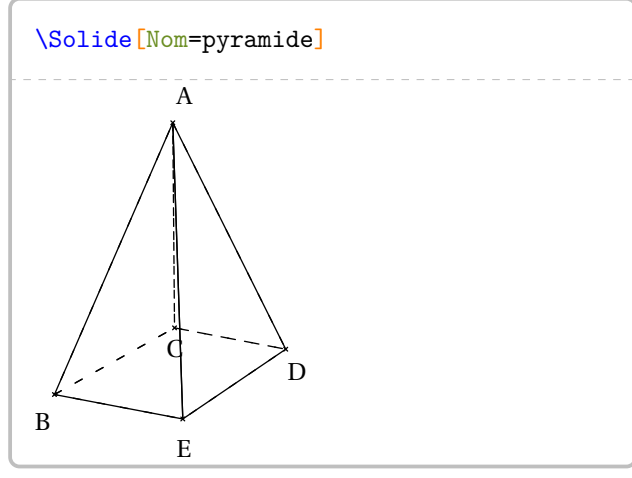

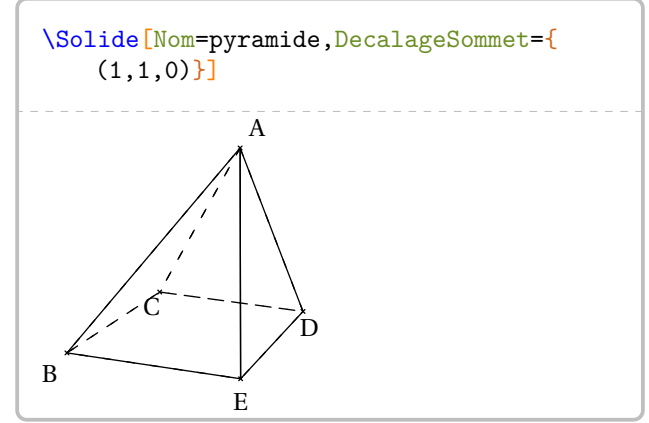

## **Les clés 〈RayonCone〉/〈HauteurCone〉** valeurs par défaut : 1/2

modifient respectivement le rayon et la hauteur du cône affiché.

Dans le cas d'un cône, la clé **〈ListeSommets〉** représente le centre de la base et le sommet du cône mais ils ne sont pas affichés. De plus, la clé **〈Anglex〉** est aussi disponible.

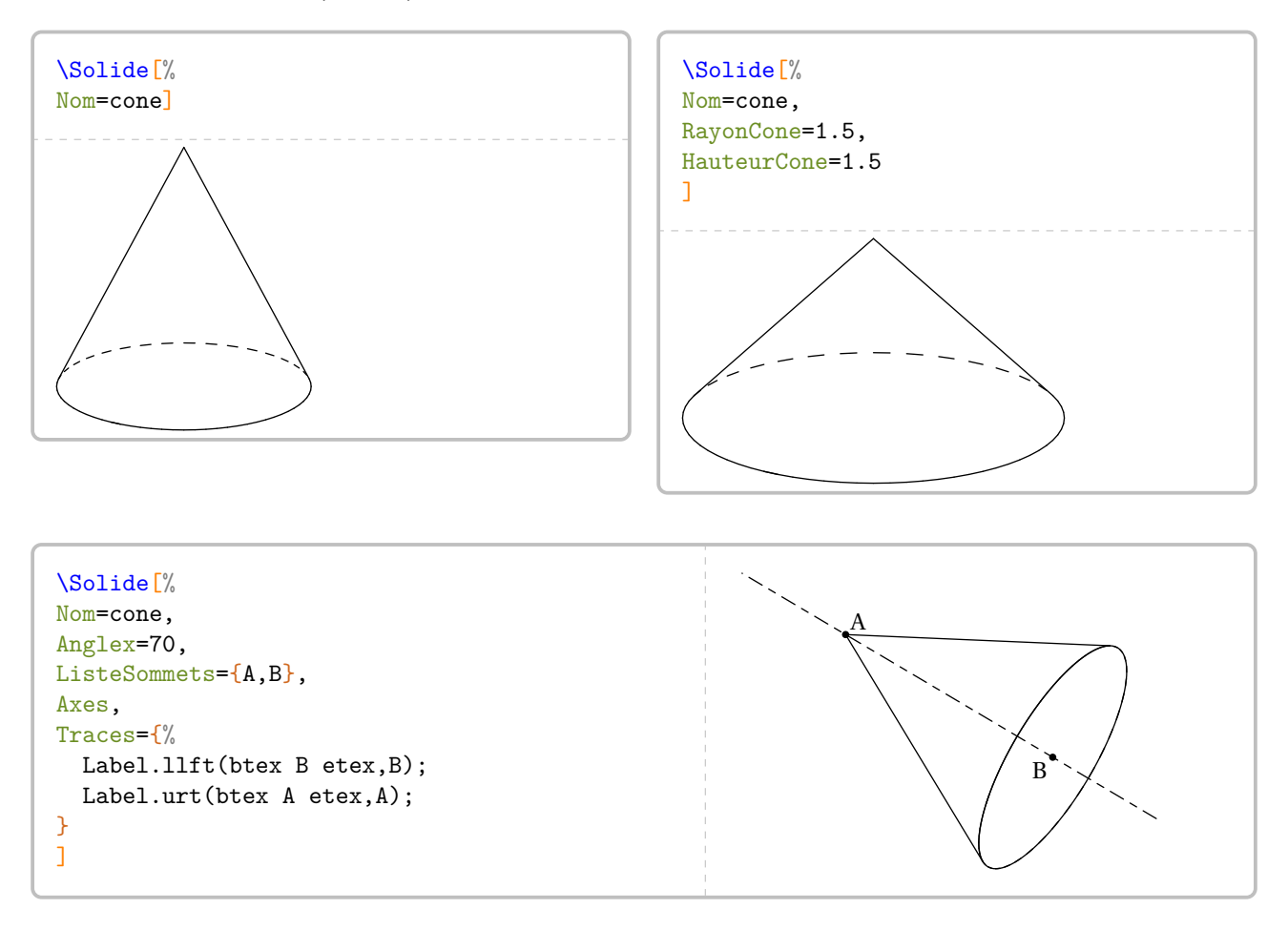

## **Cas de la sphère (ou la boule)**

! Cette section est expérimentale. L'angle <sup>ϕ</sup> est fixe et égal à 0, l'angle <sup>θ</sup> est fixe et égal à 10.

## **La clé 〈RayonSphere〉** valeur par défaut : 1

} ] modifie le rayon de la sphère affichée.

**Les clés 〈ListeSommets〉 et 〈Anglex〉** sont aussi disponibles. Dans le cas d'une sphère, la clé **〈ListeSommets〉** représente le centre de la sphère un point de « l'équateur » mais les noms ne sont pas affichés.

 $\mathcal{L}$ 

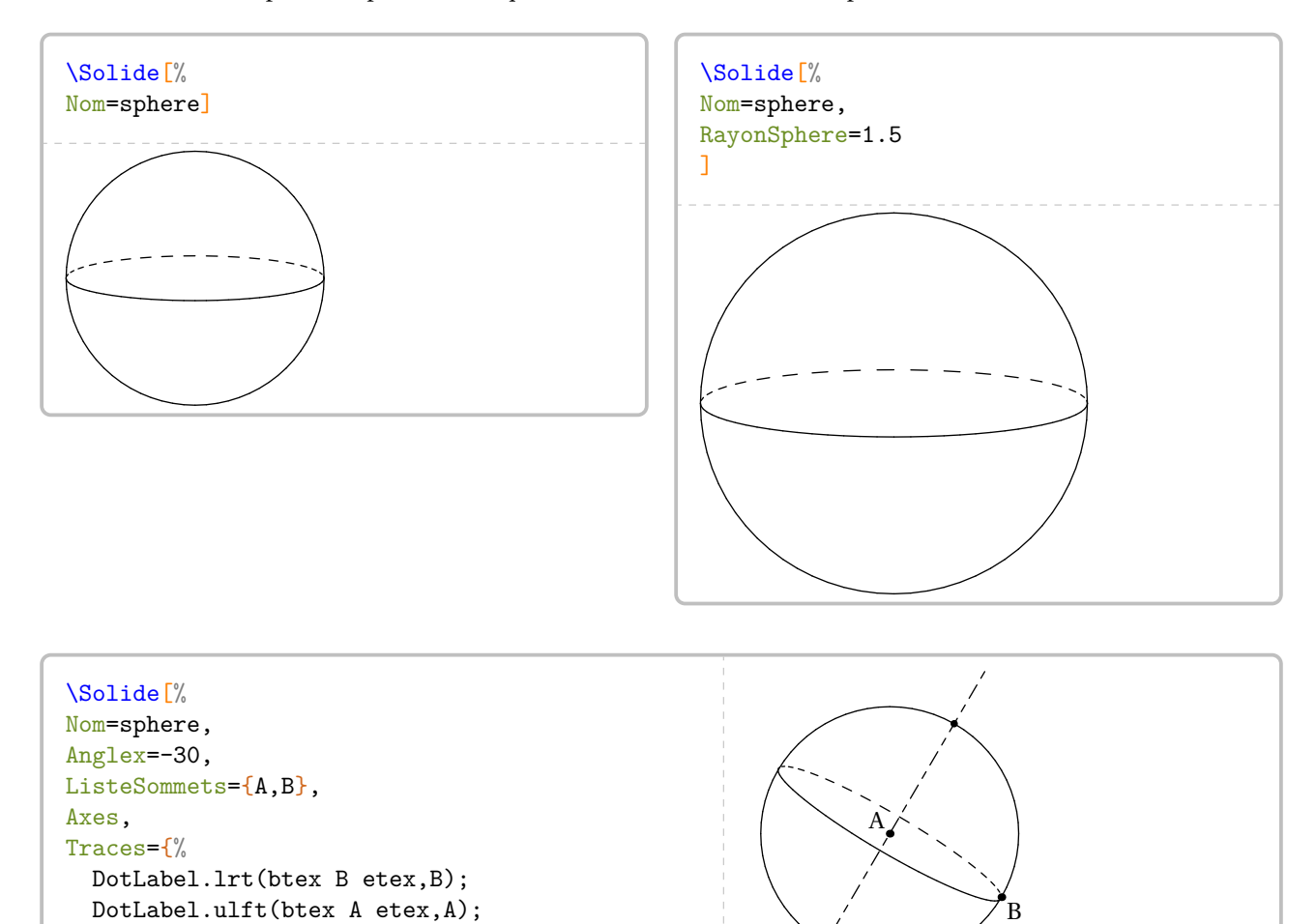

Sections de ces solides On peut construire des sections de ces solides.

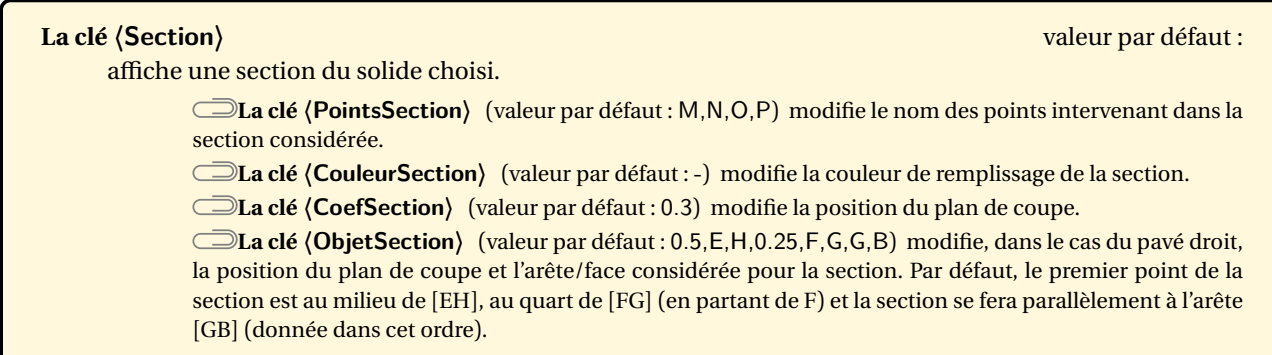

**cas de la sphère**

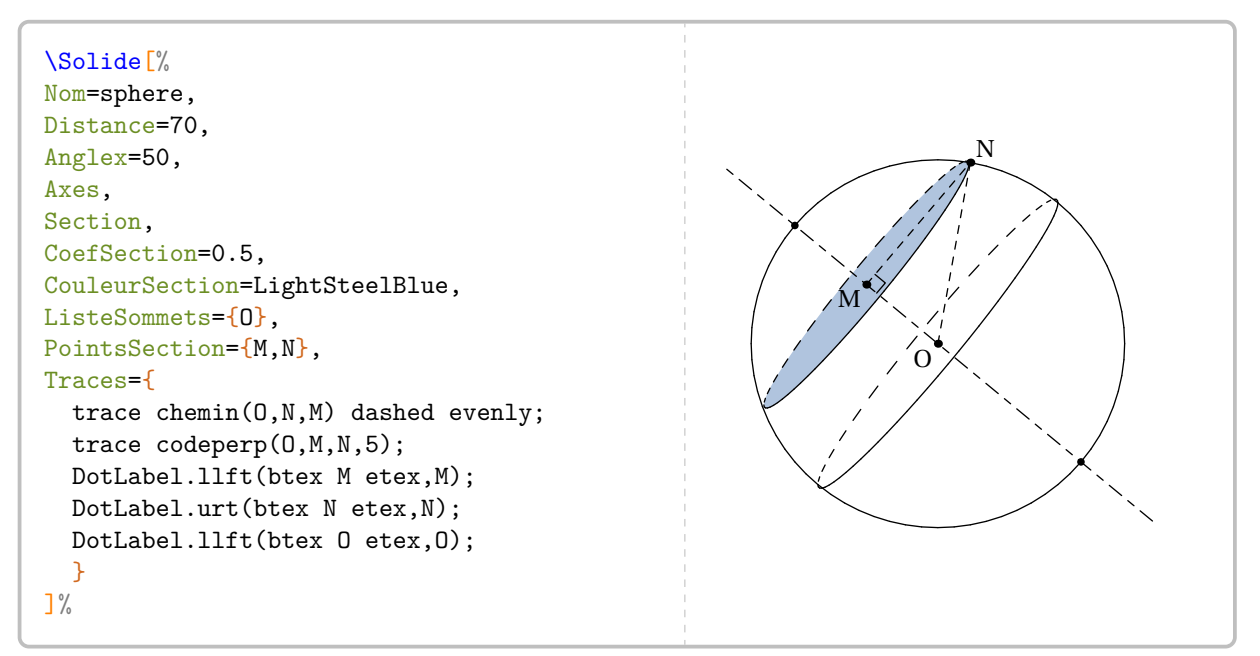

**cas du cône**

```
\Solide[%
Nom=cone,
Distance=60,
Anglex=-50,
Axes,
Section,
CoefSection=0.7,%7/10 de [AB] en partant de A
CouleurSection=Cornsilk,
ListeSommets={A,B},
PointsSection={I,J},
Traces={
  DotLabel.bot(btex I etex,I);
  DotLabel.bot(btex B etex,B);
  DotLabel.top(btex A etex,A);
}
]%
                                                                  I
                                                             B
                                                                             A
```
#### **cas de la pyramide**

```
\Solide[%
Nom=pyramide,
SommetsPyramide=6,
Distance=70.
Phi=50,
Section,
CoefSection=0.6,
CouleurSection=Cornsilk,
ListeSommets={A,B,C,D,E,F},
PointsSection={I,J,K,L,M,N},
Traces={
  trace segment(A,PiedHauteur) dashed evenly;
  trace codeperp(A,PiedHauteur,B,5);
  Label.lft(btex I etex, I);
}
\frac{1}{6}
```
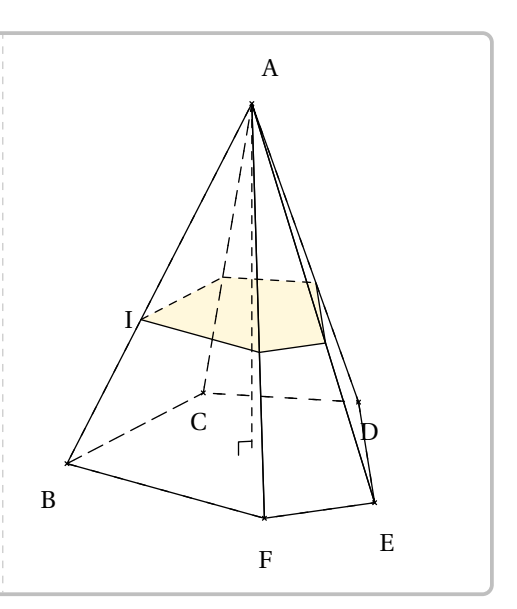

**cas du cylindre**

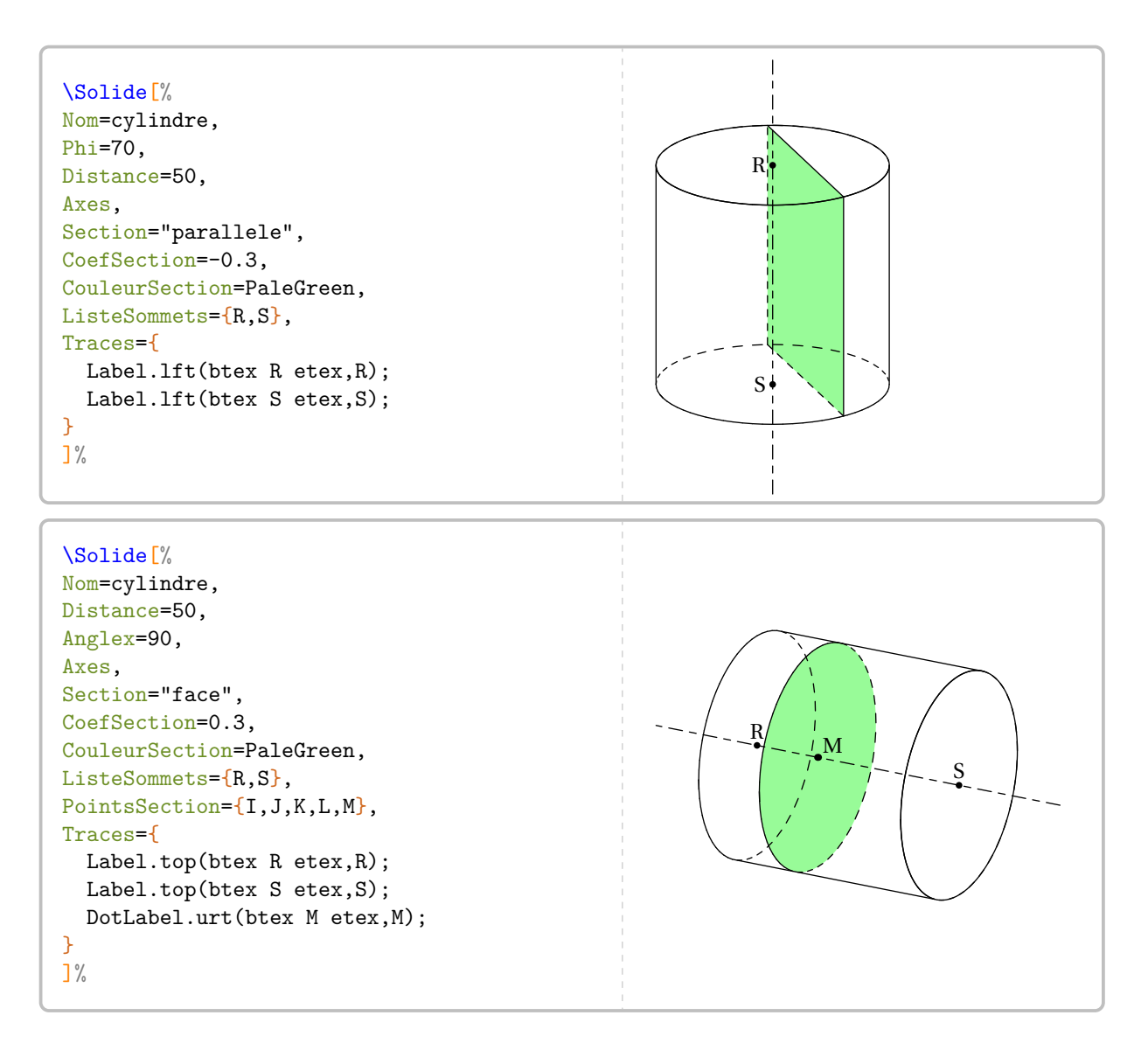

### **cas du pavé droit / du cube**

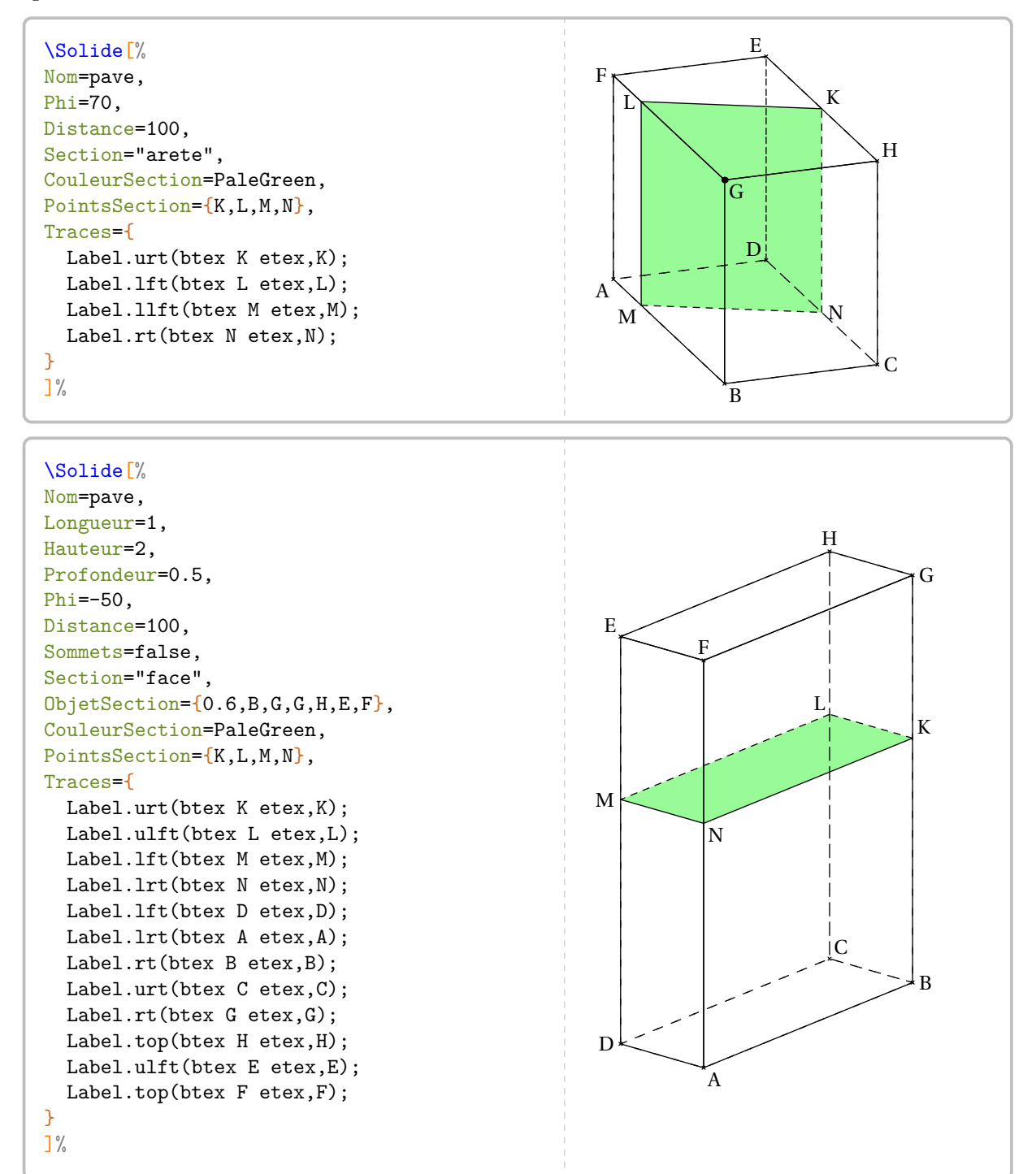

# **25 Patrons de cubes et de pavés droits**

La commande \Patron permet d'obtenir des patrons de pavés droits tels que :

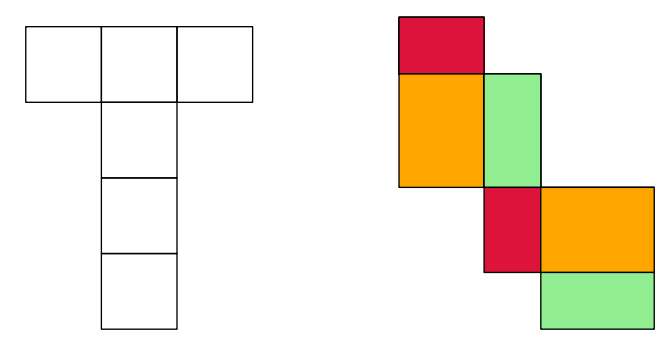

Elle a la forme suivante :

\Patron[〈clés〉]{〈description du patron〉}

où

- 〈clés〉 constituent un ensemble d'options pour paramétrer la commande (paramètres optionnels);
- 〈description du patron〉 se fait :
	- sous la forme xxoo,oxxo,ooxx où x représente les carrés du patron d'un cube;
	- sous la forme phoo,lhpo,hopl,pool où p,h,l représente respectivement la profondeur, la hauteur et la largeur d'un pavé droit. La première lettre de chaque ligne de description indique la largeur des rectangles situés sur cette ligne.

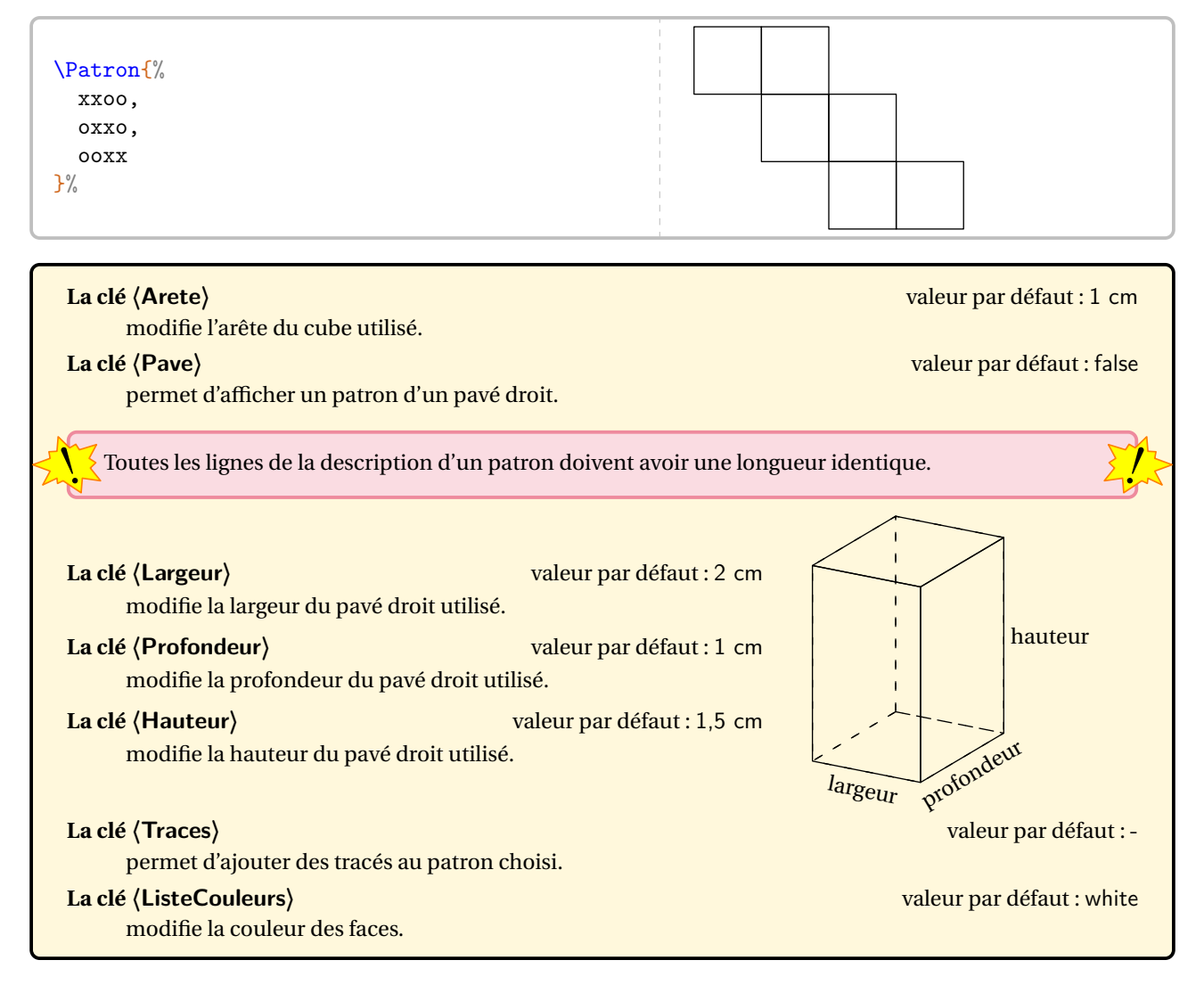

```
\Patron[Pave]{%
  % 1ere ligne : la "hauteur" des rectangles
   correspond à p, soit la profondeur.
 phoo,
  % 2eme ligne : la "hauteur" des rectangles
   correspond à l, soit la largeur.
 lhpo,
 % 3eme ligne : la "hauteur" des rectangles
   correspond à h, soit la hauteur.
 hopl,
 % 4eme ligne : la "hauteur" des rectangles
   correspond à p, soit la profondeur.
 pool
}
```
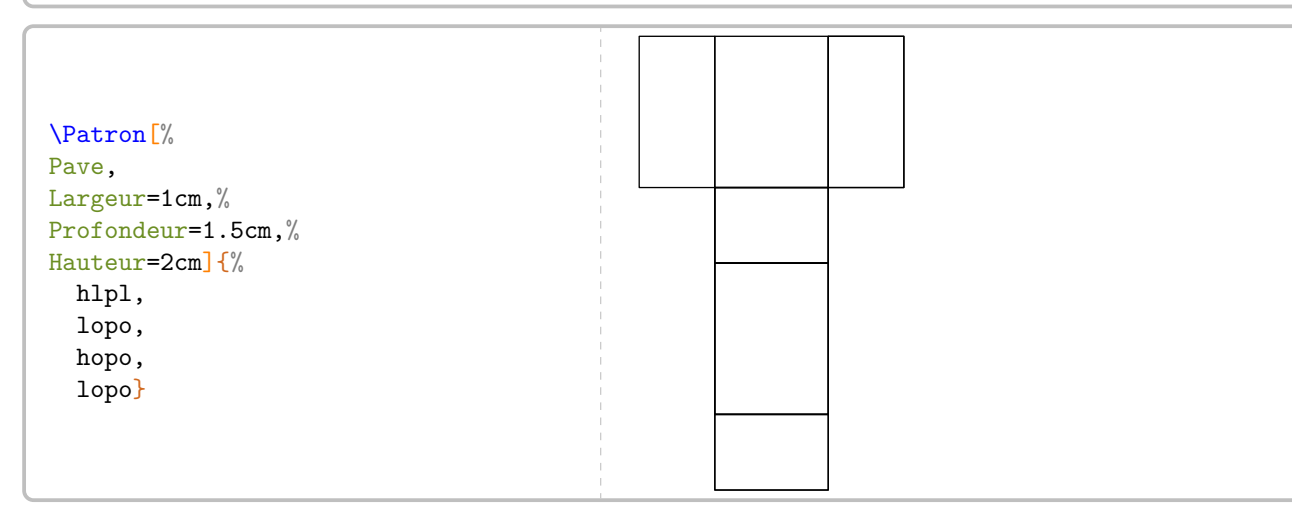

Chaque faces d'un patron est numérotée et associée à cinq points : quatre (M, <sup>N</sup>, <sup>O</sup> et <sup>P</sup> pour les sommets de la face) et un (C) pour son centre.

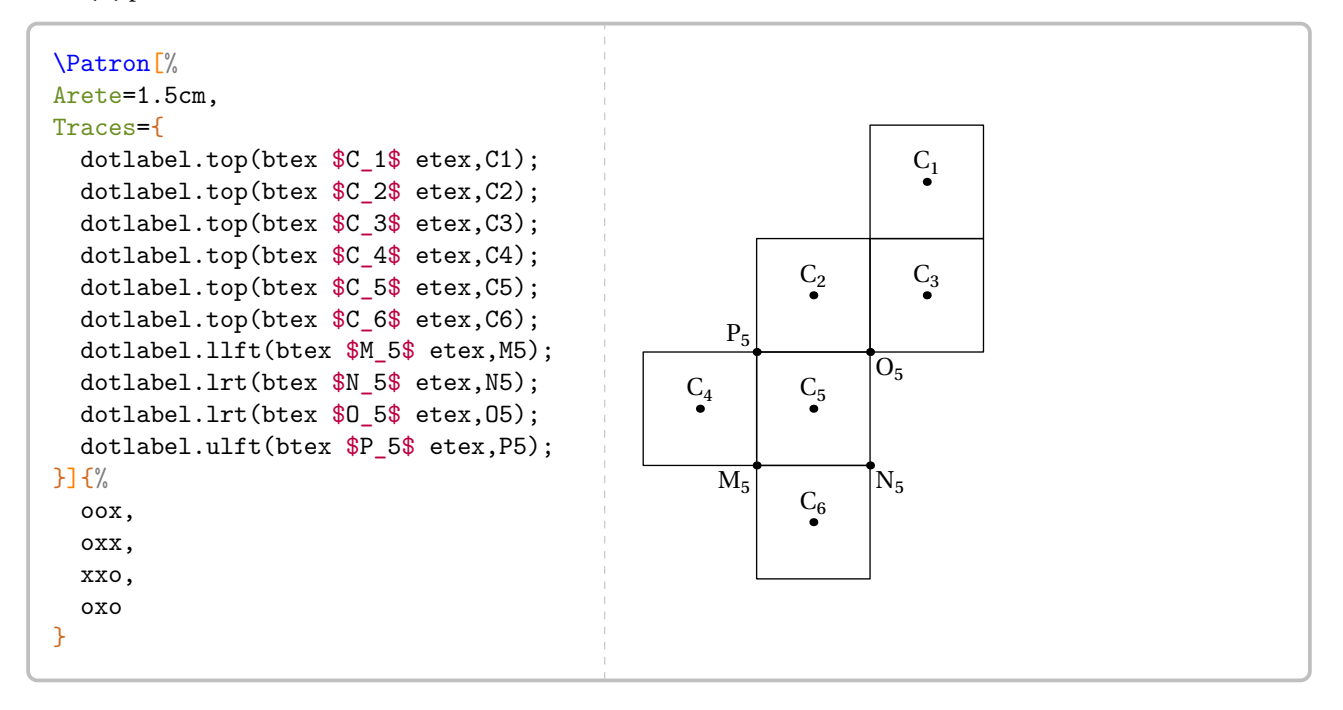

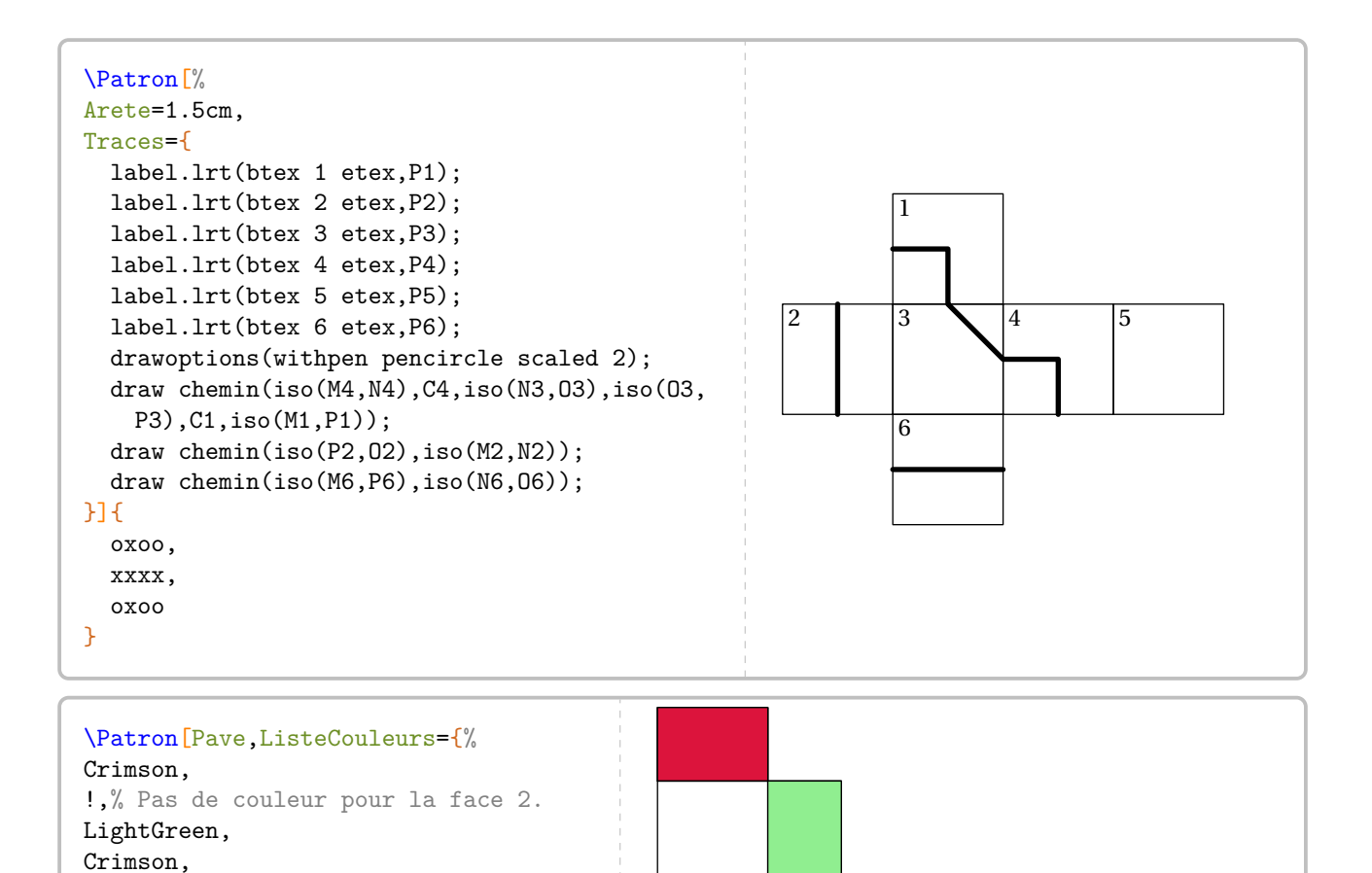

lhpo, hopl, pool }

Cette commande peut aussi être utilisée pour construire de faux patrons…

Orange,

phoo,

LightGreen}]{%

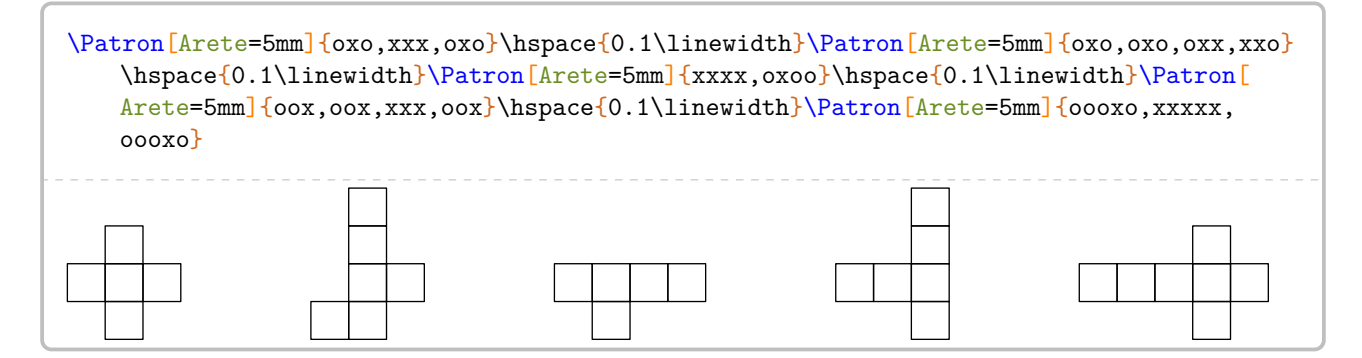

# **26 Les positions relatives de deux droites**

La commande \ProprieteDroites permet de rédiger la solution d'un exercice basé sur la position relative de deux droites, en accord avec les propriétés vues en classe de 6<sup>e</sup>. Elle a la forme suivante :

\ProprieteDroites[〈clés〉]{a}{b}{c}

où

- 〈clés〉 constituent un ensemble d'options pour paramétrer la commande (paramètres optionnels);
- a, b et c sont les droites utilisées par les propriétés.

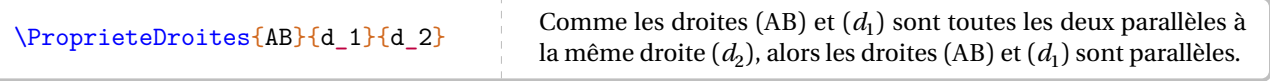

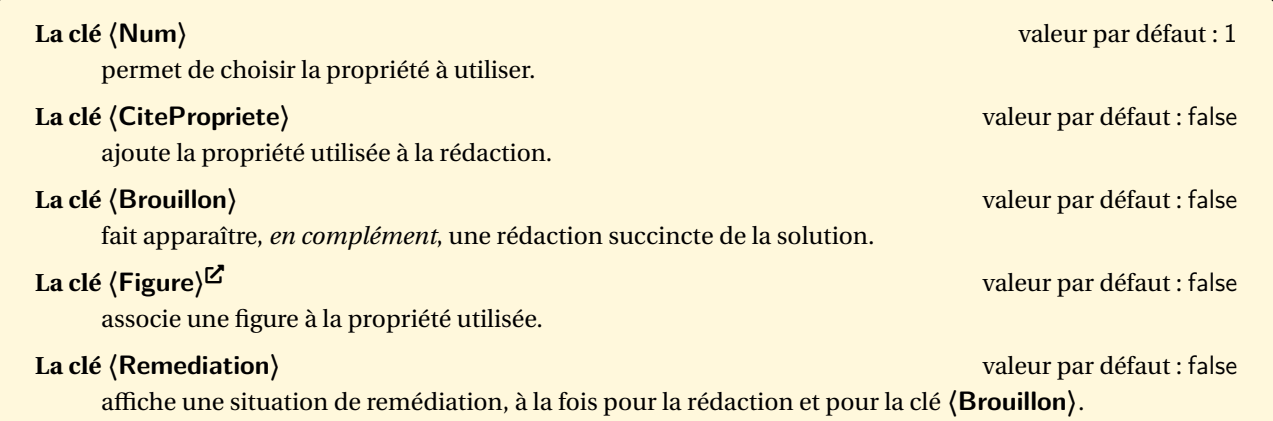

\ProprieteDroites[Num=2]{AB}{d\_1}{d\_2}

\ProprieteDroites[Num=3]{AB}{d\_1}{d\_2}

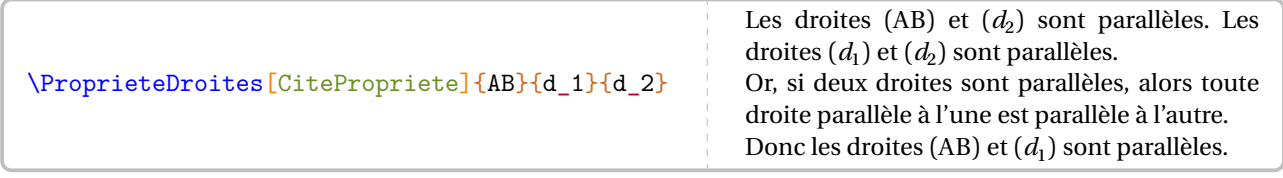

\ProprieteDroites[Num=3,Brouillon]{AB}{IJ}{EF}

\ProprieteDroites[Figure]{EF}{IJ}{d\_3}

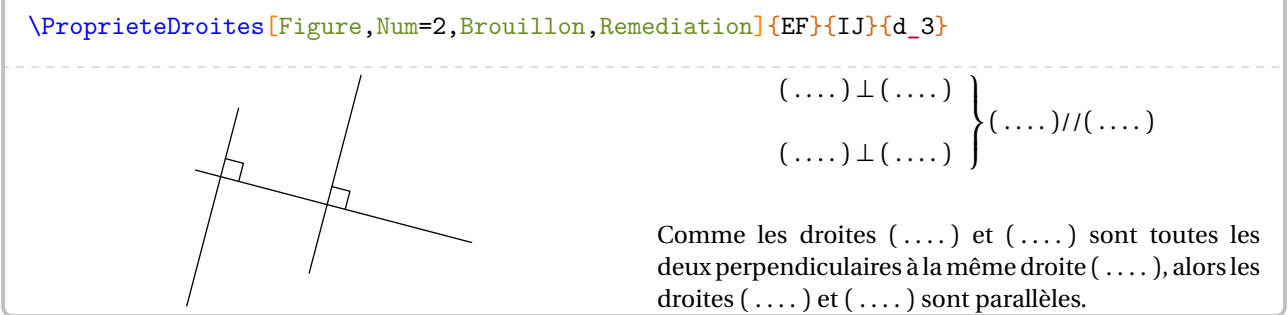

## **27 Le repérage**

La commande  $\Re$ Perage<sup>L</sup> permet de présenter diverses situations de repérage : demi-droite graduée; droite graduée; repère du plan; repérage sur un pavé droit et sur une sphère. Elle a la forme suivante :

```
\Reperage[〈clés〉]{〈Liste des éléments 〉}
```
où

- 〈clés〉 constituent un ensemble d'options pour paramétrer la commande (paramètres optionnels);
- 〈Liste des éléments〉 est donnée sous la forme :
	- 1/A; -1.5/B pour le repérage sur une droite (ou demi-droite) graduée;
	- 1/2/A; -1.5/3/B pour le repérage dans le plan;
	- 1/3/5/A; -1.5/-2/3/B pour le repérage sur un pavé droit.

Attention, lors de leurs utilisations respectives, ces listes doivent être non vides.

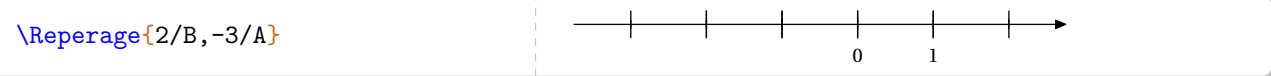

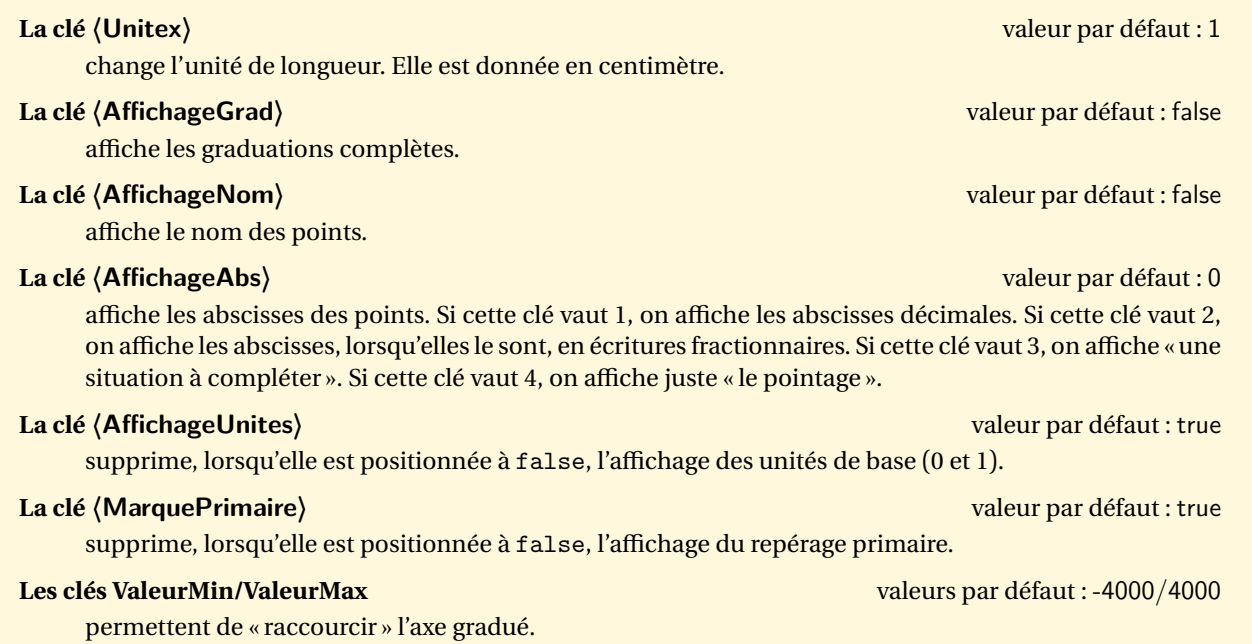

\Reperage[AffichageNom]{2/B,-3/A}

\Reperage[AffichageGrad]{2/B,-3/A}

\Reperage[AffichageAbs=1]{2/B,-3/A}

\Reperage[AffichageAbs=2]{5/B,-3/A}

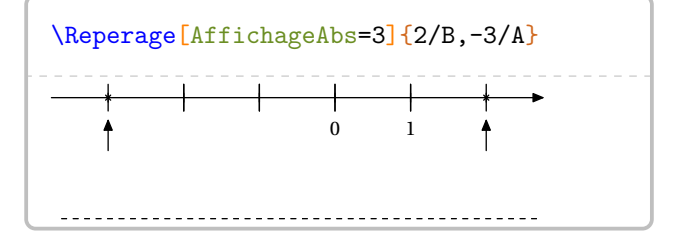

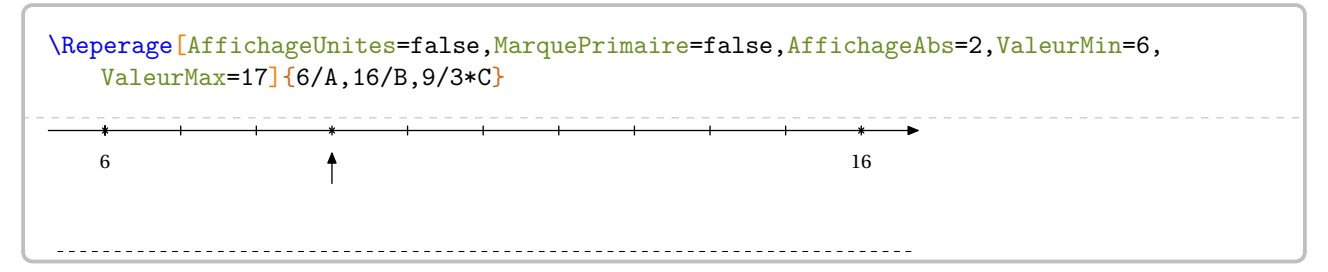

Mais parfois, il peut être utile de panacher les écritures des abscisses. Dans ce cas, on peut indiquer pour chaque point un type d'affichage particulier, les nombres utilisés gardant les mêmes significations que pour la cle **〈AffichageAbs〉**.

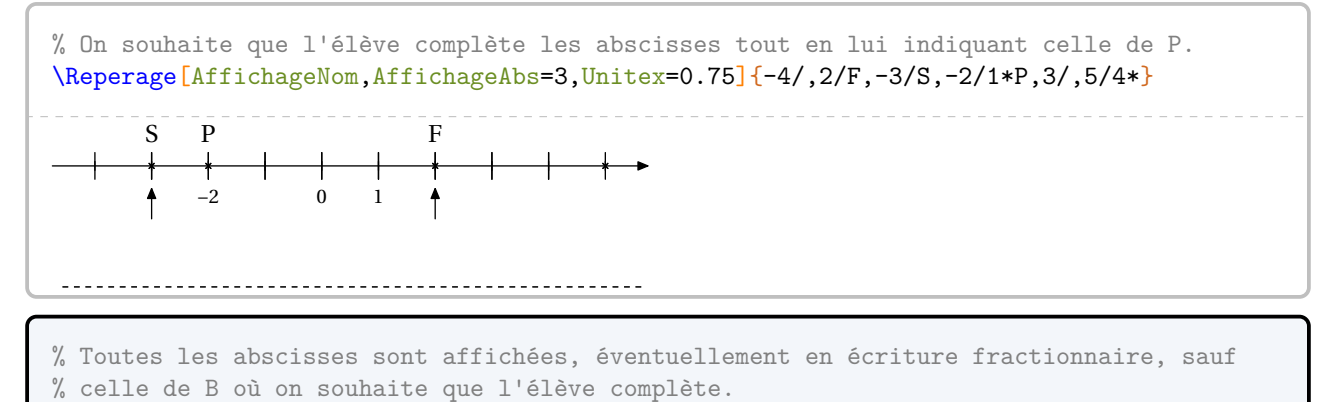

\Reperage[AffichageAbs=2,AffichageNom,Unitex=0.75]{5/3\*B,-3/A,10/C}

On peut vouloir donner un exercice tel que celui-ci :

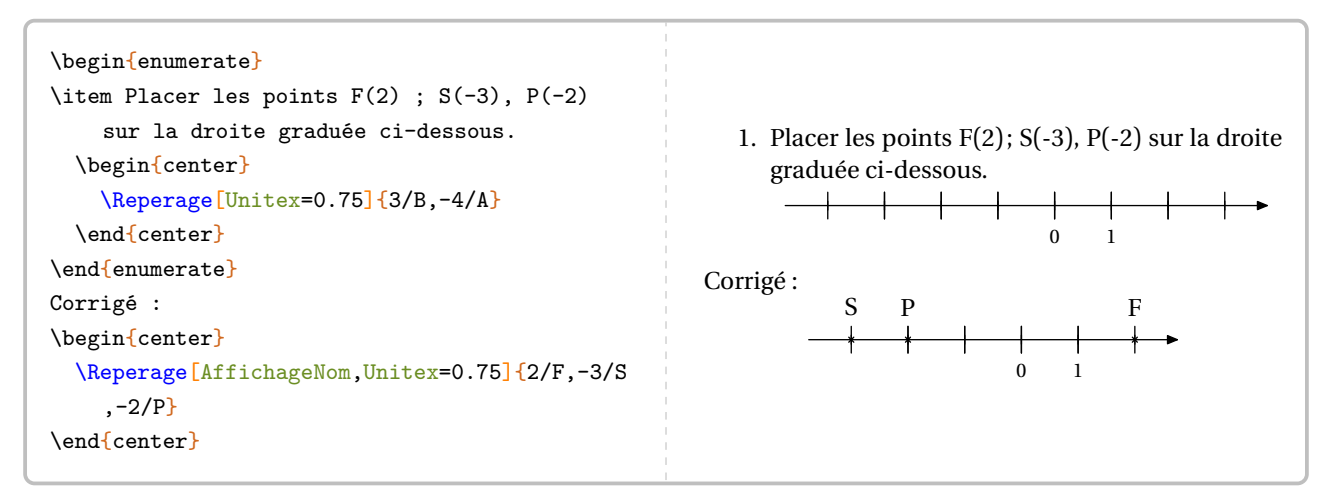

Même si la réponse est correcte, l'enseignant peut légitimement vouloir la même droite graduée dans la réponse que dans l'énoncé <sup>35</sup>. Cela se fait en ajoutant *au moins* un « point vide » :

<span id="page-123-0"></span>35. Je remercie Laurent LASSALLE CARRERE d'avoir soulevé le *relatif* :) problème.

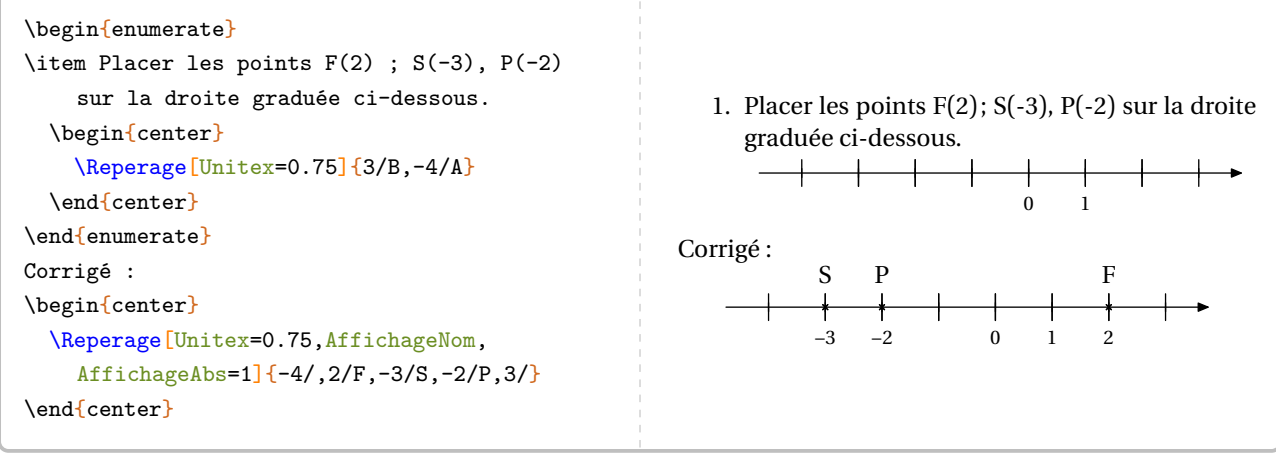

À ce stade, il faut préciser la façon dont sont interprétées les valeurs numériques « de repérage ». Dans l'écriture \Reperage{2/B,-3/A}, l'abscisse du point B vaut 2 unités dans un repère caché d'unité Pasx.

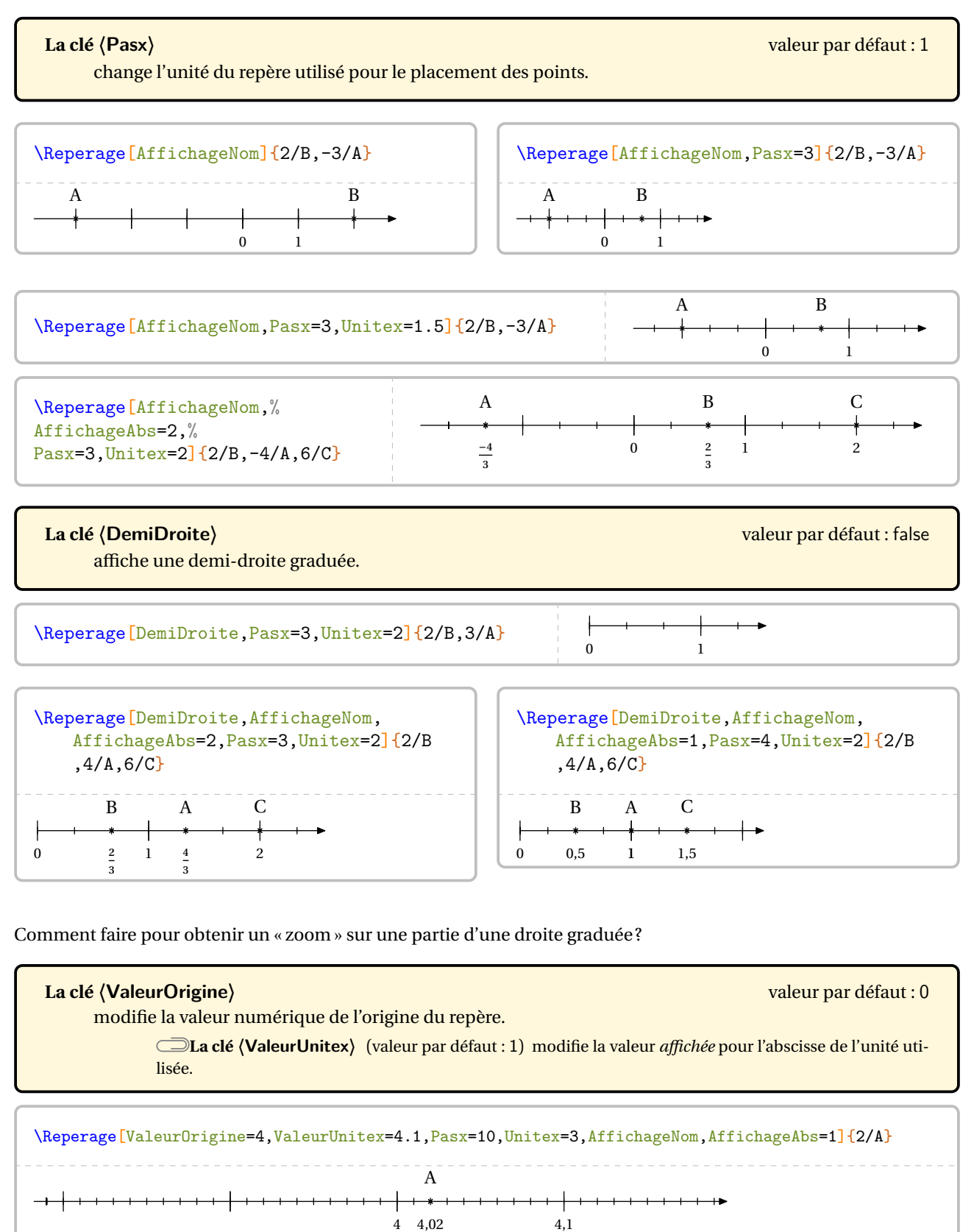

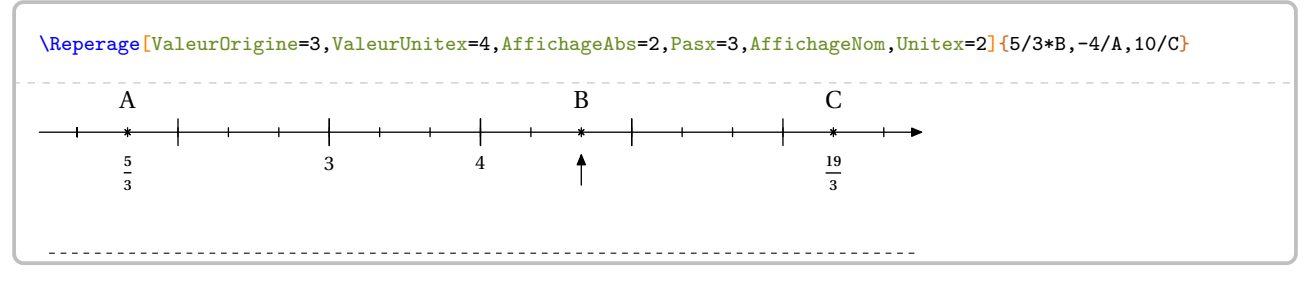

En complément, et uniquement pour une correction, une commande \ReperageZoom est disponible. Elle a la forme suivante :

\ReperageZoom[〈clés〉]{〈élément 〉}

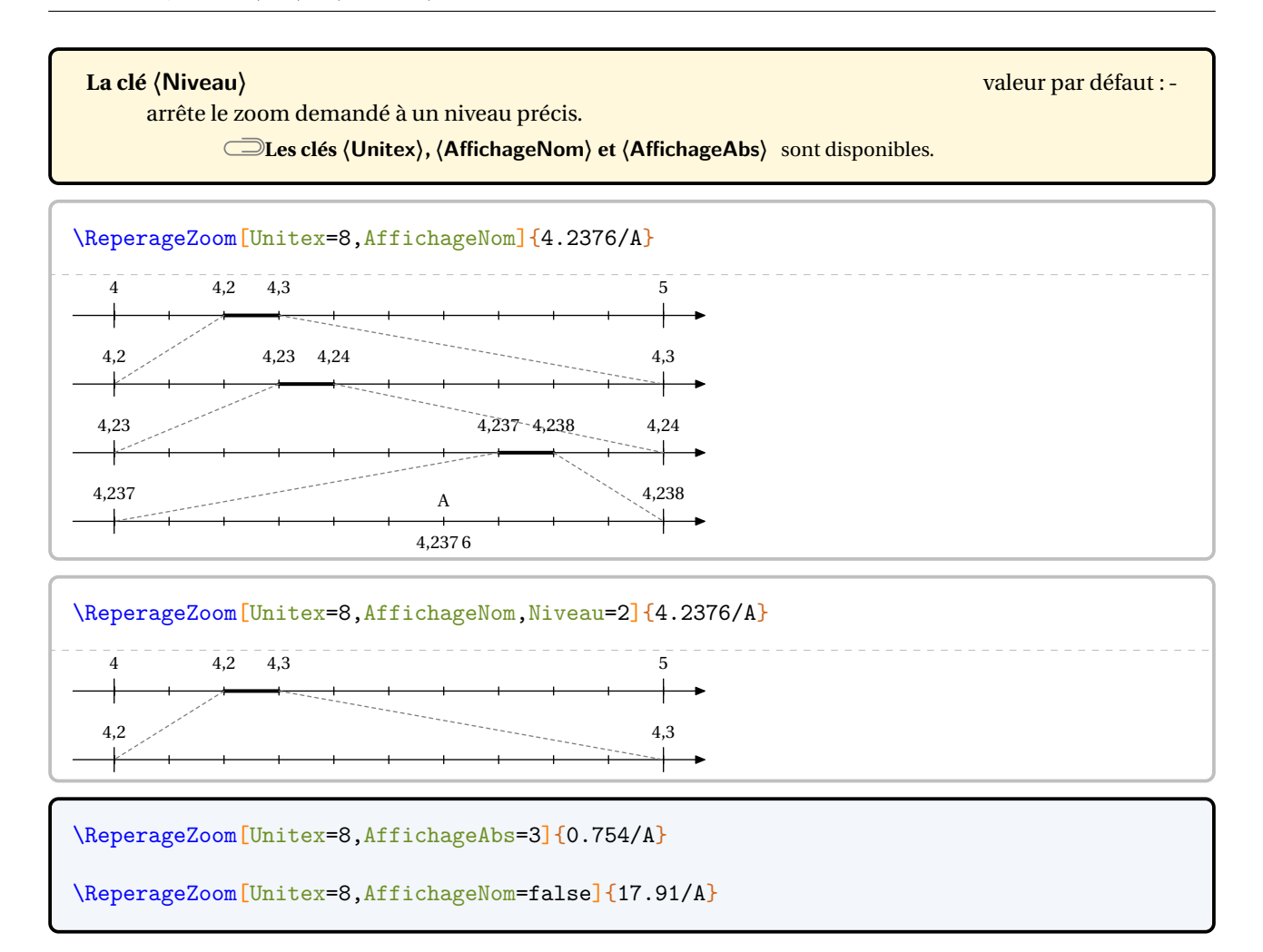

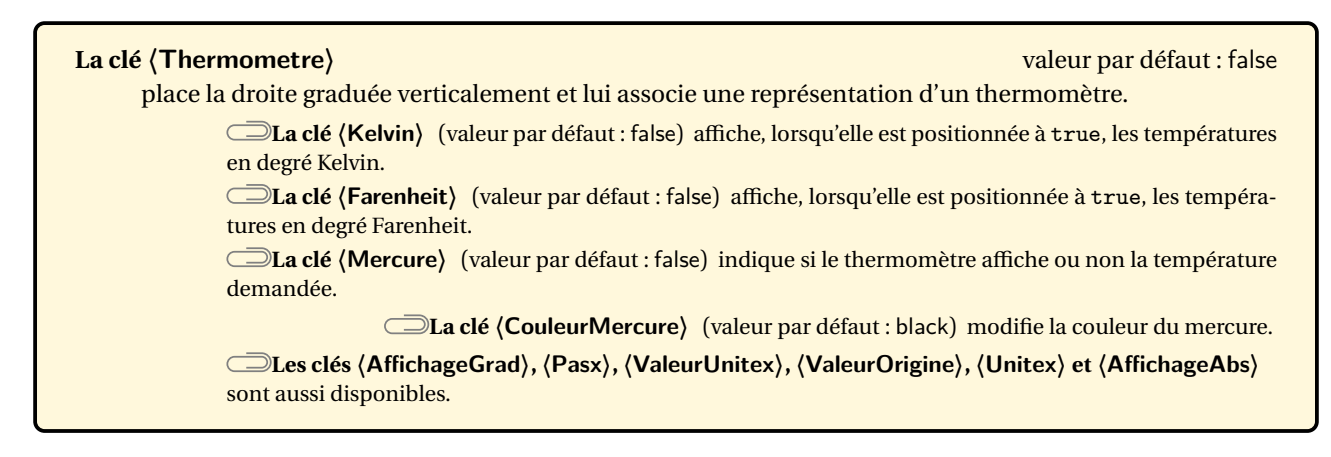

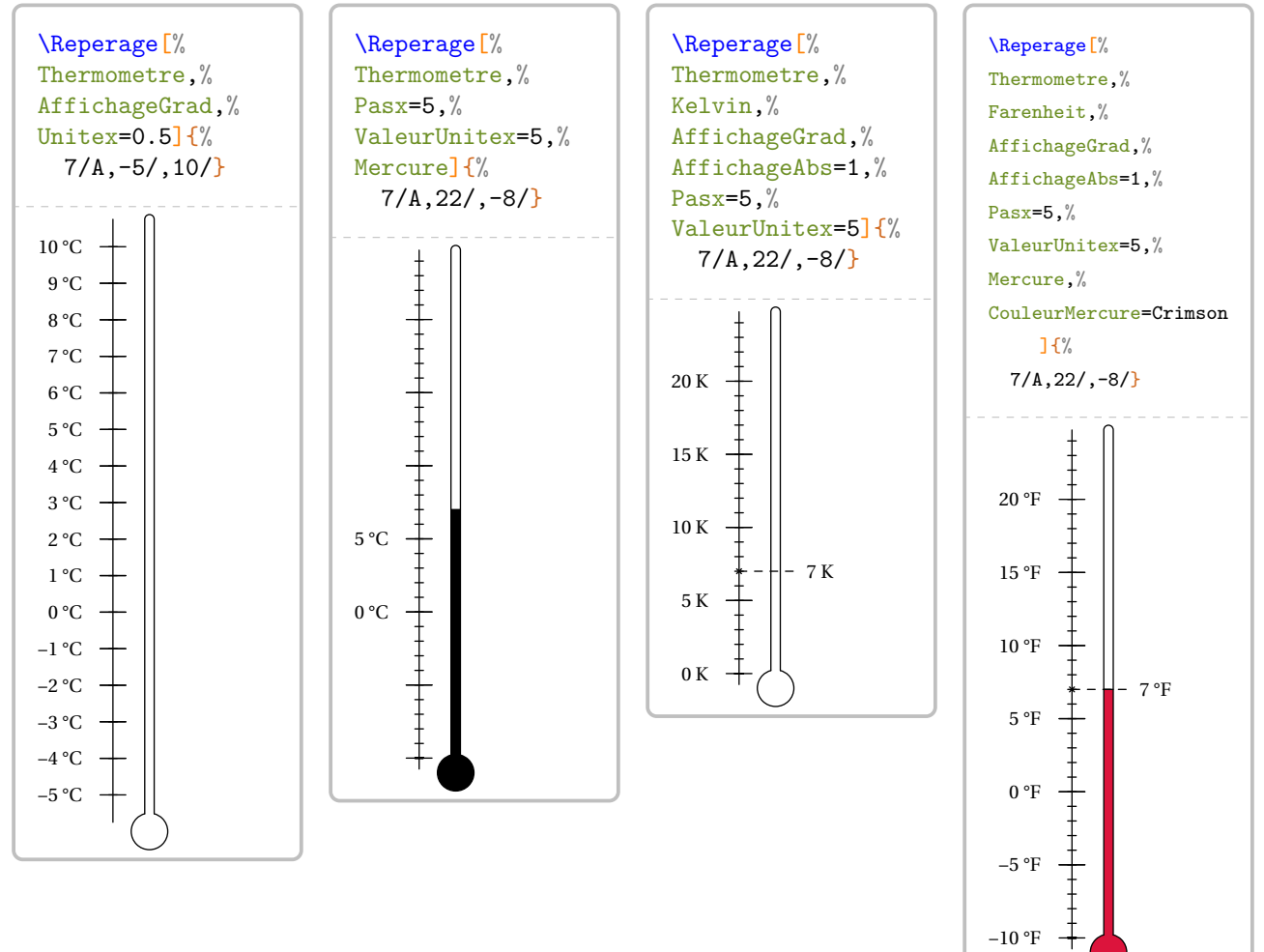

## **Repérage du plan**

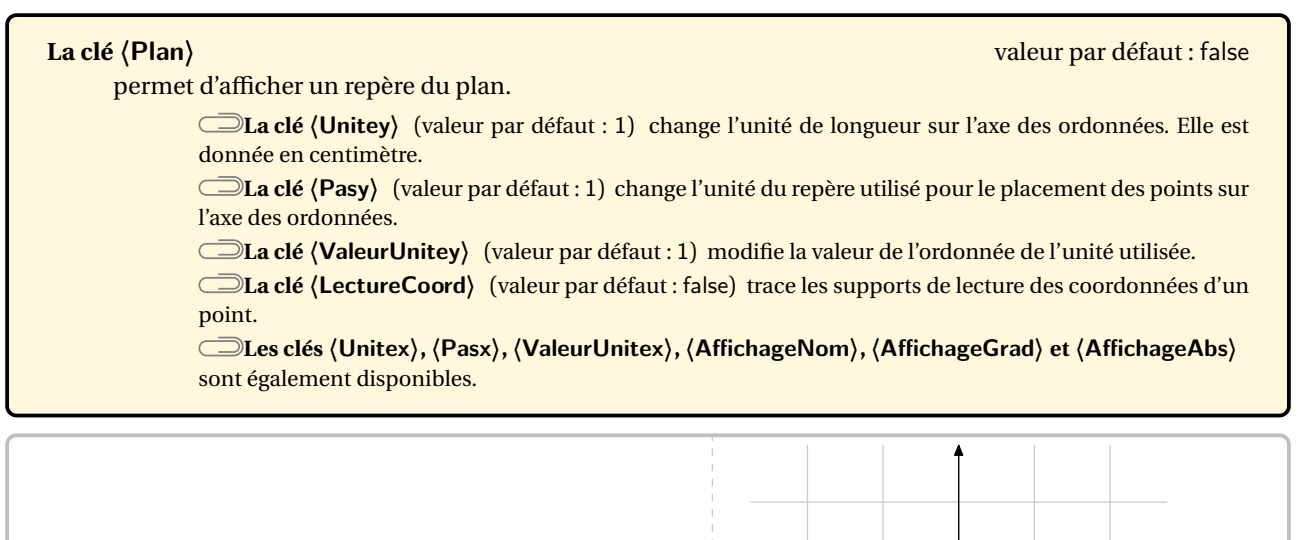

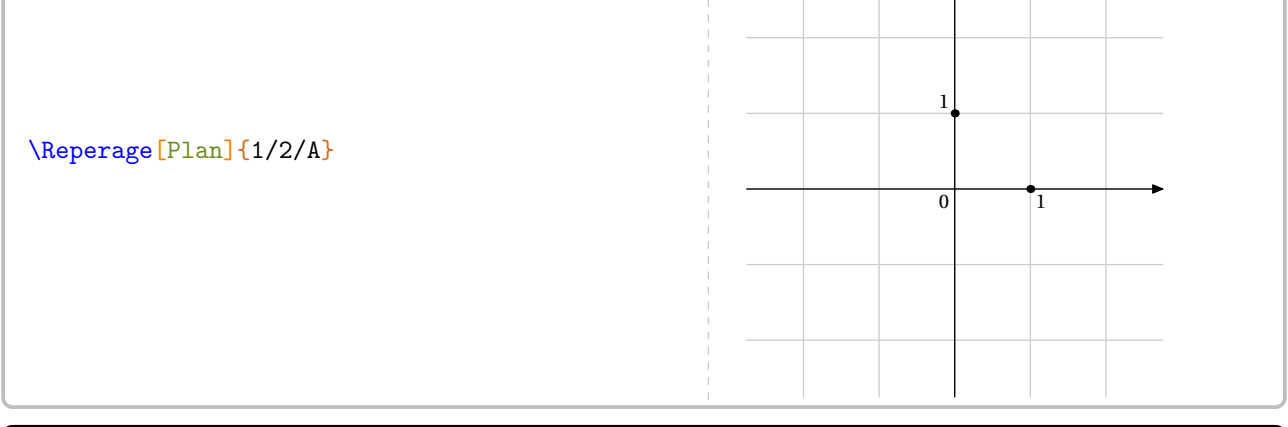

\Reperage[Plan,Unitey=2,Pasy=5,AffichageNom,ValeurUnitey=5]{1/7/A}

\Reperage[Plan,Unitey=1,Pasy=2,AffichageNom,LectureCoord]{1/7/A,-2/3/B,-4/-3/C}

```
\Reperage[Plan,Unitey=1,Pasy=2,AffichageNom,LectureCoord,AffichageAbs=1]{1/7/A,-2/3/B
   -4/-3/C}
```
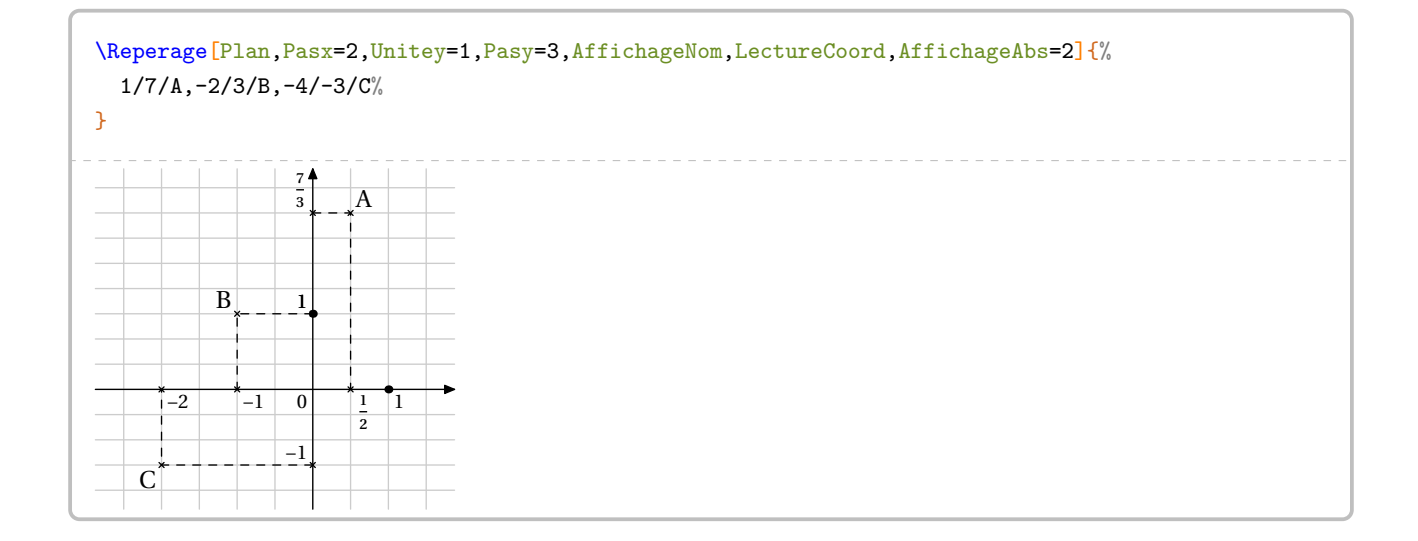

Une fois les points placés, on peut effectuer des tracés<sup>36</sup> dans ce repère.

% Segment 45 -> Segment [DE]

## **La clé 〈Trace〉** valeur par défaut : false indique s'il y a des tracés à faire. **La clé 〈ListeSegment〉** (valeur par défaut : {}) représente la liste des segments à tracer et est indiquée sous la forme : 2,35...ListeSegment=1 où 1, 2, 3, 5… sont les numéros des points placés par la commande. **Les clés 〈Unitex〉, 〈Pasx〉, 〈ValeurUnitex〉, 〈Unitey〉, 〈Pasy〉, 〈ValeurUnitey〉 et 〈AffichageNom〉** sont également disponibles. \Reperage[Plan,Unitex=0.5,Unitey=0.5,AffichageNom,Trace, ListeSegment={12,13,34,25,45}]{0/4/A,-3/-3/B,3/-3/C,-4/1/D,4/1/E} % Segment 12 -> Segment [AB] % Segment 13 -> Segment [AC] % Segment 34 -> Segment [CD] % Segment 25 -> Segment [BE]

1

1  $\overline{0}$ 

D E

 $B \begin{bmatrix} 1 & 1 & 1 & 1 & 1 & 1 \end{bmatrix}$   $C$ 

A

<span id="page-129-0"></span>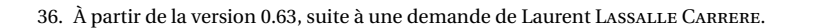

## **Repérage dans l'espace**

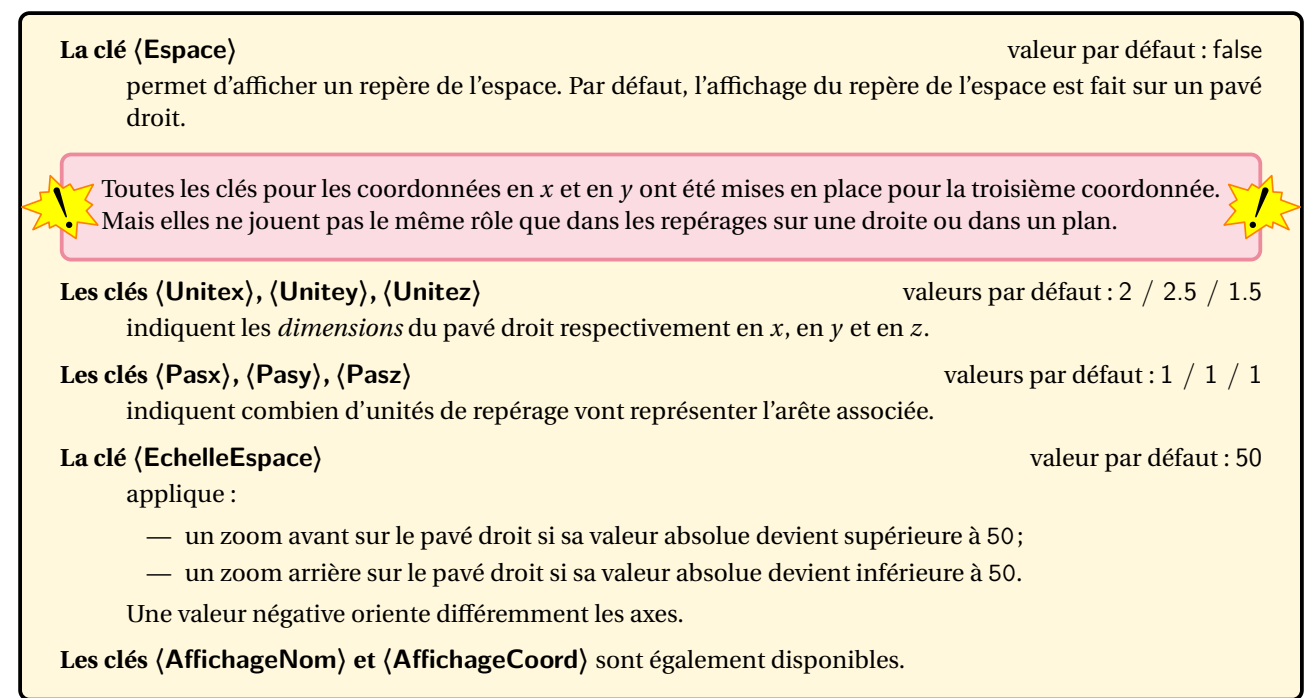

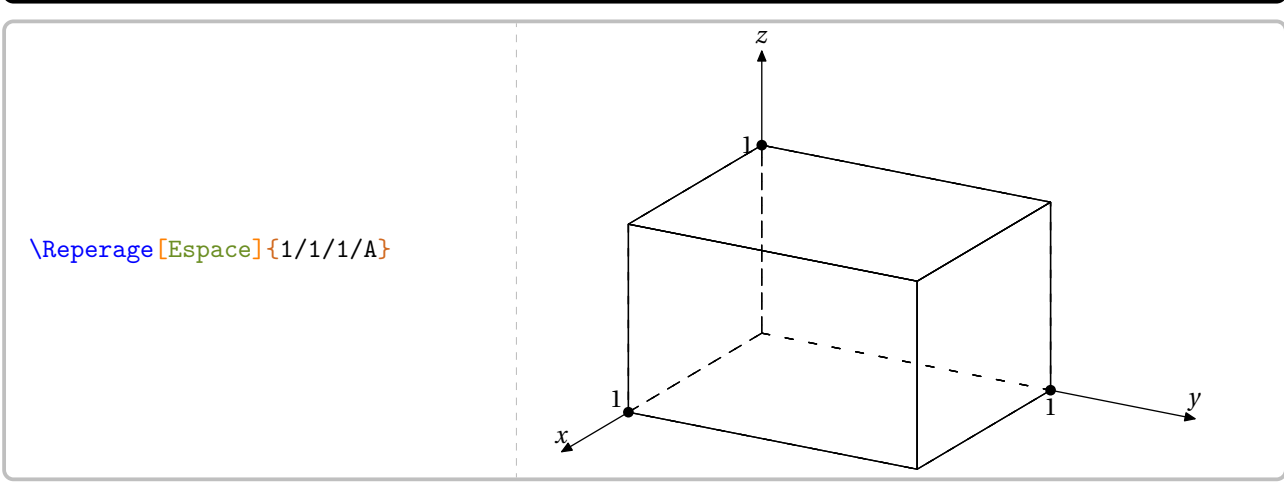

% Repérage sur un cube ? :) \Reperage[Espace,Unitex=1,Unitey=1,Unitez=1]{1/1/1/A}

\Reperage[Espace,Pasx=2,Pasy=7,Pasz=3]{1/1/1/A}

\Reperage[Espace,EchelleEspace=-40]{1/1/1/A}

\Reperage[Espace,EchelleEspace=60]{1/1/1/A}

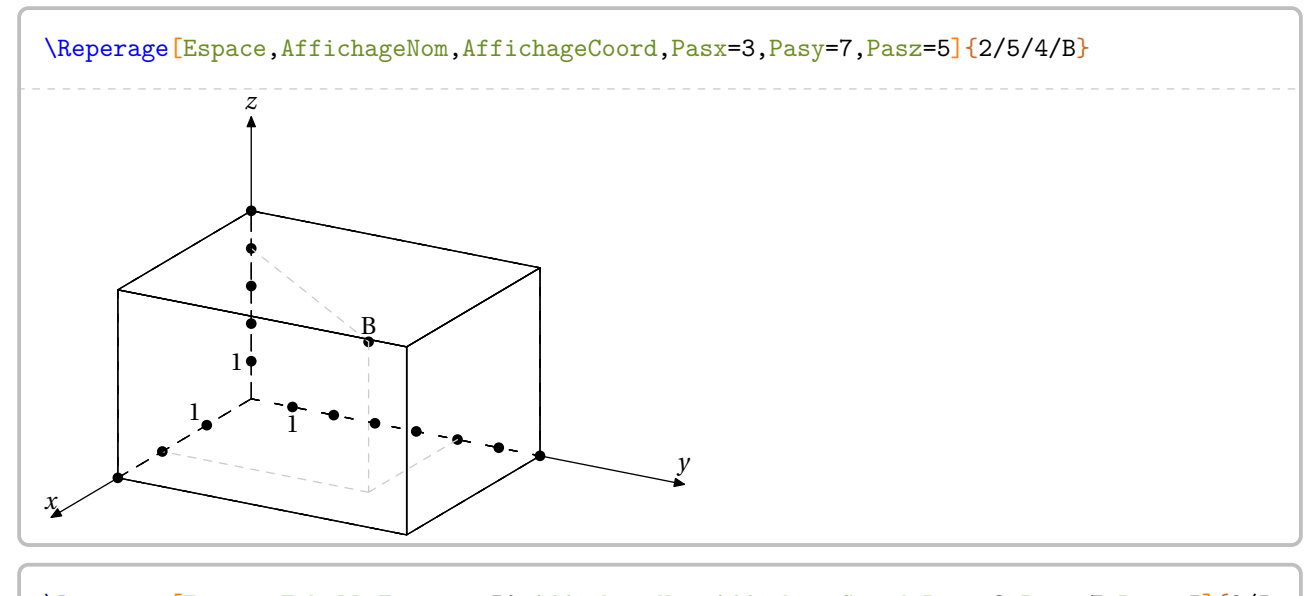

\Reperage[Espace,EchelleEspace=-50,AffichageNom,AffichageCoord,Pasx=3,Pasy=7,Pasz=5]{2/5 /4/B}

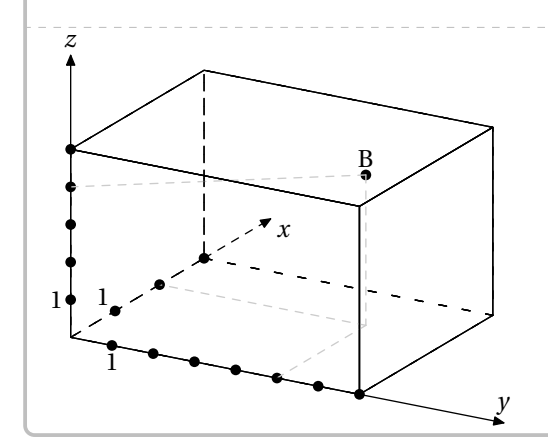

#### **La clé 〈Sphere〉** valeur par défaut : false

utilise une sphère pour afficher un repère de l'espace.

**La clé 〈AnglePhi〉** (valeur par défaut : 30) modifie l'angle de rotation de la sphère autour de l'axe vertical.

**La clé 〈EchelleEspace〉** (valeur par défaut : 75) modifie l'échelle de la projection de la sphère. *Elle n'a pas la même signification que pour le cas du pavé droit.*

**Les clés 〈AffichageNom〉 et 〈AffichageCoord〉** sont également disponibles.

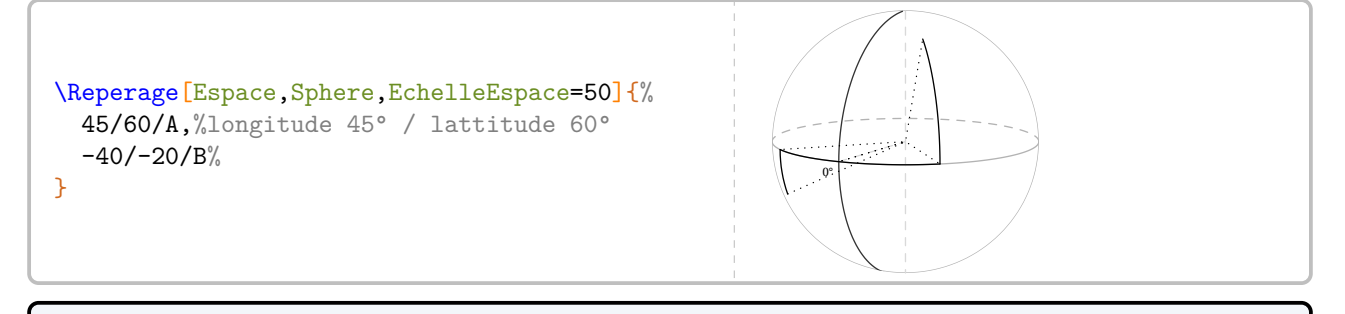

\Reperage[Espace,Sphere,AffichageNom]{70/10/A,-40/40/B}

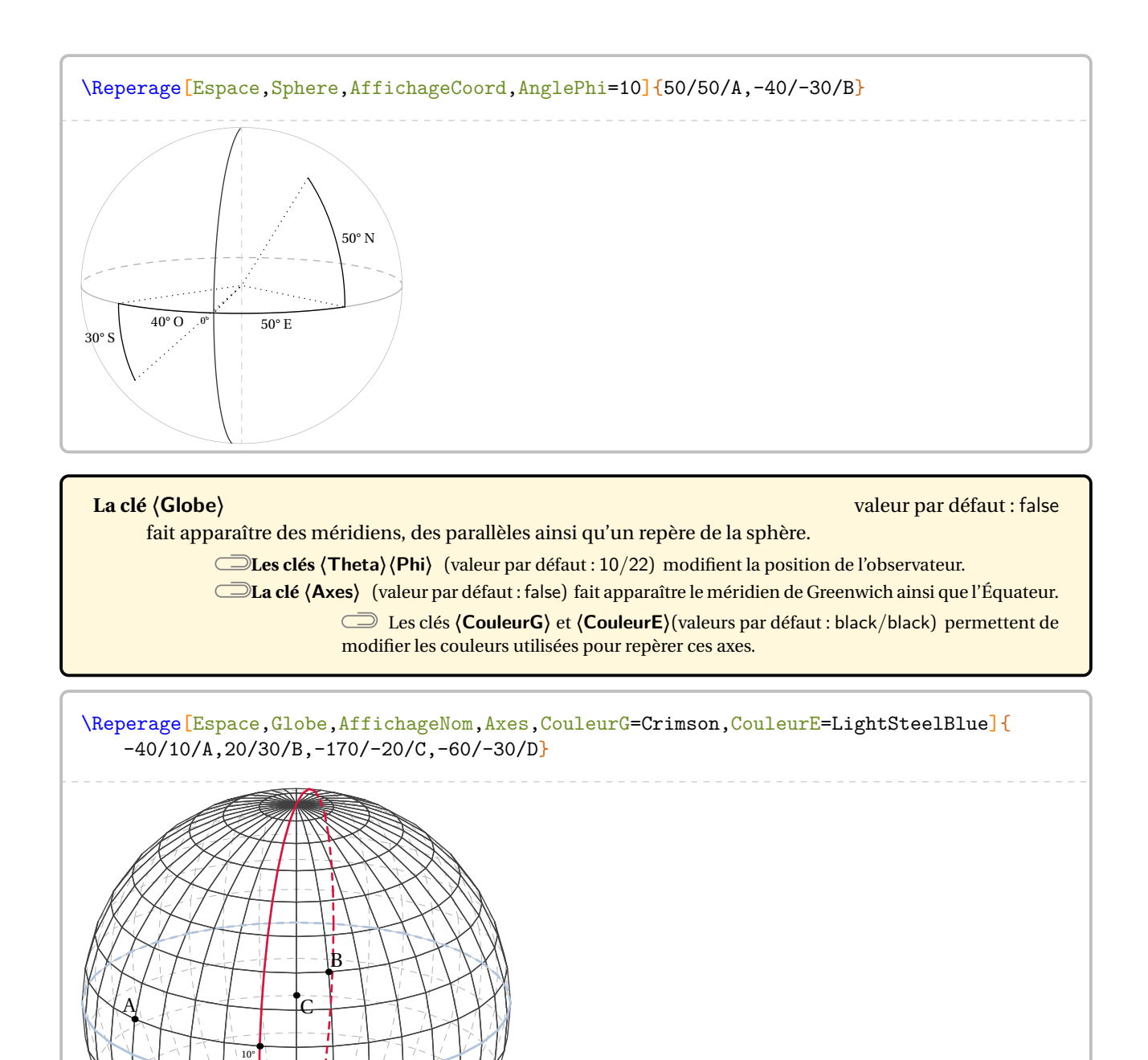

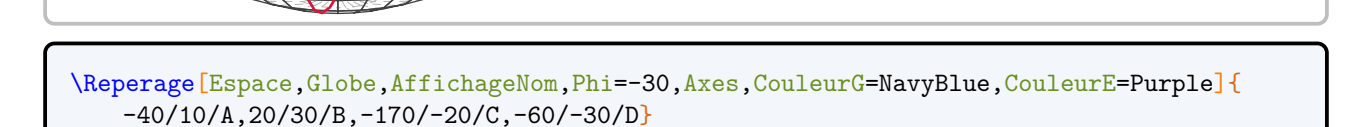

 $0^{\circ}$ 

D

 $\overline{10}$ 

## **28 La somme des angles d'un triangle**

La commande \SommeAngles permet de calculer la mesure du troisième angle d'un triangle lorsque deux mesures sont déjà connues. Elle a la forme suivante :

\SommeAngles[〈clés〉]{〈Nom du triangle〉}{a}{b}

où

- 〈clés〉 constituent un ensemble d'options pour paramétrer la commande (paramètres optionnels);
- 〈Nom du triangle〉 désigne un triangle donné comme enmathématiques (le triangleABC); le sommet de l'angle cherché étant le premier point nommé;
- a et b sont les valeurs des mesures des angles connus (paramètres obligatoires) (ici,  $\widehat{ABC}$  et  $\widehat{BCA}$ ).

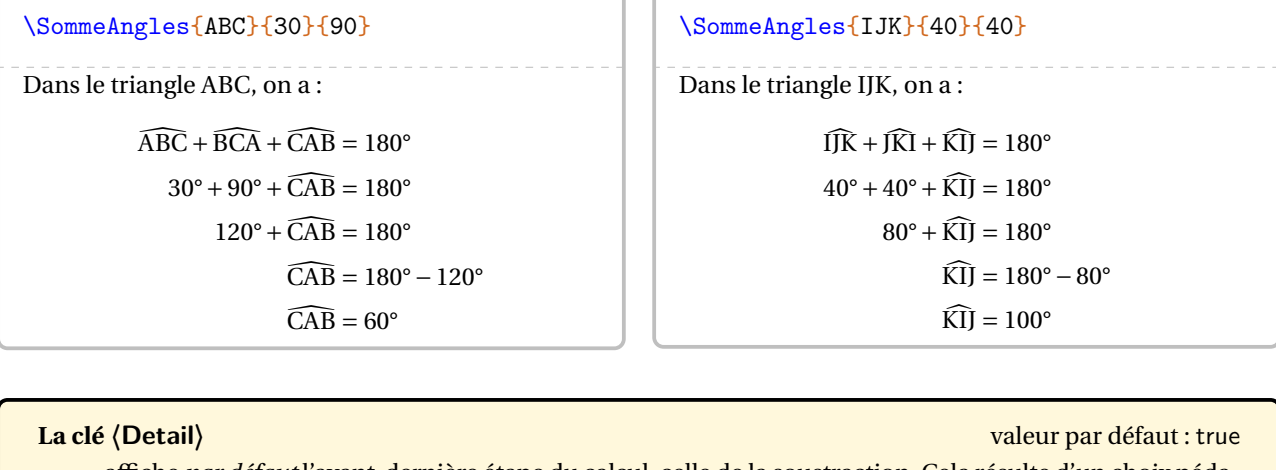

affiche *par défaut* l'avant-dernière étape du calcul, celle de la soustraction. Cela résulte d'un choix pédagogique. On peut supprimer cette étape en mettant cette clé à false.

**La clé 〈Perso〉** valeur par défaut : false

permet de personnaliser la rédaction utilisée grâce à la commande \RedactionSomme qui est associée aux commandes \NomTriangle, \NomSommetA, \NomSommetB et \NomSommetC.

#### **La clé**  $\langle$  **Figure** $\rangle$ <sup>E</sup>  $\langle$  **La clé**  $\langle$  **Figure** $\rangle$ <sup>E</sup>  $\langle$  **La clé**  $\langle$  **Figure** $\rangle$ <sup>E</sup>  $\langle$  **La clé**  $\langle$  **Figure** $\rangle$ <sup>E</sup>  $\langle$  **La clé**  $\langle$  **Figure** $\rangle$ <sup>E</sup>  $\langle$  **La clé**  $\langle$  **Figure** $\rangle$ <sup>E</sup>  $\langle$  **La** clé  $\langle$

crée et associe une figure à la résolution du calcul.

**La clé 〈Echelle〉** (valeur par défaut : 1 cm) modifie l'unité de longueur utilisée pour la construction des figures.

**La clé 〈Angle〉** (valeur par défaut : 0) fait tourner les figures pour modifier l'orientation des figures.

#### **La clé** (FigureSeule)<sup>[2]</sup><br>
and the contract of the contract of the contract of the contract of the contract of the contract of the contract of the contract of the contract of the contract of the contract of the contract

crée et affiche *uniquement* une figure cohérente au nom du triangle et aux valeurs utilisés.

**Les clés 〈Echelle〉 et 〈Angle〉** sont également disponibles.

La figure n'est pas centrée; l'utilisateur peut la placer selon ses souhaits.

**La clé 〈Isocele〉** valeur par défaut : false

 $\sum_{n=1}^{\infty}$ 

permet, quant à elle, de traiter les deux cas d'un triangle isocèle.

Le premier sommet du (Nom du triangle) est le sommet principal du triangle isocèle et :

- avec b vide, on calcule l'angle principal;
- avec a vide, on calcule la mesure commune des angles égaux.

**La clé 〈Rectangle〉** valeur par défaut : false

permet, quant à elle, de traiter le cas d'un triangle rectangle.

Le deuxième sommet du (Nom du triangle) est le sommet de l'angle droit. L'argument a de la commande doit être vide.

 $\sum_{n=1}^{\infty}$  (page [526\)](#page-525-0). Le résultat obtenu est directement accessible avec la commande \ResultatAngle. Mais, comme pour la commande \ResultatPytha, la valeur obtenue n'est pas mise en forme, toujours dans un souci de réutilisation v

Pour formater la valeur obtenue, on utilise la commande \ang du package siunitx : \ang{\ResultatAngle}.

\SommeAngles{RST}{50}{70}

\SommeAngles[Detail=false]{RST}{50}{70}

\renewcommand{\RedactionSomme}{% J'applique la propriété de la somme des angles dans le triangle \$\NomTriangle\$.} \SommeAngles[Perso]{IRV}{30}{70}

J'applique la propriété de la somme des angles dans le triangle IRV.

 $\mathcal{L}$ 

 $\widehat{IRV} + \widehat{RVI} + \widehat{VIR} = 180^\circ$  $30^\circ + 70^\circ + \widehat{\text{VIR}} = 180^\circ$  $100^\circ + \widehat{\text{VIR}} = 180^\circ$  $\widehat{\text{VIR}} = 180^\circ - 100^\circ$  $\widehat{\text{VIR}} = 80^\circ$ 

Dans le triangle RST, on a :

\SommeAngles[Figure]{RST}{50}{70}

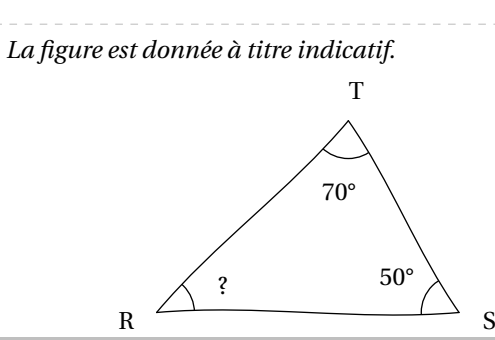

 $\widehat{\text{RST}} + \widehat{\text{STR}} + \widehat{\text{TRS}} = 180^\circ$  $50^\circ + 70^\circ + \widehat{TRS} = 180^\circ$  $120^{\circ} + \widehat{TRS} = 180^{\circ}$  $\widehat{\text{TRS}} = 180^\circ - 120^\circ$  $\widehat{\text{TRS}} = 60^\circ$ 

\SommeAngles[Figure,Angle=60,Echelle=7mm]{TAG}{70}{30}

\SommeAngles[FigureSeule,Angle=10]{RST}{50}{70}

\SommeAngles[FigureSeule,Angle=-10]{RST}{50}{70}

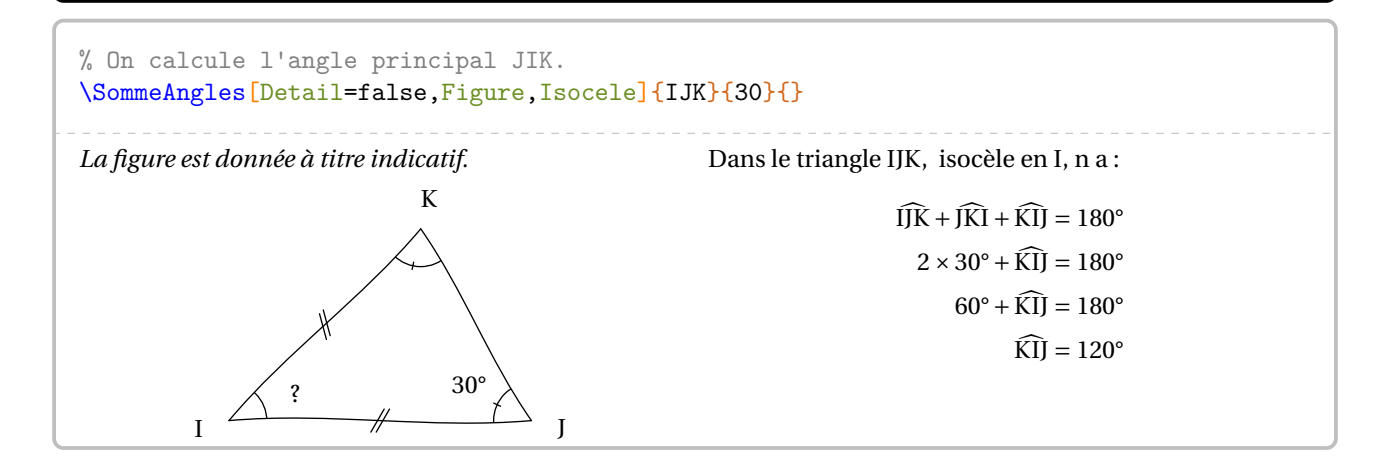

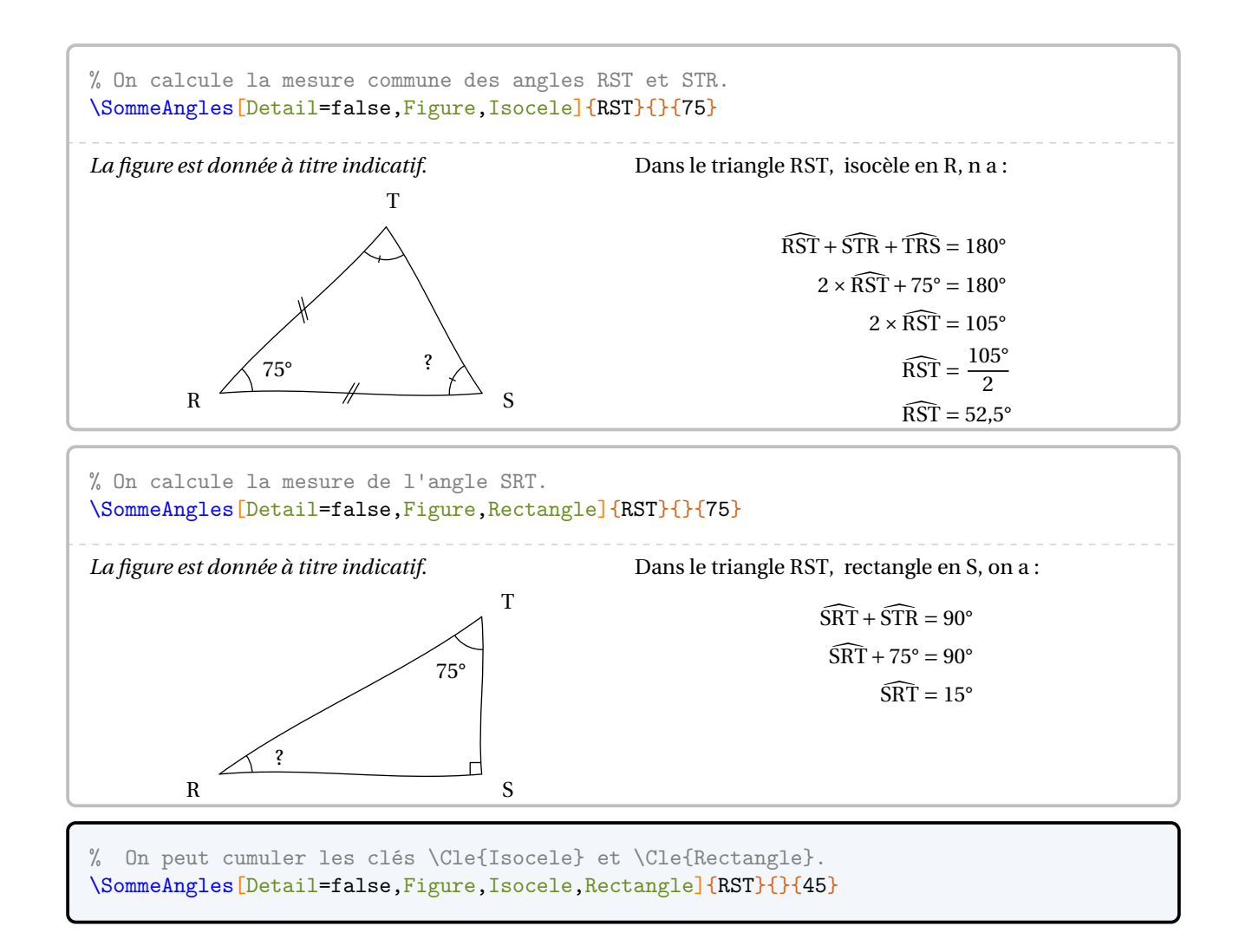

## **29 Le théorème de Pythagore**

La commande \Pythagore permet de rédiger la solution d'un exercice basé sur le théorème de Pythagore, sa réciproque ou la contraposée. Elle a la forme suivante :

\Pythagore[〈clés〉]{〈Nom du triangle〉}{a}{b}{c}

où

- 〈clés〉 constituent un ensemble d'options pour paramétrer la commande (paramètres optionnels);
- 〈Nom du triangle〉 désigne un triangle donné comme enmathématiques (le triangleABC); le (potentiel ?) sommet de l'angle droit ayant la position centrale;
- a, b et c sont les longueurs des côtés (paramètres obligatoires).

Pour effectuer les calculs, les paramètres a, b et c doivent respecter des conditions :

— calculer la longueur de l'hypoténuse d'un triangle rectangle, dont les côtés de l'angle droit mesurent a et b, se fait avec  $a \leq b$  et c vide;

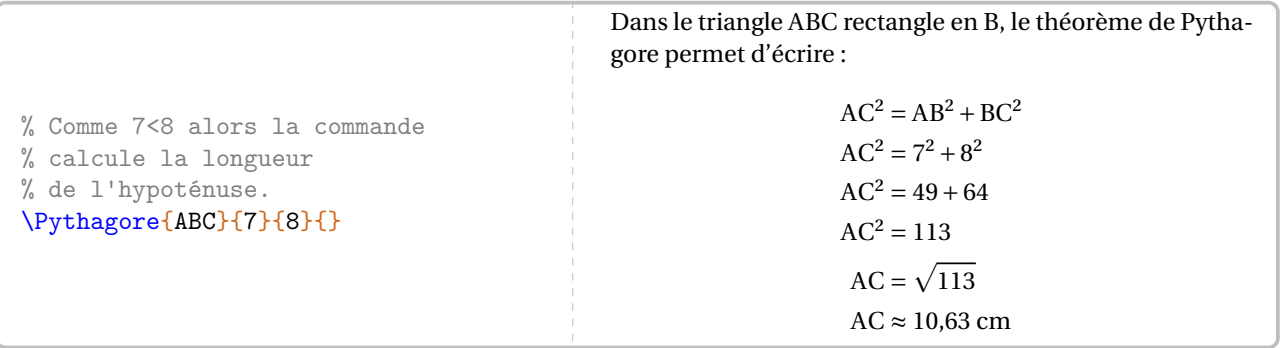

— calculer la longueur d'un côté de l'angle droit d'un triangle rectangle d'hypoténuse de longueur a et dont l'autre côté de l'angle droit mesure <sup>b</sup> se fait avec <sup>a</sup> <sup>&</sup>gt; <sup>b</sup> et <sup>c</sup> vide;

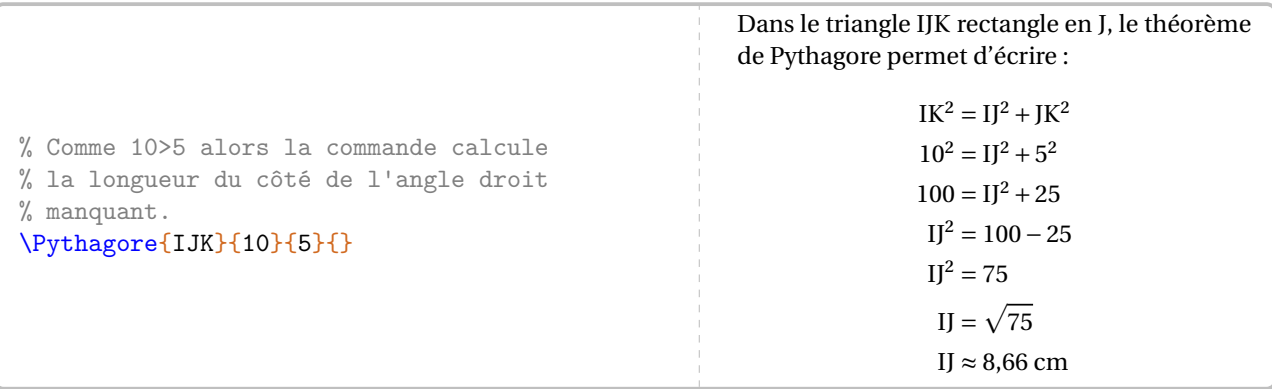

— déterminer si un triangle dont les côtés mesurent a, b et c est rectangle se fait avec  $a > b$  *et*  $a > c$ .

```
% Déterminer si le triangle est rectangle.
\Pythagore[Reciproque]{IJK}{5}{3}{4}
Dans le triangle IJK, [IK] est le plus grand côté.
                                         IK^2 = 5^2 = 25<br>
IJ^2 + JK^2 = 3^2 + 4^2 = 9 + 16 = 25 \left\{ IK^2 = IJ^2 + JK^2 \right\}Comme IK<sup>2</sup> = IJ<sup>2</sup> + JK<sup>2</sup>, alors le triangle IJK est rectangle en J d'après la réciproque du théorème de Pythagore.
```
# **Calculer avec le théorème de Pythagore**

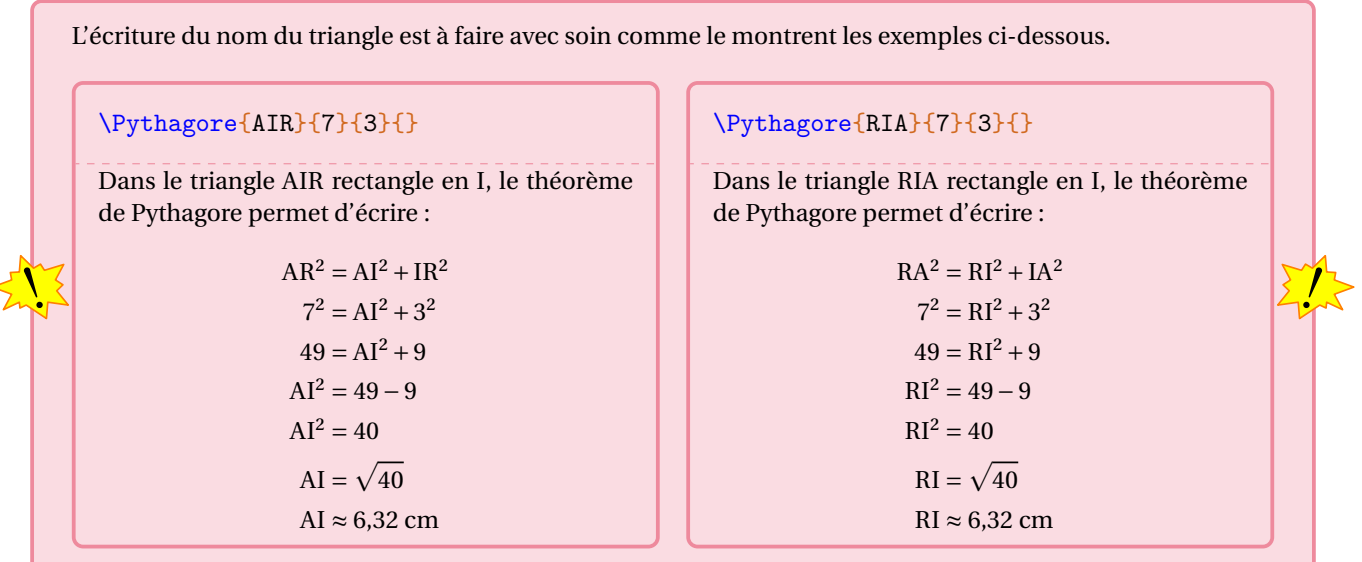

Les clés disponibles portent sur la présentation générale, sur les calculs ou sur les figures éventuellement associées aux calculs.

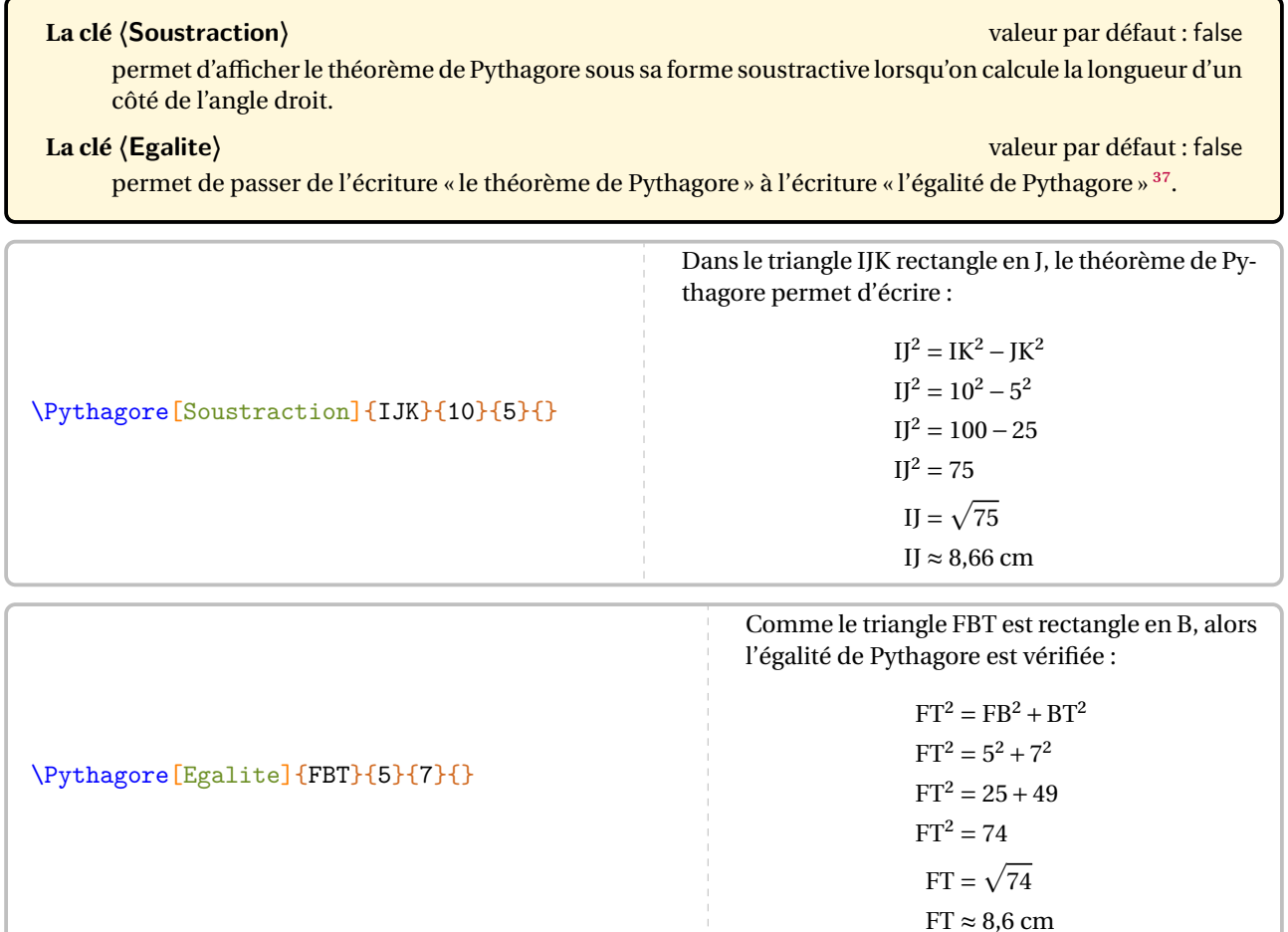

<span id="page-137-0"></span><sup>37.</sup> Écriture qui était, un temps, apparue dans les programmes du cycle 4.

La partie « calculs » de cette commande \Pythagore peut être paramétrée 38.

# **La clé 〈Entier〉** valeur par défaut : false supprime l'étape avec la racine carrée. **La clé 〈Racine〉** valeur par défaut : false stoppe la rédaction au niveau de l'écriture de la réponse sous sa forme d'une racine carrée.

#### **La clé 〈Precision〉** valeur par défaut : 2

indique la précision à utiliser pour l'écriture de la valeur approchée de la réponse.

 $\sum_{n=1}^{\infty}$ 

permet le changement d'unité dans l'écriture finale de la longueur cherchée.

\Pythagore[Entier]{RST}{6}{8}{} \Pythagore[Racine]{IFB}{7}{5}{}%

Dans le triangle FBI rectangle en <sup>B</sup>, le théorème de Pythagore permet d'écrire :

\Pythagore[Precision=3]{FBI}{6}{9}{}

- $FI^2 = FB^2 + BI^2$  $FI^2 = 6^2 + 9^2$  $FI^2 = 36 + 81$  $FI^2 = 117$  $FI = \sqrt{117}$  $FI \approx 10,817$  cm
- 
- Le calcul de la racine carrée est effectué jusqu'à la cinquième décimale.
- L'affichage de la réponse tient compte de la précision demandée mais également des règles mathématiques. Par exemple, on a :

$$
\sqrt{74} \approx 8,602\,325\,267\,04
$$

mais avec une précision à <sup>10</sup>−2 près, il est affiché :

 $\sqrt{74} \approx 8.6$ 

— Pour ne pas indiquer d'unité de longueur dans les calculs, on utilise la clé Unite={} *localement* ou la commande \setKVdefault[ClesPythagore]{Unite={}} *globalement*.

Dans les calculs, on remarque qu'il n'y a pas de conclusion. Pour celle-ci, chacun peut écrire celle qu'il souhaite en utilisant la commande \ResultatPytha.

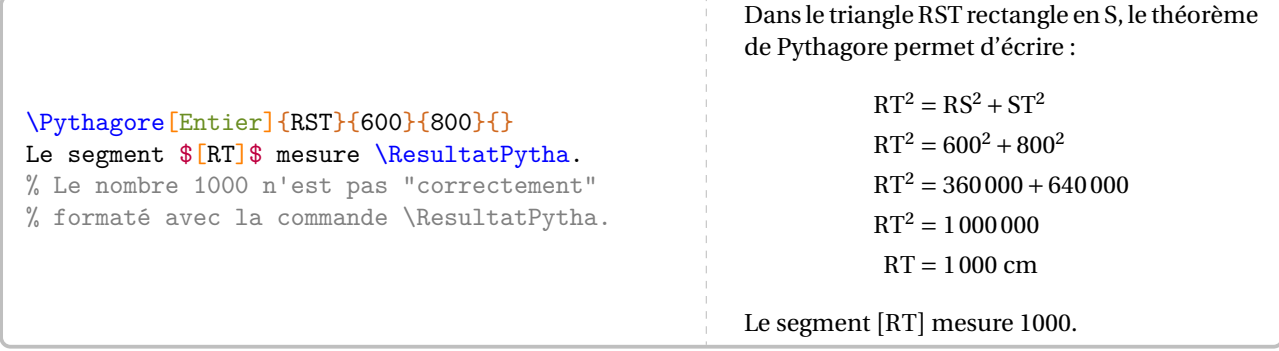

<span id="page-138-0"></span>38. Depuis la version 0.99-z-o, la clé **〈Exact〉** n'est plus utile.

 $\mathcal{L}$ 

**La clé 〈Unite〉** valeur par défaut : cm

Mais attention, le nombre renvoyé par la commande \ResultatPytha n'est pas mis en forme automatiquement afin d'anticiper une éventuelle réutilisation (page [142\)](#page-141-0). Cela peut se faire avec la commande  $\text{Lg}$  (page [14\)](#page-13-0).

\Pythagore[Entier]{RST}{6}{8}{} La longueur \$RT\$ est égale à \Lg{\ResultatPytha}.

Dans le triangle RST rectangle en <sup>S</sup>, le théorème de Pythagore permet d'écrire :

> $RT^2 = RS^2 + ST^2$  $RT^2 = 6^2 + 8^2$  $RT^2 = 36 + 64$  $RT^2 = 100$  $RT = 10$  cm

La longueur RT est égale à 10 cm.

\Pythagore[Unite=mm]{FBI}{9}{6}{} \Pythagore[Precision=3,Unite=km]{FBI}{9}{ 6}{}

### **Prouver qu'un triangle est rectangle**

**La clé 〈Reciproque〉** valeur par défaut : false permet de passer du calcul d'une longueur à la preuve qu'un triangle est ou n'est pas rectangle. **La clé 〈ReciColonnes〉** (valeur par défaut : false) permet de changer la présentation des calculs. **La clé 〈Faible〉** (valeur par défaut : false) permet d'enlever « d'après la contraposée du théorème de Pythagore » dans la rédaction. **La clé 〈Egalite〉** est également disponible.

\Pythagore[Reciproque]{ERS}{17}{15}{8}

Dans le triangle ERS, [ES] est le plus grand côté.

$$
ES2 = 172 = 289
$$
  
ER<sup>2</sup> + RS<sup>2</sup> = 15<sup>2</sup> + 8<sup>2</sup> = 225 + 64 = 289  
ES<sup>2</sup> = ER<sup>2</sup> + RS<sup>2</sup>

Comme  $ES^2 = ER^2 + RS^2$ , alors le triangle ERS est rectangle en R d'après la réciproque du théorème de Pythagore.

\Pythagore[Reciproque,Faible]{IJK}{9}{5}{6}

Dans le triangle IJK, [IK] est le plus grand côté.

$$
IK^{2} = 9^{2} = 81
$$
  
 
$$
IJ^{2} + JK^{2} = 5^{2} + 6^{2} = 25 + 36 = 61
$$
 
$$
\left\{ IK^{2} \neq IJ^{2} + JK^{2} \right\}
$$

Comme IK<sup>2</sup> ≠ IJ<sup>2</sup> + JK<sup>2</sup>, alors le triangle IJK n'est pas rectangle.

\Pythagore[Reciproque,Egalite]{RST}{8}{4.8}{6.4}

\Pythagore[Reciproque,ReciColonnes]{IJK}{9}{5}{6}

## **Ajouter une figure**

D'un point de vue de l'enseignement, il peut être intéressant d'associer une figure à une rédaction.

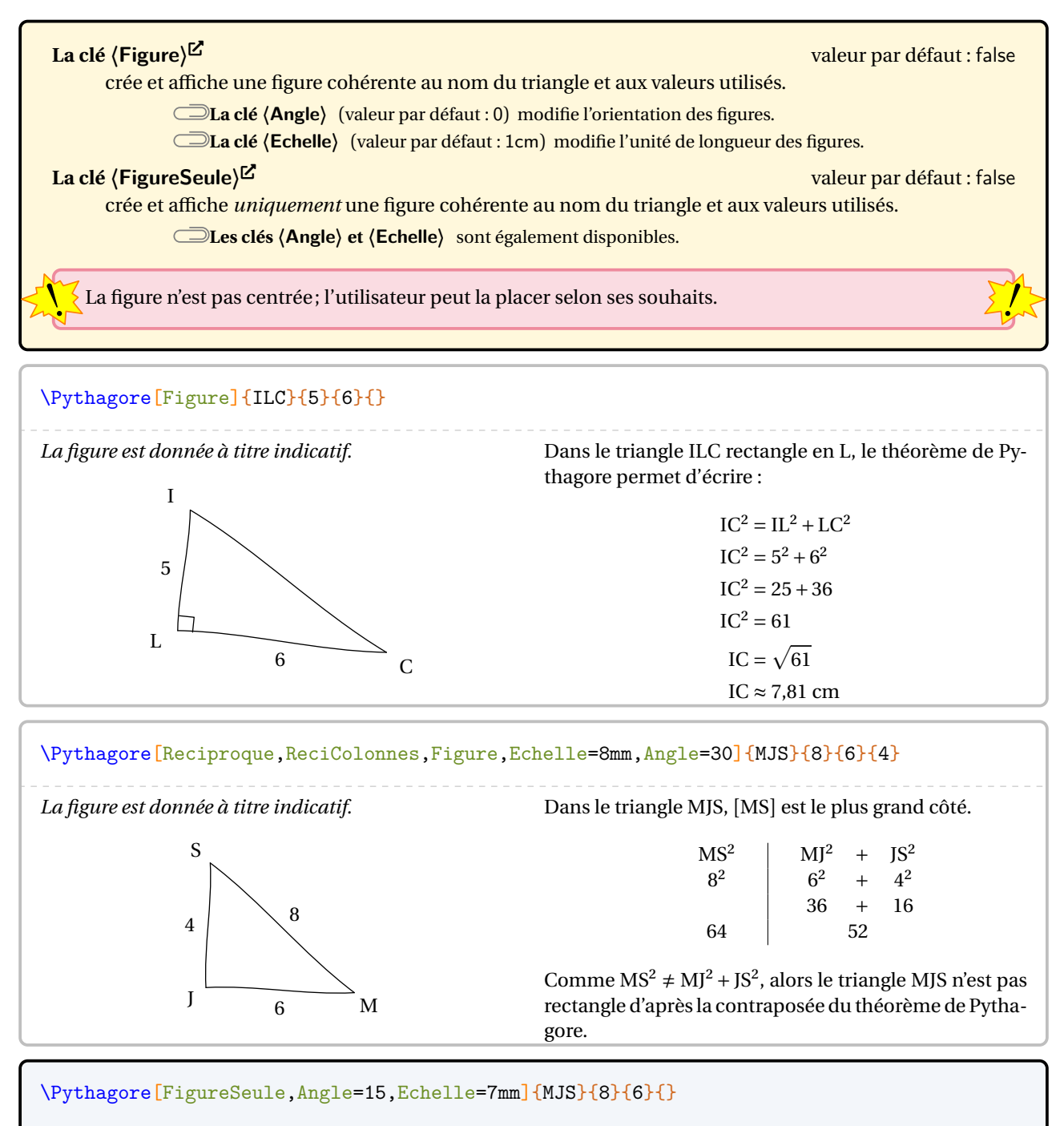

\Pythagore[Reciproque,FigureSeule,Angle=30]{MJS}{8}{6}{4}

## <span id="page-141-0"></span>**« Enchaîner » des calculs de longueurs**

On peut être amené<sup>39</sup> à « enchaîner » deux calculs de longueur à l'aide du théorème de Pythagore. Si les nombres entiers et les valeurs exactes peuvent être réutilisés sans problème, reste le cas de la réutilisation des valeurs approchées comme sur la figure suivante <sup>40</sup>.

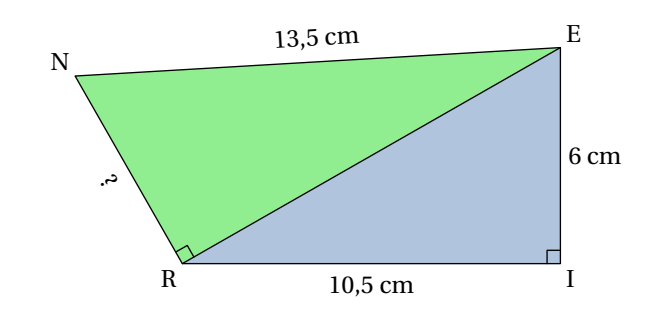

\begin{multicols}{2} \Pythagore{EIR}{6}{10.5}{}% \columnbreak \Pythagore{NRE}{13.5}{12.09}{}% \end{multicols} Dans le triangle EIR rectangle en <sup>I</sup>, le théorème de Py-Dans le triangle NRE rectangle en <sup>R</sup>, le théorème de Pythagore permet d'écrire :  $ER^{2} = EI^{2} + IR^{2}$  $ER^2 = 6^2 + 10.5^2$  $ER^2 = 36 + 110,25$  $ER^2 = 146,25$  $ER = \sqrt{146,25}$  $ER \approx 12,09$  cm thagore permet d'écrire :  $NE^{2} = NR^{2} + RE^{2}$  $13.5^2 = NR^2 + 12.09^2$  $182,25 = NR^2 + 146,1681$  $NR^2 = 182.25 - 146.1681$  $NR^2 = 36,0819$  $NR = \sqrt{36,0819}$  $NR \approx 6,01$  cm

Dans ce cas, si on écrit le théorème de Pythagore sous la forme :

⏟⏟⏟⏟⏟⏟⏟⏟⏟⏟⏟⏟⏟⏟⏟ EnchaineC ValeurC à substituer = EnchaineA + EnchaineB ValeurA à substituer ValeurB à substituer

il faut utiliser les clés ci-dessous.

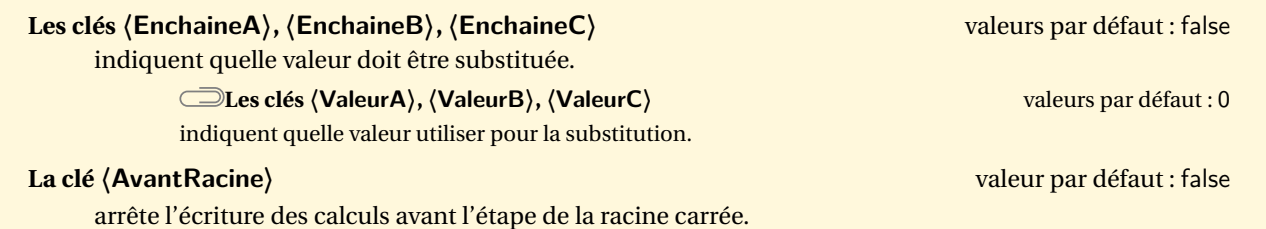

<span id="page-141-1"></span>39. Situation proposée par Laurent LASSALLE CARRERE.

<span id="page-141-2"></span>40. D'après [https://mep-outils.sesamath.net/manuel\\_numerique/diapo.php?atome=36618&ordre=1](https://mep-outils.sesamath.net/manuel_numerique/diapo.php?atome=36618&ordre=1).

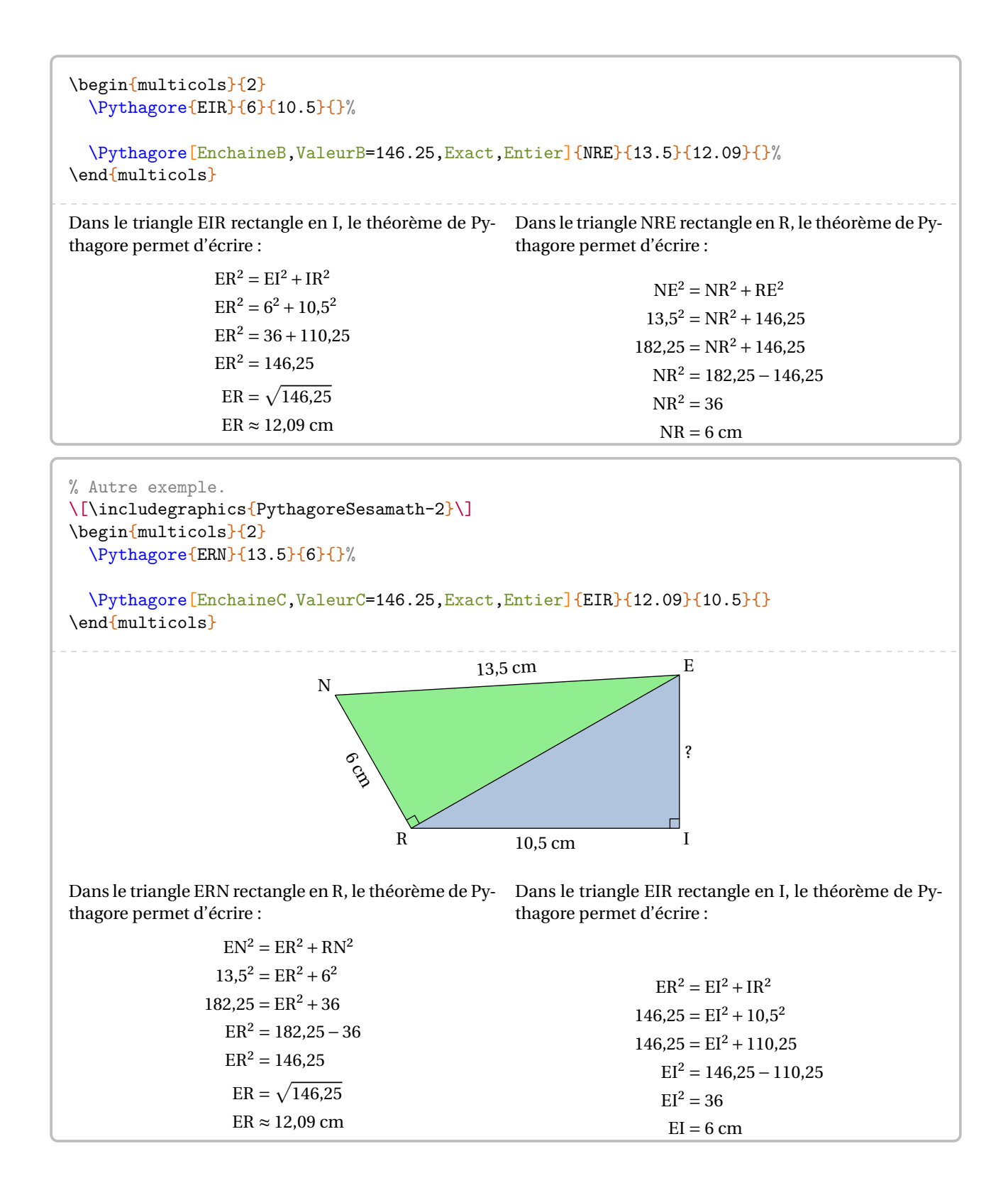

```
% On peut vouloir insister sur le fait que $ER^2=\num{146.25}$ est
% l'information utile.
\begin{multicols}{2}
  \Pythagore[AvantRacine]{ERN}{13.5}{6}{}%
  \columnbreak
  \Pythagore[EnchaineC,ValeurC=146.25,Exact,Entier]{EIR}{12.09}{10.5}{}
\end{multicols}
Dans le triangle ERN rectangle en R, le théorème de Py-
Dans le triangle EIR rectangle en I, le théorème de Py-
thagore permet d'écrire :
                   EN^{2} = ER^{2} + RN^{2}13,5^2 = ER^2 + 6^2182,25 = ER^2 + 36ER^2 = 182.25 - 36ER^2 = 146,25thagore permet d'écrire :
                                                                        ER^{2} = EI^{2} + IR^{2}146,25 = EI<sup>2</sup> + 10,5<sup>2</sup>146,25 = EI^2 + 110,25EI^2 = 146.25 - 110.25EI^2 = 36EI = 6 cm
```
On peut vouloir également enchainer les calculs avec pour objectif l'utilisation de la réciproque du théorème de Pythagore comme sur la figure suivante pour le triangle GHM : est-il rectangle ?

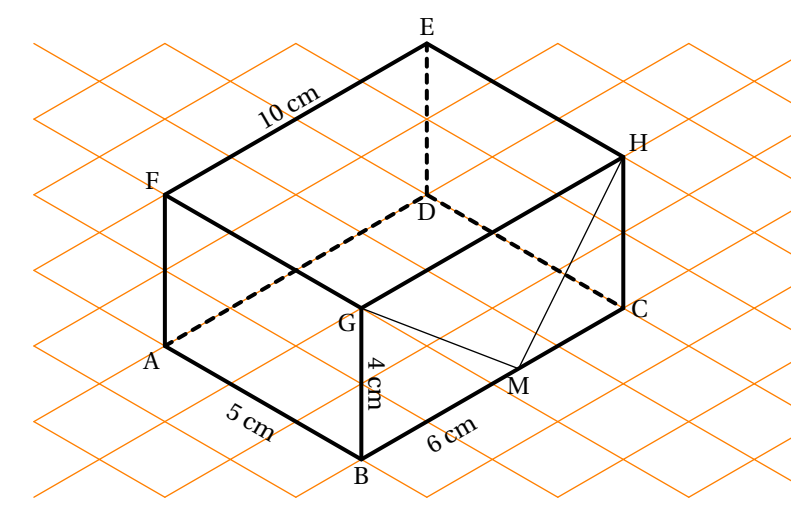

\Pythagore[Reciproque,ValeurA=52,ValeurB=32,Faible]{GMH}{10}{8}{5}

Dans le triangle GMH, [GH] est le plus grand côté.

$$
GH2 = 102 = 100
$$
  
GM<sup>2</sup> + MH<sup>2</sup> = 52 + 32 = 84  
GH<sup>2</sup> ≠ GM<sup>2</sup> + MH<sup>2</sup>

Comme GH<sup>2</sup>  $\neq$  GM<sup>2</sup> + MH<sup>2</sup>, alors le triangle GMH n'est pas rectangle.
# **Pour une remédiation**

## **La clé 〈SansMots〉** valeur par défaut : false

écrit la résolution d'un calcul avec le théorème de Pythagore uniquement sous forme de figure. **Les clés 〈Angle〉 et 〈Echelle〉** sont également disponibles.

## **La clé 〈Perso〉** valeur par défaut : false

permet de personnaliser la rédaction.

On utilisera les commandes \RedactionPythagore, \RedactionReciPythagore associées aux commandes \NomTriangle, \NomAngleDroit (ou \NomSommetB), \NomSommetA et \NomSommetC.

**La clé 〈AllPerso〉** valeur par défaut : false

permet de personnaliser *entièrement* la rédaction du théorème de Pythagore et de sa réciproque. On dispose des commandes \RedactionCalculsPythagore, \RedactionCalculsReciPythagore et \RedactionConclusionReciPythagore.

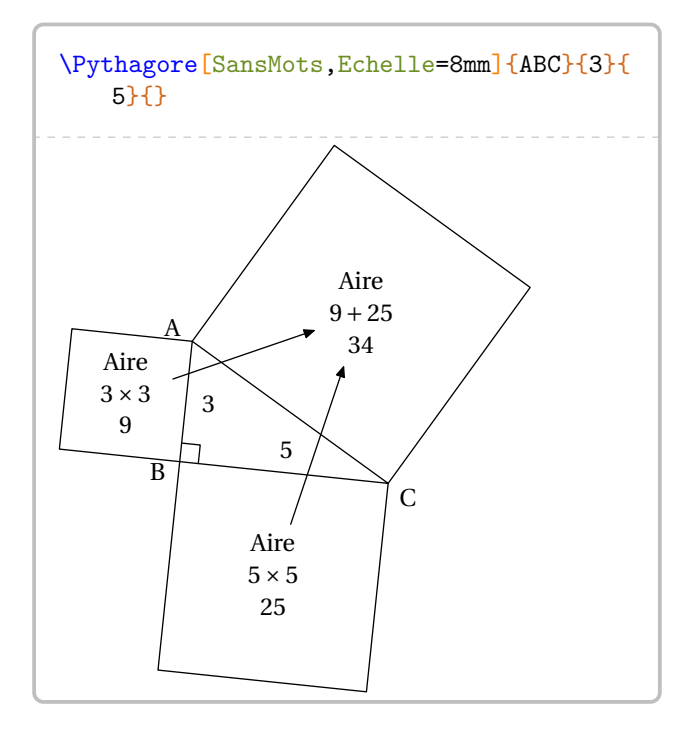

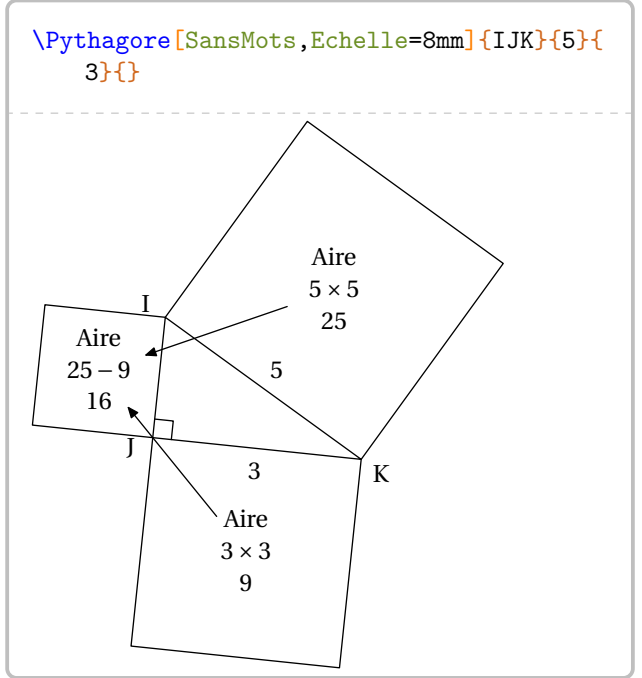

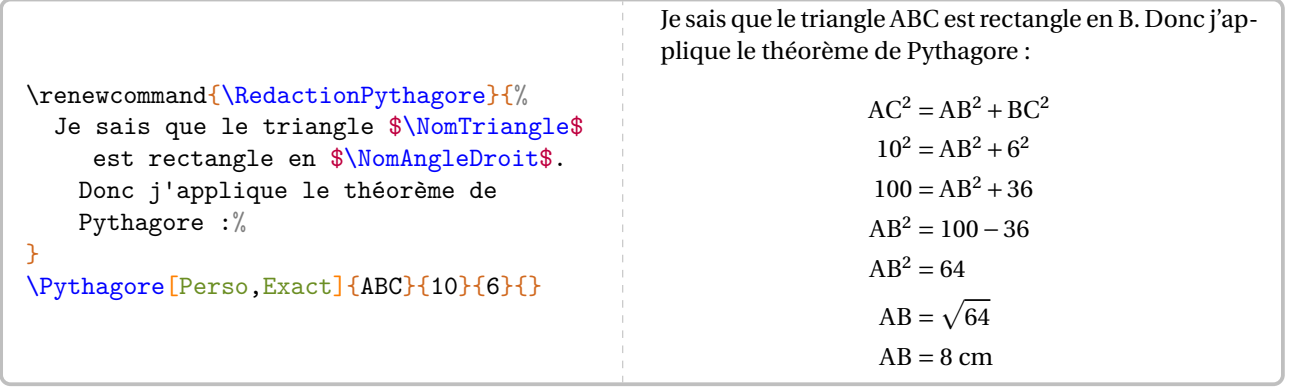

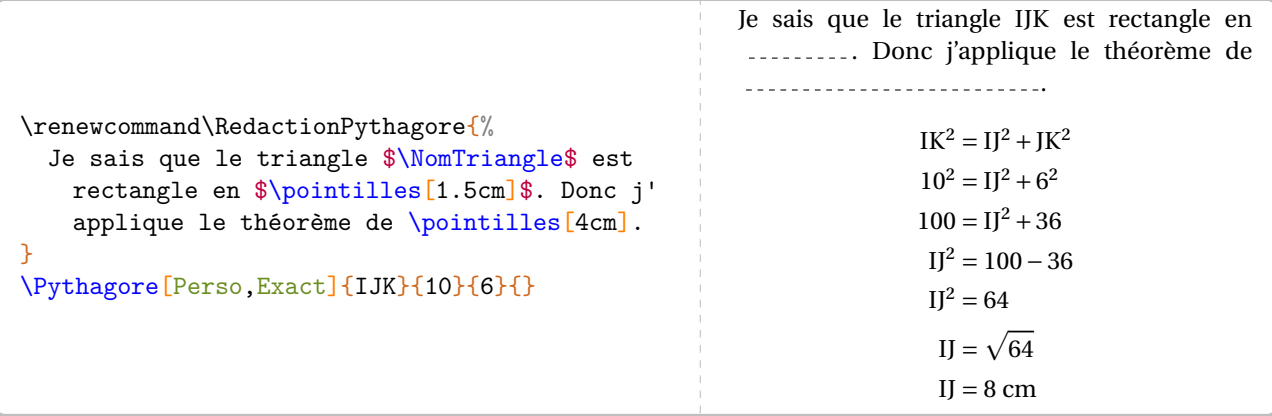

```
\renewcommand\RedactionReciPythagore{%
 Je sais que le côté \{\NomC\ est le plus grand côté du triangle \NomTriangle.
}
```

```
\Pythagore[Reciproque,Perso]{IJK}{8}{5}{4}
```
Je sais que le côté [IK] est le plus grand côté du triangle IJK.

$$
IK^{2} = 8^{2} = 64
$$
  
1 $J^{2} + JK^{2} = 5^{2} + 4^{2} = 25 + 16 = 41$ 

Comme IK<sup>2</sup> ≠ IJ<sup>2</sup> + JK<sup>2</sup>, alors le triangle IJK n'est pas rectangle d'après la contraposée du théorème de Pythagore.

```
\renewcommand\RedactionReciPythagore{%
 Je sais que le côté \{\NomC\} est le plus grand côté du triangle \NomTriangle.
}
\renewcommand\RedactionCalculsReciPythagore{%
 \begin{itemize}
 \item[$\blacktriangleright$] $\NomA \NomC^2=\pointilles[1.5cm]=\pointilles[1.5cm]$
 \item[$\blacktriangleright$] $\NomA \NomB^2+\NomB \NomC^2=\pointilles[1.5cm]+
   \pointilles[1.5cm]=\pointilles[1.5cm]+\pointilles[1.5cm]=\pointilles[1.5cm]$
 \item[$\blacktriangleright$] $\pointilles[1.5cm]=\pointilles[1.5cm]+\pointilles[1.5cm]
   $
 \end{itemize}
\gamma^{\prime}\renewcommand\RedactionConclusionReciPythagore{%
 D'après la \pointilles[4cm] du \pointilles[4cm] de \pointilles[4cm], $\NomTriangle$
   est \pointilles[4cm] en \pointilles[1cm].
}
\Pythagore[Reciproque,AllPerso]{ABC}{17}{8}{15}
Je sais que le côté [AC] est le plus grand côté du triangle ABC.
  AC<sup>2</sup> = 1AB^{2} + BC^{2} = \ldots, + \ldots, = \ldots, + \ldots, = \ldots, = \ldots▶ = +
D'après la du de , ABC est
en .
```
# **30 Le théorème de Thalès**

La commande \Thales permet de rédiger la solution d'un exercice basé sur le théorème de Thalès. Elle a la forme suivante :

```
\Thales [\des\] {\Noms des points considérés\} {a}{b} {c} {d} {e} {f}
```
où

- 〈clés〉 constituent un ensemble d'options pour paramétrer la commande (paramètres optionnels);
- 〈Noms des points considérés〉 sont donnés sous la forme ABCMN où ABC est le « triangle de base » et <sup>M</sup>, <sup>N</sup> appartenant respectivement aux droites (AB) et (AC);
- a, b, c, d, e, f sont les longueurs *connues ou non* des côtés (paramètres obligatoires) données pour compléter l'égalité de quotients sous la forme :

$$
\frac{a}{d} = \frac{b}{e} = \frac{c}{f}
$$

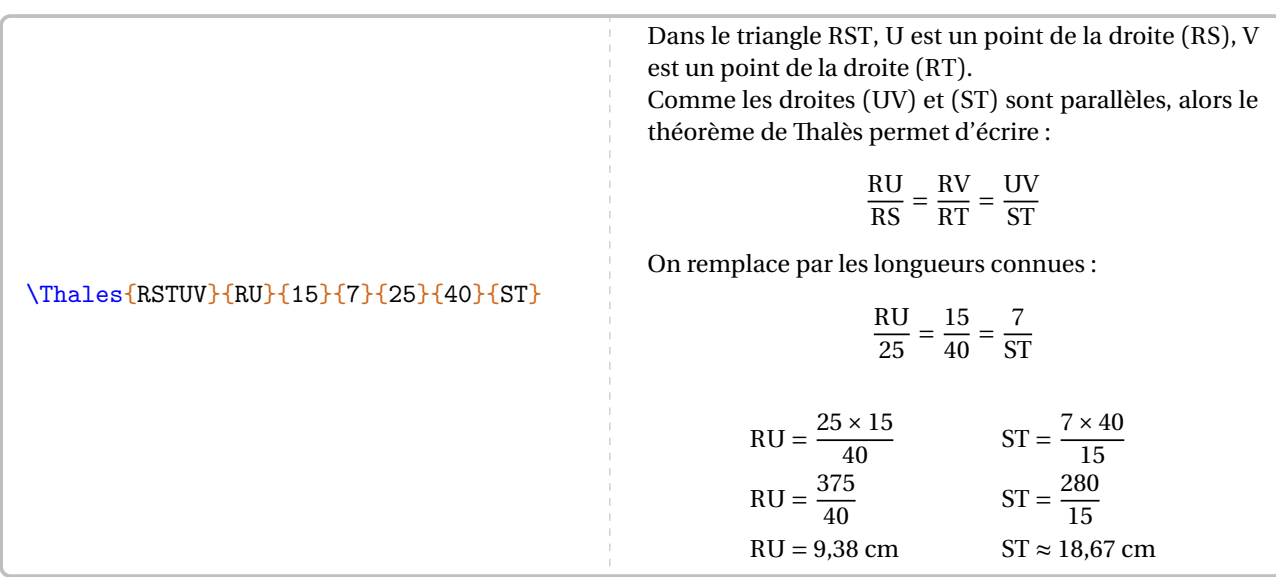

Pour les noms de points *composés* comme A', A<sub>1</sub>... il faut « protéger » l'appel du nom :

# \Thales{R{S'}T{U\_1}V}{R{U\_1}}{15}{3}{25}{40}{8}

Dans le triangle RS<sup>'T</sup>, U<sub>1</sub> est un point de la droite (RS'), V est un point de la droite (RT). Comme les droites  $(U_1V)$  et  $(S'T)$  sont parallèles, alors le théorème de Thalès permet d'écrire :

$$
\frac{RU_1}{RS'} = \frac{RV}{RT} = \frac{U_1V}{ST}
$$

On remplace par les longueurs connues :

$$
\frac{RU_1}{25} = \frac{15}{40} = \frac{3}{8}
$$

$$
RU_1 = \frac{25 \times 15}{40}
$$

$$
RU_1 = \frac{375}{40}
$$

 $RU_1 = 9,38$  cm

Comme on peut le voir, des choix pédagogiques ont été faits : la version *forte* du théorème de Thalès (pour les classes de 3e), l'écriture sous la forme de quotients… Mais on peut les modifier par les clés qui suivent.

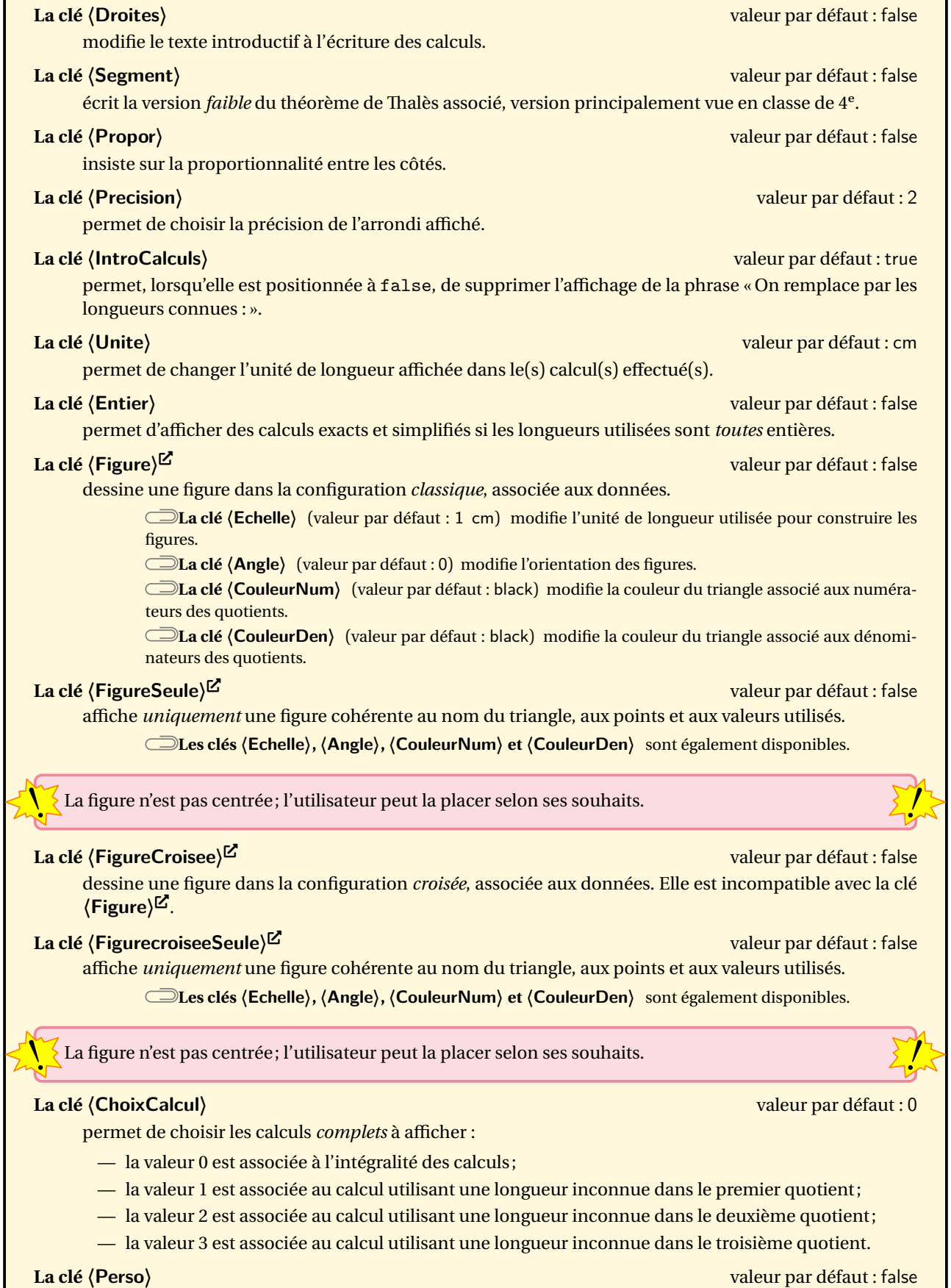

permet de personnaliser la rédaction utilisée grâce à la commande \RedactionThales qui est associée aux commandes \NomTriangle, \NomPointA, \NomPointB, \NomPointC, \NomPointM, \NomPointN.

\Thales[Droites]{ABCMN}{35}{AN}{7}{80}{90}{16}

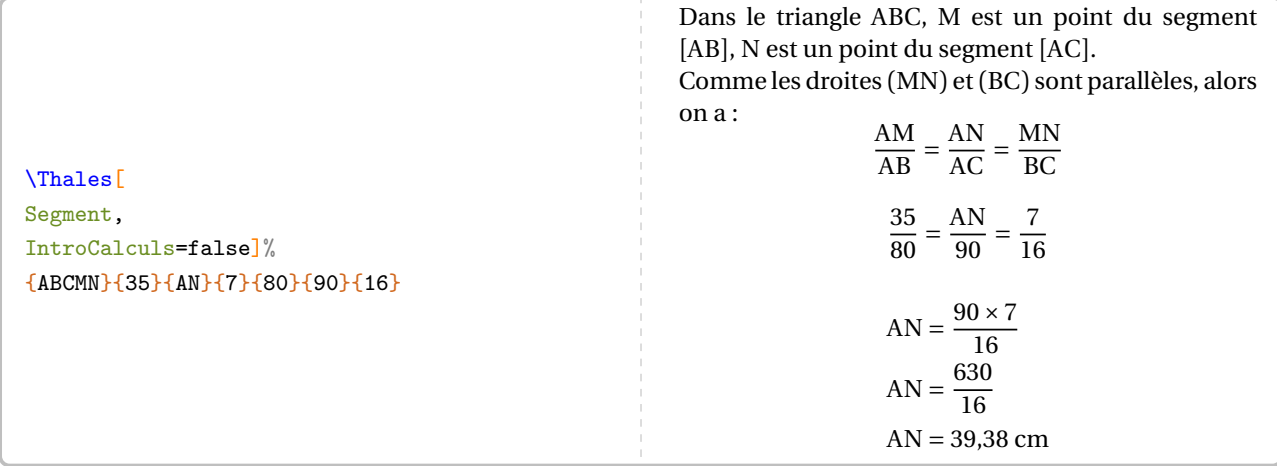

— Les résultats obtenus sont disponibles grâce aux commandes \ResultatThalesx, \ResultatThalesy et \ResultatThalesz associées respectivement au premier, deuxième et troisième quotient.

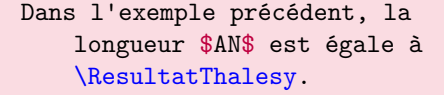

 $\sum_{n=1}^{\infty}$ 

Dans l'exemple précédent, la longueur AN est égale à 39.38.

 $\mathcal{L}$ 

Comme pour la commande \ResultatPytha, la valeur obtenue n'est pas mise en forme, toujours dans un souci de réutilisation.

Pour formater correctement la valeur ainsi stockée, on utilise la commande \num du package siunitx (\num{\ResultatThalesy}) ou \Lg (page [14\)](#page-13-0).

— Pour ceux ne souhaitant pas indiquer d'unité de longueur dans les calculs, il y a deux possibilités :

— *localement*, en indiquant Unite={} dans les clés de la commande;

— *globalement*, en indiquant \setKVdefault[ClesThales]{Unite={}}.

## \Thales[Propor]{RSTUV}{3}{15}{UV}{5}{25}{40}

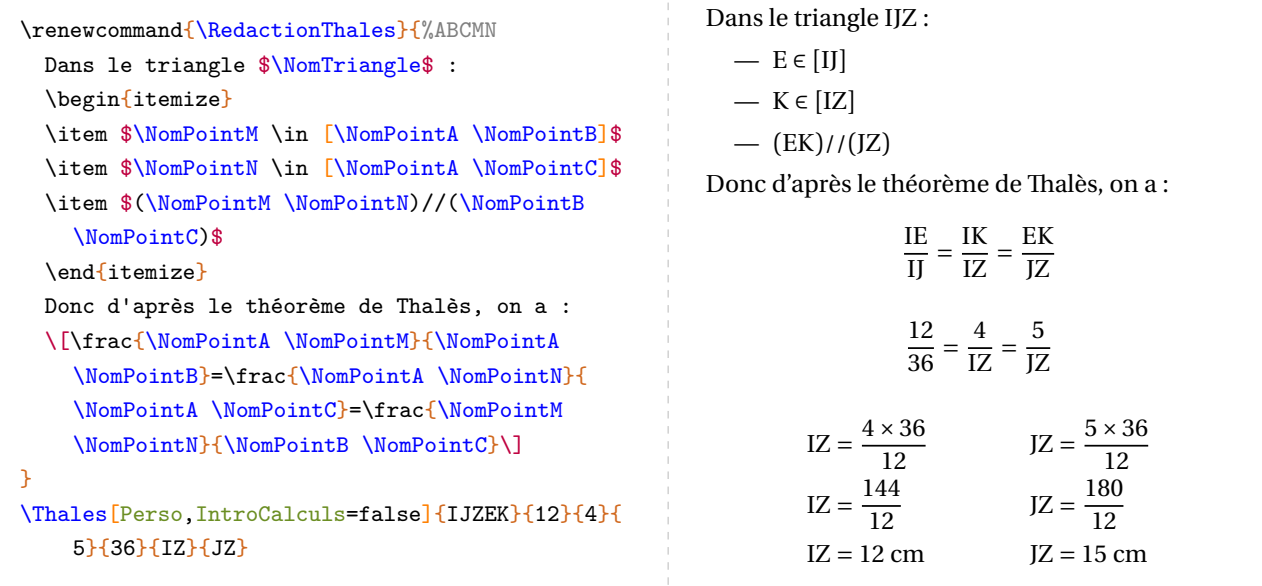

# \Thales[Precision=3]{IRNTS}{6}{7}{TS}{2.5}{IN}{4}

\Thales[IntroCalculs=false,Unite=km]{IRNTS}{6}{48}{TS}{24}{IN}{40}

### \Thales[Entier]{IRNTS}{6}{10}{TS}{20}{IN}{27}

Dans le triangle IRN, <sup>T</sup> est un point de la droite (IR), <sup>S</sup> est un point de la droite (IN). Comme les droites (TS) et (RN) sont parallèles, alors le théorème de Thalès permet d'écrire :

$$
\frac{IT}{IR} = \frac{IS}{IN} = \frac{TS}{RN}
$$

On remplace par les longueurs connues :

$$
\frac{6}{20} = \frac{10}{1N} = \frac{TS}{27}
$$

$$
IN = \frac{10 \times 20}{6}
$$
  
\n
$$
IN = \frac{200}{6}
$$
  
\n
$$
IN = \frac{200_{+2}}{6_{+2}}
$$
  
\n
$$
IN = \frac{100}{3}
$$
  
\n
$$
IN = \frac{100}{3}
$$
  
\n
$$
TS = \frac{162}{20_{-2}}
$$
  
\n
$$
TS = \frac{162_{+2}}{20_{-2}}
$$
  
\n
$$
TS = \frac{81}{10}
$$

**We Les commandes** Les commandes \ResultatThalesx, \ResultatThalesy et \ResultatThalesz ne sont pas disponibles avec

 $\mathcal{L}$ 

\Thales[Figure]{ABCMN}{7}{AN}{35}{12}{AC}{BC}

% On remarquera que les quotients sont repérés par les mêmes couleurs. \Thales[Figure,IntroCalculs=false,CouleurDen=Crimson,CouleurNum=NavyBlue]{ABCMN}{7}{AN}{ 35}{12}{AC}{BC} *La figure est donnée à titre indicatif.*  $A \xrightarrow{M} B$  $\overline{C}$ M N  $\overset{11}{-}$ Dans le triangle ABC, <sup>M</sup> est un point de la droite (AB), <sup>N</sup> est un point de la droite (AC). Comme les droites (MN) et (BC) sont parallèles, alors le théorème de Thalès permet d'écrire :  $\frac{AW}{AB} = \frac{AIV}{AC} = \frac{MIV}{BC}$  $\overline{BC}$  $\frac{7}{12} = \frac{AN}{AC} = \frac{33}{BC}$  $\overline{D}$  $BC = \frac{35 \times 12}{7}$  $\frac{1}{1}$  $BC = \frac{420}{7}$  $BC = 60 \text{ cm}$ 

\Thales[FigureSeule,Angle=30]{ABCMN}{7}{AN}{35}{12}{AC}{BC} \Thales[FigureSeule,Angle=90,Echelle=7mm]{AMNBC}{12}{AC}{BC}{7}{AN}{35} \Thales[FigureSeule,Angle=150]{ABCMN}{7}{AN}{35}{12}{AC}{BC}

### \Thales[Figurecroisee,Droites]{ABCMN}{35}{90}{7}{AB}{AC}{12}

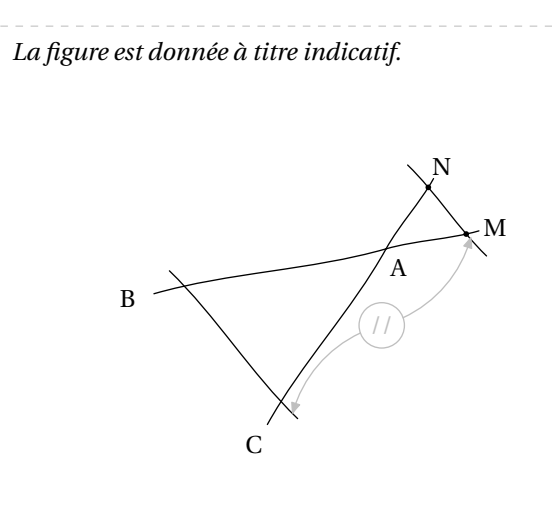

Les droites (BM) et (CN) sont sécantes en <sup>A</sup>. Comme les droites (MN) et (BC) sont parallèles, alors le théorème de Thalès permet d'écrire :

$$
\frac{\text{AM}}{\text{AB}} = \frac{\text{AN}}{\text{AC}} = \frac{\text{MN}}{\text{BC}}
$$

On remplace par les longueurs connues :

$$
\frac{35}{AB} = \frac{90}{AC} = \frac{7}{12}
$$

$$
AB = \frac{35 \times 12}{7}
$$
  
\n
$$
AB = \frac{420}{7}
$$
  
\n
$$
AB = 60 \text{ cm}
$$
  
\n
$$
AC = \frac{1080}{7}
$$
  
\n
$$
AC = \frac{1080}{7}
$$
  
\n
$$
AC = 154,29 \text{ cm}
$$

\Thales[FigurecroiseeSeule,Angle=15]{ABCMN}{7}{AN}{35}{12}{AC}{BC} \Thales[FigurecroiseeSeule,Angle=-15,Echelle=7mm]{ABCMN}{7}{AN}{35}{12}{AC}{BC} \Thales[FigurecroiseeSeule,Angle=120]{ABCMN}{7}{AN}{35}{12}{AC}{BC}

\Thales[Figurecroisee,ChoixCalcul=1,Droites]{ABCMN}{35}{90}{7}{AB}{AC}{12} *La figure est donnée à titre indicatif.* A B  $\mathcal{C}$ M N  $\overline{\phantom{a}}$ Les droites (BM) et (CN) sont sécantes en <sup>A</sup>. Comme les droites (MN) et (BC) sont parallèles, alors le théorème de Thalès permet d'écrire :  $\frac{AW}{AB} = \frac{AW}{AC} = \frac{MW}{BC}$  $\overline{D}$ On remplace par les longueurs connues :  $\frac{33}{AB} = \frac{30}{AC} = \frac{7}{12}$  $12$  $AB = \frac{33 \times 12}{7}$  $AB = \frac{420}{7}$  $AB = 60$  cm

# **Uniquement la rédaction?**

### **La clé 〈Redaction〉** valeur par défaut : false

permet d'afficher le texte justifiant l'utilisation du théorème de Thalès.

**La clé 〈Remediation〉** (valeur par défaut : false) propose une version à compléter du texte justificatif.

Les clés **〈Figure〉**External-Link-Alt et **〈Figurecroisee〉**External-Link-Alt sont également disponibles pour la clé **〈Remediation〉** *sous certaines conditions* précisées dans les exemples suivants.

% Clé <Figure> indisponible : le nom du triangle est manquant. Remédiation "partielle". \Thales[Redaction,Segment]{A{\ldots}C{\ldots}E}{}{}{}{}{}{}{}

Dans le triangle A…C, … est un point du segment [A…], <sup>E</sup> est un point du segment [AC]. Comme les droites (…E) et (…C) sont parallèles, alors on a :

$$
\frac{A...}{A...} = \frac{AE}{AC} = \frac{...E}{...C}
$$

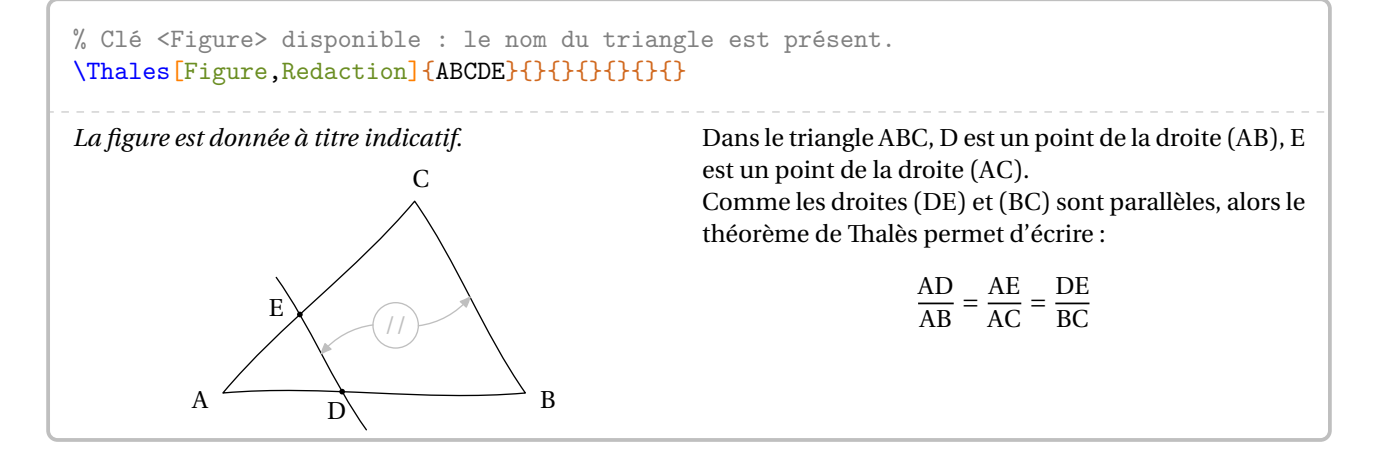

% Clé <Figure> indisponible : le nom du triangle est manquant. Remédiation "complète". \Thales[Droites,Redaction,Remediation]{}{}{}{}{}{}{}

% Clé <Figure> disponible : le nom du triangle est présent. Remédiation "complète". \Thales[Figurecroisee,Droites,Redaction,Remediation]{JRINT}{4.8}{7.2}{RI}{8}{JT}{10}

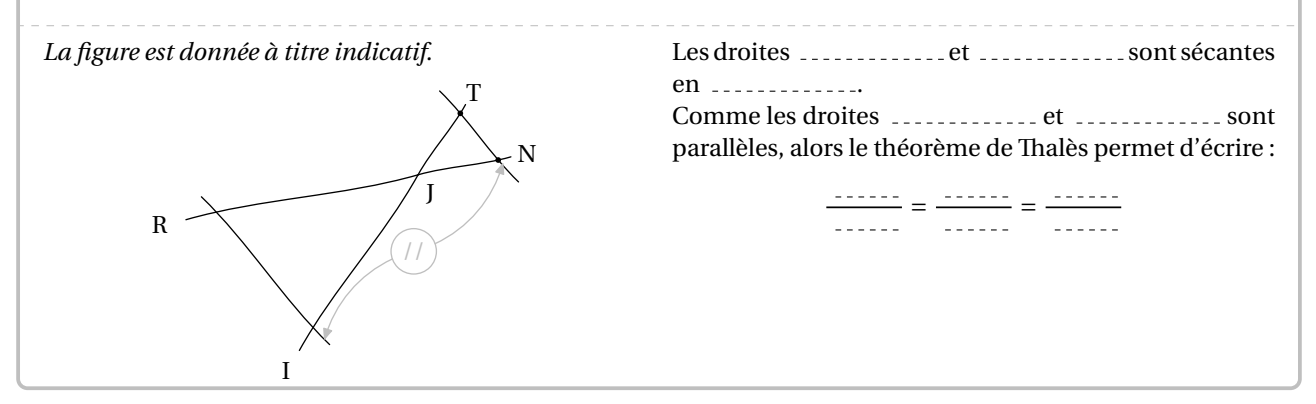

Ce dernier exemple permet, en enlevant les clés **〈Redaction〉** et **〈Remediation〉**, d'obtenir *automatiquement* l'intégralité de la rédaction et des calculs…

```
\Thales[Figurecroisee,Droites]{JRINT}{4.8}{7.2}{RI}{8}{JT}{10}
```
# **La « réciproque » du théorème de Thalès**

**La clé 〈Reciproque〉** valeur par défaut : false permet de rédiger la rédaction d'un exercice utilisant la « réciproque » du théorème de Thalès. **La clé 〈Produit〉** (valeur par défaut : false) utilise l'égalité des produits en croix pour prouver que les droites sont parallèles ou non. Les paramètres e et f sont vides qu'on utilise ou pas des nombres entiers. **La clé 〈Simplification〉** (valeur par défaut : true) est activée *par défaut* pour simplifier les écritures fractionnaires.  $\Box$  Les clés  $\langle$  Droites $\rangle$ ,  $\langle$  Segment $\rangle$ ,  $\langle$  Propor $\rangle$ ,  $\langle$  Figure<sup> $\rangle$ </sup> $\Box'$ ,  $\langle$  Angle $\rangle$ ,  $\langle$  Echelle $\rangle$ , *(Figurecroisee)*External-Link-Alternal-Link-Alternal-Alternal-Alternal-Alternal-Alternal-Alternal-Alternal-Alternal-Alternal-Alternal-Alternal-Alternal-Alternal-Alternal-Alternal-Alternal-Alternal-Alternal-Alternal-Alte Avec cette clé **〈Reciproque〉**, la commande a la forme : \Thales[Reciproque,〈autres clés〉]{〈Noms des points considérés〉}{a}{b}{c}{d}{e}{f}

*Néanmoins*, il faut veiller à la différence de sens qu'ont les deux derniers paramètres e et f de la commande. Sachant que ces paramètres sont respectivement associés aux paramètres a, b et aux paramètres c, d :

- ils sont vides si leurs paramètres associés sont des nombres entiers;
- ils sont un coefficient multiplicateur si les paramètres associés sont des nombres décimaux.

La figure ci-dessous permet de positionner les éléments du code :

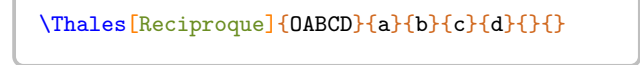

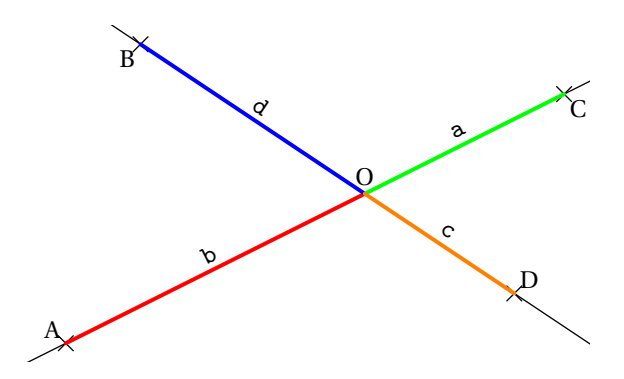

 $\mathcal{L}$ 

Suivant les enseignants, la preuve de l'égalité des quotients peut se faire par comparaison de fractions (choix par défaut) ou en prouvant l'égalité des produits en croix associés aux quotients. Le comportement par défaut et l'utilisation des deux clés **〈Propor〉** et **〈Produit〉** sont proposés sur les exemples suivants.

# \Thales[Reciproque]{ABCMN}{35}{90}{7}{18}{}{}

Dans le triangle ABC, <sup>M</sup> est un point de la droite (AB), <sup>N</sup> est un point de la droite (AC).

$$
\frac{AM}{AB} = \frac{35}{90} = \frac{35_{+5}}{90_{+5}} = \frac{7}{18}
$$
\n
$$
\frac{AM}{AB} = \frac{7}{AC}
$$
\n
$$
\frac{AN}{AC} = \frac{7}{18}
$$

De plus, les points <sup>A</sup>, <sup>M</sup>, <sup>B</sup> sont alignés dans le même ordre que les points <sup>A</sup>, <sup>N</sup>, <sup>C</sup>. Donc les droites (MN) et (BC) sont parallèles d'après la réciproque du théorème de Thalès.

### \Thales[Reciproque,Propor]{ABCMN}{3.5}{9}{0.07}{0.18}{10}{100}

Dans le triangle ABC, M est un point de la droite (AB), N est un point de la droite (AC). Le tableau  $\frac{AW}{AB}$  AC est-il un tableau de proportionnalité ?

$$
\frac{AM}{AB} = \frac{3,5}{9} = \frac{3,5 \times 10}{9 \times 10} = \frac{35}{90}
$$
  

$$
\frac{AN}{AC} = \frac{0,07}{0,18} = \frac{0,07 \times 100}{0,18 \times 100} = \frac{7}{18} = \frac{7 \times 5}{18 \times 5} = \frac{35}{90}
$$

Donc le tableau  $\frac{AW}{AB}$   $\frac{AW}{AC}$  est bien un tableau de proportionnalité. De plus, les points <sup>A</sup>, <sup>M</sup>, <sup>B</sup> sont alignés dans le même ordre que les points <sup>A</sup>, <sup>N</sup>, <sup>C</sup>. Donc les droites (MN) et (BC) sont parallèles d'après la réciproque du théorème de Thalès.

\Thales[Reciproque,Droites,Produit]{ABCMN}{3.5}{9}{0.07}{0.18}{}{}

Les droites (BM) et (CN) sont sécantes en <sup>A</sup>.

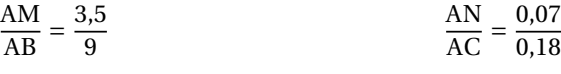

Effectuons les produits en croix :

$$
3,5 \times 0,18 = 0,63
$$
  
 
$$
9 \times 0,07 = 0,63
$$

Comme les produits en croix sont égaux, alors  $\frac{AM}{AB} = \frac{AN}{AC}$ .

De plus, les points <sup>A</sup>, <sup>M</sup>, <sup>B</sup> sont alignés dans le même ordre que les points <sup>A</sup>, <sup>N</sup>, <sup>C</sup>. Donc les droites (MN) et (BC) sont parallèles d'après la réciproque du théorème de Thalès.

### \Thales[Reciproque,Simplification=false]{ABCMN}{7}{13}{23}{31}{}{}

Dans le triangle ABC, <sup>M</sup> est un point de la droite (AB), <sup>N</sup> est un point de la droite (AC).

$$
\frac{AM}{AB} = \frac{7}{13} = \frac{7 \times 31}{13 \times 31} = \frac{217}{403}
$$
  

$$
\frac{AN}{AC} = \frac{23}{31} = \frac{23 \times 13}{31 \times 13} = \frac{299}{403}
$$
  

$$
\frac{AM}{AB} \neq \frac{AN}{AC}
$$

Donc les droites (MN) et (BC) ne sont pas parallèles.

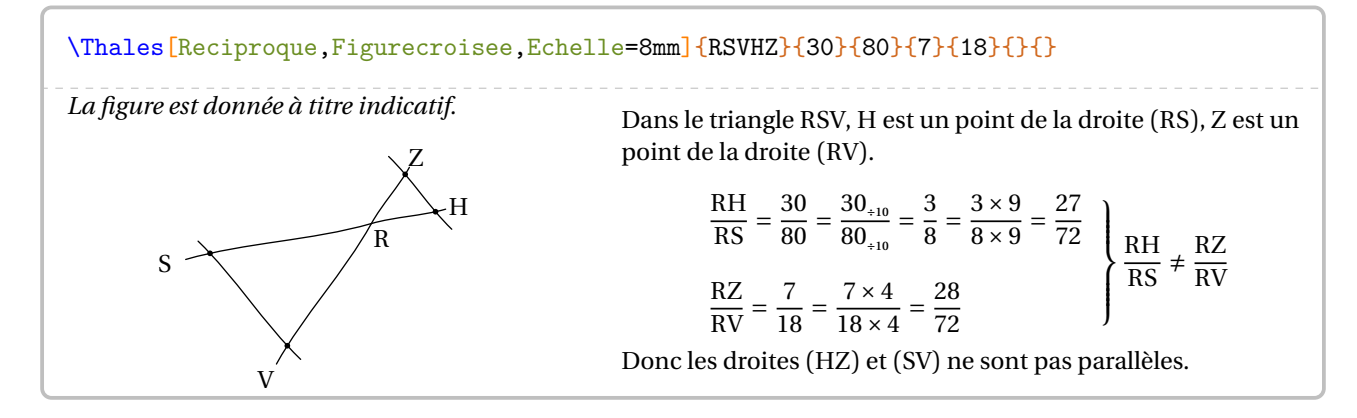

# **31 La trigonométrie**

La commande \Trigo permet de rédiger la solution d'un exercice basé sur la trigonométrie, que ce soit un calcul de longueur ou un calcul d'angle. Sa forme est la suivante :

```
\Trigo[〈clés〉]{〈Nom du triangle〉}{a}{b}{c}
```
où

- 〈clés〉 constituent un ensemble d'options, dont une est obligatoire parmi les clés **〈Cosinus〉**, **〈Sinus〉**, **〈Tangente〉**, pour paramétrer la commande;
- 〈Nom du triangle〉 désigne le nom du triangle , donné comme en mathématiques (le triangle ABC); le sommet de l'angle droit étant au centre; le sommet de l'angle sur lequel on travaille étant placé en premier;
- a, b et c sont des nombres *connus ou non* (paramètres obligatoires) représentant :
	- le côté adjacent à l'angle, l'hypoténuse du triangle rectangle et la mesure de l'angle considéré lorsqu'on souhaite utiliser le **cosinus** de l'angle aigu;
	- le côté opposé à l'angle, l'hypoténuse du triangle rectangle et la mesure de l'angle considéré lorsqu'on souhaite utiliser le **sinus** de l'angle aigu;
	- le côté opposé à l'angle, le côté adjacent à l'angle et la mesure de l'angle considéré lorsqu'on souhaite utiliser la **tangente** de l'angle aigu.

Dans chaque cas, un de ces paramètres *doit* être vide pour induire le calcul correspondant.

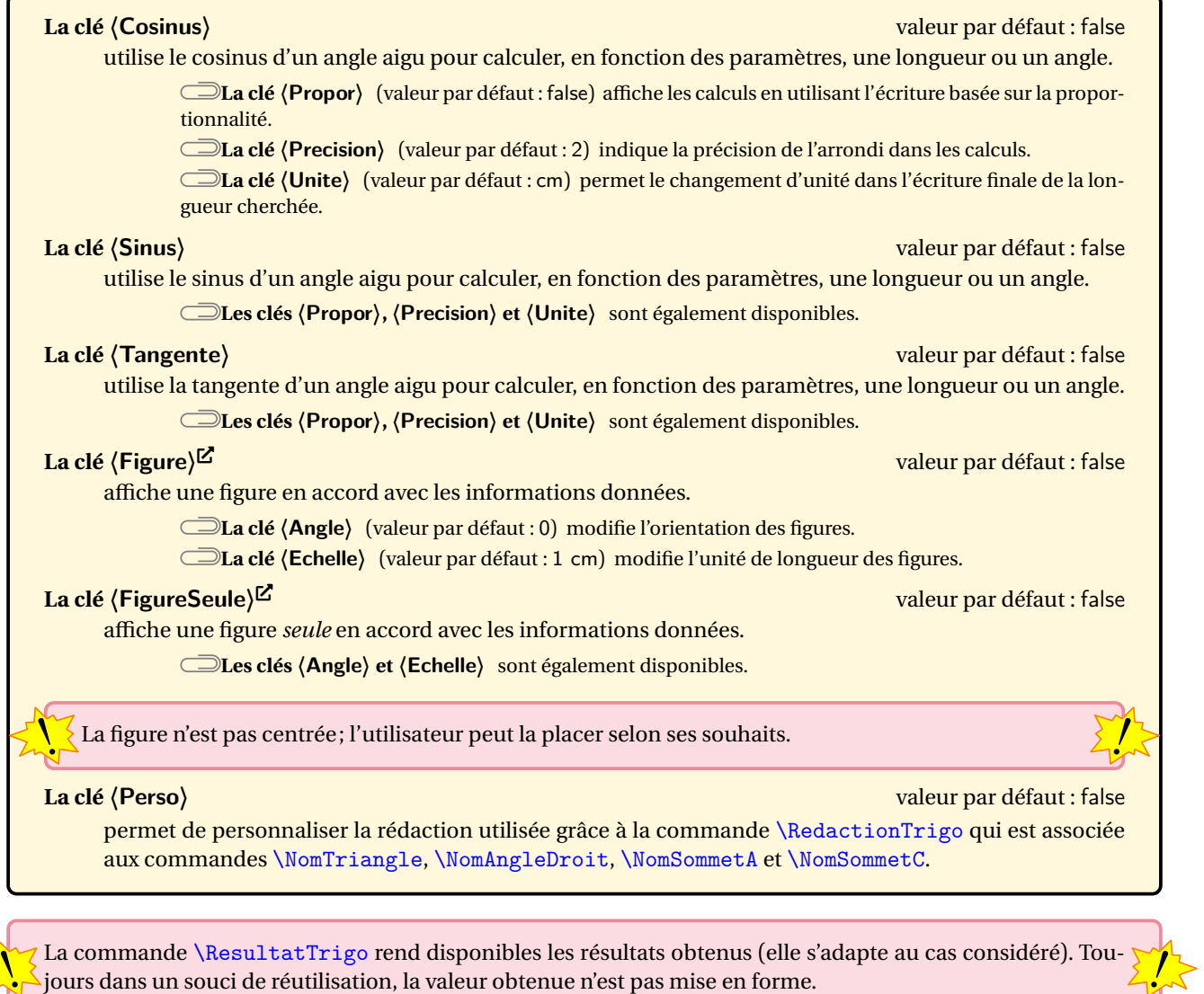

% On calcule la mesure de l'angle % avec le sinus. \Trigo[Sinus]{IJK}{30}{45}{} L'angle \$\widehat{JIK}\$ mesure approximativement \ResultatTrigo. % Il manque le degré. % On peut écrire \ang{\ResultatTrigo}. Dans le triangle IJK, rectangle en <sup>J</sup>, on a :  $sin(\widehat{JIK}) = \frac{JK}{IK}$ IK  $sin(\widehat{JIK}) = \frac{36}{45}$ י+<br>.. JIK  $\approx 42^\circ$ L'angle JIK̂ mesure approximativement 41.81. % On calcule la longueur de l'hypoténuse % avec le sinus. \Trigo[Sinus]{IJK}{}{30}{20} Le segment  $\S[K]$ \$ mesure approximativement \ResultatTrigo. % Le nombre est écrit informatiquement. % On peut écrire \Lg{\ResultatTrigo}. Dans le triangle IJK, rectangle en <sup>J</sup>, on a :  $sin(\widehat{JIK}) = \frac{JK}{IK}$ IK<br>IV  $\sin(20^{\circ}) = \frac{16}{30}$  $30 \times \sin(20^{\circ}) = JK$ 10,26 cm ≈ JK Le segment [IK] mesure approximativement 10.26. % On calcule l'hypoténuse avec le cosinus. \Trigo[Cosinus]{RST}{30}{}{50} Dans le triangle RST, rectangle en <sup>S</sup>, on a :  $cos(\widehat{SRT}) = \frac{RS}{RT}$ nı<br>20  $\cos(50^\circ) = \frac{30}{RT}$  $\mathbf{u}$  $RT = \frac{30}{\cos(50^\circ)}$  $RT \approx 46.67$  cm

% On calcule le côté adjacent avec le cosinus. \Trigo[Propor,Cosinus,Unite=dm,Precision=4]{AKV}{}{45}{70}

% On calcule une mesure de l'angle avec le cosinus. \Trigo[Cosinus]{FVH}{3.2}{7.5}{}

% On calcule l'angle avec le sinus. \Trigo[Propor,Sinus]{AKV}{45}{70}{}

% On calcule le côté opposé avec le sinus. \Trigo[Sinus]{AKV}{}{45}{70} Dans le triangle AKV, rectangle en <sup>K</sup>, on a :  $sin(\widehat{KAV}) = \frac{KV}{AV}$  $\frac{d}{dx}$  $\sin(70^{\circ}) = \frac{Kv}{45}$  $45 \times \sin(70^{\circ}) =$ KV 42,29 cm  $\approx$  KV % On calcule l'hypoténuse avec le sinus. \Trigo[Propor,Sinus]{AKV}{45}{}{70} % On calcule le côté adjacent avec la tangente.

\Trigo[Tangente]{AKV}{4.5}{}{39}

% On calcule le côté opposé % avec la tangente. \Trigo[Tangente]{AKV}{}{4.5}{39}

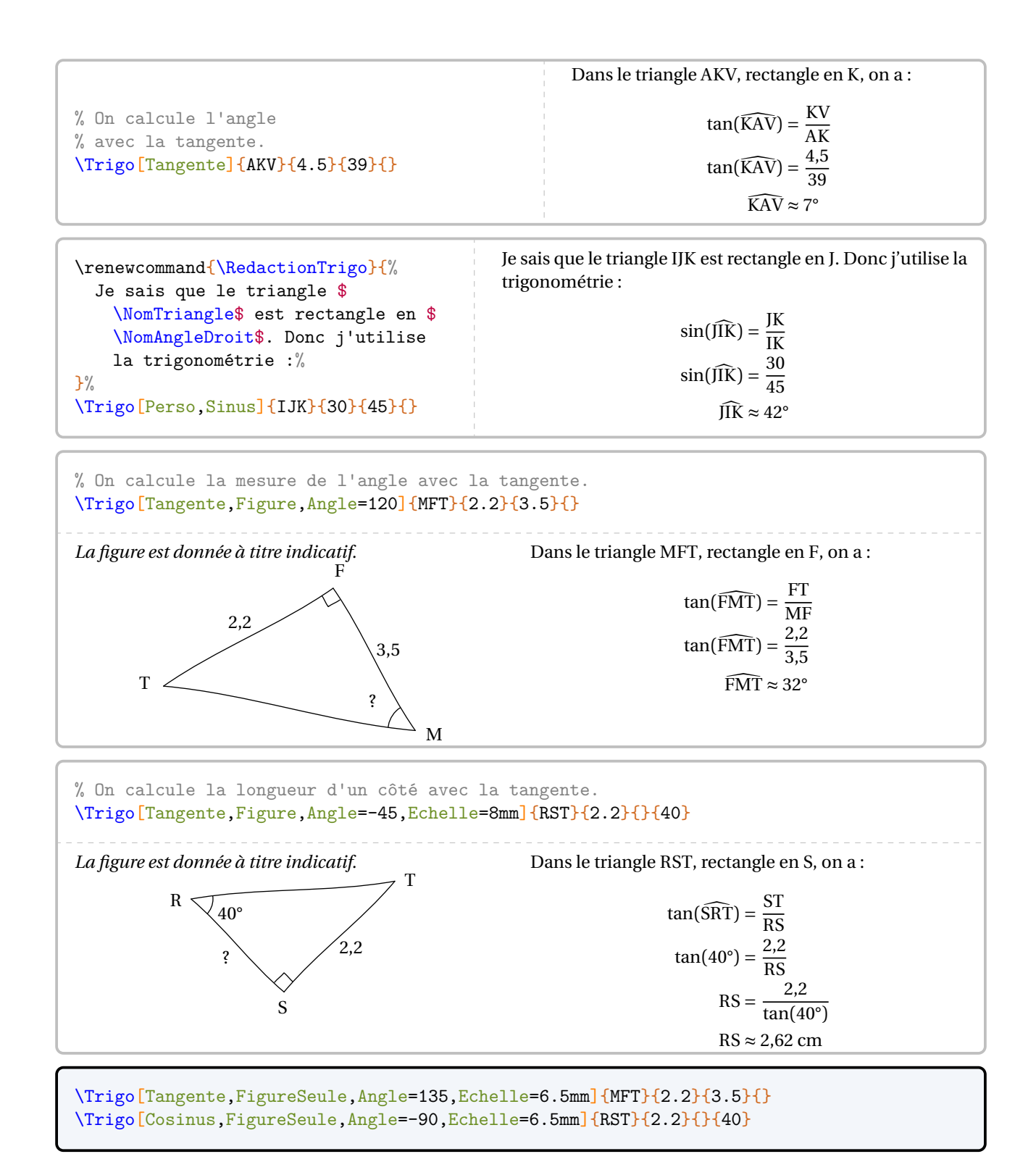

# **32 Cartographie**

ette commande est *uniquement* disponible en compilant avec Luare<br>Le en temps machine. Cette partie est donc limitée en terme d'exemples. Cette commande est *uniquement* disponible en compilant avec LuaLATEX. En outre, elle est assez gourmande

La commande \Cartographie permet d'afficher un planisphère ou une projection (de Bonne), tous deux centrés sur un point du globe.

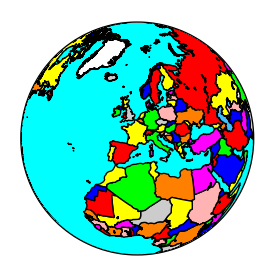

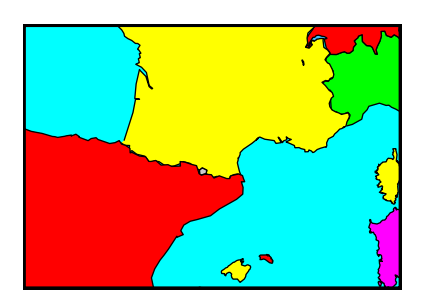

 $\mathcal{L}$ 

Elle a la forme suivante :

\Cartographie[〈clés〉]{longitude}{latitude}

### où

- 〈clés〉 constituent un ensemble d'options pour paramétrer la commande (paramètres optionnels);
- longitude et latitude sont les coordonnées sphériques du point sur lequel le planisphère ou la carte sont centrés.

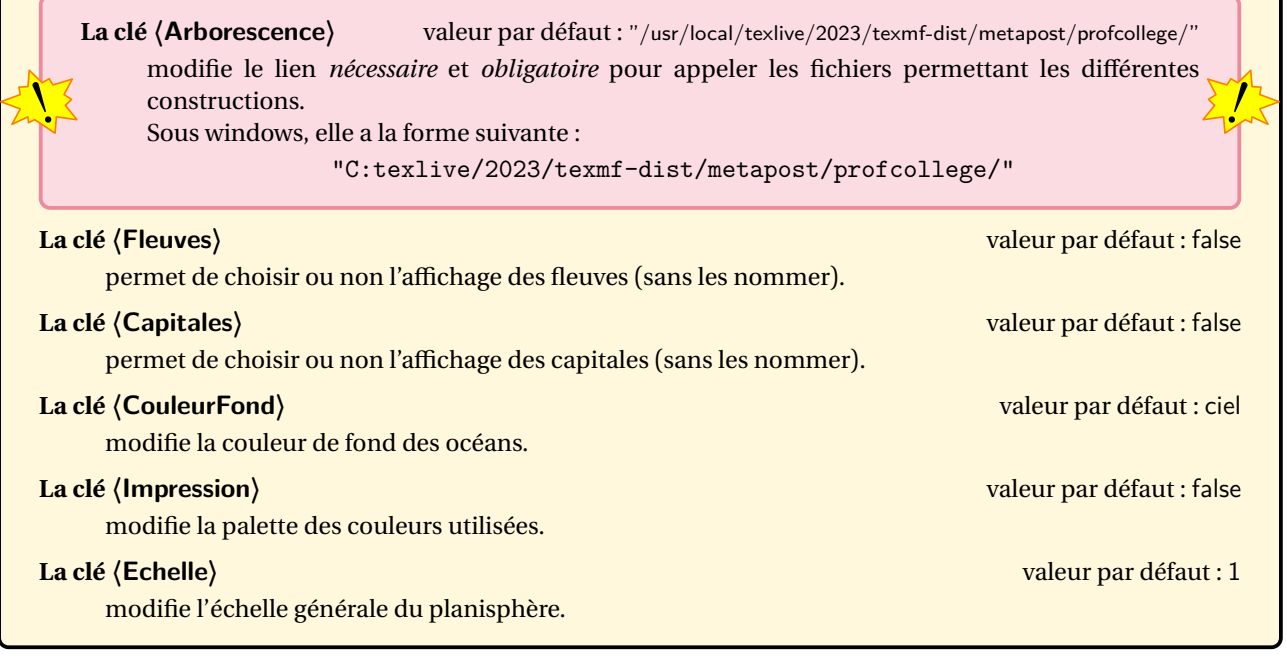

\Cartographie[Impression]{3}{45}

Par défaut, la commande affiche un planisphère. Pour afficher une carte, on utilisera la clé ci-dessous.

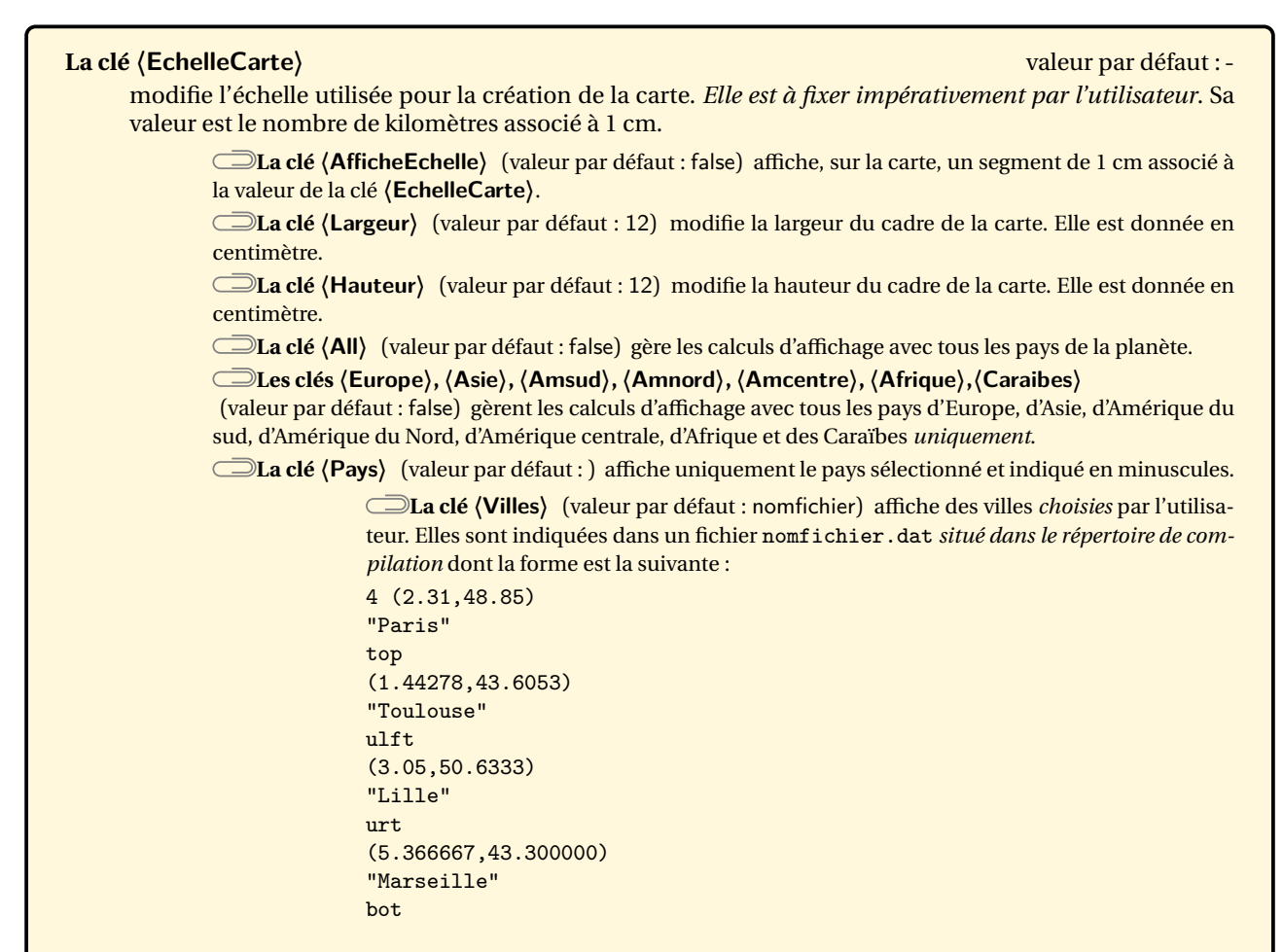

\Cartographie[EchelleCarte=250,AfficheEchelle,Largeur=8,Hauteur=8,Europe,Impression]{3}{45}

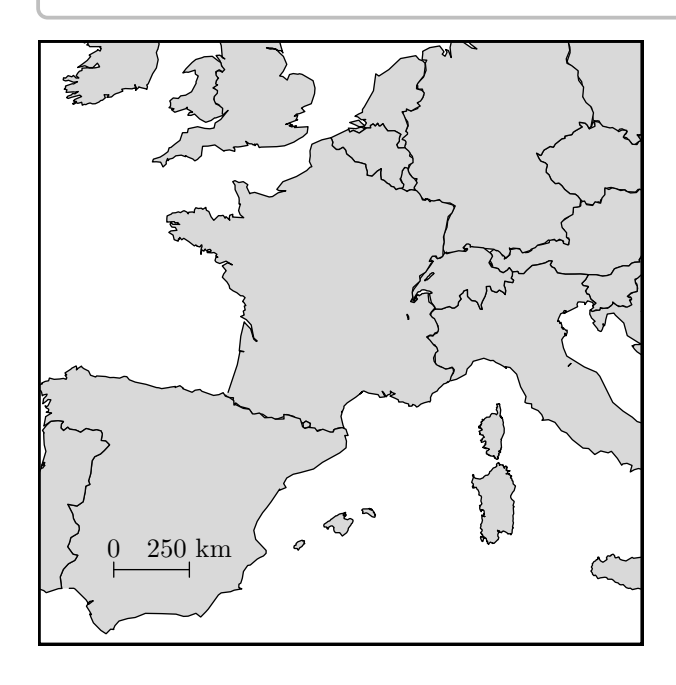

\Cartographie[EchelleCarte=250,Pays="france",Villes="VillesFrance.dat",Largeur=8,Hauteur =8,Impression]{3}{45}

On pourra produire des projections complètes avec la clé suivante.

**La clé 〈Projection〉** valeur par défaut : false

affiche une projection plane et « complète » de la planète.

**La clé 〈TypeProjection〉** (valeur par défaut : "mercator") affiche une projection de type mercator. Les autres projections disponibles sont "cylindrique", "simple" et "winkel". **La clé 〈CouleurPays〉** (valeur par défaut : Cornsilk) modifie la couleur de remplissage des pays.

**Les clés 〈Echelle〉 et 〈Villes〉** sont aussi disponibles.

\Cartographie[% Projection,TypeProjection="winkel",Villes="VillesPerles.dat",Echelle=2 ]{}{}

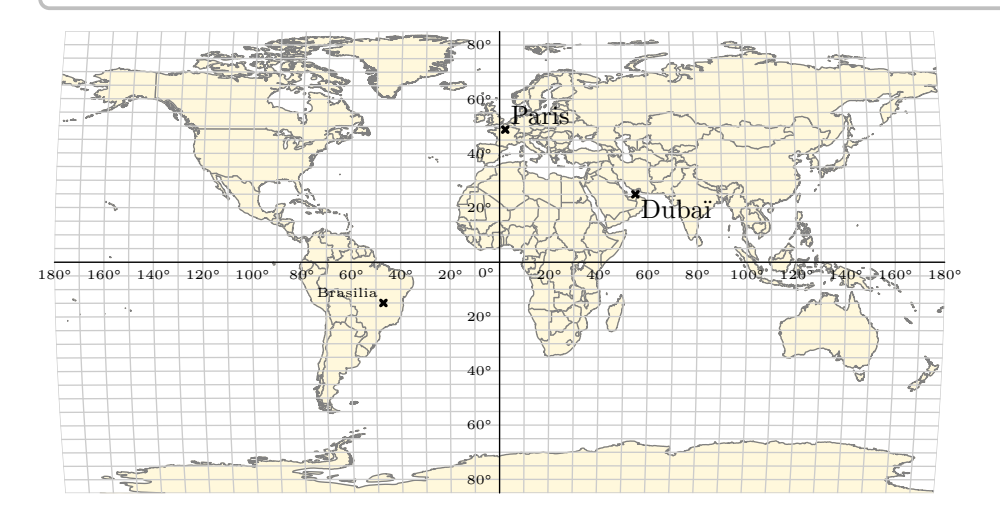

```
%Contenu du fichier VillesPerles.dat
3
(2.31,48.85)
"Paris"
urt
(-47,-15)"\tiny Brasilia"
ulft
(55,25)
"Dubaï"
lrt
```
# **33 Les formules de périmètre, d'aire, de volume**

Il est toujours utile d'avoir une possibilité d'inclure un rappel sur les formules de périmètre, d'aire, de volume. C'est l'objet de cette commande \Formule qui a la forme suivante :

\Formule[〈clés〉]

où 〈clés〉 constituent un ensemble d'options, dont au moins une est obligatoire, pour paramétrer la commande.

La clé obligatoire <sup>41</sup> est :

- soit la clé **〈Perimetre〉**SYNC-ALT External-Link-Alt associée à la clé **〈Surface〉**;
- soit la clé **〈Aire〉**SYNC-ALT External-Link-Alt associée à la clé **〈Surface〉**;
- soit la clé **〈Volume〉**SYNC-ALT External-Link-Alt associée à la clé **〈Solide〉**.

# **La clé (Perimetre)<sup>C</sup>L<sup>2</sup>** Alt valeur par défaut : false

permet d'afficher une des formules de calcul du périmètre d'une surface.

**La clé 〈Surface〉** (valeur par défaut : carre) indique la surface à utiliser pour le rappel. Elle est renseignée par le nom de l'objet géométrique indiqué *en minuscule*<sup>42</sup> et choisi parmi : *polygone*, *triangle*, *parallelogramme*, *losange*, *rectangle*, *carre*, *cercle*.

**La clé 〈Ancre〉** (valeur par défaut : {(0,0)}) permet de placer *au mieux* le rappel sur la page. L'ancre est donnée :

— soit de manière absolue dans le repère Ti*k*Z construit au moment de l'utilisation de la commande \Formule;

— soit de manière relative dans le repère Ti*k*Z de la page courante.

L'ancre est écrite entre {} et elle indique les coordonnées du centre de la figure Ti*k*Z.

**La clé 〈Angle〉** (valeur par défaut : 0) permet « d'orienter » le rappel.

**La clé 〈Largeur〉** (valeur par défaut : 5 cm) modifie la largeur de la « boîte » entourant la formule rappelée.

**La clé 〈Couleur〉** (valeur par défaut : white) modifie la couleur de fond du rappel choisi.

**La clé 〈Echelle〉** (valeur par défaut : 1cm) modifie l'échelle de la figure associée au choix de la surface.

% Positionnement relatif de l'ancre. \Formule[Couleur=Yellow!15,Perimetre,Surface=cercle,Ancre={  $(\sqrt{[x\text{shift}=-4\text{cm}},y\text{shift}=-3\text{cm}]$ current page.north east)}, Angle=-30] % Positionnement absolu de l'ancre.

\Formule[Perimetre,Surface=parallelogramme,Ancre={(14,-1)}]

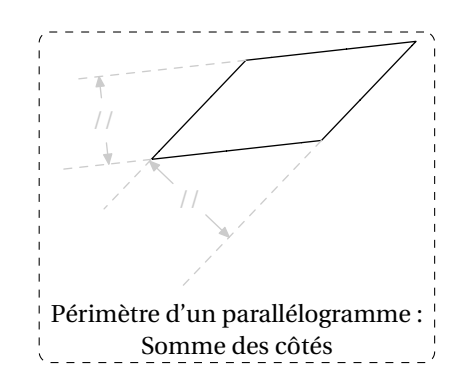

<span id="page-160-1"></span>42. Cela permet de distinguer l'objet géométrique de la clé utilisée.

<span id="page-160-0"></span><sup>41.</sup> L'ensemble est une figure Ti*k*Z, d'où une nécessaire double compilation. METAPOST produit les figures géométriques, d'où une nécessaire compilation en shell-escape.

**La clé (Aire)<sup>●C</sup> △** 

permet d'afficher une des formules de calcul de l'aire d'une surface.

**La clé 〈Surface〉** (valeur par défaut : carré) indique la surface à utiliser pour le rappel. Elle est renseignée par le nom de l'objet géométrique indiqué *en minuscule* et choisi parmi : *triangle*, *parallelogramme*, *losange*, *rectangle*, *carre*, *disque* et *sphere*.

**Les clés 〈Ancre〉, 〈Angle〉, 〈Largeur〉 et 〈Couleur〉** sont aussi disponibles.

```
\Formule[Aire,Surface=triangle,Ancre={([xshift=3cm,yshift=-3cm]current page.west)}]
```
 $\forall$ Formule[Aire,Surface=losange,Ancre={([xshift=5cm,yshift=7cm]current page.south west)}, Angle=-20,Largeur=6cm]

**La clé**  $\langle$  **Volume** $\rangle$ <sup>C</sup> $\Box$ 

permet d'afficher une des formules de calcul du volume d'un solide.

**La clé 〈Solide〉** (valeur par défaut : pave) indique le solide à utiliser pour le rappel. Elle est renseignée par le nom de l'objet géométrique indiqué *en minuscule* et choisi parmi : *pave* (pour un pavé droit), *cube*, *cylindre* (pour cylindre de révolution), *prisme* (pour prisme droit, tracé avec une base trapézoïdale), *cone* (pour cône de révolution), *pyramide* (tracée avec une base pentagonale) et *boule*.

**La clé 〈EchelleEspace〉** (valeur par défaut : 70) modifie l'échelle utilisée pour tracer les représentations de solides. *Elle est donnée sans unité*.

**Les clés 〈Ancre〉, 〈Angle〉, 〈Largeur〉 et 〈Couleur〉** sont également disponibles.

\Formule[Volume,Solide=cone,Ancre={([xshift=4cm,yshift=8cm]current page.south)}]

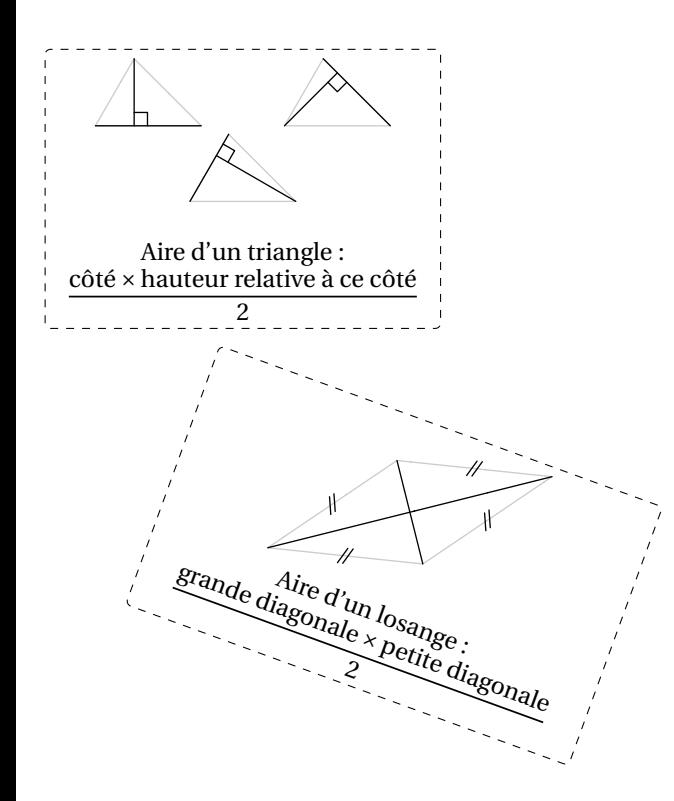

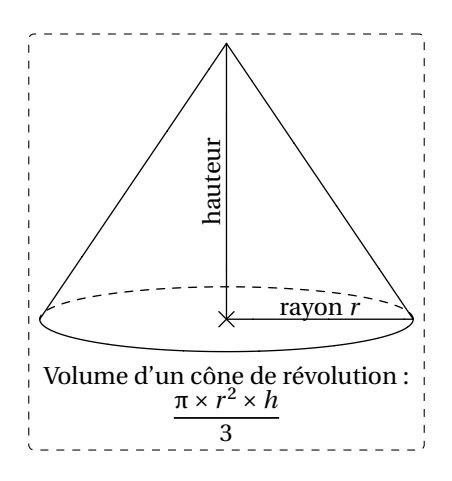

# **34 Empilements de cubes**

Cette commande est *uniquement* disponible en compilant avec LuaETEX.

La commande \VueCubes permet d'obtenir une représentation d'un empilement de cubes :

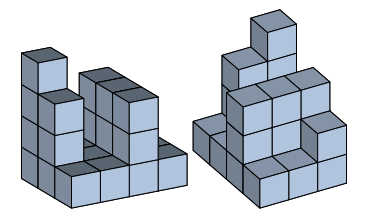

 $\mathcal{L}$ 

Elle a la forme suivante :

\VueCubes[〈clés〉]{〈Liste de hauteurs〉}

### où

- 〈clés〉 constituent un ensemble d'options pour paramétrer la commande (paramètres optionnels);
- 〈Liste de hauteurs〉 se donnée sous la forme h1,h2... uniquement dans le cas d'une création particulière.

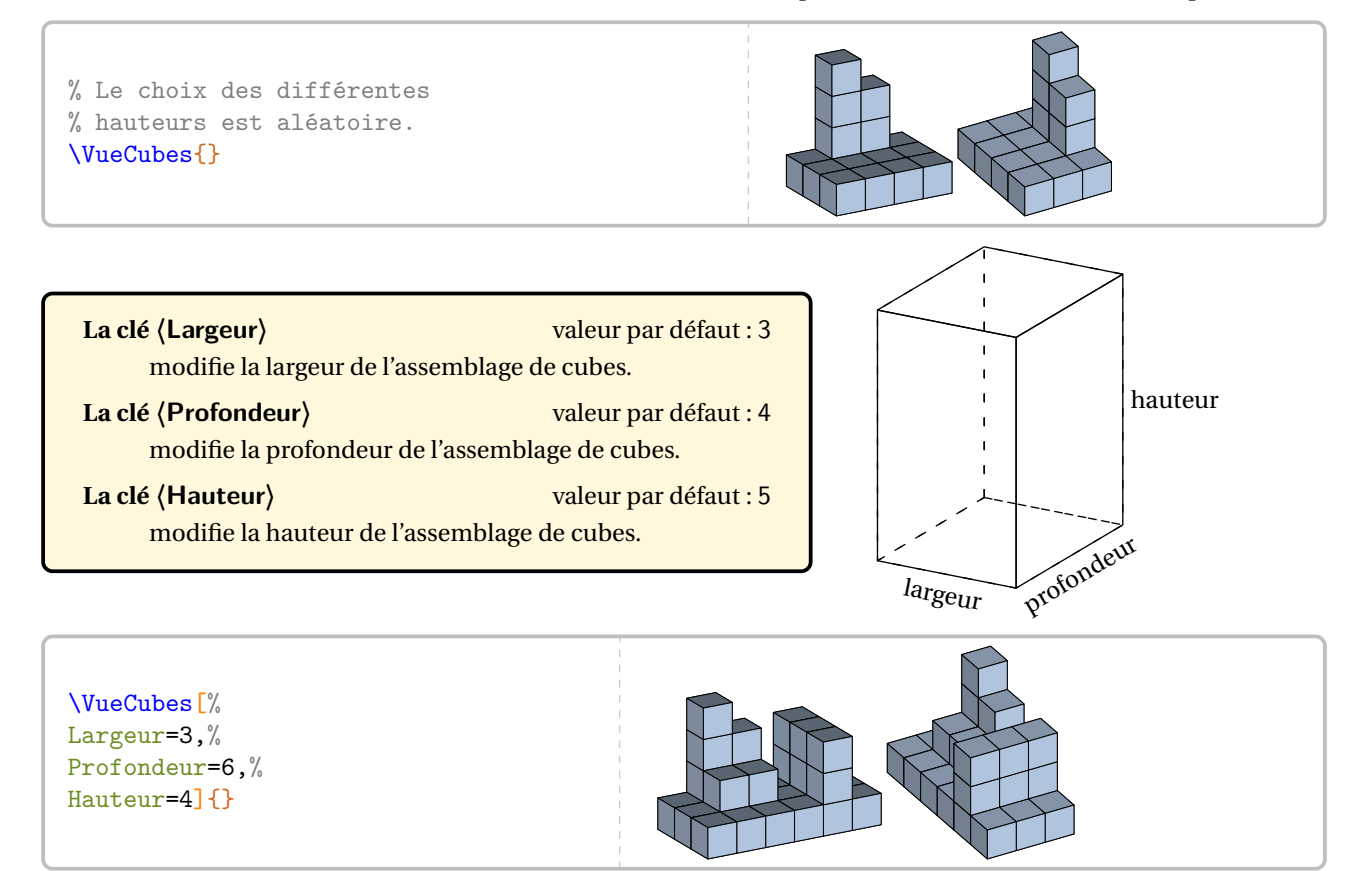

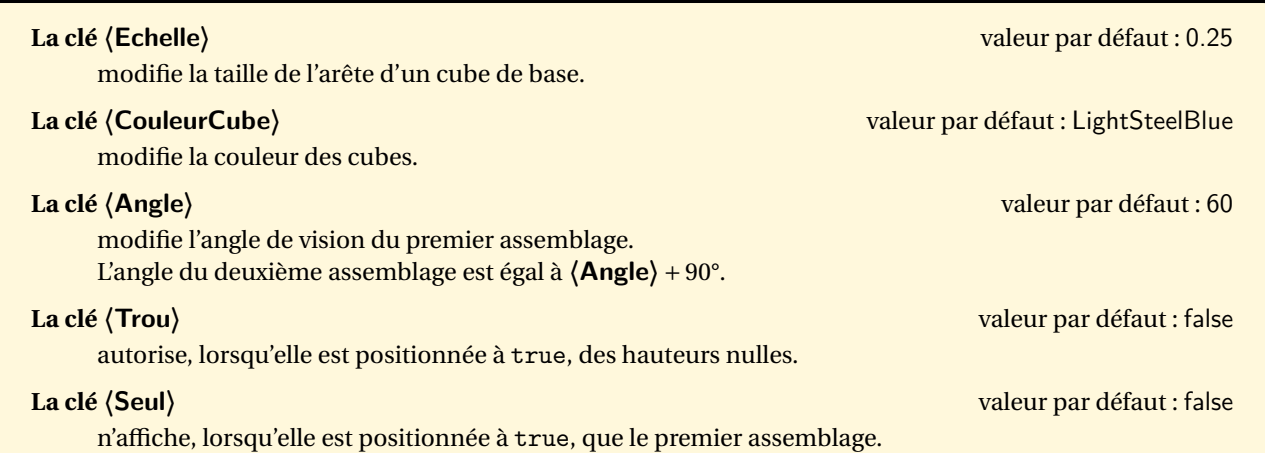

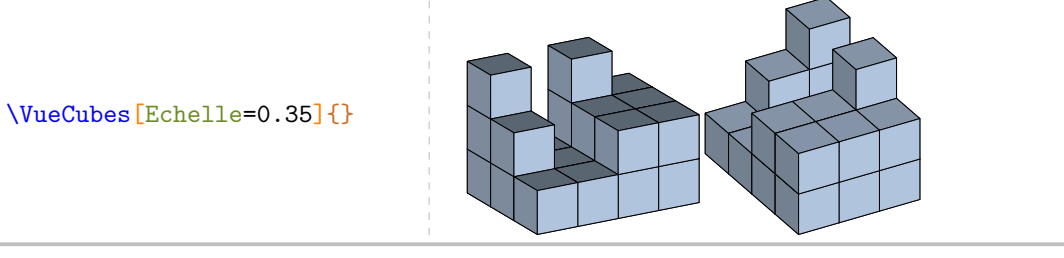

\VueCubes[CouleurCube=Cornsilk]{}

\VueCubes[Angle=-45]{}

\VueCubes[Trou]{}

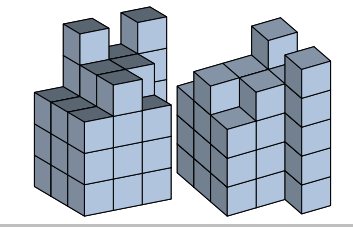

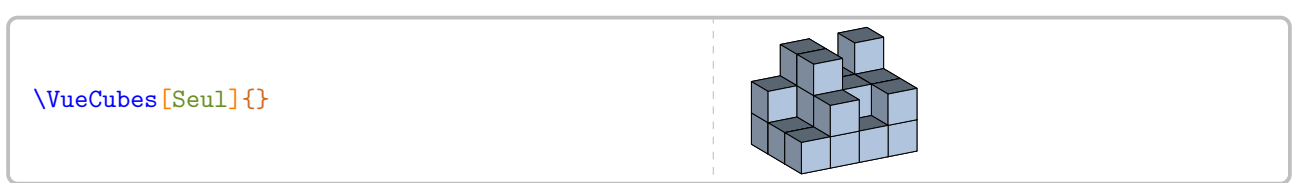

Enfin, on peut créer soi-même des assemblages de cubes avec la clé suivante.

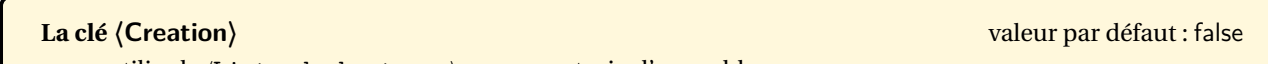

utilise la 〈Liste de hauteurs〉 pour construire l'assemblage.

Voici une grille permettant d'anticiper la création de l'assemblage :

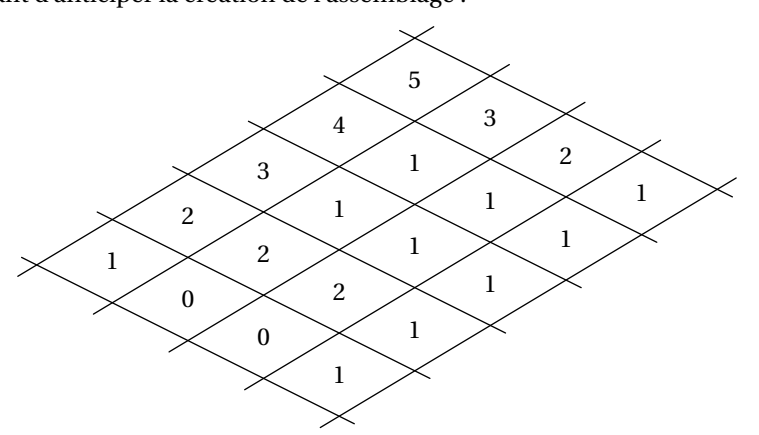

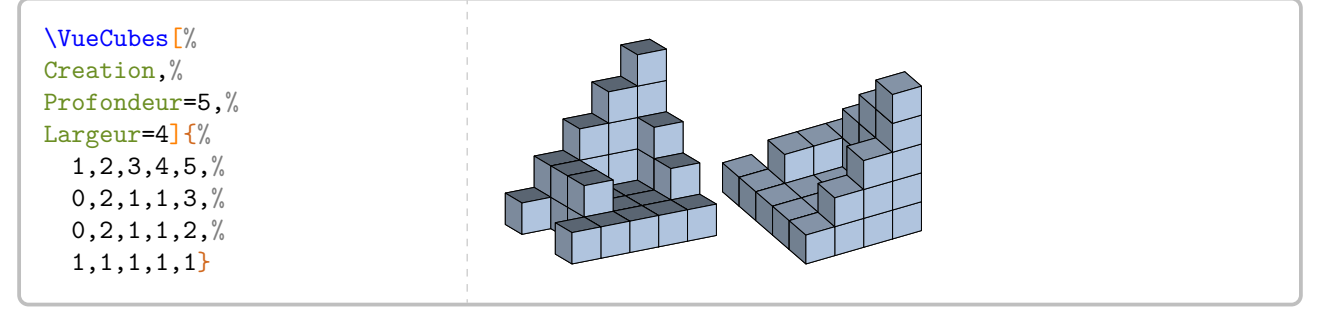

Conçue initialement pour travailler sur la vision dans l'espace et les vues deface, de dessus…, les commandes suivantes permettent d'aider l'élève ou de donner une solution sous la forme d'une vue de face, vue de dessus et vue de gauche.

# **La clé 〈Grilles〉** valeur par défaut : false affiche trois grilles permettant à l'élève de dessiner directement les vues de face, de dessus et de gauche. **La clé 〈Face〉** valeur par défaut : false affiche une flèche indiquant la direction d'observation de l'assemblage pour définir la vue de face. **La clé 〈CouleurFleche〉** (valeur par défaut : LightGray) modifie la couleur de remplissage de la flèche. **La clé 〈Solution〉** valeur par défaut : false affiche, lorsqu'elle est positionnée à true, les vues de face, de dessus et de gauche du solide associé. **La clé 〈Nom〉** (valeur par défaut : Ex1) modifie le nom donné à l'assemblage de cubes afin de permettre une solution correcte.

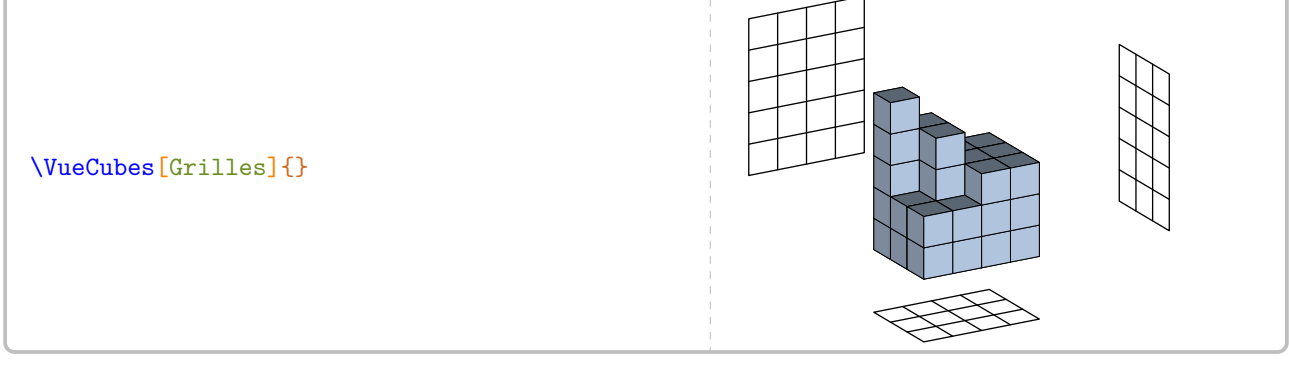

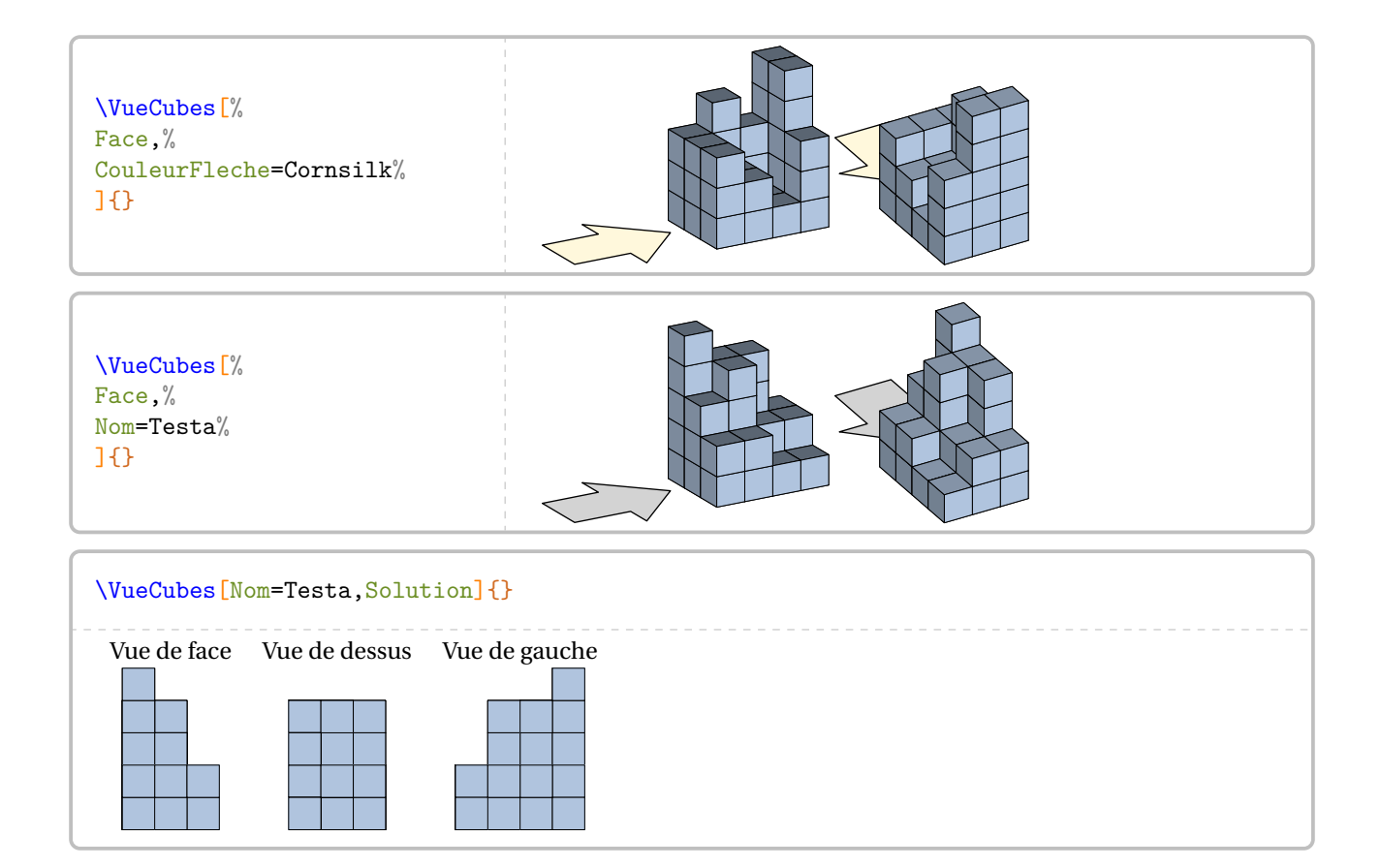

# **35 Des pavages**

La commande  $\P$ avage $^{\mathbf{Z}}$  permet d'obtenir des pavages tels que :

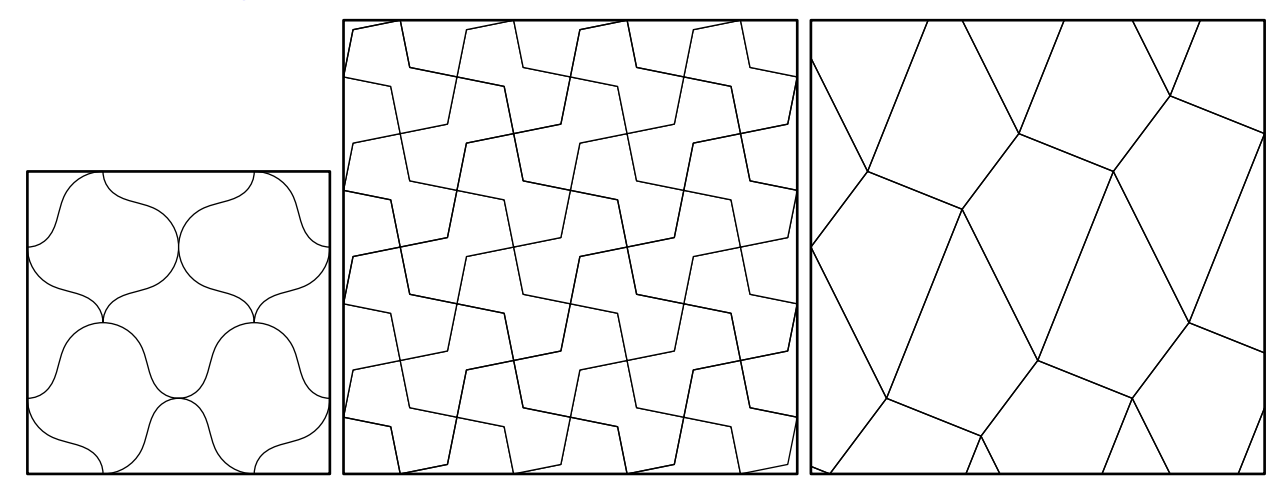

# Elle a la forme suivante :

\Pavage[〈clés〉]

où 〈clés〉 constituent un ensemble d'options (paramètres optionnels) pour paramétrer la commande.

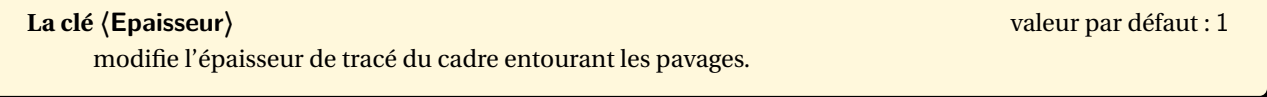

# Pavages par défaut<sup>43</sup>

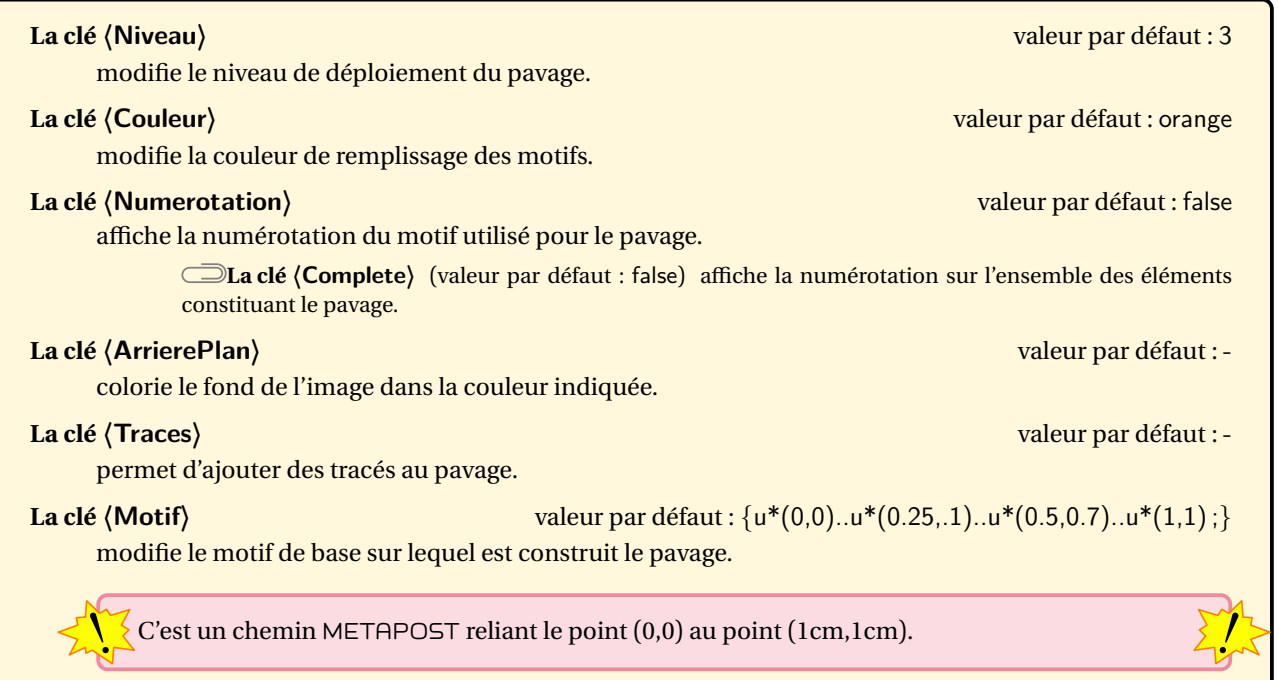

<span id="page-166-0"></span><sup>43.</sup> La technique de pavage est détaillée dans le numéro 272 d'avril 2000 de « Pour la science ».

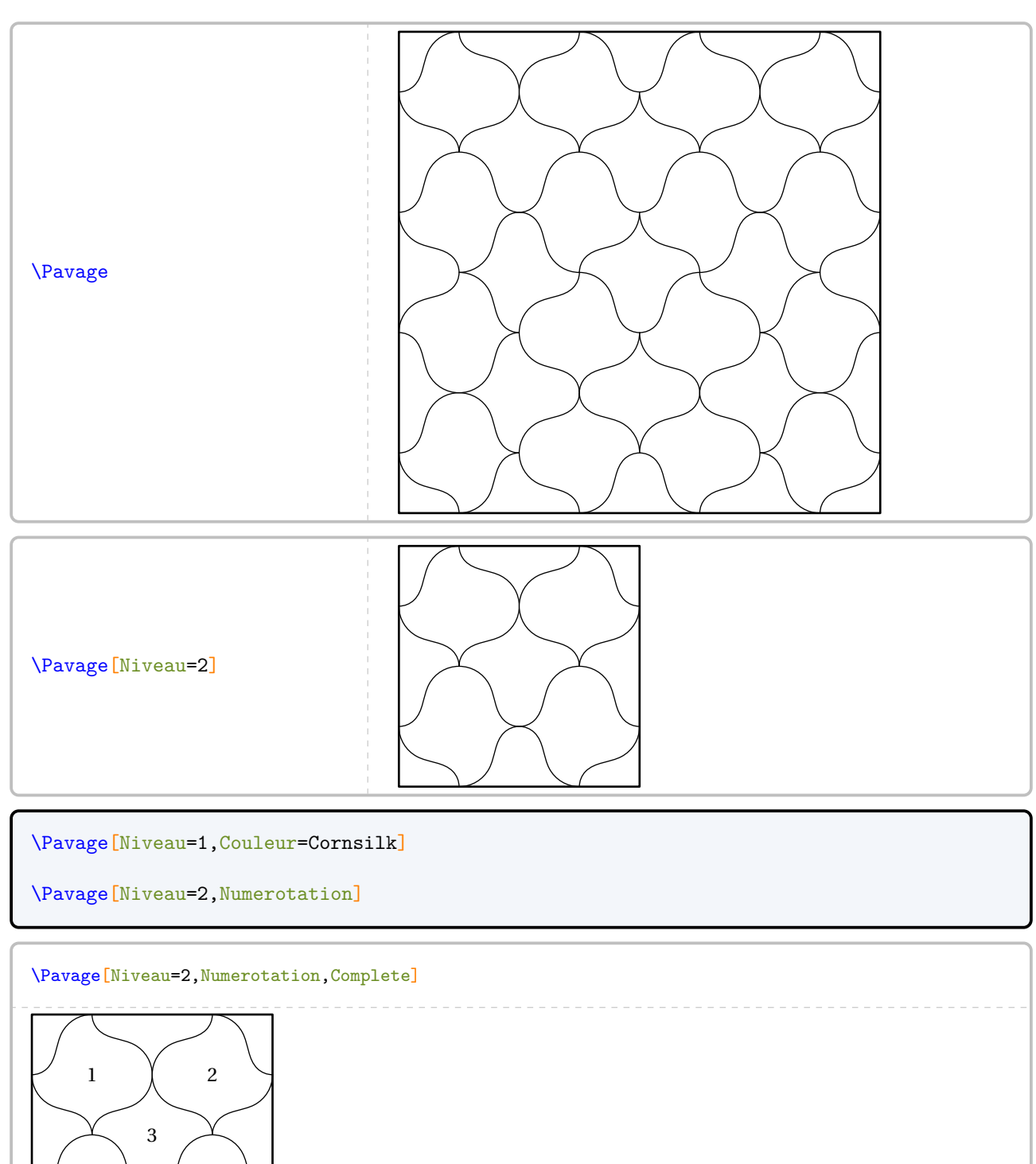

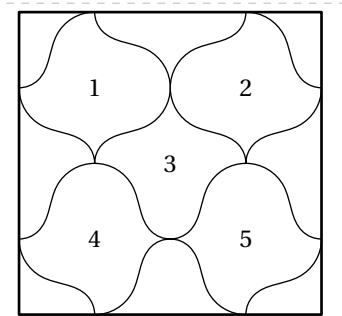

\Pavage[Niveau=2,ArrierePlan=LightSteelBlue]

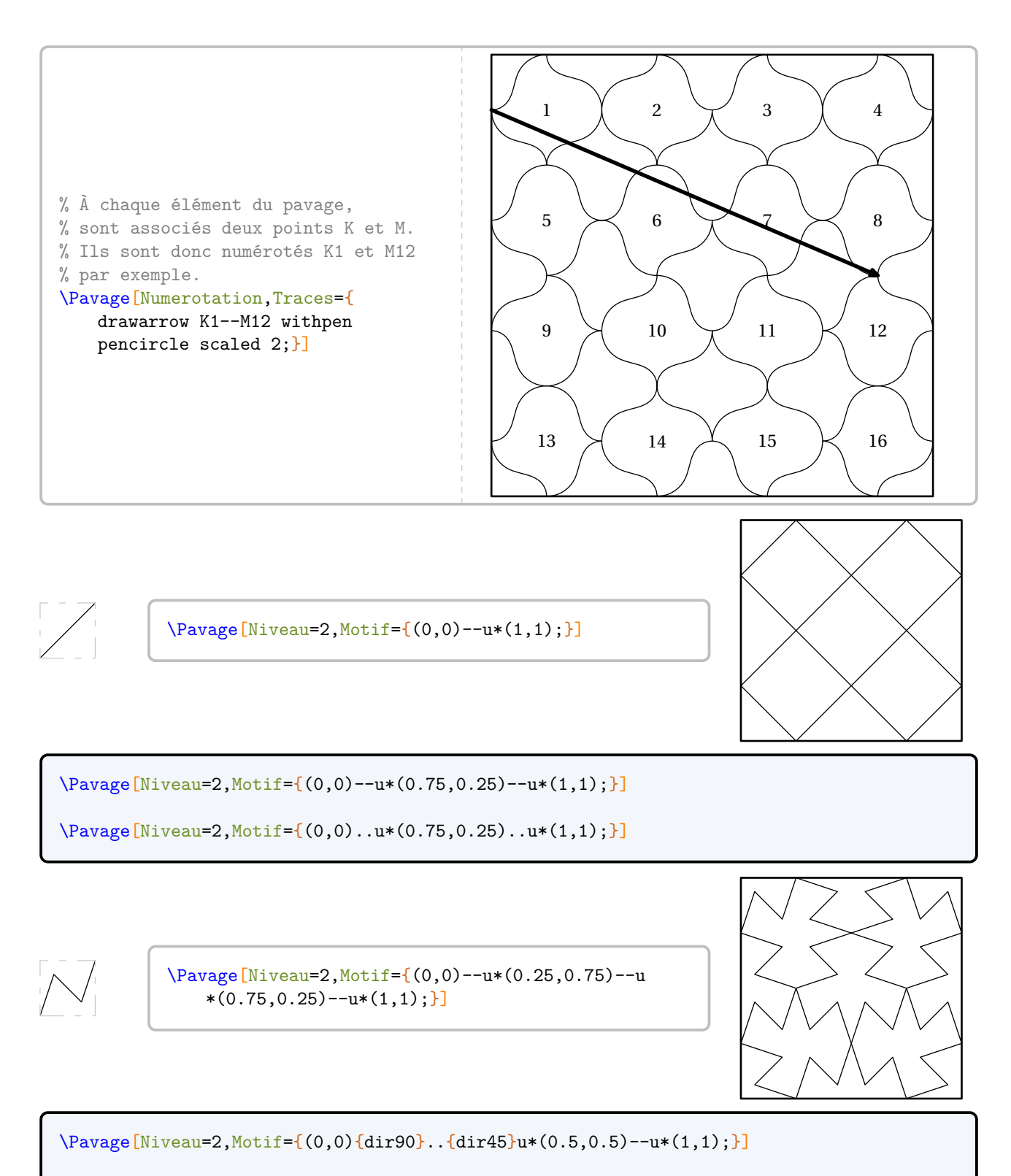

\Pavage[Niveau=2,Motif={(0,0){dir 90}..u\*(0.25,0.75)..u\*(0.75,0.25)..{dir 90}u\*(1,1);}]

# **Pavages basés sur un quadrilatère**

# **La clé 〈Quadrilatere〉** valeur par défaut : false utilise un quadrilatère comme motif de base pour réaliser le pavage. **La clé 〈Lignes〉** (valeur par défaut : 1) modifie le nombre de lignes du pavage. **La clé 〈Colonnes〉** (valeur par défaut : 1) modifie le nombre de colonnes du pavage. **La clé (Motif)** (valeur par défaut : {(0,0)–u\*(1,-2)–u\*(2,0.5)–u\*(0.75,1)–cycle ;}) modifie le quadrilatère de base du pavage. **Les clés 〈Numerotation〉 et 〈Traces〉** sont également disponibles.

À cet effet, la commande \Pavage définit, en appelant n le numéro du polygone considéré :

 $\bigcup_{n=1}^{\infty}$  — les points de chaque quadrilatère sous la forme QuadA [n], QuadB [n], QuadC [n], QuadD [n];

— et le quadrilatère lui-même sous la forme Maille<sup>[n]</sup>.

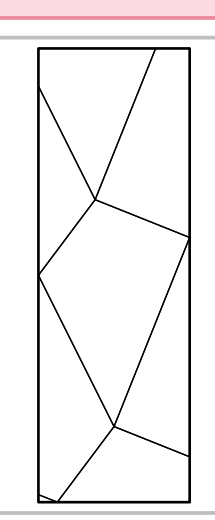

\Pavage[Quadrilatere,Lignes=1,Colonnes=1]

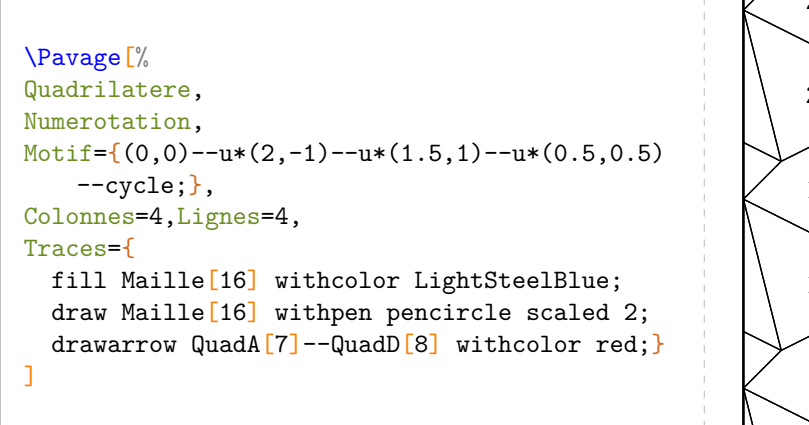

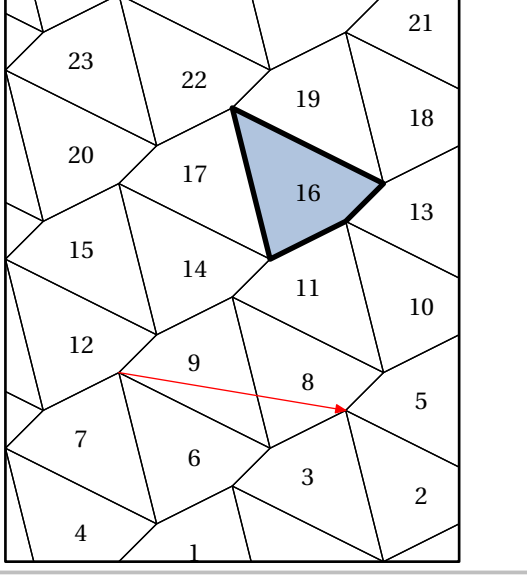

 $\frac{1}{2}$ 

# **Pavages sous forme de réseau**

**La clé 〈Reseau〉** valeur par défaut : false

construit un pavage en traçant un réseau d'un motif prédéfini.

**La clé** (Basei) (valeur par défaut : {u<sup>\*</sup>(0.75,0)}) modifie le vecteur *i* de déplacement du motif. **La clé** (Basej) (valeur par défaut : {u\*(0,0.5}}) modifie le vecteur j de déplacement du motif. **La clé 〈Motif〉** (valeur par défaut : {u\*(0,0)–u\*(0.75,0)–u\*(1,0.5)–u\*(0.25,0.5)–cycle ;}) modifie le motif de base du pavage.

 $\frac{1}{2}$ 

**Les clés 〈Lignes〉, 〈Colonnes〉, 〈Numerotation〉 et 〈Traces〉** sont également disponibles.

 $\sum$  — les points de chaque quadrilatère sous la forme M[n][1], M[n][2], M[n][3]… À cet effet, la commande \Pavage définit, en appelant n le numéro du polygone considéré :

— et le polygone lui-même sous la forme Maille<sup>[n]</sup>.

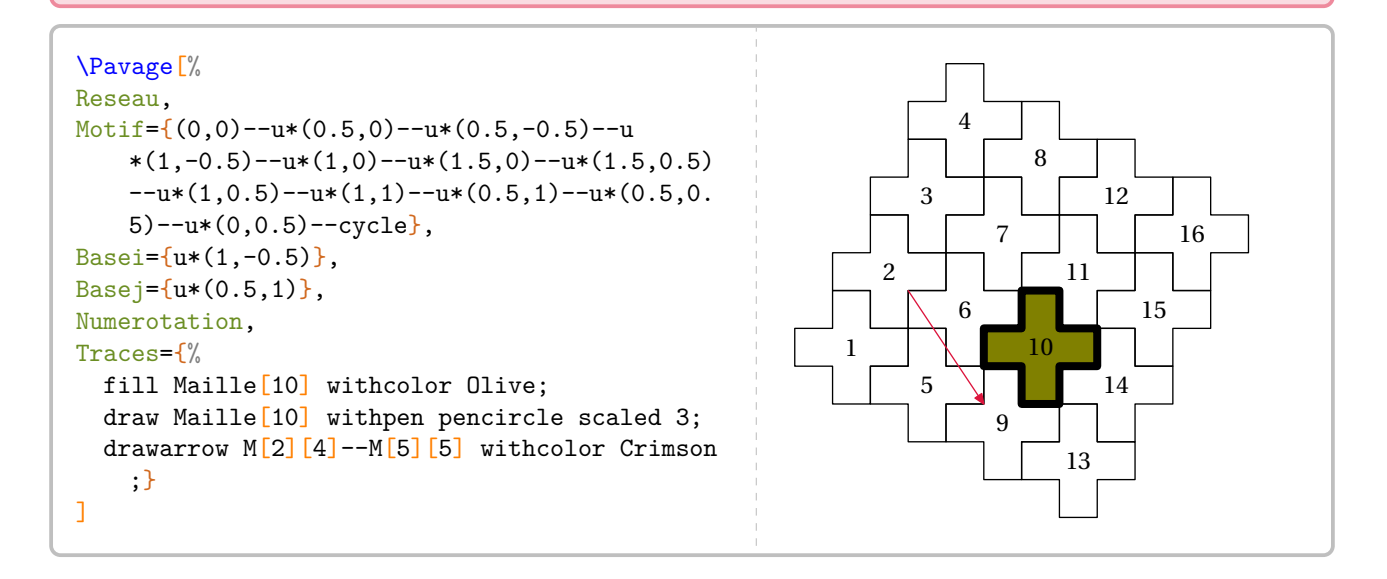

# **Pavages à l'aide d'un même type de polygones réguliers**

### **La clé 〈Regulier〉** valeur par défaut : false

construit un pavage en utilisant un polygone régulier.

 $\sum$ 

**La clé 〈Niveau〉** (valeur par défaut : 3) modifie le nombre de côtés du polygone régulier. Les seules valeurs possibles sont 3; 4 et 6.

**La clé 〈Cote〉** (valeur par défaut : 1) modifie la longueur des côtés du polygone régulier choisi. Elle est donnée en centimètre.

**Les clés 〈Lignes〉, 〈Colonnes〉, 〈Numerotation〉 et 〈Traces〉** sont également disponibles.

À cet effet, la commande \Pavage définit, en appelant n le numéro du polygone considéré :

- les points de chaque triangle sous la forme Tria[n], Trib[n], Tric[n];
- es points de chaque carré sous la forme Cara [n], Carb [n], Carc [n], Card [n];
	- les points de chaque hexagone sous la forme Hexa [n], Hexb [n], Hexc [n], Hexd [n], Hexe [n], Hexf [n];
	- et le polygone régulier lui-même sous la forme Maille<sup>[n]</sup>.

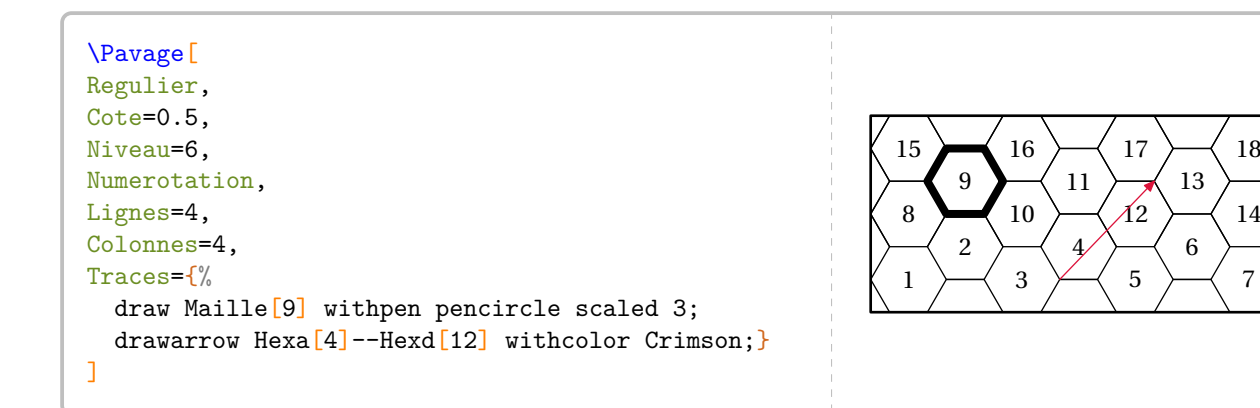

# **Pavages d'Escher**

Ces pavages utilisent les triangles équilatéraux, les carrés ou les hexagones réguliers comme base. Décrivons le cas du triangle équilatéral.

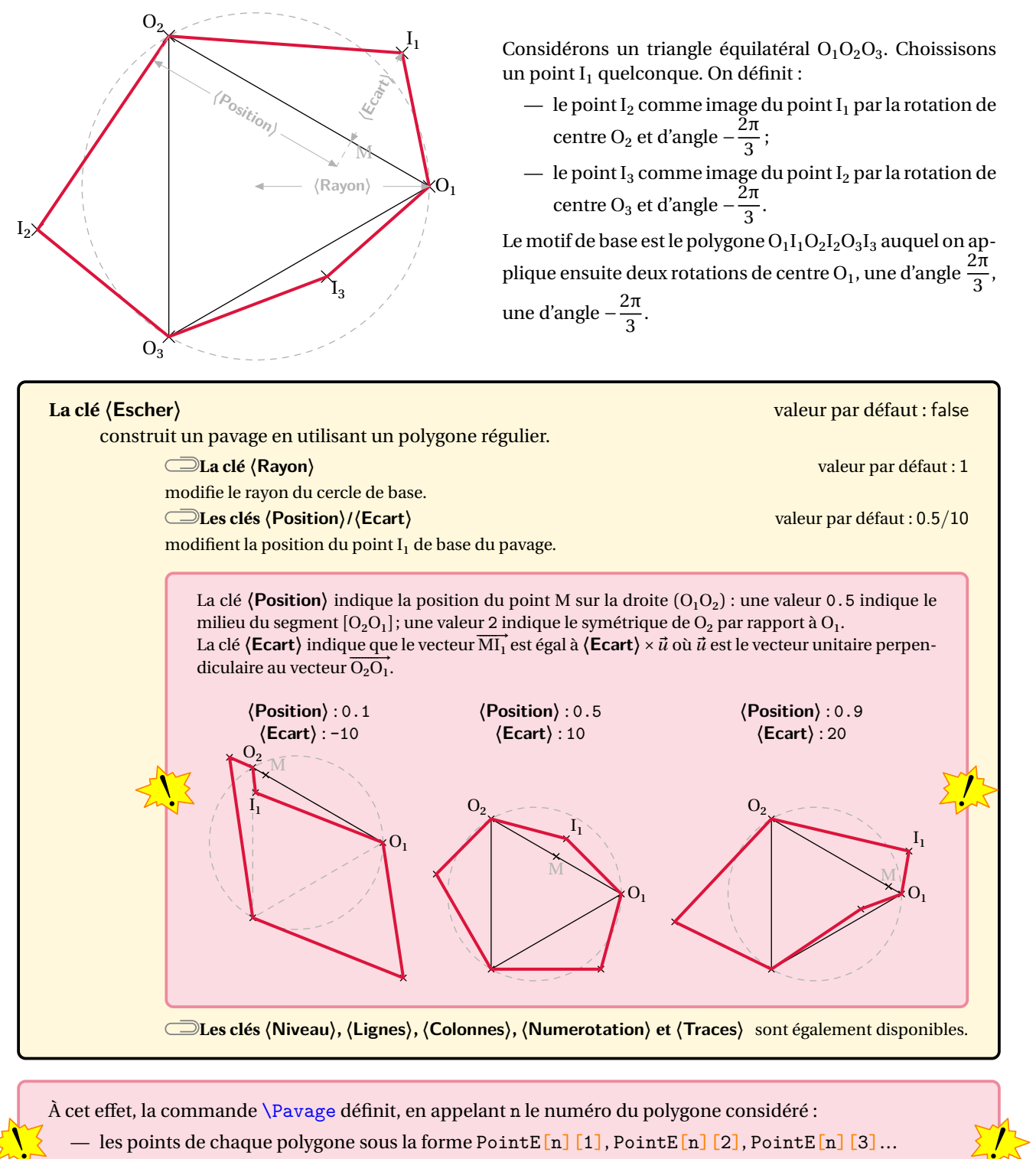

- Les points de chaque polygone sous la forme PointE[n][1], PointE[n][2], PointE[n][3]…
	- et le polygone régulier lui-même sous la forme Maille[n].

```
\Pavage[Escher,
Niveau=3,
Lignes=1,
Colonnes=2,
Ecart=5,
Position=0.2,
Rayon=0.5,
Numerotation,
Traces={
 fill Maille[5] withcolor Cornsilk;
 draw Maille<sup>[5]</sup> withpen pencircle scaled 2;
 drawarrow PointE[7][1]--PointE[7][2]--PointE[7][3]
  withpen pencircle scaled 2 withcolor red;
 }
]
                                                                         1 \times 2 \times 3 \times 45
                                                                             6
                                                                              7
                                                                                   8
                                                                        15
                                                                        16
                                                                             17
                                                                                  18
                                                                                  19
                                                                        26
                                                                             27
                                                                             28
                                                                                  29
                                                                        36 37 38 39
```
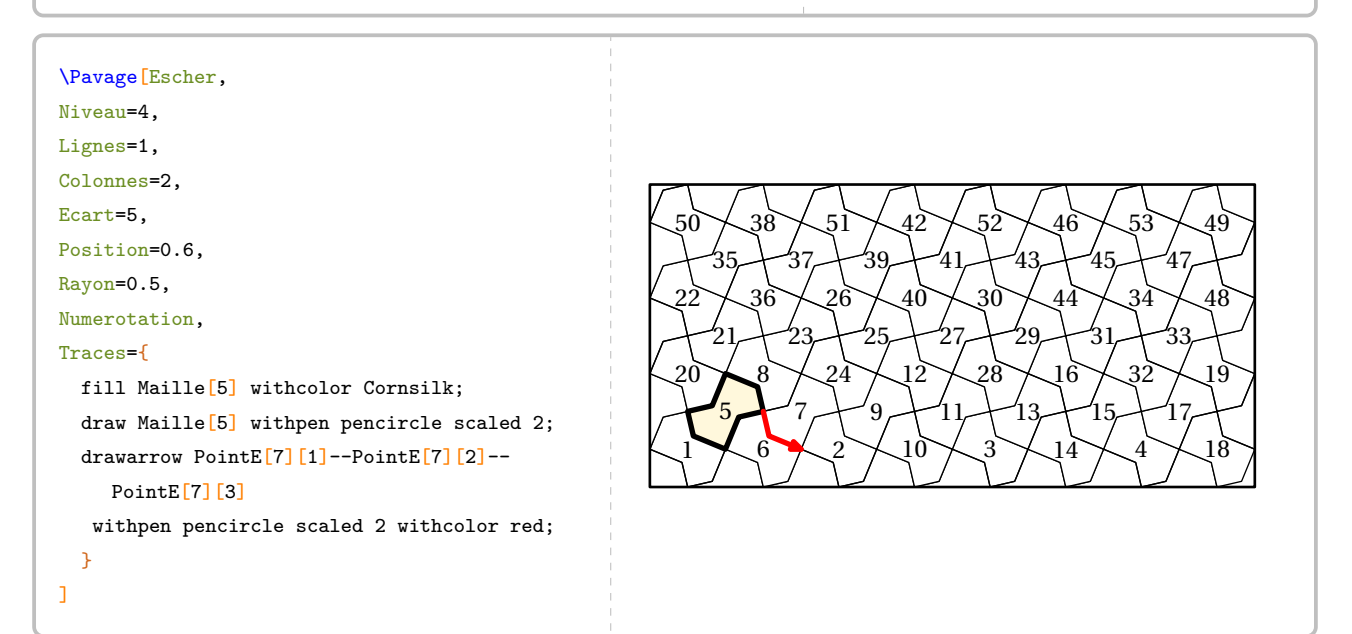

```
\Pavage[Escher,
Niveau=6,
Lignes=1,
Colonnes=2,
Ecart=-10,
Position=0.8,
Rayon=0.5,
Traces={
  fill Maille[5] withcolor Cornsilk;
  draw Maille<sup>[5]</sup> withpen pencircle scaled 2;
  fill Maille[33] withcolor Cornsilk;
  draw Maille[33] withpen pencircle scaled 2;
  drawarrow PointE<sup>[5][1]--PointE[33][1]</sup>
  withpen pencircle scaled 2 withcolor red;
  }
]
```
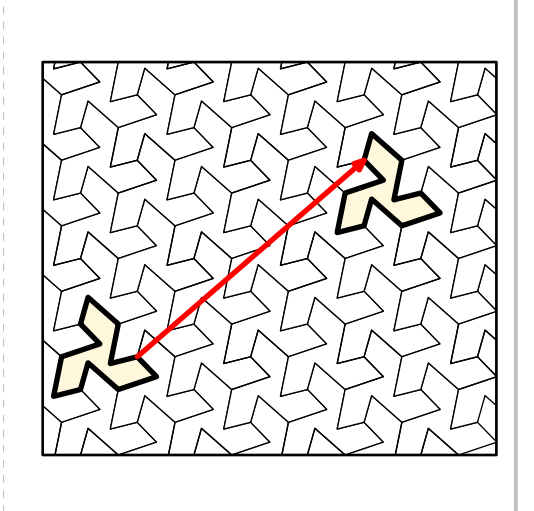

# **Cas des briques** EINSTEIN

Ces briques permettent un pavage apériodique du plan. Aussi, le package ProfCollege ne propose pas de clés prêtes à l'emploi… Néanmois, les briques sont disponibles et on peut construire quelques motifs…

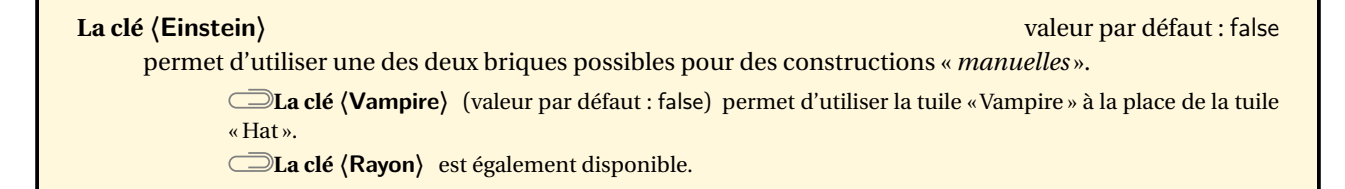

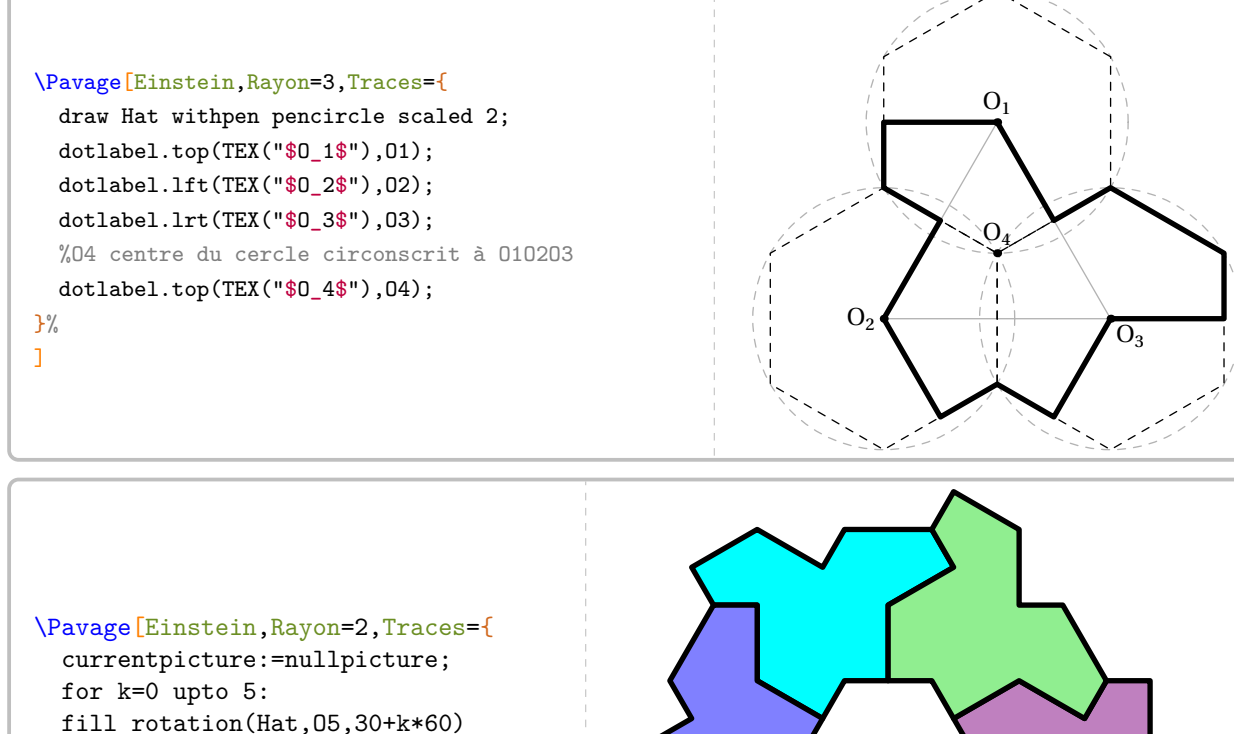

```
fill rotation(Hat,O5,30+k*60)
   withcolor Coul[k+1];
  trace rotation(Hat,O5,30+k*60)
   withpen pencircle scaled 2;
  endfor;
}]
```

```
\Pavage[Einstein,Rayon=2,Traces={
 pair G;
 G-O3=O4-O1;
 path HatA,HatB;
 HatA=rotation(Hat, 04, 60);
 HatB=(rotation(symetrie(Hat, 04, 05), 04, 60)
   shifted(O3-O2));
  currentpicture:=nullpicture;
 trace hachurage(HatB,60,0.2,0) withcolor
   Coul2;
 trace hachurage(rotation(HatB,G,-120)
    ,60,0.2,0) withcolor Coul4;
 trace hachurage(rotation(HatB,G,-2*120)
    ,60,0.2,0) withcolor Coul6;
 fill HatA withcolor Coul1;
  trace HatA withpen pencircle scaled 2;
 trace HatB withpen pencircle scaled 2;
 fill rotation(HatA,G,-120) withcolor Coul3;
 fill rotation(HatA,G,-2*120) withcolor Coul5
   ;
 trace rotation(HatA,G,-120) withpen
   pencircle scaled 2;
 trace rotation(HatA,G,-2*120) withpen
   pencircle scaled 2;
 trace rotation(HatB,G,-120) withpen
   pencircle scaled 2;
 trace rotation(HatB,G,-2*120) withpen
   pencircle scaled 2;
}]
```
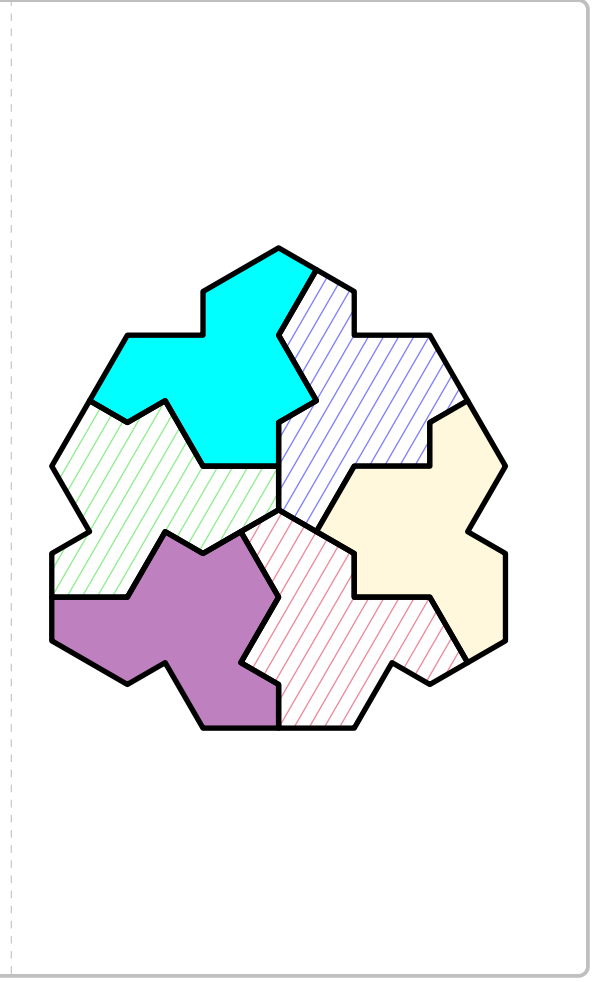

Partie

# NOMBRES

# **36 Multiplication japonaise**

Cette commande est *uniquement* disponible en compilant avec LuaETEX.

La commande \MulJaponaise affiche la méthode japonaise pour effectuer la multiplication :

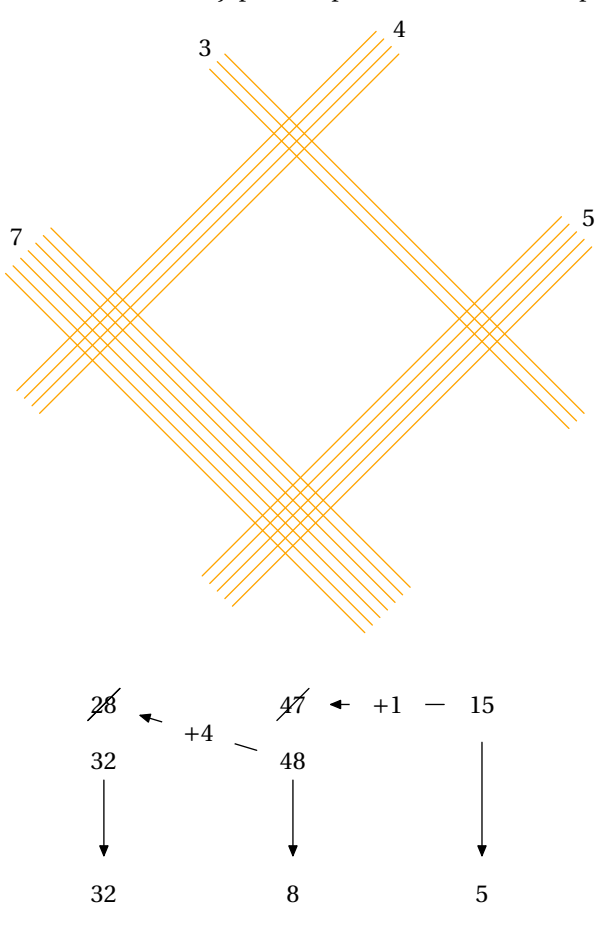

 $\mathcal{L}$ 

Elle a la forme suivante :

\MulJaponaise[〈clés〉]{n1xn2}

# où

- 〈clés〉 constituent un ensemble d'options pour paramétrer la commande (paramètres optionnels);
- n1xn2 est le produit à effectuer.

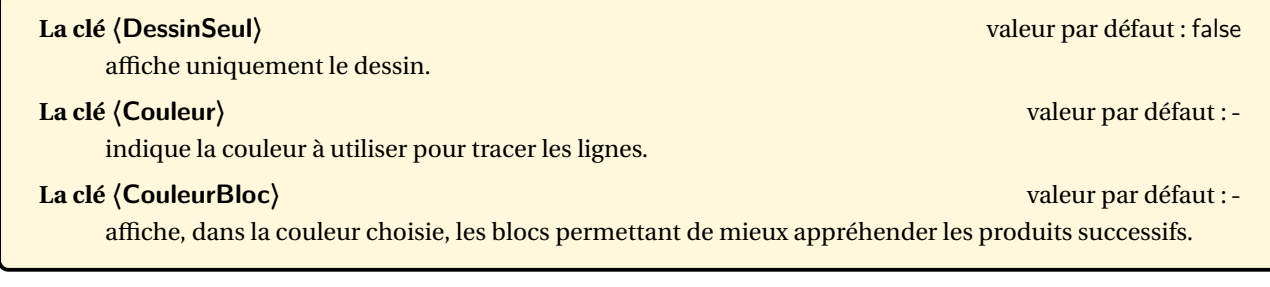

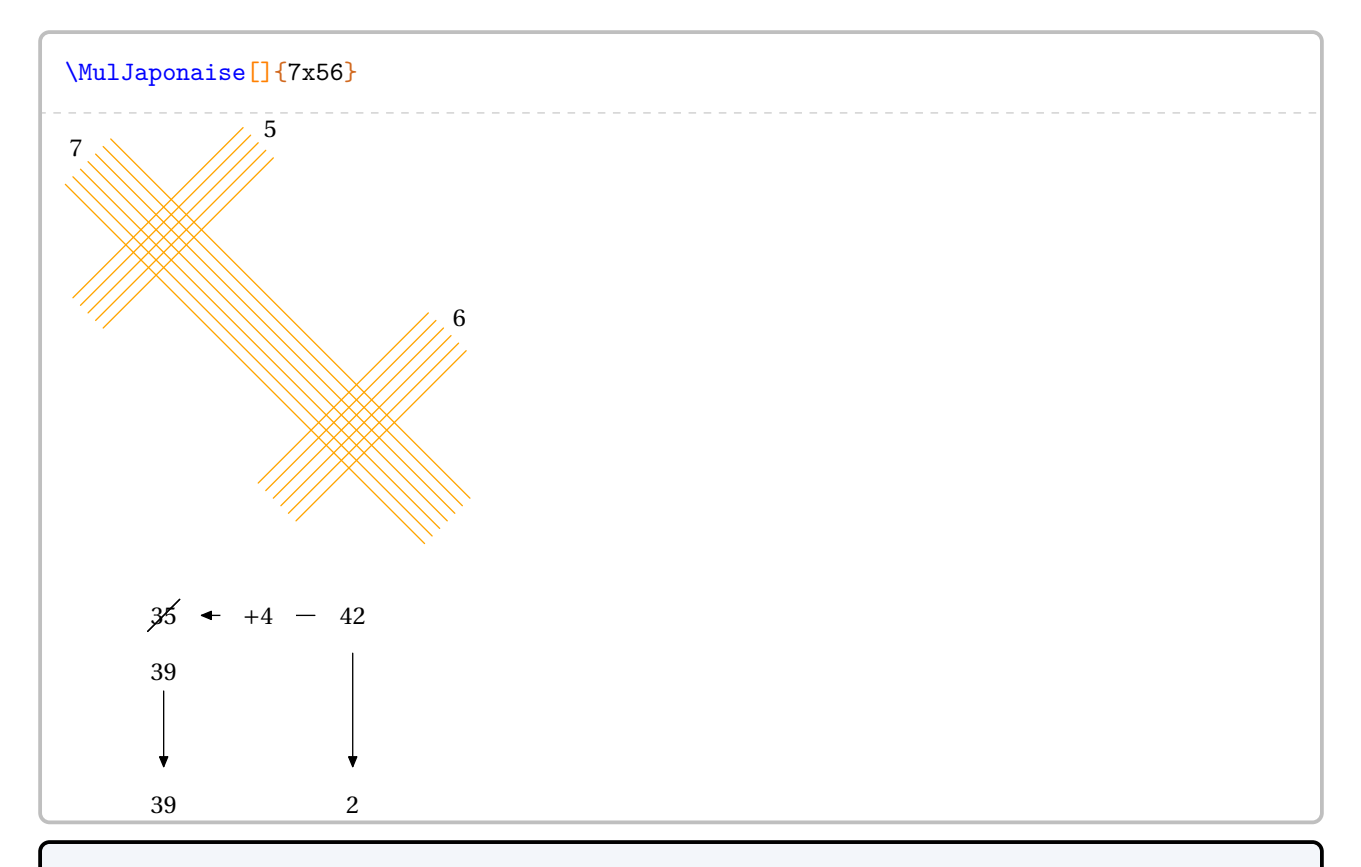

\MulJaponaise[CouleurBloc=black,DessinSeul]{999x999}

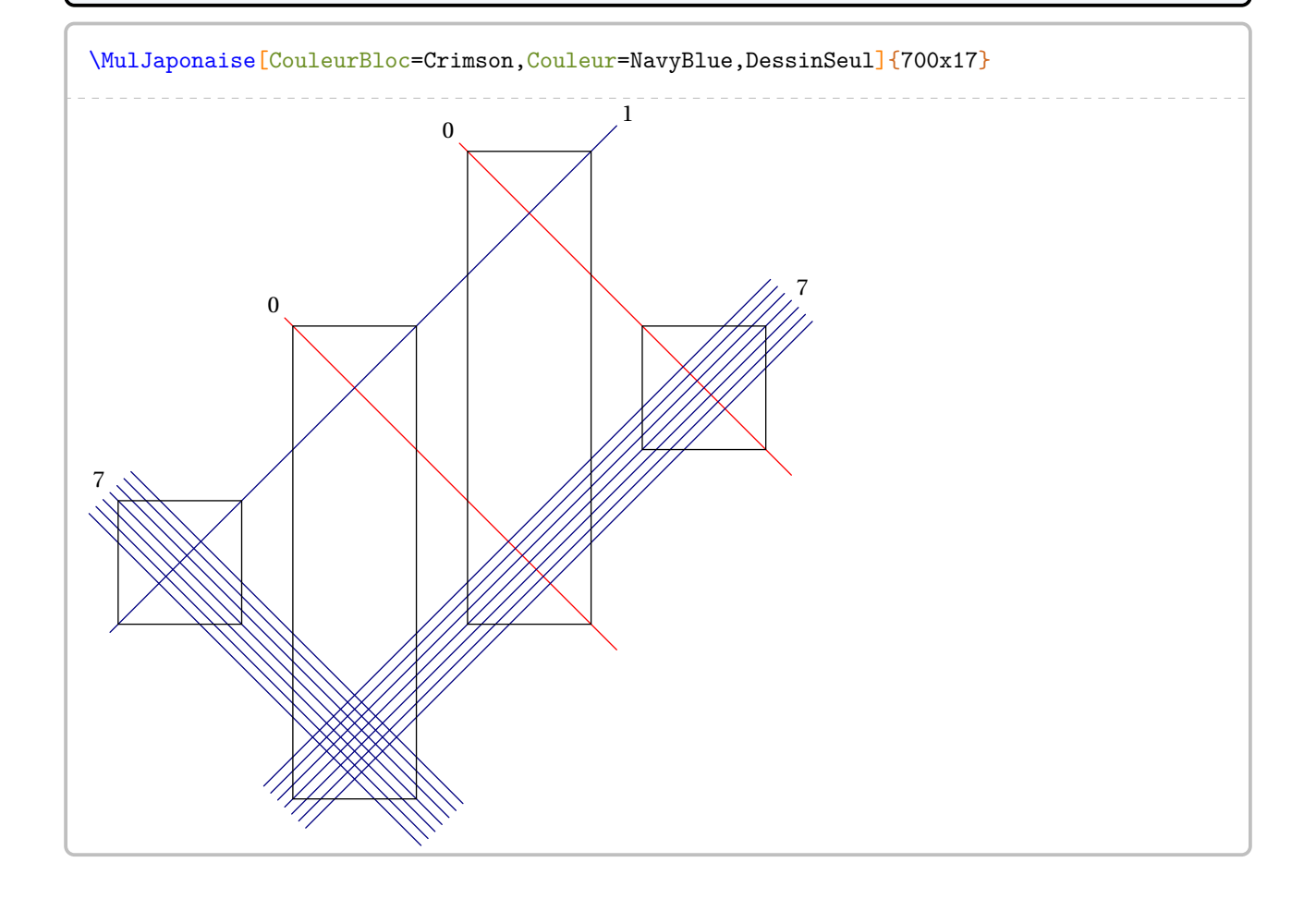

# **37 Multiplication par jalousie**

La commande \MulJalousie effectue la multiplication demandée « par jalousie » :

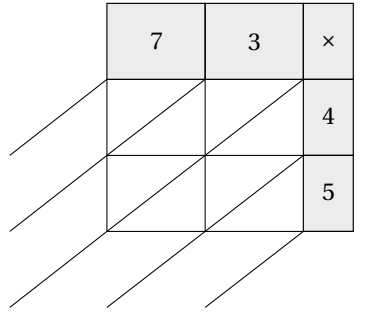

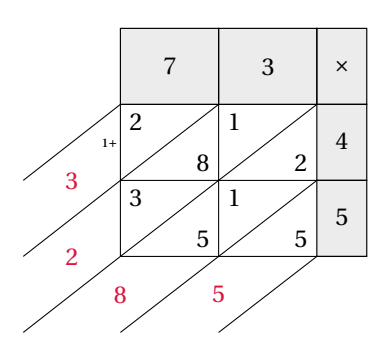

Elle a la forme suivante :

\MulJalousie[〈clés〉]{n1xn2}

### où

- 〈clés〉 constituent un ensemble d'options pour paramétrer la commande (paramètres optionnels);
- n1xn2 est le produit à effectuer.

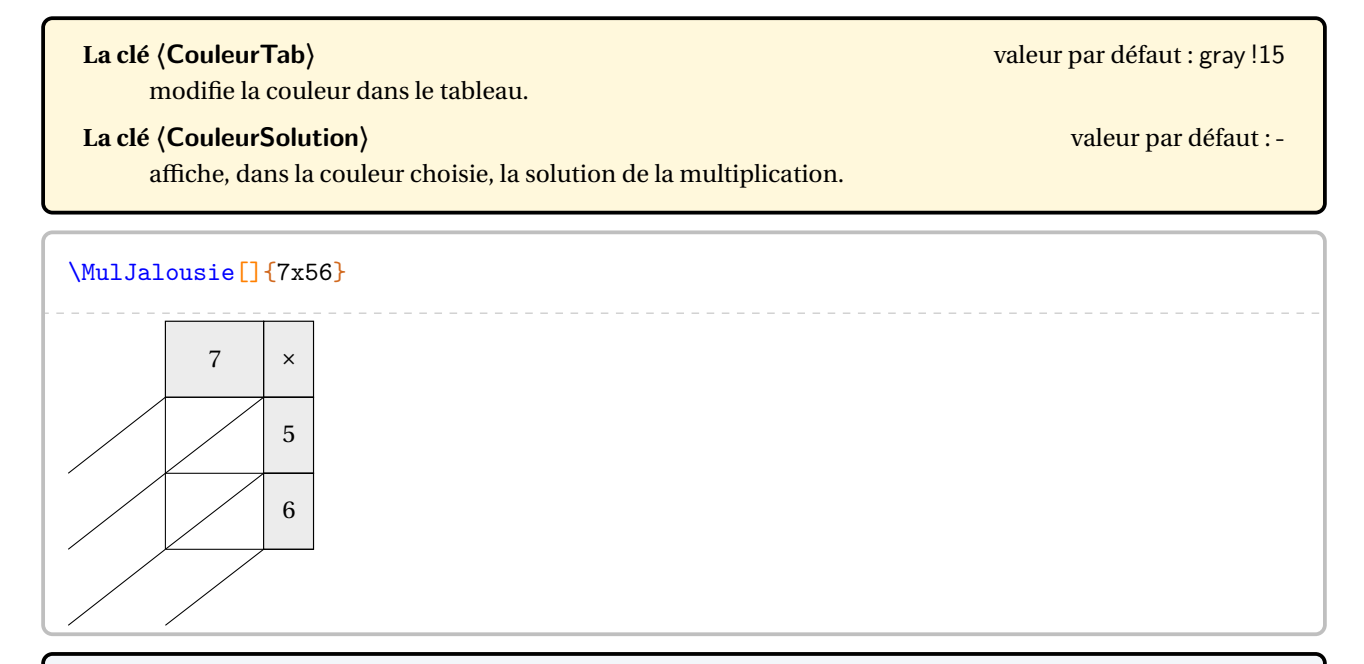

\MulJalousie[CouleurSolution=Crimson]{999x999}

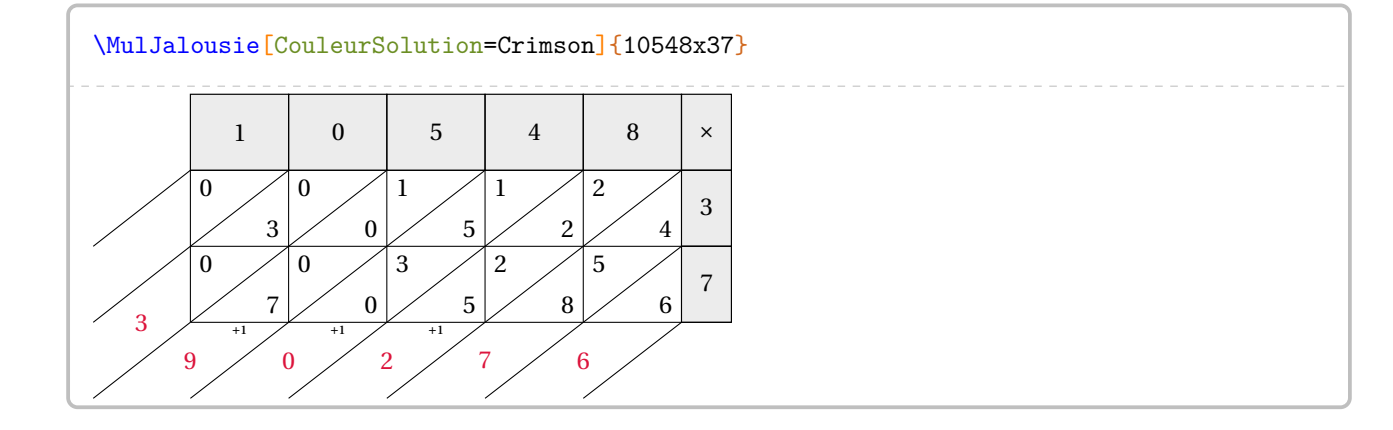
## **38 Opérations posées**

Sans chercher à remplacer l'incomparable xlop, le package ProfCollege fournit plusieurs commandes pour écrire des opérations posées *à compléter* :

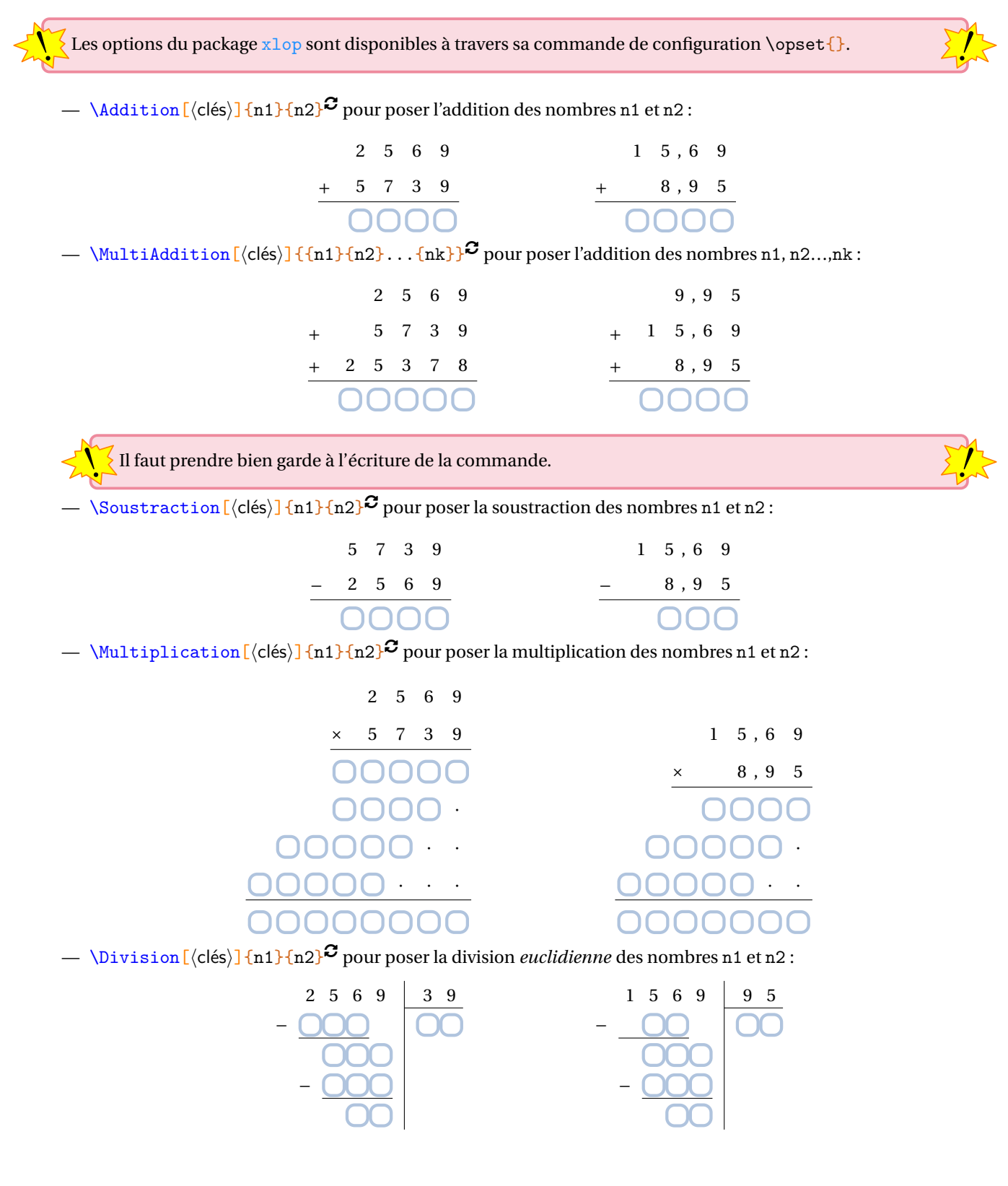

— \DivisionD[ $\langle$ clés $\rangle$ ] $\{n1\}$  $\{n2\}$ <sup>C</sup> pour poser la division *décimale* des nombres n1 et n2 :

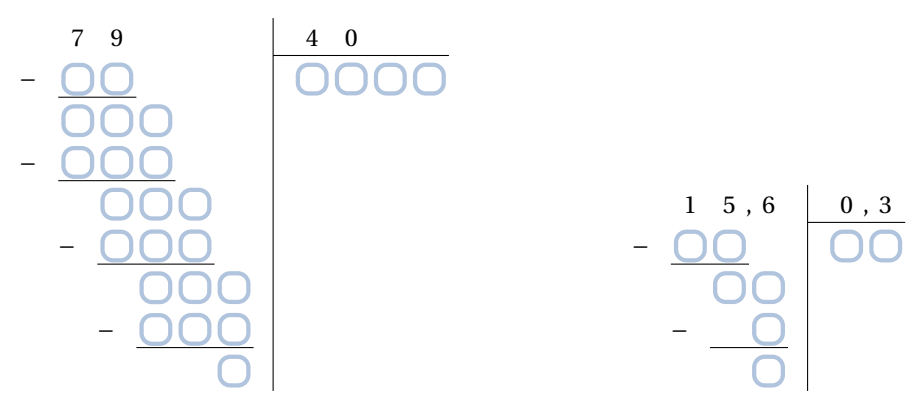

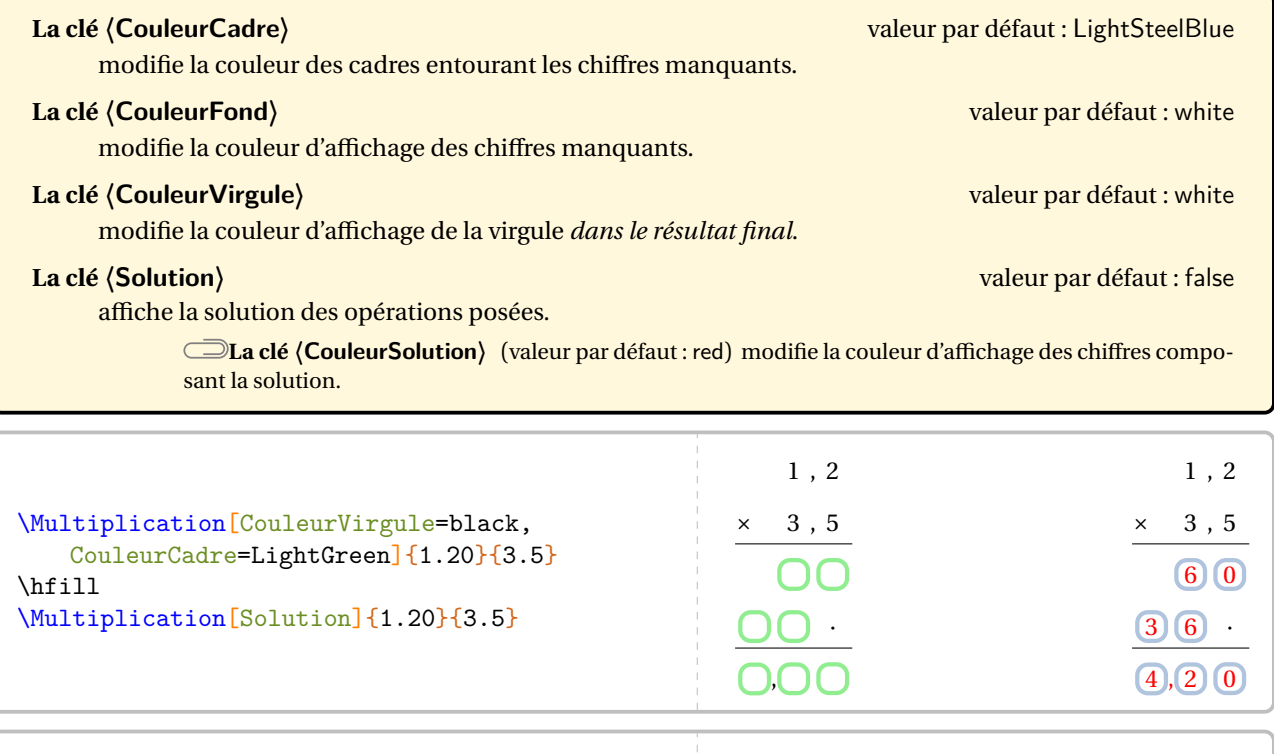

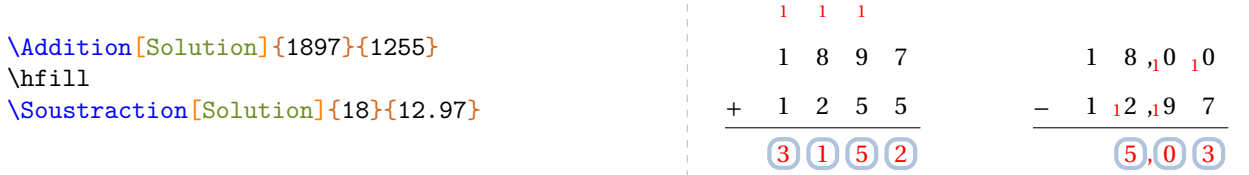

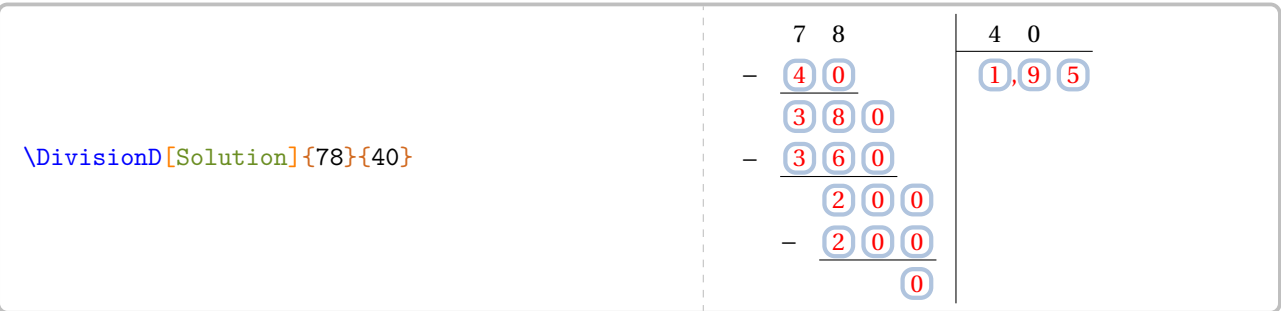

On peut également poser des opérations à trous.

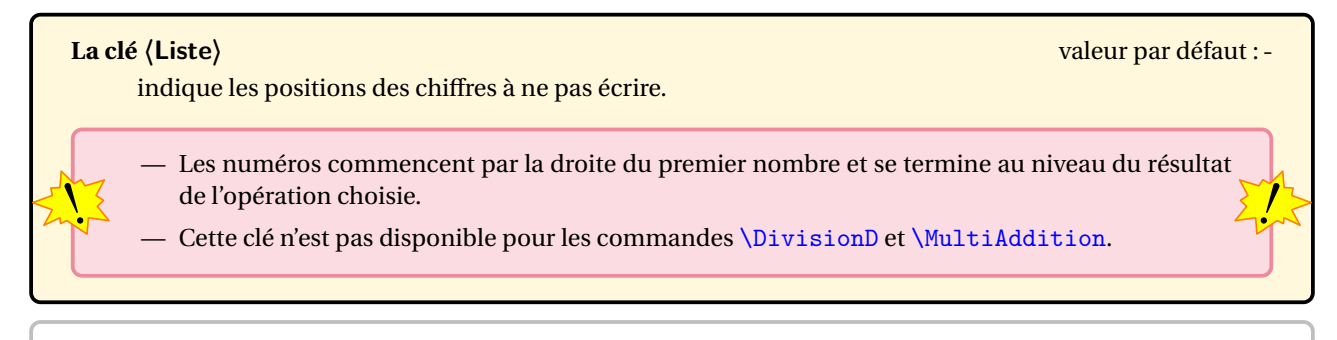

### \Division[Liste={2,4,5,7,9,10,11,13,14,15}]{9054}{7} \Division[Liste={2,4,5,7,9,10,11,13,14,15},Solution]{9054}{7}

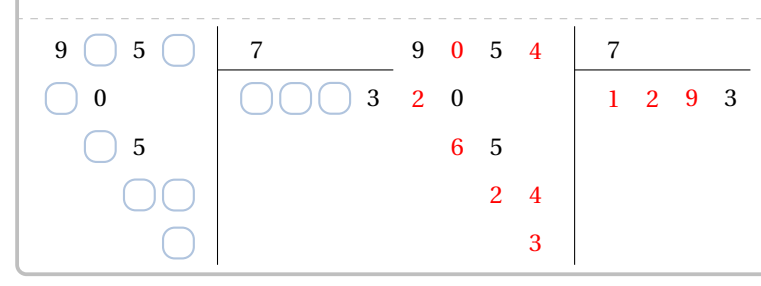

\Multiplication[Liste={2,4,5,7,8,10,12,13,14,15,17,18,19,20,21}]{3568}{37} \Multiplication[Liste={2,4,5,7,8,10,12,13,14,15,17,18,19,20,21},Solution]{3568}{37}

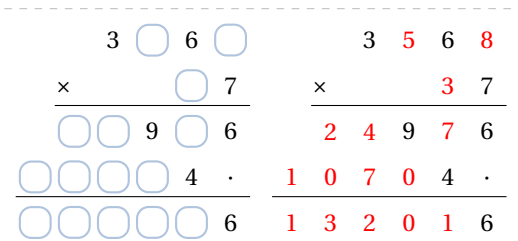

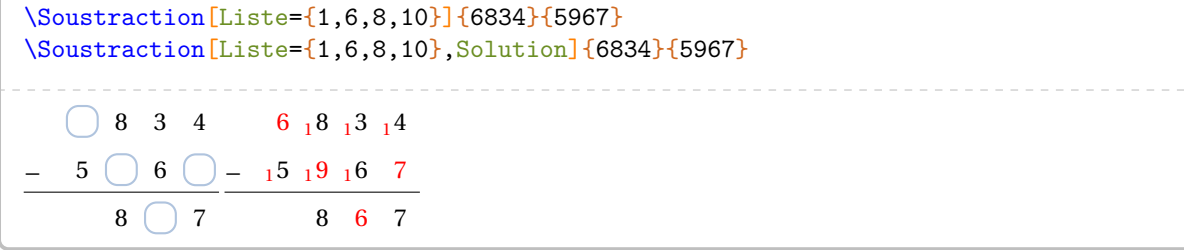

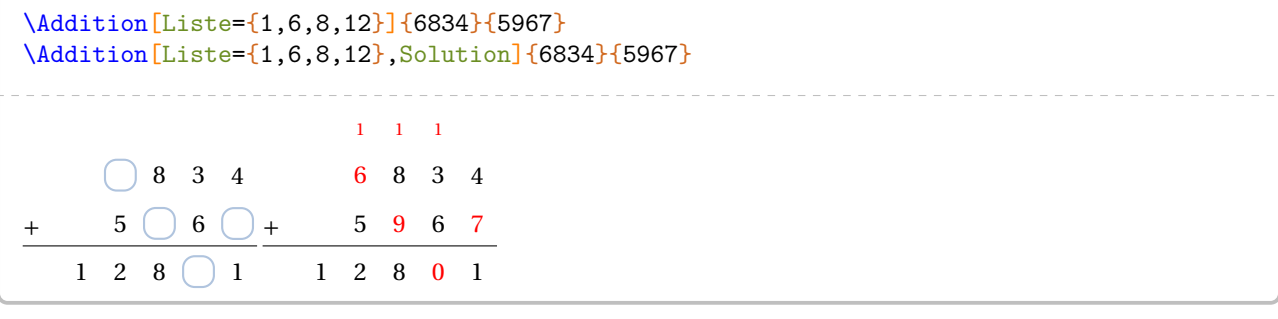

## **39 Pyramide de nombres**

La commande  $\PPy$ ramideNombre $E$  permet de construire une de ces deux pyramides de nombres :

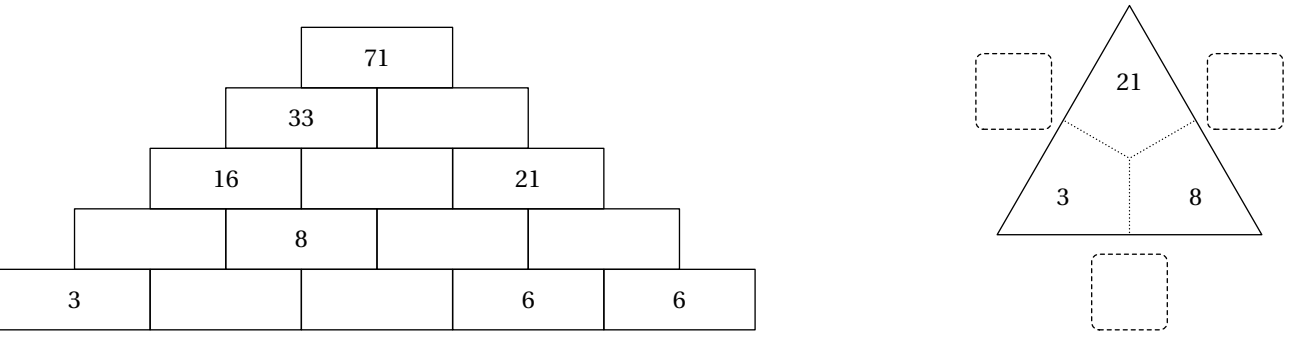

Elle a la forme suivante :

```
\PyramideNombre[〈clé〉]{c1,c2...}
```
où

- 〈clés〉 constituent un ensemble d'options pour paramétrer la commande (paramètres optionnels);
- c1,c2... indique le contenu des cases de la pyramide. Le nombre de déclarations doit être en accord avec le nombre de cases  $44$ .

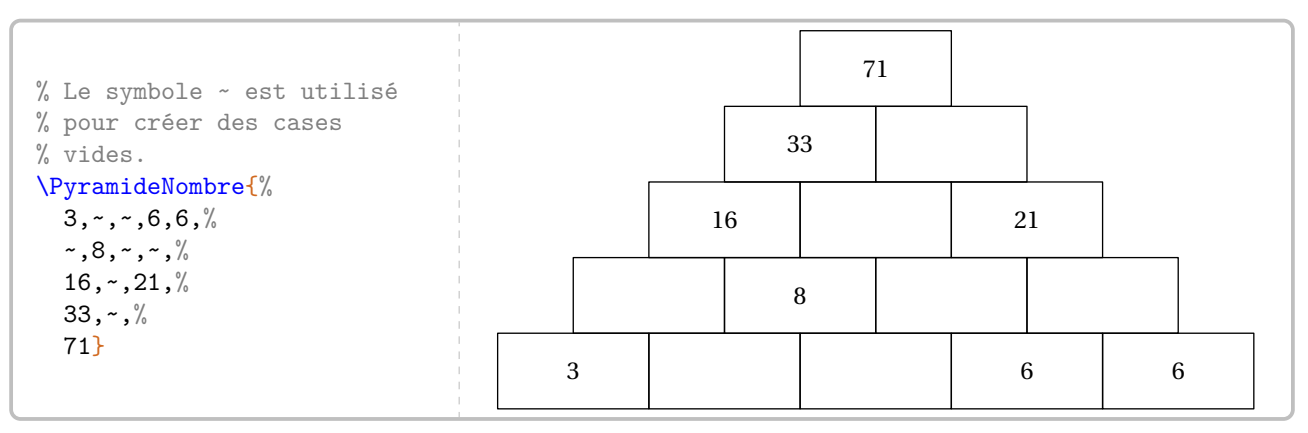

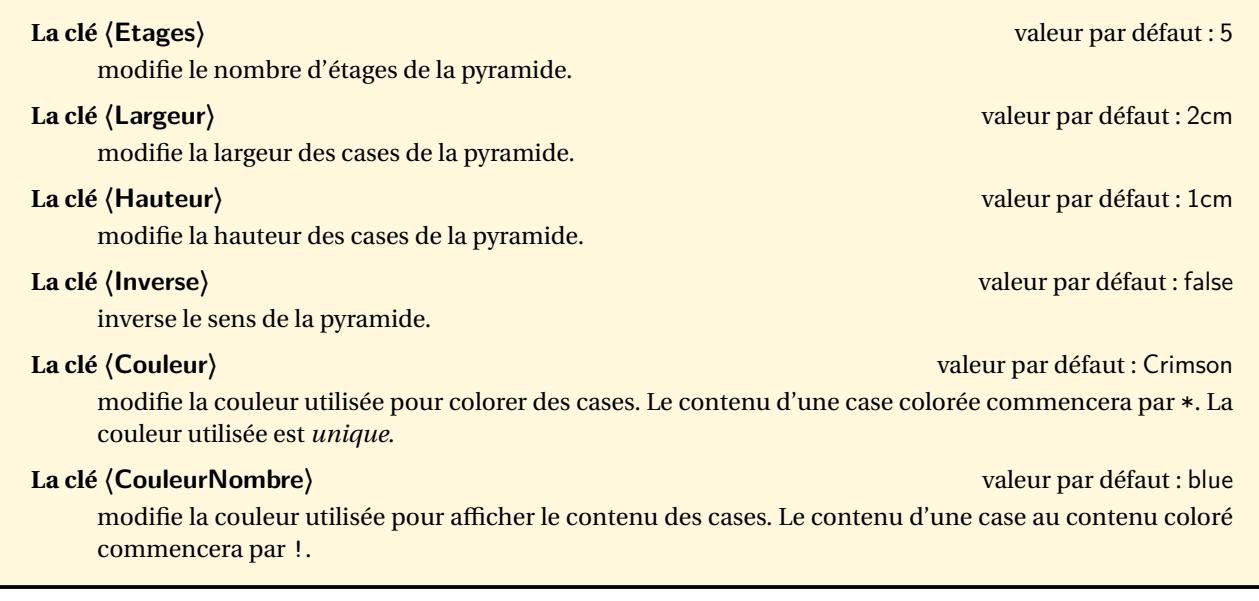

<span id="page-183-0"></span>44. Si ce n'est pas le cas, un avertissement sera indiqué.

% Une pyramide vide. \PyramideNombre[Etages=3]{}

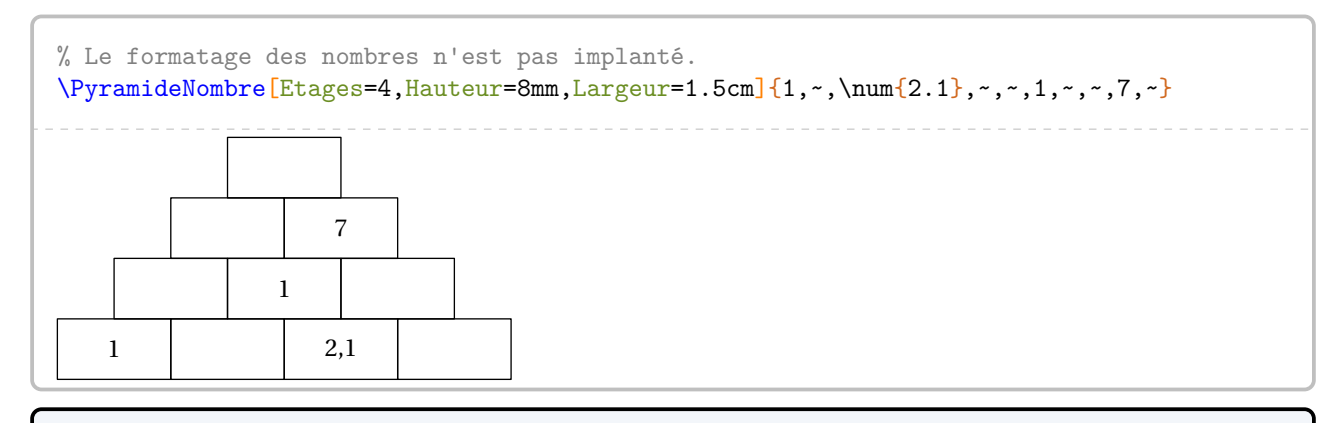

\PyramideNombre[Etages=3,Inverse]{\$\dfrac14\$,\$\dfrac25\$,\$\dfrac16\$,~,~,?}

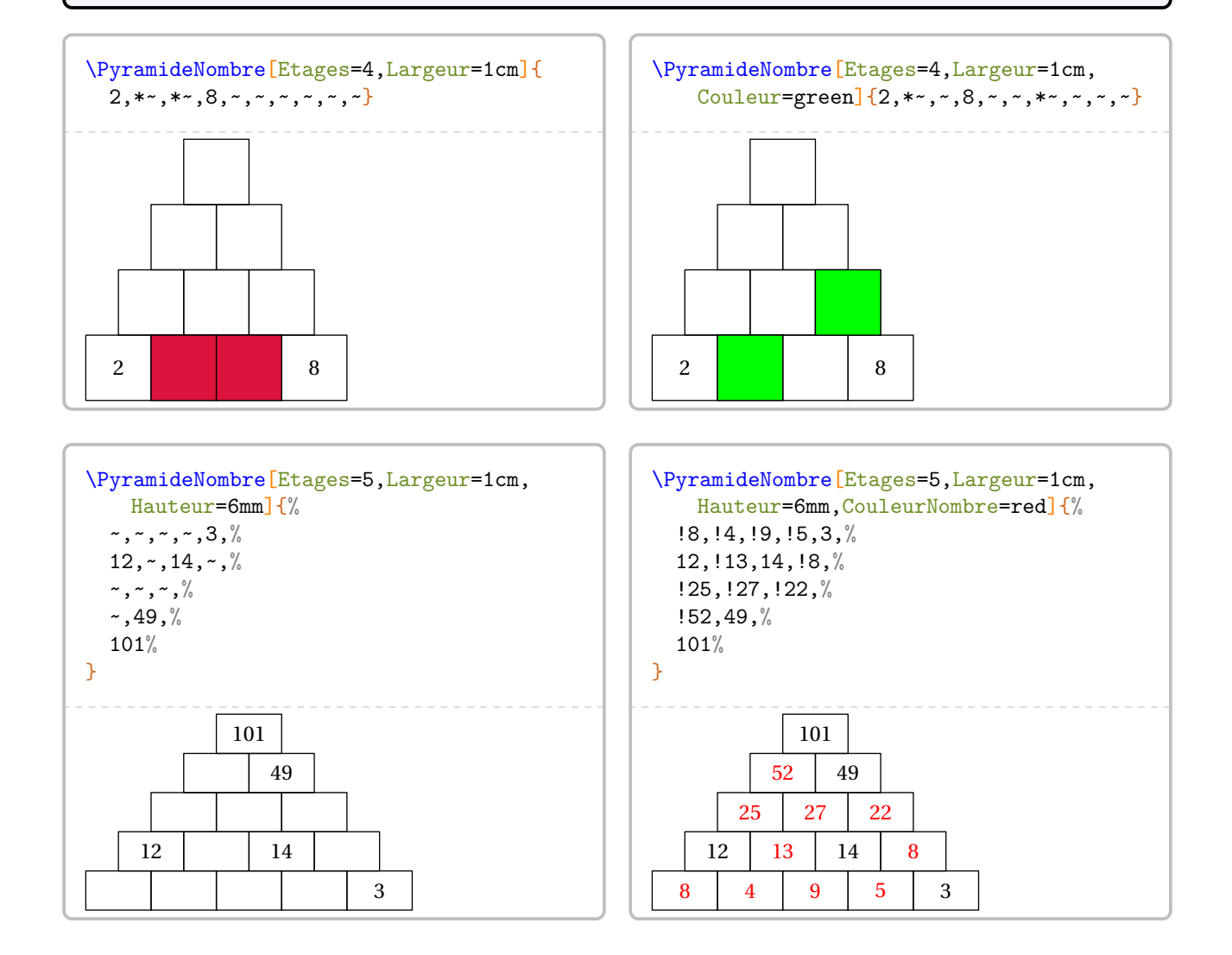

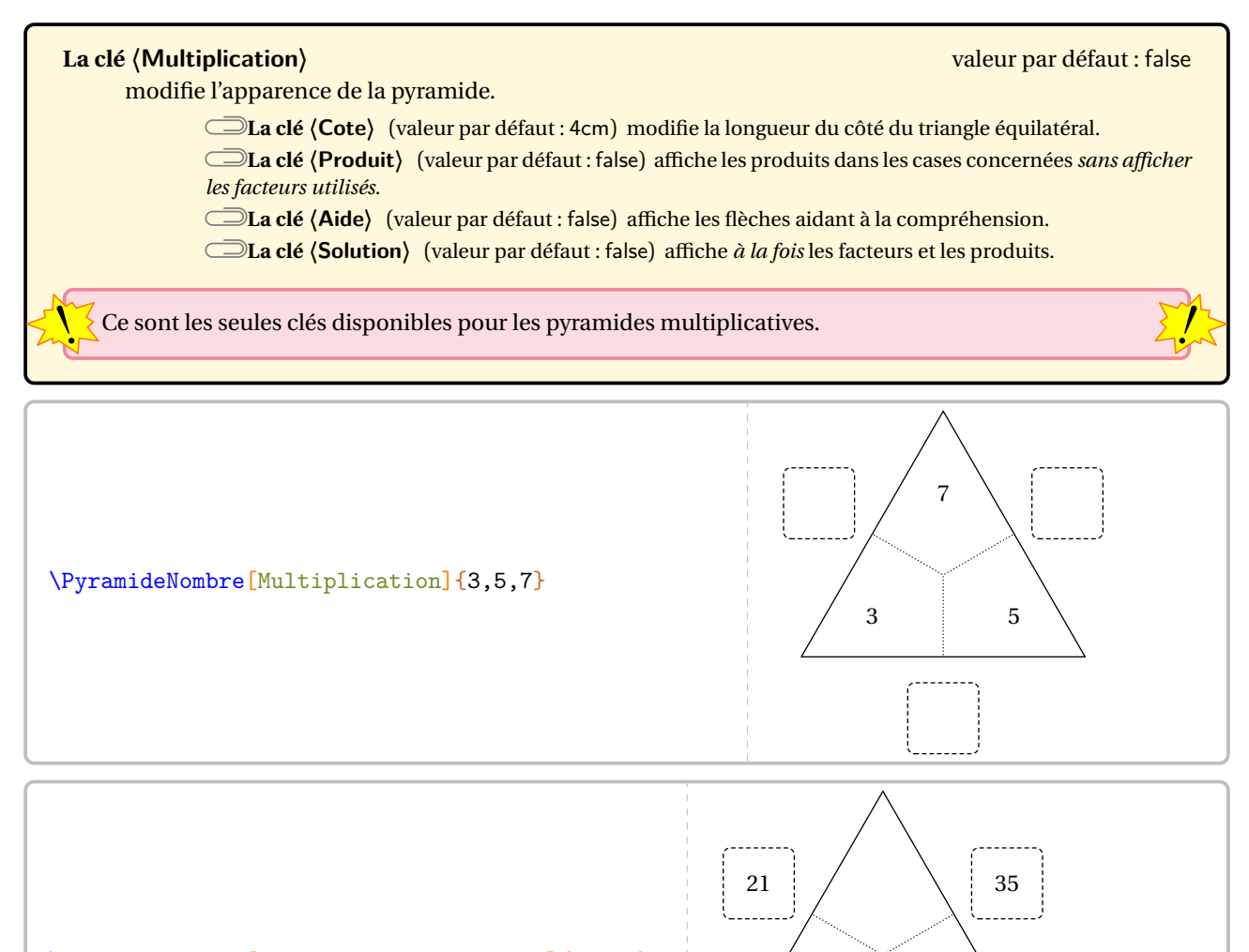

\PyramideNombre[Multiplication,Produit]{3,5,7}

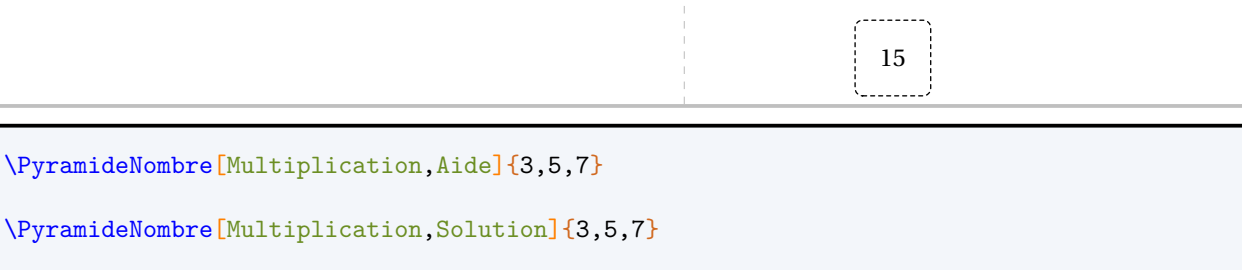

\PyramideNombre[Multiplication]{}

## **40 Programme de calcul**

La commande  $\P$ rogCalcul $\mathcal G$  permet d'afficher un programme de calcul dans un style choisi ou une suite de calculs associée au programme choisi<sup>45</sup>.

 $7 \xrightarrow{+2} 9 \xrightarrow{3} 27$ 

 $7 \xrightarrow{+2} 9 \xrightarrow{x3} 27 \xrightarrow{+3^2} 36$ 

 $\mathcal{L}$ 

1. Ajouter 2

2. Multiplier par 3

Elle a la forme suivante :

\ProgCalcul[〈clés〉]{i1, i2...}

où

- 〈clés〉 constituent un ensemble d'options pour paramétrer la commande (paramètres optionnels);
- i1, i2... indiquent les instructions du programme de calcul.

Selon les clés choisies, une attention toute particulière sera portée sur l'écriture de ces instructions.

```
% Par défaut, la commande \ProgCalcul affiche la suite
% de calculs associée au programme de calcul choisi.
\ProgCalcul{7,+2 *3 +3**2}
```

| La clé (Direct)<br>indique si le calcul se fait de manière directe ou indirecte.                                                                            | valeur par défaut : true  |
|----------------------------------------------------------------------------------------------------|---------------------------|
| La clé (Ecart)<br>modifie la distance horizontale entre deux calculs consécutifs.                                                                           | valeur par défaut : 2em   |
| La clé (SansCalcul)<br>permet d'afficher les étapes de calculs « sans calculs automatisés ».                                                                | valeur par défaut : false |
| La clé (SansCalcul) $^{\text{C}}$ est incompatible avec la clé (Direct) $^{\text{C}}$ .                                                                     |                           |
| La clé (Enonce $46$ )                                                                                                    | valeur par défaut : false |
| affiche, dans un style choisi, les instructions d'un programme de calcul.                                                                                   |                           |
| <b>La clé (Nom)</b> (valeur par défaut : {}) modifie le nom du programme de calcul.                                                                         |                           |
| <b>La clé (CouleurCadre)</b> (valeur par défaut : black) modifie la couleur du cadre entourant l'énoncé du<br>programme de calcul.                          |                           |
| <b>CouleurFond</b> ) (valeur par défaut : gray !10) modifie la couleur de fond du cadre entourant<br>l'énoncé du programme de calcul.                       |                           |
| La clé (Largeur) (valeur par défaut : 0.95 linewidth) modifie la largeur du cadre entourant l'énoncé<br>du programme de calcul.                             |                           |
| <b>Cació (Epaisseur)</b> (valeur par défaut : 0.75pt) modifie l'épaisseur du tracé du cadre entourant<br>l'énoncé du programme de calcul.                   |                           |
| La clé (Pointilles) (valeur par défaut : 0) modifie la longueur des pointillés laissant ainsi à l'élève la<br>place pour indiquer un résultat ou un calcul. |                           |
| La clé (ThemePerso)                                                                                                    | valeur par défaut : false |
| permet, avec quelques connaissances sur le package ETEX tcolorbox de personnaliser le style du cadre<br>à l'aide du style ProgCalcul.                       |                           |

<span id="page-186-0"></span><sup>45.</sup> Pour ce cas, le programme ne doit pas comporter des étapes à associer ensuite.

<span id="page-186-1"></span><sup>46.</sup> Sur une idée et une programmation de Thomas DEHON.

\ProgCalcul[Direct=false]{7,+2 \*3 +3\*\*2} 7 9 27 36 +2 ÷3 +3<sup>2</sup>

! dans un ordre précis, il est nécessaire de préciser ++ pour indiquer une addition dans le cas où la clé **〈Direct〉** On remarque *clairement* une erreur dans les opérations… En effet, les substitutions de symboles se faisant a pour valeur false.

 $\begin{array}{ccc}\n\text{Programs} & -2 & -3 & -3 & -3 \\
\text{Programs} & -2 & -3 & -3 & -36 \\
\end{array}$ 

\ProgCalcul[Ecart=4em]{7,+2 \*3 +3\*\*2}

 $\P{\neg \Psi(Galcul[SansCalcul]{x, +2 *3 +3**2, x+2 (x+2)}\times3 (x+2)}\times3+3*2}$ 

\ProgCalcul[SansCalcul]{\dfrac17,+2 \*3 +3\*\*2, \dfrac{15}{7} \dfrac{45}{7} \dfrac{108}{7}}  $\frac{1}{1}$  $\overline{ }$  $\frac{10}{5}$  $\overline{ }$  $\frac{45}{5}$  $\overline{ }$  $\frac{100}{2}$  $\overline{ }$ +2 ×3 +3<sup>2</sup>

 $\sum$ 

\ProgCalcul[Enonce]{Ajouter 2, Multiplier par 3, Ajouter le carré de 3}

- 1. Ajouter 2
- 2. Multiplier par 3
- 3. Ajouter le carré de 3

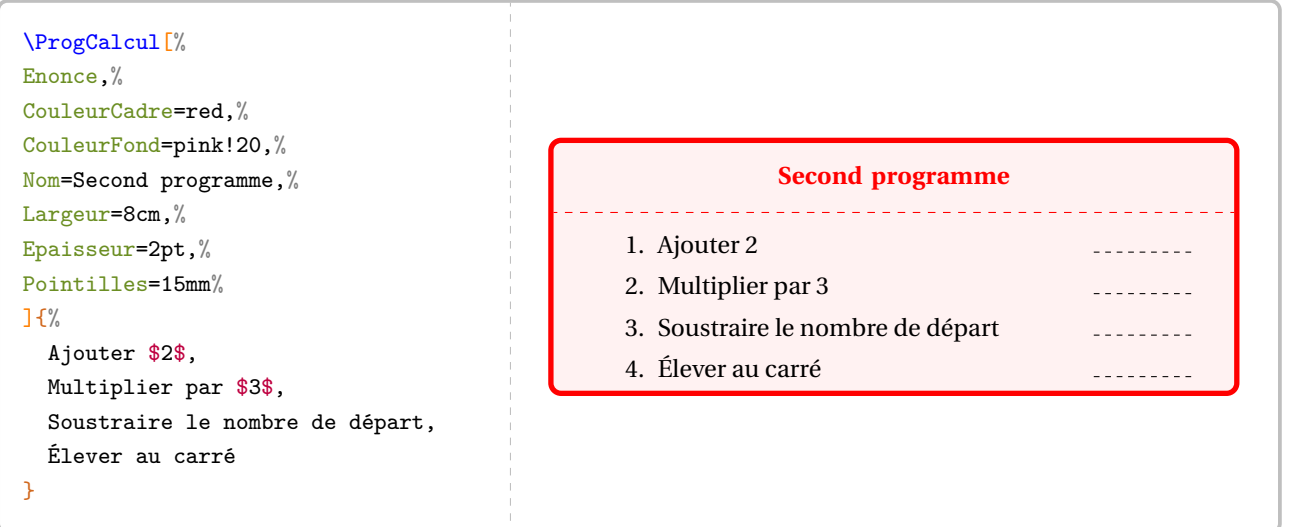

Le style d'énumération des questions est laissé à l'appréciation de l'utilisateur. On pourra utiliser le package<br>Le numi tem pour personnaliser ce style.  $\frac{1}{2}$  $\Delta$ enumitem pour personnaliser ce style.

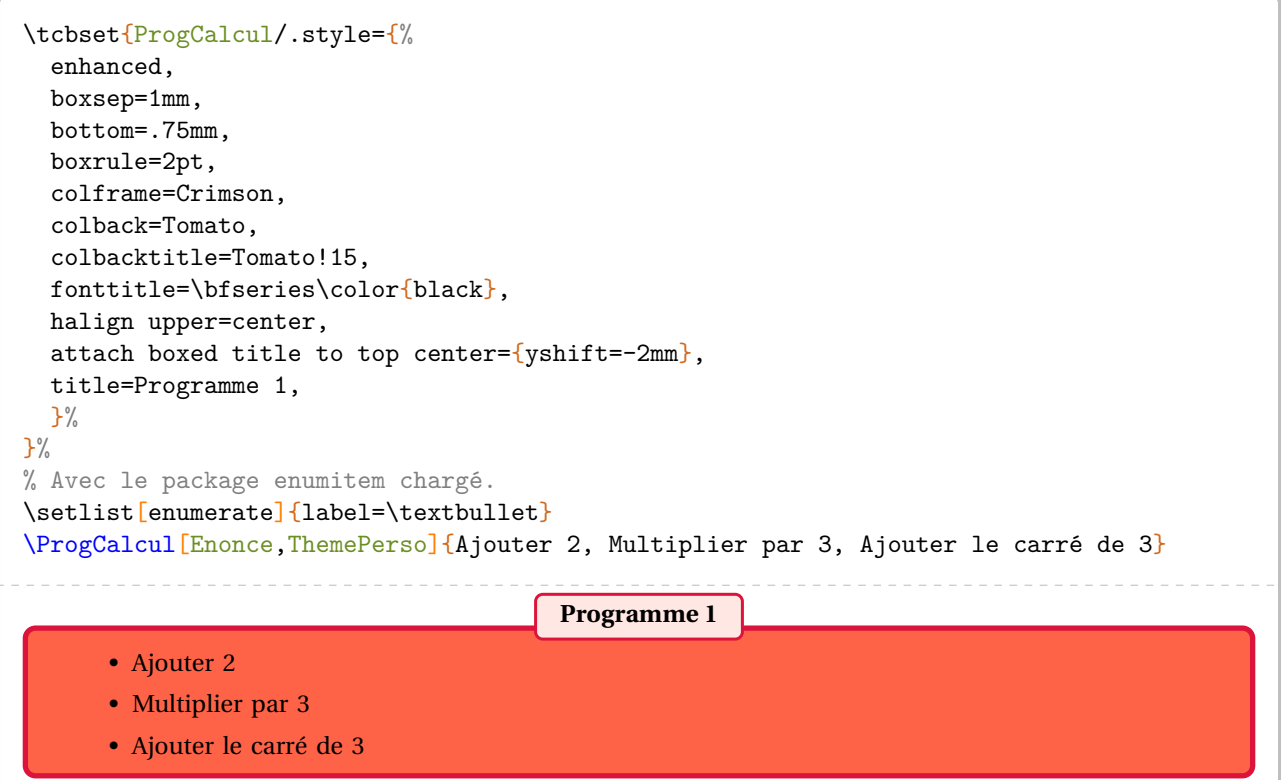

Enfin, au prix d'une *légère adaptation* de la commande, on peut regrouper l'énoncé et les calculs.

**La clé 〈Application〉** valeur par défaut : false affiche à la fois l'énoncé du programme de calcul et un exemple de calcul. **La clé 〈Details〉** (valeur par défaut : false) affiche le détail des calculs effectués. **Les clés 〈SansCalcul〉 et 〈ThemePerso〉** sont également disponibles. \ProgCalcul[Application]{%

```
Ajouter 2, Multiplier par 3, Ajouter le carré de 3%
§% à remarquer !
7,+2 *3 +3**2}
  1. Choisir un nombre 7
  2. Ajouter 2 9
  3. Multiplier par 3 27
  4. Ajouter le carré de 3 36
```

```
\ProgCalcul[Application,SansCalcul]{%
Ajouter 2, Multiplier par 3, Ajouter le carré de 3%
§% à remarquer !
n,+2 *3 +3**2,n+2 (n+2)\times3 (n+2)\times3+3^2}
\setlist[enumerate]{leftmargin=2mm,label=$\star$}
\ProgCalcul[Application,Details]{%
Ajouter 2, Multiplier par 3, Ajouter le carré de 3%
§% à remarquer !
-1, +2 *3 +3**2
```
## **41 Les nombres premiers**

Un nombre entier étant donné, la commande \Decomposition permet de le décomposer en produit de facteurs premiers. On peut lui associer un arbre de décomposition.

Elle a la forme suivante :

```
\Decomposition[〈clés〉]{a}
```
où

- 〈clés〉 constituent un ensemble d'options, dont une est obligatoire, pour paramétrer la commande;
- a est le nombre entier considéré (paramètre obligatoire).

\Decomposition{1000}

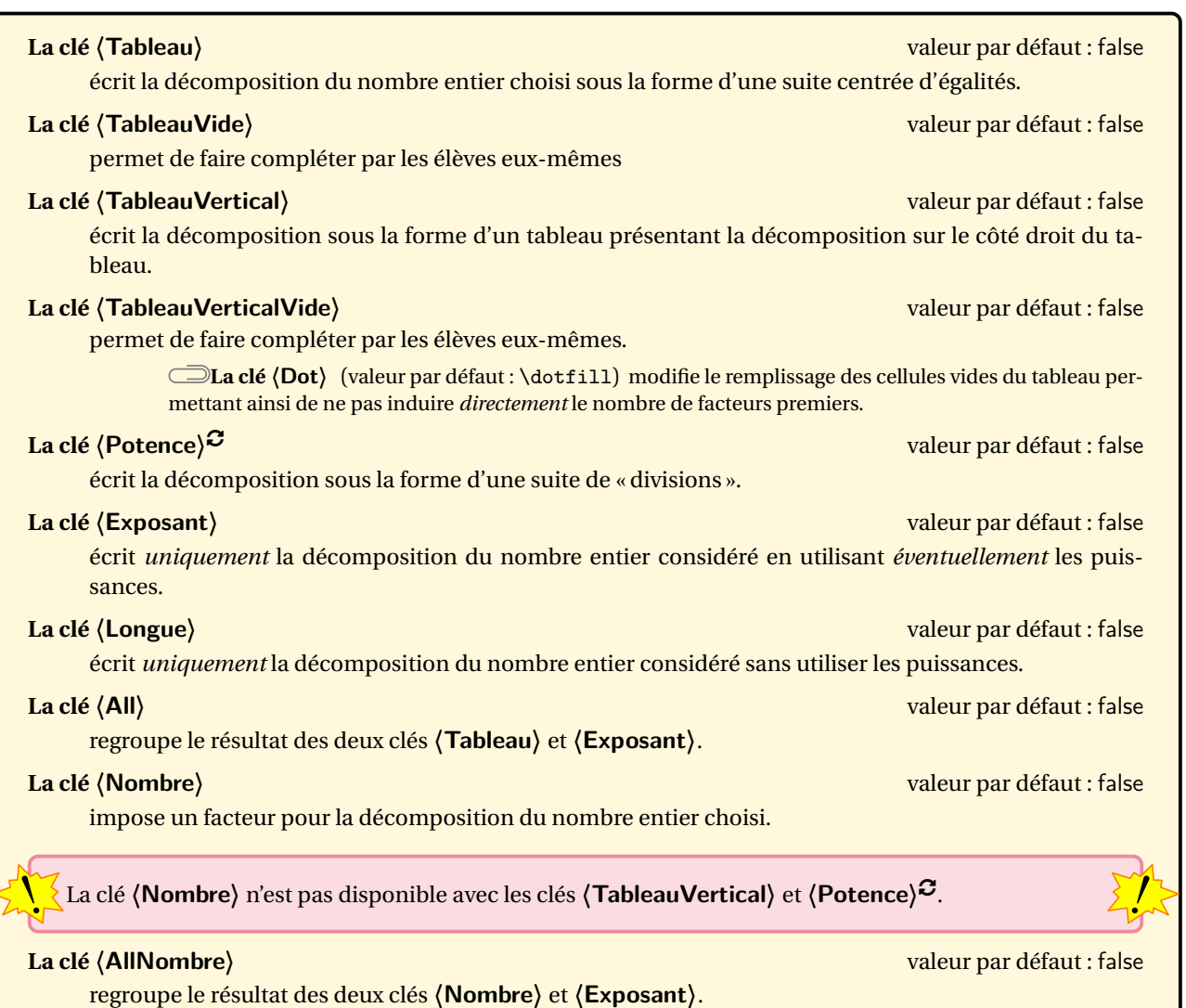

\Decomposition[Tableau]{150}  $150 = 2 \times 75$  $150 = 2 \times 3 \times 25$  $150 = 2 \times 3 \times 5 \times 5$  \Decomposition[TableauVide]{150}

\Decomposition[TableauVertical]{150}

\Decomposition[TableauVerticalVide]{150}

\Decomposition[TableauVerticalVide,Dot={}]{150}

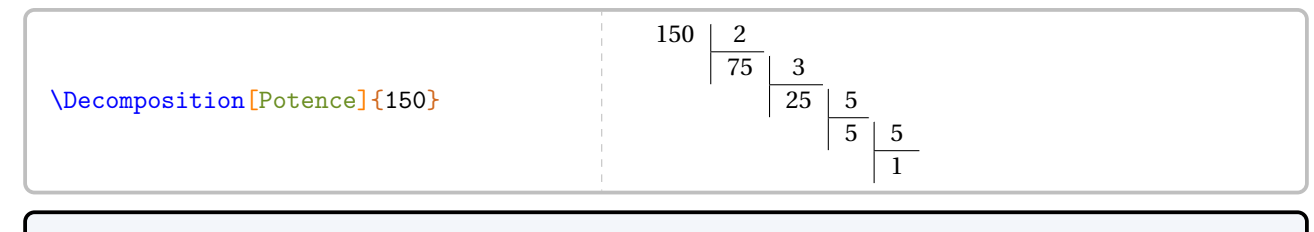

\Decomposition[Exposant]{150}

\Decomposition[Longue]{150}

\Decomposition[All]{150}

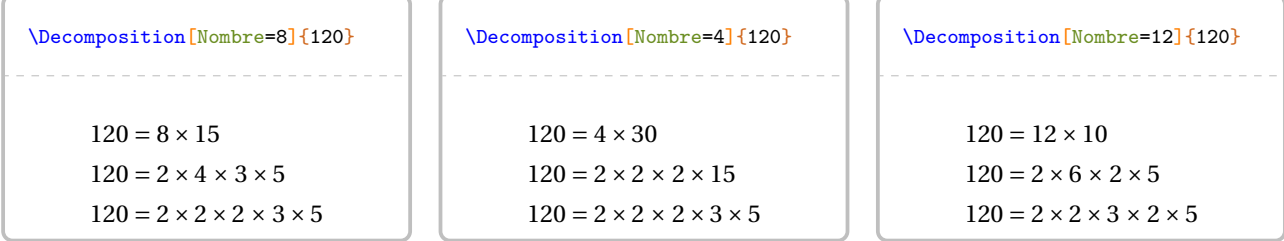

### \Decomposition[AllNombre=24]{240}

La recherche des diviseurs étant liée directement à la décomposition d'un nombre entier, la liste des diviseurs du nombre entier choisi peut s'obtenir avec les deux clés qui suivent.

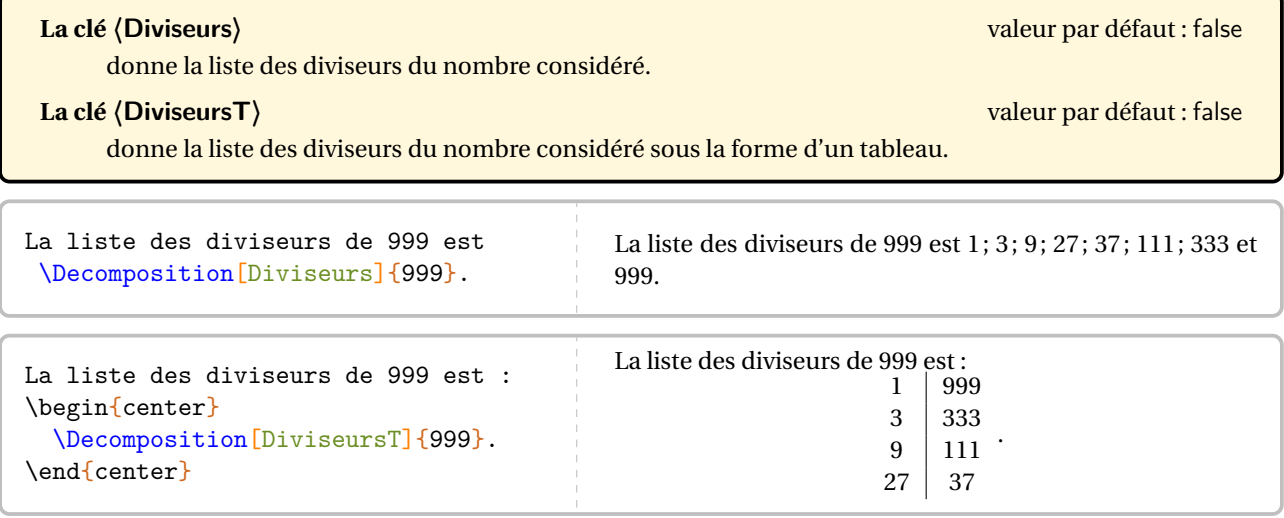

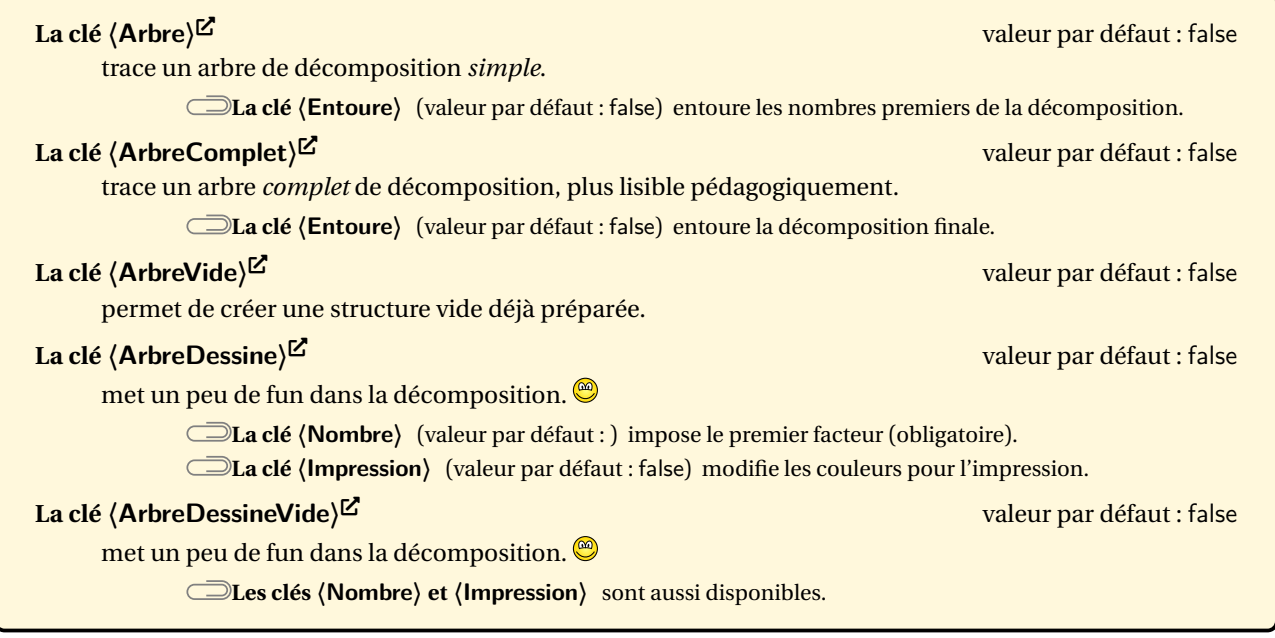

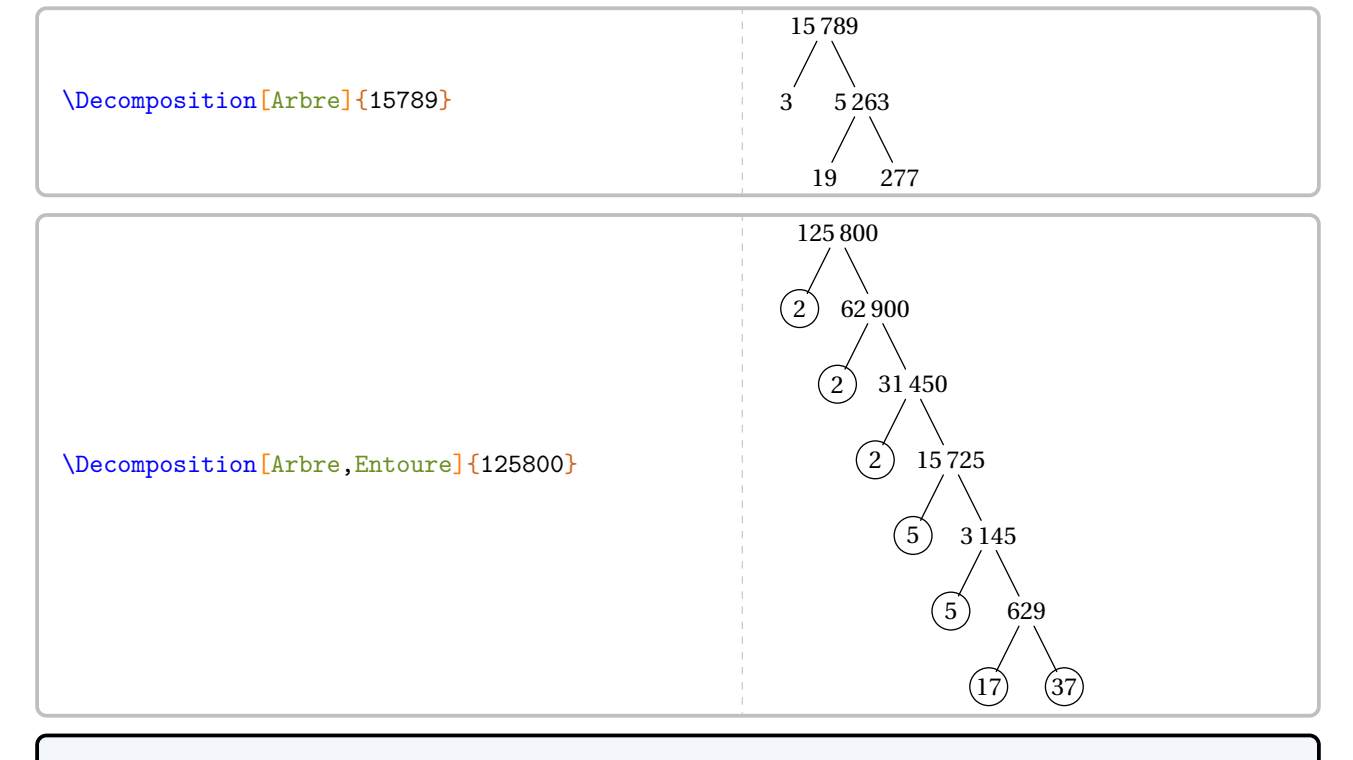

\Decomposition[ArbreComplet]{150}

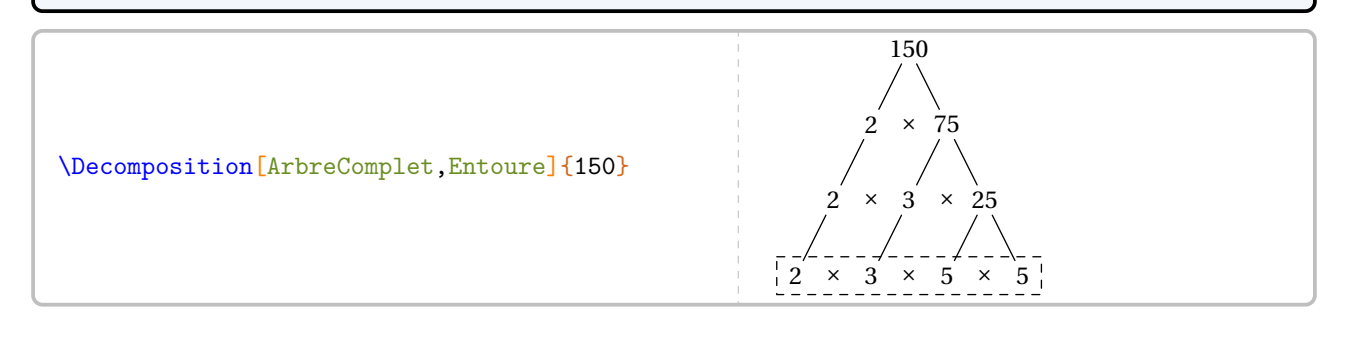

\Decomposition[ArbreVide]{150}

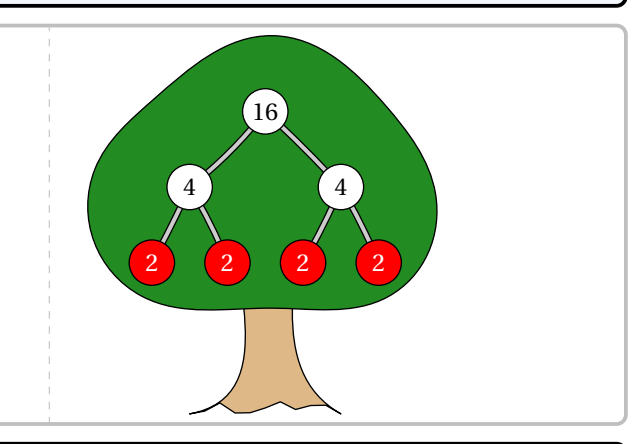

\Decomposition[ArbreDessineVide,Nombre=16]{48}

\Decomposition[ArbreDessine,Nombre=4]{16}

\Decomposition[ArbreDessine,Nombre=4,Impression]{24}

\Decomposition[ArbreDessineVide,Nombre=16,Impression]{48}

Voici un exemple qui regroupe quelques clés de la commande \Decomposition.

Écrire la décomposition en produit de facteurs premiers du nombre \num{2450}. \bigskip

```
\begin{minipage}{0.45\linewidth}
  \[\Decomposition[ArbreComplet]{2450}\]
\end{minipage}
\hfill
\begin{minipage}{0.45\linewidth}
  On décompose \num{2450} :
  \Decomposition[Tableau]{2450}
 Par conséquent, on écrit :
  \[\num{2450}=\Decomposition[Exposant]{2450}\]
\end{minipage}
```
Écrire la décomposition en produit de facteurs premiers du nombre 2 450.

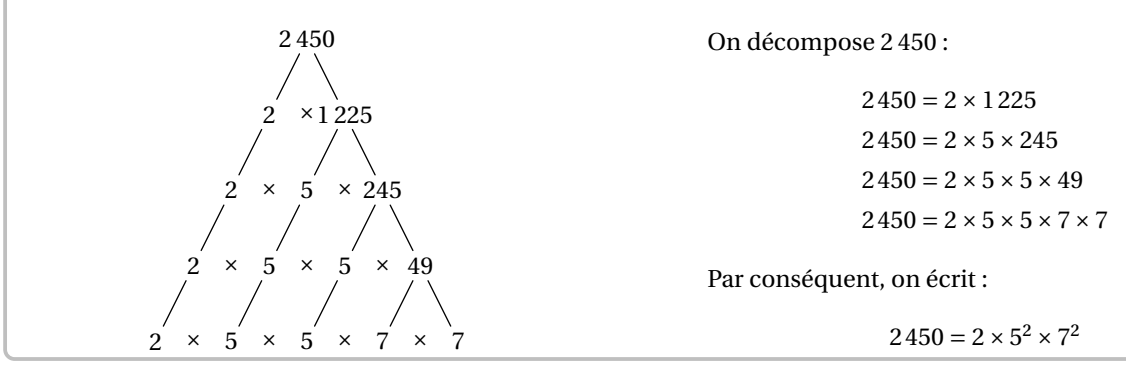

## **Le crible d'Eratosthène**

La commande \Eratosthene $\mathcal G$  permet d'afficher une représentation du crible d'Eratosthene :

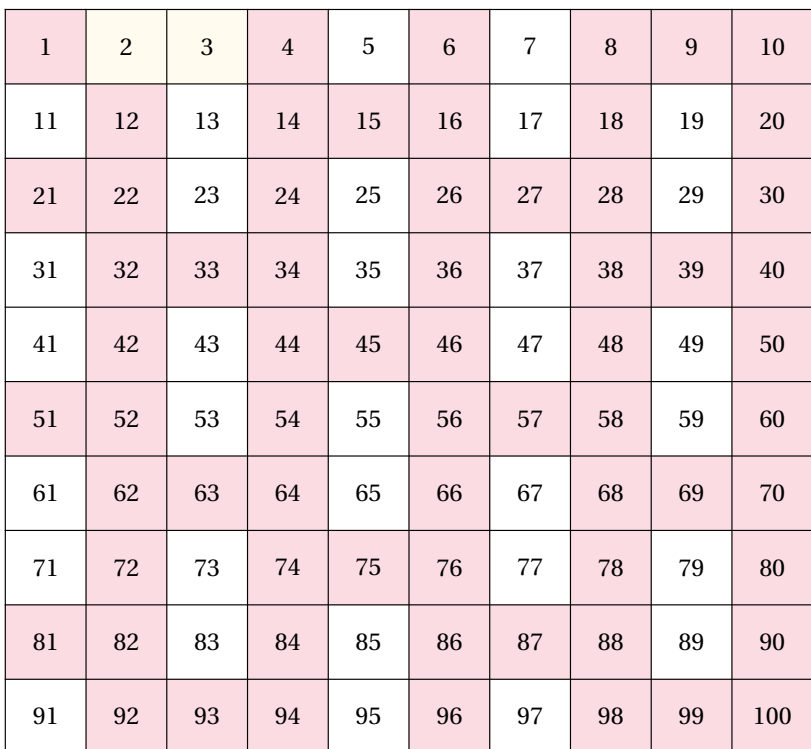

Elle a la forme suivante :

```
\verb|\Eratosthene| {<br/>clés}|
```
où

— 〈clés〉 constituent un ensemble d'options pour paramétrer la commande (paramètres optionnels).

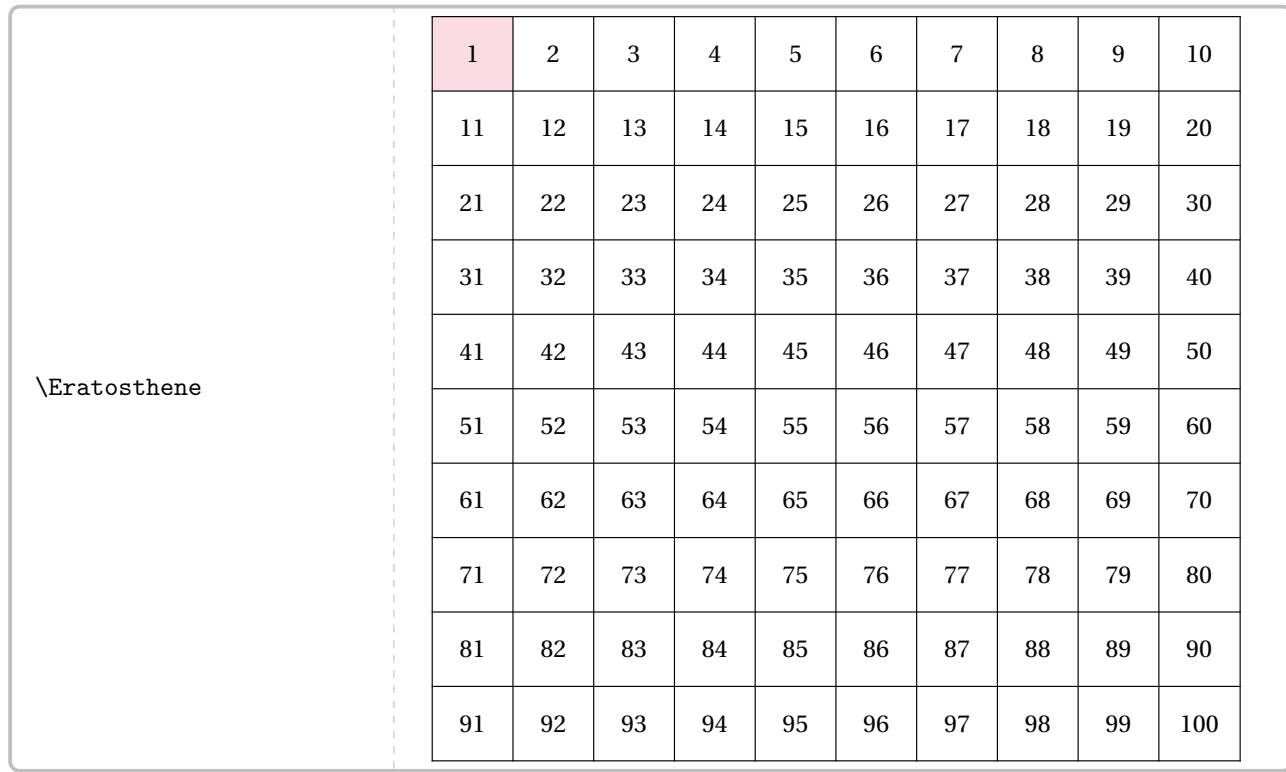

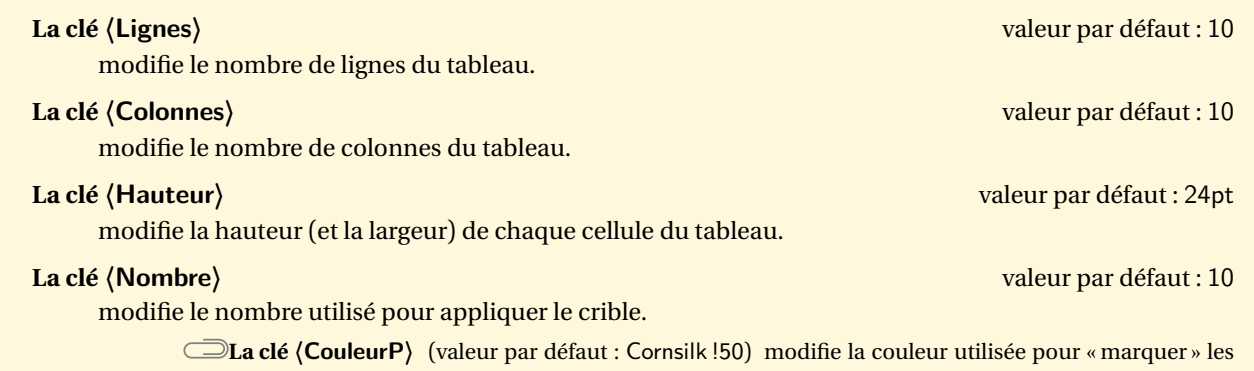

nombres premiers. **La clé 〈CouleurNP〉** (valeur par défaut : Crimson !15) modifie la couleur utilisée pour « marquer » les multiples des nombres premiers.

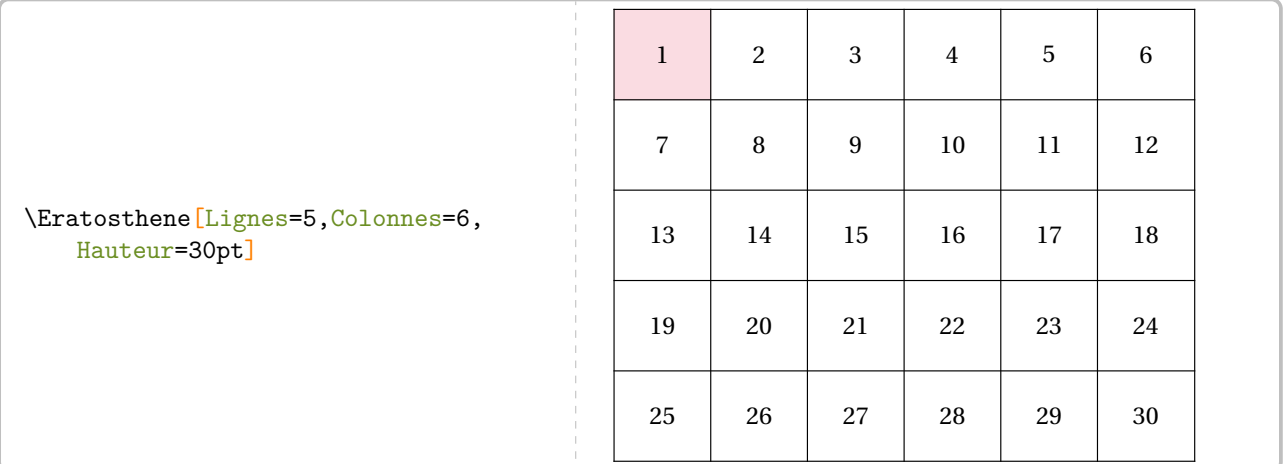

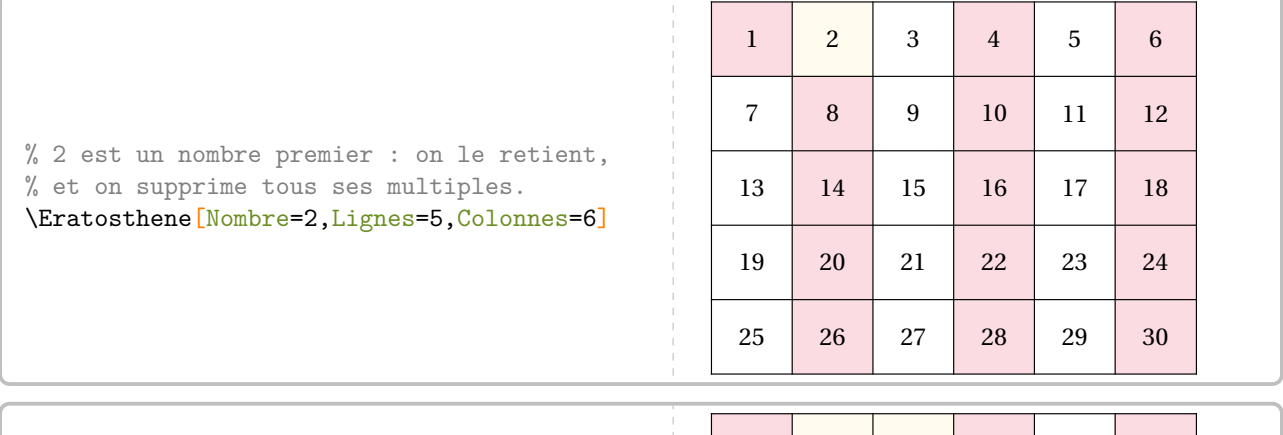

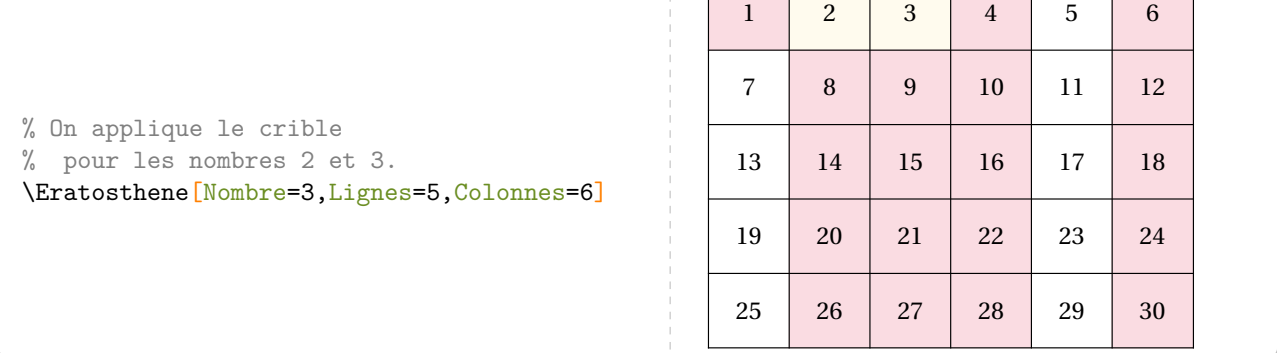

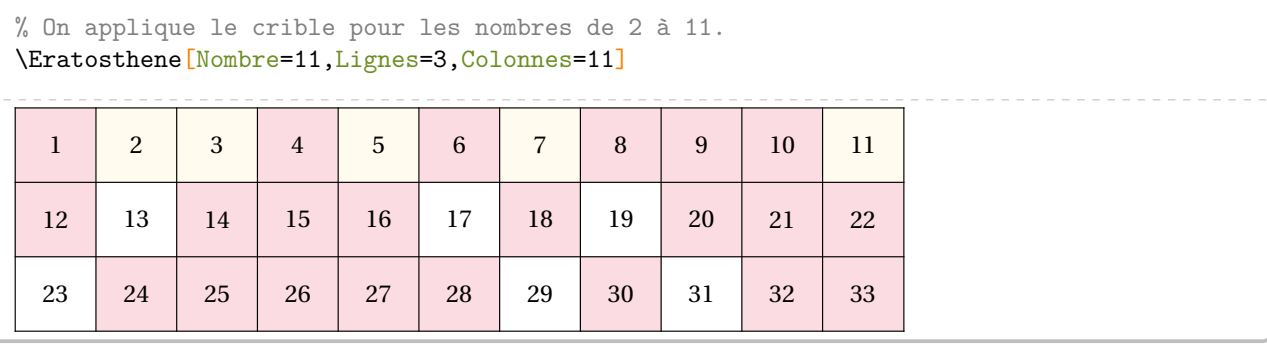

## **42 Des engrenages**

La commande *\Engrenages* permet de tracer une représentation d'engrenages<sup>47</sup> telle que celles-ci :

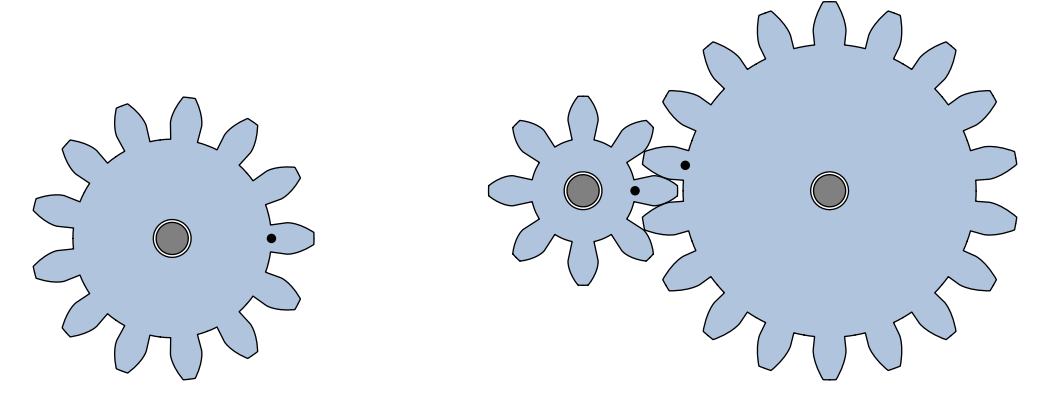

Elle a la forme suivante :

$$
\verb|\Engrenages|(\text{clés})] {m1/z1,m2/z2...}
$$

où

- 〈clés〉 constituent un ensemble d'options pour paramétrer la commande;
- m1/z1,m2/z2... sont respectivement le module (m1) et le nombre de dents (z1) de la première roue dentée, le module (m2) et le nombre de dents (z2) de la deuxième roue dentée…

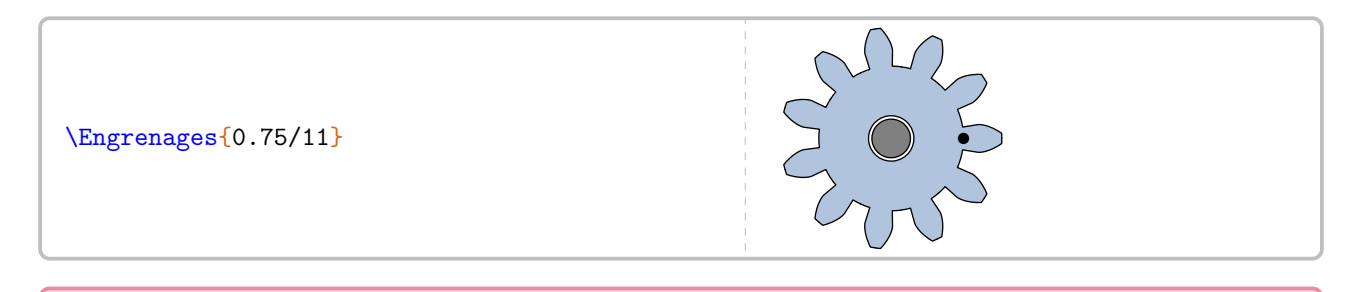

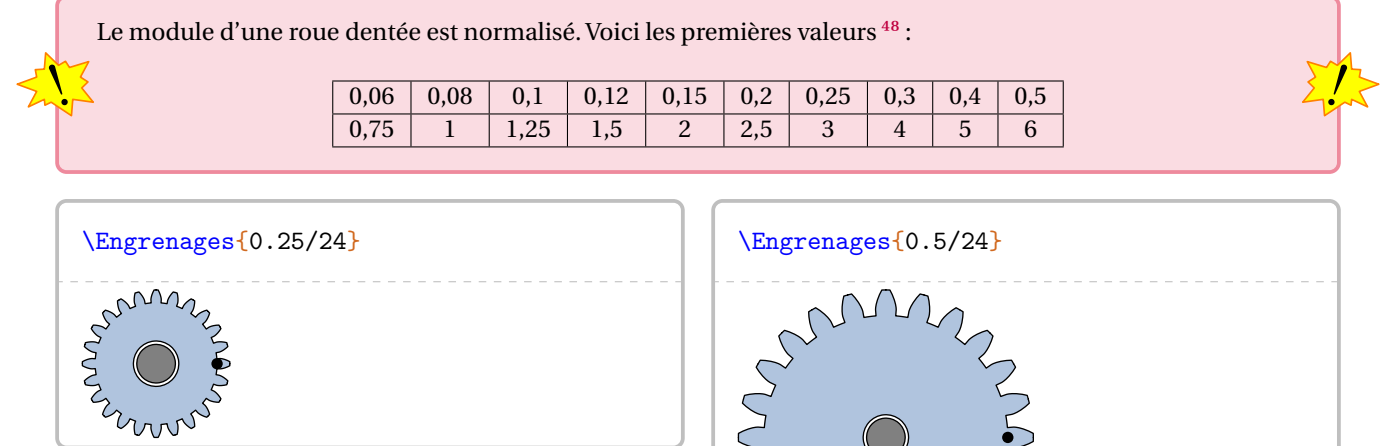

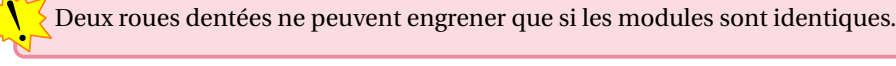

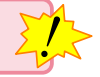

<span id="page-196-1"></span><span id="page-196-0"></span><sup>47.</sup> Le profil des dents est en développante de cercles.

<sup>48.</sup> D'après [https://eduscol.education.fr/sti/sites/eduscol.education.fr.sti/files/ressources/pedagogiques/9159/](https://eduscol.education.fr/sti/sites/eduscol.education.fr.sti/files/ressources/pedagogiques/9159/9159-engrenages-conditions-dengrenement-et-procedes-dobtention-ensps.pdf) [9159-engrenages-conditions-dengrenement-et-procedes-dobtention-ensps.pdf](https://eduscol.education.fr/sti/sites/eduscol.education.fr.sti/files/ressources/pedagogiques/9159/9159-engrenages-conditions-dengrenement-et-procedes-dobtention-ensps.pdf).

modifie l'unité de longueur des tracés.

modifie la couleur de remplissage des engrenages.

**La clé 〈Unite〉** valeur par défaut : 3 mm

**La clé 〈Couleur〉** valeur par défaut : LightSteelBlue

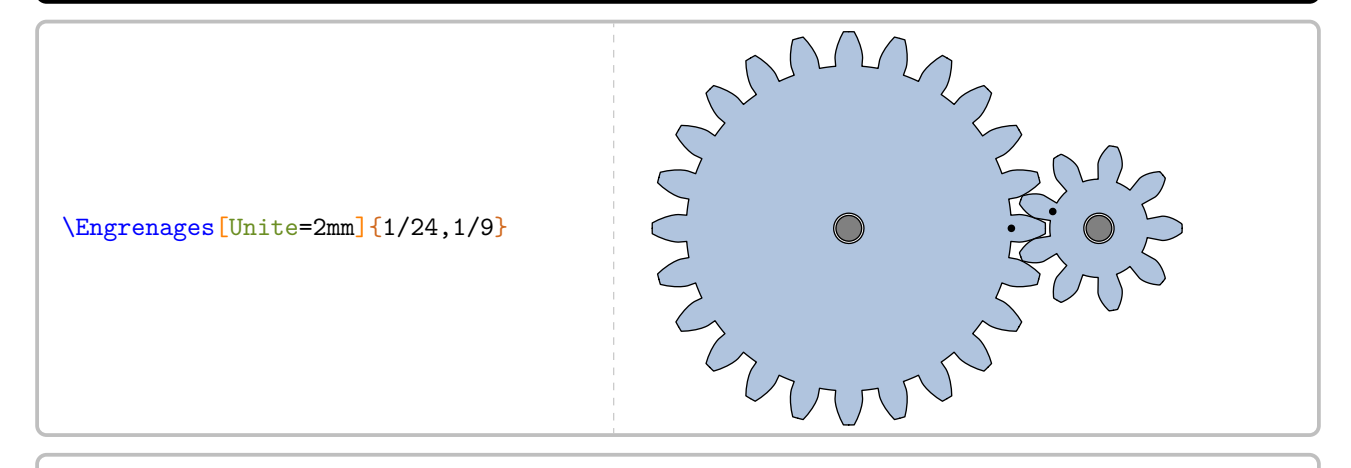

\Engrenages[Couleur=Cornsilk]{1/24,1/9,1/14} MM

\Engrenages[Unite=0.9mm,Couleur=Crimson]{1/16,1/12,1/14,1/30,1/10,1/21}

Pour donner un peu de diversité (outre le nombre de dents et le module), on peut utiliser METAPOST :

```
% Compilation en lualatex.
\begin{mplibcode}
  input PfCEngrenages;
 u:=3mm;CouleurEngrenage:=LightSteelBlue;
 trace Engrenage(1,8,(0,0));
 CouleurEngrenage:=Cornsilk;
  trace rotation(Engrenage(1,18,u*(Entraxe(8,18),0)),u*(Entraxe(8,18),0),360/(2*18));
  CouleurEngrenage:=Olive;
  trace rotation(Engrenage(1,15,u*(Entraxe(8,18),Entraxe(18,15))),u*(Entraxe(8,18),
   Entraxe(18,15)),-90-(360/(2*15)));
\end{mplibcode}
```
## **43 La représentation graphique de fractions**

La commande  $\F$ raction $^{\mathbb{Z}}$  permet de représenter une fraction par un « schéma ». Elle a la forme suivante :

```
\Fraction[〈clés〉]{a/b}
```
où

- 〈clés〉 constituent un ensemble d'options pour paramétrer la commande (paramètres optionnels);
- a est le numérateur et b le dénominateur de la fraction considérée.

Grâce à cette commande, l'enseignant peut proposer un schéma « vide » grâce aux clés de mise en forme ci-dessous.

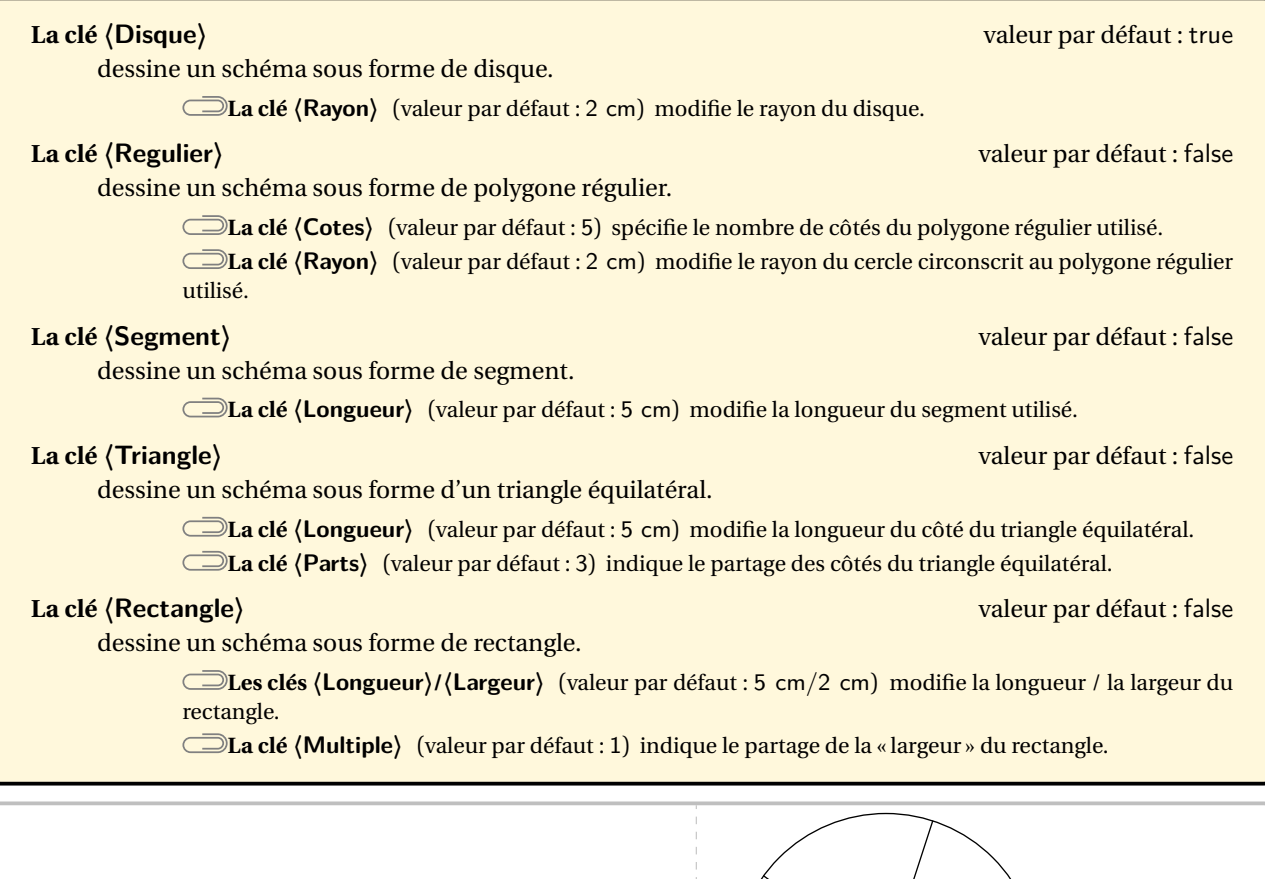

\Fraction[]{3/5}

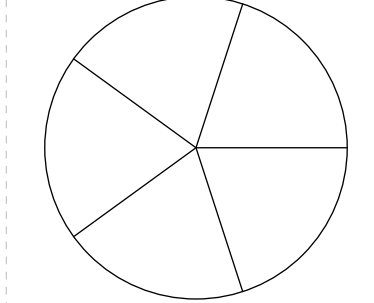

\Fraction[Rayon=1cm]{3/5}

\Fraction[Regulier]{3/5}

\Fraction[Regulier,Cotes=8]{3/8}

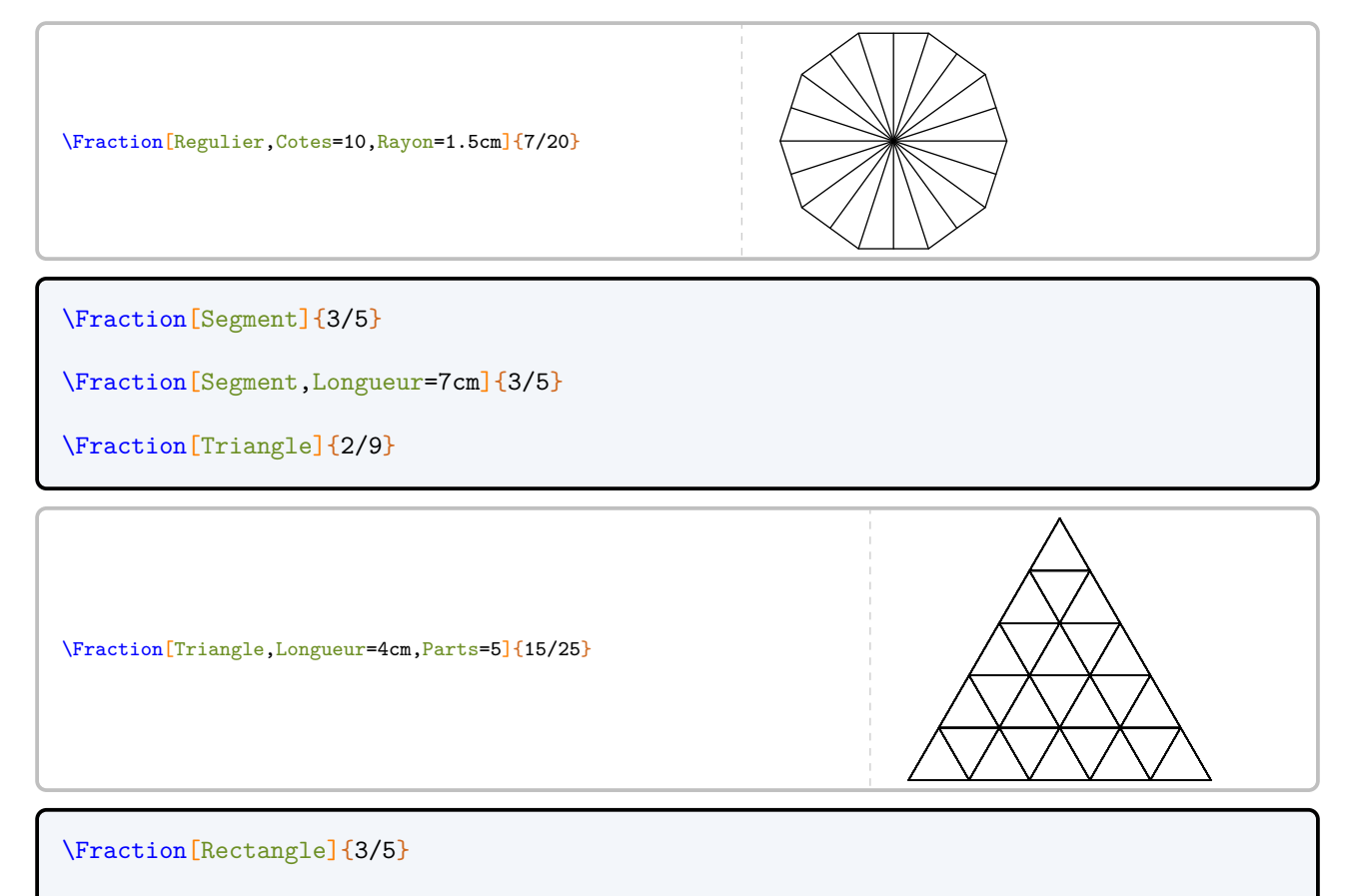

```
\Fraction[Rectangle,Longueur=3cm,Largeur=1.5cm]{3/5}
```
Le cas du rectangle mérite d'être traité plus en profondeur. En effet, pour représenter la fraction  $\frac{3}{12}$ , on peut insister<br>sur telle ou telle décomposition de 12 : 1 × 12 ou 4 × 3 ou ... On utilise alors la clé (**Mu** sur telle ou telle décomposition de 12 : 1 × 12 ou 4 × 3 ou… On utilise alors la clé **〈Multiple〉**.

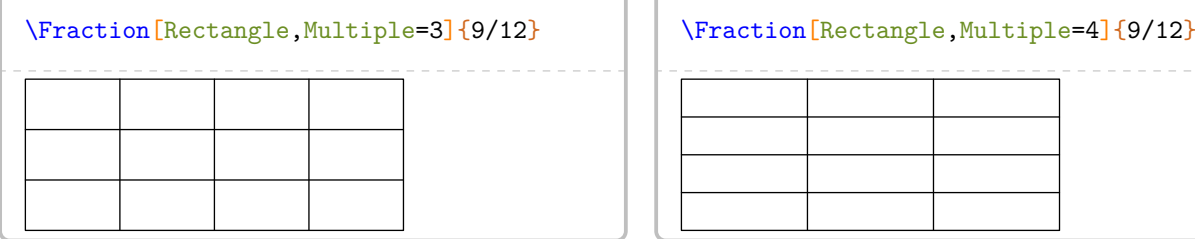

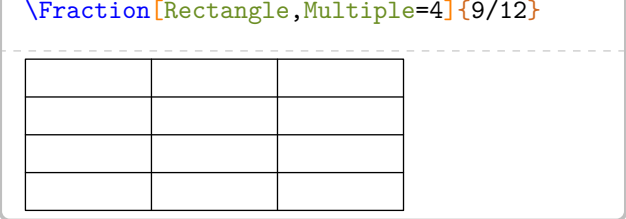

L'affichage de la réponse se fait à l'aide des clés ci-dessous.

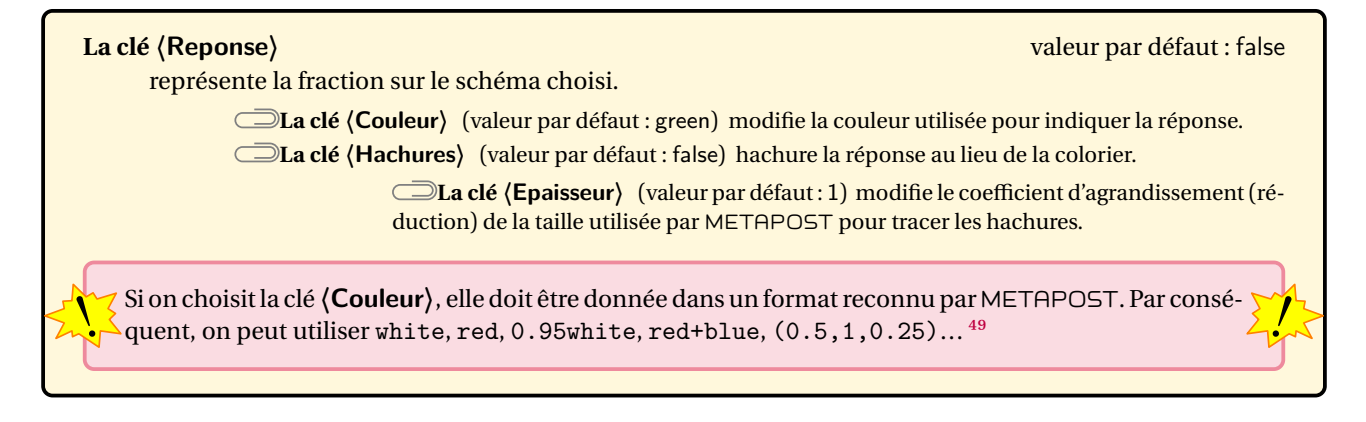

\Fraction[Reponse]{3/5}

\Fraction[Segment,Reponse,Longueur=4cm]{3/5}

\Fraction[Regulier,Reponse]{3/5}

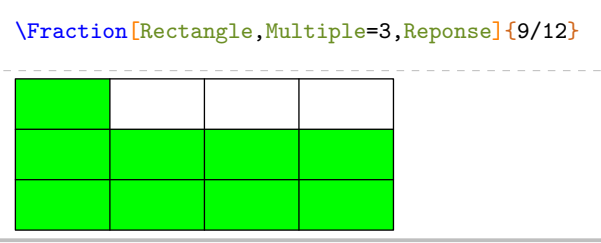

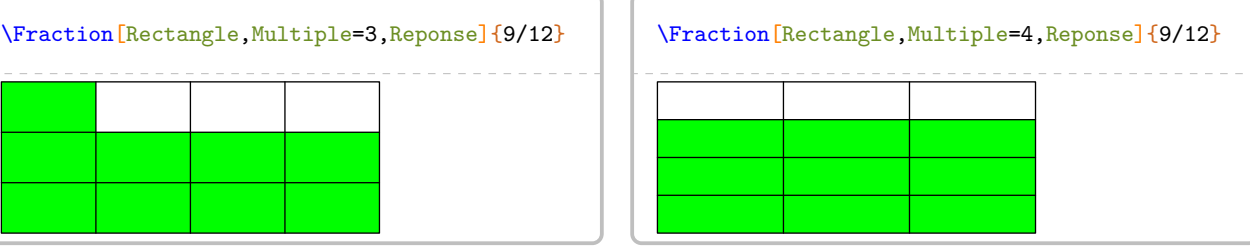

\Fraction[Hachures,Reponse,Couleur=0.75white]{12/15}

\Fraction[Hachures,Reponse,Couleur=Purple,Cotes=10,Regulier,Epaisseur=2]{6/10}

\Fraction[Hachures,Reponse,Couleur=Crimson, Rectangle,Multiple=5,Epaisseur=2]{12/15}

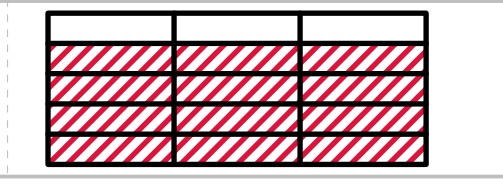

\Fraction[Triangle,Longueur=4cm,Parts=5,Reponse,Hachures, Couleur=LightSteelBlue,Epaisseur=1.5]{15/25}

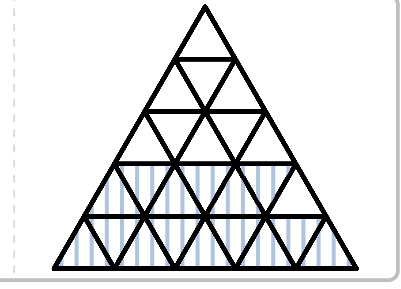

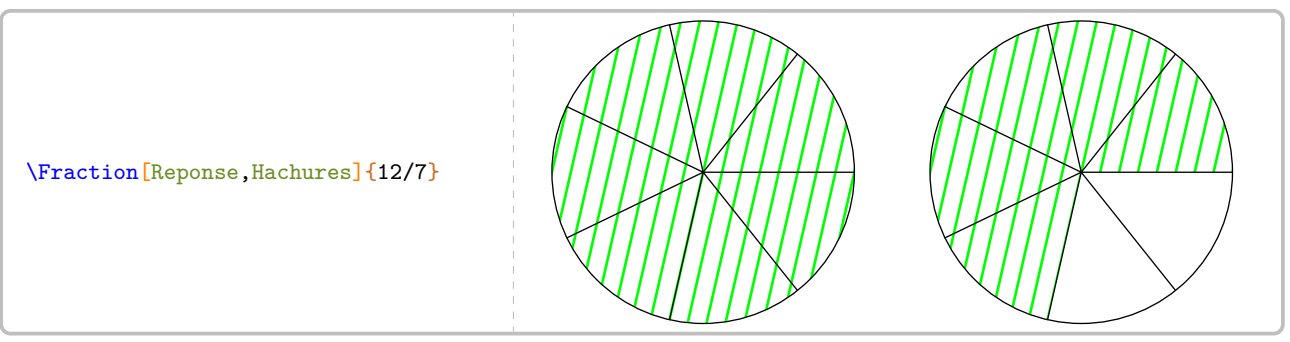

<span id="page-201-0"></span><sup>49.</sup> Le package METAPOST PfCSvgnames.mp étant chargé lors de la création des images, on peut également utiliser des couleurs telles que Crimson, Cornsilk… On les trouve à la page [529.](#page-528-0)

## **44 Lego et fractions**

 ${\rm La~commande} \setminus {\rm Lego}$  permet de représenter un partage d'une unité à l'aide de Lego :  $\begin{bmatrix} \frac{2}{3} & 0.99-2.5 \end{bmatrix}$ 

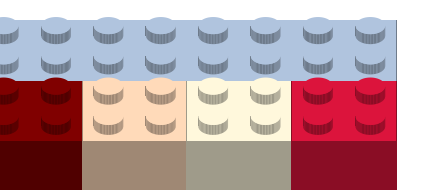

Elle a la forme suivante :

\Lego[〈clés〉]

où 〈clés〉 constituent un ensemble d'options pour paramétrer la commande (paramètres optionnels).

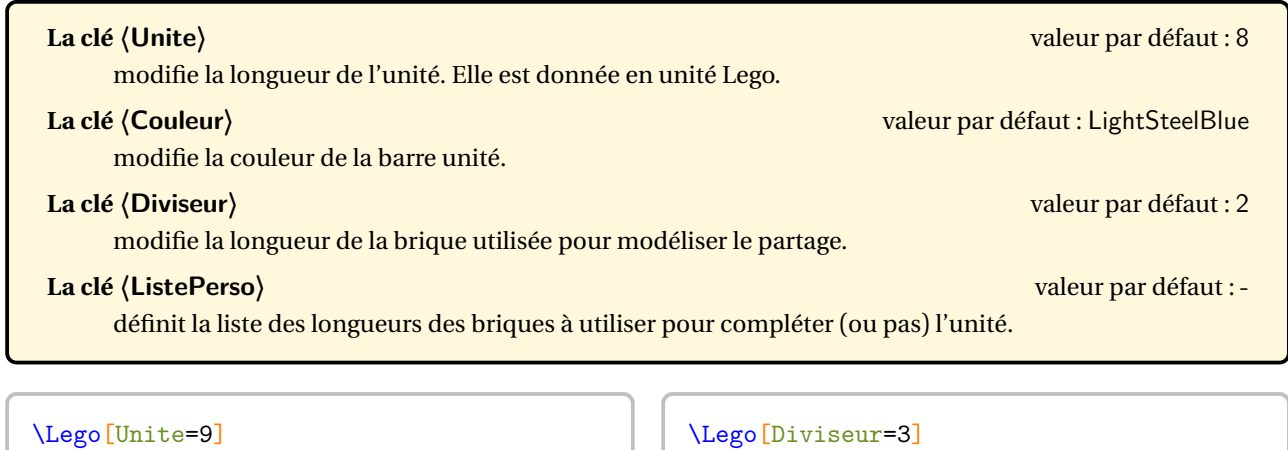

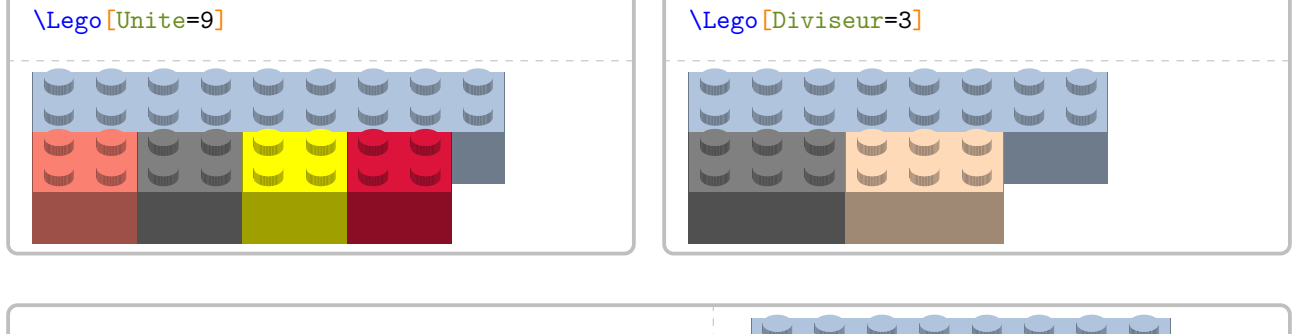

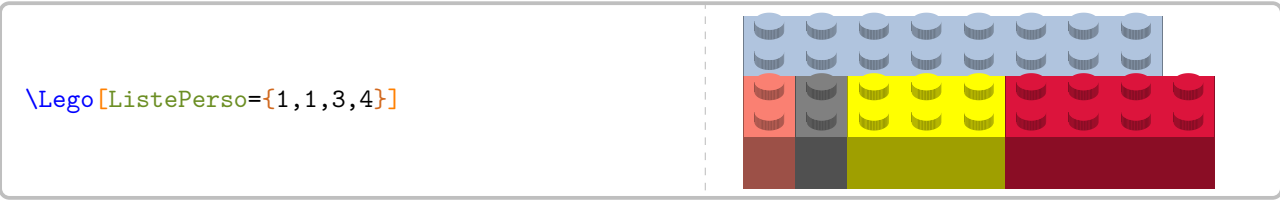

## **45 Vers la fraction « nombre »**

Cette commande est uniquement disponible en compilant avec LuaETEX.

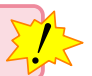

La commande \FractionNombre<sup>L'</sup> permet de représenter diverses situations pour aider les élèves à effectuer la transition de la fraction « partage » à la fraction « nombre » :

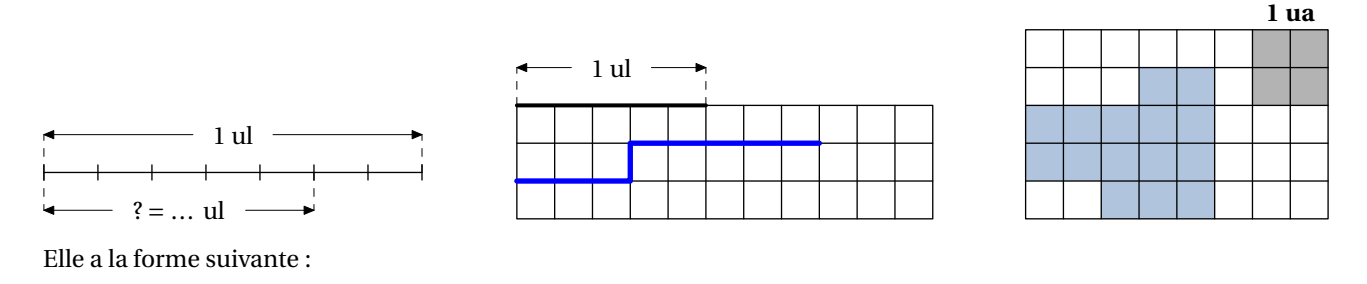

\FractionNombre[〈clés〉]{a/b}

où

- 〈clés〉 constituent un ensemble d'options pour paramétrer la commande (paramètres optionnels);
- a est le numérateur et b le dénominateur de la fraction considérée.

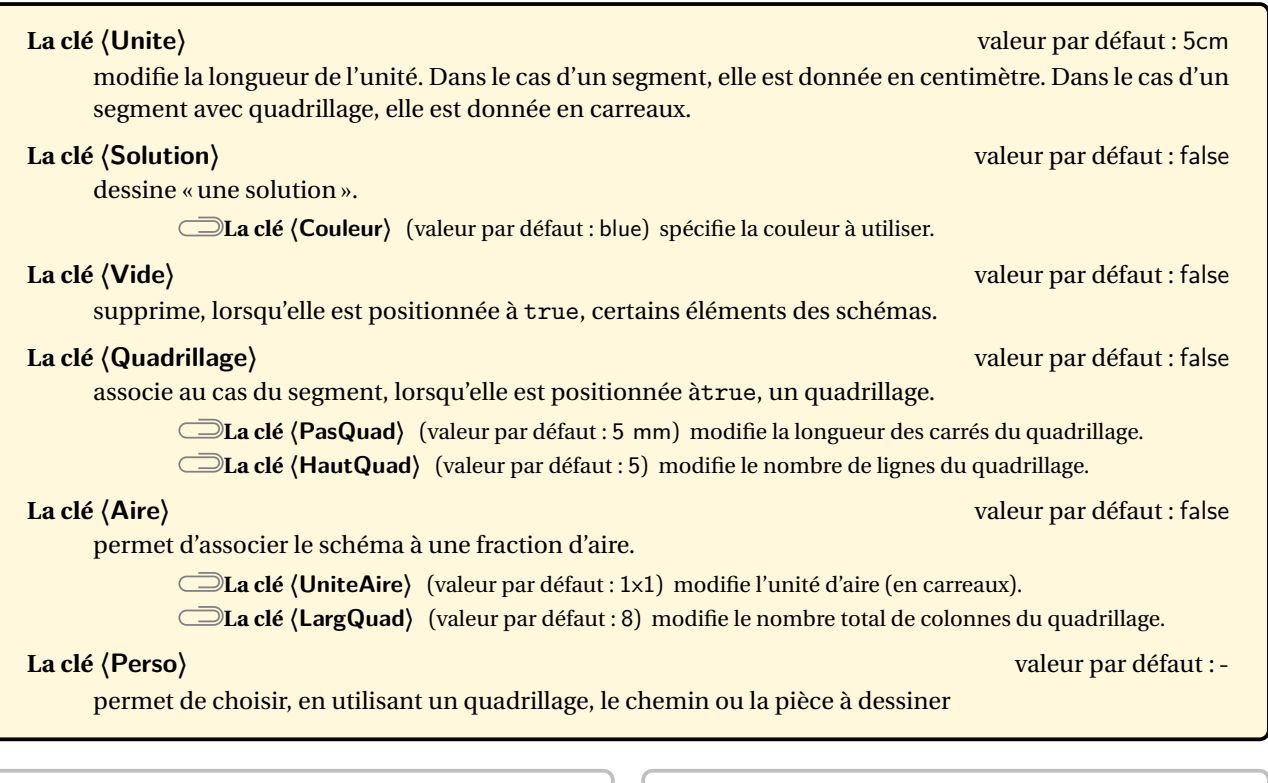

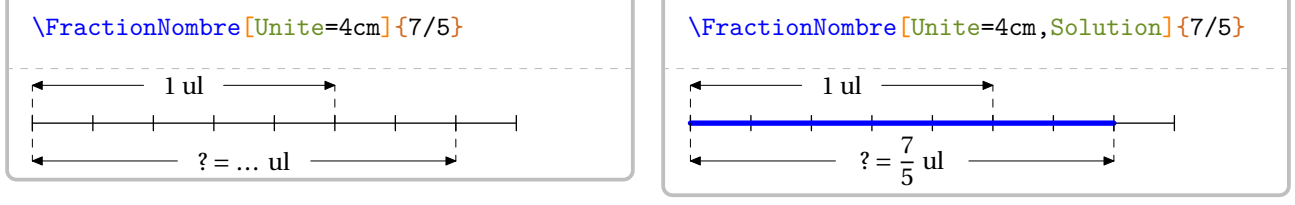

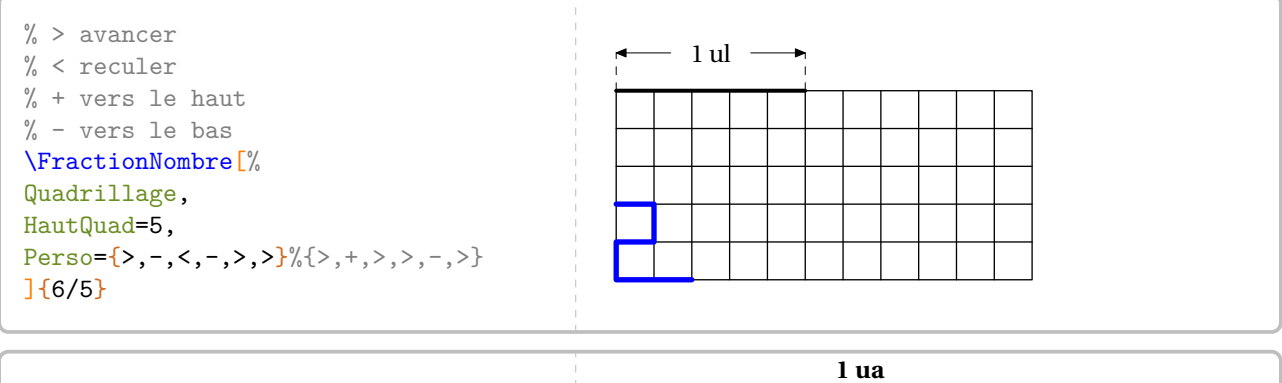

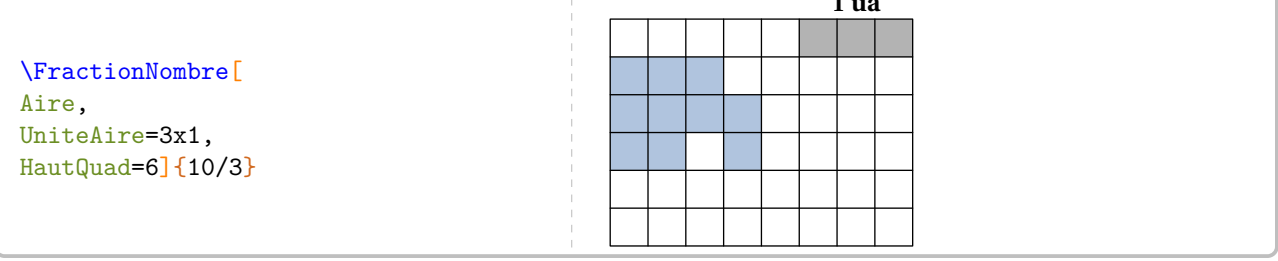

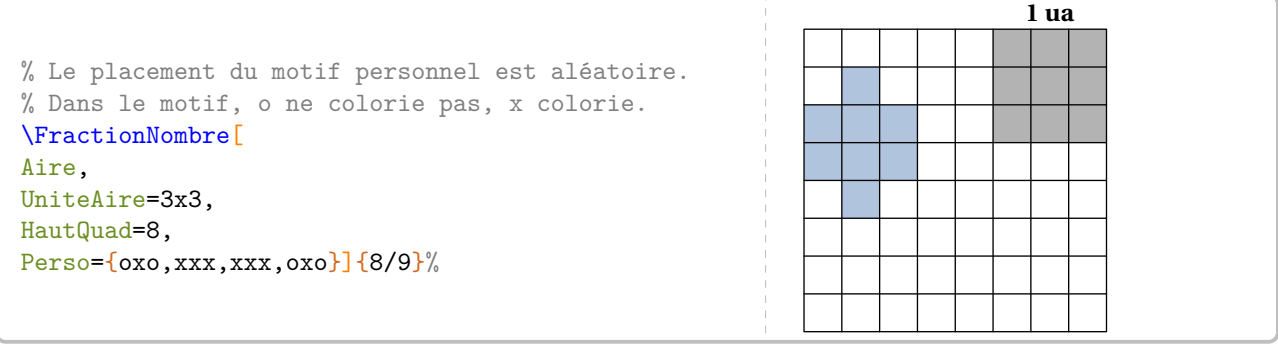

## **46 Décomposer une fraction décimale**

La commande \FractionDecimale permet d'écrire une décomposition d'une fraction décimale. Elle a la forme suivante :

\FractionDecimale[〈clés〉]{a/b}

où

- 〈clés〉 constituent un ensemble d'options pour paramétrer la commande (paramètres optionnels);
- a est le numérateur et b le dénominateur de la fraction décimale considérée.

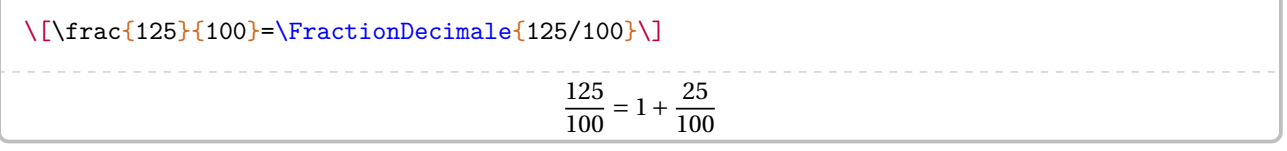

Par défaut, la décomposition se fait sous la forme de la somme de la partie entière et de la partie décimale. On peut vouloir décomposer également la partie décimale.

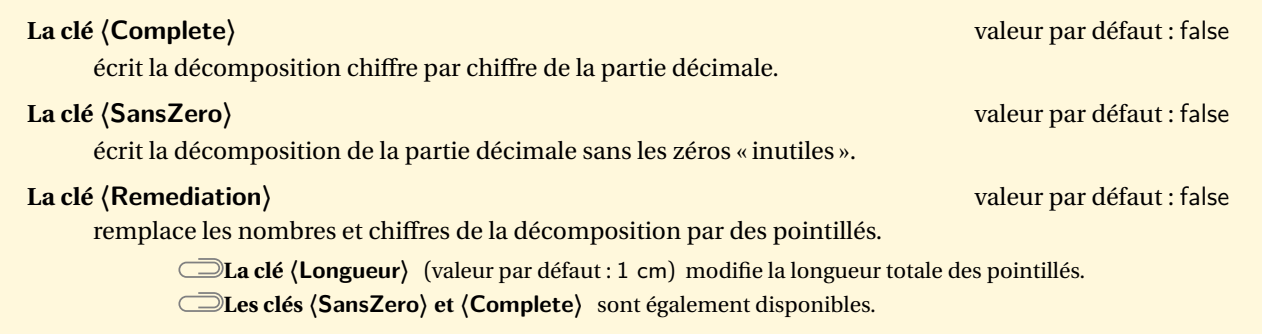

$$
\[\{\frac{\num\{1205\}\{(100\}=\frac{FractionDecimale[Complete]\{1205/100\}}{1205}\}]}{100} = 12 + \frac{0}{10} + \frac{5}{100}
$$

100

 $\label{thm:1205}}{100}=\frac{100}{\frac{100}{\$ 

. . . . . . . . . . . . . . . . . . . .

$$
\frac{1205}{100} = 12 + \frac{5}{100}
$$

\[\frac{309}{\num{1000}}=\FractionDecimale[SansZero]{309/1000}\]

$$
\frac{309}{1000} = \frac{3}{10} + \frac{9}{1000}
$$

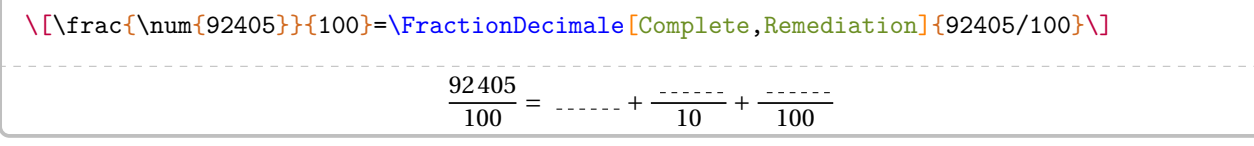

## **47 La simplification d'écritures fractionnaires**

Deux nombres entiers relatifs  $a$  et  $b$  étant donnés, la commande \Simplification permet de simplifier l'écriture  $\frac{a}{b}$ .

 $\overline{\phantom{a}}$ 

 $\mathcal{L}$ 

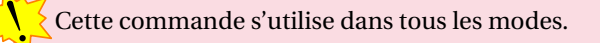

Elle a la forme suivante :

\Simplification[〈clés〉]{a}{b}

### où

— 〈clés〉 constituent un ensemble d'options pour paramétrer la commande (paramètres optionnels);

— a et b sont les nombres entiers relatifs considérés (paramètres obligatoires).

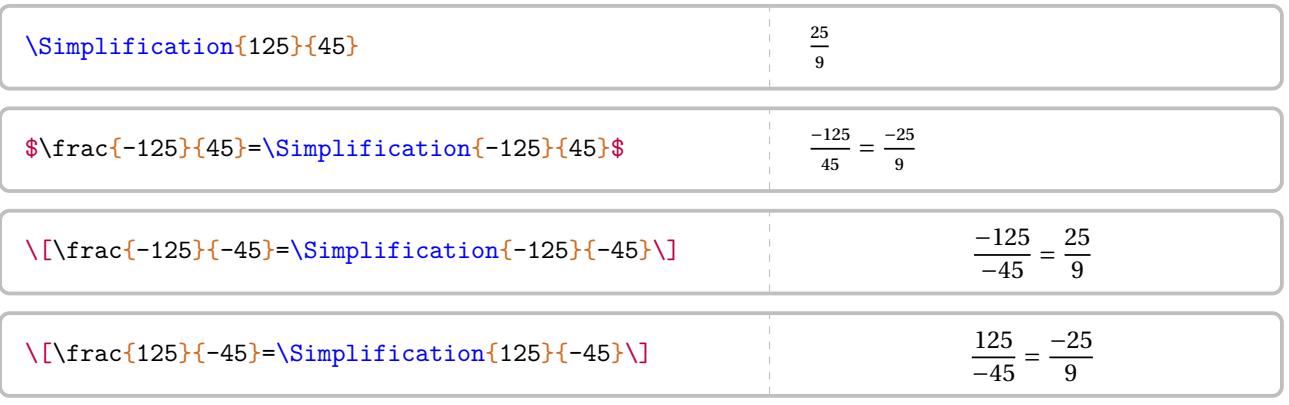

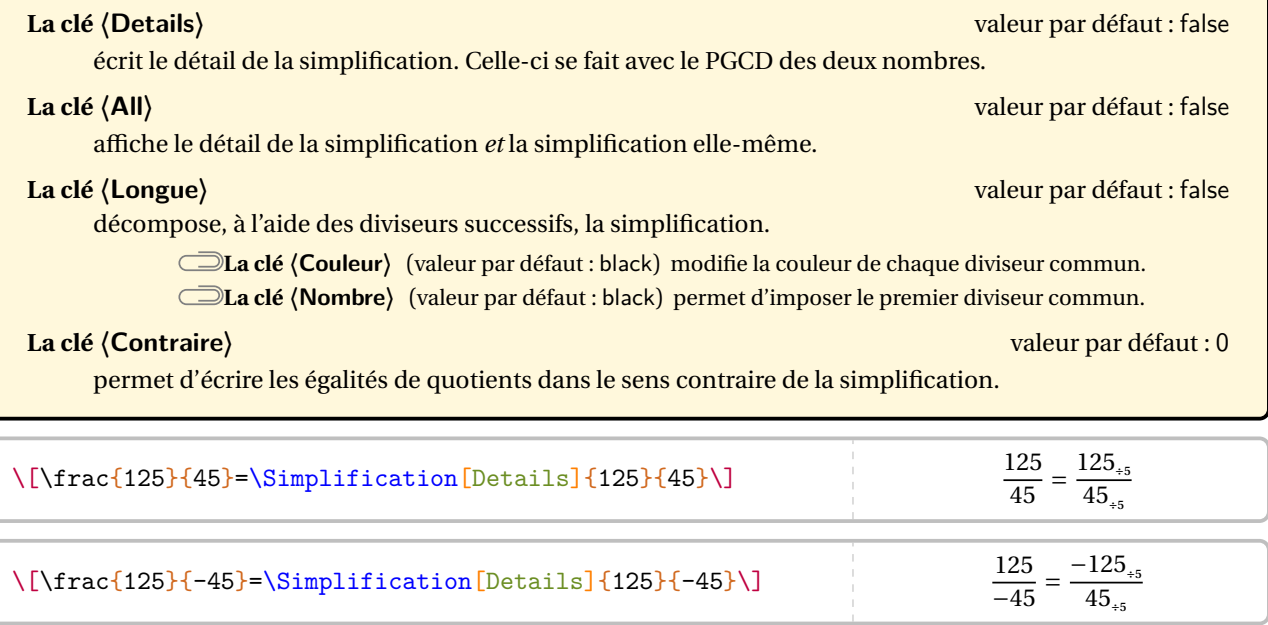

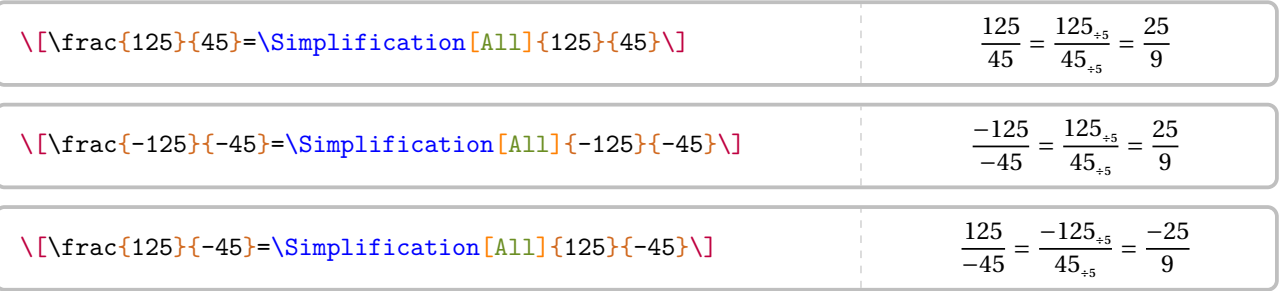

On peut « améliorer » la décomposition de la simplification en utilisant la commande \Simplification couplée à la commande \Decomposition des nombres premiers :

\[\frac{\num{1320}}{\num{1248}}=\frac{\Decomposition[Longue]{1320}}{\Decomposition[ Longue]{1248}}=\Simplification{1320}{1248}\]

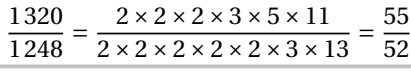

 $\[\frac{\num{15}{\num{105}}=\Simplification[Longue]{15}{105}\]$ 

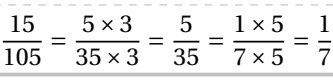

\[\frac{\num{1320}}{\num{1248}}=\Simplification[Longue]{1320}{1248}\]

 $\frac{1320}{1248}$  =  $\frac{660 \times 2}{201}$  $024 \wedge 2$ =  $\frac{660}{624}$  =  $\frac{330 \times 2}{332}$  $312 \times 2$ =  $rac{330}{312}$  =  $\frac{100 \times 2}{150}$  $150 \times 2$ =  $\frac{165}{156}$  =  $\frac{33\times3}{2}$  $32 \times 3$ =  $\frac{5}{10}$  $rac{1}{2}$ 

\[\frac{15}{105}=\Simplification[Longue,Debut,Couleur=Crimson]{15}{105}\]

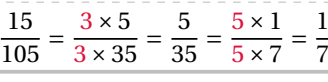

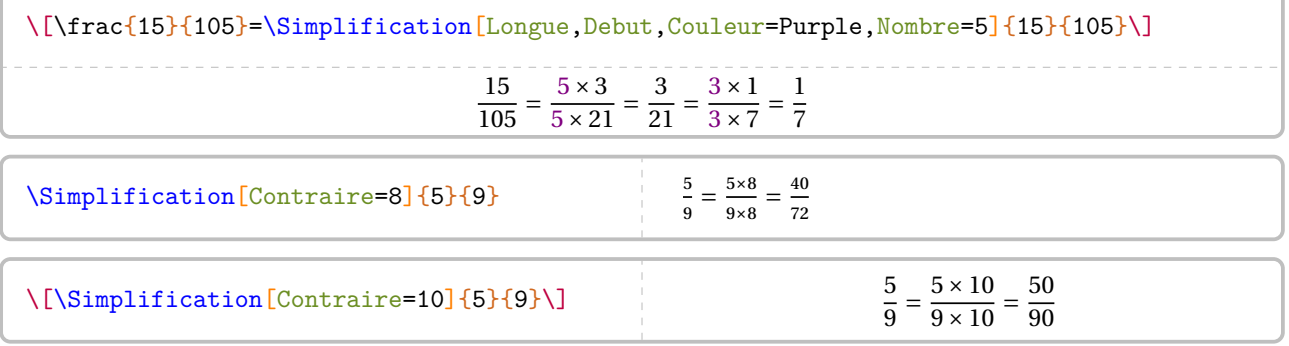

Enfin, on peut vouloir présenter la simplification comme en classe de 6<sup>e</sup>.

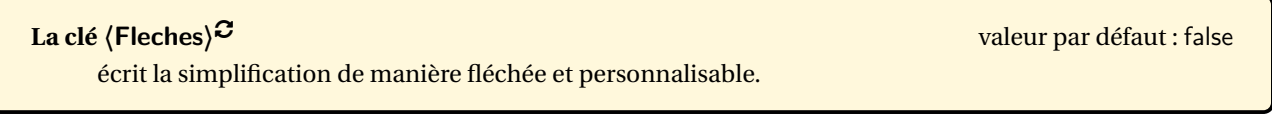

Cependant, il y a un *léger* changement de syntaxe :

\Simplification[Fleches]{a1/f1/a2}{b1/f2/b2}

où

— a1, a2 sont les numérateurs respectifs de la première fraction et de la deuxième fraction;

— b1, b2 sont les dénominateurs respectifs de la première fraction et de la deuxième fraction;

— f1, f2 sont les annotations à mettre sur les flèches utilisées.

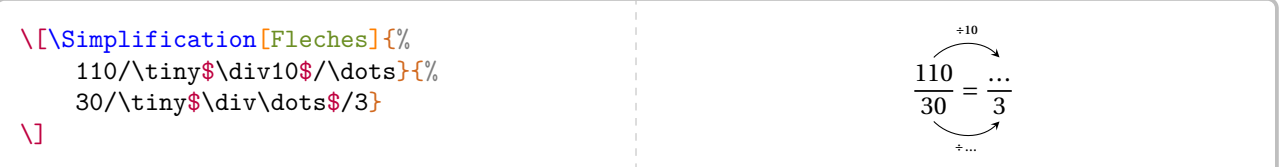

## **48 Les opérations sur les fractions**

Cette commande est *uniquement* disponible en compilant avec LuaETEX.

Pour effectuer les calculs élémentaires sur les fractions, le package ProfCollege dispose des commandes suivantes :

\AddFraction[ $\langle$ clé $\rangle$ ][etape]{a/b}{c/d}

\SousFraction[〈clé〉][etape]{a/b}{c/d}

\MulFraction[〈clé〉][etape]{a/b}{c/d}

\DivFraction[〈clé〉][etape]{a/b}{c/d}

#### où

- 〈clé〉 constitue une option pour paramétrer la commande (paramètre optionnel);
- etape est le numéro de l'étape dans le calcul du résultat;
- a/b et c/d sont les nombres relatifs en écritures fractionnaires dont on veut effectuer la somme ou la différence ou le produit ou le quotient.

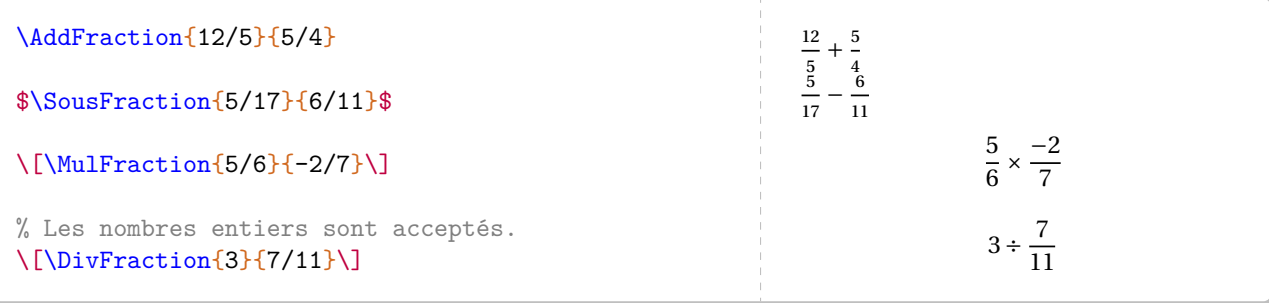

**La clé 〈Couleur〉** valeur par défaut : -

 $\mathcal{L}$ 

modifie la couleur des multiplications associées à la réduction au même dénominateur pour les additions et soustractions.

> $\overline{\phantom{a}}$ .

permet d'afficher le résultat *final* sous la forme <sup>−</sup>

**La clé 〈Negatif〉** valeur par défaut : false

 $\mathcal{L}$ 

Dans certains cas, certaines étapes de calculs pourront (ou devront) ne pas être écrites.

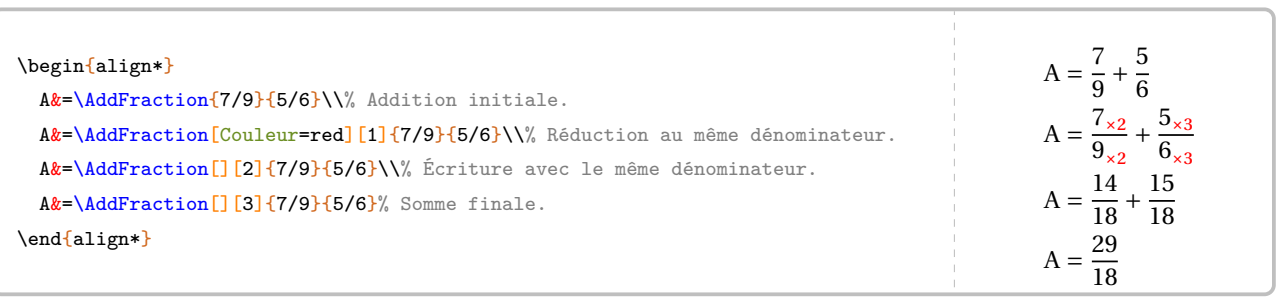

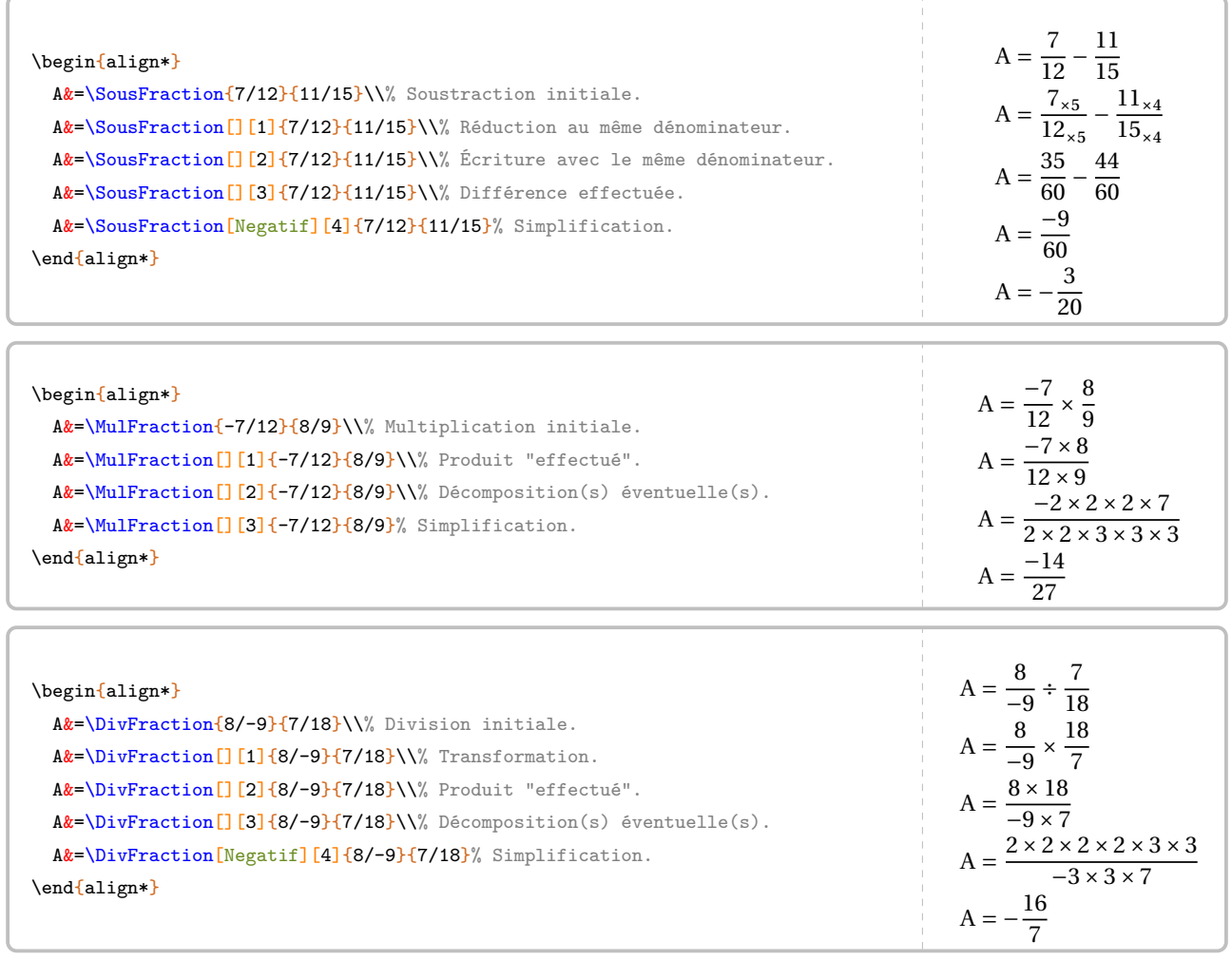

Afin « d'enchaîner » les calculs, chaque commande dispose d'une possibilité de créer une commande contenant le résultat du calcul demandé.

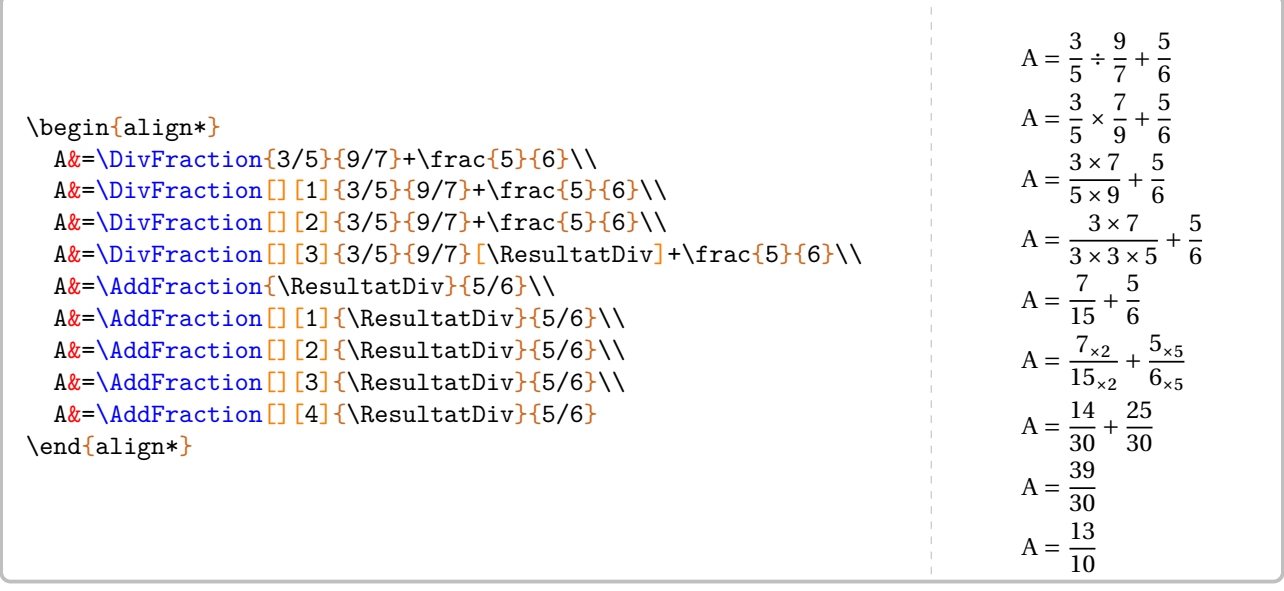

## **49 Ranger des nombres rationnels relatifs**

La commande \Rangement permet de ranger, par ordre croissant ou décroissant, une liste de nombres rationnels relatifs *tous distincts*.

 $\mathcal{L}$ 

 $\gamma$ 

## Cette commande s'utilise dans tous les modes.

Elle a la forme suivante :

\Rangement[〈clés〉]{〈liste de nombres〉}

#### où

- 〈clés〉 constituent un ensemble d'options pour paramétrer la commande (paramètres optionnels);
- 〈liste de nombres〉 est donnée sous la forme :
	- n1/d1,n2/d2... s'il s'agit d'une liste de nombres en écritures fractionnaires;
	- n1,n2... s'il s'agit d'une liste de nombres décimaux.

```
% Par défaut, il s'agit d'un rangement par ordre croissant avec des inégalités strictes.
\[\Lambda\]\
```

```
-25 < -14,3 < -12,003 < -8,5 < -5 < -0,5 < -0,2
```
**La clé 〈Decroissant〉** valeur par défaut : false

## donne le rangement dans l'ordre décroissant.

#### **La clé 〈Strict〉** valeur par défaut : true

permet, lorsqu'elle est positionnée à false, d'utiliser des inégalités larges.

### **La clé 〈Fraction〉** valeur par défaut : false

permet d'effectuer un rangement de nombres rationnels.

Le rangement est donné avec des écritures fractionnaires éventuellement simplifiées.

**La clé 〈Details〉** (valeur par défaut : false) affiche le rangement des nombres rationnels écrits avec le même dénominateur.

\Rangement [Decroissant]{-1.2,-3.5,4,12,3.14,-0.85,0.815}

\Rangement[Strict=false]{11.2,11.002,11.02,11.22,11.202}

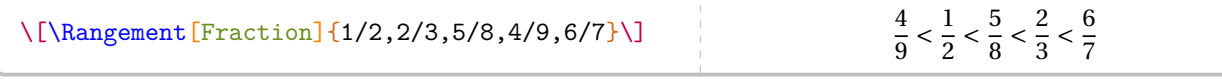

Une fois ces fractions réduites au même dénominateur, on obtient le rangement suivant : \[\Rangement[Fraction,Decroissant,Details]{1/3,5/4,7/6,7/8,8/9}\] soit :

\[\Rangement[Fraction,Decroissant]{1/3,5/4,7/6,7/8,8/9}\]

Une fois ces fractions réduites au même dénominateur, on obtient le rangement suivant :

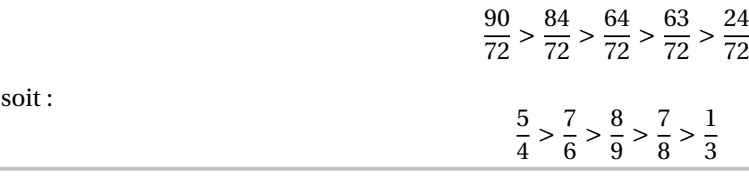

## **50 Les puissances**

La commande \Puissances n'apporte aucune fioriture. Avec les nouveaux programmes du collège, les formules de calculs ne sont plus à apprendre mais à comprendre. Il faut donc détailler les calculs.

 $\mathcal{L}$ 

Cette commande s'utilise dans tous les modes.

Elle a la forme suivante :

\Puissances{〈a〉}{〈b〉}

où a est une expression et b est un nombre entier relatif.

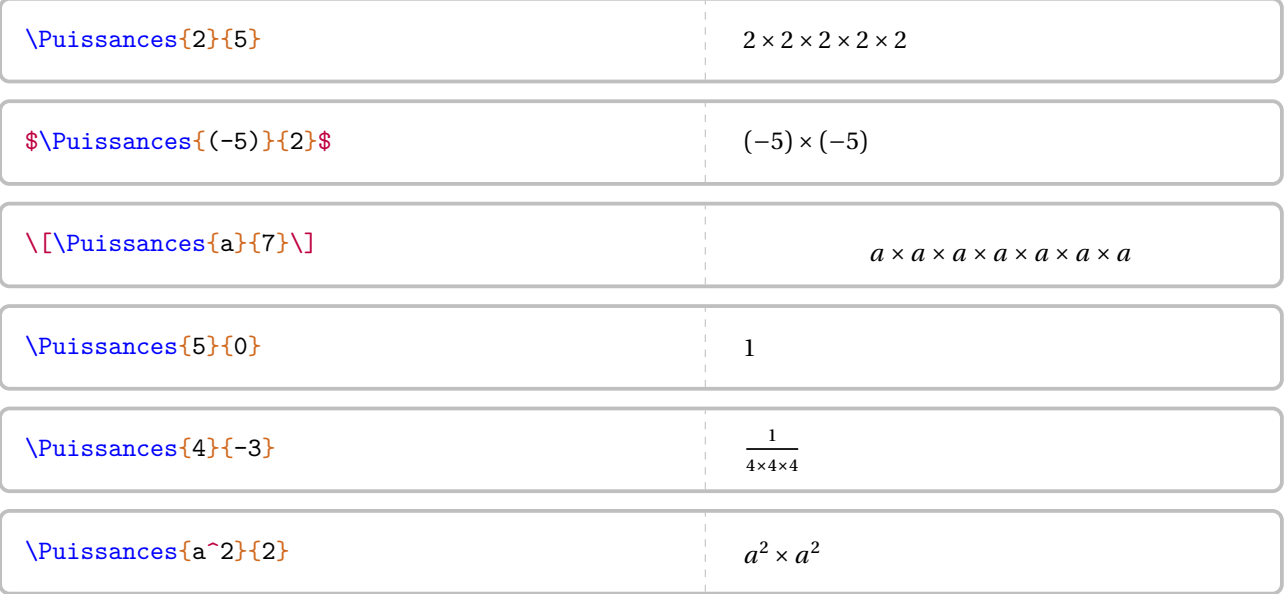

 $\label{thm:main} $$\[4^3\times4^7=\{\underbrace{\\Puissances{4}{3}}_{4^3}\times{\\underbrace{\\Puissances{4}{7}}\time{1}\end{1}$$$ }}\_{4^7}}=\Puissances{4}{10}=4^{10}\]  $\ln^5\times n^{--2}=\Pi_{5}\times n^{-1}$ =\Puissances{n}{5}\times\Puissances{n}{-2}=\Puissances{n}{3}=n^3\]  $4^3 \times 4^7 = 4 \times 4 \times 4^7$  $\frac{4 \times 4 \times 4 \times 4 \times 4 \times 4 \times 4}{4^7}$ 4 7 = 4 × 4 × 4 × 4 × 4 × 4 × 4 × 4 × 4 × 4 = 4<sup>10</sup>  $n^5 \times n^{-2} = n \times n \times n \times n \times n \times \frac{1}{n \times n}$  $\overline{n \times n} = n \times n \times n = n^3$ 

Concernant l'écriture scientifique, le package ProfCollege faisant appel au package siunitx, il n'est pas apparu nécessaire de créer une nouvelle commande. En effet, on peut utiliser :

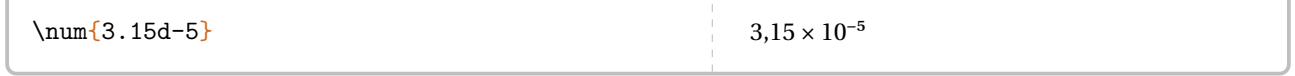

Partie

# PROPORTIONNALITÉ

## **51 La proportionnalité**

La commande \Propor permet d'afficher un tableau de proportionnalité (ou non), auquel sont associées les fonctions utiles <sup>50</sup> aux enseignants. Elle a la forme suivante :

```
\Propor[〈clés〉]{〈Liste des éléments par colonne〉}
```
où

- 〈clés〉 constituent un ensemble d'options pour paramétrer la commande (paramètres optionnels);
- (Liste des éléments par colonne) est donnée sous la forme <sup>51</sup> c1-11 / c1-12, c2-11 / c2-12...

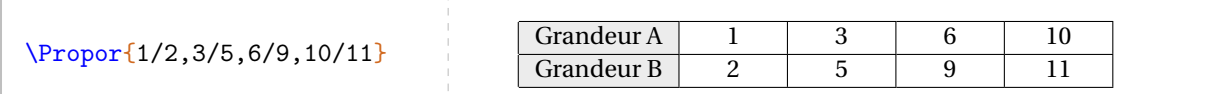

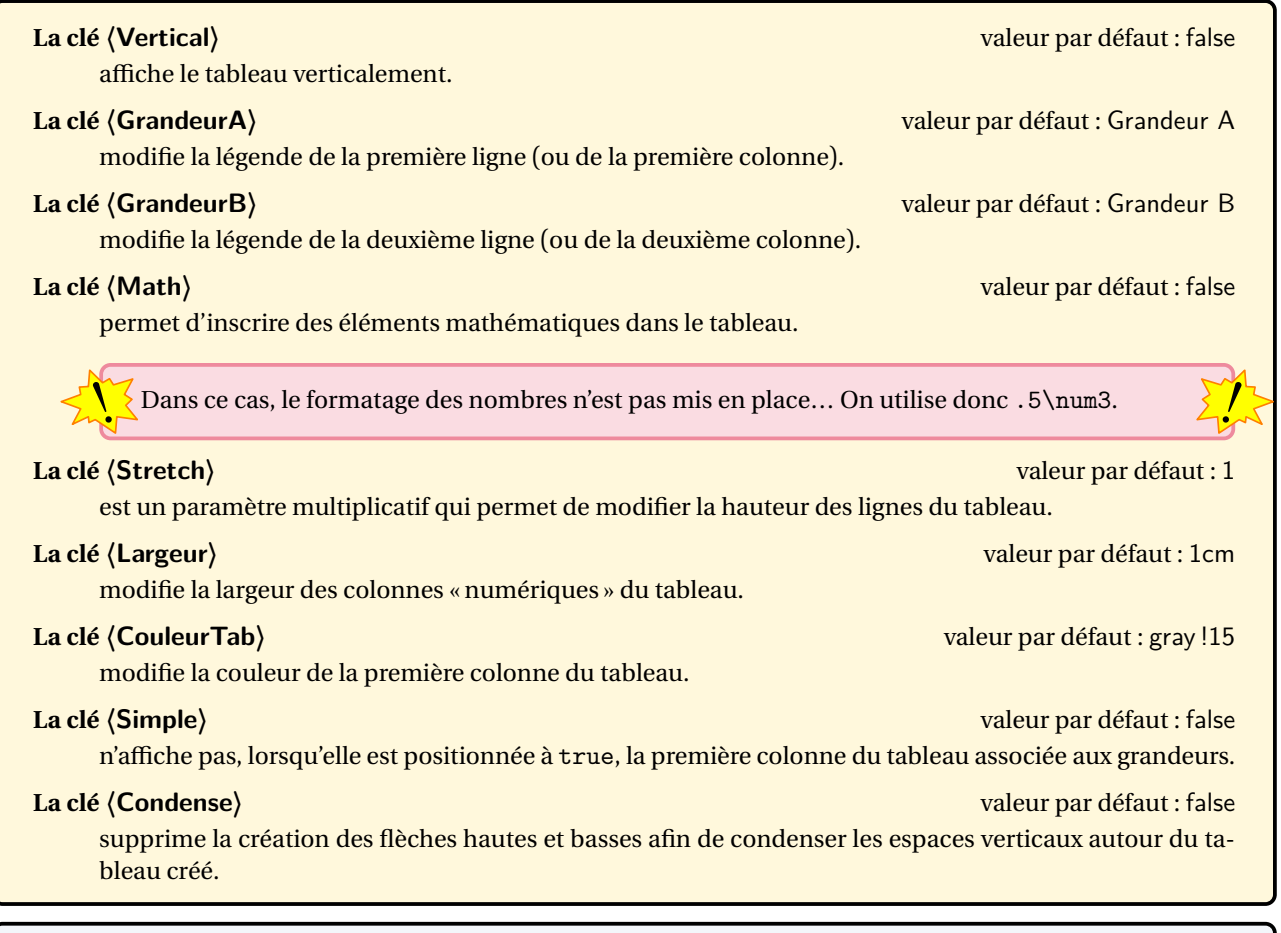

```
\Propor[Vertical]{1/2,3/5,6/9,10/11}
```

```
\begin{center}
  \Propor[GrandeurA=Temps (s),GrandeurB=Distance ({\Lg[m]{}})]{1/2,3/5,6/9}%
\end{center}
```

```
\Propor[Math,GrandeurA=Rayon (\Lg{}),GrandeurB=Périmètre (\Lg{})]{1/$2\pi$,4/$8\pi$,5/$
   10\pi$}
```
<span id="page-213-0"></span><sup>50.</sup> Flèches de définition; de linéarité; du coefficient de proportionnalité.

<span id="page-213-1"></span><sup>51.</sup> c1 colonne 1; l1 ligne 1…

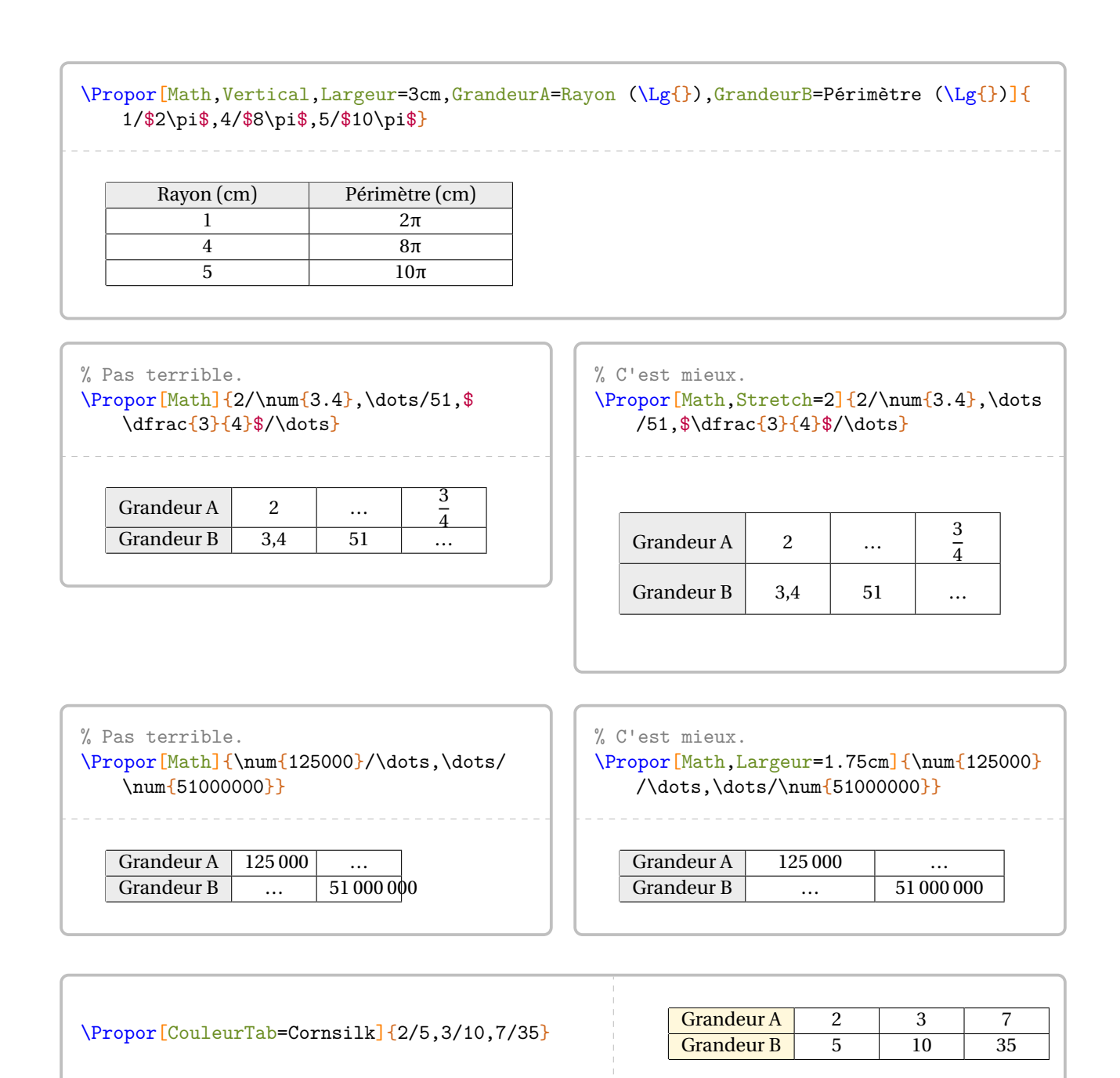

Une fois le tableau construit, il y a plusieurs « marqueurs invisibles » permettant de se repérer :

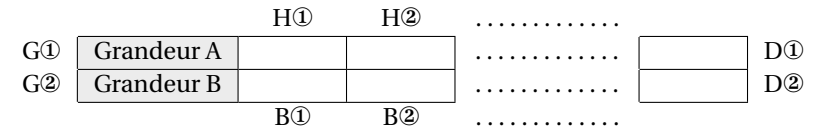

ou pour les tableaux verticaux :

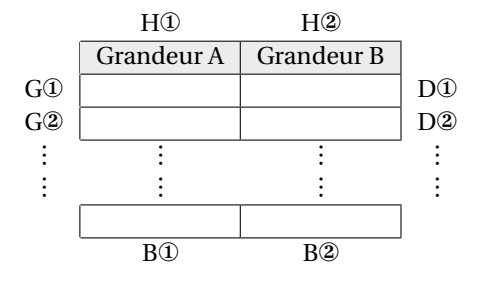

On dispose alors des *commandes*<sup>52</sup> suivantes permettant de relier ces marqueurs :

- \FlechesPH{a}{b}{ $\langle$ texte $\rangle$ }<sup>C</sup> pour relier les marqueurs Ha et Hb par une flèche associée au texte  $\langle$ texte $\rangle$ ;
- \FlechesPB{a}{b}{ $\langle$ texte $\rangle$ }C pour relier les marqueurs Ba et Bb par une flèche associée au texte  $\langle$ texte $\rangle$ ;
- \FlechesPG{a}{b}{ $\langle$ texte}}C pour relier les marqueurs Ga et Gb par une flèche associée au texte  $\langle$ texte $\rangle$ ;
- $\left( \frac{\text{FlechesPD}{a}{b}(texte)} \right)$  pour relier les marqueurs Da et Db par une flèche associée au texte  $\langle \text{texte} \rangle$ ;
- \FlecheLineaireH{a}{b}{c}{opération} pour associer linéairement les marqueurs Ha et Hb avec opération afin d'obtenir le marqueur Hc (les commandes similaires \FlecheLineaireB{a}{b}{c}{opération}, \FlecheLineaireG{a}{b}{c}{opération} et \FlecheLineaireD{a}{b}{c}{opération} sont également disponibles);
- \FlechePCG{a}{b} pour obtenir le tracé « d'un produit en croix » d'extrémité la ligne gauche a en partant de la ligne gauche b;
- \FlechePCD{a}{b} pour obtenir le tracé « d'un produit en croix » d'extrémité la ligne droite a en partant de la ligne droite b;
- \FlechePCH{a}{b} pour obtenir le tracé « d'un produit en croix » d'extrémité la cellule haute de la colonne a en partant de la cellule haute de la colonne b;
- \FlechePCB{a}{b} pour obtenir le tracé « d'un produit en croix » d'extrémité la cellule basse de la colonne a en partant de la cellule basse de la colonne b.

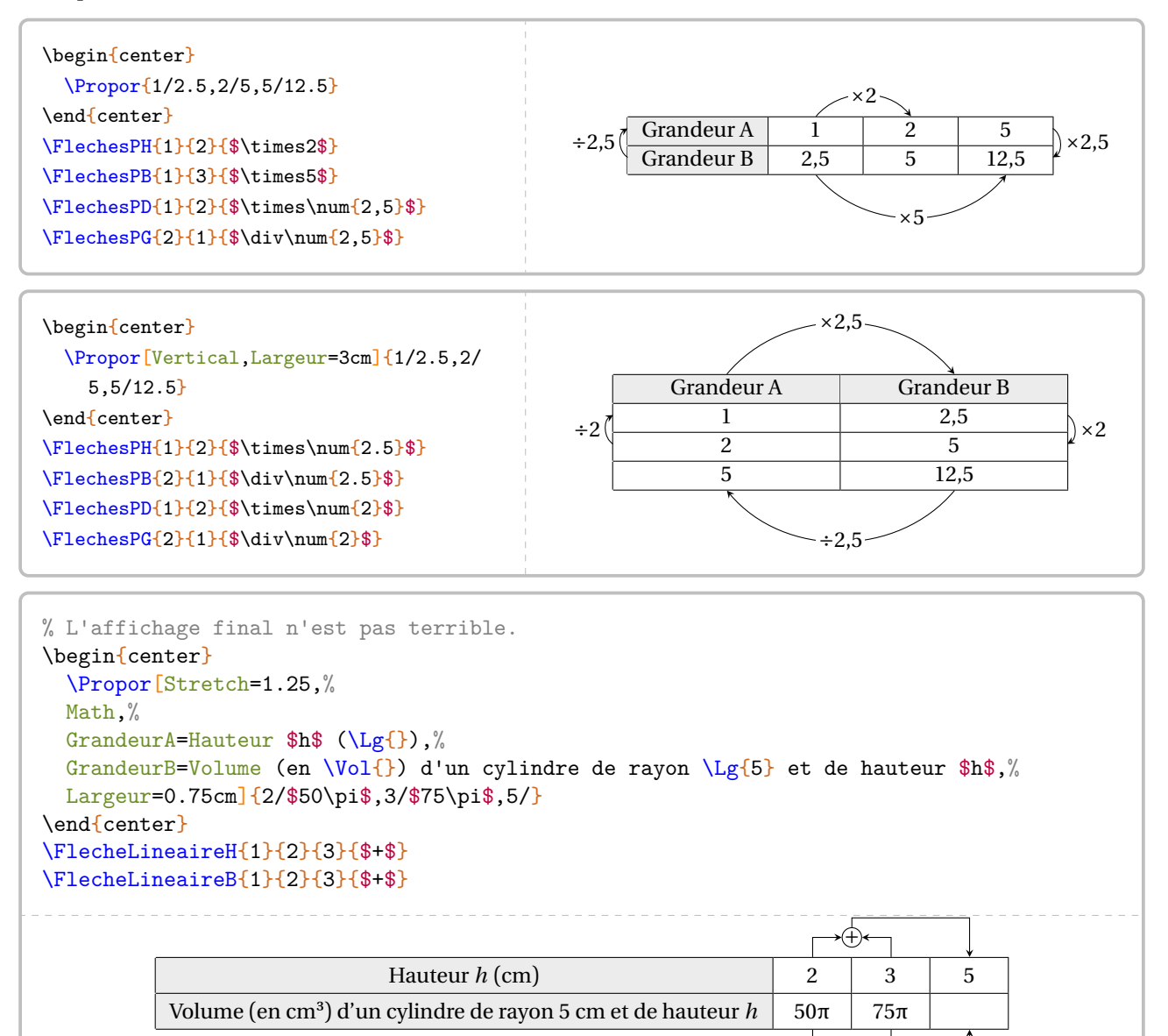

<span id="page-215-0"></span>52. Ce ne sont pas des clés!

+
```
% Le rendu est maintenant meilleur.
\begin{center}
  \Propor[Stretch=1.25,%
 Math, %
 GrandeurA=Hauteur h$h$ (\Lg{}), %
 GrandeurB=\begin{tabular}{c}Volume (en \Vol{}) d'un cylindre\\ de rayon \Lg{5} et de
   hauteur $h$\end{tabular},%
 Largeur=0.75cm]{2/$50\pi$,3/$75\pi$,5/}
\end{center}
\FlecheLineaireH{1}{2}{3}{$+$}
\left\{1\{2\}\{3\}\{4\}\right\}
```

```
\begin{center}
\Propor[Stretch=1.25,%
Math, %
GrandeurA=Hauteur $h$ (\Lg{}),%
GrandeurB=\begin{tabular}{c}Volume (en \Vol{}) d'un cylindre\\ de rayon \Lg{5} et
de hauteur $h$\end{tabular},%
Largeur=0.75cm]{2/$50\pi$,3/$75\pi$,5/}
\end{center}
\FlecheLineaireH{1}{2}{3}{$+$}
\FlecheLineaireB{1}{2}{3}{$+$}
\FlechePCB{3}{2}
```
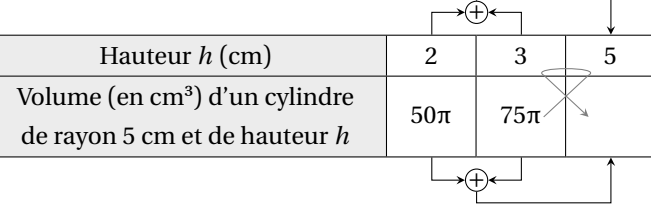

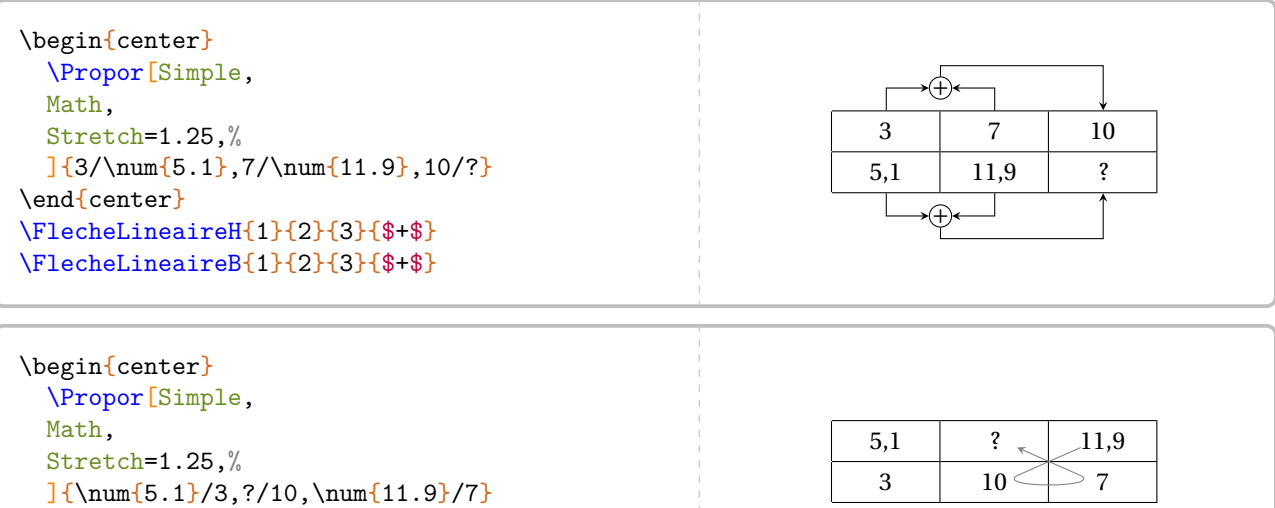

\end{center} \FlechePCH{2}{3}  $\overline{\phantom{a}}$ 

#### **Au sujet des flèches**

Le style des flèches est conditionné au style FlechePropor qui est un style Ti*k*Z. On peut donc le redéfinir comme le montre l'exemple suivant.

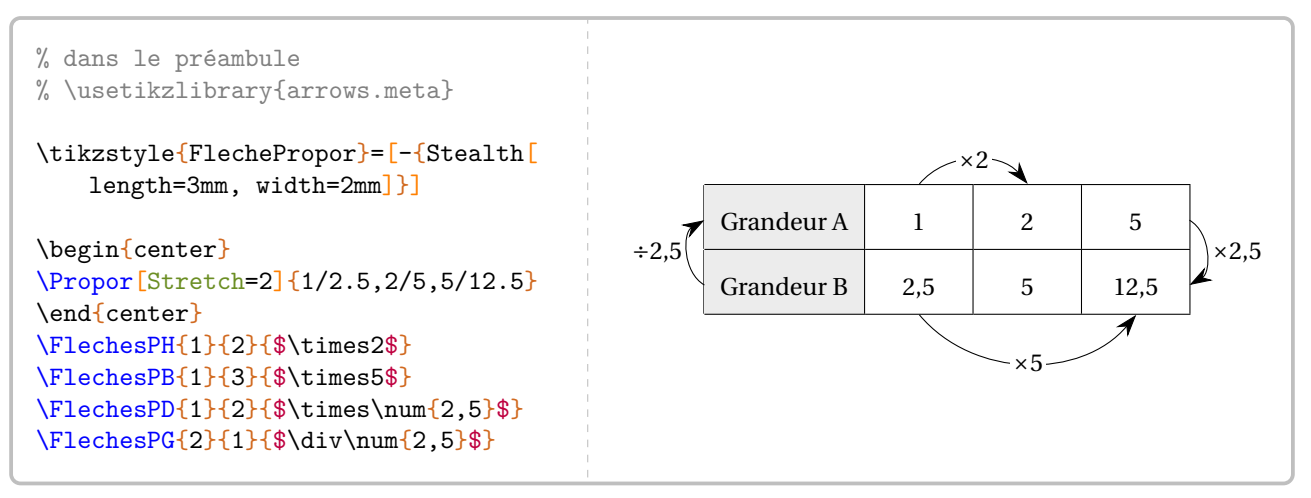

### **52 Les pourcentages**

Associée à la commande \Propor (page [214\)](#page-213-0), la commande \Pourcentage permet d'appliquer un pourcentage (ou une augmentation, ou une réduction) et de calculer un pourcentage. Elle a la forme suivante :

\Pourcentage[〈clés〉]{t}{q}

où

- 〈clés〉 constituent un ensemble d'options pour paramétrer la commande (paramètres optionnels);
- t représente le taux de pourcentage et q la quantité.

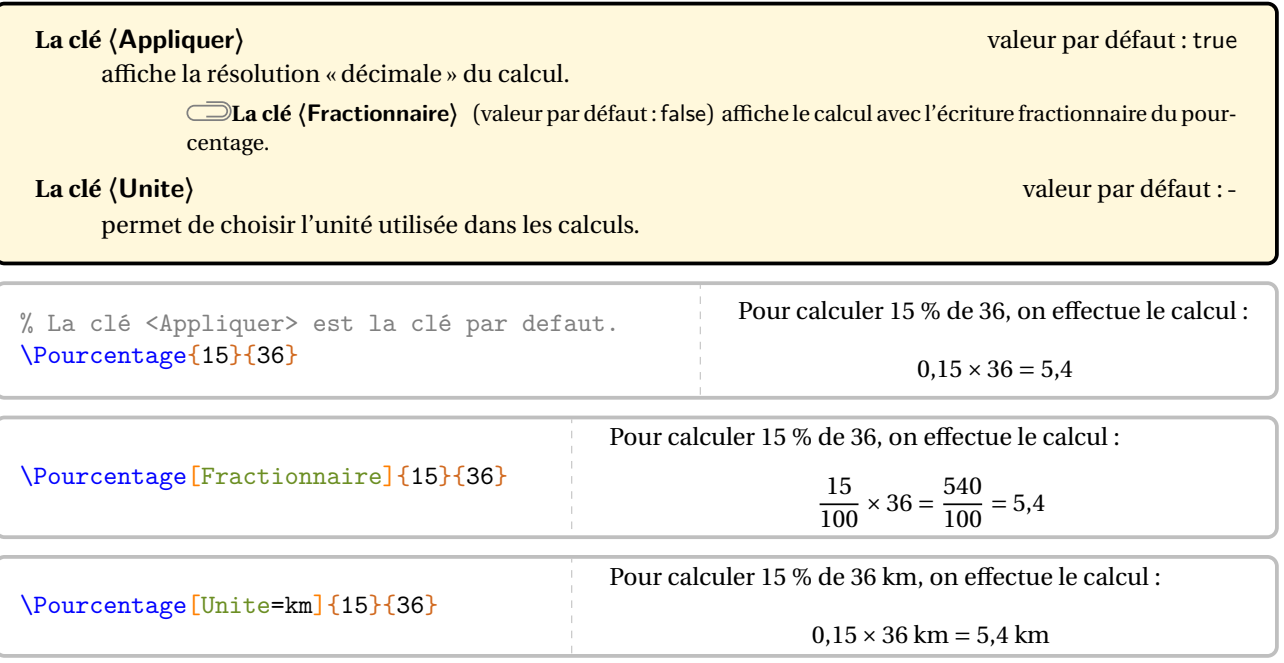

#### **Augmentation / Diminution en pourcentage**

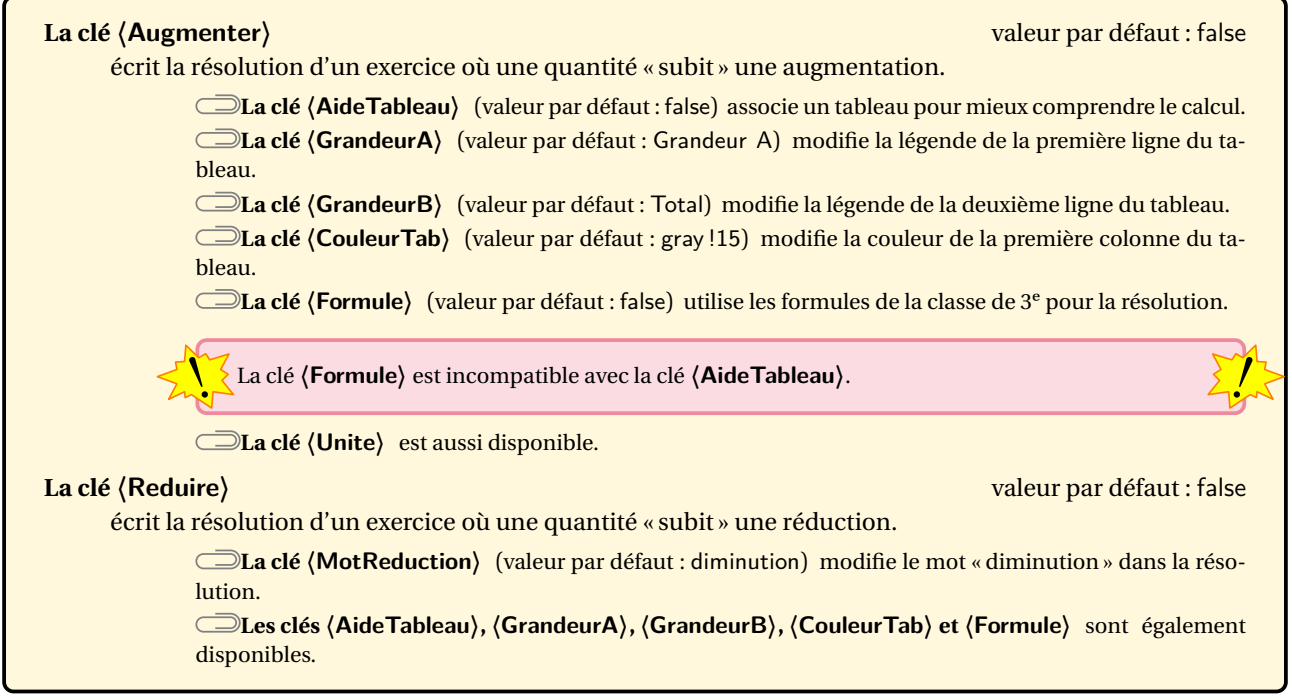

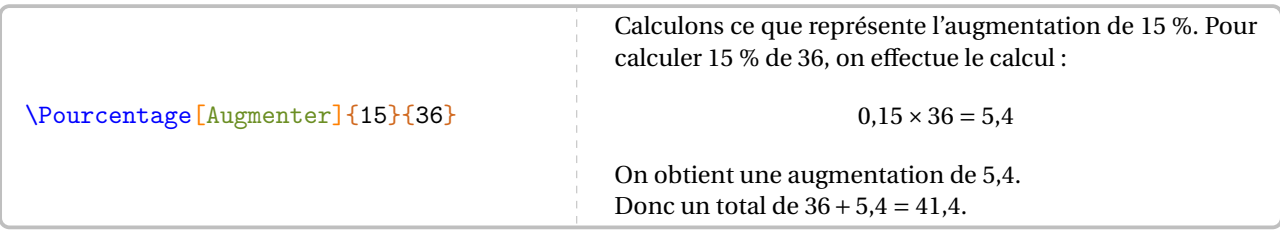

\Pourcentage[Augmenter,AideTableau]{15}{36}

\Pourcentage[Augmenter,AideTableau,GrandeurA=Augmentation,GrandeurB=Nombre d'habitants, Unite=habitants]{40}{36}

\Pourcentage[Augmenter,AideTableau,GrandeurA=Augmentation,GrandeurB=Nombre d'habitants, Unite=habitants,CouleurTab=Salmon]{15}{36}

Calculons ce que représente l'augmentation de 15 %.

Augmentation | 15 Nombre d'habitants 36 100  $\vert_{\times 0,15}$ 

On obtient une augmentation de  $0.15 \times 36$  habitants = 5.4 habitants. Donc un total de 36 habitants + 5,4 habitants =  $41,4$  habitants.

\Pourcentage[Augmenter,Formule]{17}{51}

\Pourcentage[Reduire]{37}{105}

\Pourcentage[Reduire,MotReduction=réduction]{17}{51}

Calculons ce que représente la réduction de 17 %. Pour calculer 17 % de 51, on effectue le calcul :

 $0.17 \times 51 = 8.67$ 

On obtient une réduction de 8,67. Donc un total de 51 − 8,67 = 42,33.

#### \Pourcentage[Reduire,Formule]{17}{51}

Réduire une quantité de 17 %, cela revient à multiplier cette quantité par 1 –  $\frac{17}{100}$ . Par conséquent, si on réduit 51<br>de 17 %, cela donne : de 17 %, cela donne :

$$
51 \times \left(1 - \frac{17}{100}\right) = 51 \times (1 - 0.17) = 51 \times 0.83 = 42.33
$$

Enfin, on peut calculer un pourcentage.

**La clé 〈Calculer〉** valeur par défaut : false

 $\mathcal{L}$ 

affiche la résolution d'un calcul de pourcentage sous la forme d'un tableau.

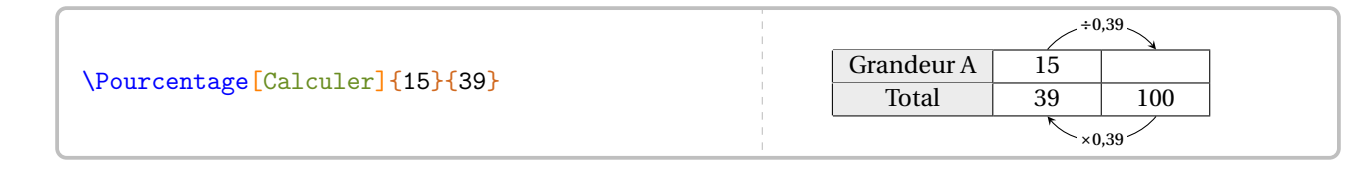

Le choix a été fait de ne pas mettre de phrase de conclusion car dans un cas comme celui-ci, quelle réponse donner? L'utilisateur choisira... en s'aidant de \ResultatPourcentage valant, dans l'exemple précédent, 38.46153846153846.

Le package ProfCollege utilisant le package xfp, on pourra, par exemple, écrire :

```
\label{thm:main} $$\num{\fpeval{round(\ResultatPourcentage,2)}\}$$
```
pour afficher 38,46.

#### **53 Les ratios**

Cette notion a fait son entrée dans les programmes de 2018. La commande \Ratio permet d'afficher soit un tableau de proportionnalité, soit un graphique.

Elle a la forme suivante :

\Ratio[〈clés〉]{〈Liste des éléments du ratio〉}

où

- 〈clés〉 constituent un ensemble d'options, dont une est obligatoire, pour paramétrer la commande;
- 〈Liste des éléments du ratio〉 est donnée :
	- si on souhaite une figure, sous la forme a,b pour un ratio  $a : b$  ou sous la forme  $a$ ,  $b$ , c pour un ratio  $a : b : c$ ; — si on souhaite un tableau de proportionnalité, sous la forme  $53$  nom1 / v1 / r1, nom2 / v2 / r2...

```
\Ratio{2,3}
\Ratio{Eau//2,Sable//3,Château/60/5}
```
Par défaut, la commande ne produit aucun résultat. L'utilisateur doit choisir ce qu'il souhaite.

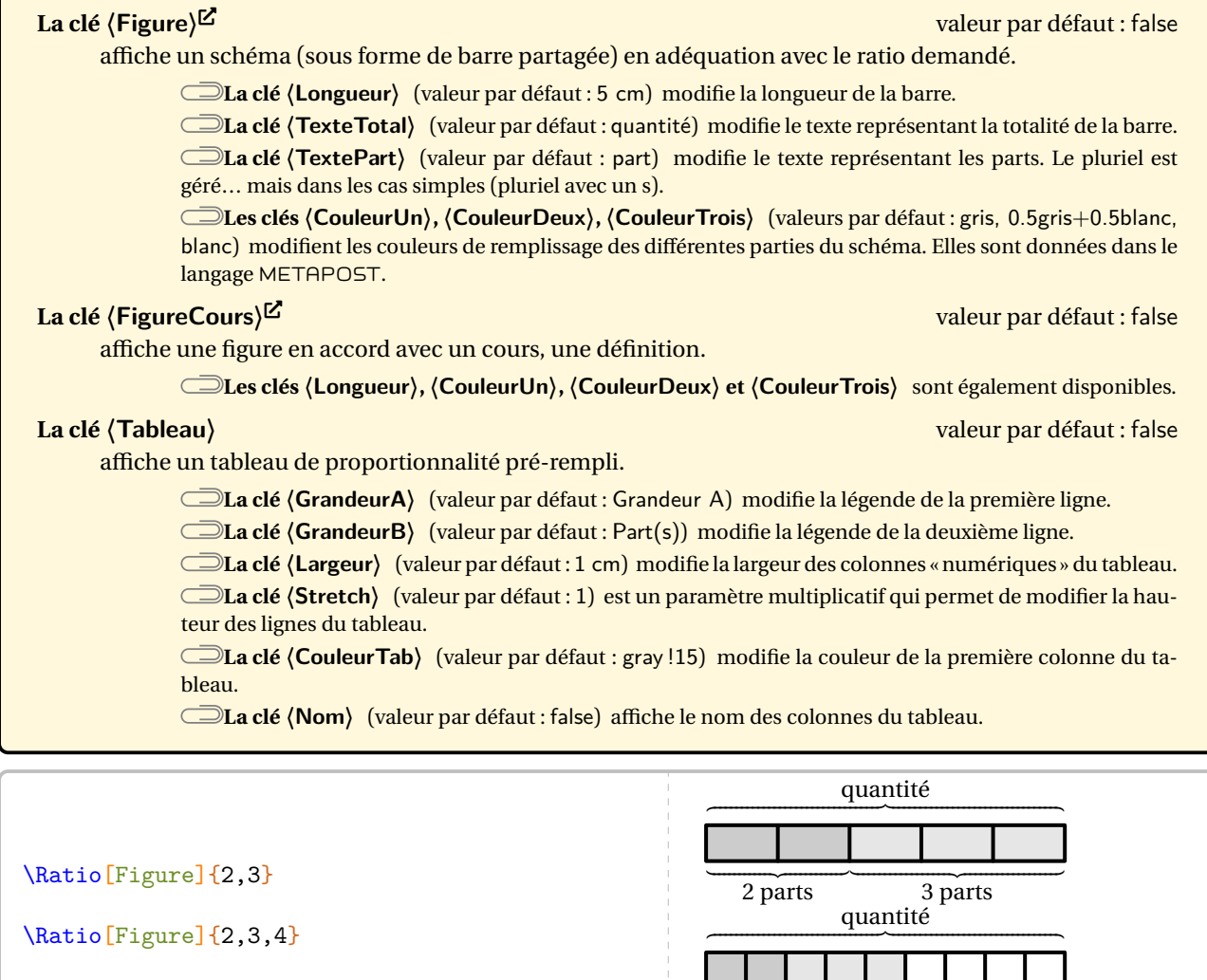

<span id="page-221-0"></span>53. nom1 « élément 1 »; v1 valeur 1; r1 $1^{\rm re}$  composante du ratio...

⏟⏟⏟⏟⏟⏟⏟⏟⏟⏟⏟⏟⏟⏟⏟⏟⏟⏟⏟⏟⏟⏟⏟⏟⏟⏟⏟⏟⏟⏟⏟⏟⏟⏟⏟⏟⏟⏟⏟⏟⏟⏟⏟⏟⏟⏟⏟⏟⏟⏟⏟⏟⏟⏟⏟⏟⏟⏟⏟

2 parts 3 parts 4 parts

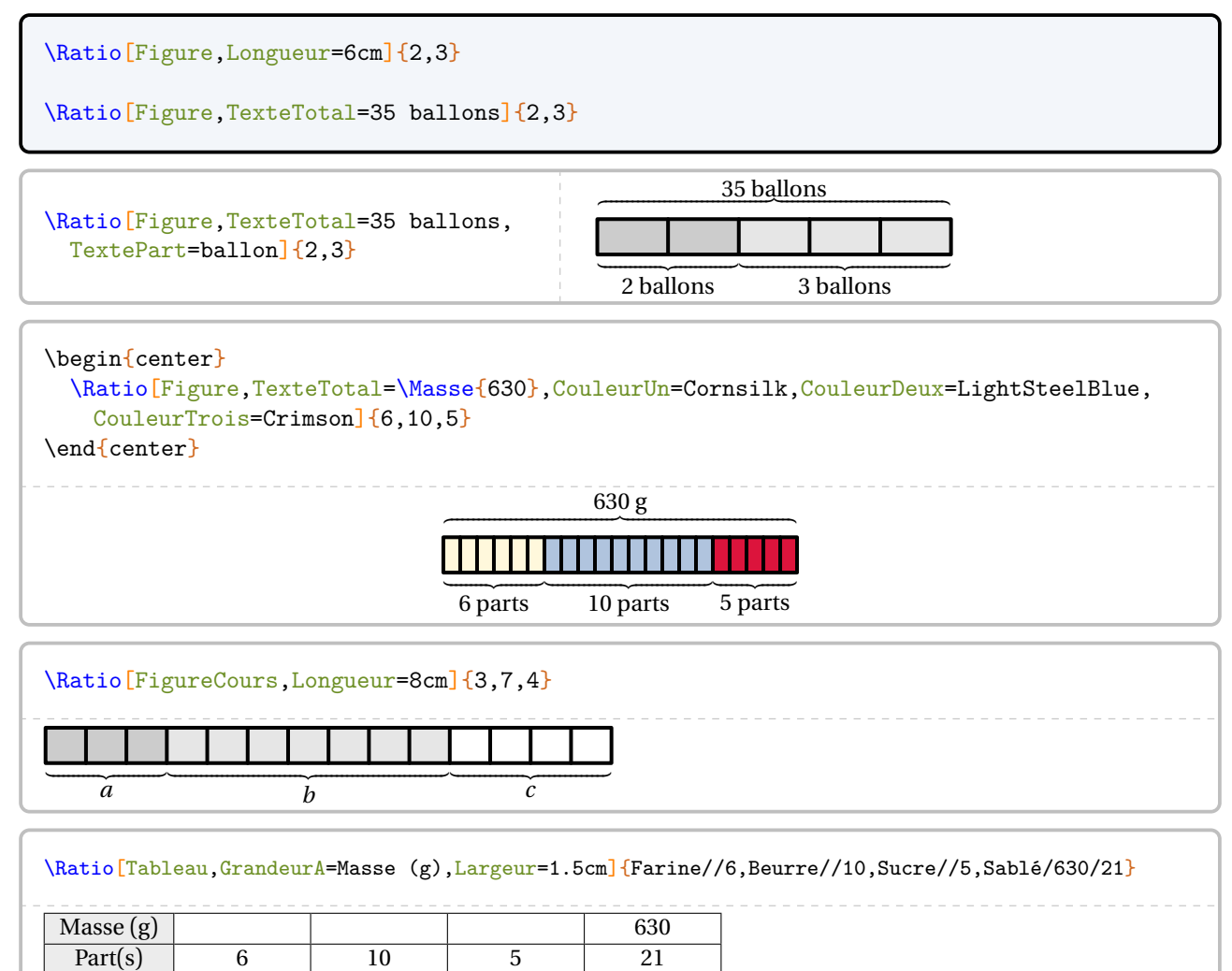

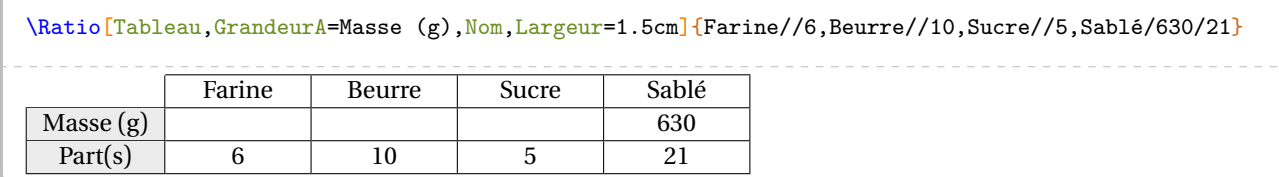

Dans les deux cas, on peut utiliser une des commandes \FlecheRatio{} ou \FlecheInvRatio{} qui affichent le coefficient de proportionnalité.

\Ratio[Tableau,GrandeurA=Masse (g),Largeur=1.5cm]{Farine//6,Beurre//10,Sucre//5,Sablé/630/21} \FlecheRatio{\$\div30\$}

\bigskip

\Ratio[Tableau,GrandeurA=Masse (g),Nom,Largeur=1.5cm]{Farine//6,Beurre//10,Sucre//5,Sablé/630/21} \FlecheInvRatio{\$\times30\$}

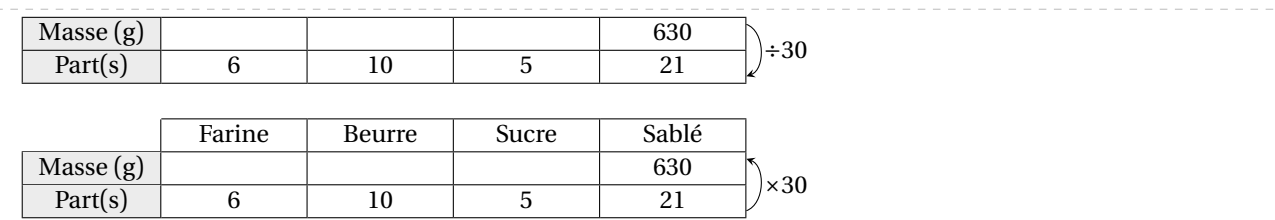

Partie

# STATISTIQUES ET PROBABILITÉS

### **54 Les statistiques**

La commande \Stat permet d'obtenir des éléments issus d'une série statistique qualitative ou quantitative : tableau, fréquence, angle dans le cas d'un diagramme circulaire ou semi-circulaire, indicateurs statistiques classiques (étendue, moyenne, médiane), diagrammes en bâtons, circulaires ou semi-circulaires. Elle a la forme suivante :

\Stat[〈clés〉]{〈Données〉}

où

- 〈clés〉 constituent un ensemble d'options pour paramétrer la commande (paramètres optionnels);
- 〈Données〉 sont écrites :
	- sous la forme valeur/effectif dans le cas quantitatif;
	- sous la forme catégorie/effectif dans le cas qualitatif;
	- sous la forme valeur1,valeur2... dans le cas d'une liste de données ou d'un sondage;
	- sous la forme valeur1/valeur2/effectif,... dans le cas d'une répartition par classes.

% La commande \Stat fait du quantitatif par défaut. \Stat{2/1,1.5/3,6.5/5,4.8/4,9/7,12.25/2,5.5/5}

**La clé 〈Qualitatif〉** valeur par défaut : false permet de faire des statistiques sur un caractère qualitatif. **La clé 〈Liste〉** valeur par défaut : false permet de faire des statistiques sur une liste de données quantitatives. **La clé 〈Sondage〉** valeur par défaut : false permet de faire des statistiques sur les résultats d'un sondage quantitatif ou qualitatif. **La clé 〈Classes〉** valeur par défaut : false permet de faire des statistiques sur des résultats répartis en classes.

\Stat[Qualitatif]{Lundi/25,Mardi/18,Mercredi/17,Jeudi/10,Vendredi/5,Samedi/7.5}

\Stat[Liste]{2,1,5,3,6.5,5,8,4,9,7,12.25,2,15,5}

\Stat[Sondage]{2,1,5,3,6.5,5,8,4,9,7,12.25,2,15,5}

\Stat[Sondage]{Bleu,Rouge,Rouge,Bleu,Vert,Vert,Vert,Rouge}

\Stat[Classes]{1000/1200/120,1200/1500/150,1500/1700/220,1700/2000/360,2000/25 00/175,2500/3000/75}

On remarque que la commande *seule* n'affiche rien <sup>54</sup>. Il faut lui indiquer ce qu'elle doit faire.

La version 0.99-o apporte des améliorations mais *ne centre plus* les tableaux et les représentations graphiques.

 $\mathcal{L}$ 

<span id="page-224-0"></span><sup>54.</sup> En fait, les calculs sont effectués mais non présentés…

#### **Les tableaux de données**

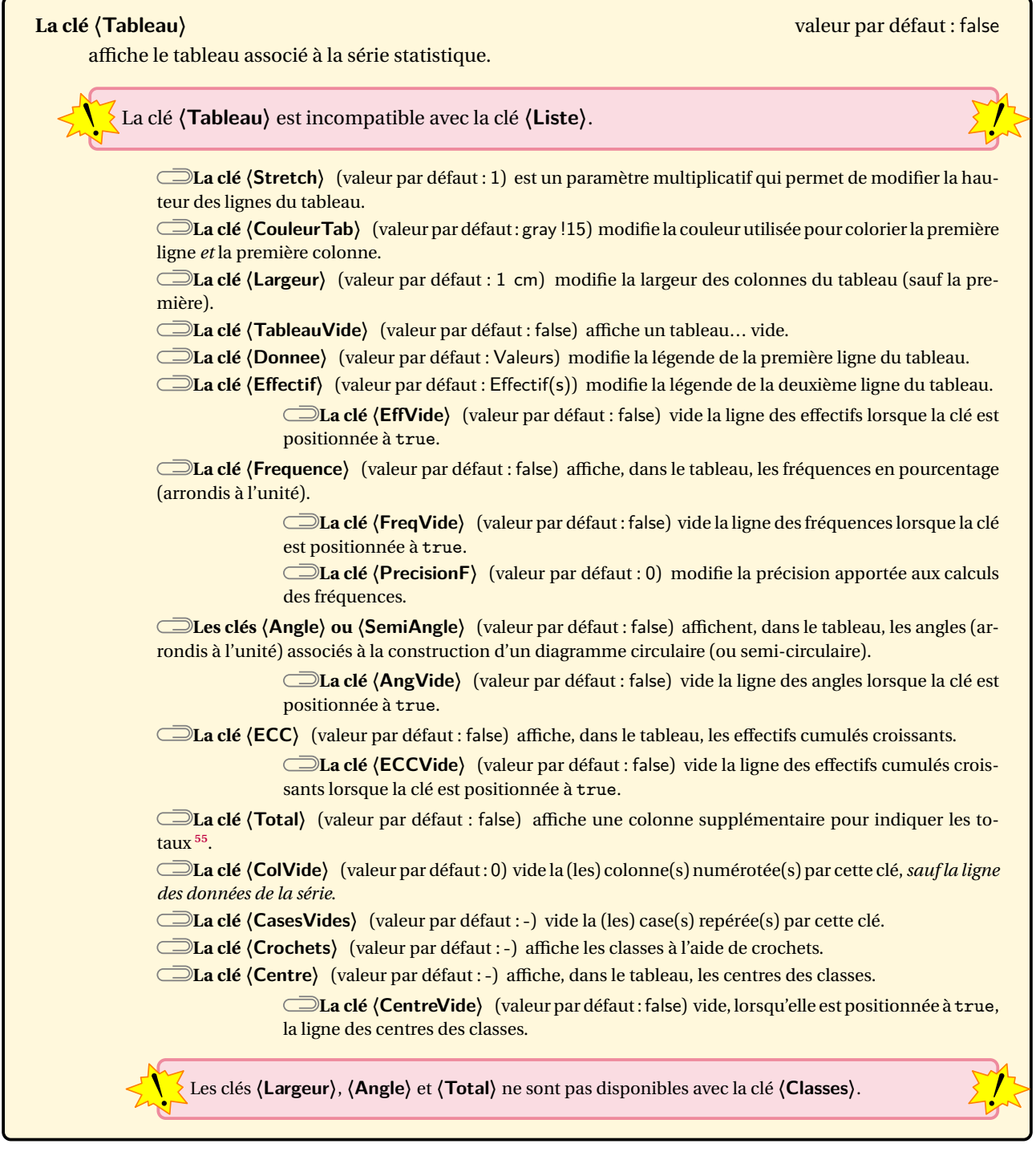

! Présente dans les versions précédentes, la clé **〈TotalVide〉** a été désactivée à partir de la version 0.99-o.

 $\frac{1}{2}$ 

\Stat[Tableau]{2/1,5/3,6.5/5,8/4,9/7,12.25/2,15/5}

\Stat[Qualitatif,Tableau]{Lundi/25,Mardi/18,Mercredi/17,Jeudi/10,Vendredi/5,Samedi/7.5}

<span id="page-225-0"></span>55. Pour la fréquence et les angles, le parti pris a été d'indiquer respectivement 100 et 360° (ou 180°) comme total, même si parfois avec les arrondis…

\Stat[Qualitatif,Tableau,Donnee=\textbf{Jour},Effectif=Nombre de patients,Largeur=1.5cm] {Lundi/25,Mardi/18,Mercredi/17,Jeudi/10,Vendredi/5,Samedi/20}

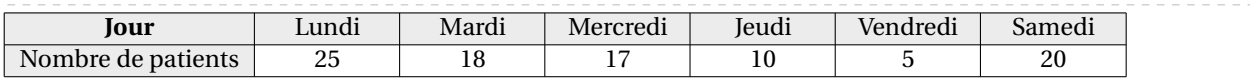

\Stat[Liste,Tableau]{25,18,17,10,5,20}

Pas de tableau possible avec la clé Liste.

Utilisez plutôt la clé Sondage si vous voulez un tableau avec cette liste.

\Stat[Sondage,Tableau]{25,18,17,10,5,20,25,25,25,17,5,30,20,18,17,10,30}

\Stat[Sondage,Tableau]{Bleu,Rouge,Rouge,Bleu,Vert,Vert,Vert,Rouge}

\Stat[Tableau,CouleurTab=LightSteelBlue,Frequence,Angle,ECC]{% 2/1,5/3,6.5/5,8/4,9/7,12.25/2,15/5}

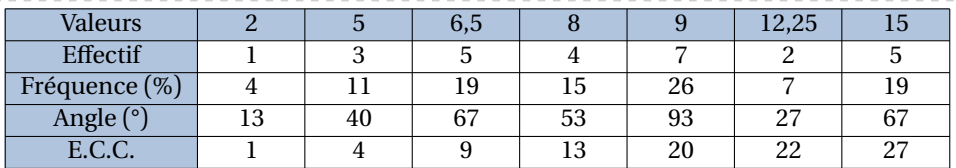

\Stat[Qualitatif,Tableau,Largeur=1.5cm,SemiAngle,ECC]{Lundi/25,Mardi/18,Mercredi/17, Jeudi/10,Vendredi/5,Samedi/20}

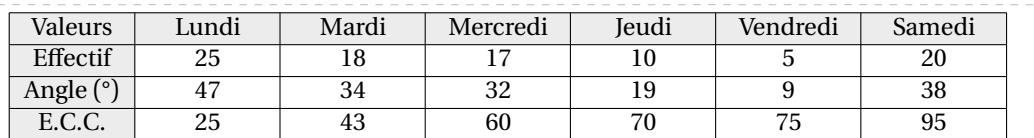

\Stat[Tableau,TableauVide,Stretch=1.5,Frequence,Angle,ECC]{% 2/1,5/3,6.5/5,8/4,9/7,12.25/2,15/5}

\Stat[Tableau,Frequence,Angle,Total]{2/1,5/3,6.5/5,8/4,9/7,12.25/2,15/5}

\Stat[Tableau,EffVide,Frequence,Angle,AngVide,Total]{2/1,5/3,6.5/5,8/4,9/7,12.25/2,15/5}

\Stat[Tableau,ColVide=4,Frequence,Angle,Total]{2/1,5/3,6.5/5,8/4,9/7,12.25/2,15/5}

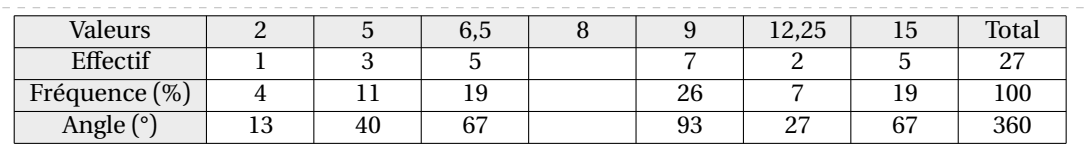

#### \Stat[Tableau,ColVide={3,8},Frequence,Angle,Total]{2/1,5/3,6.5/5,8/4,9/7,12.25/2,15/5}

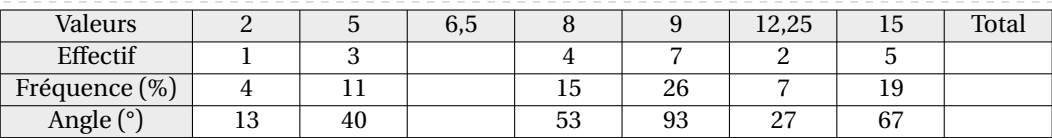

\Stat[Tableau,CasesVides={1/3,3/1},Frequence,Angle,Total]{2/1,5/3,6.5/5,8/4,9/7,12.25/2,15/5}

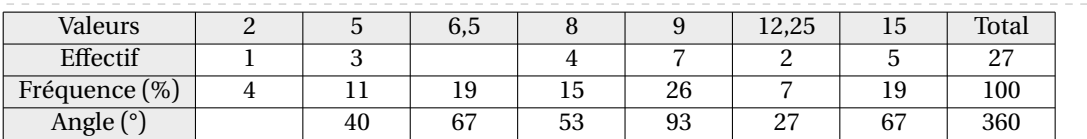

\Stat[Classes,Tableau,Frequence,FreqVide,ECC,ColVide={2,4},CasesVides={1/3},Stretch=2, Donnee=Salaire (en \si{\EuRo}),Effectif=Salariés]{%

1000/1200/120, 1200/1500/150, 1500/1700/220, 1700/2000/360

}

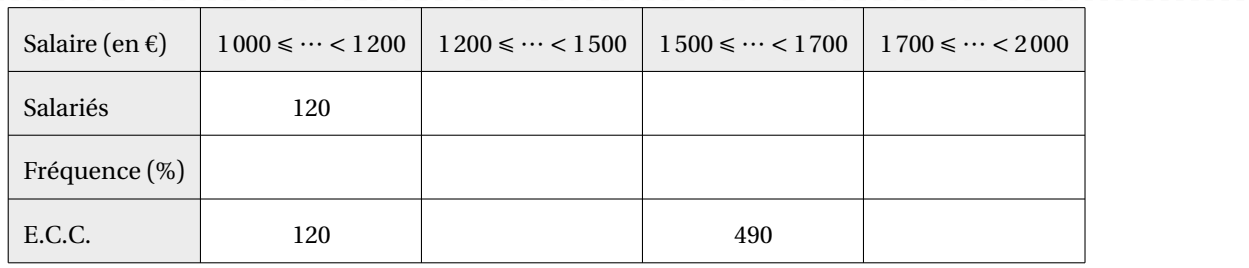

#### **Graphiques statistiques**

Quatre types de graphiques statistiques sont disponibles :

— les diagrammes en bâtons :

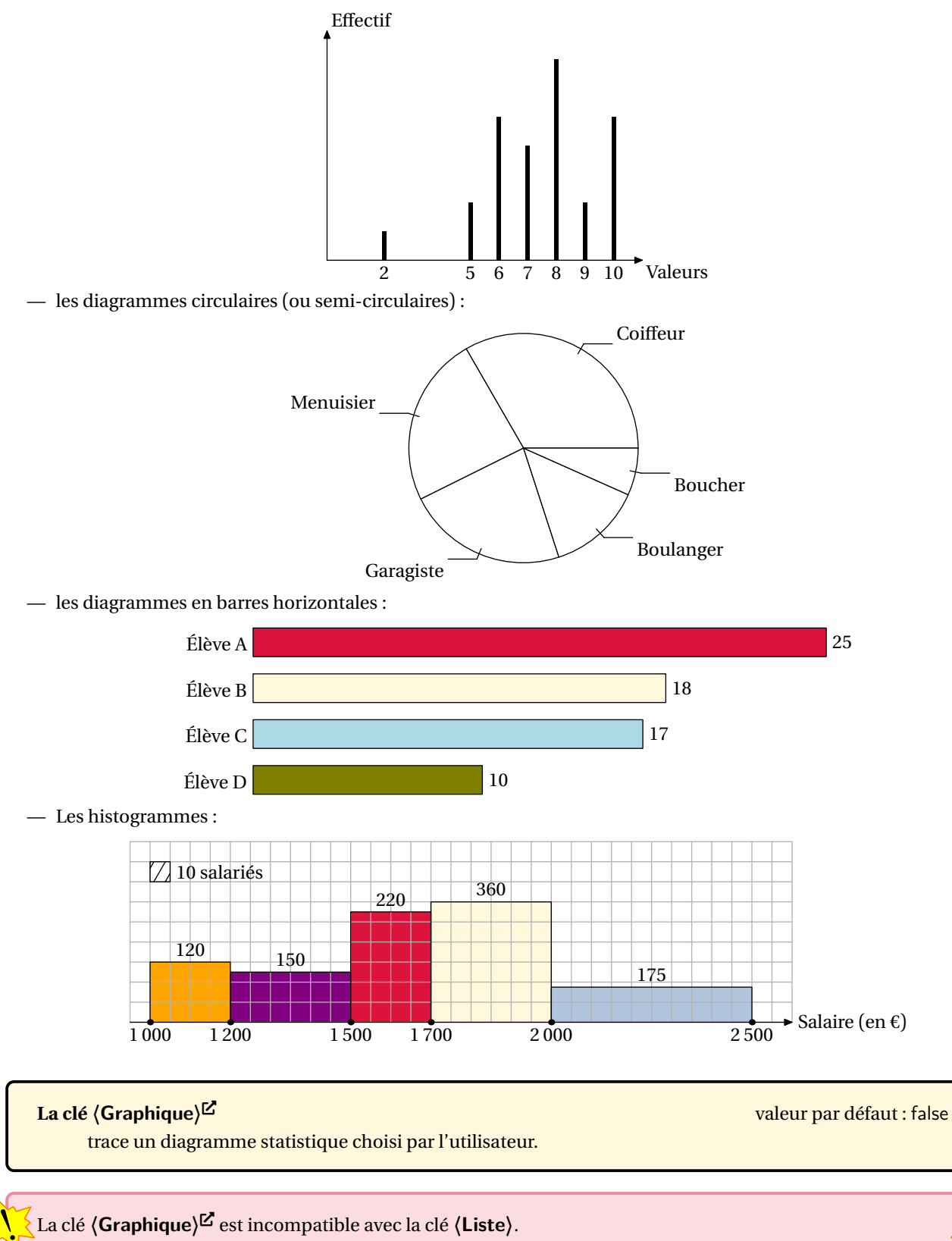

 $\mathcal{L}$ 

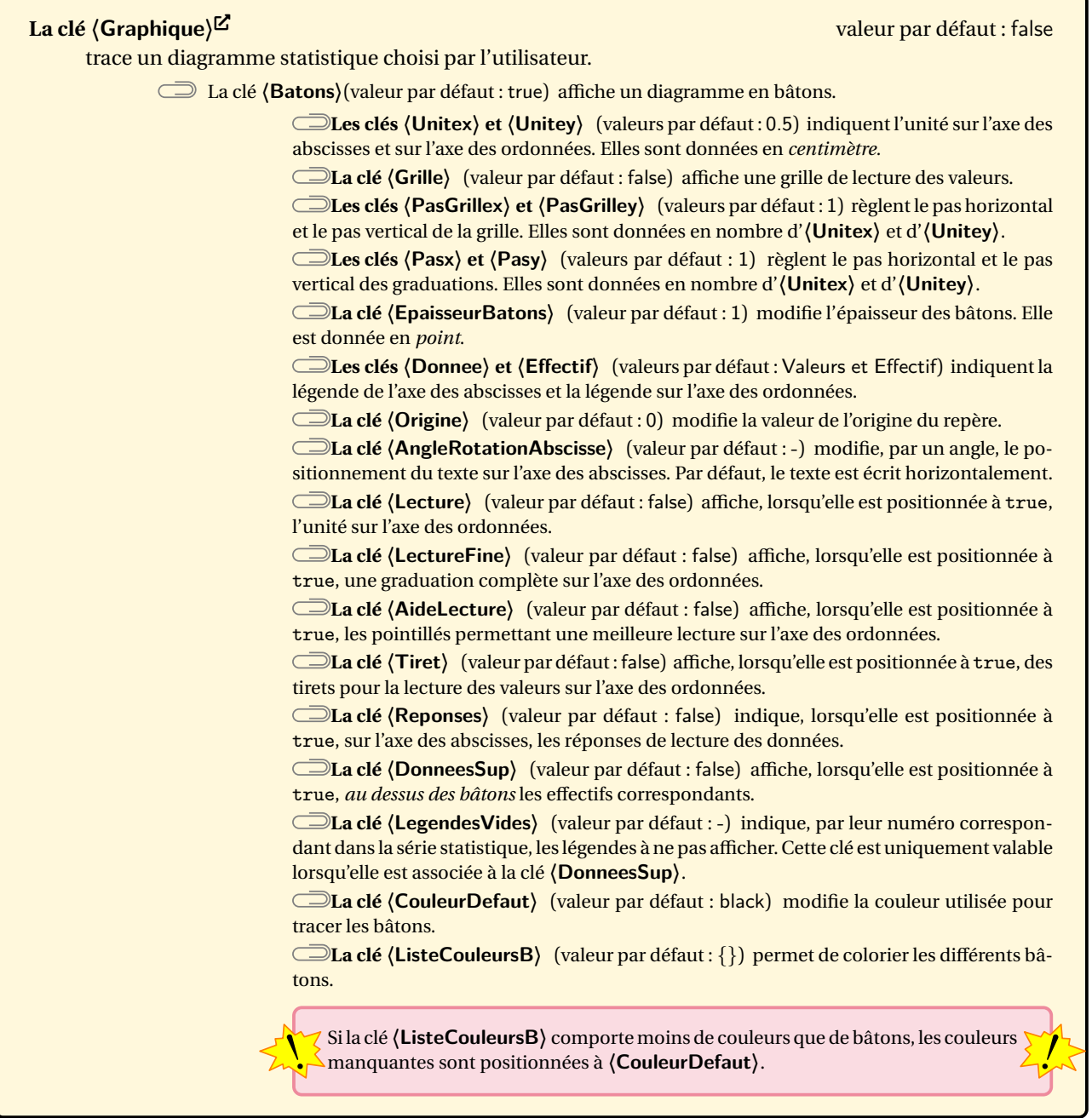

\Stat[Graphique]{2/1,5/3,6.5/5,8/4,9/7,12.25/2,15/5}

\Stat[Graphique,Grille]{2/1,5/3,6.5/5,8/4,9/7,12.25/2,15/5}

\Stat[Graphique,Grille,Lecture]{2/1,5/3,6.5/5,8/4,9/7,12.25/2,15/5}

\Stat[Graphique,Grille,LectureFine,CouleurDefaut=Crimson]{2/1,5/3,6.5/5,8/4,9/7,12.25  $/2,15/5$ 

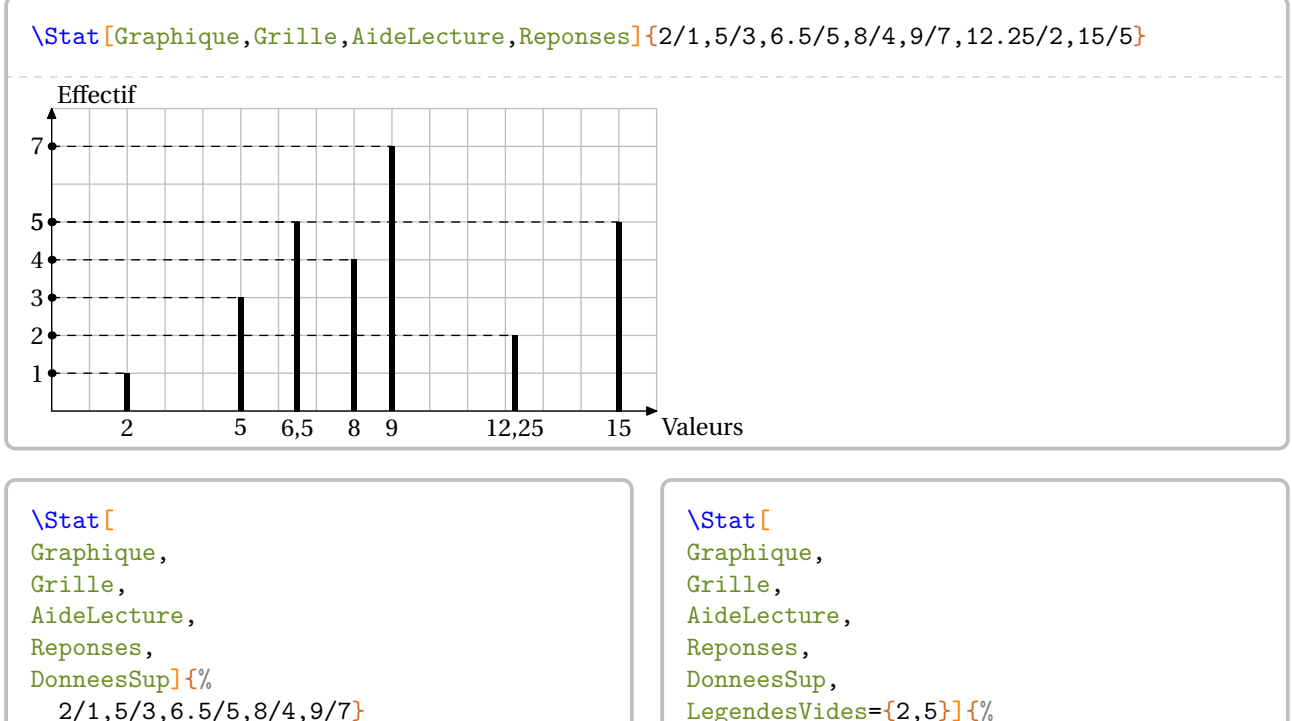

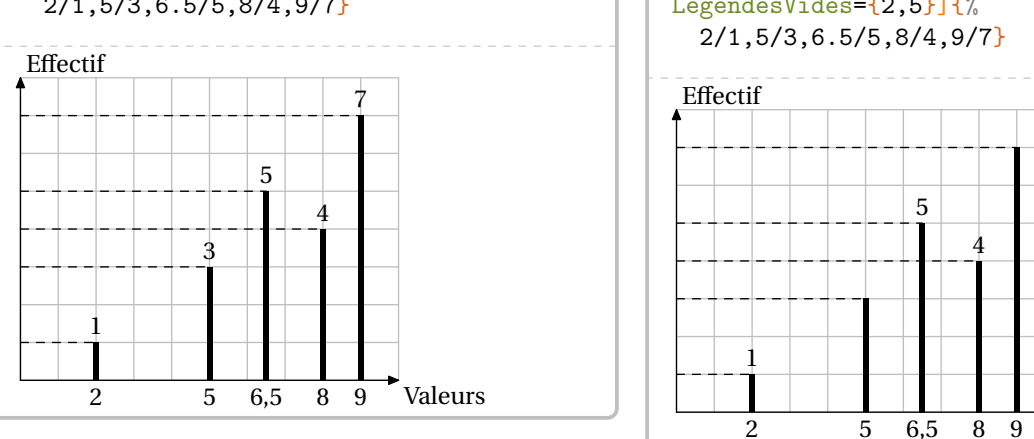

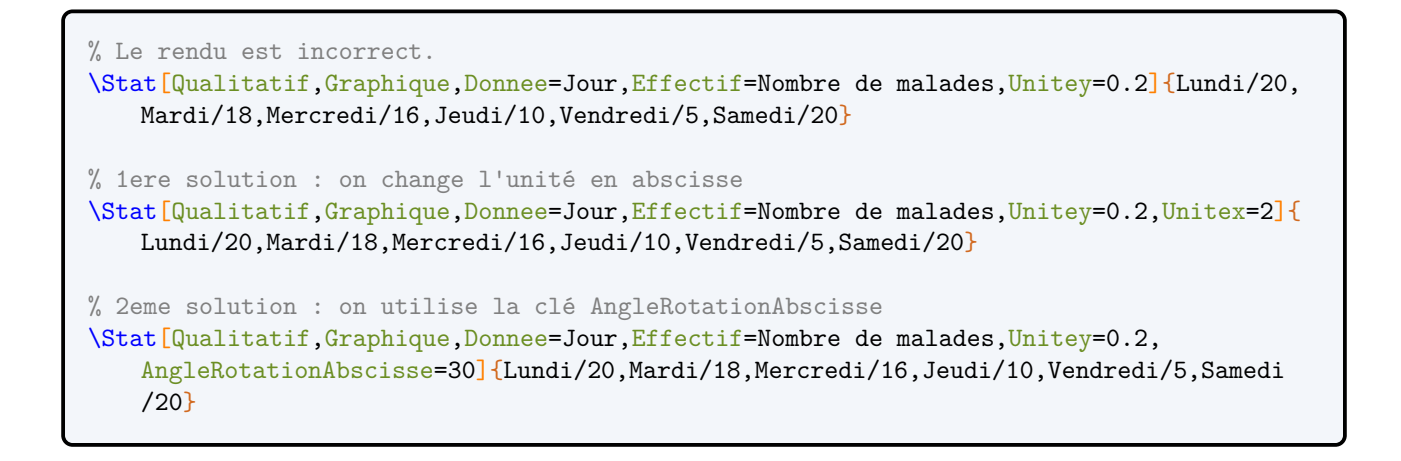

Valeurs

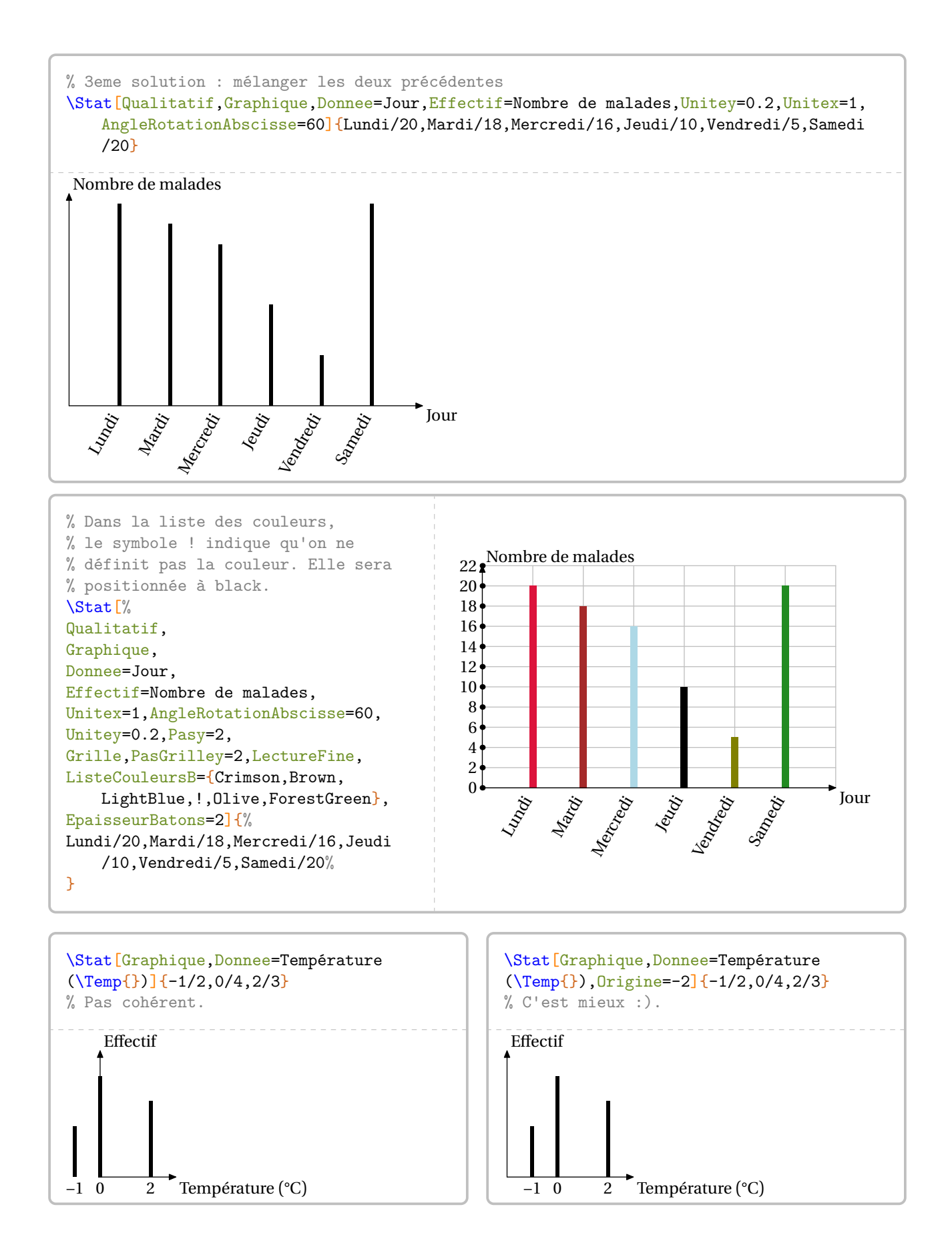

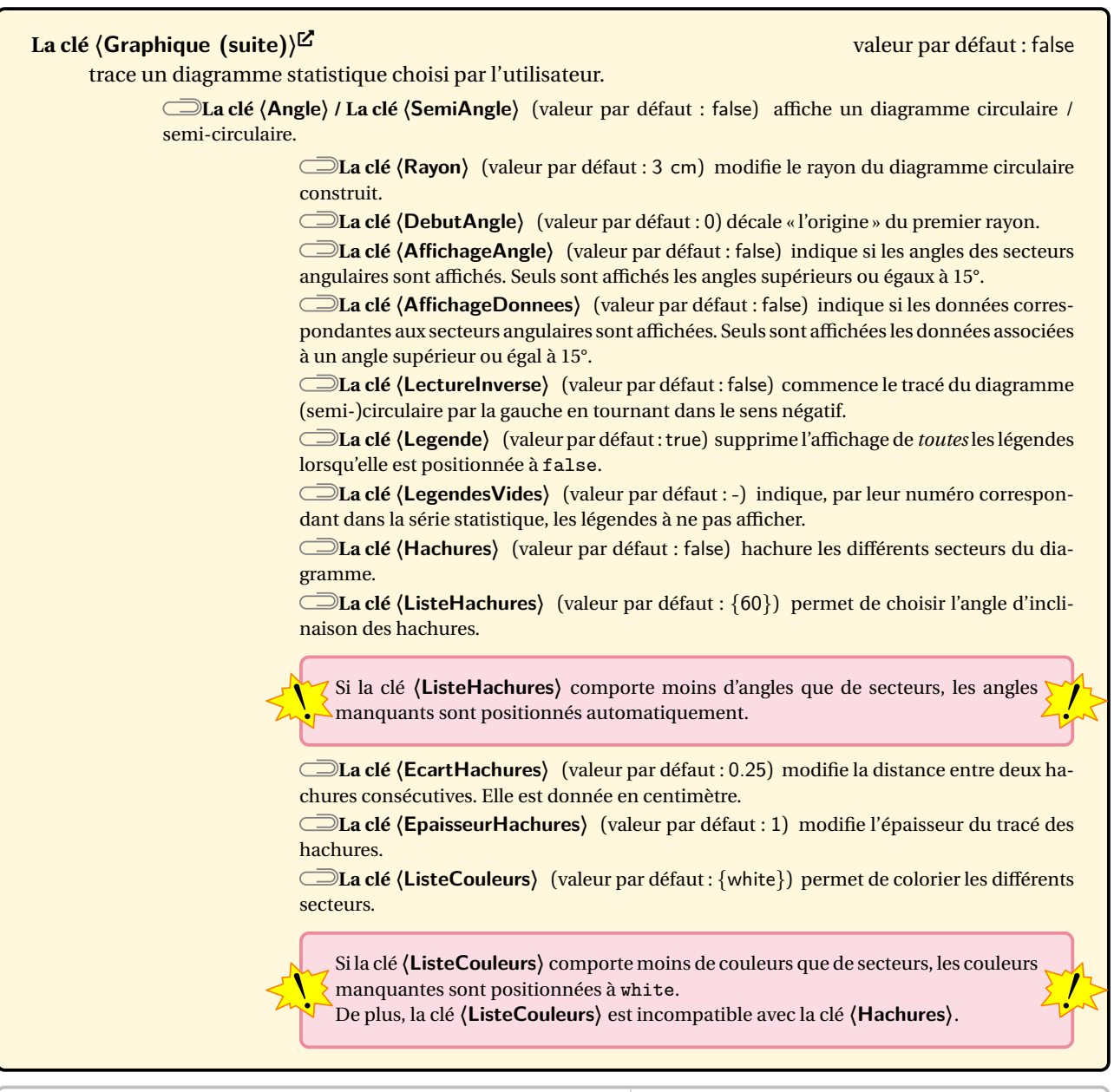

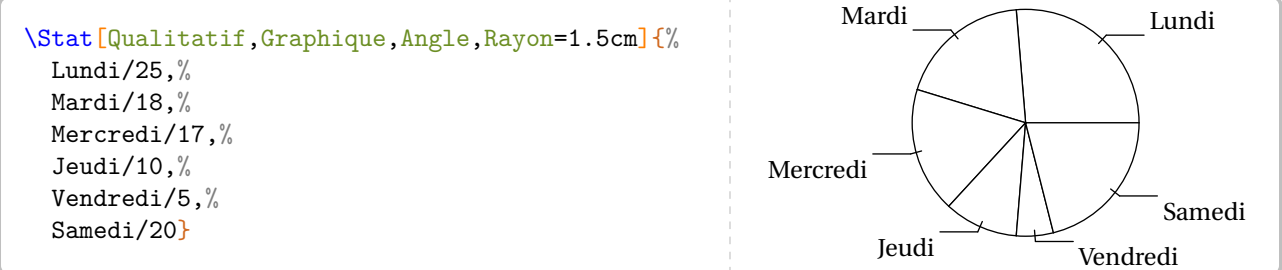

\Stat[Qualitatif,Graphique,Angle,Hachures]{Lundi/25,Mardi/18,Mercredi/17,Jeudi/10, Vendredi/5,Samedi/20}

\Stat[Graphique,Angle,Rayon=2cm,Hachures,EcartHachures=0.5]{% 2/25,3/18,5/17,4/10,1/5,6/20}

\Stat[Qualitatif,Graphique,Angle,LectureInverse]{Lundi/25,Mardi/18,Mercredi/17,Jeudi/10, Vendredi/5,Samedi/20}

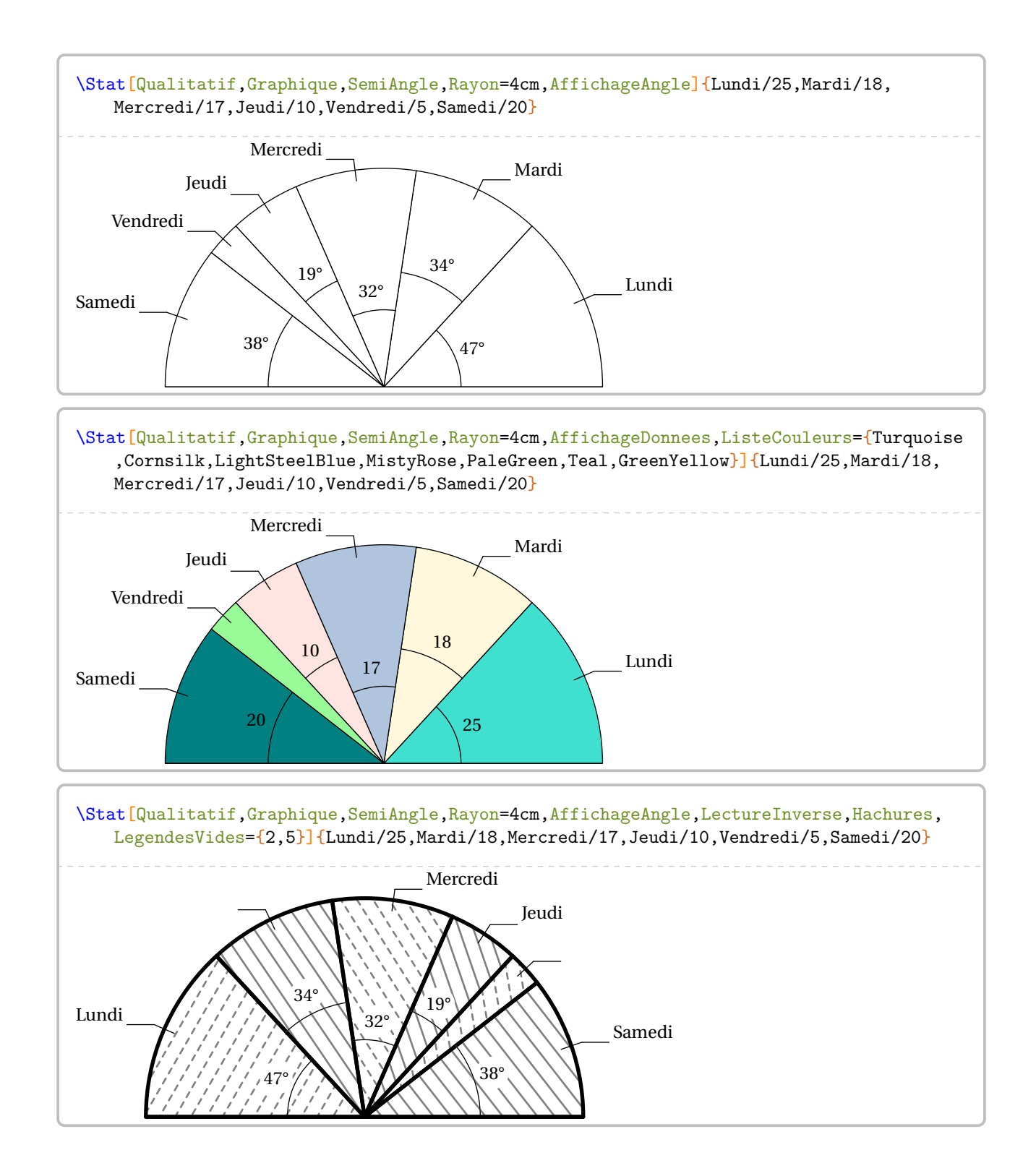

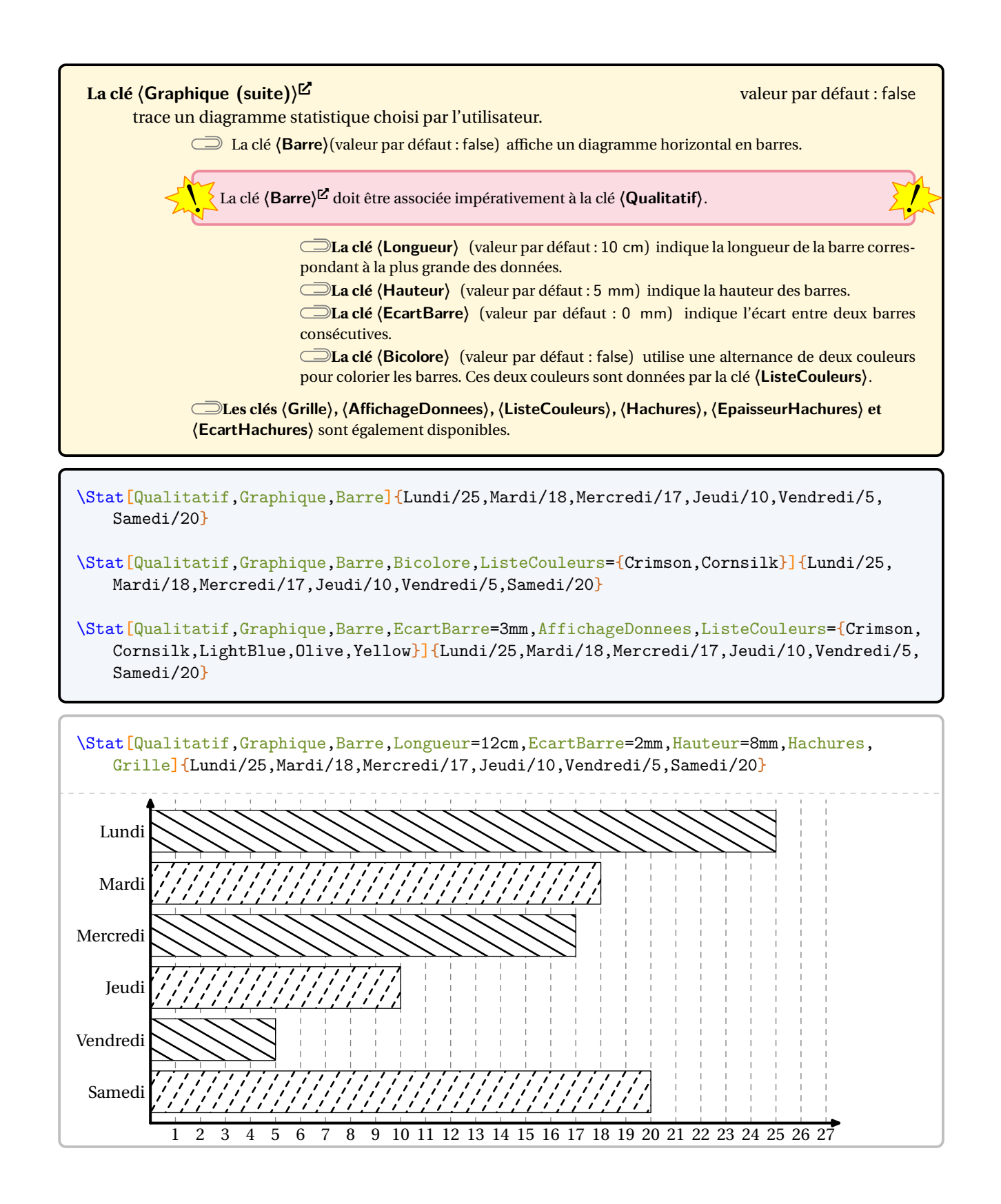

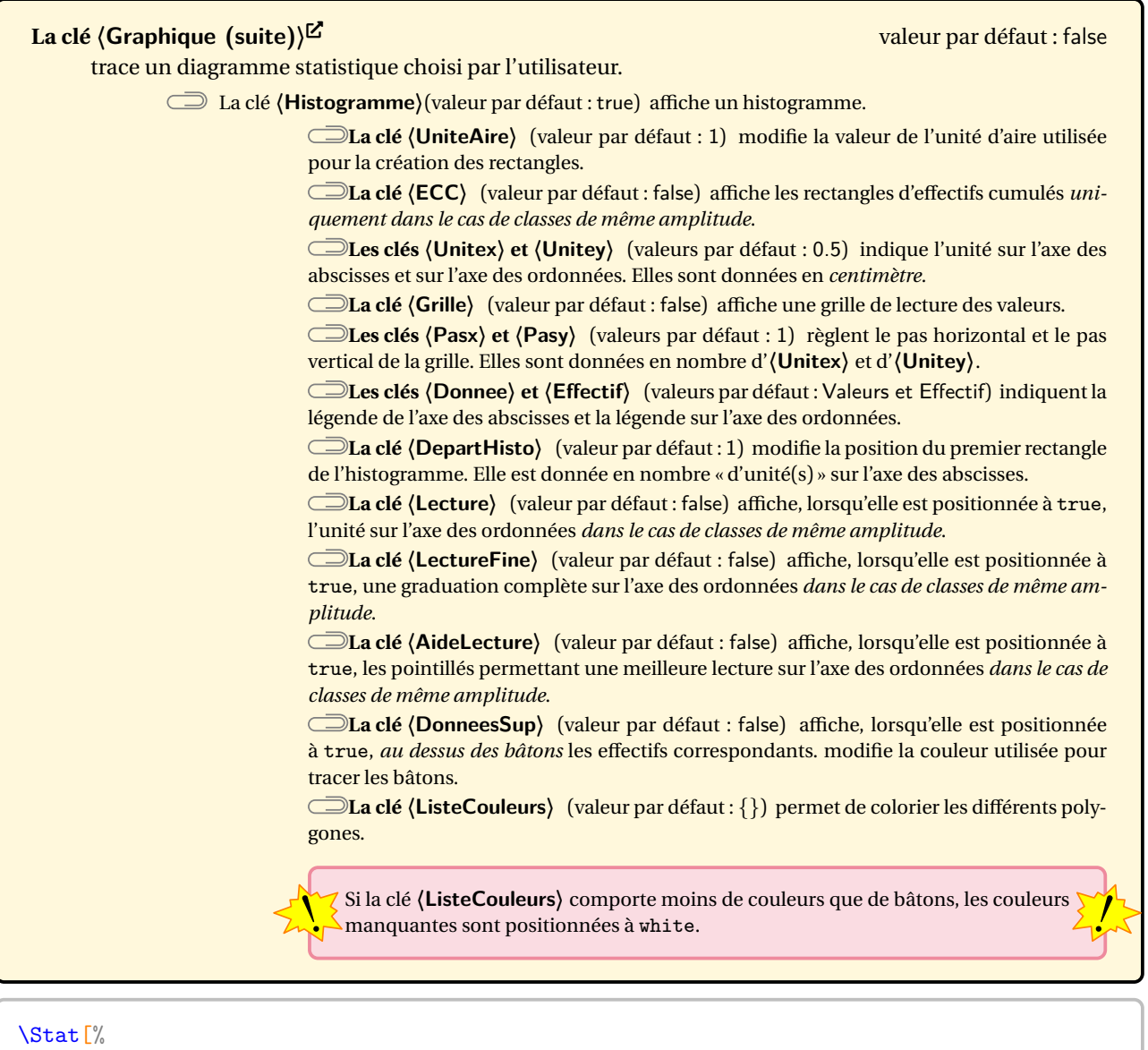

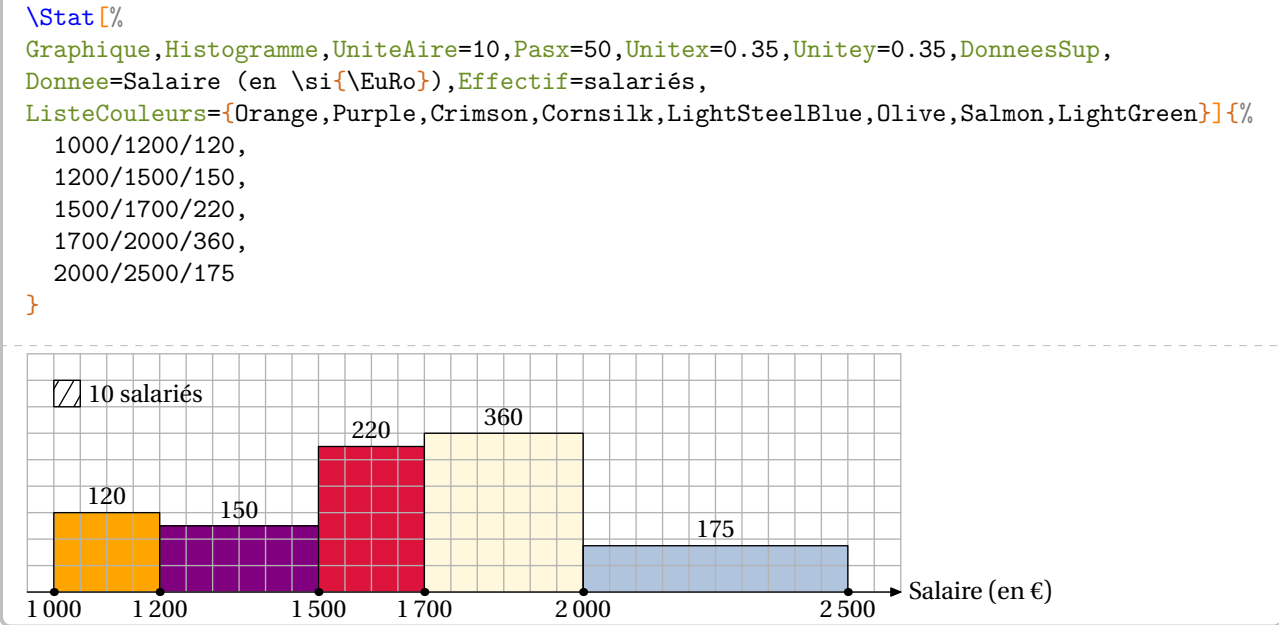

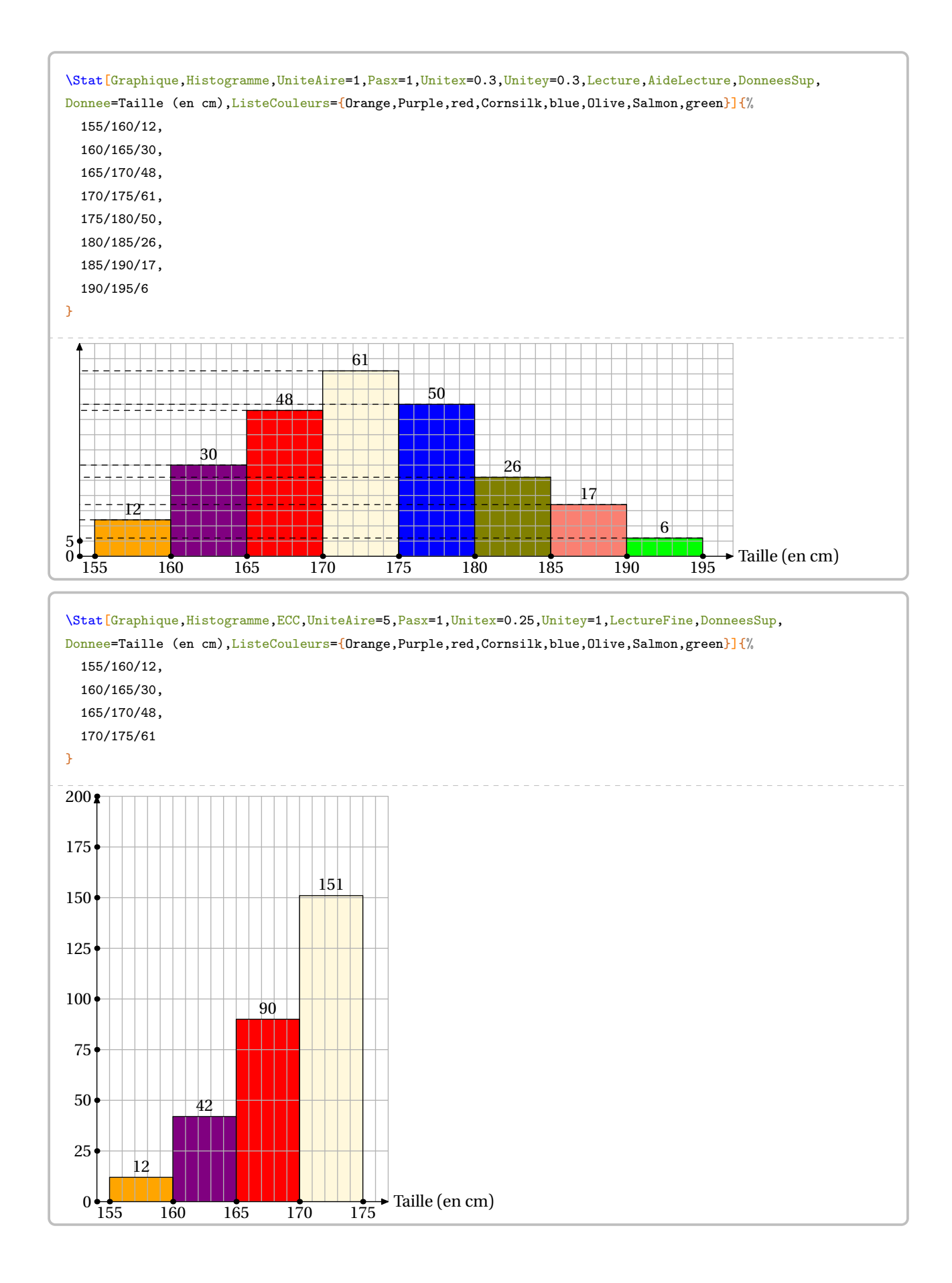

On peut souhaiter présenter graphiquement une série *longue* de données numériques.

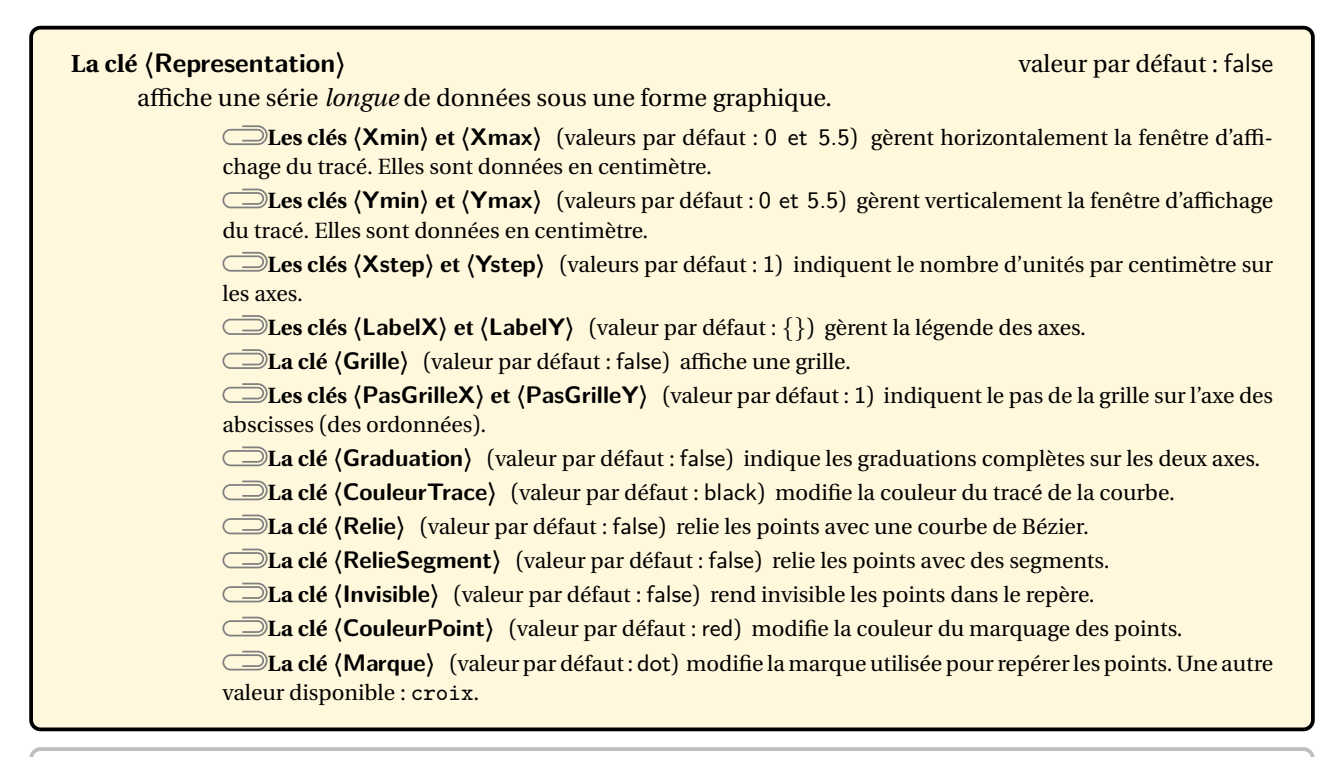

\Stat[Representation,Grille,Graduations,Xmin=1980,Ymin=300,Xmax=2020,Ymax=420,Xstep=5,Ystep=20,% PasGrilleX=5,PasGrilleY=20,Relie,LabelX=Année,LabelY=Concentration en CO\$\_2\$ (ppm)]{%

1980/338.91,1981/340.11,1982/340.86,1983/342.52,1984/344.08,1985/345.55,1986/346.96,1987/348.68, 1988/351.16,1989/352.79,1990/354.05,1991/355.39,1992/356.10,1993/356.83,1994/358.33,1995/360.18, 1996/361.93,1997/363.05,1998/365.70,1999/367.80,2000/368.98,2001/370.57,2002/372.59,2003/375.14, 2004/376.95,2005/378.97,2006/381.13,2007/382.90,2008/385.01,2009/386.50,2010/388.76,2011/390.64, 2012/392.65,2013/395.39,2014/397.34,2015/399.65,2016/403.09,2017/405.22,2018/407.61,2019/410.07, 2020/412.45}

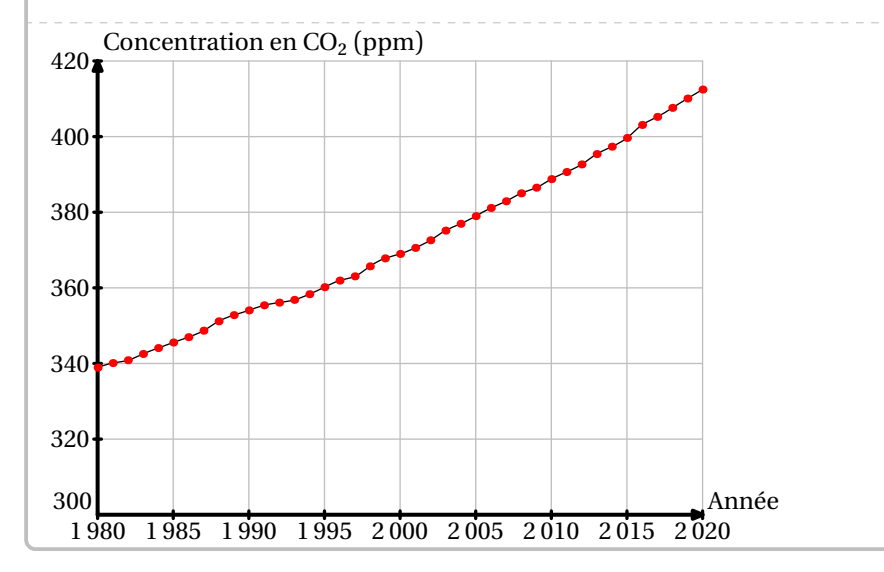

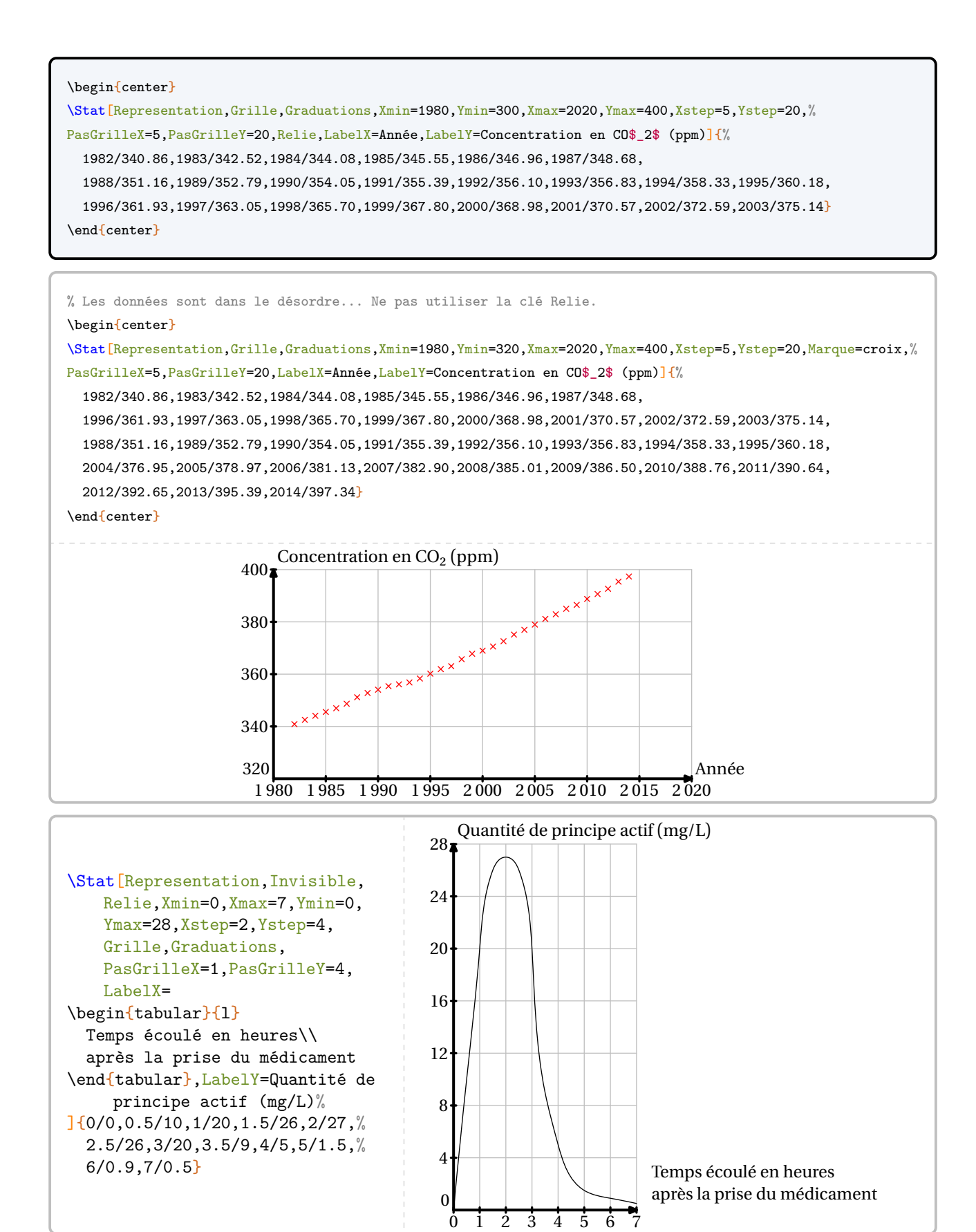

#### 239

#### **Les indicateurs statistiques**

Les indicateurs statistiques disponibles sont l'effectif total, l'étendue, la moyenne et la médiane.

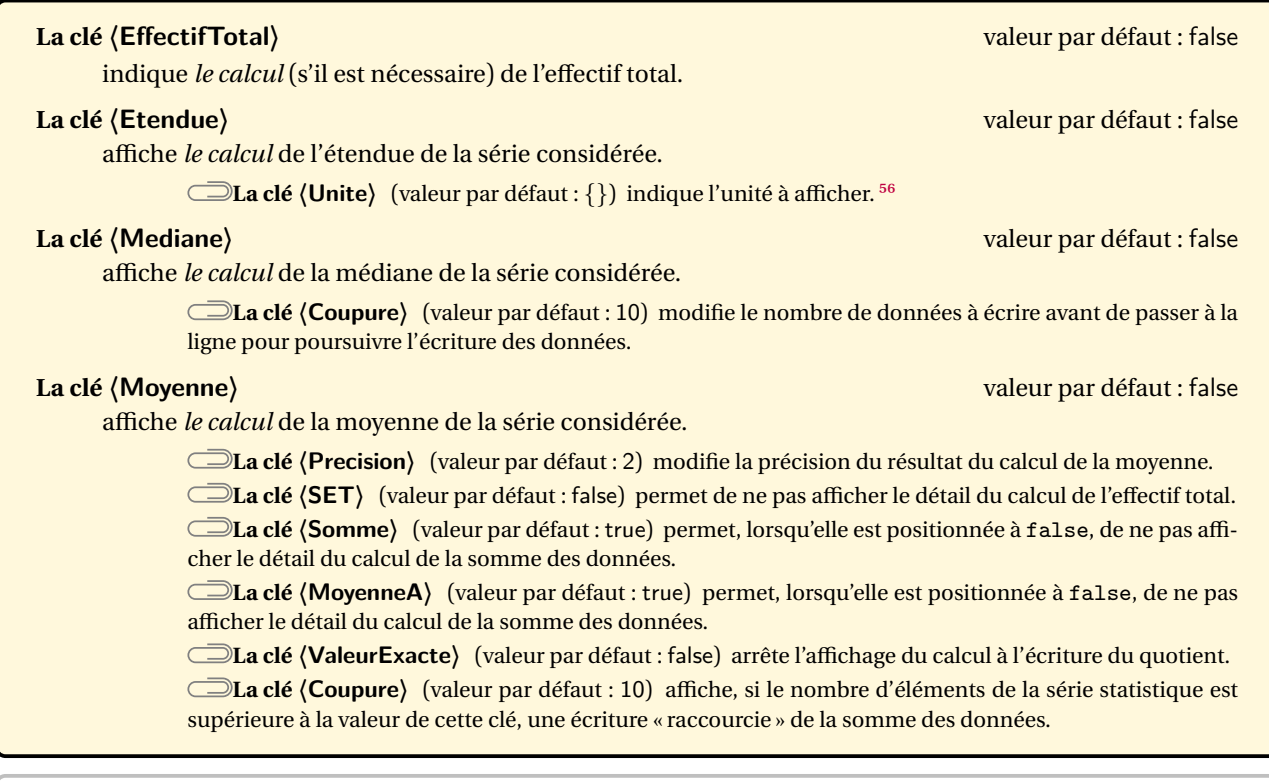

\Stat[EffectifTotal]{2/10,5/30,7/50,8/40,9/70,12/200,15/50}

L'effectif total de la série est :

 $10 + 30 + 50 + 40 + 70 + 200 + 50 = 450.$ 

\Stat[Qualitatif,EffectifTotal,Largeur=2cm]{15 ans/10,16 ans/30,17 ans/50,18 ans/40}

L'effectif total de la série est :

 $10 + 30 + 50 + 40 = 130.$ 

\Stat[Liste,EffectifTotal]{2,10,5,30,7,50,8,40,9,70,12,200,15,50}

L'effectif total de la série est 14.

\Stat[Sondage,Tableau]{7,15,2,10,5,30,8,30,12,20,9,10,15,30,10}

\Stat[Sondage,EffectifTotal]{7,15,2,10,5,30,8,30,12,20,9,10,15,30,10}

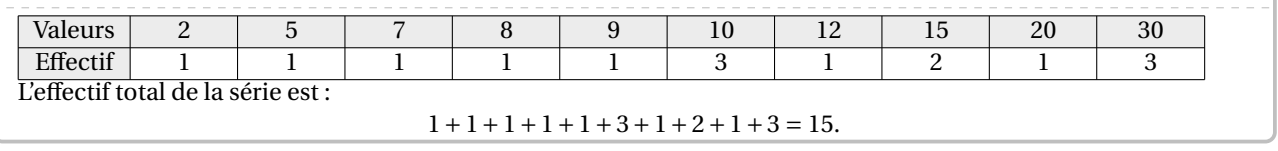

<span id="page-239-0"></span>56. À partir de la version 0.99-z-o, la clé **〈Concret〉** n'est plus utile pour pouvoir utiliser la clé **〈Unite〉**.

\Stat[Etendue]{2/10,5/30,7/50,8/40,9/70,12/200,15/50}

\Stat[Liste,Etendue]{2,10,5,30,7,50,8,40,9,70,12,200,15,50}

\Stat[Sondage,Etendue]{7,15,2,10,5,30,8,30,12,20,9,10,15,30,10}

% La commande \Lg{} se trouve dans la partie Grandeurs. \Stat[Etendue,Unite=\Lg{}]{150/25,155/23,160/30,165/50,170/40,175/18,180/10,185/3,190/1}

\Stat[Liste,Unite={\Octet[Go]{}},Etendue]{25,180,17,100,95,20,293}

\Stat[Mediane]{2/10,5/30,7/50,8/40,9/70,12/200,15/50}

L'effectif total de la série est 450. Or, 450 =  $225 + 225$ . La  $225<sup>e</sup>$  donnée est 12. La  $226<sup>e</sup>$  donnée est 12. Donc la médiane de la série est <sup>12</sup>.

\Stat[Mediane]{2/10,5/30,7/50,8/40,9/70,12/200,15/50,6/45}

L'effectif total de la série est 495. Or, 495 = 247 + 1 + 247. La médiane de la série est la 248<sup>e</sup> donnée. Donc la médiane de la série est 12.

% La coupure par défaut n'offre pas un affichage satisfaisant. \Stat[Liste,Mediane]{2,10,5,30,7,50,8,40,9,70,12,200,15,50,10,5,30,7,50,8,40,9,70,12,% 200,15,50,10,5,30,7,50,8,40,9,70,12,200,15,50,10,5,30,7,50,8,40,9,70,12,200,15,50}

On range les données par ordre croissant : 2; 5; 5; 5; 5; 7; 7; 7; 7; 8; 8; 8; 8; 9; 9; 9; 9; 10; 10; 10; 10; 12; 12; 12; 12; 15; 15; 15; 15; 30; 30; 30; 30; 40; 40; 40; 40; 50; 50; 50; 50; 50; 50; 50; 50; 70; 70; 70; 70; 200; 200; 200; 200. L'effectif total de la série est 53. Or,  $53 = 26 + 1 + 26$ . La médiane de la série est la 27<sup>e</sup> donnée. Donc la médiane de la série est 15.

```
% On modifie la valeur de la clé Coupure.
\Stat[Liste,Mediane,Coupure=28]{2,10,5,30,7,50,8,40,9,70,12,200,15,50,10,5,30,7,
  50,8,40,9,70,12,200,15,50,10,5,30,7,50,8,40,9,70,12,200,15,50,10,5,30,7,
  50,8,40,9,70,12,200,15,50}
On range les données par ordre croissant :
     2; 5; 5; 5; 5; 7; 7; 7; 7; 8; 8; 8; 8; 9; 9; 9; 9; 10; 10; 10; 10; 12; 12; 12; 12; 15; 15; 15;
     15; 30; 30; 30; 30; 40; 40; 40; 40; 50; 50; 50; 50; 50; 50; 50; 50; 70; 70; 70; 70; 200; 200; 200; 200.
L'effectif total de la série est 53. Or, 53 = 26 + 1 + 26.
La médiane de la série est la 27e donnée.
Donc la médiane de la série est 15.
```
\Stat[Sondage,Tableau]{7,15,2,10,5,30,8,30,12,20,9,10,15,30,10}

\Stat[Sondage,Mediane]{7,15,2,10,5,30,8,30,12,20,9,10,15,30,10}

\Stat[Moyenne]{7/50,2/10,5/30,8/40,12/200,9/70,15/50}

La somme des données de la série est :

 $10 \times 2 + 30 \times 5 + 50 \times 7 + 40 \times 8 + 70 \times 9 + 200 \times 12 + 50 \times 15 = 4620$ 

L'effectif total de la série est :

 $10 + 30 + 50 + 40 + 70 + 200 + 50 = 450.$ 

Donc la moyenne de la série est égale à :

$$
\frac{4620}{450} \approx 10,27.
$$

\Stat[Moyenne, SET]{2/10,5/30,7/50,8/40,9/70,12/200,15/50}

% On affiche uniquement la somme des données. \Stat[Moyenne,MoyenneA=false]{2/10,5/30,7/50,8/40,9/70,12/200,15/50}

```
% On affiche uniquement le calcul de la moyenne.
\Stat[Moyenne,Somme=false]{2/10,5/30,7/50,8/40,9/70,12/200,15/50}
```
\Stat[Moyenne,SET,ValeurExacte]{2/10,5/30,7/50,8/40,9/70,12/200,15/50}

\Stat[Sondage,Tableau]{7,15,2,10,5,30,8,30,12,20,9,10,15,30,10}

\Stat[Sondage,Moyenne]{7,15,2,10,5,30,8,30,12,20,9,10,15,30,10}

% Avec la clé <Coupure> par défaut (10), ça dépasse :(. Et pourtant, il y a 9 valeurs... \Stat[Moyenne,Unite=\Lg{}]{150/25,155/23,160/30,165/50,170/40,175/18,180/10,185/3,190/1}

La somme des données de la série est :

25×150 cm+23×155 cm+30×160 cm+50×165 cm+40×170 cm+18×175 cm+10×180 cm+3×185 cm+190 cm = 32860 cm

L'effectif total de la série est :

 $25 + 23 + 30 + 50 + 40 + 18 + 10 + 3 + 1 = 200$ .

Donc la moyenne de la série est égale à :

 $\frac{32860 \text{ cm}}{200} = 164,3 \text{ cm}.$ 

```
% Avec la clé <Coupure> à 5, c'est mieux.
\Stat[Moyenne,Unite=\Lg{},Coupure=5]{150/25,155/23,160/30,165/50,170/40,175/18,180/10,18
   5/3,190/1}
```
La somme des données de la série est :

 $25 \times 150$  cm +  $23 \times 155$  cm + ... +  $3 \times 185$  cm + 190 cm = 32860 cm

L'effectif total de la série est :

 $25 + 23 + 30 + 50 + 40 + 18 + 10 + 3 + 1 = 200$ .

Donc la moyenne de la série est égale à :

 $\frac{32860 \text{ cm}}{200} = 164,3 \text{ cm}.$ 

! On peut grouper les trois calculs mais ils seront affichés *dans un ordre imposé et non modifiable*.

\Stat[Unite=km,Etendue,Moyenne,Mediane]{2/25,3/18,4/17,5/10,6/5,7/20,8/2}

La somme des données de la série est :

 $25 \times 2$  km +  $18 \times 3$  km +  $17 \times 4$  km +  $10 \times 5$  km +  $5 \times 6$  km +  $20 \times 7$  km +  $2 \times 8$  km = 408 km

 $\mathcal{L}$ 

L'effectif total de la série est :

$$
25 + 18 + 17 + 10 + 5 + 20 + 2 = 97.
$$

Donc la moyenne de la série est égale à :

$$
\frac{408 \text{ km}}{97} \approx 4.21 \text{ km}.
$$

L'étendue de la série est égale à <sup>8</sup> km− 2 km = 6 km.

L'effectif total de la série est 97. Or, 97 = 48 + 1 + 48. La médiane de la série est la 49<sup>e</sup> donnée. Donc la médiane de la série est 4 km.

Pour une réutilisation éventuelle, les indicateurs statistiques sont utilisables grâce aux commandes \EffectifTotal, \Etendue, \Moyenne, \Mediane ainsi que \QuartileUn et \QuartileTrois, même si ces derniers ne sont plus au programme de collège.

```
% Les résultats recupérés sont sans mise en forme.
% Elle se fera au moyen de la commande \num{}.
\Stat[]{2/25,3/18,4/17,5/10,6/5,7/20,8/2}
L'effectif total est \EffectifTotal.\\
L'étendue est \Etendue.\\
La moyenne est \Moyenne{} ou \num{\Moyenne}.\\
La médiane est \Mediane.\\
Le premier quartile est \langleQuartileUn.\langleLe troisième quartile est \QuartileTrois.
L'effectif total est 97.
L'étendue est 6.
La moyenne est 4.206185567010309 ou 4,206 185 567 010 309.
```

```
La médiane est 4.
Le premier quartile est 2.
Le troisième quartile est 6.
```

```
% Les résultats recupérés sont sans mise en forme.
% Elle se fera au moyen de la commande \num et \fpeval si on souhaite un arrondi.
\Stat[Liste]{2,25,3,18,4,17,5,10,6,5,7,20,8,2}
L'effectif total est \EffectifTotal.\\
L'étendue est \Etendue.\\
La moyenne est \Moyenne{} soit environ \num{\fpeval{round(\Moyenne,2)}}.\\
La médiane est \Mediane.\\
Le premier quartile est \langle QuartileUn.\rangleLe troisième quartile est \QuartileTrois.
L'effectif total est 14.
L'étendue est 23.
La moyenne est 9.428571428571429 soit environ 9,43.
La médiane est 6.5.
Le premier quartile est 4.
Le troisième quartile est 17.
```
#### **Cas d'une répartition en classes**

Seule la médiane est implantée *graphiquement*.

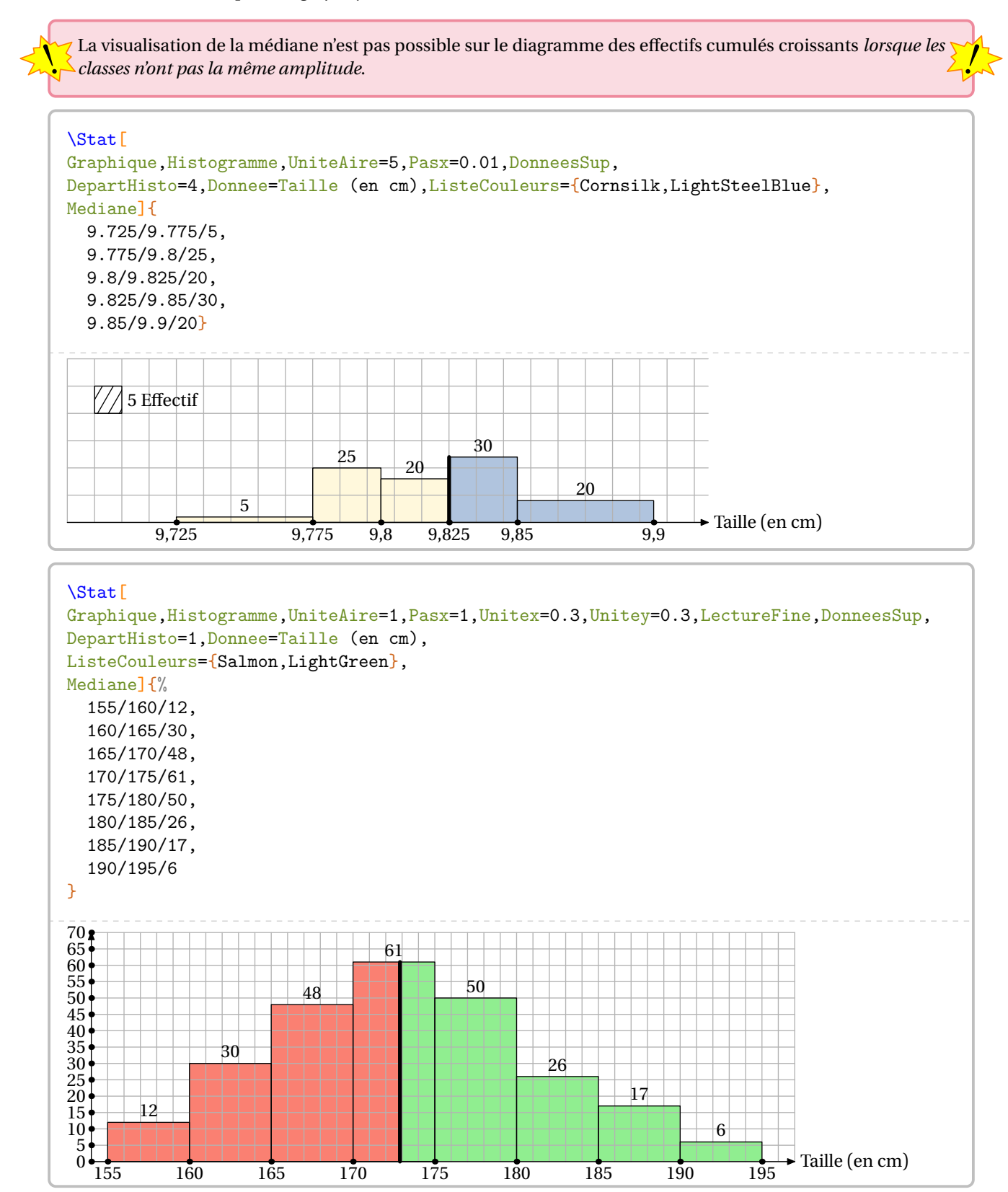

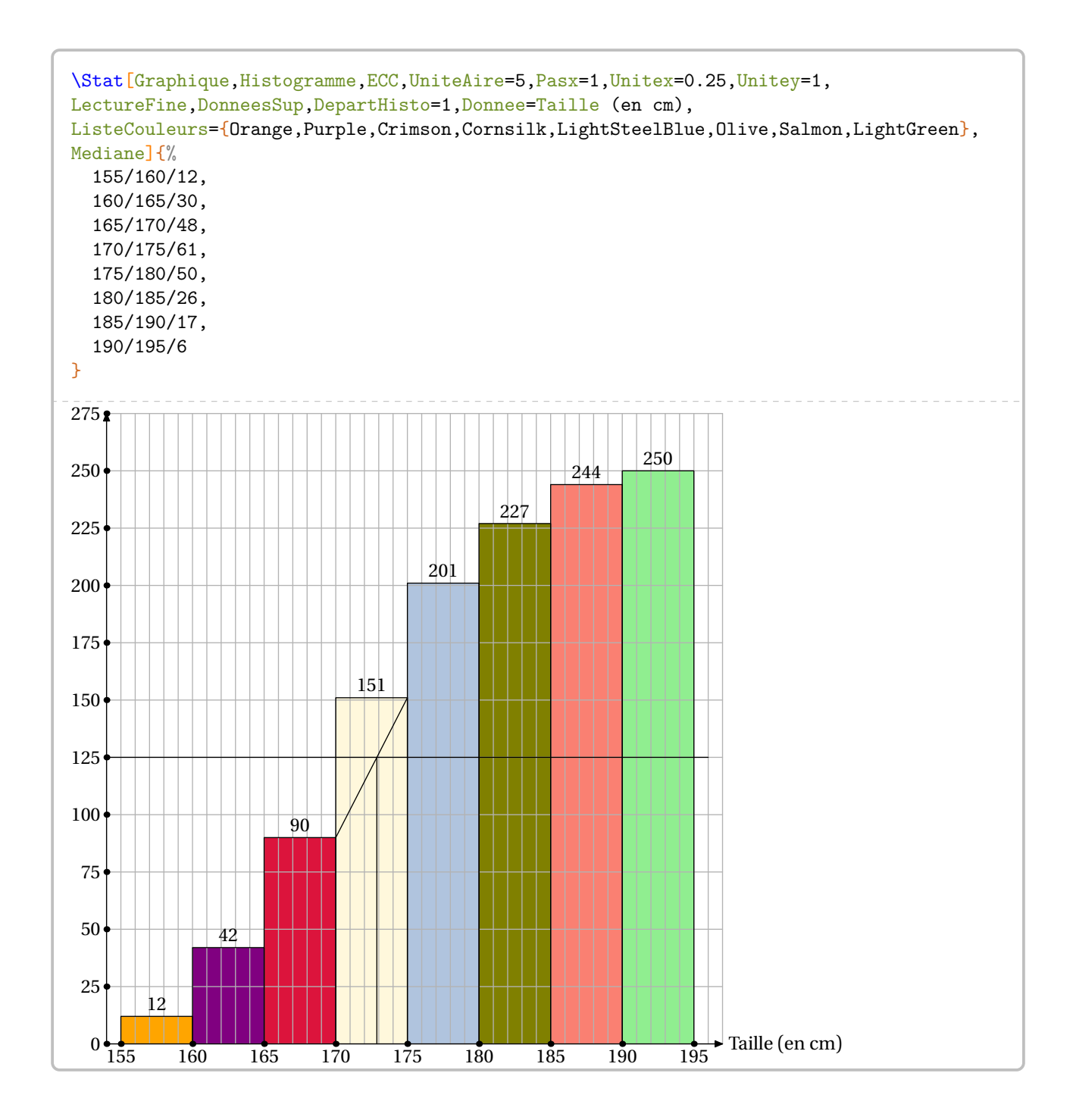

#### **55 Les probabilités**

Pour afficher une échelle de probabilité ou un arbre de probabilité <sup>57</sup>, on utilise la commande \Proba. Elle a la forme suivante :

\Proba[〈clés〉]{〈Liste des évènements et probabilités〉}

où

- 〈clés〉 constituent un ensemble d'options, dont au moins une est obligatoire, pour paramétrer la commande;
- 〈Liste des évènements et probabilités〉 est donnée sous la forme :
	- e1/p1, e2/p2...<sup>58</sup> pour les arbres de probabilités;
	- $-$  n1/d1/e1, n2/d2/e2...<sup>59</sup> pour les échelles de probabilités  $60$ .

Attention, ces listes doivent être *non vides*.

La clé obligatoire est :

- soit la clé  $\langle$  **Echelle** $\rangle$  $\mathbf{E}'$ ;
- soit la clé  $\langle$  **Arbre** $\rangle$ <sup>L'</sup>.

#### **Les échelles de probabilité**

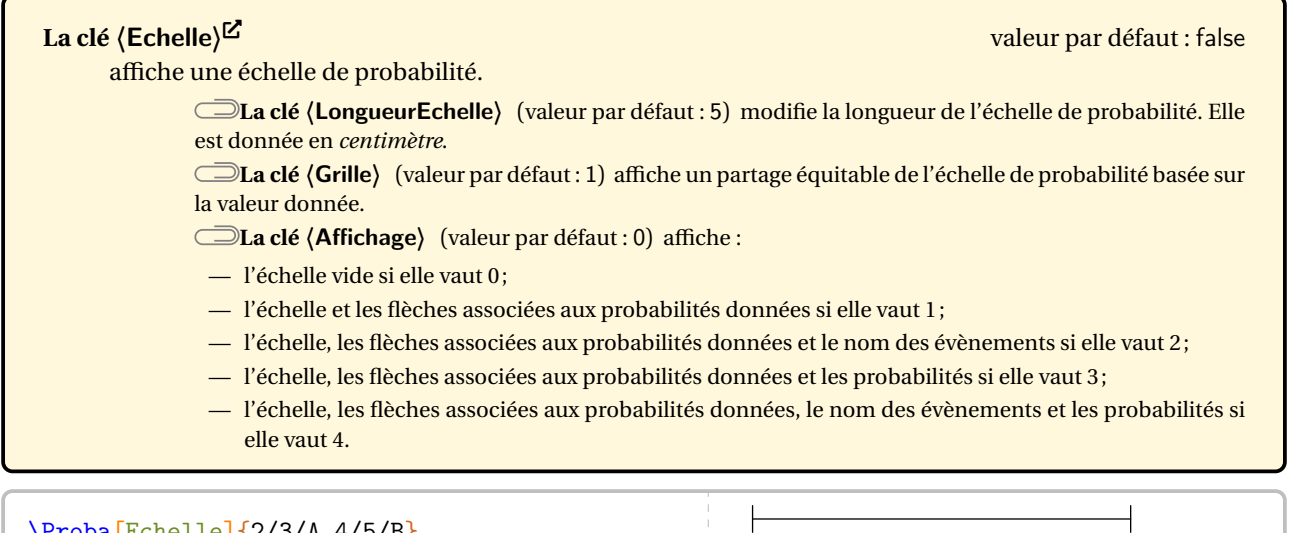

\Proba[Echelle]{2/3/A,4/5/B}

\Proba[Echelle,LongueurEchelle=6]{2/3/A,4/5/B}

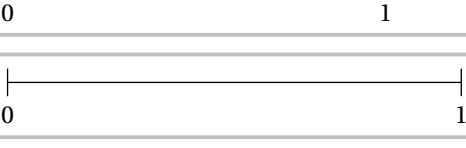

0 T T 1

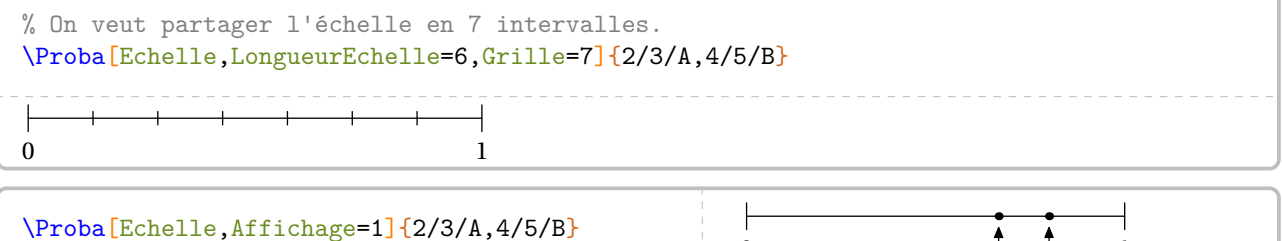

 $\downarrow$ 

<span id="page-245-0"></span>57. Limité aux expériences aléatoires à deux épreuves.

<span id="page-245-1"></span>58. e1 évènement 1; p1 probabilité 1…

<span id="page-245-2"></span>59. n1 numérateur 1; d1 dénominateur 1; e1 évènement 1…

<span id="page-245-3"></span>60. Ce *léger* changement dans la liste des évènements a été dicté par la programmation…

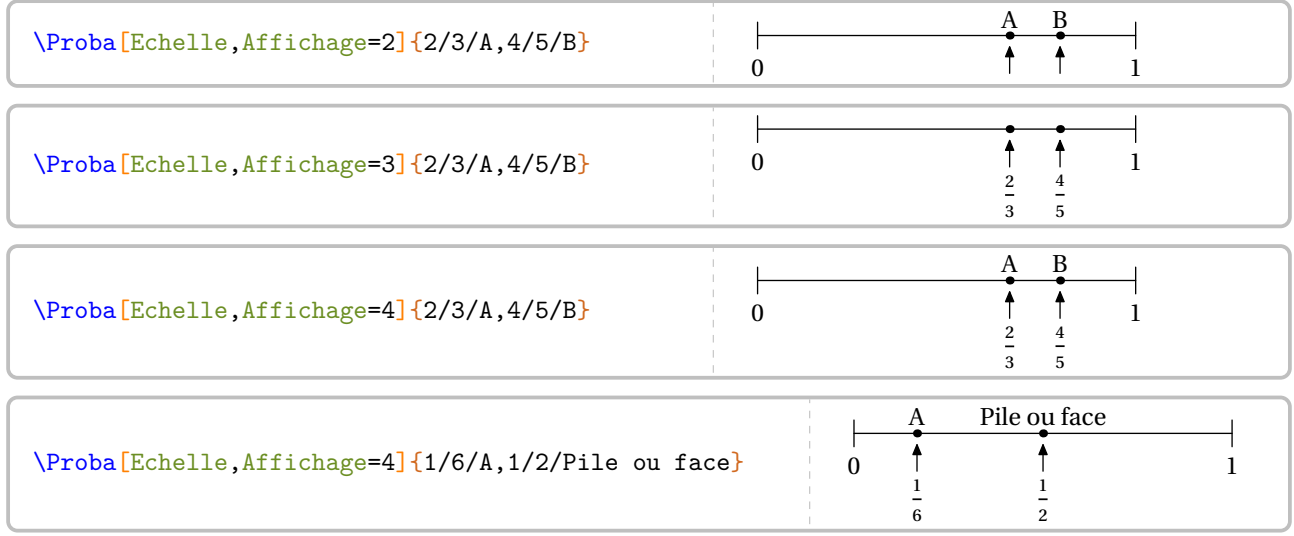

#### **Les arbres de probabilité**

La clé  $\langle$  Arbre $\rangle$ <sup>E</sup>xternal-Link-Alt valeur par défaut : false affiche un arbre de probabilité. **La clé 〈Branche〉** (valeur par défaut : 2) indique la longueur des branches. Elle est donnée en *centimètre*. **La clé 〈Angle〉** (valeur par défaut : 60) définit l'angle entre les deux premières branches de l'arbre. L'angle entre les branches secondaires représente *la moitié* de l'angle de référence. **La clé 〈Rayon〉** (valeur par défaut : 0.25) permet « d'aérer »le texte situé sur chaque nœud de l'arbre. Elle est donnée en *centimètre*. **La clé 〈Incline〉** valeur par défaut : true permet d'incliner ou pas les probabilités indiquées sur chaque branche de l'arbre. % Exemple farfelu mais permet de positionner les % appellations pour le placement des noms des % évènements et des probabilités. \Proba[Arbre]{A/1,B/2,C/3,D/4,E/5,F/6}  $\lambda$   $\lambda$ B 2 3 C 4 D 5E

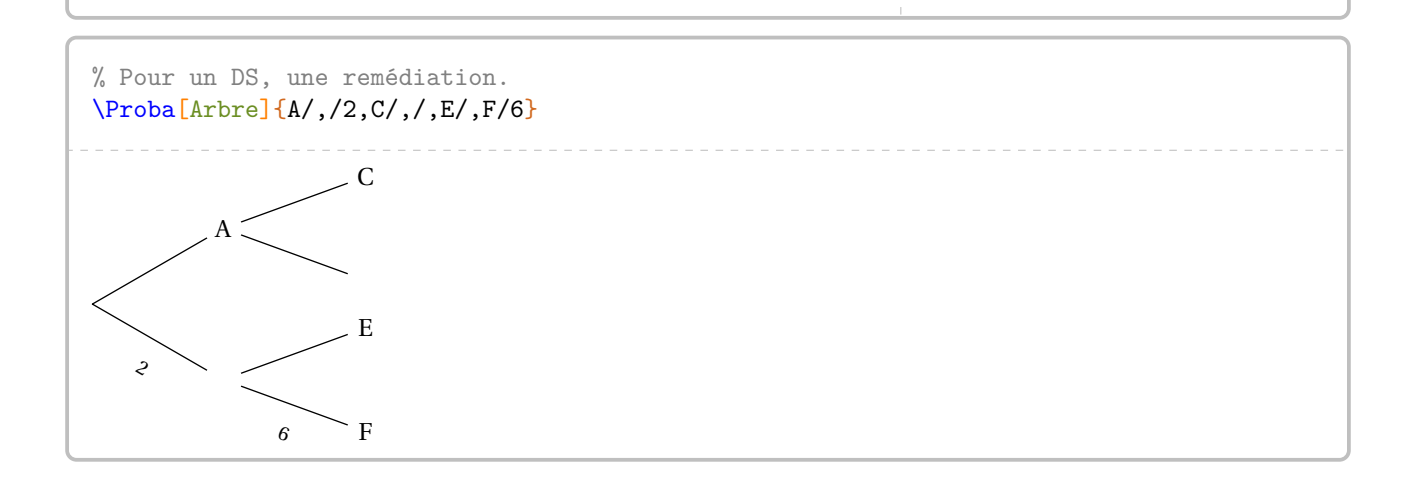

 $\epsilon$ 

F

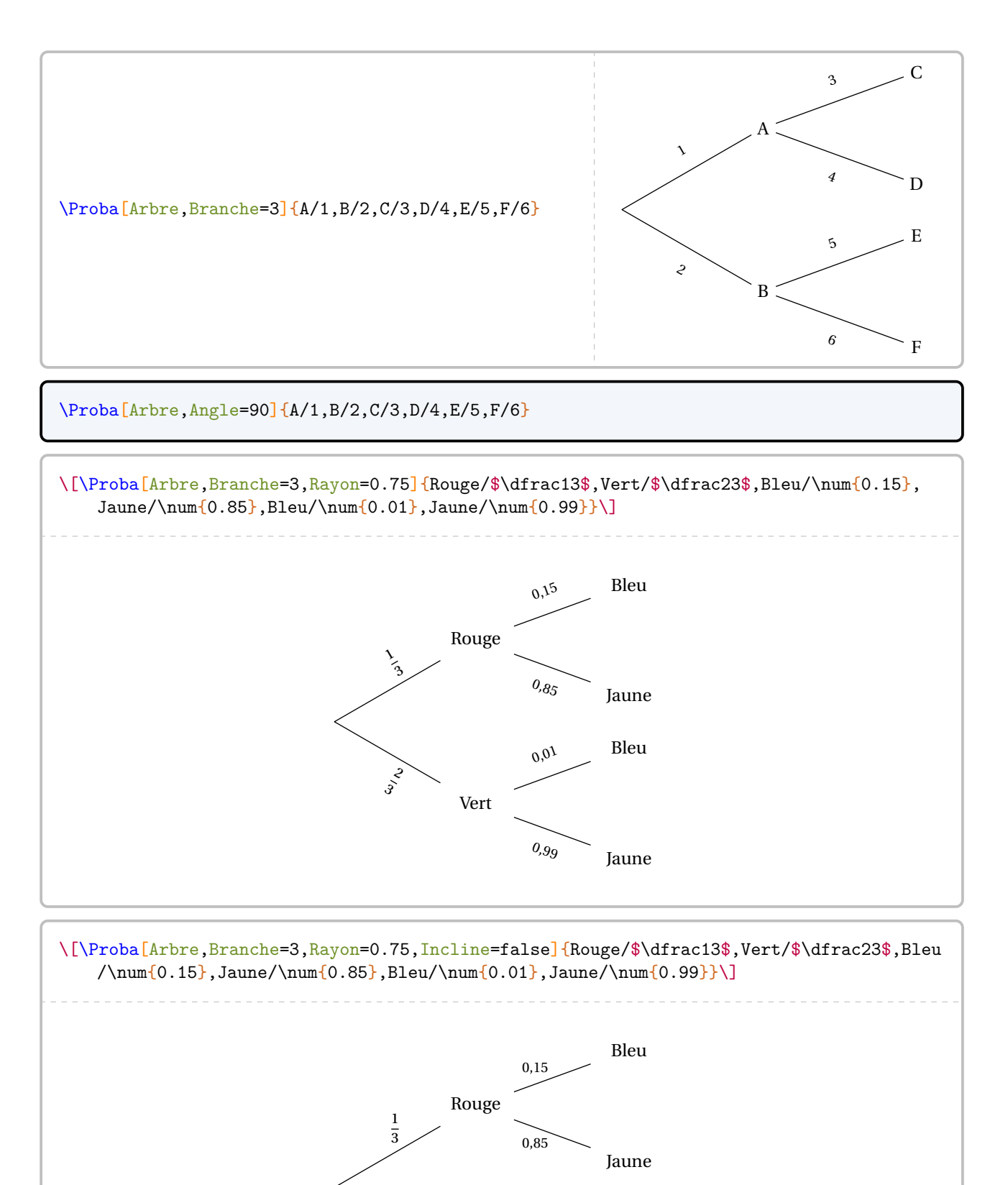

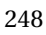

Vert

0,01

0,99

Bleu

Jaune

 $\frac{2}{2}$  $\overline{a}$  Partie

## CALCUL LITTÉRAL ET FONCTIONS

## **56 Les fonctions affines**

La commande \FonctionAffine permet le calcul d'image, d'antécédent… par une fonction affine. Elle a la forme suivante :

\FonctionAffine[〈clés〉]{〈Noms des points considérés〉}{a}{b}{c}{d}

où

— 〈clés〉 constituent un ensemble d'options, dont au moins une est obligatoire, pour paramétrer la commande; — a, b, c et d sont des valeurs numériques décimales relatives *connues ou non*.

\FonctionAffine{2}{3}{-5}{2}

Comme on peut le voir, la commande seule ne fait rien…

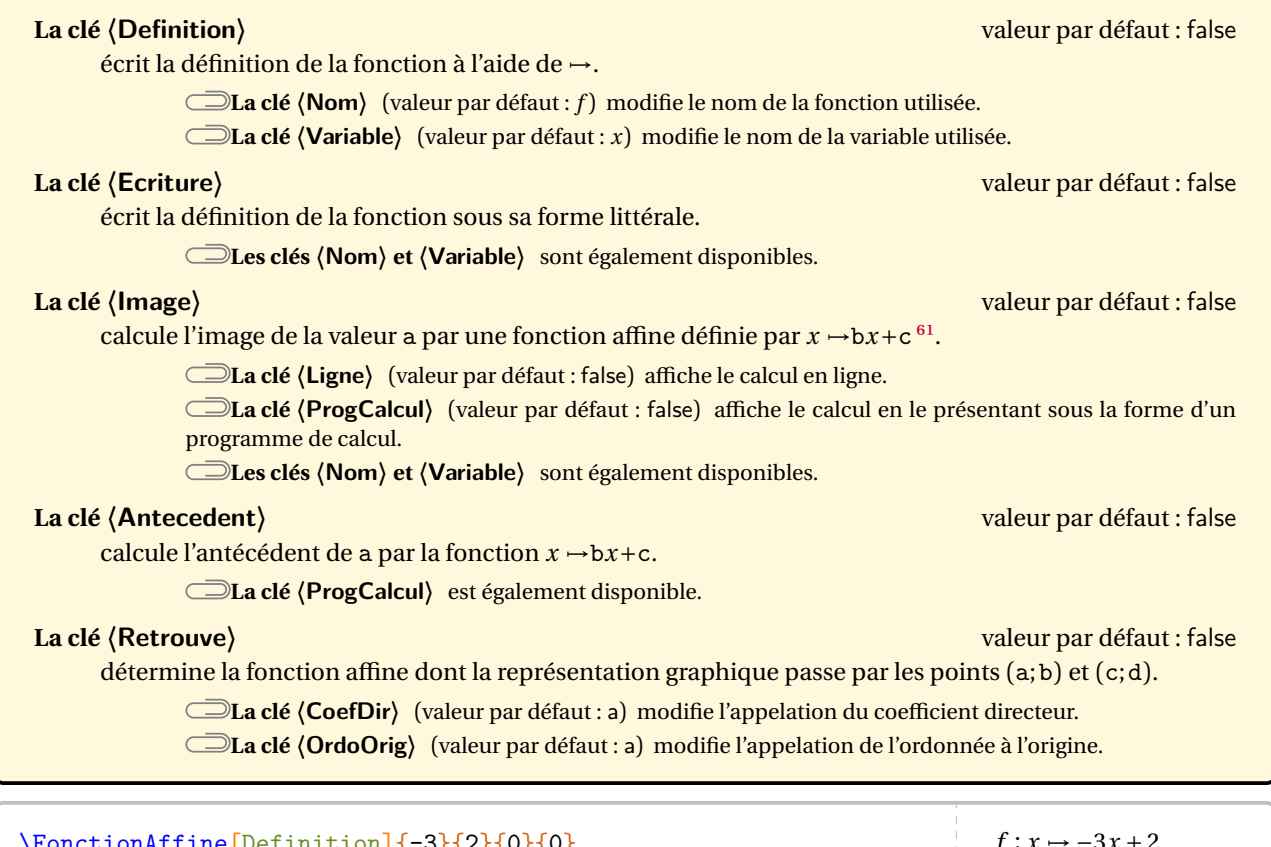

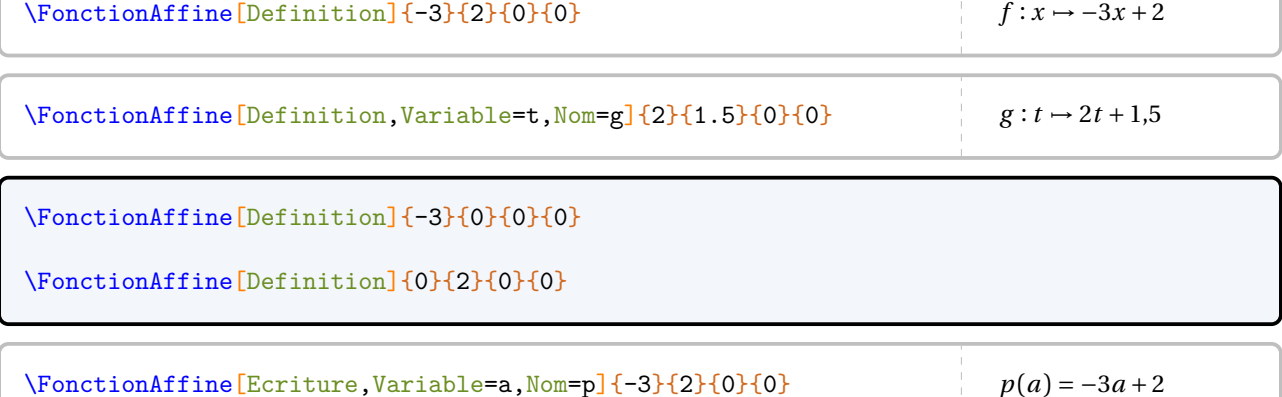

<span id="page-249-0"></span>61. Ce choix dans l'ordre des arguments a été dicté par « Calculer l'image de 2 par la fonction… ».

\FonctionAffine[Ecriture]{-3}{0}{0}{0}

\FonctionAffine[Ecriture]{0}{2}{0}{0}

\FonctionAffine[Image]{-1}{4.5}{-3}{}  $f(-1) = 4.5 \times (-1) - 3$  $f(-1) = -4,5 - 3$  $f(-1) = -7,5$ 

\FonctionAffine[Image,Ligne]{-2}{5}{3.5}{}

\FonctionAffine[Image,ProgCalcul]{0}{4.25}{3.1}{}

\FonctionAffine[Antecedent]{2}{4.5}{3}{}

On cherche l'antécédent de 2 par la fonction  $f$ , c'està-dire le nombre x tel que  $f(x) = 2$ . Or, la fonction f est définie par :

$$
f(x) = 4.5x + 3
$$

Par conséquent, on a :

 $4,5x + 3 = 2$  $4,5x = -1$  $x = \frac{-1}{4,5}$  $\mathbf{F}$  \FonctionAffine[Antecedent,ProgCalcul]  ${0}$ {4.25}{3.1}{}

La fonction affine  $f$  est définie par :

$$
f: x \xrightarrow{x4,25} 4,25x \xrightarrow{+3,1} 4,25x+3,1
$$

Nous cherchons le nombre  $x$  tel que son image par la fonction  $f$  soit 0. Donc on obtient :

$$
f: \frac{-3.1}{4.25} \xleftarrow{4.25} -3.1 \xleftarrow{-3.1} 0
$$

\FonctionAffine[Retrouve]{2}{3}{4}{7}

On sait que  $f$  est une fonction affine. Donc elle s'écrit sous la forme :

$$
f(x) = ax + b
$$

Or,  $f(2) = 3$  et  $f(4) = 7$ . Par conséquent, d'après la propriété des accroissements :

$$
a = \frac{f(2) - f(4)}{2 - 4}
$$
  
\n
$$
a = \frac{3 - 7}{-2}
$$
  
\n
$$
a = \frac{-4}{-2}
$$
  
\n
$$
a = 2
$$

La fonction  $f$  s'écrit alors sous la forme  $f(x) = 2x + b$ . De plus, comme  $f(2) = 3$ , alors :

$$
2 \times 2 + b = 3
$$

$$
4 + b = 3
$$

$$
b = -1
$$

La fonction affine  $f$  cherchée est :

 $f: x \mapsto 2x - 1$ 

#### **La représentation graphique d'une fonction affine**

#### **La clé 〈Redaction〉** valeur par défaut : false affiche « une » rédaction associée à la représentation graphique de la fonction. Les paramètres a et b permettent de définir la fonction affine étudiée ( $x \rightarrow ax+b$ ), c et d sont les abscisses des points à utiliser pour le tracé. Les cas des fonctions linéaires (d ne sera pas utilisé) et des fonctions constantes (c et d ne sont pas utilisés) sont gérés.

**La clé**  $\langle$  **Graphique** $\rangle$ <sup>External-Link-Alt valeur par défaut : false</sup>

trace une représentation graphique de la fonction définie.

**La clé 〈Unitex〉** (valeur par défaut : 1) modifie l'unité sur l'axe des abscisses. Elle est donnée en *centimètre*.

**La clé 〈Unitey〉** (valeur par défaut : 1) modifie l'unité sur l'axe des ordonnées. Elle est donnée en *centimètre*.

**La clé 〈VoirCoef〉** (valeur par défaut : false) affiche la lecture graphique du coefficient directeur. **La clé 〈ACoef〉** (valeur par défaut : 0) indique l'abscisse du point permettant la lecture graphique du coefficient directeur.

#### \FonctionAffine[Redaction]{2}{-5}{-1}{4}

Comme  $f$  est une fonction affine, alors sa représentation graphique est une droite. Je choisis  $x = -1$ . Son image est  $f(-1) = 2 \times (-1) - 5 = -2 - 5 = -7$ . On place le point de coordonnées (−1;−7). Je choisis  $x = 4$ . Son image est  $f(4) = 2 \times 4 - 5 = 8 - 5 = 3$ . On place le point de coordonnées (4;3).

#### \FonctionAffine[Redaction]{-2}{0}{-1}{4}

Comme la fonction  $f$  est une fonction linéaire, alors sa représentation graphique est une droite passant par l'origine du repère.

Je choisis  $x = -1$ . Son image est  $f(-1) = -2 \times (-1) = 2$ . On place le point de coordonnées (−1;2).

#### \FonctionAffine[Redaction]{0}{4}{-1}{4}

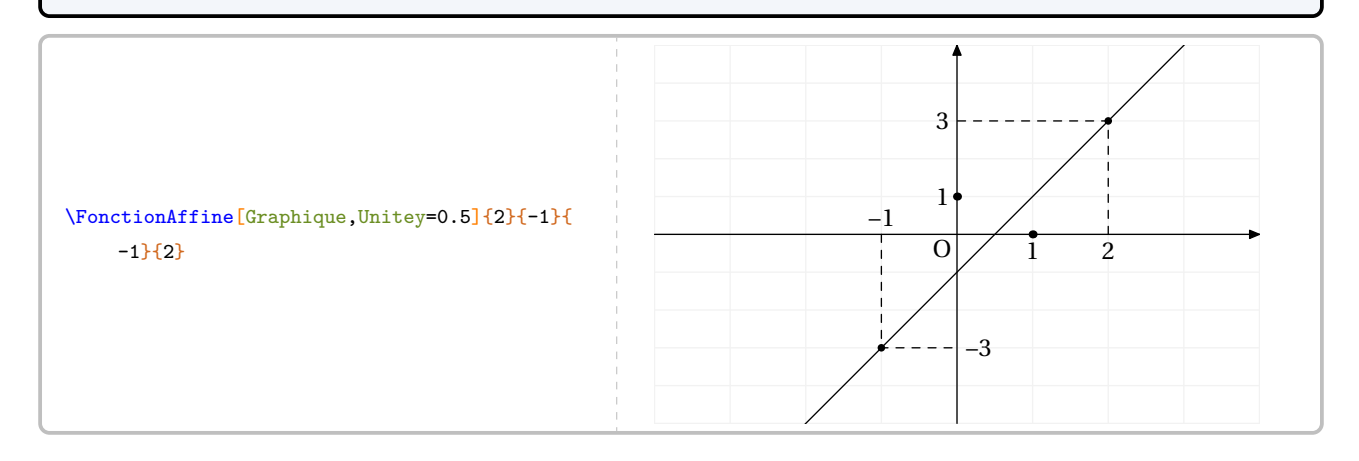
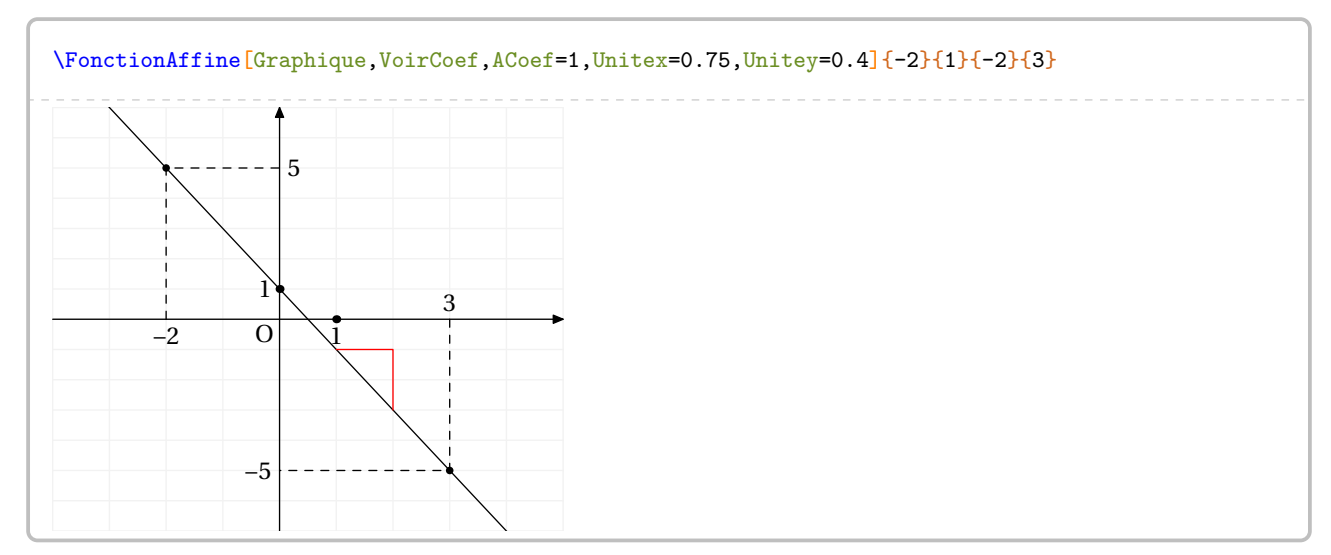

Pour tracer deux fonctions affines sur le même repère, on utilisera la commande \Fonction (page [254\)](#page-253-0).

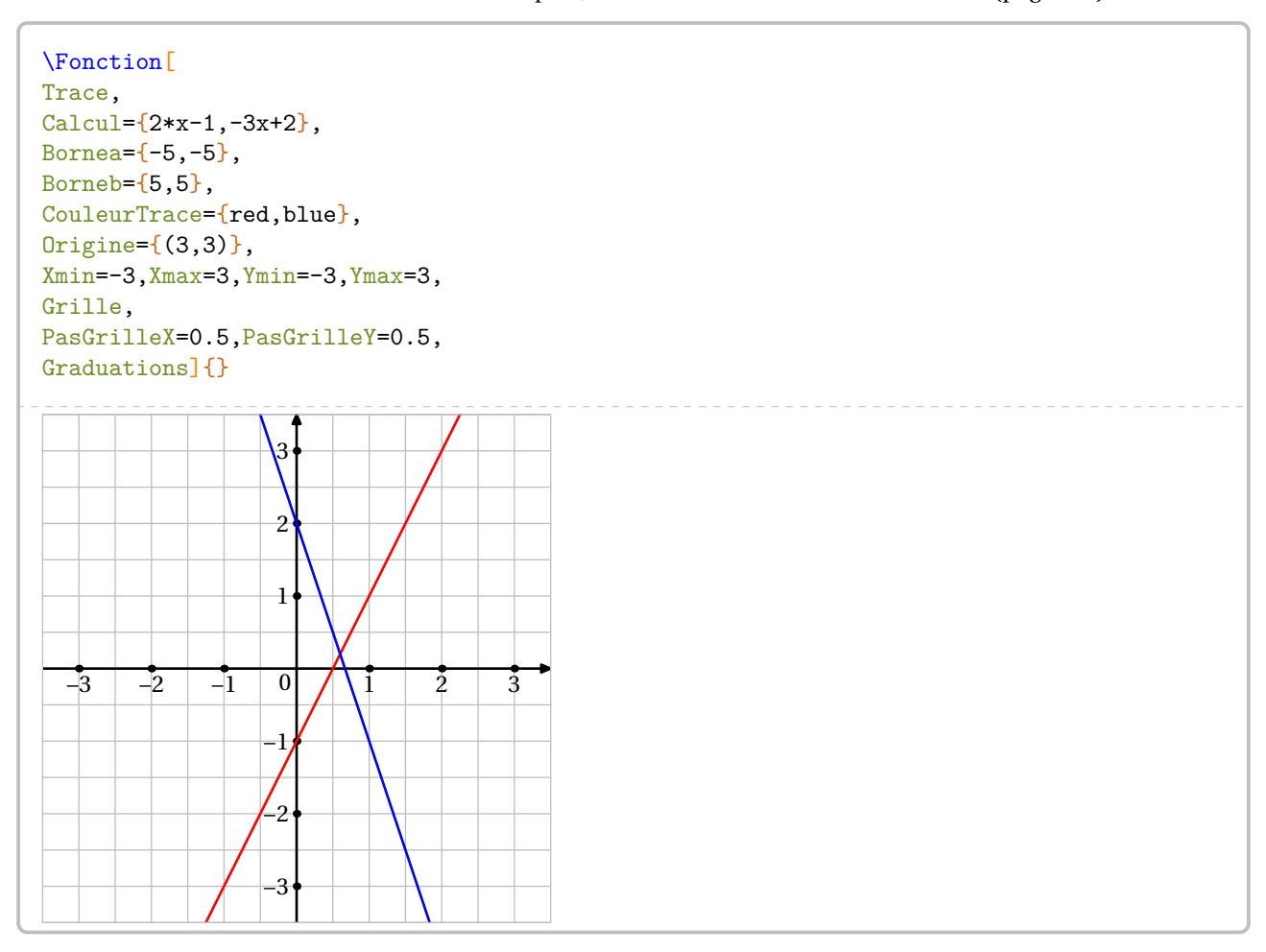

# <span id="page-253-0"></span>**57 Les fonctions**

La commande \Fonction permet de construire un tableau de valeurs associé à une fonction ou un graphique par points. Elle a la forme suivante :

\Fonction[〈clés〉]{〈Liste des valeurs〉}

où

 $\mathbb{R}$ 

- 〈clés〉 constituent un ensemble d'options, dont au moins une est obligatoire, pour paramétrer la commande;
- 〈Liste des valeurs〉 est :
	- un ensemble *non vide* de valeurs numériques dont on veut calculer l'image par la fonction considérée;
	- un ensemble de la forme tav1/x1/y1/tar1§tav2/x2/y2/tar2... avec tav1 angle polaire de la tangente « d'arrivée » au point  $(x1, y1)$  et tar1 angle polaire de la tangente de « sortie » au point  $(x1, y1)$ .

\Fonction{2,3}

Comme on peut le voir, la commande seule ne fait rien…

**La clé 〈Calcul〉** valeur par défaut : x indique la fonction à utiliser pour les calculs effectués dans le tableau affiché. Il n'y a aucun contrôle sur le nombre à afficher! Elle est également utilisée pour l'affichage de la définition et de l'écriture de la fonction. Elle s'écrit sous forme *informatique* : 2\*x pour 2, x\*\*2 pour 2… [⁶².](#page-253-1) Elle s'écrit en cohérence avec la variable utilisée. **La clé 〈Tableau〉** (valeur par défaut : false) crée et affiche un tableau de valeurs. **La clé 〈Largeur〉** (valeur par défaut : 5 mm) modifie la largeur des cellules du tableau. **La clé (Nom)** (valeur par défaut : f) modifie le nom de la fonction. **La clé (Variable)** (valeur par défaut : x) modifie le nom de la variable. **La clé 〈Definition〉** (valeur par défaut : false) écrit la définition de la fonction sous la forme ⋯ ↦ …. **La clé 〈Ecriture〉** (valeur par défaut : false) écrit la fonction sous sa forme littérale.

— Il n'y a aucun formatage sur les résultats calculés. - Pour l'affichage ou l'écriture de la fonction  $^{63}$ , il faut protéger avec des {...} ce qui convient de l'être.

 $\frac{1}{2}$ 

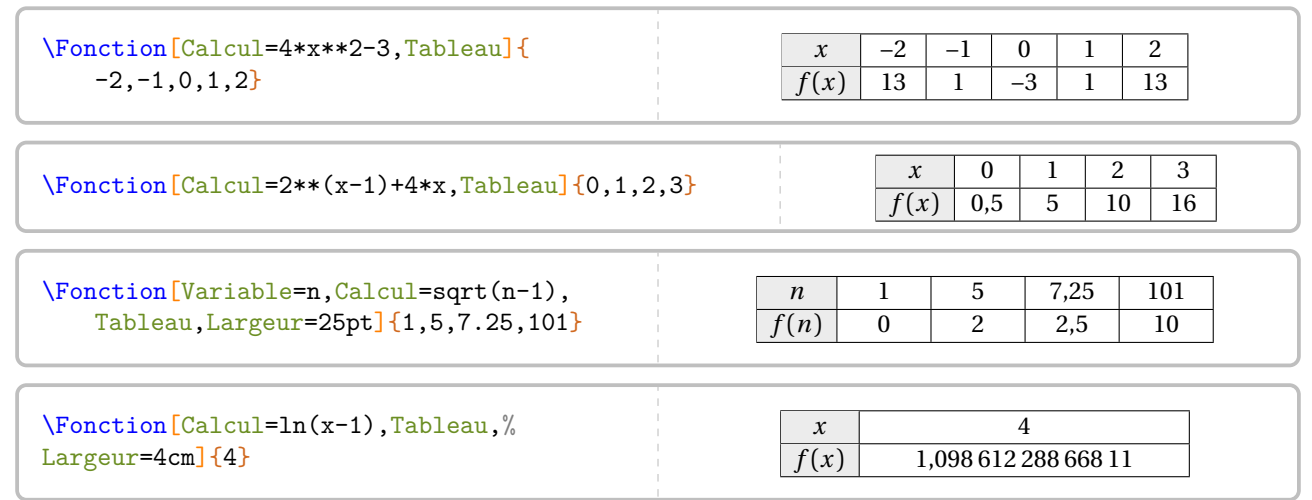

<span id="page-253-1"></span>62. On peut se référer au manuel du package xfp pour l'utilisation d'autres fonctions de calculs.

<span id="page-253-2"></span>63. Car des substitutions sont faites pour que EIEX écrive correctement la forme mathématique de la fonction.

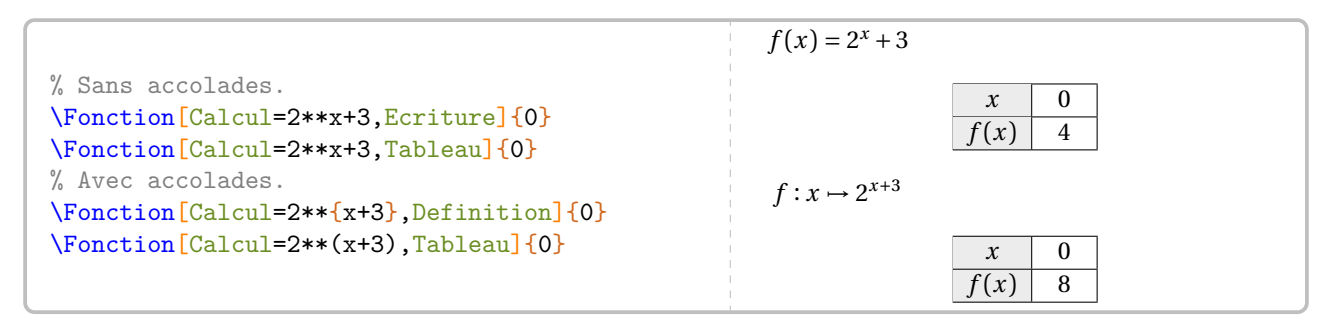

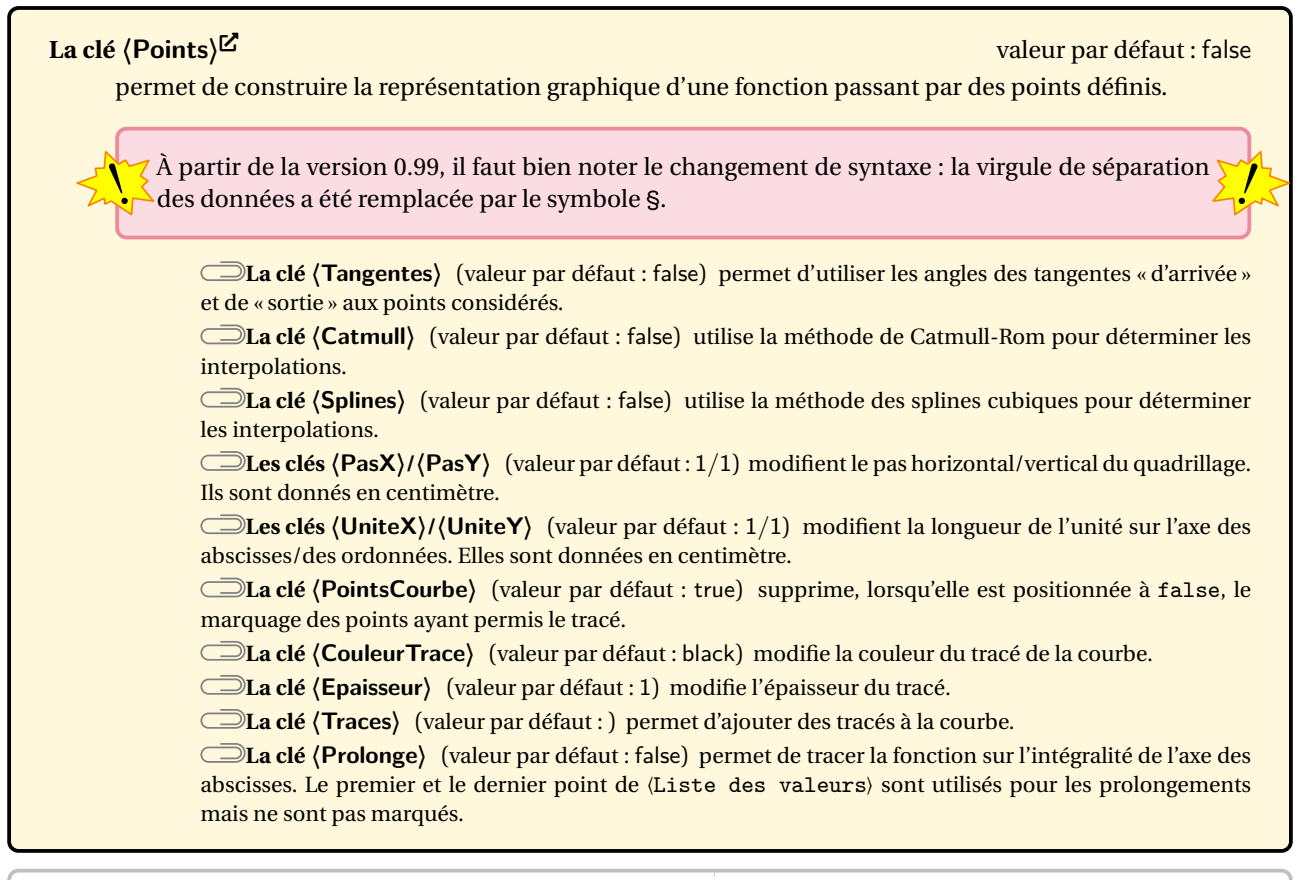

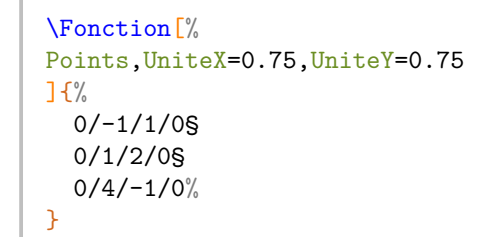

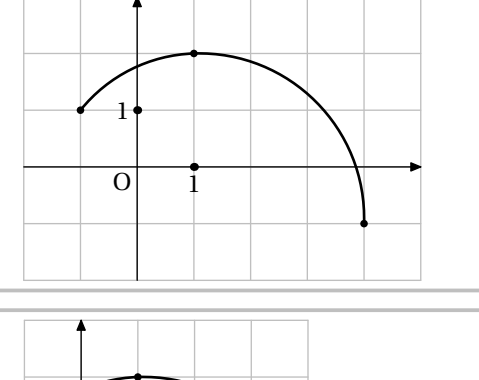

\Fonction[% Points,UniteX=0.75,UniteY=0.75,Prolonge  $\exists$  {%  $0/-1/1/0$ § 0/1/2/0§  $0/4/-1/0%$ }

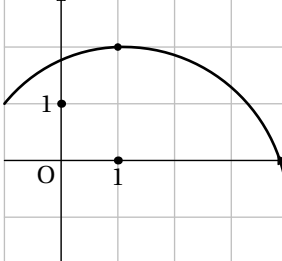

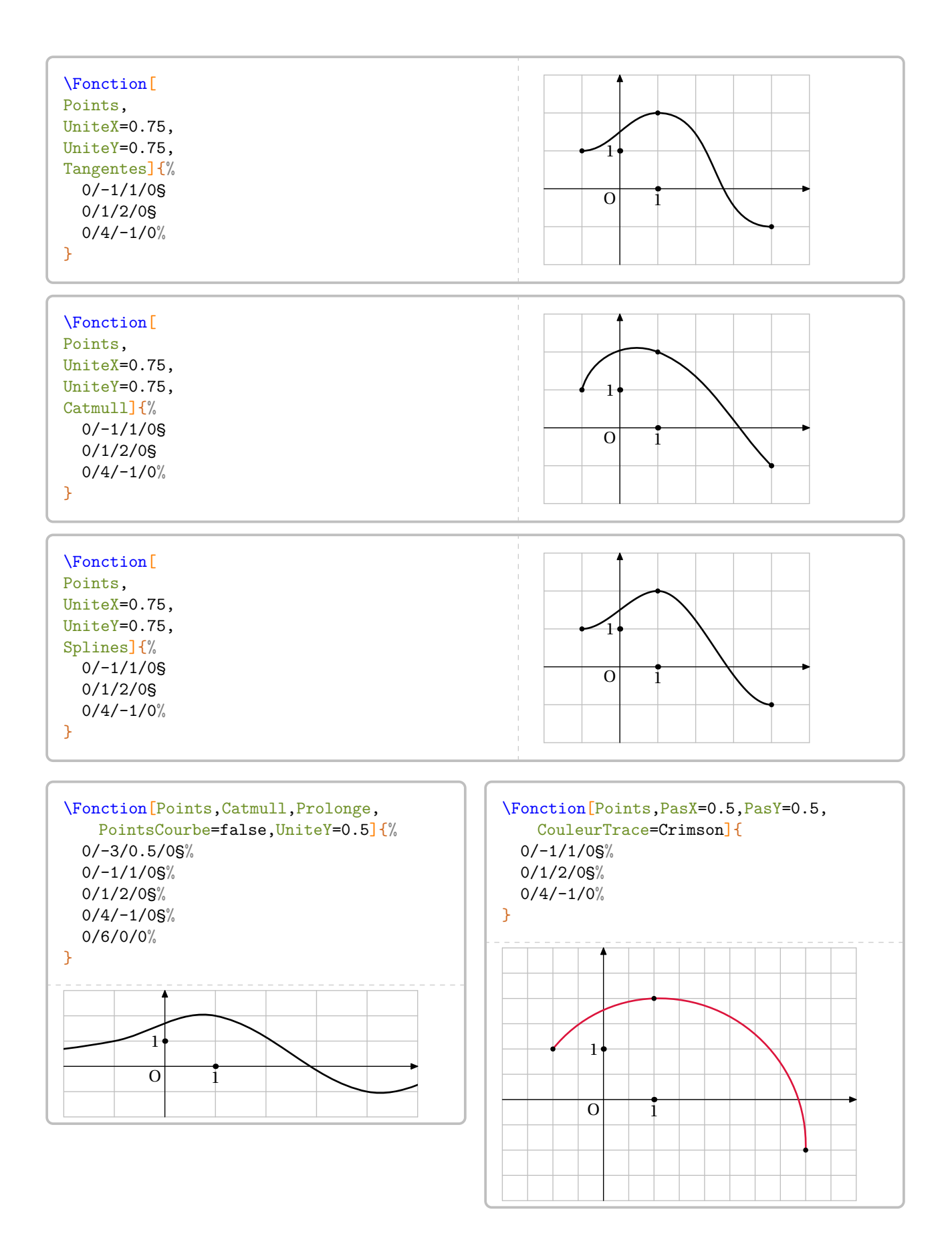

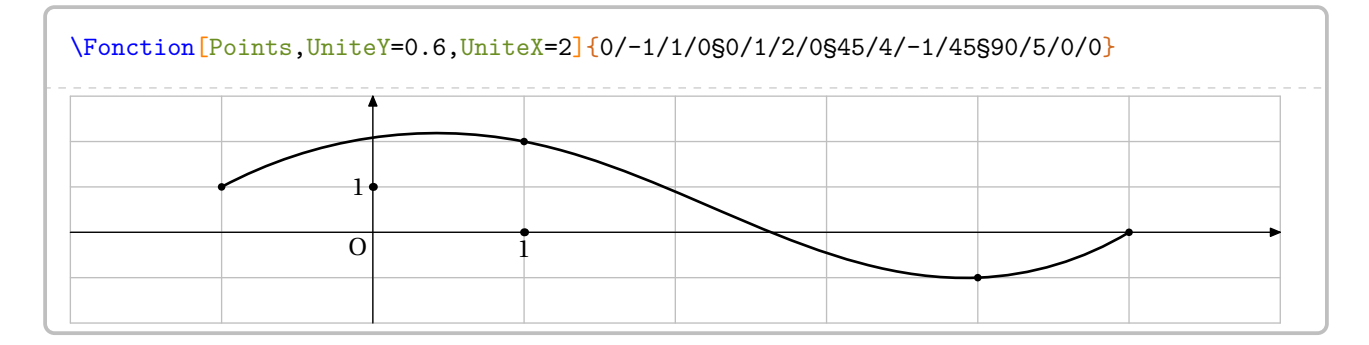

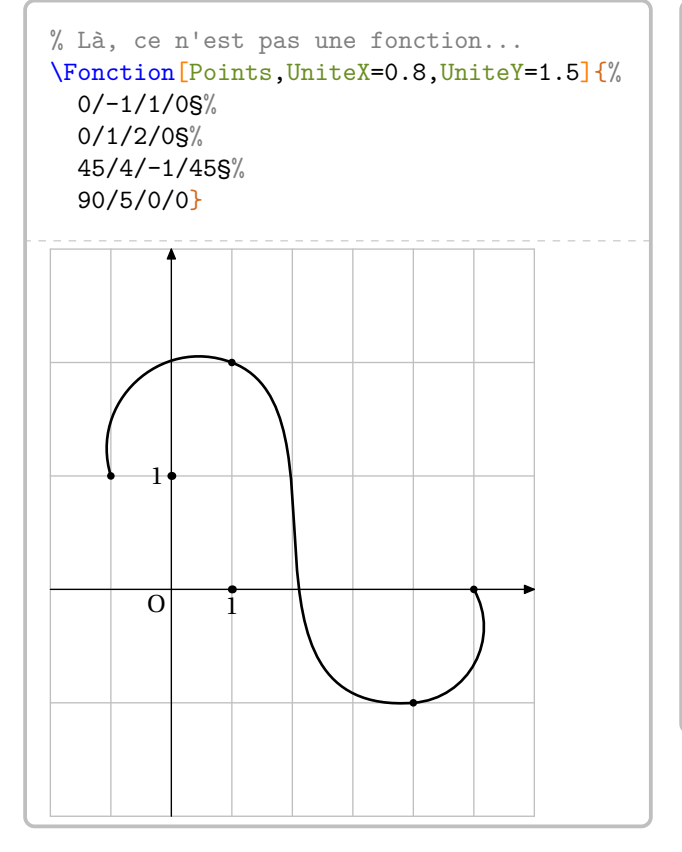

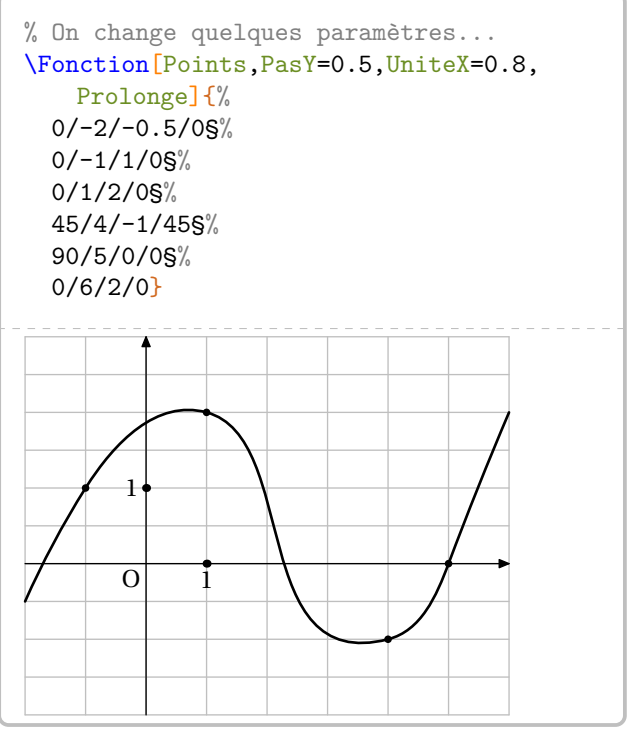

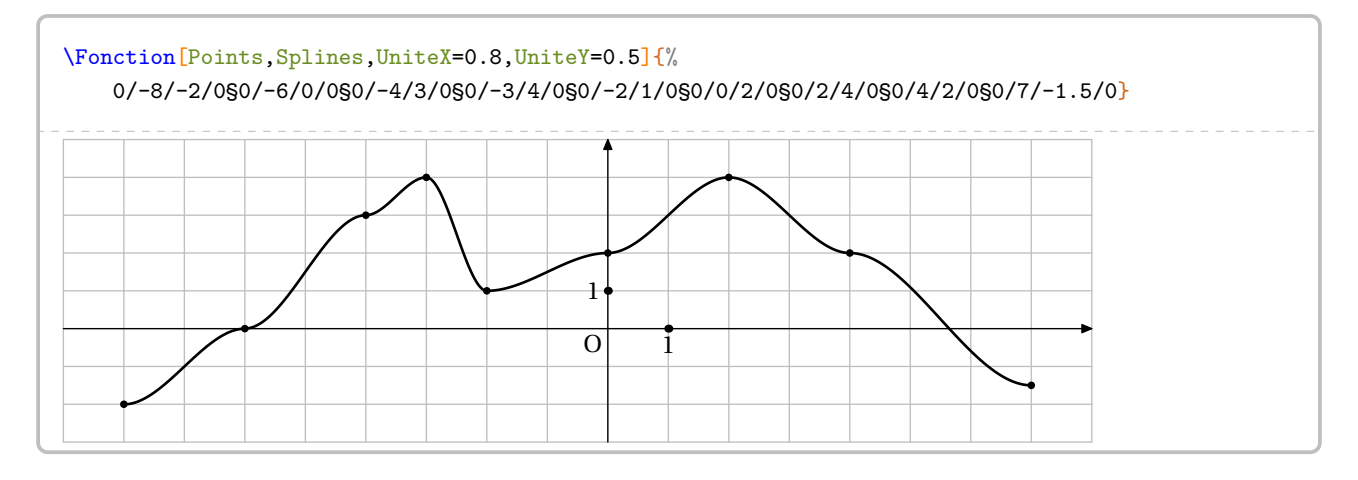

257

Cependant, on peut vouloir tracer une fonction explicitement définie.

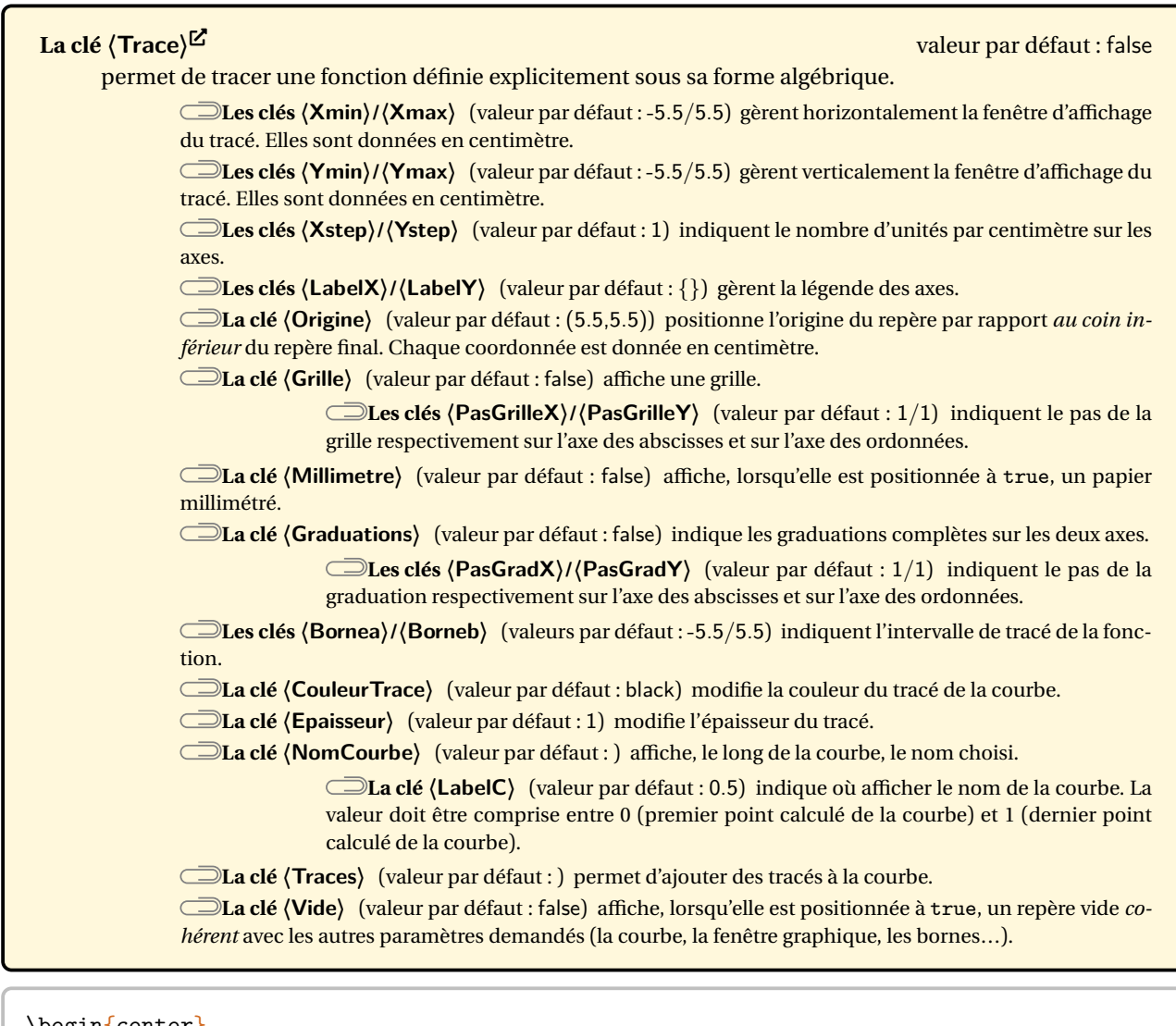

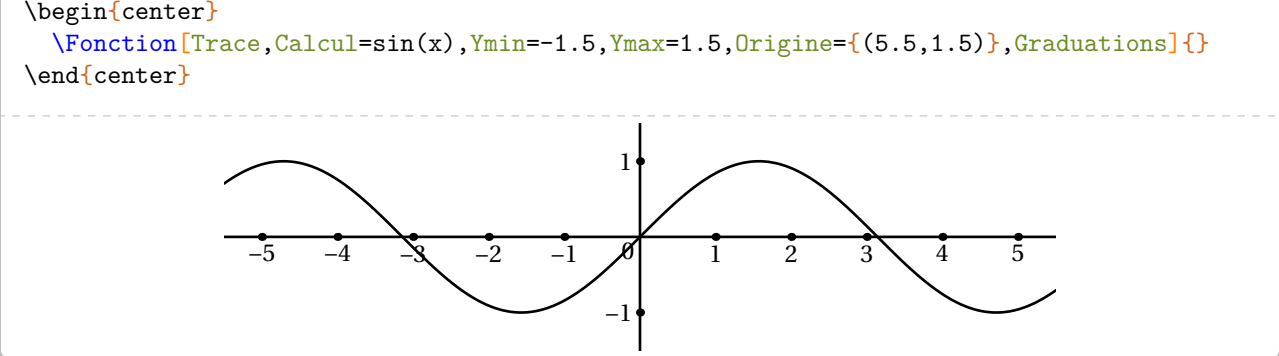

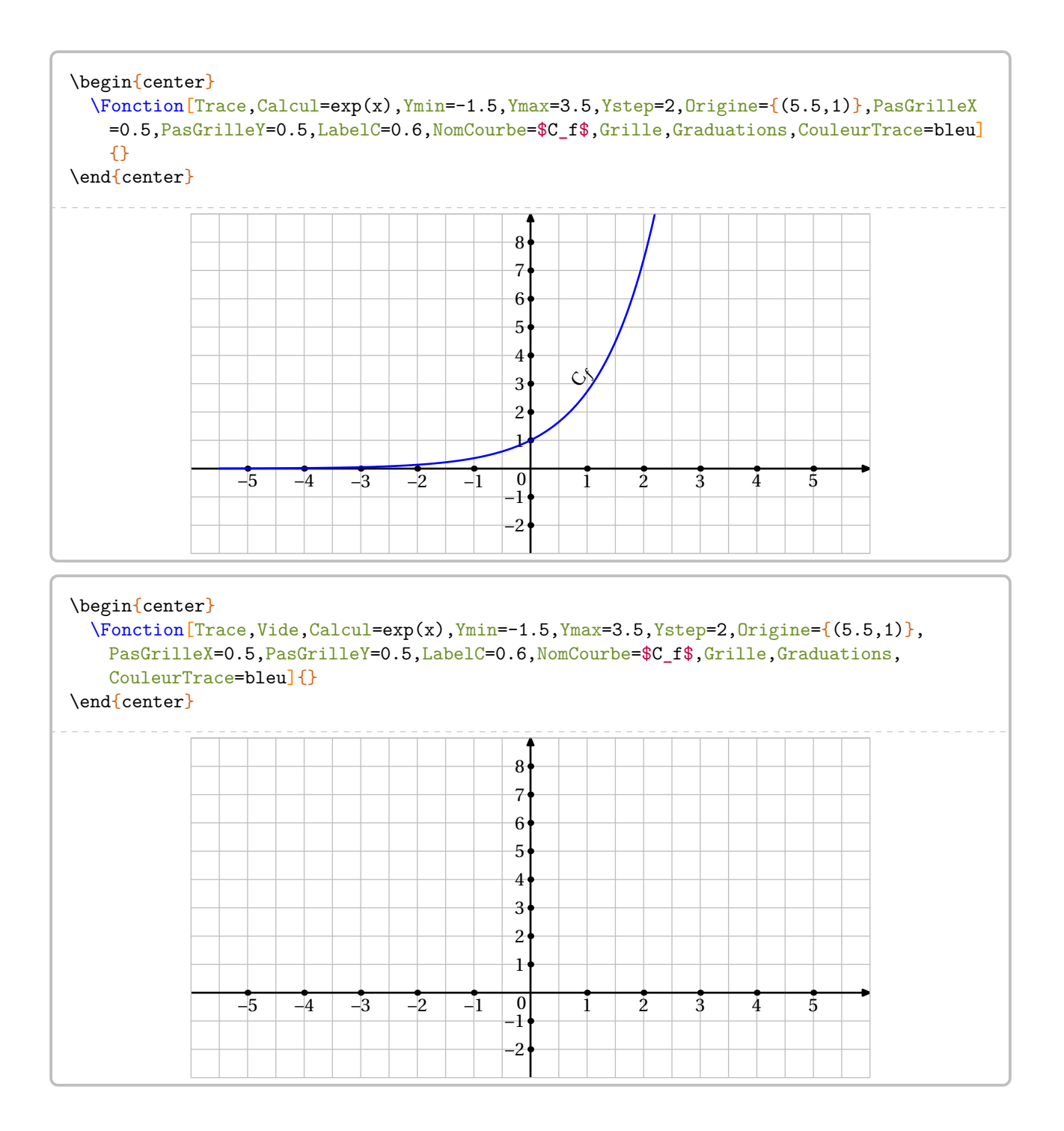

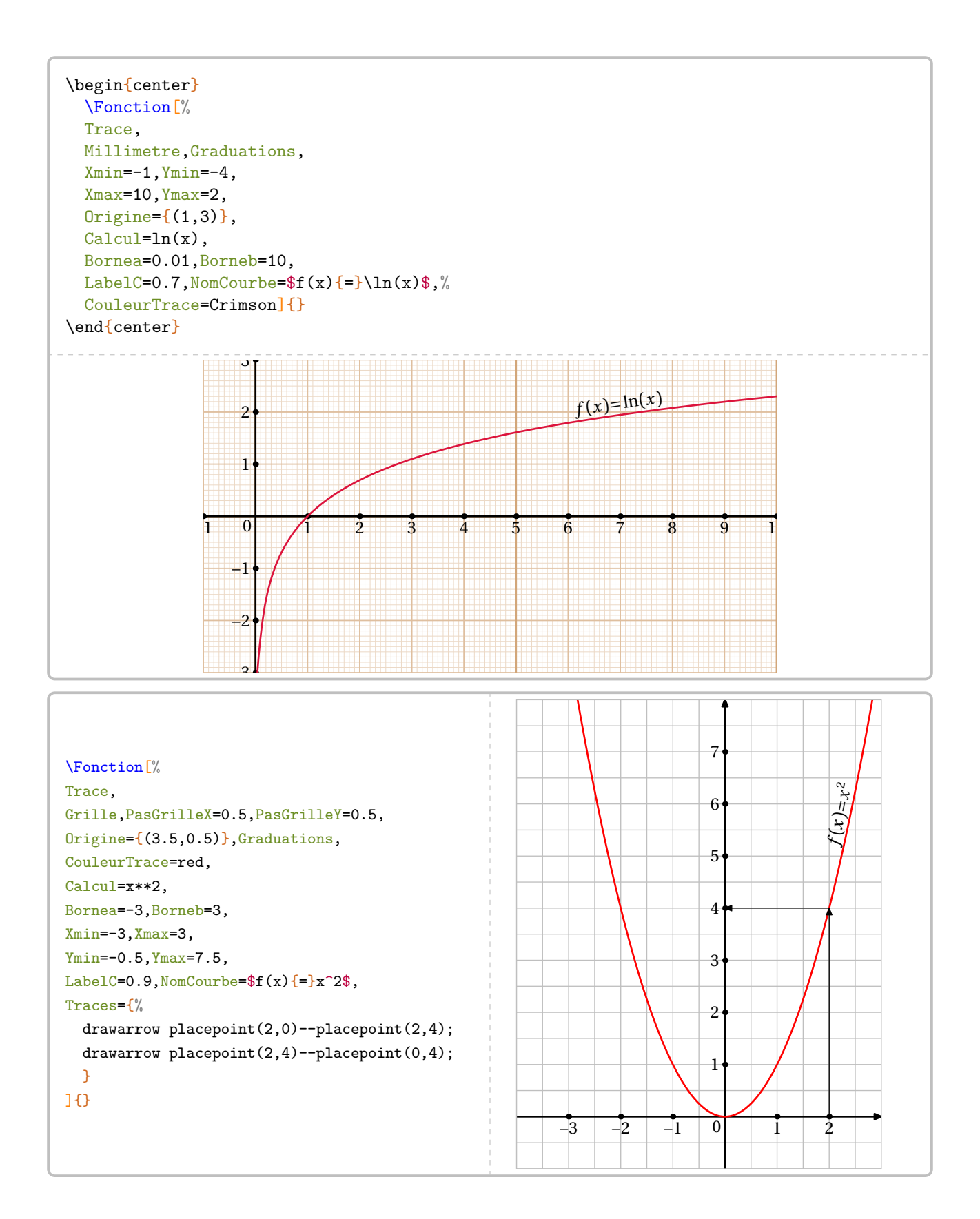

```
\Fonction[%
Calcul=.5*(x**2)*x+10.72,Trace,CouleurTrace=bleu,
Xmin=0,Xmax=13,
Ymin=0, Ymax=11, Ystep=10,
Origine={(0,.6)},
Grille,PasGrilleX=1,PasGrilleY=0.2,
Graduations,PasGradY=10,
Bornea=0,Borneb=12,
LabelC=0.8,NomCourbe=$C_f$
]{}
```
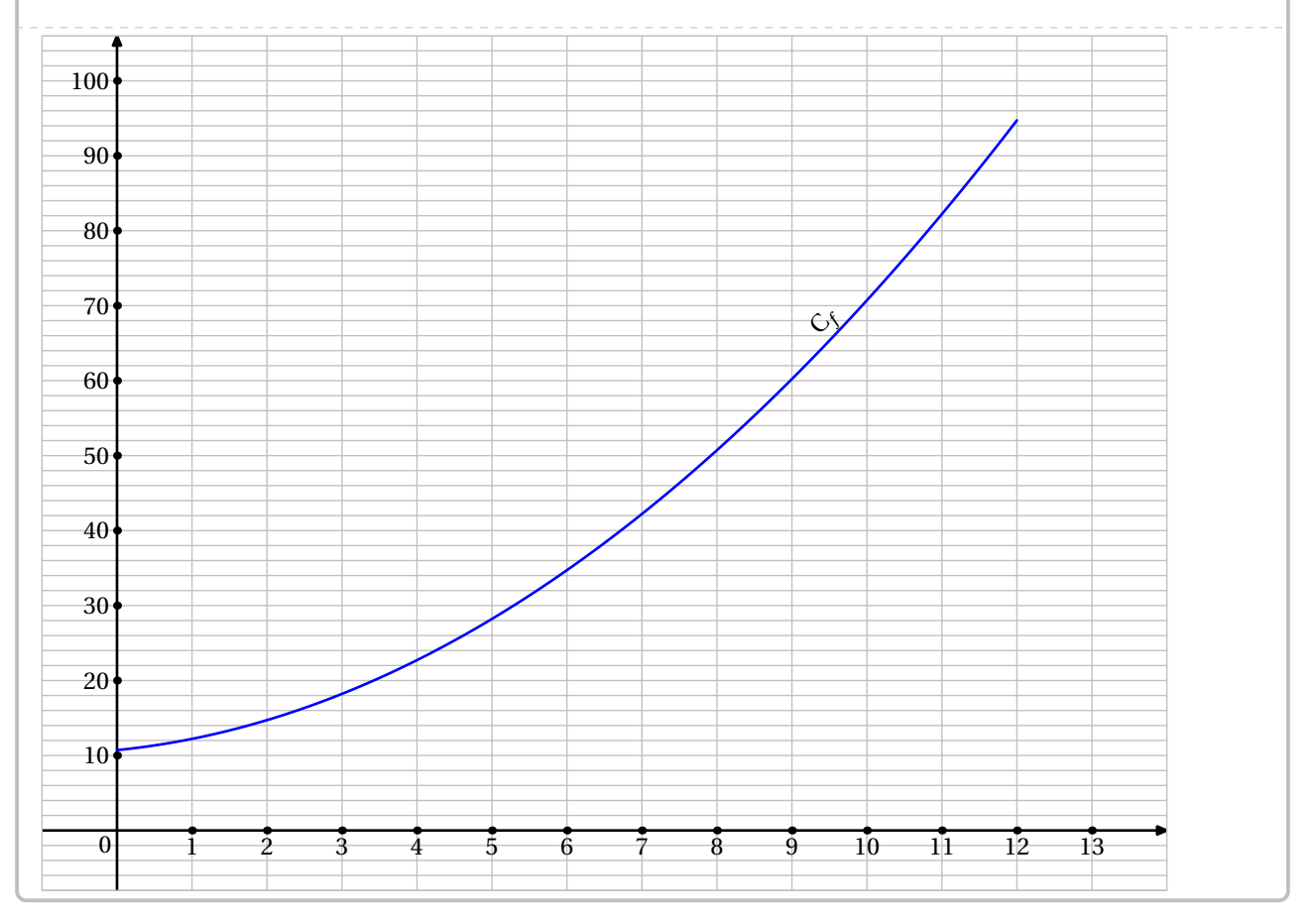

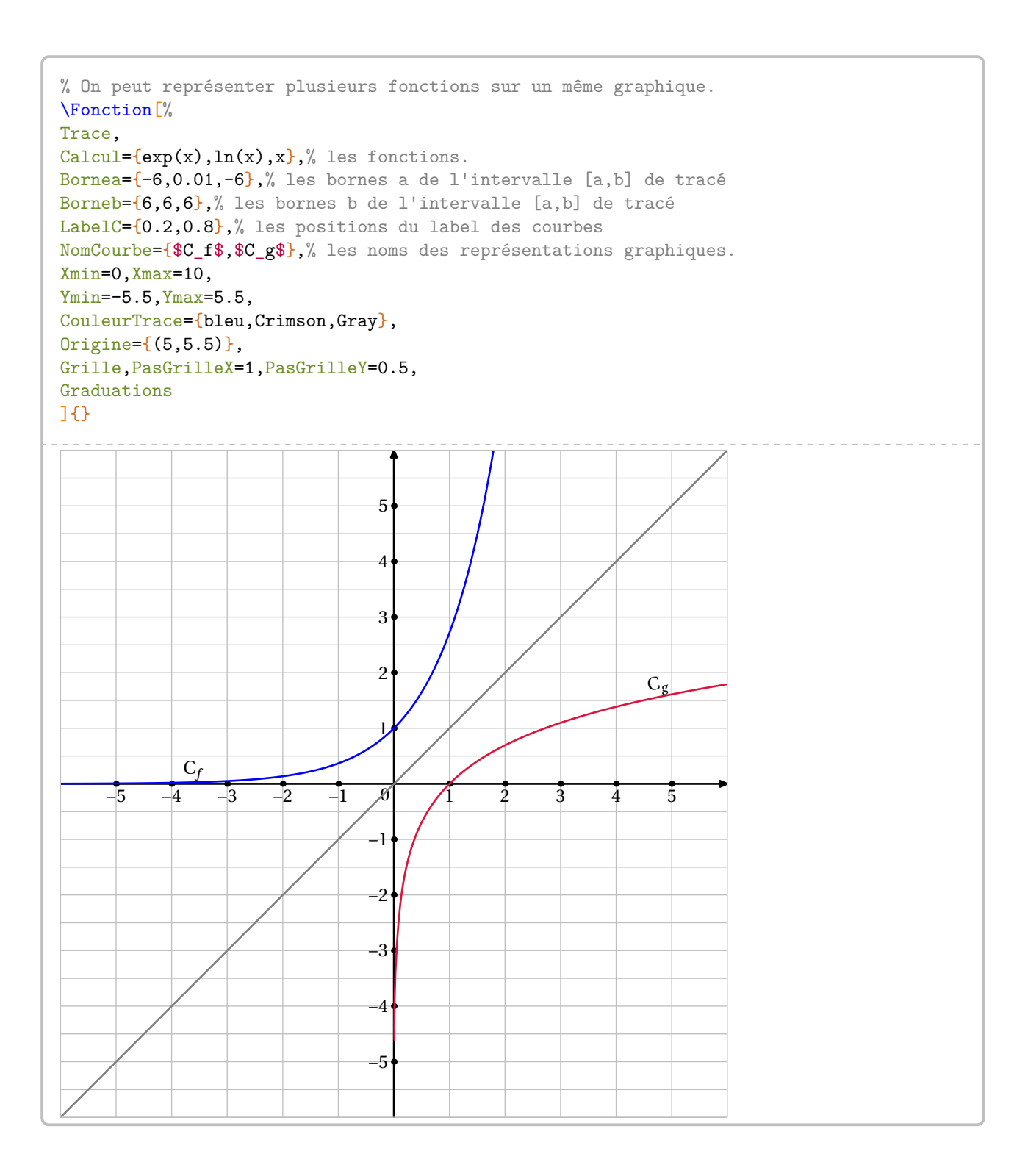

## **Lecture graphique**

La lecture de la représentation graphique d'une fonction est un élément important du travail. La commande \LectureGraphique permet d'automatiser un travail de remédiation sur cette notion. Elle a la forme suivante :

\LectureGraphique[〈clés〉]{}

### où

— 〈clés〉 constituent un ensemble d'options pour paramétrer la commande.

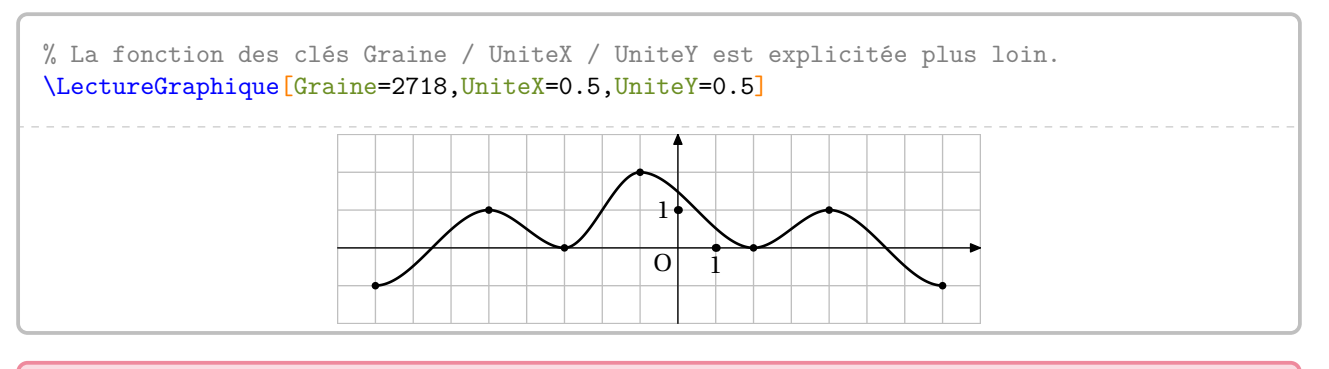

**vez** Cette commande etant<br>**de clés déjà présentées.** 7 Cette commande étant basé sur la version Splines de la commande \Fonction, on retrouvera bon nombre \

 $\mathcal{L}$ 

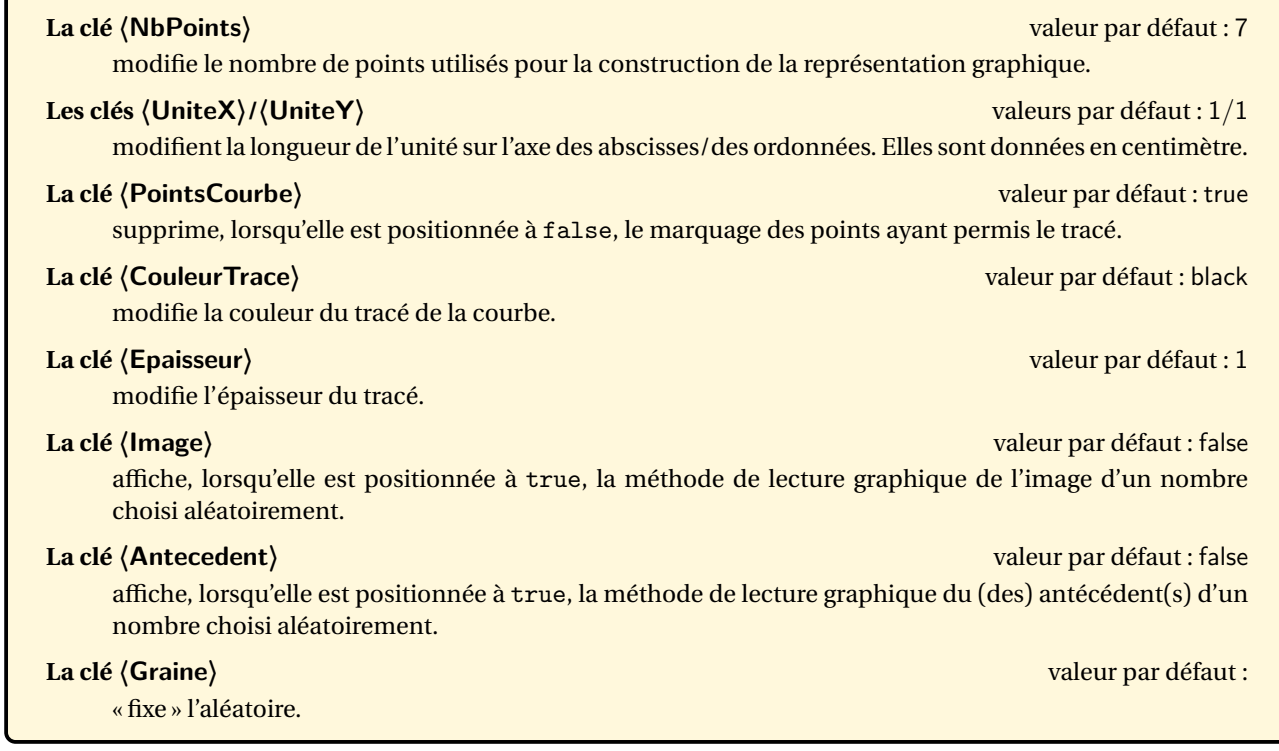

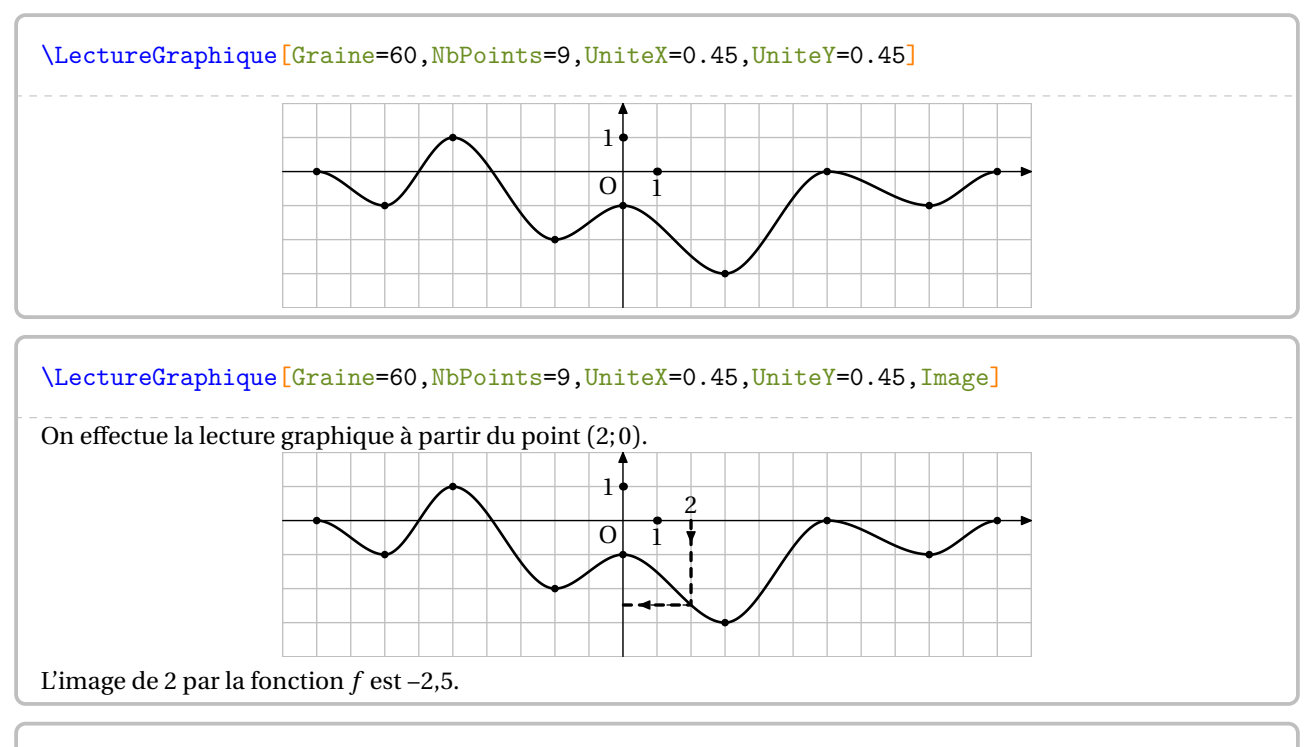

\LectureGraphique[Graine=60,NbPoints=9,UniteX=0.45,UniteY=0.45,Antecedent]

On effectue la lecture graphique en cherchant tous les points de la courbe ayant pour ordonnée −3.

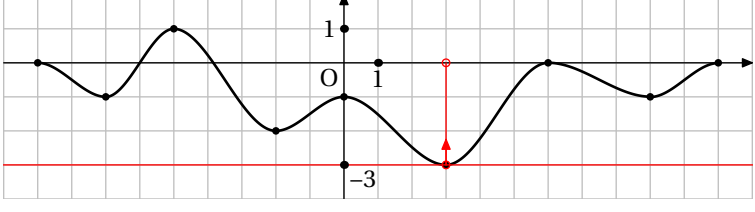

Le nombre −3 a un antécédent par la fonction f. Par lecture graphique, c'est 3.

Une fois la commande \LectureGraphique utilisée :

 $\sum_{n=1}^{\infty}$ — la commande \PfCChoixImage contient le nombre entier dont on lit l'image;

— et la commande \PfCChoixAntecedent contient le nombre entier dont on cherche les éventuels antécédents.

 $\mathcal{L}$ 

# **58 La distributivité**

La commande \Distri a pour but de développer des expressions en utilisant la simple ou la double distributivité. On l'utilise pour développer des expressions littérales du type  $(2x + 3)(4x + 3)$ ;  $2(x + 3)$  ou  $5x(x - 2)$  ainsi que pour effectuer des calculs numériques du type  $8 \times 12$ ;  $4 \times 6,5 + 4 \times 3,5$ .

 $\mathcal{L}$ 

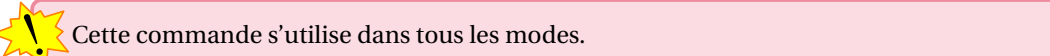

Elle a la forme suivante :

\Distri[〈clés〉]{a}{b}{c}{d}

où

- 〈clés〉 constituent un ensemble d'options pour paramétrer la commande (paramètres optionnels);
- a, b, c et d sont les valeurs des nombres relatifs utilisés (paramètres obligatoires).

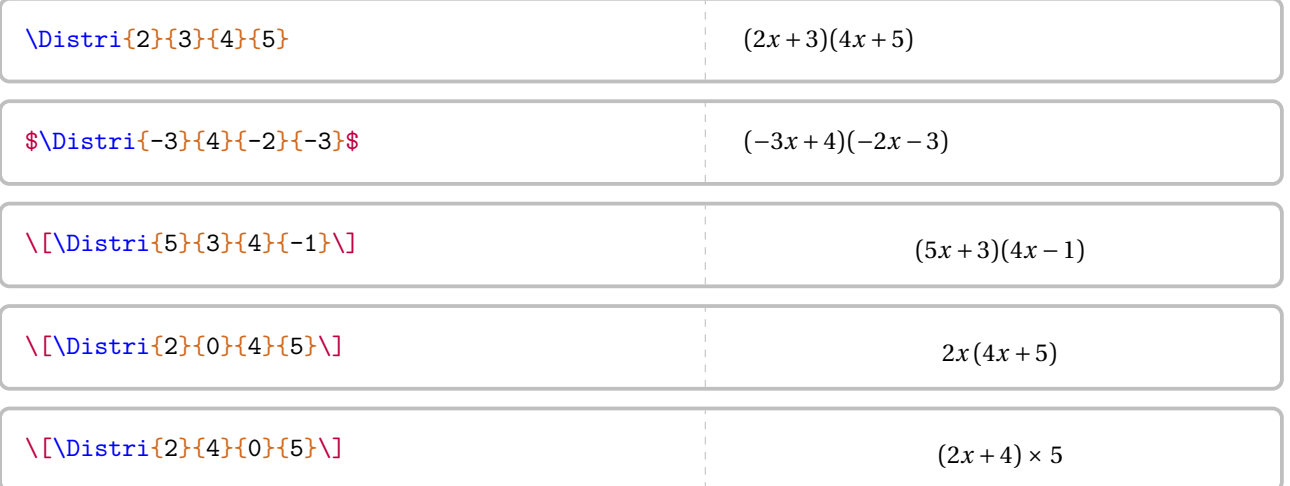

Si cette commande ne servait qu'à écrire des expressions telles que  $(2x + 1)(3x - 2)$ , elle serait bien inutile… Les 〈clés〉 (paramètres optionnels) vont faire la différence.

**La clé 〈Numerique〉** valeur par défaut : false permet de faire un calcul numérique basé sur le développement ou la factorisation. ! Avec cette clé **〈Numerique〉**, le premier paramètre a est toujours nul.  $\sum$ **La clé 〈Etape〉** (valeur par défaut : 1) permet de choisir le type de calcul : — si la clé (**Etape**) vaut 0, alors on obtient un calcul complet du type  $a(b+c)$ ; — si la clé  $\langle$  **Etape** $\rangle$  vaut −1, alors on obtient un calcul complet du type  $a \times b + a \times c$ .

\[\Distri[Etape=0,Numerique]{0}{3}{10}{2}\]  $3 \times 12 = 3 \times (10 + 2) = 3 \times 10 + 3 \times 2 = 30 + 6 = 36$ 

\[\Distri[Etape=-1,Numerique]{0}{3}{8.5}{1.5}\]

$$
3 \times 8, 5 + 3 \times 1, 5 = 3 \times (8, 5 + 1, 5) = 3 \times 10 = 30
$$

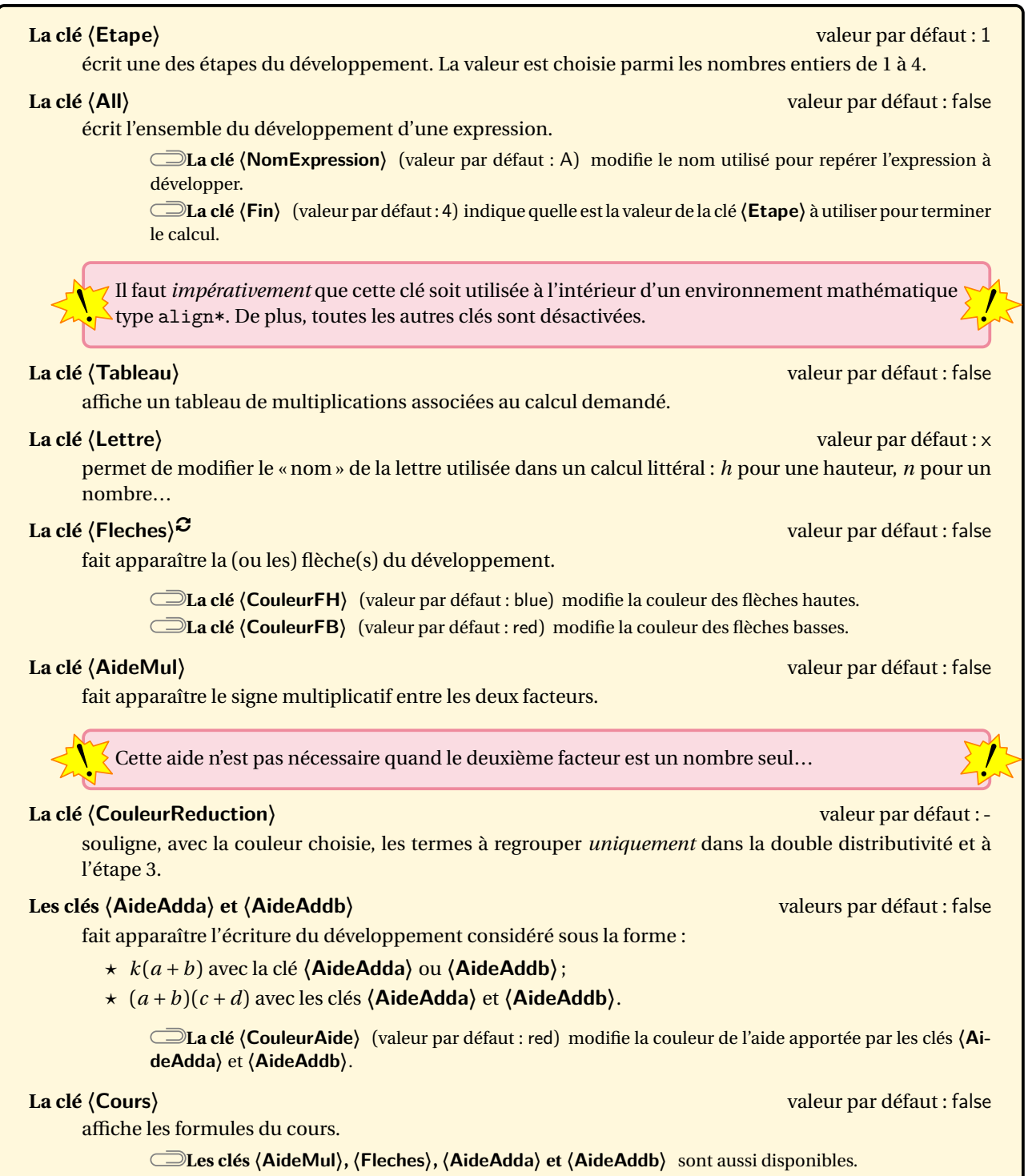

```
Développer l'expression $A=\Distri{2}{3}{4}{-1}$.
\begin{align*}
  A \& = \bigcup_{2}^{3}{4}-1}\\A & = \Distri[Etape=2]{2}{3}{4}{-1}\\
  A \& = \begin{bmatrix} \text{Etape=3} \{2\} \{3\} \{-1\} \end{bmatrix}A \& = \begin{bmatrix} \text{Etape} - 4 \end{bmatrix} {2}{3}{4}{-1}
\verb+\end{align*}Développer l'expression A = (2x+3)(4x-1).
                                                                           A = (2x+3)(4x-1)A = 2x \times 4x + 2x \times (-1) + 3 \times 4x + 3 \times (-1)A = 8x^2 + (-2x) + 12x + (-3)A = 8x^2 + 10x - 3
```

```
Développer l'expression $B=\Distri{-3}{0}{4}{2}$.
\begin{align*}
  B x = \bigcup_{-3}^{0}{4}{2}\\
  B \& = \begin{bmatrix} \frac{E}{2} - 3 & 0 & 4 & 2 \end{bmatrix}B & = \Distri[Etape=3]{-3}{0}{4}{2}\\
  B \& = \begin{bmatrix} \text{Etape} - 3 & 0 & 4 & 2 \end{bmatrix}\end{align*}
                                                                      Développer l'expression B = -3x(4x+2).
                                                                                 B = -3x(4x+2)B = (-3x) \times 4x + (-3x) \times 2B = (-12x^2) + (-6x)B = -12x^2 - 6x
```

```
Développer l'expression
\[C=\Distri{1.5}{3}{4}{-0.5}\]
\begin{align*}
  C & = \Delta_{1.5}{3}{4}{-0.5}\\lambdaC \& = \begin{bmatrix} \text{Etape} - 2 & 1.5 & 3 & 4 & -0.5 \end{bmatrix}C & = \Distri [Etape=3] \{1.5\}{3}{4}{-0.5}\\
  C & = \Delta[Etape=4]{1.5}{3}{4}{-0.5}
\end{align*}
\begin{align*}
  \Distri[All]{2}{4}{3}{7}
\end{align*}
\begin{align*}
  \Distri[All,NomExpression=E]{3}{-5}{7}{1}
\end{align*}
\begin{align*}
  \Distri[All,Fin=3]{3}{1}{3}{0}
\end{align*}
```
Néanmoins, il faut veiller à « la bonne » écriture des calculs obtenus grâce à la clé **〈All〉**.

```
\begin{align*}
  \Distri[All,NomExpression=Z,Fin=3]{0}{
    -1}{5}{-2}
\end{align*}
           Z = -1(5x-2)Z = (-1) \times 5x + (-1) \times (-2)Z = (-5x) + 2\begin{align*}
                                                        Z&=\\{0\{-1\}\{5\}\{-2\}\}\Z&=\Delta z=\Delta z [Etape=2]{0}{-1}{5}{-2}\\
                                                        Z&=\Distri[Etape=4]{0}{-1}{5}{-2}
                                                      \end{align*}
                                                                  Z = -1(5x-2)Z = (-1) \times 5x + (-1) \times (-2)Z = -5x + 2
```

```
\Distri[Tableau]{2}{-7}{4}{-2}
                                                                     \frac{4\lambda}{2} \frac{-2}{2}\frac{2x}{7} \frac{8x^2}{1} \frac{-4x}{1}-7 -20x +14\Distri[Tableau]{0}{-7}{4}{-2}
                                                                     \frac{x}{7} +x \frac{-2}{x}-7 -20\lambda +14
```
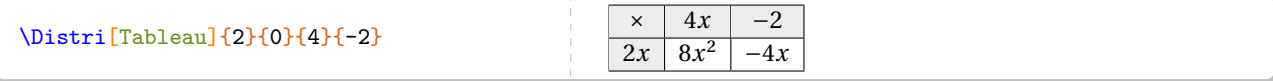

Il n'y a pas de clé prévue pour un développement direct *en ligne*. Deux raisons à cela :

— pédagogiquement, l'intérêt est très limité car cela engendre davantage d'erreurs de calculs;

— un  $\mu$ tido<sup>64</sup> fait le travail.

 $\Lambda\mathbf{i=1+1}{4}{=}\bar{\Sigma}E_1E_2=\iint{2}{4}{7}{8}}$ 

 $A = (2x+4)(7x+8) = 2x \times 7x + 2x \times 8 + 4 \times 7x + 4 \times 8 = 14x^2 + 16x + 28x + 32 = 14x^2 + 44x + 32$ 

\Distri[Lettre=n]{5}{-2}{-3}{7}

\Distri[Lettre=a]{1}{-1}{-1}{1}

Des lettres moins *conventionnelles*<sup>65</sup> peuvent être utilisées mais il faut être prudent pour les protéger du mode mathématique<sup>66</sup>:

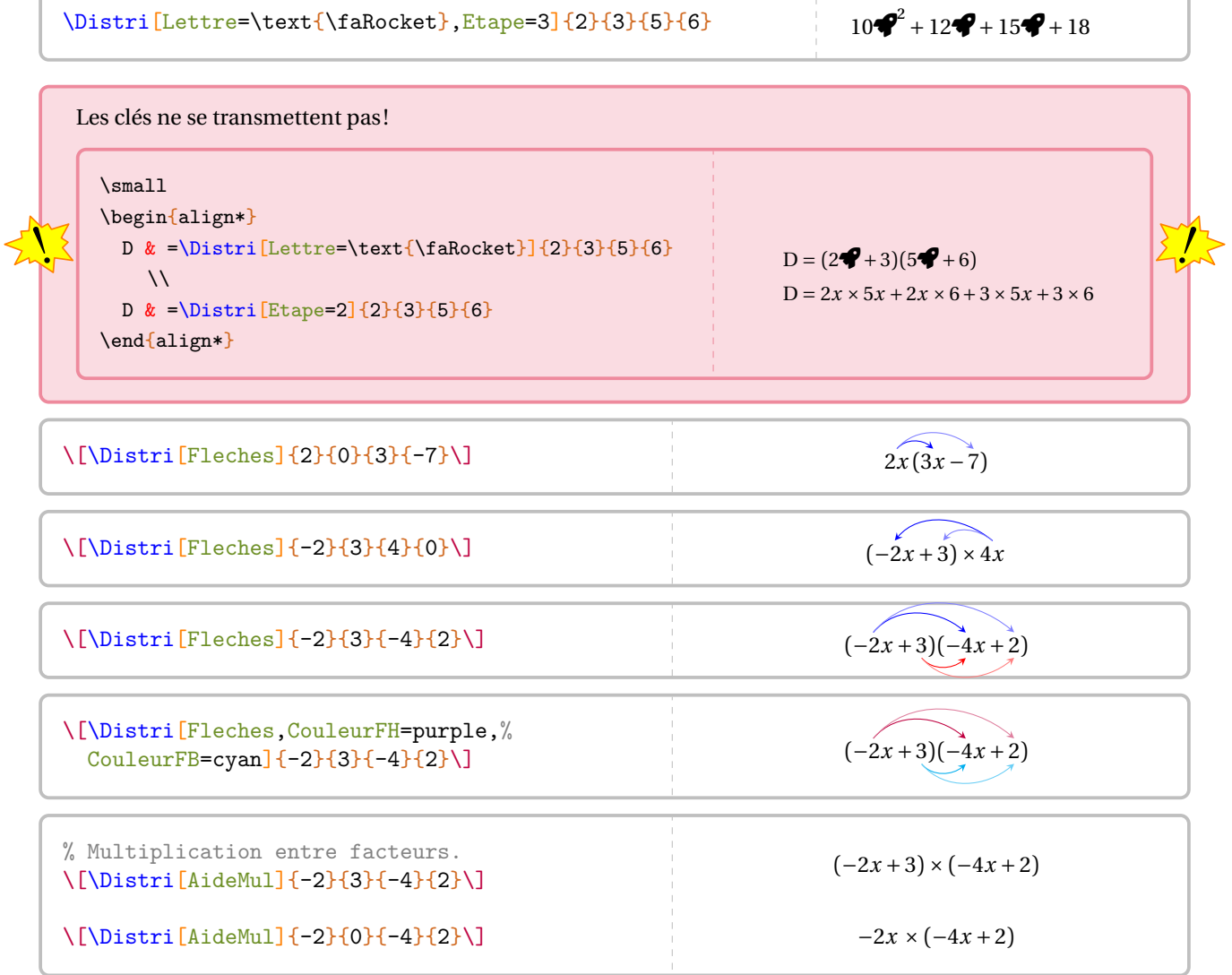

<span id="page-267-0"></span>64. En utilisant le package multido.

<span id="page-267-1"></span>65. Ici, un élément du package fontawesome5.

<span id="page-267-2"></span>66. La commande \text{} provient du recommandé package mathtools. Il est chargé par le package ProfCollege.

 $\{\Delta x^2 + (-4x) + (-12x) + 6\}$ 

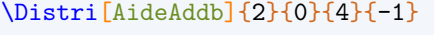

\Distri[AideAdda]{-3}{-5}{0}{2}

\Distri[AideAdda]{-5}{-2}{3}{-1}

\Distri[AideAddb]{-5}{-2}{3}{-1}

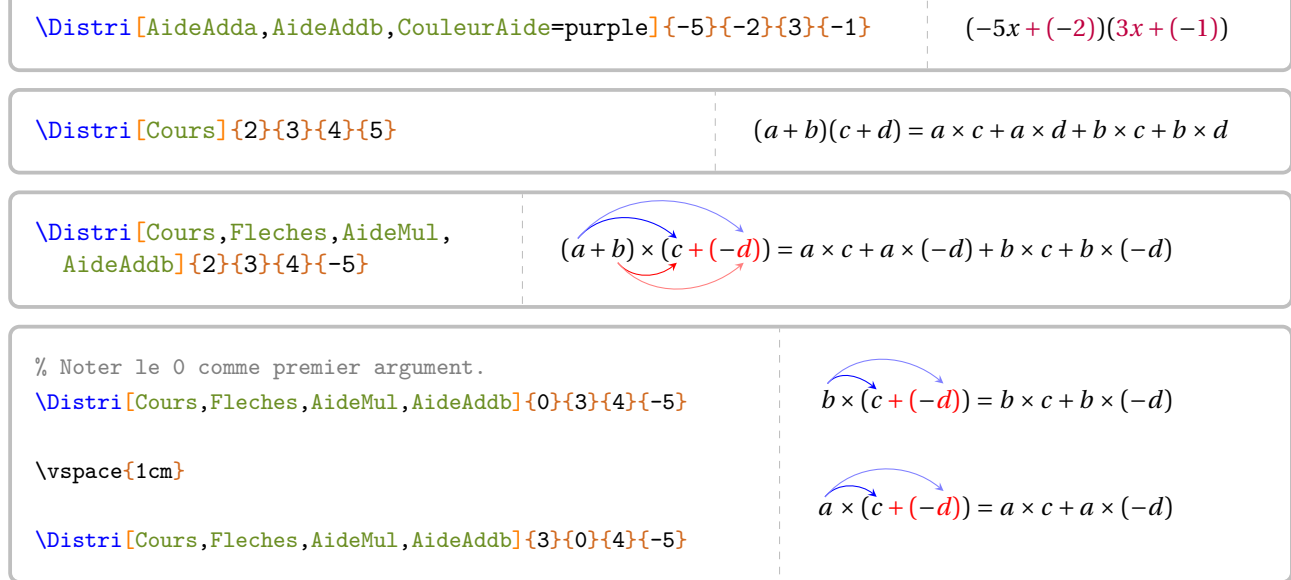

Un résumé des clés présentées est fourni par l'exemple ci-dessous.

\begin{align\*}  $A&=\\{5\{-2\{3\}\{-1\}\}\$ A&=\Distri[AideMul,AideAdda,AideAddb]{-5}{-2}{3}{-1}\\[5mm] A&=\Distri[Fleches,CouleurFH=orange,CouleurFB=black,AideMul,AideAdda,AideAddb]{-5}{-2}{3}{-1}\\[5mm]  $A&=\Delta x: [Etape=2]{-5}{-2}{3}{-1}\\$ A&=\Distri[Etape=3,CouleurReduction=purple]{-5}{-2}{3}{-1}\\ A&=\Distri[Etape=4]{-5}{-2}{3}{-1} \end{align\*}  $A = (-5x - 2)(3x - 1)$  $A = (-5x + (-2)) \times (3x + (-1))$ A =  $(-5x + (-2)) \times (\frac{3}{2}x + (-1))$  $A = (-5x) \times 3x + (-5x) \times (-1) + (-2) \times 3x + (-2) \times (-1)$  $A = (-15x^2) + 5x + (-6x) + 2$  $A = -15x^2 - x + 2$ 

## **Les tuiles algébriques**

Pour introduire la distributivité, on peut utiliser des tuiles algébriques. On utilisera alors la clé suivante.

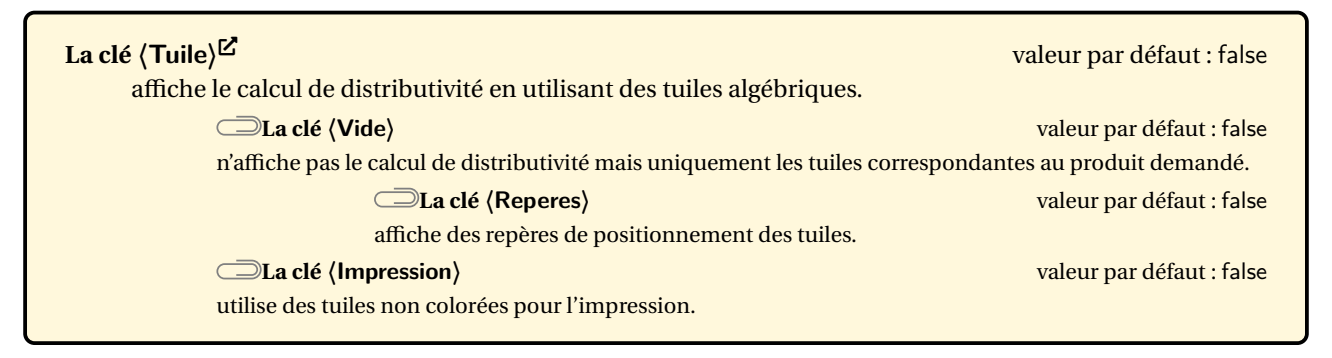

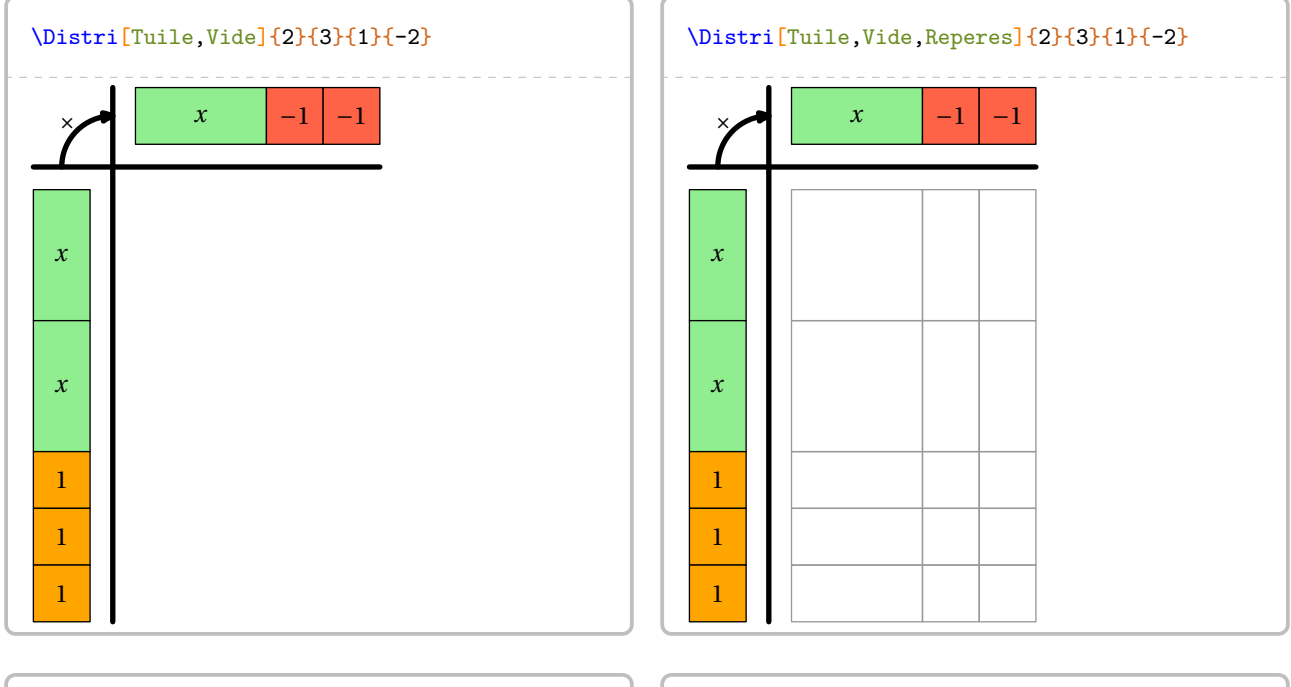

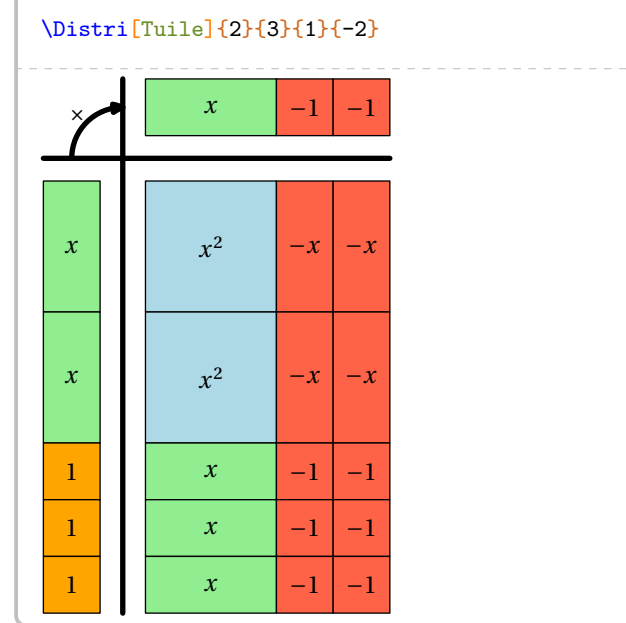

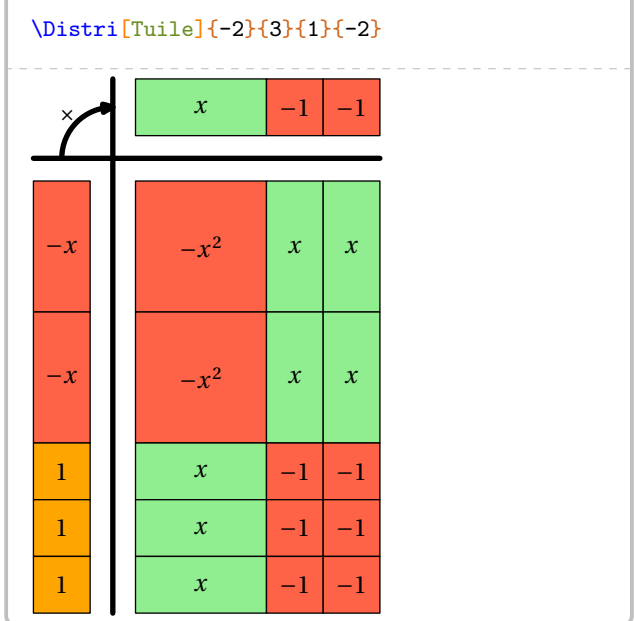

## **Somme et différence de développements**

Qu'en est-il de la somme ou la différence de deux développements ? On peut procéder comme sur l'exemple ci-dessous où le calcul final est à faire à la main…

```
\begin{align*}
  A&=\Delta x=\Delta x [Etape=1]{4}{5}{6}{7}+\Distri[Etape=1]{2}{-3}{5}{-1}\\
  A&=\Delta x=\Delta x [Etape=2]{4}{5}{6}{7}+\Distri[Etape=2]{2}{-3}{5}{-1}\\
  A&=\Distri[Etape=3]{4}{5}{6}{7}+\Distri[Etape=3]{2}{-3}{5}{-1}\\
  A&=\Distri[Etape=4]{4}{5}{6}{7}+\Distri[Etape=4]{2}{-3}{5}{-1}\\
  A&=34x^2+41x+38\end{align*}
              A = (4x+5)(6x+7) + (2x-3)(5x-1)A = 4x \times 6x + 4x \times 7 + 5 \times 6x + 5 \times 7 + 2x \times 5x + 2x \times (-1) + (-3) \times 5x + (-3) \times (-1)A = 24x^2 + 28x + 30x + 35 + 10x^2 + (-2x) + (-15x) + 3A = 24x^2 + 58x + 35 + 10x^2 - 17x + 3A = 34x^2 + 41x + 38
```
Ce serait un peu bête, non ? Pour l'automatiser, nous disposons de trois clés et d'une *commande*.

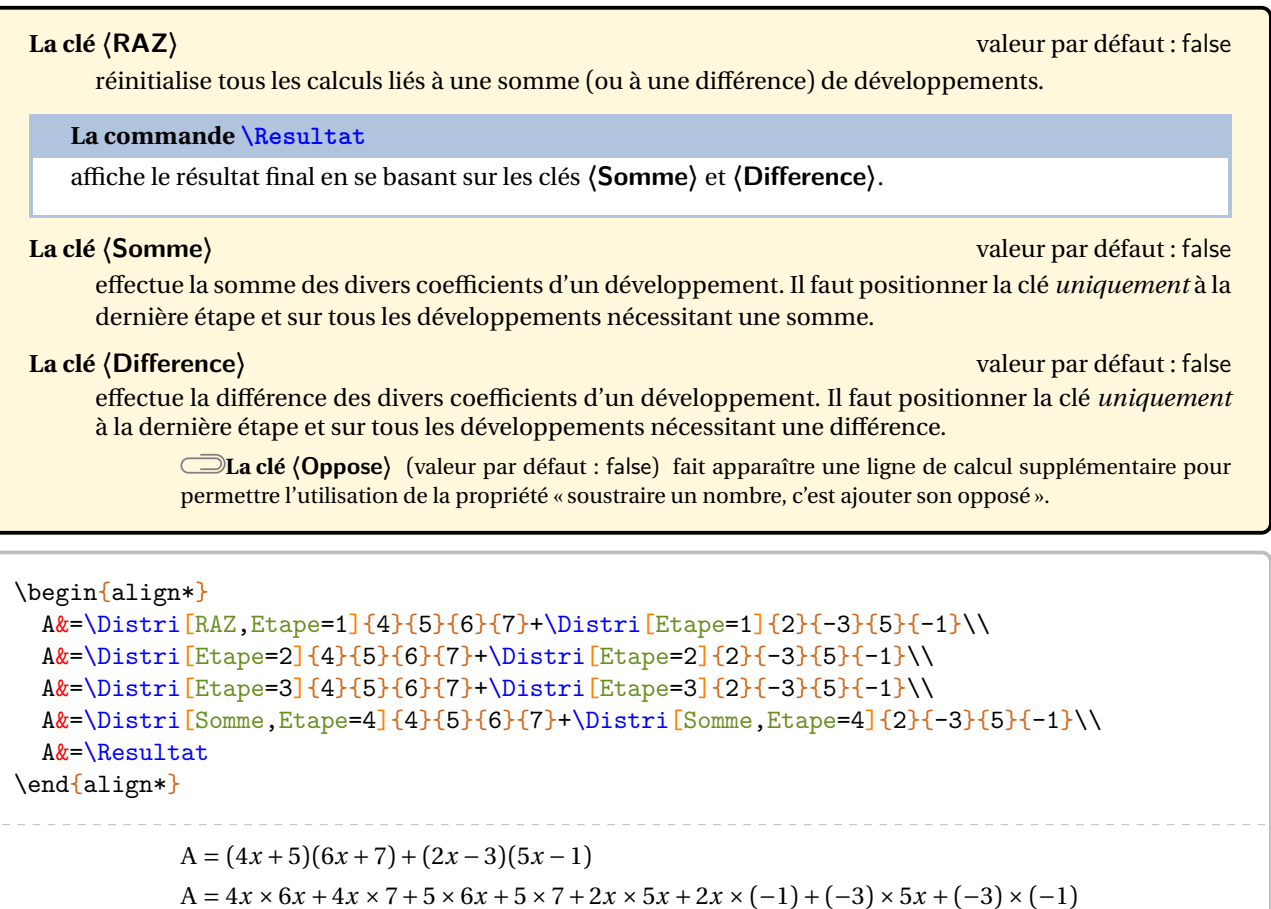

- $A = 24x^2 + 28x + 30x + 35 + 10x^2 + (-2x) + (-15x) + 3$
- $A = 24x^2 + 58x + 35 + 10x^2 17x + 3$
- $A = 34x^2 + 41x + 38$

```
\begin{align}
  A&=\Delta x = RAZ,E = 1 {4}{5}{6}{7}-\Delta x = 1 {2}{0}{5}{-1}\\
  A&=\Delta x=\Delta x [Etape=2]{4}{5}{6}{7}-(\Distri[Etape=2]{2}{0}{5}{-1})\\
  A&=\Delta x=[\text{Etape}=3]{4}{5}{6}{7}-(\Delta x)[\text{Etape}=3]{2}{0}{5}{-1}}\A&=\Delta:=\Gamma_{S\text{omme},E\tan{-1}}\{4\}+B\{6\}+T\}-\Delta:=\Gamma_{D}\{2\}+B\{2\}+B\{5\}+1\}\A&=\Resultat
\end{align}
                            A = (4x+5)(6x+7) - 2x(5x-1) (1)<br>
A = 4x \times 6x + 4x \times 7 + 5 \times 6x + 5 \times 7 - (2x \times 5x + 2x \times (-1)) (2)
                            A = 4x \times 6x + 4x \times 7 + 5 \times 6x + 5 \times 7 - (2x \times 5x + 2x \times (-1))<br>
A = 24x^2 + 28x + 30x + 35 - (10x^2 + (-2x)) (3)
                            A = 24x^2 + 28x + 30x + 35 - (10x^2 + (-2x)) (3)<br>
A = 24x^2 + 58x + 35 - (10x^2 - 2x) (4)
                            A = 24x^2 + 58x + 35 - (10x^2 - 2x) (4)<br>
A = 14x^2 + 60x + 35 (5)
                             A = 14x^2 + 60x + 35
```

```
\begin{align}
```

```
A&=\Distri[RAZ,Etape=1]{4}{5}{6}{7}-\Distri[Etape=1]{2}{0}{5}{-1}\\
  A&=\Distri[Etape=2]{4}{5}{6}{7}-(\Distri[Etape=2]{2}{0}{5}{-1})\\
  A&=\Distri[Etape=3]{4}{5}{6}{7}-(\Distri[Etape=3]{2}{0}{5}{-1})\\
  A&=\Delta x=\Delta x [Etape=4]{4}{5}{6}{7}-(\Distri[Etape=4]{2}{0}{5}{-1})\\
  A&=\Delta:=\Big[\mathsf{Some},\mathsf{Etape}=4\Big]_{4}^{6}{}_{6}^{7}+\mathsf{Distance},\mathsf{Difference},\mathsf{Etape}=4\Big]_{2}^{0}{}_{-1}\nonumber\\
  A&=\Resultat
\end{align}
                           A = (4x + 5)(6x + 7) - 2x(5x - 1) (1)<br>
A = 4x \times 6x + 4x \times 7 + 5 \times 6x + 5 \times 7 - (2x \times 5x + 2x \times (-1)) (2)
                           A = 4x \times 6x + 4x \times 7 + 5 \times 6x + 5 \times 7 - (2x \times 5x + 2x \times (-1))<br>
A = 24x^2 + 28x + 30x + 35 - (10x^2 + (-2x)) (3)
                           A = 24x^2 + 28x + 30x + 35 - (10x^2 + (-2x))<br>
A = 24x^2 + 58x + 35 - (10x^2 - 2x) (4)
                           A = 24x^2 + 58x + 35 - (10x^2 - 2x)A = 24x^2 + 58x + 35 + (-10x^2) + 2xA = 14x^2 + 60x + 35 (5)
```
Basée sur une idée de Laurent LASSALLE CARRERE, on peut proposer la commande suivante :

```
\newcommand\DoubleFlecheDifference[9][]{%
  % #1 : option
  % #2 à #9 : les valeurs intervenant dans les deux distributivités.
\setKV[ClesDistributivite]{#1}%
\begin{align*}
  \useKV[ClesDistributivite]{NomExpression}&=\Distri[#1,RAZ,Etape=1]{#2}{#3}{#4}{#5}-
    \Distri[#1,Etape=1]{#6}{#7}{#8}{#9}\\
  \useKV[ClesDistributivite]{NomExpression}&=\Distri[Etape=2]{#2}{#3}{#4}{#5}-(\Distri[
   Etape=2 {#6}{#7}{#8}{#9})\\
  \useKV[ClesDistributivite]{NomExpression}&=\Distri[Etape=3]{#2}{#3}{#4}{#5}-(\Distri[
   Etape=3]\{ \text{\#6} \} \{ \text{\#7} \} \{ \text{\#8} \} \{ \text{\#9} \}\useKV[ClesDistributivite]{NomExpression}&=\ifboolKV[ClesDistributivite]{Oppose}{
    \Distri[Etape=4]{#2}{#3}{#4}{#5}-(\Distri[Etape=4]{#6}{#7}{#8}{#9})\\}{\Distri[Somme
    ,Etape=4]{#2}{#3}{#4}{#5}-(\Distri[Difference,Etape=4]{#6}{#7}{#8}{#9})\\}%
  \ifboolKV[ClesDistributivite]{Oppose}{\useKV[ClesDistributivite]{NomExpression}&=
    \Distri[RAZ,Somme,Etape=4]{#2}{#3}{#4}{#5}+\Distri[Oppose,Difference,Etape=4]{#6}{#7
    }{#8}{#9}\\}{}
  \useKV[ClesDistributivite]{NomExpression}&=\Resultat
\end{align*}
}
```

```
\DoubleFlecheDifference[AideAdda,AideAddb]{4}{5}{6}{7}{2}{-3}{5}{-1}
\DoubleFlecheDifference[Oppose]{4}{5}{6}{7}{2}{-3}{5}{-1}
               A = (4x + (+5))(6x + (+7)) - (2x + (-3))(5x + (-1))A = 4x \times 6x + 4x \times 7 + 5 \times 6x + 5 \times 7 - (2x \times 5x + 2x \times (-1) + (-3) \times 5x + (-3) \times (-1))A = 24x^2 + 28x + 30x + 35 - (10x^2 + (-2x) + (-15x) + 3)A = 24x^2 + 58x + 35 - (10x^2 - 17x + 3)A = 14x^2 + 75x + 32A = (4x+5)(6x+7) - (2x-3)(5x-1)A = 4x \times 6x + 4x \times 7 + 5 \times 6x + 5 \times 7 - (2x \times 5x + 2x \times (-1) + (-3) \times 5x + (-3) \times (-1))A = 24x^2 + 28x + 30x + 35 - (10x^2 + (-2x) + (-15x) + 3)A = 24x^2 + 58x + 35 - (10x^2 - 17x + 3)A = 24x^2 + 58x + 35 + (-10x^2) + 17x + (-3)A = 14x^2 + 75x + 32
```
## **Cas des égalités remarquables**

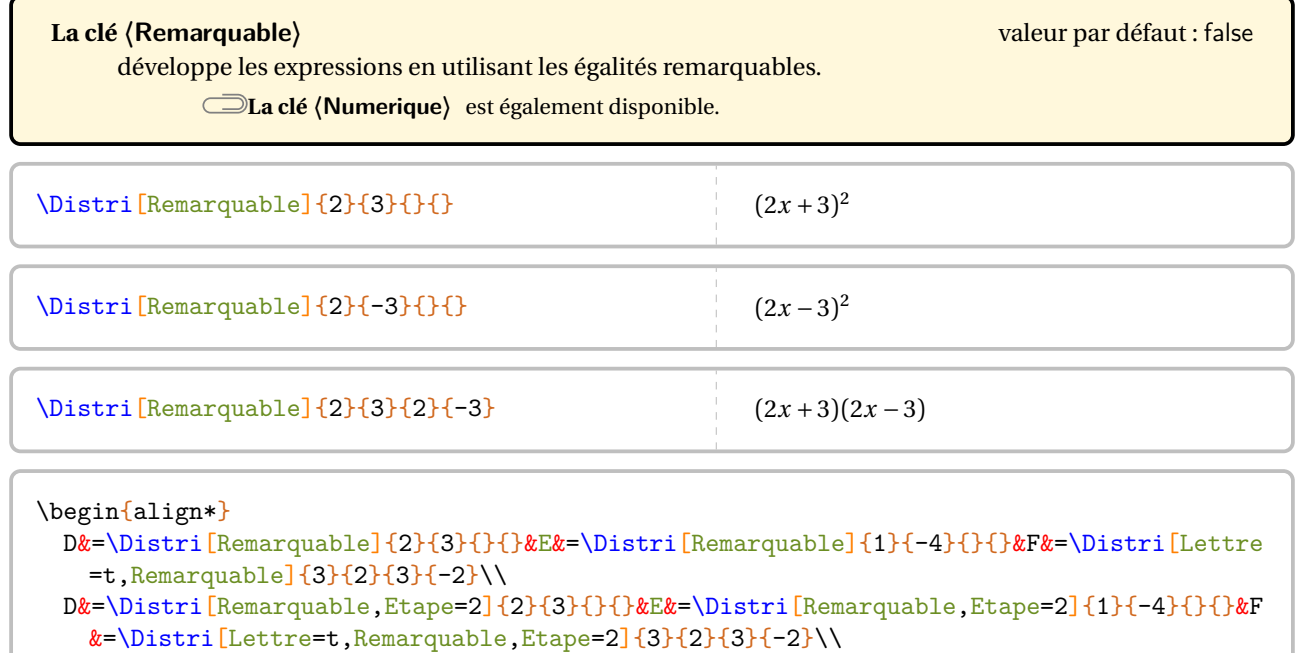

D&=\Distri[Remarquable,Etape=3]{2}{3}{}{}&E&=\Distri[Remarquable,Etape=3]{1}{-4}{}{}&F &=\Distri[Lettre=t,Remarquable,Etape=3]{3}{2}{3}{-2}

\end{align\*}

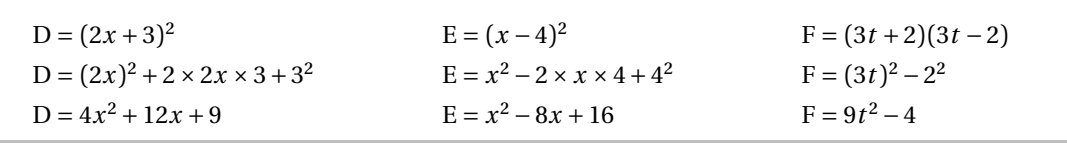

\begin{align\*}

D&=\Distri[RAZ,Remarquable]{2}{3}{}{}-\Distri[Remarquable]{4}{-5}{}{}\\ D&=\Distri[Remarquable,Etape=2]{2}{3}{}{}-(\Distri[Remarquable,Etape=2]{4}{-5}{}{})\\ D&=\Distri[Remarquable,Etape=3]{2}{3}{}{}-(\Distri[Remarquable,Etape=3]{4}{-5}{}{})\\ D&=\Distri[Remarquable,Somme,Etape=3]{2}{3}{}{}+\Distri[Difference,Oppose,Remarquable, Etape=3] ${4}{-5}{}$ }{}{}\\ D&=\Resultat

\end{align\*}

 $D = (2x + 3)^2 - (4x - 5)^2$  $D = (2x)^2 + 2 \times 2x \times 3 + 3^2 - ((4x)^2 - 2 \times 4x \times 5 + 5^2)$  $D = 4x^2 + 12x + 9 - (16x^2 - 40x + 25)$  $D = 4x^2 + 12x + 9 + (-16x^2) + 40x + (-25)$  $D = -12x^2 + 52x - 16$ 

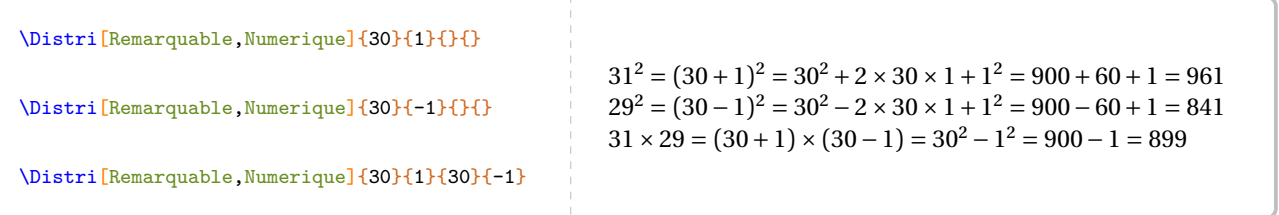

## **Cas des écritures de la forme**  $(a + bx)(c + dx)$

Parfois, il faut développer des expressions telles que  $(2+3x)(4-2x)$ . On peut alors écrire :

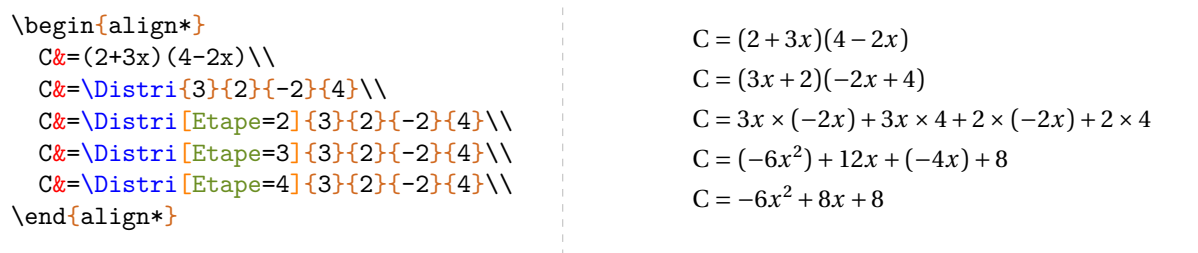

Le calcul littéral étant déjà assez compliqué comme cela, la « transformation » des deux premières lignes est délicate pour beaucoup d'élèves. Il vaut mieux développer directement <sup>67</sup>...

**La clé 〈Echange〉** valeur par défaut : 0 permet de faire les développements directement pour des expressions du type  $(a + bx)(c + dx)$ . Elle prend :

— la valeur 1 si le premier facteur est du type  $a + bx$ ;

- la valeur 2 si le deuxième facteur est du type  $a + bx$ ;
- la valeur 3 si les deux facteurs sont du type  $a + bx$ .

B&=\Distri[Etape=4,Echange=2]{2}{3}{4}{5}

```
% Seul le premier facteur est du type a+bx.
\begin{align*}
  A&=\Distri[Echange=1]{2}{3}{4}{5}\\
  A&=\Delta x=[Etape=2,Echange=1]{2}{3}{4}{5}\\A&=\Delta x: [Etape=3, Echange=1]{2}{3}{4}{6}A&=\Distri[Etape=4,Echange=1]{2}{3}{4}{5}
\end{align*}
                                                                      A = (2+3x)(4x+5)A = 2 \times 4x + 2 \times 5 + 3x \times 4x + 3x \times 5A = 8x + 10 + 12x^2 + 15xA = 12x^2 + 23x + 10% Seul le deuxième facteur est du type a+bx.
\begin{align*}
  B&=\Delta:=\left[{\rm Echange=2}\right]_{2}\{3\}_{4}\{4\}_{5}\\B&=\Delta:=\left[Etape=2,Echange=2\right]\{2\}\{3\}\{4\}\{5\}\B&=\Delta: E_{\text{E}} = 3, E_{\text{E}} = 2 {2}{3}{4}{5}\\
                                                                      B = (2x + 3)(4 + 5x)B = 2x \times 4 + 2x \times 5x + 3 \times 4 + 3 \times 5xB = 8x + 10x^2 + 12 + 15x
```

```
B = 10x^2 + 23x + 12
```

```
% Les deux facteurs sont du type a+bx.
\begin{align*}
  C&=\Delta: [Echange=3]{2}{3}{4}{5}\\C&=\Delta: [Etape=2, Echange=3]{2}{3}{4}{5}\\C&=\Delta: [Etape=3, Echange=3]{2}{3}{4}{5}\\C&=\Distri[Etape=4,Echange=3]{2}{3}{4}{5}
\end{align*}
                                                                C = (2+3x)(4+5x)C = 2 \times 4 + 2 \times 5x + 3x \times 4 + 3x \times 5xC = 8 + 10x + 12x + 15x^2C = 15x^2 + 22x + 8
```
<span id="page-274-0"></span>67. Depuis la version 0.85

\end{align\*}

```
\begin{align*}
  A&=\Distri[RAZ,Echange=3,Etape=1]{2}{3}{4}{2}-\Distri[Echange=3,Etape=1]{1}{2}{-4}{1}
     \lambda\lambdaA&=\Delta x=\Distri[Echange=3,Etape=2]{2}{3}{4}{2}-(\Distri[Echange=3,Etape=2]{1}{2}{-4}{1})\\
  A&=\Delta:=\left[\frac{E\change=3,E\thinspace{2}}{2}\right]^{3}\left\{4\right\}^{2}-\Delta:=\left[\frac{E\change=3,E\thinspace{2}}{1}\right\{1}\left\{2\left\{-4\right\}\right\}\right]A&=\Distri[Echange=3,Etape=4]{2}{3}{4}{2}-(\Distri[Echange=3,Etape=4]{1}{2}{-4}{1})\\
  A&=\Distri[Echange=3,Etape=4,Somme]{2}{3}{4}{2}+\Distri[Oppose,Echange=3,Etape=4,
    Difference]\{1\}\{2\}\{-4\}\{1\}\A&=\Resultat
\end{align*}
                   A = (2+3x)(4+2x) - (1+2x)(-4+x)A = 2 \times 4 + 2 \times 2x + 3x \times 4 + 3x \times 2x - (1 \times (-4) + 1 \times x + 2x \times (-4) + 2x \times x)A = 8 + 4x + 12x + 6x^2 - ((-4) + x + (-8x) + 2x^2)A = 6x^2 + 16x + 8 - (2x^2 - 7x - 4)A = 6x^2 + 16x + 8 + (-2x^2) + 7x + 4A = 4x^2 + 23x + 12
```
# **59 La factorisation**

Cette commande est uniquement disponible en compilant avec LuaETEX<sup>68</sup>.

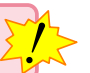

La commande \Factorisation a pour but de factoriser des expressions à l'aide d'un facteur commun ou de l'égalité remarquable  $a^2-b^2$ .

Elle a la forme suivante :

\Factorisation[〈clés〉]{f1}{f2}{f3}

#### où

- 〈clés〉 constituent un ensemble d'options pour paramétrer la commande;
- f1, f2, f3 sont les facteurs intervant sous les formes

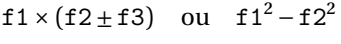

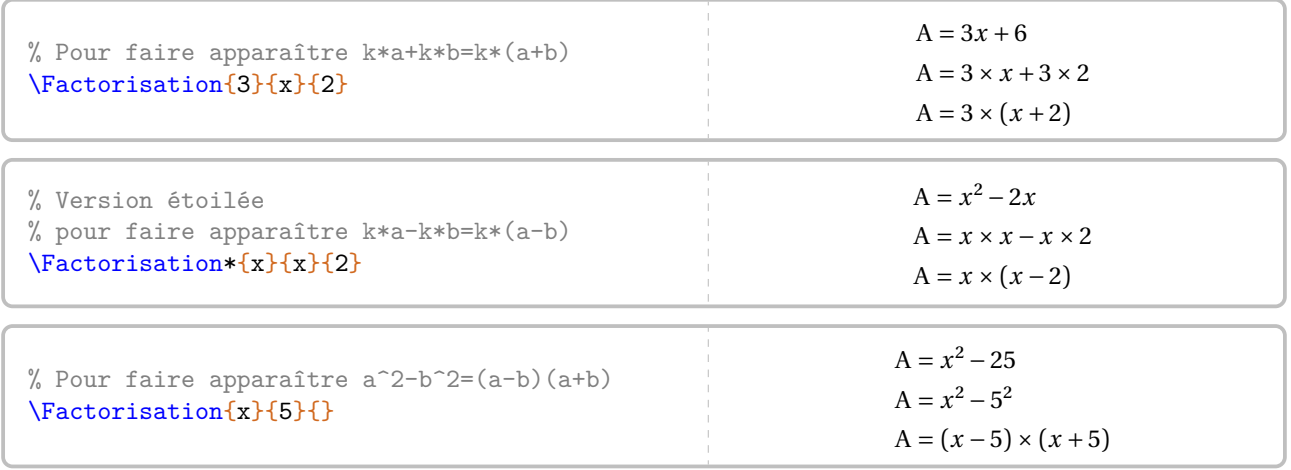

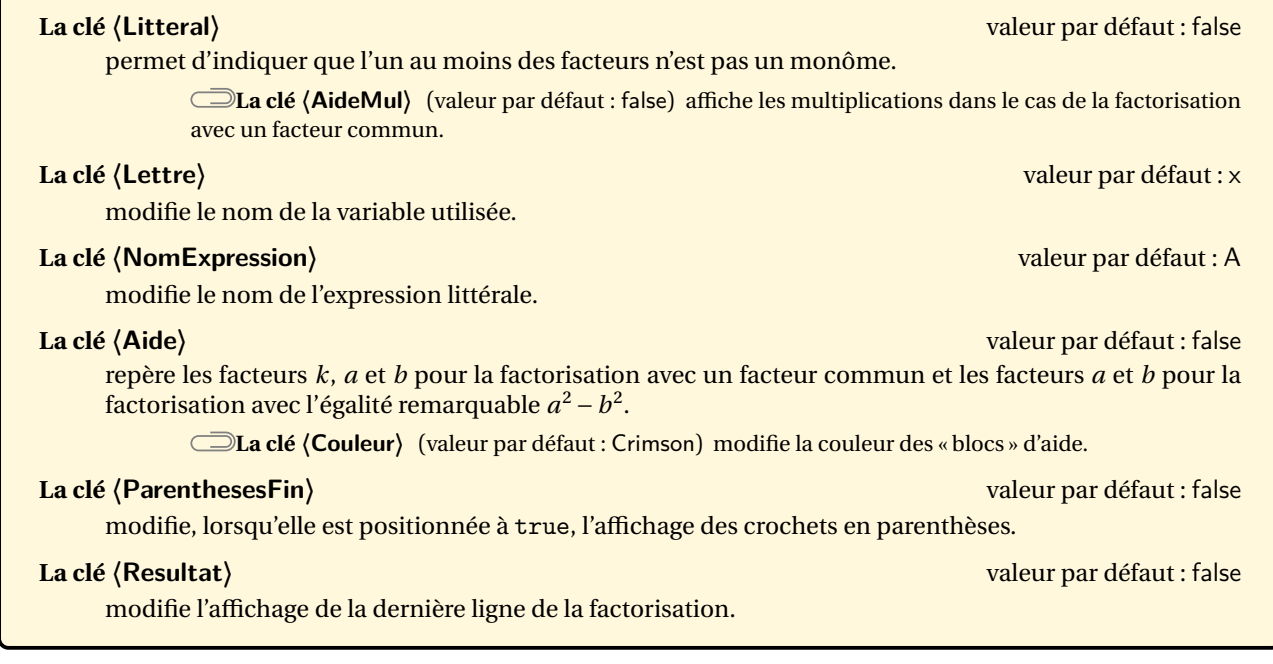

<span id="page-276-0"></span>68. En effet, les calculs automatiques sont effectués de manière générale grâce au package luacas.

\Factorisation[Litteral]{x-2}{x+1}{3\*x-4}

\Factorisation\*[Litteral]{3-x}{2\*x-1}{-3\*x+7}

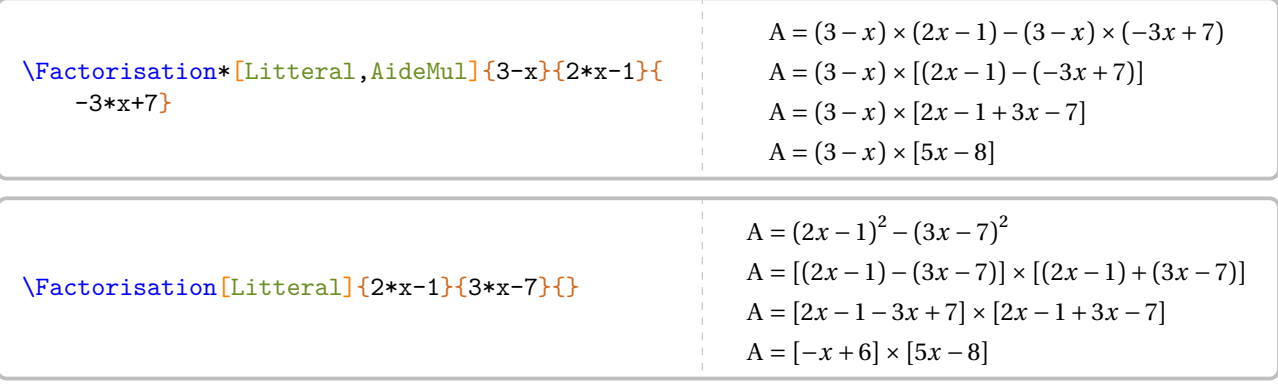

\Factorisation[Litteral,NomExpression=B]{x-1}{7}{}

\Factorisation\*[Litteral,Lettre=n]{n-3}{2-3\*n}{4-2\*n}

\Factorisation[Litteral,Lettre=t,Aide,NomExpression=D]{2\*t-5}{3\*t-6}{}

D = 
$$
\frac{[(2t-5)]^{2}}{4} - \frac{[(3t-6)]^{2}}{8}
$$
  
D = 
$$
[(2t-5) - (3t-6)] \times [(2t-5) + (3t-6)]
$$
  
D = 
$$
[2t-5-3t+6] \times [2t-5+3t-6]
$$
  
D = 
$$
[-t+1] \times [5t-11]
$$

\Factorisation\*[Litteral,Lettre=m,Aide]{m+5}{6-2\*m}{m+1}

\Factorisation[Litteral,Lettre=m,Aide]{m+5}{6-2\*m}{m+1}

\Factorisation[Litteral,ParenthesesFin]{2\*x+3}{2-x}{5\*x+1}

 $A = (2x + 3)(2 - x) + (2x + 3)(5x + 1)$  $A = (2x + 3) \times [(2 - x) + (5x + 1)]$  $A = (2x + 3) \times (2 - x + 5x + 1)$  $A = (2x + 3) \times (4x + 3)$ 

```
% Pas terrible.
\Factorisation[Litteral,Lettre=a]{3+a}{4-
    a}{}
      A = (3 + a)^2 - (4 - a)^2A = [(3 + a) - (4 - a)] \times [(3 + a) + (4 - a)]A = [3 + a + a - 4] \times [3 + a + 4 - a]
```
 $A = [2a - 1] \times [7]$ 

```
% C'est mieux.
\Factorisation[Litteral,Lettre=a,Resultat
     =7(2a-1)\left[\frac{3+a}{4-a}\right]A = (3 + a)^{2} - (4 - a)^{2}A = [(3 + a) - (4 - a)] \times [(3 + a) + (4 - a)]A = [3 + a + a - 4] \times [3 + a + 4 - a]A = [2a - 1] \times [7]A = 7(2a - 1)
```
# <span id="page-278-0"></span>**60 Un modèle en barre**

La commande \ModeleBarre<sup>L'</sup> permet de construire un modèle en barre associé à un problème à résoudre.

Je dépense 4 septièmes de mes économies pour acheter un manteau et le tiers du reste pour une paire de chaussettes. J'ai maintenant 9,52 €. Combien avais-je d'économies au départ ?

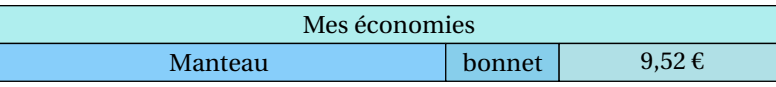

Elle a la forme suivante :

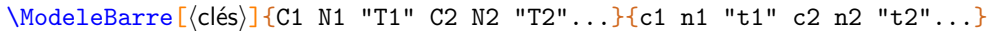

où

- 〈clés〉 constituent un ensemble d'options pour paramétrer la commande (paramètres optionnels);
- C1 N1 T1... indique que, sur la barre supérieure, la couleur C1 est utilisée pour remplir une barre constituée de N1 briques élémentaires et labelisée par le texte T1;
- c1 n1 t1... indique que, sur la barre inférieure, la couleur c1 est utilisée pour remplir une barre constituée de n1 briques élémentaires et labelisée par le texte t1.

Les couleurs utilisées doivent être connues de METAPOST.

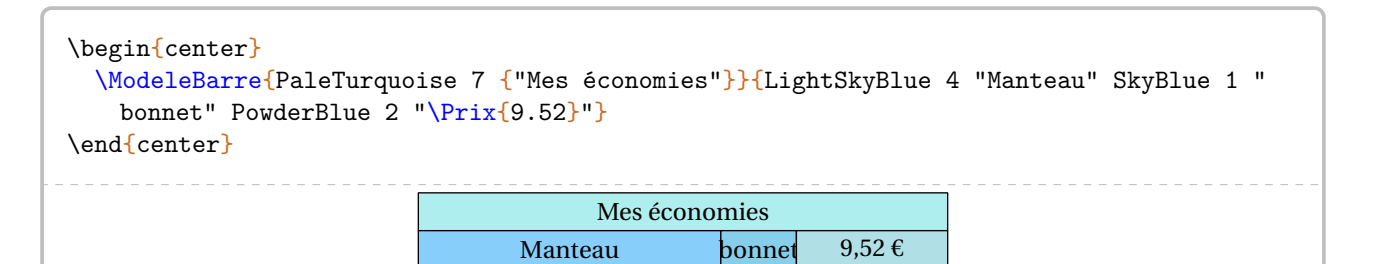

modifie la largeur de la brique élémentaire.

**La clé 〈Separation〉** valeur par défaut : 0

**La clé 〈Largeur〉** valeur par défaut : 1cm

 $\mathcal{L}$ 

indique une (ou plusieurs) séparation(s) verticale(s) lorsque la valeur donnée est positive. Cette valeur indique à partir de quelle brique élémentaire la séparation se fait.

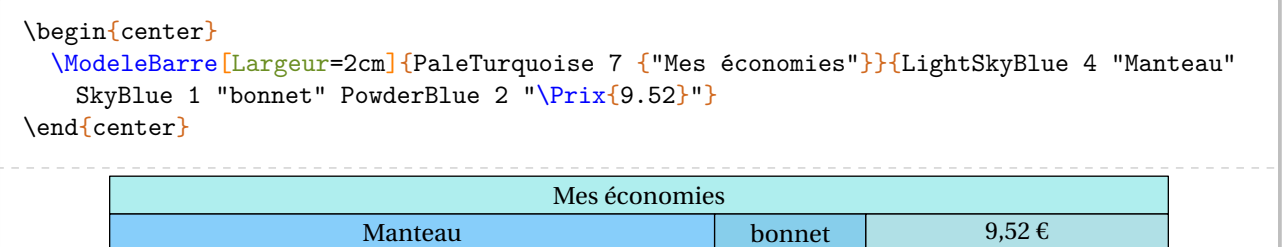

Pour obtenir des partages des cases *inférieures*, on peut indiquer un nombre de cases négatif.

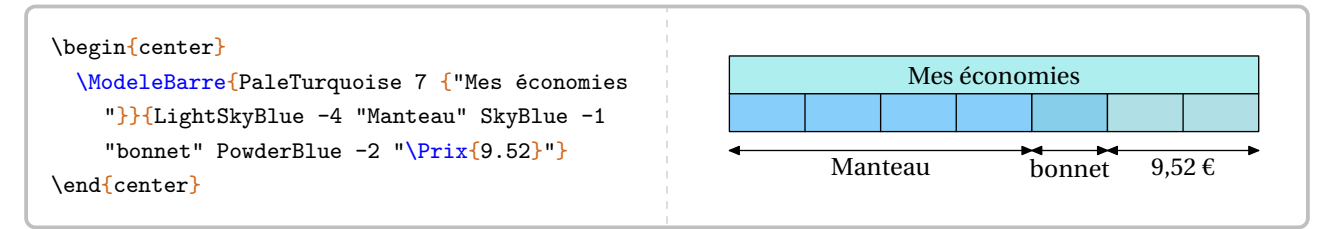

On peut également représenter une case « ? » particulière.

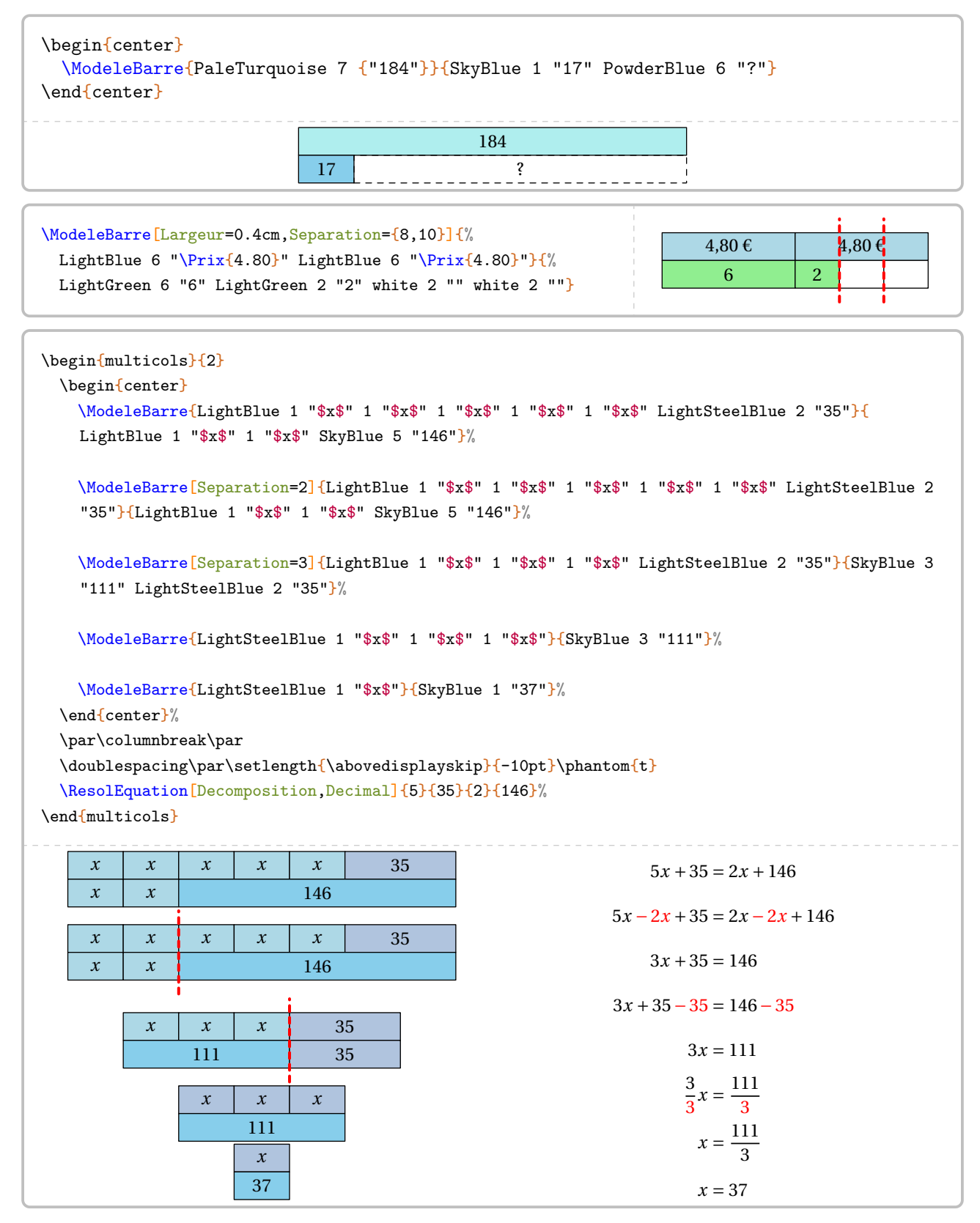

# **61 La résolution d'équations du premier degré**

La commande \ResolEquation permet de rédiger la résolution <sup>69</sup> d'une équation du premier degré à une inconnue à coefficients entiers ou décimaux<sup>70</sup>. Elle a la forme suivante :

 $ax + b = cx + d$ 

```
\ResolEquation[〈clés〉]{a}{b}{c}{d}
```
où

- 〈clés〉 constituent un ensemble d'options pour paramétrer la commande (paramètres optionnels);
- a, b, c et d sont les coefficients de l'équation écrite sous la forme

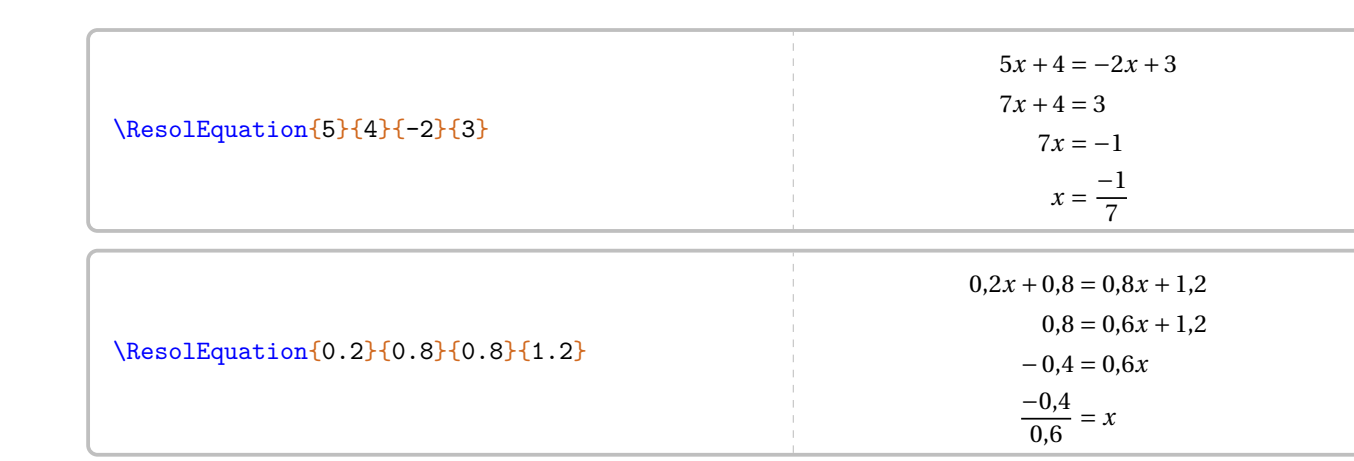

On peut évidemment résoudre les équations du type  $ax + b = cx$  (avec  $d = 0$ ),  $ax + b = d$  (avec  $c = 0$ ) et  $ax = d$  (avec  $b = c = 0$ :

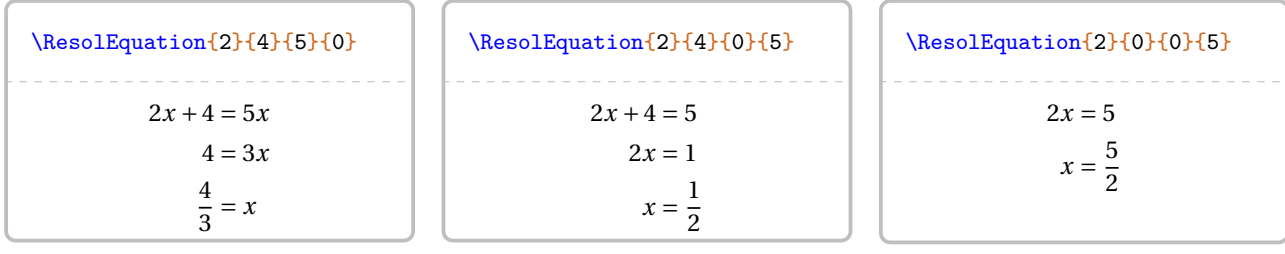

\ResolEquation{2}{4}{2}{0} L'équation  $2x + 4 = 2x$  n'a aucune solution.

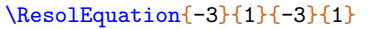

L'équation  $-3x + 1 = -3x + 1$  a une infinité de solutions.

<span id="page-280-0"></span><sup>69.</sup> Dans le cas général, le choix d'une résolution amenant *systématiquement* à une division par un nombre positif a été pris. Seuls les cas  $ax = d$ et  $ax + b = d$  échappent à cette règle.

<span id="page-280-1"></span><sup>70.</sup> Les nombres décimaux sont indiqués sous leur forme informatique.

Plusieurs clés sont valables de manière générale pour paramétrer la commande.

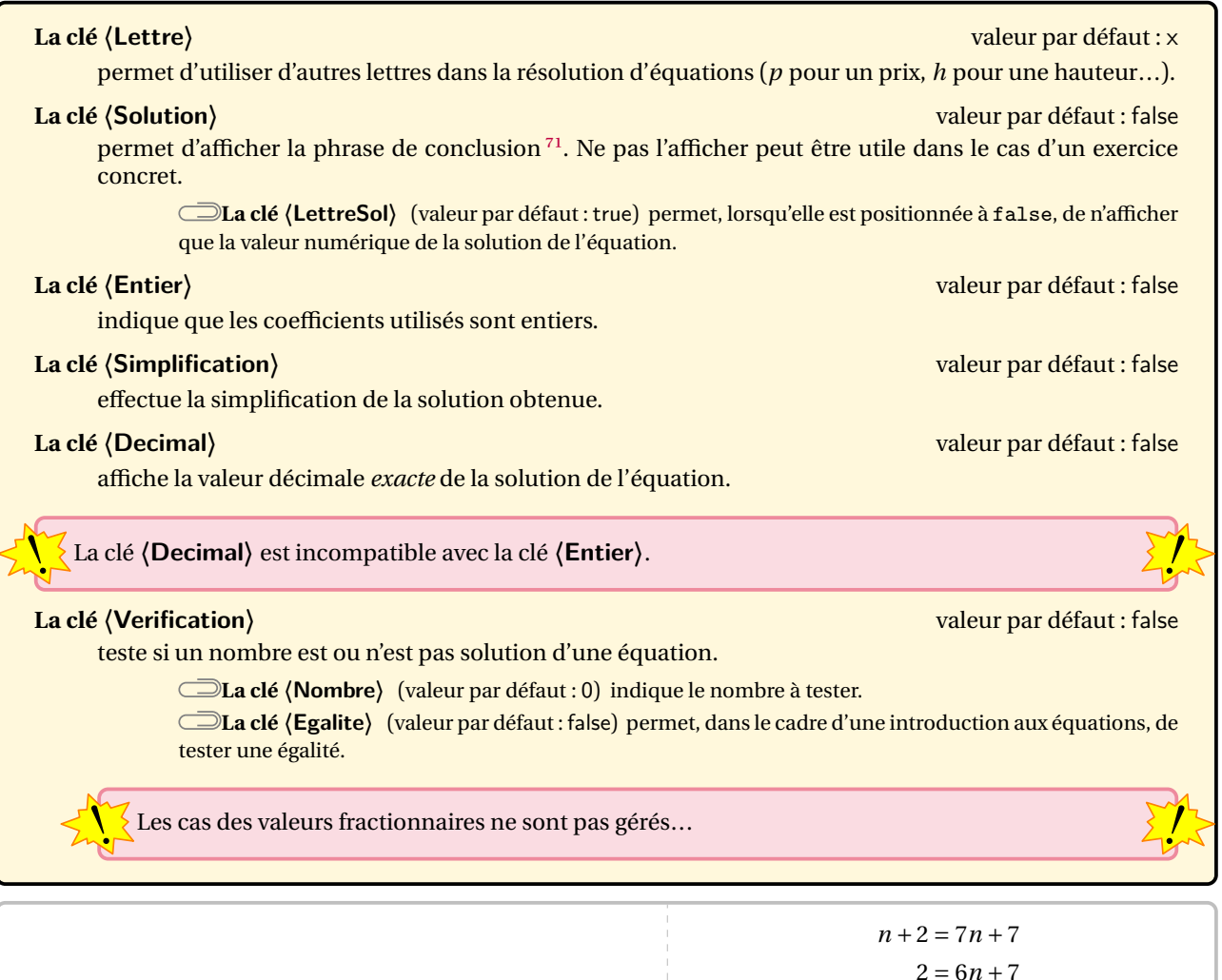

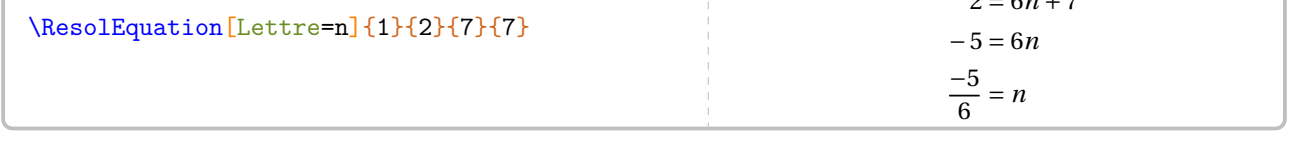

Le mode mathématique est « imposé » par l'écriture des macros. Lorsqu'on souhaite un symbole tel que  $\P^{72}$ , il faut le « protéger »  $73$  :

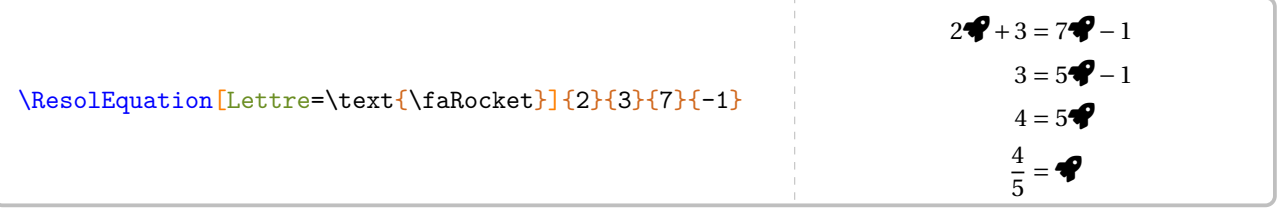

## On peut même utiliser une image  $^{74}...$

<span id="page-281-0"></span><sup>71.</sup> On remarquera l'écriture simplifiée ou non de la solution de l'équation.

<span id="page-281-1"></span><sup>72.</sup> Du package fontawesome5.

<span id="page-281-2"></span><sup>73.</sup> Avec chargement du package mathtools. C'est fait par le package ProfCollege.<br>74. Celle-ci a été créée avec METAPOST.

<span id="page-281-3"></span>

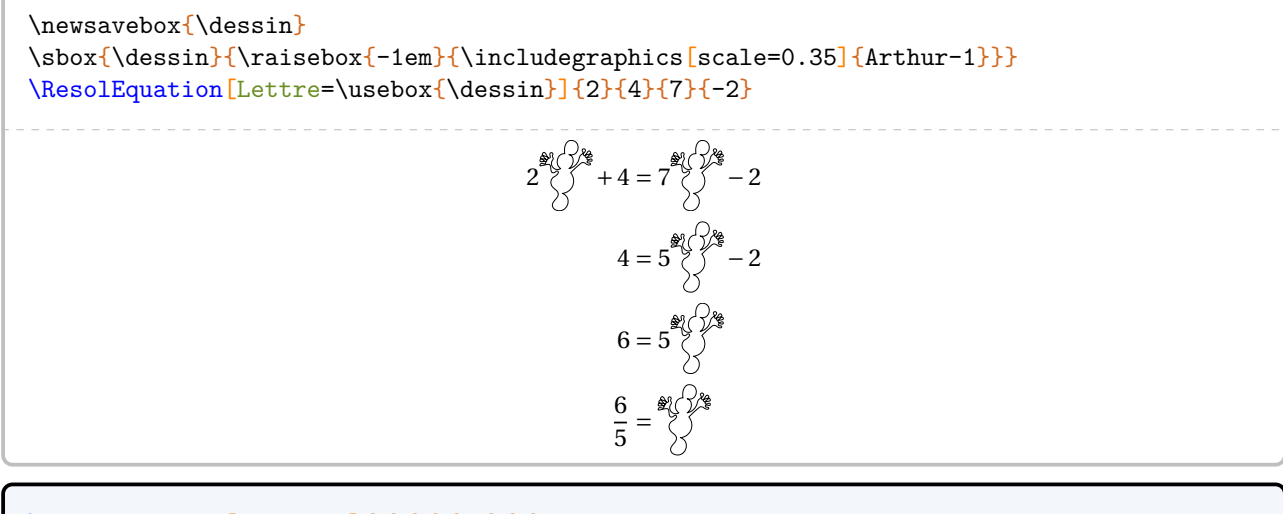

\ResolEquation[Solution]{2}{5}{-7}{3}

\ResolEquation[Solution,LettreSol=false]{2}{5}{1}{3}

\ResolEquation[Solution]{8}{-2}{2}{2}

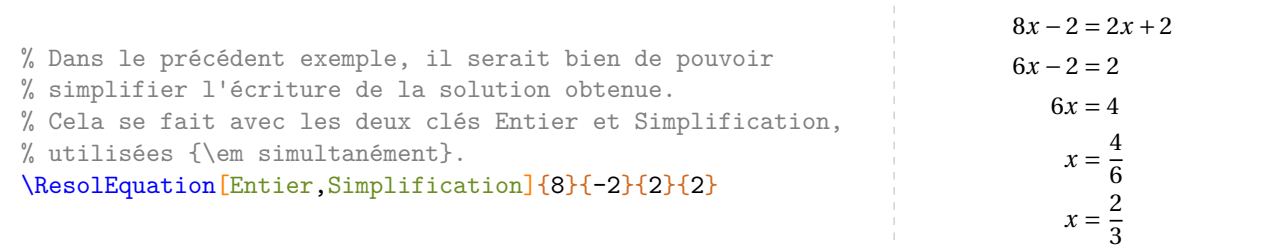

On peut vouloir indiquer une valeur décimale *exacte* pour la solution de l'équation considérée.

\ResolEquation{2}{5}{7}{12}  $2x + 5 = 7x + 12$  $5 = 5x + 12$  $-7 = 5x$ <u>−′</u>  $\sqrt{5}$  –  $\sqrt{2}$ 

\ResolEquation[Decimal]{2}{5}{7}{12}  $2x + 5 = 7x + 12$  $5 = 5x + 12$  $-7 = 5x$  $\frac{-1}{5} = x$ ں<br>.  $-1,4 - \lambda$ 

```
% Parfois, on peut vouloir tester une valeur pour savoir
% si elle est ou pas solution d'une équation.
Est-ce que le nombre $-2$ est solution de l'équation $2x-1=7x+3$ ?
\par
\ResolEquation[Verification,Nombre=-2]{2}{-1}{7}{3}
Est-ce que l'égalité $5n-2=4n$ est vraie lorsque $n=2$ ? Justifier.
\par
\ResolEquation[Lettre=n,Verification,Nombre=2,Egalite]{5}{-2}{4}{0}
```
# **Les méthodes de résolution**

Cinq<sup>75</sup> méthodes ont été mises en place : la méthode des soustractions et ses variantes; la méthode basée sur la propriété « tout terme qui change de membre change de signe »; la méthode de « composition ».

## **La méthode des soustractions**

C'est celle par défaut.

ſ

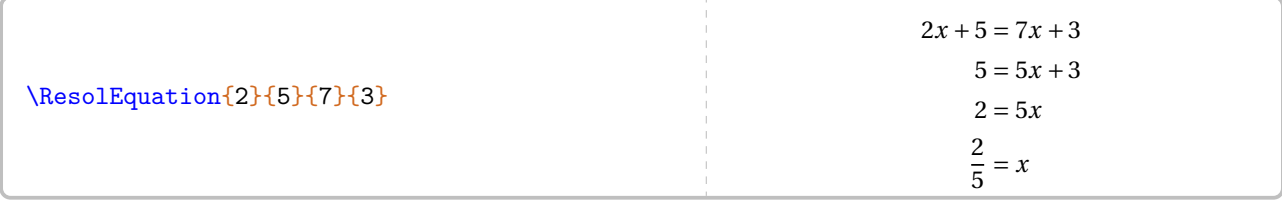

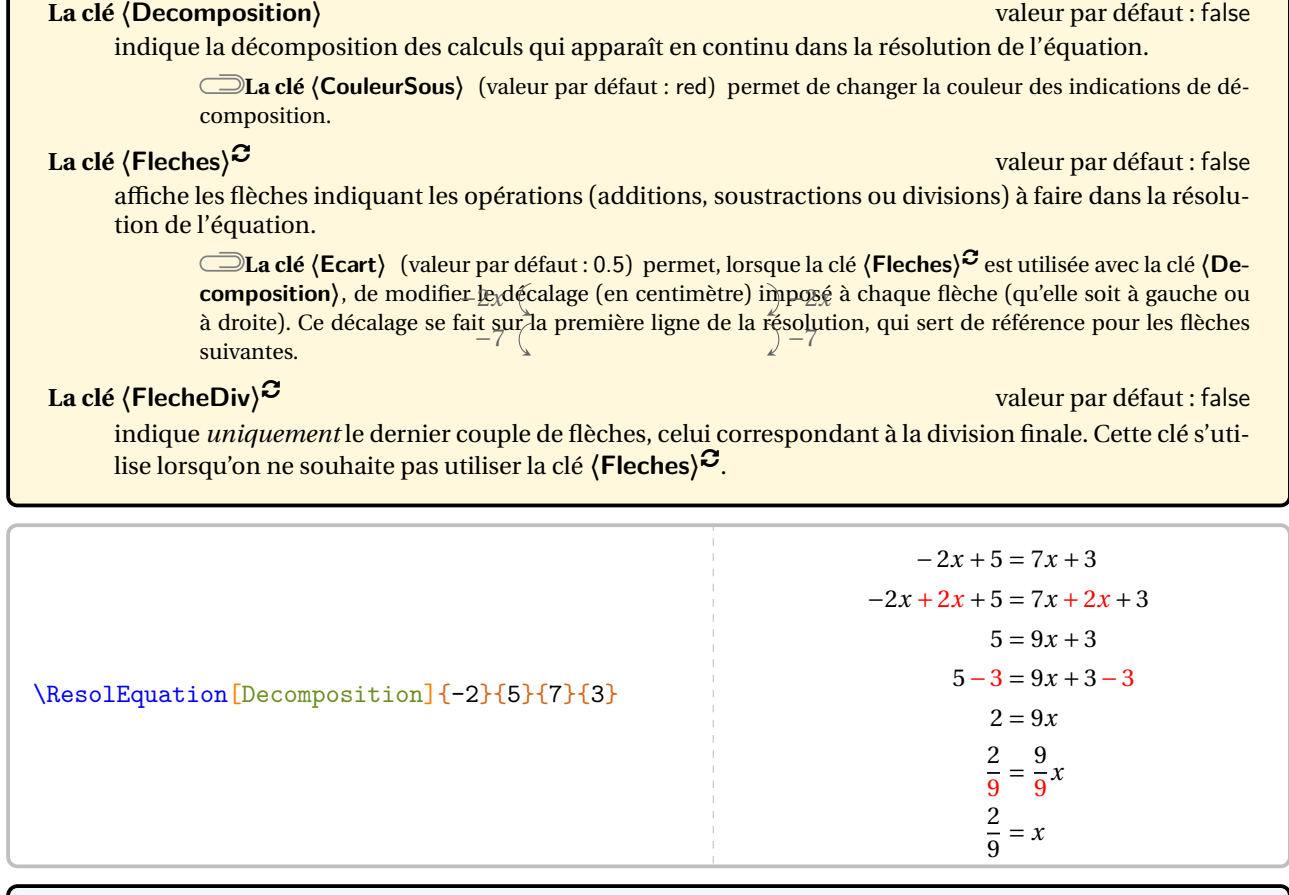

\ResolEquation[CouleurSous=blue!50,Decomposition]{-2}{5}{7}{3}

Il est courant, pédagogiquement, de faire apparaître les flèches <sup>76</sup> indiquant les soustractions (ou additions) à faire.

| \ResolEquation [Fleches] {2} {4} {3} {7} | $2x+4=3x+7$ |
|------------------------------------------|-------------|
|                                          | $4 = x + 7$ |
|                                          | $-3 = x$    |

<span id="page-283-0"></span><sup>75.</sup> En fait, une sixième méthode mise en place se trouve à la page [288.](#page-287-0)

<span id="page-283-1"></span><sup>76.</sup> La couleur des flèches n'est pas modifiable.

\ResolEquation[Fleches]{2}{4}{5}{7}

\ResolEquation[FlecheDiv]{-3}{5}{1}{2}

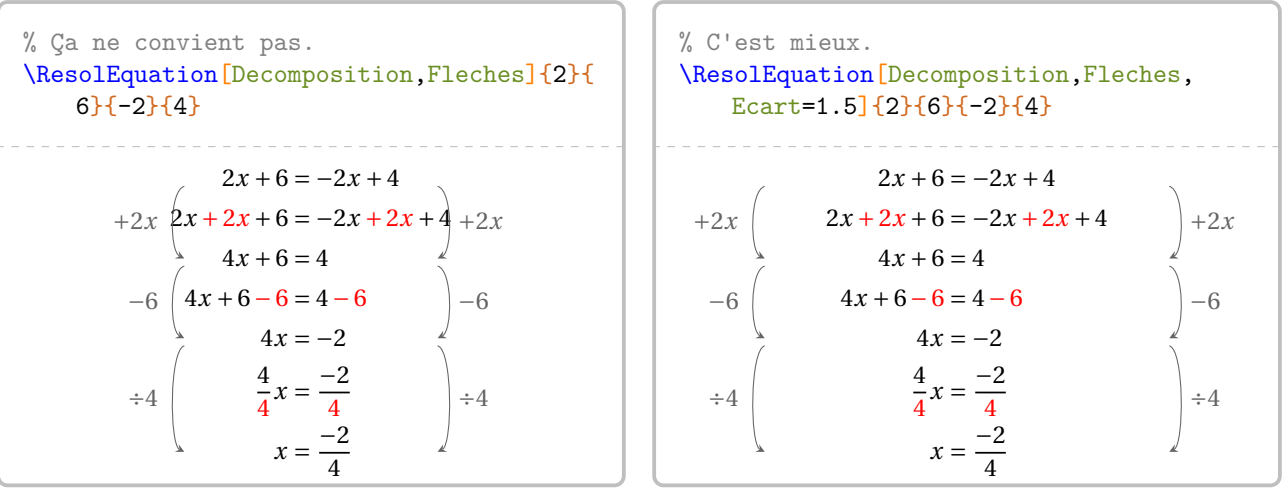

Les variantes de la méthode des soustractions s'obtiennent avec les deux clés suivantes.

**La clé (Pose)**<sup>77</sup> **La clé (Pose)**<sup>77</sup> **valeur par défaut : false** propose une présentation différente de la méthode par défaut. **Les clés 〈Lettre〉, 〈CouleurSous〉, 〈Entier〉, 〈Simplification〉 et 〈Solution〉** sont aussi disponibles.

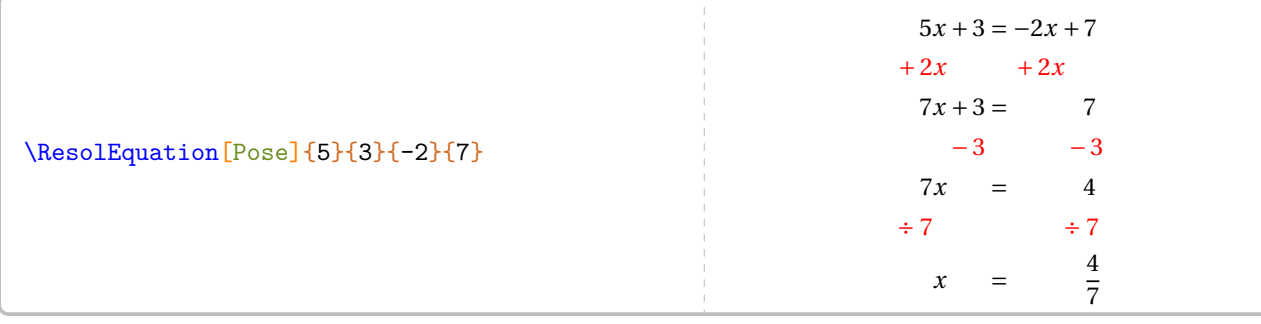

**La clé**  $\langle$  Laurent $\rangle$ <sup>78</sup>  $\qquad \qquad$   $\qquad \qquad$  valeur par défaut : false propose une présentation différente de la méthode par défaut. **Les clés 〈Lettre〉, 〈CouleurSous〉, 〈Entier〉, 〈Simplification〉 et 〈Solution〉** sont aussi disponibles. \ResolEquation[Laurent]{5}{3}{-2}{7}  $5\lambda + 3 = -2\lambda + 7$ −3 −3  $\overline{\mathcal{L}}$  $+2x$   $+2x$  $=$   $-2x$  $+ +$  $\frac{1}{2}$  $\frac{1}{7} = \frac{4}{7}$  $\frac{7}{4}$  $x = \frac{4}{7}$ 

 $\overline{a}$ 

<span id="page-284-0"></span><sup>77.</sup> Cette méthode a été proposée par des collègues lors d'échanges sur les cahiers de vacances 2020 de l'académie de Lille.

<span id="page-284-1"></span><sup>78.</sup> Cette méthode a été proposée par Laurent LASSALLE CARRERE.

### **La méthode « Tout terme qui change de membre change de signe »**

**La clé 〈Terme〉** valeur par défaut : false résout l'équation avec la méthode « Tout terme qui change de membre change de signe ». **La clé 〈Decomposition〉** (valeur par défaut : false) insiste sur la méthode en elle-même. **La clé 〈CouleurTerme〉** (valeur par défaut : black) modifie la couleur utilisée lors la mise en valeur de la décomposition. **Coldes (Lettre)**, **\Entier**), **\Simplification**), **\Solution**), **\Fleches** $)^\mathcal{C}$  et  $\langle$ FlecheDiv $\rangle^\mathcal{C}$  sont aussi disponibles.

\ResolEquation[Terme]{2.5}{3}{1.25}{2.9}  $2,5x + 3 = 1,25x + 2,9$  $2,5x - 1,25x + 3 = 2,9$  $1,25x + 3 = 2,9$  $1,25x = 2,9-3$  $1,25x = -0,1$  $x = \frac{-0.1}{1.25}$  $1,25$ 

\ResolEquation[Terme,Decomposition,CouleurTerme=purple]{2.5}{3}{1.25}{2.9}

 $2,5x + 3 = 1,25x + 2,9$  $2,5x-1,25x+3=2,9$  $1,25x + 3 = 2,9$  $1,25x = 2,9-3$  $1,25x = -0,1$  $x = \frac{-0.1}{1.25}$  $1,25$ 

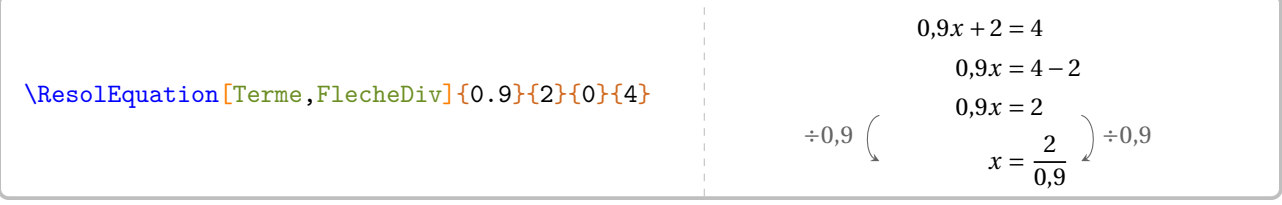

#### **La méthode de composition**

**La clé 〈Composition〉** valeur par défaut : false utilise la composition des termes pour résoudre l'équation. **La clé 〈CouleurCompo〉** (valeur par défaut : black) modifie la couleur utilisée lors la mise en valeur de la composition. **Les clés 〈Decomposition〉, 〈Lettre〉, 〈Entier〉, 〈Simplification〉, 〈Solution〉, 〈Fleches〉**SYNC-ALT **et (FlecheDiv)<sup>C</sup>** sont aussi disponibles.

\ResolEquation[Composition]{5}{-2}{3.9}{4}  $5x-2=3,9x+4$  $1, 1x + 3, 9x - 2 = 3, 9x + 4$  $1, 1x - 2 = 4$  $1, 1x - 2 = 6 - 2$  $1.1x = 6$  $x=\frac{0}{1}$  $1,1$ 

\ResolEquation[Composition,Decomposition,CouleurCompo=blue,FlecheDiv]{5}{-2.3}{3.9}{4.1}

 $5x - 2,3 = 3,9x + 4,1$  $1, 1x + 3, 9x - 2, 3 = 3, 9x + 4, 1$  $1, 1x - 2, 3 = 4, 1$  $1, 1x - 2, 3 = 6, 4 - 2, 3$  $1,1x = 6,4$  $x = \frac{0,4}{1,1}$ 1,1  $r = \frac{6.4}{r}$   $\frac{1}{1.1}$ 

#### <span id="page-287-0"></span>**La méthode des symboles**

On peut vouloir présenter les équations comme à l'école primaire 79, 80.  $\mathcal{A} + \mathcal{A} + \mathcal{A} + \mathcal{A} + \mathcal{A} + \mathcal{A} + \mathcal{A} + 5 = \mathcal{A} + \mathcal{A} + \mathcal{A} + 3$ 

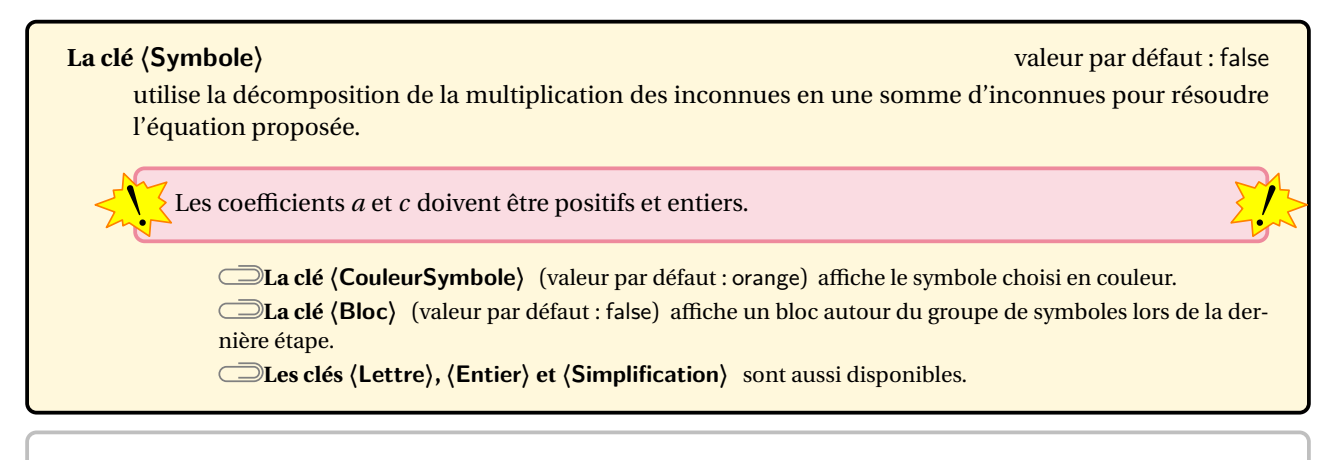

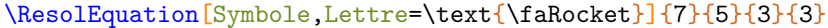

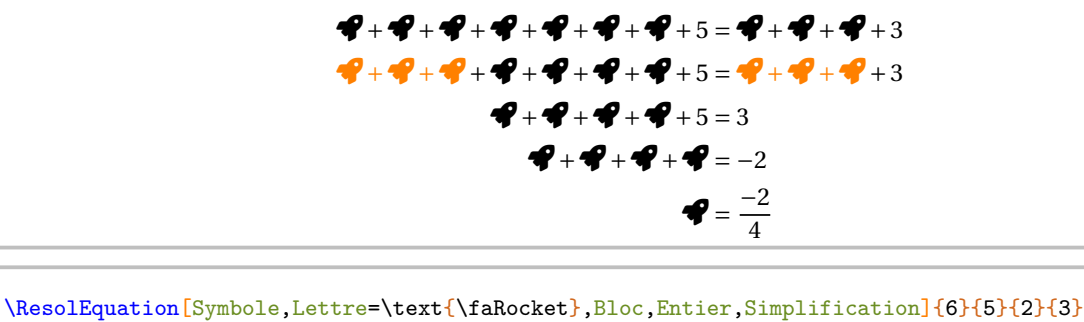

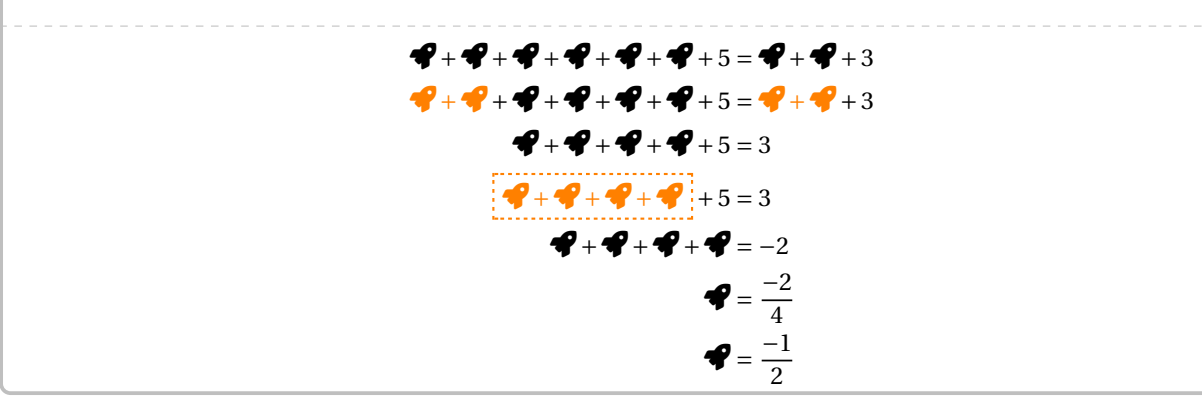

<span id="page-287-1"></span><sup>79.</sup> Pour une introduction, pour une remédiation…

<span id="page-287-2"></span><sup>80.</sup> On pourra aussi utiliser le modèle en barre (page [279\)](#page-278-0).
### **Autres équations…**

Au cycle 4, on peut traiter des équations se ramenant au premier degré. Par conséquent, il faut gérer les équationsproduits et les équations  $a^2$  du type  $x^2 = a$ .

**La clé 〈Produit〉** valeur par défaut : false permet de résoudre une équation-produit du type  $(ax + b)(cx + d) = 0$ . **La clé 〈Facteurs〉** (valeur par défaut : false) compléte la rédaction en insistant sur le vocabulaire «facteurs ». **La clé 〈Equivalence〉** (valeur par défaut : false) permet d'afficher les symboles d'équivalence. **Les clés 〈Lettre〉, 〈Entier〉, 〈Simplification〉 et 〈Solution〉** sont aussi disponibles.

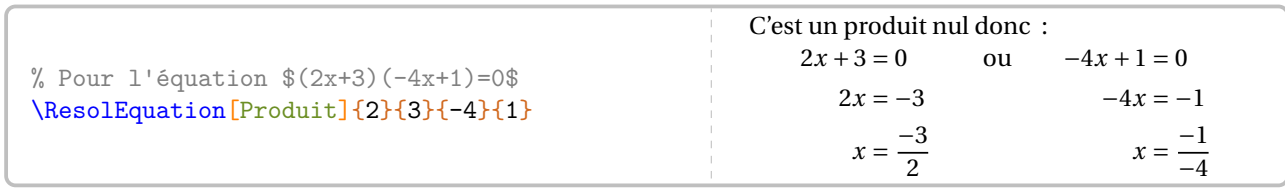

% Pour l'équation \$(2n+8)(-3n-9)=0\$

\ResolEquation[Produit,Lettre=n,Entier,Simplification]{2}{8}{-3}{-9}

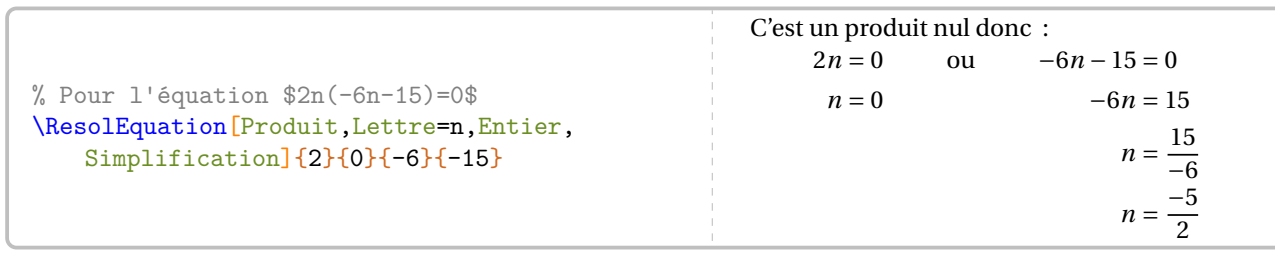

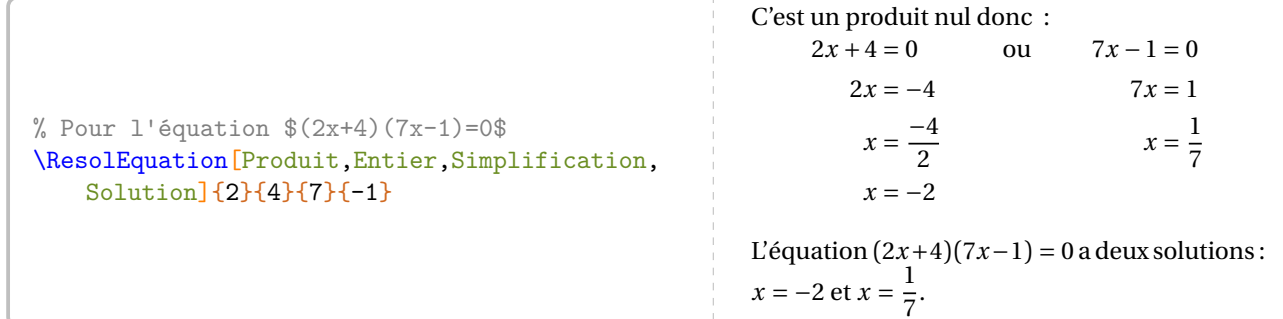

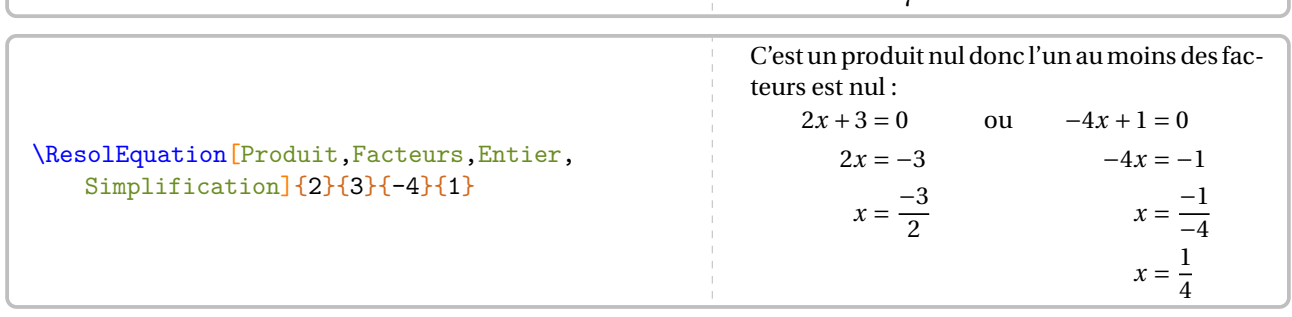

\ResolEquation[Produit,Equivalence,Entier,Simplification]{2}{3}{-4}{1}

<span id="page-288-0"></span><sup>81.</sup> On peut le voir comme étant à la limite des programmes…

Quant aux équations du type  $x^2 = a$ , la clé suivante permet de les résoudre.

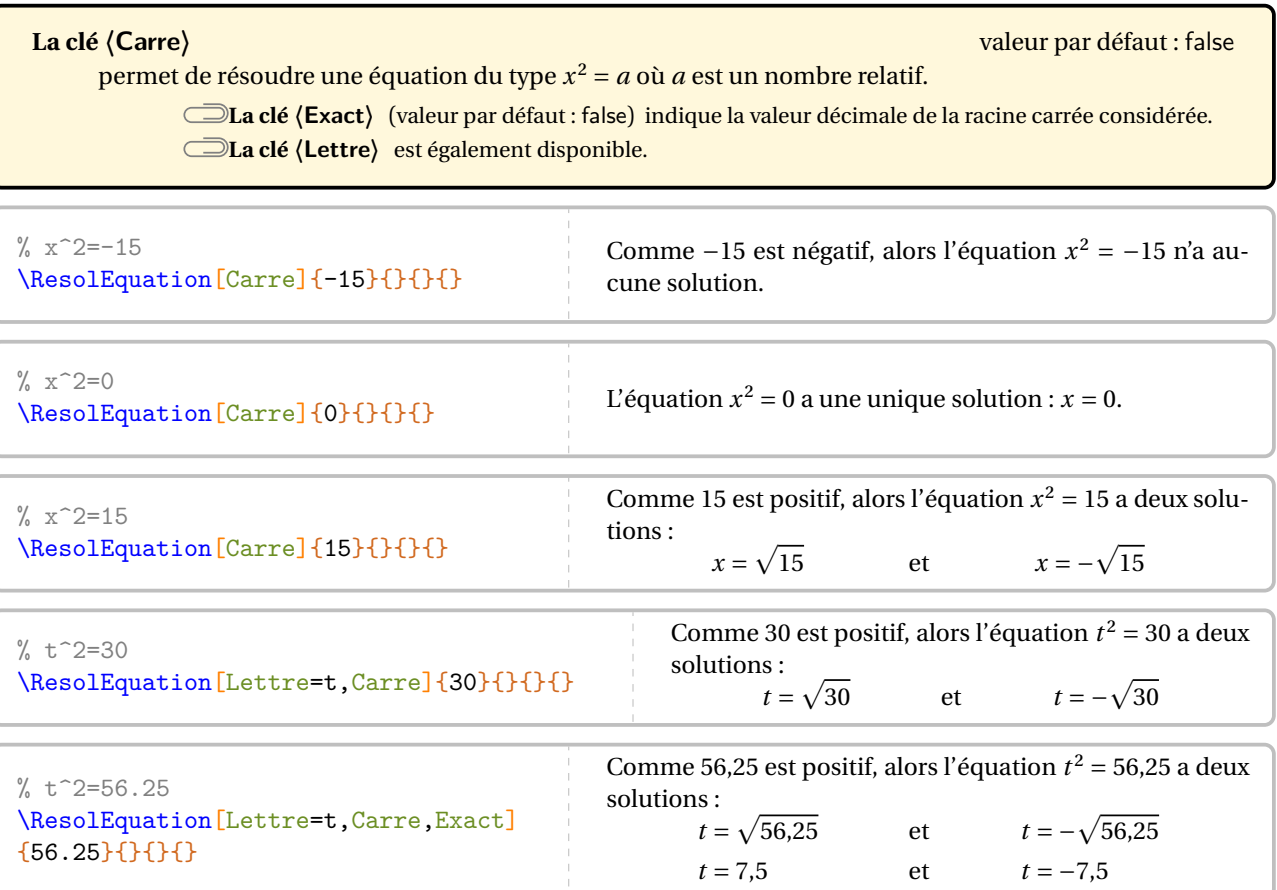

### **Compléments pour une remédiation**

Chaque équation <sup>82</sup> dispose de points d'ancrage permettant de positionner correctement les diverses flèches.

$$
-2x \begin{cases} 2x+4=7x-3 \\ 4=5x-3 \end{cases} \begin{cases} 2x+4=7x-3 \\ 7=5x \end{cases} + 3
$$
  
+3  
+5  

$$
\begin{cases} 7=5x \\ \frac{7}{5}=x \end{cases} \begin{cases} 2+3 \\ \frac{7}{5}=x \end{cases}
$$

Chaque ancre est repérée par un nœud TikZ nommé sous la forme {pic cs:A-7}<sup>83</sup>. Le nombre est donné par le compteur Nbequa. Il débute à 0.

Il n'y a, *au maximum*, que quatre ancres dans chaque membre de l'équation; nommées de A à D pour le membre de gauche et de E à H pour le membre de droite.

On peut ainsi imaginer une présentation telle que celle ci-dessous.

```
\ResolEquation{2}{4}{7}{-3}
% On positionne le commentaire de gauche.
\left\{A-8\{B-8\}A-8\}\right\}% On positionne le commentaire de droite.
\right \rightcomment{E-8}{F-8}{E-8}{\dots}
```

$$
\cdots \begin{cases}\n2x + 4 = 7x - 3 \\
4 = 5x - 3\n\end{cases} \quad \text{)} \cdots
$$
\n
$$
7 = 5x
$$
\n
$$
\frac{7}{5} = x
$$

<span id="page-290-0"></span><sup>82.</sup> Sauf celles présentées avec les clés **〈Pose〉**, **〈Laurent〉** et **〈Symbole〉**.

<span id="page-290-1"></span><sup>83.</sup> Car ils sont définis par la librairie tikzmark.

Partie

# ALGORITHMIQUE

### **62 Calculatrice**

La commande <sup>84</sup> \Calculatrice affiche une suite de touches ou un écran de calculatrice. Elle a la forme suivante :

\Calculatrice[〈clé〉]{〈Liste 〉}

où

- 〈clé〉 est un paramètre optionnel;
- 〈Liste〉 est une suite de commandes de la forme :
	- "Calcul à afficher"/"Réponse à afficher" dans le cas d'un affichage d'écran;
	- "Calcul à afficher"§Calcul à effectuer dans le cas d'un affichage d'écran avec la réponse à calculer;
	- /b/c pour une touche de « fonction » et b/c pour une touche de « nombre ».

 $\lambda/$ Calculatrice{ $/$ Acos/ $\$ \cos\$, $/$ (, $/4$ , $/5$ , $/$ )}

#### **La clé**  $\langle$ **Ecran**) $\mathbb{Z}$

affiche un écran de calculatrice contenant des informations.

**La clé 〈NbLignes〉** (valeur par défaut : 0) modifie le nombre de lignes vides entre le calcul et la réponse.

Acos

cos(45)

 $\left[\begin{array}{c|c|c|c} 4 & 5 \end{array}\right]$ 

**La clé 〈Largeur〉** (valeur par défaut : 120) modifie la largeur de l'écran. Elle est donnée en demimillimètre.

**La clé 〈Calcul〉** (valeur par défaut : false) indique que le calcul demandé est à évaluer par META-POST.

\Calculatrice[Ecran]{"cos(45)"/"0.7071067812"}

8.7871867812

\Calculatrice[Ecran,Largeur=180]{"250 0.95 9 (2 0.7+0.565)"/"4200.1875"}

#### 250×0.95×9×(2×0.7+0.565) 4200.1875

Si la partie « touches » de calculatrice est gérée sans particularités, la partie « Ecran » nécessite un *vocabulaire* précis au niveau des commandes pour avoir un affichage correct :

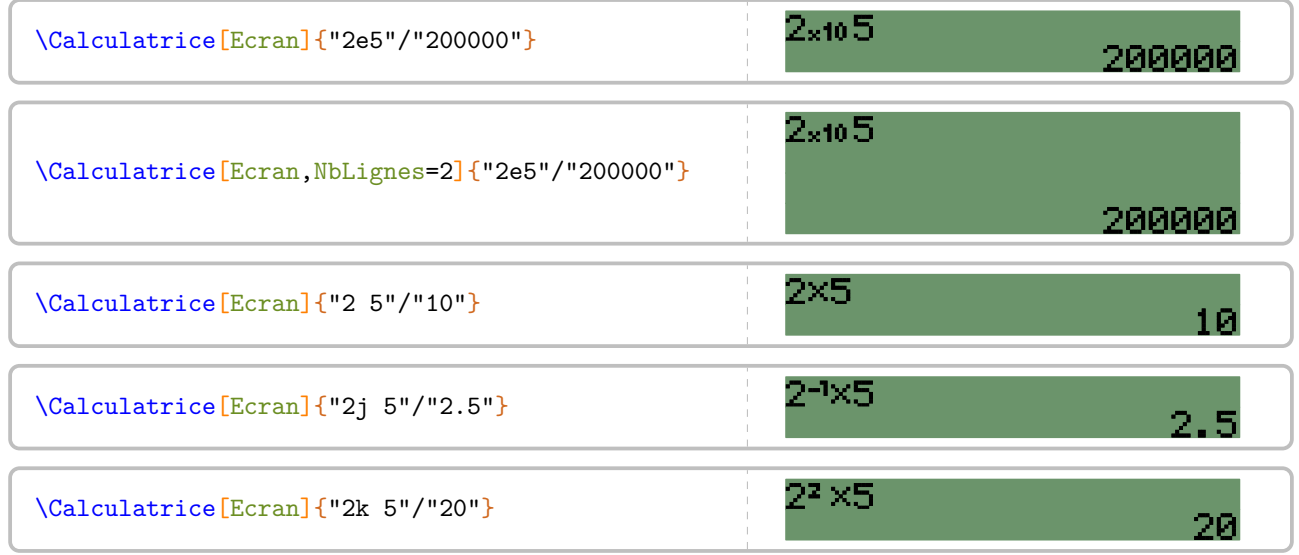

<span id="page-292-0"></span>84. D'après <https://tex.stackexchange.com/questions/290321/mimicking-a-calculator-inputs-and-screen>

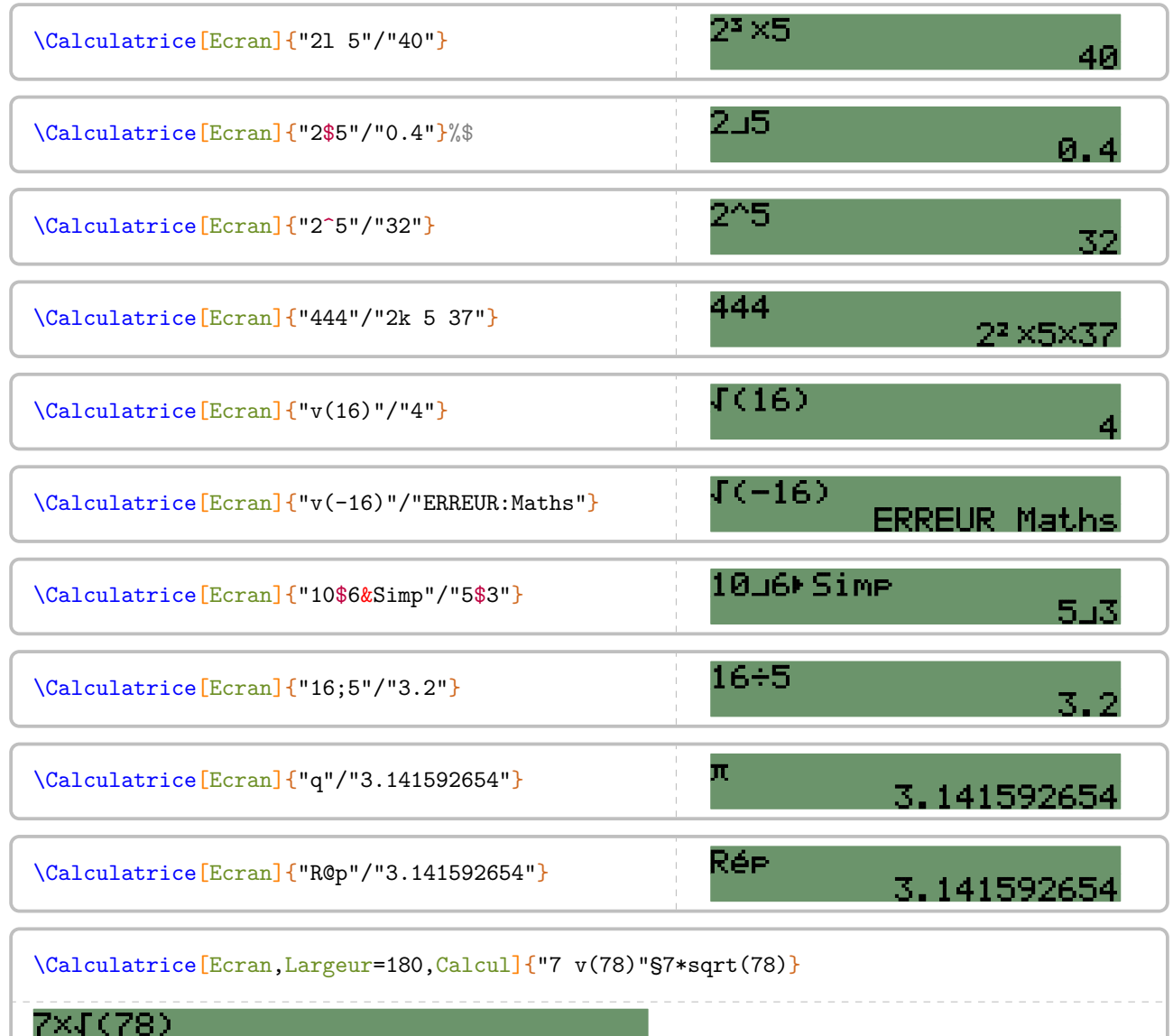

61.822326064294934

\Calculatrice[Ecran,Largeur=180,Calcul]{"7;v(78)"§7/sqrt(78)}

7÷J(78)

0.79259392390121697

racine carrée (sqrt). Pour les lignes trigonométriques, il utilise cosd sind tand en degré. Aucune opération C'est METAPOST qui effectue les calculs : il connaît les opérations de base (+ - \* /), les puissances (\*\*), la supplémentaire n'a été implantée par le package ProfCollege.

\Calculatrice[Ecran,Largeur=180,Calcul]{"v(7^2+8^2)"§sqrt(7\*\*2+8\*\*2)}

 $(7^22+8^2)$ 

10.63014581273465

# **63 Le tableur**

L'environnement Tableur<sup>C</sup> permet d'afficher une « reproduction » d'une feuille de calcul d'un tableur. Il a la forme suivante :

```
\begin{Tableur}[〈clés〉]
```

```
\end{Tableur}
```
où 〈clés〉 constituent un ensemble d'options pour paramétrer l'environnement.

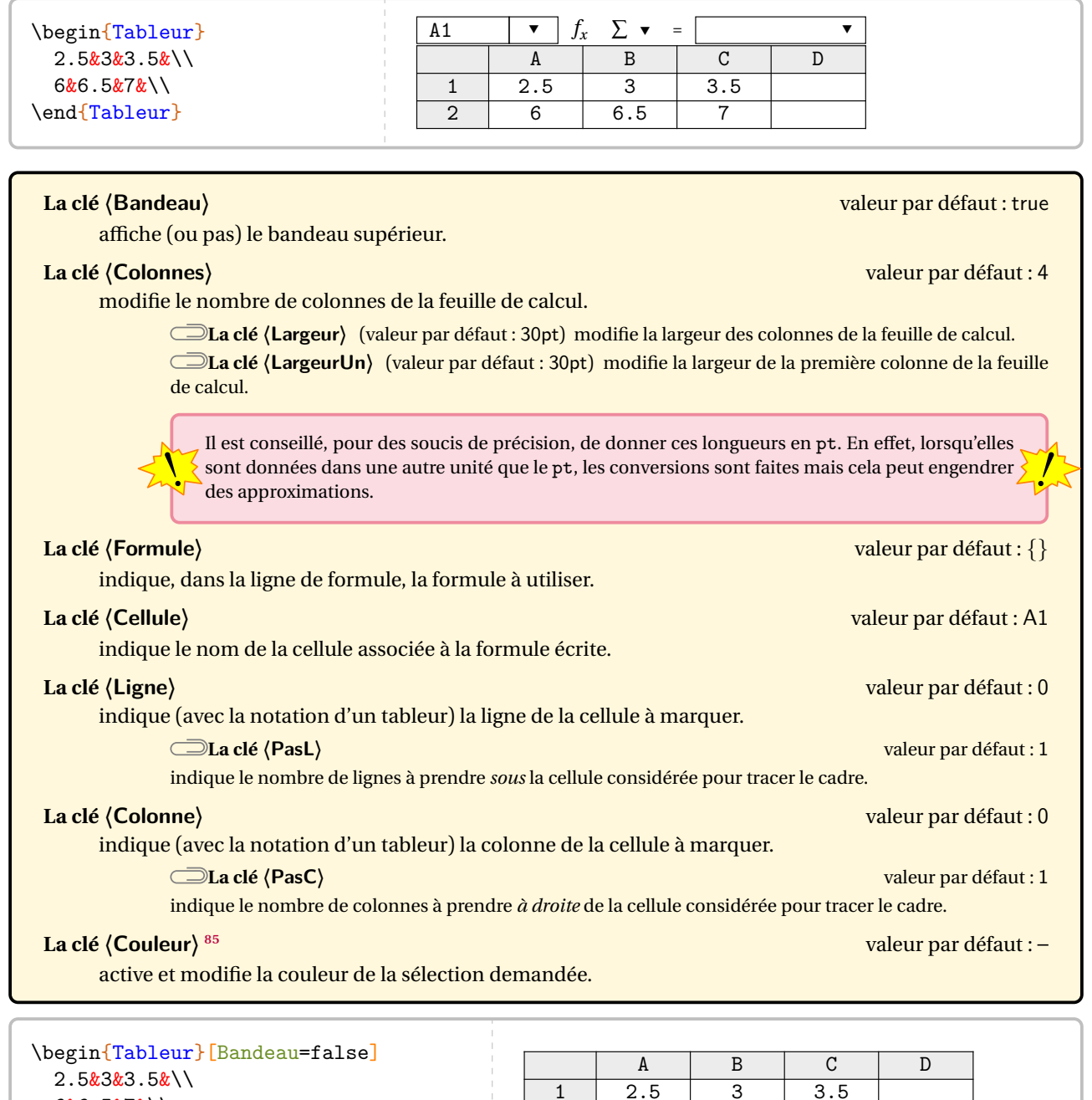

<span id="page-294-0"></span>85. Sur une idée et une programmation de Pascal NUNS.

6&6.5&7&\\ \end{Tableur}

2 6 6.5 7

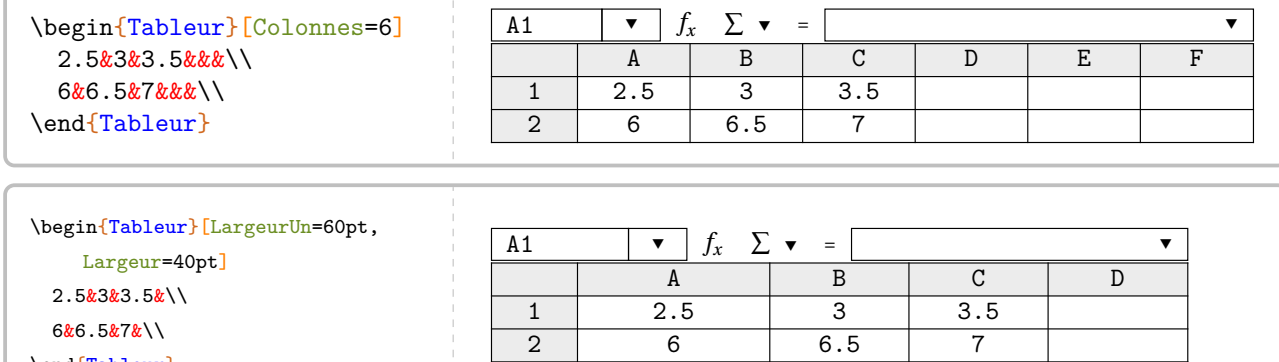

\end{Tableur}

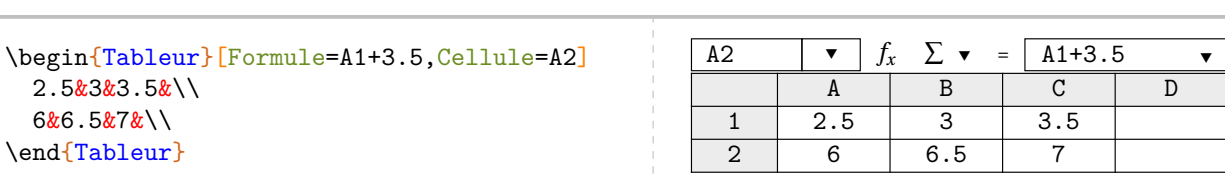

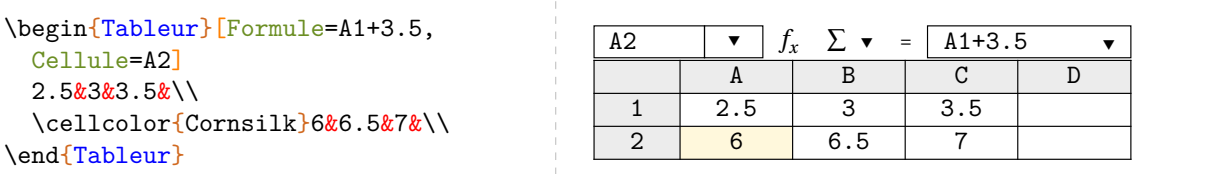

 $\overline{C}$ 

\begin{Tableur}[Cellule=B3,Colonne=2,Ligne=3] 2&4&&\\ 7&14&&\\ 18&36&&\\ \end{Tableur}

\begin{Tableur}[Cellule=A1:C2,Colonne=1,Ligne=1,PasL=2,PasC=3] 1&4&16&\\ 2&7&49&\\

3&10&100&\\

\end{Tableur}

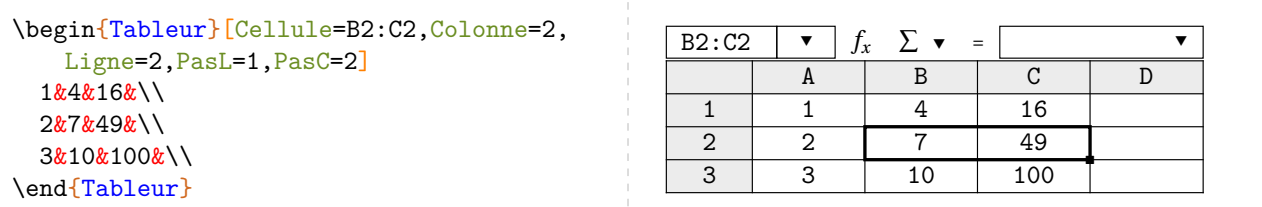

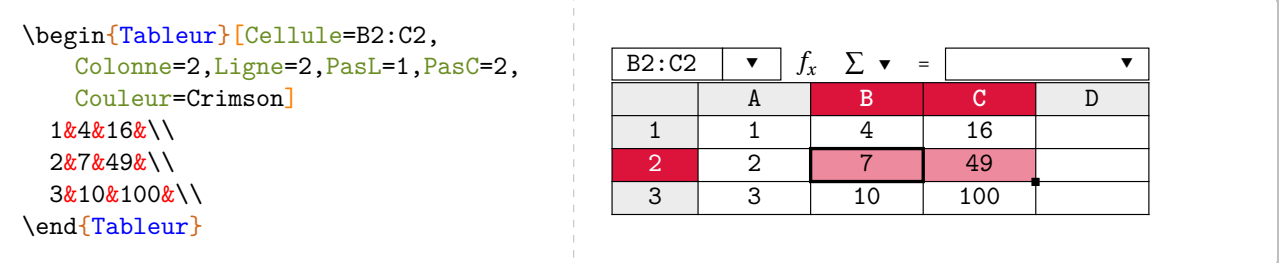

# **64 Dessins algorithmique**

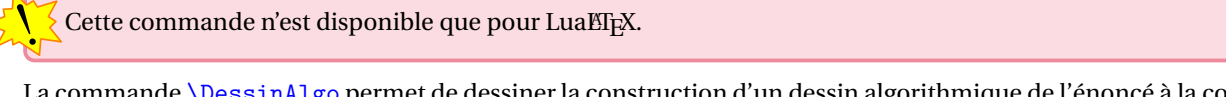

La commande \DessinAlgo permet de dessiner la construction d'un dessin algorithmique de l'énoncé à la construction :

 $\mathcal{L}$ 

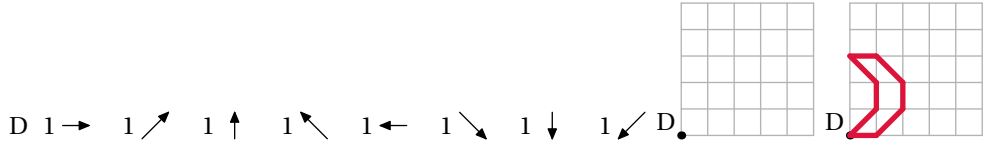

Elle a la forme suivante :

 $\label{thm:main} $$\DessinAlgo[  
(clés)]{ (x1,y1)/d1/a1/d2/a2/...}$ 

où :

- 〈clés〉 constituent un ensemble d'options pour paramétrer la commande (paramètres optionnels);
- (x1,y1) indique les coordonnées sur le quadrillage de l'origine du tracé;
- d1/a1 indique le déplacement de d1 unités selon l'angle a1 (par rapport à l'horizontal)…

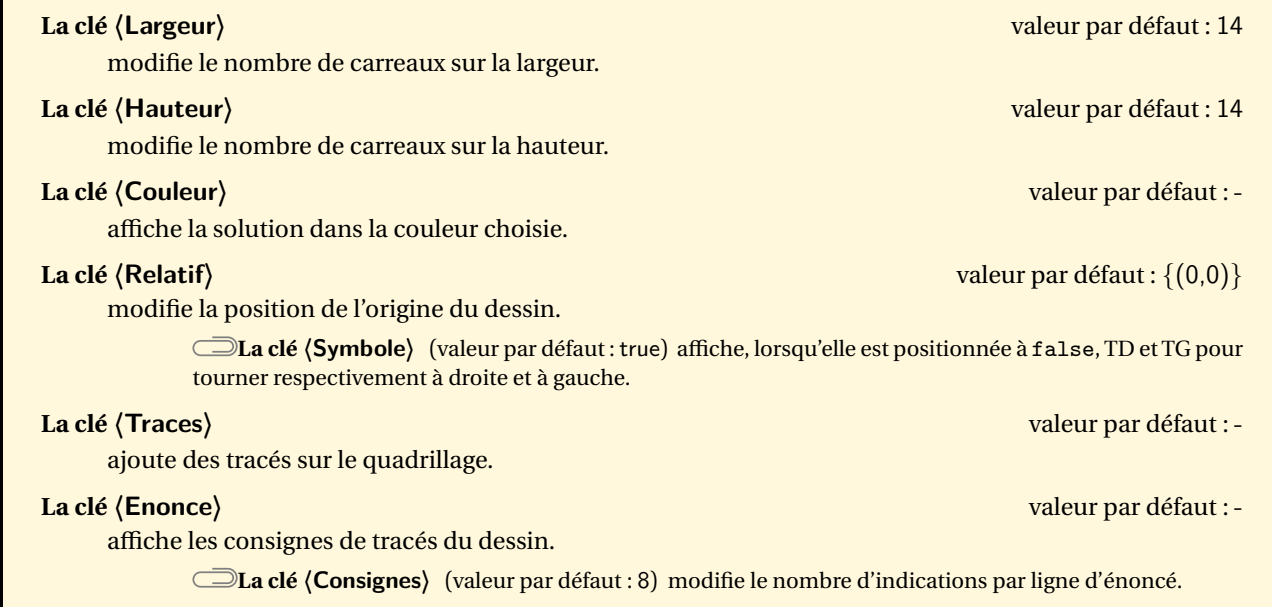

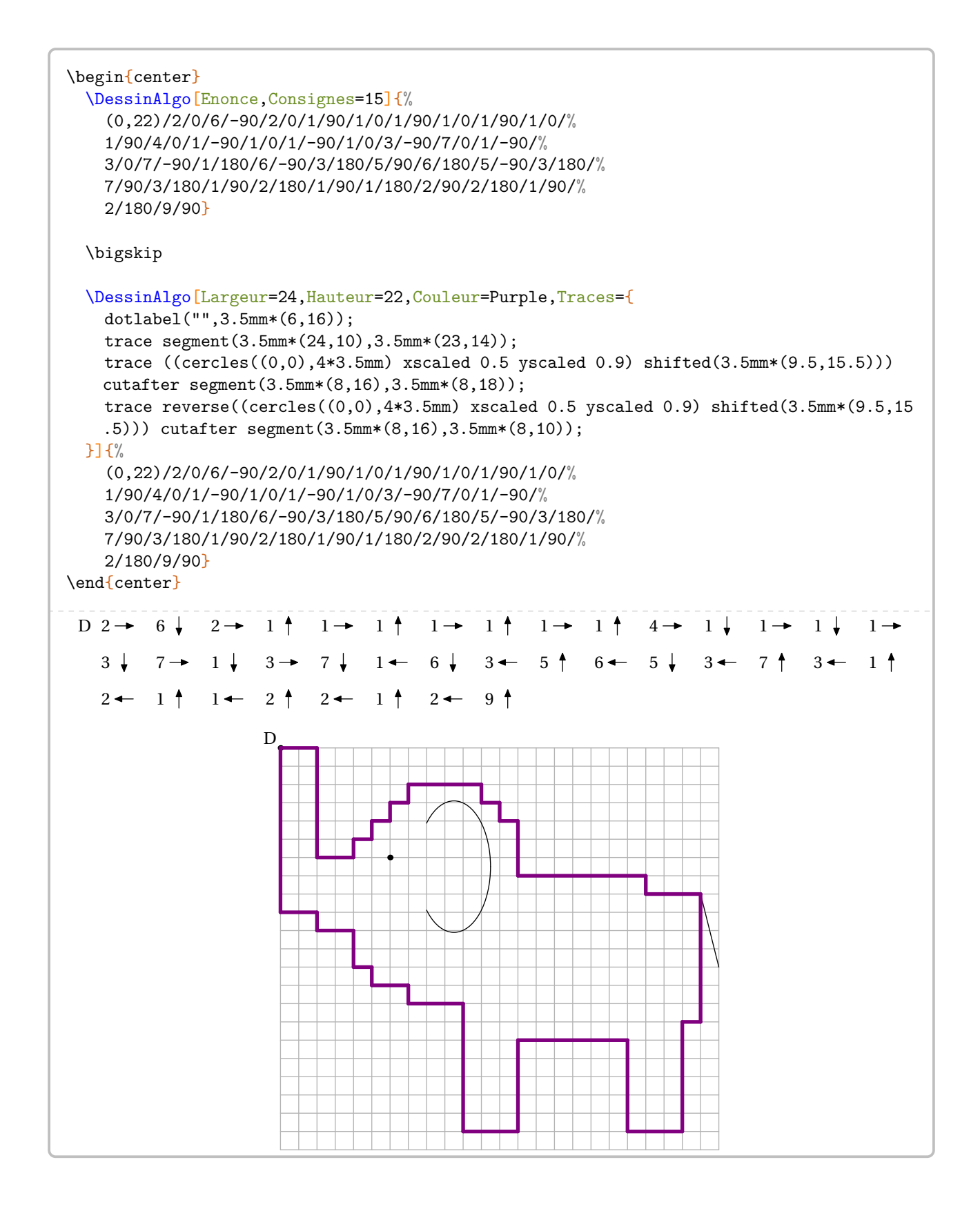

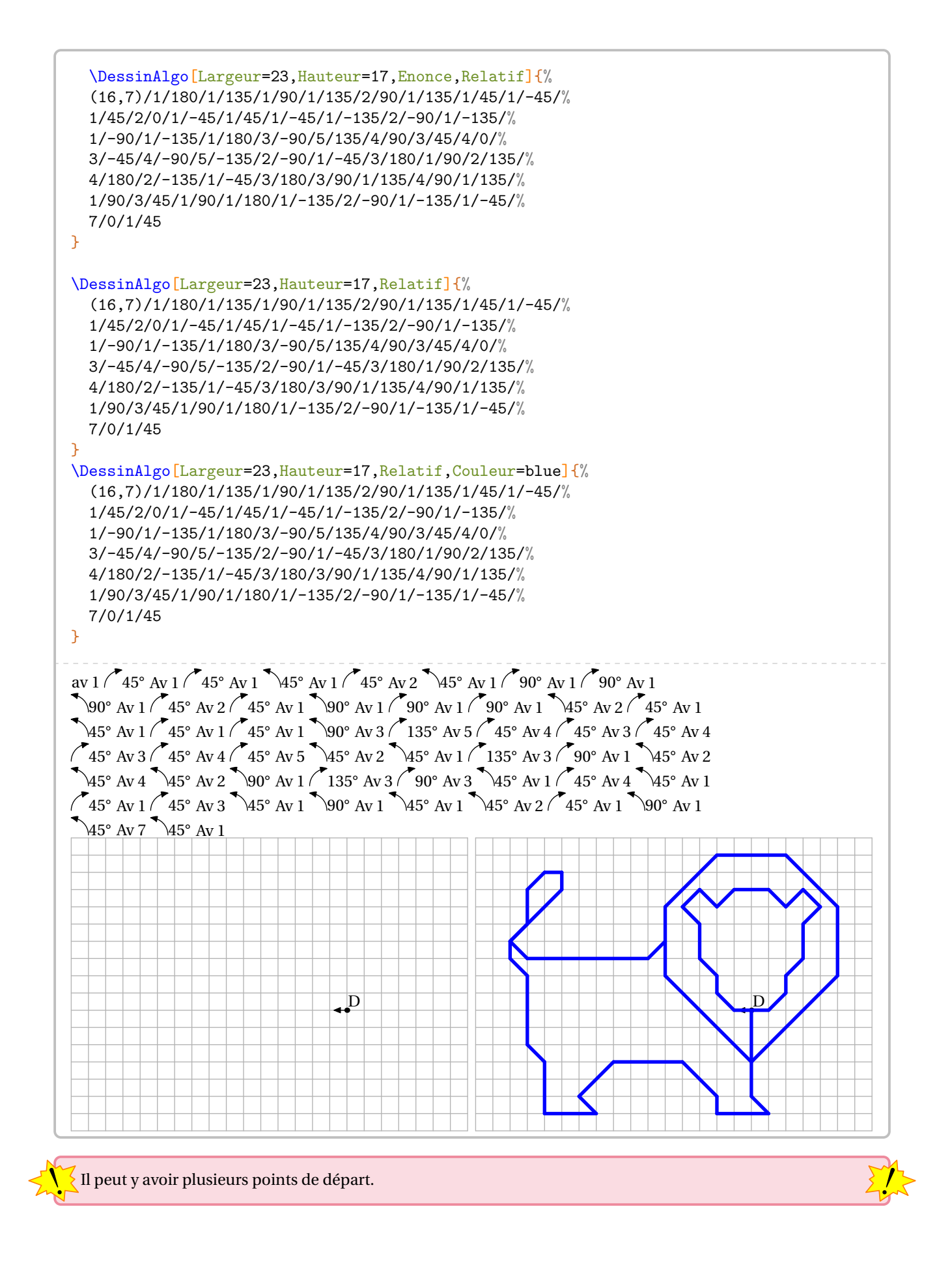

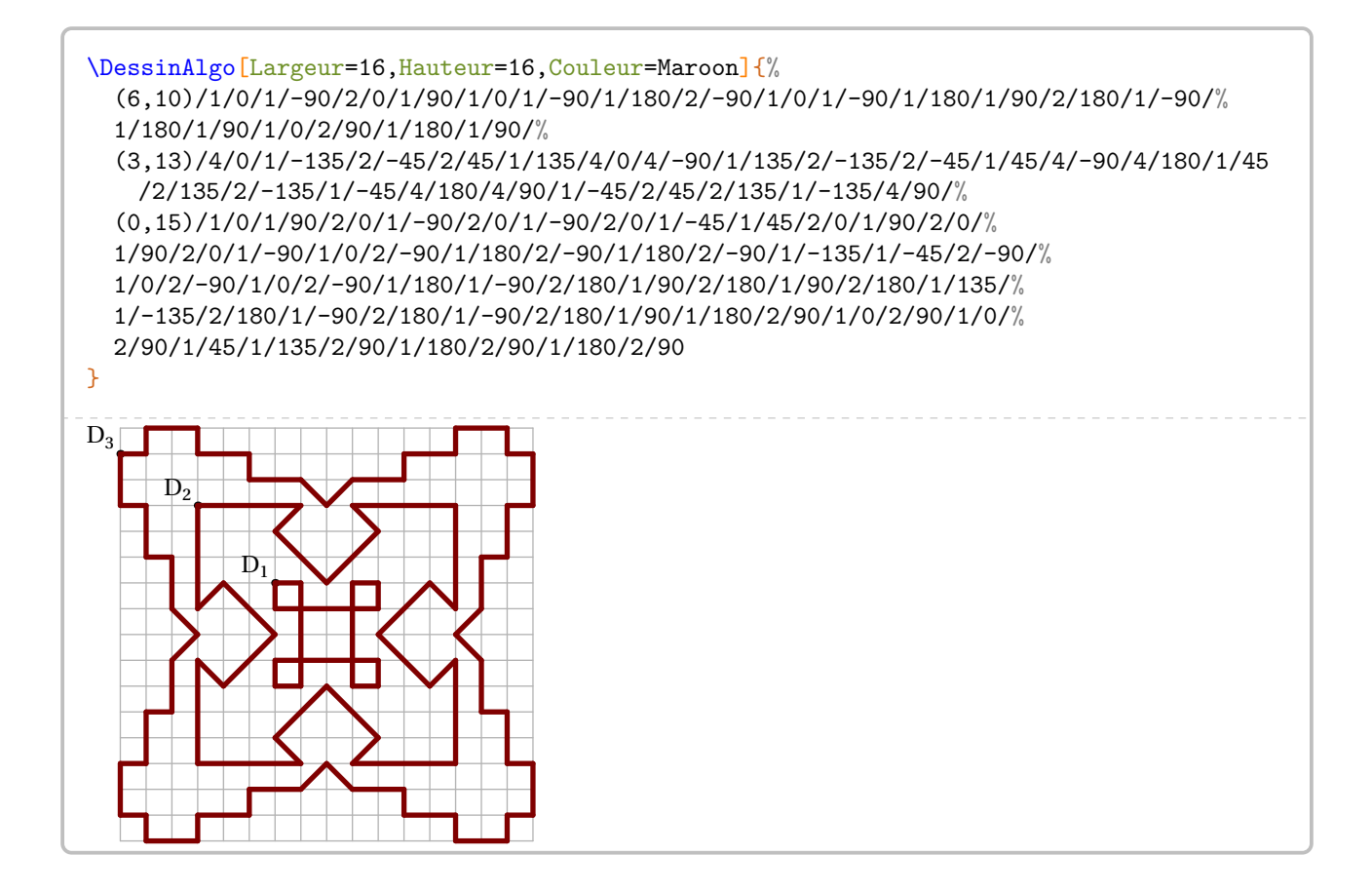

### **65 Une tortue**

*simples* :

 $\rightarrow$ 

Sans atteindre (loin de là) les possibilités de GeoTortue <sup>86</sup>, la commande *\Tortue* permet d'afficher des constructions

Elle a la forme suivante :

\Tortue[〈clés〉]{Liste des commandes}

où

- 〈clés〉 constituent un ensemble d'options pour paramétrer la commande (paramètres optionnels);
- 〈Liste des commandes〉 indique ce que « la tortue » doit faire. Quelques commandes de GeoTortue sont implantées :

Av indique à « la tortue » d'avancer du nombre de pas indiqué;

Re indique à « la tortue » de reculer du nombre de pas indiqué;

Td indique à « la tortue » de tourner à droite de l'angle indiqué (en degrés);

Tg indique à « la tortue » de tourner à gauche de l'angle indiqué (en degrés);

Lc indique à « la tortue » de ne pas dessiner lors de ses prochains déplacements;

Bc indique à « la tortue » de dessiner lors de ses prochains déplacements (le crayon est baissé par défaut);

Tlp téléporte « la tortue » au point indiqué par son abscisse et son ordonnée.

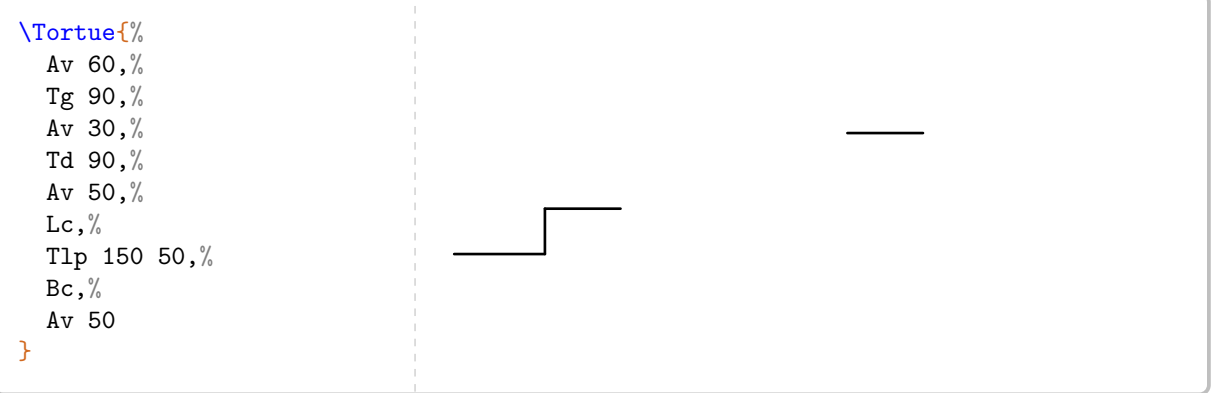

D'autres nécessitent une syntaxe un peu différente de GeoTortue :

— Rep indique la répétition d'une action;

— Pour indique la création d'une commande pouvant être appelée.

De plus, une commande a été ajoutée : la commande MP permettant d'inclure du code METAPOST au sein des commandes GeoTortue.

<span id="page-300-0"></span><sup>86.</sup> <http://geotortue.free.fr/index.php>

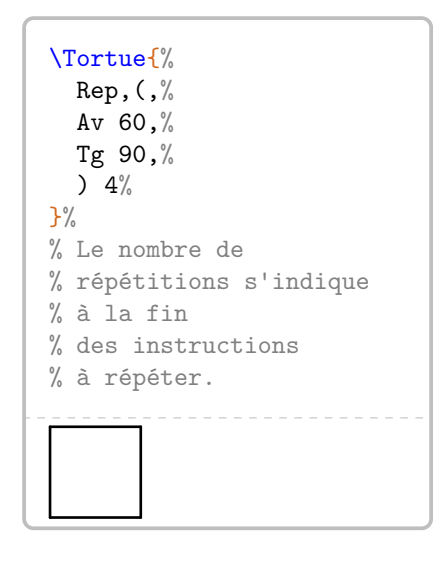

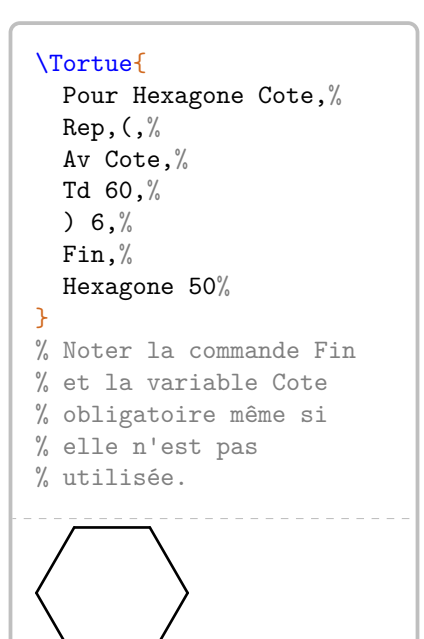

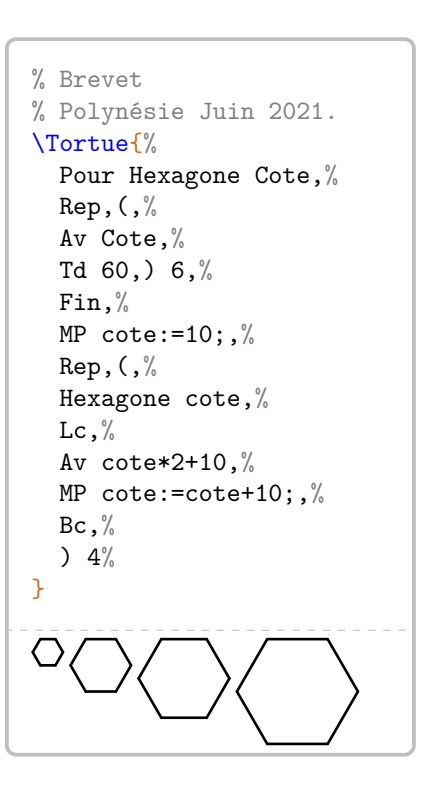

 $\mathcal{L}$ 

Conaque appel a la c Chaque appel à la commande \Tortue crée un fichier dont l'extension est turtle. Ils peuvent être effacés en p

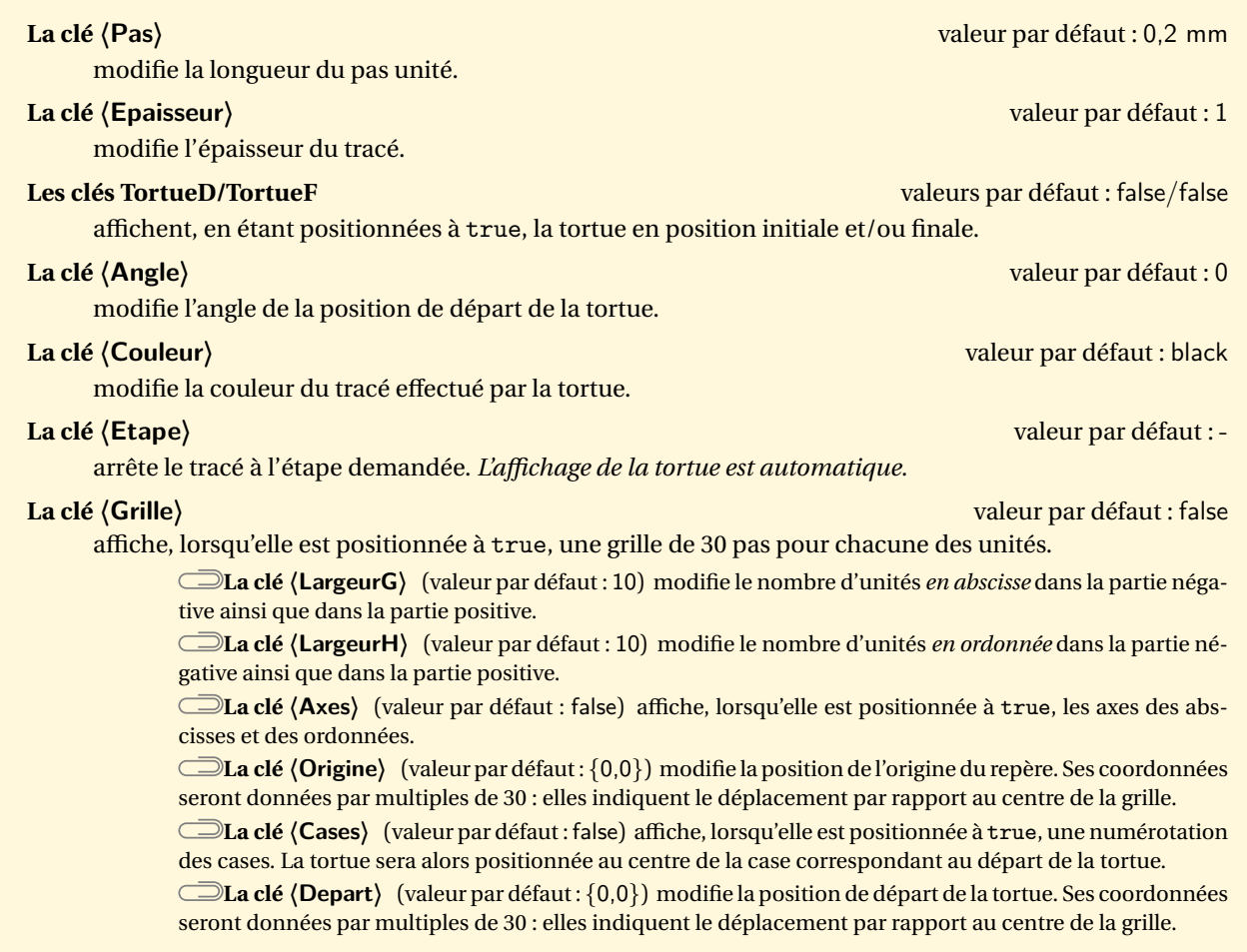

\Tortue{Av 30,Tg 90,Av 30} \Tortue[Pas=0.4mm]{Av 30,Tg 90,Av 30} \Tortue[Epaisseur=2]{Av 30,Tg 90,Av 30} \Tortue[Couleur=red]{Av 30,Tg 90,Av 30} \Tortue[TortueD]{Av 30,Tg 90,Av 30} \Tortue[TortueF]{Av 30,Tg 90,Av 30} \Tortue[TortueD,TortueF]{Av 30,Tg 90,Av 30} ✈ ✈\Tortue[Angle=45,TortueD]{Av 30,Tg 90,Av 30}  $\cancel{\pi}$ \Tortue[Etape=0]{Av 30,Tg 90,Av 30} \hfill \Tortue[Etape=1]{Av 30,Tg 90,Av 30} \hfill \Tortue[Etape=2]{Av 30,Tg 90,Av 30} \hfill \Tortue[Etape=3]{Av 30,Tg 90,Av 30}  $\rightarrow$ ✈\Tortue[% Grille,% LargeurG=5,% HauteurG=5,% Axes,% Origine={(-60,-60)},% ]{Av 30,Tg 90,Av 30} 30 30 \Tortue[% Grille,% LargeurG=5,% HauteurG=5,% Cases,% Depart= $\{(30,-60)\}\%$ ]{Av 30,Tg 90,Av 30} A B C D E F G H I J 1 2 3 4 5 6 7 8 9 10

Un exemple <sup>87</sup> utilisant l'environnement Scratch (page [307\)](#page-306-0) et la commande *\Tortue*.

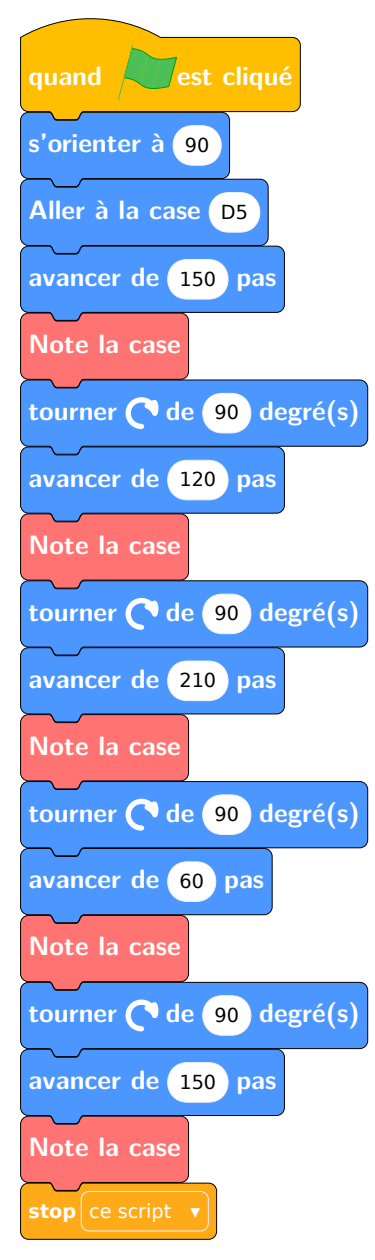

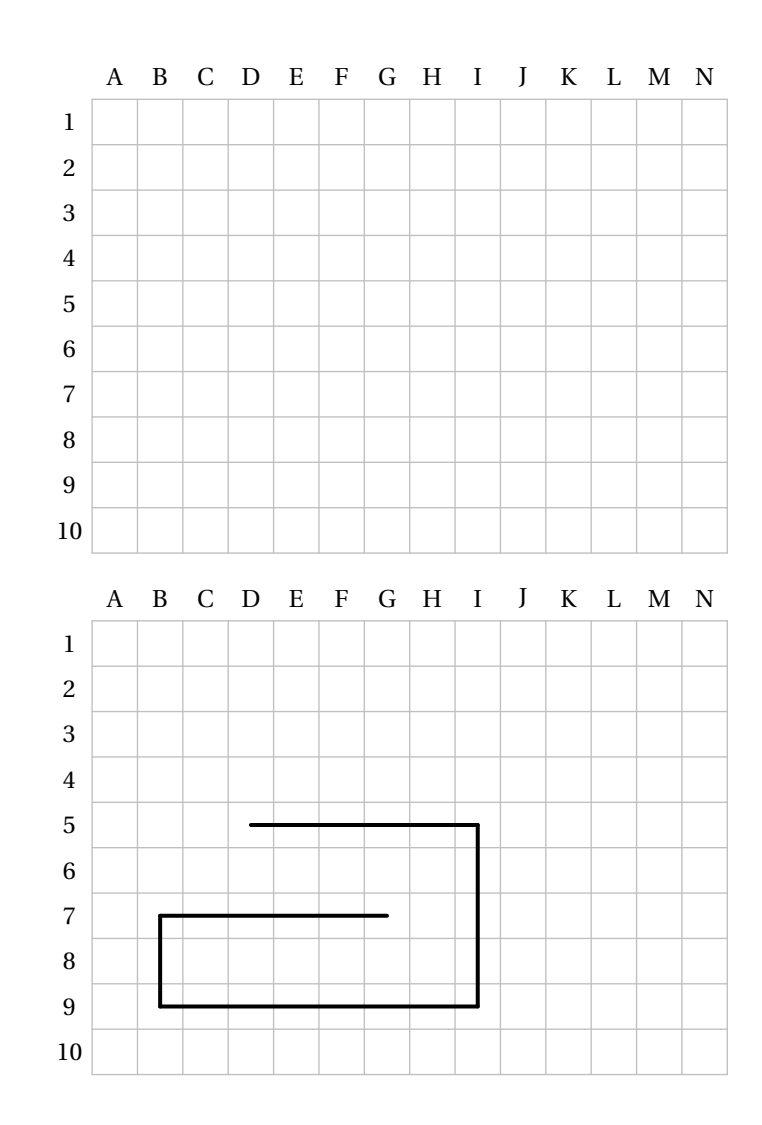

<span id="page-303-0"></span><sup>87.</sup> Tiré de la page <https://www.monclasseurdemaths.fr/profs/algorithmique-scratch/note-la-couleur/>.

## **66 Le codage RLE**

La commande \CodageRLE permet de coder une image telle que celle-ci :

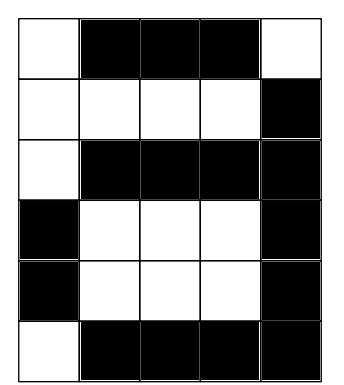

Elle est basée sur le codage RLE (Run-Length Encoding) qui est un algorithme de compression de données : il repère les répétitions de données identiques (ici le blanc et le noir) et indique les nombres associés à ces répétitions. Voici comment est codé l'image ci-dessus :

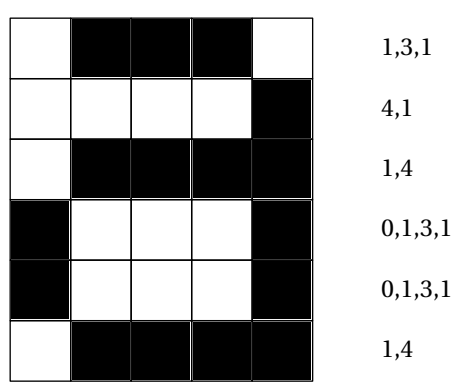

Elle a la forme suivante :

\CodageRLE[〈clé〉]{〈Liste 〉}

où

 $\sqrt{2}$ 

- 
- 〈clé〉 est un paramètre optionnel;
- 〈Liste〉 est la liste des codages de l'image.

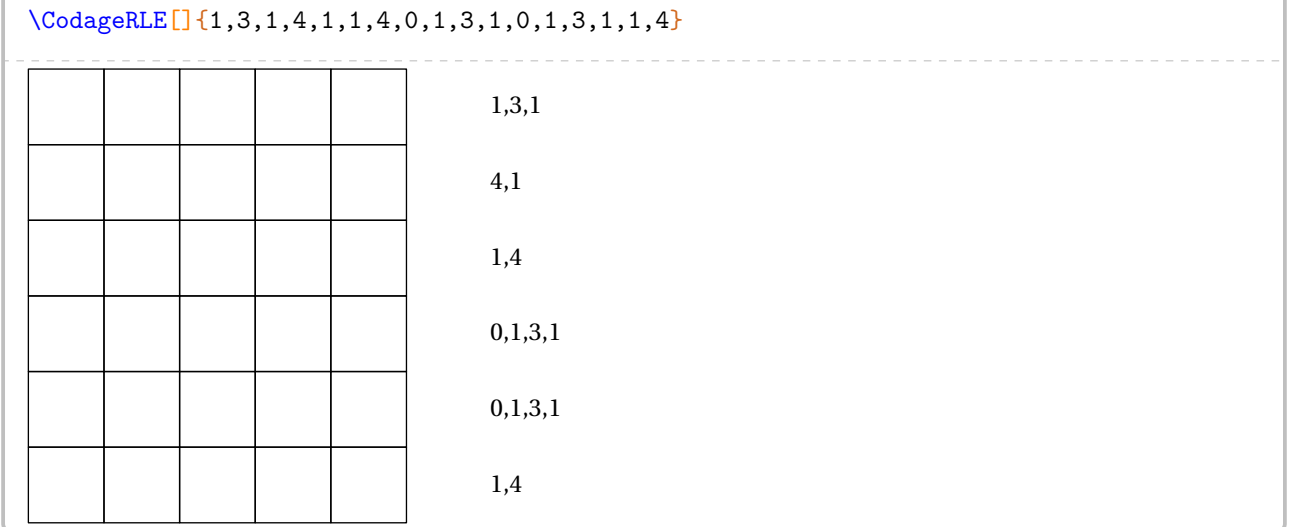

affiche le codage associé à la figure.

affiche la figure associée au codage.

modifie la longueur du côté des cases du quadrillage.

modifie le nombre de cases par ligne.

**La clé 〈Enonce〉** valeur par défaut : true

**La clé 〈Solution〉** valeur par défaut : false

**La clé 〈Unite〉** valeur par défaut : 1cm

**La clé 〈Taille〉** valeur par défaut : 5

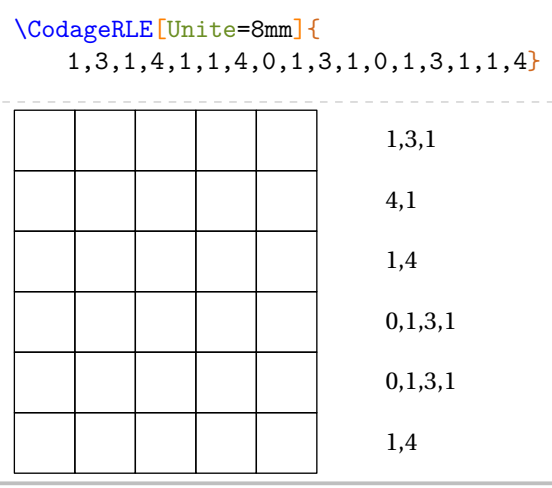

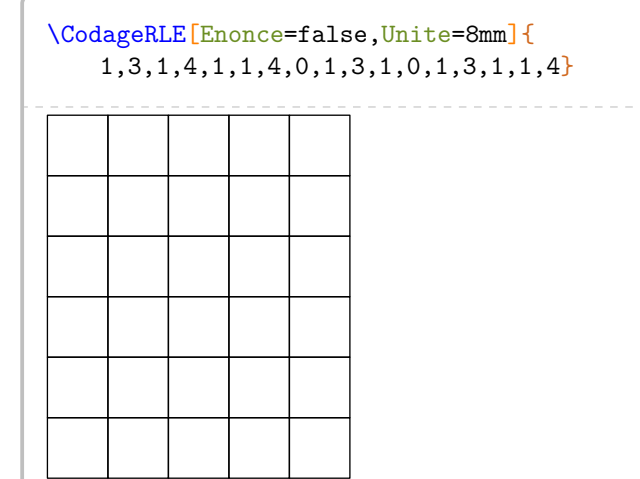

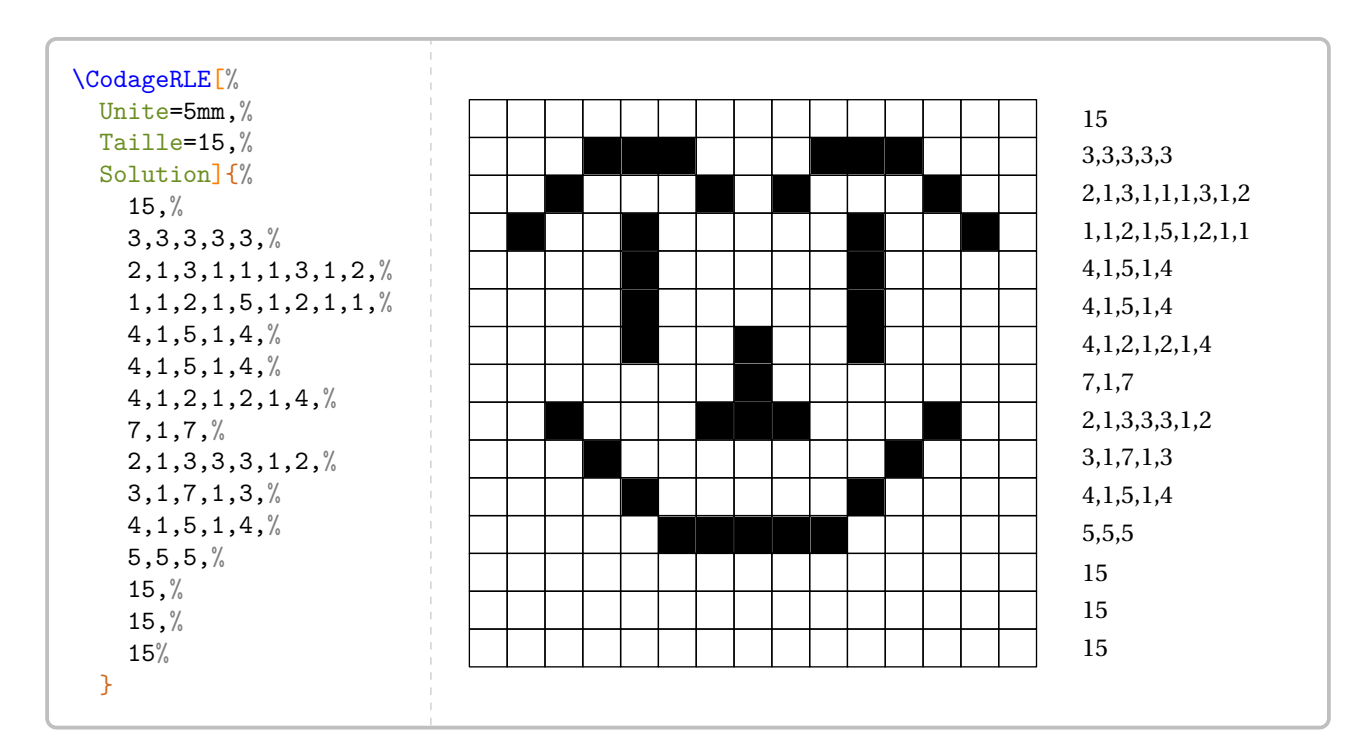

### <span id="page-306-0"></span>**67 Les briques Scratch**

```
% Pour la gestion des fontes.
\usepackage{unicode-math}
% Par exemple, une fonte sans serif pour les briques Scratch.
\newfontfamily\myfontScratch[]{FreeSans}
```
— L'utilisation de LuaLATEX nécessitera l'ajout, dans le préambule :

— L'utilisation de pdfBT<sub>E</sub>X est possible mais fortement gourmande en temps de compilation. Aussi, une création de la figure en PDF avec LuaLTEX sera possible avec un code tel que :

 $\mathcal{L}$ 

 $\mathcal{L}$ 

```
\documentclass[french,a4paper]{article}
\usepackage{ProfCollege}
\usepackage{unicode-math}
\setmainfont{TeX Gyre Schola}
\setmathfont{TeX Gyre Schola Math}
\newfontfamily\myfontScratch[]{FreeSans}
\begin{document}
 \begin{Scratch}
 \end{Scratch}
\end{document}
```
Une fois obtenue, on inclut cette figure classiquement dans le fichier source.

L'environnement  $Scratch^{\mathbb{Z}^{88}}$  permet d'afficher une « reproduction » d'un algorithme Scratch  $^{89}$ . Il a la forme suivante :

```
\begin{Scratch}[〈clés〉]
```

```
\end{Scratch}
```
 $\sum_{n=1}^{\infty}$ 

où 〈clés〉 constituent un ensemble d'options pour paramétrer l'environnement.

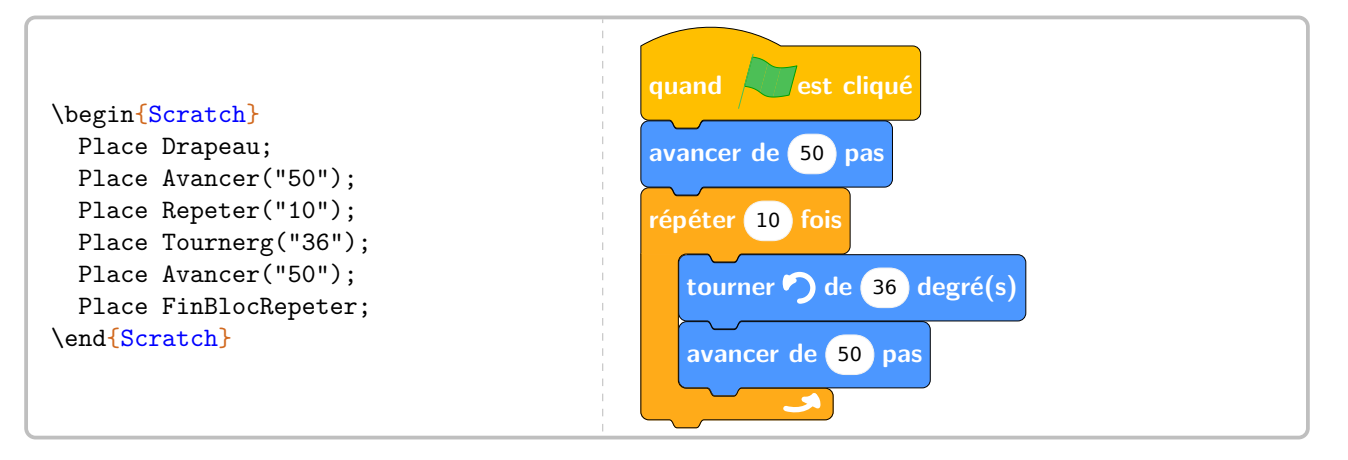

**la fin de chaque ligne d'instruction.**<br>La fin de chaque ligne d'instruction. C'est un environnement qui fait appel à METAPOST  $90$  pour la création des images. Il ne faut pas oublier le; à

<span id="page-306-1"></span><sup>88.</sup> Attention à la majuscule pour ne pas confondre avec l'environnement scratch du package scratch3.

<span id="page-306-2"></span><sup>89.</sup> Uniquement pour la version 3 de Scratch.

<span id="page-306-3"></span><sup>90.</sup> Grâce au package mp-scratch.mp disponible à l'adresse : <https://melusine.eu.org/syracuse/G/mp-scratch/>.

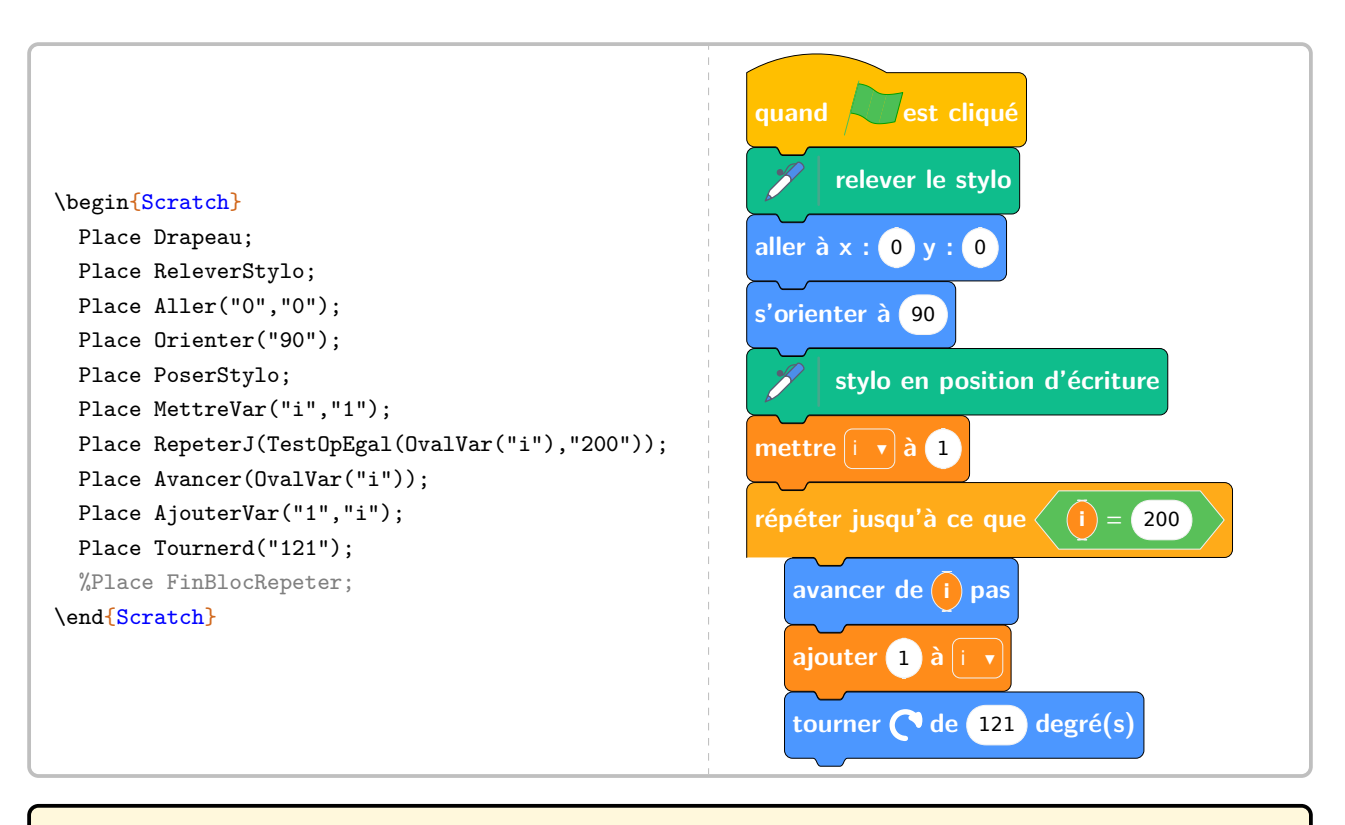

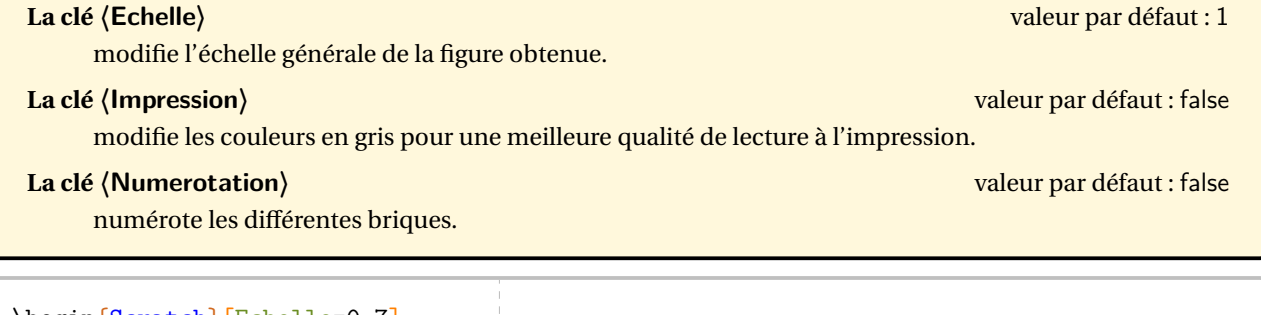

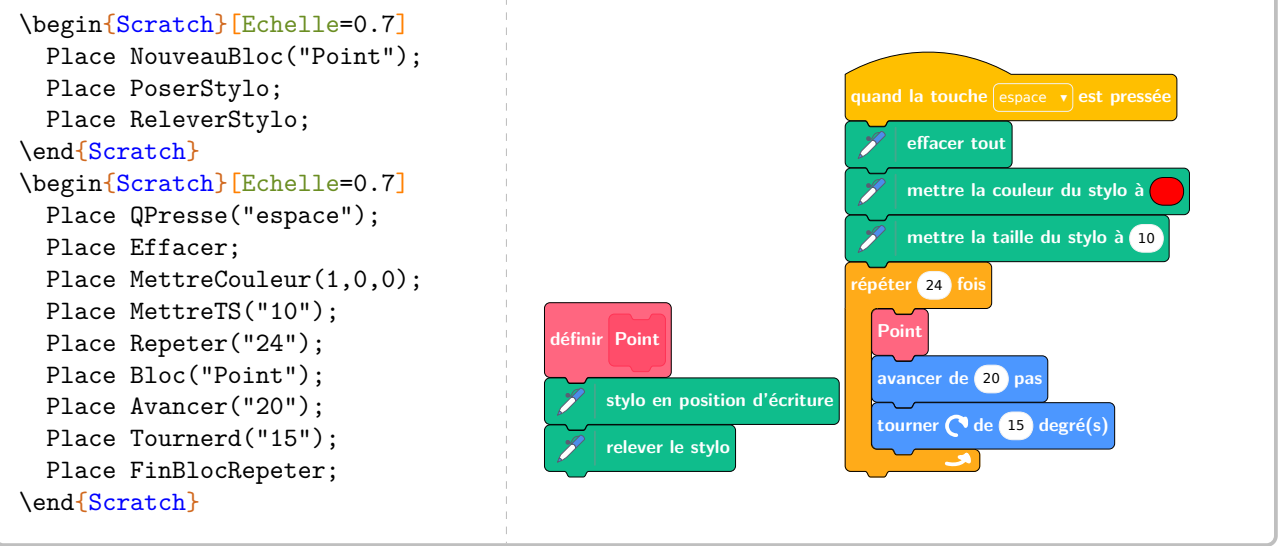

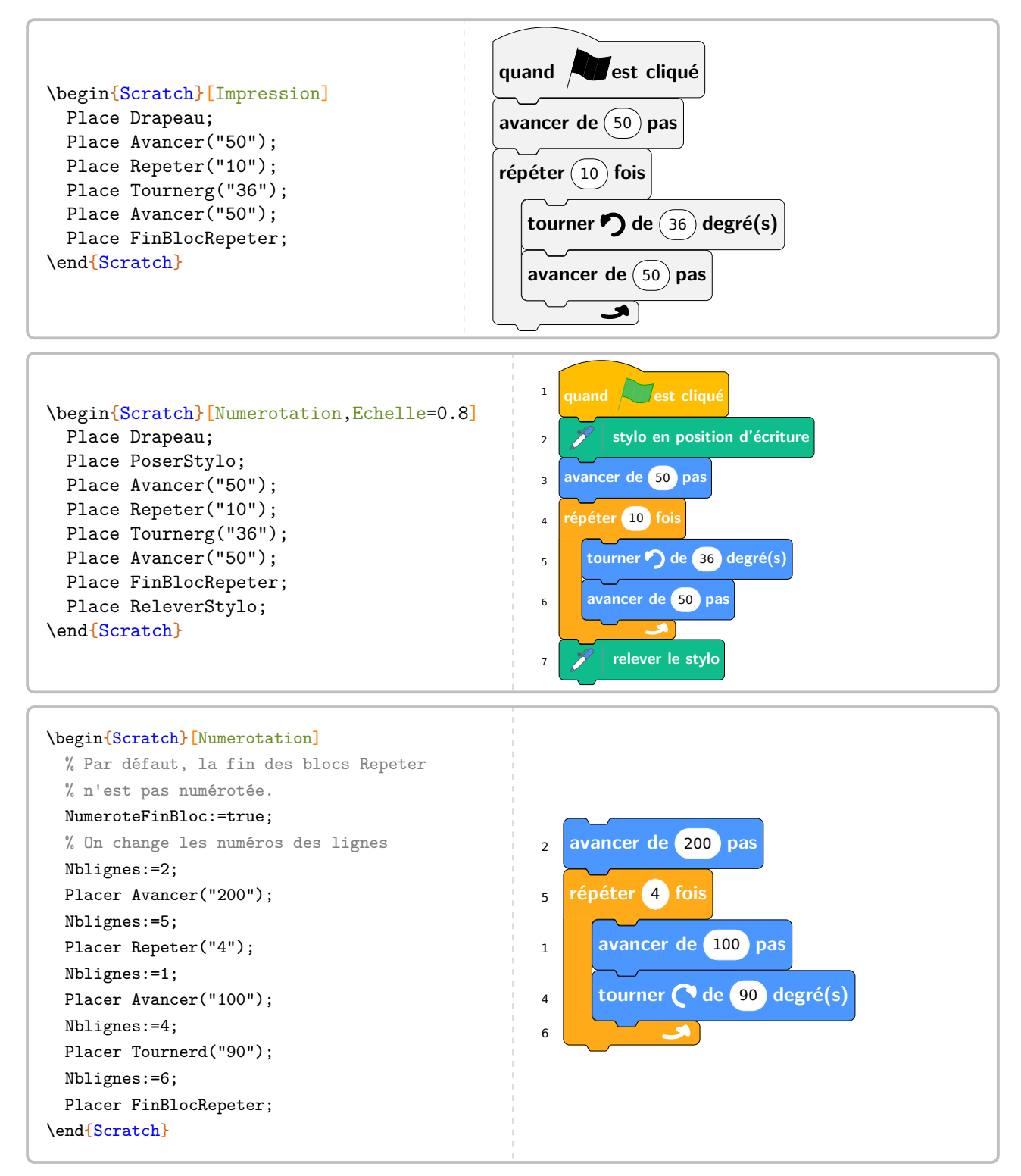

On trouvera, dans les pages suivantes, la définition des différents blocs accessibles.

**Catégorie Mouvement**

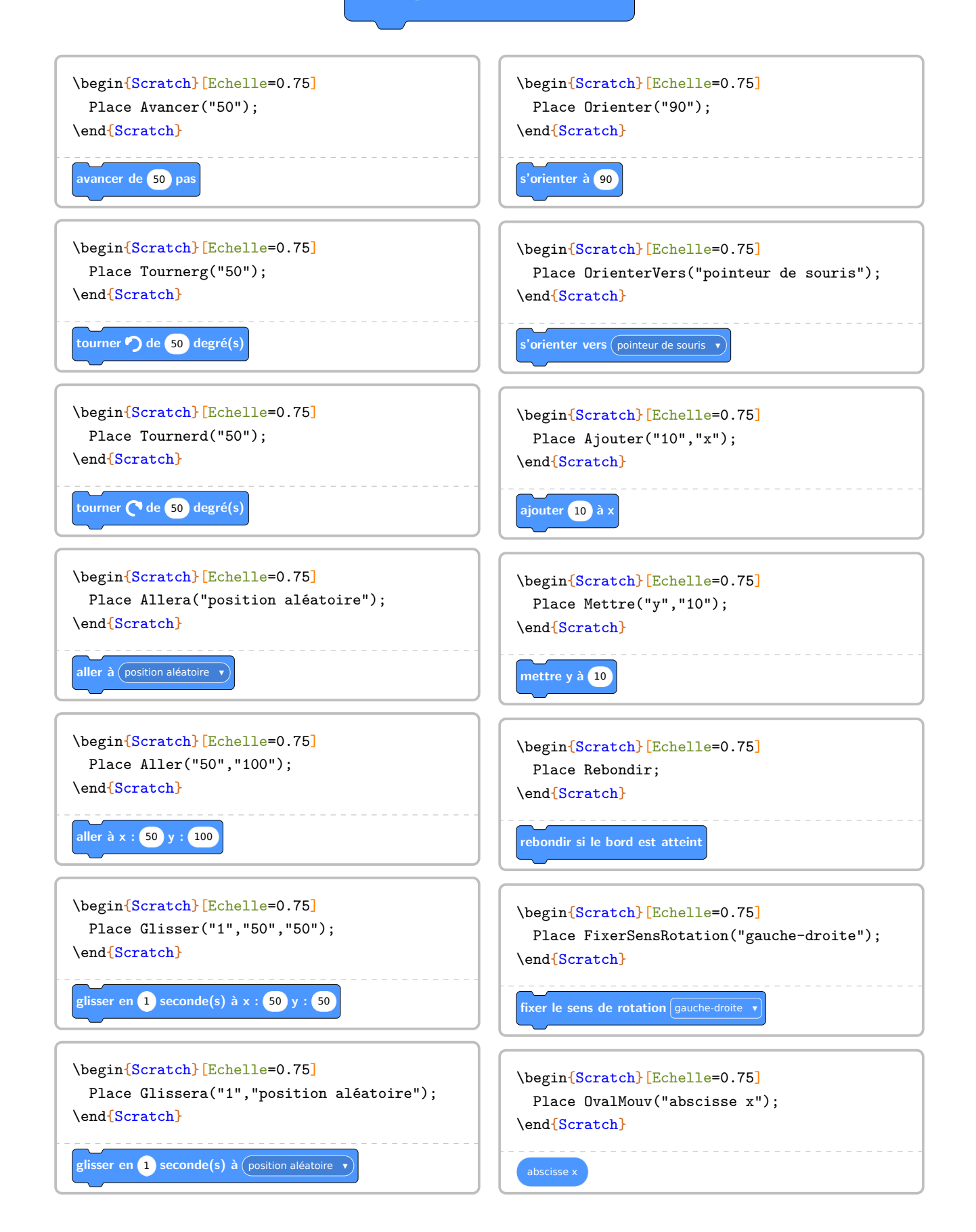

# **s'orienter à** <sup>90</sup>

.

Sur une idée de Jean-Yves LABOUCHE<sup>91</sup>, une boussole est disponible pour mieux comprendre la brique

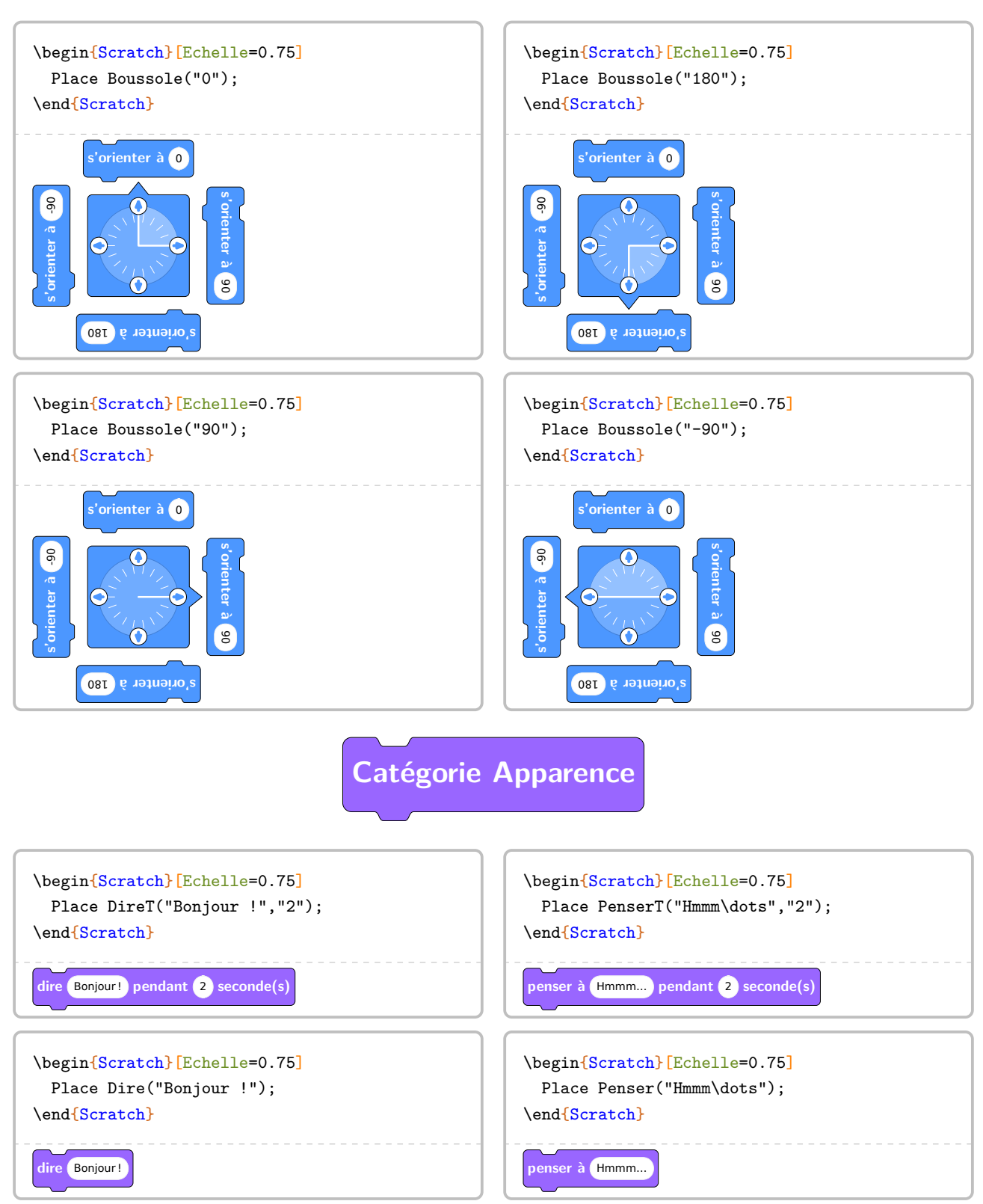

<span id="page-310-0"></span><sup>91.</sup> <https://www.monclasseurdemaths.fr/profs/algorithmique-scratch/note-la-couleur/>

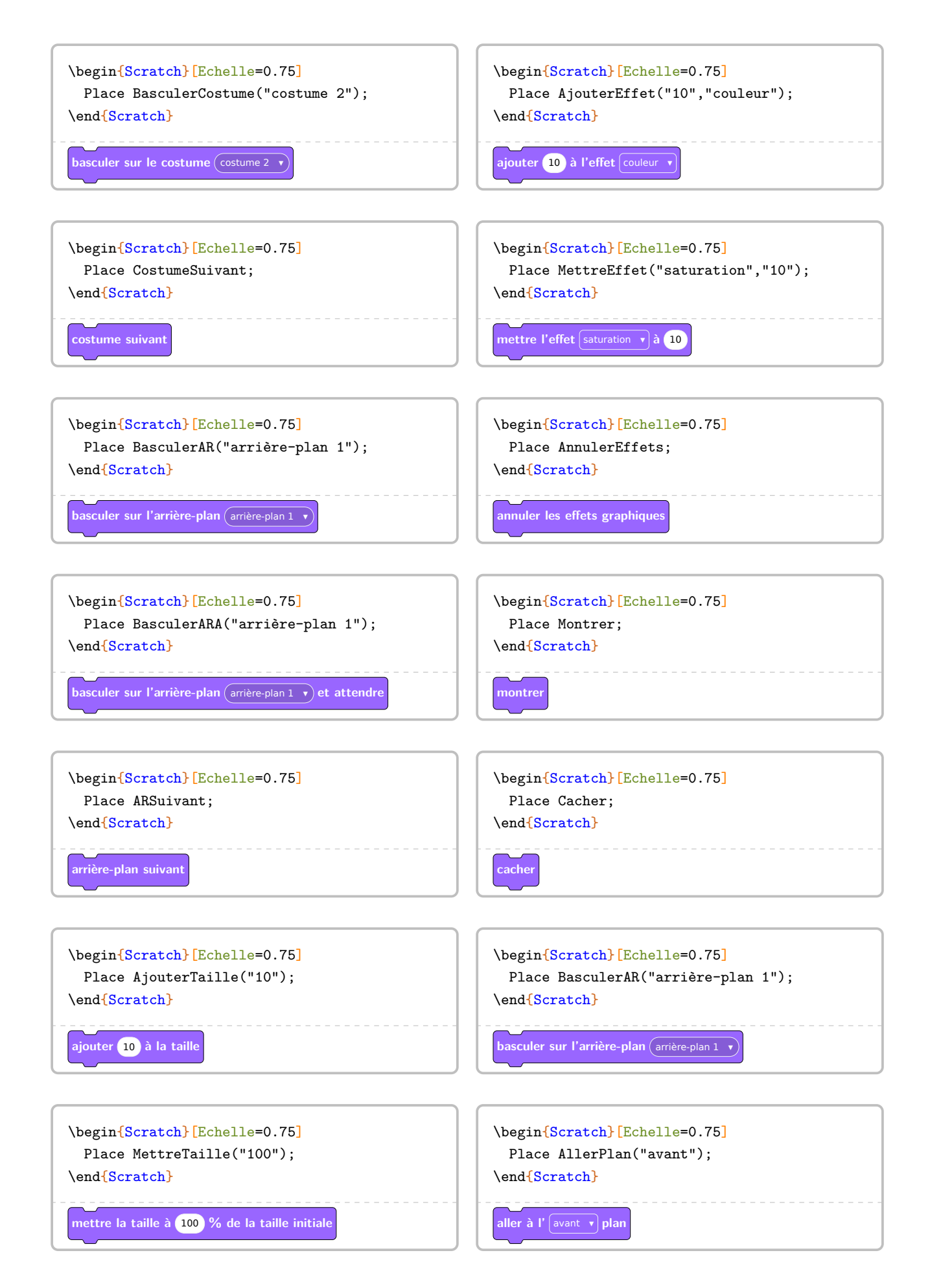

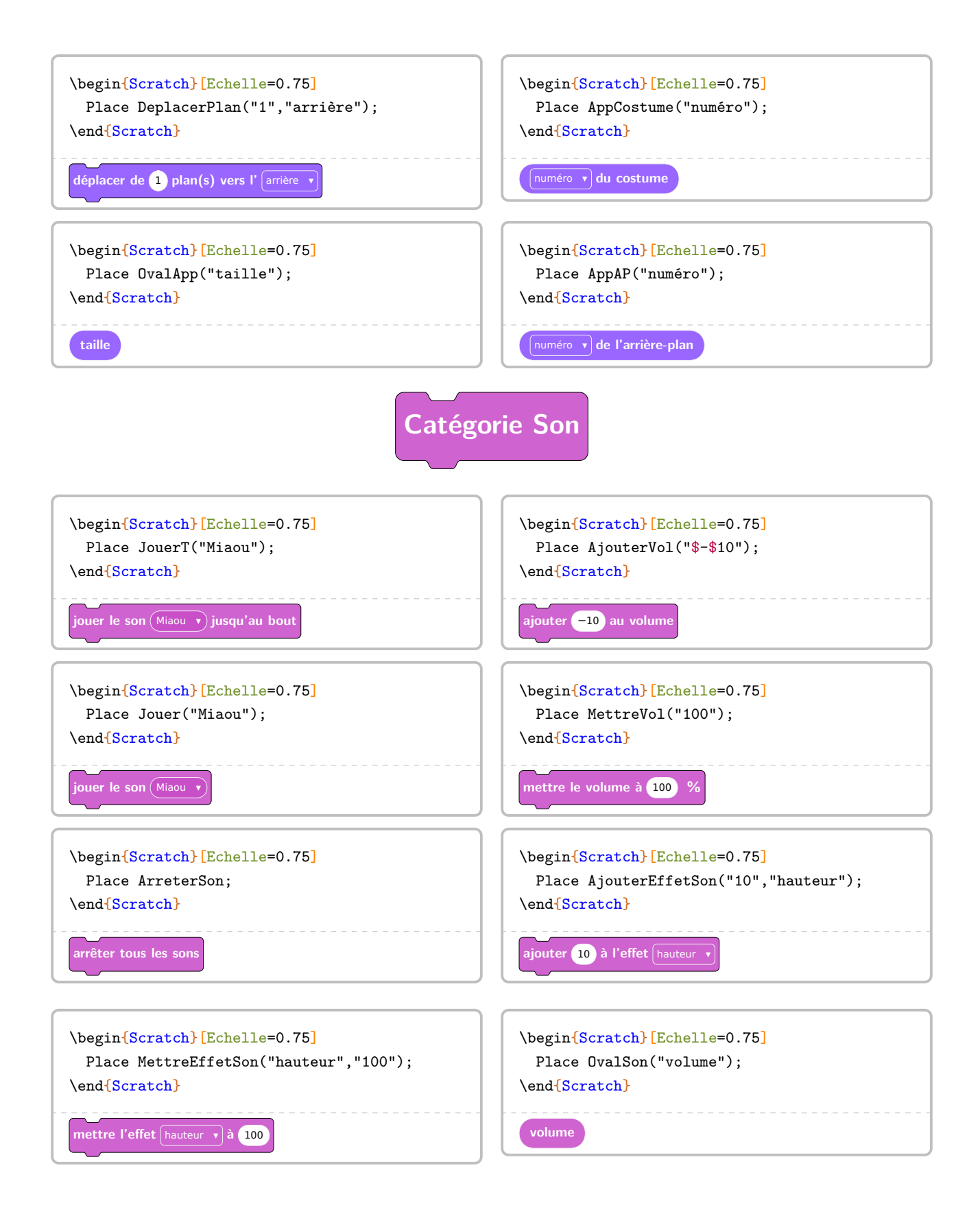

**Catégorie Musique**

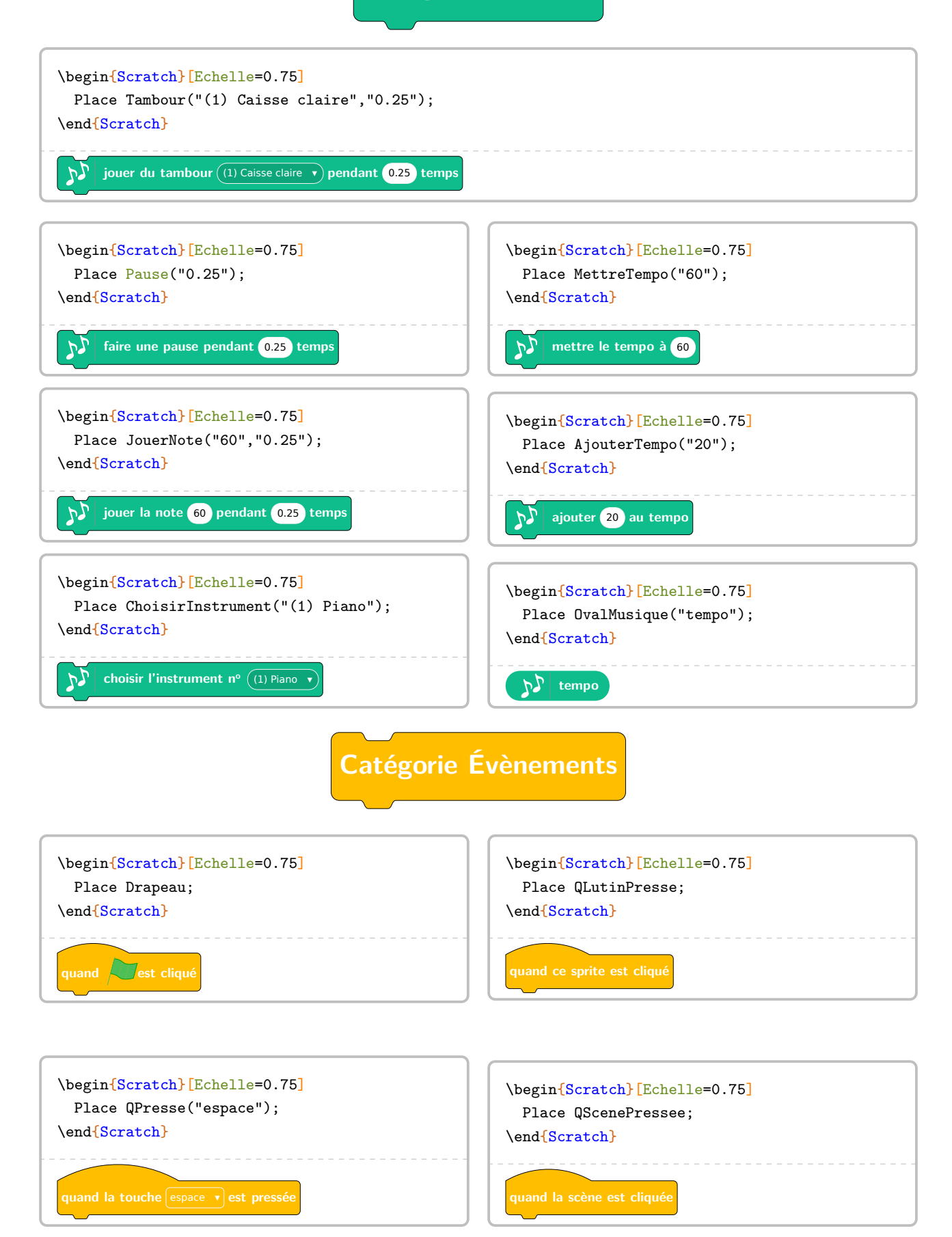

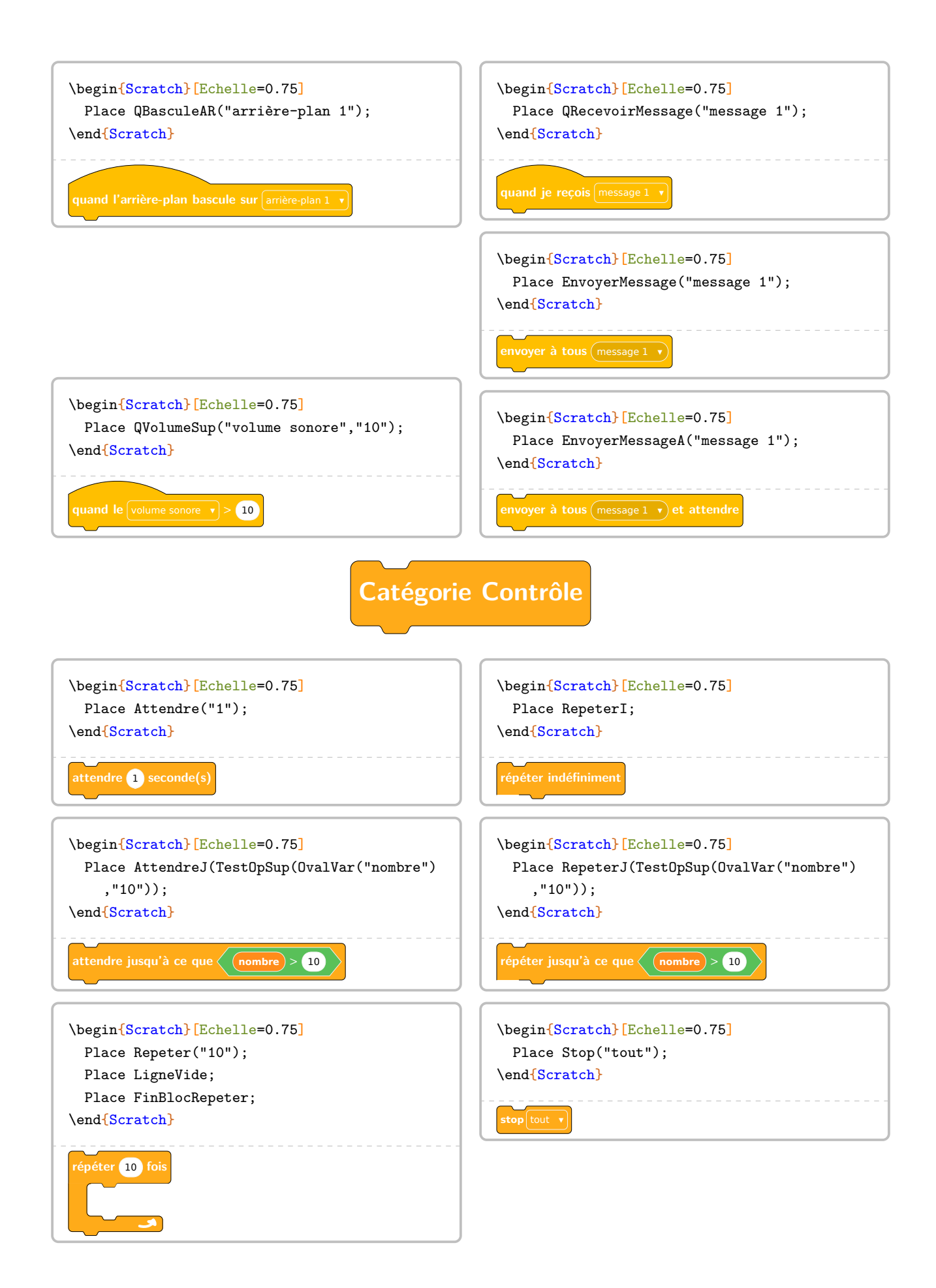

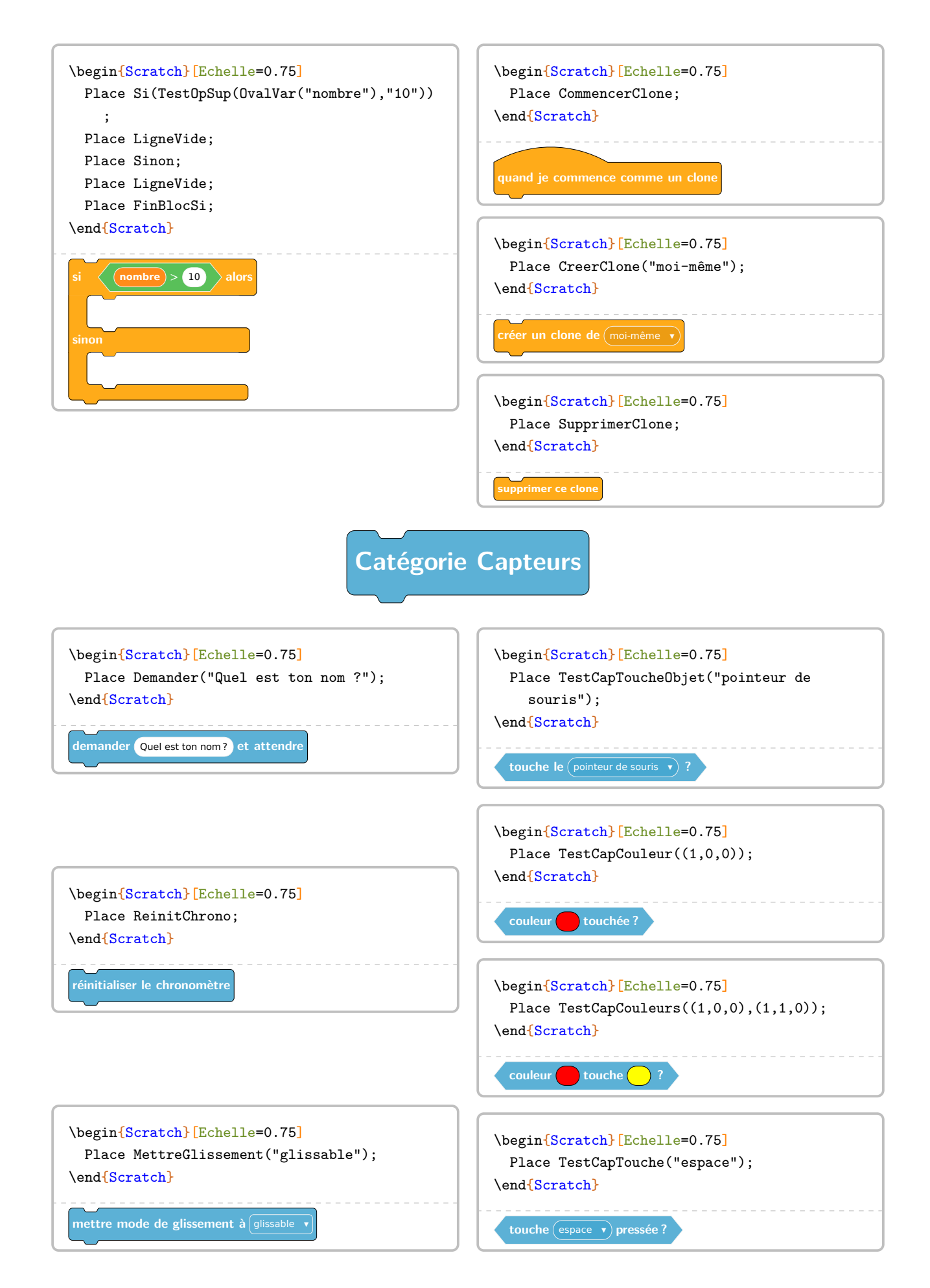

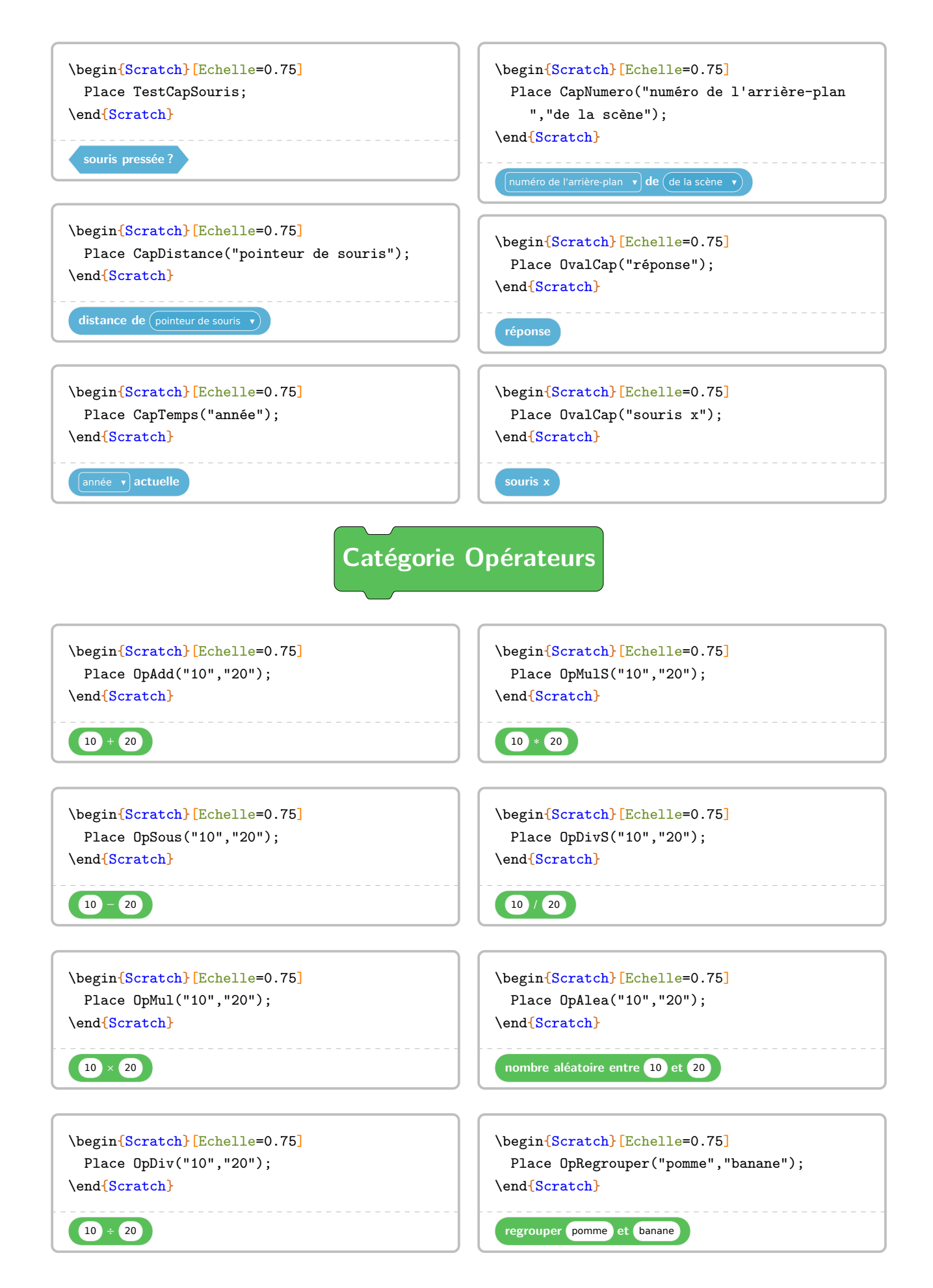

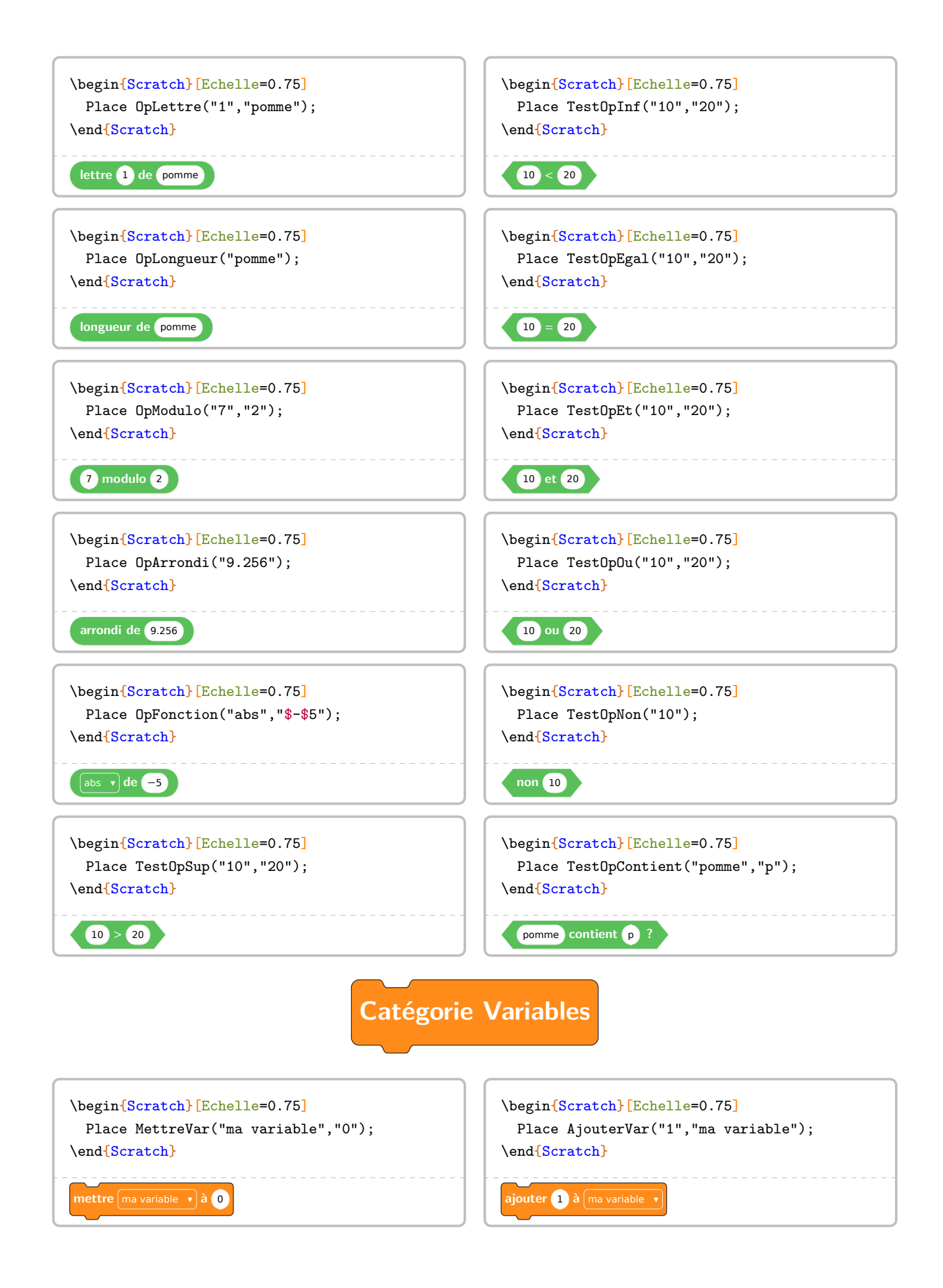

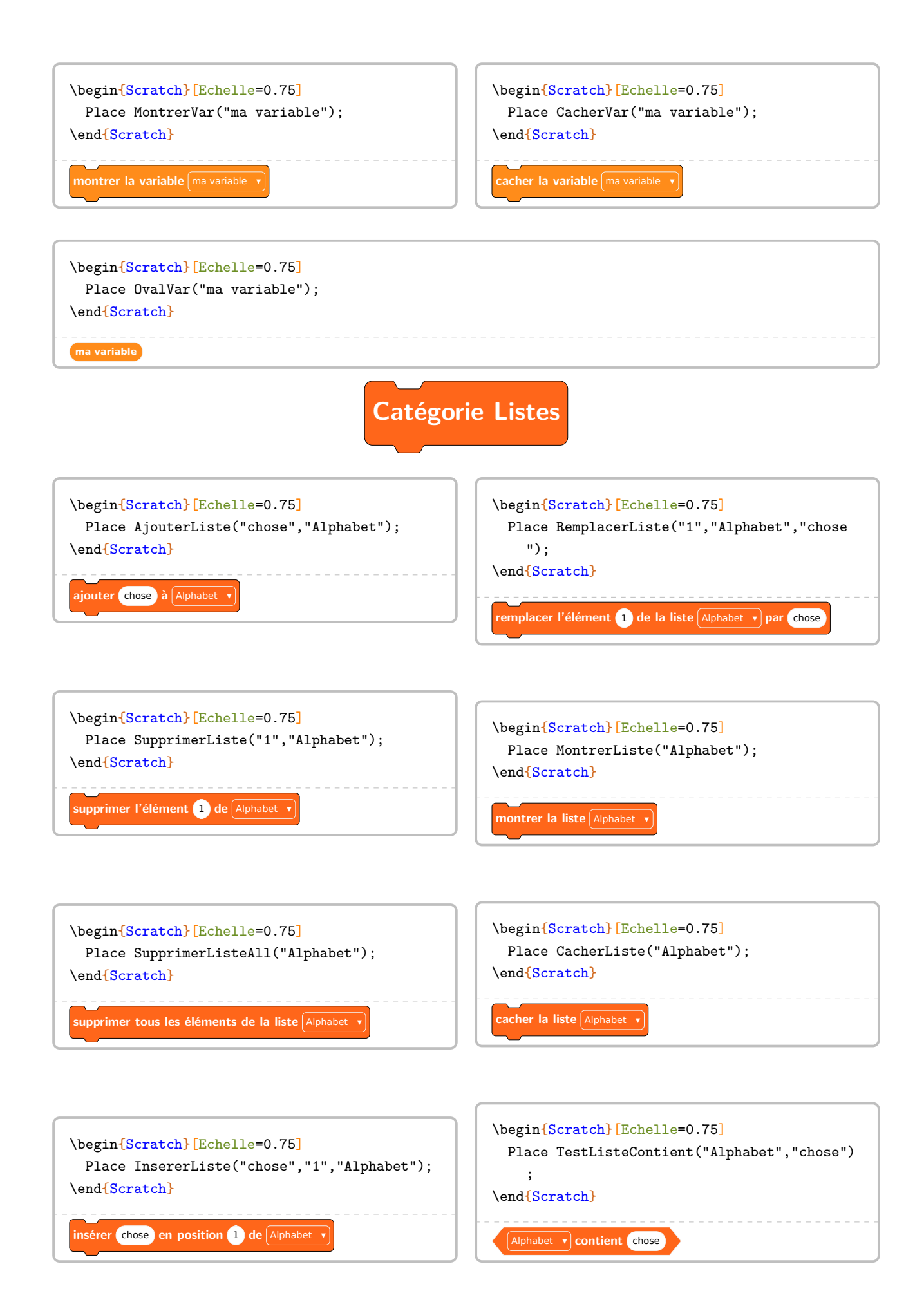

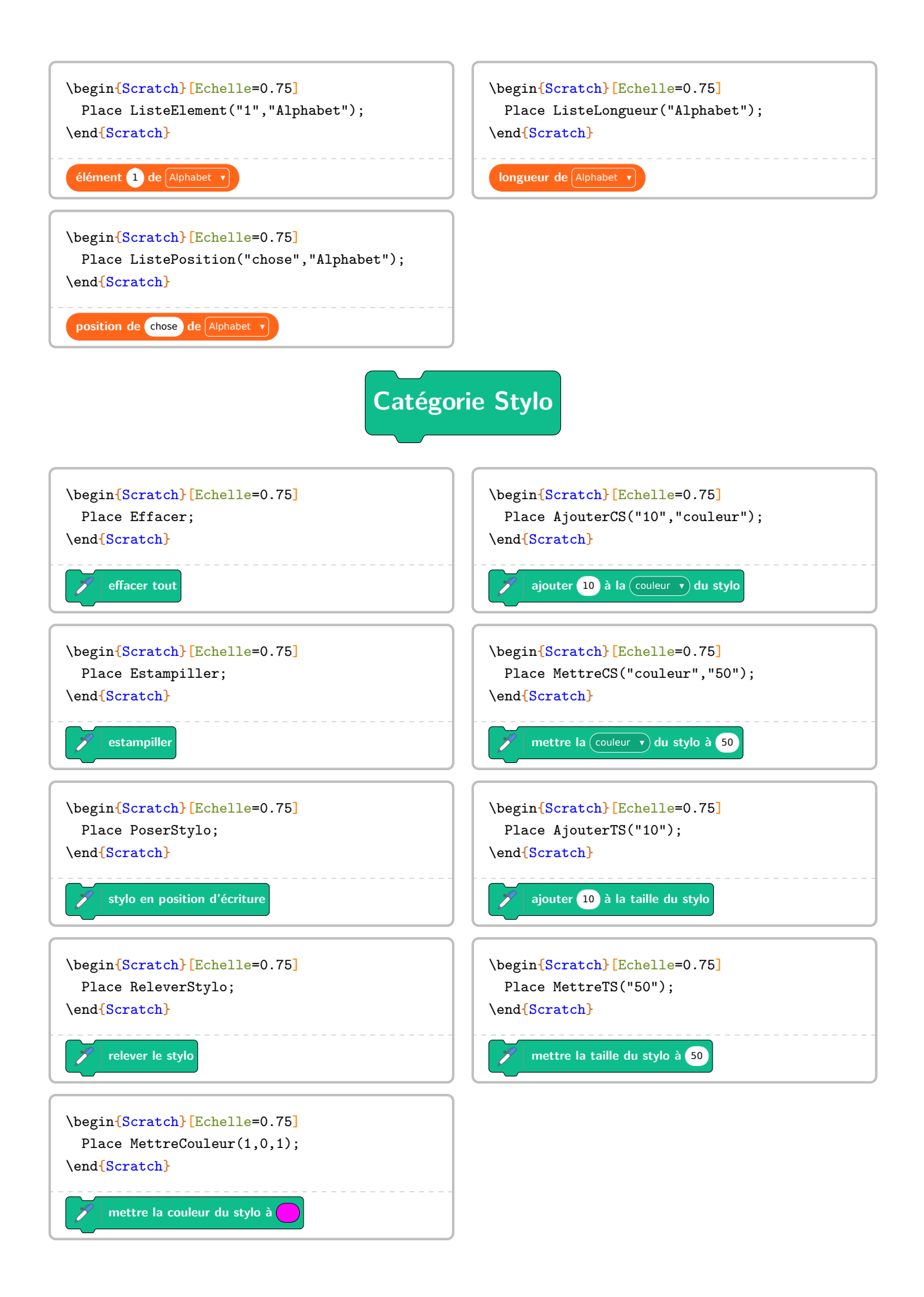

**Catégorie Vidéo**

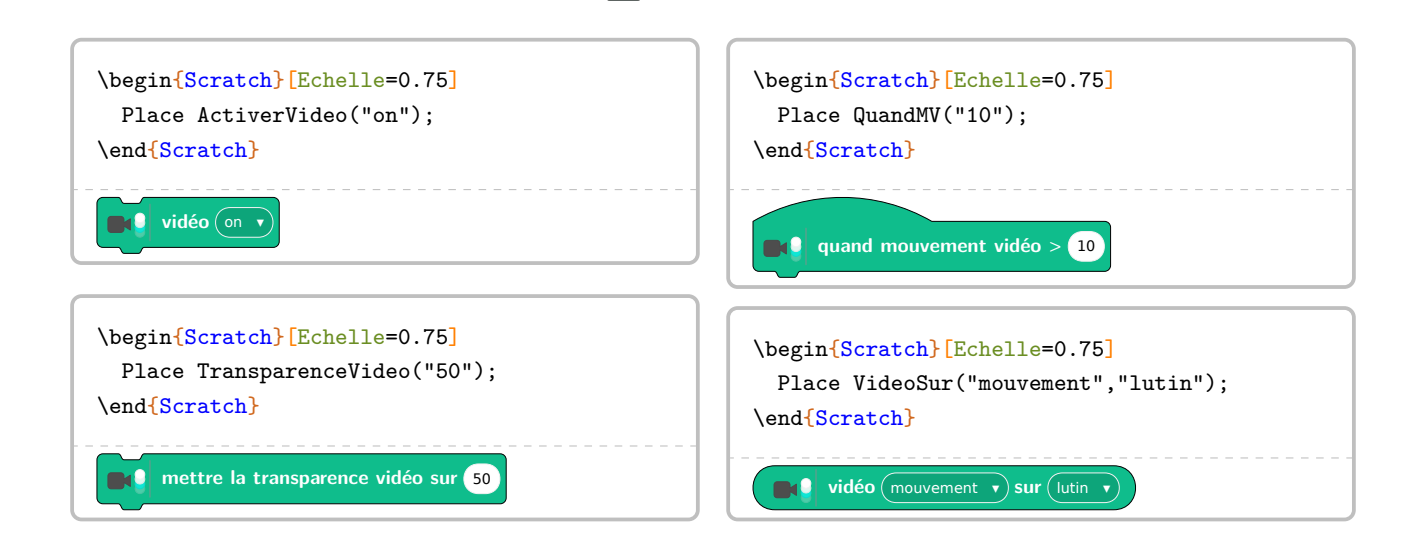

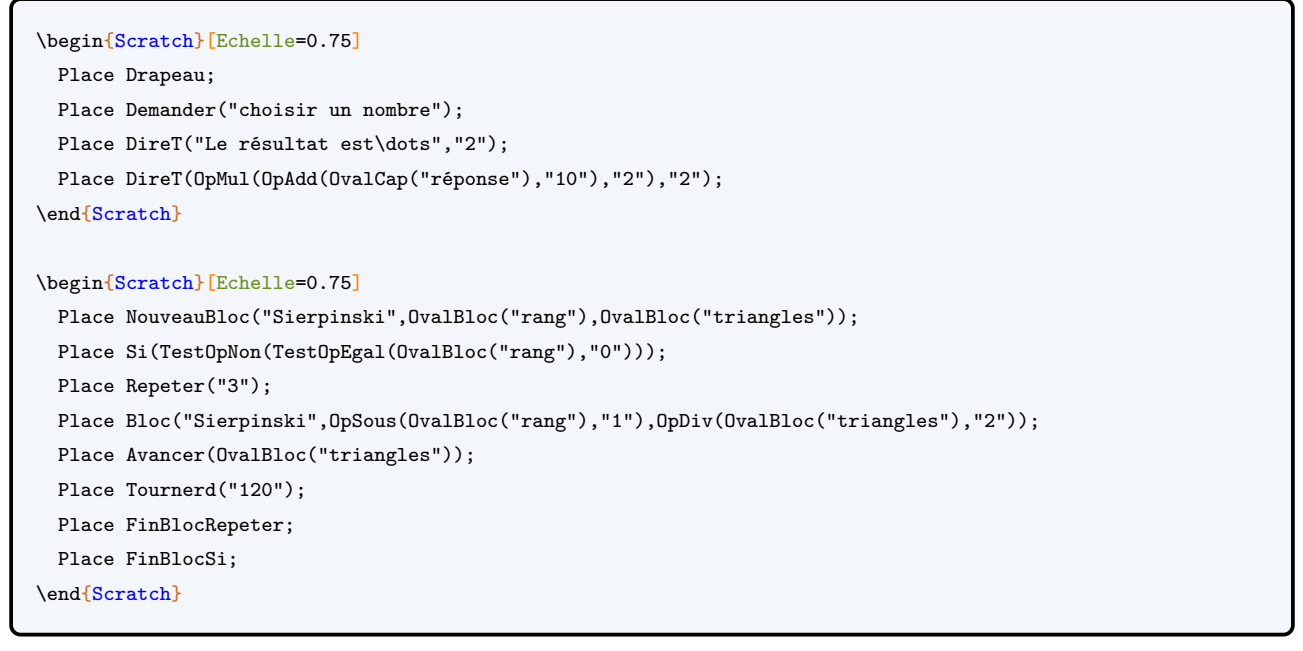

On dispose aussi de quelques facilités pour l'enseignant.

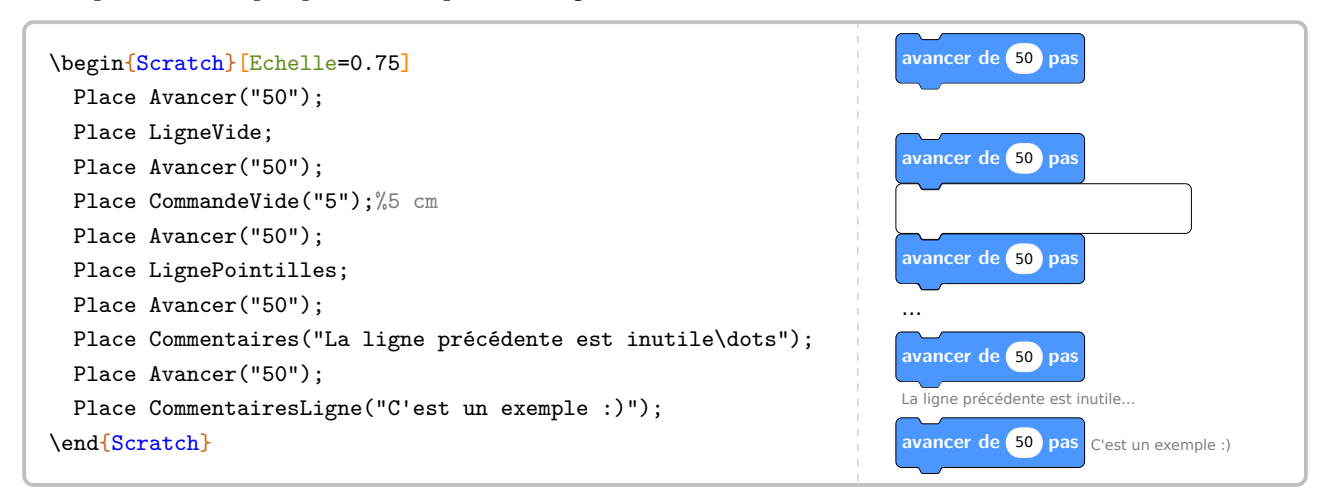

```
\begin{Scratch}
  Place BlocUser(LightSteelBlue)("ProfCollege");
\end{Scratch}
\begin{Scratch}
  BlocE:=true;
  Place BlocUser(LightSteelBlue)("ProfCollege");
\end{Scratch}
                                                                     ProfCollege ProfCollege
\begin{Scratch}
  BlocR:=true;
 Place BlocUser(LightSteelBlue)("\textbf{répéter tant
    que}",TestOpInf(OvalVar("n"),OvalNb("10")));
  Place Avancer("50");
  Place BlocUserFinRepeter(LightSteelBlue);
\end{Scratch}
                                                                         tant que \binom{n}{ } < 10avancer de 50 pas
```
**La clé 〈Naturel〉** valeur par défaut : false affiche l'algorithme dans un langage naturel.

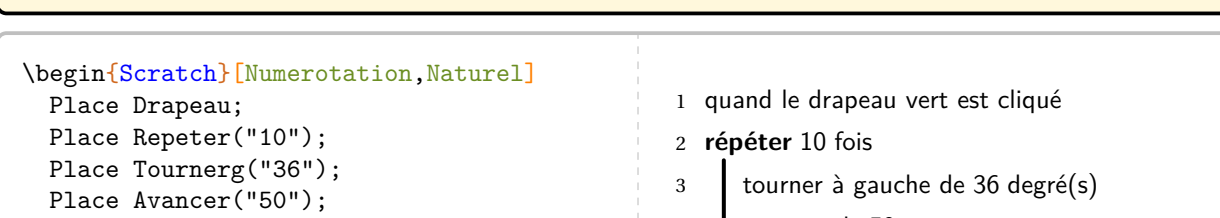

4 avancer de 50 pas

On notera la légère différence lorsqu'on définit un nouveau bloc.

Place FinBlocRepeter;

\end{Scratch}

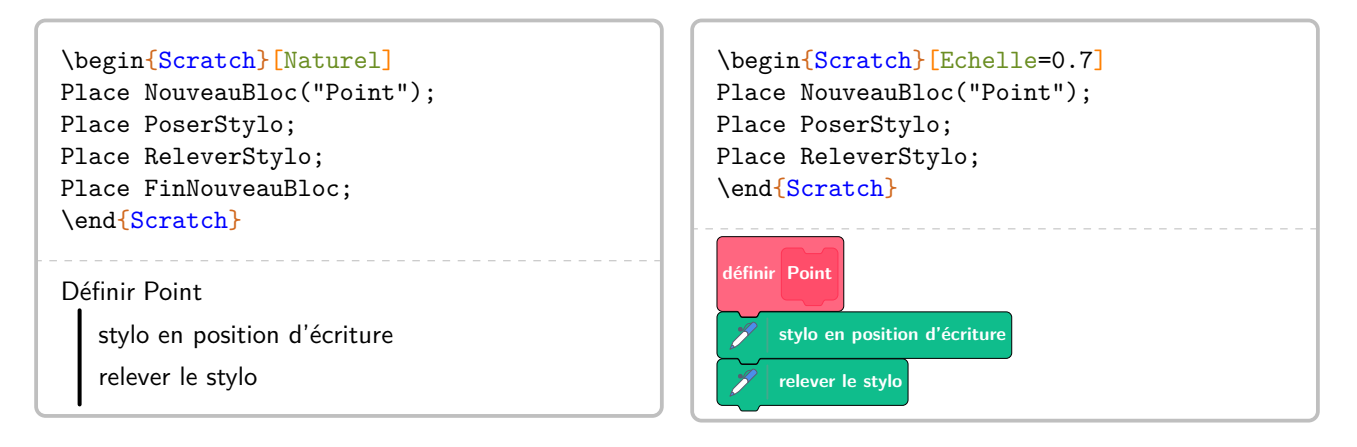

Il est possible de ne pas se limiter aux blocs Scratch originaux.

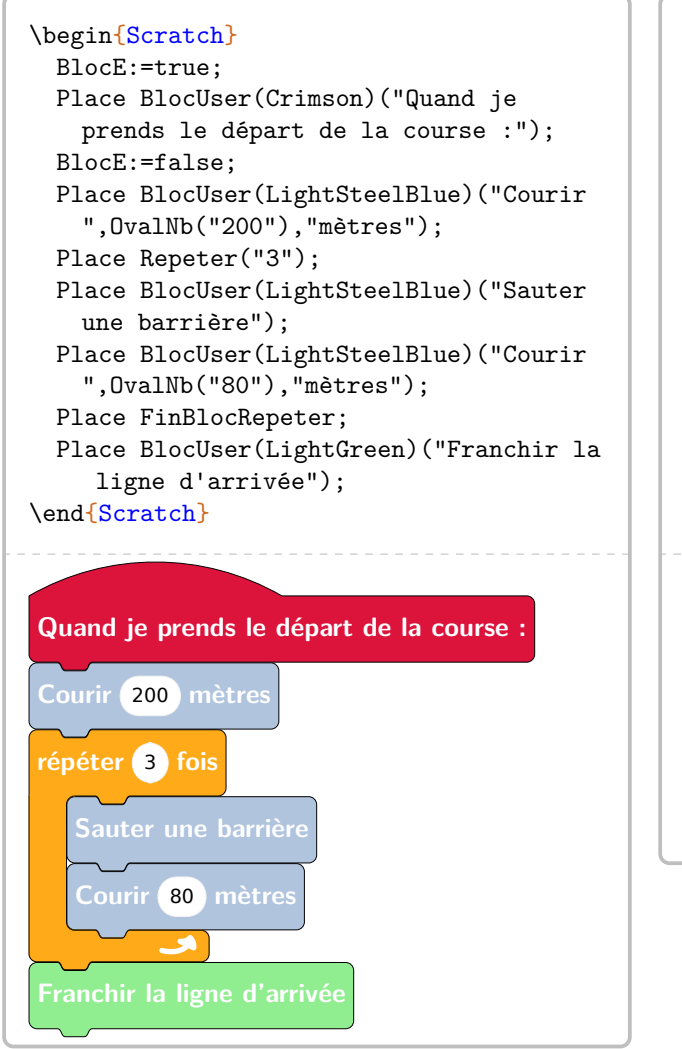

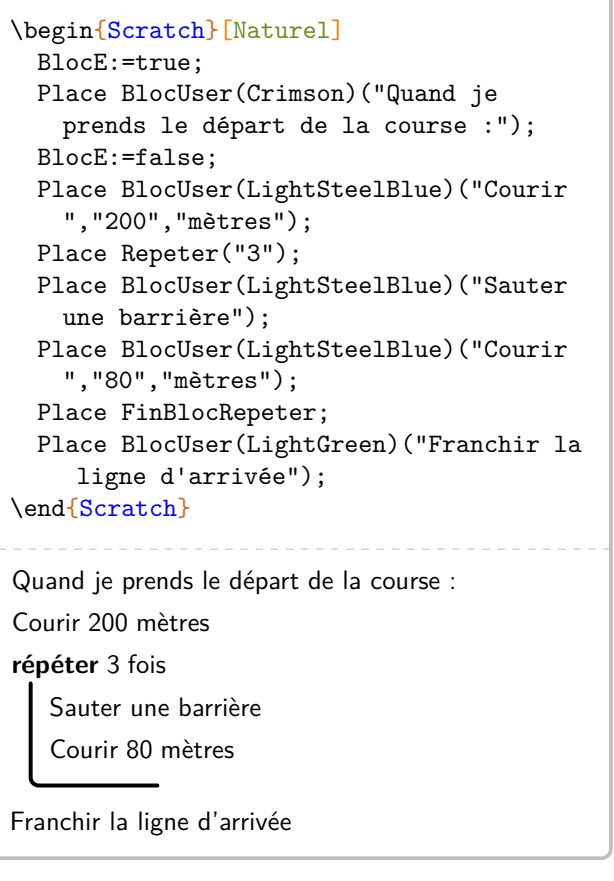

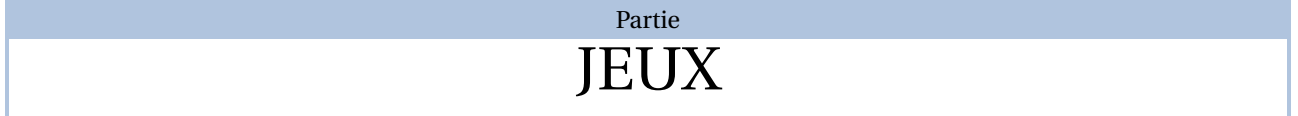
# **68 La « rose » des multiplications**

Pour généraliser le résultat obtenu par la commande \PyramideNombre [Multiplication] (page [186\)](#page-184-0), on utilise la commande \RoseMul<sup> $\mathcal{C}$ </sup>. Elle a la forme suivante :

\RoseMul[〈clé〉]

où 〈clés〉 constituent un ensemble d'options pour paramétrer la commande (paramètres optionnels).

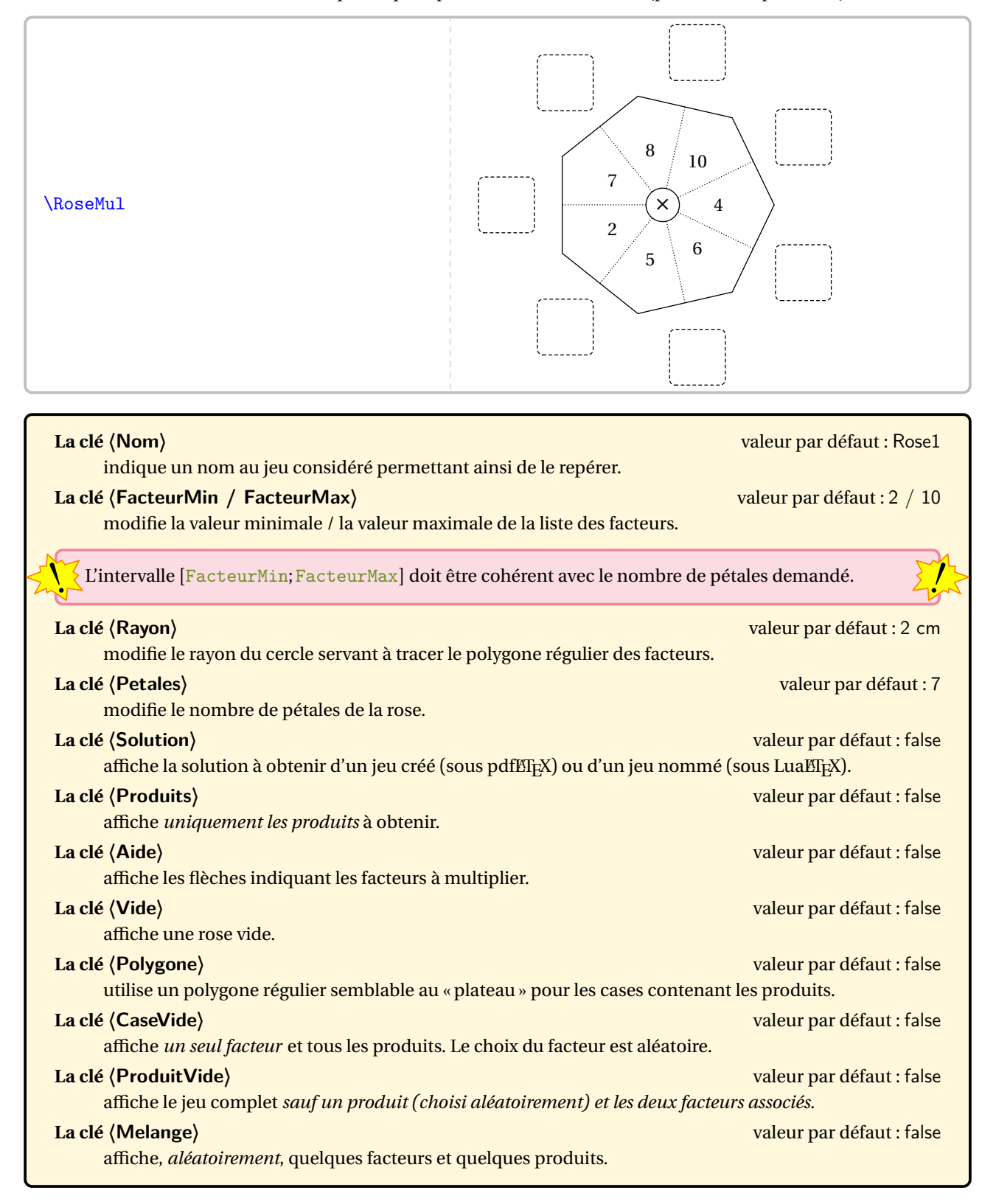

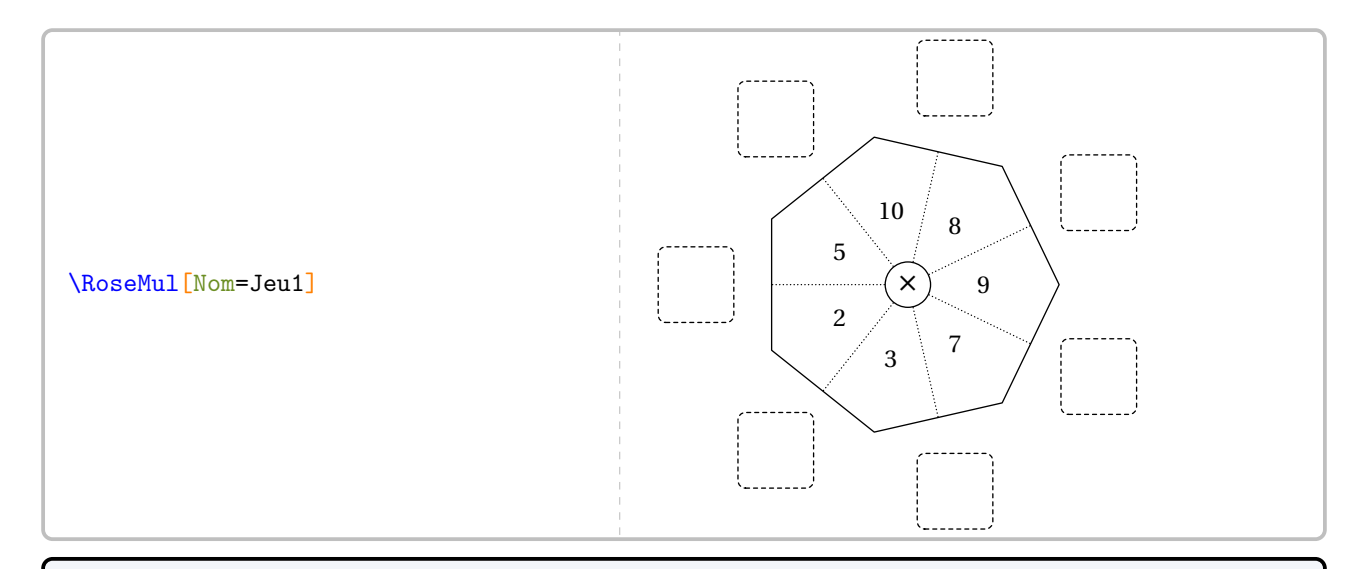

\RoseMul[FacteurMin=10,FacteurMax=20]

\RoseMul[FacteurMin=-10,FacteurMax=-1]

\RoseMul[Rayon=15mm]

\RoseMul[Rayon=15mm, Petales=5]

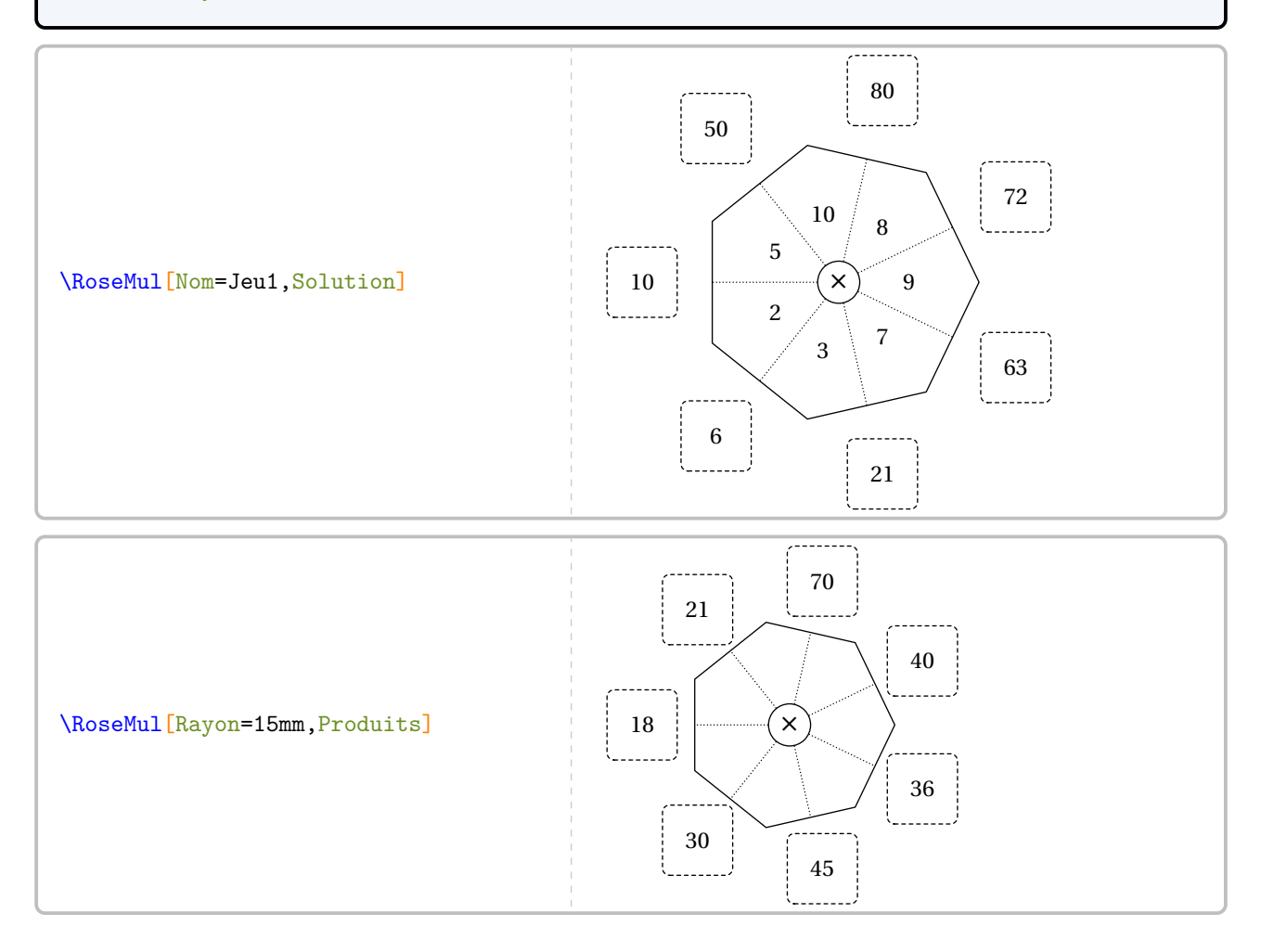

### \RoseMul[Aide]

\RoseMul[Rayon=15mm,Vide]

\RoseMul[Rayon=15mm,Polygone]

\RoseMul[Rayon=15mm,ProduitVide]

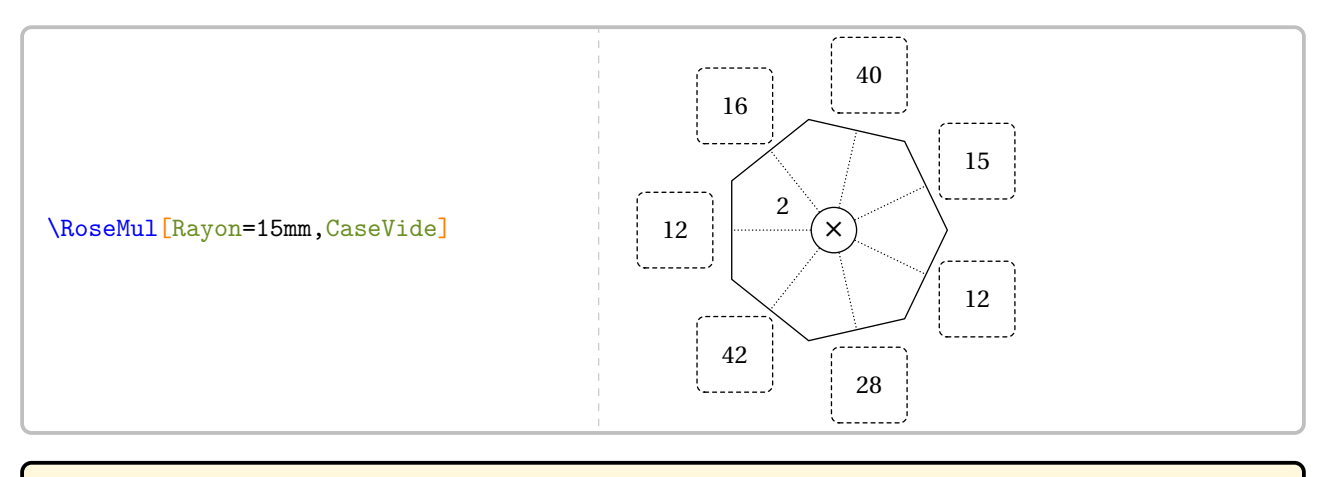

## **La clé 〈Addition〉** valeur par défaut : false transforme la multiplication en addition. Toutes les autres clés sont disponibles.

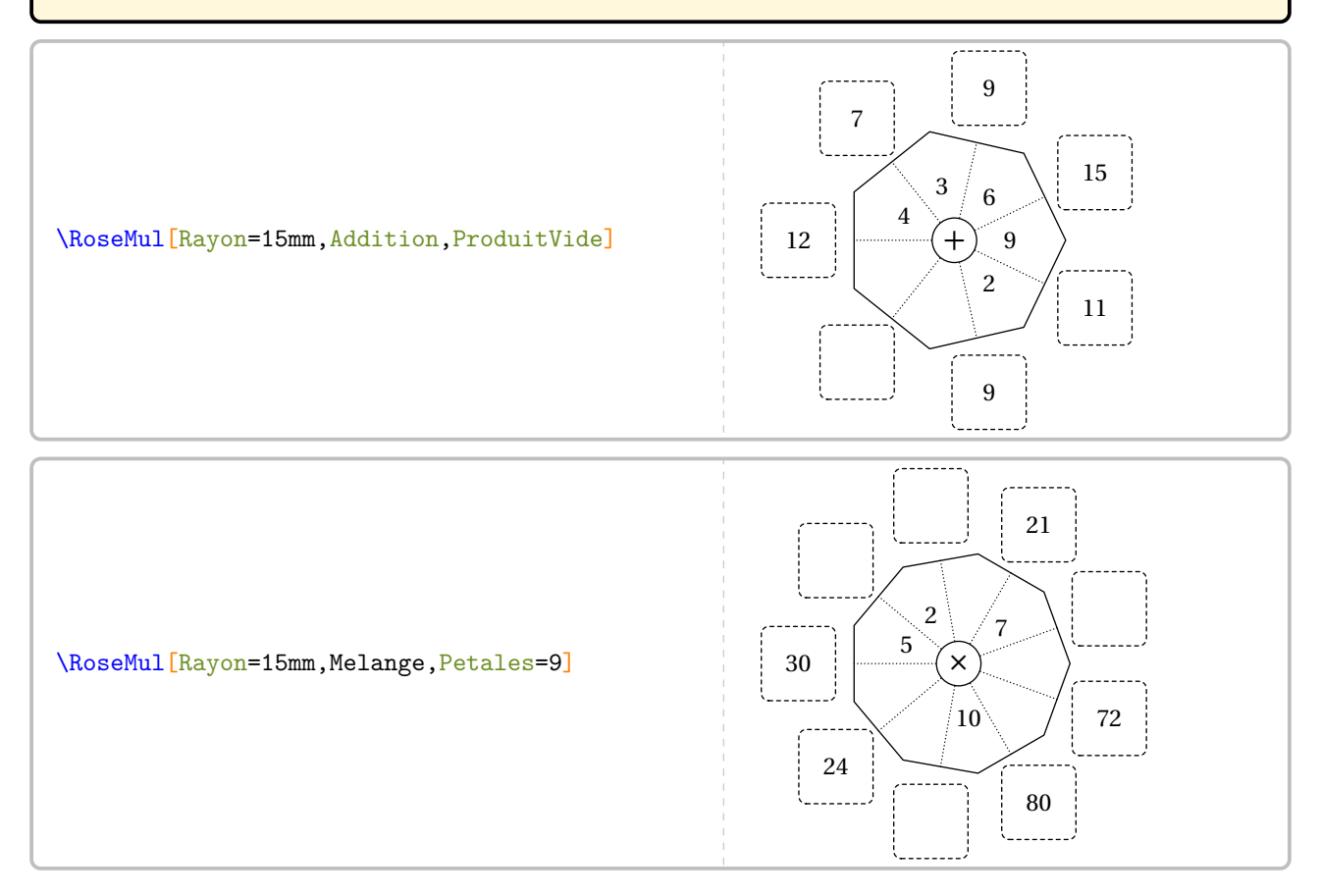

### **Création manuelle**

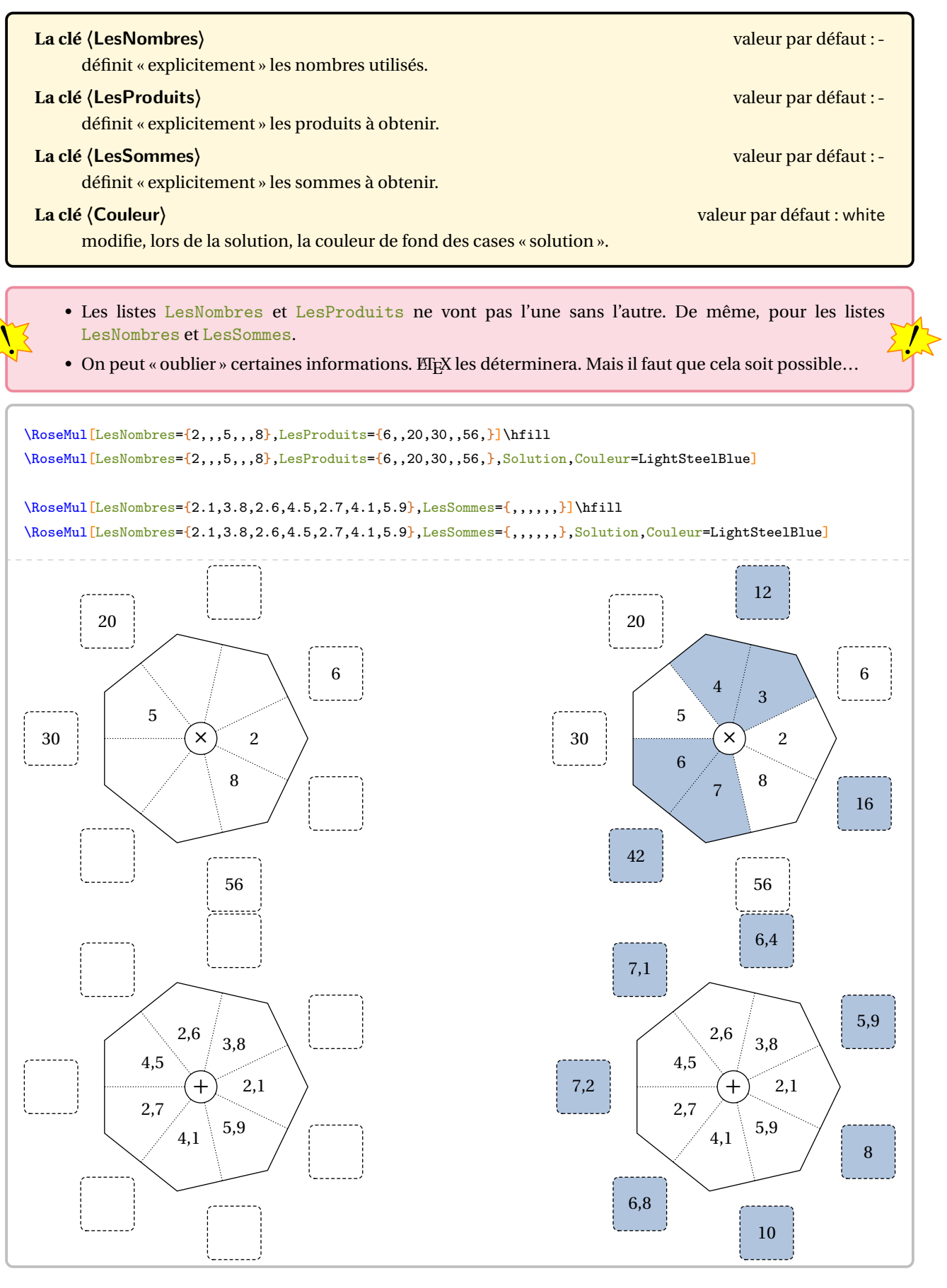

## **69 Le défi « Table »**

La commande  $\Delta\text{Peritable}$ Permet d'afficher une table de multiplication où les produits ont été remplacés par des « caractères ».

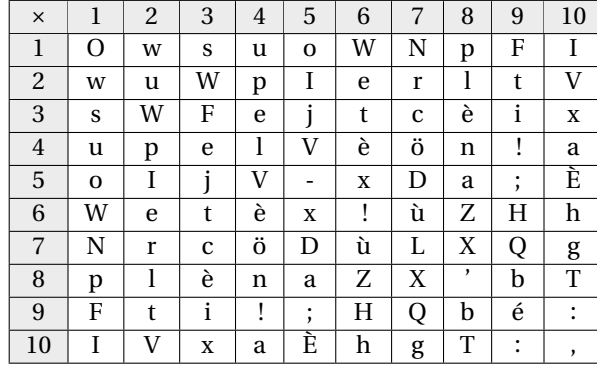

Elle a la forme suivante :

#### \DefiTable{a}

où a est la liste des caractères utilisés pour le remplacement des produits : cette liste regroupe les caractères – séparés par une espace – des lignes situées au dessus de la diagonale descendante de la table de multiplication; chaque ligne étant séparée par le caractère §.

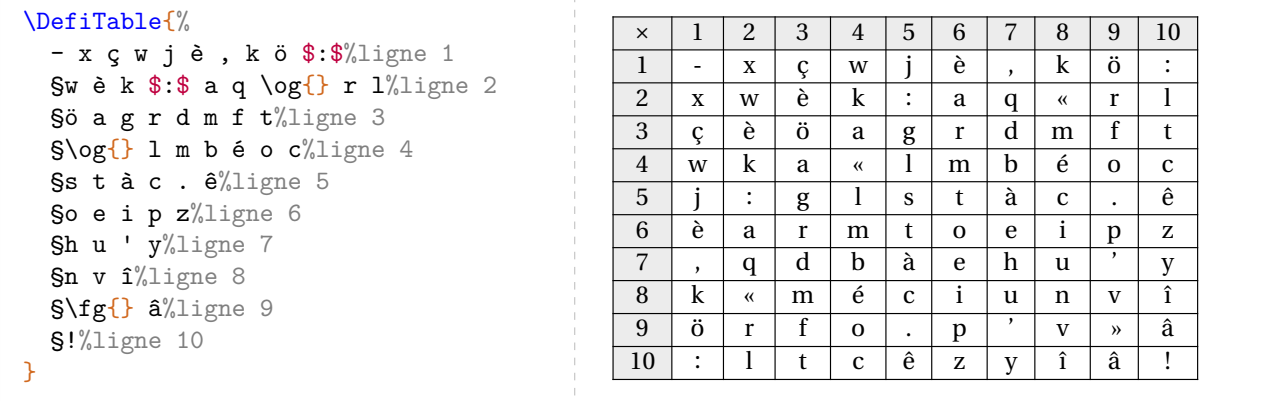

On accompagnera cette table de codage de la commande :

\DefiTableTexte[〈clés〉]{a}{b}

où

- 〈clés〉 constituent un ensemble d'options pour paramétrer la commande (paramètres optionnels);
- a est la liste des produits à trouver;
- b est la phrase à trouver, le caractère \* séparant les mots.

Pour les paramètres a et b, le caractère § permet de placer les produits/mots sur différentes lignes.

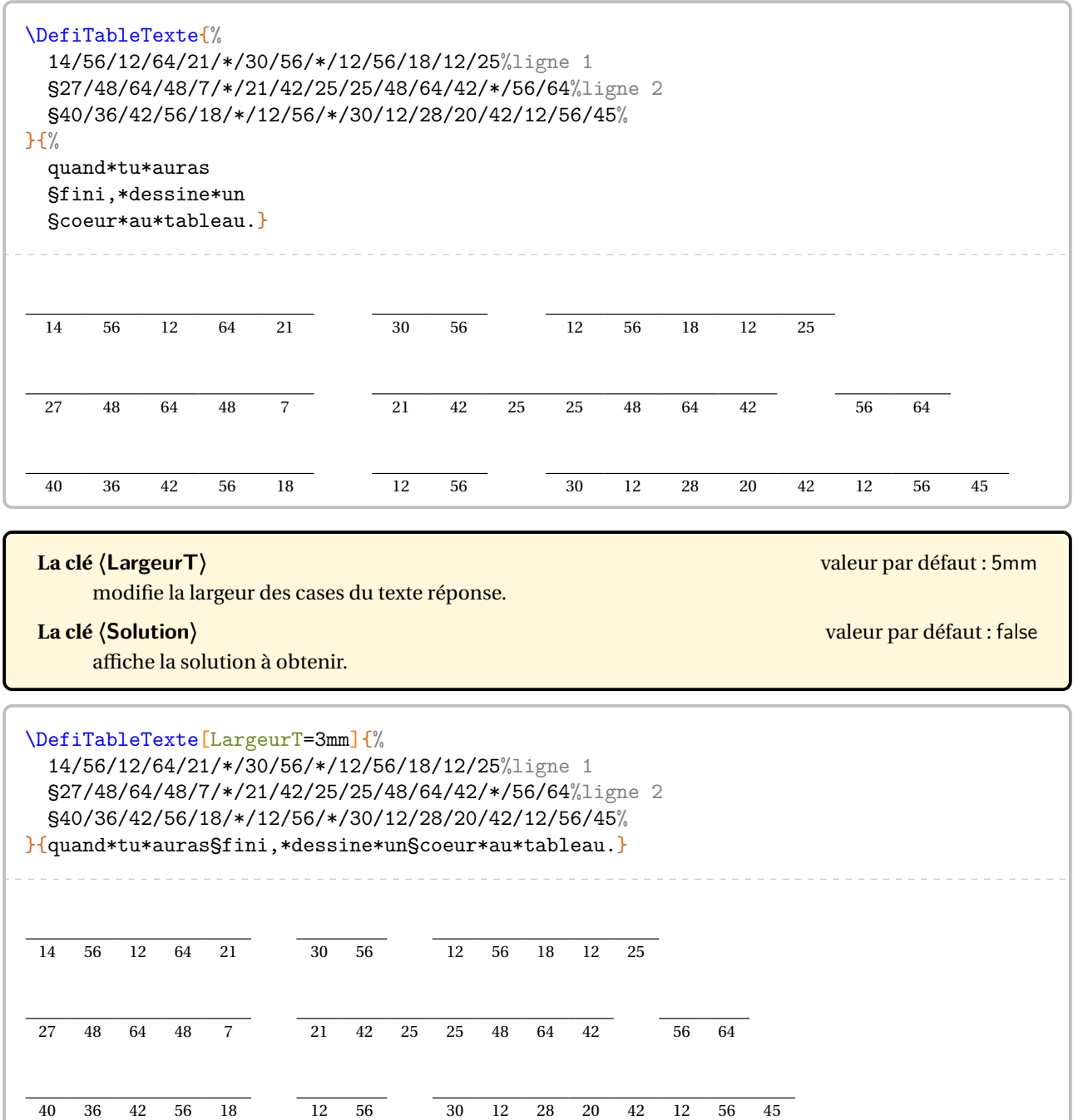

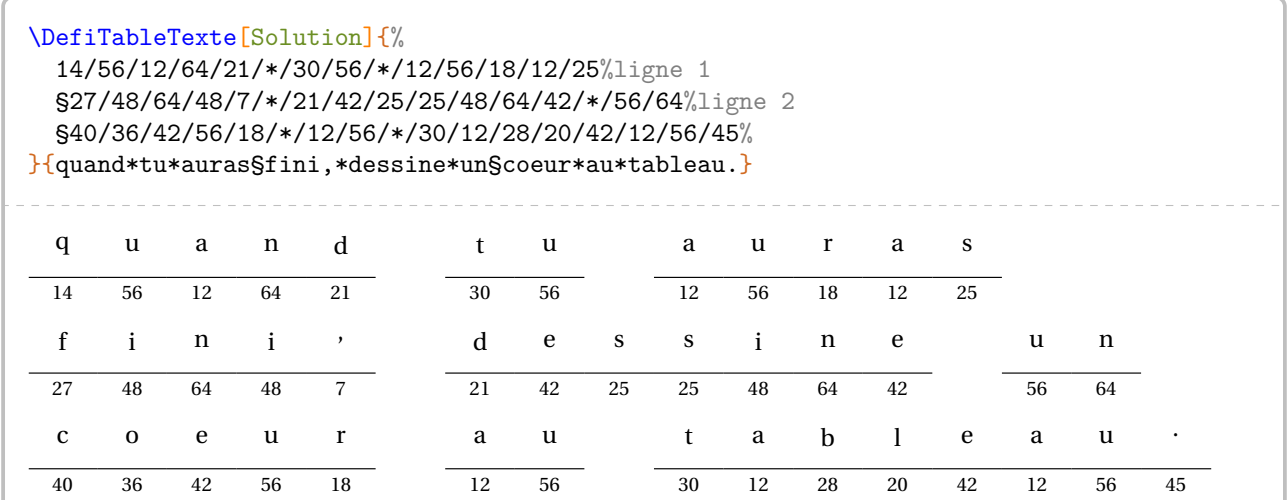

### **Création**

Même si créer manuellement une table de décodage peut permettre d'insister sur telle ou telle table de multiplication, cela peut représenter un travail fastidieux. On pourra le faire avec la clé suivante.

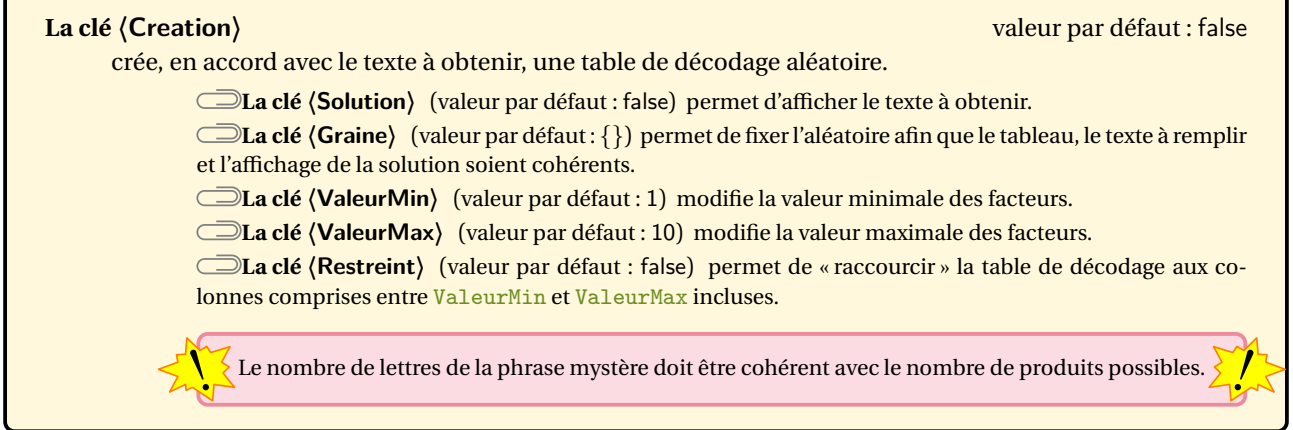

\DefiTable[Creation]{Après la pluie,\\le beau temps.}

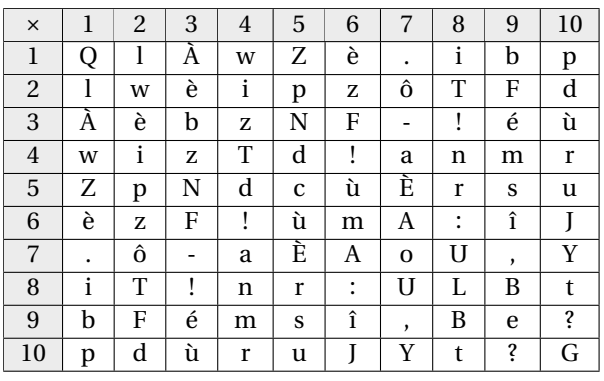

On remarquera la donnée directe de l'expression à obtenir.

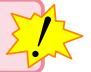

Afin d'afficher le jeu, on utilisera encore la commande \DefiTableTexte sous la forme :

\DefiTableTexte[Creation,〈clés〉]{}{expression à obtenir}

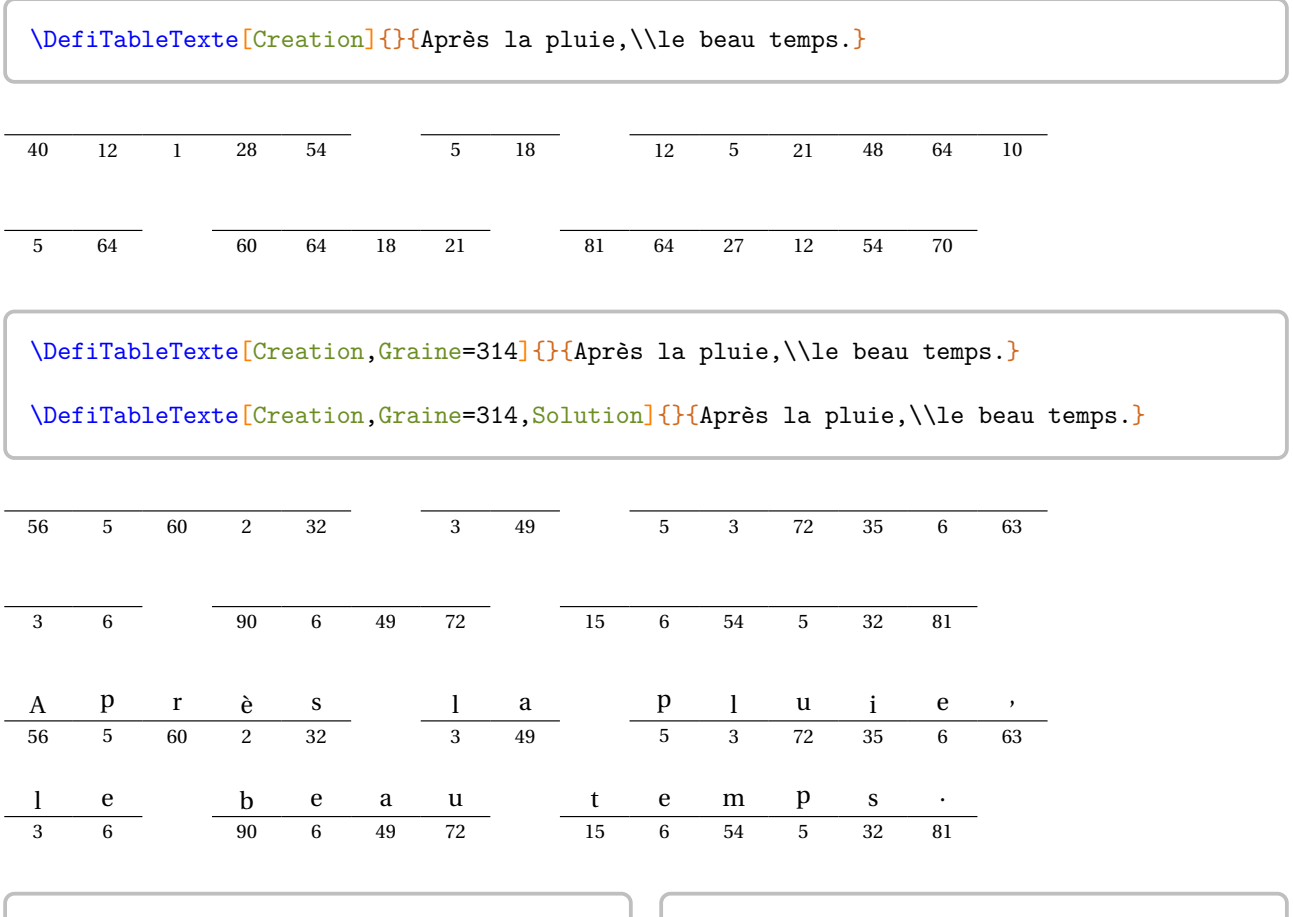

\DefiTable[Creation,Graine=1,ValeurMin=3, ValeurMax=7]{Après la pluie,\\le beau temps.}

\DefiTable[Creation,Graine=1,Restreint, ValeurMin=3,ValeurMax=7]{Après la pluie,\\le beau temps.}

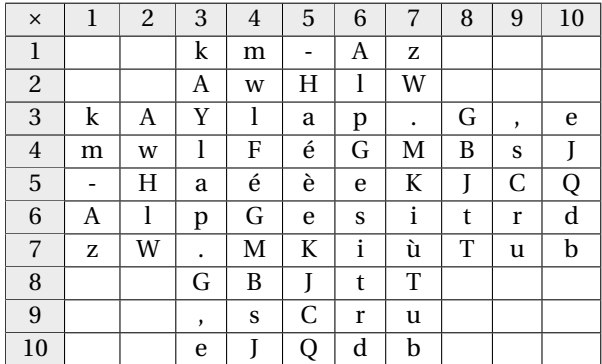

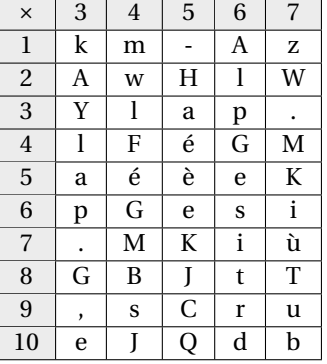

# **70 Le défi « Rangement »**

La commande  $^{92}$  \Def iRangement $\mathcal G$  permet d'afficher une suite de nombres à ranger, chaque nombre étant associé à une lettre ou symbole de ponctuation.

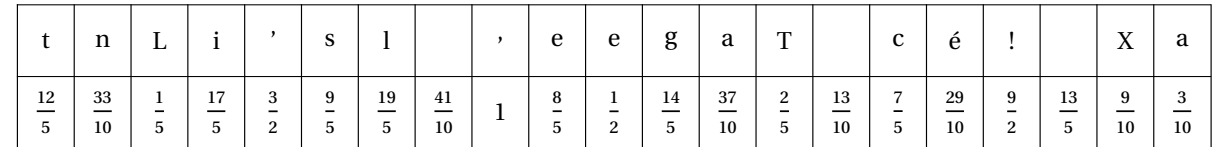

Elle a la forme suivante :

\DefiRangement[〈clés〉]{phrase à décoder}{valeurs à ranger}

où

- 〈clés〉 constituent un ensemble d'options pour paramétrer la commande (paramètres optionnels);
- phrase à décoder est la phrase à décoder;
- valeurs à ranger est la liste ordonnée par ordre croissant des valeurs à utiliser pour le défi.

 $\Delta_{\theta}$  \DefiRangement{valkyrie}{\$-1\$,0,\$\sqrt{3}\$,4,5,\$\dfrac{13}{2}\$,\num{6.85},7}

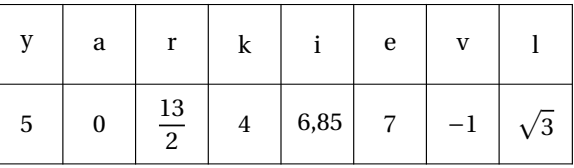

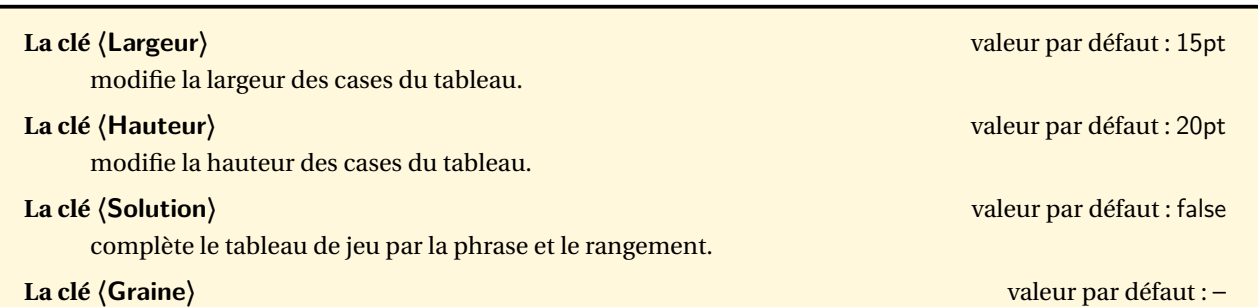

fixe la graine de l'aléatoire.

\DefiRangement[Graine=2,Largeur=30pt,Solution]{valkyrie}{\$f(-1)\$,\$f(-2)\$,\$f(-3)\$,\$f(1)\$, \$f(2)\$,\$f(3)\$,\$f(4)\$,\$f(5)\$}

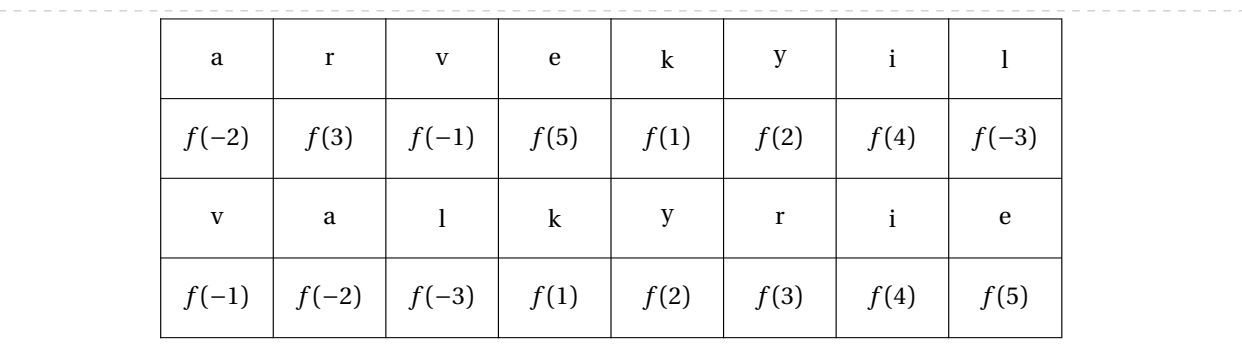

<span id="page-332-0"></span>92. L'idée initiale est de Guillaume VALMONT.

### **Création automatisée**

#### **La clé 〈Creation〉** valeur par défaut : false

permet, lorsqu'elle est positionnée à true, de créer automatiquement et aléatoirement un défi « rangement ».

**La clé 〈ValeurMin〉** (valeur par défaut : 2) modifie la valeur minimale de la liste des nombres entiers à utiliser pour la création.

**La clé 〈ValeurMax〉** (valeur par défaut : 50) modifie la valeur maximale de la liste des nombres entiers à utiliser pour la création.

**La clé 〈Deno〉** (valeur par défaut : 12) modifie le dénominateur choisi pour écrire les fractions.

**La clé 〈Negatif〉** (valeur par défaut : false) permet de choisir des nombres négatifs.

**La clé 〈Exposant〉** (valeur par défaut : -) permet de choisir des « grands nombres » : si l'exposant est noté *d*, les nombres sont choisis entre ValeurMin ×  $10^d + k$  et ValeurMin ×  $10^d + k$  avec  $k \in [0; 10^d - 1]$ .

**La clé 〈Decimaux〉** (valeur par défaut : false) affiche l'écriture décimale des nombres choisis.

\DefiRangement[Creation,Graine=4,Deno=20,Largeur=12pt]{Belle performance !}{}

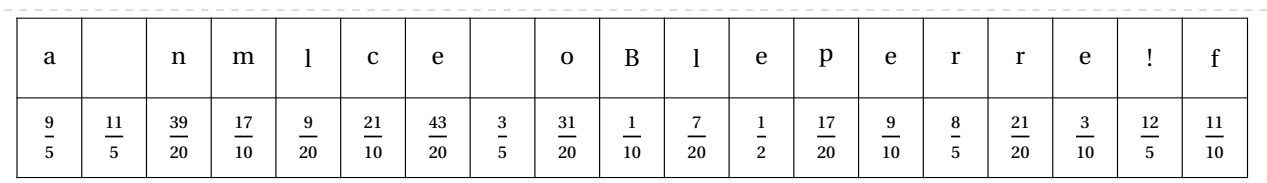

\DefiRangement[Creation,Graine=5,Deno=10]{Professeur}{}

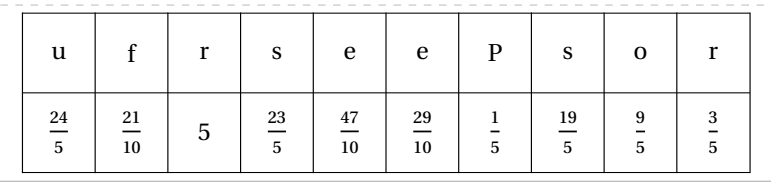

\DefiRangement[Creation,Graine=6,Decimaux,Deno=20]{Metapost}{}

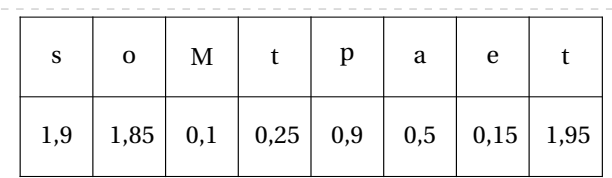

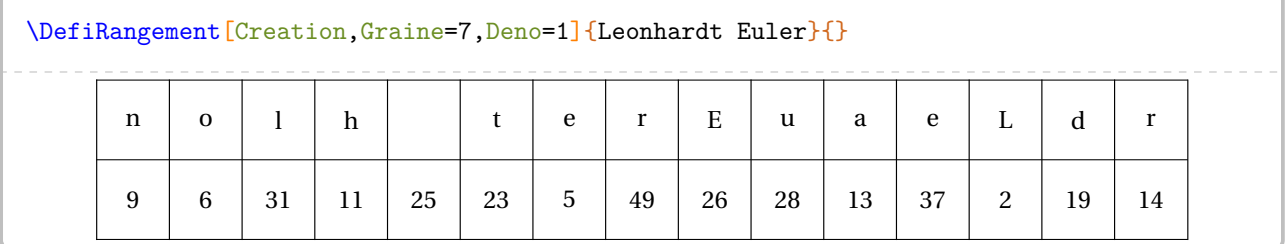

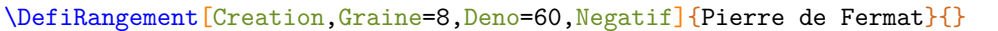

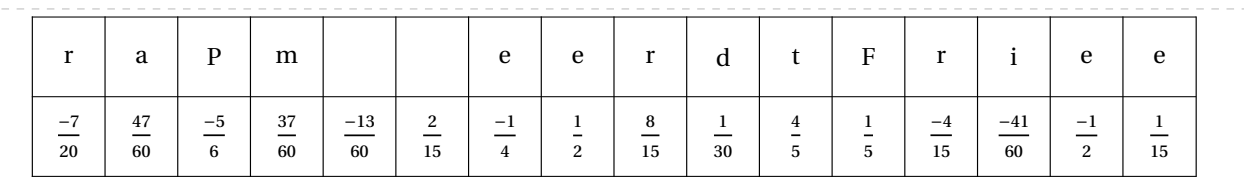

### $\verb|\setlength{{\tabcolsep}{0.1\tabcolsep}|$ \DefiRangement[Creation,Graine=3,ValeurMin=250,ValeurMax=500,Exposant=4,Largeur=50pt, Solution] {améthyste}{}

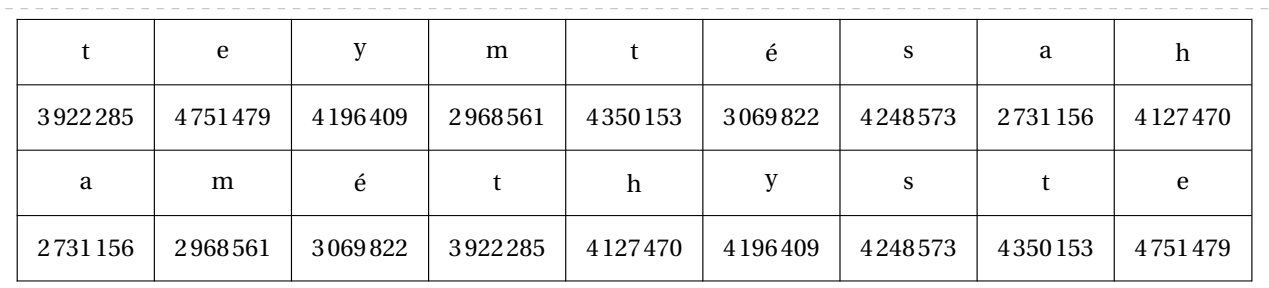

## **71 Billards**

Cette commande est uniquement disponible en compilant avec LuaETEX.

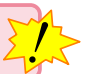

 $\mathcal{L}$ 

La commande \Billard permet de construire un « billard » tel que celui-ci :

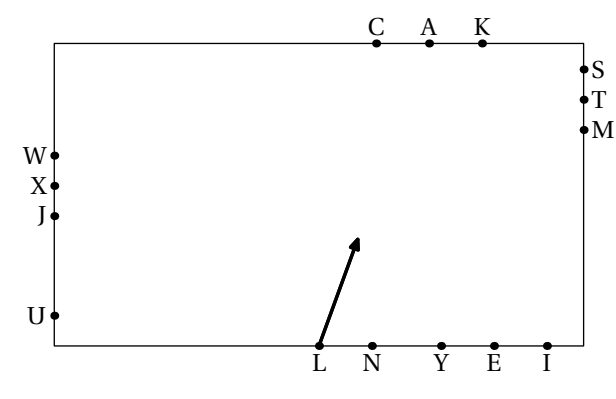

L'élève doit alors tracer la trajectoire d'une boule passant par des lettres afin d'obtenir un mot caché.

Elle a la forme suivante :

\Billard[〈clés〉]{"mot"}

où

- 〈clés〉 constituent un ensemble d'options pour paramétrer la commande (paramètres optionnels);
- "mot" constitue le mot caché.

Par défaut, les rebonds sont à angle droit<sup>93</sup>. La clé **(Vrai**) permet de retrouver des rebonds « classiques ».

| Les clés (Longueur)/(Largeur)<br>modifie la longueur (horizontale) / largeur du billard.                                                                                   | valeurs par défaut : 8cm/5cm |
|----------------------------------------------------------------------------------------------------|------------------------------|
| La clé (Nom)<br>nomme le jeu construit.                                                                                                    | valeur par défaut : JeuA     |
| La clé (Solution)<br>affiche la trajectoire complète d'un jeu <i>nommé</i> .                                                                                               | valeur par défaut : false    |
| La clé (Vrai)<br>rend réaliste les rebonds lorsqu'elle est activée.                                                                                                    | valeur par défaut : false    |
| La clé (Angle)<br>modifie l'angle de tir. Il est toujours défini par rapport à l'horizontale mais il est « ramené à l'intérieur du<br>billard».                            | valeur par défaut : 70       |
| La clé (Depart)<br>modifie la position du point de départ. Sa valeur est comprise entre 0 et 4, la figure suivante indiquant<br>les valeurs $0$ ; $1$ ; $2$ ; $3$ et $4$ . | valeur par défaut : 0.5      |

<span id="page-335-0"></span><sup>93.</sup> Le développement de cette commandefait suite à une publication de Roxana FOURNEL sur le groupe [https://www.facebook.com/groups/](https://www.facebook.com/groups/lecoinboulotdesprofsdemathematiques) [lecoinboulotdesprofsdemathematiques](https://www.facebook.com/groups/lecoinboulotdesprofsdemathematiques).

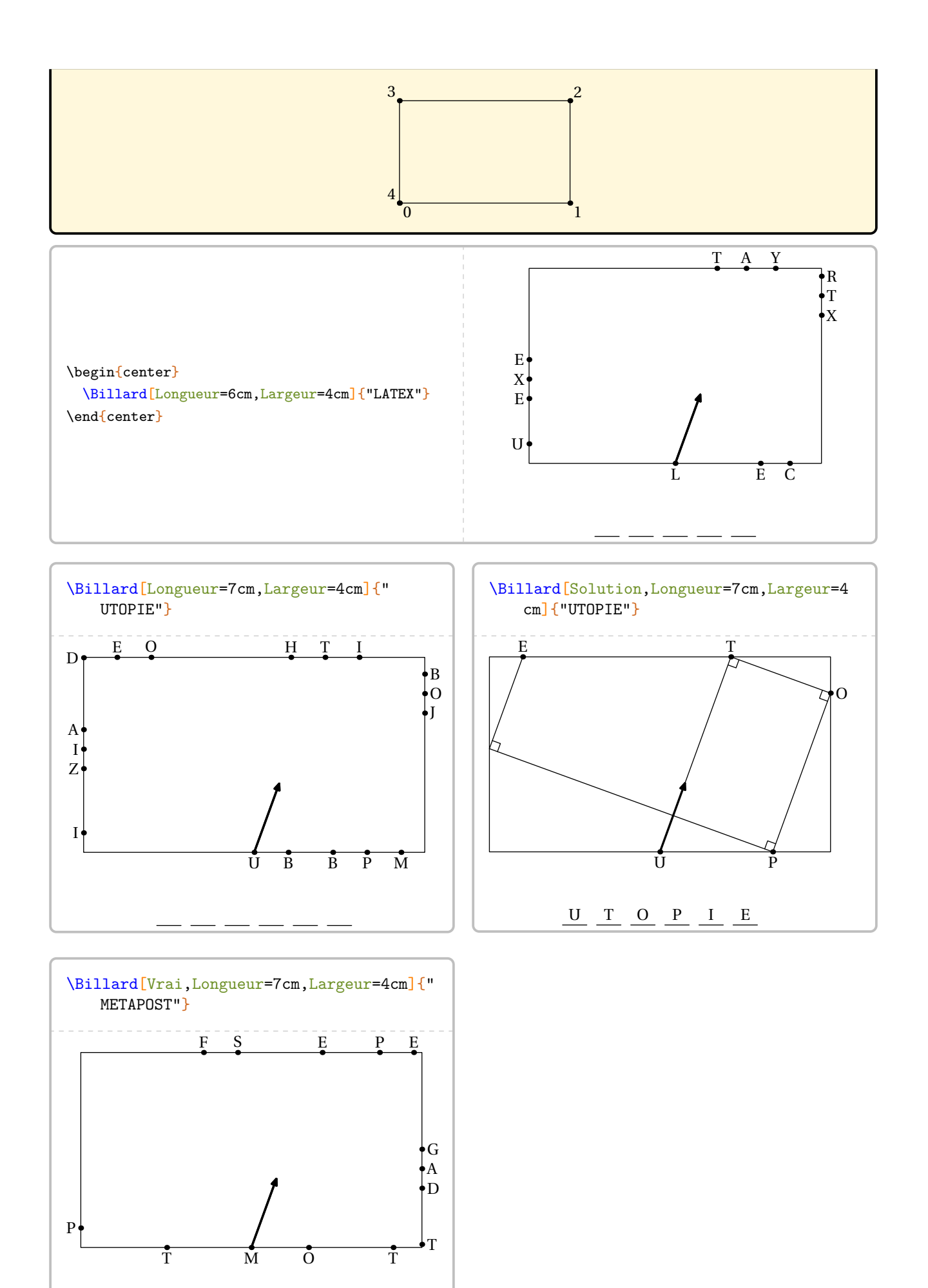

337

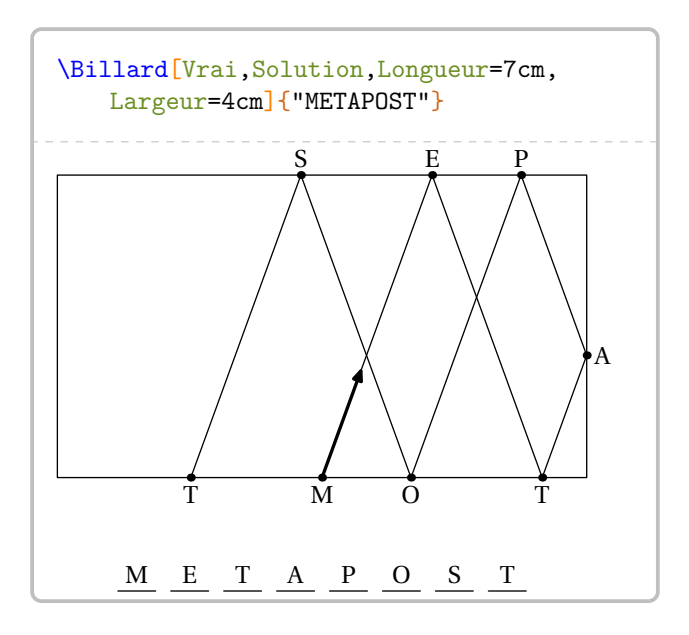

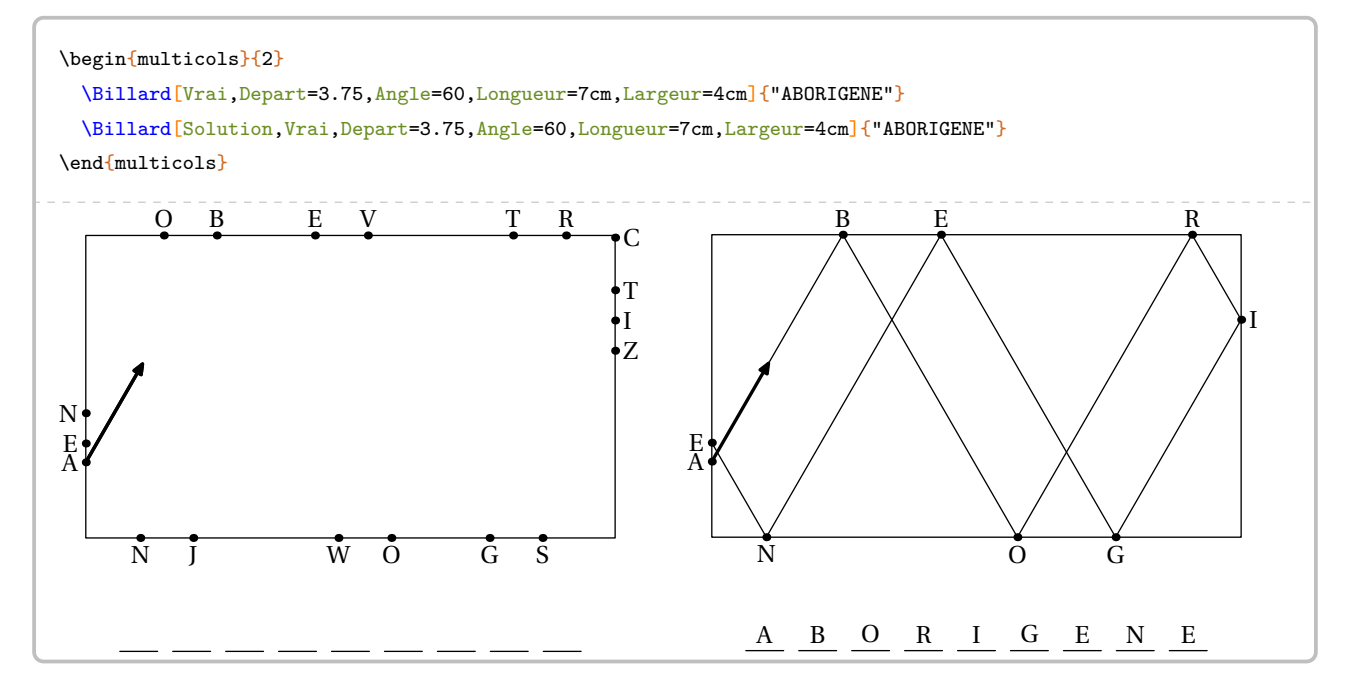

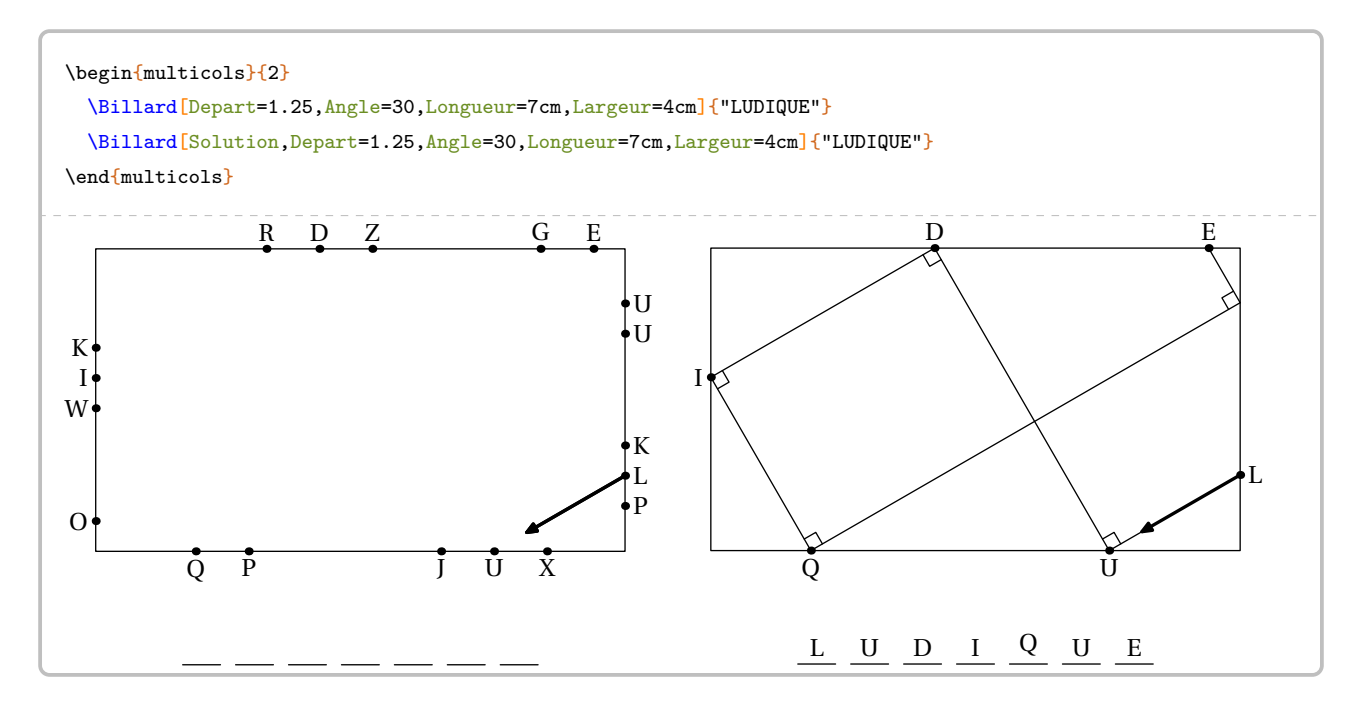

#### **Création**

permet une création « automatisée » d'un billard.

**La clé 〈Creation〉** valeur par défaut : false

Avec cette clé, le mot est attendu sous la forme d'une commande. On peut alors écrire un code tel que celui ci-dessous ou couplé avec la commande \MelangeLettres (page [516\)](#page-515-0).

```
\setsepchar{,}
\readlist*\PfCListeMots{ARBORIGENE,VALKYRIE,UTOPIE,CONSTITUTION,REPUBLIQUE}
\itemtomacro\PfCListeMots[1]\UnMotA
\Billard[Vrai,Depart=0.5,Longueur=10cm,Largeur=6cm,Creation,Name=JeuA]{\UnMotA}
\itemtomacro\PfCListeMots[1]\UnMotB
\Billard[Vrai,Depart=1.5,Longueur=10cm,Largeur=6cm,Creation,Name=JeuA]{\UnMotB}
\itemtomacro\PfCListeMots[1]\UnMotC
\Billard[Vrai,Depart=2.5,Longueur=10cm,Largeur=6cm,Creation,Name=JeuA]{\UnMotC}
\itemtomacro\PfCListeMots[1]\UnMotD
\Billard[Vrai,Depart=3.5,Longueur=10cm,Largeur=6cm,Creation,Name=JeuA]{\UnMotD}
```
# **72 Labyrinthe**

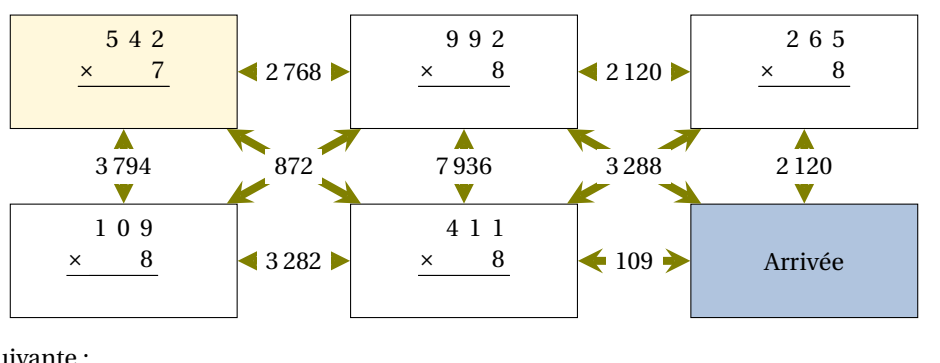

La commande  $\text{Labyr}$ inthe $\mathcal{D}$  permet de construire un « labyrinthe » tel que celui-ci :

Elle a la forme suivante :

\Labyrinthe[〈clés〉]{Contenu 1 / Couleur 1, Contenu 2 / Couleur 2...}{P1 / P2 ...}

où

- 〈clés〉 constituent un ensemble d'options pour paramétrer la commande (paramètres optionnels);
- Contenu 1 / Couleur 1, Contenu 2 / Couleur 2… sont les paramètres des cases du labyrinthe *lus horizontalement de haut en bas*.
- P1 / P2... sont les réponses proposées pour que l'élève puisse trouver le bon chemin. Tout comme les cases du labyrinthe, elles sont lues *horizontalement de haut en bas*.

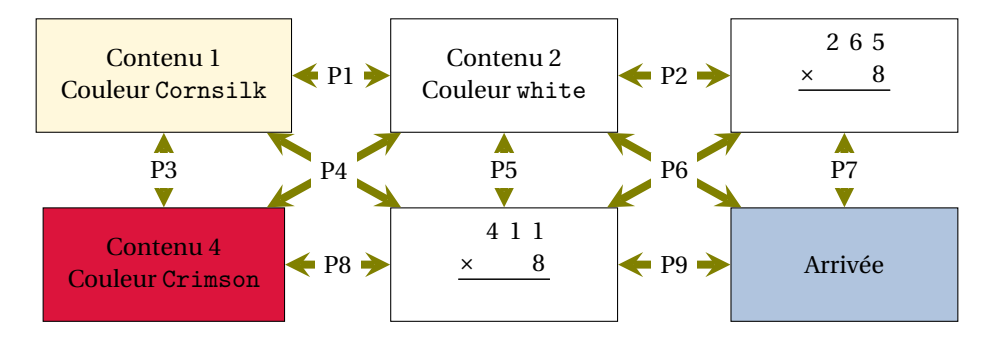

## **La clé 〈Colonnes〉** valeur par défaut : 3

modifie le nombre de colonnes du labyrinthe. **La clé 〈Lignes〉** valeur par défaut : 6

modifie le nombre de lignes du labyrinthe.

#### **La clé 〈Hauteur〉** valeur par défaut : 2

modifie la hauteur des cases du labyrinthe. Elle est donnée en centimètre et elle est vue comme une valeur *minimale*.

#### **La clé 〈Longueur〉** valeur par défaut : 4

modifie la longueur des cases du labyrinthe. Elle est donnée en centimètre et elle est vue comme une valeur *minimale*.

#### **La clé 〈EcartH〉** valeur par défaut : 1

modifie l'écart horizontal entre deux cases du labyrinthe. Elle est donnée en centimètre.

#### **La clé 〈EcartV〉** valeur par défaut : 1

modifie l'écart vertical entre deux cases du labyrinthe. Elle est donnée en centimètre.

**La clé 〈CouleurF〉** valeur par défaut : gray !50 modifie la couleur des flèches.

### **La clé 〈Texte〉** valeur par défaut : black

modifie la couleur des propositions de réponses.

#### **La clé 〈Passages〉** valeur par défaut : false

affiche (ou pas) les propositions de réponses.

**La clé 〈SensImpose〉** valeur par défaut : false permet de choisir le sens des flèches. Dans ce cas, la commande \Labyrinthe s'utilisera sous la forme : \Labyrinthe[ $\text{Cclés}$ ) !]{Contenu 1 / Couleur 1, Contenu 2 / Couleur 2...}{P1 / S1, P2 / S2, ...}

où

- S1, S2... seront les sens de parcours des flèches et positionnés à :
	- 0 pour ne pas indiquer de flèches;
	- 1 pour le sens direct;
	- 2 pour le sens indirect;
	- 3 pour la bi-direction.

```
% À définir avant.
\newcommand\Trou[1]{}
\newcommand\MulSimple[2]{%
  \opmul[voperator=bottom,resultstyle=\Trou]{#1}{#2}
}
\frac{0}{2}\begin{center}
  \Labyrinthe[CouleurF=Olive,Passages,Longueur=3,Hauteur=1.5,EcartH=1.5,Colonnes=3,
    Lignes=2]{%
    \MulSimple{542}{7}/Cornsilk,%
    \MulSimple{992}{8}/white,%
    \MulSimple{265}{8}/white,%
    \MulSimple{109}{8}/white,%
    \MulSimple{411}{8}/white,%
    Arrivée/LightSteelBlue}{%
    \num{2768}/%
    \num{2120}/%
    \color{red}\num{3794}/%
    \color{red}\num{872}/%
    \color{red}\num{7936}/%
    \color{red}\num{3288}/%
    \color{red}\num{2120}/%
    \num{3282}/%
    \num{109}}
\end{center}
```
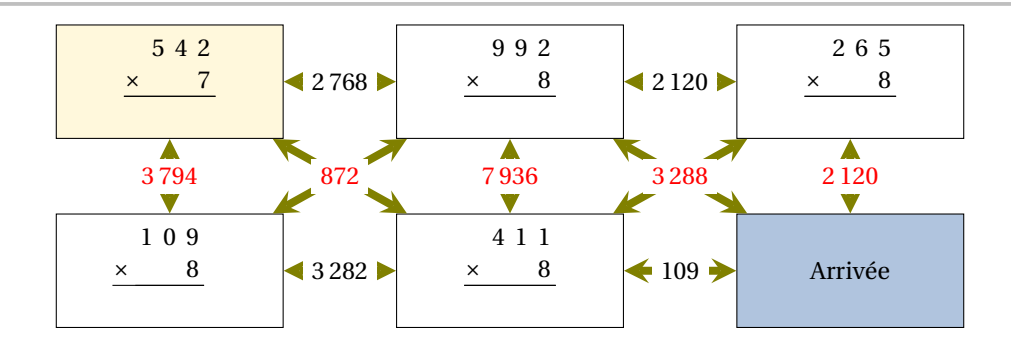

```
\begin{center}
  \Labyrinthe[Colonnes=4,Passages,Lignes=2,EcartH=2,EcartV=2,Longueur=2.75,SensImpose]{%
    $4x+10=2x-8$/Cornsilk,%
    $2x+10=40$/Bisque,%
    $9-2x=35$/Bisque,%
    $2x+45=51$/Bisque,%
    $x-7=-8$/Bisque,%
    $x+26=18$/Bisque,%
    $3x-36=108$/Bisque,%
   Fin/LightSteelBlue}{$-4$/1,15/1,$-13$/1,9/1,$-9$/1,1/0,$-8$/2,0/0,$-2$/1,48/1,$-22$
   /1,0/0,3/1,14/1,8/1,4/1,$-14$/1,0/0,24/1,44/1,11/1,0/0,$-4$/1,0/0,$-4$/2,0/1,6/2,5
   /2,$-5$/1,$-72$/1,$-24$/1,0/0,$-6$/1,0/0,17/1,4/2,48/1,0/0,$-6$/1,7/1,$-7$/1,$-16$/1
   }
```
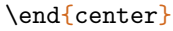

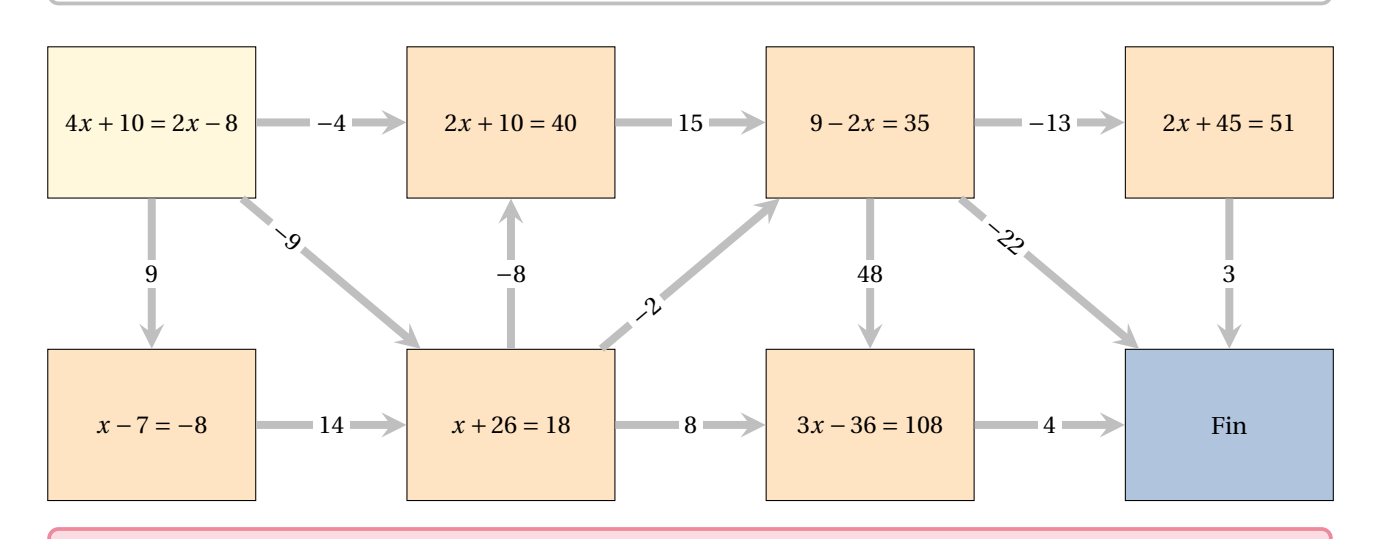

Avec la clé **〈SensImpose〉**, on peut paramétrer avec des styles Ti*k*Z :

- les flèches horizontales avec le style FDirect;
- les flèches verticales avec le style FIndirect;
- <u>13</u> — les flèches bi-directionnelles avec le style FBidirect;
	- la position du texte sur les flèches diagnonales directes avec le style PfCStyle;
	- la position du texte sur les flèches diagnonales indirectes avec le style PfCStyleI.

Par exemple, on pourra écrire \tikzset{PfCStyleI/.style={midway}} pour placer le texte au milieu des flèches diagonales indirectes.

 $\gamma$ 

# **73 Labyrinthe de nombres**

Cette commande est uniquement disponible en compilant avec LuaETEX.

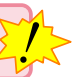

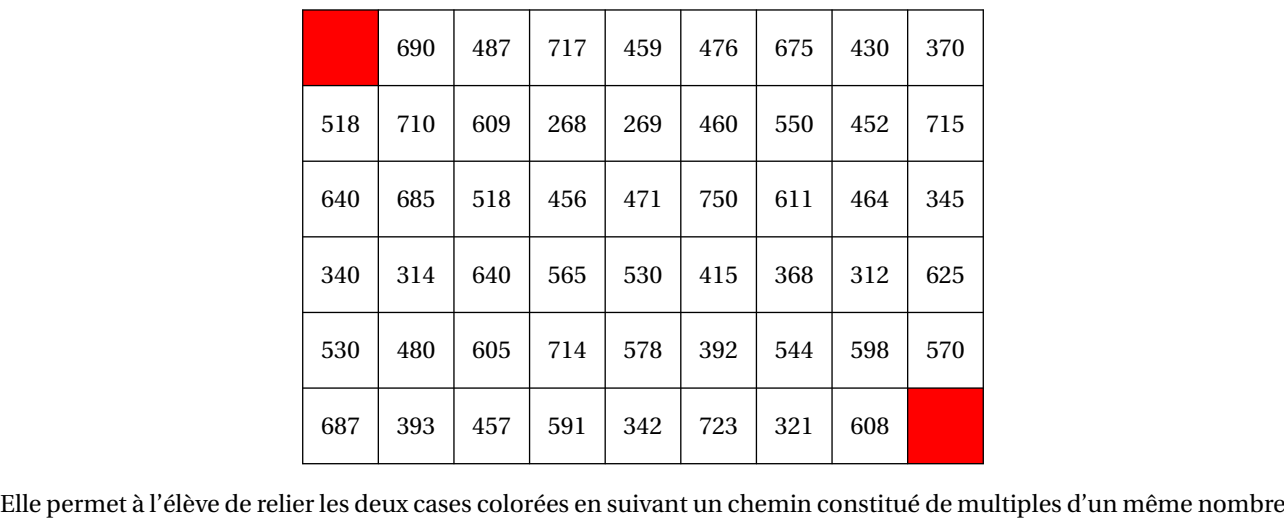

La commande \LabyNombre permet de construire un « labyrinthe » tel que celui-ci :

entier (ici, 5).

Elle a la forme suivante :

\LabyNombre[〈clés〉]

où 〈clés〉 constituent un ensemble d'options pour paramétrer la commande (paramètres optionnels).

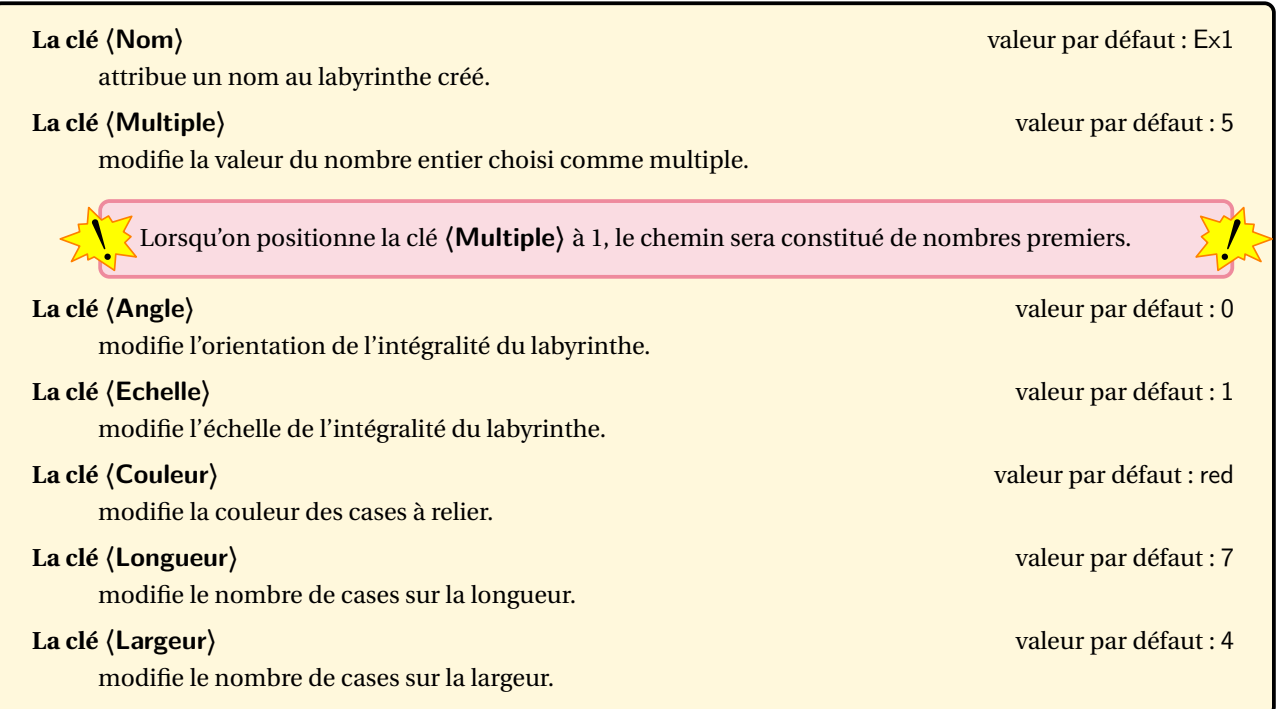

Ainsi, les cases sont numérotées de (0,0) à (Longueur−1,Largeur−1).

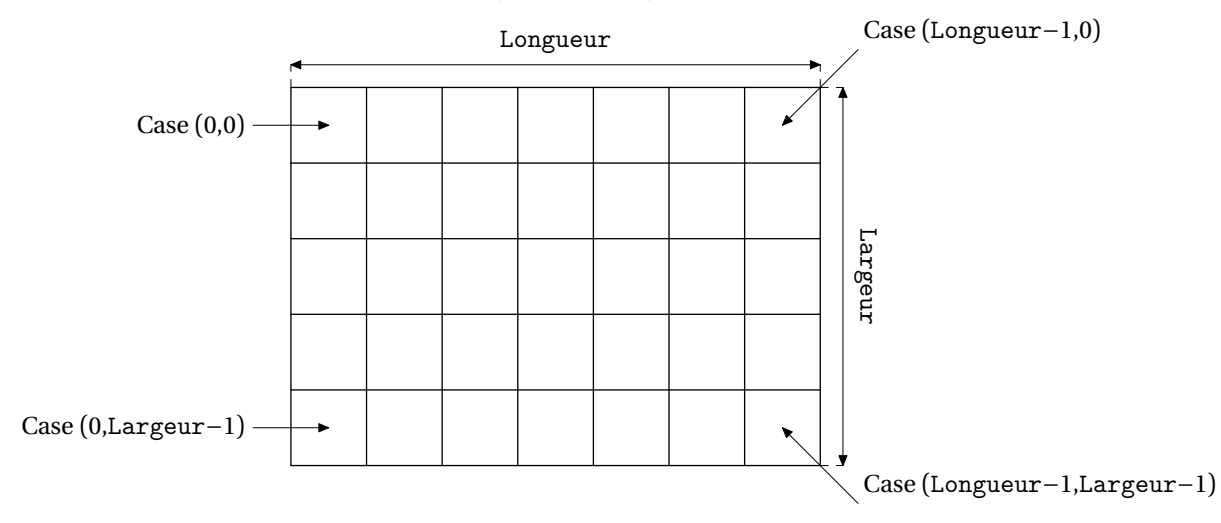

Ce repérage permet d'utiliser correctement les clés ci-dessous.

**Les clés 〈XDepart〉 / 〈YDepart〉** valeurs par défaut : 0/0

modifie le positionnement de la case colorée située en haut à gauche.

#### **Les clés 〈XArrivee〉 / 〈YArrivee〉** valeurs par défaut : Longueur−1/Largeur−1

modifie le positionnement de la case colorée située en bas à droite.

#### **La clé 〈Solution〉** valeur par défaut : false

affiche la solution du labyrinthe. Le nom du labyrinthe doit être impérativement déclaré.

**La clé 〈CouleurChemin〉** (valeur par défaut : LightSteelBlue) colorie le chemin constituant la solution du labyrinthe.

modifie l'apparence du labyrinthe.

**La clé 〈Murs〉** valeur par défaut : false

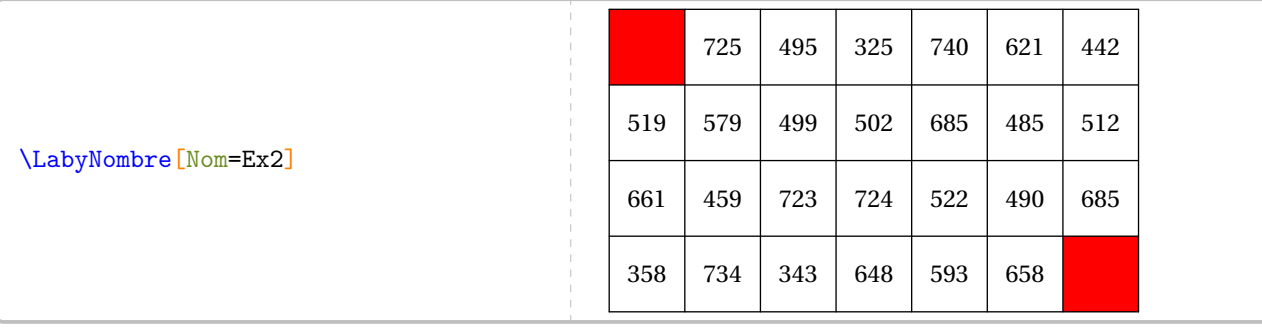

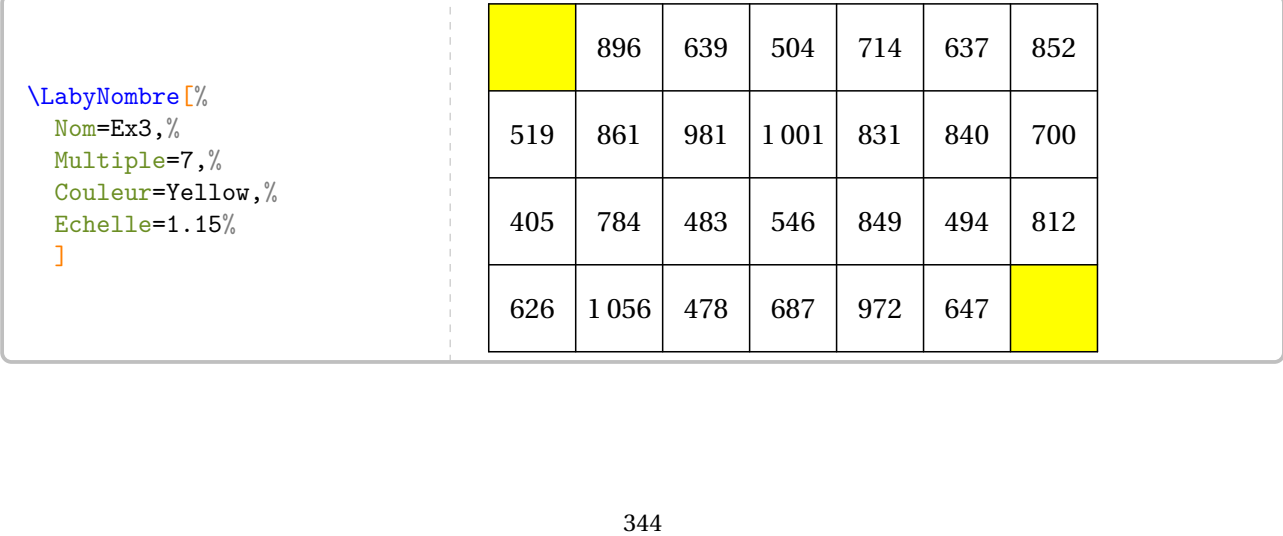

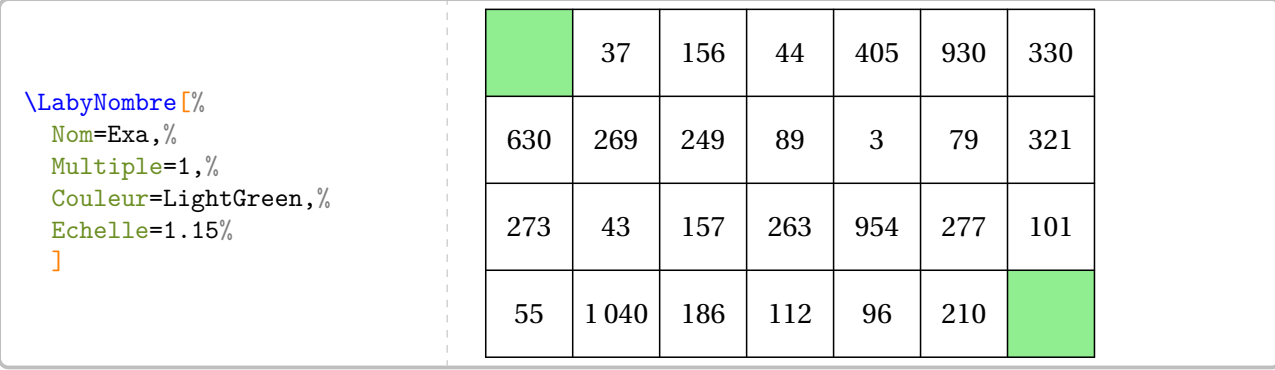

\LabyNombre[Nom=Ex4,Multiple=10,Longueur=12,Largeur=8,XDepart=2,YDepart=2,XArrivee=10, YArrivee=6]

\LabyNombre[Nom=Ex1,Solution,Longueur=9,Largeur=6]

\LabyNombre[Nom=Ex4,Solution,Multiple=10,Longueur=12,Largeur=8,XDepart=2,YDepart=2, XArrivee=10,YArrivee=6]

\LabyNombre[Nom=Ex2,Solution,Multiple=7,Couleur=Yellow,Echelle=1.15]

\LabyNombre[Nom=Ex3,Solution]

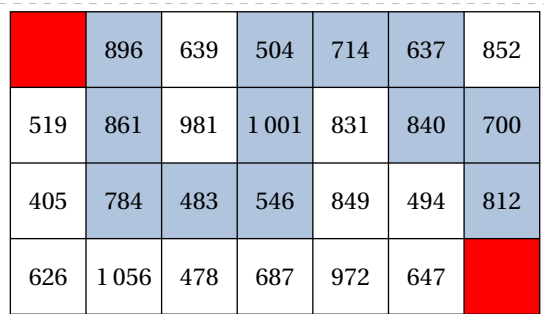

\LabyNombre[Nom=Ex5,Multiple=7,Longueur=12,Largeur=8,XDepart=2,YDepart=2,XArrivee=11, YArrivee=6,Murs]

\LabyNombre[Nom=Ex5,Solution,Multiple=7,Longueur=12,Largeur=8,XDepart=2,YDepart=2, XArrivee=11,YArrivee=6,Murs]

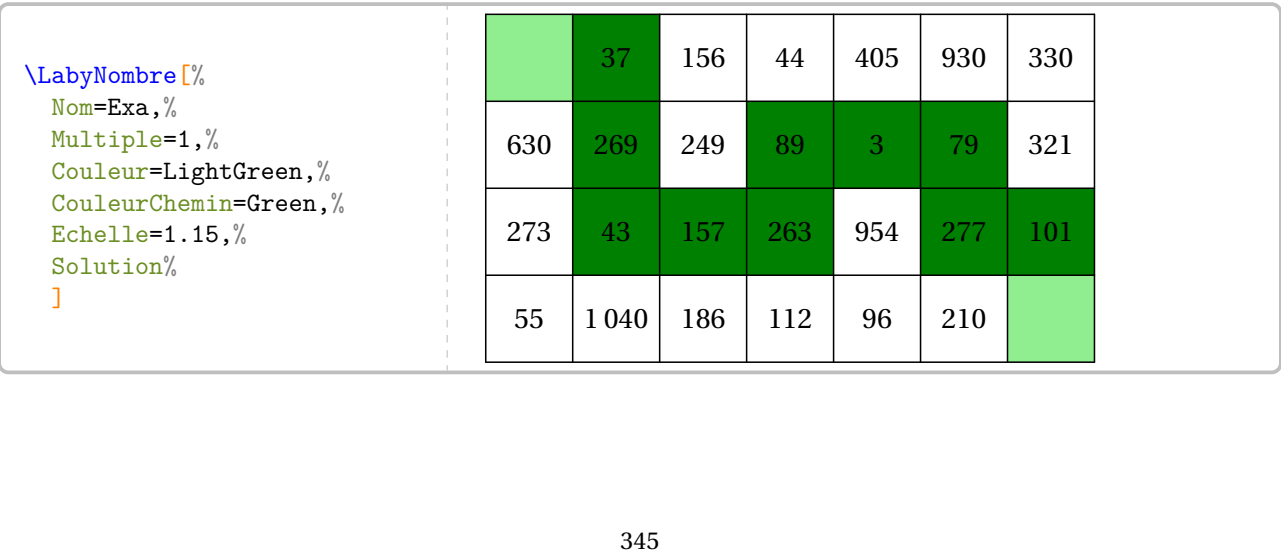

On peut également donner une autre apparence <sup>94</sup> au labyrinthe.

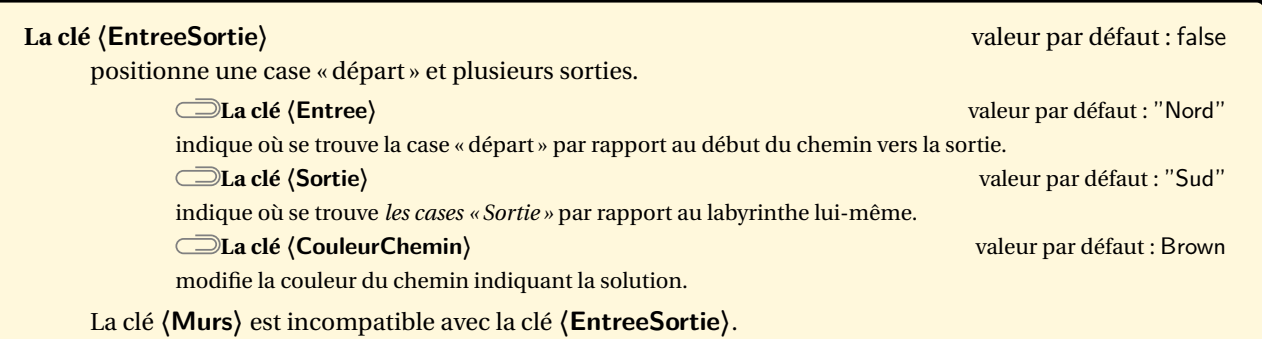

\LabyNombre[Nom=Ex6,EntreeSortie]

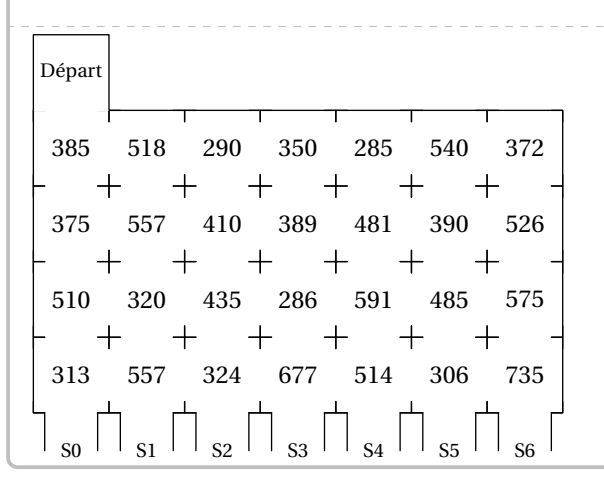

\LabyNombre[Nom=Ex7,EntreeSortie,Entree="Nord",Sortie="Est",XDepart=2,YDepart=2,Longueur =7,Largeur=7,YArrivee=6]

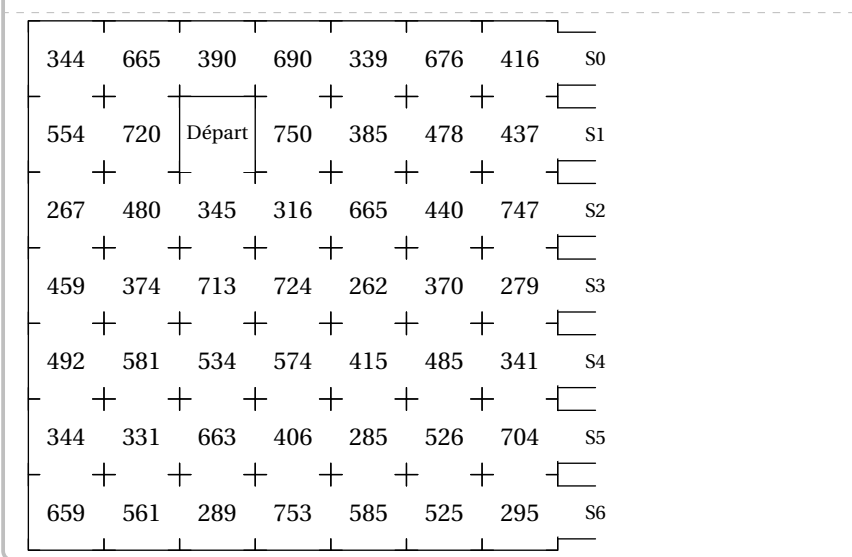

<span id="page-345-0"></span>94. Apparence ressemblant aux labyrinthes disponibles à l'adresse <https://coopmaths.fr/mathalea.html>.

```
\LabyNombre[Nom=Ex6,EntreeSortie,CouleurChemin=Brown,Solution]
```

```
\LabyNombre[Nom=Ex7,EntreeSortie,Entree="Nord",Sortie="Est",XDepart=2,YDepart=2,Longueur
   =7,Largeur=7,YArrivee=6,CouleurChemin=Brown,Solution]
```
Basée sur le document <https://publimath.univ-irem.fr/numerisation/LY/ILY13004/ILY13004.pdf>, la clé suivante permet de travailler sur les tables de multiplication.

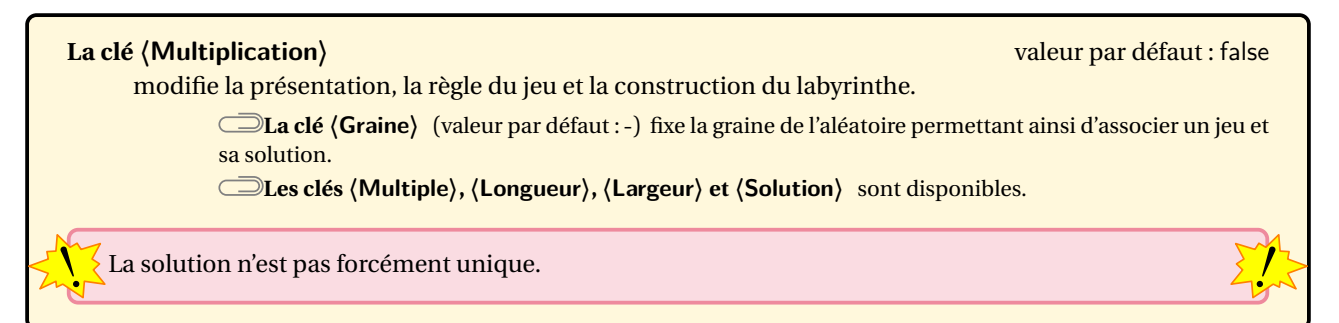

La règle du jeu est ainsi modifiée : pour se déplacer on doit respecter les condition suivantes :

- le nombre inscrit dans un rectangle vers lequel on se déplace doit être multiple du nombre inscrit dans le cercle d'où l'on vient;
- le nombre inscrit dans un cercle vers lequel on se déplace doit être diviseur du nombre inscrit dans le rectangle d'où l'on vient.

\LabyNombre[Multiplication,Longueur=11,Largeur=8,Solution,Echelle=0.7,XArrivee=10, YArrivee=7]

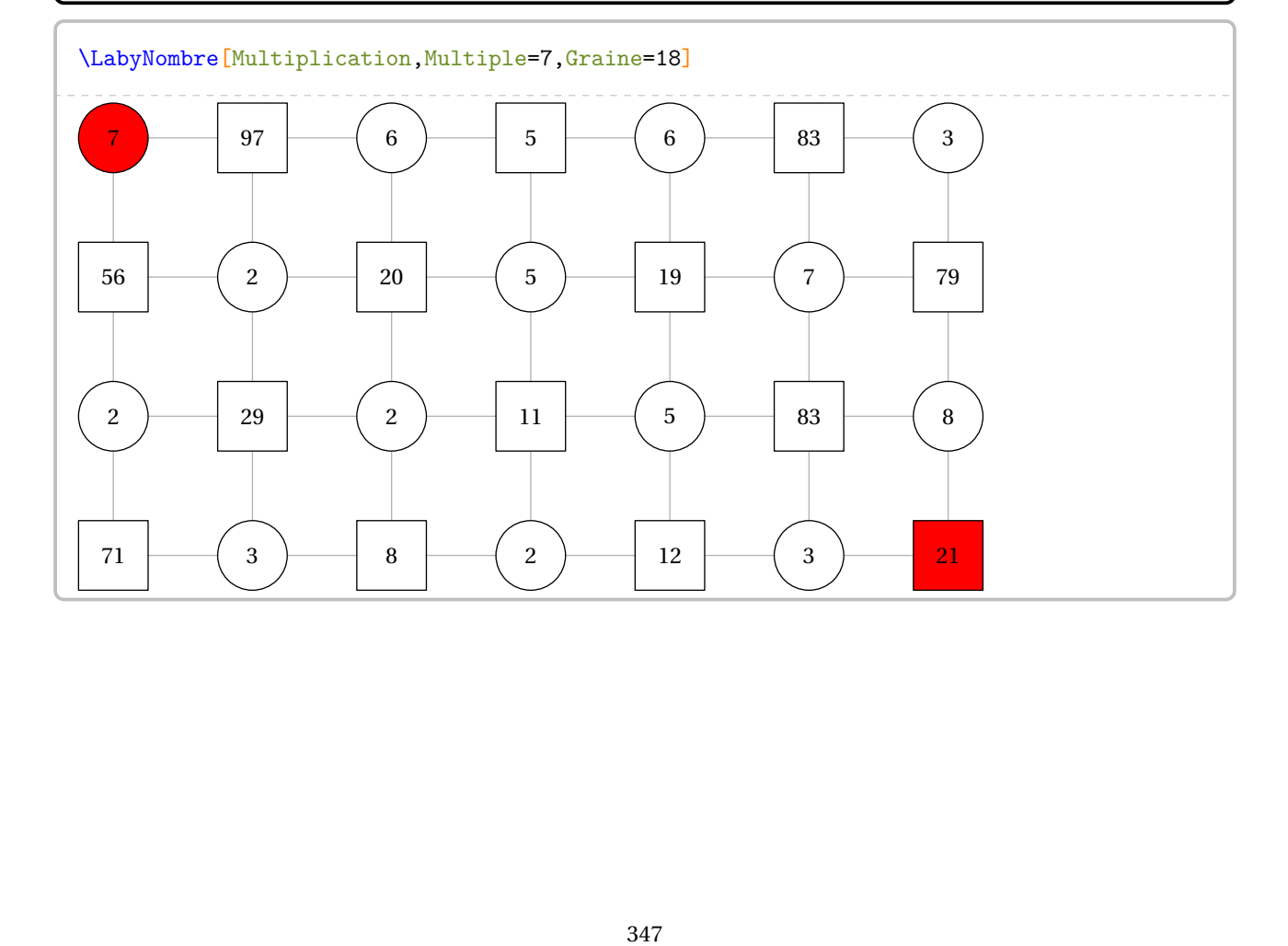

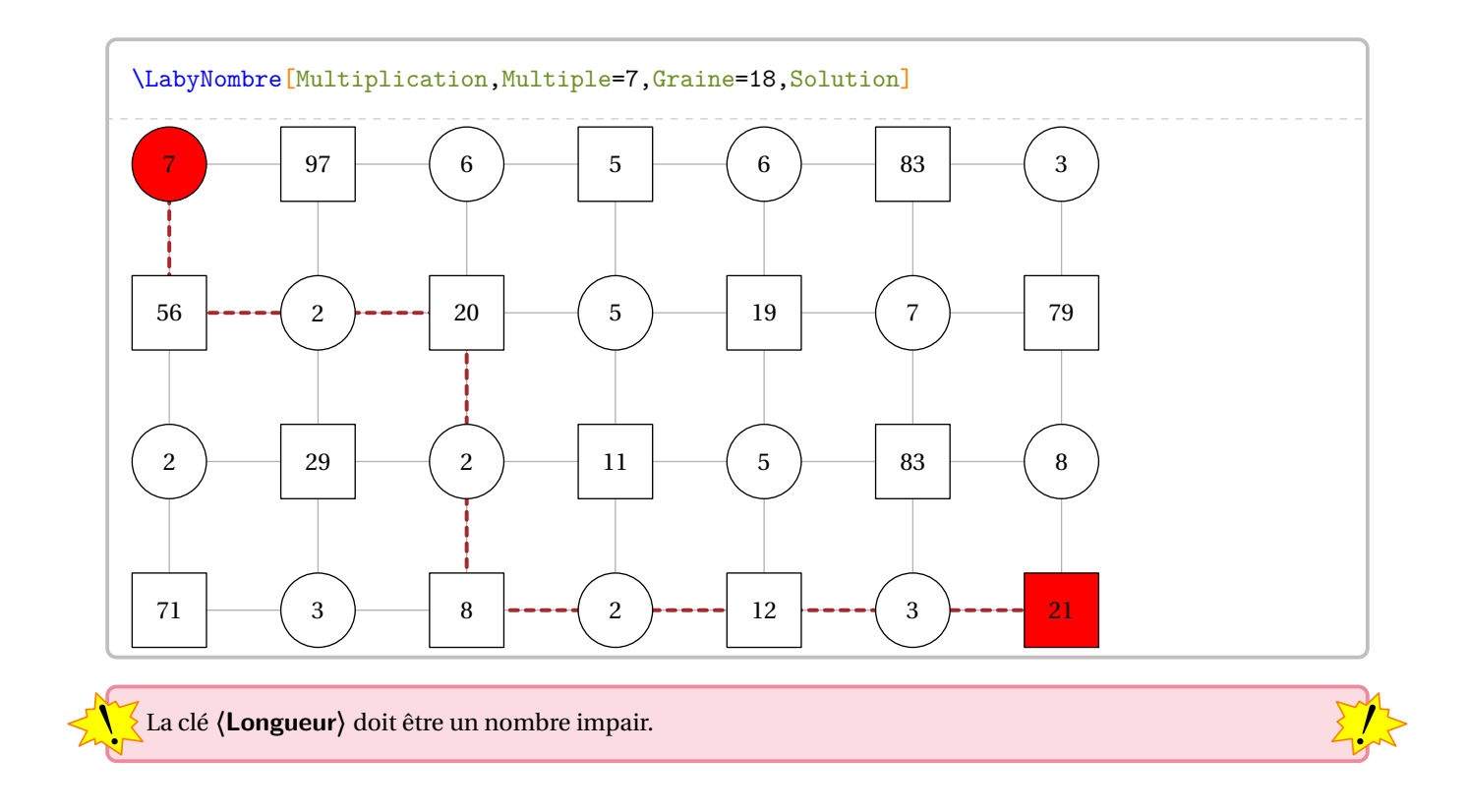

# **74 Triominos**

La commande  $\Triomino^{\textbf{Z}}$  permet de construire un jeu tel que celui-ci :

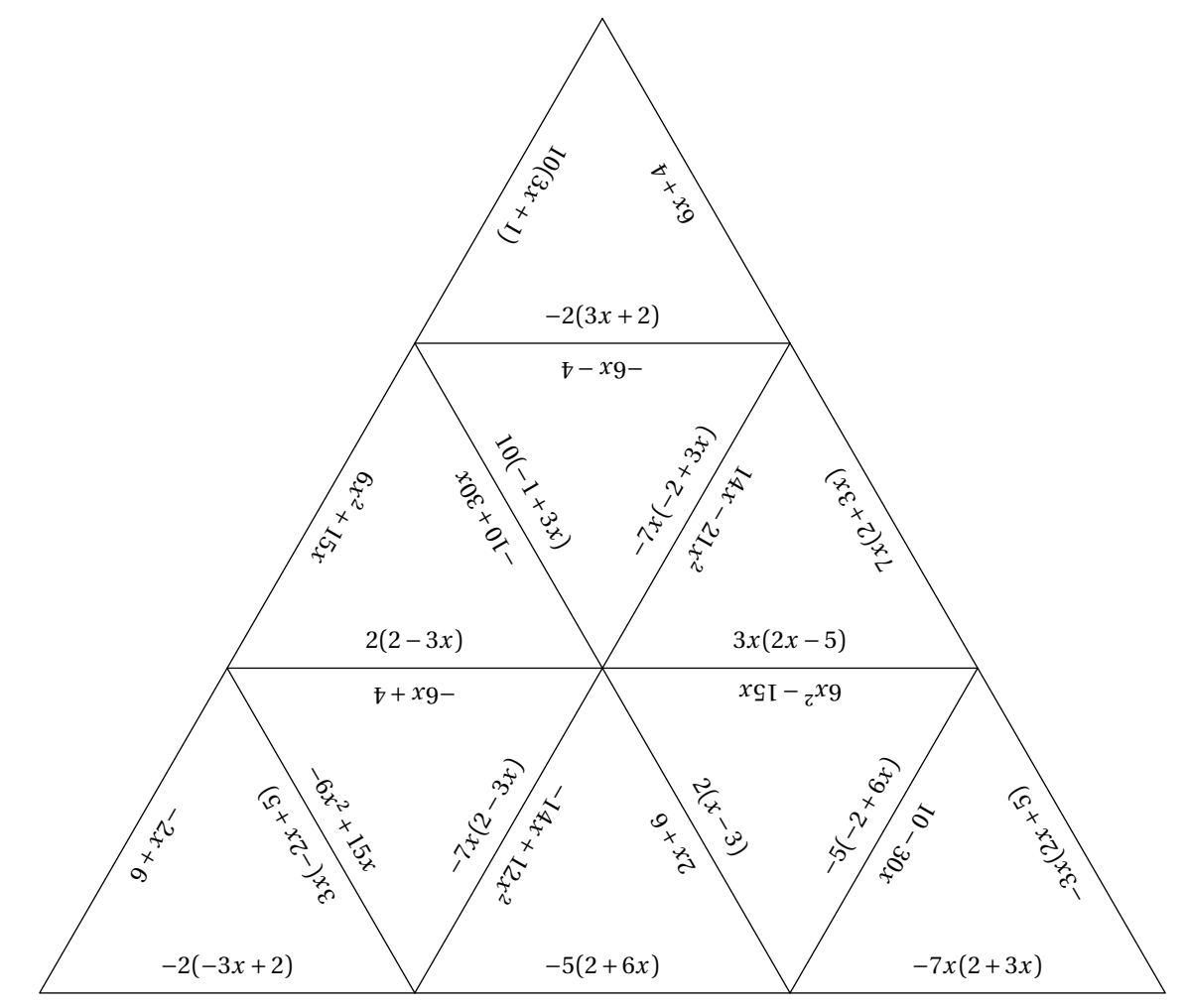

Elle a la forme suivante :

```
\Triomino[〈clés〉]{v1§v2§v3...}
```
#### où

- 〈clés〉 constituent un ensemble d'options pour paramétrer la commande;
- v1§v2§v3... sont les valeurs à inscrire sur les triangles équilatéraux.

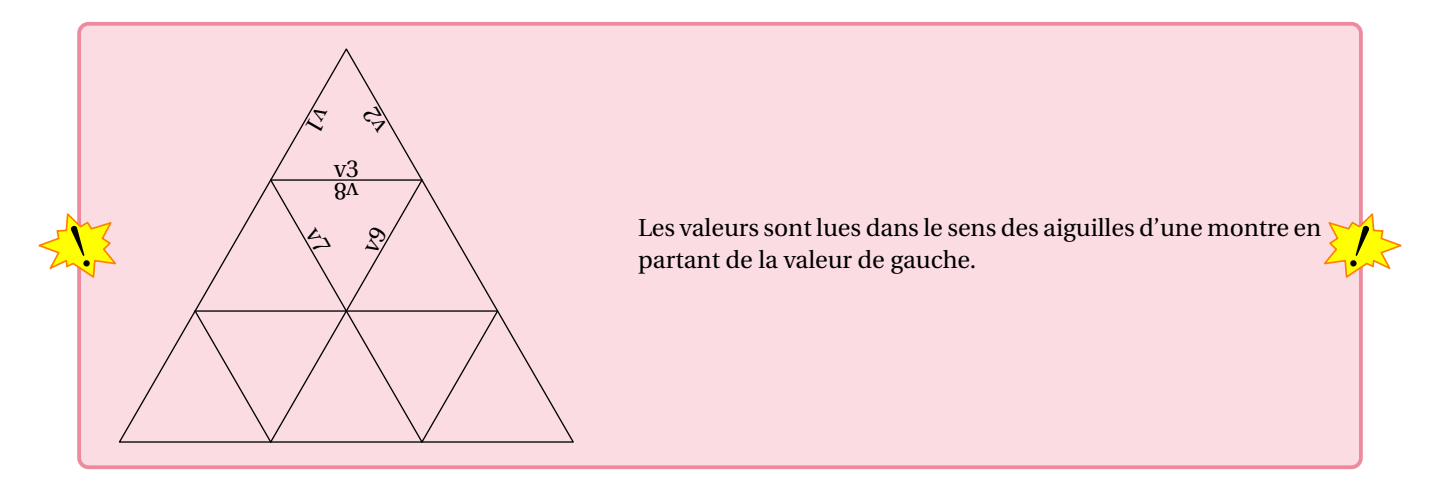

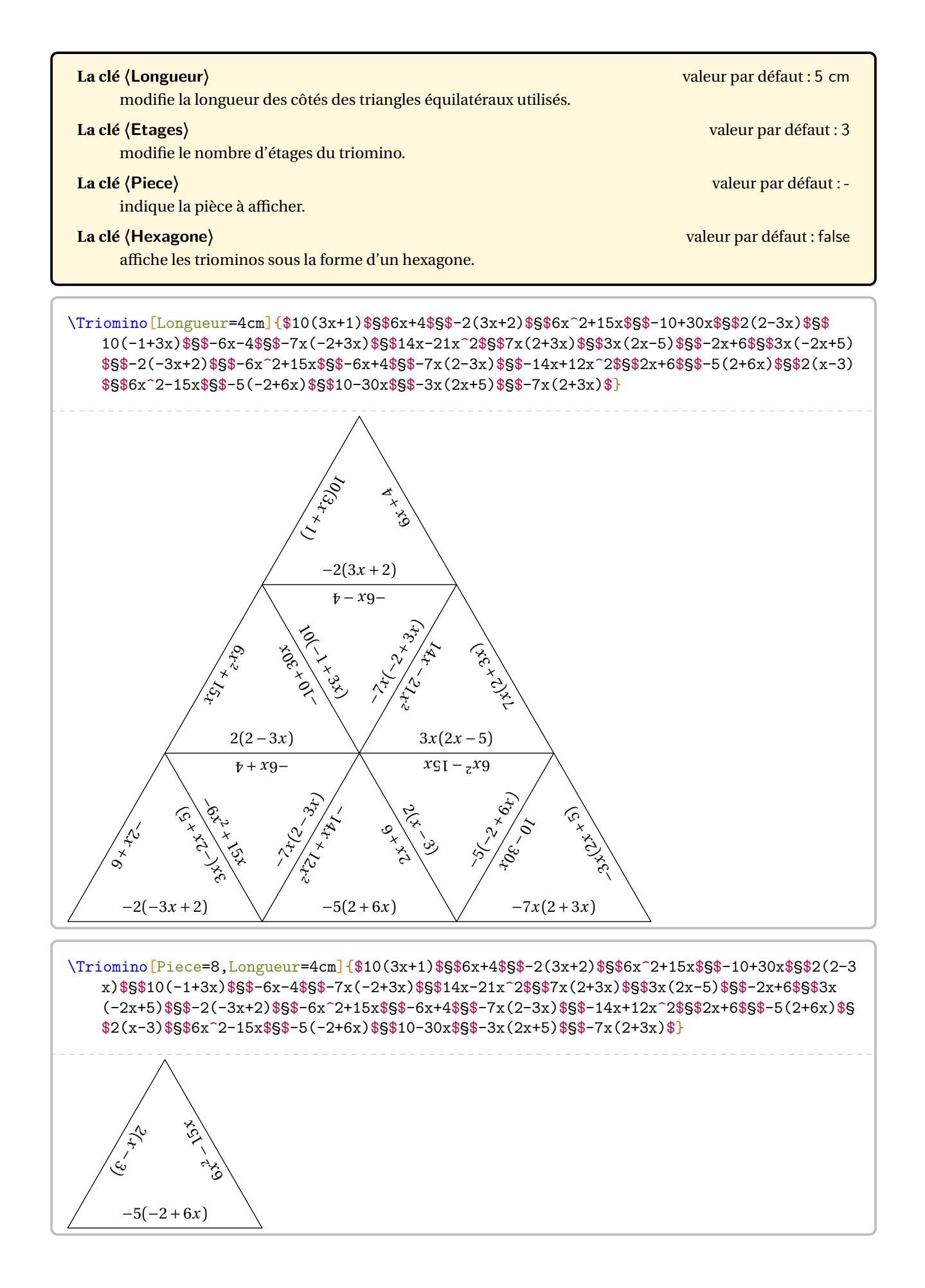

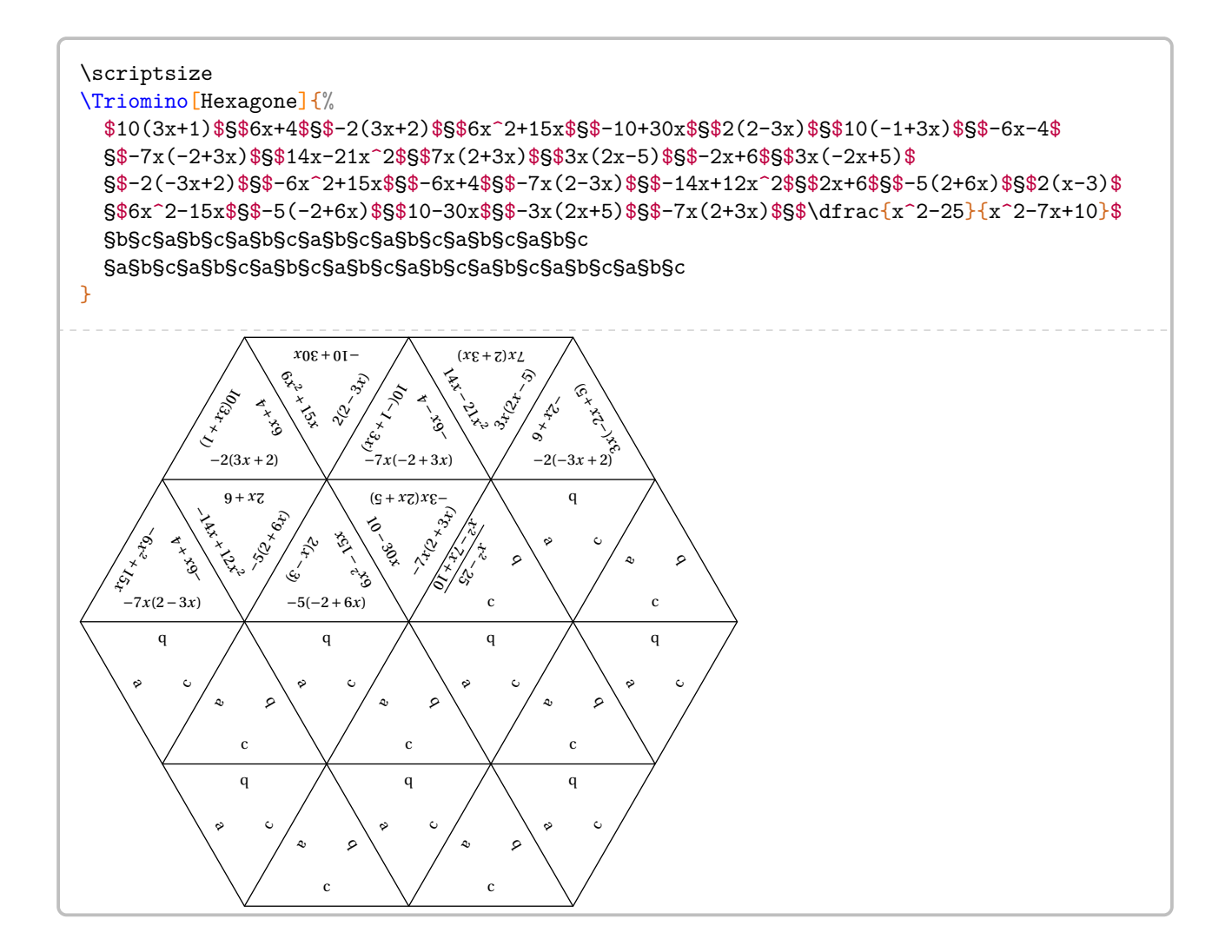

# **75 Dessin gradué**

La commande  $\Delta$ isinGradue $^{\mathbf{Z}}$  permet de construire un « dessin gradué » et sa solution :

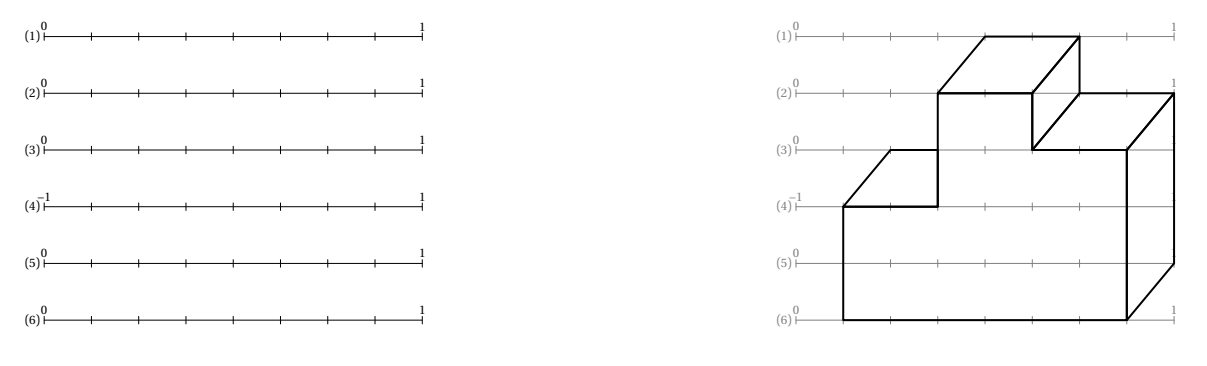

Elle a la forme suivante :

 $\label{thm:main} $$\DessinGradue[  
(cle̅s)]{a1/a2/a3,...}{b1/b2/b3,...}.  
[c1§c2§...]$ 

où

- 〈clés〉 constituent un ensemble d'options pour paramétrer la commande (paramètres optionnels);
- a1/a2/a3,... indique les paramètres à utiliser en cas de segments gradués différents (la valeur minimale a1, la valeur maximale a2, le partage a3 du segment considéré);
- b1/b2/b3,... indique les paramètres de position des points considérés (la ligne b1, le point b2, la graduation b3)
- c1§c2§... indique les différents tracés à effectuer sous la forme polygone, chemin, cercles.

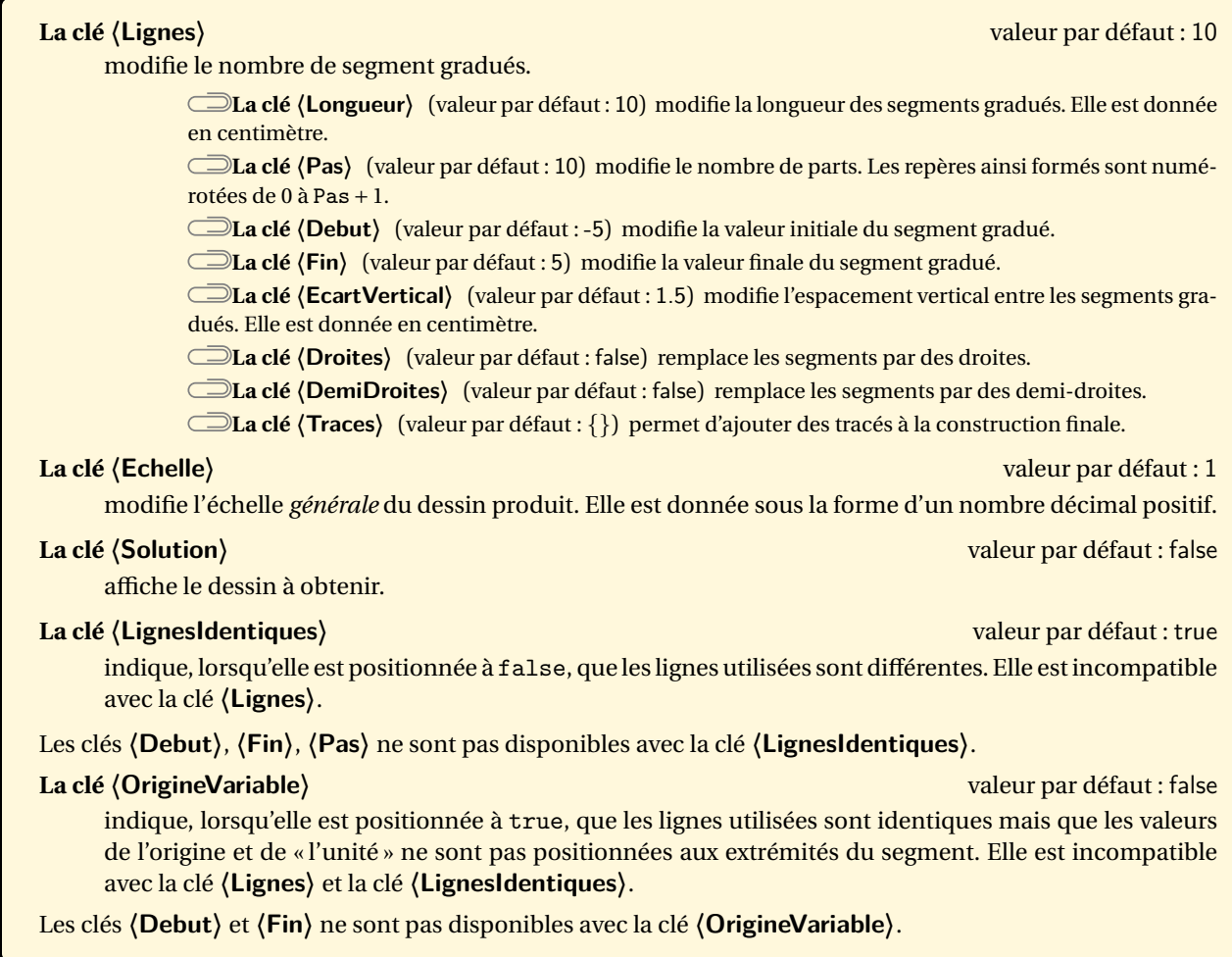

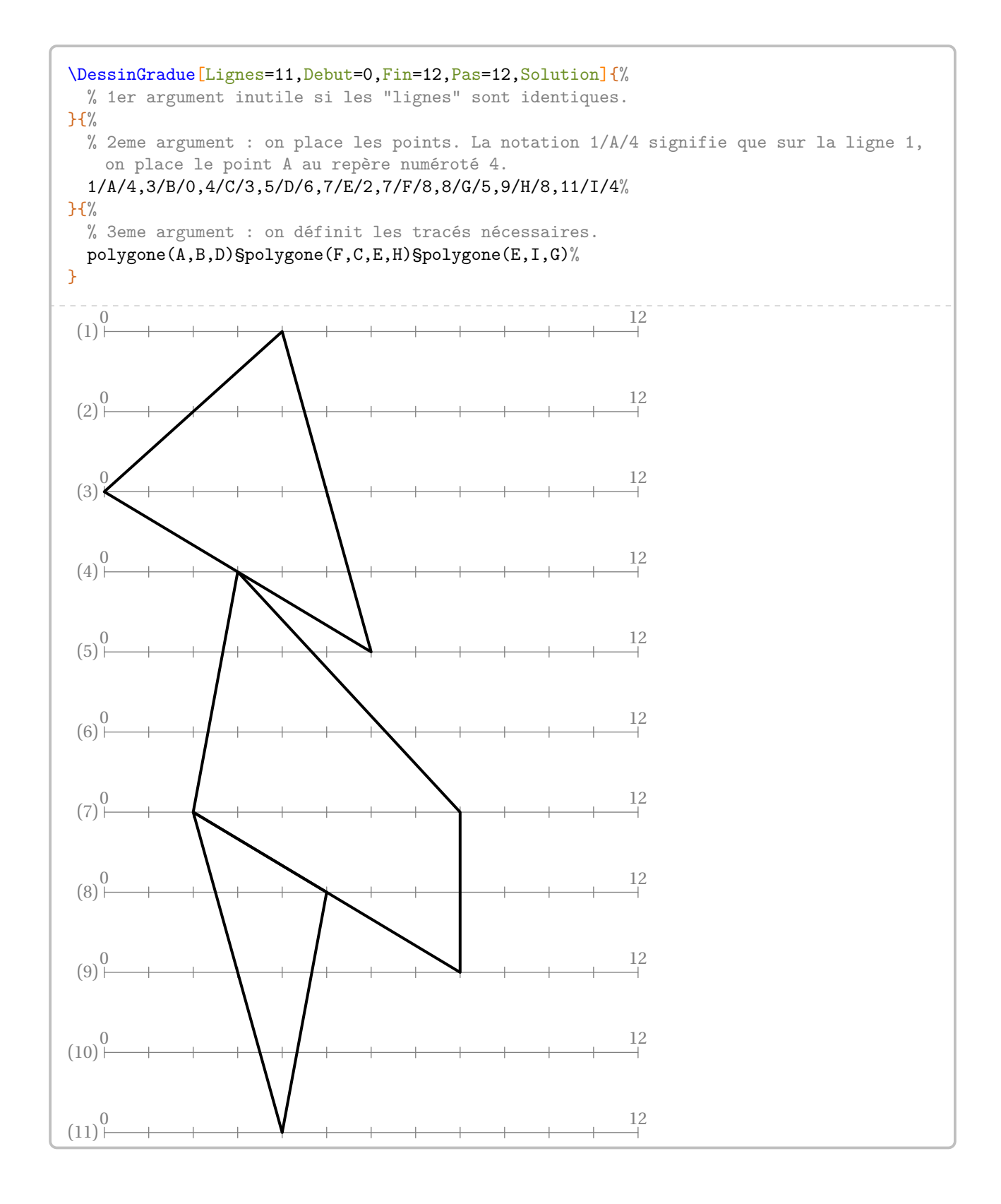

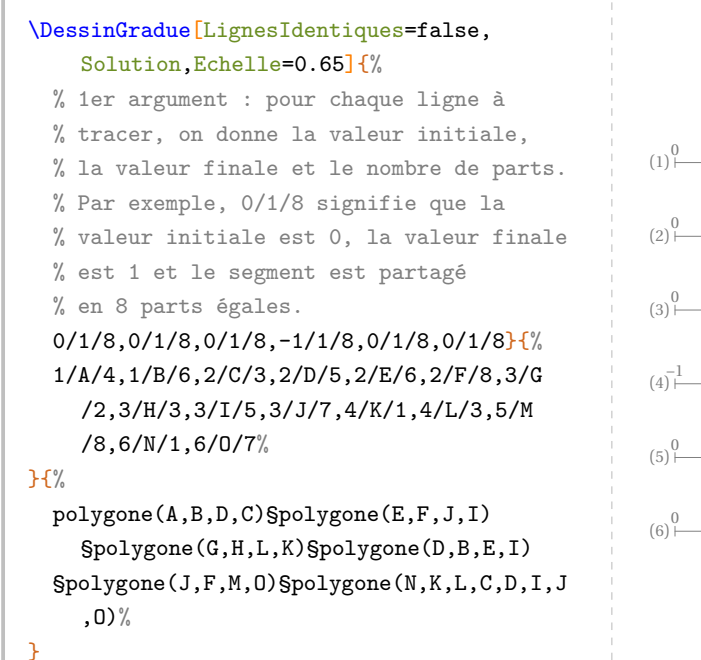

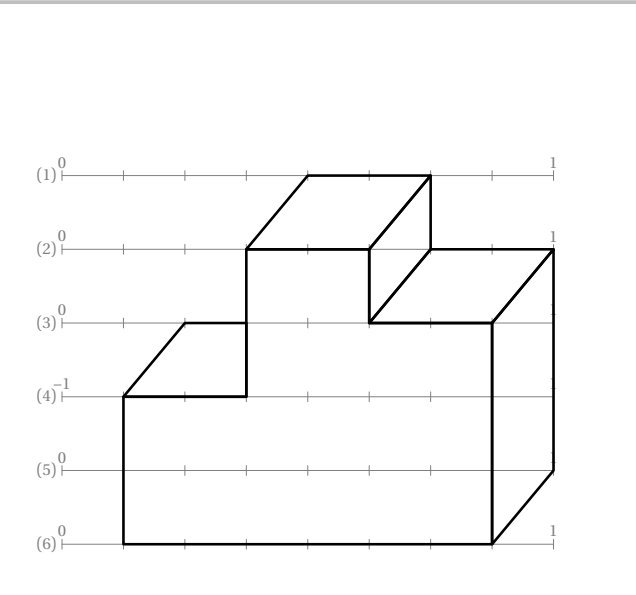

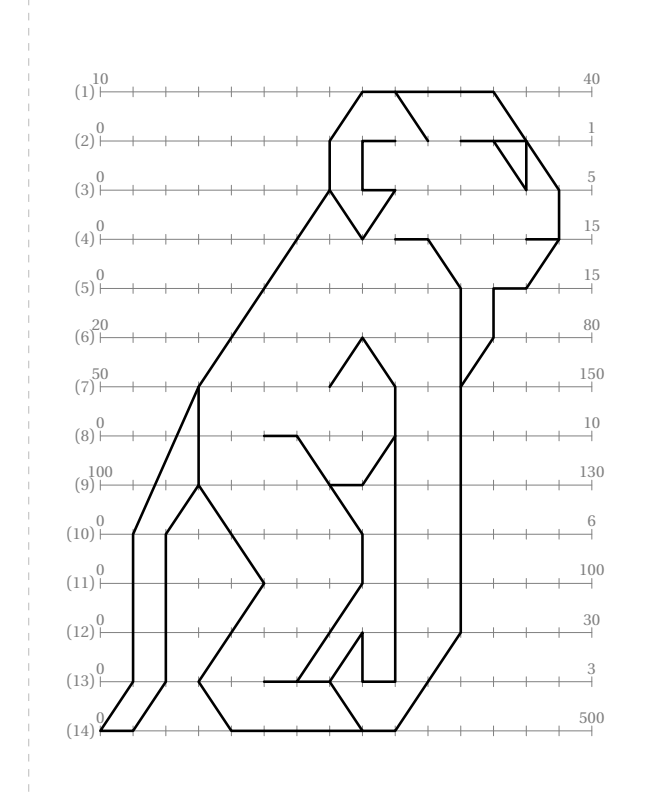

\DessinGradue [LignesIdentiques=false,Echelle =0.65,EcartVertical=1,Solution ] { % 10/40/15,0/1/15,0/5/15,0/15/15,0/15/15, 20/80/15,50/150/15,0/10/15,100/130/15, 0/6/15,0/100/15,0/30/15,0/3/15,0/500/15}{% 1/A/8,1/B/9,1/C/12,2/D/7,2/E/8,2/F/9,2/G /10,2/H/11,2/I/12,2/J/13,3/K/7,3/L/8,3/M /9,3/N/13,3/O/14,4/P/8,4/Q/9,4/R/10,4/S /13,4/T/14,5/U/11,5/V/12,5/W/13,6/X/8,6/ Y/12,7/Z/3,7/A'/7,7/B'/9,7/C'/11,8/D'/5 ,8/E'/6,8/F'/9,9/G'/3,9/H'/7,9/I'/8,10/J '/1,10/K'/2,10/L'/8,11/M'/5,11/N'/8,12/O '/8,12/P'/11,13/Q'/1,13/R'/2,13/S'/3,13/ T'/5,13/U'/6,13/V'/7,13/W'/8,13/X'/9,14/ Y'/0,14/Z'/1,14/A''/4,14/B''/8,14/C''/9 } { % chemin(F,E,L,M,P,K,D,A,C,O,T,W,V,Y,C',P',C '',B'',V',O',W',X',B',X,A')§chemin(G,B) §chemin(H,J,N,I)§chemin(S,T)§chemin(Q,R, U,C')§chemin(D',E',L',N',U',T')§chemin(F

> ',I',H')§chemin(U',V')§chemin(B'',A'',S ',M',G',K',R',Z',Y',Q',J',Z,K)§chemin(Z,

G') }

 $\sum$ On peut placer jusqu'à 78 points.

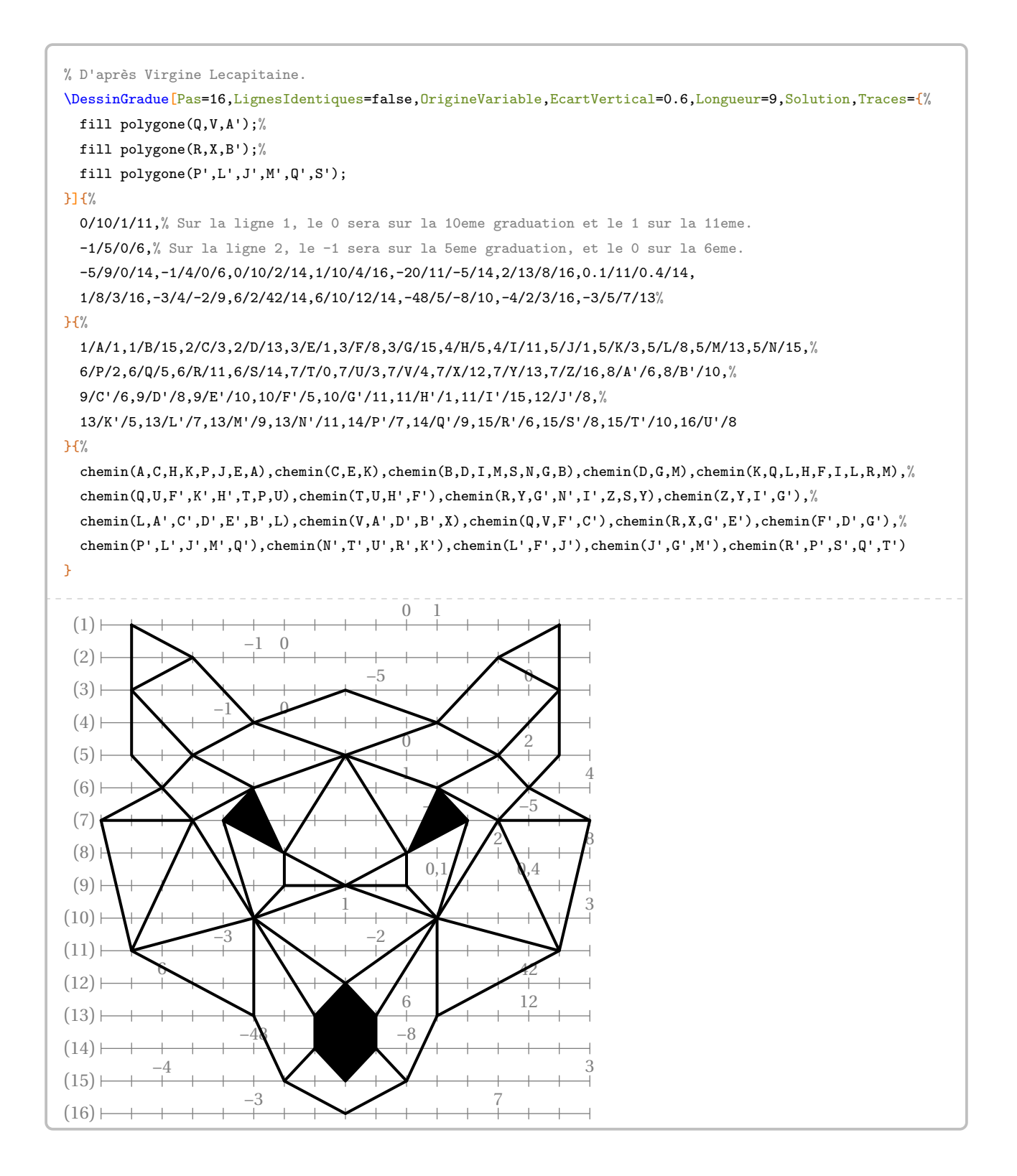

Voici un dernier exemple, avec énoncé, tiré du site de l'APMEP : <www.apmep.fr>.

Pour découvrir le dessin codé, tu dois placer les points <sup>A</sup>, <sup>B</sup>, <sup>C</sup>… selon les indications du tableau ci-dessous. Par exemple, le point <sup>A</sup> est sur la première ligne et son abscisse est 0,5. Repère bien d'abord les extrémités des graduations qui changent à chaque ligne. Quand tu auras placé tous les points, relie-les en suivant les instructions données sous le dessin.

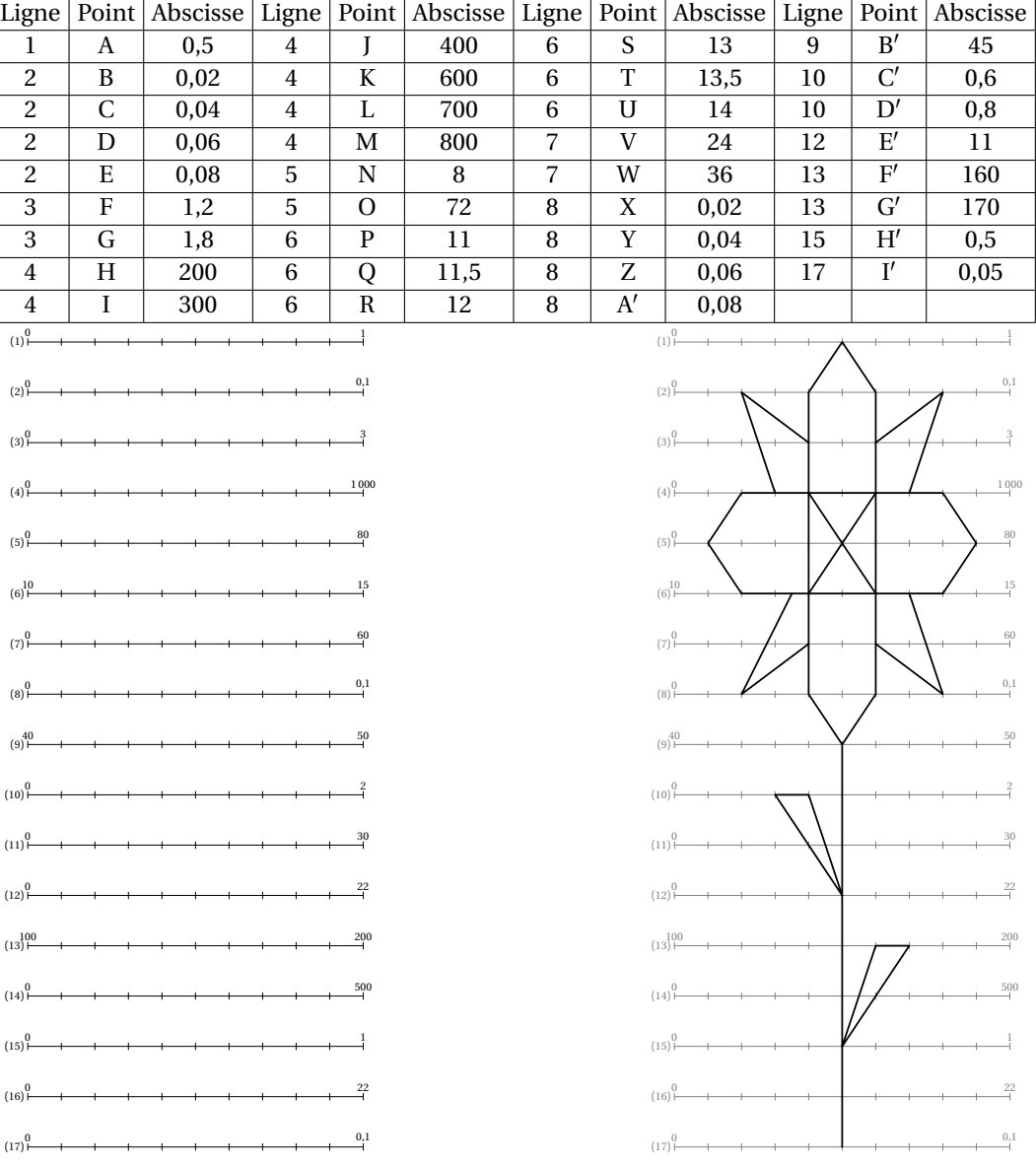

# **76 Colorilude**

La commande  $\text{Colorilude}^{\mathbf{C}_{95}}$  permet de construire un exercice complet (énoncé et solution) tel que celui-ci :

Pour chaque ligne de la grille, colorie de gauche à droite, de la couleur indiquée, le nombre de cases donné par le résultat du calcul.

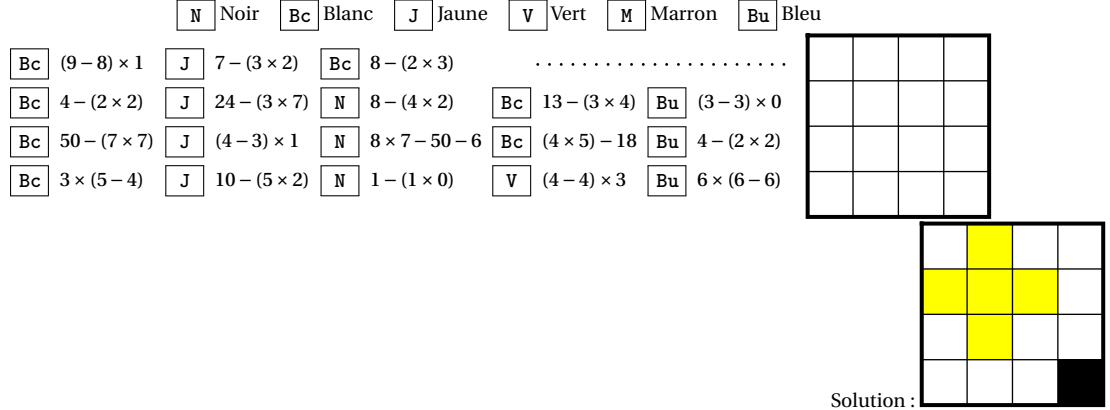

Elle a la forme suivante :

 $\Colorilude[\langle cl\acute{a}]_{a11 b11 a12 b12\a21 b21...}$ 

où

- 〈clés〉 constituent un ensemble d'options pour paramétrer la commande (paramètres optionnels);
- a11 a12... indique le nom de la couleur à utiliser sur la première ligne…;
- b11 b12... indique les calculs à effectuer sur la première ligne…

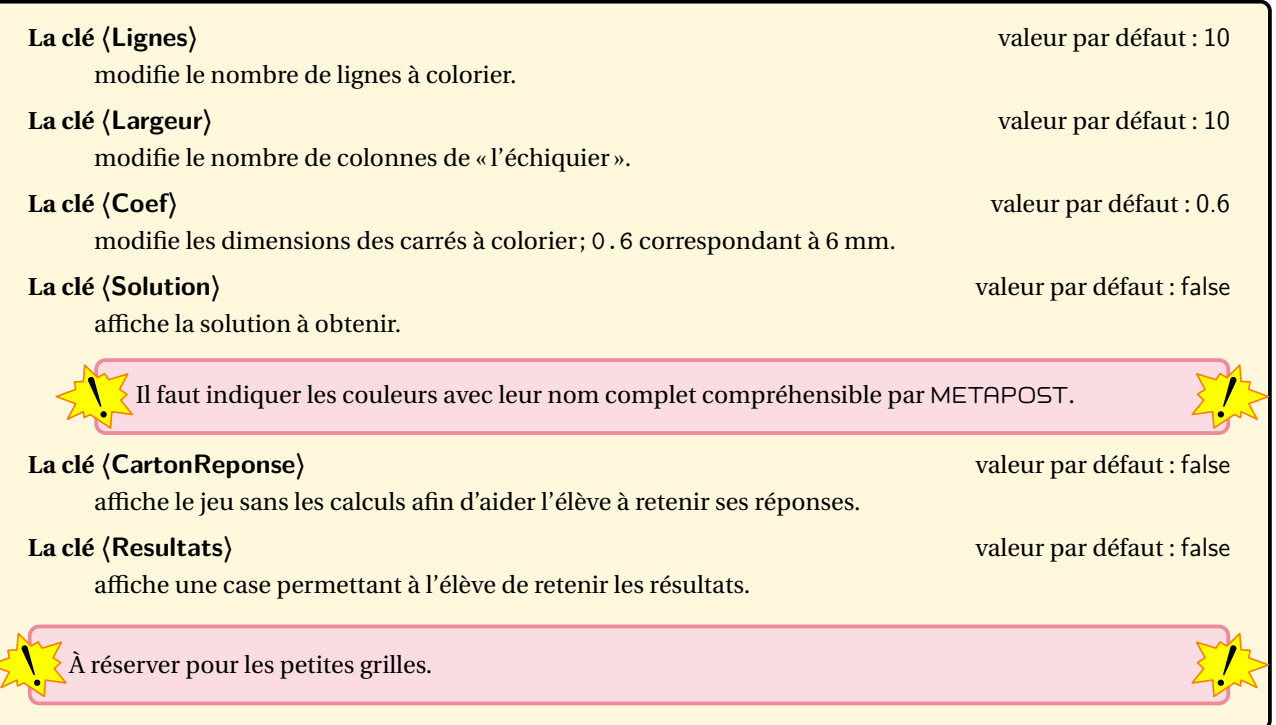

<span id="page-356-0"></span><sup>95.</sup> D'après <apmep.fr>.

```
\footnotesize
\begin{center}
  \Colorilude[Largeur=4,Lignes=4]{%
 Bc (9-8)\times1 J 7-(3\times2) Bc 8-(2\times3)Bc 4-(2\times2) J 24-(3\times7) N 8-(4\times2) Bc 13-(3\times4) Bu (3-3)\times0\\%
  Bc 50-(7\times7) J (4-3)\times1 N 8\times7-50-6 Bc (4\times5)-18 Bu 4-(2\times2)\\%
  Bc 3\times(5-4) J 10-(5\times2) N 1-(1\times0) V (4-4)\times3 Bu 6\times(6-6)%
}
\end{center}
           Bc (9-8) \times 1 J 7-(3\times2) Bc 8-(2\times3)Bc 4 - (2 \times 2) J 24 - (3 \times 7) N 8 - (4 \times 2) Bc 13 - (3 \times 4) Bu (3-3) \times 0Bc 50 - (7 \times 7) J (4-3) \times 1 N 8 \times 7 - 50 - 6 Bc (4 \times 5) - 18 Bu 4 - (2 \times 2)Bc 3 \times (5-4) J 10-(5\times2) N 1-(1\times0) V (4-4)\times3 Bu 6\times(6-6)\Colorilude[Largeur=4,Lignes=4,Solution]{%
  blanc 1 jaune 1 blanc 2\lambda\%jaune 3 blanc 1\frac{1}{8}blanc 1 jaune 1 blanc 2\lambda\%blanc 3 noir 1%
}
\begin{center}
 \Colorilude[Largeur=4,Lignes=4,CartonReponse]{%
 Bc (9-8)\times1 J 7-(3\times2) Bc 8-(2\times3)\\%Bc 4-(2\times2) J 24-(3\times7) N 8-(4\times2) Bc 13-(3\times4) Bu (3-3)\times0\\%
 Bc 50-(7\times7) J (4-3)\times1 N 8\times7-50-6 Bc (4\times5)-18 Bu 4-(2\times2)\\%
 Bc 3\times(5-4) J 10-(5\times2) N 1-(1\times0) V (4-4)\times3 Bu 6\times(6-6)%
}
\end{center}
\begin{center}
 \Colorilude[Largeur=4,Lignes=4,Resultats]{%
 Bc (9-8)\times1 J 7-(3\times2) Bc 8-(2\times3)Bc 4-(2\times2) J 24-(3\times7) N 8-(4\times2) Bc 13-(3\times4) Bu (3-3)\times0\\%
 Bc 50-(7\times7) J (4-3)\times1 N 8\times7-50-6 Bc (4\times5)-18 Bu 4-(2\times2)\\%
 Bc 3\times(5-4) J 10-(5\times2) N 1-(1\times0) V (4-4)\times3 Bu 6\times(6-6)%
}
\end{center}
```
On dispose également de deux commandes associées à la commande \Colorilude :

— \ColoriludeEnonce pour écrire l'énoncé du jeu;

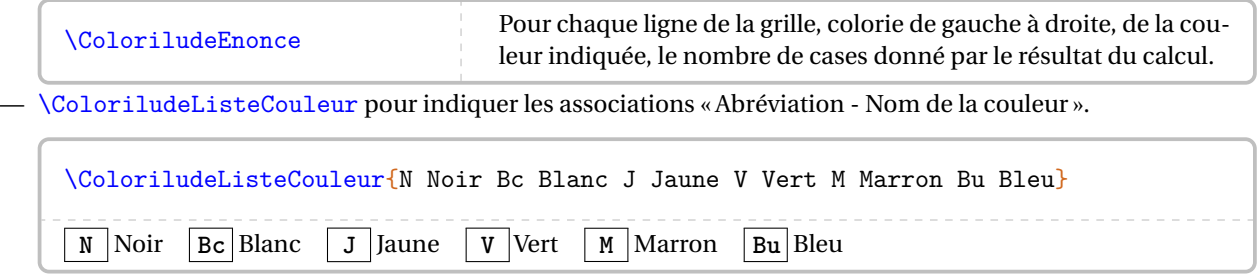

# **77 Pixel Art**

L'utilisation de pdfEIEX est possible mais fortement gourmande en temps de compilation. Aussi, une création du pixel art en PDF avec LuaETEX sera possible avec un code tel que :

 $\mathcal{L}$ 

```
\documentclass[french,a4paper]{article}
```

```
\sum_{k} \setmainfont{TeX Gyre Schola}<br>\setmathfont{TeX Gyre Schola Math}
    \usepackage{ProfCollege}
    \usepackage{unicode-math}
    \setmainfont{TeX Gyre Schola}
```

```
\begin{document}
\PixelArt[...]{...}
\end{document}
```
Une fois obtenue, on inclut cette figure classiquement dans le fichier source.

La commande  $\Pi x \in \Lambda r$ t permet, à partir d'un fichier csv de créer un pixel art<sup>96</sup> et sa solution :

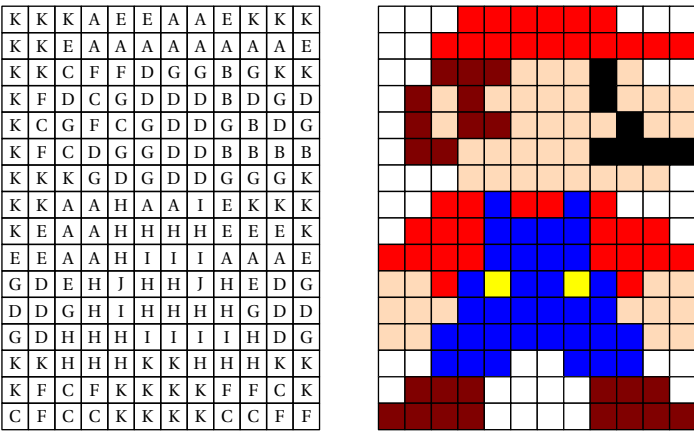

Elle a la forme suivante :

\PixelArt[〈clés〉]{〈fichier〉.csv}

où

— 〈clés〉 constituent un ensemble d'options pour paramétrer la commande (paramètres optionnels);

— 〈fichier〉 est le nom du fichier csv.

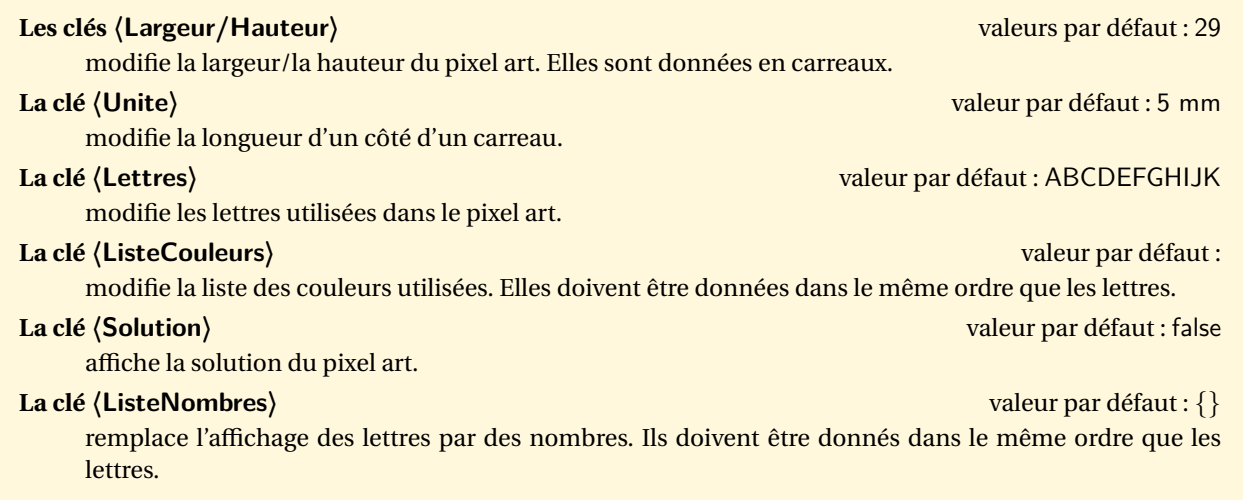

<span id="page-358-0"></span>96. D'après un fichier csv fourni par Maryline VIGNAL.

% Fichier csv fourni par Maryline Vignal.

\PixelArt[Lettres=LNMBJRG,Largeur=19,Hauteur=24,Unite=4mm,ListeCouleurs={white,black, Maroon, PeachPuff, Yellow, red, Gray}] {TestHarry.csv}

\PixelArt[Lettres=LNMBJRG,Largeur=19,Hauteur=24,Unite=4mm,ListeCouleurs={white,black, Maroon, PeachPuff, Yellow, red, Gray}, Solution] {TestHarry.csv}

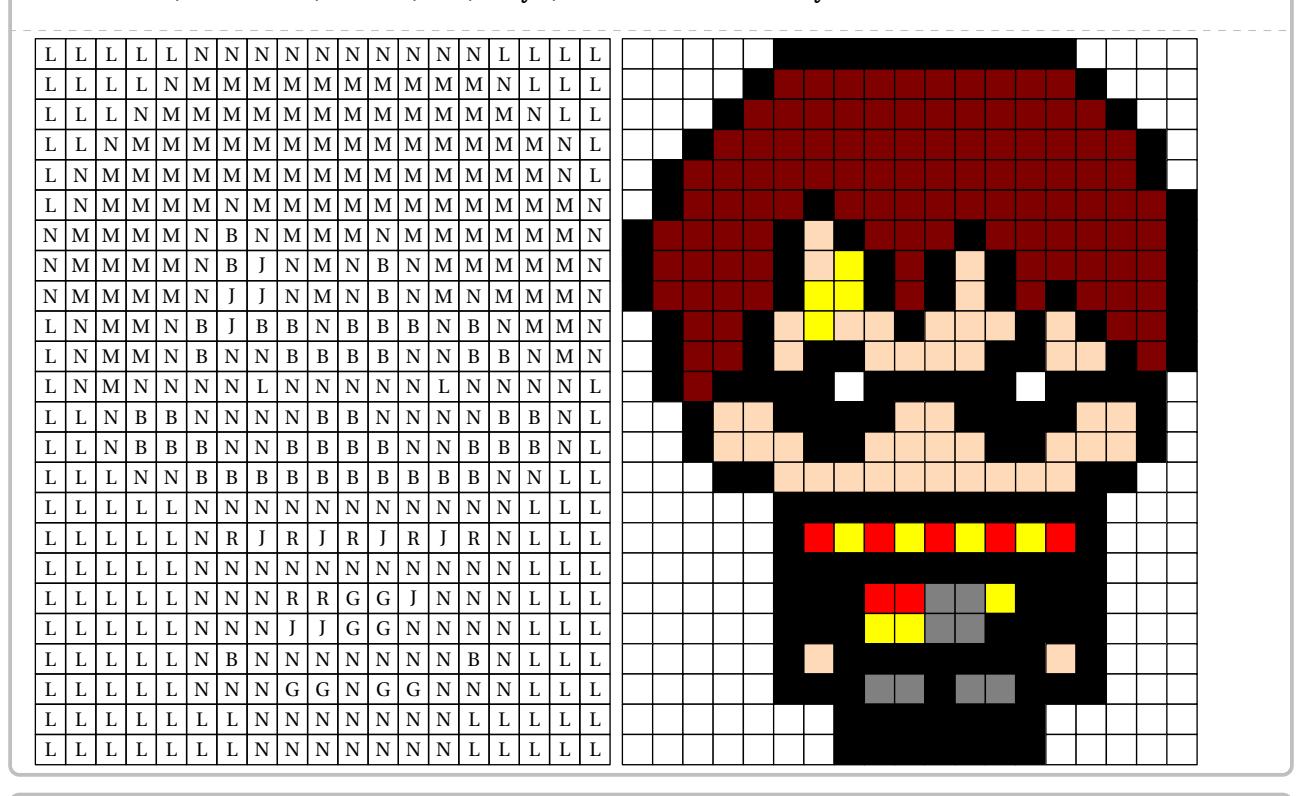

#### % Fichier csv fourni par Maryline Vignal.

\PixelArt[Lettres=ABCEFIJ,Largeur=17,Hauteur=15,Unite=4.5mm,ListeCouleurs={LightGray, white,Maroon,black,PeachPuff,LightGreen,DarkGreen},ListeNombres={0,1,2,4,5,8,9}]{ TestYoda.csv}

\PixelArt[Lettres=ABCEFIJ,Largeur=17,Hauteur=15,Unite=4.5mm,ListeCouleurs={LightGray, white,Maroon,black,PeachPuff,LightGreen,DarkGreen},ListeNombres={0,1,2,4,5,8,9}, Solution<sup>1</sup> {TestYoda.csv}

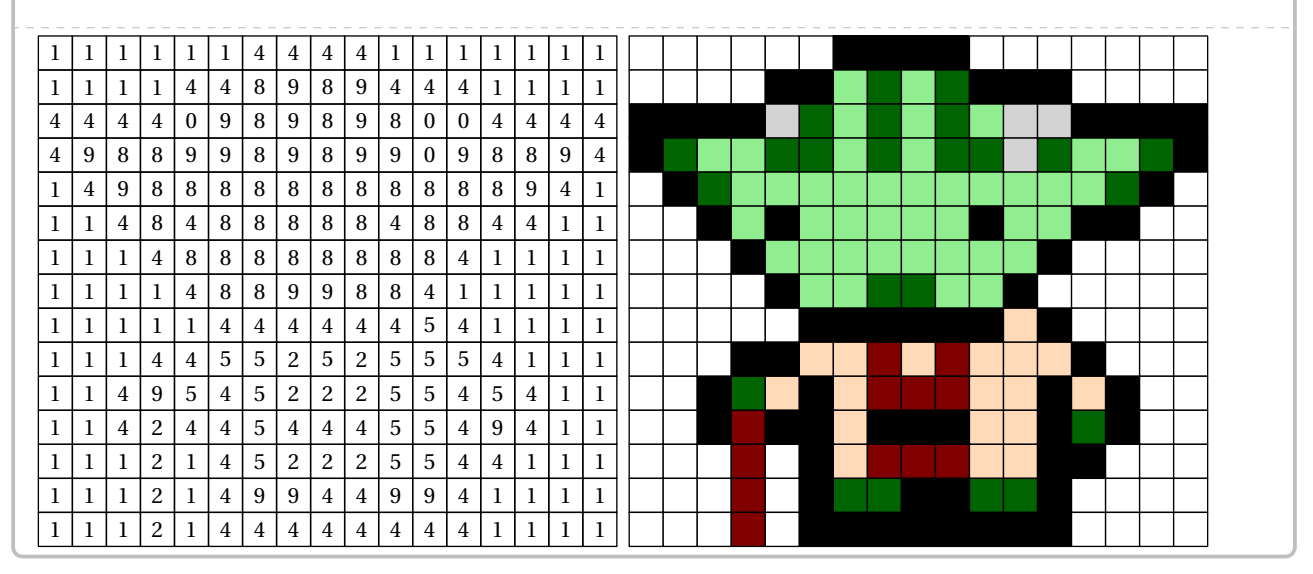
On peut présenter également des pixels arts avec des « cases vides ».

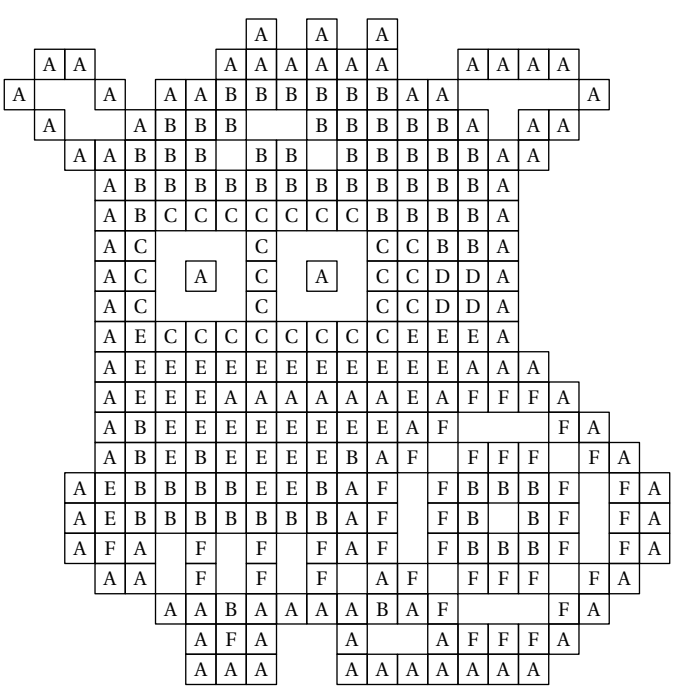

Pour cela, on utilisera le « tiret du 6 » - pour indiquer une case vide. Voici le fichier Testminion.csv :

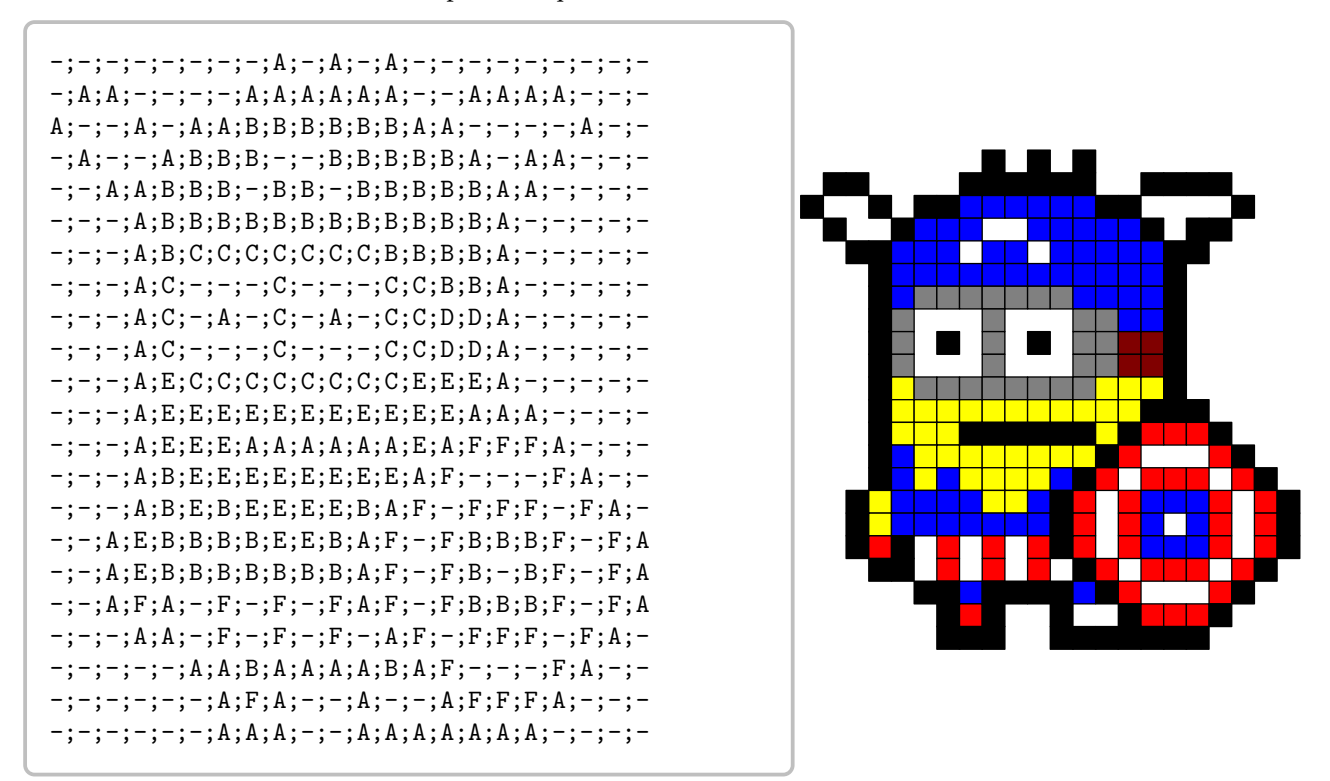

# **78 Mul'Art**

La commande \TableauMultiplicatif permet d'associer un pixel art à un jeu sur les tables de multiplication :

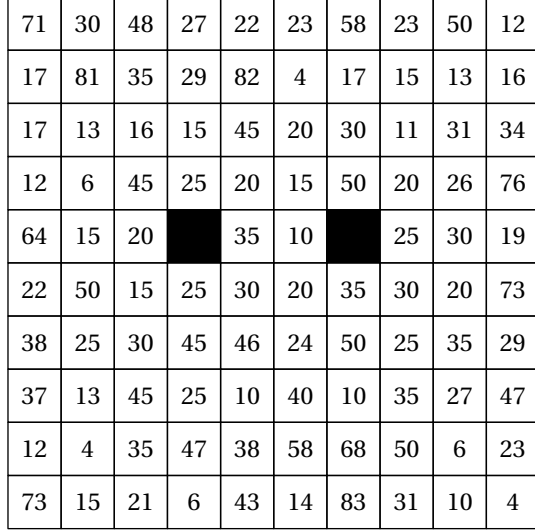

Colorer toutes les cases contenant un multiple de 5.

Elle a la forme suivante :

\TableauMultiplicatif[〈clés〉]{〈description du pixel art〉}

### où

- 〈clés〉 constituent un ensemble d'options pour paramétrer la commande (paramètres optionnels);
- 〈description du pixel art〉 est écrit à l'aide des symboles o pour les cases n'appartenant pas au pixel art, x pour les cases appartenant au pixel art, X remplissant les cases concernées en noir.

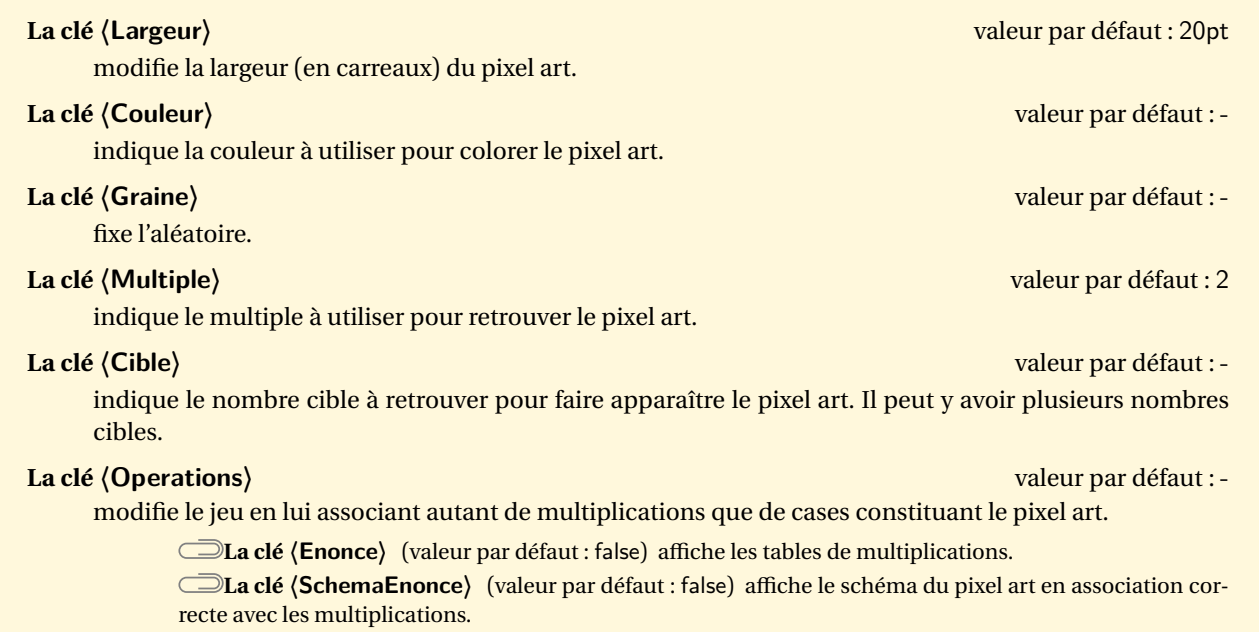

```
\begin{center}
  Colorer toutes les cases contenant 60, 90 ou 120.
 \TableauMultiplicatif[Cible={60,90,120},Couleur=LightSteelBlue,Graine=2,Largeur=40pt]{
   oxooooooxo,
   ooxooooxoo,
   oooxxxxooo,
   ooxxxxxxoo,
   oxxXxxXxxo,
   oxxxxxxxxo,
   oxxxooxxxo,
   ooxxxxxxoo,
   ooxooooxoo,
   oxooooooxo
 }
\end{center}
```
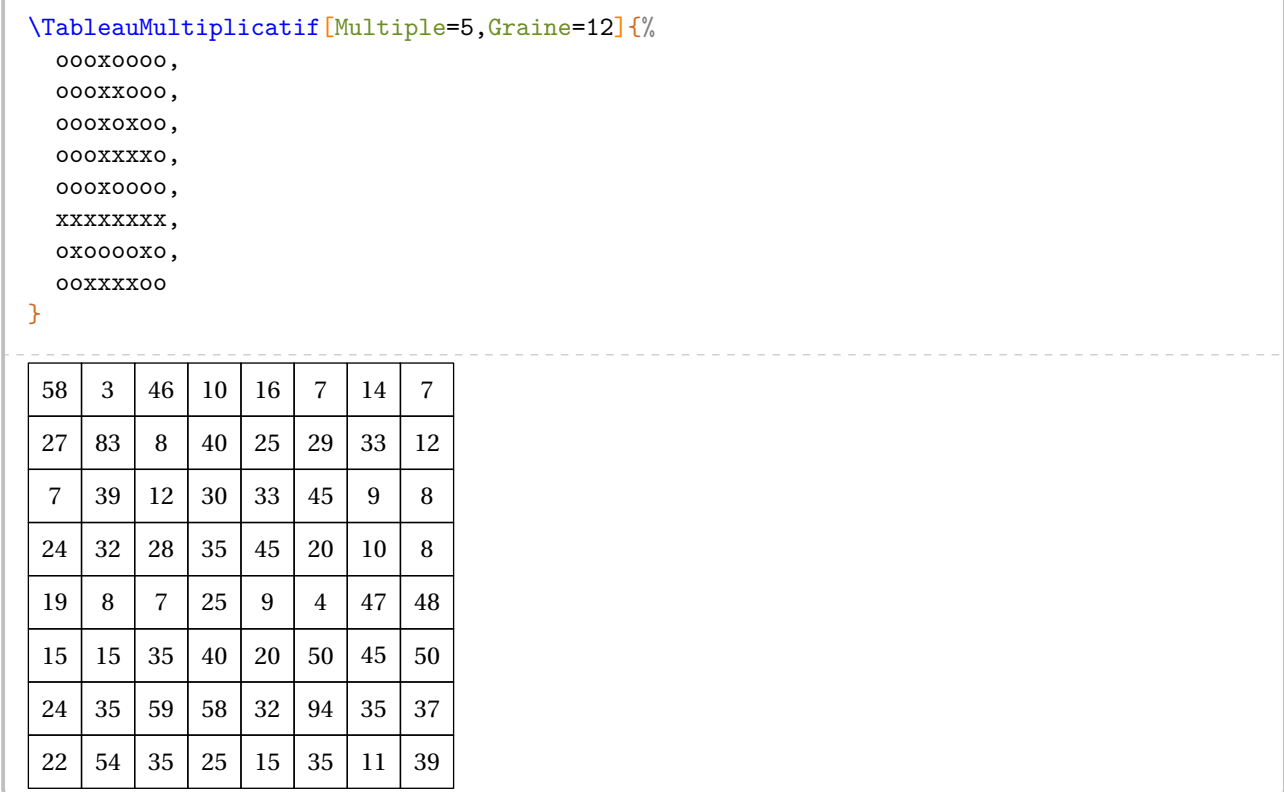

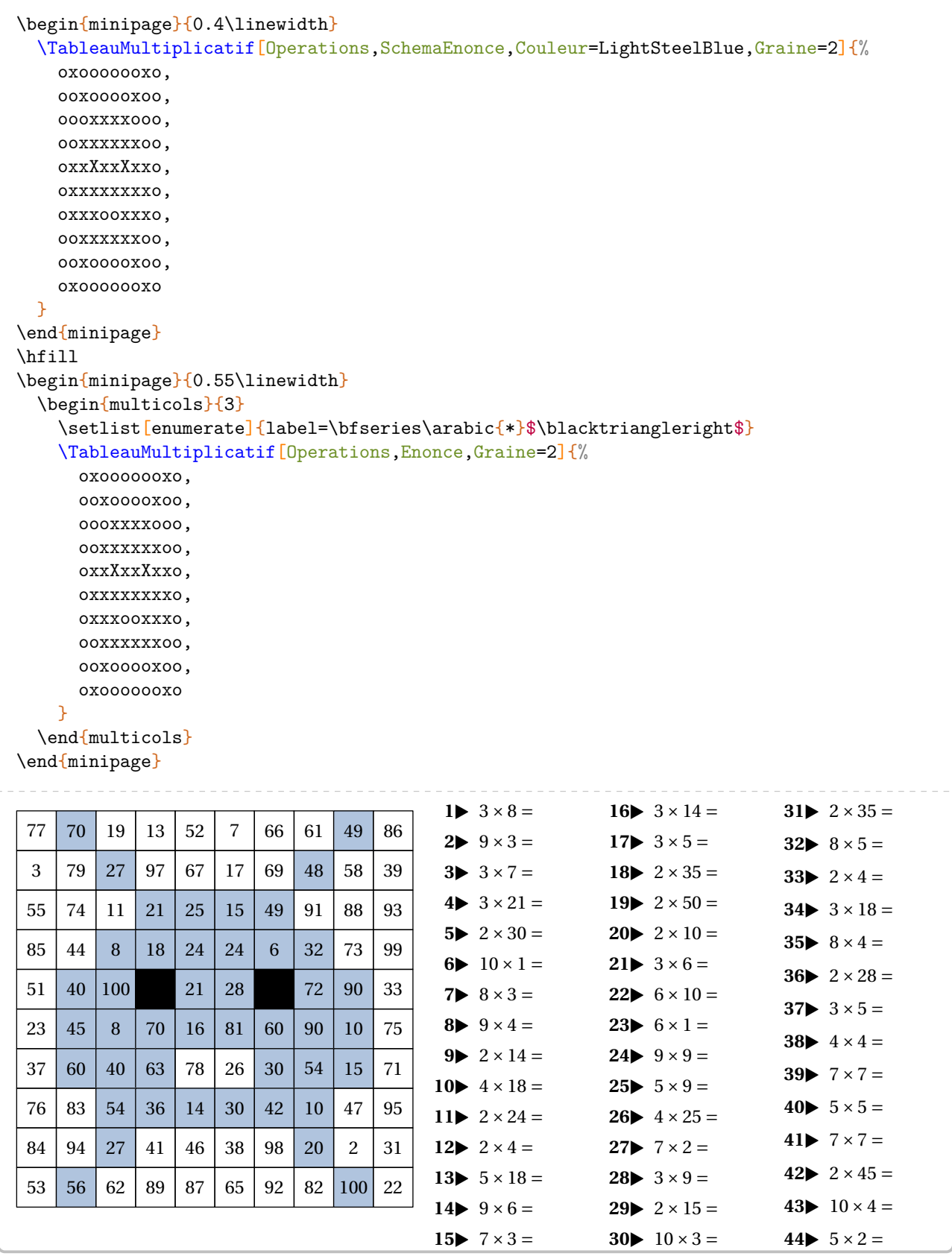

# **79 Qui suis-je?**

La commande  $\Q$ uisuis je $\mathcal{C}$ <sup>97</sup> permet la création d'un exercice complet (énoncé et solution) tel que celui-ci :

Chaque lettre du mot à découvrir porte un numéro qui correspond à un calcul à effectuer. Pour trouver les lettres de ce mot, tu dois donc effectuer les calculs proposés. Les résultats que tu auras trouvés te donneront, à l'aide du tableau de correspondance ci-dessous, les lettres du mot.

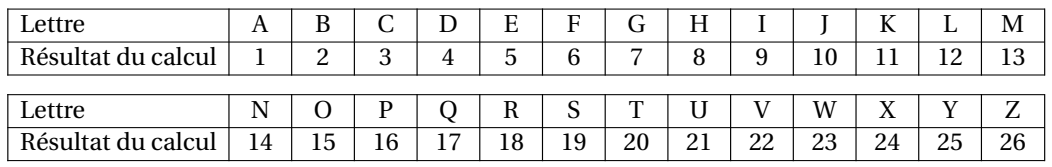

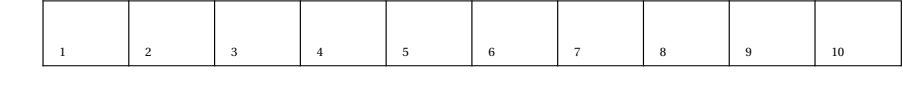

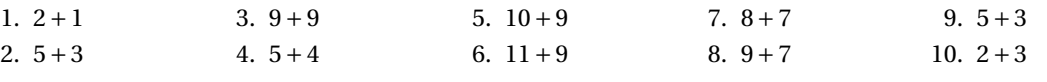

Solution :

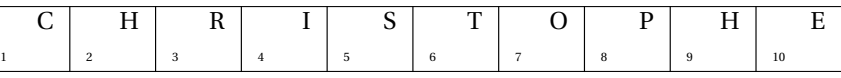

Elle a la forme suivante :

```
\Quisuisje[〈clés〉]{c1§c2§...}{m o t à t r o u v e r}
```
où

- 〈clés〉 constituent un ensemble d'options pour paramétrer la commande (paramètres optionnels);
- c1... indiquent les calculs à faire pour obtenir chaque lettre du mot à trouver;

— m o t à t r o u v e r indique les lettres du mot à trouver.

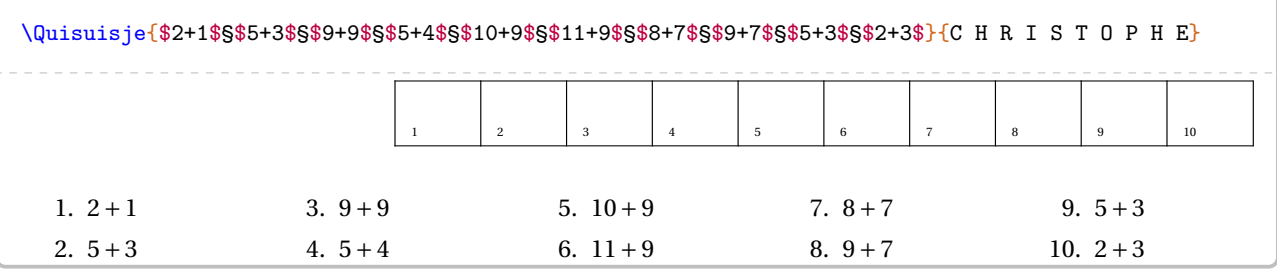

**La clé 〈Colonnes〉** valeur par défaut : 5 modifie le nombre de colonnes utilisées pour les énoncés.

**La clé 〈Solution〉** valeur par défaut : false

affiche le mot à trouver dans le tableau.

<span id="page-364-0"></span>97. D'après <apmep.fr>.

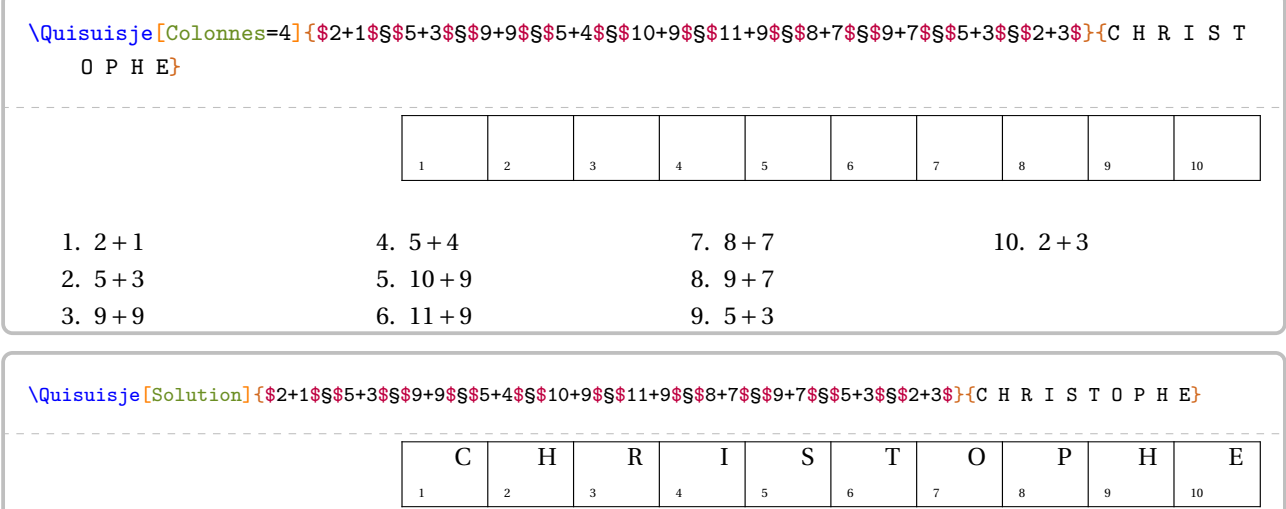

À cette commande  $\sqrt{Quisuis}ie^2$ , il lui est associé :

— \QuisuisjeEnonce permettant d'écrire l'énoncé « de base »;

- \QuisuisjeTableau[〈Largeur〉]{l1/v1§l2/v2§...} où
	- 〈Largeur〉 est l'option pour paramétrer la commande (paramètre optionnel) ;
	- l1 est la lettre associée à la valeur v1…

\QuisuisjeTableau{A/1§B/2§C/3§D/4§E/5§F/6§G/7§H/8§I/9§J/10§K/11§L/12§M/13}

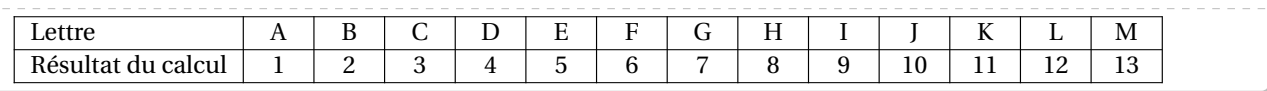

**La clé 〈Largeur〉** valeur par défaut : 5mm

modifie la largeur des colonnes de ce tableau sauf la première.

```
\QuisuisjeEnonce
\bigskip
\begin{center}
  \small\setlength{\tabcolsep}{0.25\tabcolsep}
  \QuisuisjeTableau[Largeur=8mm]{K/0,562§H/5,62§A/5,602§O/562§L/\num{5620}§I/\num{5062}
   §E/56,2§M/\num{2065}§R/0,265§S/265§C/56§T/5,062§G/560}
\end{center}
\bigskip
\Quisuisje[Colonnes=2]{$\dfrac{562}{100}$§Cinquante six unités et deux dixièmes§$\dfrac{
   5}{\num{1000}}+\dfrac{6}{100}+\dfrac{2}{10}$§Cinq mille soixante deux§$5$ unités et
   $62$ millièmes§$5+\dfrac{6}{10}+\dfrac{2}{\num{1000}}$§Nombre de dixièmes dans $5
   6,02$§$562$ dixièmes}{H E R I T A G E}
```
## **Complément**

On peut vouloir indiquer un mot comportant davantage de lettres que le nombre de calculs à effectuer.

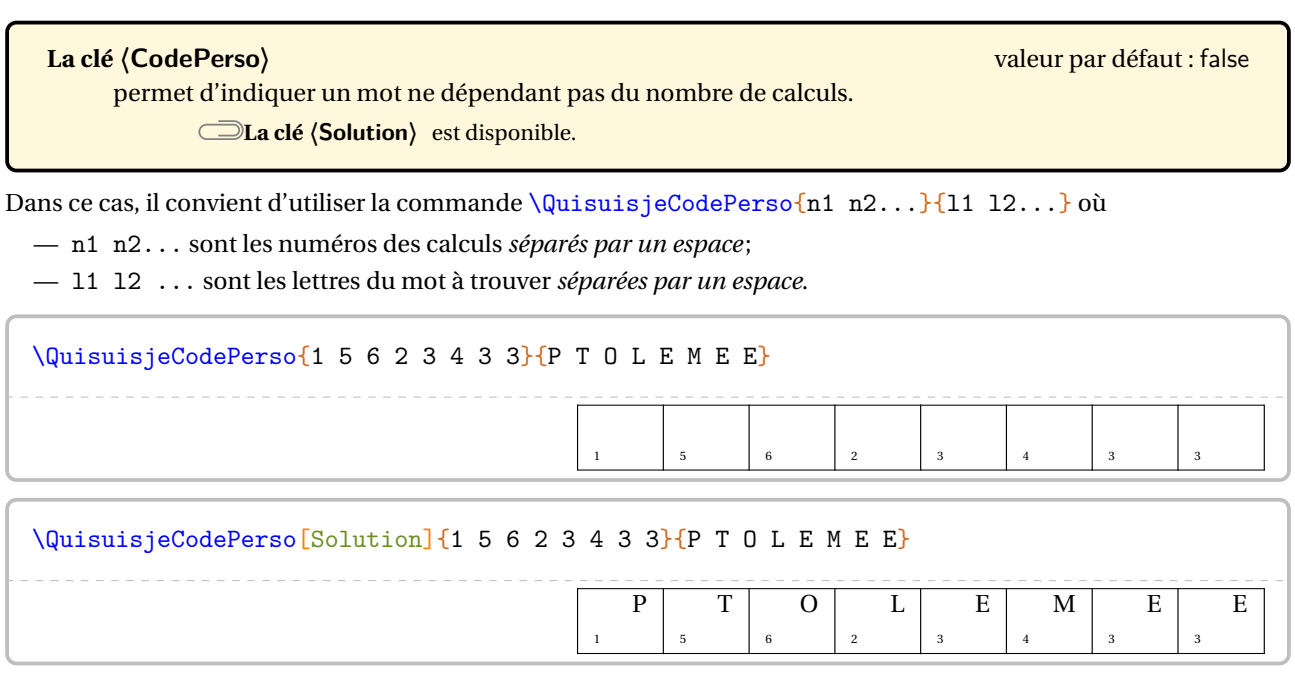

Un exemple <sup>98</sup> complet est donné à la page suivante.

<span id="page-366-0"></span>98. Dû à une publication Facebook de Joan RIGUET.

```
Chaque lettre du mot à découvrir porte un numéro qui correspond à un calcul à effectuer.
Pour trouver les lettres de ce mot, tu dois donc effectuer les calculs proposés.
Les résultats seront arrondis au dixième. Ils te donneront, à l'aide du tableau de correspondance ci-dessous,
le nom d'un célèbre mathématicien qui a introduit les premières formules de trigonométrie.
\medskip
\begin{center}
\label{cor:main} $$\QuisuisjeTableau[Largeur=8mm]{0/\num{5.5}$E/\num{49.6}$U/\num{5.4}$R/\num{32.3}$F/\num{13.8}$T/\num{62.4}$M/\num{8.6}SD/\num{63.3}SS/\num{14.7}SL/\num{32.4}\end{center}
\medskip
\QuisuisjeCodePerso{1 5 6 2 3 4 3 3}{P T O L E M E E}
\medskip
\Quisuisje[Colonnes=3,CodePerso]{%
 \[\Trigo[FigureSeule,Tangente,Echelle=0.65cm]{ABC}{12}{}{41}\]
 §\[\Trigo[FigureSeule,Cosinus,Angle=75,Echelle=0.65cm]{IJK}{10}{}{72}\]
 §\[\Trigo[FigureSeule,Sinus,Angle=-30,Echelle=0.65cm]{ZYX}{27}{}{33}\]
 §\[\Trigo[FigureSeule,Sinus,Angle=180,Echelle=0.65cm]{RTS}{}{15}{35}\]
 §\[\Trigo[FigureSeule,Tangente,Angle=-75,Echelle=0.65cm]{EFD}{}{11}{80}\]
 §\[\Trigo[FigureSeule,Tangente,Angle=60,Echelle=0.65cm]{NML}{}{15}{20}\]
}{}
Chaque lettre du mot à découvrir porte un numéro qui correspond à un calcul à effectuer. Pour trouver les lettres
```
de ce mot, tu dois donc effectuer les calculs proposés. Les résultats seront arrondis au dixième. Ils te donneront, à l'aide du tableau de correspondance ci-dessous, le nom d'un célèbre mathématicien qui a introduit les premières formules de trigonométrie.

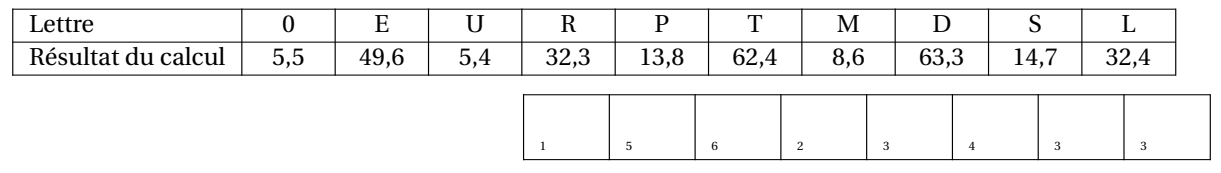

X

 $^{\prime}$ 27

35°

15

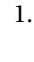

2.

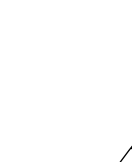

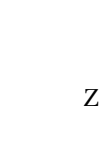

3.

C

12

J

10

I

72°

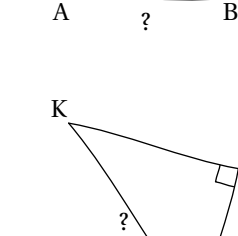

41°

?

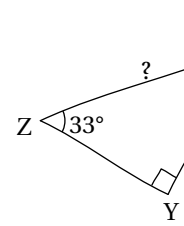

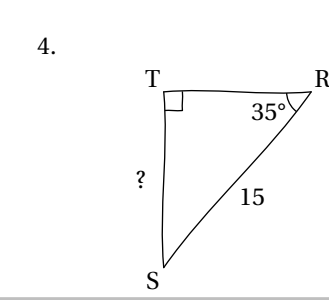

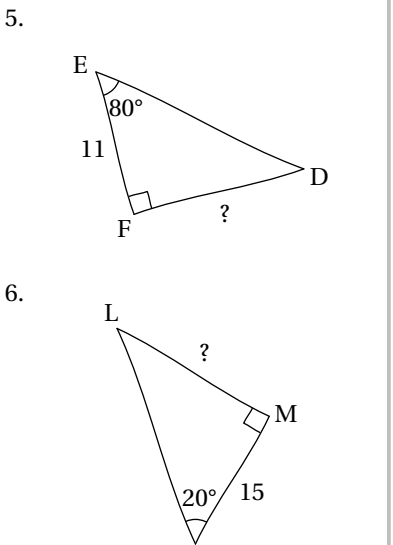

N

# **80 Mots empilés**

La commande  $\backslash \texttt{MotsEmpiles}$  permet de construire le tableau permettant d'écrire en lettres les résultats des calculs proposés :

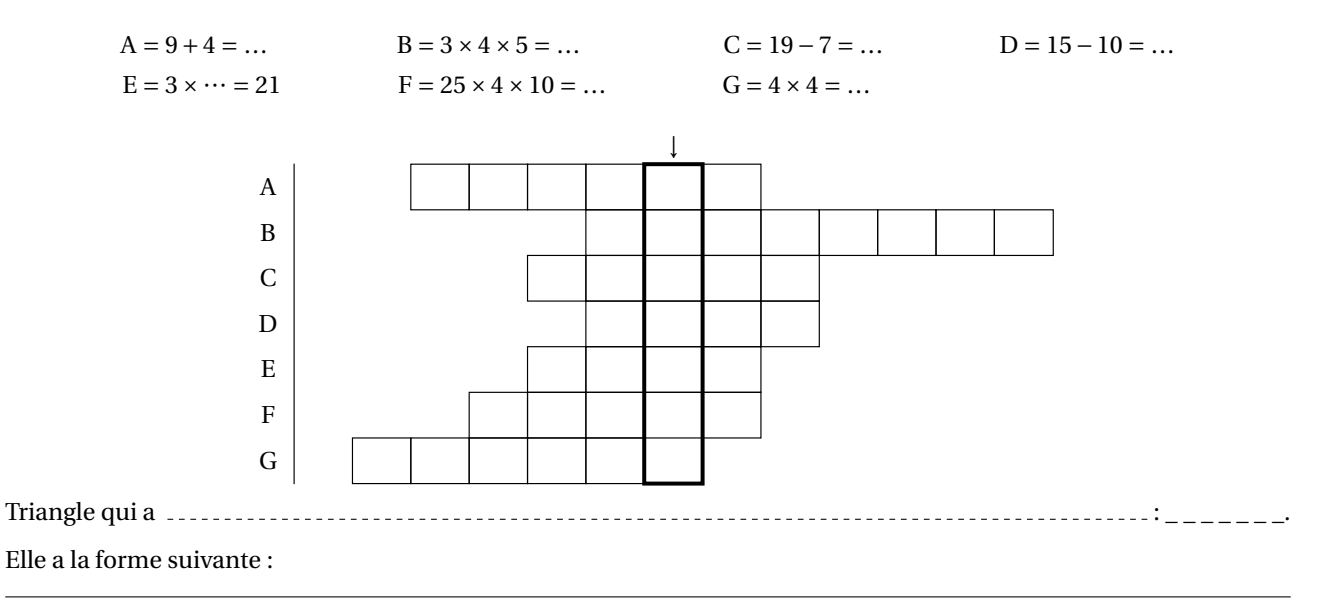

\MotsEmpiles[〈clés〉]{c1/mot1,c2/mot2...}

où

- 〈clés〉 constituent un ensemble d'options pour paramétrer la commande (paramètres optionnels);
- c1 indique le nombre de colonnes (1 au minimum) avant d'arriver au mot mot1;
- mot1 indique le mot écrit dans la première ligne du tableau.

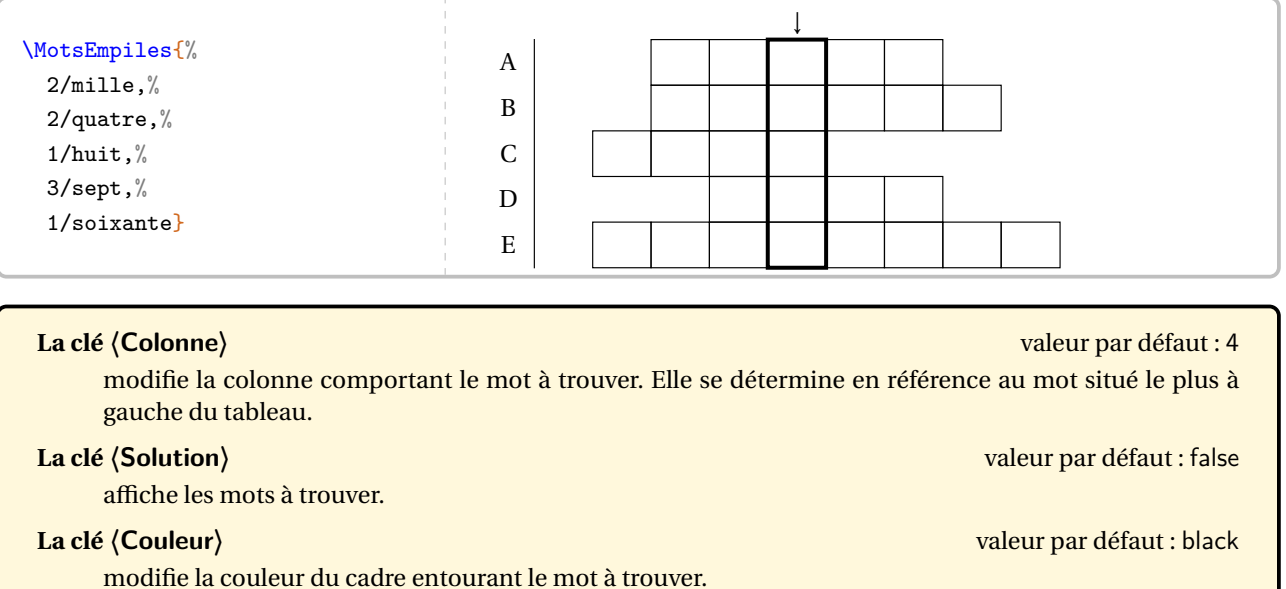

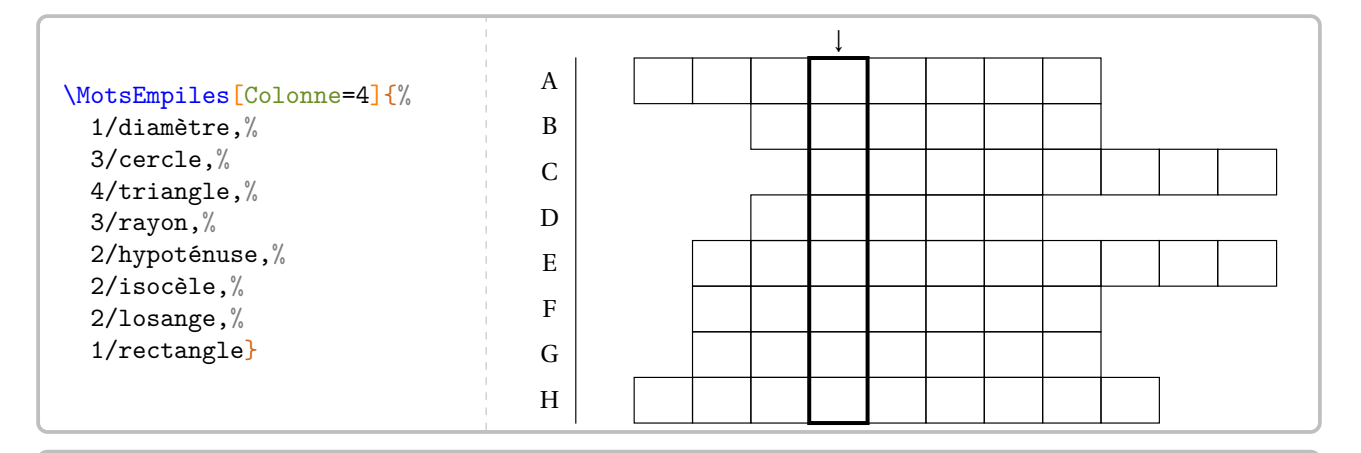

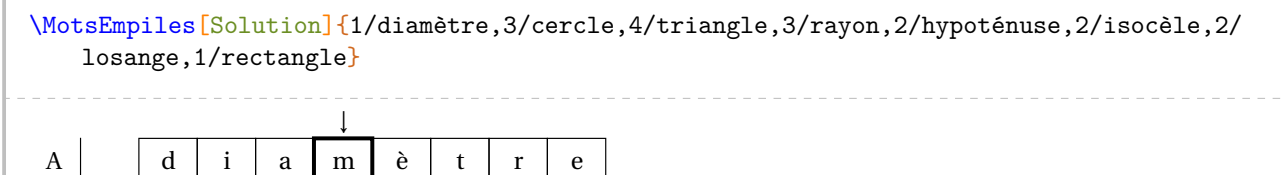

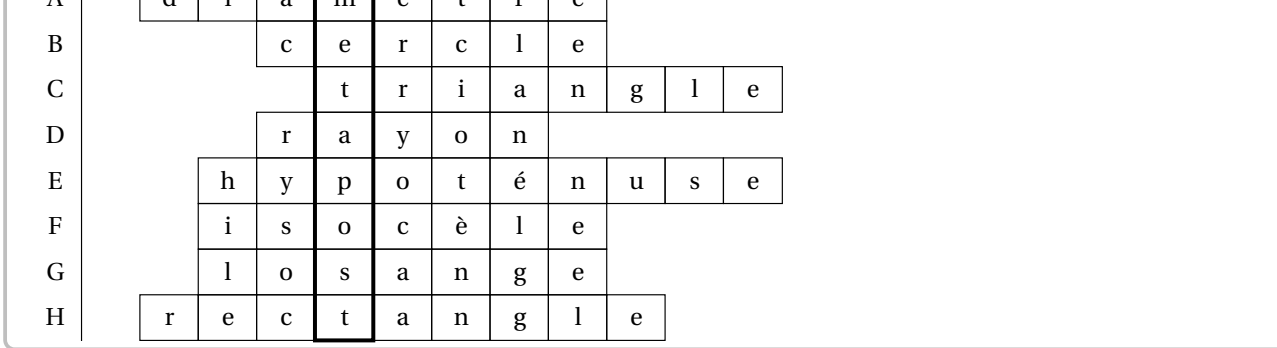

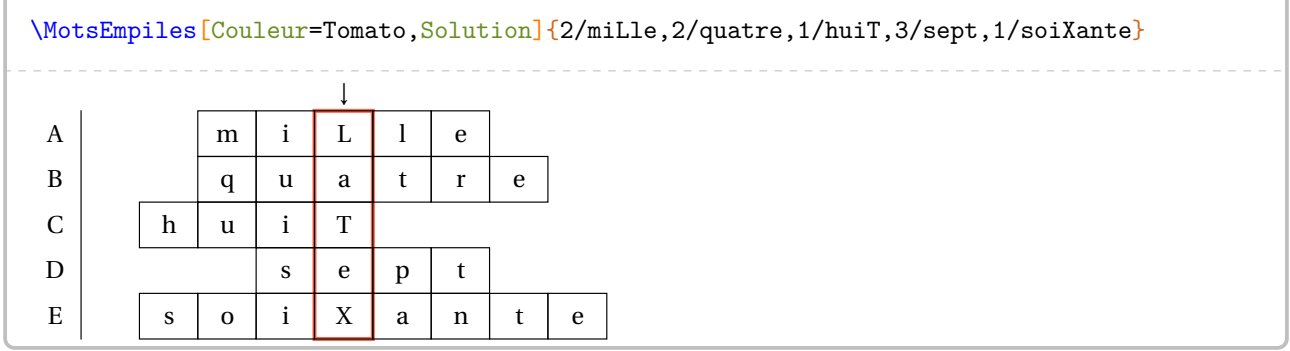

# **81 Mots croisés**

La commande \MotsCroises $\mathcal{C}$  permet de construire « des mots croisés » :

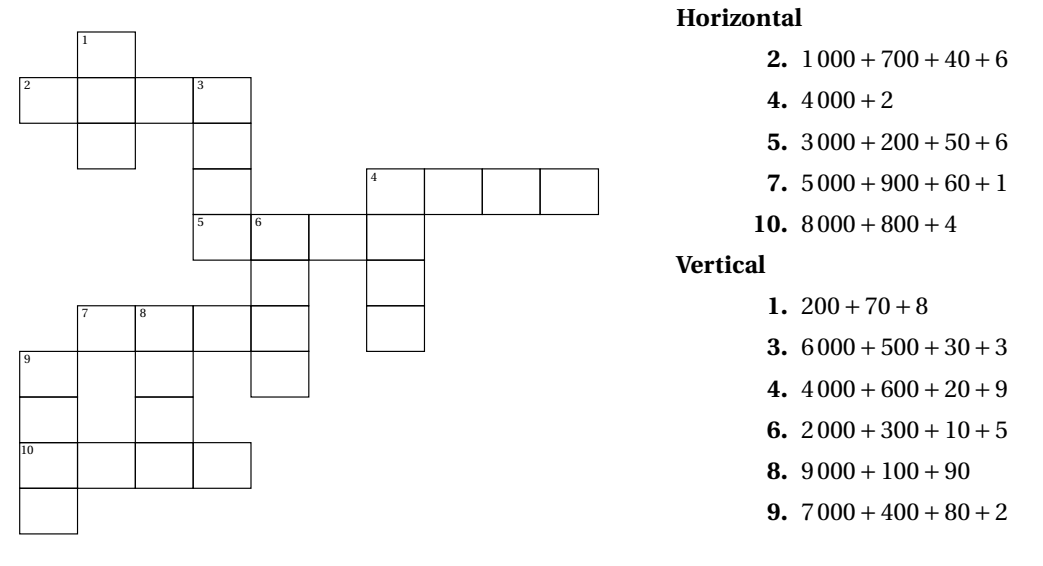

Elle a la forme suivante :

\MotsCroises[ $\langle$ clés)]{m11/q11,m12/q12...§m21/q21,m22/q22...}

où

- 〈clés〉 constituent un ensemble d'options pour paramétrer la commande (paramètres optionnels);
- m11,m12... représentent des codes permettant la construction (ou non) des cases;
- q11,q12... représentent le contenu des cases.

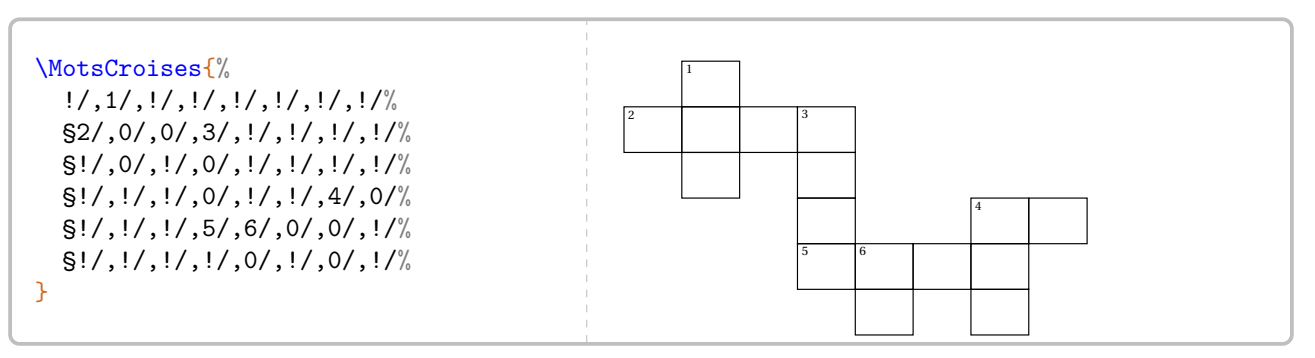

# **La clé 〈Colonnes〉** valeur par défaut : 8 modifie le nombre de colonnes du « mots croisés ». **La clé 〈Lignes〉** valeur par défaut : 6 modifie le nombre de lignes du « mots croisés ». Pour l'affichage (ou non) des cases, on utilisera : — \*/ pour une case noire; — !/ pour une case non dessinée; — +/ pour une case tracée et colorée; — 0/ pour une case tracée mais non numérotée; — 1/ pour une case tracée et numérotée. Ces codes s'auto-excluent.  $\gamma$

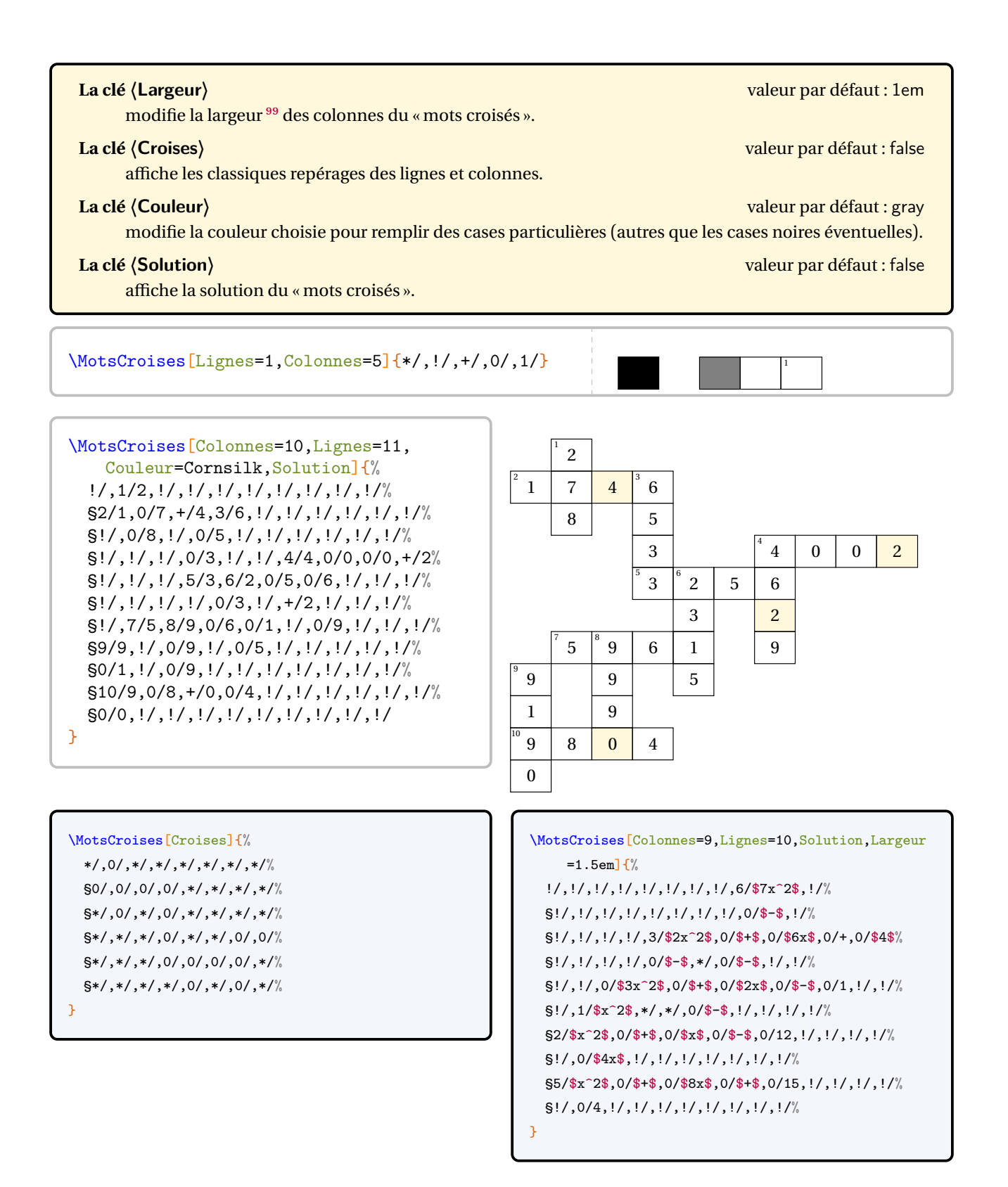

<span id="page-371-0"></span><sup>99.</sup> À coupler, peut-être, avec une redéfinition de la commande \arraystretch.

# **82 Mots codés**

La commande \MotsCodes<sup>C</sup> permet de construire le tableau permettant d'associer un résultat à une lettre :

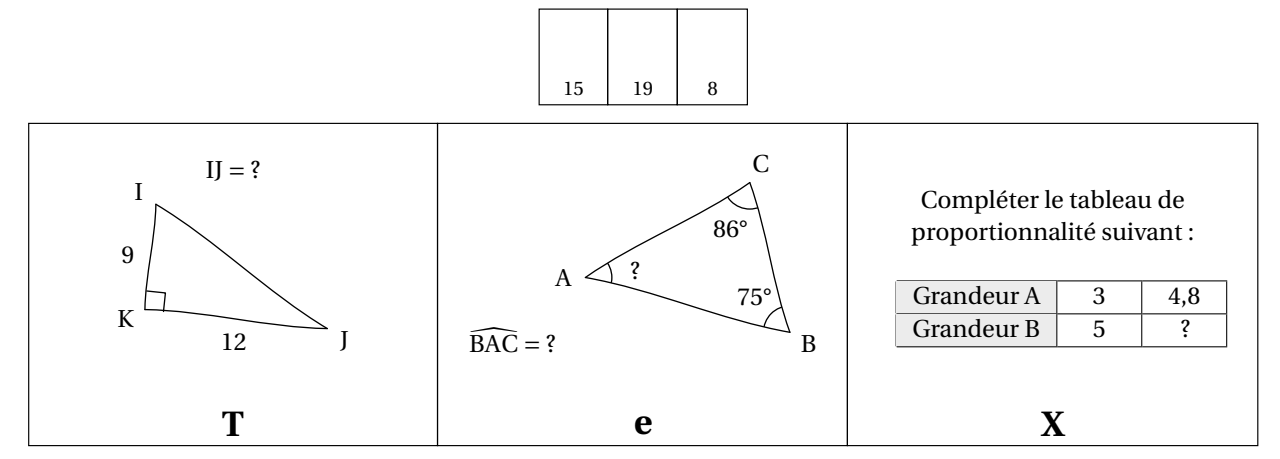

Elle a la forme suivante :

\MotsCodes[〈clés〉]{énoncé 1/lettre 1§énoncé 2/lettre 2...}

## où

- 〈clés〉 constituent un ensemble d'options pour paramétrer la commande (paramètres optionnels);
- énoncé 1 permet d'associer la réponse à la lettre 1; énoncé 2 permet d'associer la réponse à la lettre 2…

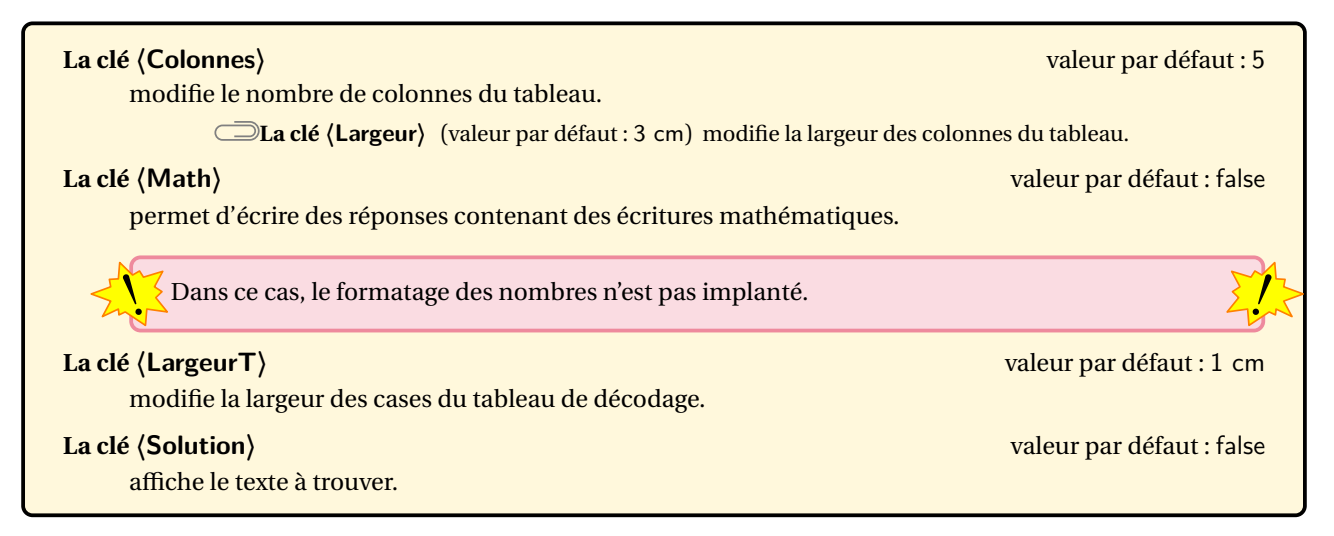

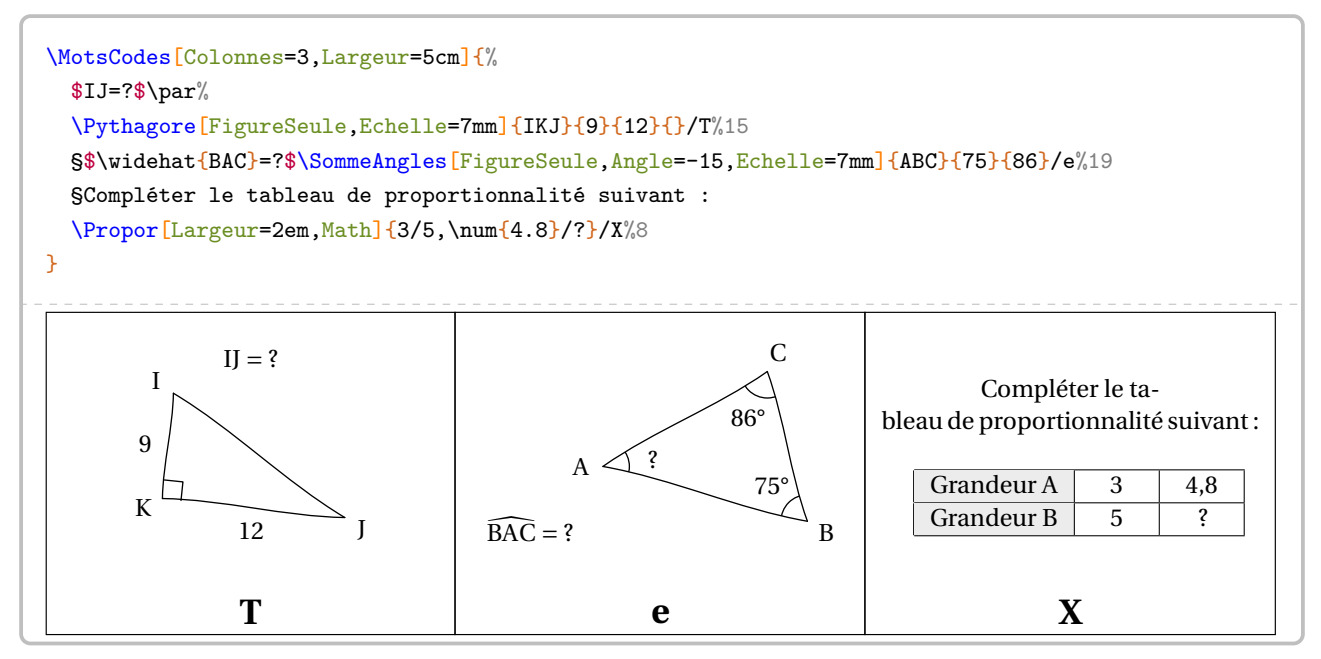

Afin d'indiquer le tableau de décodage, on dispose de la commande \MotsCodesTableau qui a la forme suivante :

\MotsCodesTableau[〈clés〉]{r11/r12...,r21/r22...}{texte à trouver}

où

- 〈clés〉 constituent un ensemble d'options pour paramétrer la commande (paramètres optionnels);
- r11; r12… indiquent les réponses à trouver sur la première ligne du tableau; r21; r22… indiquent les réponses à trouver sur la deuxième ligne du tableau… le caractère \* indiquant une case noircie.
- texte à trouver indique le message décodé. Le caractère \* indique une séparation.

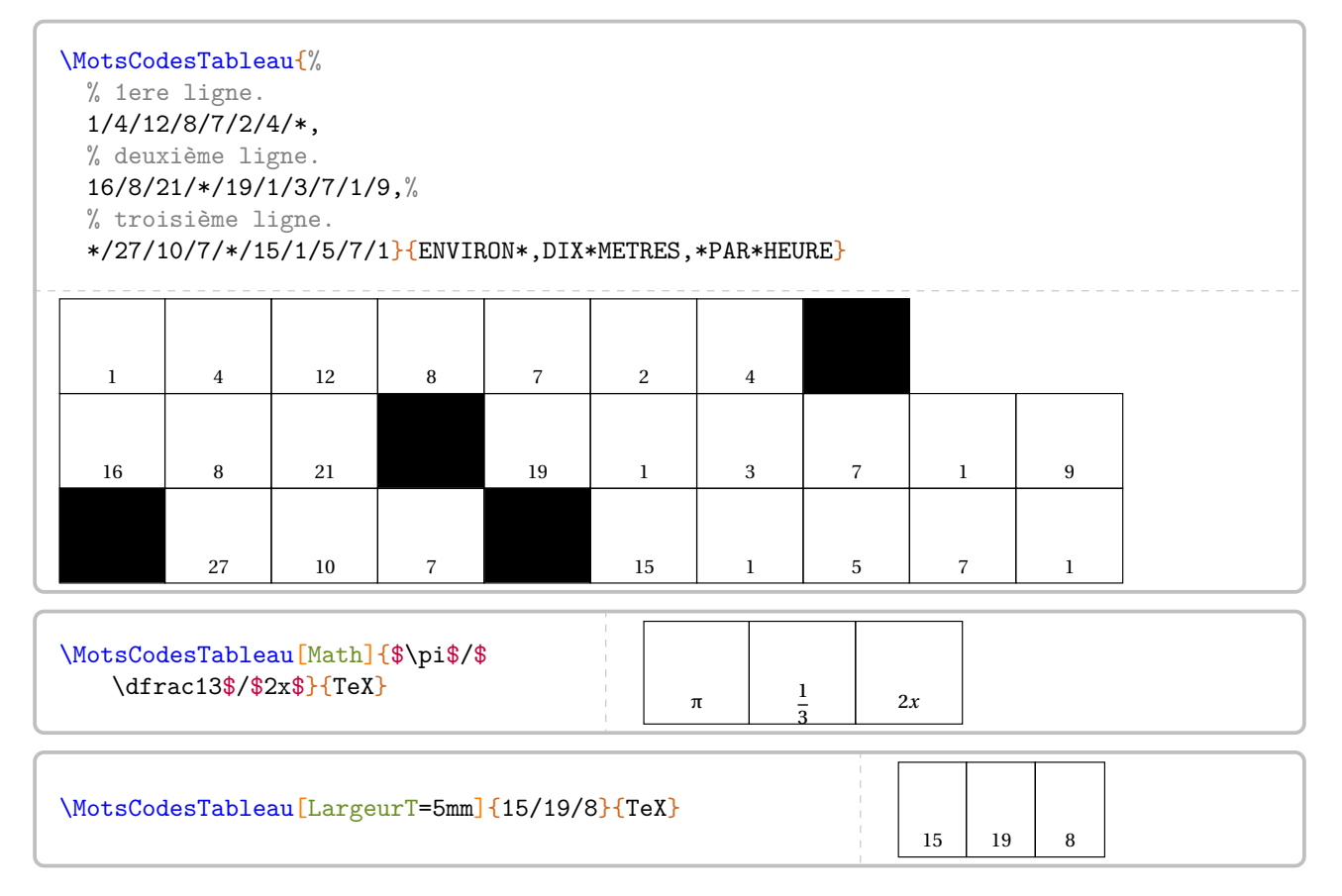

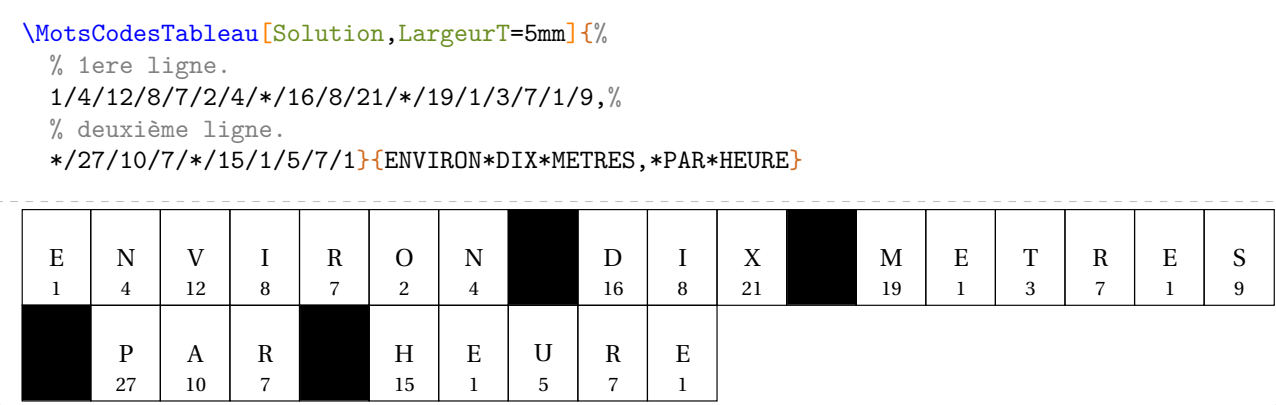

# **83 Mosaïque**

La commande  $\M$ osaique $^{\mathbb{Z}}$  permet de construire un tableau de mosaïque à remplir et sa solution associée.

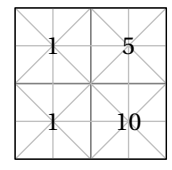

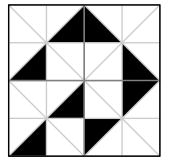

Elle a la forme suivante :

\Mosaique[〈clés〉]{mosa1/rep1,mosa2/rep2...}

## où

- 〈clés〉 constituent un ensemble d'options pour paramétrer la commande (paramètres optionnels);
- mosa1,mosa2... indiquent le numéro de la mosaïque à utiliser pour les réponses rep1,rep2.... *Ces informations se lisent de gauche à droite, puis de haut en bas* en accord avec le nombre de colonnes et de lignes de la mosaïque à compléter.

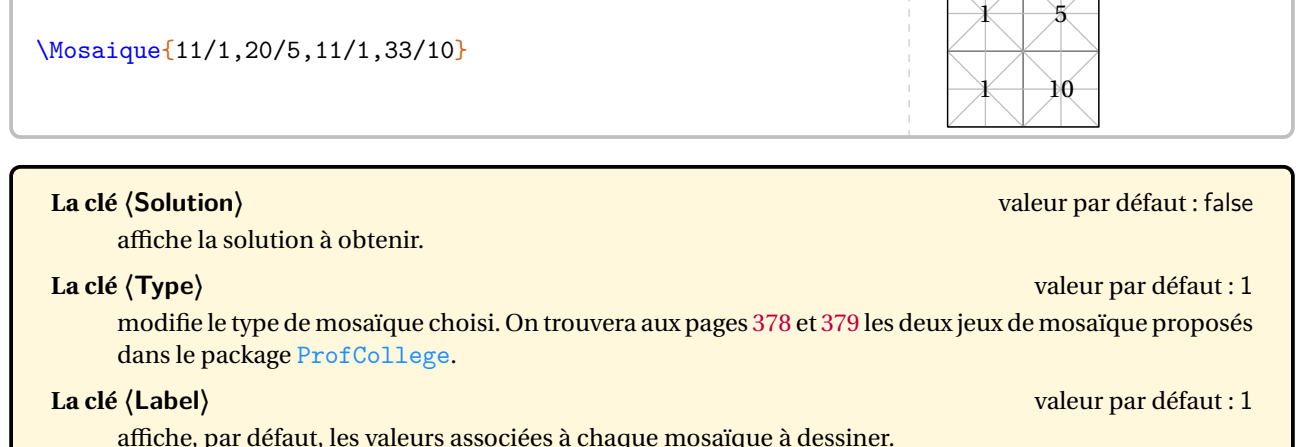

affiche, par défaut, les valeurs associées à chaque mosaïque à dessiner.

## **La clé 〈Largeur〉** valeur par défaut : 2

modifie le nombre de colonnes du dessin à obtenir.

## **La clé 〈Hauteur〉** valeur par défaut : 2

modifie le nombre de lignes du dessin à obtenir. *Elles se lisent de haut en bas*.

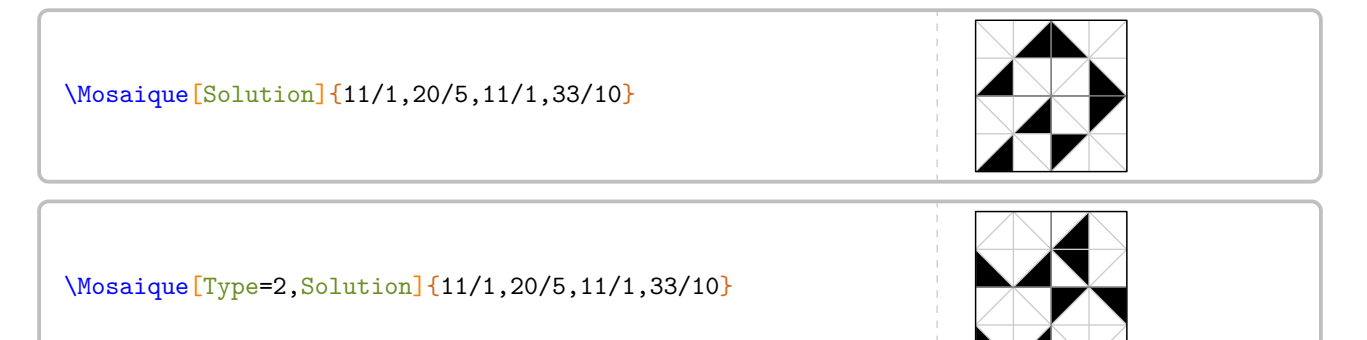

\Mosaique[Label=false]{11/1,20/5,11/1,33/10}

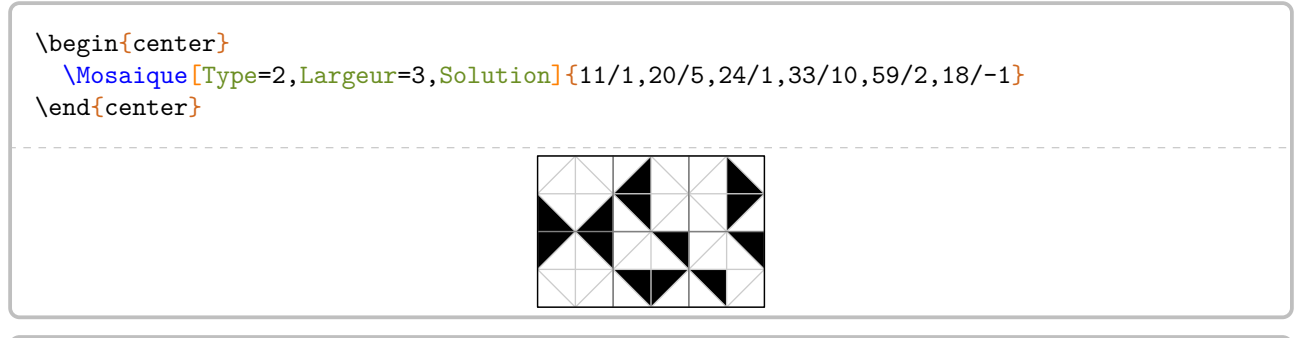

## \begin{center} \Mosaique[Largeur=4,Hauteur=4,Solution]{% 93/12,255/29,107/13,0/15,% 246/16,255/29,246/16,58/10,% 0/15,198/7,255/29,255/29,% 0/8,163/28,158/17,247/4} \end{center}

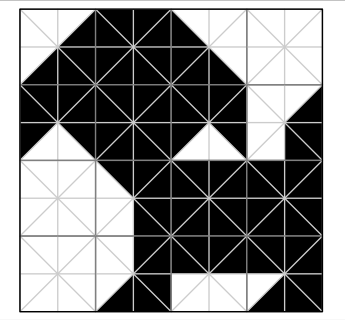

Afin d'associer correctement un calcul à une mosaïque à dessiner, on dispose de la commande \DessineMosaique<sup>L'</sup>.

**La clé 〈Echelle〉** valeur par défaut : 1cm modifie l'échelle de la mosaïque dessinée *uniquement avec la commande* \DessineMosaique<sup>L'</sup>.

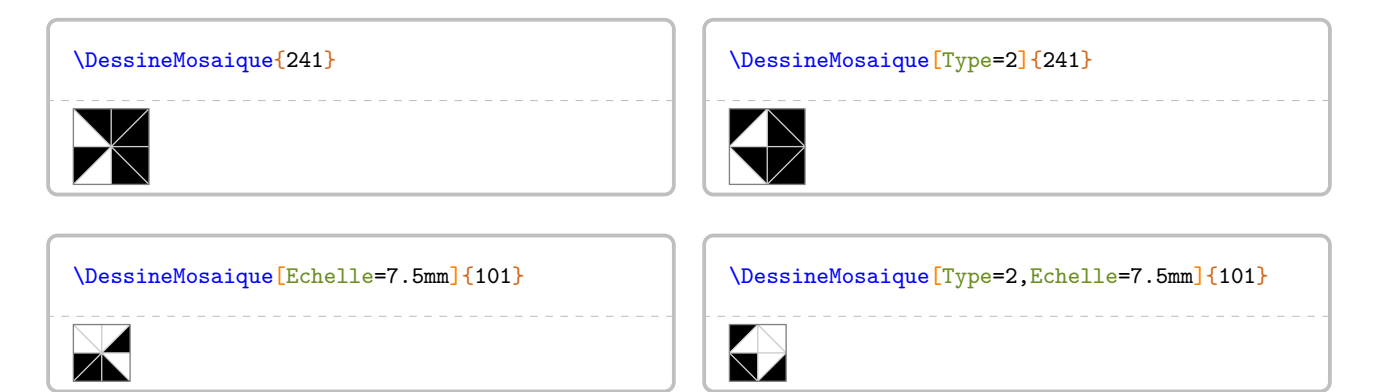

# <span id="page-377-0"></span>**Premier jeu de mosaïque**

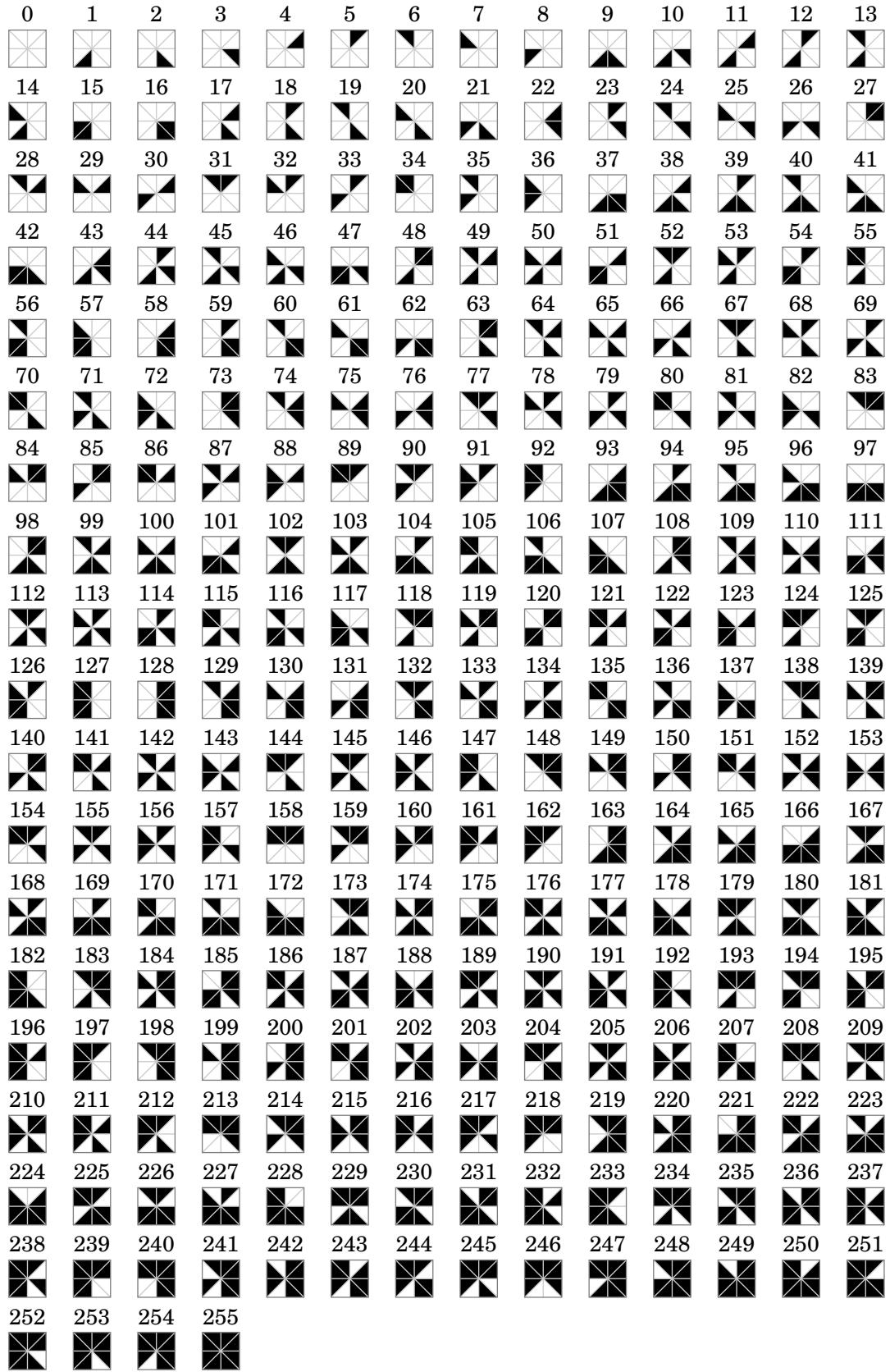

# <span id="page-378-0"></span>**Deuxième jeu de mosaïque**

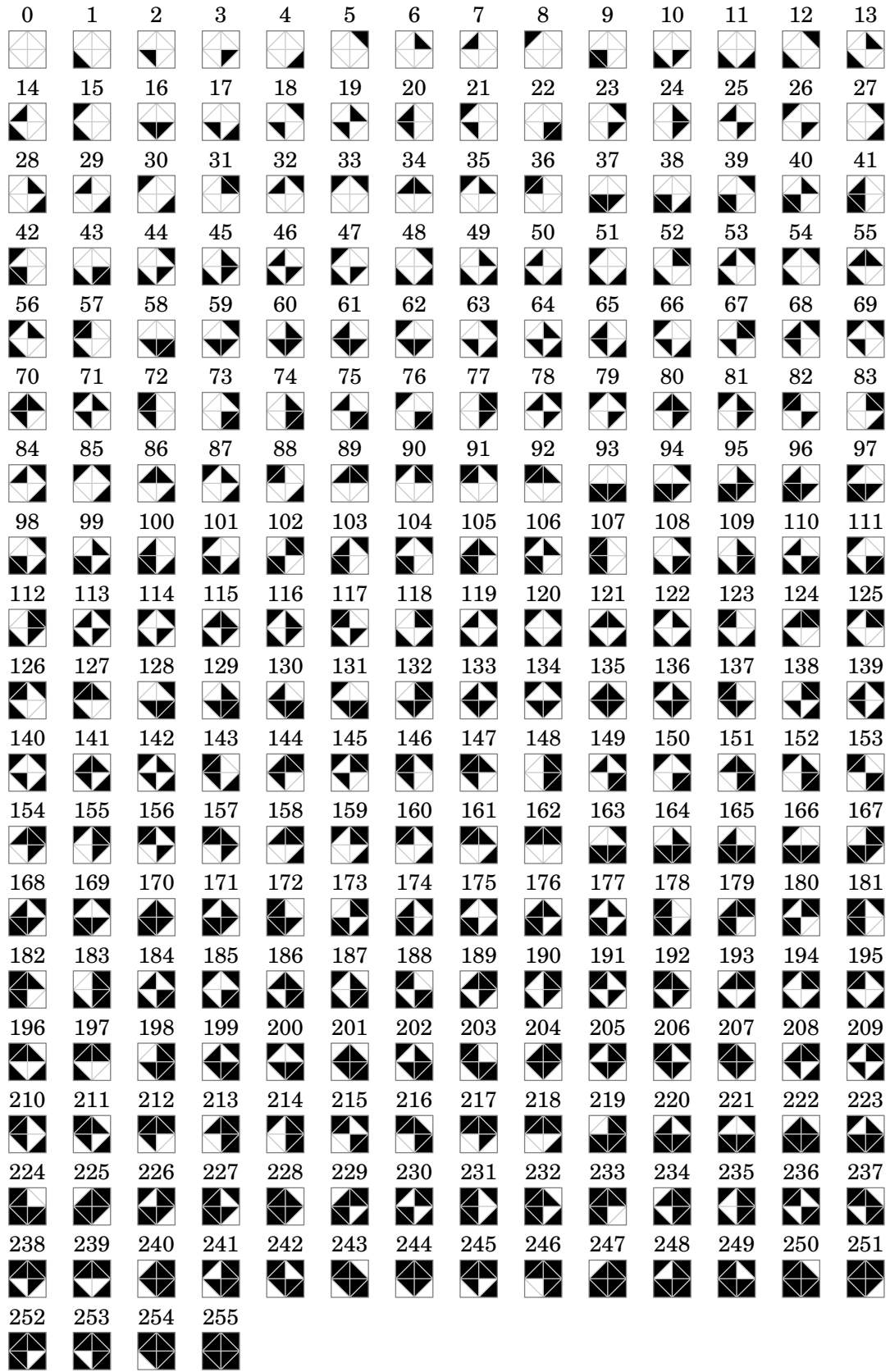

# **84 Des cartes à jouer**

La commande \Cartes permet d'afficher des cartes à jouer pouvant ainsi permettre un travail en autonomie. Sa forme est la suivante :

```
\Cartes[〈clés〉]{〈contenu(s) du jeu〉}
```
où

- 〈clés〉 constituent un ensemble d'options pour paramétrer la commande (paramètres optionnels);
- 〈contenu(s) du jeu〉 indique le contenu de la carte ou des cartes.

## **Les cartes en boucle**

Appelées « Loop Cards » en anglais, ce sont des cartes qui s'autoréférencient. Par exemple, la carte ci-contre indique :

- le thème de la carte (ici, le théorème de Pythagore);
- le nom du jeu (ici, Jeu 1);
- la valeur 50 qui est la réponse à une des autres cartes du jeu;
- la lettre O qui va servir pour la solution ci-dessous.

〈contenu(s) du jeu〉 a la forme Valeur/Lettre/Énoncé.

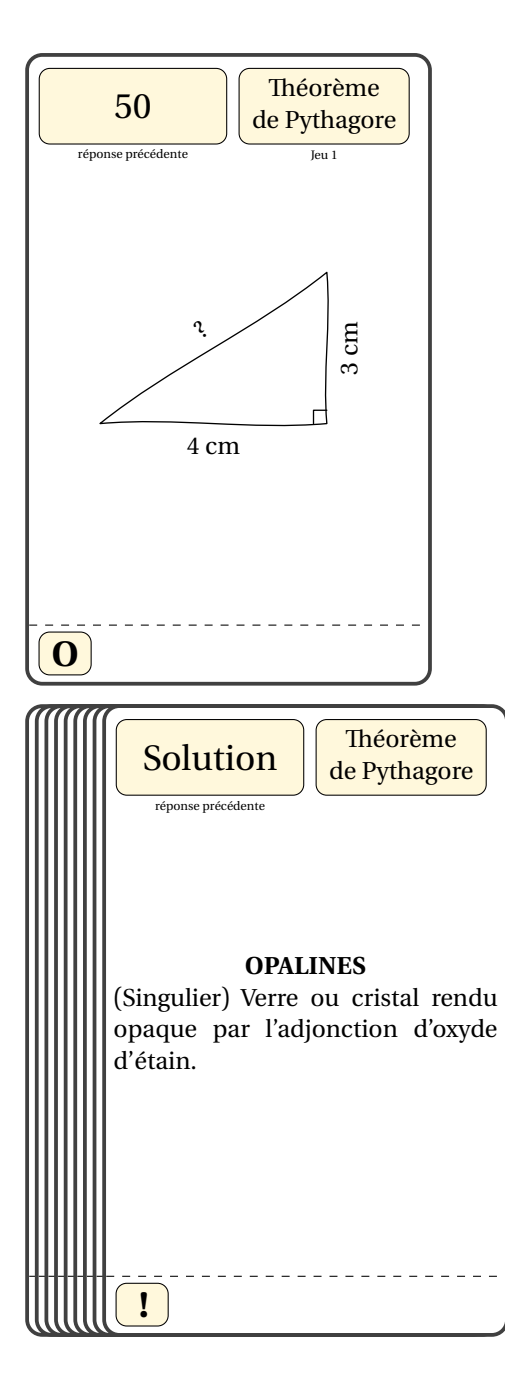

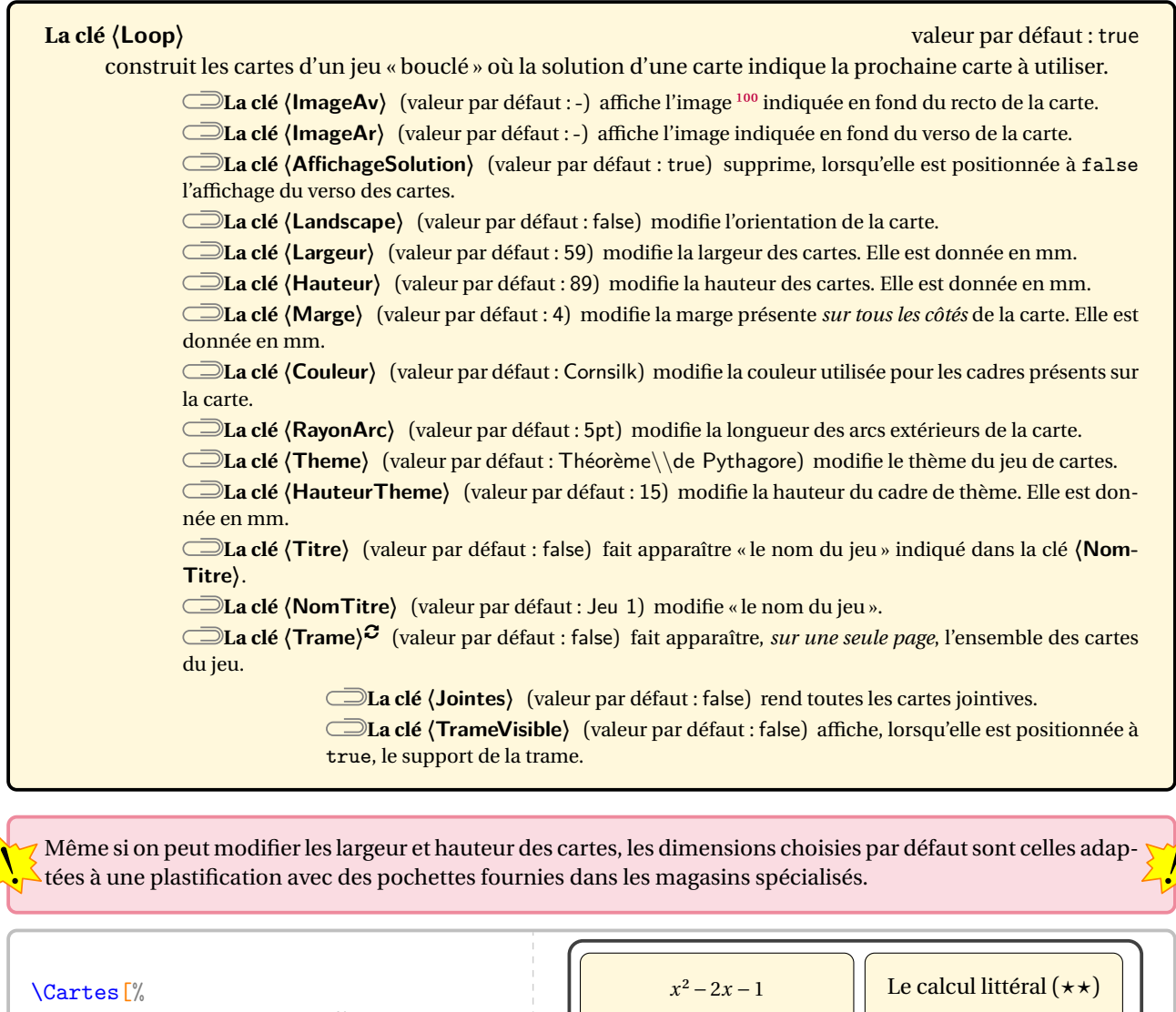

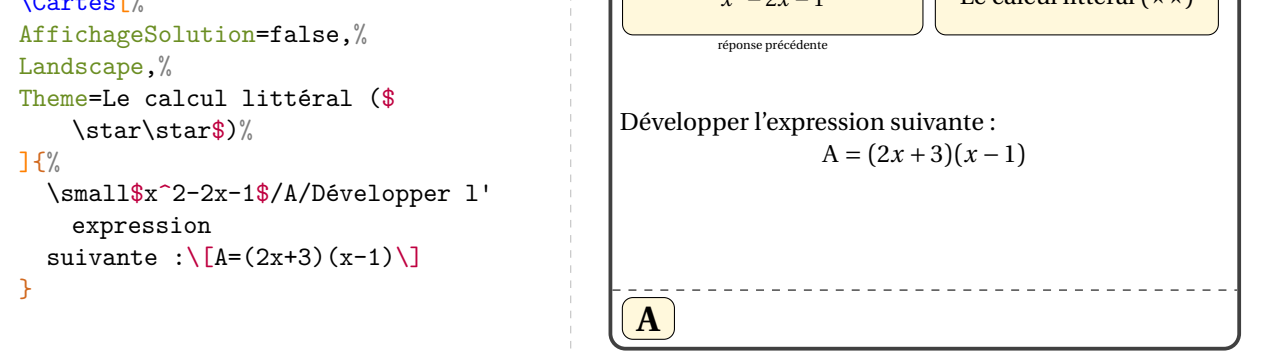

 $\frac{1}{\lambda}$ 

<span id="page-380-0"></span>100. L'image de fond utilisée par défaut est dans l'archive profcollege-doc.zip, elle même disponible sur <ctan.org>.

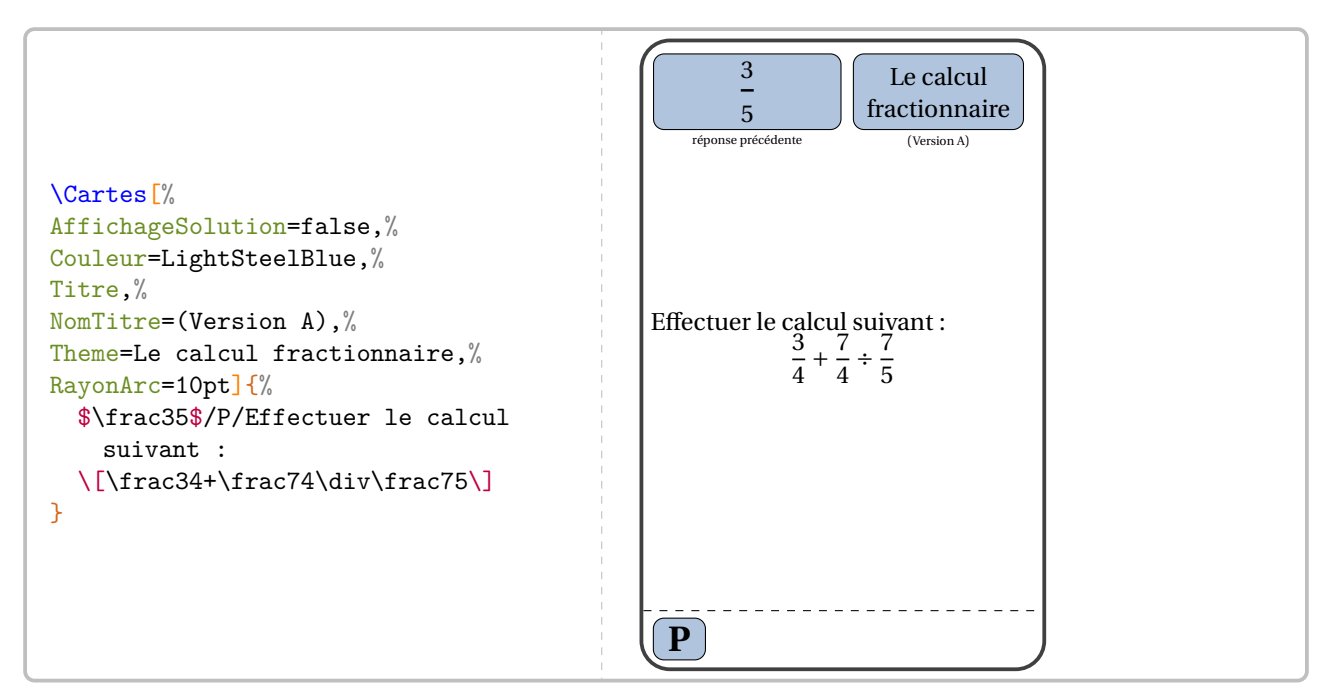

Lors de la création de la trame des cartes, il faut séparer les différents contenus par le symbole §. De plus, une nouvelle page est automatiquement commencée, facilitant ainsi l'impression. Enfin, même si la trame demande neuf cartes, le mot peut être composé de moins de neuf lettres. Dans ce cas, il y aura des cartes vides ou les cartes d'un autre jeu.

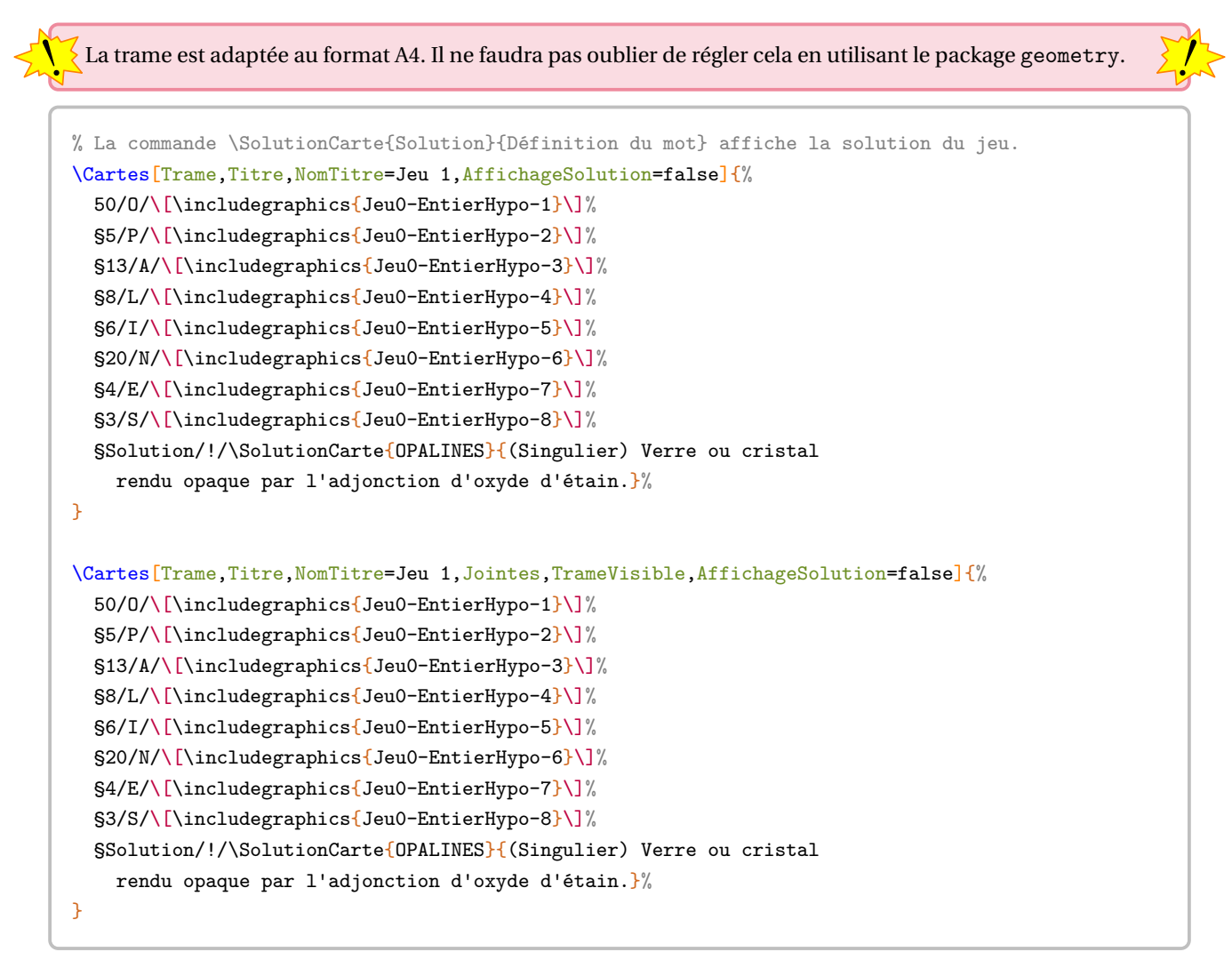

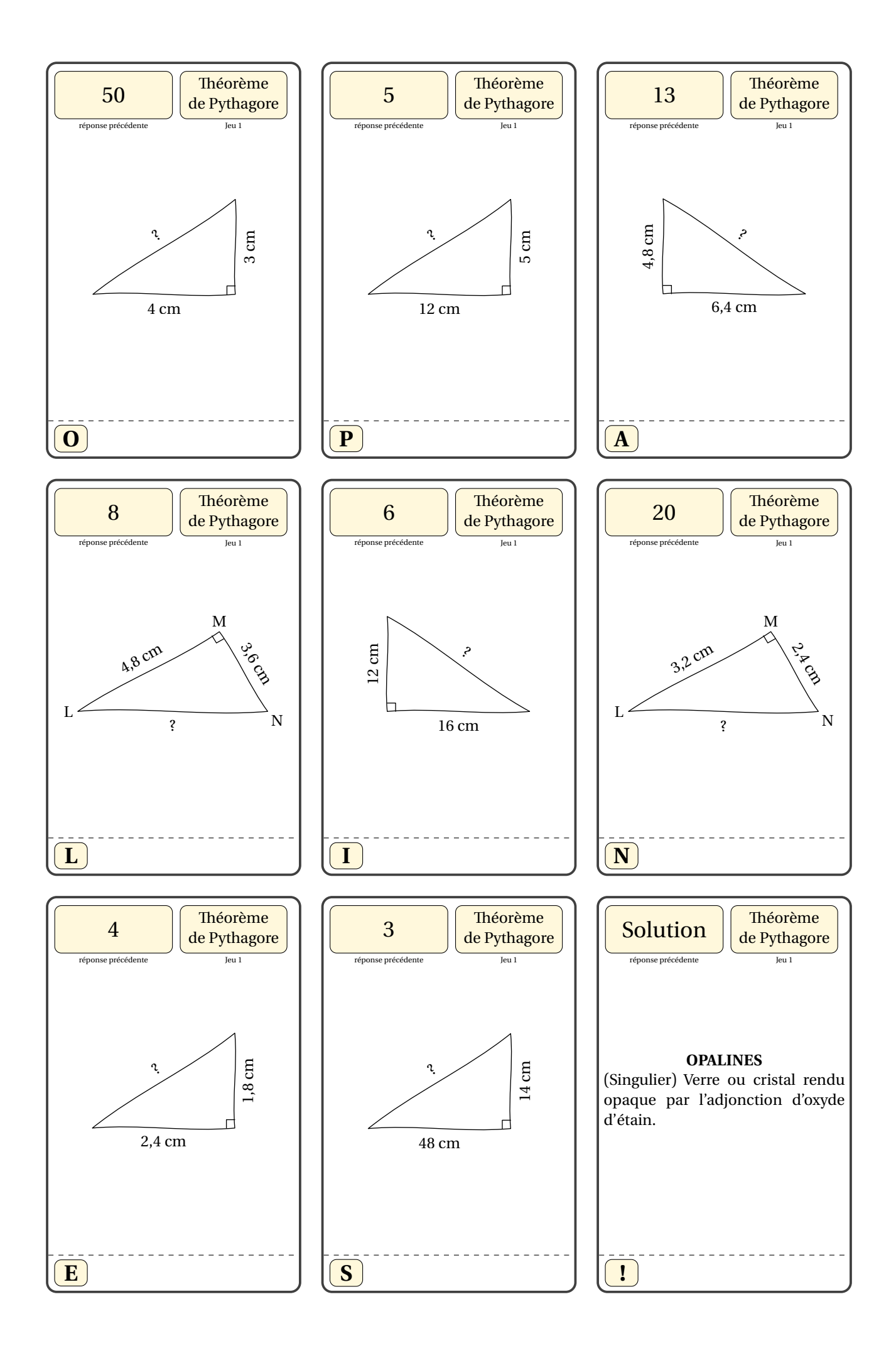

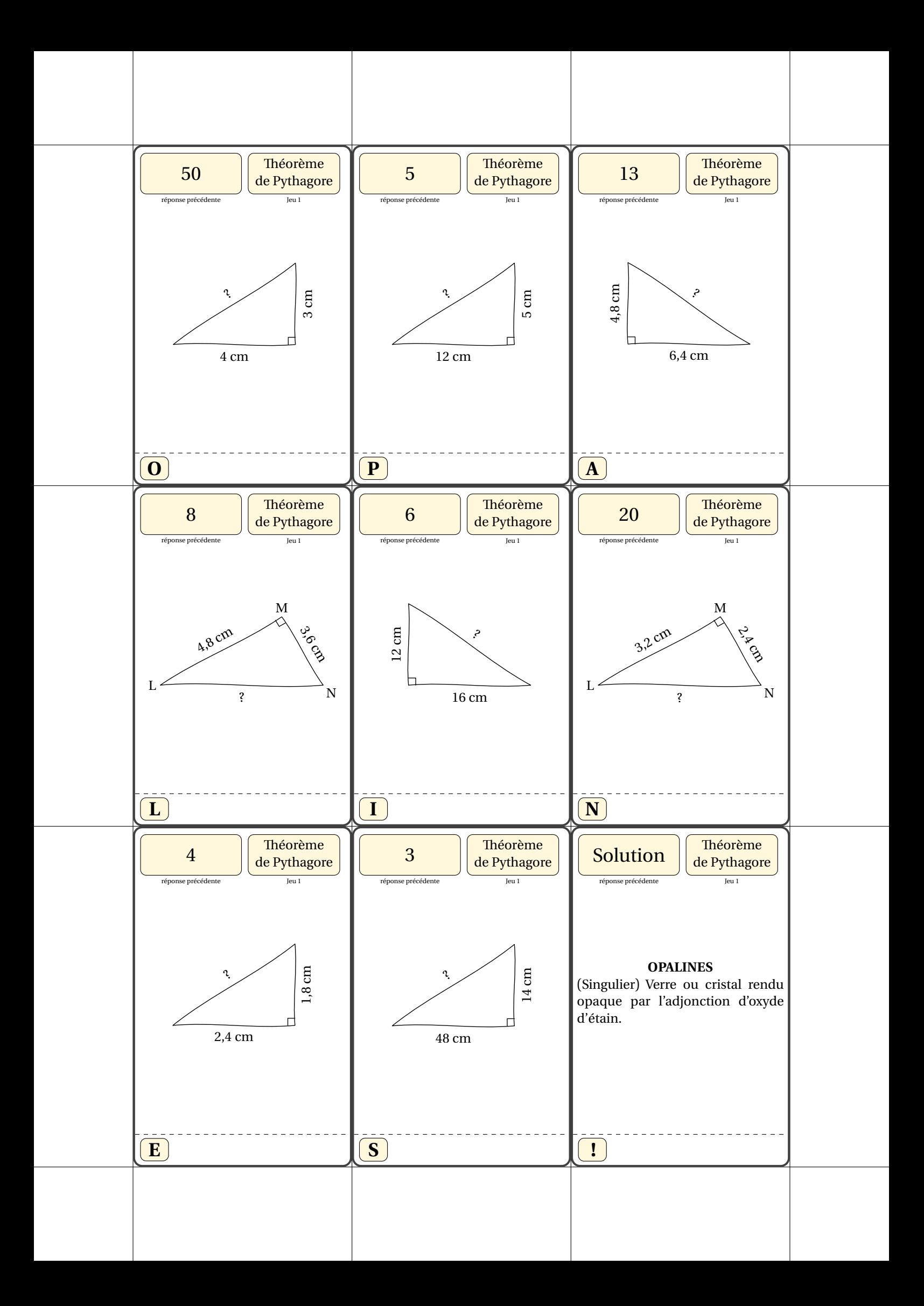

## **Les cartes « J'ai - Qui a? »**

Ce sont des cartes destinées à un travail en groupe, en classe entière ou en remédiation.

Dans l'utilisation de la commande \Cartes, (contenu(s) du jeu) a la forme Énoncé/Solution.

# **La clé 〈JaiQuia〉** valeur par défaut : false construit des cartes pour le jeu du « J'ai - Qui a ? ». **La clé 〈ThemeJaiQuiA〉** (valeur par défaut : -) affiche le thème du jeu sur le *verso* des cartes. **La clé 〈Eleve〉** (valeur par défaut : false) modifie le jeu pour une forme « J'ai - Je suis - Qui a ? » pouvant être utile en début d'année scolaire. **Les clés 〈Landscape〉, 〈Largeur〉, 〈Hauteur〉, 〈Marge〉, 〈Couleur〉, 〈Trame〉**SYNC-ALT**, 〈ImageAv〉 et 〈ImageAr〉** sont aussi disponibles.

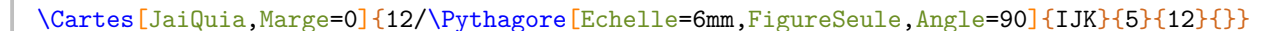

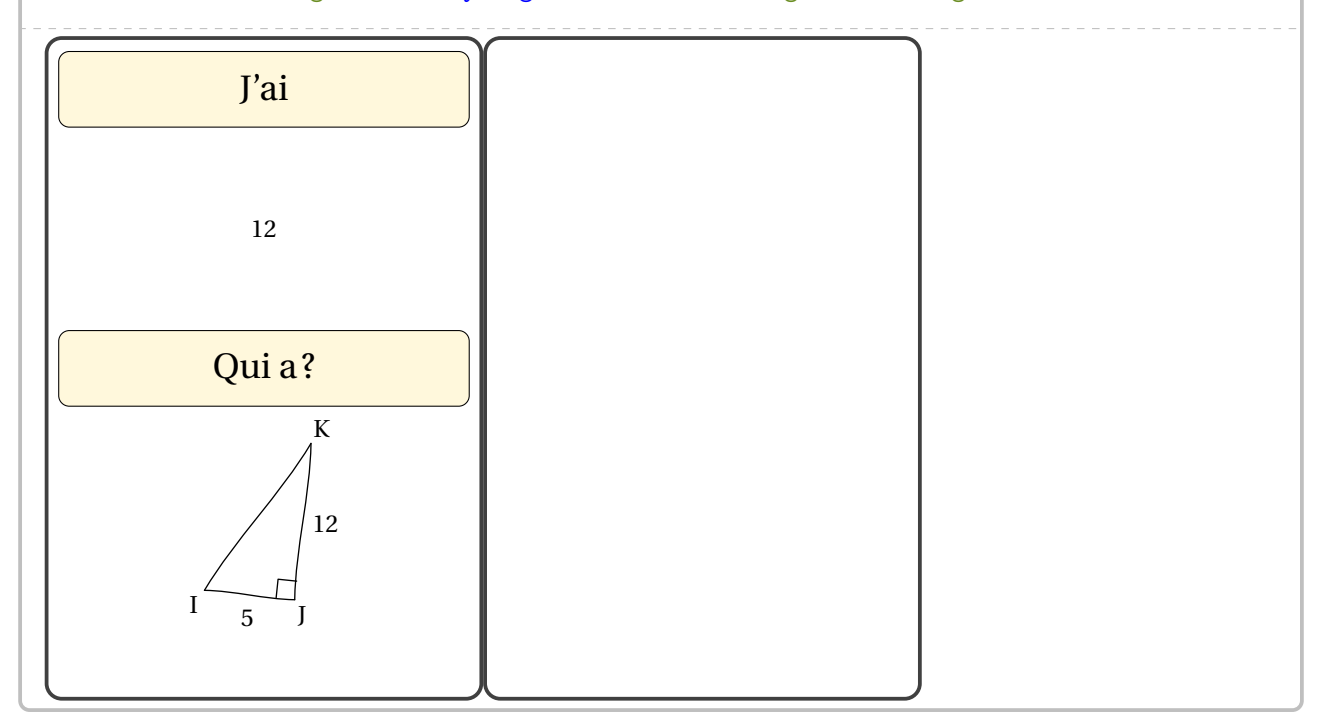

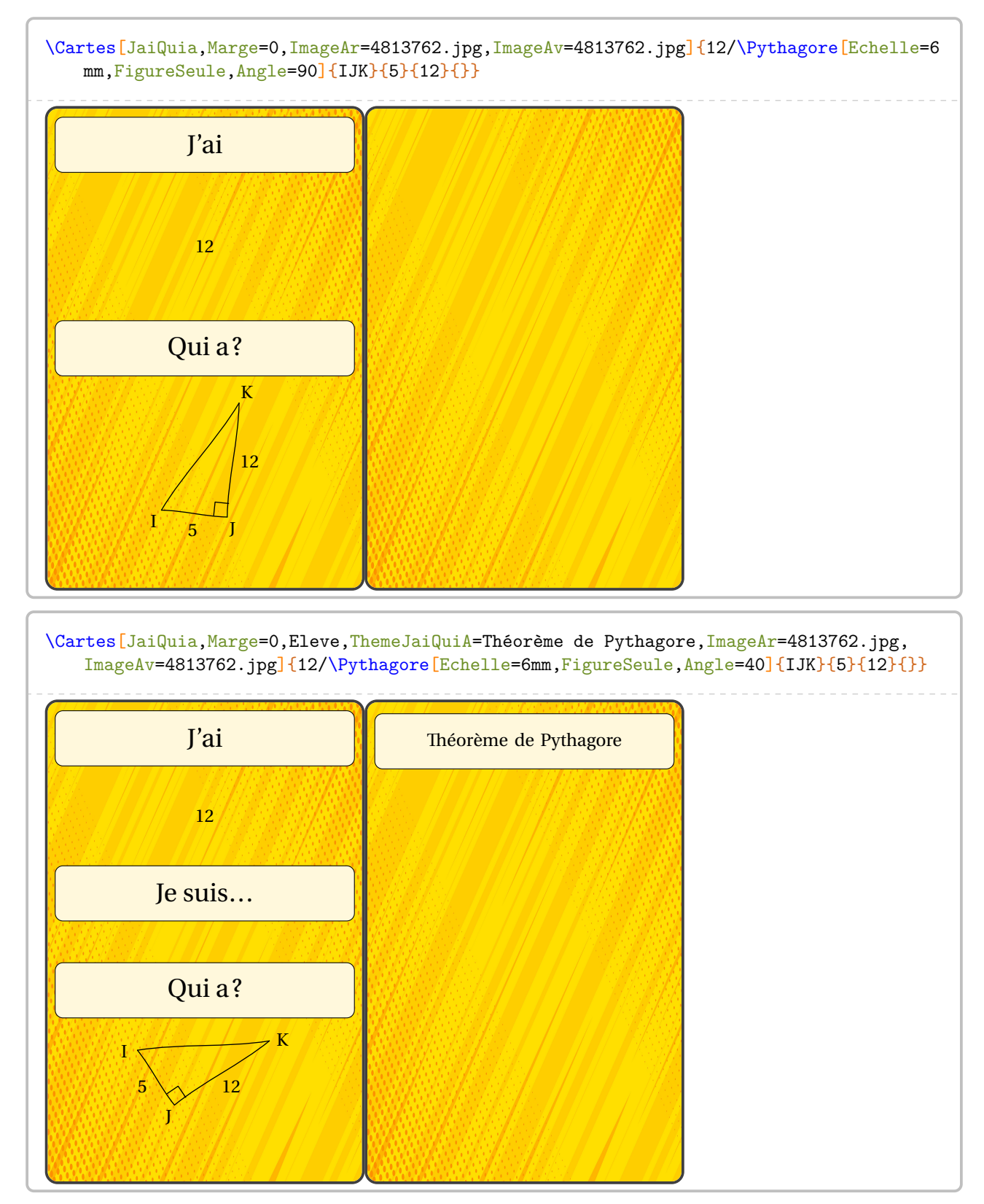

De plus, trois commandes permettent, lorsqu'elles sont redéfinies, « d'internationaliser » les textes : \PfCTexteJai, \PfCTexteJesuis et \PfCTexteQuia pour modifier respectivement le texte « J'ai », « Je suis… » et « Qui a ? ».

## **Les « Flash-Cards »**

Ce sont des cartes individuelles auto-correctives. On les obtient en positionnant la clé **〈Loop〉** à false.

Dans l'utilisation de la commande \Cartes, (contenu(s) du jeu) a la forme Énoncé/Solution.

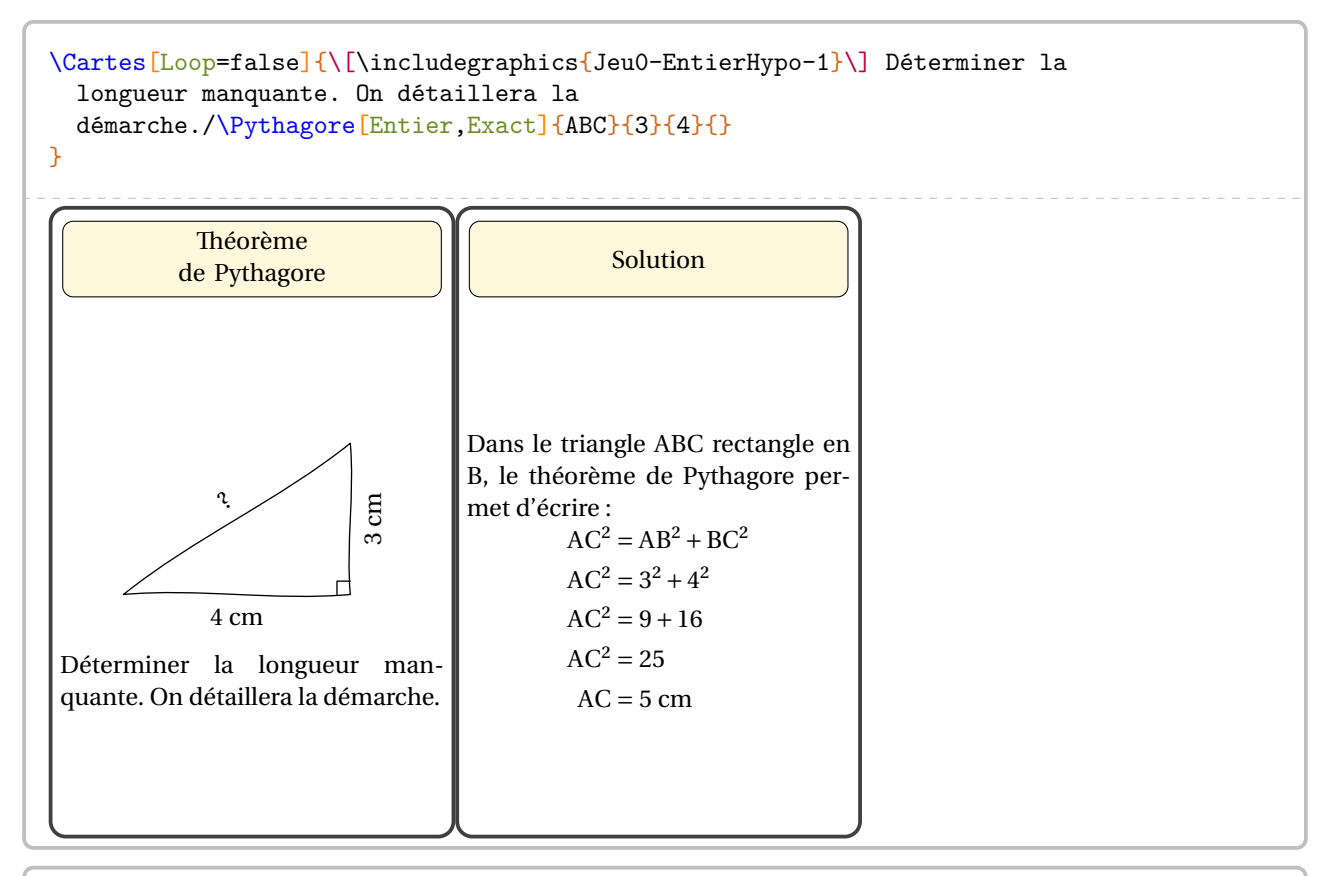

```
\Cartes[Landscape,Loop=false,Theme=Le calcul littéral ($\star\star$)]{Développer l'
   expression
  suivante :\[ A=(2x+3)(x-1)\]/
  \begin{align*}
    A&=\Distri{2}{3}{1}{-1}\\
    A&=\Distri[Etape=2]{2}{3}{1}{-1}\\
    A&=\Distri[Etape=3]{2}{3}{1}{-1}\\
    A&=\Distri[Etape=4]{2}{3}{1}{-1}
  \end{align*}
}
```
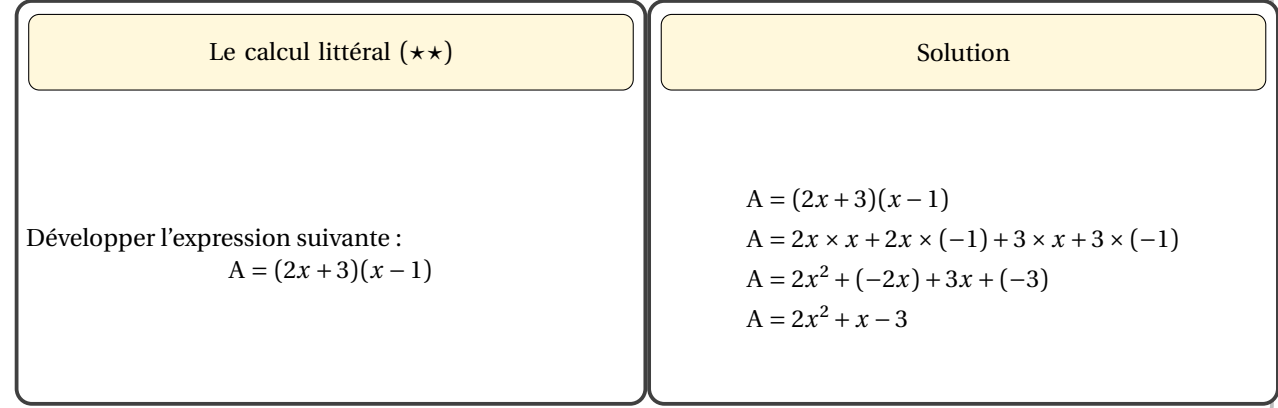

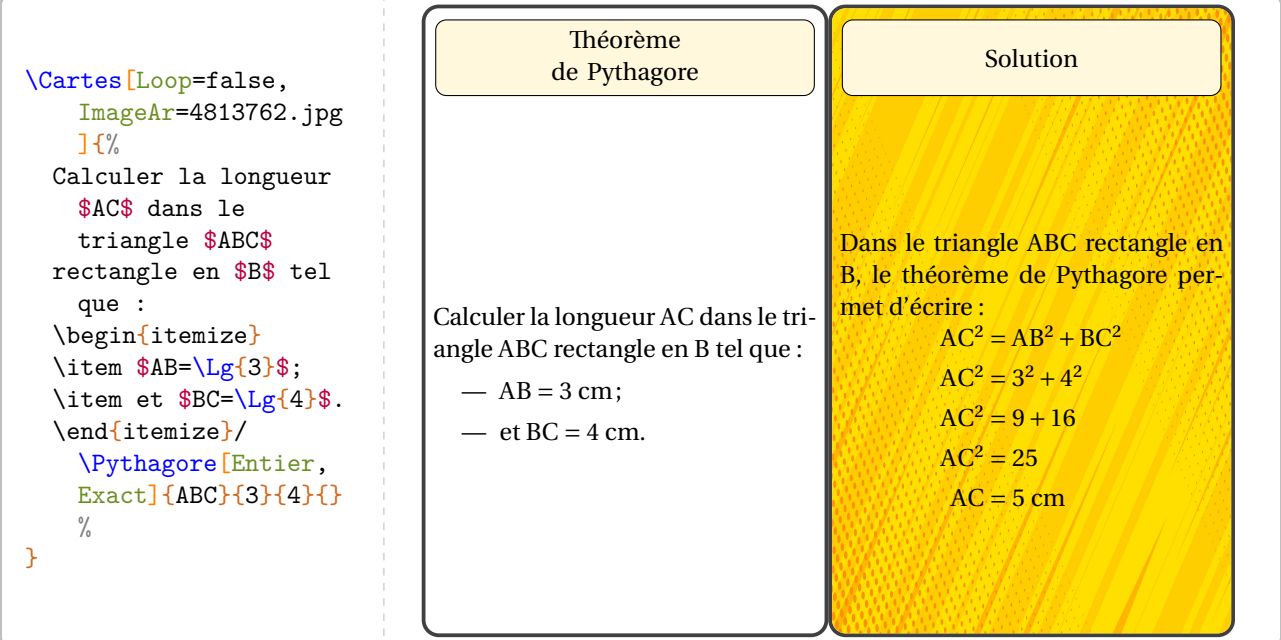

**La clé 〈ThemeSol〉** valeur par défaut : Solution

modifie « le thème » de la carte solution.

Les clés **〈ImageAv〉**, **〈ImageAr〉**, **〈Couleur〉**, **〈Theme〉**, **〈Hauteur〉**, **〈Largeur〉**, **〈HauteurTitre〉** et **〈Trame〉** sont disponibles également lorsque la clé **〈Loop〉** est positionnée à false.

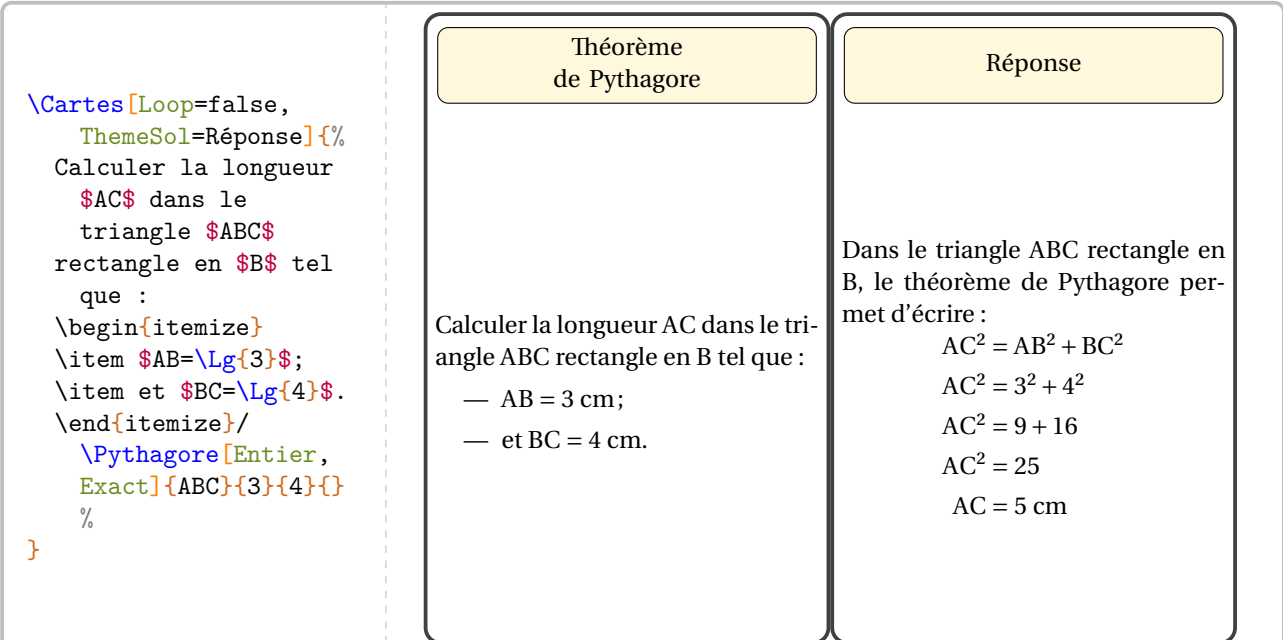

Quant à l'utilisation de la clé **{Trame}<sup>2</sup>**, on retrouve l'utilisation du caractère § pour séparer les contenus des différentes cartes. Il ne reste plus qu'à imprimer en recto-verso…

```
\Cartes[ImageAr=4813762.jpg,Loop=false,Trame,Couleur=Crimson]{%
  Calculer la longueur $AC$ dans le triangle $ABC$
  rectangle en $B$ tel que :
  \begin{itemize}
  \item $AB=\Lg{3}$;
  \item et BC=\Lg{4}$.
  \end{itemize}/\Pythagore[Entier,Exact]{ABC}{3}{4}{}%
  §\[\includegraphics{Jeu3-Complet-1}\]/\Pythagore[Exact]{CBA}{5}{12}{}%
  §\[\includegraphics{Jeu3-Complet-2}\]/\Pythagore[Exact,Entier]{KJI}{17}{15}{}%
  §\[\includegraphics{Jeu3-Complet-3}\]/\Pythagore[Exact,Entier]{NML}{3.6}{4.8}{}%
  §Calculer la longueur $IA$ dans le triangle $IAC$
 rectangle et isocèle en $C$ tel que
  $AC=\Lg{3}$./\Pythagore[Racine]{ICA}{3}{3}{}%
  §Calculer la longueur $KM$ dans le triangle $KMT$
 rectangle en $T$ tel que :
  \begin{itemize}
  \item \frac{\frac{Lg}{9,6}};
  \item et MT=\Leftrightarrow{2,8}.
  \end{itemize}/\Pythagore[Exact,Entier]{KTM}{2.8}{9.6}{}%
  §\[\includegraphics{Jeu3-Complet-4}\]/\Pythagore[Racine]{TIH}{4}{7}{}%
  §Calculer la longueur $RS$ dans le triangle $IRS$
 rectangle en $S$ tel que :
  \begin{itemize}
  \item R=\Leftrightarrow{10}$;
  \item et $IS=\Lg{5}$.
  \end{itemize}/\Pythagore[Racine]{RSI}{10}{5}{}%
  §/}
```
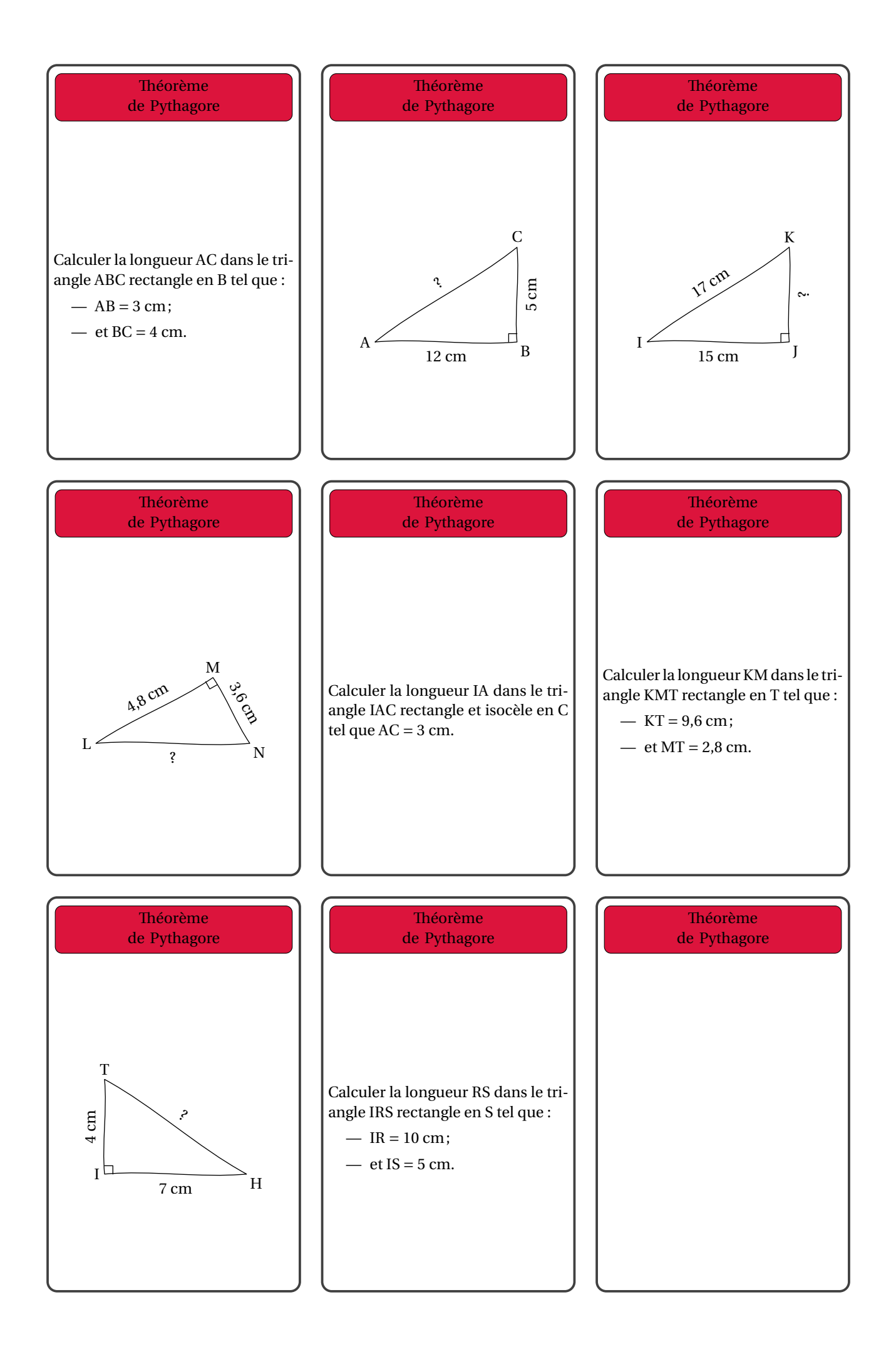

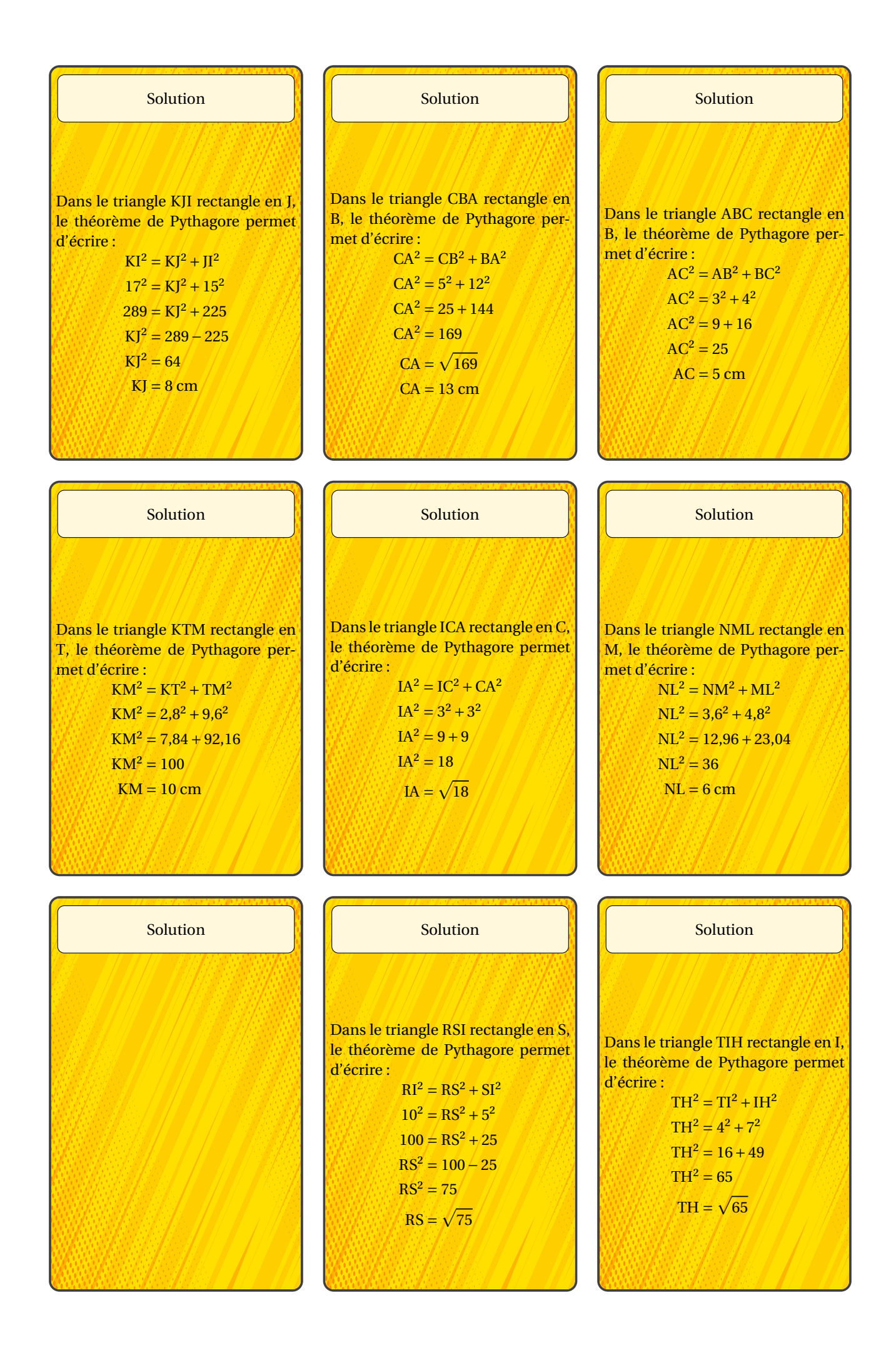

## **Les cartes « Trivial »**

On dispose également de cartes type « Trivial Pursuit » <sup>101</sup>. Elles contiennent six thèmes pour autant de questions/réponses.

Dans l'utilisation de la commande \Cartes, (contenu(s) du jeu) a la forme Énoncé 1 / Solution 1 / Énoncé 2 / Solution 2 /.../ Énoncé 6 / Solution 6.

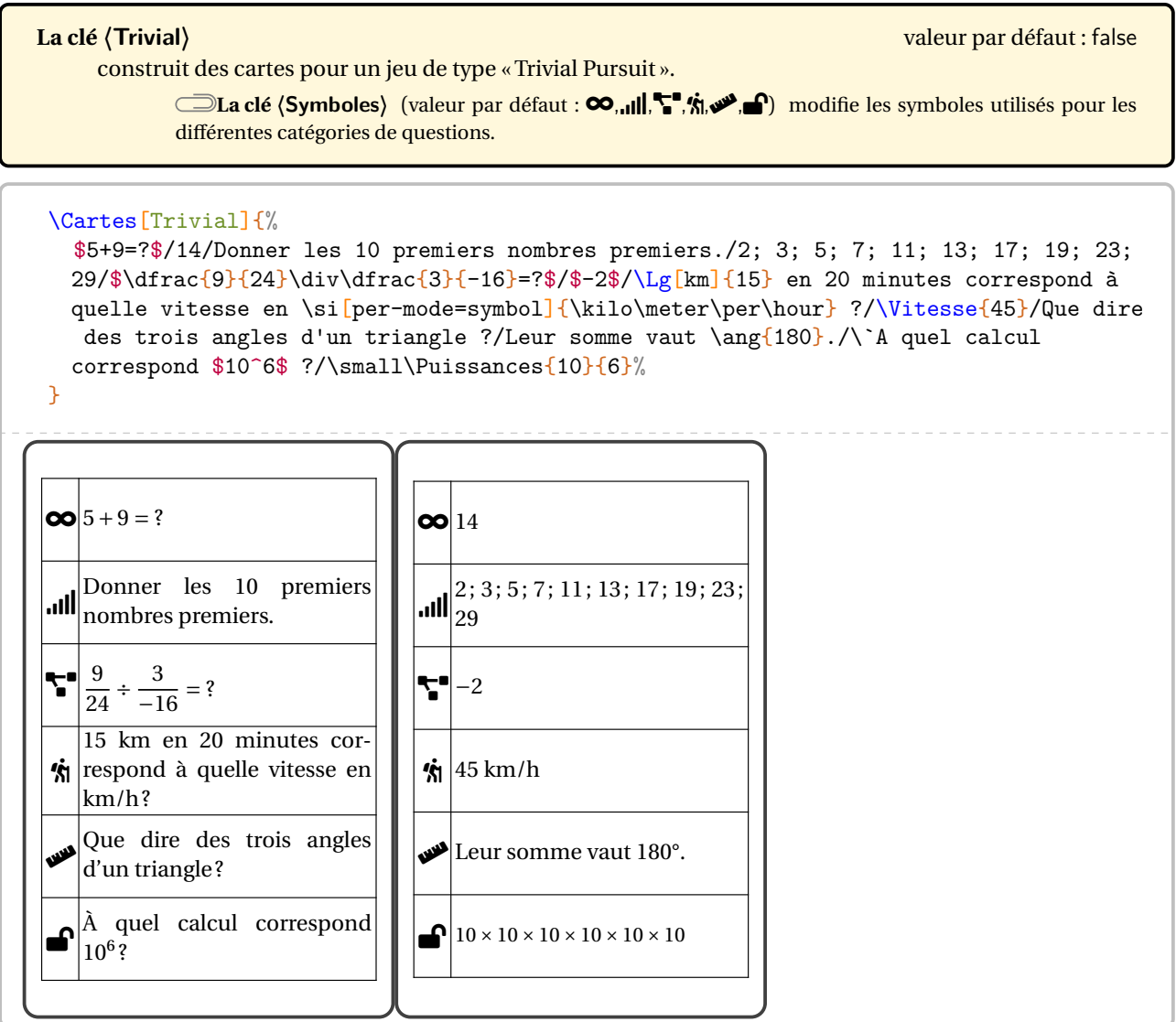

Quant à l'utilisation de la clé (**Trame**)<sup> $\mathcal{C}$ </sup>, on retrouve l'utilisation du caractère § pour séparer les contenus des différentes cartes. Il ne reste plus qu'à imprimer en recto-verso…

<span id="page-391-0"></span><sup>101.</sup> Suite à une publication Facebook de Sandrine DEROUX.

```
\Cartes[Trivial,Trame]{%
```
- \$5+9=?\$/14/Donner les 10 premiers nombres premiers./2; 3; 5; 7; 11; 13; 17; 19; 23; 29/\$\dfrac{9}{24}\div\dfrac{3}{-16}=?\$/\$-2\$/\Lg[km]{15} en 20 minutes correspond à quelle vitesse en \si[per-mode=symbol]{\kilo\meter\per\hour} ?/\Vitesse{45}/Que dire des trois angles d'un triangle ?/Leur somme vaut \ang{180}./\`A quel calcul correspond \$10^6\$ ?/\small\Puissances{10}{6}%
- §\$7-15=?\$/\$-8\$/Donner quatre multiples de 15./Par exemple, 15; 30; 45 et 60./\$\dfrac{9  $}{4}+\dfrac{-3}{16}=?*(\dfrac{-3}{16}*(6)-\dfrac{-3}{16}$ symbol]{\kilo\meter\per\hour}./\Vitesse{36}/Vrai ou faux : \$\widehat{BAC}\$ est un nom de triangle ?/Non, c'est le nom d'un angle./\`A quel calcul correspond \$3^5\$ ?/ \small\Puissances{3}{5}%
- §\$-9-13=?\$/\$-22\$/Donner quatre diviseurs de 15./1; 3; 5; 15/\$\dfrac{-3}{5}\times6=?\$/\$ \dfrac{-18}{5}\$ ou \$-\dfrac{18}5\$/\`A la vitesse de \Vitesse{180}, en 1 minute, on parcourt\dots/\Lg[km]{3}/Le nom du segment passant par \$A\$ et \$B\$ est\dots/Le segment  $\{A\}$ ./Calcule  $10^4$ ./\small\$10^4=\Puissances{10}{4}=\num{10000}\$%
- §\$-8-5=?\$/\$-13\$/Décomposer 220 en produit de facteurs premiers./\$220=\Decomposition[ Longue]{220}\$/\$\dfrac{1}{4}+\dfrac{-3}{4}=?\$/\$\dfrac{-2}{4}=\dfrac{-1}{2}=-\dfrac12\$ /Quelle distance est parcourue en \Temps{;;;2;30} à \Vitesse{120} ?/\Lg[km]{300}/La longueur du segment \$[AB]\$ se nomme \ldots/La longueur \$AB\$./Complète par une puissance :  $\log[\hbar m]{1}=\dots>\sin{\mathrm{ar}}.$   $\sqrt{\mathrm{cm}}{1}=\Lg[m]{d2}$
- §\$-7-9=?\$/\$-16\$/Décomposer \num{1001} en produit de facteurs premiers./\$\num{1001}=  $\Decomposition$ [Longue]{1001}\$/\$\dfrac{-5}{6}-\dfrac{5}{3}=?\$/\$\dfrac{-15}{6}=\dfrac{  $-5$ }{2}=-\dfrac52\$/\Lg[km]{2} en 5 minutes permet de faire \Lg[km]{18} en combien de minutes ?/45 minutes/Complète :\begin{center}\$[AB]\dots\Lg{2}\$\end{center}/\$[AB]\$ mesure  $\Lg{2}$ ./Complète par une puissance :  $\Lg{dm}{1}=\dots\si{\mbox{inter}}$ ./\$\Lg[dm]{  $1$ }=\Lg[m]{d-1}\$%
- §\$-12+15=?\$/3/Décomposer 217 en produit de facteurs premiers./\$217=\Decomposition[ Longue]{217}\$/\$\dfrac{2}{3}\div\dfrac{-4}{15}=?\$/\$\dfrac{-8}{45}=-\dfrac8{45}\$/\Lg[  $km$  $[9]$  en 45 minutes correspond à quelle vitesse en \si[per-mode=symbol] $\{$ \kilo\meter\per\hour} ?/\Vitesse{12}/Complète : {\em la longueur \$AB\$ \dots \Lg{2}} ./La longueur \$AB\$ est égale à  $\Lg{2}$ ./Avec les puissances de 10, {\em Méga} et {\em Giga} s'écrivent\dots/\$\text{Méga}=10^6\$ et \$\text{Giga}=10^9\$.%
- §\$7-2+8-9+3=?\$/7/Décomposer \num{2673} en produit de facteurs premiers./\$\num{2673}= \Decomposition[Longue]{2673}\$/\$\dfrac{2}{-3}\times\dfrac{-4}{15}=?\$/\$\dfrac{-8}{-45}  $=\dfrac{445}{\sqrt{Lg[km] + 5}}$  en 15 minutes correspond à quelle vitesse en \si $[per-mode=$ symbol]{\kilo\meter\per\hour} ?/\Vitesse{20}/Complète : {\em Le point \$I\$ \dots{} au segment \$[AB]\$}./{\em appartient} ou {\em n'appartient pas}/Complète par une puissance :  $\Lg[mm]{1}=\dots{}$
- §\$25-9+5-1+10=?\$/30/\$\num{1870}=\Decomposition[Longue]{1870}\$.\par \num{1870} est-il un multiple de 55 ?/\$\num{1870}=2\times55\times17\$./\$\dfrac{1}{2}+\dfrac{1}{4}=?\$/\$ \dfrac34\$/\Vitesse[mh]{40}. Combien de mètres en \Temps{;;;2;15} ?/\Lg[m]{90}/La valeur approchée par défaut au centième près de \num{2.4536712} est \dots/\num{2.45} /Calcule  $(-2)^4$ ./\$(-2)^4=\Puissances{(-2)}{4}=16\$%
- $\S\$ -5+(-3)\times8=?\$/\$-29\$/\$\num{1870}=\Decomposition[Longue]{1870}\$.\par\num{1870} est -il un multiple de 170 ?/\$\num{1870}=170\times11\$./\$\dfrac{1}{2}-\dfrac{1}{4}=?\$/\$ \dfrac14\$/\Masse[kg]{3} de pommes à \Prix{7.50}. \Masse[kg]{1} coûte \dots/\Prix{2.5 0}/La valeur approchée par défaut au dixième près de \num{2.4536712} est \dots/\num{ 2.4}./Quelle puissance de 10 correspond à cent millions ?/\$10^7\$%

}

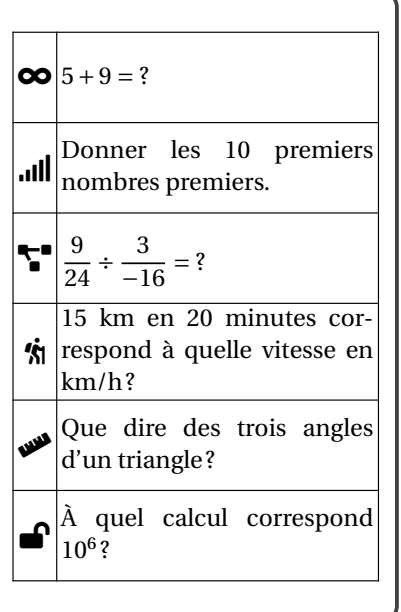

 $\infty$   $-8 - 5 = ?$ 

 $\frac{1}{1}$  $\frac{1}{4} + \frac{-3}{4}$  $\frac{1}{4} + \frac{-3}{4} = ?$ 

RULER

 $\blacktriangle$ 

120 km/h?

[AB] se nomme …

sance :  $1 \text{ hm} = ... \text{ m}$ .

 $\infty$  |7 – 2 + 8 – 9 + 3 = ?

 $\frac{2}{-3} \times \frac{-4}{15} = ?$ 

 $km/h?$ 

RULER

 $\blacktriangle$ 

*segment* [AB].

sance :  $1 \text{ mm} = ... \text{ m}$ .

 $\frac{d}{d}$ ll $\frac{d}{d}$ e facteurs premiers.

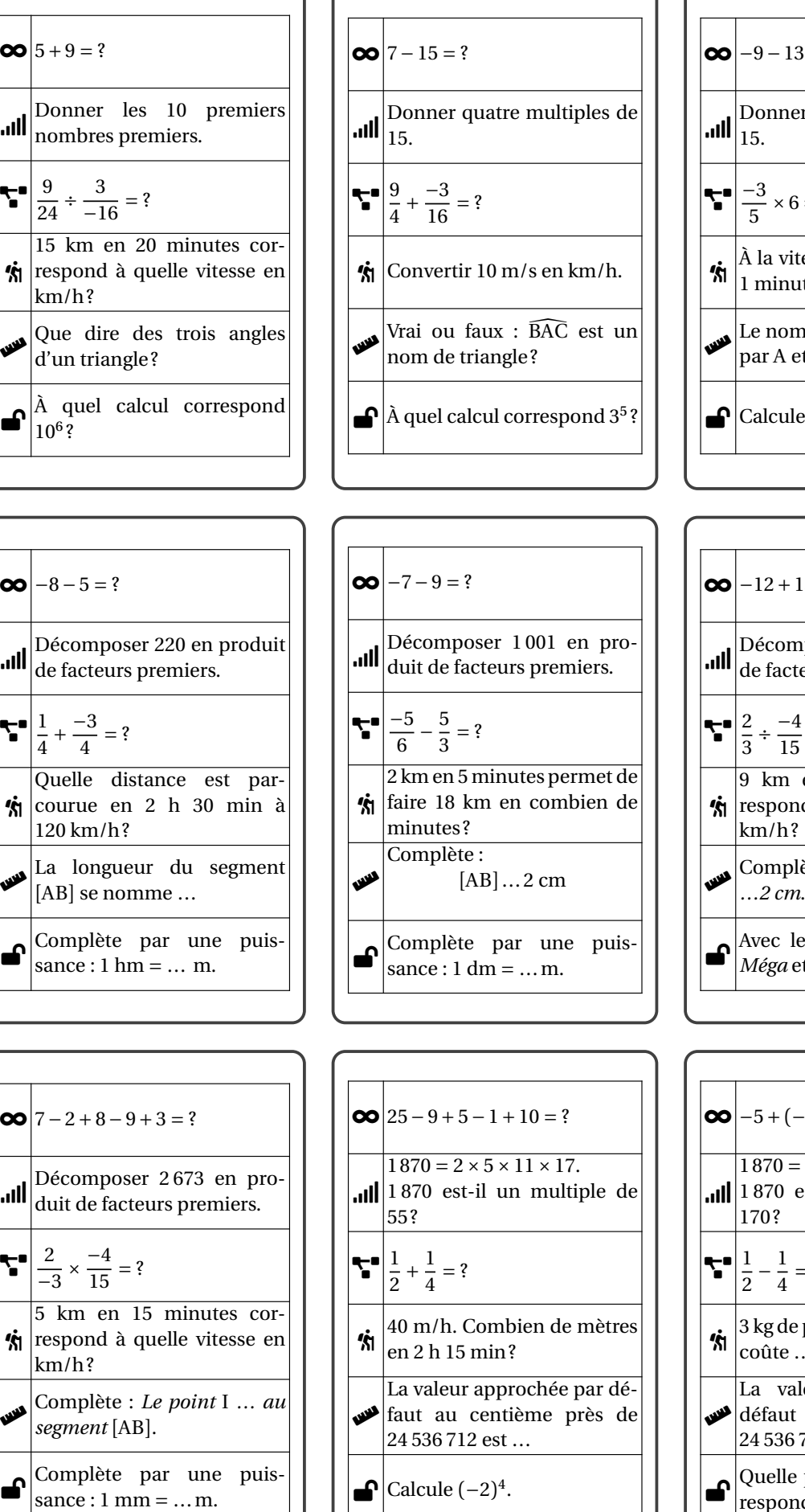

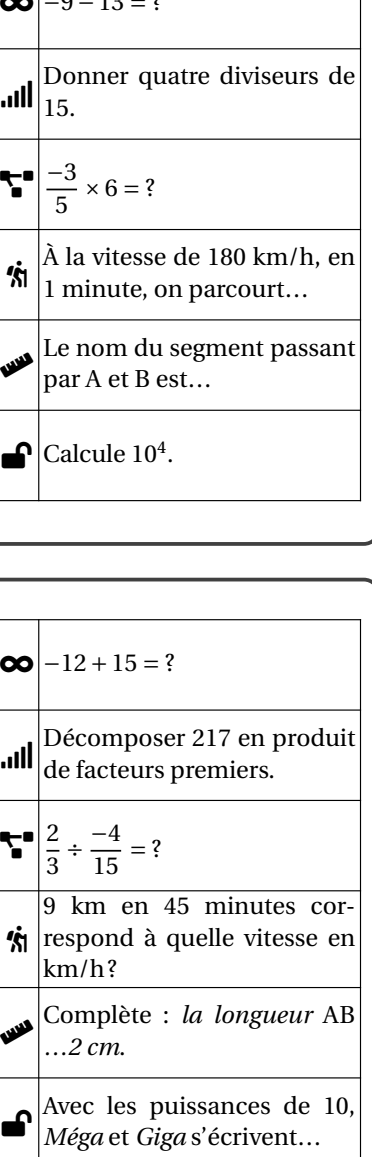

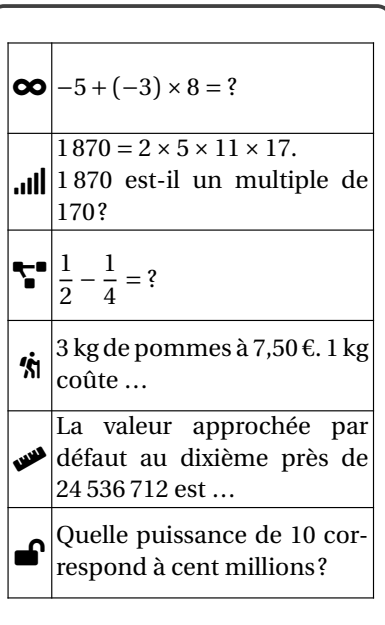

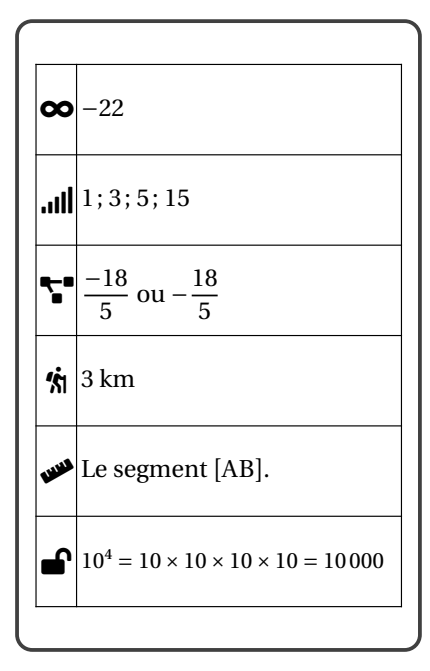

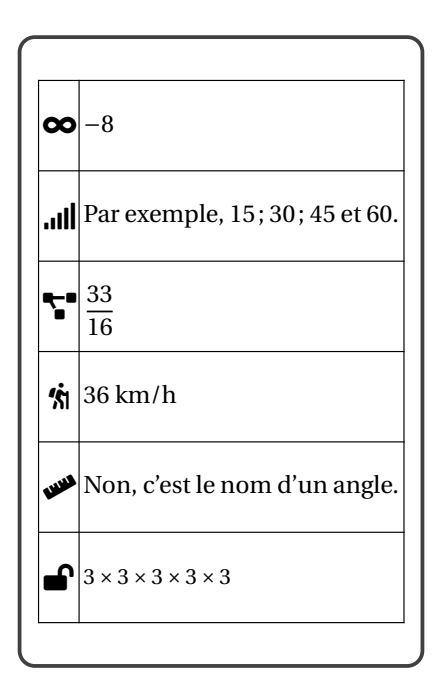

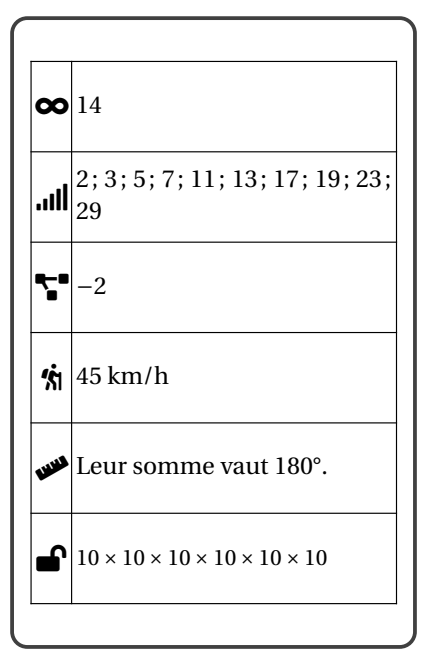

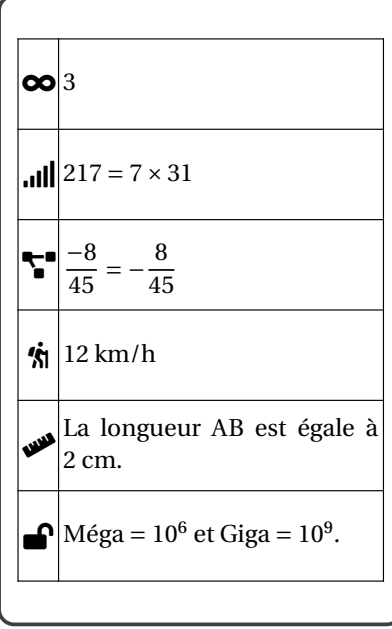

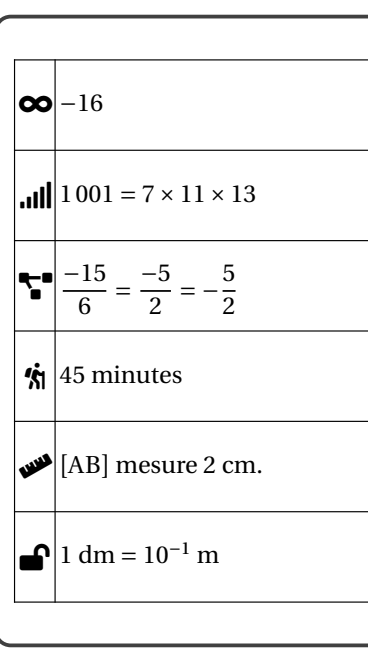

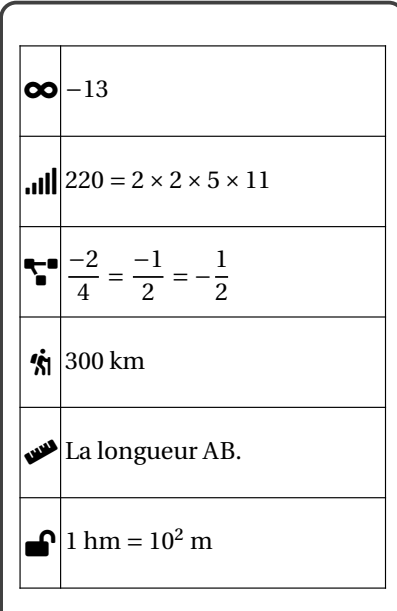

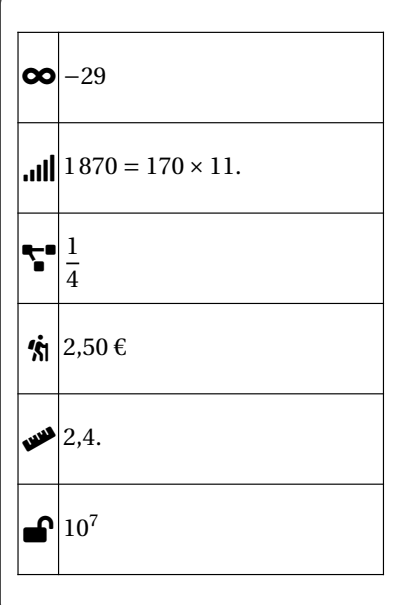

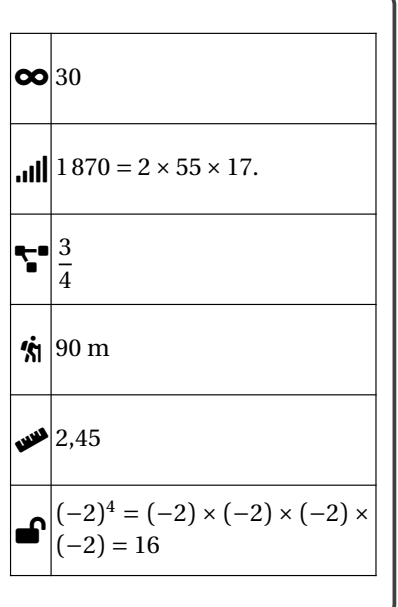

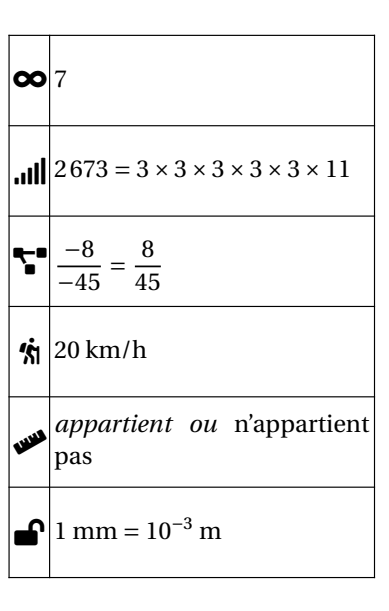

## **Formats préréglés**

Trois formats préréglés (A5p, A6p et Huitp) sont disponibles *uniquement* pour les cartes type « Flashcard » et la feuille A4 doit être en mode paysage.

## **La clé 〈Format〉** valeur par défaut : -

- indique un format préréglé pour l'affichage des cartes :
	- A5p permet d'afficher deux cartes sur la feuille A4;
	- A6p permet d'afficher quatre cartes sur la feuille A4;
	- Huitp permet d'afficher huit cartes sur la feuille A4.

\Cartes[Format=A7p,Trame,Marge=0,HauteurTheme=15,Theme=Semaine des maths,ThemeSol= Réponse]{%

 $A/1$ §B/2

§C/3

§D/4

§E/5

§F/6

}

Le nombre de définitions de cartes doit être en accord avec les possibilités offertes par le format choisi.

 $\gamma$ 

## **Au sujet du recto-verso**

Imprimer en recto-verso est un atout non négligeable pour ce genre de cartes. Cependant, cela reste une affaire de précision qui peut dépendre de nombreux éléments : le photocopieur (ou l'imprimante) employé, le papier… Le package ProfCollege propose deux longueurs pour gérer un éventuel décalage lors de l'impression.

- \PfCCardsEcartH pour décaler horizontalement les cartes situées sur les pages *paires*;
- \PfCCardsEcartV pour décaler verticalement les cartes situées sur les pages *paires*.

```
% Par exemple
\setlength{\PfCCardsEcartH}{8pt}
\setlength{\PfCCardsEcartV}{-3mm}
\Cartes[JaiQuia,Trame]{%
  /%
  S/\%S/\%S/\%S/\%S/\%S/\%§/%
  S/\%}
```
## **Boite de rangement**

Sur une idée d'Anne-Marie Drouhin, le package ProfCollege fournit la commande \BoiteCartes qui permet d'obtenir un patron de la boite tel que celui de la page suivante.

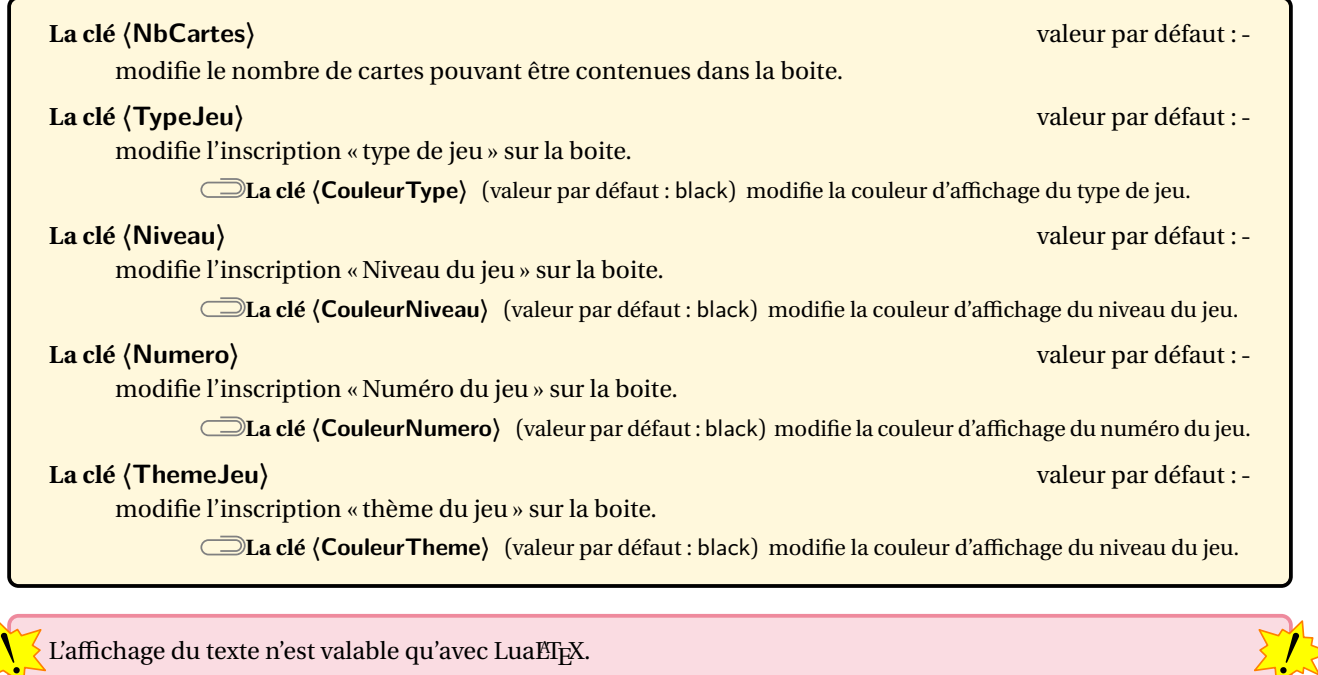

```
\begin{landscape}
  \BoiteCartes[ThemeJeu=Nombres relatifs,Niveau=4\ieme]
\end{landscape}
```
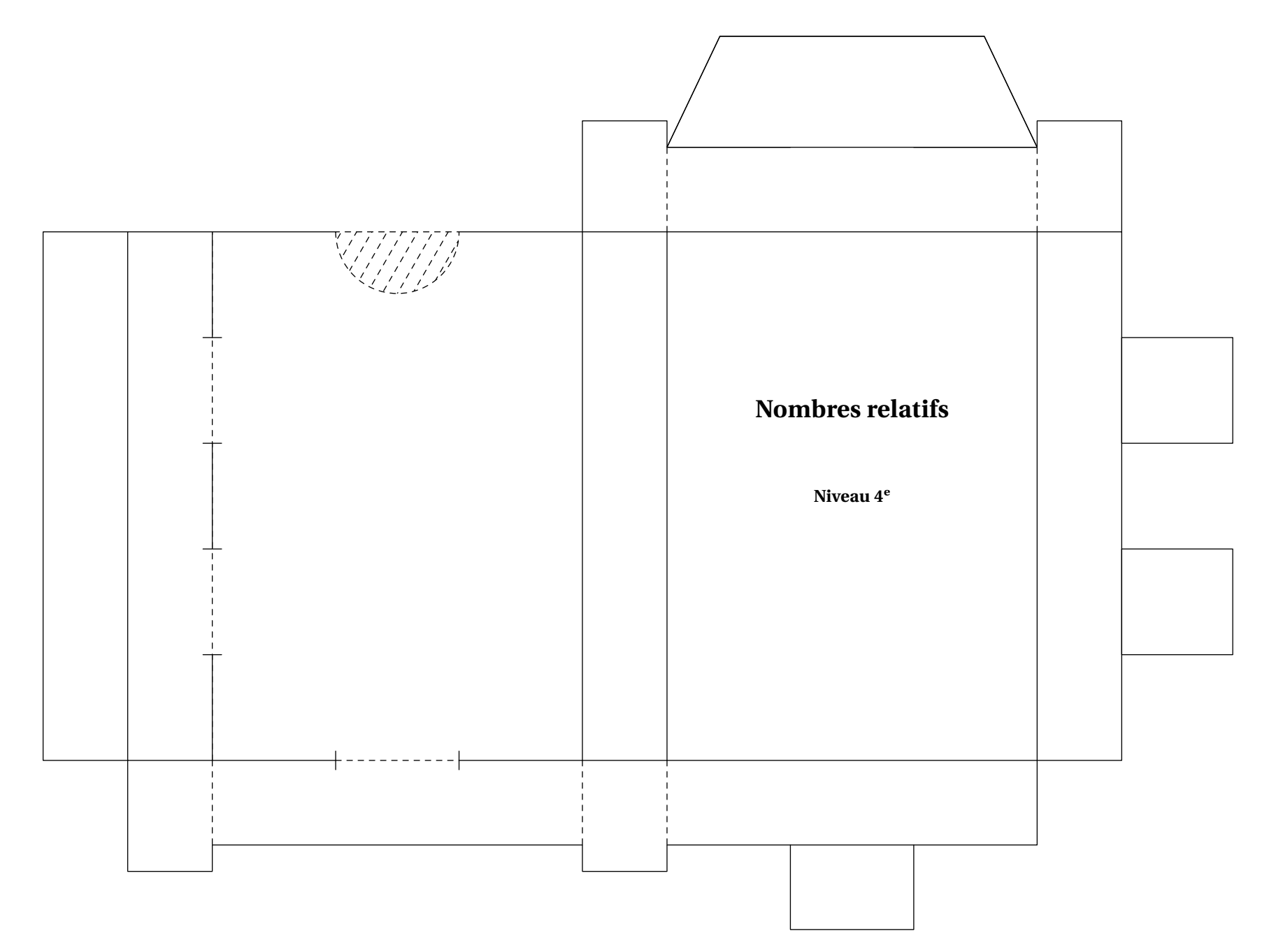

398

# **85 Des dominos à jouer**

La commande \Dominos<sup>C</sup> permet d'afficher des dominos pouvant ainsi permettre un travail en autonomie ou en groupes. Sa forme est la suivante :

\Dominos[〈clés〉]{〈contenu(s) du jeu〉}

où

- 〈clés〉 constituent un ensemble d'options pour paramétrer la commande (paramètres optionnels);
- 〈contenu(s) du jeu〉 indique le contenu des dominos sous la forme q1/r1§q2/r2§... avec q1,q2... les « questions » sur les dominos 1; 2… et r1,r2... les « réponses » sur les dominos 1; 2…

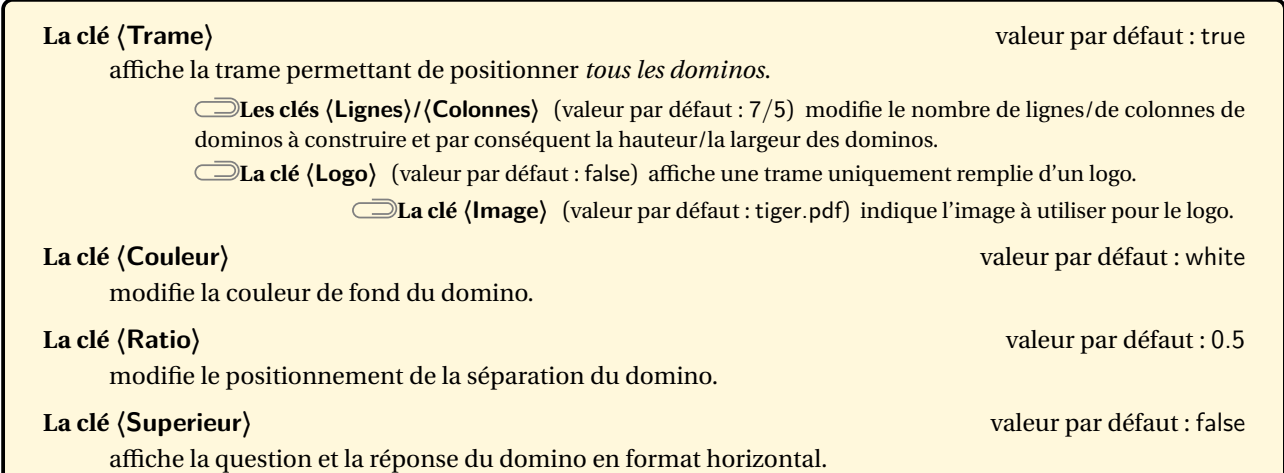

Les dimensions d'un domino sont proportionnelles aux dimensions \textheight et \textwidth de la page.

 $\frac{1}{2}$ 

#### \Dominos[Trame=false]{\$\dfrac12+\dfrac13\$/\$\dfrac76\$}

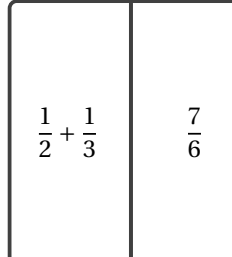

#### \Dominos[Trame=false,Lignes=10,Colonnes=3]{\$\dfrac12+\dfrac13\$/\$\dfrac76\$}

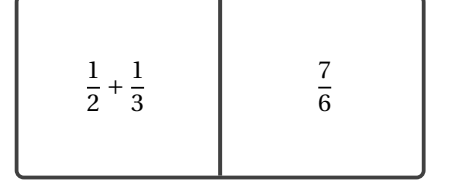

\Dominos[Trame=false,Couleur=Cornsilk]{\$\dfrac12+\dfrac13\$/\$\dfrac76\$}

\Dominos[Trame=false,Ratio=0.3]{\$\dfrac12+\dfrac13\$/\$\dfrac76\$}

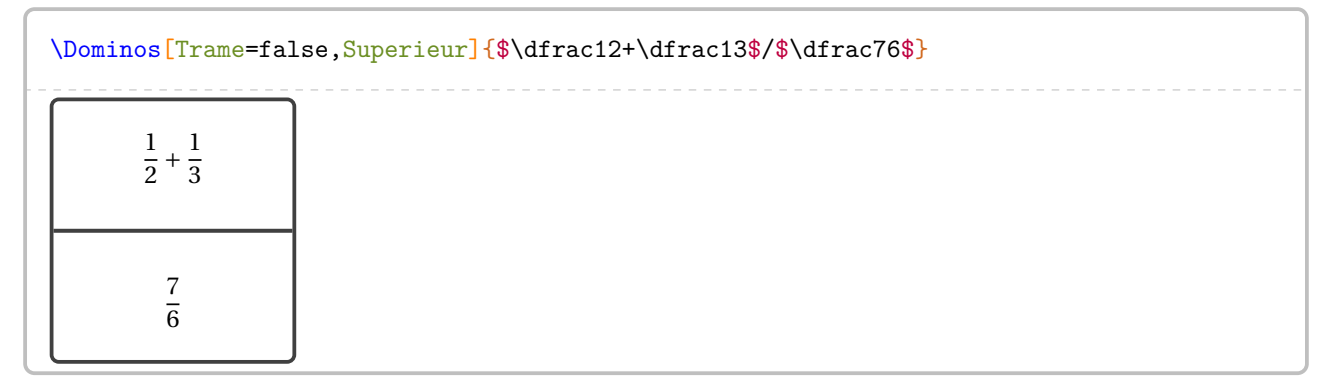

Voici un exemple utilisant uniquement le package ProfCollege.

```
% D'après l'IREM de Lorraine. Prévu pour une feuille A4 en orientation paysage.
% À la page suivante, on trouve l'inclusion du fichier pdf obtenu en compilant le code.
\documentclass[12pt]{article}
\usepackage{ProfCollege}
\usepackage[utf8]{inputenc}
\usepackage [T1] {fontenc}
\usepackage[a4paper,margin=1cm,noheadfoot,landscape]{geometry}
\pagestyle{empty}
\begin{document}
\Dominos{$\dfrac14$/\Fraction[Rayon=1cm,Reponse]{1/4}%
  §\Fraction[Segment,Longueur=2cm,Reponse]{1/4}/$\dfrac12$%
  §\Fraction[Rectangle,Longueur=2cm,Largeur=2cm,Reponse,Multiple=2]{1/4}/$\dfrac13$%
  §un quart/$\dfrac7{10}$%
  §$\dfrac14$/\Fraction[Regulier,Rayon=1cm,Cotes=6,Reponse]{5/6}%
  §\Fraction[Triangle,Reponse,Longueur=2cm,Parts=2]{1/4}/$\dfrac38$%
  §la moitié/\num{0.5}%
  §\Fraction[Rayon=1cm,Reponse]{1/2}/\Fraction[Segment,Hachures,Longueur=2cm,Reponse]{1/3}%
  §\Fraction[Segment,Hachures,Longueur=2cm,Reponse]{1/2}/\Fraction[Reponse,Rectangle,Longueur=2cm,
    Largeur=2cm]\{7/10\}\%§\Fraction[Rectangle,Longueur=2cm,Largeur=1cm,Reponse]{1/2}/$\dfrac56$%
  §\Fraction[Triangle,Reponse,Longueur=2cm,Parts=2]{2/4}/\Fraction[Reponse,Rectangle,Multiple=2,
    Longueur=2cm]{3/8}%
  §\Fraction[Reponse,Rayon=1cm]{1/3}/$\dfrac13$%
  §\Fraction[Reponse, Rectangle, Longueur=2cm]{1/3}/sept dixièmes%
  §un tiers/\Fraction[Segment,Reponse,Hachures,Longueur=2cm]{5/6}%
  §\Fraction[Rectangle,Longueur=2cm,Largeur=1cm,Reponse]{1/3}/\Fraction[Regulier,Rayon=1cm,Cotes
    =8,Reponse]{3/8}%
  §\rotatebox{45}{\Fraction[Segment,Longueur=3cm,Reponse,Hachures]{7/10}}/\Fraction[Rectangle,
    Longueur=2cm,Reponse,Hachures]{7/10}%
  \S\Fraction[Rectangle,Longueur=2cm,Reponse,Hachures,Multiple=2]{7/10}/cinq sixièmes%
  §\Fraction[Reponse,Rayon=1cm]{7/10}/\Fraction[Regulier,Rayon=1cm,Cotes=4]{3/8}%
  §\Fraction[Rectangle,Reponse,Longueur=2cm,Multiple=2]{5/6}/\Fraction[Segment,Reponse,Hachures,
    Longueur=2cm]{3/8}%
  §\Fraction[Rectangle,Reponse,Longueur=2cm,Multiple=6]{5/6}/\Fraction[Rectangle,Reponse,Longueur
    =2cm, Largeur=1cm {5/6}%
  §trois huitièmes/\Fraction[Reponse,Rayon=1cm]{5/8}%
  §/§/§/§/§/§/§/§/§/§/§/§/§/§/}
\end{document}
```
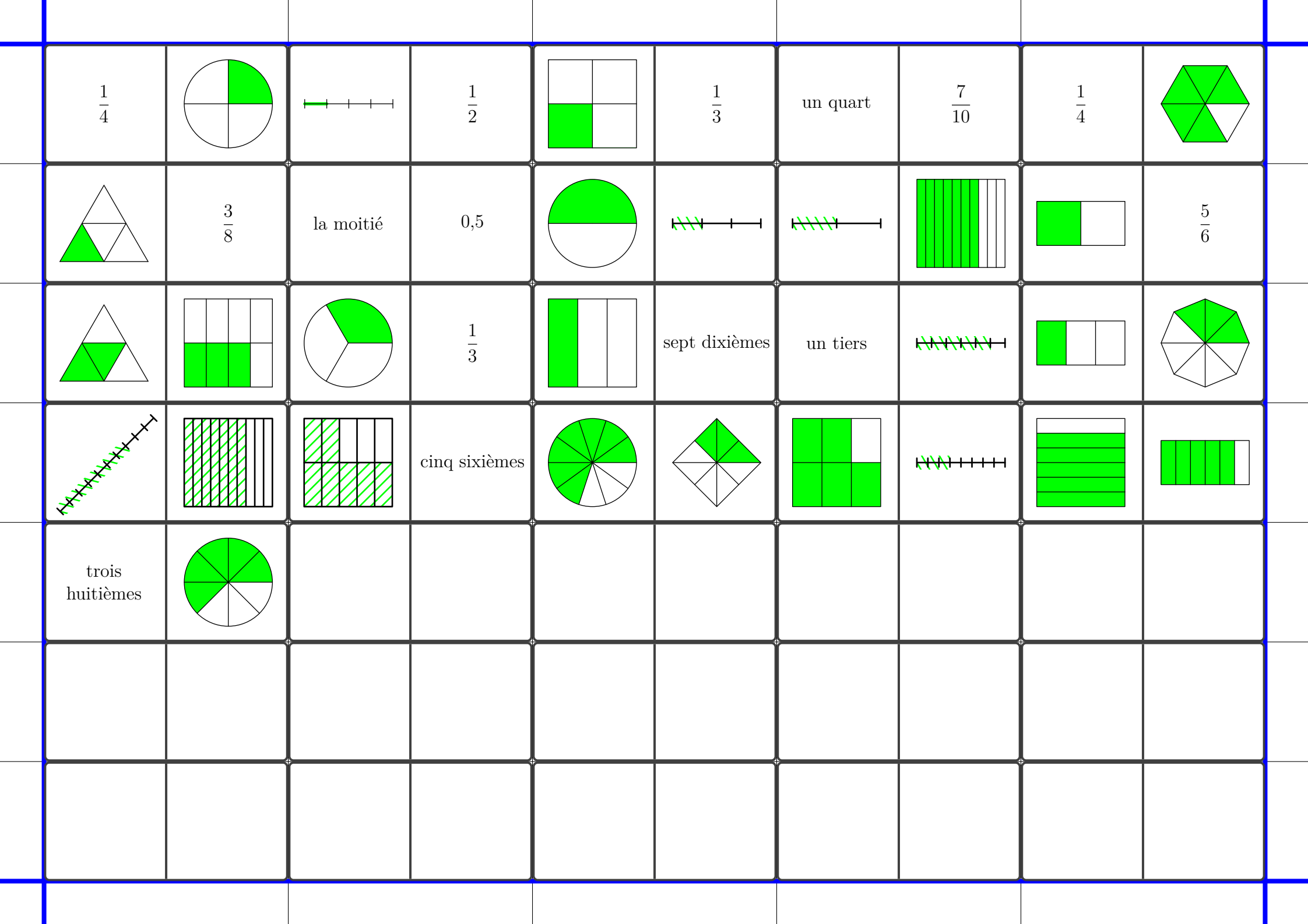

## **86 Des enquêtes**

On trouvera un ensemble de commandes pour construire « des enquêtes » telle que celle ci-dessous. Il s'agit de répondre aux questions posées et ainsi obtenir la réponse aux trois questions posées.

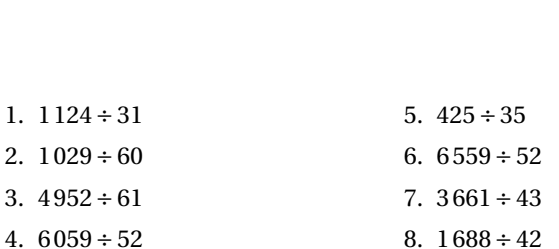

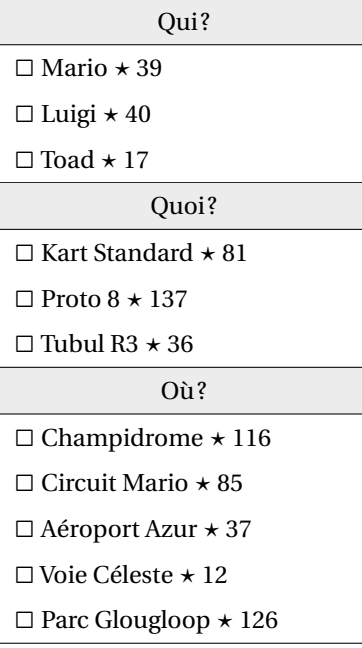

 $\gamma$ 

Les commandes disponibles sont les suivantes :

\Enquete[〈clés〉]

où 〈clés〉 constituent un ensemble d'options pour paramétrer la commande.

\ListePersonnages{p1§p2§...}

où 〈p1,p2...〉 constituent les personnages (« les suspects »);

\ListeObjets{o1§o2§...}

où  $\langle o1, o2 \ldots \rangle$  constituent les objets (« les armes »);

\ListeLieux{l1§l2§...}

où  $\langle 11, 12 \ldots \rangle$  constituent les lieux (« du crime »);

\ListeQuestions{e1/r1§e2/r2§...}

où

— 〈e1,e2...〉 constituent les énoncés des questions;

—  $\langle r1, r2 \ldots \rangle$  constituent les réponses associées.

et \ListeLieux. Le nombre de questions doit être égal à la somme des éléments des listes \ListePersonnages, \ListeObjets

Enfin, pour afficher tout le jeu en lui même, on dispose des deux commandes :

\AffichageQuestions

et

\AffichageTableau

L'affichage des questions se fait à l'intérieur d'un environnement enumerate. Il peut être facilement mis en forme avec le package enumitem par exemple.

De plus, on dispose des clés suivantes pour paramétrer l'affichage.

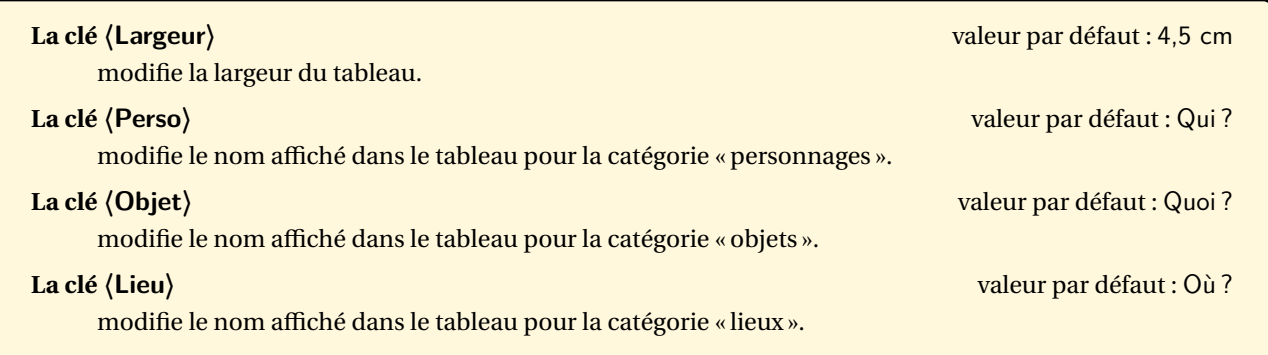

# **87 Puissance Quatre**

La commande <sup>102</sup> \PQuatre permet de construire un plateau de jeu de « Puissance 4 » tel que celui-ci :

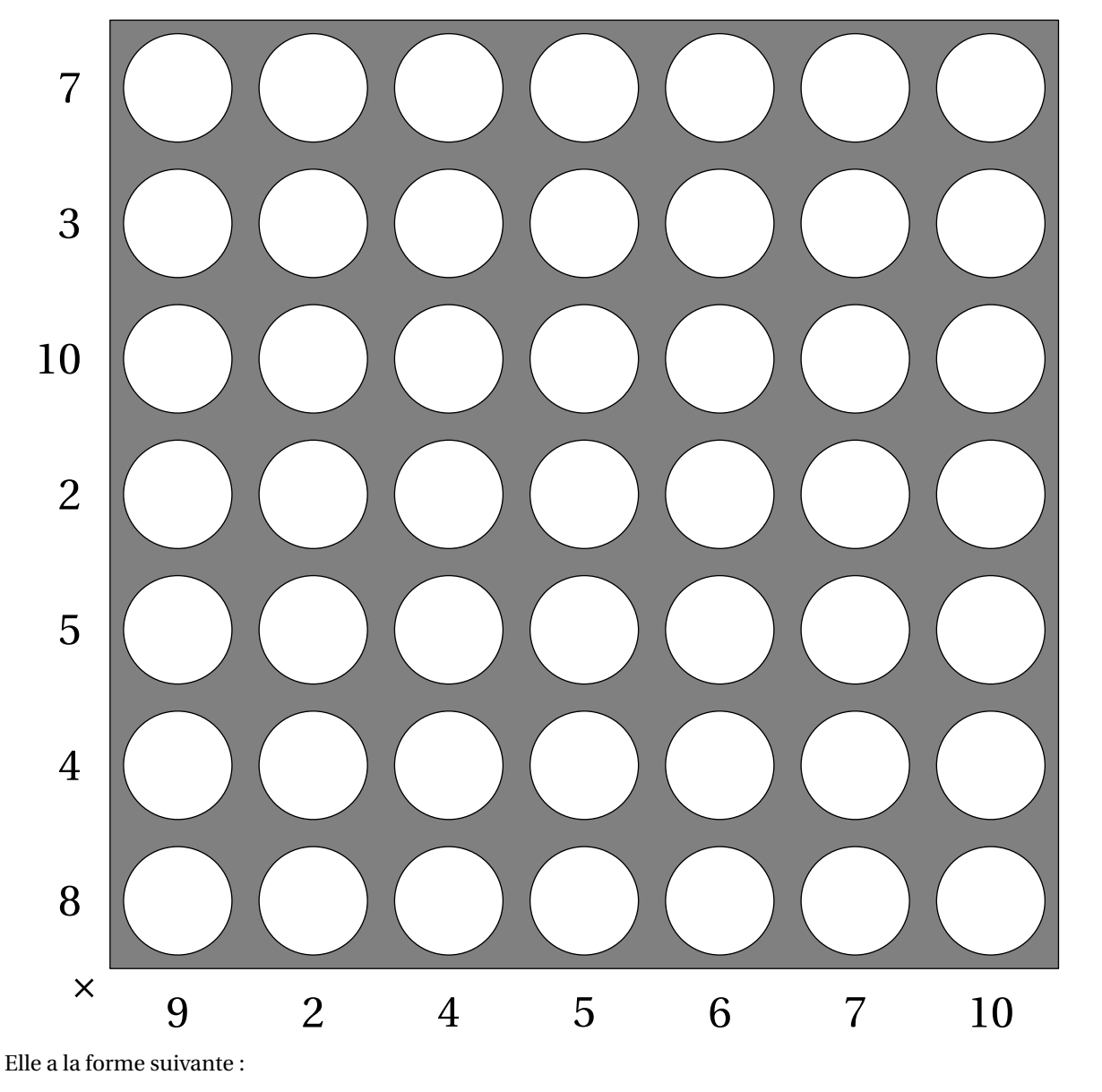

<span id="page-403-1"></span>\PQuatre[〈clés〉]{éléments du tableau}

#### où

— 〈clés〉 constituent un ensemble d'options pour paramétrer la commande (paramètres optionnels);

— éléments du tableau constitue la liste *personnalisée* des nombres intervenant dans le tableau.

Tous les exemples sont disponibles à partir de la page [406.](#page-403-1)

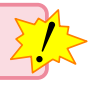

<span id="page-403-0"></span>102. D'après une idée d'Arnaud DURAND : <https://www.mathix.org/puiss4/>

### **La clé 〈Relatif〉** valeur par défaut : false

utilise des nombres relatifs pour construire le plateau de jeu. Les nombres *n* utilisés sont tels que  $2 \le |n| \le 10$ .

**La clé 〈Puissance〉** valeur par défaut : false

utilise des nombres relatifs pour construire le plateau de jeu à l'aide de puissances de 10. Les exposants *n* utilisés sont tels que  $2 \le |n| \le 10$ .

**La clé 〈Autre〉** valeur par défaut : false

utilise les éléments choisis par l'utilisateur. Ils seront donnés d'abord verticalement (de bas en haut) puis horizontalement (de gauche à droite)

Avec cette clé, le nombre d'énoncés verticaux et horizontaux peuvent être quelconques.

**La clé 〈Consignes〉** (valeur par défaut : {}) modifie le contenu de la consigne située en bas à gauche. **La clé 〈LargeurUn〉** (valeur par défaut : 2 cm) modifie la largeur de la première colonne, celle contenant les énoncés verticaux.

#### **La clé 〈Echelle〉** valeur par défaut : 2

 $\sum$ 

modifie l'échelle appliquée aux contenus des cases « énoncés », qu'elles soient horizontales ou verticales.

### **La clé 〈Addition〉** valeur par défaut : false

utilise l'addition pour la construction du tableau.

## **La clé 〈Couleur〉** valeur par défaut : Gray

modifie la couleur de fond du plateau.

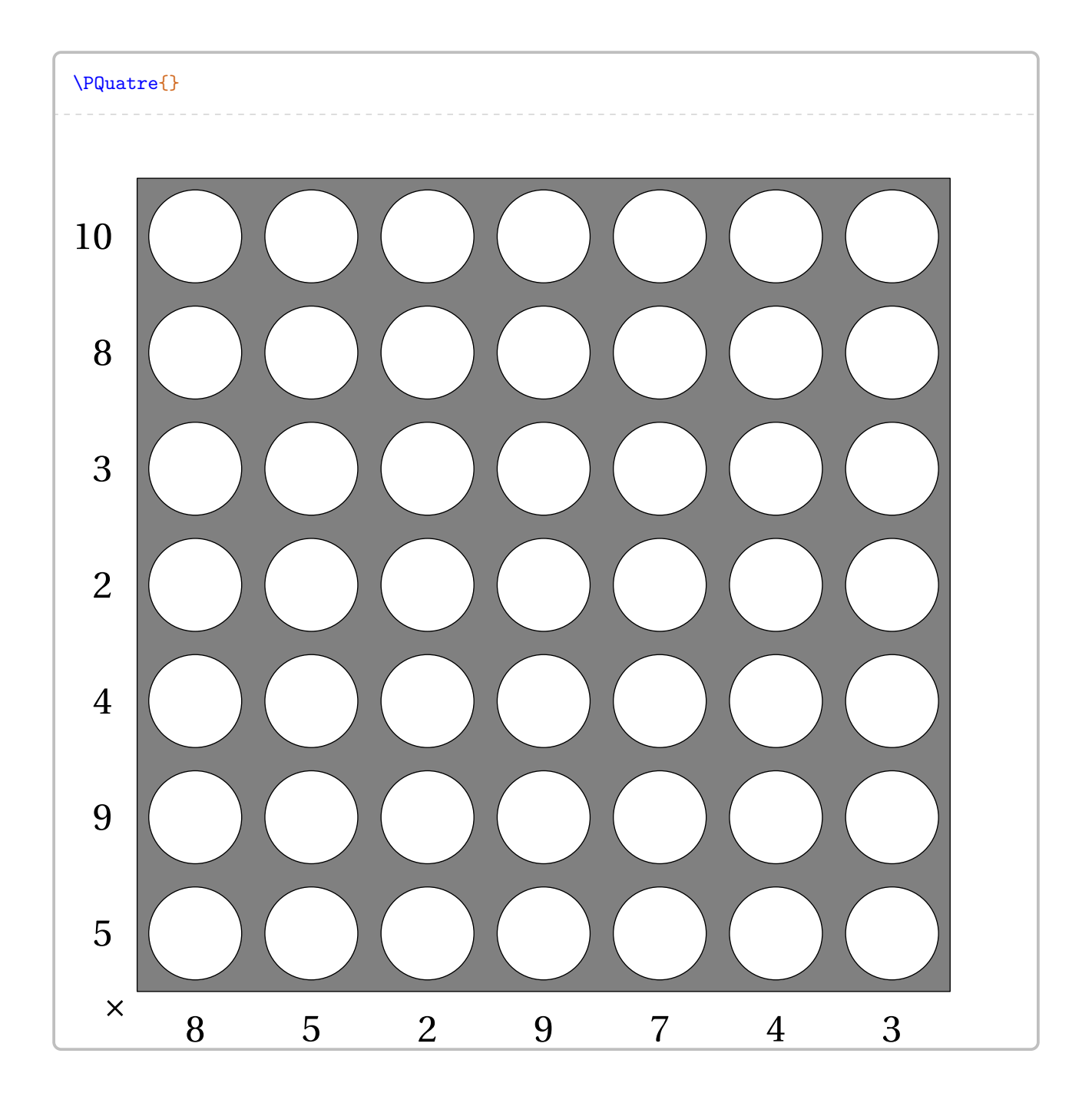

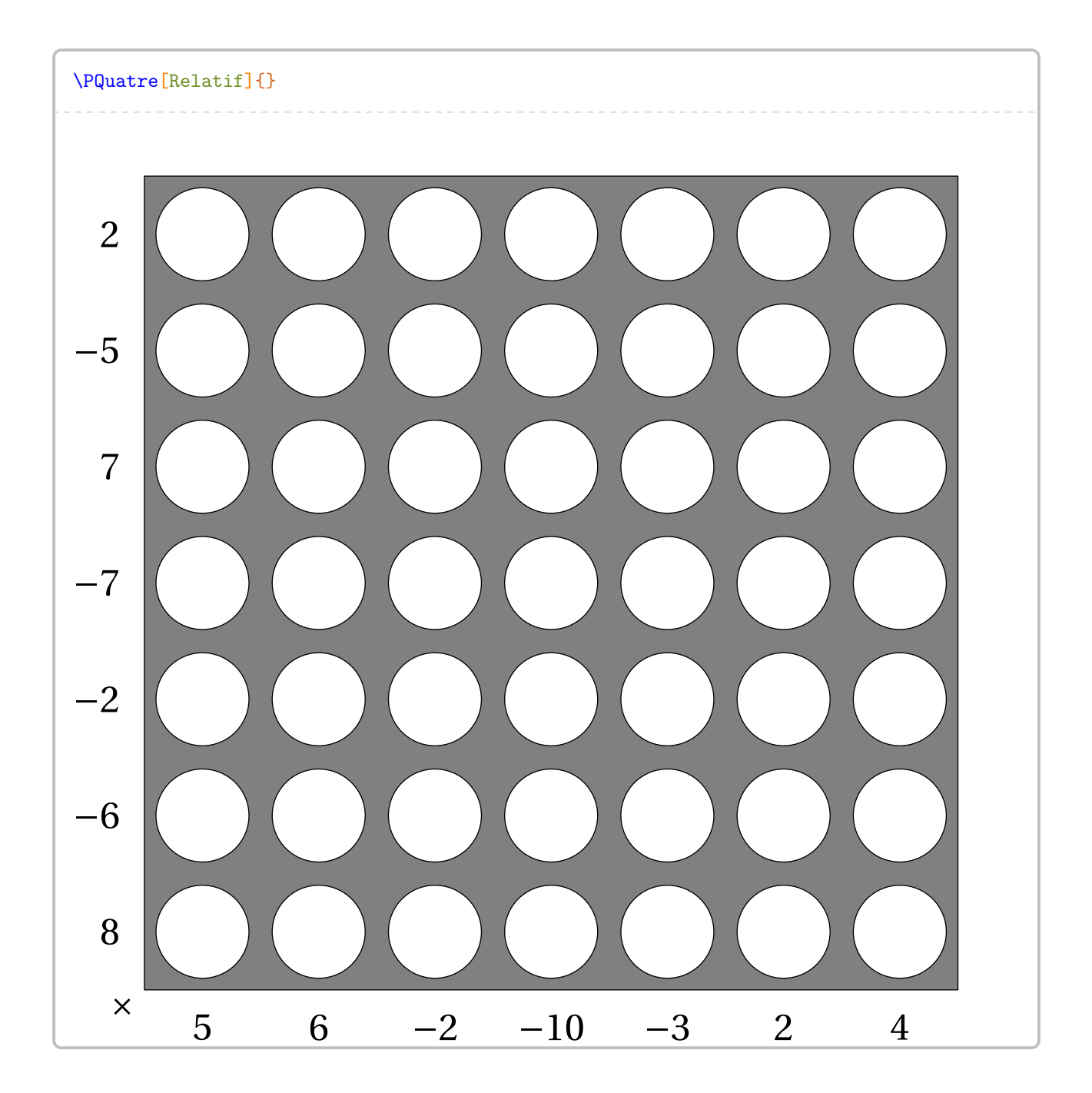

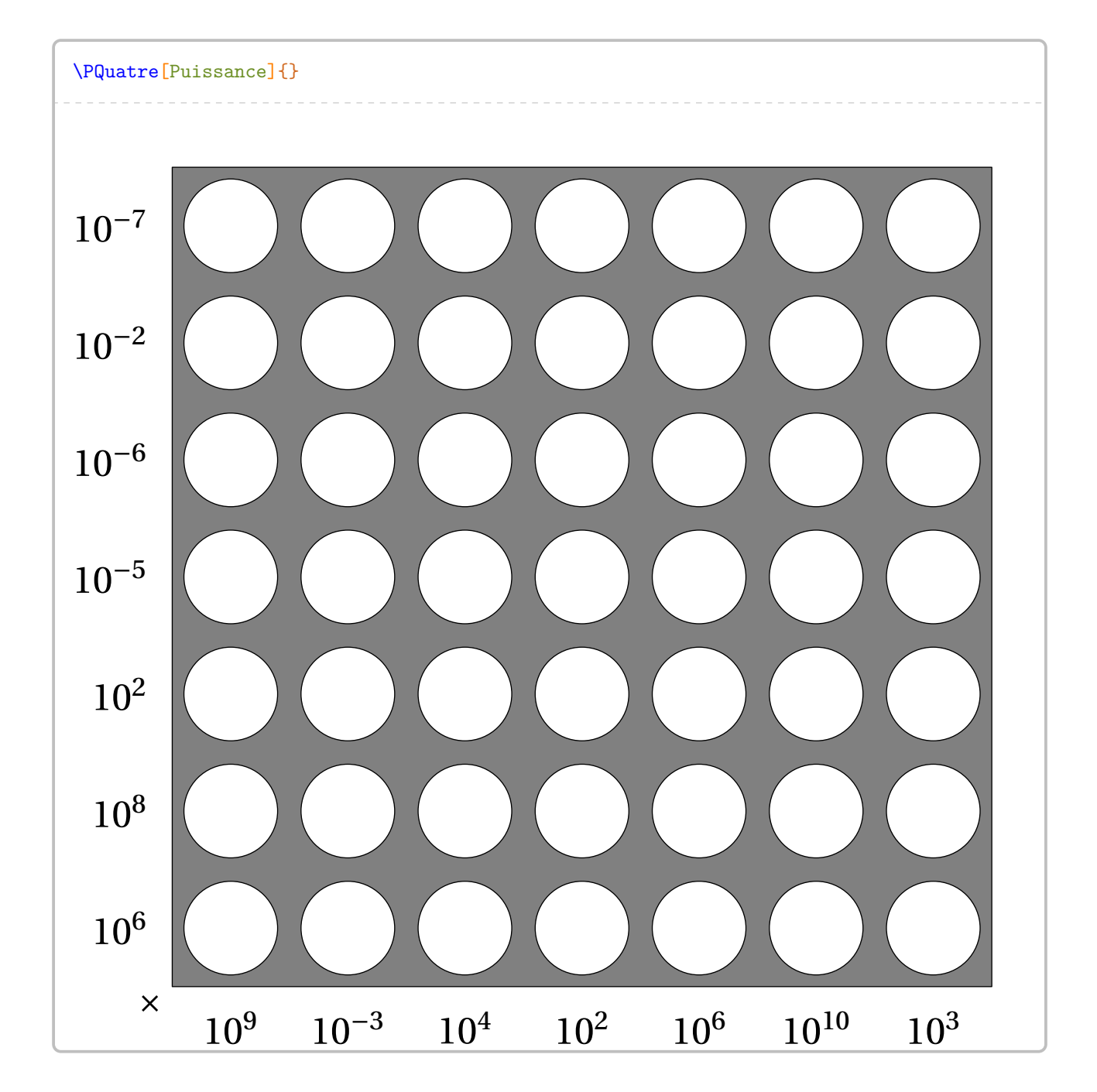

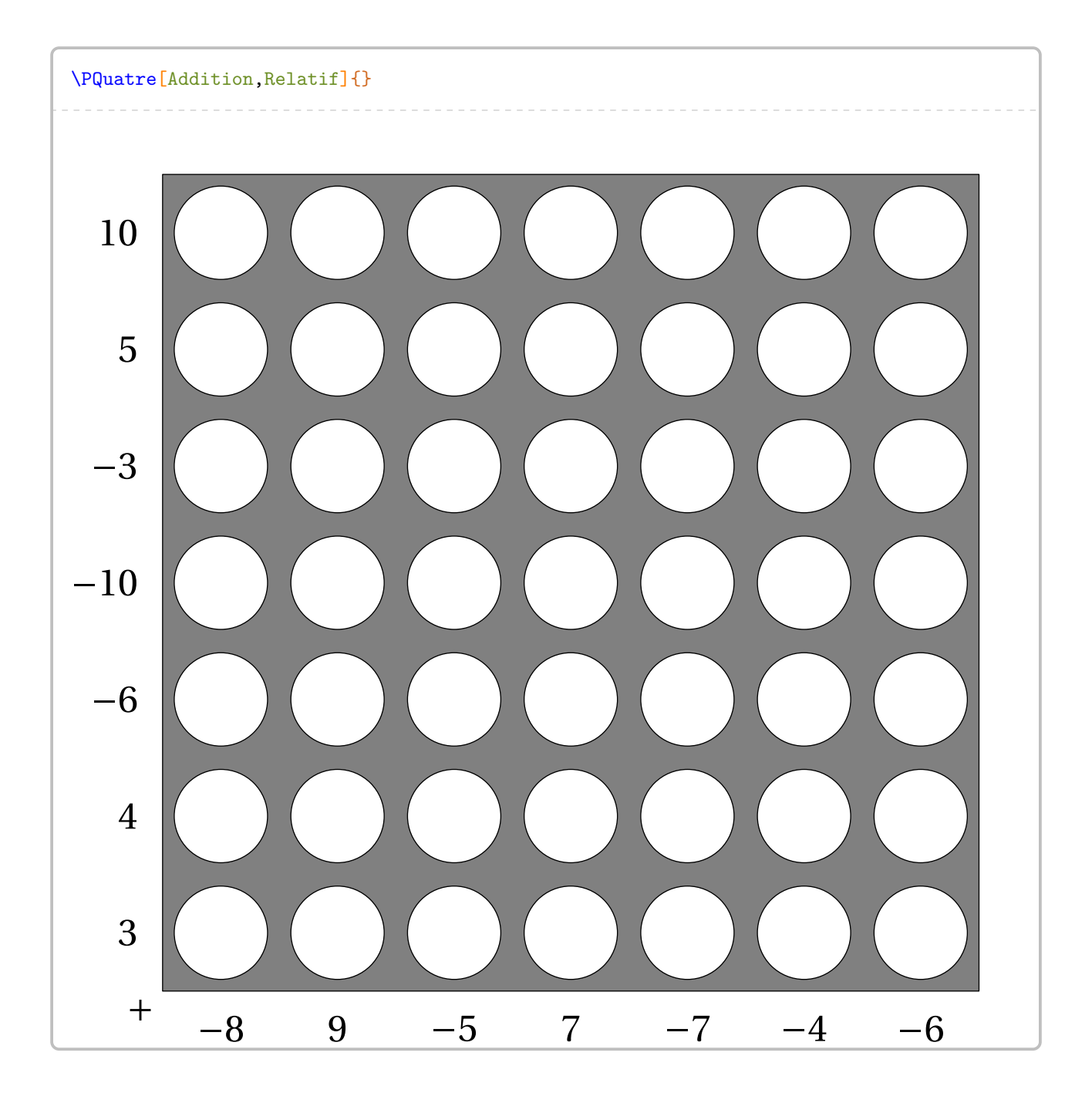

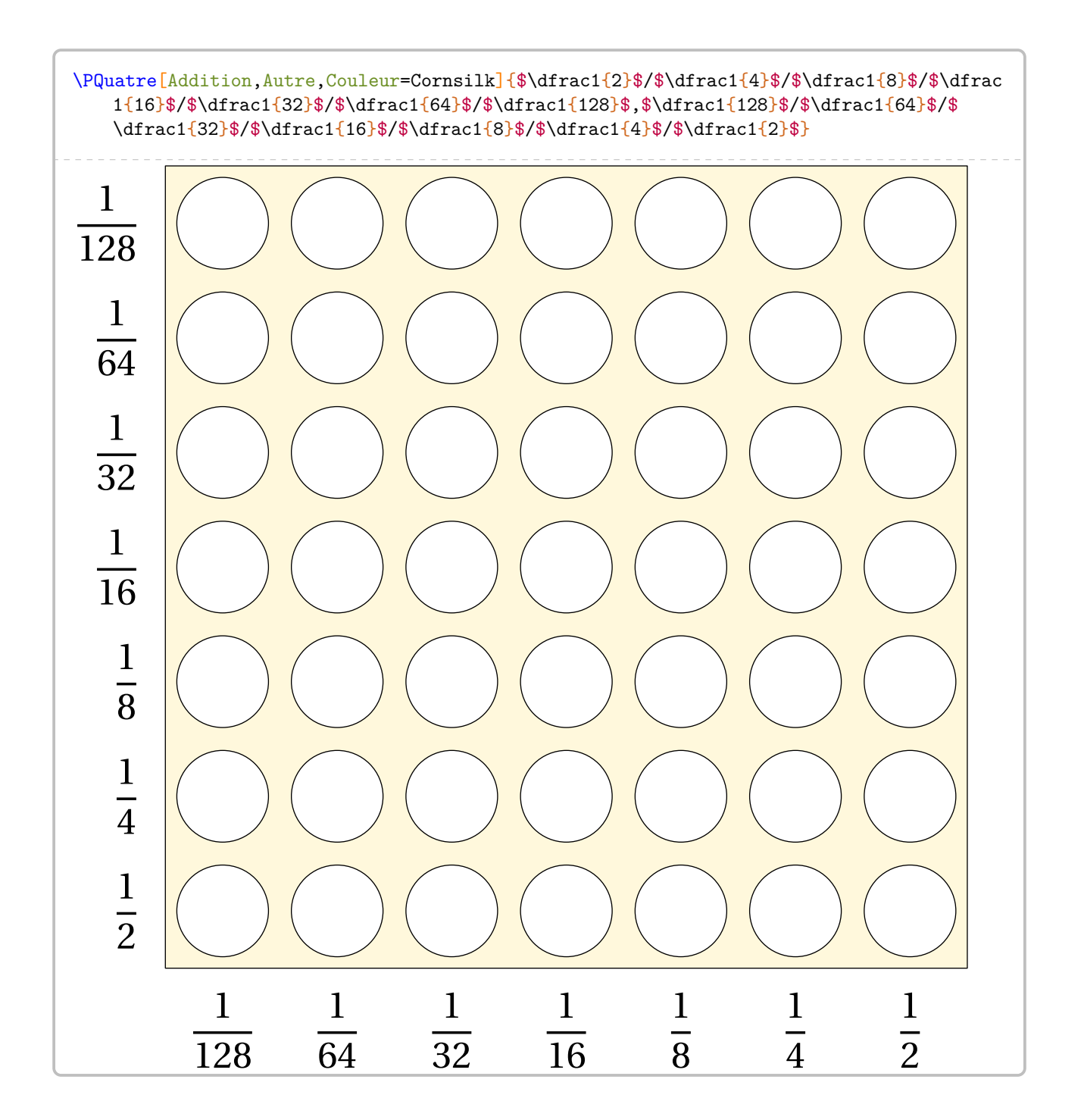

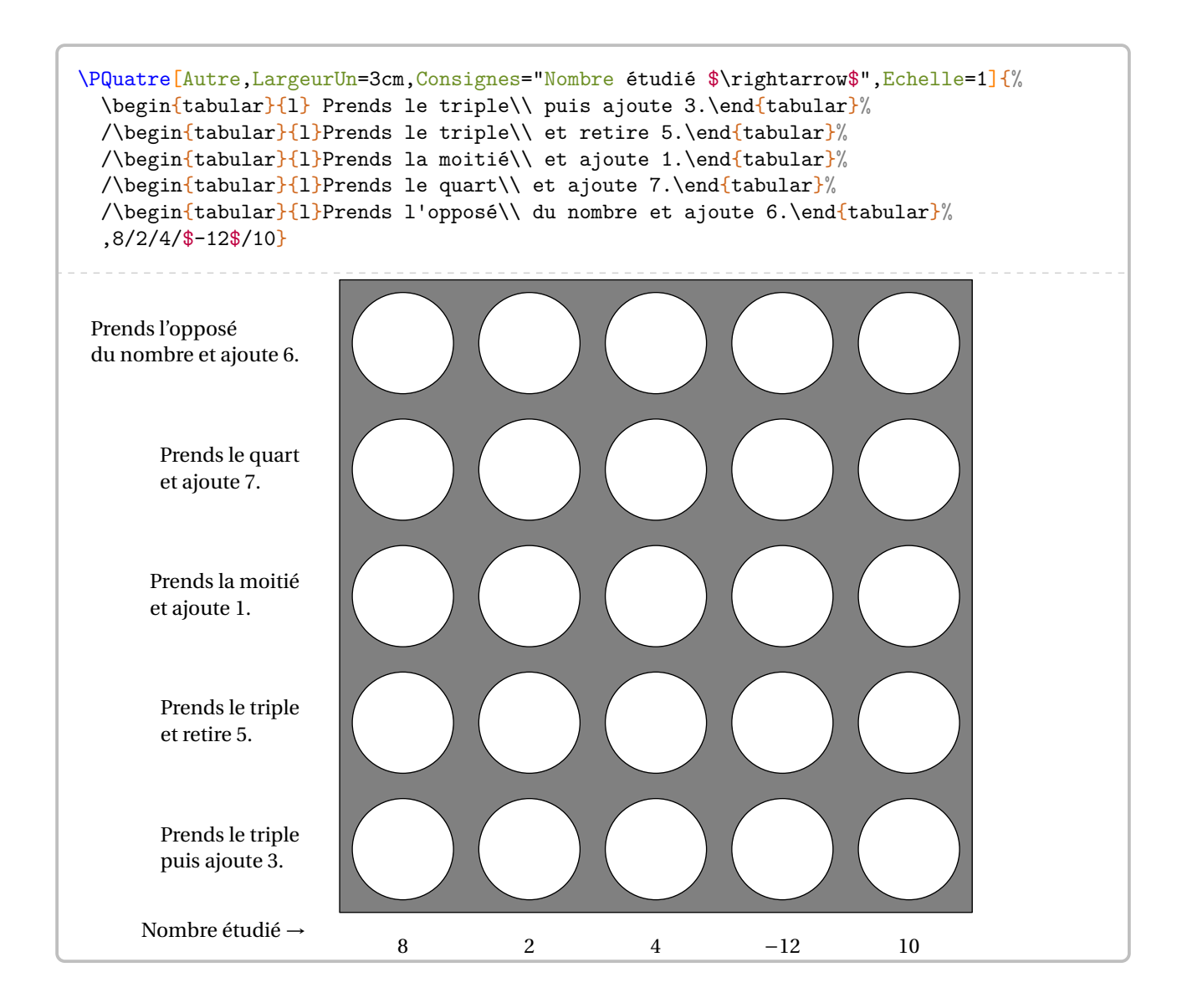

## **88 Le Yohaku**

La commande \Yohaku permet d'obtenir une grille de ce jeu mathématique (additif ou multiplicatif) :

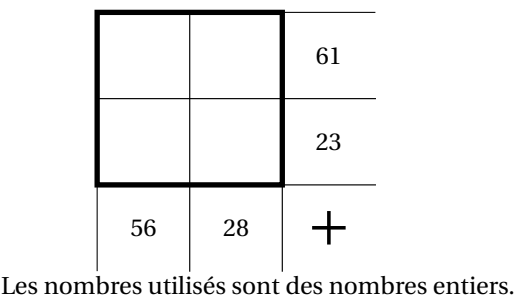

Elle a la forme suivante :

 $\label{eq:Yohaku}$   $\label{eq:Yohaku}$   $\label{eq:Yohaku}$   $\label{eq:Yohaku}$   $\label{eq:Yohaku}$   $\label{eq:Yohaku}$   $\label{eq:Yohaku}$   $\label{eq:Yohaku}$ 

où

- 〈clés〉 constituent un ensemble d'options pour paramétrer la commande (paramètres optionnels);
- a/b/c/d... et 1/2/3/4... sont les éléments de remplissage de la grille de jeu :

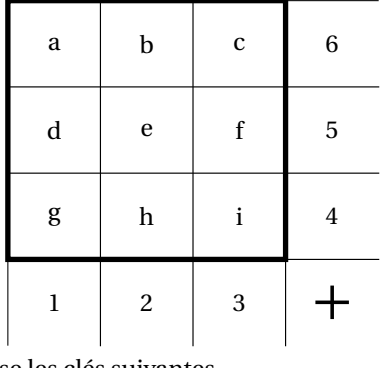

Pour paramétrer ce type de jeu, on utilise les clés suivantes.

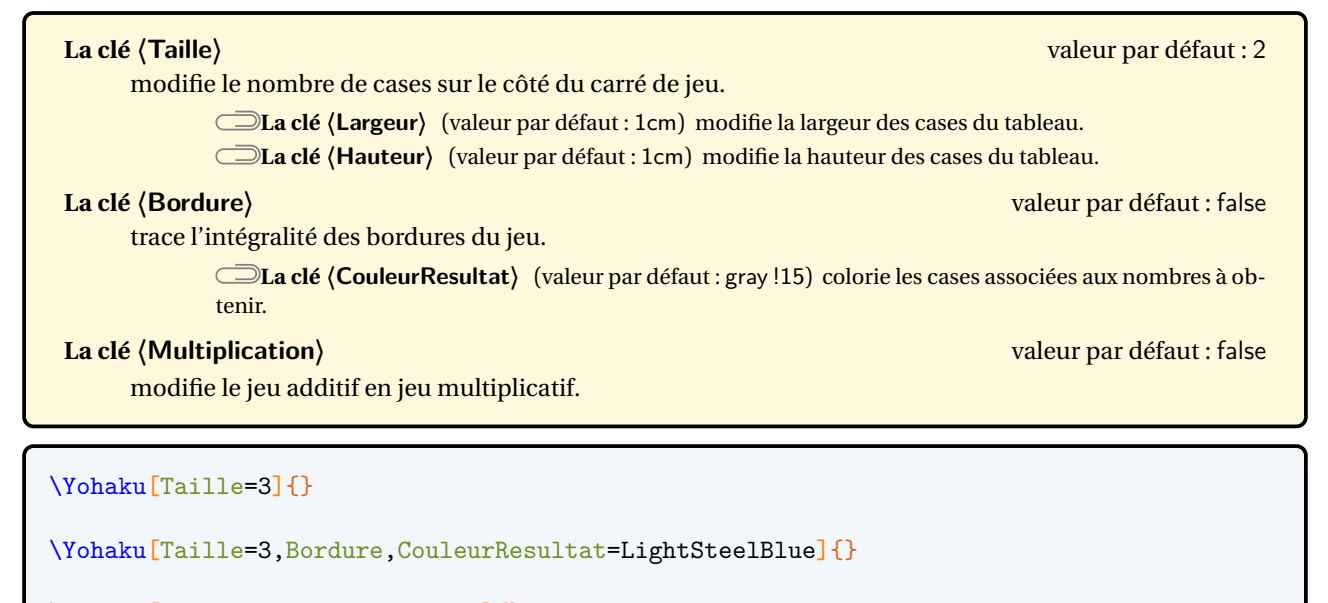

\Yohaku[Taille=3,Multiplication]{}

Dans les exemples précédents, la grille est quand même construite sans les éléments de remplissage a/b/c/d... et 1/2/3/4.... En effet, par défaut, la commande construit aléatoirement la grille en choisissant des nombres entiers distincts compris dans l'intervalle [1; **〈Limite〉**].

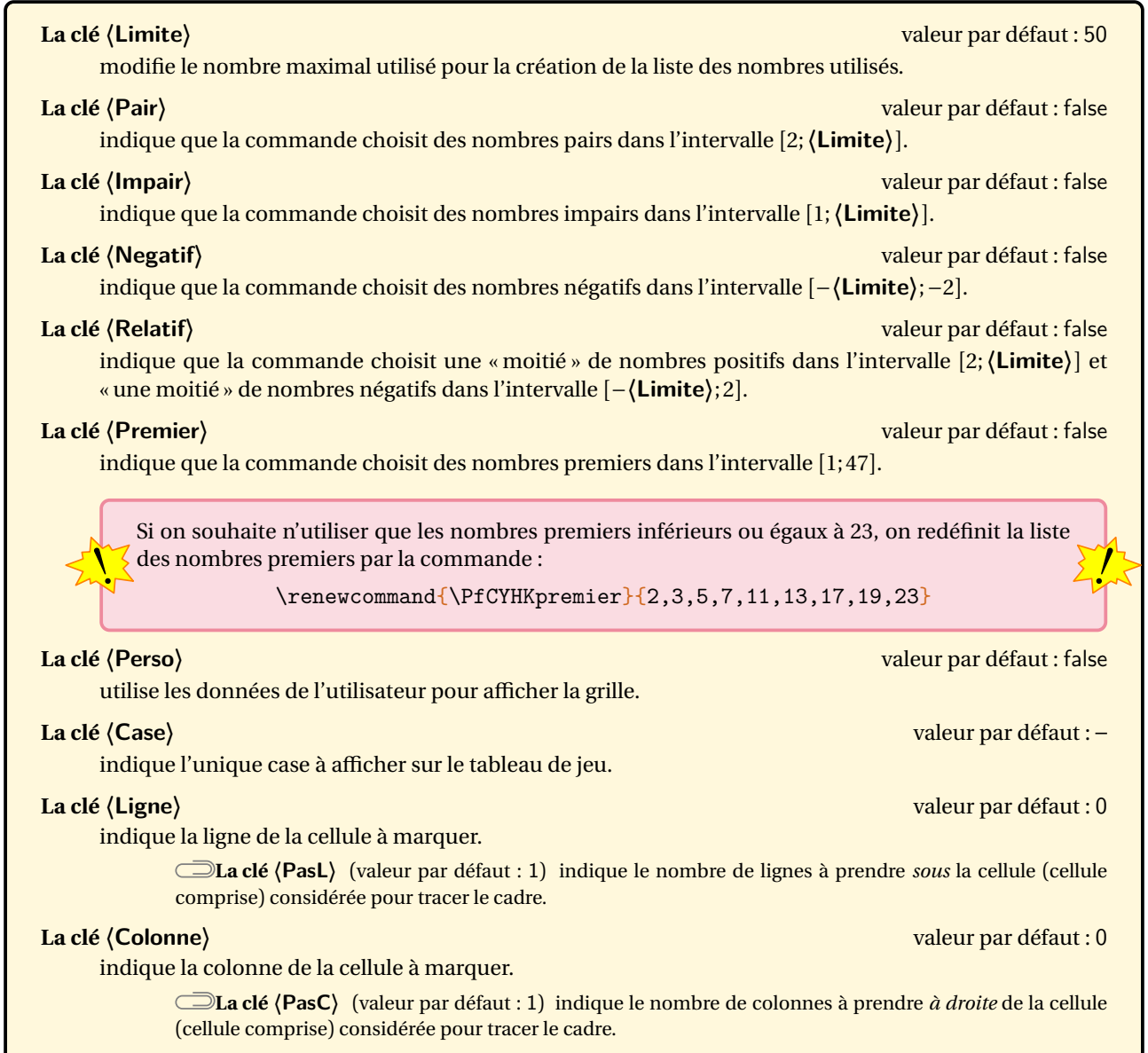

## **La clé 〈Solution〉** valeur par défaut : false

affiche la totalité du tableau de jeu.

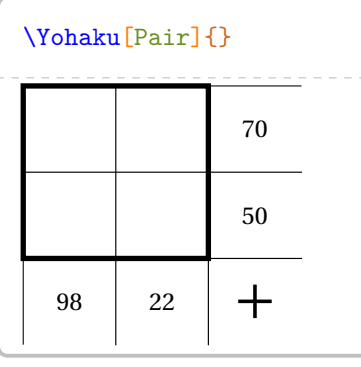

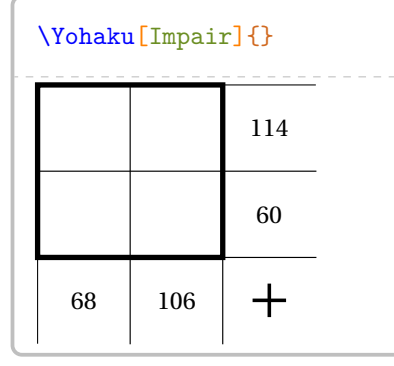

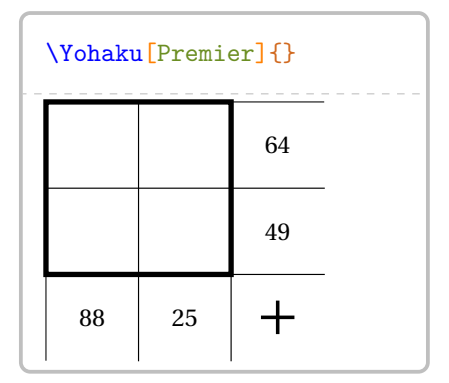

\Yohaku[Taille=3,Negatif]{}

### \Yohaku[Taille=3, Relatif,Largeur=1.6cm, Multiplication]{}

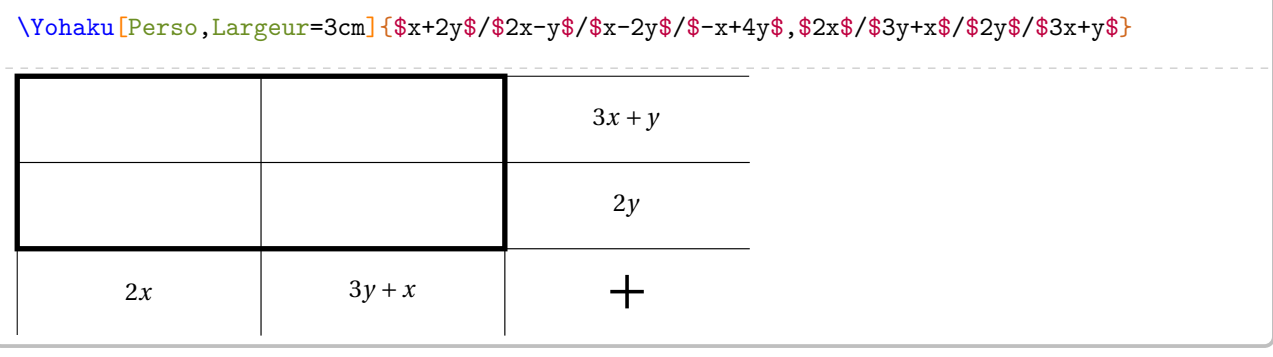

### \Yohaku[Perso,Largeur=1.5cm,Hauteur=1.5cm]{\$\dfrac{1}{6}\$/\$\dfrac{1}{14}\$/\$\dfrac{1}{8}\$ /\$\dfrac{1}{4}\$,\$\dfrac{7}{24}\$/\$\dfrac{9}{28}\$/\$\dfrac{3}{8}\$/\$\dfrac{5}{21}\$}

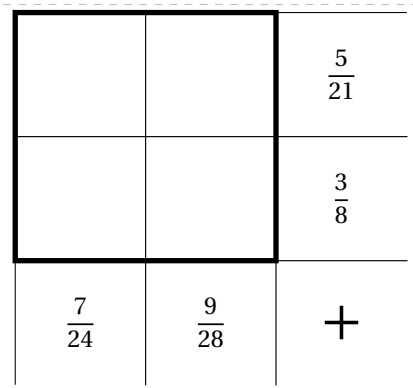

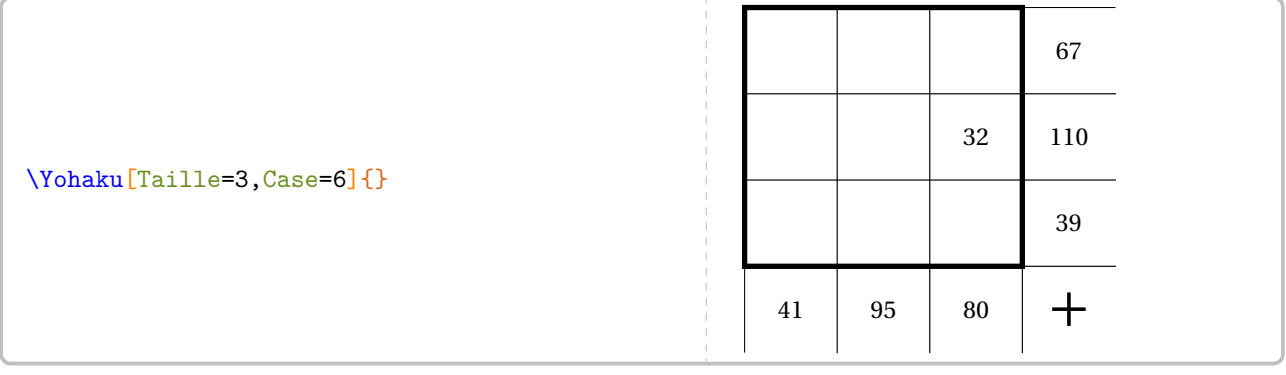

```
\Yohaku[Taille=4,Ligne=2,Colonne=2,PasL=2,PasC=2,Perso]{%
 5/17/4/9/16/15/3/13/11/10/2/6/12/7/8/14,%
 44/49/17/42/41/29/47/35%
}
Utiliser 16 nombres entiers consécutifs. La zone colorée contient des diviseurs de 30.
\Yohaku[Multiplication,Solution]{}
```
## **89 Le KenKen**

La commande  $\kappa_{\mathbf{en}\mathbf{Ken}}$ <sup>C</sup> permet d'obtenir une grille de ce jeu mathématique :

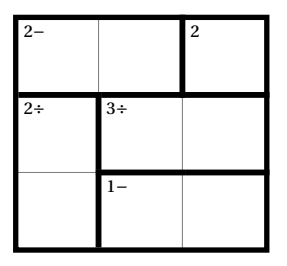

Elle a la forme suivante :

\KenKen[〈clé〉]{〈description du jeu〉}

où

- 〈clés〉 constituent un ensemble d'options pour paramétrer la commande (paramètres optionnels);
- $\langle$  description du jeu $\rangle$  sont les éléments de remplissage de la grille de jeu :
	- chaque case de la grille est décrite;
	- pour cela, on utilise la syntaxe : type de filet/opération/chiffre de la case.

 $\mathcal{L}$ 

Pour chaque case, on indique :

— b pour tracer le filet du bas;

- $\sqrt{2}$  1 pour tracer le filet de gauche;
	- lb (*dans cet ordre*) pour tracer les filets de gauche et du bas.

Les filets extérieurs ne sont pas décrits.

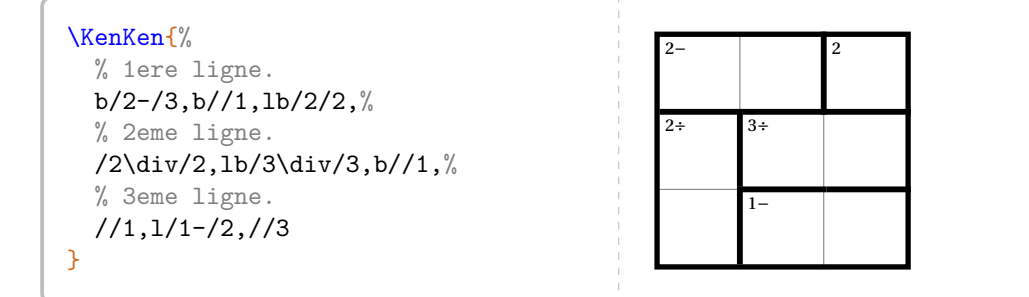

Pour paramétrer ce type de jeu, on utilise les clés suivantes.

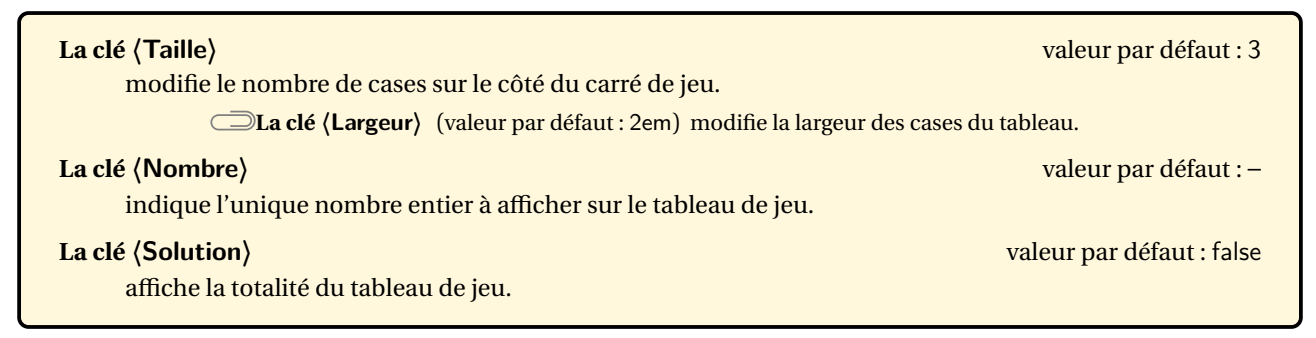

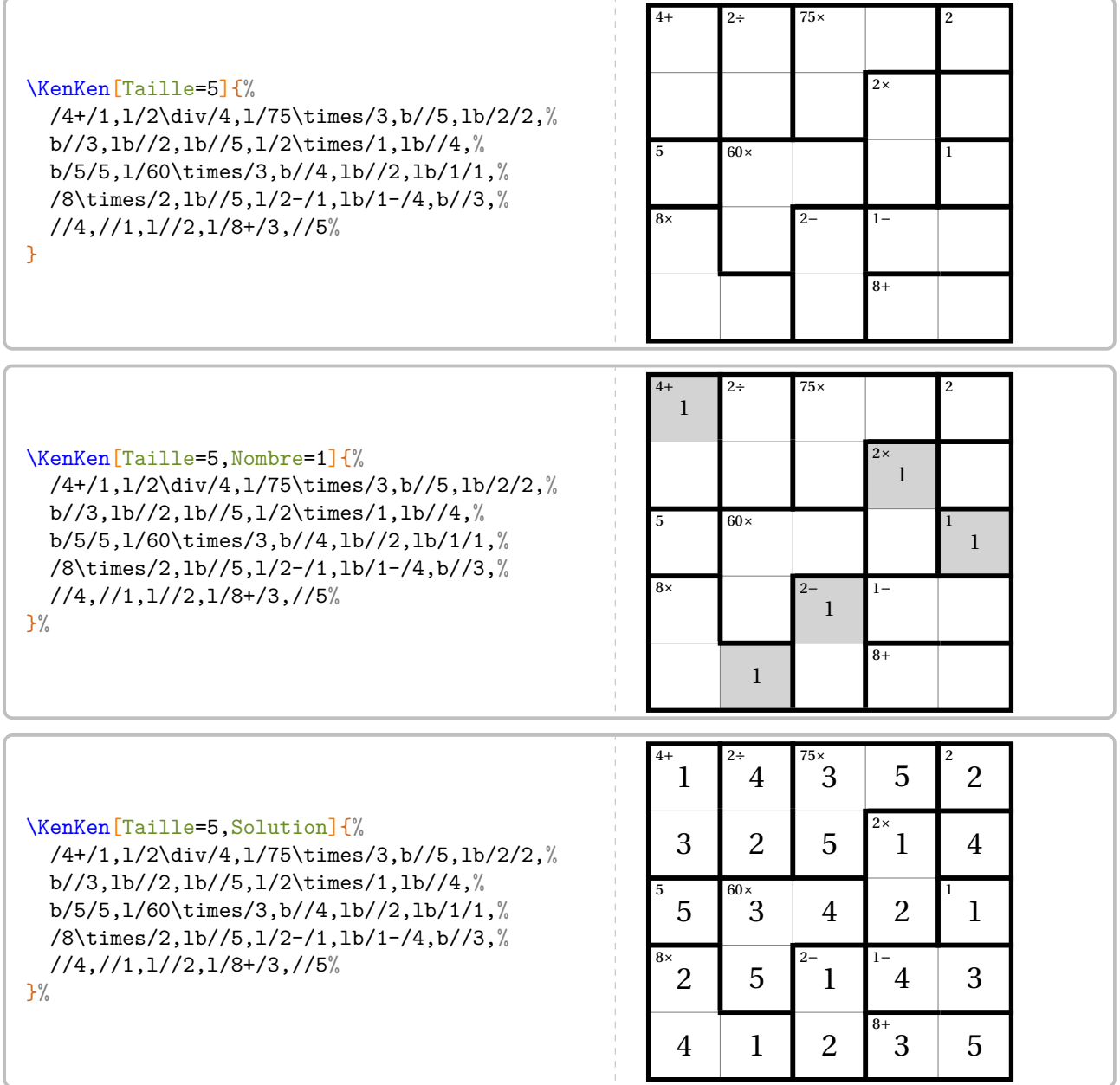

## **90 Le Kakuro**

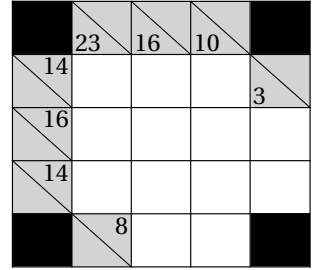

La commande  $\kappa$ <sup>2</sup> permet d'obtenir une grille de ce jeu mathématique :

Elle a la forme suivante :

\Kakuro[〈clé〉]{〈description du jeu〉}

où

- 〈clés〉 constituent un ensemble d'options pour paramétrer la commande (paramètres optionnels);
- 〈description du jeu〉 sont les éléments de remplissage de la grille de jeu :
	- une case noire sera indiquée par le symbole \*;
	- une case d'indice sera écrite sous la forme

valeur sous la diagonale/valeur sur la diagonale; — une case avec un chiffre sera indiquée par le chiffre contenu dans cette case.

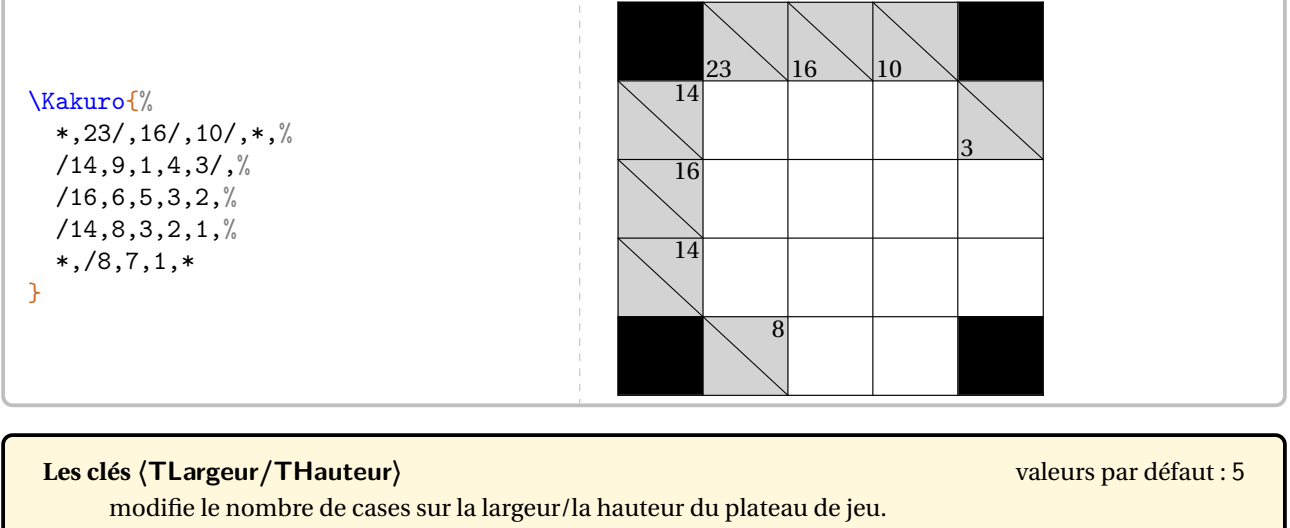

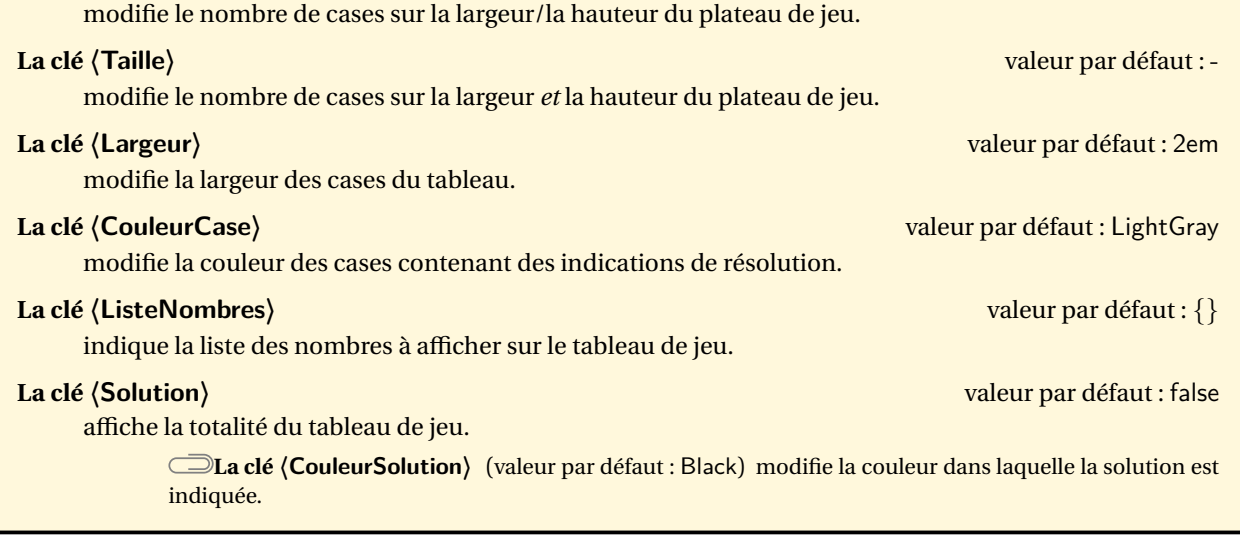

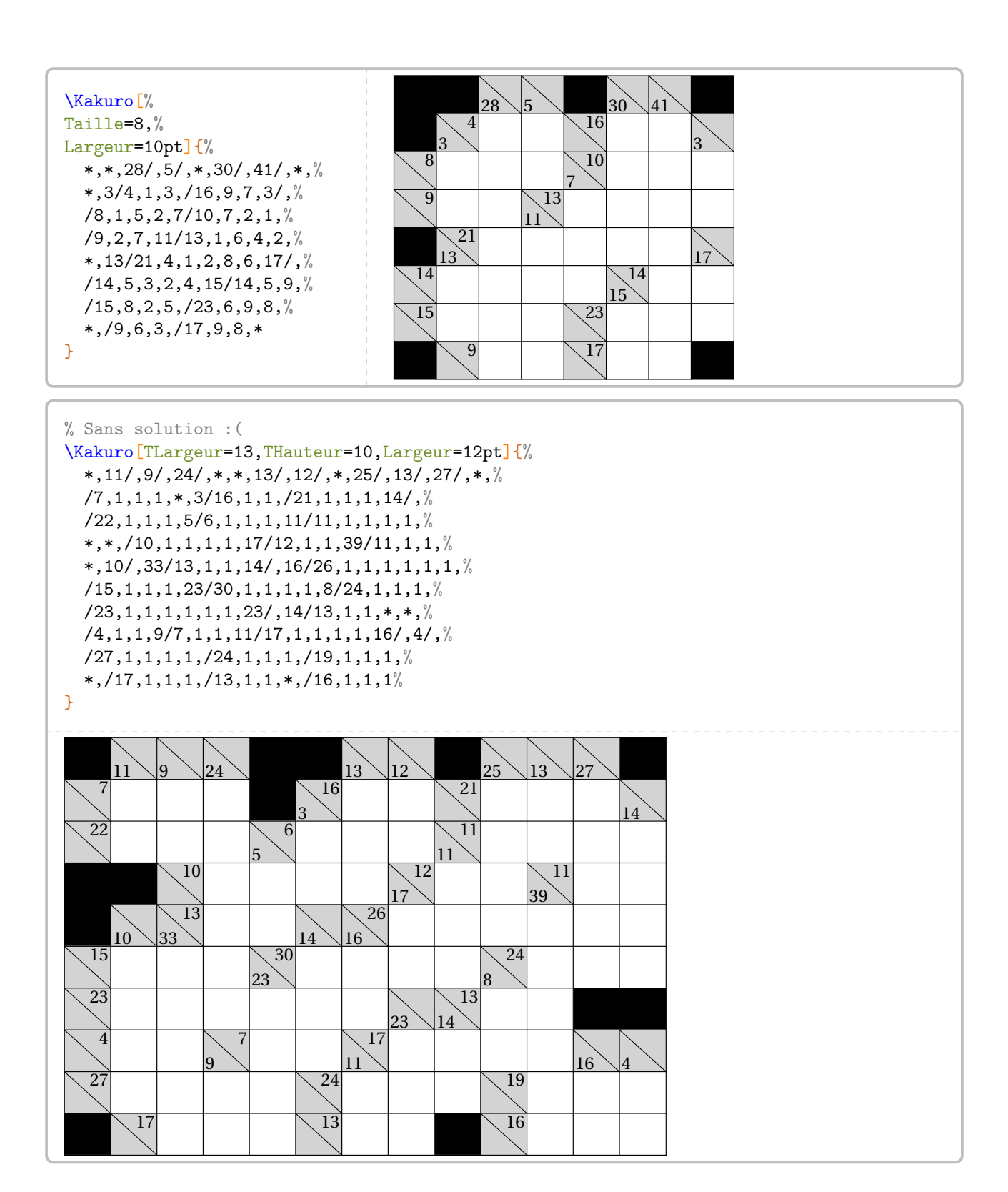

On pourra aider les élèves avec la clé **〈ListeNombres〉** ou leur fournir la solution avec la clé **〈Solution〉**.

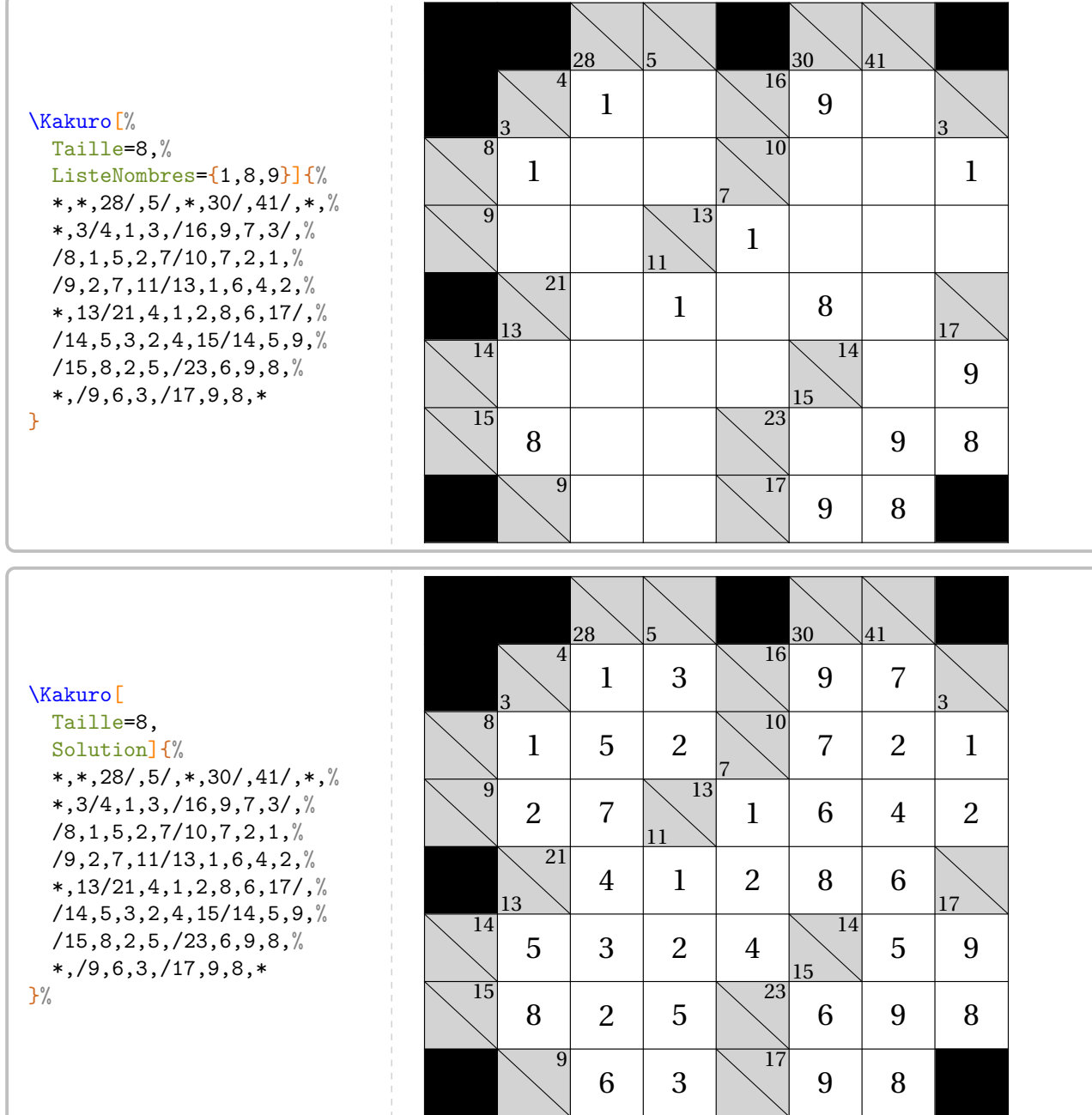

## **91 Le Shikaku**

La commande \Shikaku permet d'obtenir une grille de ce jeu mathématique :

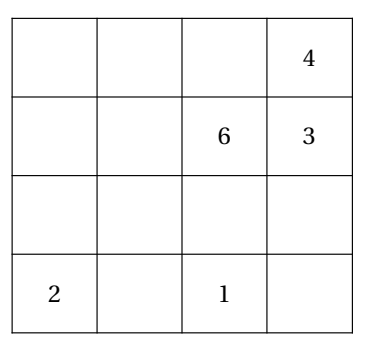

Elle a la forme suivante :

\Shikaku[〈clé〉]{〈description du jeu〉}

où

— 〈clés〉 constituent un ensemble d'options pour paramétrer la commande (paramètres optionnels);

 $\mathcal{L}$ 

- 〈description du jeu〉 sont les éléments de remplissage de la grille de jeu :
	- chaque case de la grille est décrite;
	- pour cela, on utilise la syntaxe : type de filet/contenu de la case.

Pour chaque case, on indique :

- b pour tracer le filet du bas;
- $\sqrt{2}$  1 pour tracer le filet de gauche;
	- lb (*dans cet ordre*) pour tracer les filets de gauche et du bas.

Les filets extérieurs ne sont pas décrits.

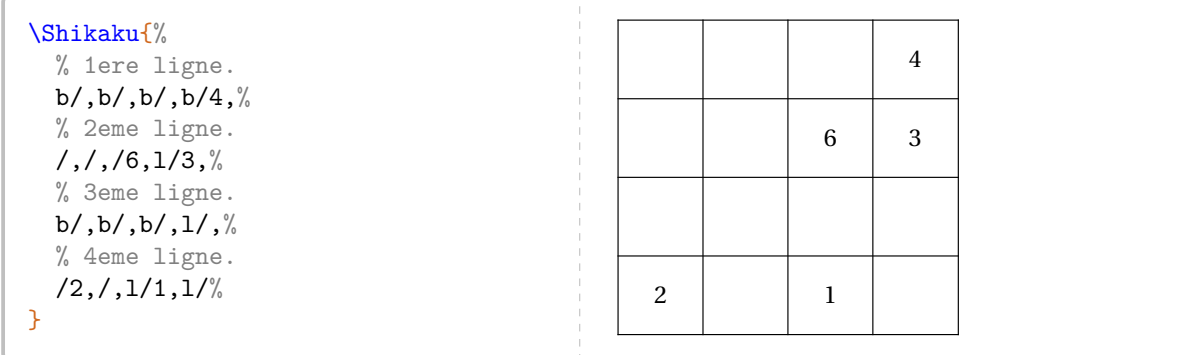

Pour paramétrer ce type de jeu, on utilise les clés suivantes.

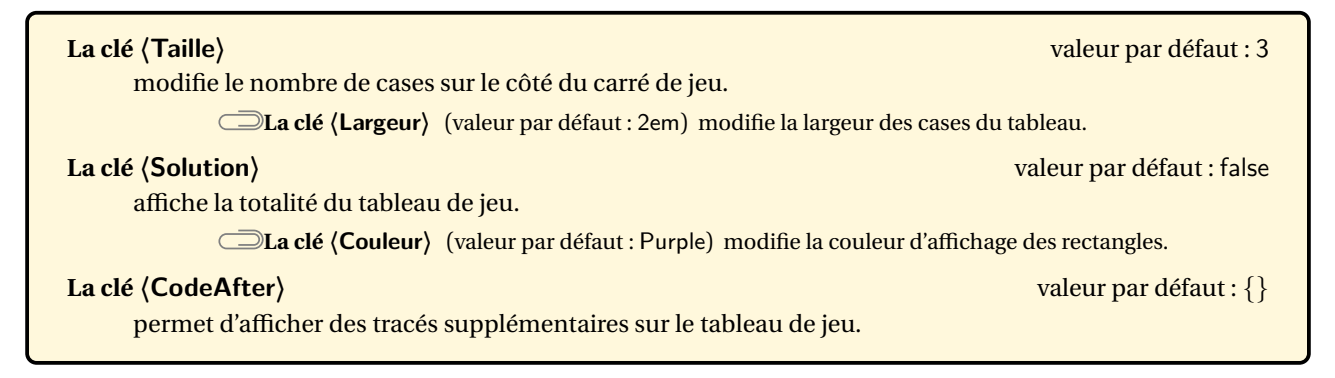

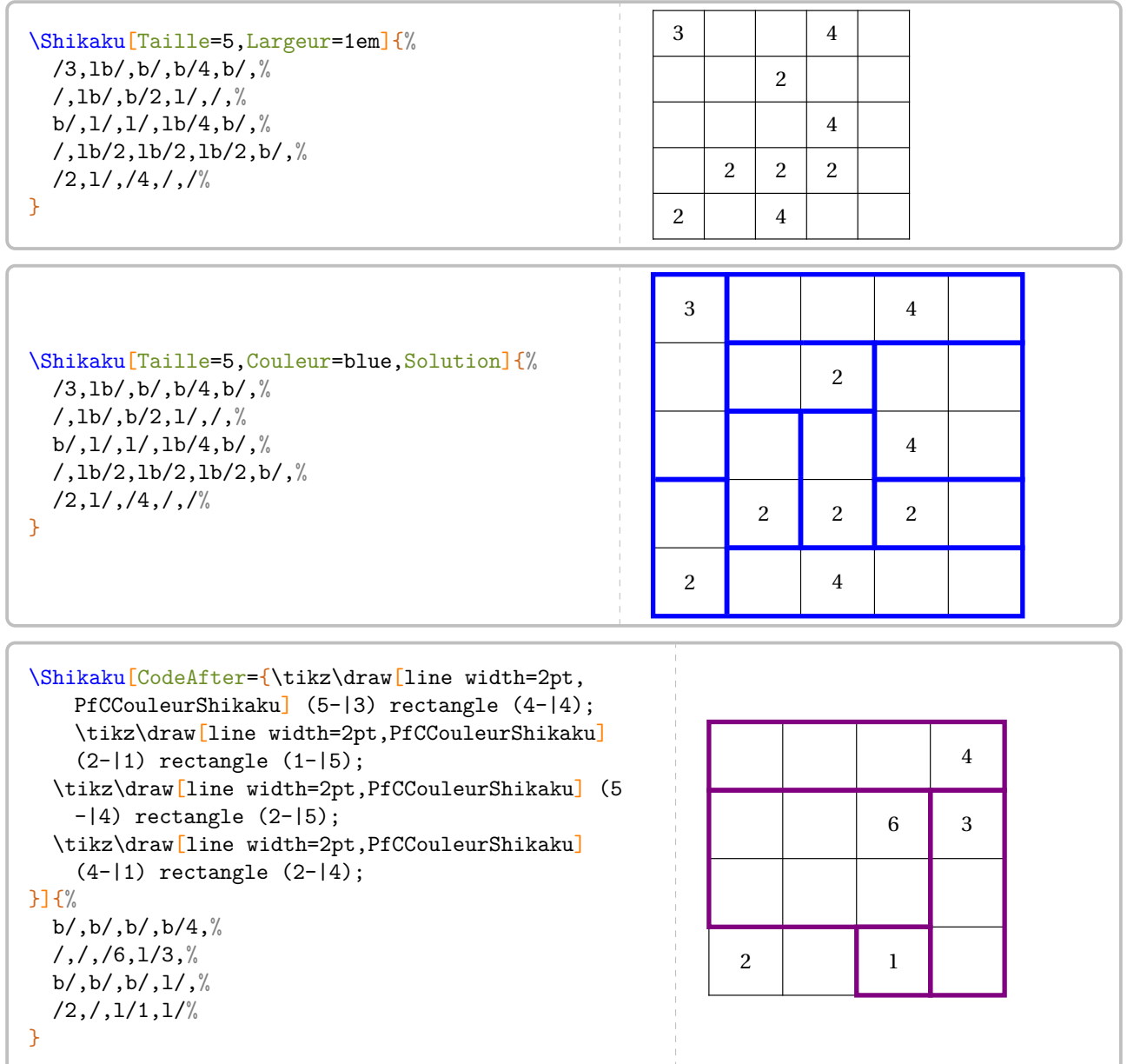

## **Création automatique**

Cette section n'est disponible que sous LuaETEX.

2 2 4 1

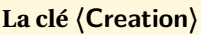

**La clé 〈Creation〉** valeur par défaut : false

 $\mathcal{L}$ 

permet la création automatique d'un shikaku.

**La clé 〈TailleHor〉** (valeur par défaut : 10) modifie la longueur horizontale du plateau de jeu.

**La clé 〈TailleVer〉** (valeur par défaut : 10) modifie la longueur verticale du plateau de jeu.

**La clé 〈TailleMaxHor〉** (valeur par défaut : 5) modifie la longueur horizontale « de la dalle unitaire » permettant la création du tableau de jeu.

**La clé 〈TailleMaxVer〉** (valeur par défaut : 5) modifie la longueur horizontale « de la dalle unitaire » permettant la création du tableau de jeu. 4 2 2 1

nctuant la creation du tableau de jeu.<br>**La clé (Nom)** (valeur par défaut : Shikaku1) nomme le tableau créé. Elle est indispensable pour obtenir la solution du tableau de jeu créé. 1 8  $26$  8  $26$  8  $26$ 2 8

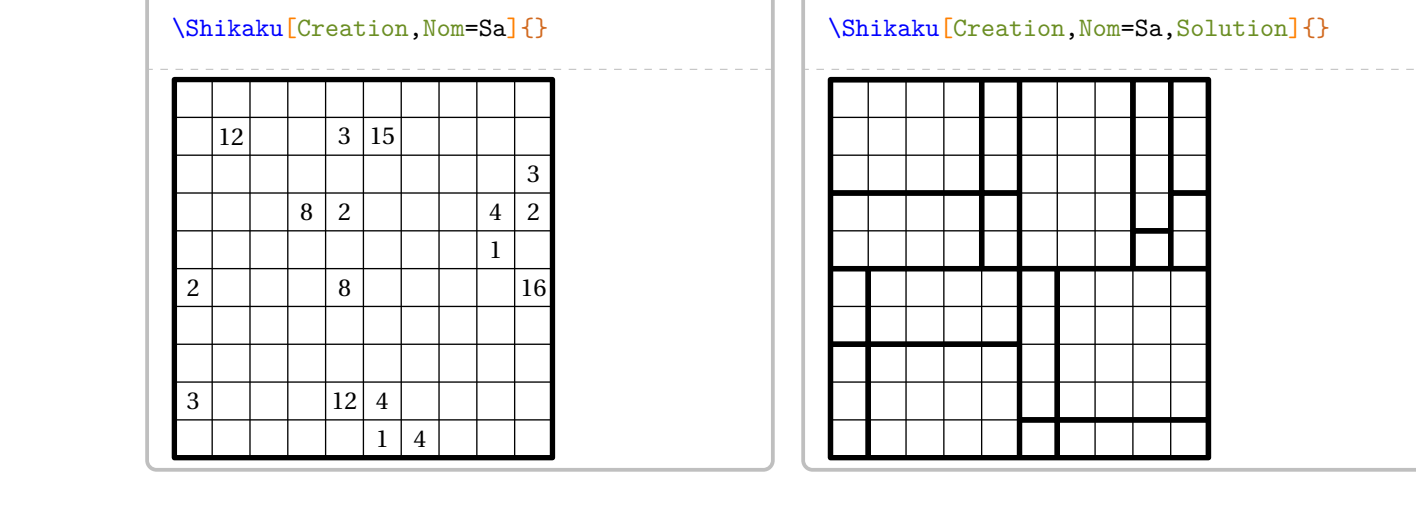

 $\overline{\phantom{a}}$   $\overline{\phantom{a}}$ 

# **92 Calculs Croisés**

La commande  $\Ca{LculusCroises}$ Permet d'obtenir une grille de ce jeu mathématique :

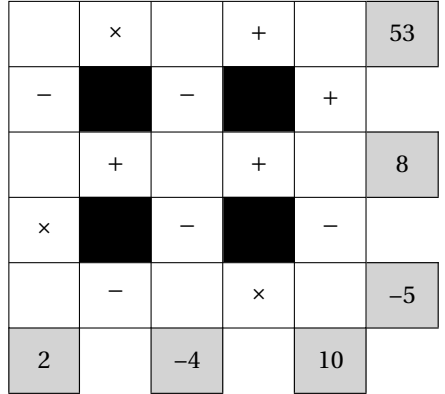

#### Elle a la forme suivante :

```
\CalculsCroises[〈clé〉]{〈description du jeu〉}
```
où

- 〈clés〉 constituent un ensemble d'options pour paramétrer la commande (paramètres optionnels);
- 〈description du jeu〉 sont les éléments de remplissage de la grille de jeu.

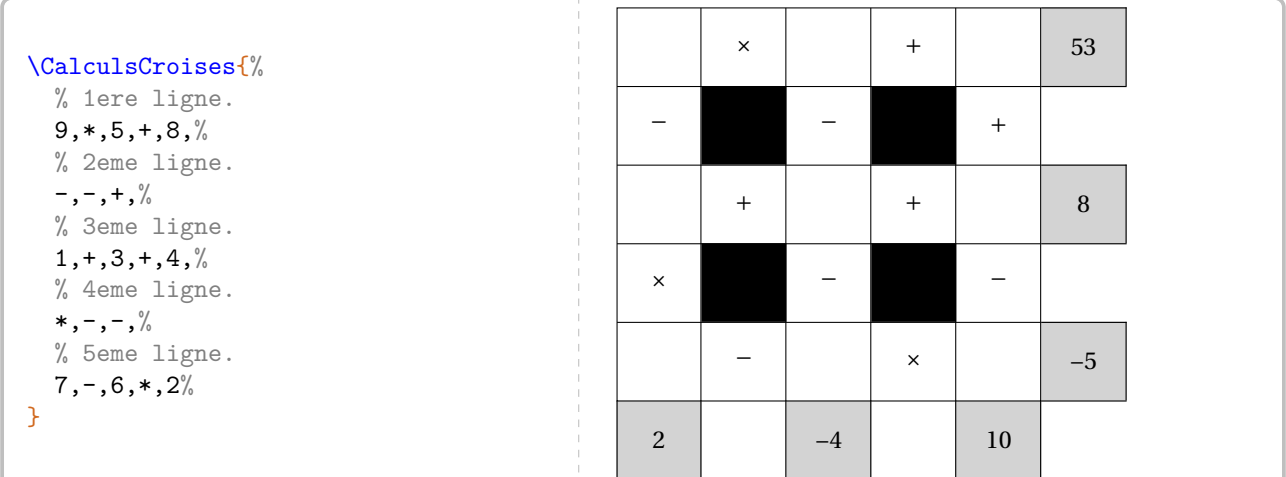

Pour paramétrer ce type de jeu, on utilise les clés suivantes.

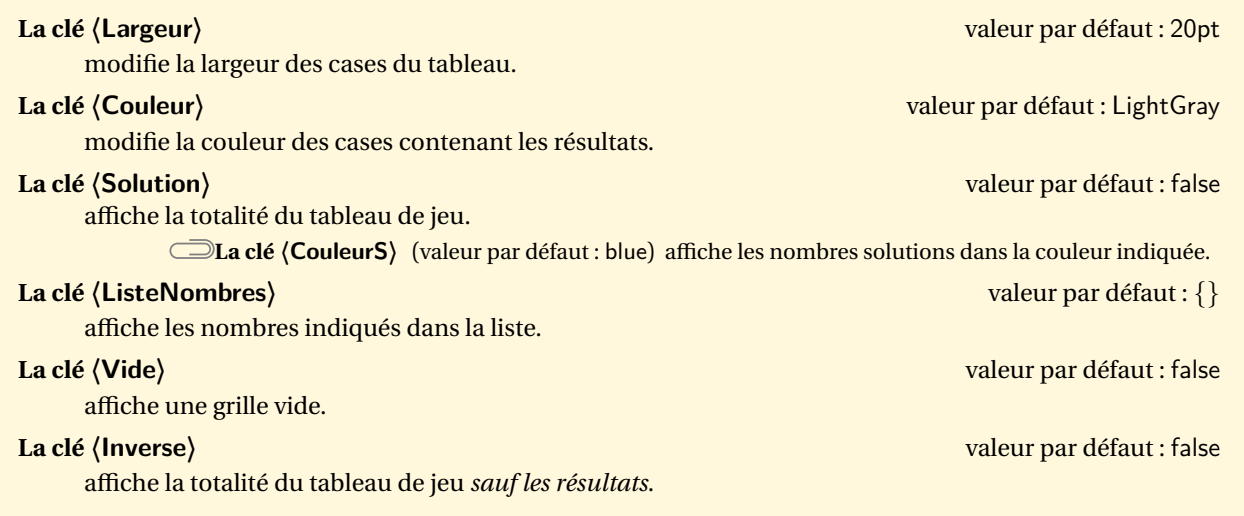

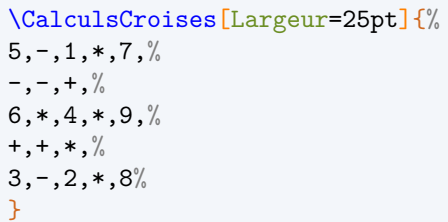

### \CalculsCroises[Couleur=LightPink]{%  $5,-,1,*,7,%$  $-$  ,  $-$  ,  $+$  ,  $\%$  $6,*,4,*,9,%$  $+$ ,  $+$ ,  $\ast$  ,  $\frac{6}{3}$  $3,-,2,*,8%$ }

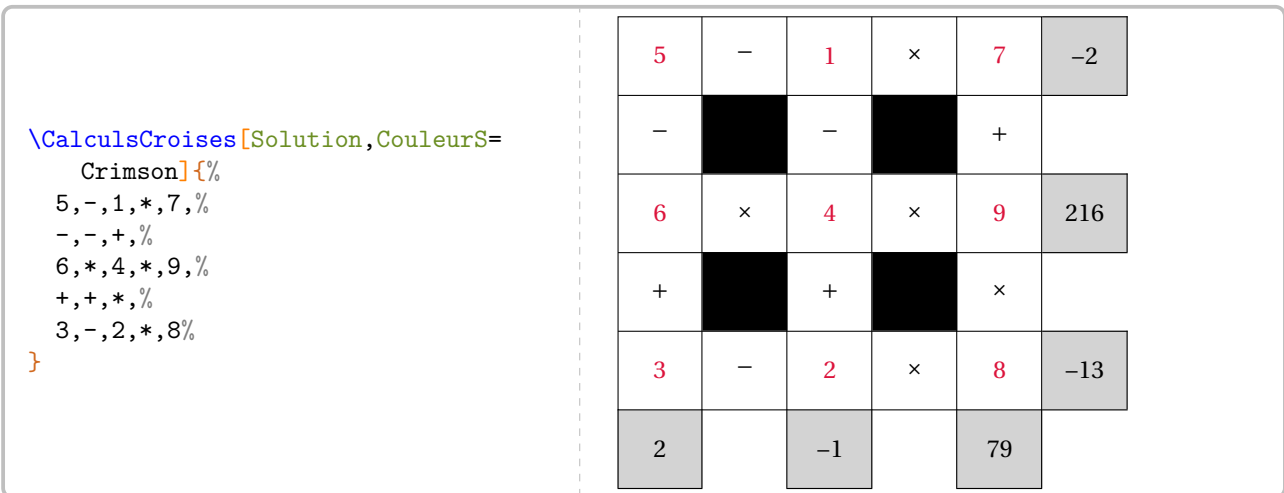

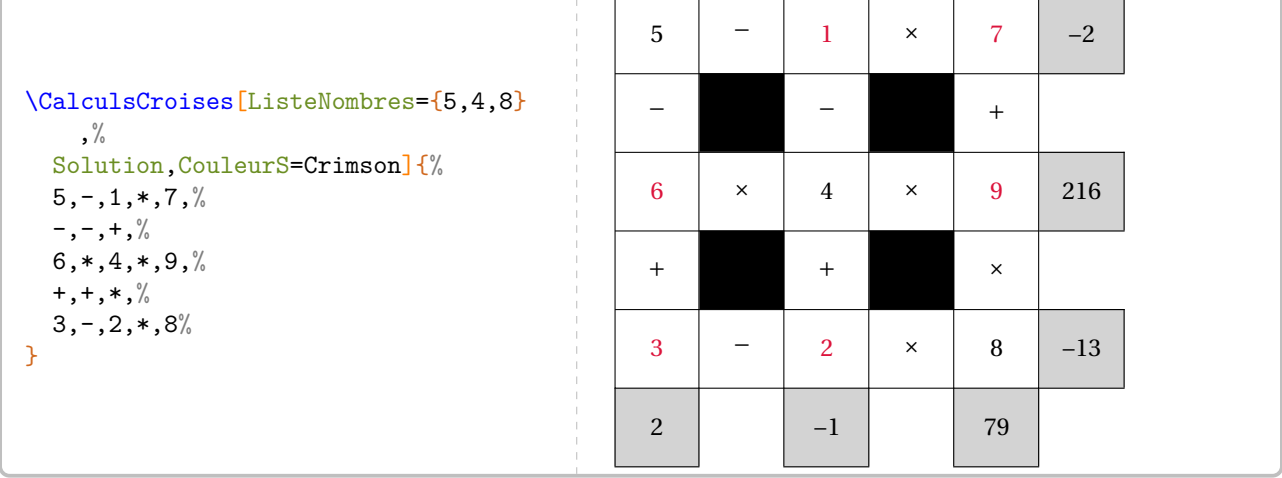

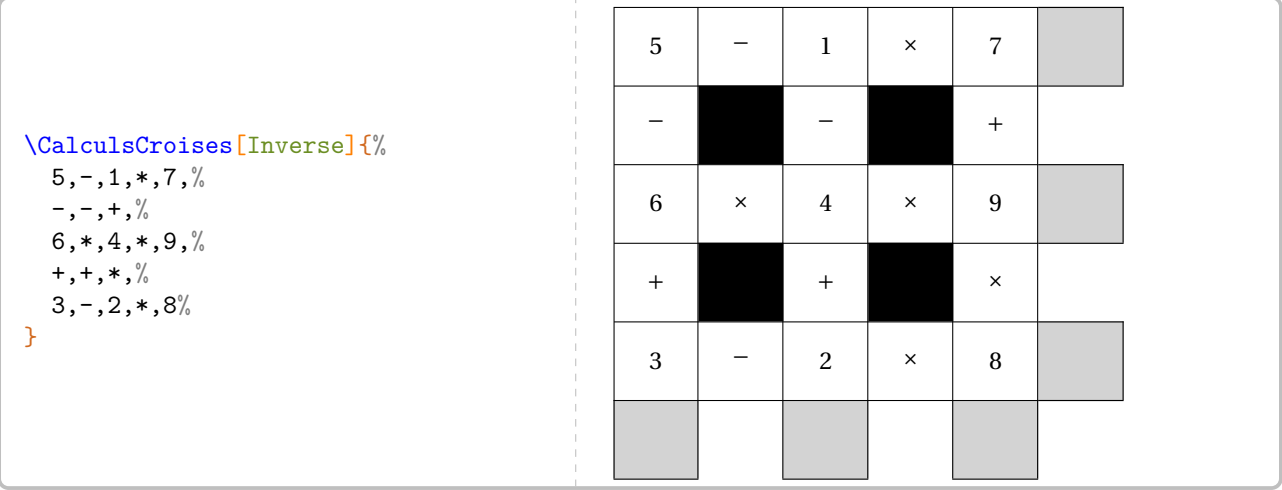

### **Création « automatique »**

### **La clé 〈Creation〉** valeur par défaut : false

permet la création « automatique » et aléatoire d'un jeu; les opérations doivent être données par l'utilisateur.

**La clé 〈Graine〉** valeur par défaut : –

permet de « bloquer » l'aléatoire. C'est un entier compris entre 0 et 2<sup>28</sup> − 1.

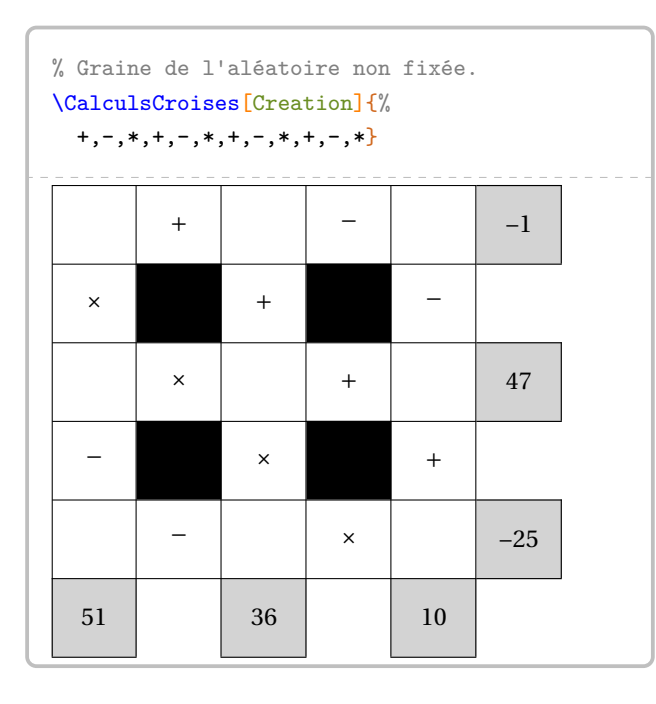

% la solution et l'énoncé % ne correspondent pas. \CalculsCroises[Creation,Solution]{% +,-,\*,+,-,\*,+,-,\*,+,-,\*} 4 + 3 - 9 -2 × + −

% Graine de l'aléatoire non fixée :

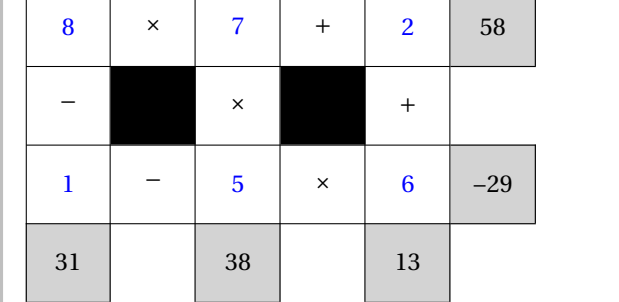

% Graine de l'aléatoire fixée. \CalculsCroises[Creation,Graine=42]{%

+,-,\*,+,-,\*,+,-,\*,+,-,\*}

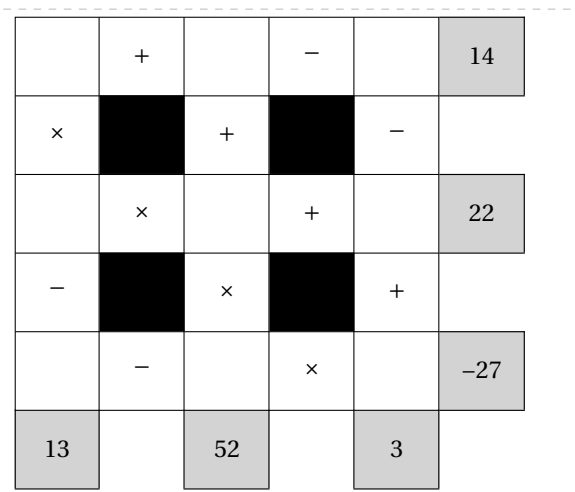

% Graine de l'aléatoire fixée :

% la solution et l'énoncé correspondent.

## \CalculsCroises[Creation,Solution,Graine=42]{

## +,-,\*,+,-,\*,+,-,\*,+,-,\*}

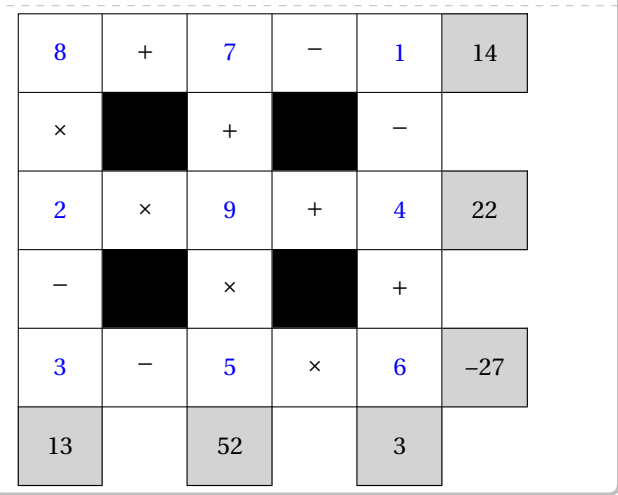

## **93 Nombre astral**

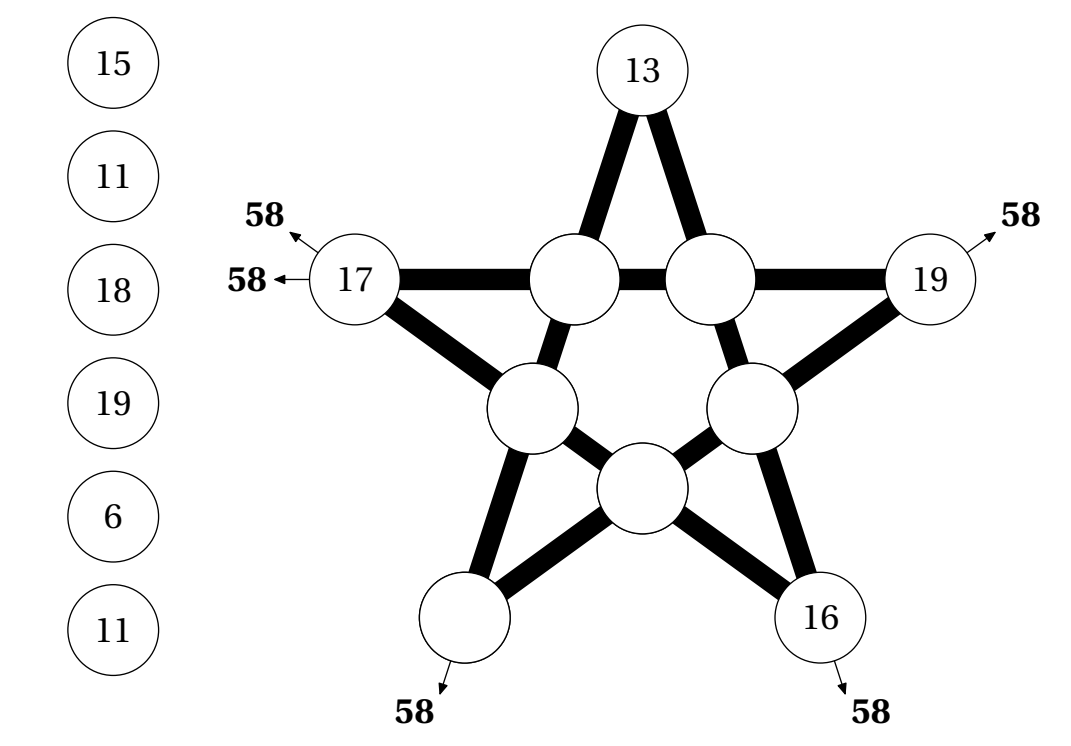

La commande \NombreAstral $\mathcal{C}$  permet de construire un jeu tel que celui-ci :

L'élève doit compléter les cases vides par les nombres proposés. Le chiffre en gras est obtenu par la somme des nombres situés sur une branche de l'étoile.

Elle a la forme suivante :

```
\NombreAstral[〈clés〉]
```
où 〈clés〉 constituent un ensemble d'options pour paramétrer la commande (paramètres optionnels).

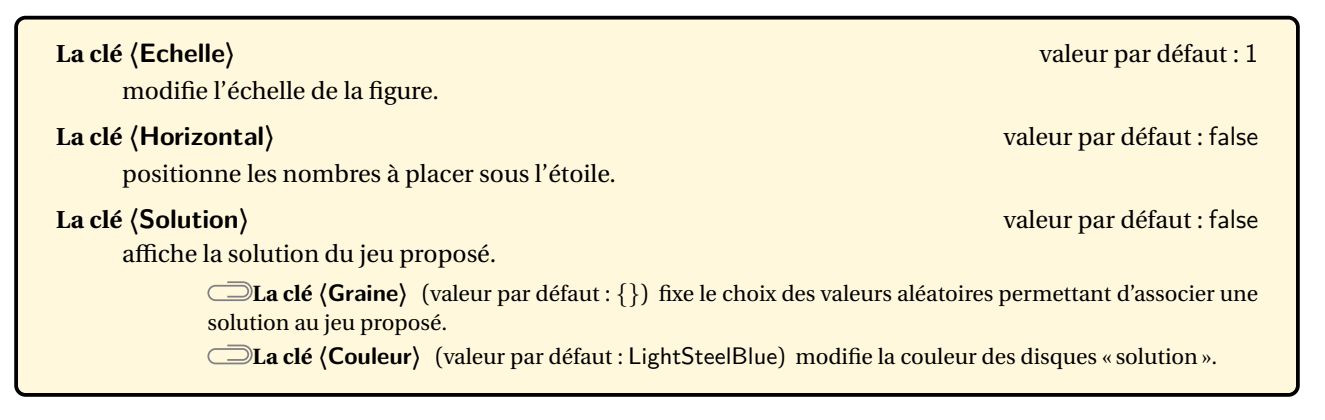

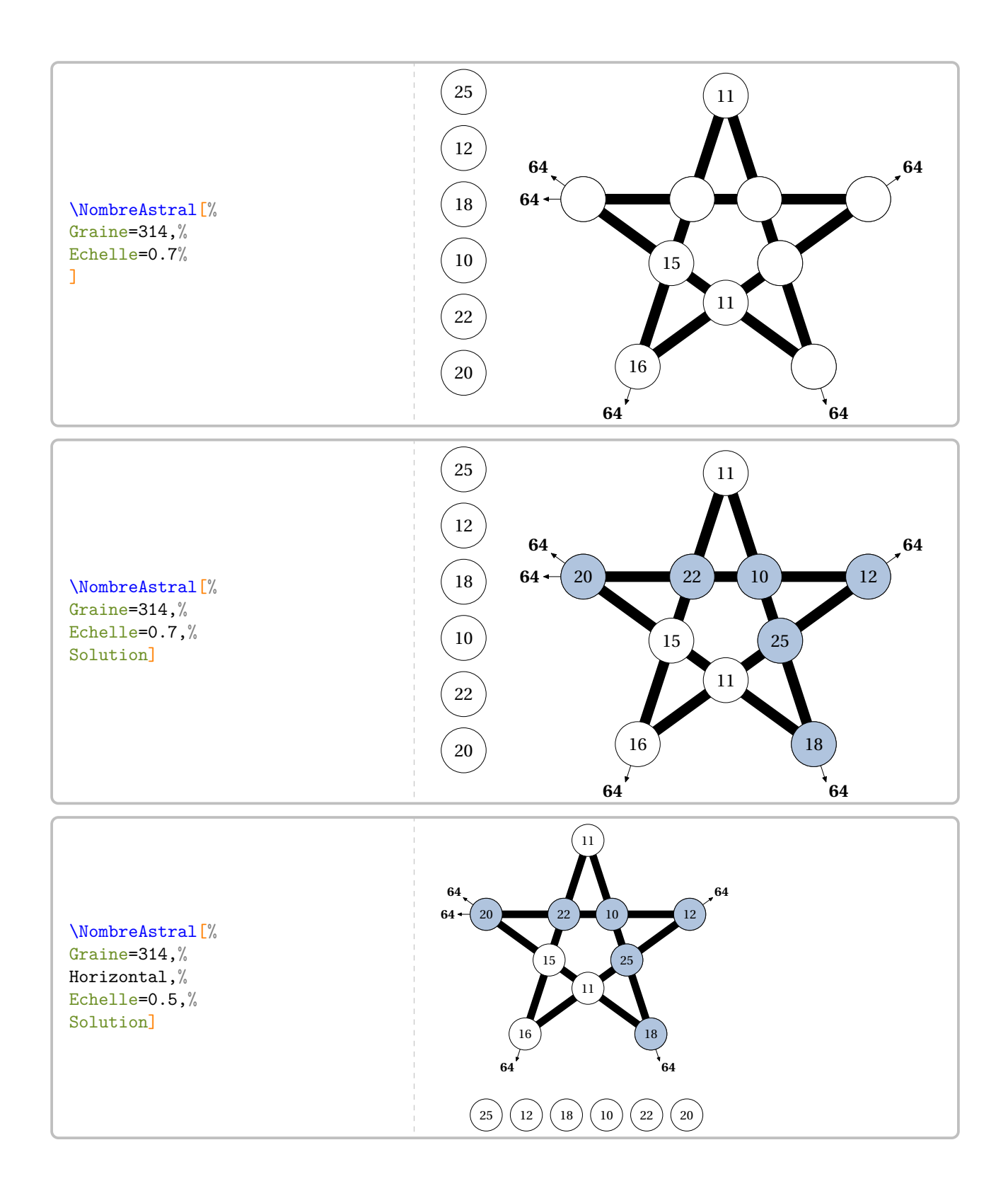

# **94 Le compte est bon**

La commande \CompteBon permet de construire, sous deux formes différentes, le célèbre jeu :

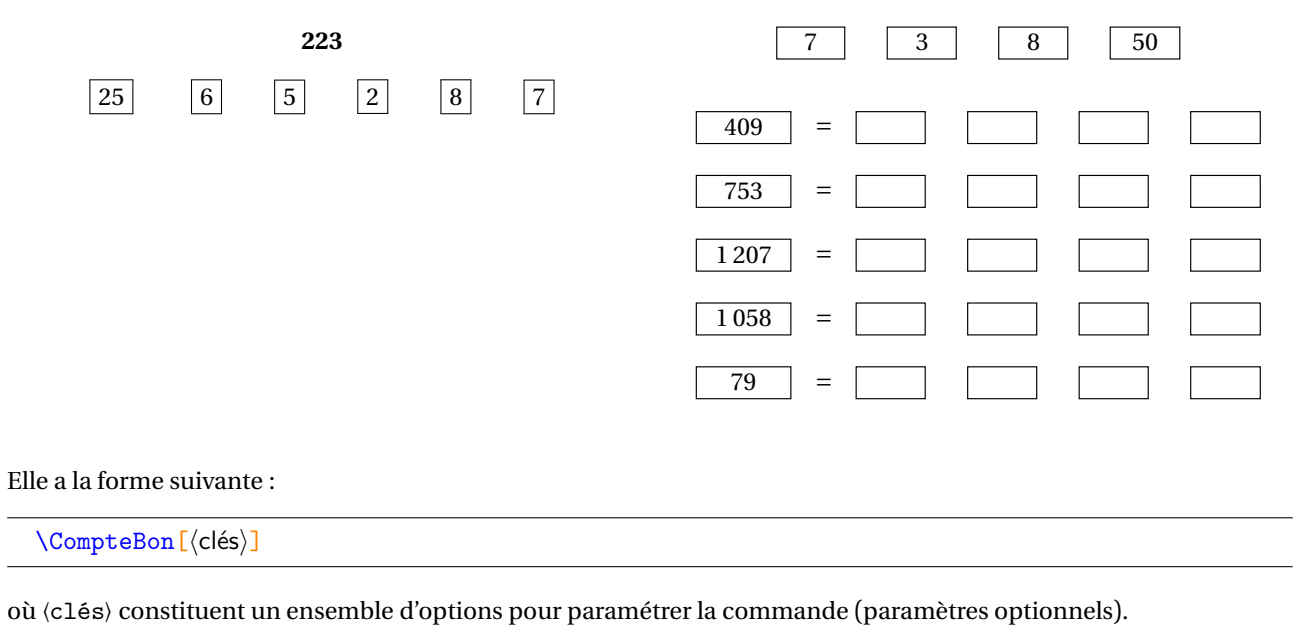

% 3 nombres entiers sont choisis % dans [2,9] % et 1 parmi {10,25,50,75,100}. % Les calculs ne comportent % que des +, x et () \CompteBon 4 5 7 100 = = = = = 2 007 511 14 000 555 148

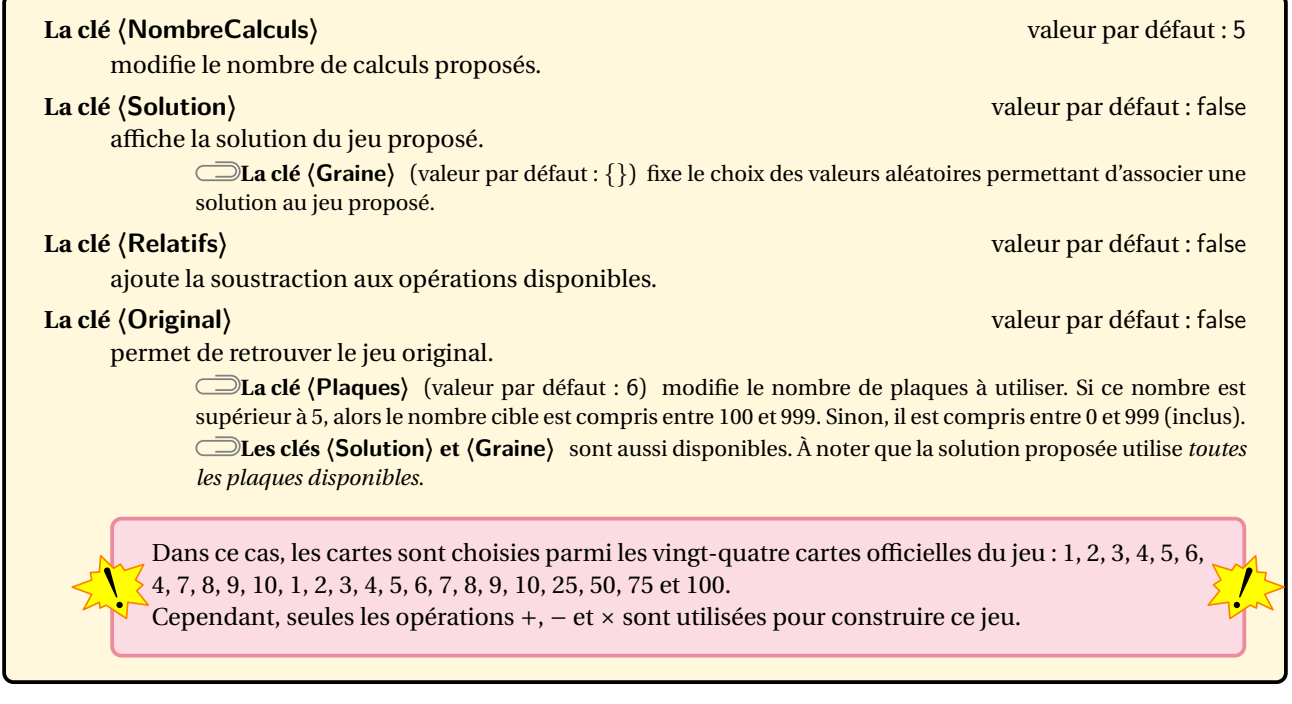

\CompteBon[NombreCalculs=3]

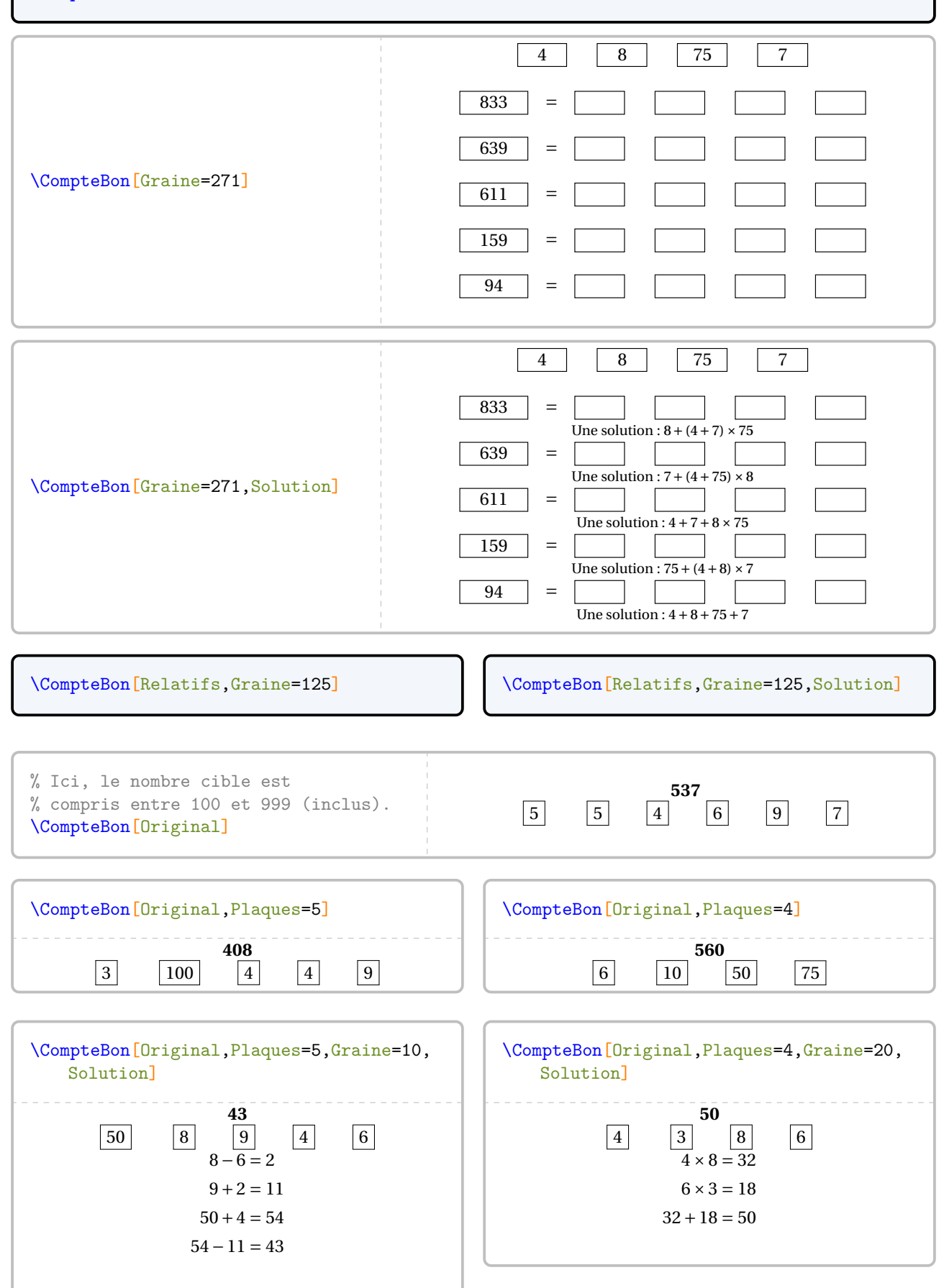

# **95 Des barres de calculs**

Cette commande est uniquement disponible en compilant avec LuaETEX 103.

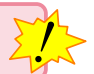

Basée sur une idée glanée sur le site <www.teacherspayteachers.com>, la commande \BarresCalculs<sup>C</sup> permet de créer un jeu type « loop cards » (page [380\)](#page-379-0) mais avec des calculs de différents types. Les barres découpées sont ensuite remises dans l'ordre par l'élève effectuant les calculs.

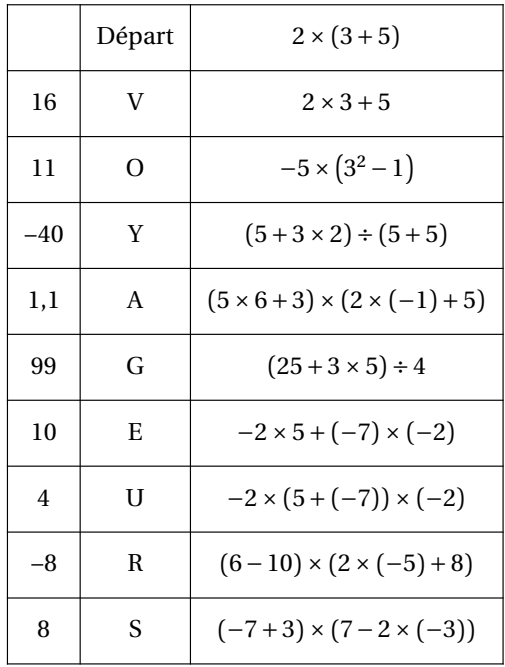

Elle a la forme suivante :

```
\BarresCalculs[〈clés〉]{〈liste des calculs〉}{〈mot clé〉}
```
où

- 〈clés〉 constituent un ensemble d'options pour paramétrer la commande;
- 〈liste des calculs〉 indique le contenu de la carte ou des cartes;
- 〈mot clé〉 indique le mot permettant la correction (ou l'auto-correction).

<span id="page-429-0"></span><sup>103.</sup> En effet, les calculs automatiques sont effectués de manière générale grâce au package luacas.

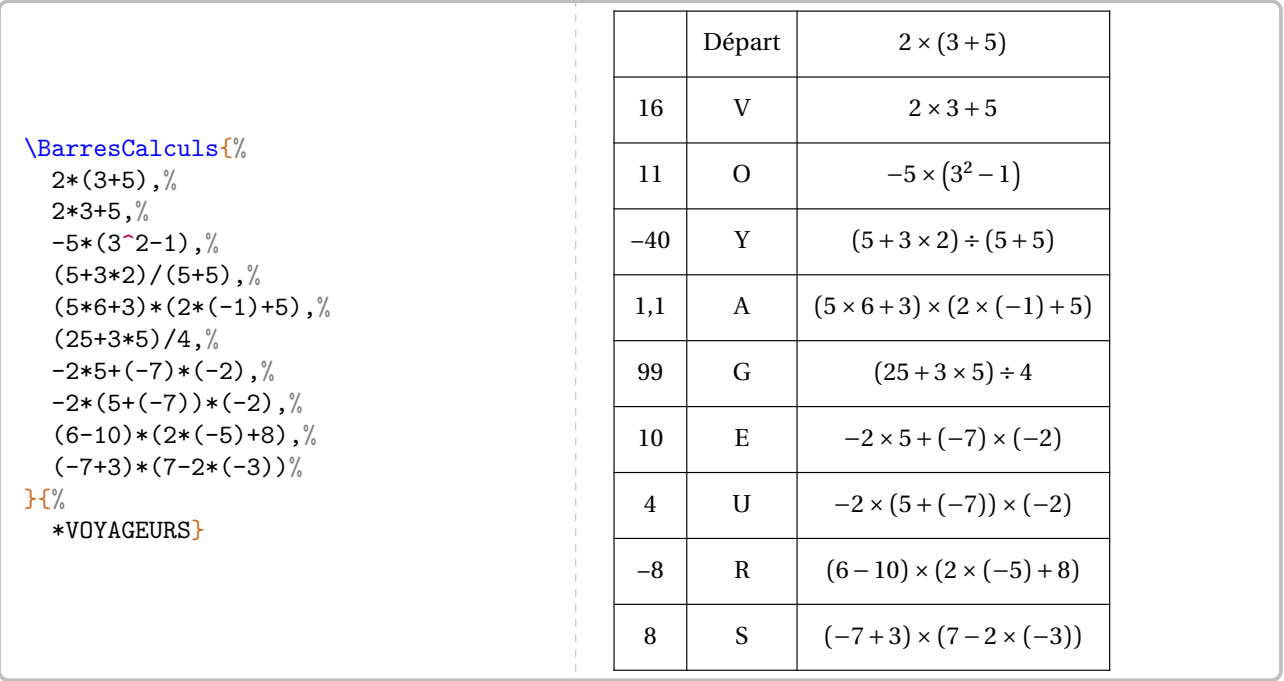

**La clé 〈Litteral〉** valeur par défaut : false

indique que les calculs seront des calculs littéraux. La variable utilisée *obligatoirement* est x.

**La clé 〈Perso〉** valeur par défaut : false

indique que l'utilisateur va donner l'écriture mathématique à afficher <sup>104</sup>. Dans ce cas, *(liste des calculs)* aura la forme c1§e1 où c1 est le calcul à effectué et e1 l'écriture mathématique correcte du calcul.

**La clé 〈Decimaux〉** (valeur par défaut : false) indique que les calculs *numériques* se feront avec des décimaux.

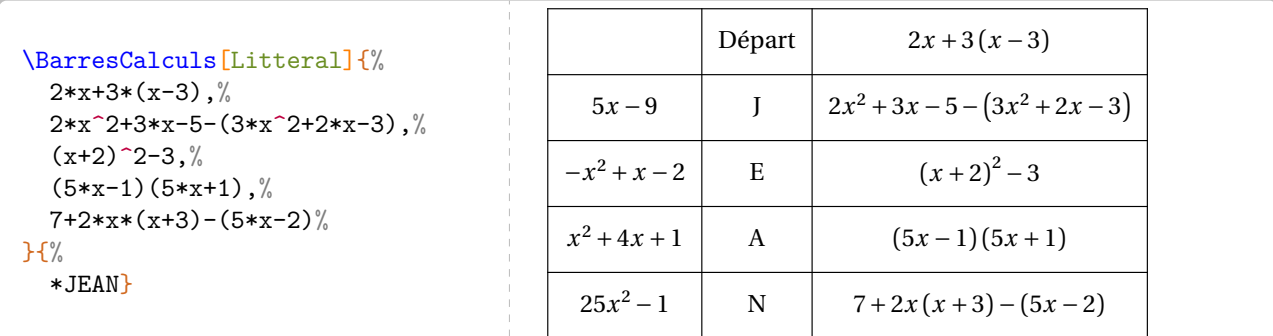

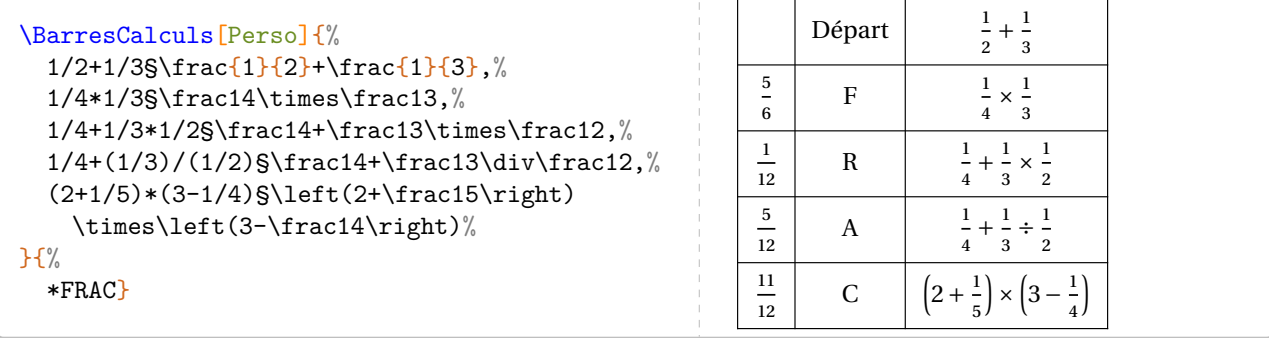

<span id="page-430-0"></span>104. Parfois, les écritures de calculs sont complexes (fractions, décimaux…).

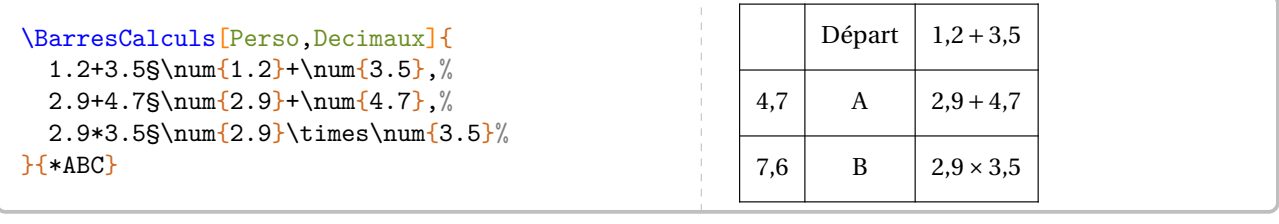

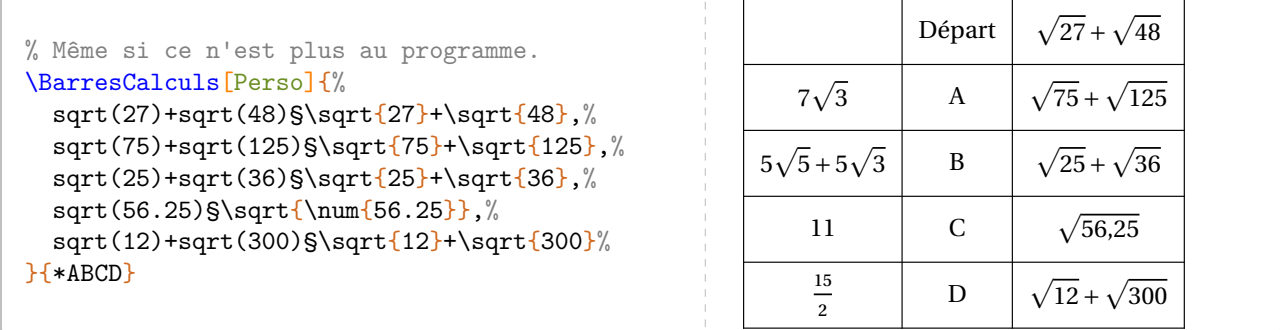
## **96 Énigme et aire**

Cette commande est uniquement disponible en compilant avec LuaETEX.

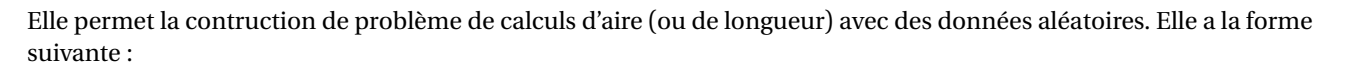

\EnigmeAire[〈clés〉]

où 〈clés〉 constituent un ensemble d'options pour paramétrer la commande.

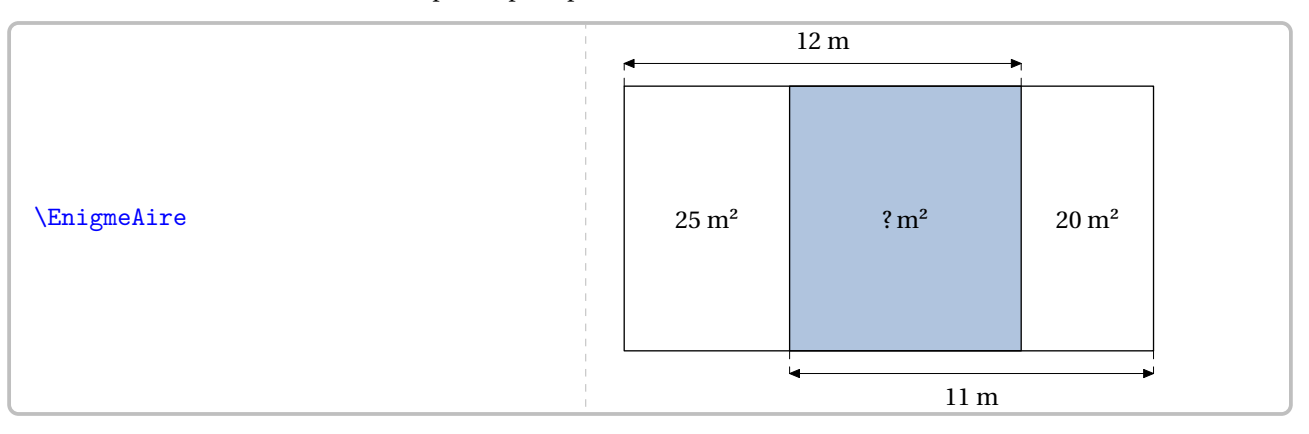

## **La clé 〈Modele〉** valeur par défaut : A modifie le modèle utilisé par l'énigme. On trouvera ces différents modèles à partir de la page [434.](#page-432-0)

**La clé 〈Etape〉** (valeur par défaut : 1) modifie, *uniquement pour le modèle D*, le nombre d'étapes utilisé pour la construction de l'énigme.

**La clé 〈Echelle〉** valeur par défaut : 7 mm

10 cm

 $\sum$ 

modifie l'unité de longueur utilisée pour dessiner les énigmes. Les proportions ne sont pas respectées dans le dessin créé.

**La clé 〈Couleur〉** valeur par défaut : LightSteelBlue

modifie la couleur utilisée pour matérialisée l'aire d'un des rectangles.

#### **La clé 〈Solution〉** valeur par défaut : false

affiche la solution d'une énigme.

<span id="page-432-0"></span>**La clé 〈Graine〉** (valeur par défaut : -) permet d'associer correctement une énigme et sa solution.

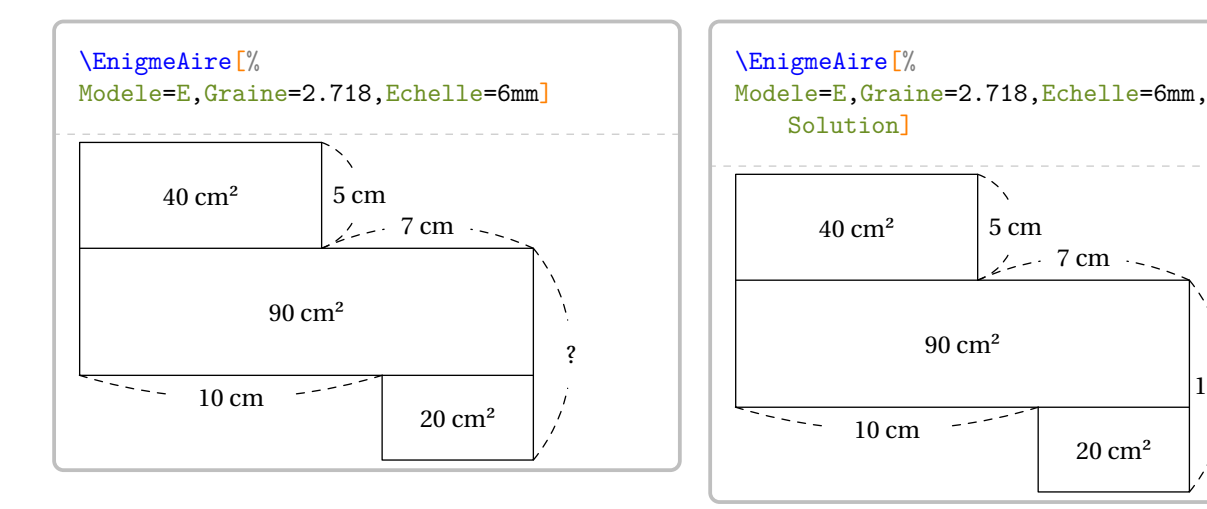

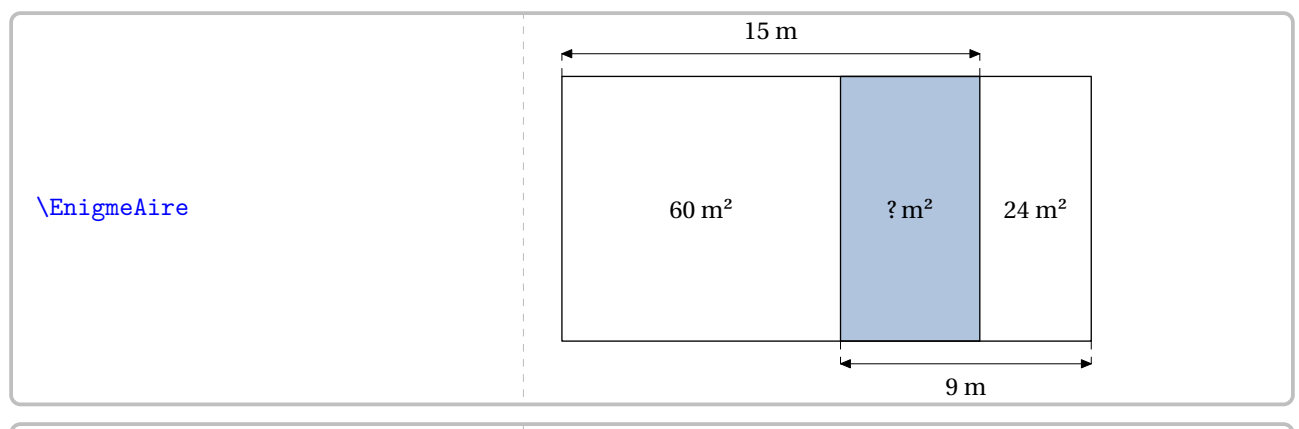

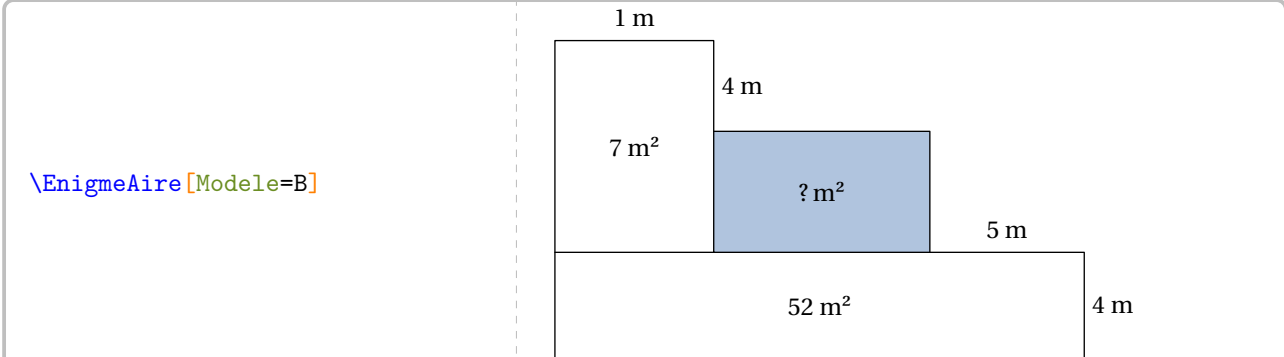

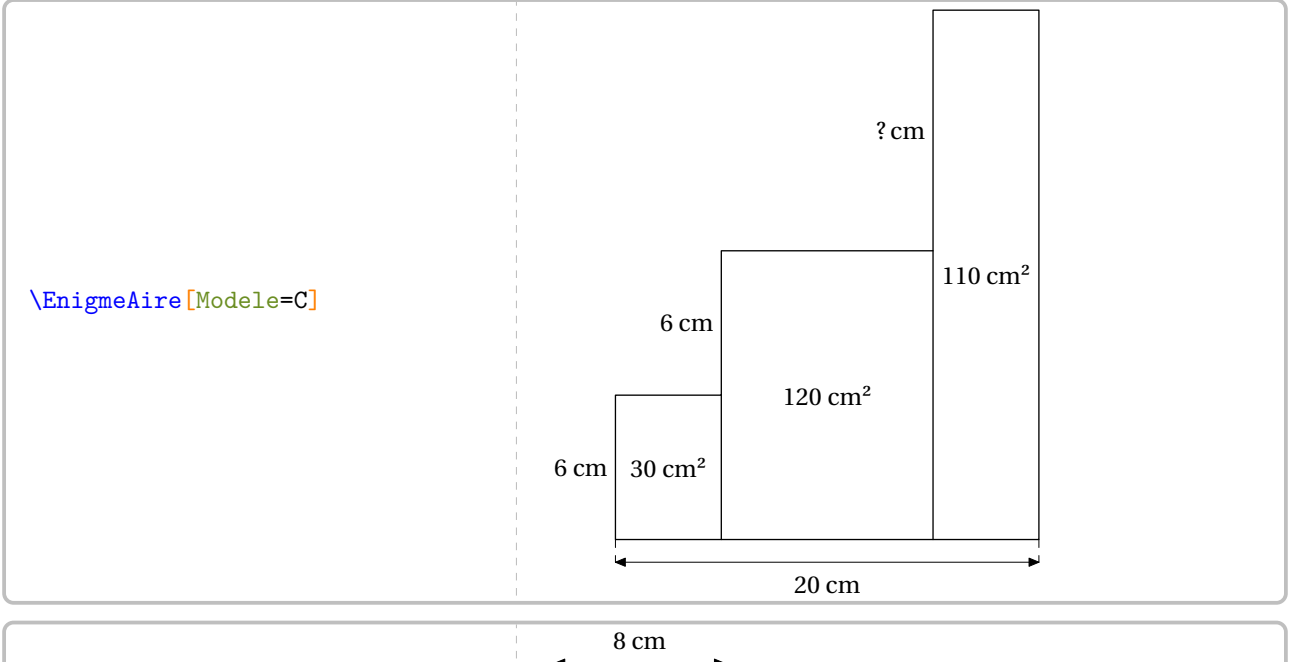

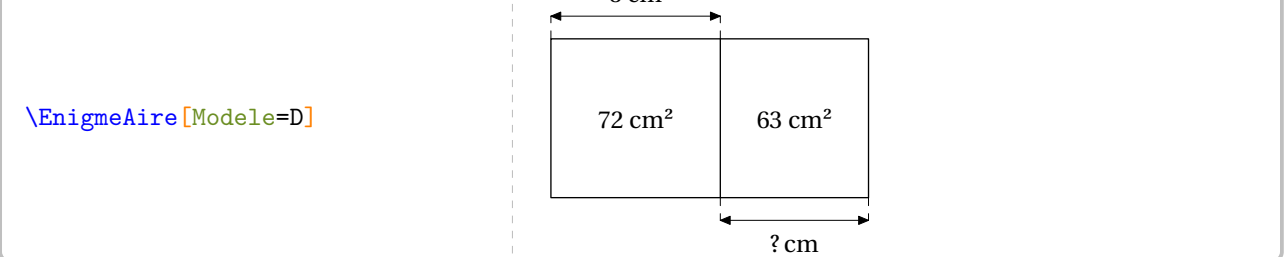

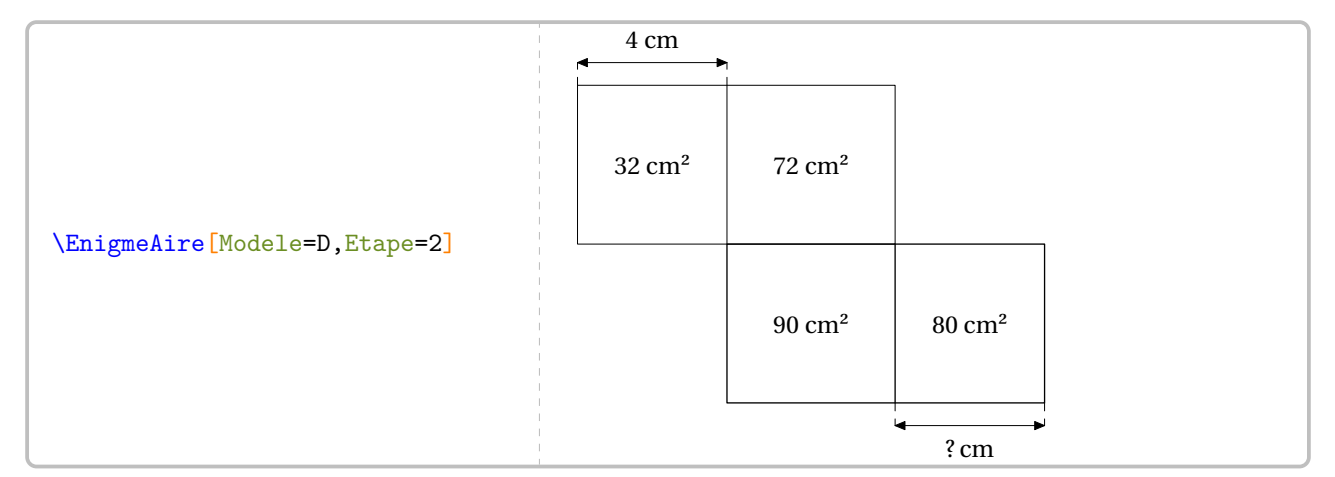

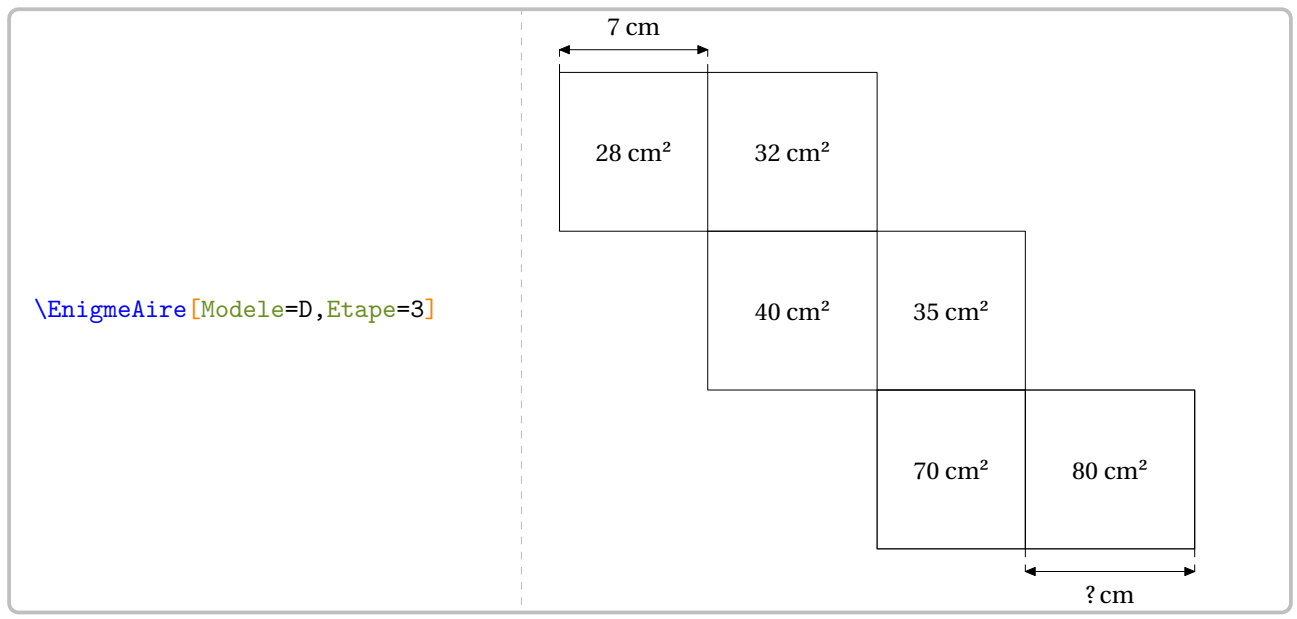

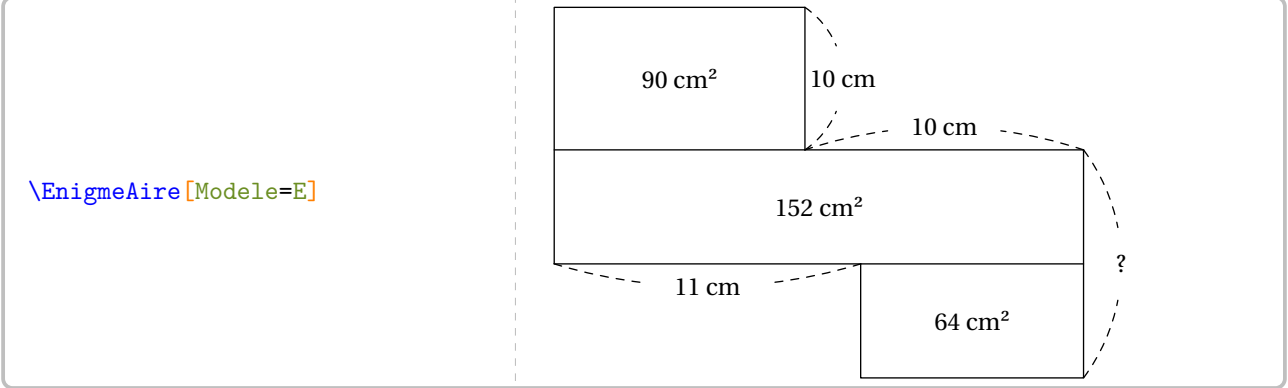

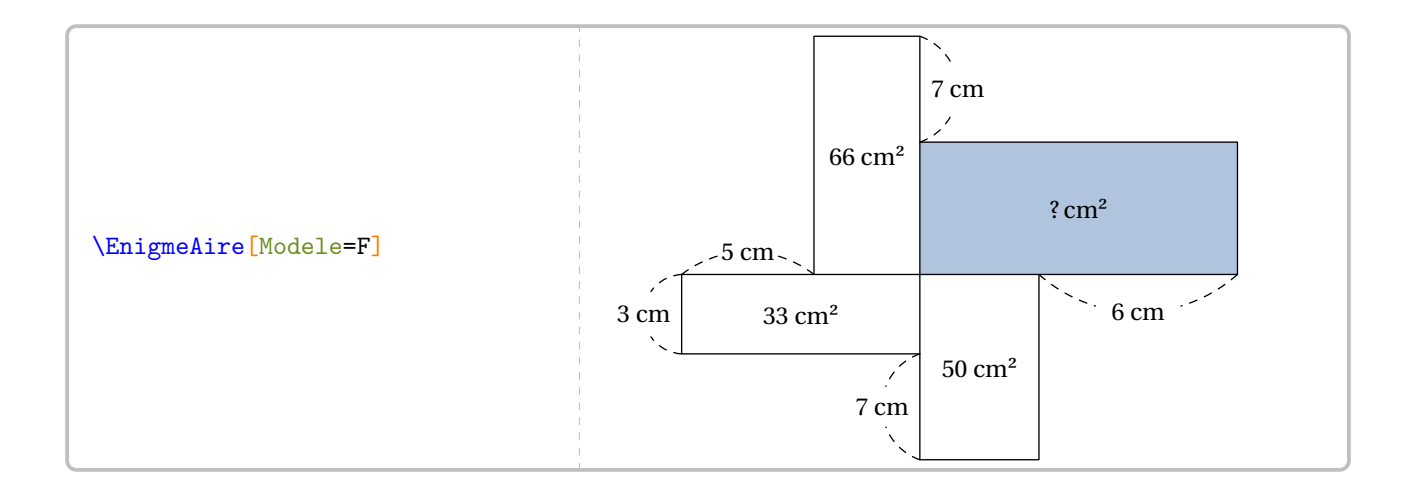

## **97 Fraction d'aire d'un carré**

Elle permet la contruction de figures telle que celle-ci :

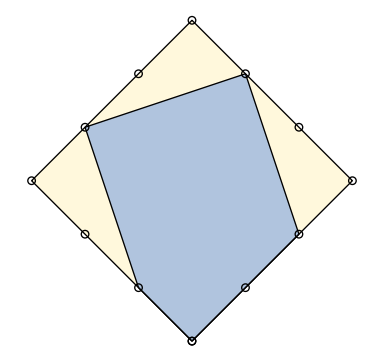

### Elle a la forme suivante :

\FractionAireCarre[〈clés〉]

où 〈clés〉 constituent un ensemble d'options pour paramétrer la commande.

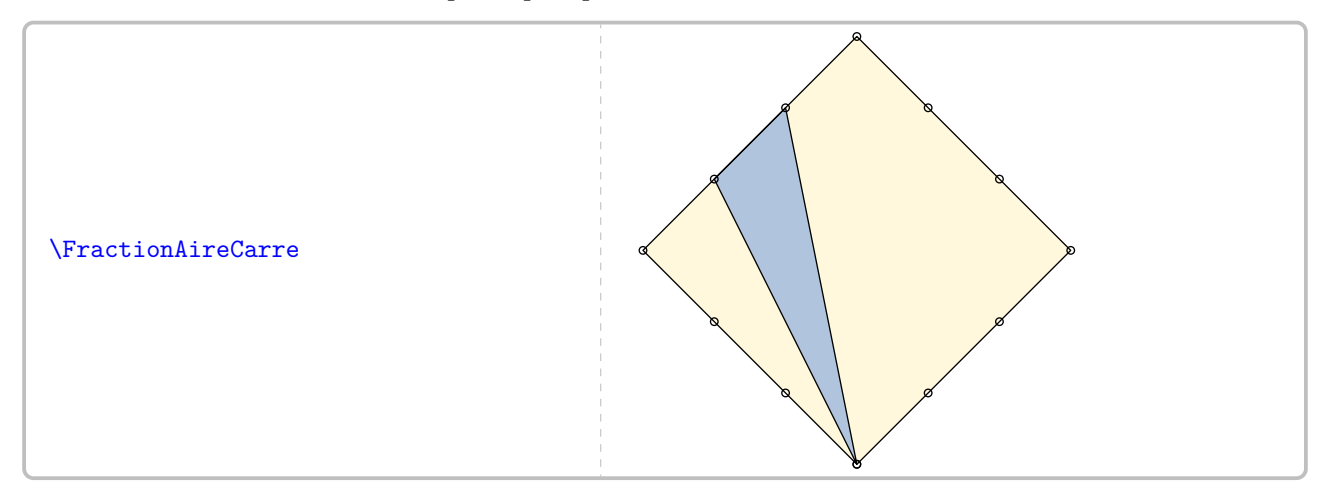

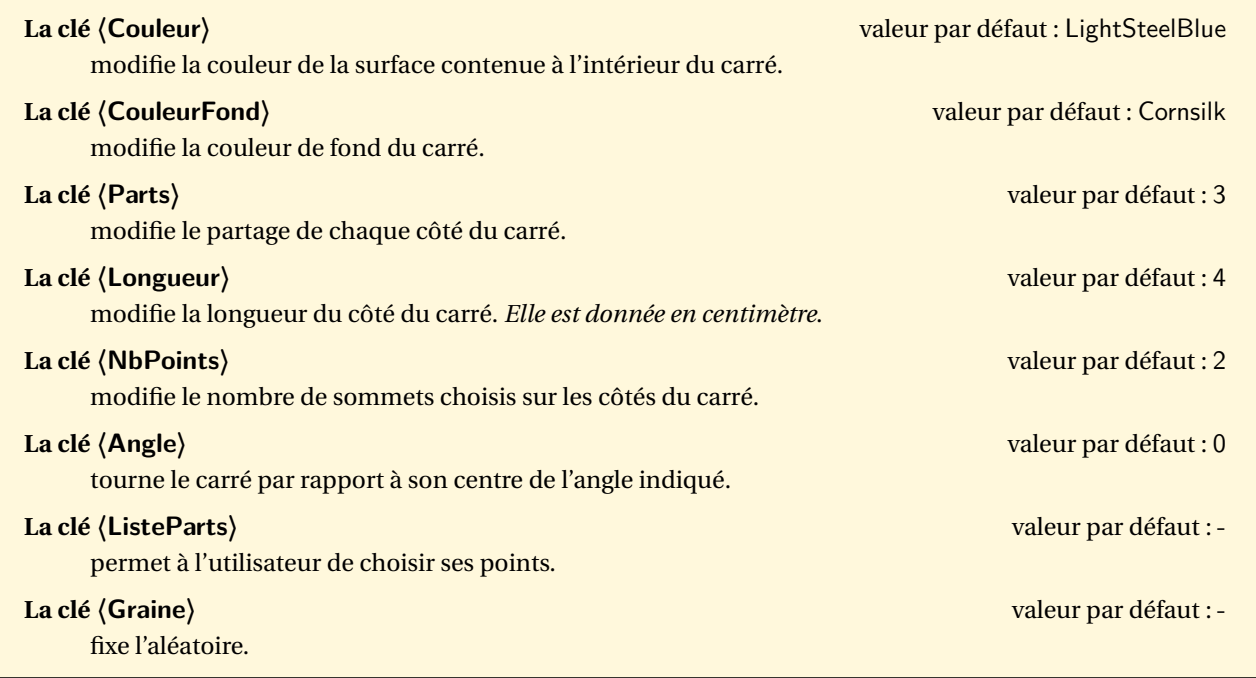

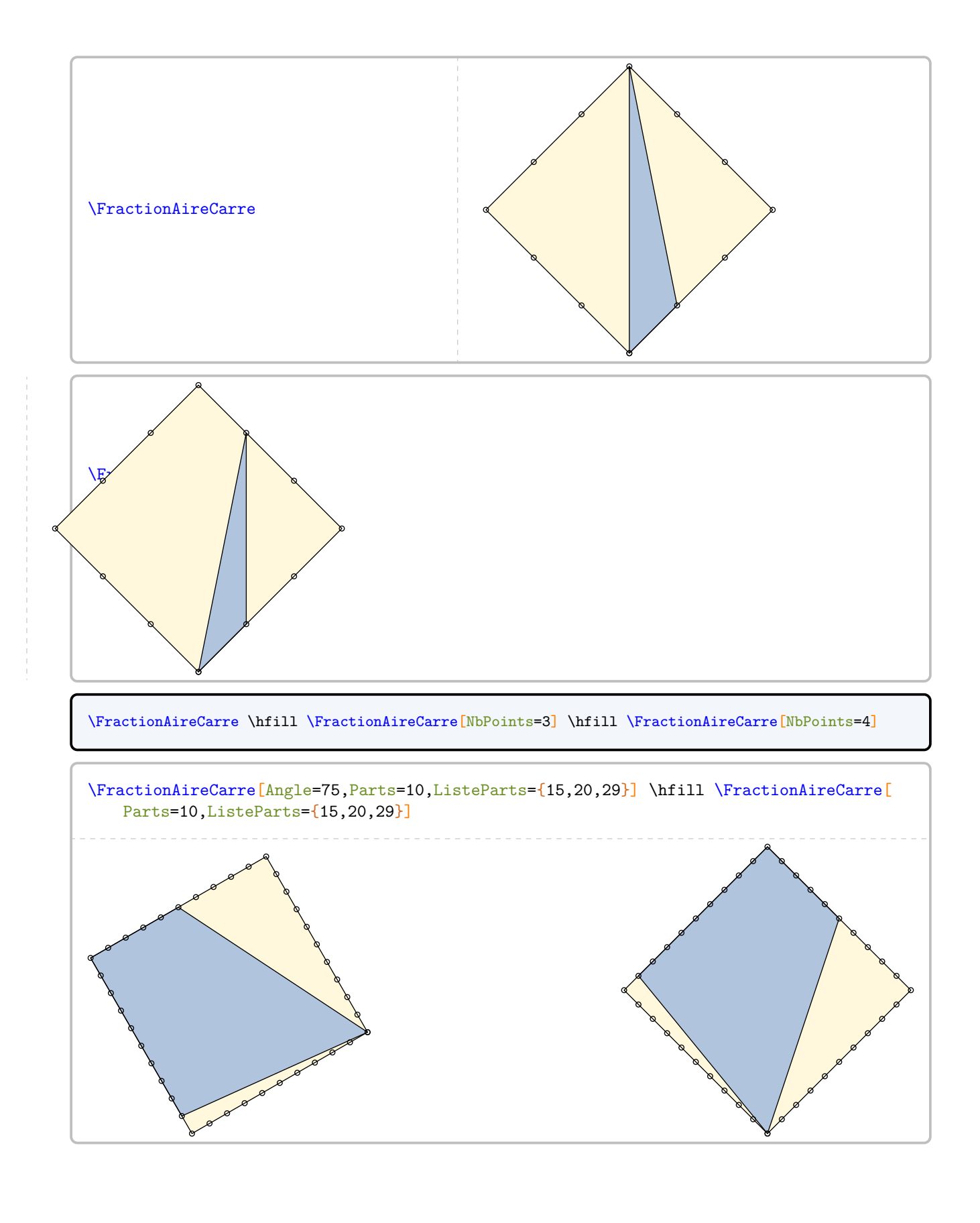

438

## **98 Tectonic**

La commande  $^{105}$  \Tectonic $\mathcal{C}$  permet d'obtenir une grille de ce jeu mathématique :

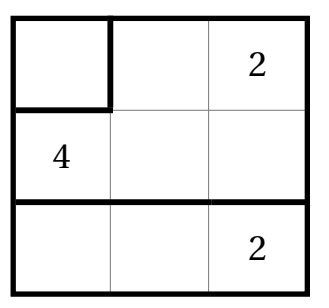

Elle a la forme suivante :

\Tectonic[〈clé〉]{〈description du jeu〉}

où

- 〈clés〉 constituent un ensemble d'options pour paramétrer la commande (paramètres optionnels);
- 〈description du jeu〉 sont les éléments de remplissage de la grille de jeu :
	- chaque case de la grille est décrite;
	- pour cela, on utilise la syntaxe : type de filet/chiffre à afficher comme indice/chiffre de la case.

 $\mathcal{L}$ 

Pour chaque case, on indique :

— b pour tracer le filet du bas;

 $\sqrt{2}$  - 1 pour tracer le filet de gauche;

— lb (*dans cet ordre*) pour tracer les filets de gauche et du bas.

Les filets extérieurs ne sont pas décrits.

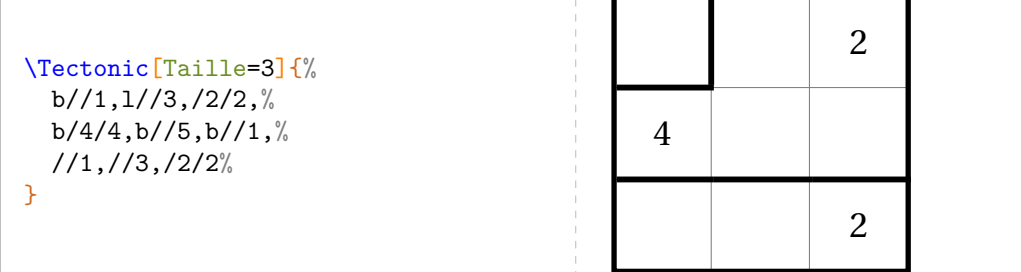

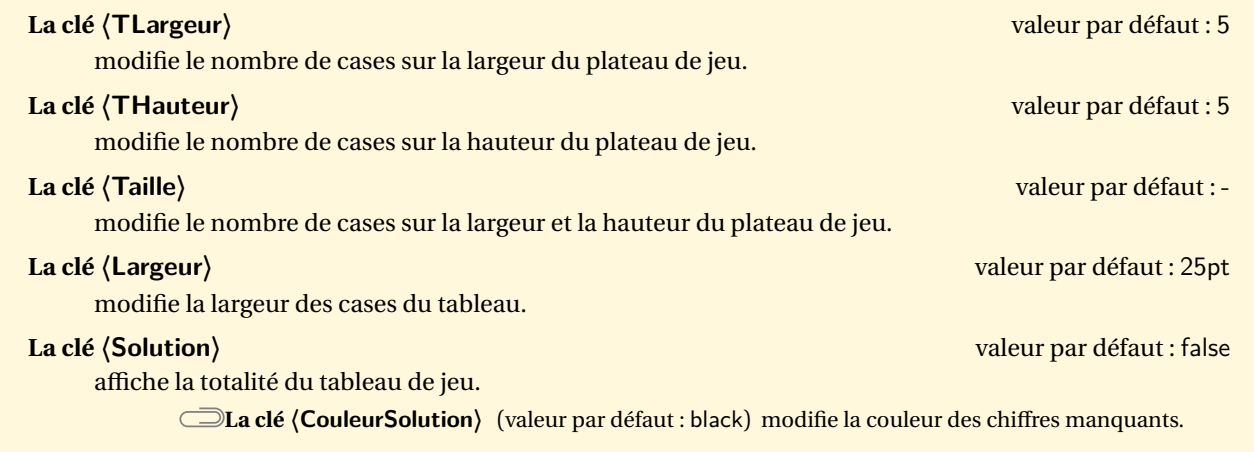

<span id="page-438-0"></span>105. Sur une proposition de Nathalie DAVAL.

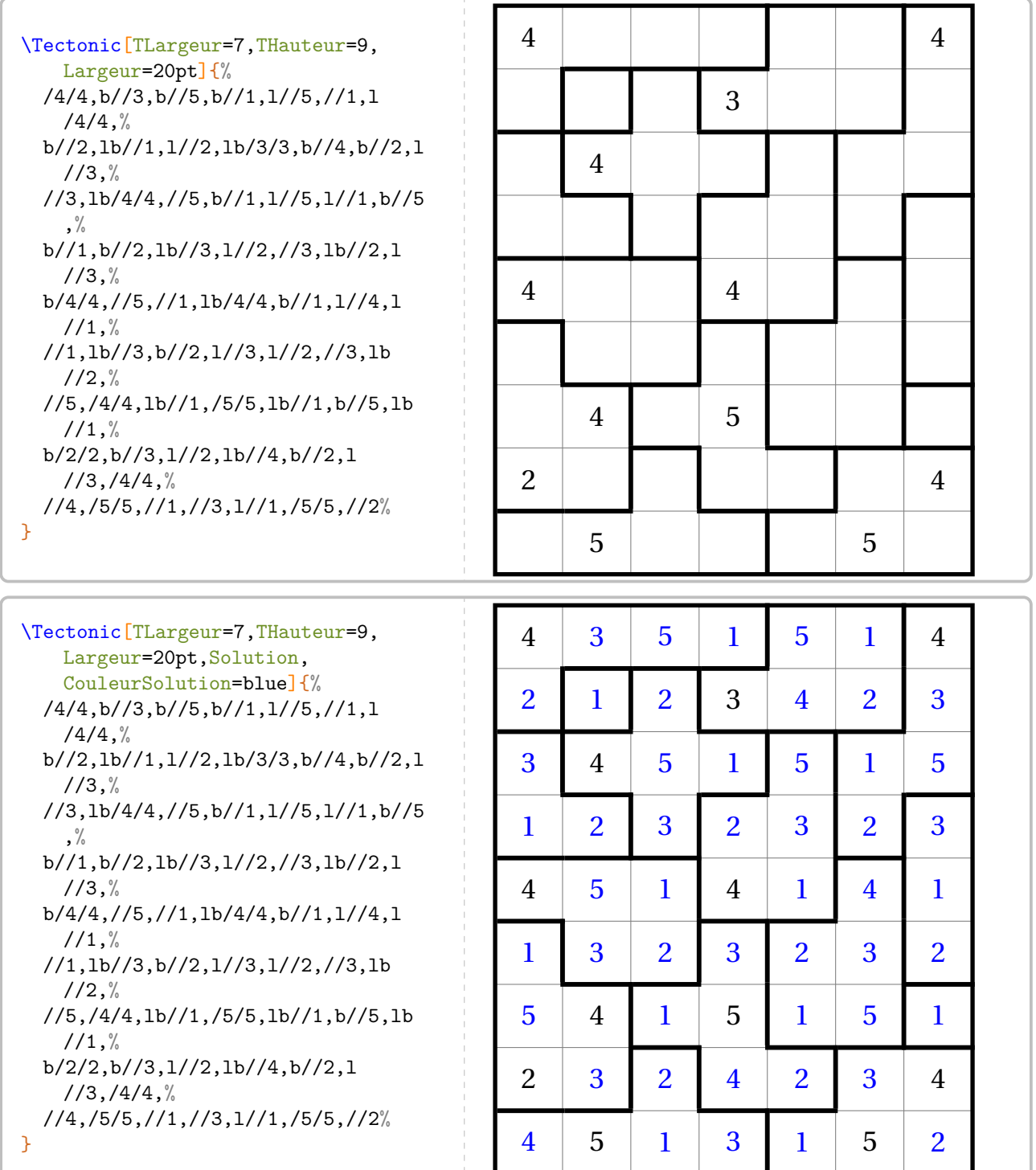

## **99 Le jeu du calisson**

La commande  $\text{Calisson}^{\mathbf{Z}}$  permet d'obtenir une grille de ce jeu mathématique  $^{106}$  :

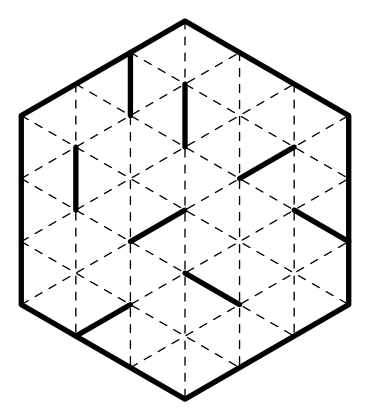

Elle a la forme suivante :

\Calisson[〈clé〉]{〈description du jeu〉}

où

- 〈clés〉 constituent un ensemble d'options pour paramétrer la commande (paramètres optionnels);
- 〈description du jeu〉 sont les éléments de remplissage de la grille de jeu obtenus grâce à l'adresse internet des grilles.

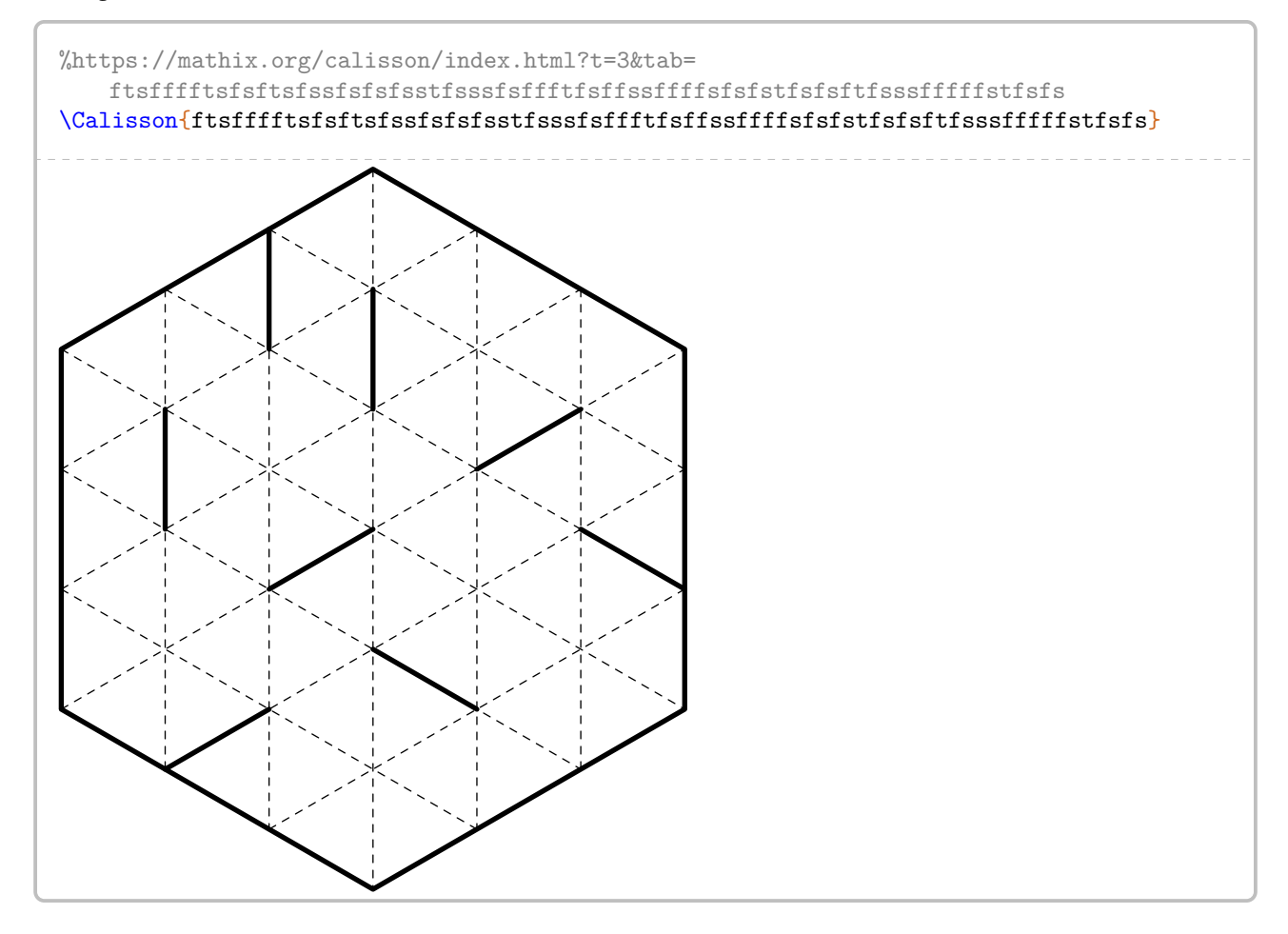

<span id="page-440-0"></span>106. D'après <https://mathix.org/calisson/blog/>. Jeu ô combien addictif. Je remercie Olivier LONGUET pour son autorisation à publication.

Pour paramétrer ce type de jeu, on utilise les clés suivantes.

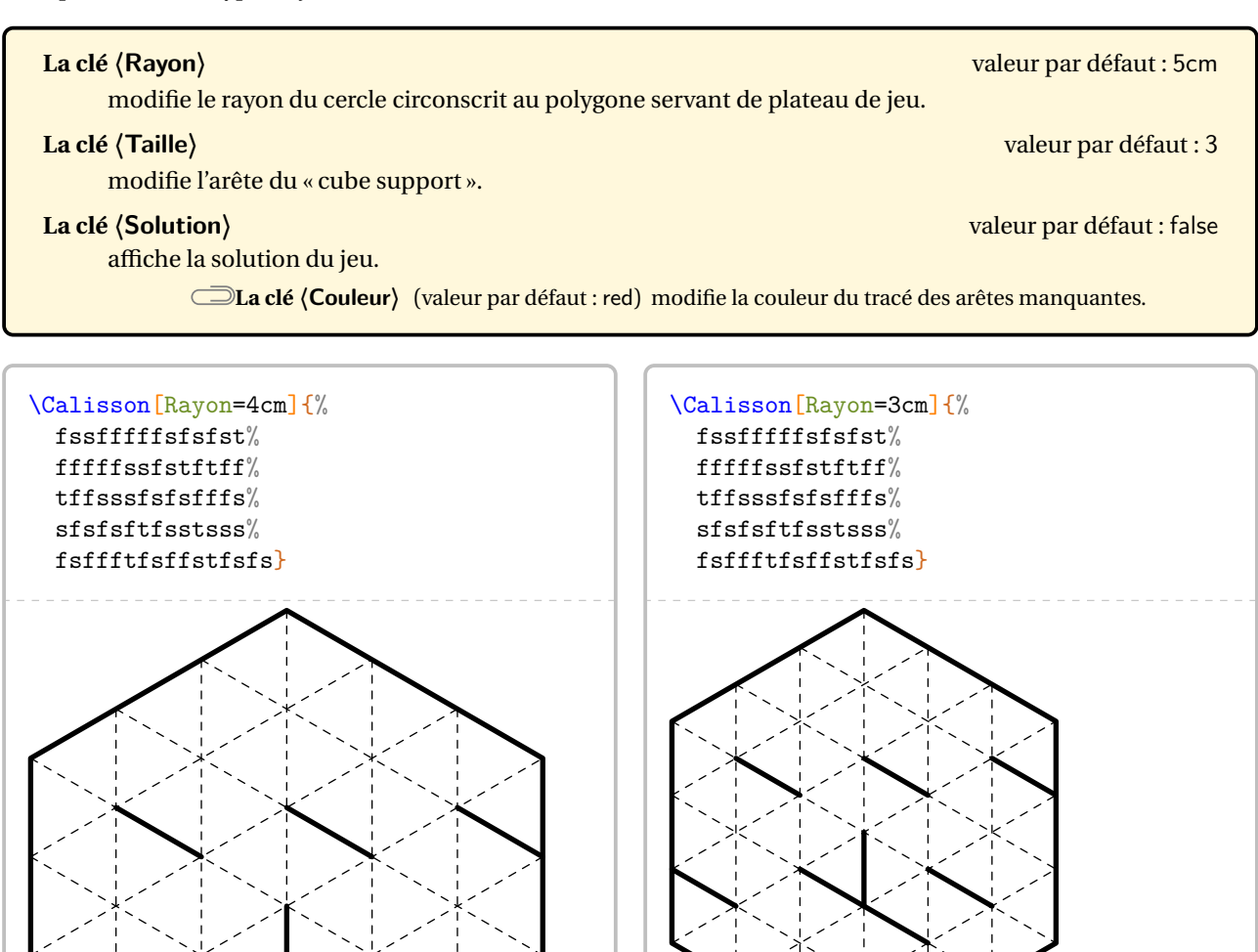

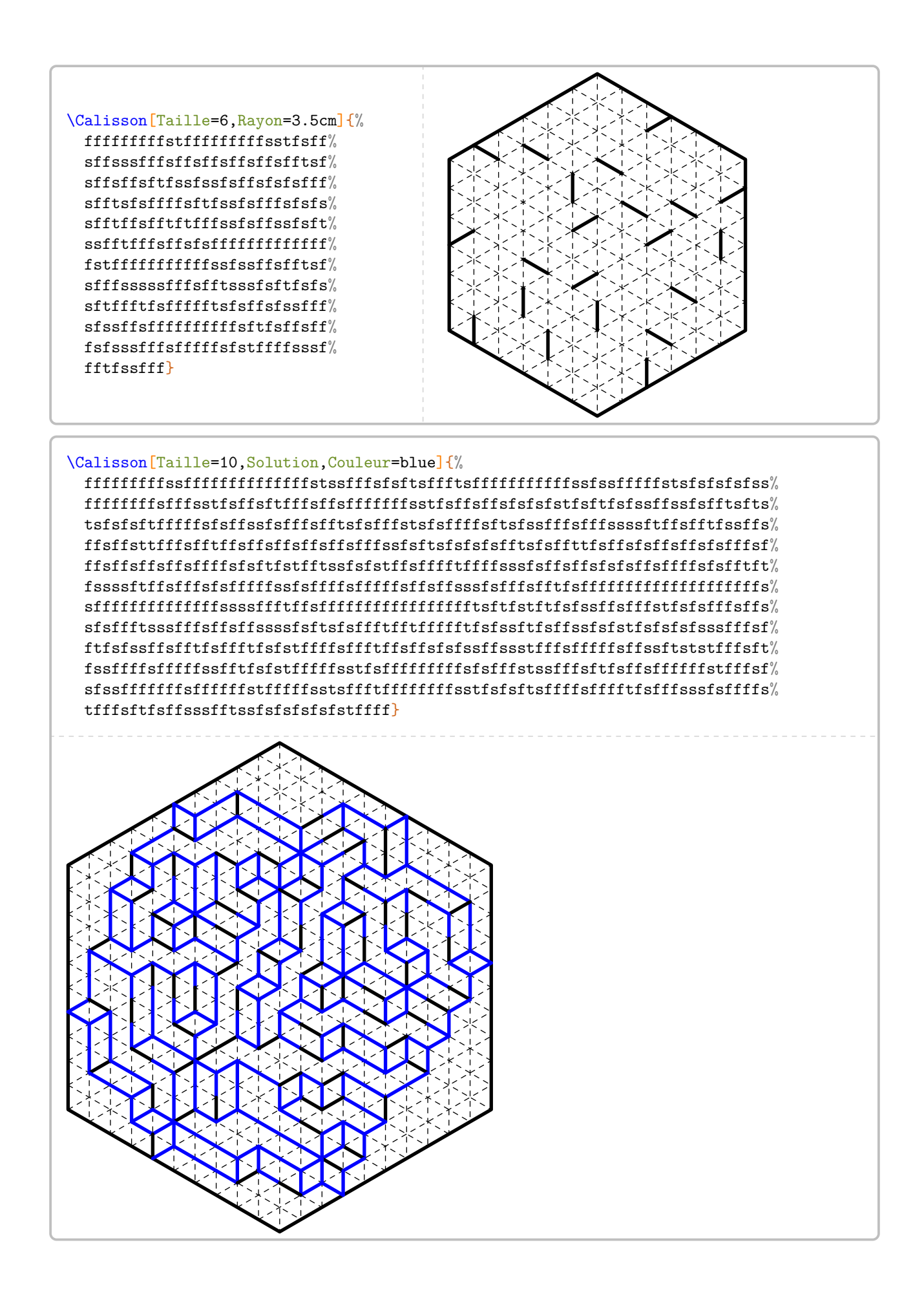

## **100 Puzzle Pyramide**

La commande <sup>107</sup> \PuzzlePyramide<sup>C</sup> permet d'obtenir une version plus générale, plus complète de la commande \PyramideNombre (page [184\)](#page-183-0). Un exemple complet est donné à partir de la page [446.](#page-444-0)

Elle a la forme suivante :

\PuzzlePyramide[〈clé〉]{〈c1§c2§...〉}

où

— 〈clés〉 constituent un ensemble d'options pour paramétrer la commande (paramètres optionnels);

— 〈c1§c2§...〉 sont les questions données dans l'ordre de remplissage de la solution.

Pour paramétrer ce type de jeu, on utilise les clés suivantes.

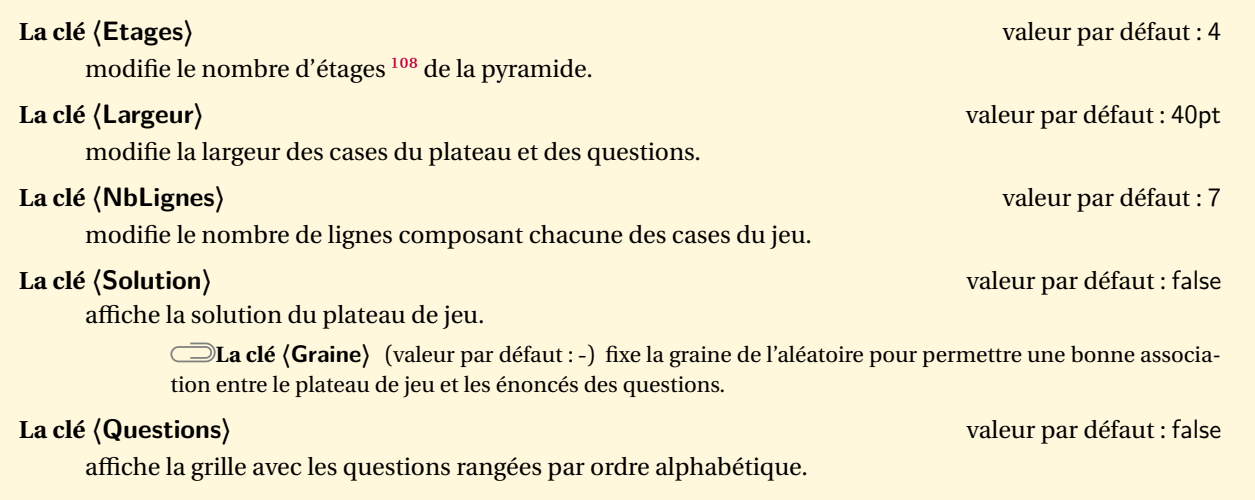

<span id="page-443-1"></span><span id="page-443-0"></span><sup>107.</sup> D'après <https://www.teacherspayteachers.com/Product/Multiplying-Binomials-Pyramid-Sum-Puzzle-2697310>. 108. Dans la pratique, 4 ou 5 étages semblent suffisants.

```
% Code du jeu proposé aux pages suivantes.
\begin{center}
 Puzzle Pyramide : {\bfseries\Huge Plateau de jeu}
\end{center}
\PuzzlePyramide[Plateau,Graine=2718,Etages=5,Largeur=55pt]{%
 $(x+7)(2x-1)$$*(x-5)(x-2)%$$(x-5)(x+3)$$*(1-4x)(x+3)$\S(3x+5)(2x+3)$
 $3(x+1)^2$$(2x+1)(x-5)$$$(-3-x)(3x+4)$$2(x+1)(x+9)-12x$$$(3x-2)(4x+1)-(7x^2-2x)$\S$(-x-20)(x+2)+23$\frac{1}{9}-(x+6)(x-1)$$(2x+3)(2x-3)-(25x+10)$$$(-9-2x)(x+2)-14x+7$$2(x-17)(x+1)-4(5x-1)$\rightarrow\clearpage
\begin{center}
 Puzzle Pyramide : {\bfseries\Huge Double distributivité}
\end{center}
Sur ton cahier, simplifie chacune des expressions ci-dessous. \'Ecris la forme simplifiée dans le cadre situé
     sous chaque expression.\\Une fois les calculs faits, découpe chaque case et colle les expressions
    \PuzzlePyramideLettres{} sur la ligne supérieure du plateau de jeu. Place ensuite les expressions
    restantes de telle façon que la forme simplifiée de chaque expression soit égale à la somme des
    expressions situées directement au dessus.
\begin{center}
 \PuzzlePyramide[Questions,Graine=2718,Etages=5,Largeur=55pt]{%
    $(x+7)(2x-1)$(\n$$(x-5)(x-2)$\frac{1}{9}(x-5)(x+3)...% raccourci pour les besoins de la documentation.
    \frac{$2(x-17)(x+1)-4(5x-1)}{8}}
\end{center}
\clearpage
\begin{center}
 Puzzle Pyramide : {\bfseries\Huge Solution du jeu}
\end{center}
\PuzzlePyramide[Plateau,Graine=2718,Etages=5,Largeur=55pt,Solution]{%
 $(x+7)(2x-1)%$*(x-5)(x-2)*%\frac{1}{9}(x-5)(x+3)\frac{1}{3}...% raccourci pour les besoins de la documentation.
 $2(x-17)(x+1)-4(5x-1)$}
\end{center}
```
Puzzle Pyramide :**Plateau de jeu**

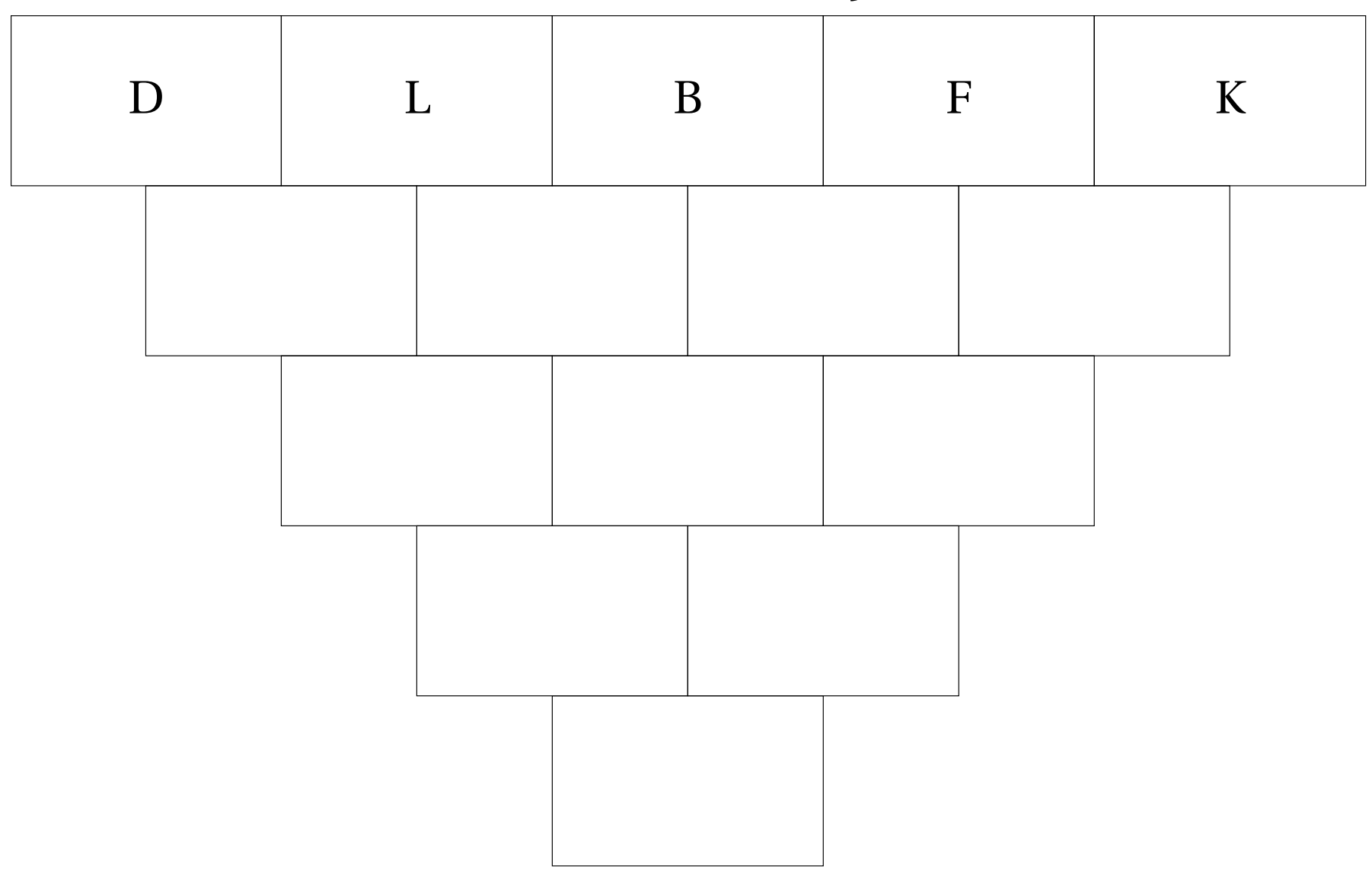

# Puzzle Pyramide :**Double distributivité**

Sur ton cahier, simplifie chacune des expressions ci-dessous. Écris la forme simplifiée dans le cadre situé sous chaque expression. Une fois les calculs faits, découpe chaque case et colle les expressions D, L, B, F et K sur la ligne supérieure du plateau de jeu. Place ensuite les expressions restantes de telle façon que la forme simplifiée de chaque expression soit égale <sup>à</sup> la somme des expressions situées directement au dessus.

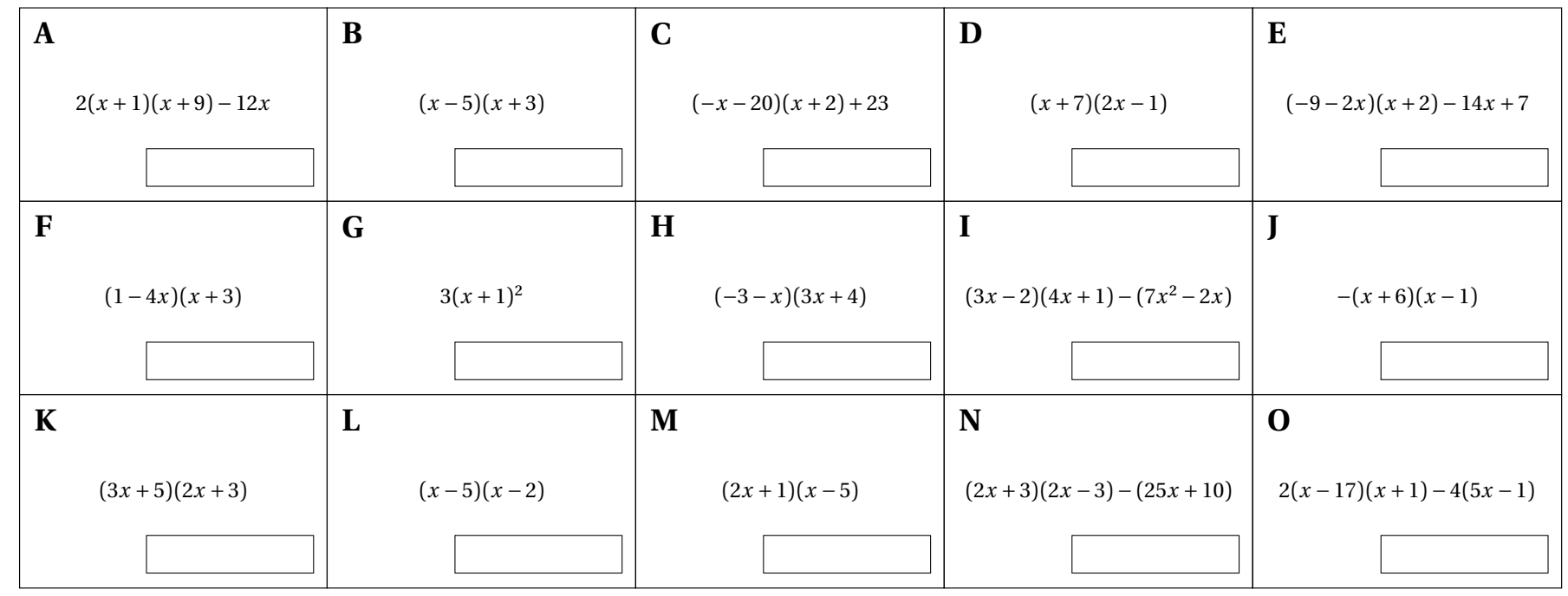

Puzzle Pyramide :**Solution du jeu**

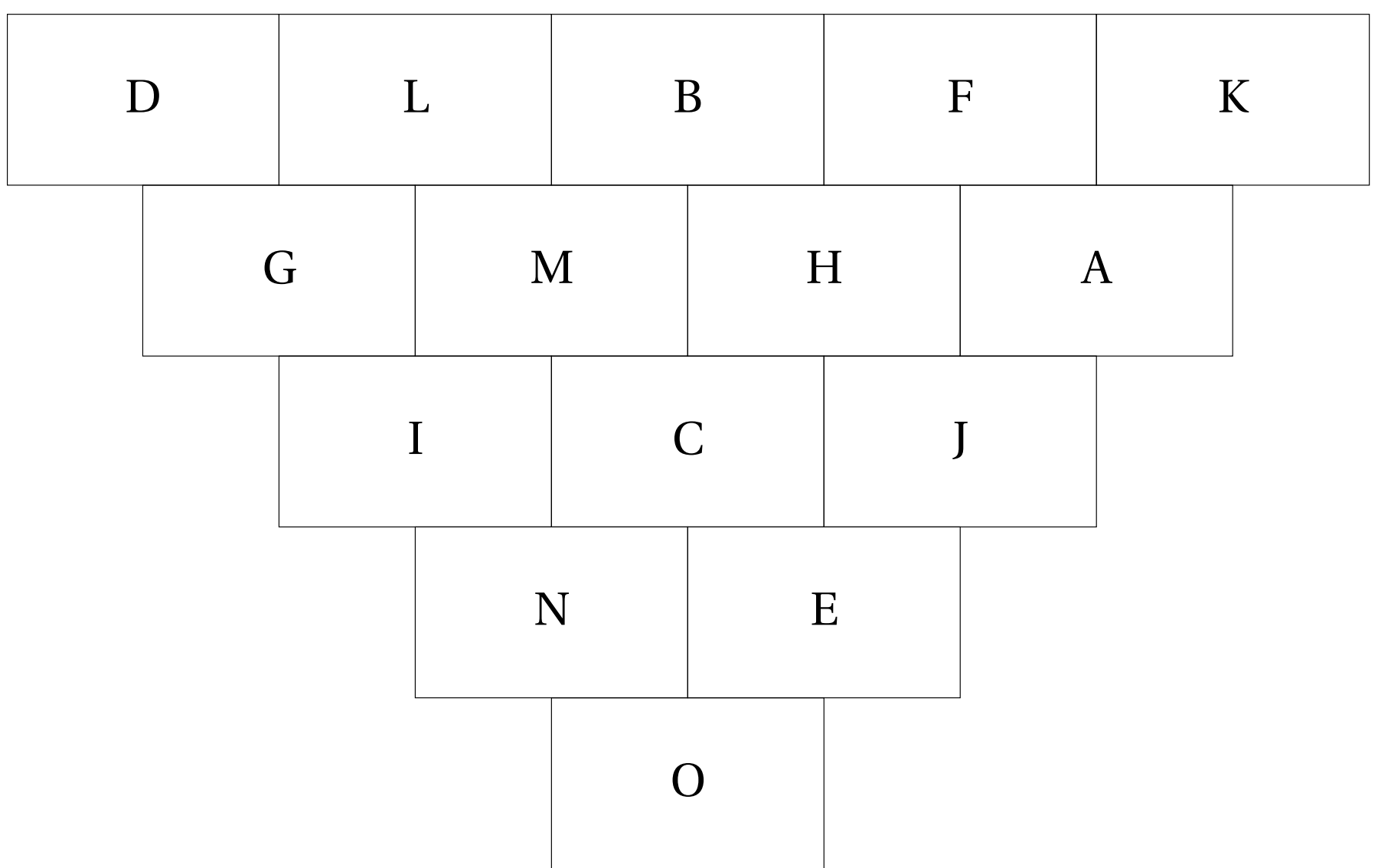

## **101 Message Caché**

La commande  $^{109}$  \MessageCache $\mathcal G$  permet d'obtenir un jeu tel que celui donné à partir de la page [451.](#page-449-0)

Elle a la forme suivante :

```
\MessageCache[〈clé〉]{〈q1/r1§q2/r2§...〉}{〈message〉}
```
où

- 〈clés〉 constituent un ensemble d'options pour paramétrer la commande (paramètres optionnels);
- 〈q1/r1§q2/r2§...〉 sont les questions et les réponses données dans l'ordre de remplissage de la solution;
- 〈message〉 est le message à cacher.

Pour paramétrer ce type de jeu, on utilise les clés suivantes.

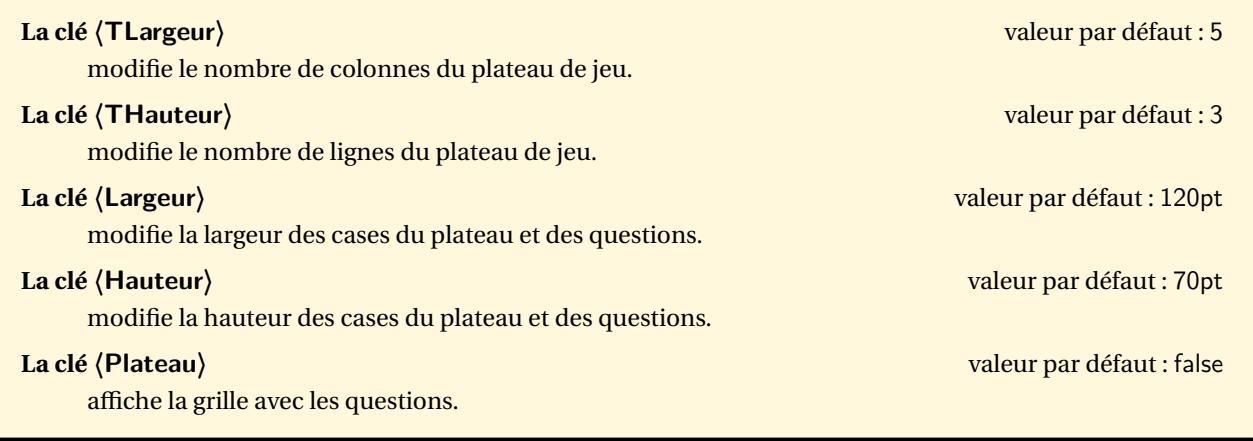

<span id="page-448-0"></span><sup>109.</sup> D'après <http://www.commoncorematerial.com/2018/01/two-step-equations-hidden-message.html>.

```
% Code du jeu proposé aux pages suivantes.
\begin{center}
 Message caché : {\bfseries\Huge Plateau de jeu}
\end{center}
\MessageCache[Plateau]{%
 $2x+5=13$/$x=4$
 §$-4x-3=5$/$x=-2$
 §$\dfrac{x}{3}+6=5$/$x=-3$
 §$-4x+4=0$/$x=1$
 §$\dfrac{x}{2}-6=5$/$x=22$
 §$7x+1=-6$/$x=-1$
 $f - (x+1) = 5f / f - 6f§$-4x-1=-3$/$x=\dfrac12$
 §$-9x-1=-19$/$x=2$
 \S<sup>+</sup> \dfrac{x}4+2=3$/$x=-4$
 \S$2(x-8)=0$/$x=8$
 \ \dfrac{x}{2}+4=12$/$x=-16$
}{MATH IS COOL}
\clearpage
\begin{center}
 Puzzle Pyramide : {\bfseries\Huge Plateau des questions}
\end{center}
% Ce plateau doit être découpé par l'enseignant. Il fournit ensuite les différentes cartes aux élèves.
% Ils résolvent les questions posées.
% Ensuite, l'enseignant distribue le plateau de jeu. Les élèves vérifient ainsi leur travail.
\MessageCache[]{%
 $2x+5=13$/$x=4$
 §$-4x-3=5$/$x=-2$
 §$\dfrac{x}{3}+6=5$/$x=-3$
 §$-4x+4=0$/$x=1$
 §$\dfrac{x}{2}-6=5$/$x=22$
 §$7x+1=-6$/$x=-1$
 \S + (x+1)=5$/$x=-6$
 §$-4x-1=-3$/$x=\dfrac12$
 §$-9x-1=-19$/$x=2$
 \S \dfrac{x}4+2=3$/$x=-4$
 \S$2(x-8)=0$/$x=8$
 §$-\dfrac{x}{2}+4=12$/$x=-16$
}{MATH IS COOL}
```
# Message caché :**Plateau de jeu**

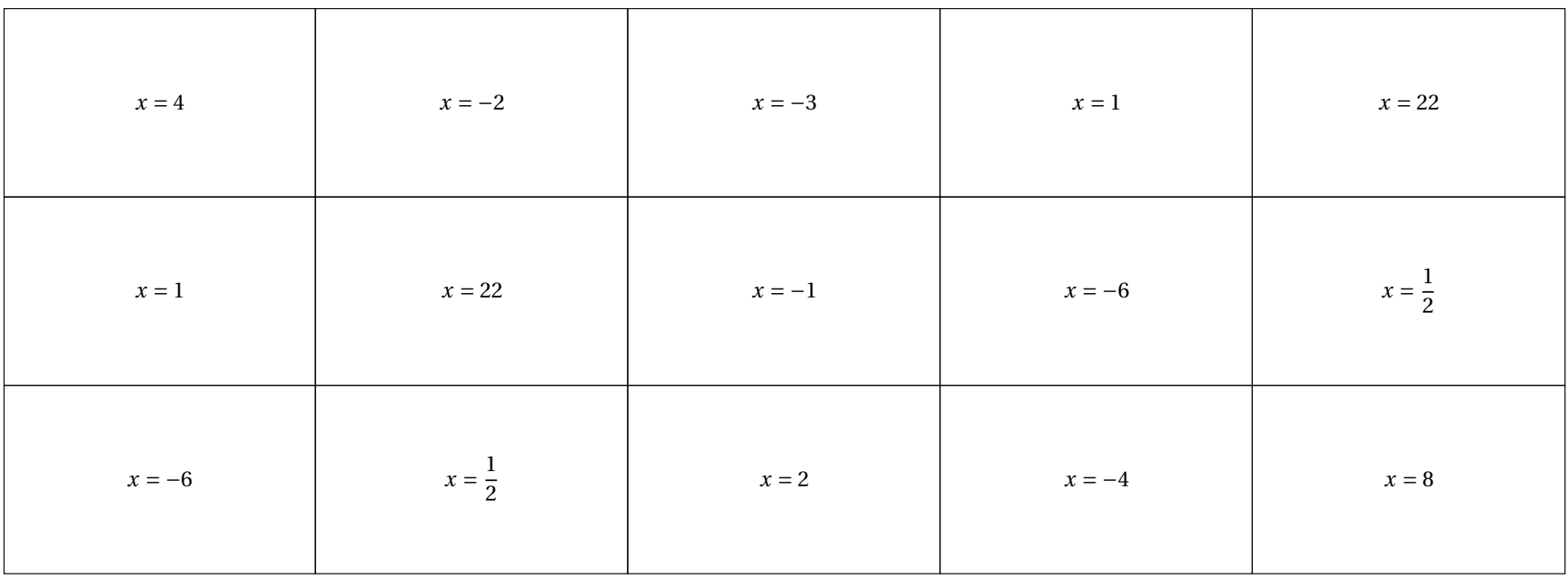

# Puzzle Pyramide :**Plateau des questions**

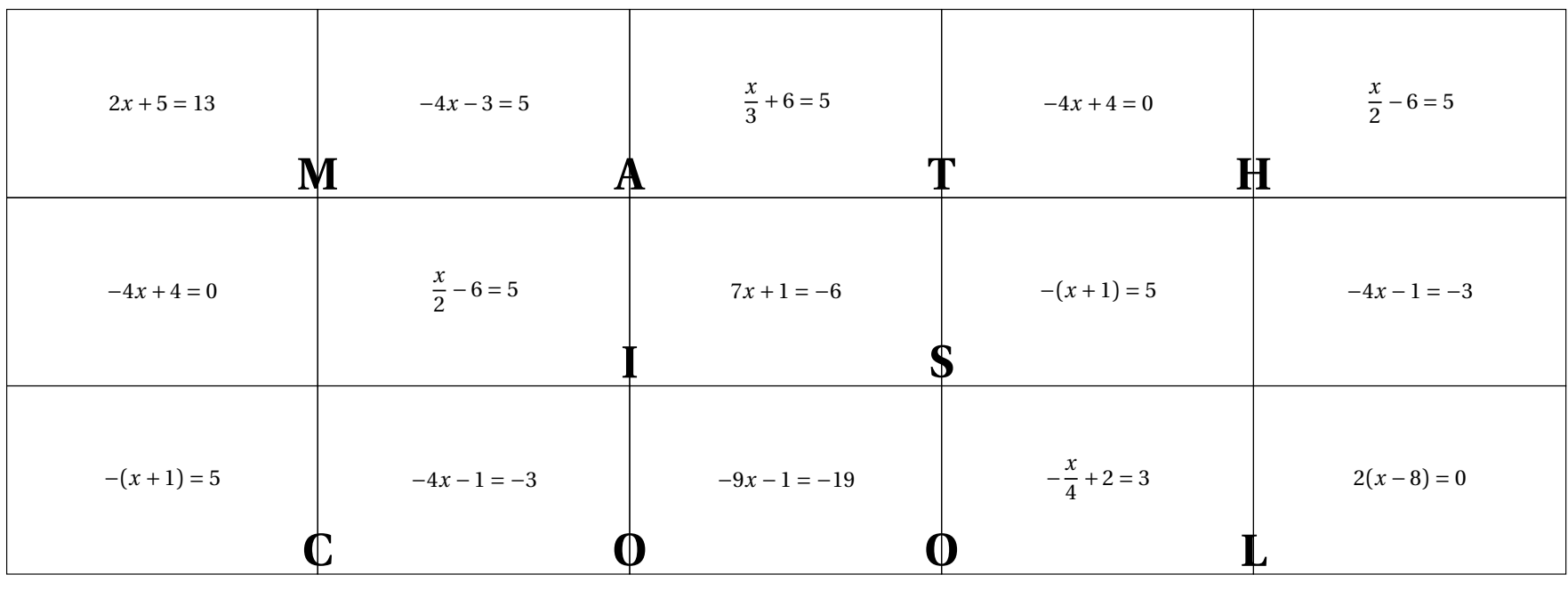

## **102 Ronde infernale**

La commande \RondeInfernale<sup>L'</sup> permet d'afficher un jeu tel que celui ci-dessous : il faut trouver un des nombres manquants pour que la ronde de calculs soit vraie.

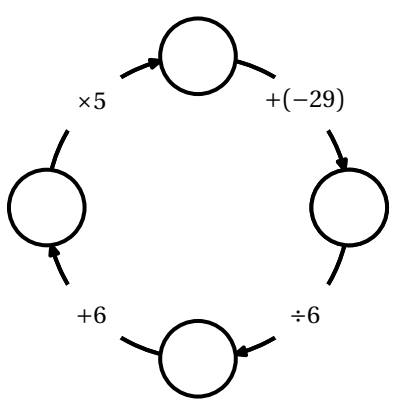

Elle a la forme suivante :

\RondeInfernale[〈clés〉]

où 〈clés〉 constituent un ensemble d'options pour paramétrer la commande (paramètres optionnels).

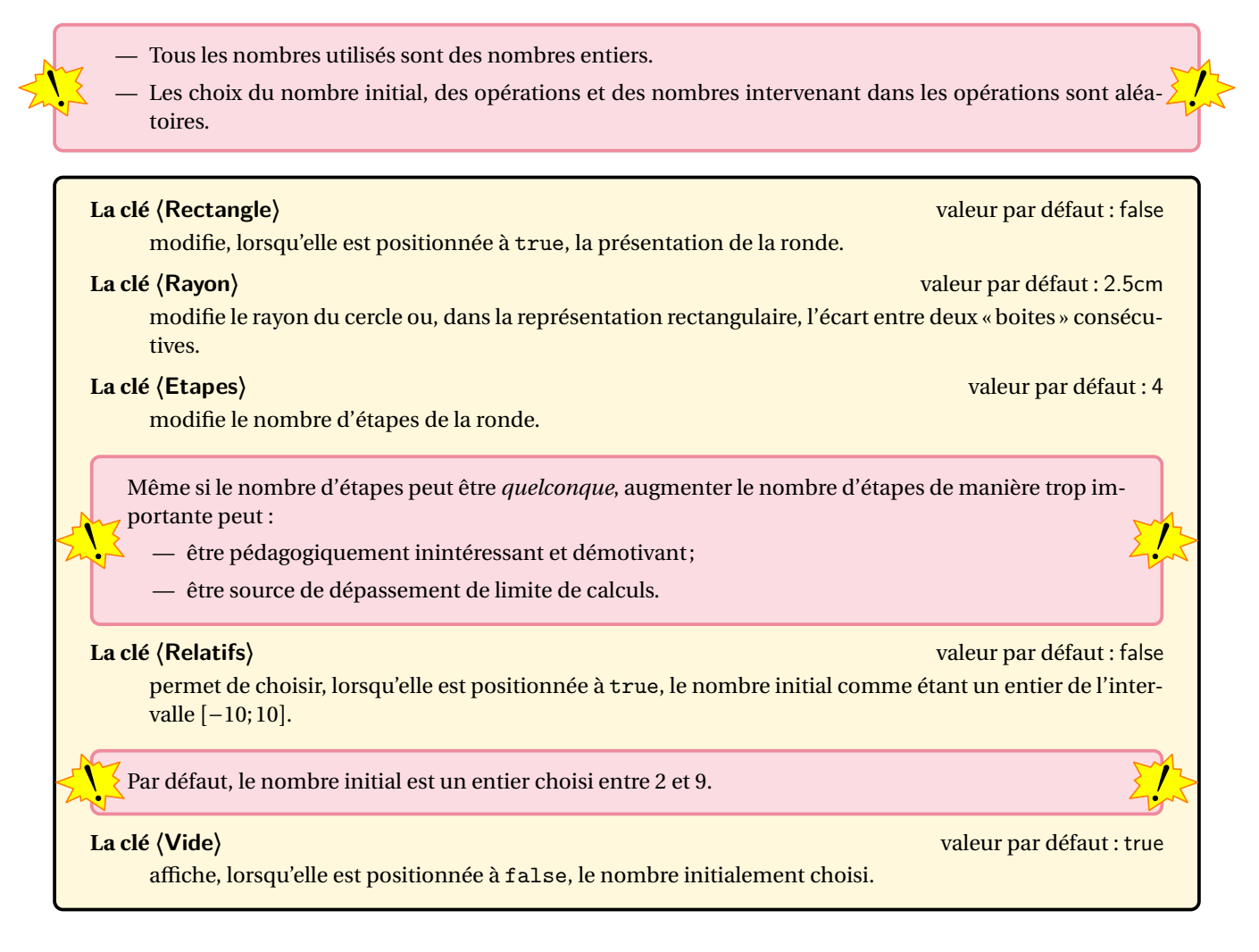

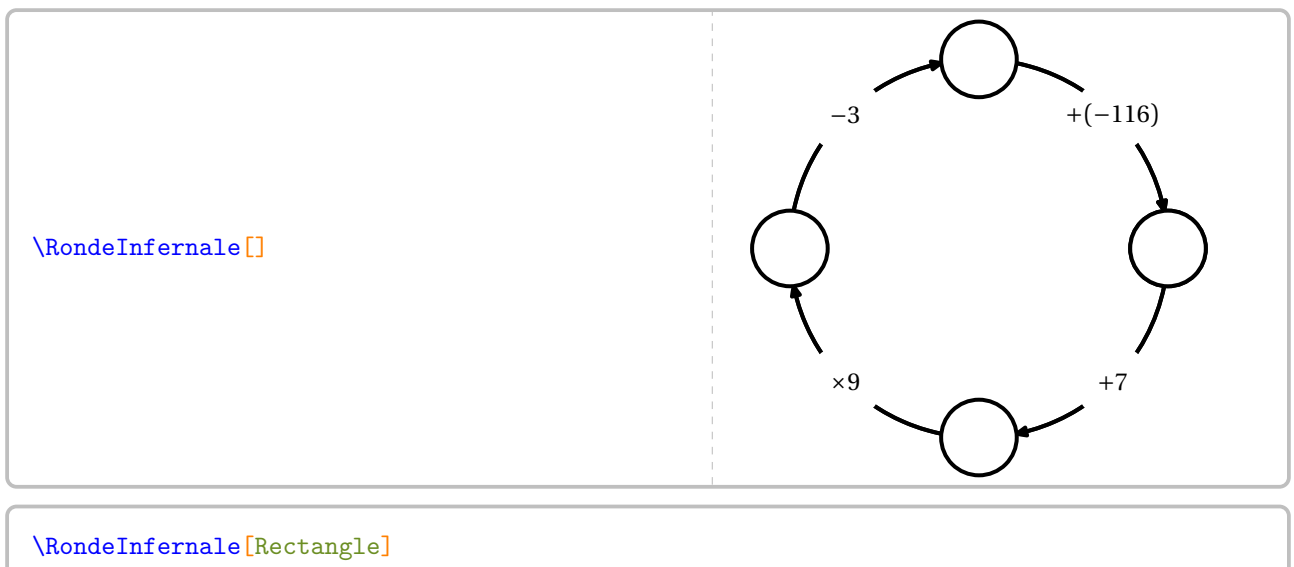

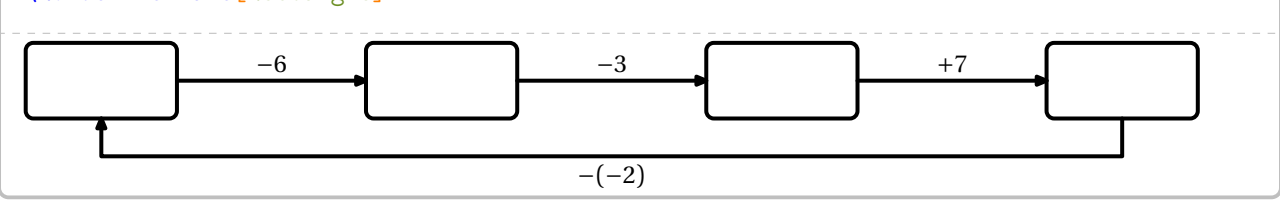

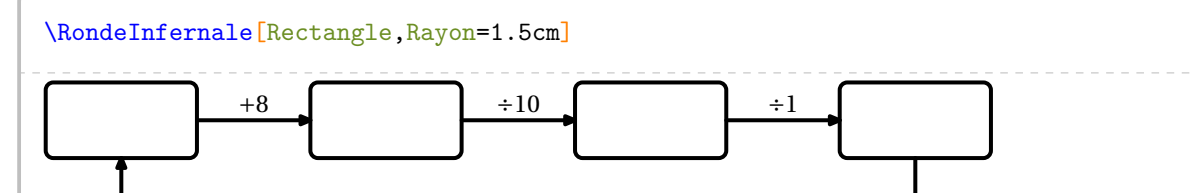

+1

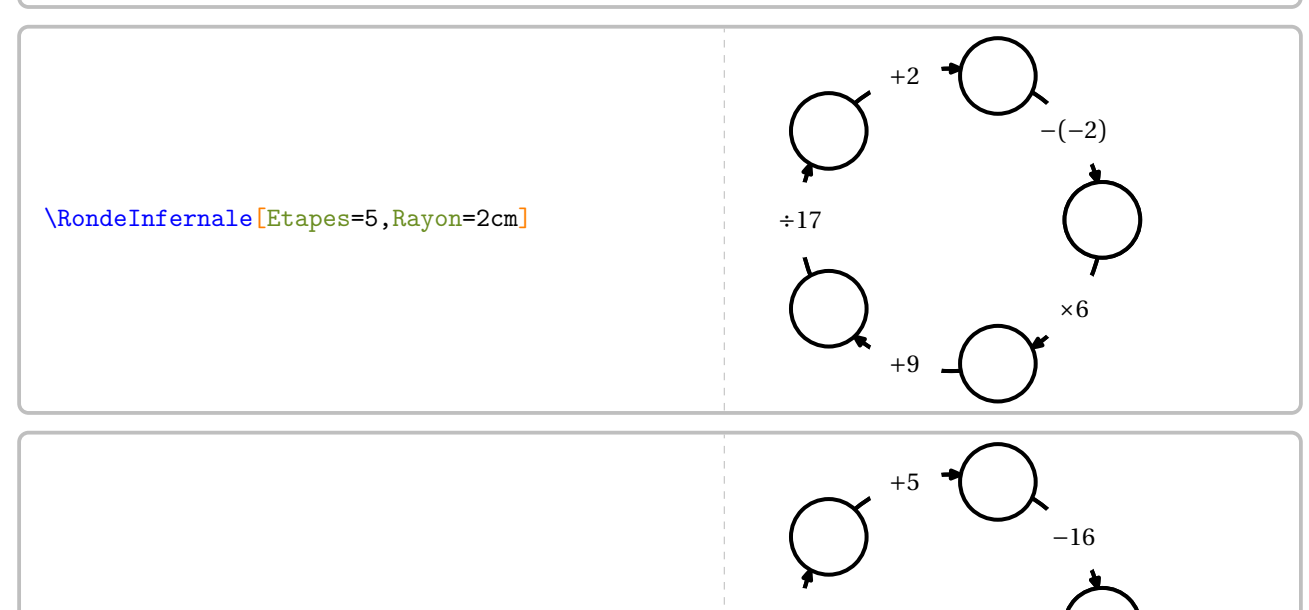

\RondeInfernale[Relatifs,Etapes=5,Rayon=2cm]

×3

 $\div(-3)$ 

 $+5$ 

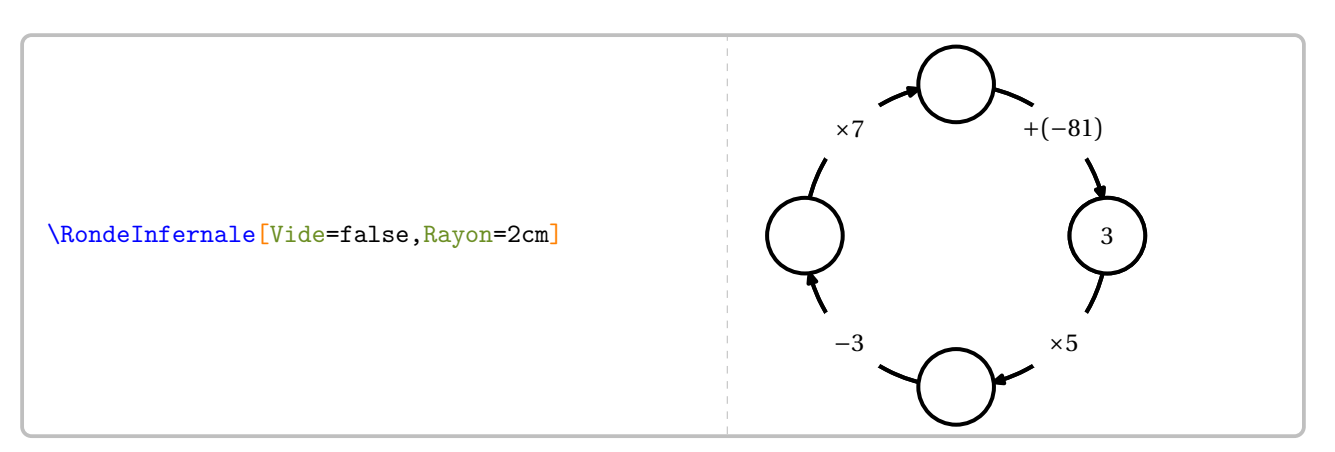

Pour des besoins spécifiques ou un cas particulier, on utilisera les clés suivantes qui sont *indissociables*.

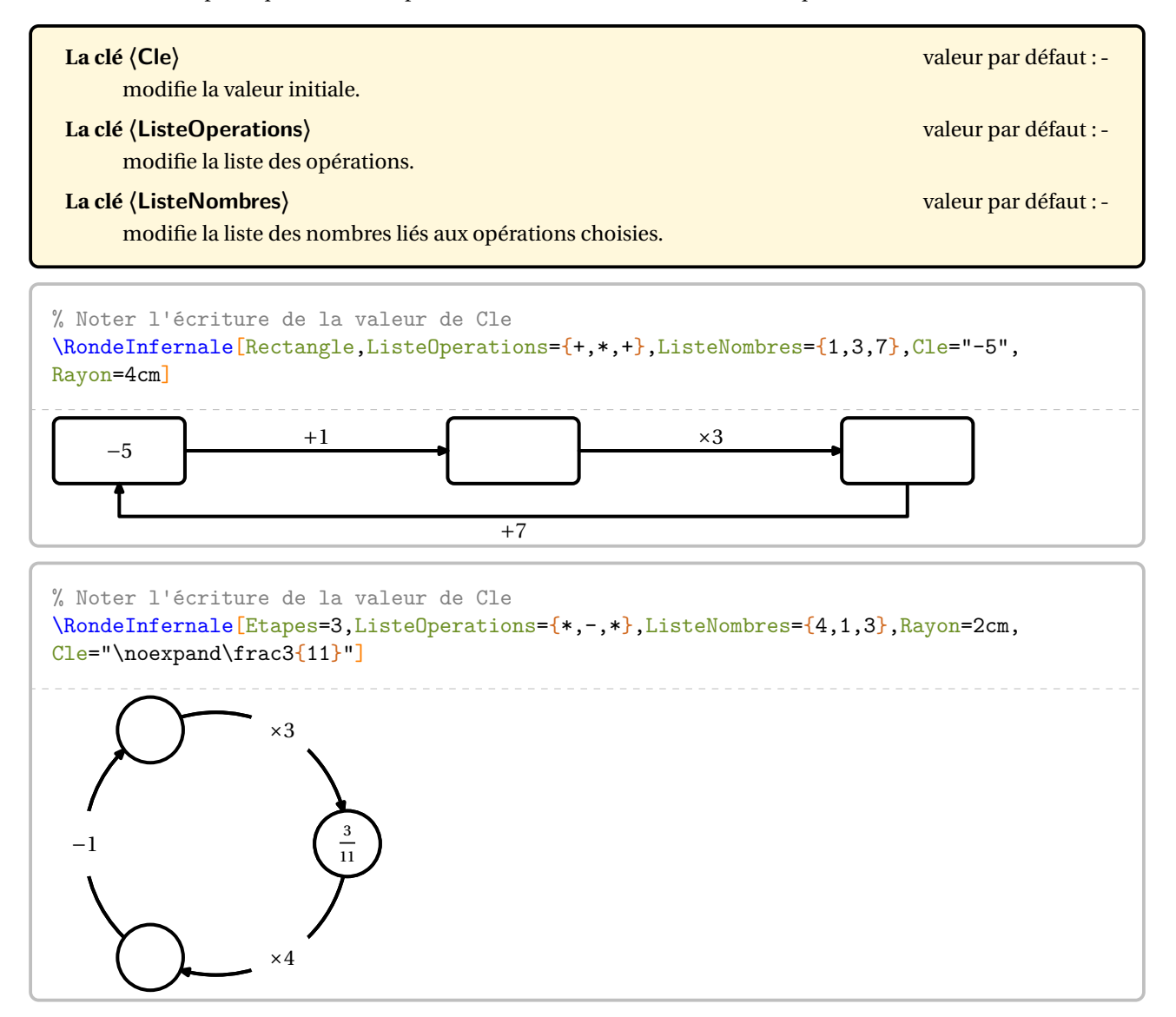

## **103 Le Futoshiki**

La commande  $\F{utoshiki}$ Permet d'obtenir une grille de ce jeu mathématique :

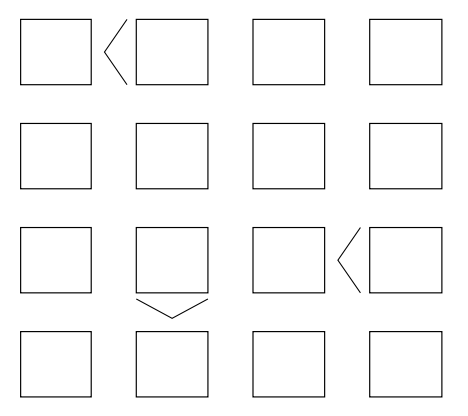

#### Elle a la forme suivante :

\Futoshiki[〈clé〉]{〈description du jeu〉}

#### où

- 〈clés〉 constituent un ensemble d'options pour paramétrer la commande (paramètres optionnels);
- 〈description du jeu〉 sont les éléments de remplissage de la grille de jeu sous la forme contenu de la case, indice éventuel avec
	- contenu de la case décrit le contenu de la case et son affichage;
	- indice éventuel constitue une description des indices de la grille

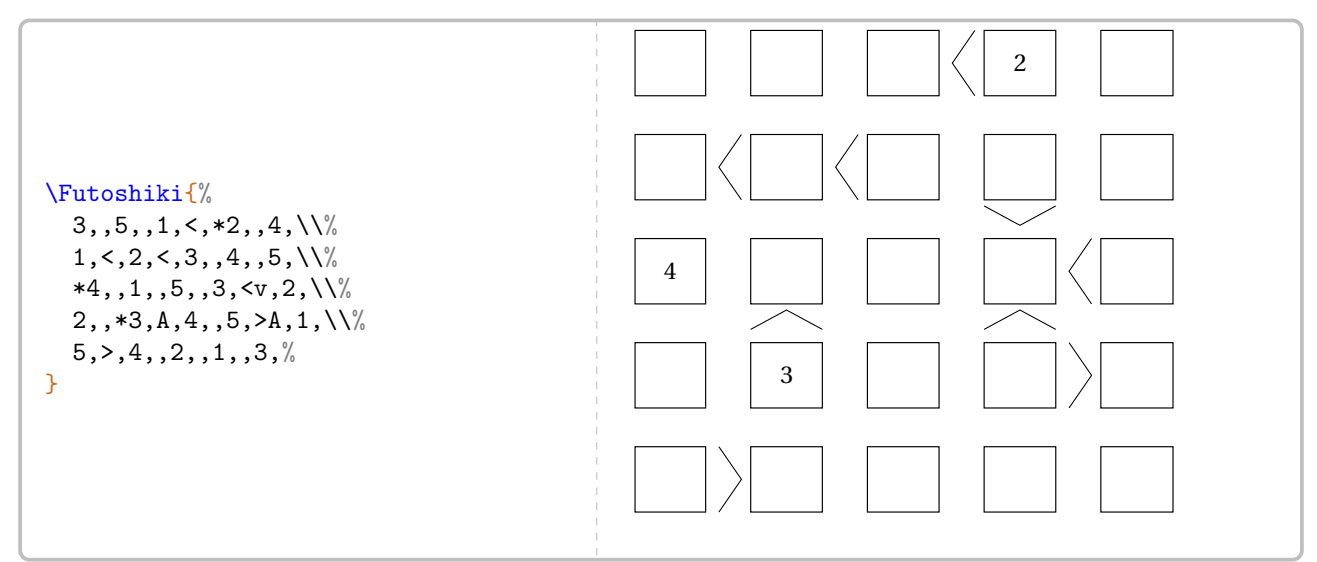

L'écriture du contenu des cases peut se faire :

- sous la forme 2 pour obtenir pour n'être affiché que lorsque la grille est solutionnée;
- sous la forme  $*2$  pour obtenir  $\boxed{2}$ 
	- pour afficher le contenu comme indice de départ;
- sous la forme ! 2 pour obtenir  $\frac{2}{\sqrt{2}}$ afin d'afficher le contenu comme étape du raisonnement.

#### Pour écrire les symboles « supérieur », les notations sont les suivantes : > et <; v et A; >v, >A, <v et <A.

Il ne faut décrire que les éventuels symboles situés à droite et au dessus d'une case donnée.

 $\mathcal{L}$ 

On observera les cases marquées en couleur sur l'exemple farfelu ci-dessous. Cela permettra de mieux appréhender ces symboles.

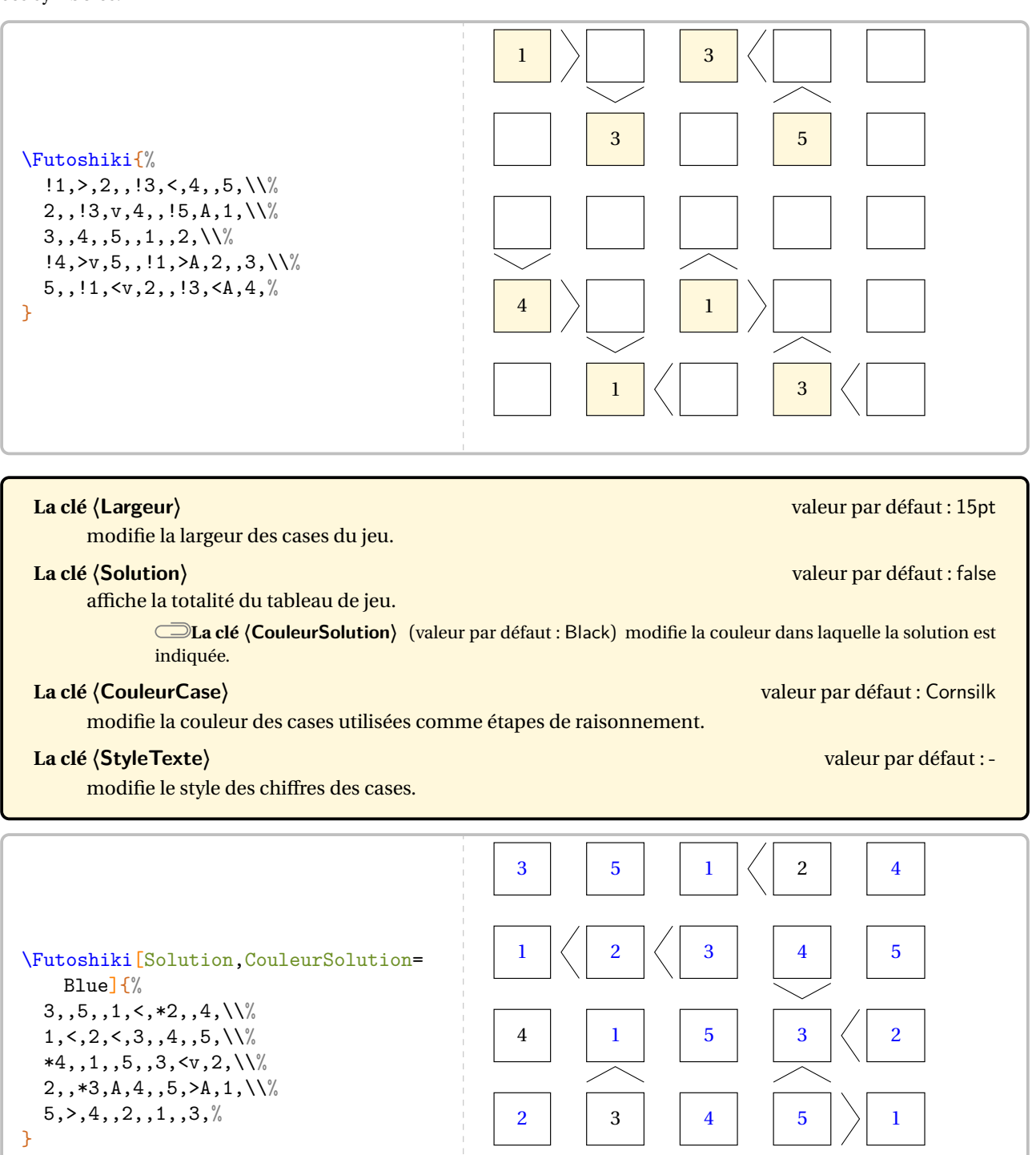

 $5 \mid \ \rangle$  4  $1 \mid 2 \mid 1 \mid 3$ 

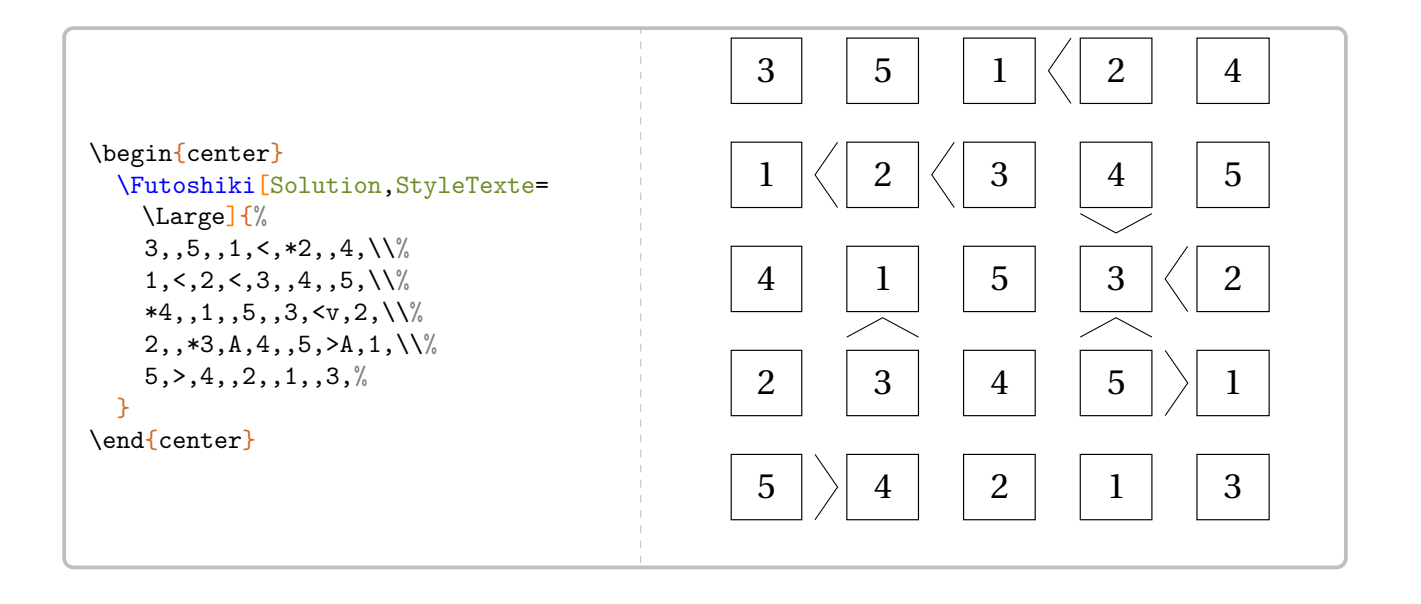

## **104 Garam**

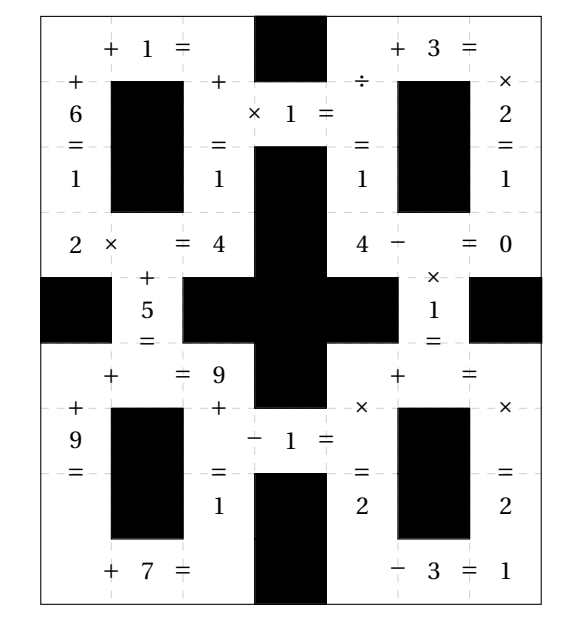

La commande  $\Gamma$ <sup>C</sup> permet de construire un jeu tel que celui-ci :

Elle a la forme suivante :

\Garam[〈clés〉]{c11/o11/O11,c12/o12/O12...§c21/o21/O21,c22/o22/O22..}

où

- 〈clés〉 constituent un ensemble d'options pour paramétrer la commande (paramètres optionnels);
- c11,c12... représentent des codes permettant la construction (ou non) du contenu des cases;
- o11,o12... représentent les symboles mathématiques situés à droite de chaque case;
- O11,O12... représentent les symboles mathématiques situés au bas de chaque case.

Pour l'affichage (ou non) des cases, on utilisera :

- \* pour une case noire;
- !1/-/= pour une case avec le chiffre 1 non affiché et les symboles <sup>−</sup> et <sup>=</sup>;
- $5/x$  : / pour une case avec le chiffre 5 et les symboles  $\times$  et ÷.

Ces codes s'auto-excluent.

### **La clé 〈Taille〉** valeur par défaut : 7

modifie le nombre de colonnes du « garam ».

#### **La clé 〈Largeur〉** valeur par défaut : 15pt

modifie la largeur des colonnes du « garam ».

#### **La clé 〈Solution〉** valeur par défaut : false

affiche la solution du « garam ».

**La clé 〈CouleurSolution〉** (valeur par défaut : Black) modifie la couleur d'affichage des nombres manquants dans la grille de jeu.

 $\gamma$ 

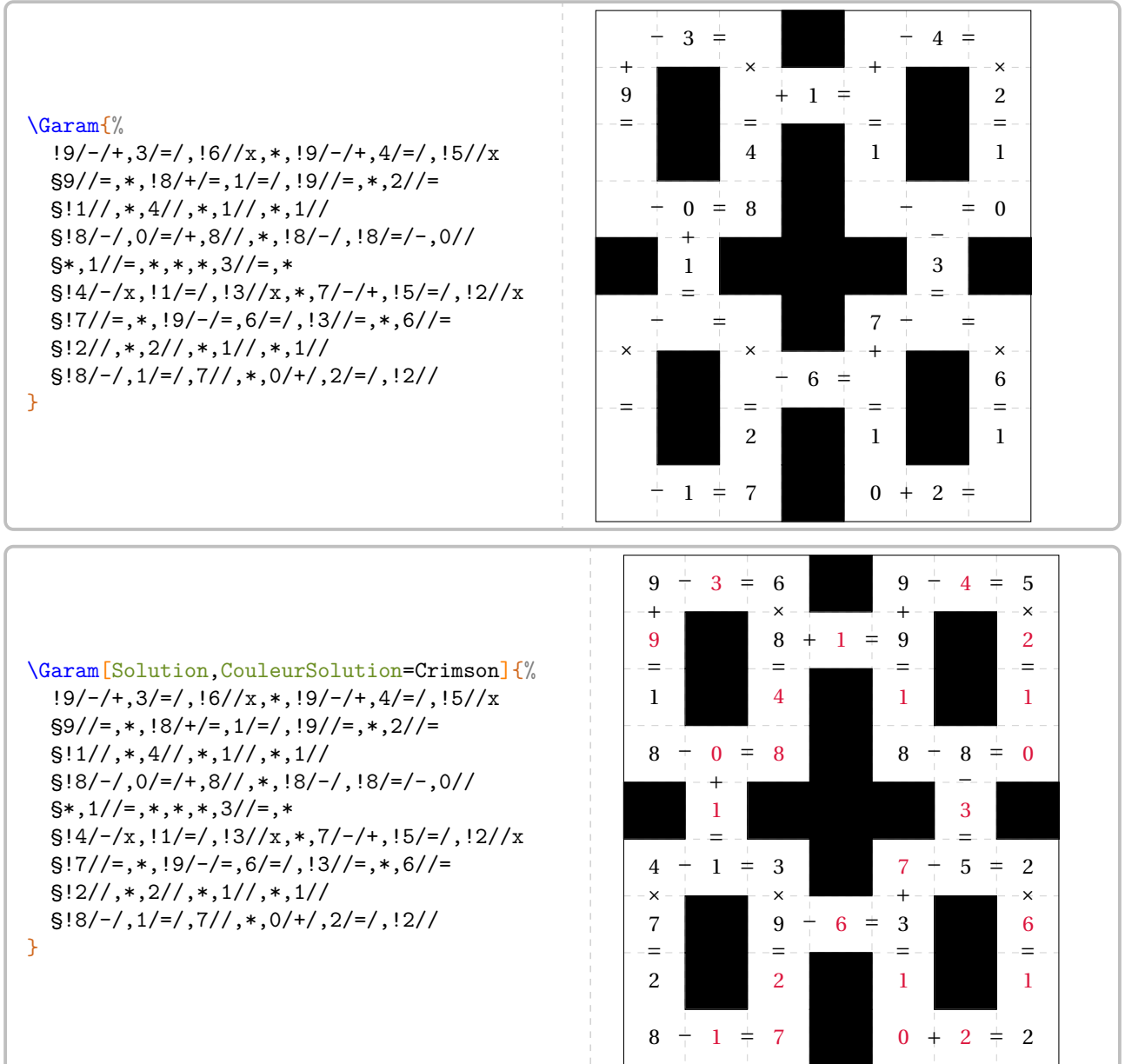

## **105 SquarO**

La commande \Squar0 permet de construire un jeu tel que celui-ci :

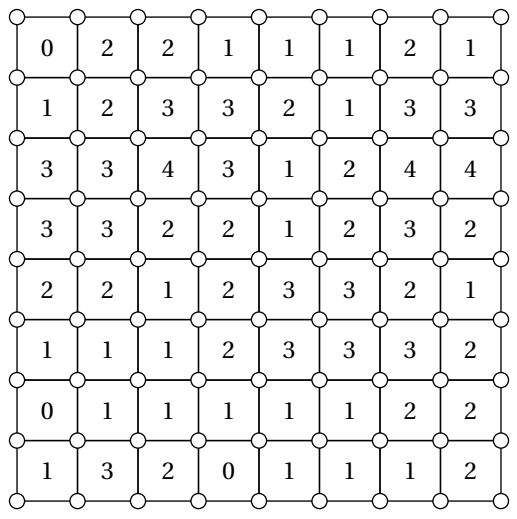

#### Elle a la forme suivante :

\SquarO[〈clés〉]

 $\mathcal{L}_{\mathcal{A}}$ 

où 〈clés〉 constituent un ensemble d'options pour paramétrer la commande (paramètres optionnels).

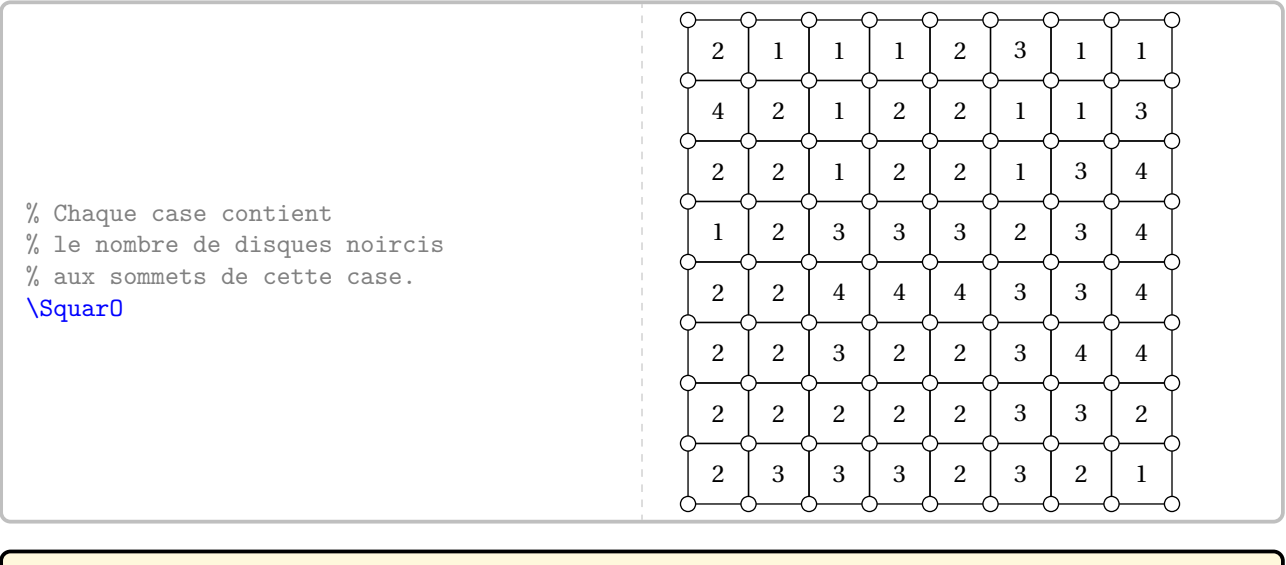

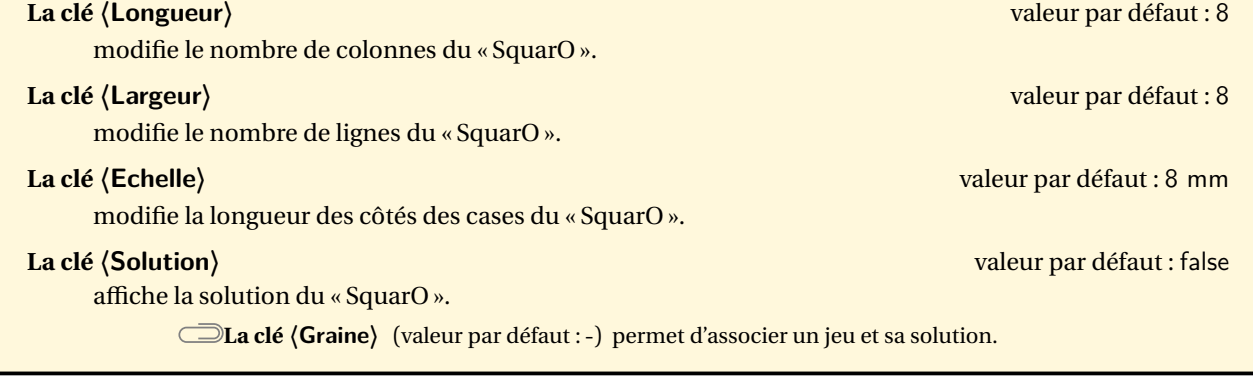

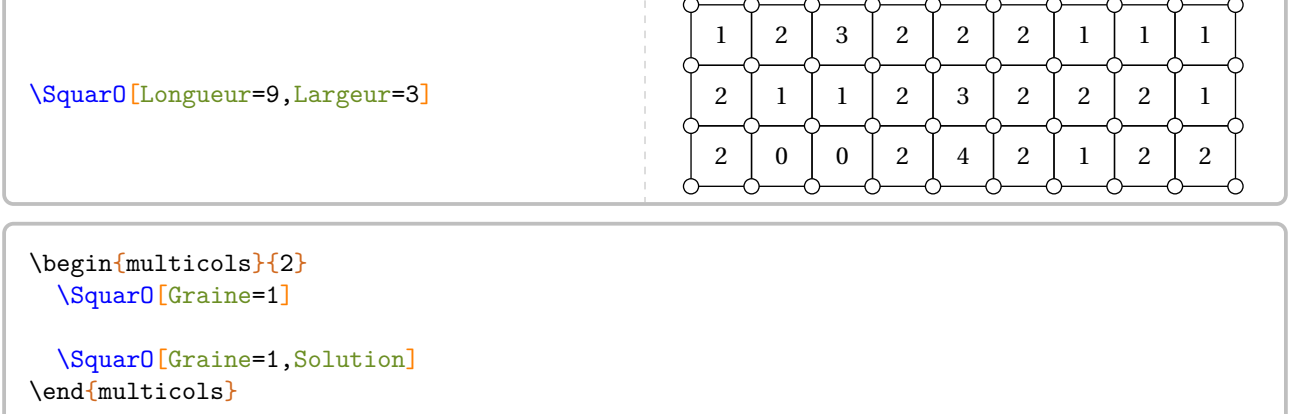

 $\bullet$  $\overline{\phantom{a}}$ 

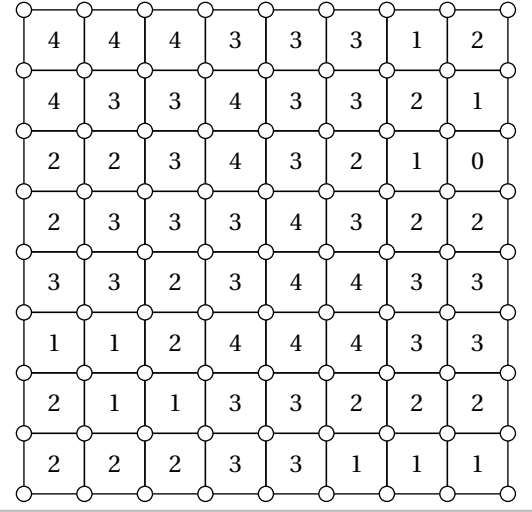

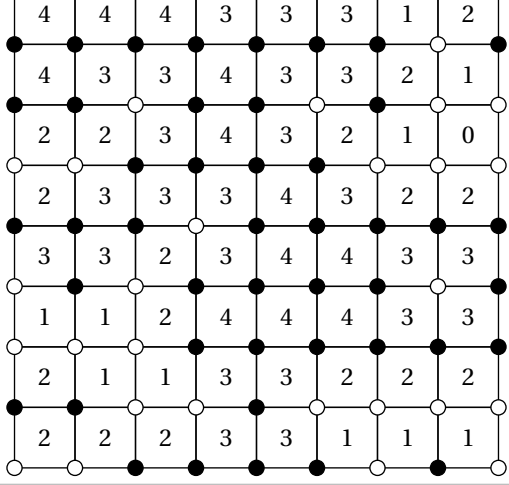

 $\rightarrow$ 

 $\overline{\phantom{a}}$ 

### \begin{multicols}{2} \SquarO[Graine=2718]

#### \SquarO[Graine=2718,Solution] \end{multicols}

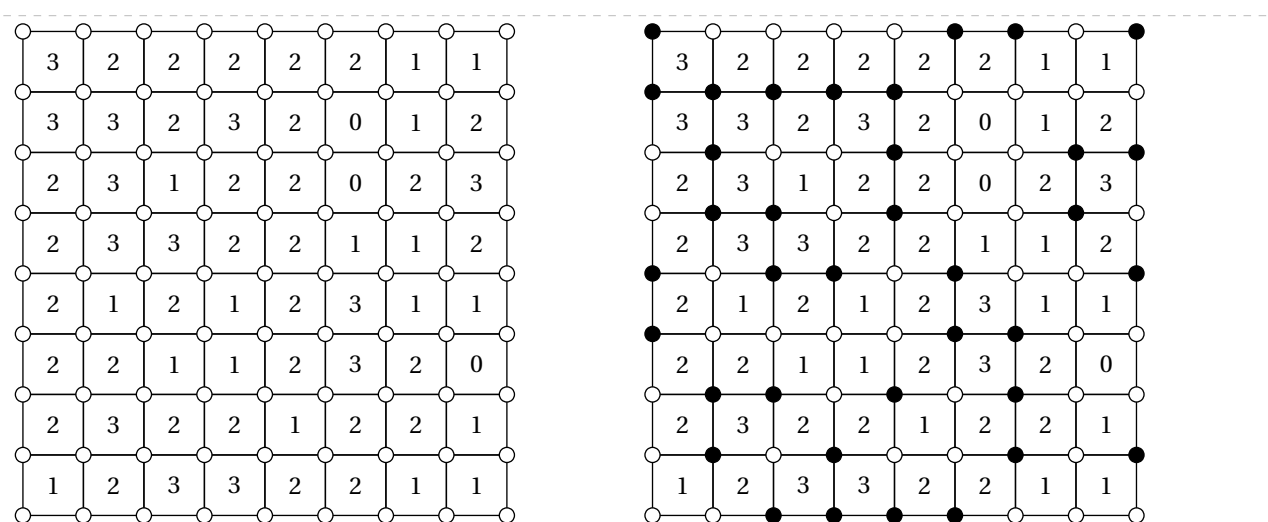

## **106 Grades**

Cette commande est uniquement disponible avec LuaETEX.

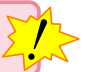

La commande \Grades permet de construire un jeu tel que celui-ci :

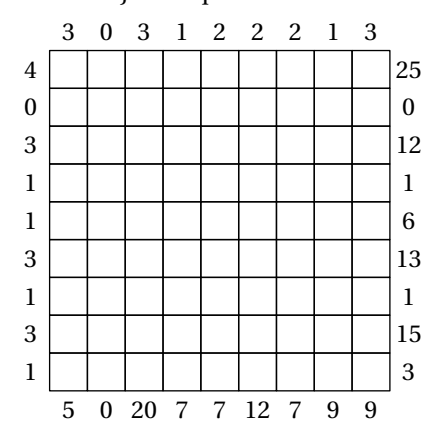

Elle a la forme suivante :

\Grades[〈clés〉]

où 〈clés〉 constituent un ensemble d'options pour paramétrer la commande (paramètres optionnels).

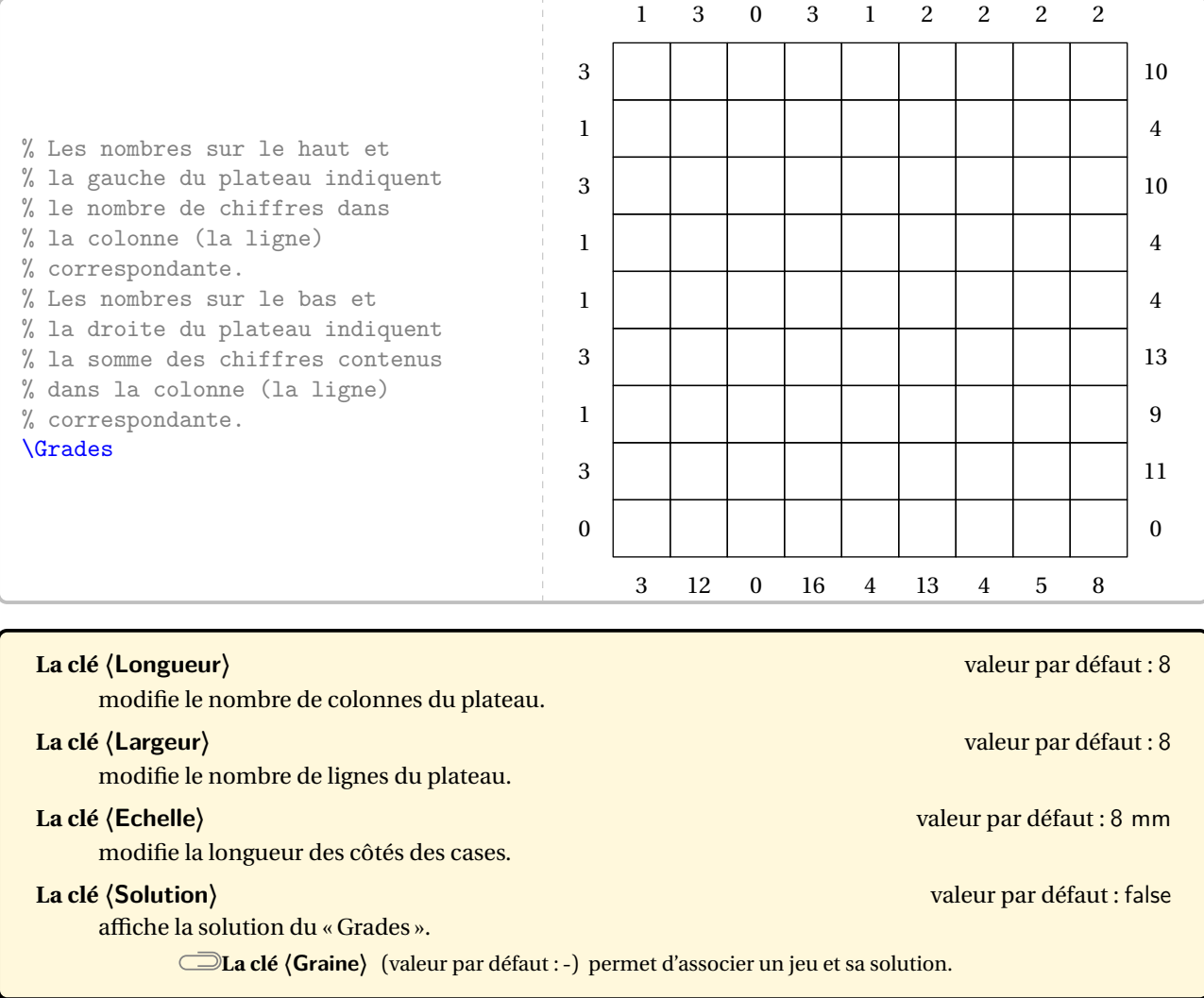

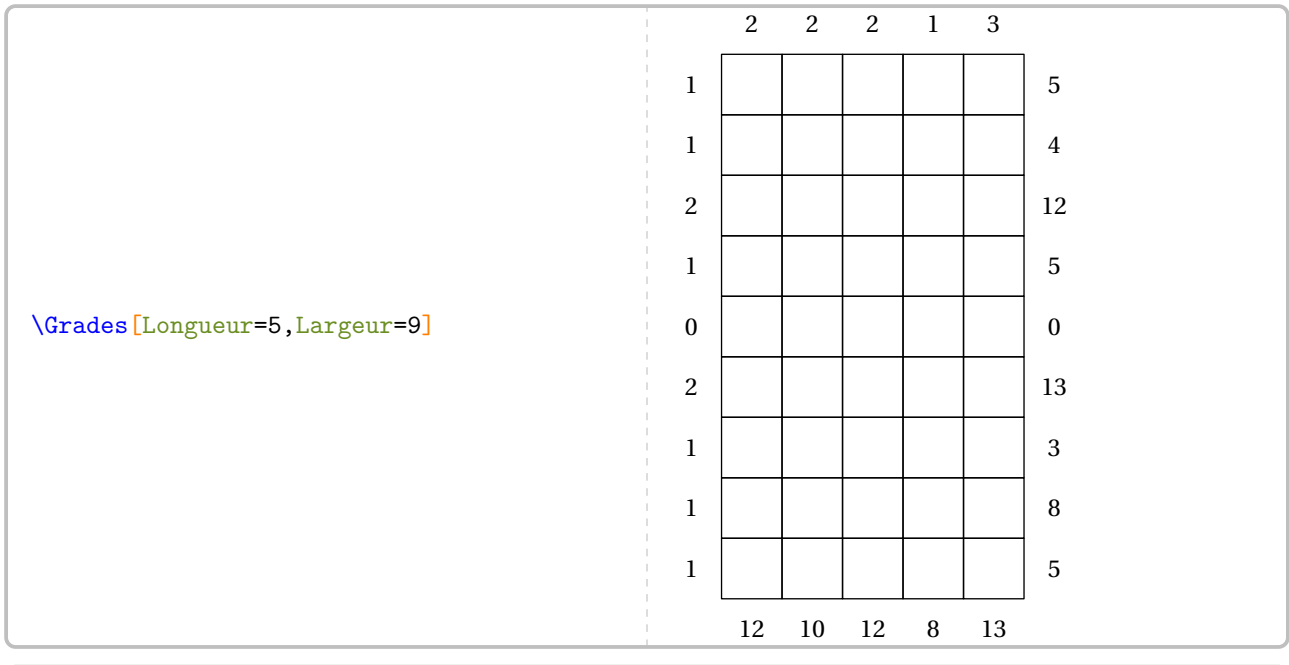

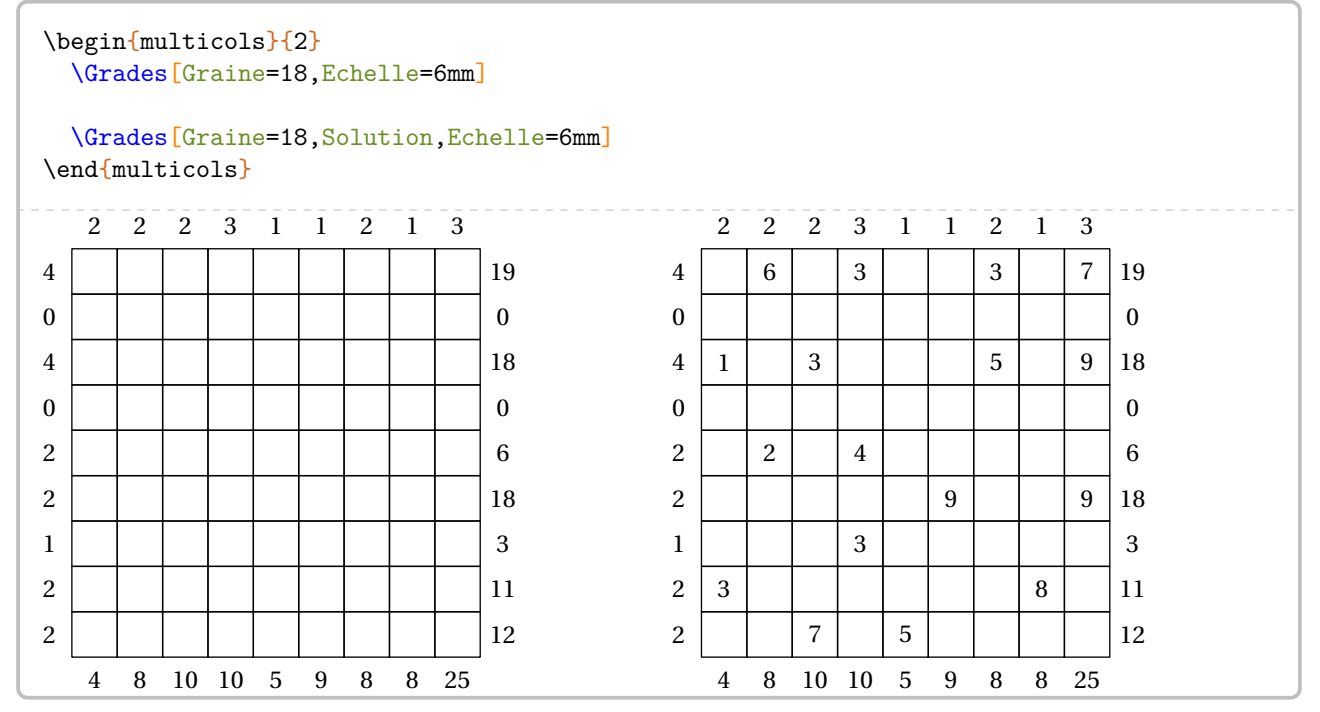

## **107 MidPoint**

Cette commande est uniquement disponible avec LuaETEX.

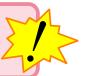

La commande \MidPoint permet de construire un jeu <sup>110</sup> tel que celui-ci :

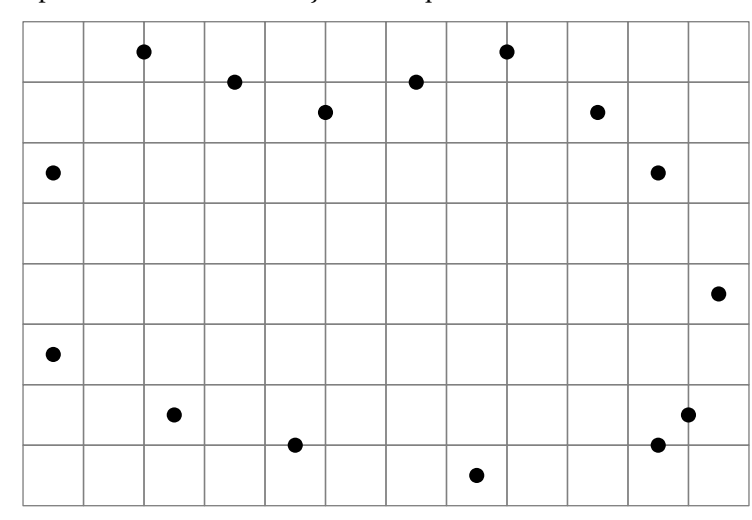

Elle a la forme suivante :

```
\MidPoint[〈clés〉]
```
où 〈clés〉 constituent un ensemble d'options pour paramétrer la commande (paramètres optionnels).

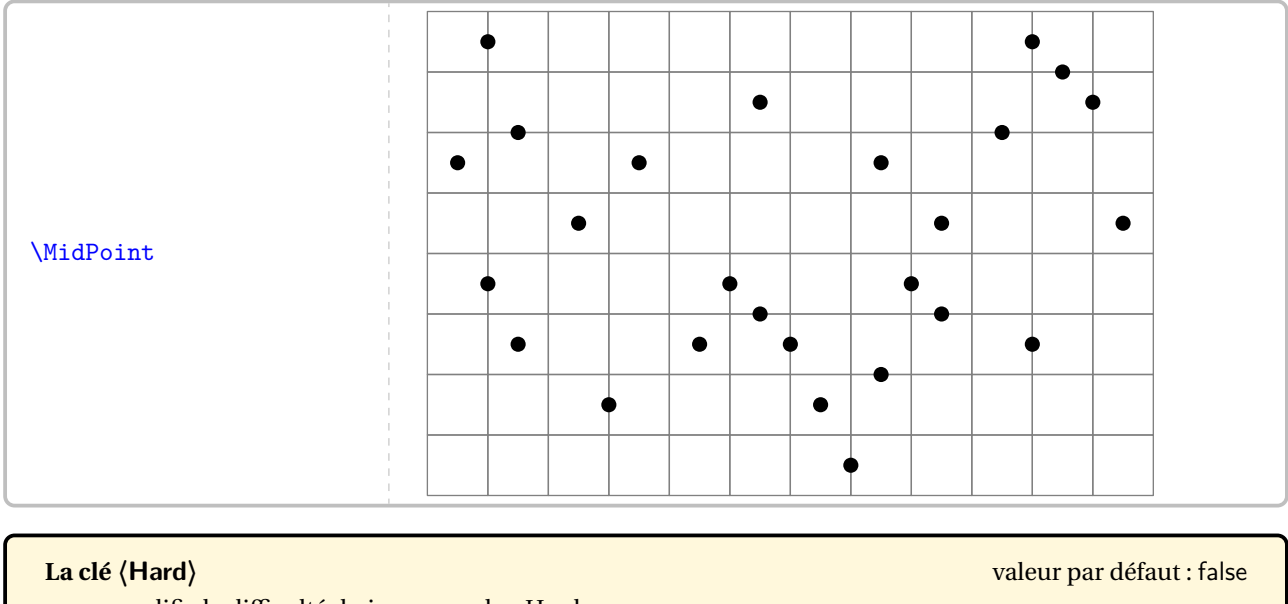

modifie la difficulté du jeu en mode « Hard ».

**La clé 〈Solution〉** valeur par défaut : false

affiche la solution du « MidPoint ».

**La clé 〈Graine〉** (valeur par défaut : -) permet d'associer un jeu et sa solution.

<span id="page-464-0"></span><sup>110.</sup> [https://www.nikoli.co.jp/en/puzzles/mid\\_loop/](https://www.nikoli.co.jp/en/puzzles/mid_loop/)

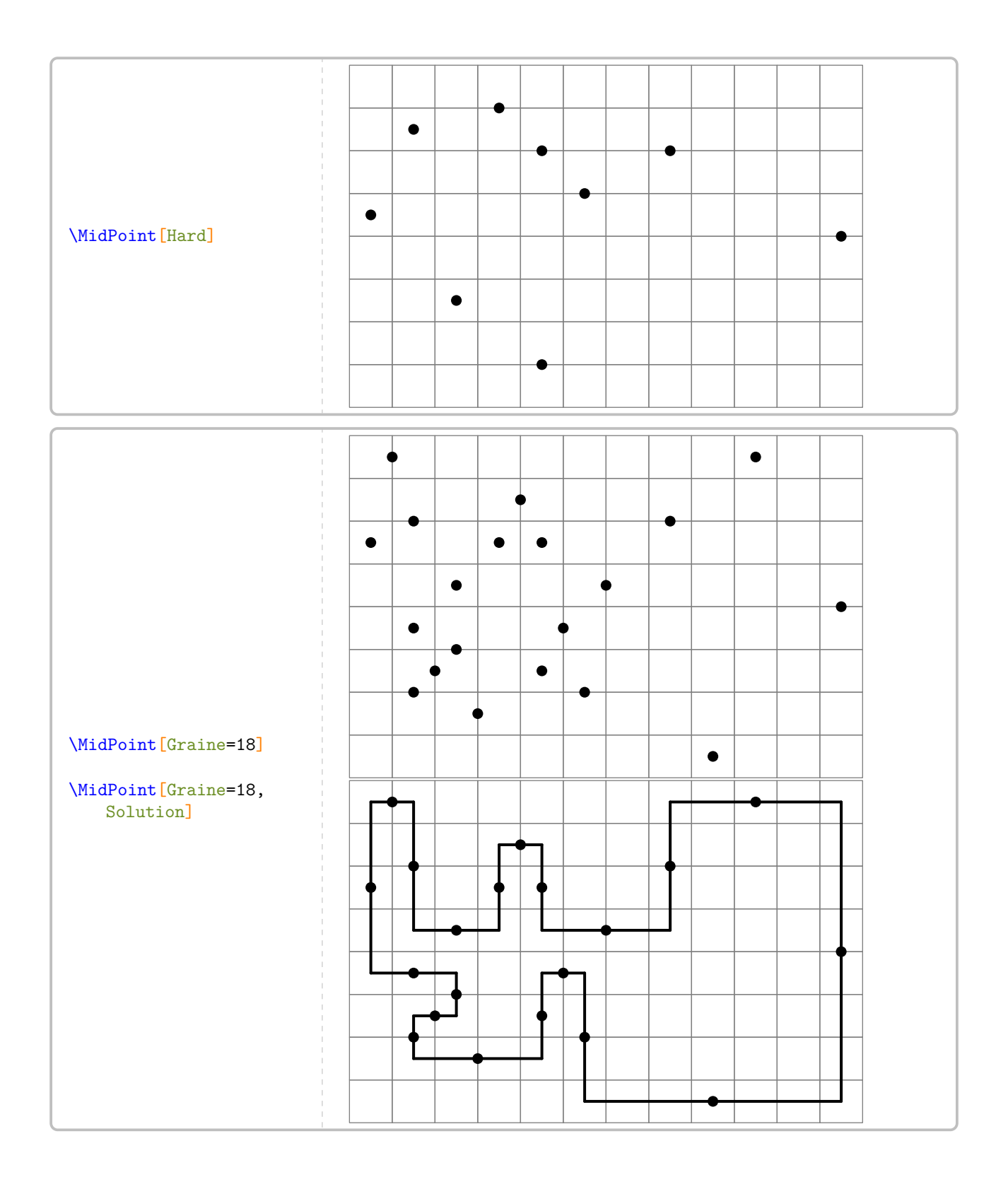

## **108 Kakurasu**

Cette commande est uniquement disponible avec LuaETEX.

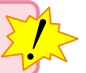

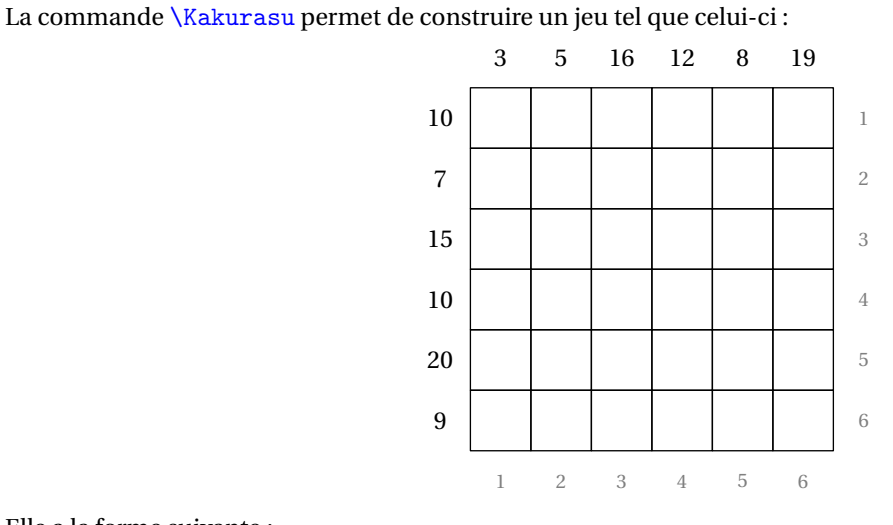

Elle a la forme suivante :

\Kakurasu[〈clés〉]

où 〈clés〉 constituent un ensemble d'options pour paramétrer la commande (paramètres optionnels).

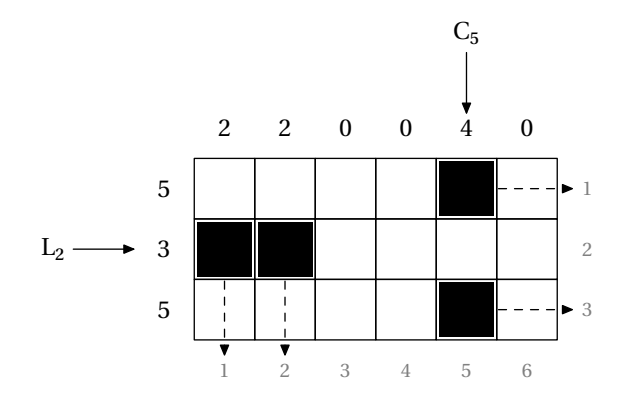

<sup>C</sup><sup>5</sup> Les nombres sur le bas et la droite du plateau indiquent la valeur des cases noires lorsqu'elles sont placées dans la ligne ou la colonne correspondante. Les nombres sur le haut et la gauche du plateau indiquent la somme des nombres représentés par les cases noires sur la ligne ou la colonne correspondante.

> Pour l'exemple ci-contre, sur la ligne L<sub>2</sub>, la somme est 3 car les cases noires se situent sur les colonnes 1 et 2. Sur la colonne  $C_5$ , la somme est 4 car les cases noires se situent sur les lignes 1 et 3.

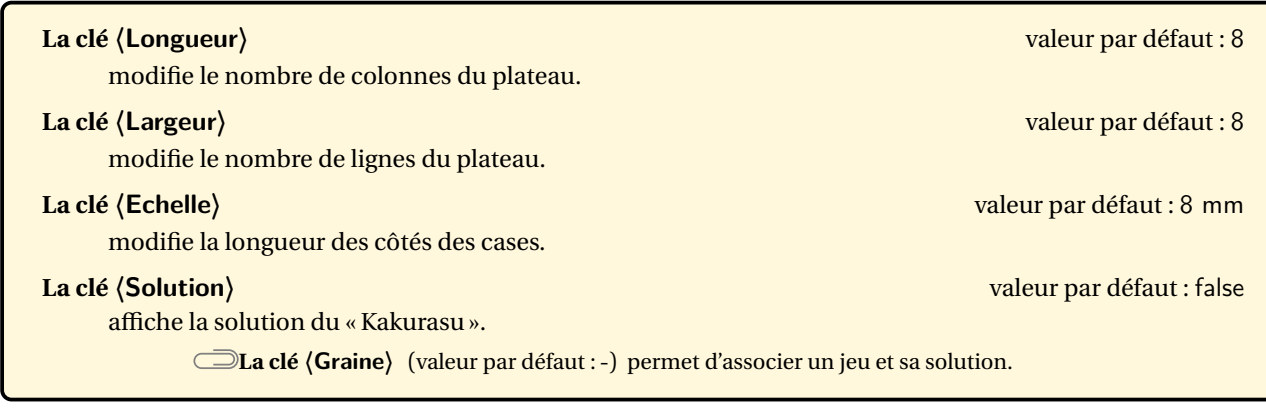

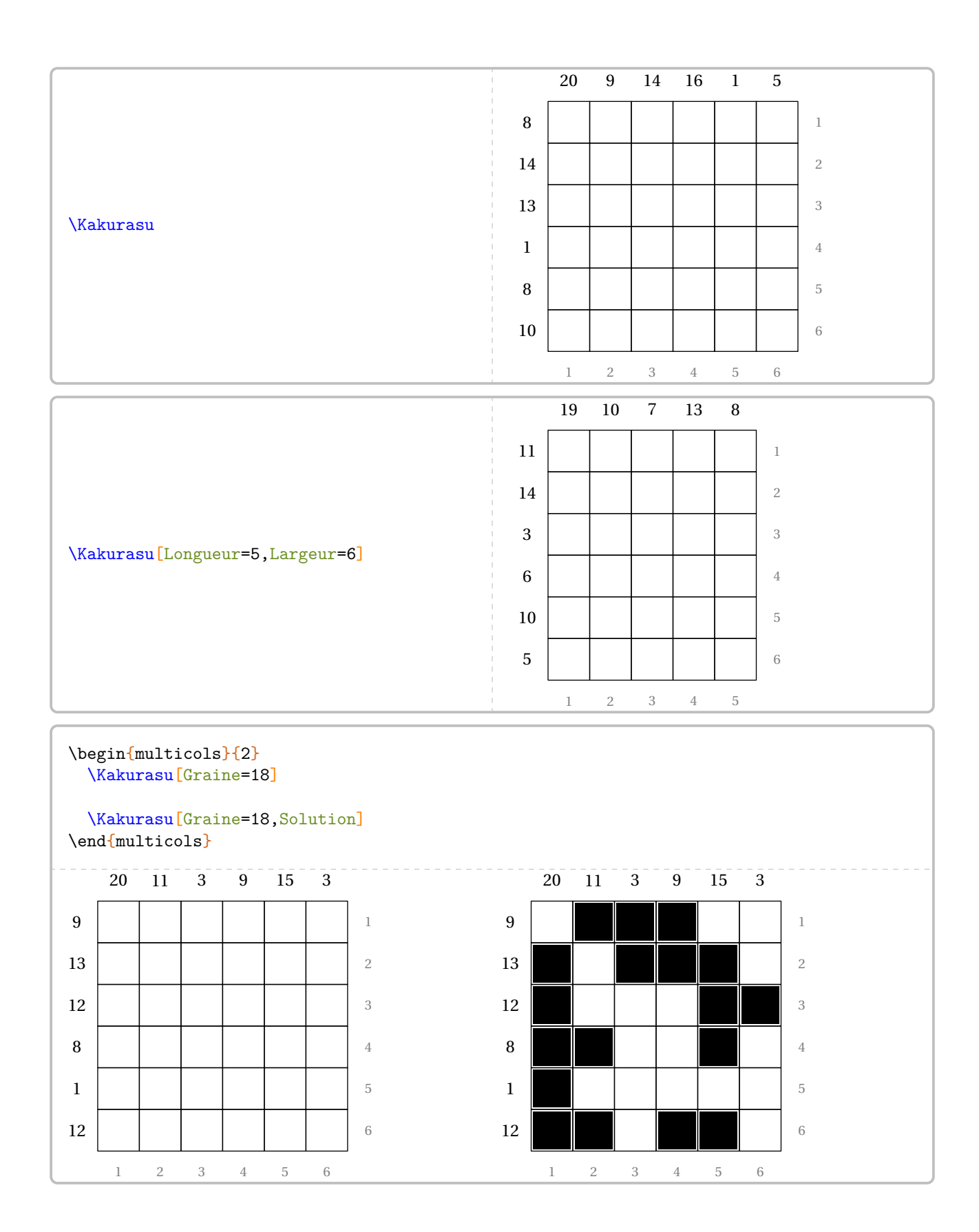
### **109 Trio**

Le Trio est un jeu où les joueurs doivent obtenir un nombre cible à partir d'un trio (horizontal, vertical, en diagonale) de nombres et des opérations « multiplication-addition » ou « multiplication-soustraction » dans cet ordre. Quant aux nombres, ils peuvent être utilisés dans n'importe quel ordre.

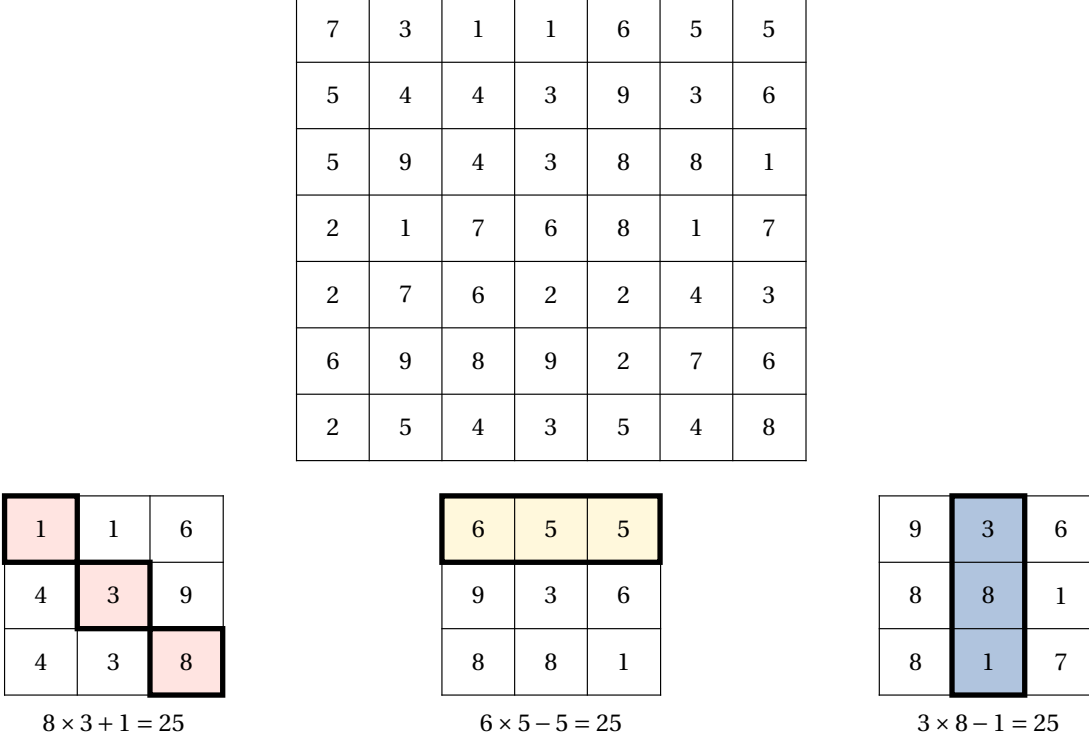

La commande <sup>111</sup> \Trio<sup>C</sup> permet de *créer aléatoirement* un plateau de jeu et de l'afficher. Sa forme est la suivante :

#### \Trio[〈clés〉]

où 〈clés〉 constituent un ensemble d'options pour paramétrer la commande (paramètres optionnels).

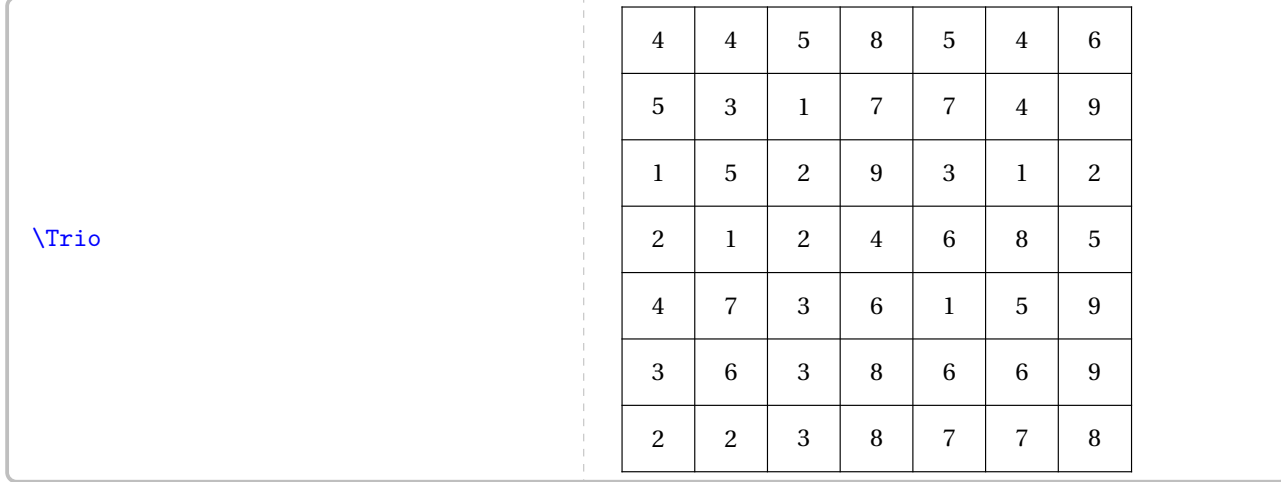

<span id="page-468-0"></span><sup>111.</sup> Sur une idée de Sébastien LOZANO.

modifie la largeur *et* la hauteur des cases du plateau de jeu.

affiche, lorsqu'elle est positionnée à true, un repère des cases style « tableur ».

### **La clé 〈Cible〉** valeur par défaut : –

affiche, lorsqu'elle est positionnée à une valeur numérique, une solution pour chacune des directions de calculs (horizontale, verticale et diagonales) *si elles existent*.

#### **La clé 〈Graine〉** valeur par défaut : –

fixe le nombre choisi comme base pour générer l'aléatoire.

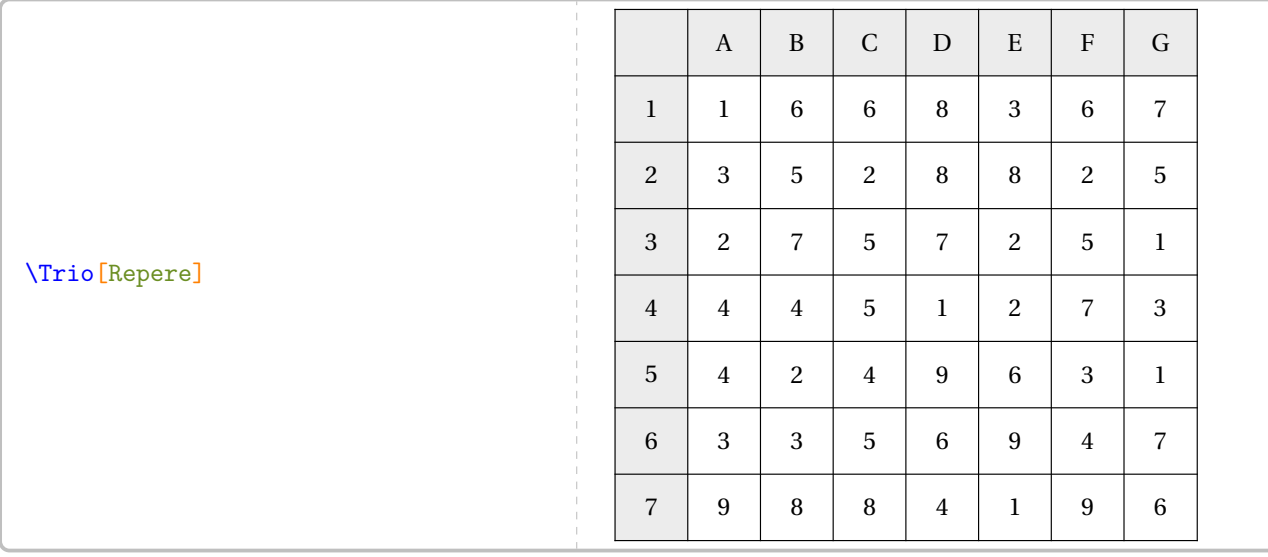

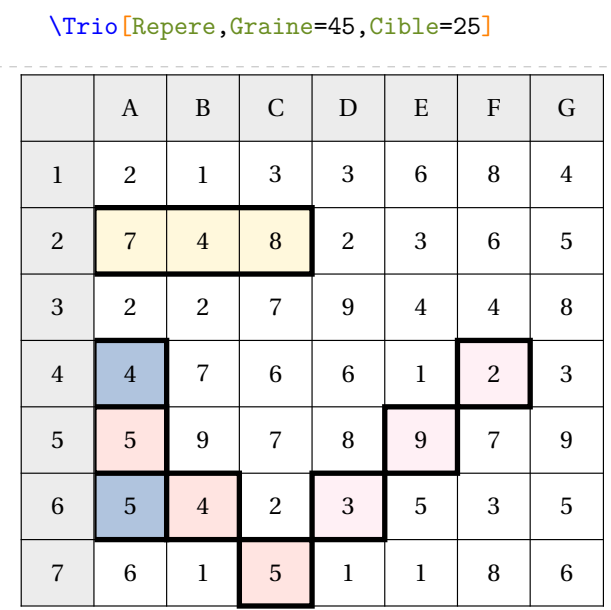

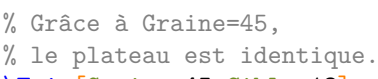

\Trio[Graine=45,Cible=13]

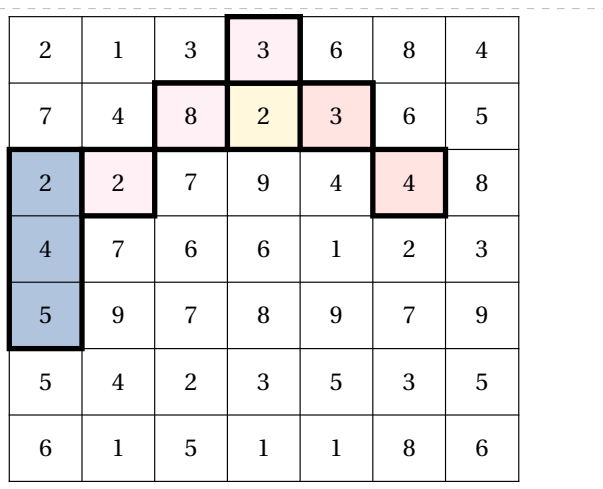

Pour aider les élèves (à la compréhension du jeu; à écrire les trios trouvés; à se repérer…), on peut proposer un tableau « raccourci » avec la commande \TrioCourt qui est *obligatoirement liée* à une commande \Trio<sup>112</sup>. Associées à cette commande, on utilisera les clés suivantes.

**La clé 〈Largeur〉** valeur par défaut : 15pt

**La clé 〈Repere〉** valeur par défaut : false

<span id="page-469-0"></span><sup>112.</sup> La création des composants du plateau de jeu n'est pas faite deux fois.

### **Les clés 〈Ligne/Colonne〉** valeurs par défaut : 1/1

fixe la ligne/la colonne de départ du tableau « raccourci ».

vide le tableau « raccourci » choisi.

vide les repères du tableau « raccourci » choisi.

### \Trio[Graine=50]

\TrioCourt \hfill \TrioCourt[Ligne=2,Colonne=3] \hfill \TrioCourt[Repere,Vide]\hfill \TrioCourt[Repere,VideRepere]

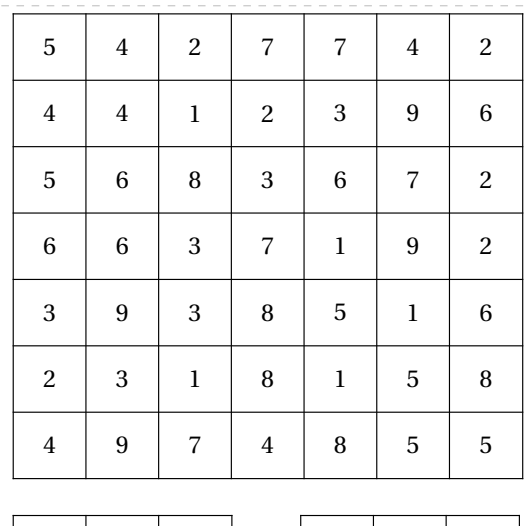

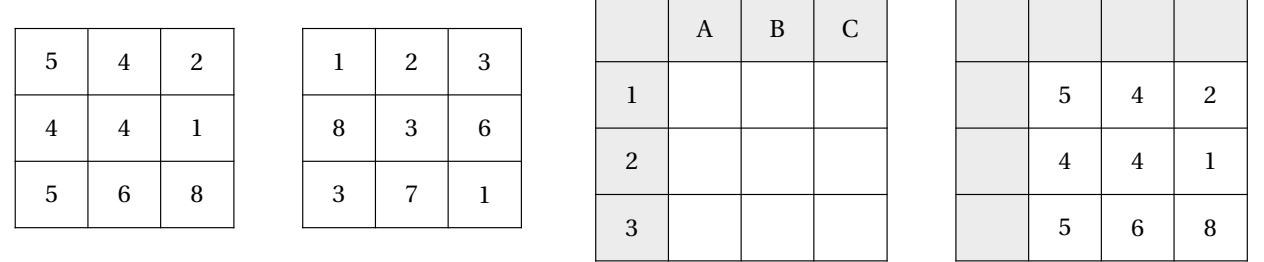

**La clé 〈Vide〉** valeur par défaut : false

**La clé 〈VideRepere〉** valeur par défaut : false

### **110 Les nonogrammes**

La commande \Nonogramme permet d'afficher un jeu tel que celui-ci :

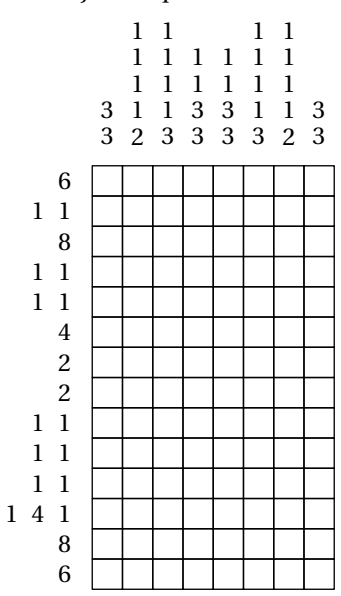

Elle a la forme suivante :

\Nonogramme[〈clés〉]{〈Liste des lignes〉}

#### où

- 〈clés〉 constituent un ensemble d'options pour paramétrer la commande (paramètres optionnels);
- 〈Liste des lignes〉 est la liste des lignes écrites à l'aide de o pour les cases blanches et X pour les cases noires.

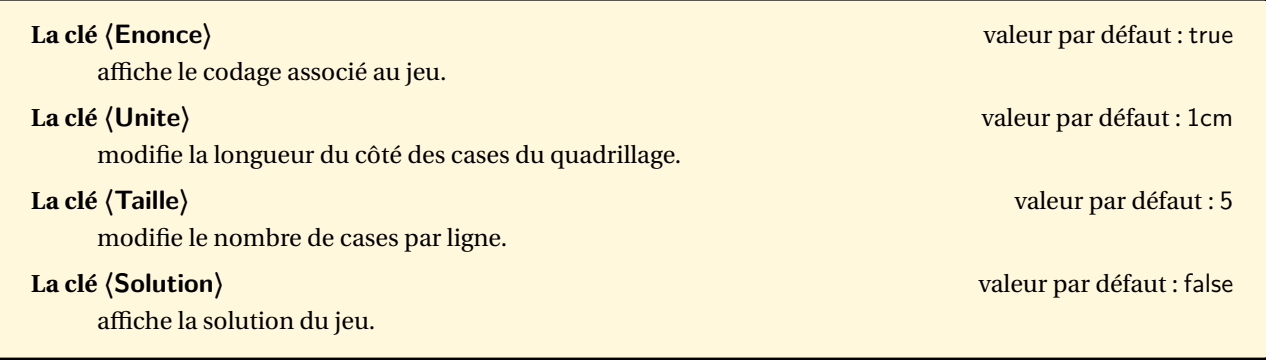

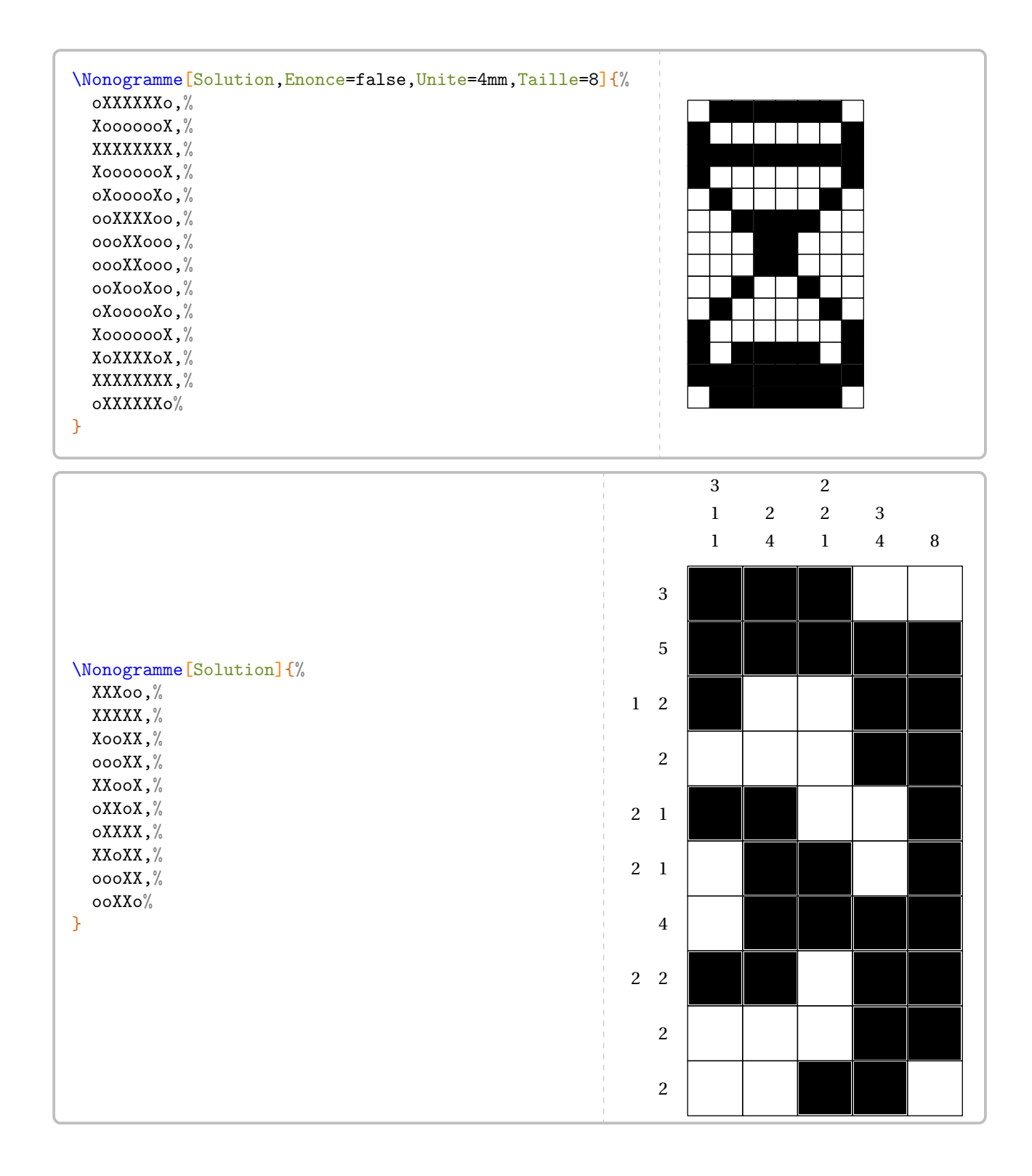

### **111 Dobble**

Cette commande est *uniquement* disponible en compilant avec LuaETEX.

La commande <sup>113</sup> permet de construire des cartes de type dobble. Elle a la forme suivante :

\Dobble[〈clés〉]{〈Liste des symboles〉}

où

- 〈clés〉 constituent un ensemble d'options pour paramétrer la commande (paramètres optionnels);
- (Liste des symboles) est la liste de *tous* les symboles nécessaires à la construction du jeu. Si p est le nombre premier de symboles par carte, alors le nombre total de symboles est  $p^2 + p + 1$ .

 $\mathcal{L}$ 

 $\frac{1}{2}$ 

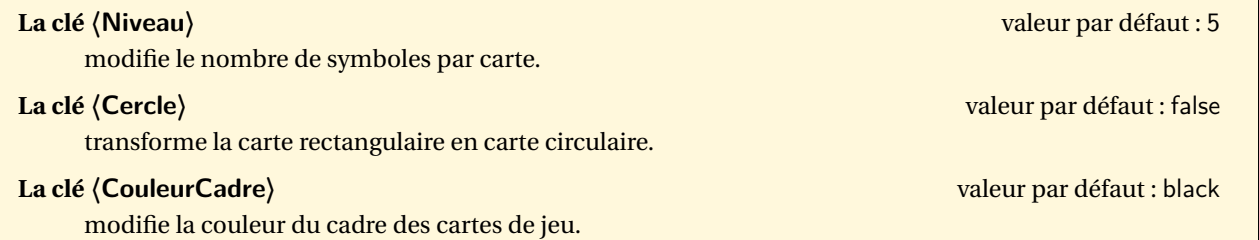

plusieurs sont creees sur des pages carrees (de cote 8 cm) ou circulaires (de diametre 8<br>plusieurs sur une même page A4, on observera attentivement le code de la page suivante. Les cartes sont créées sur des pages carrées (de côté 8 cm) ou circulaires (de diamètre 8 cm). Pour en placer

Le jeu des deux pages suivantes est obtenu avec le code suivant.

```
% Génération du jeu dobble grâce à luaTeX
\documentclass{article}
\usepackage{ProfCollege}
\usepackage{pgfpages}
\usepackage[paperheight=8cm,paperwidth=8cm,margin=0cm]{geometry}
\pagestyle{empty}
\setlength{\parindent}{0pt}
\pgfpagesuselayout{4 on 1}[a4paper,landscape,border shrink=10mm]
\begin{document}
\Dobble[Niveau=2]{%
  {\Ratio[Figure,Longueur=3cm]{1,3}},%
  \LaTeX,%
  $\dfrac13+\dfrac14$,
  $1+1$, \%$\sqrt{9}$,
  $5^2$,
  17}
\end{document}
```
<span id="page-473-0"></span><sup>113.</sup> Créée par Maxime CHUPIN.

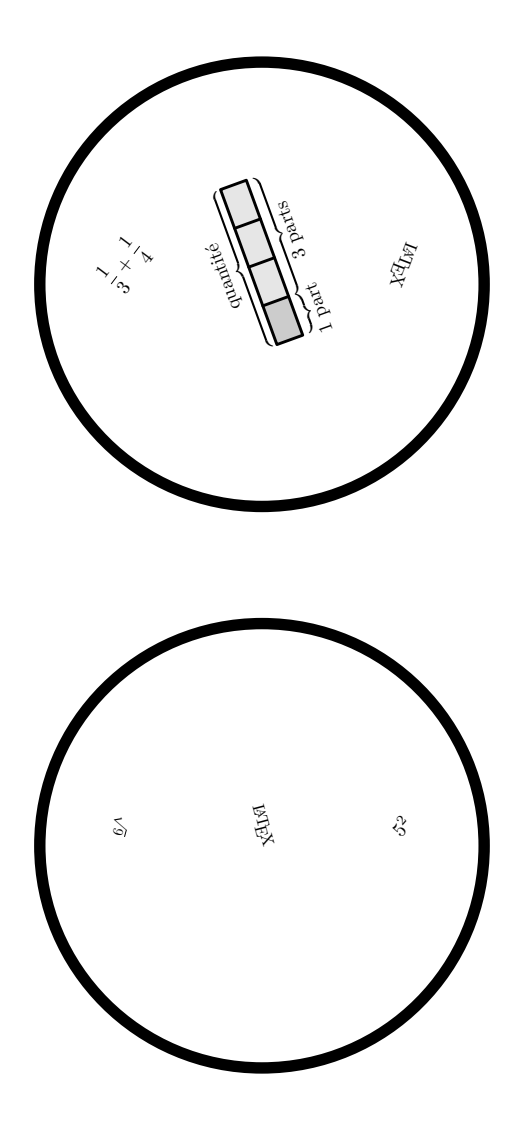

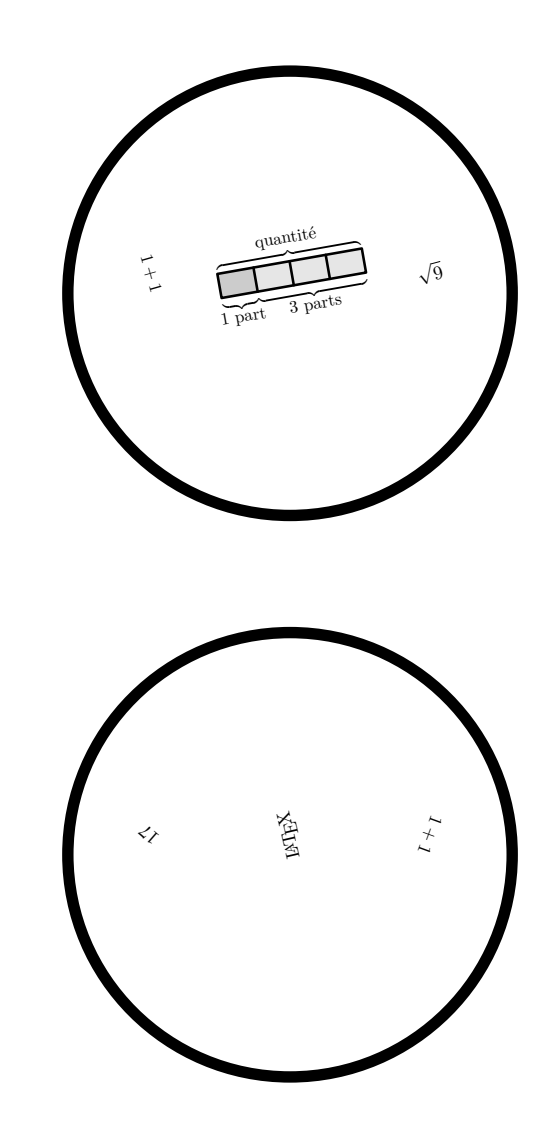

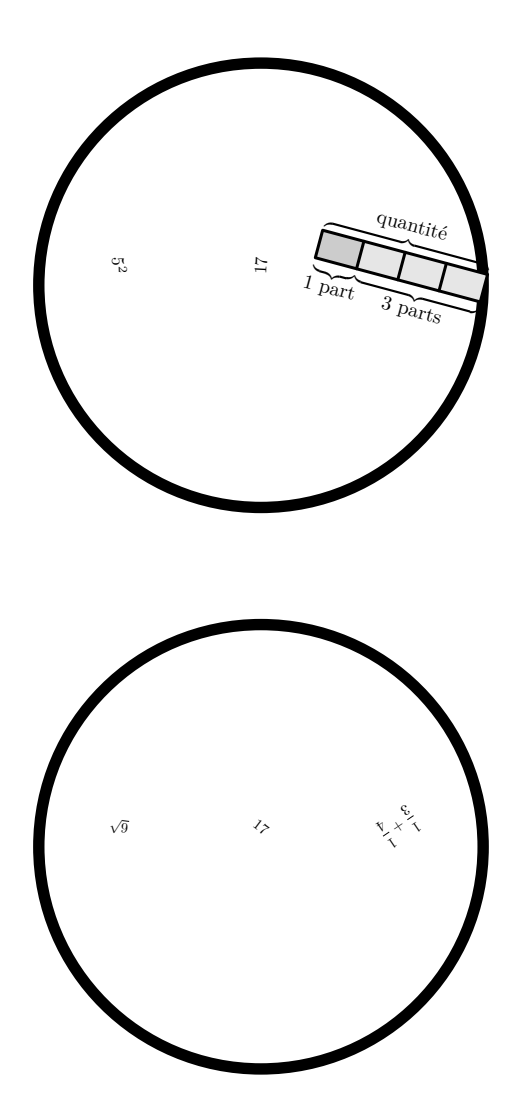

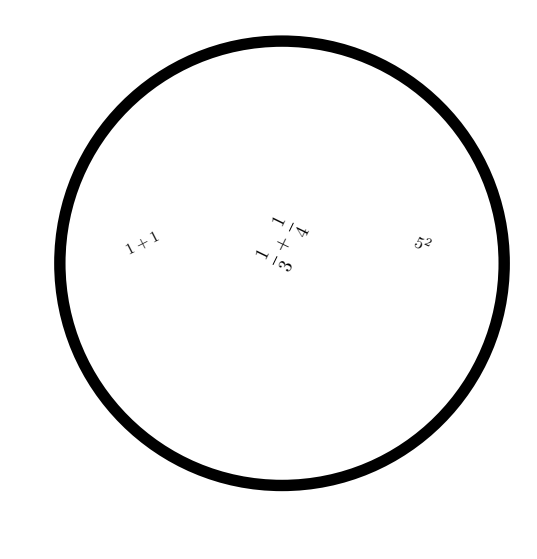

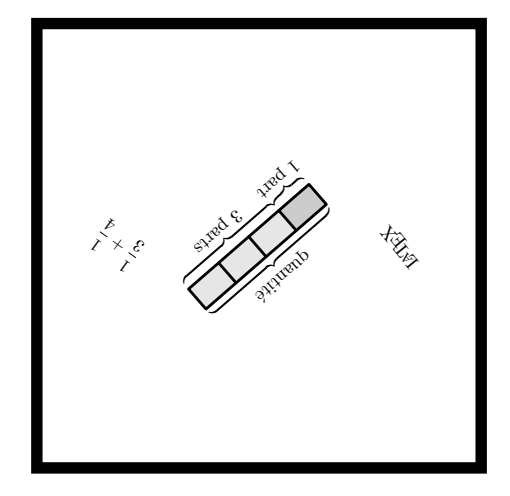

### **112 Number Hive**

logo du jeu lors de son utilisation auprès des élèves. C'est ce qui est fait. Je ne peux qu'encourager les utilisateurs L'auteur du jeu, ChristopherHOGBIN, m'a autorisé à diffuser la commande présentée ici *à condition* d'y placer le du package ProfCollege à faire de même.

 $\mathcal{L}$ 

 $\frac{1}{2}$ 

Number Hive est un jeu de calcul mental disponible à l'adresse <https://play.numberhive.org/>. Au départ, deux jetons sont positionnés sur les cases grises numérotées 1. À tour de rôle, chaque joueur déplace *seul jeton* pour obtenir une somme (ou un produit) inscrit sur la grille. Le premier joueur à aligner quatre cases gagne la partie.

La commande \NumberHive permet d'afficher un plateau de jeu :

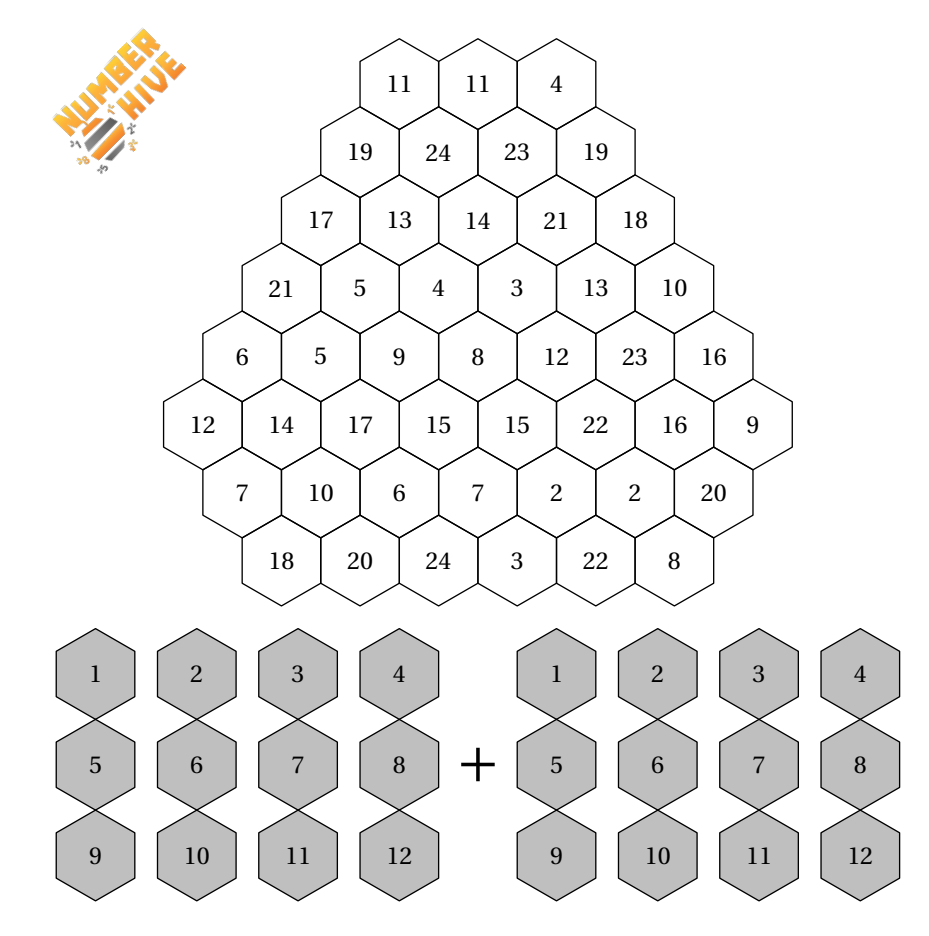

Elle a la forme suivante :

\NumberHive[〈clés〉]

où 〈clés〉 constituent un ensemble d'options pour paramétrer la commande.

 $\sum_{n=1}^{\infty}$  Le cnoix de Le choix des nombres inscrits sur le plateau de jeu est fait de manière aléatoire parmi les sommes (ou produits

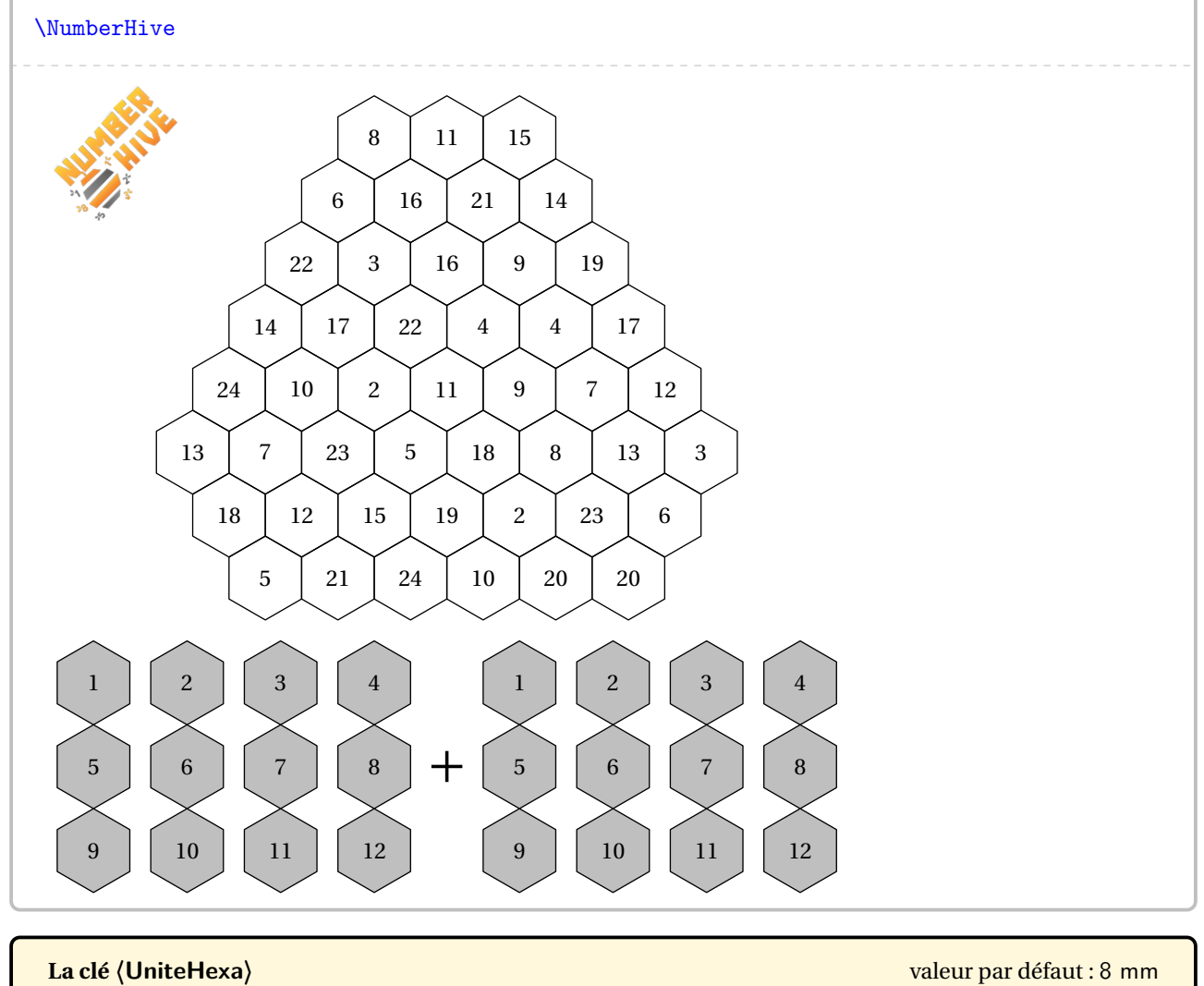

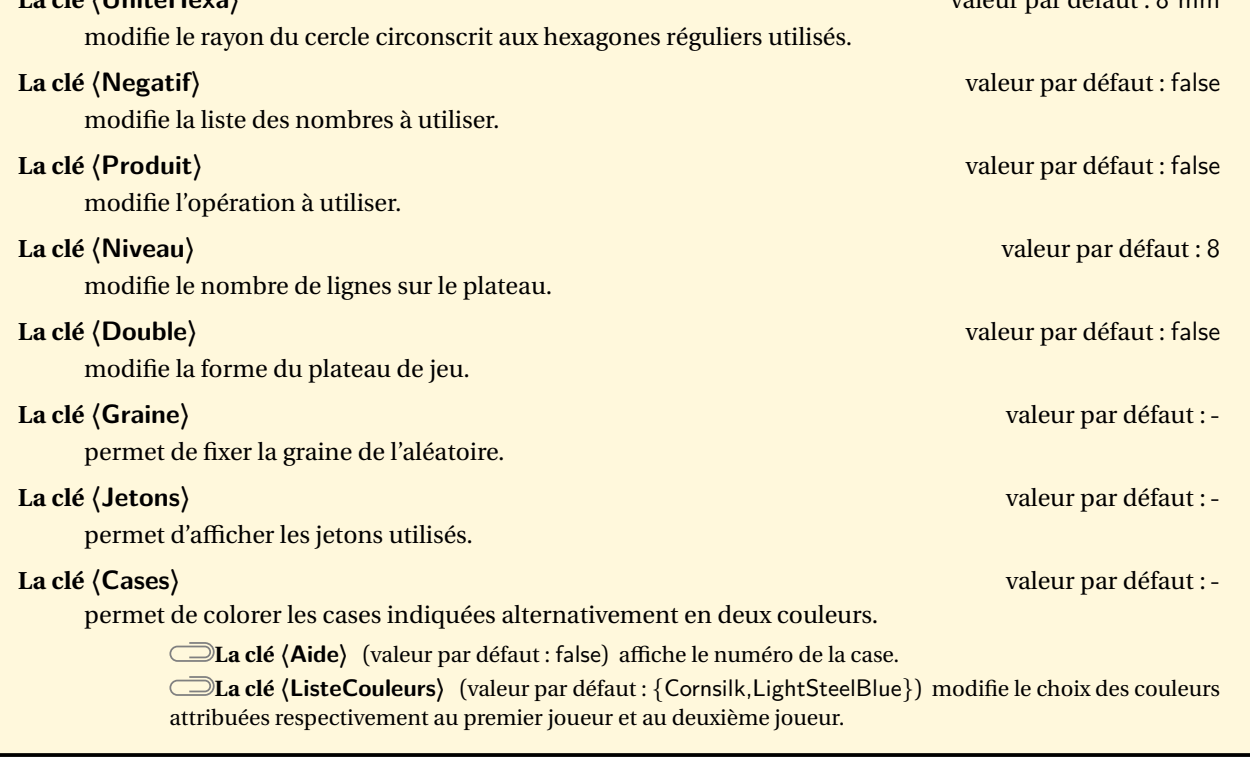

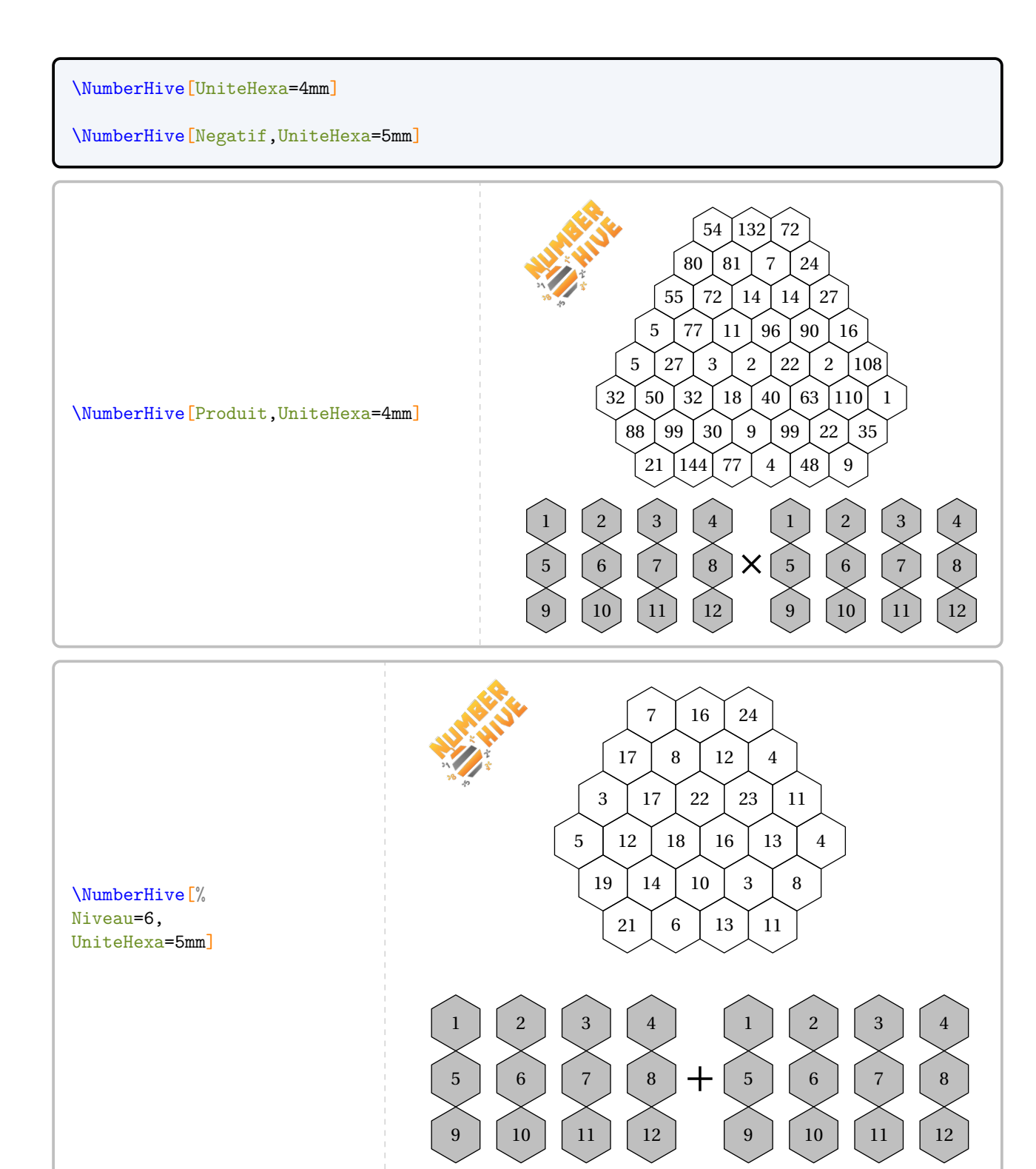

% Avec la clé Double, on utilise le plateau de jeu original dans le cas de produits. \NumberHive[Produit,Double,UniteHexa=4mm]

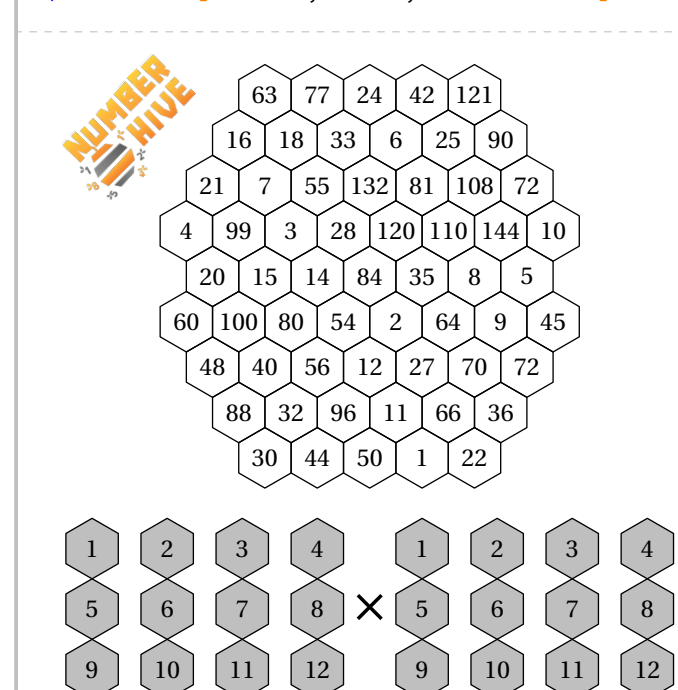

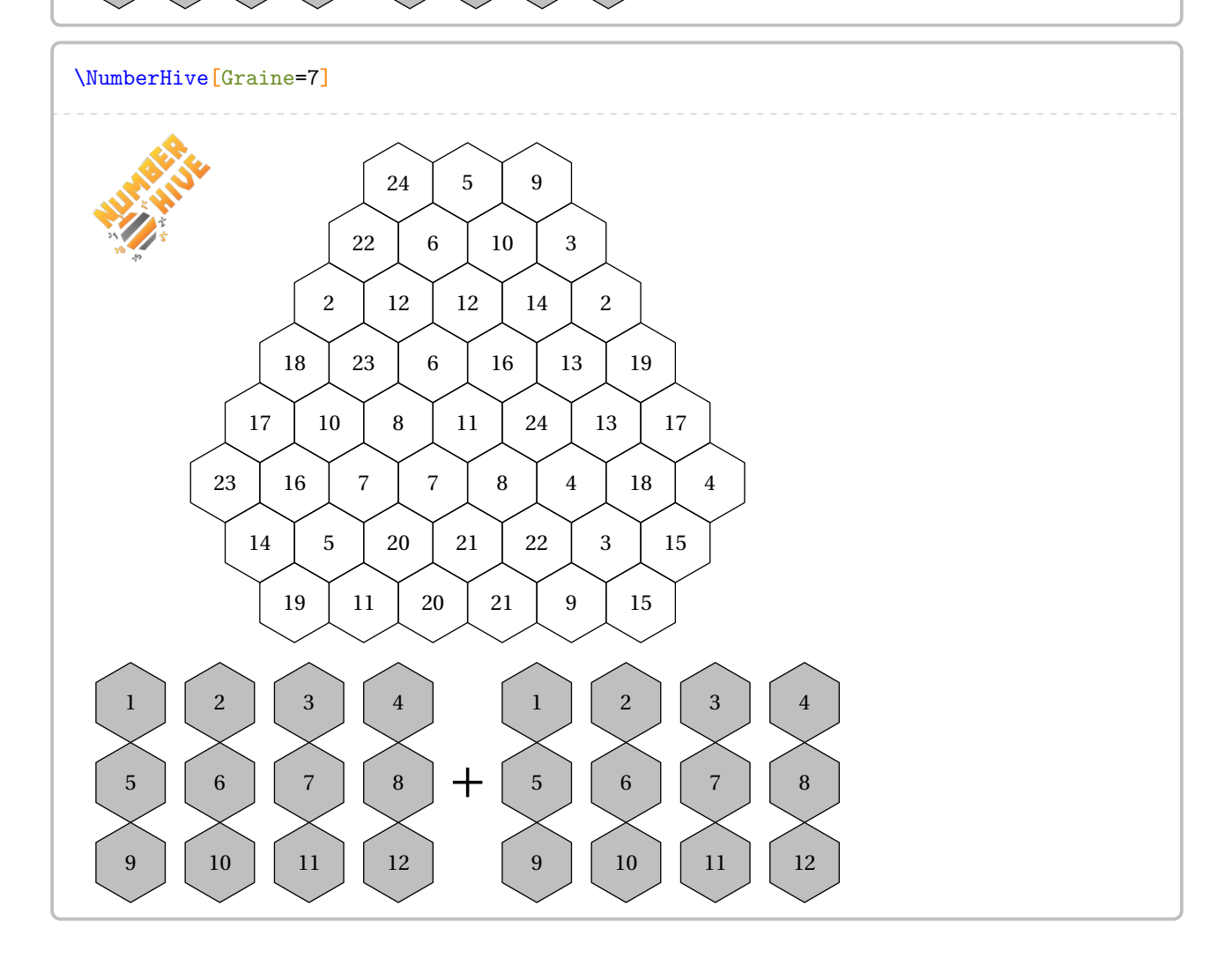

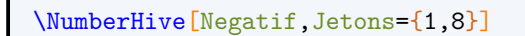

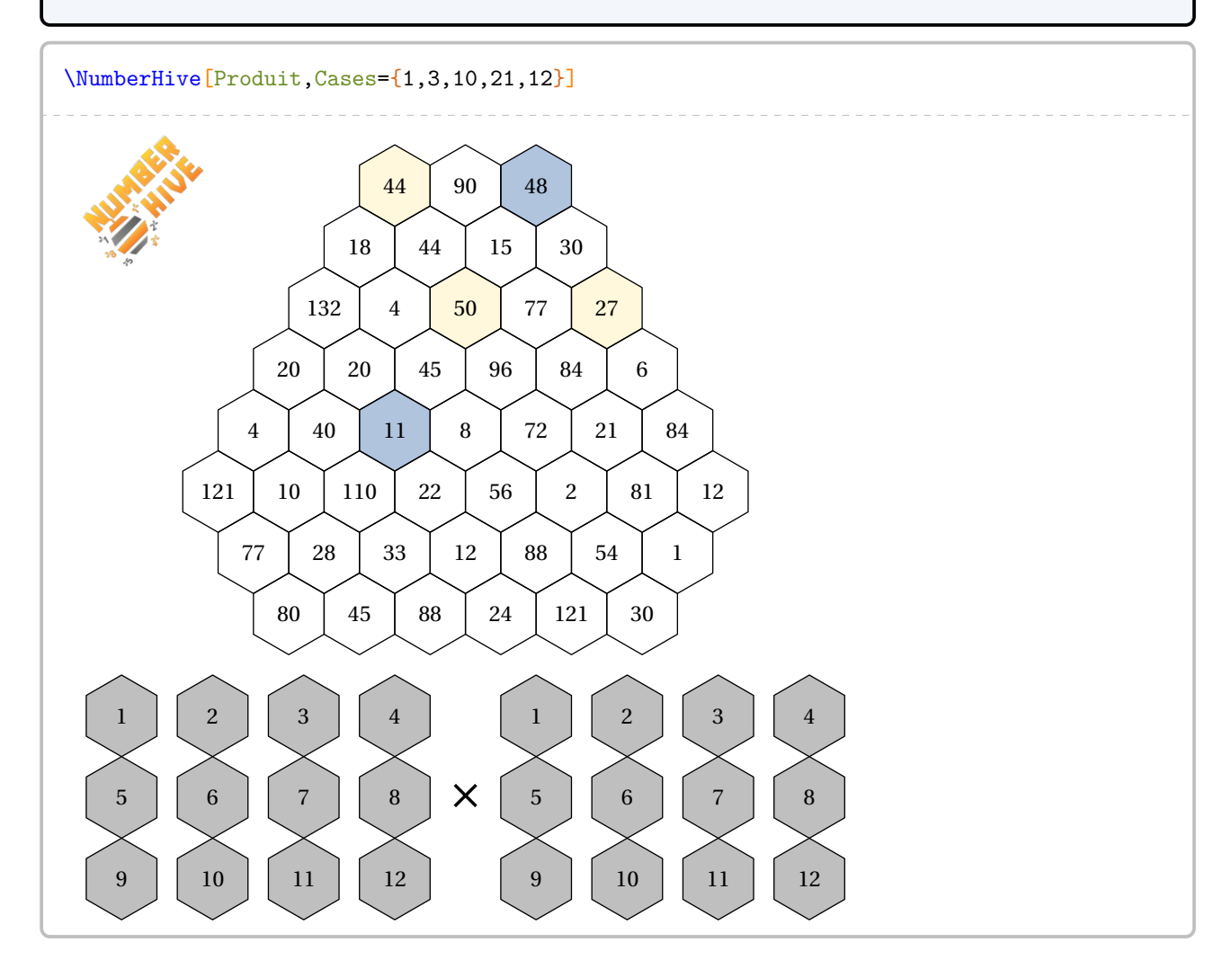

## **113 Le Grimuku**

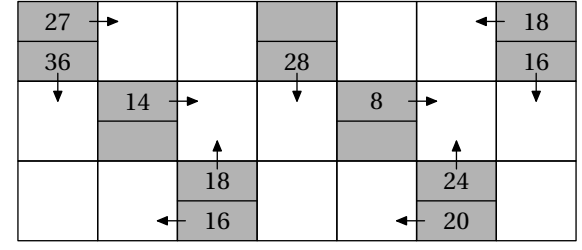

La commande \Grimuku permet d'obtenir une grille de ce jeu mathématique :

Elle a la forme suivante :

\Grimuku[〈clé〉]{〈description du jeu〉}

où

- 〈clés〉 constituent un ensemble d'options pour paramétrer la commande (paramètres optionnels);
- 〈description du jeu〉 sont les éléments de remplissage de la grille de jeu :
	- une case contenant un nombre sera indiquée par un nombre;
	- une case contenant un indice sera indiquée par n1/f1/n2/f2 :
		- n1 et n2 sont respectivement le nombre haut et le nombre bas;
		- f1 et f2 sont respectivement le sens de la flèche du haut et de la flèche du bas : h(aut), d(roite), g(auche), b(as) et bd, bg, hg, hd, dh, dg, gh, gd.

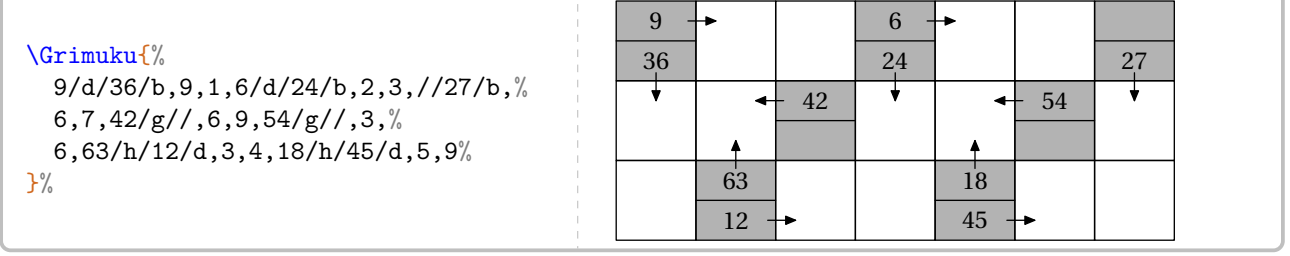

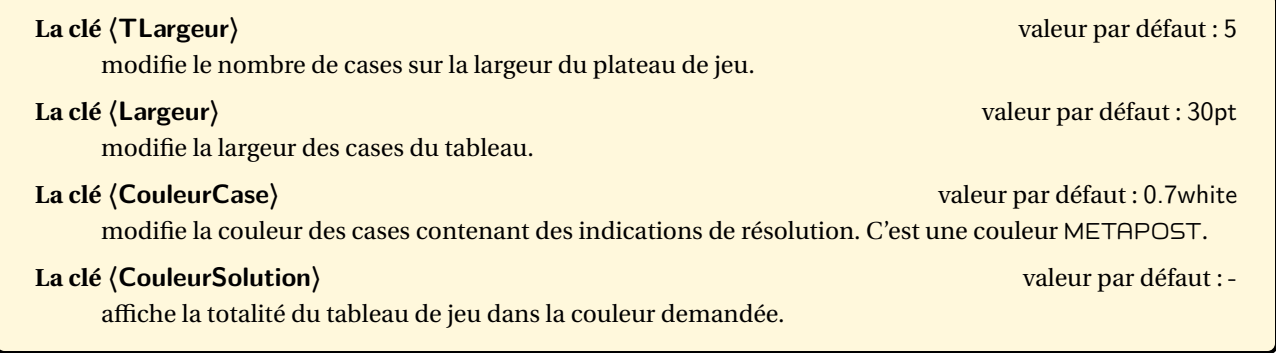

\Grimuku[TLargeur=8,CouleurSolution=blue]{% 48/d/16/bd,3,2,2,2,2,70/db/10/gb,7,%, 2,2,2,2,75/d//,5,3,5,% 84/d/27/b,3,7,2,2,6/d/63/b,3,2,% 3,5,28/h/15/g,2,2,3,3,54/g/35/b,% 3,90/h/14/d,7,2,6/h/98/d,7,2,7,% 3,3,9/g/96/dh,3,5,3,54/h/45/g,5% }%

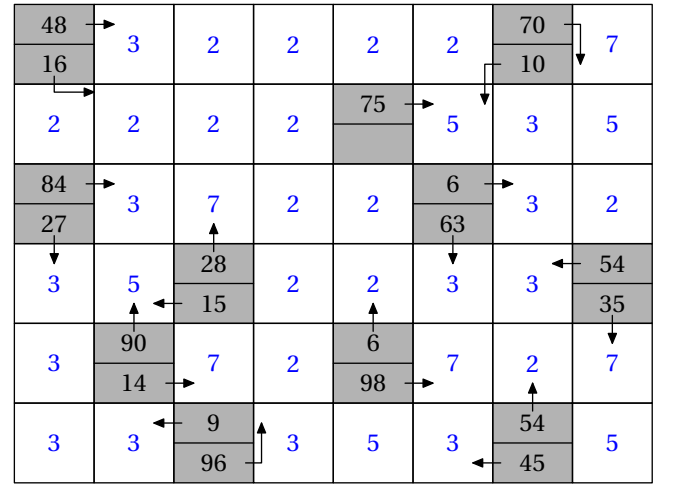

### **114 Cryptarithmes**

Le package ProfCollege fournit plusieurs commandes pour écrire des cryptarithmes :

— \CryptarithmeAdd[ $\langle$ clés $\rangle$ ] $\{n1\}$  $\{n2\}$  $\mathcal G$  pour écrire un cryptarithme associé à l'addition des nombres n1 et n2 :

+ C F G J F H D J I D A I + B F G J I J F C E G E

— \CryptarithmeMAdd[ $\langle$ clés $\rangle$ ] $\{\{n1\}\{n2\} \dots \{nk\}\}$ C pour poser l'addition des nombres n1, n2...,nk :

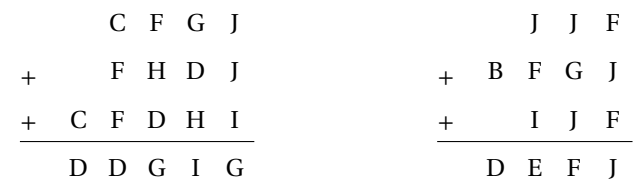

Il faut prendre bien garde à l'écriture de la commande.

— \CryptarithmeSous [ $\langle$ clés $\rangle$ ] {n1}{n2} $\mathcal{B}$  pour écrire un cryptarithme associé à la soustraction des nombres n1 et n2 :

 $\mathcal{L}$ 

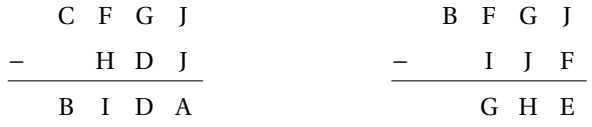

— \CryptarithmeMul[ $\langle$ clés $\rangle$ ] $\{n1\}$  $\{n2\}$  $\mathcal{O}$  pour écrire un cryptarithme associé à la multiplication des nombres n1 et n2 :

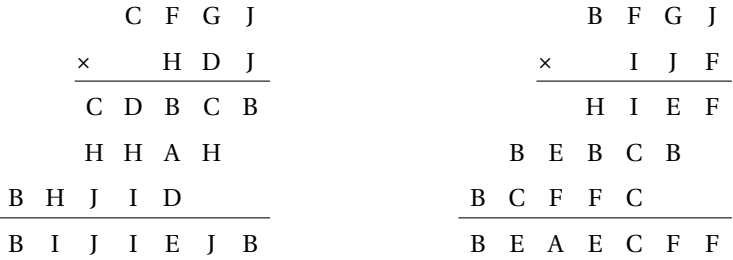

— \CryptarithmeDiv[ $\langle$ clés $\rangle$ ] $\{n1\}$  $\{n2\}$ <sup>3</sup> pour écrire un cryptarithme associé à la division *euclidienne* des nombres n1 et n2 :

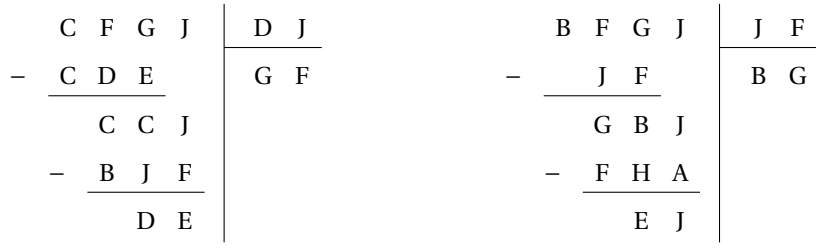

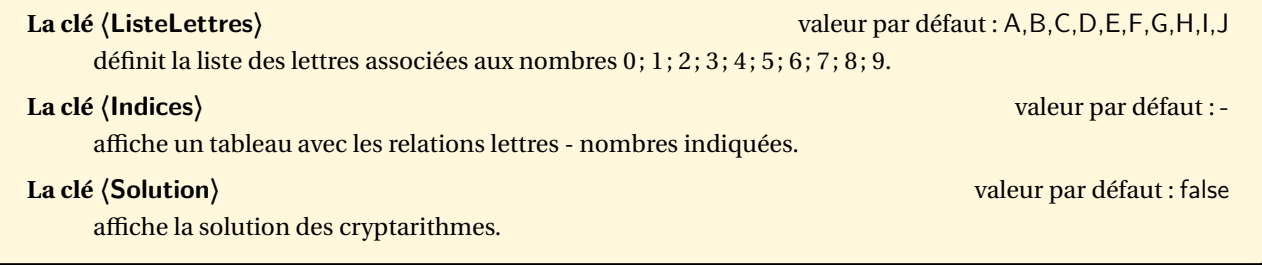

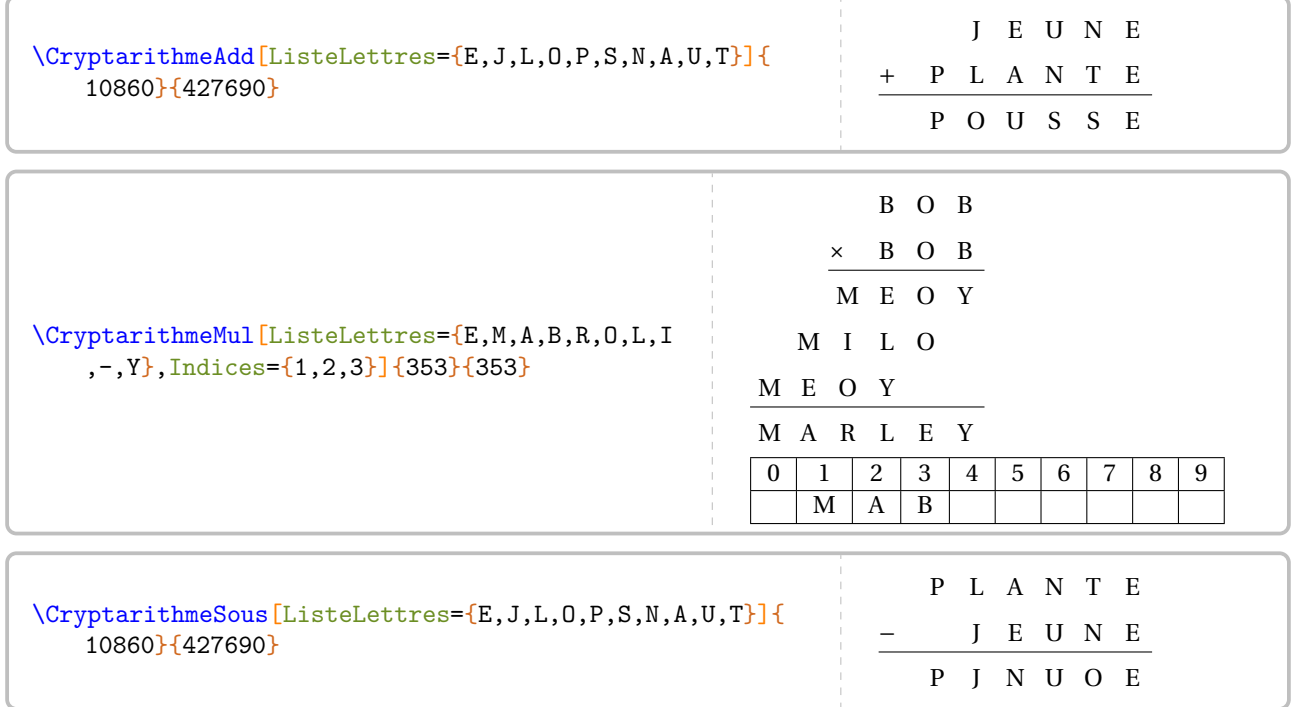

### **115 Le Fubuki**

La commande \Fubuki permet d'obtenir une grille de ce jeu mathématique ressemblant au Yohaku (page [412\)](#page-411-0) :

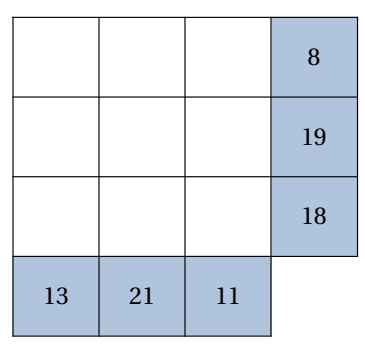

Elle a la forme suivante :

\Fubuki[〈clé〉]{a}

#### où

— 〈clés〉 constituent un ensemble d'options pour paramétrer la commande (paramètres optionnels);

— a est *éventuellement* une liste non nécessairement ordonnée des nombres entiers de 1 à 9.

Pour paramétrer ce type de jeu, on utilise les clés suivantes.

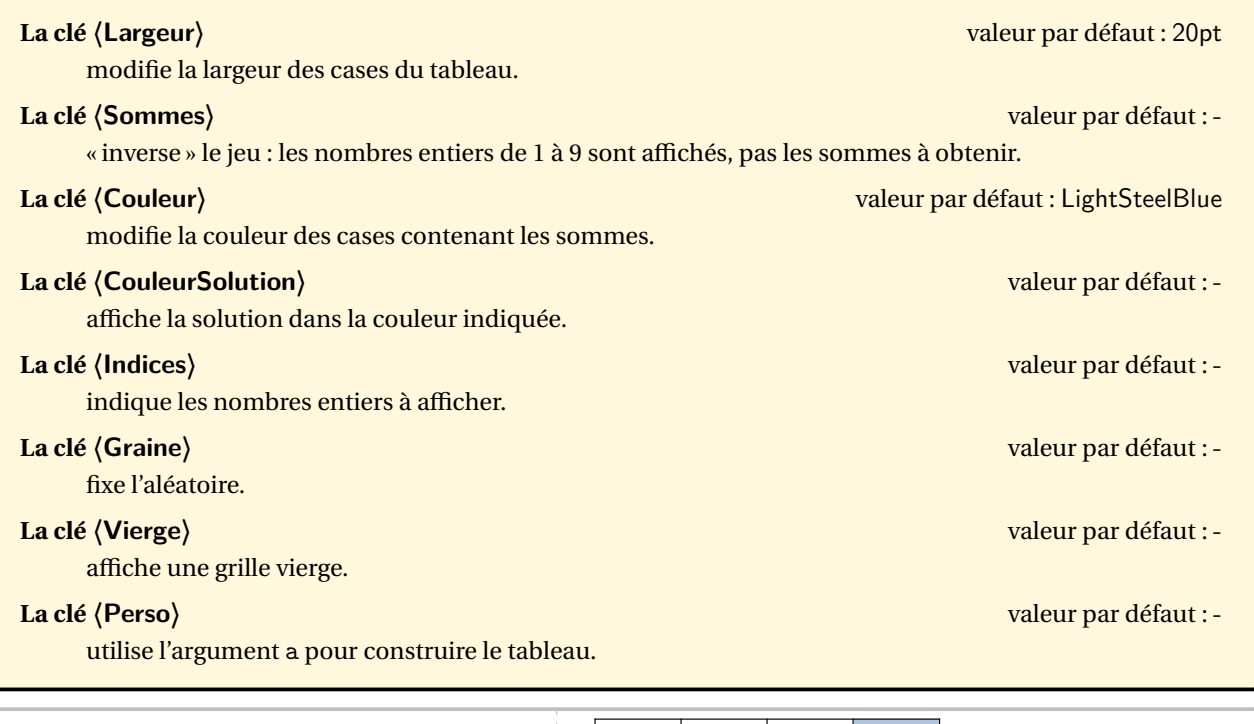

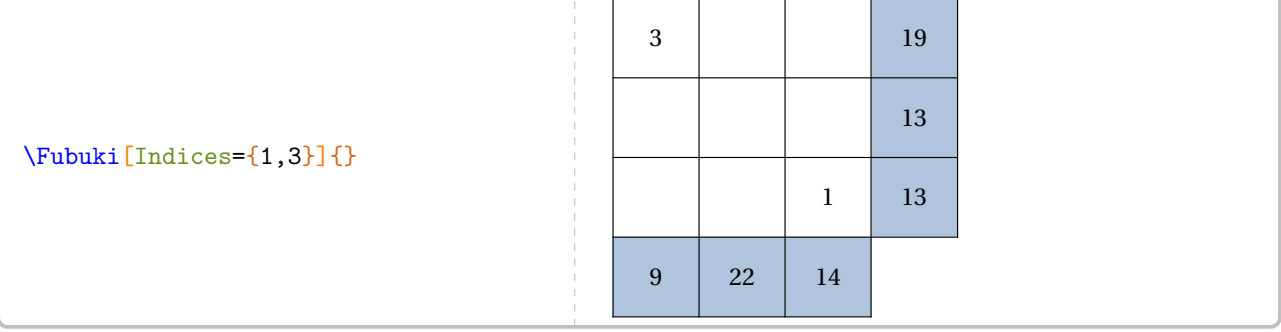

\Fubuki[Indices={7,8,9},CouleurSolution=blue]{}

\Fubuki[Perso]{1,2,3,4,5,6,7,8,9}

\Fubuki[Vierge]{}

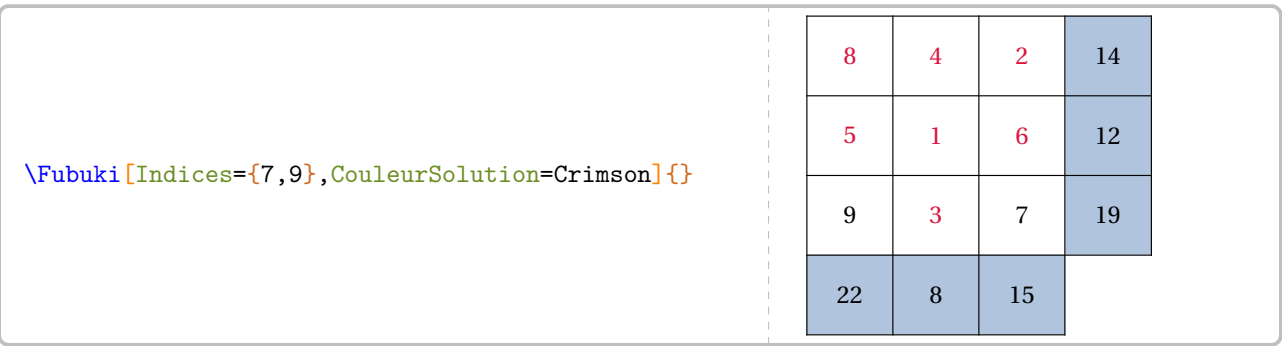

### **116 Cible « quatre opérations »**

La commande \CibleQuatreOperations permet de construire un jeu tel que :

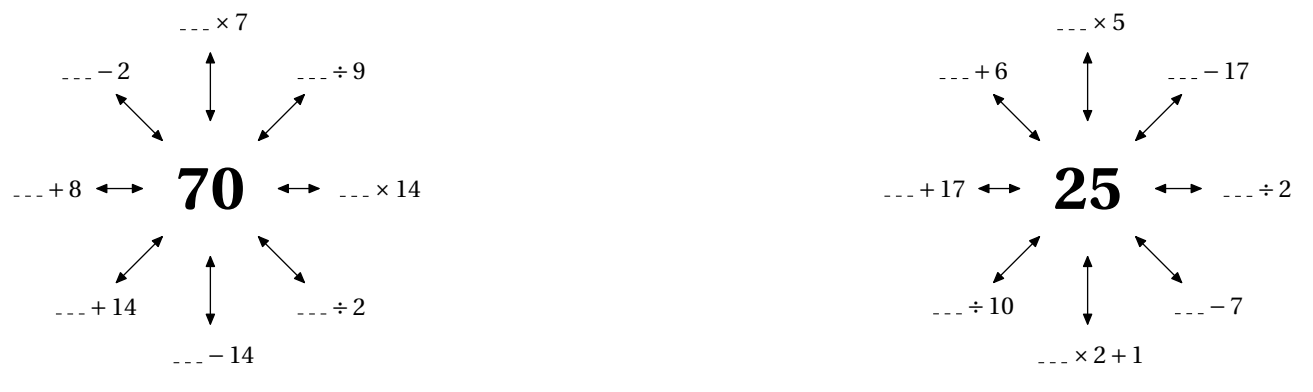

Elle a la forme suivante :

\CibleQuatreOperations[〈clés〉]

où 〈clés〉 constituent un ensemble d'options pour paramétrer la commande (paramètres optionnels).

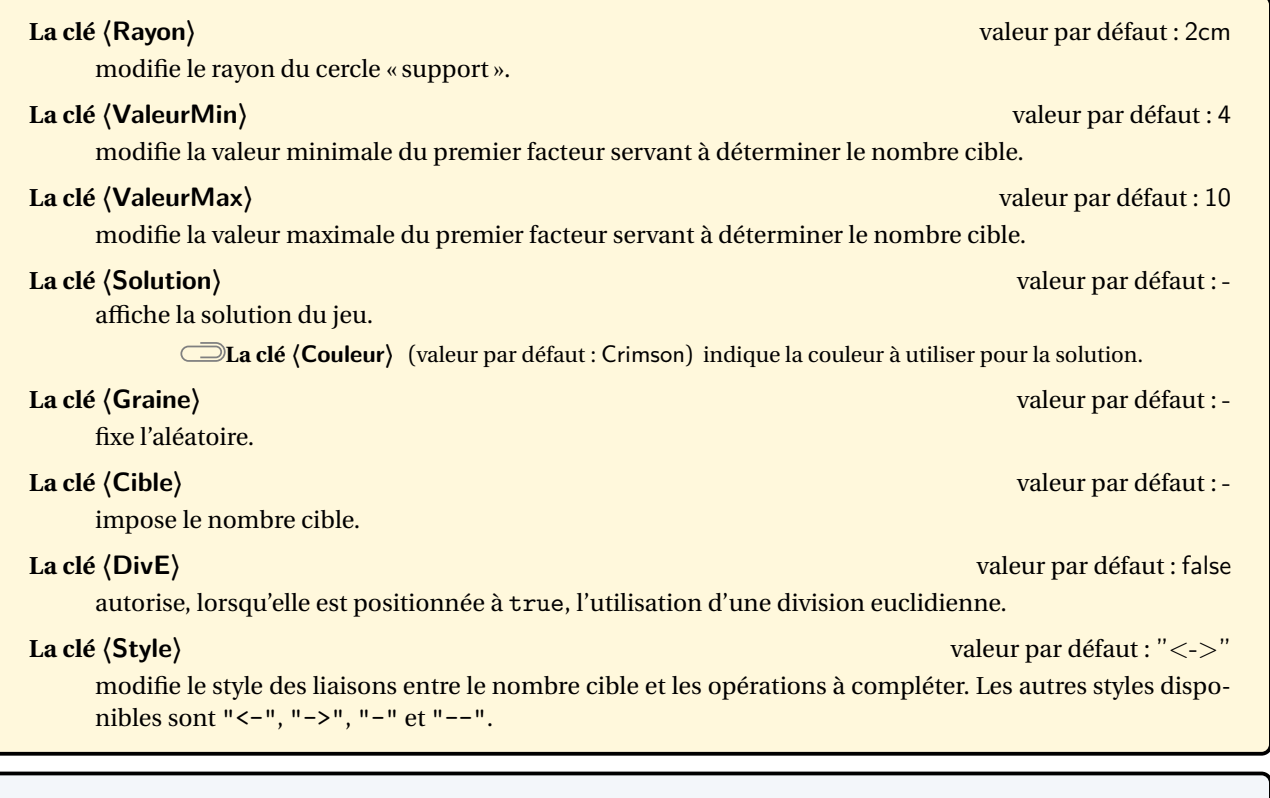

\CibleQuatreOperations

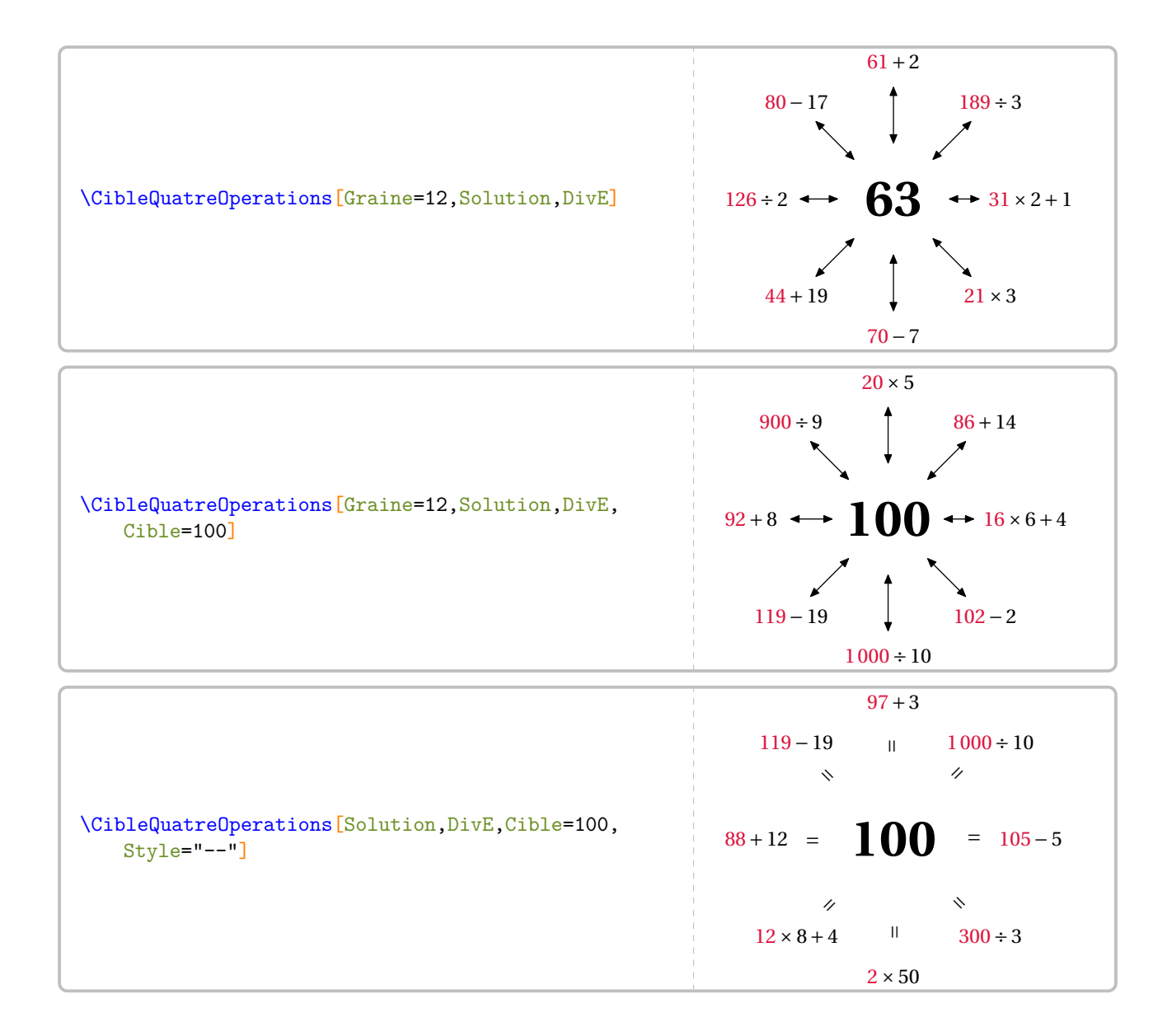

# **117 « Serpent »**

Cette commande est uniquement disponible en compilant avec LuaETEX.

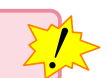

La commande  $\S$ erpent $^{\mathbf{Z}}$  permet de produire aléatoirement un jeu tel que celui-ci :

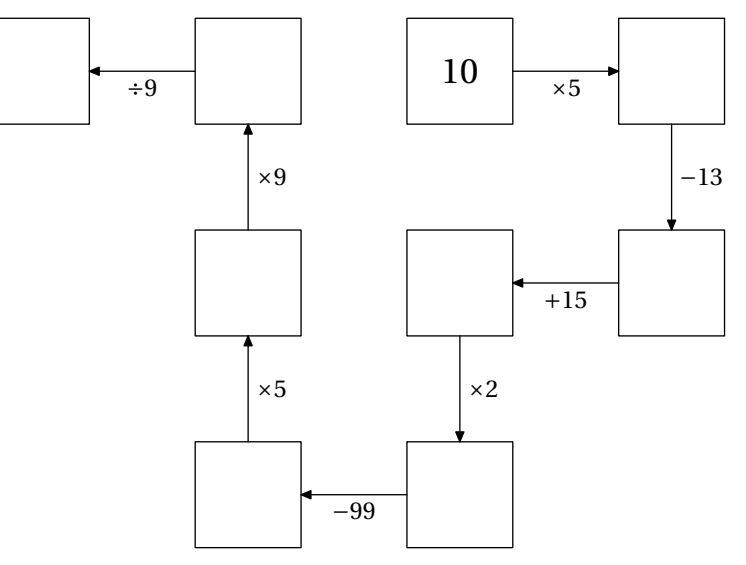

Elle a la forme suivante :

\Serpent[〈clés〉]

où 〈clés〉 constituent un ensemble d'options pour paramétrer la commande (paramètres optionnels).

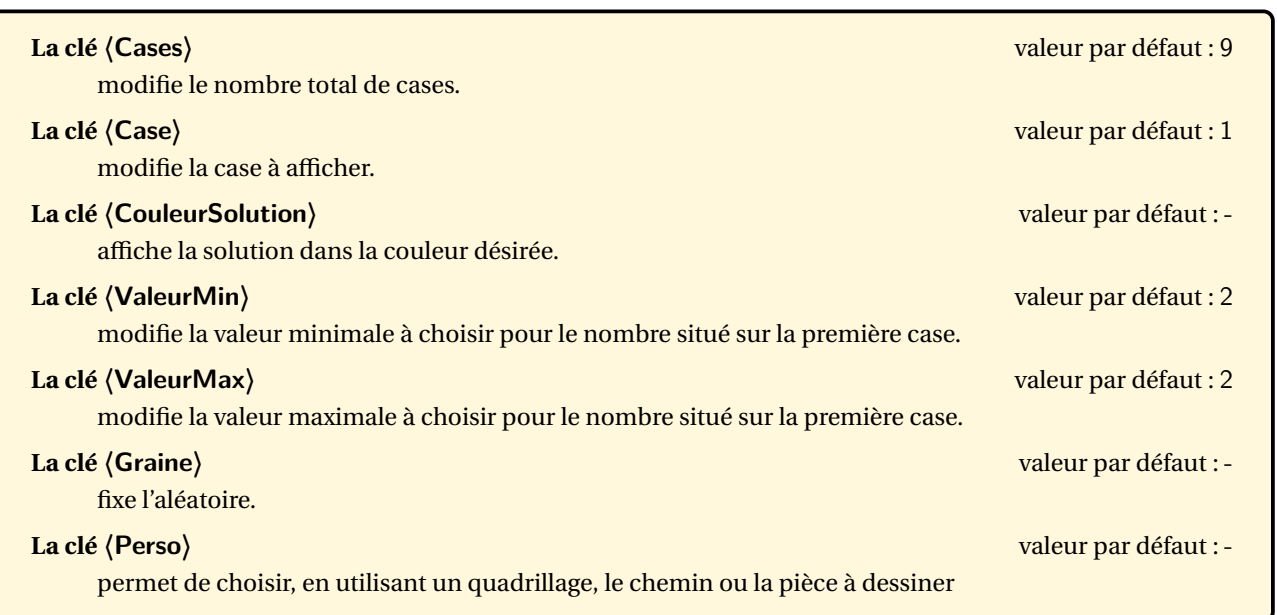

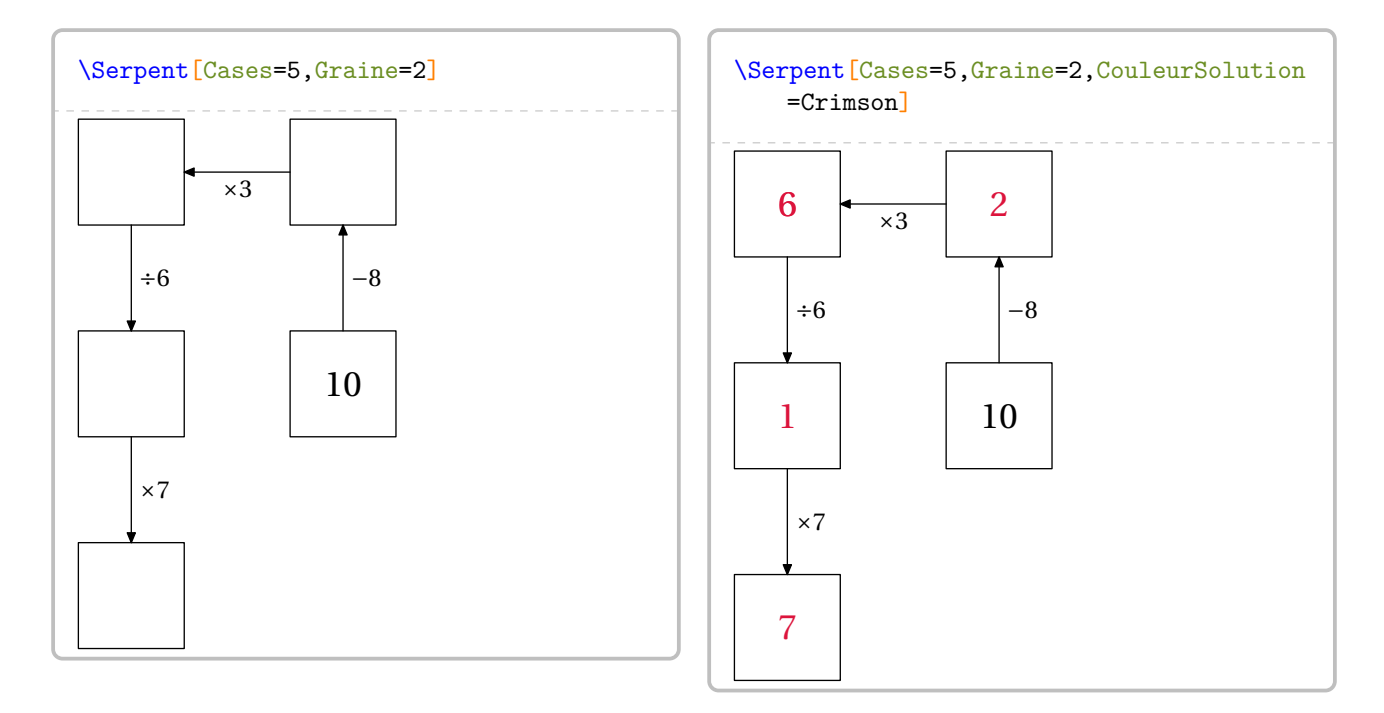

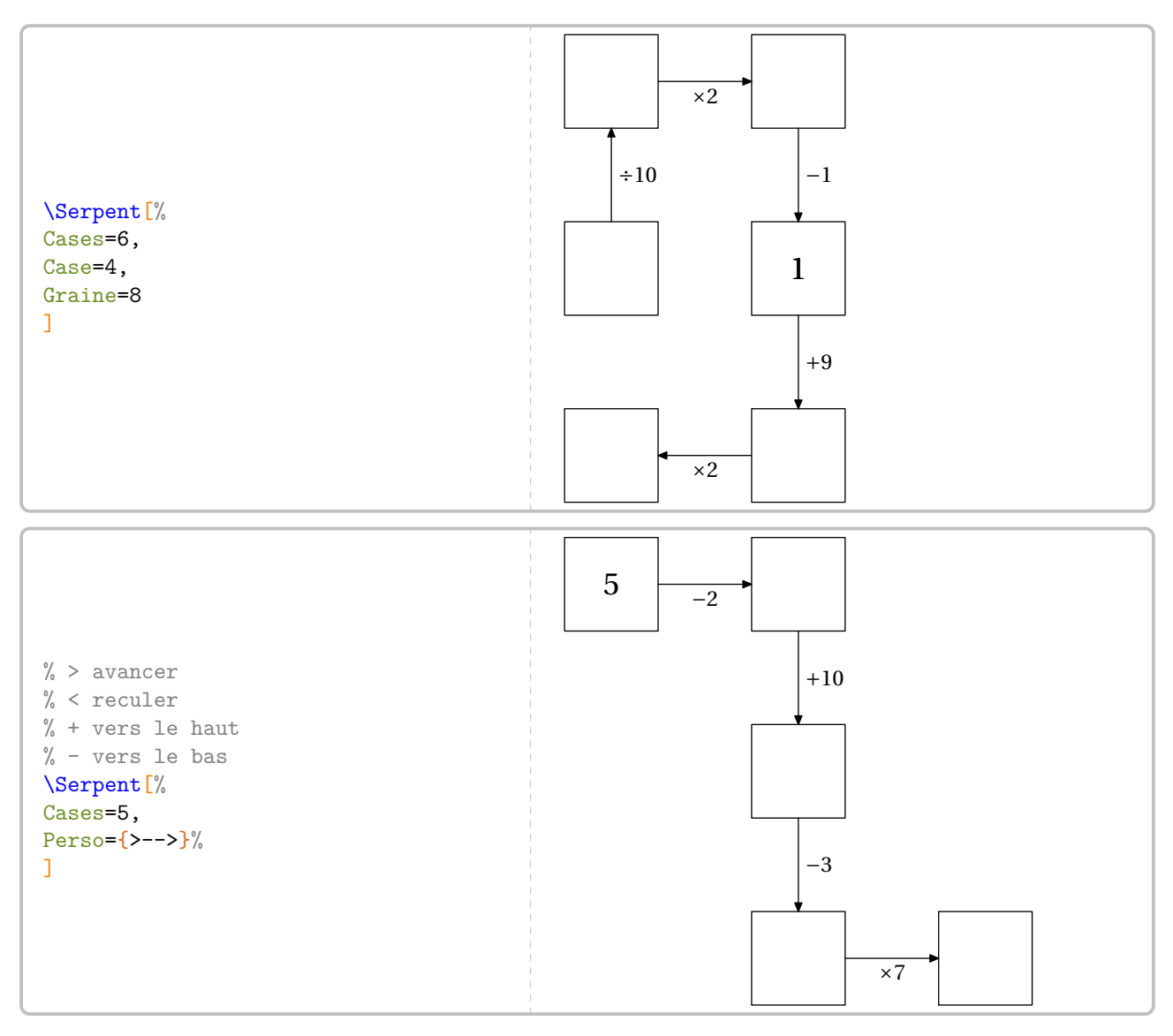

# Partie INCLASSABLES

## **118 Pièces de puzzle et multiplication**

La commande \PuzzleMul permet d'afficher un « puzzle » tel que celui-ci :

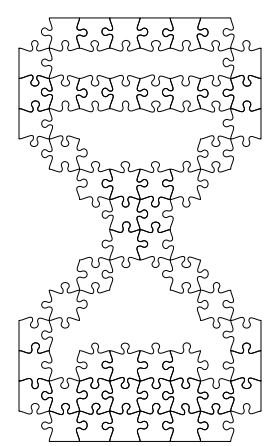

Elle a la forme suivante :

\PuzzleMul[〈clés〉]{〈Liste des lignes〉}

#### où

- 〈clés〉 constituent un ensemble d'options pour paramétrer la commande (paramètres optionnels);
- 〈Liste des lignes〉 est la liste des lignes écrites à l'aide de o pour les pièces non dessinées et X pour les pièces dessinées.

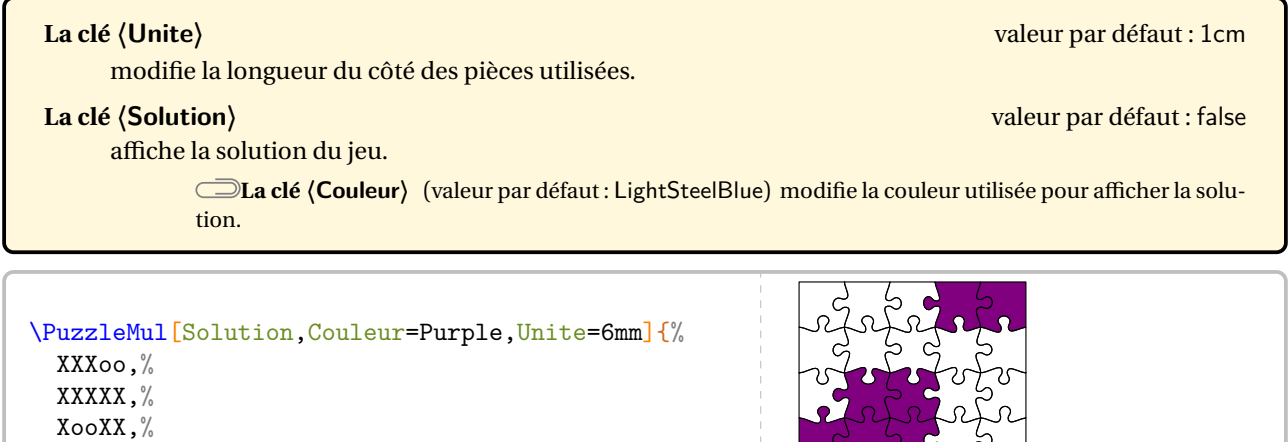

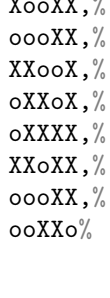

}

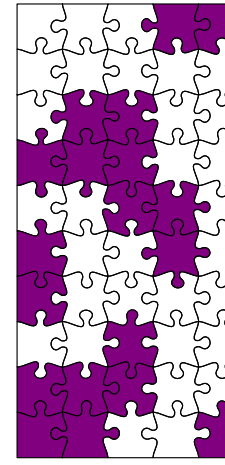

### **119 Horloges**

La commande \Horloge permet d'afficher des horloges telles que :

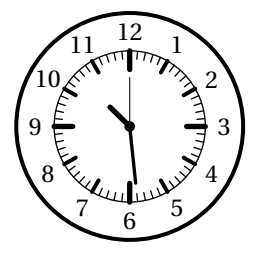

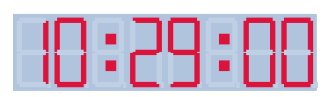

Elle a la forme suivante :

\Horloge[〈clés〉]{〈Horaire〉}

où

- 〈clés〉 constituent un ensemble d'options pour paramétrer la commande (paramètres optionnels);
- (Horaire) est l'horaire à afficher donnée sous la forme a : b : c (b ete c pouvant être omis). Si l'horaire n'est pas indiqué, alors l'horaire de compilation du document est choisi.

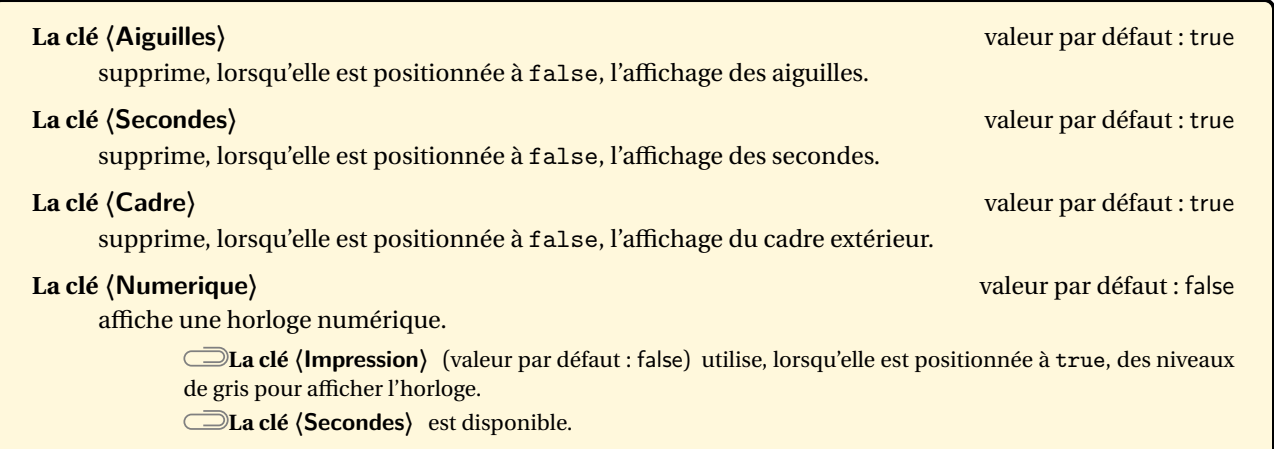

\Horloge{} \Horloge[Secondes=false]{12:24}

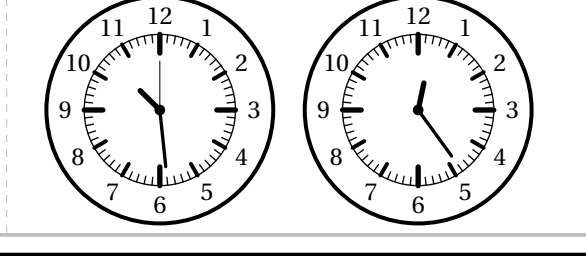

\Horloge[Secondes=false]{} \Horloge[Aiguilles=false]{12:24:36} \Horloge[Cadre=false]{12:24:36}

12:24:36 12:24 \Horloge[Numerique]{12:24:36} \Horloge[Numerique,Secondes=false]{12:24:36} 27:88:59 \Horloge[Numerique,Impression]{23:00:59}

## **120 Calculatrice cassée**

La commande  $\Delta\text{Calculate}$  permet d'afficher une calculatrice « cassée » :

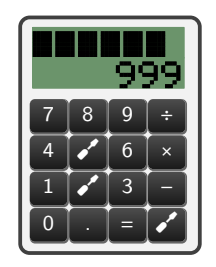

Elle a la forme suivante :

\DefiCalculatrice[〈clés〉]{a}

où

- 〈clés〉 constituent un ensemble d'options pour paramétrer la commande (paramètres optionnels);
- a est le nombre affiché à l'écran.

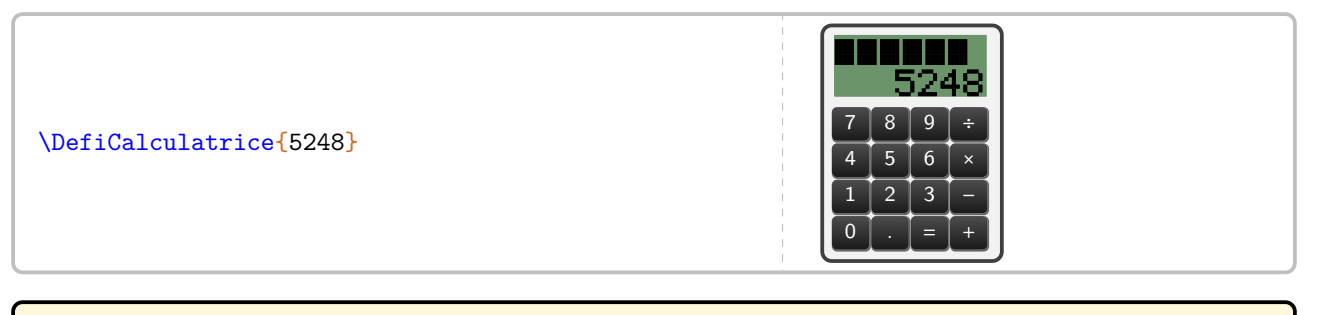

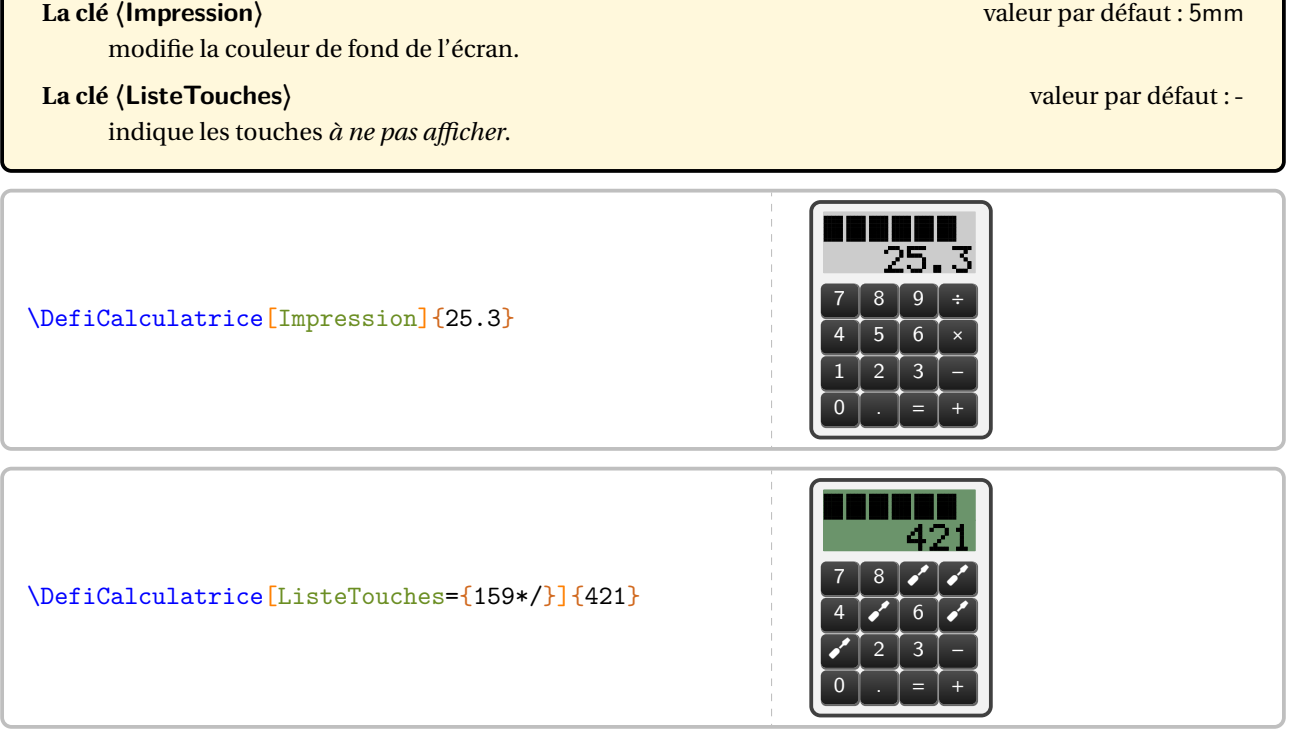

## **121 Allumettes**

L'environnement Allumettes permet de dessiner des segments à l'aide d'allumettes :

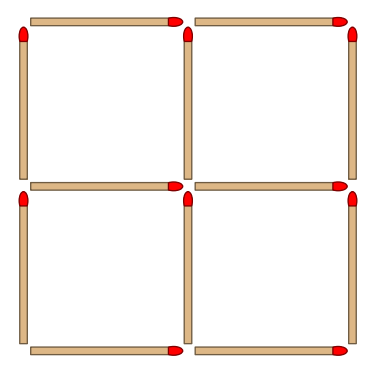

### Il a la forme suivante :

```
\begin{Allumettes}[〈clés〉]
```
\end{Allumettes}

où 〈clés〉 constituent un ensemble d'options pour paramétrer la commande (paramètres optionnels).

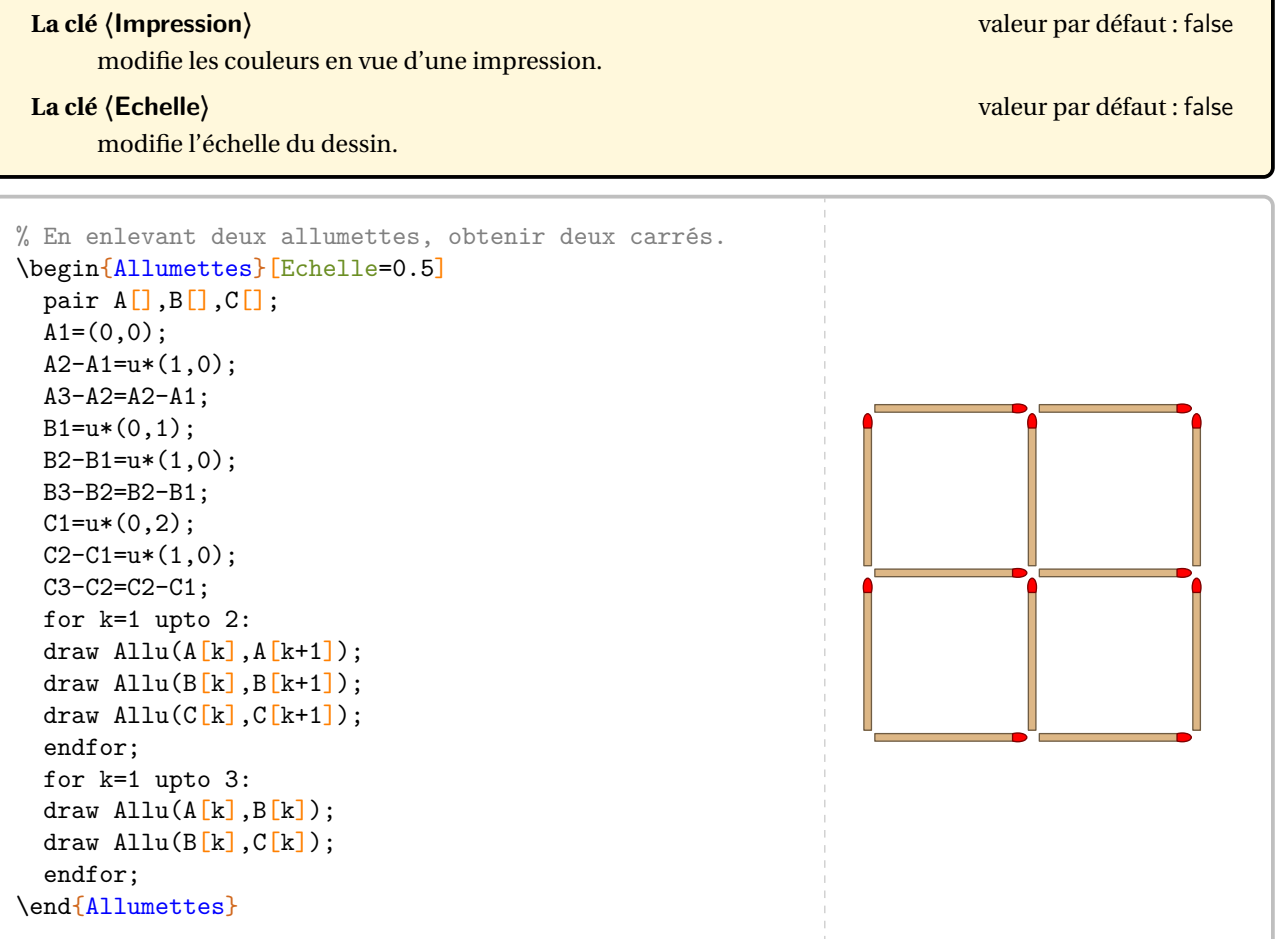

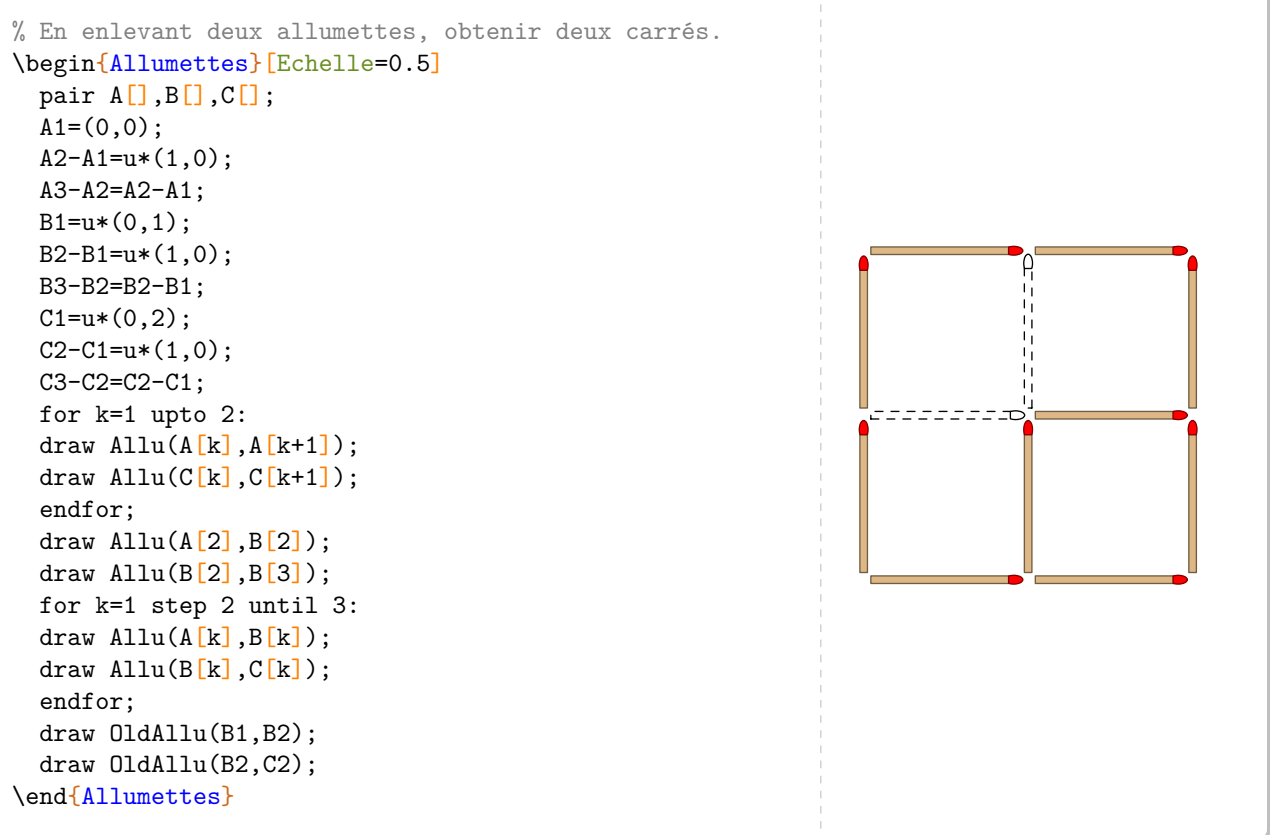

### **122 Visual pattern**

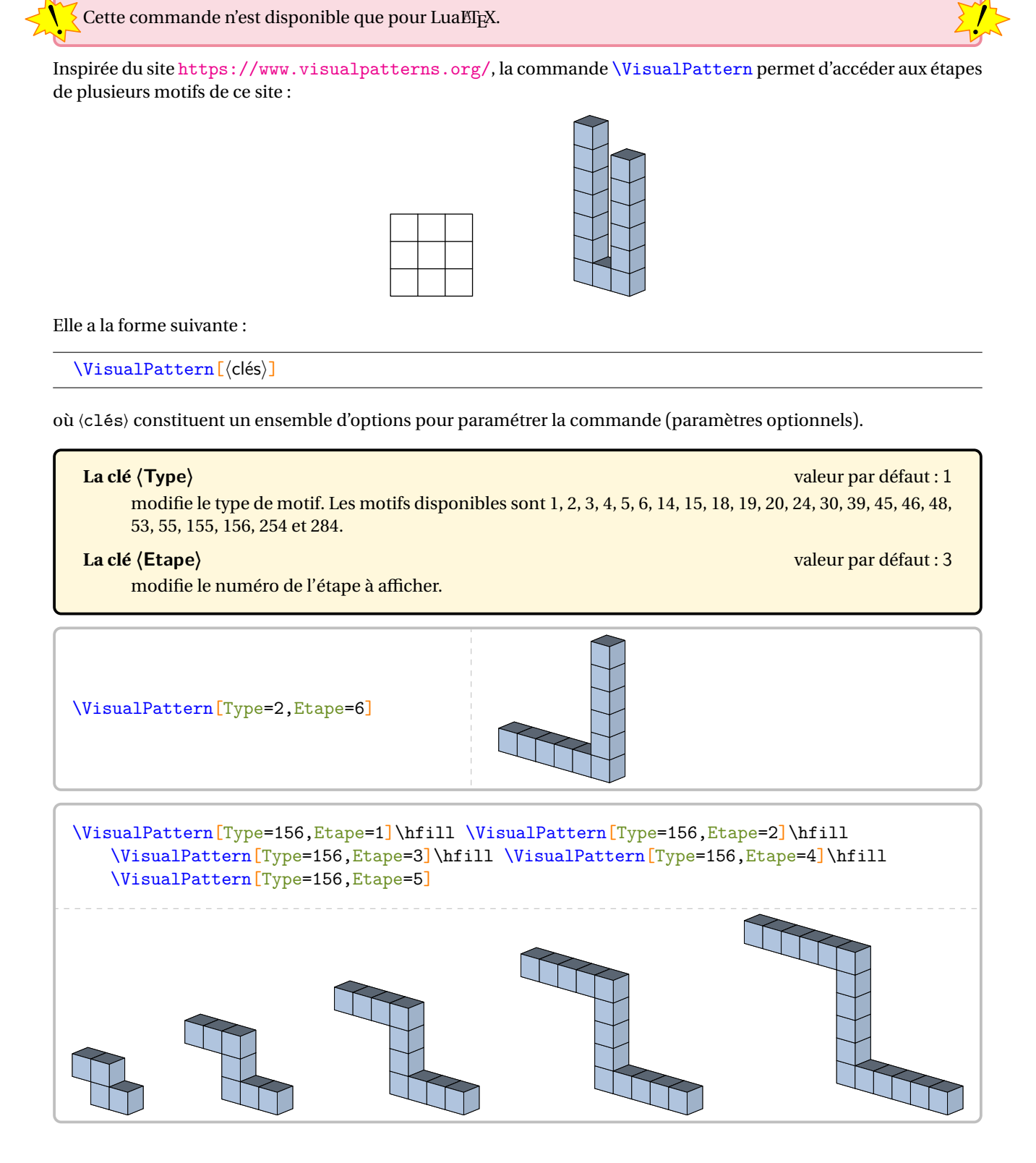

```
\setsepchar{,}\ignoreemptyitems
\readlist*\ListePattern{1,2,3,4,5,6,14,15,18,19,20,24,30,39,45,46,48,53,55,155,156,25
   4,284}
\foreachitem\cpt\in\ListePattern{%
\paragraph{Pattern \ListePattern[\cptcnt]}\hfil\newline
\VisualPattern[Type=\ListePattern[\cptcnt],Etape=1]\hfill
\VisualPattern[Type=\ListePattern[\cptcnt],Etape=2]\hfill
\VisualPattern[Type=\ListePattern[\cptcnt],Etape=3]\hfill
\VisualPattern[Type=\ListePattern[\cptcnt],Etape=4]\par
}
```
### **123 Bonbon**

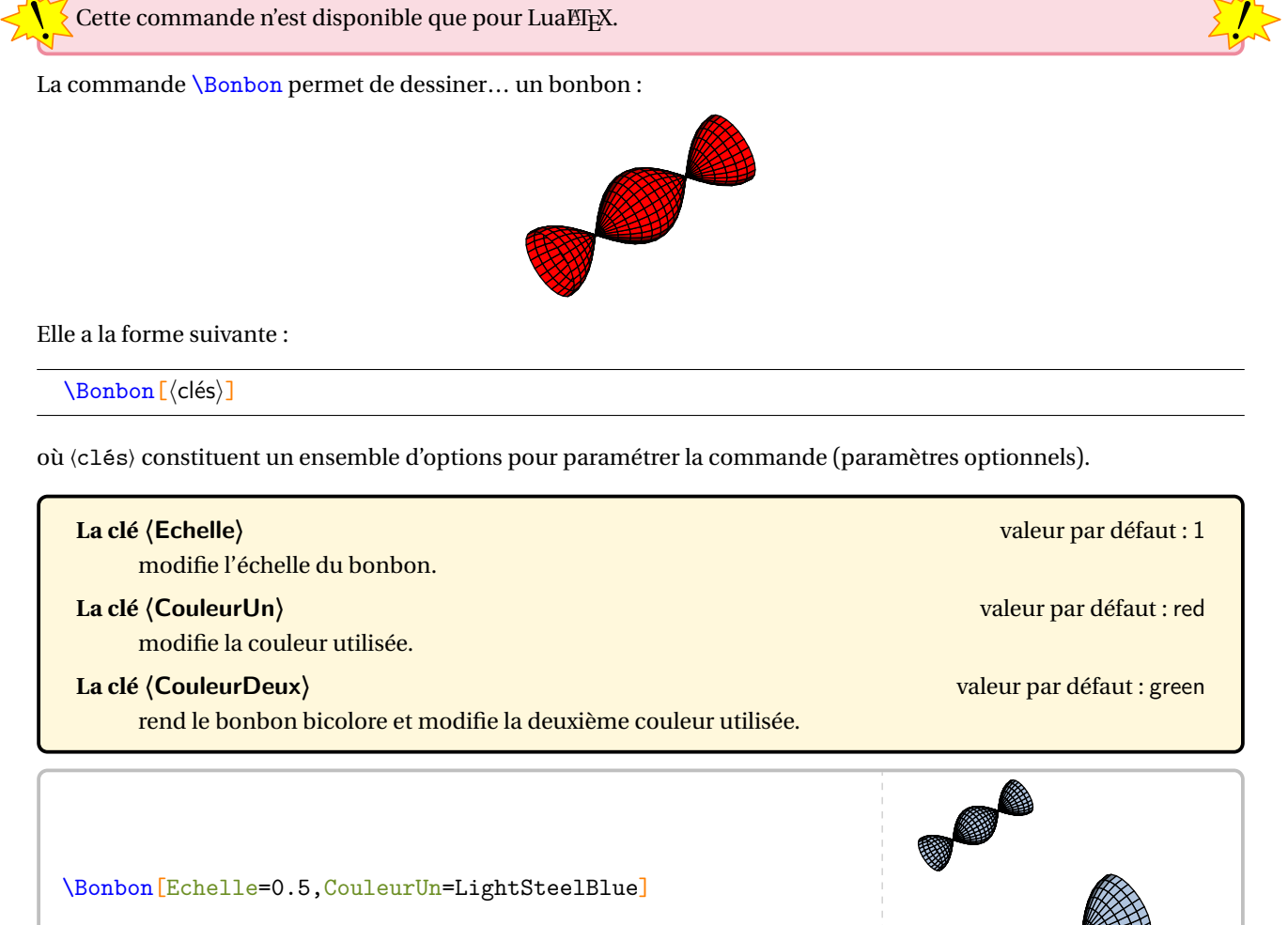

\Bonbon[CouleurUn=LightSteelBlue,CouleurDeux=Purple]

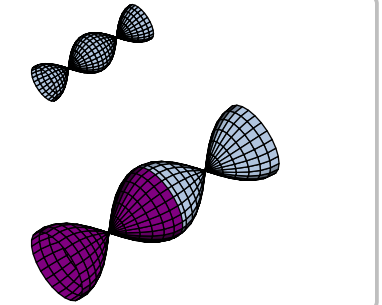

### **124 Jeton**

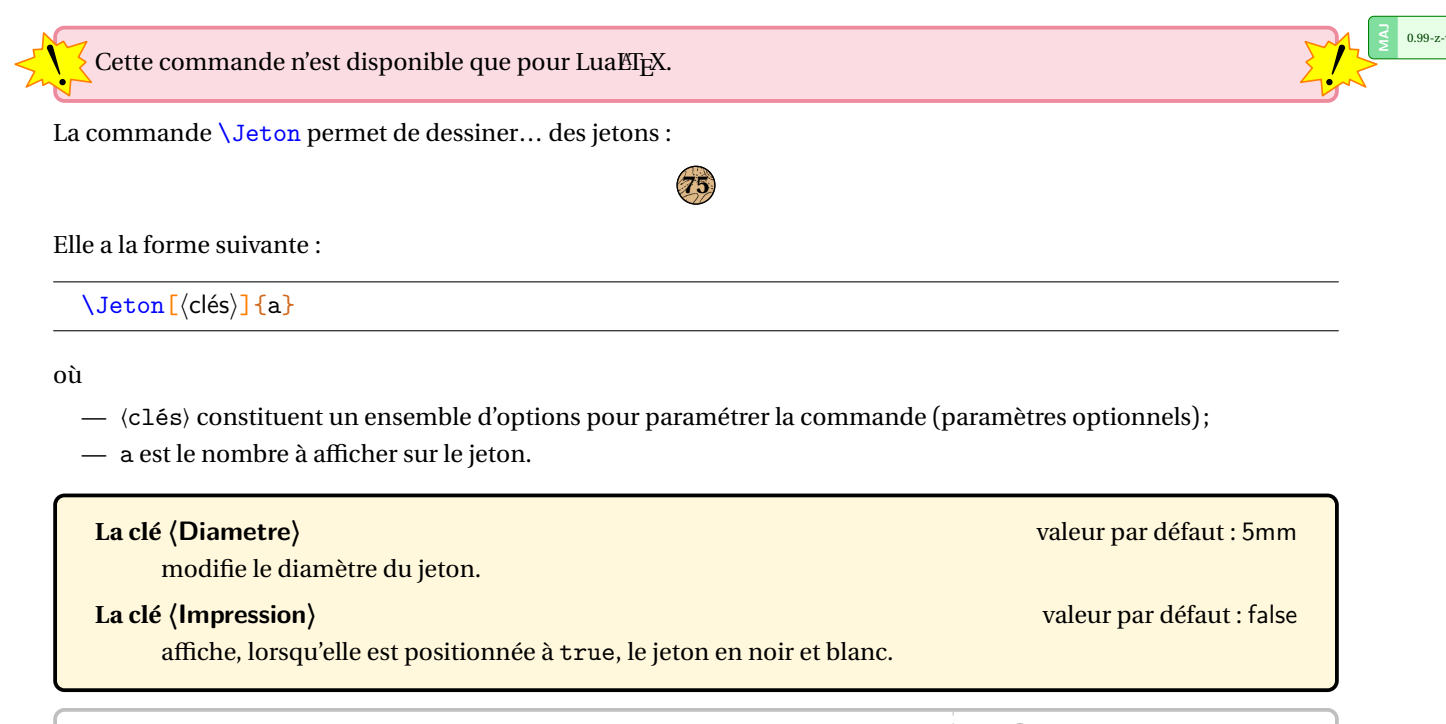

**45**

**45**

\Jeton[Diametre=7.5mm]{45}

\Jeton[Diametre=7.5mm, Impression] {45}

# **125 Bulles et cartes mentales**

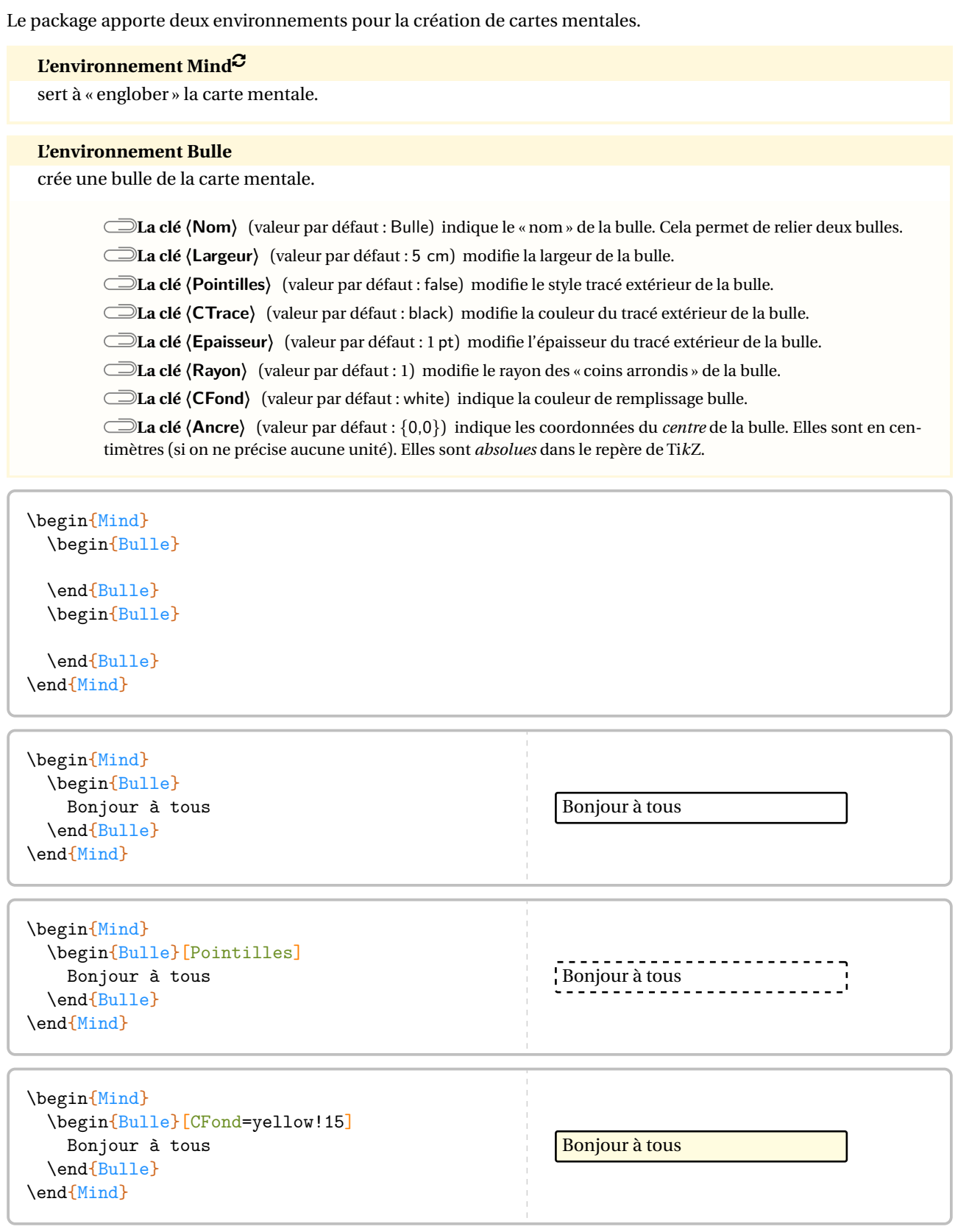

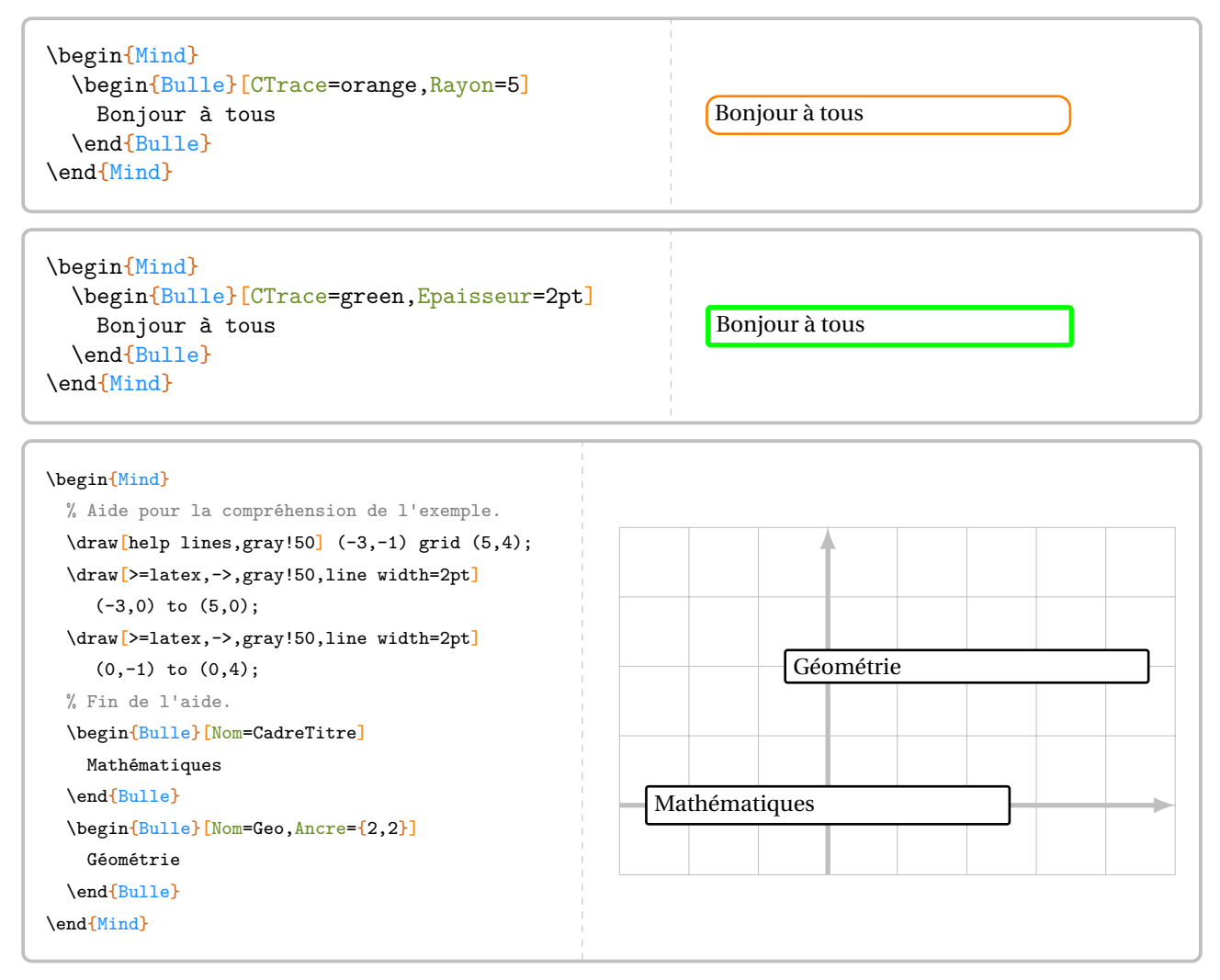

Outre les points d'ancrage créés par Ti*k*Z (center, north east, south.west…), chaque environnement du type \begin{Bulle}…\end{Bulle} crée <sup>36</sup> (!) points d'ancrages. Ils sont notés de <sup>1</sup> <sup>à</sup> <sup>9</sup> sur chaque côté, en tournant dans le sens des aiguilles d'une montre.

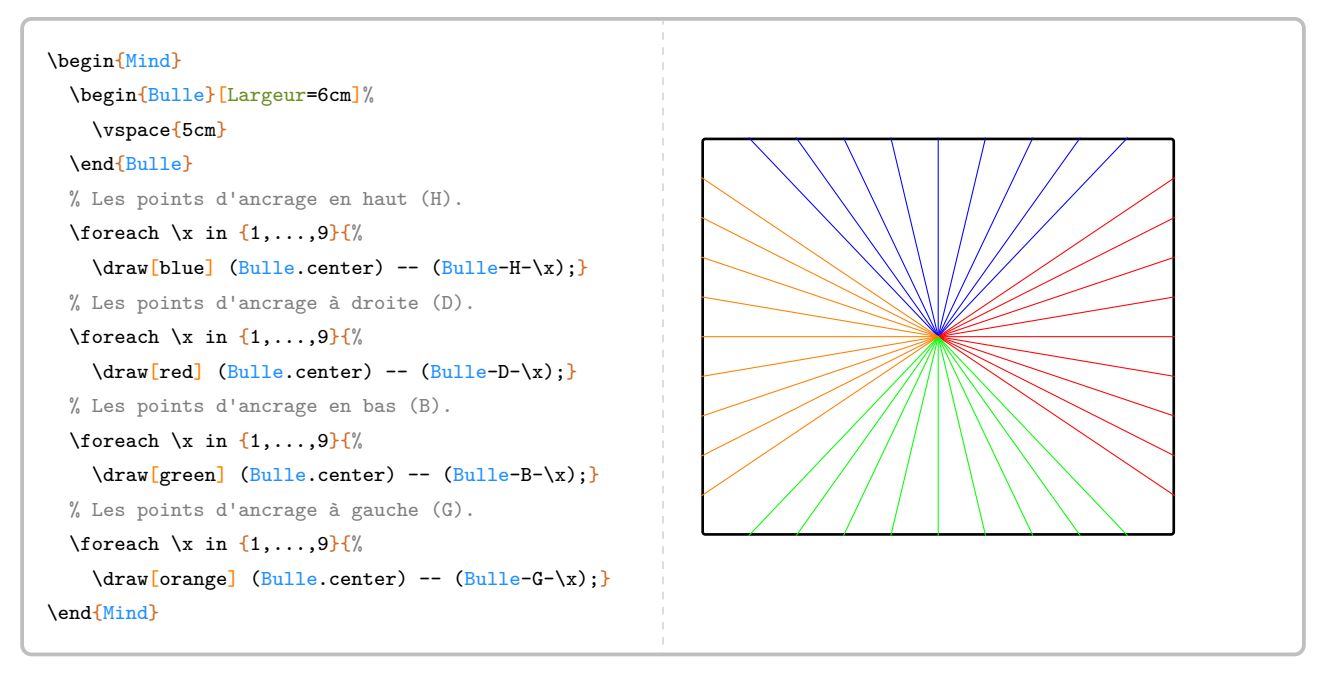

Pour relier deux bulles, on peut utiliser un code tel que celui de la page suivante. Aucune commande supplémentaire

de flèches n'a été codée : avec toutes les options disponibles dans Ti*k*Z, il était inutile de réinventer tout cela.

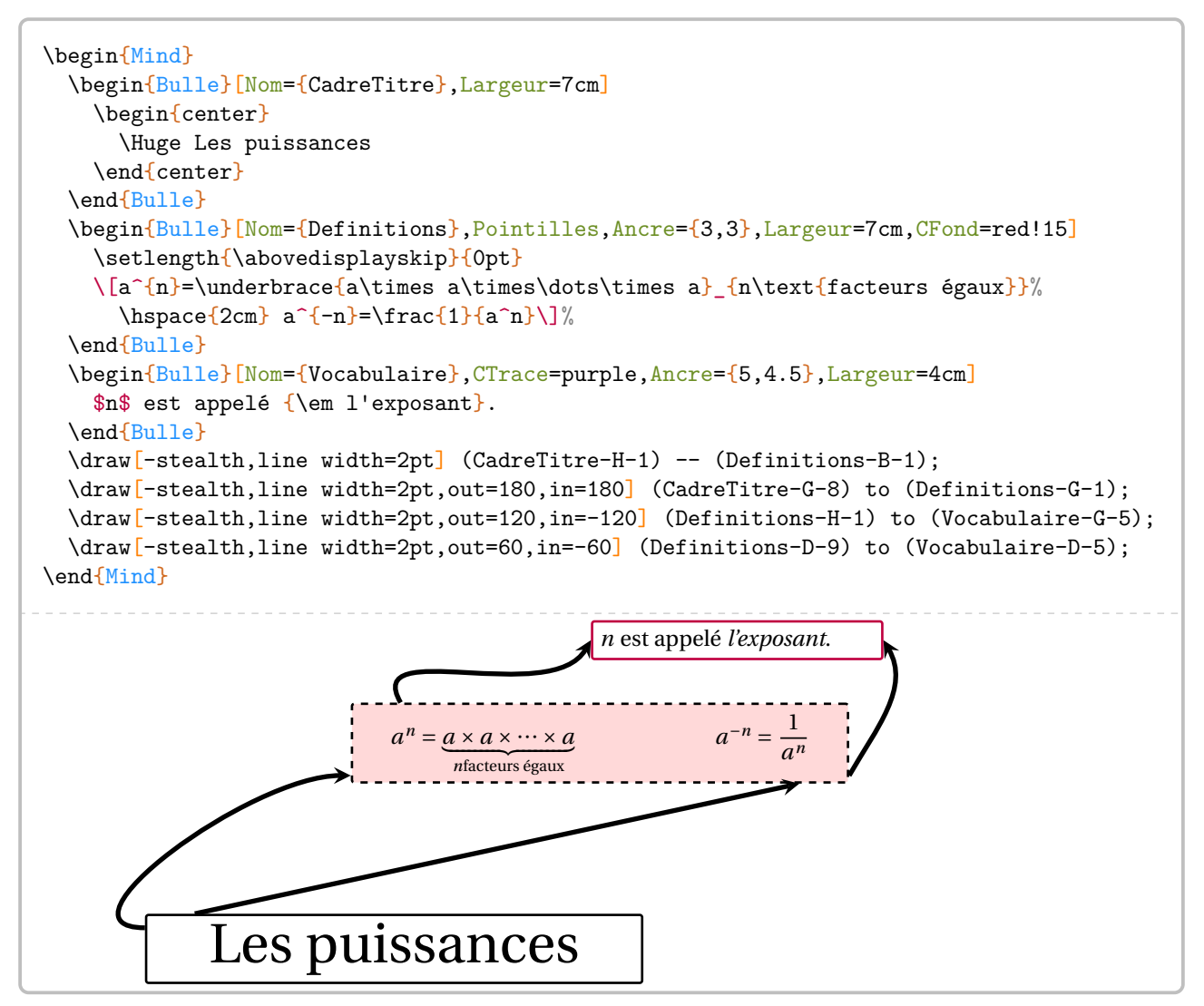
# **126 Des réseaux sociaux?**

Le package ProfCollege propose plusieurs environnements permettant de donner l'illusion d'une utilisation des réseaux sociaux  $114...$ 

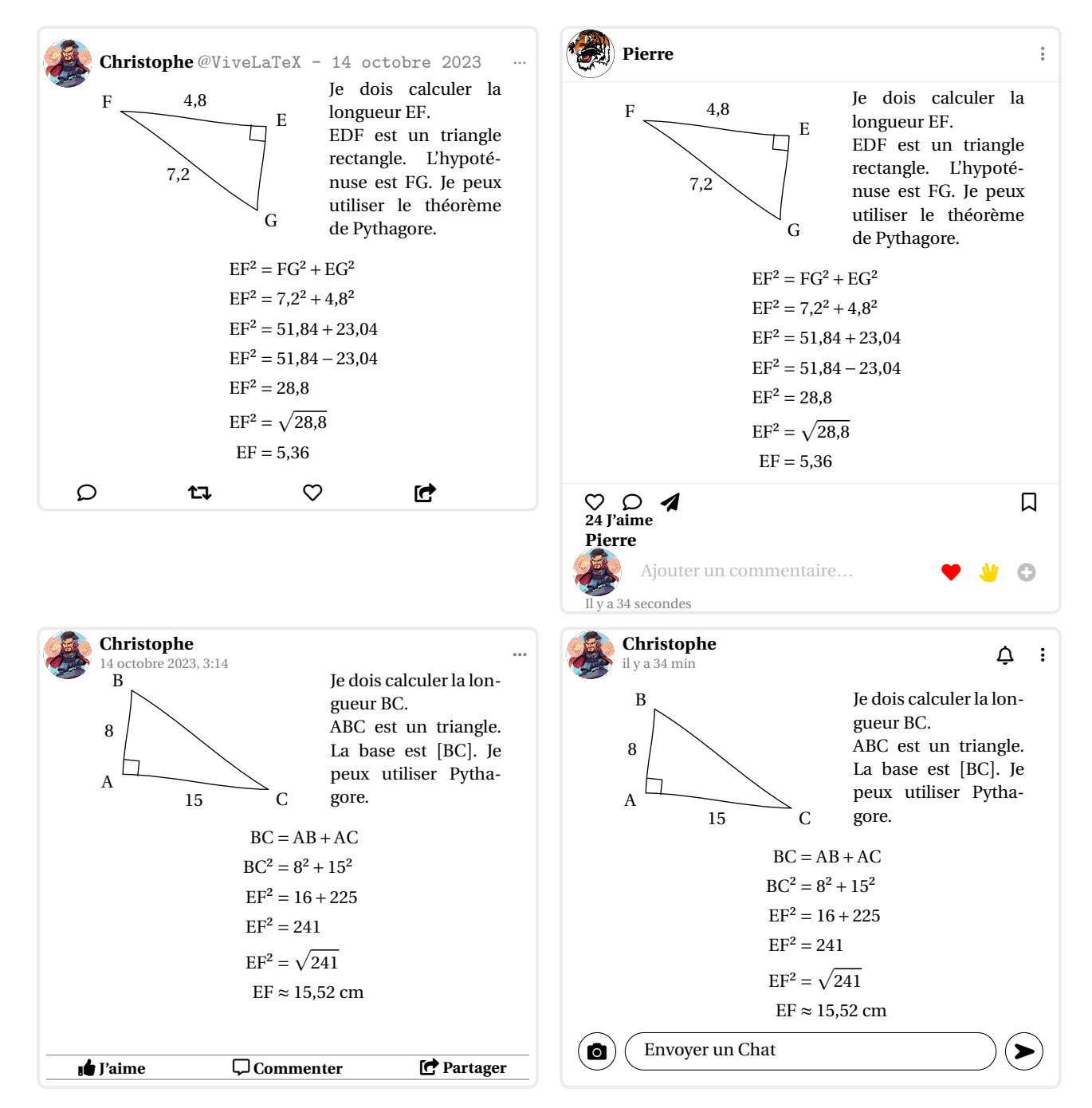

<span id="page-504-0"></span><sup>114.</sup> D'après un document de Joan RIGUET.

# **Twitter**

L'environnement **〈Twitter〉** permet d'afficher une « reproduction » d'un tweet. Il a la forme suivante :

\begin{Twitter}[〈clés〉]

```
\end{Twitter}
```
où 〈clés〉 constituent un ensemble d'options pour paramétrer l'environnement.

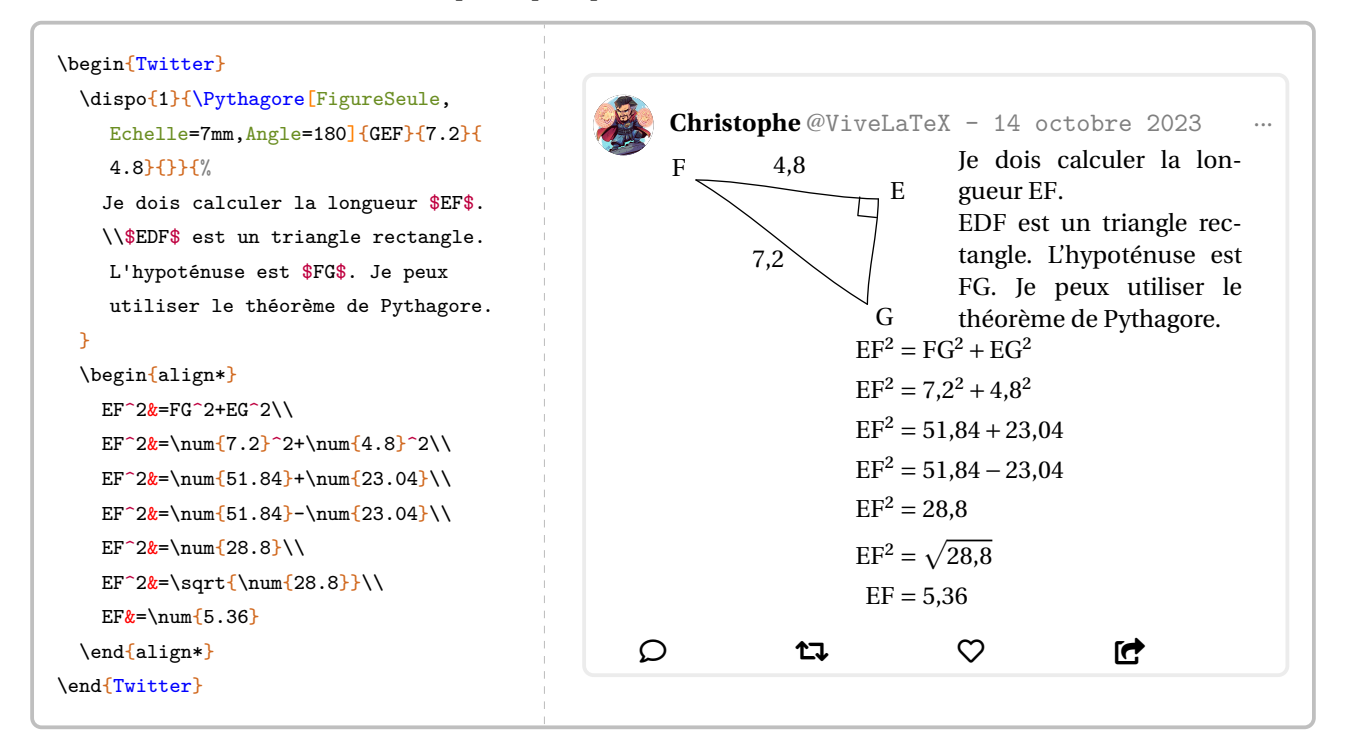

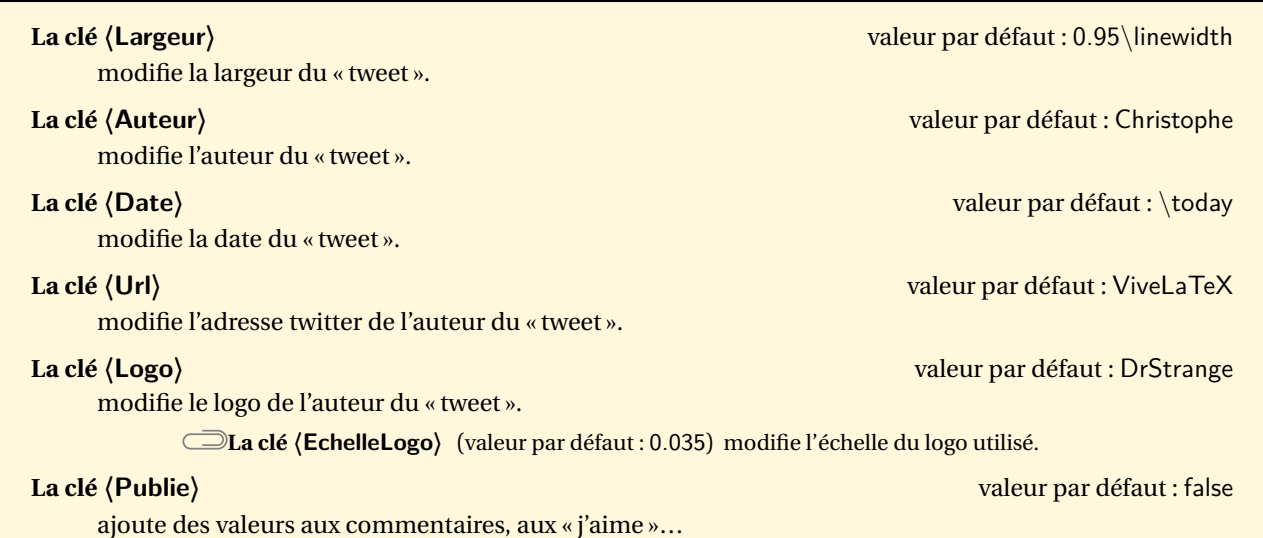

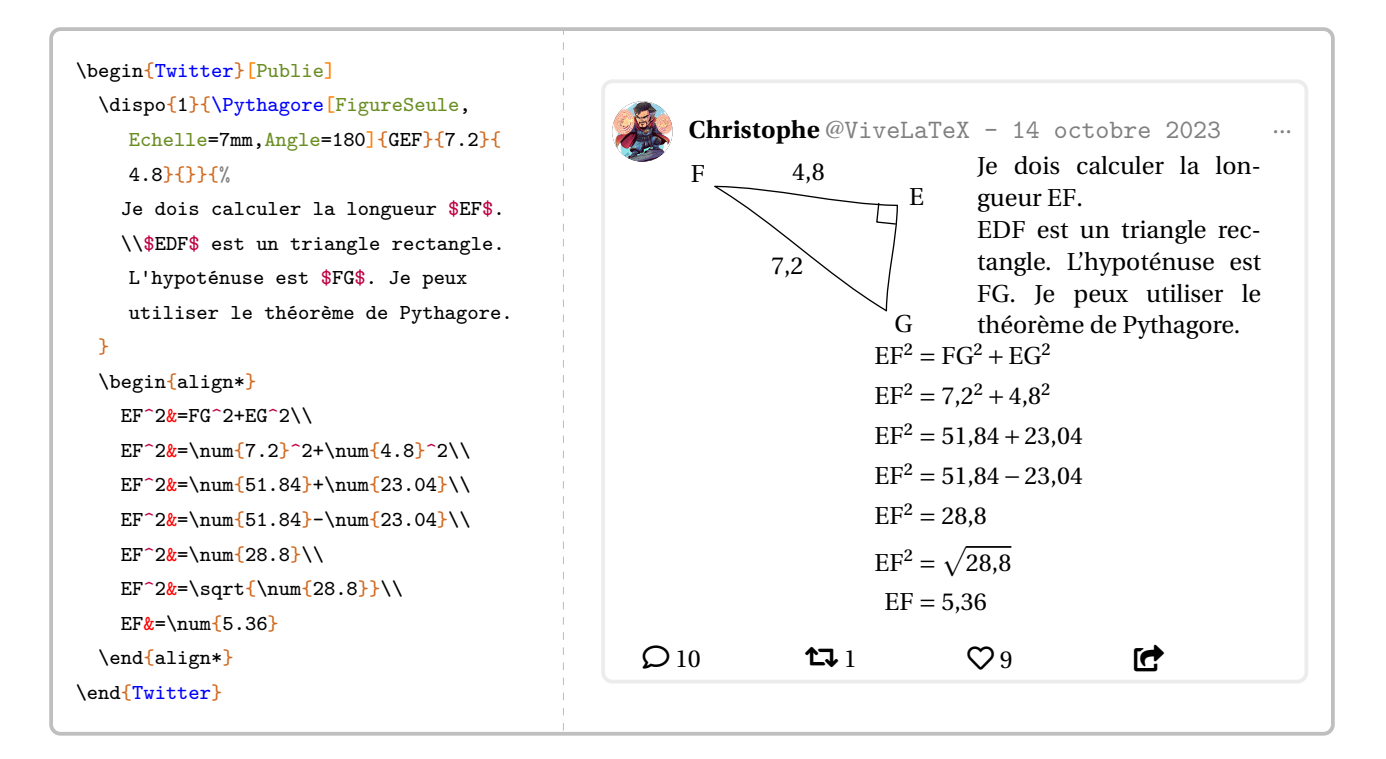

## **Facebook**

L'environnement **〈Facebook〉** permet d'afficher une « reproduction » d'un post. Il a la forme suivante :

```
\begin{Facebook}[〈clés〉]
```

```
\end{Facebook}
```
où 〈clés〉 constituent un ensemble d'options pour paramétrer l'environnement.

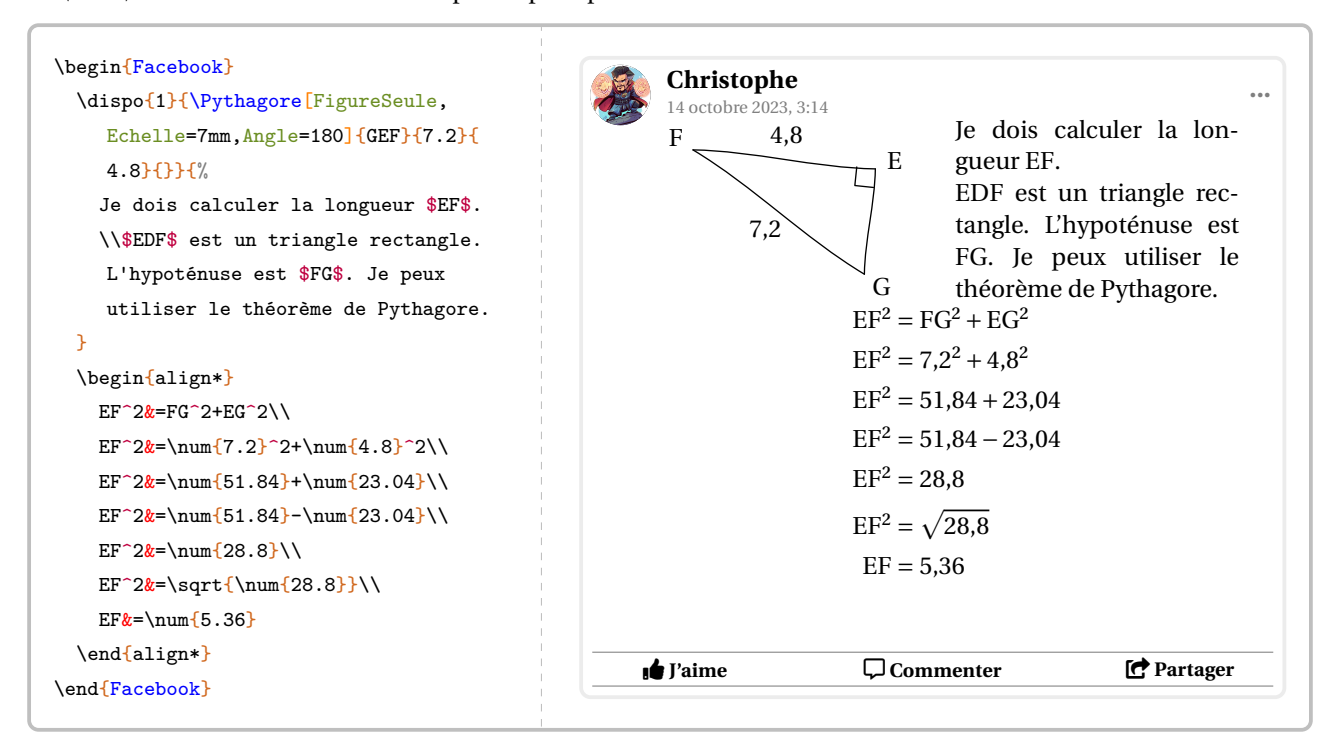

<span id="page-507-0"></span>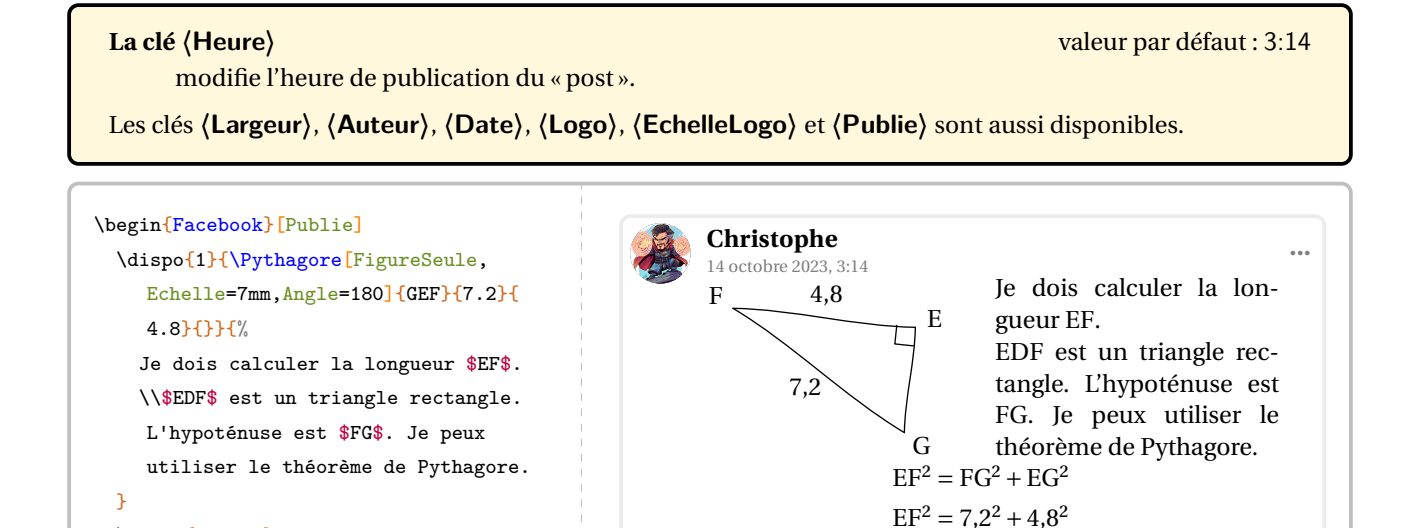

# **Snapchat**

L'environnement **〈Snapchat〉** permet d'afficher une « reproduction » d'une story. Il a la forme suivante :

```
\begin{Snapchat}[〈clés〉]
```
\begin{align\*}  $EF^2&=FG^2+EG^2\lambda$ 

> $EF^2&=\num{28.8}\\\$  $EF^2&=\sqrt{\num{28.8}}\$

 $EF&=\num{5.36}$ \end{align\*} \end{Facebook}

 $EF^2&=\num{7.2}^2+\num{4.8}^2\\$  $EF^2\&=\num{51.84}+\num{23.04}\\\$  $EF^2&=\num{51.84}-\num{23.04}\\\$ 

```
\end{Snapchat}
```
où 〈clés〉 constituent un ensemble d'options pour paramétrer l'environnement.

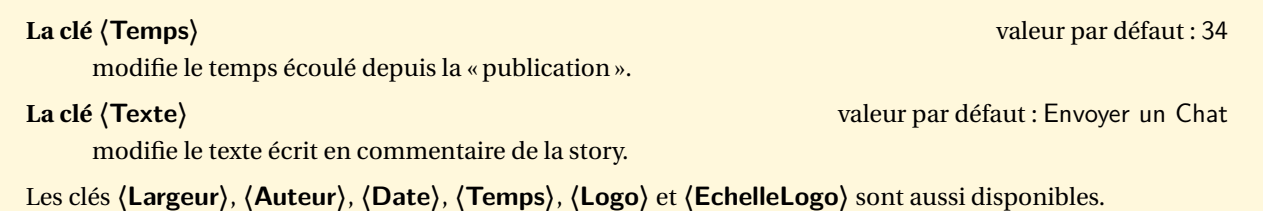

 $\sqrt{4}$  18 commentaires 5 partages The Taime  $\Box$  Commenter  $\Box$  Partager

 $EF^2 = 28.8$  $EF^2 = \sqrt{28.8}$  $EF = 5,36$ 

 $EF<sup>2</sup> = 51,84 + 23,04$  $EF<sup>2</sup> = 51,84 - 23,04$ 

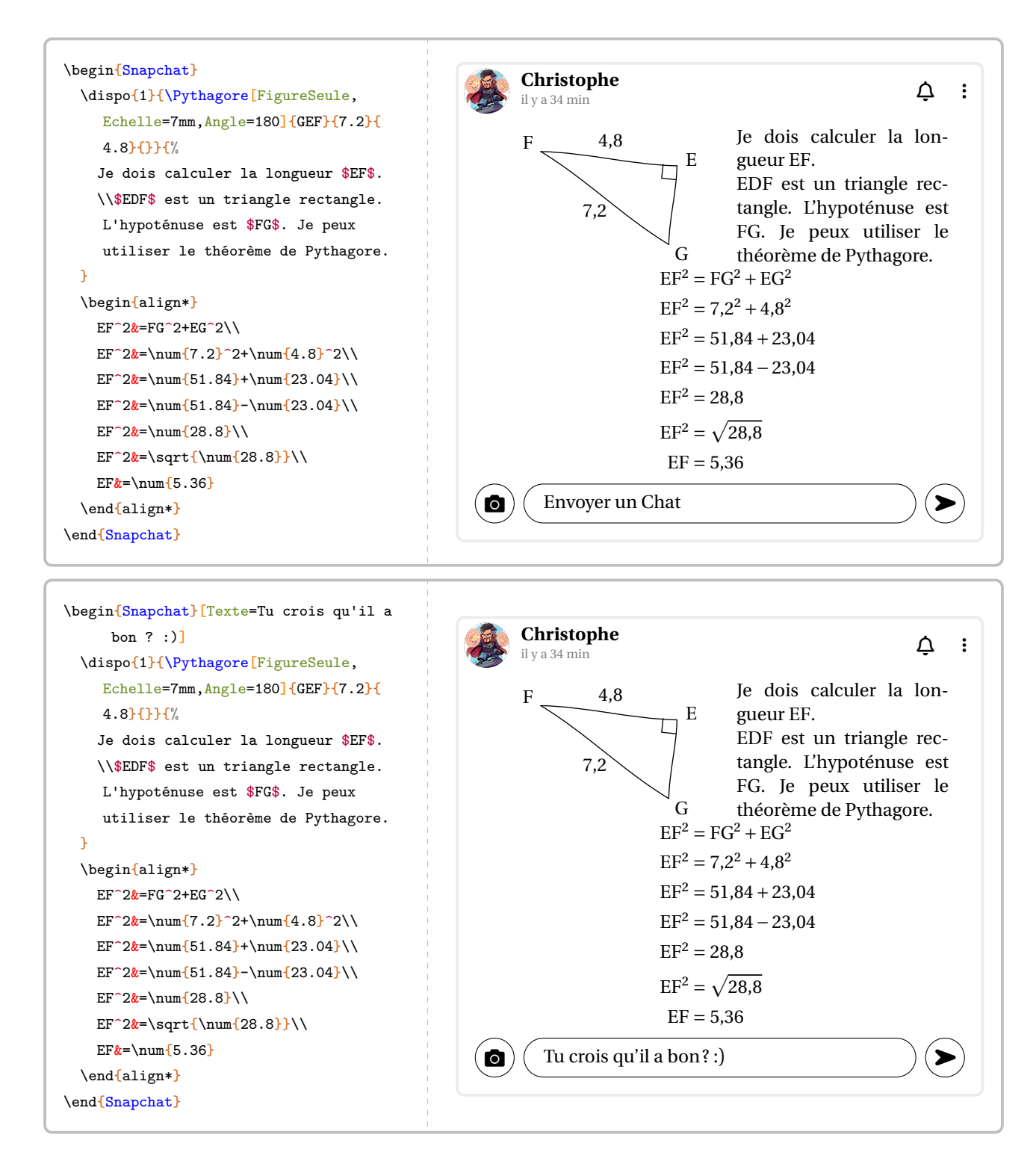

## **Instagram**

L'environnement **〈Instagram〉** permet d'afficher une « reproduction » d'une publication. Il a la forme suivante :

```
\begin{Instagram}[〈clés〉]
```

```
\end{Instagram}
```
où 〈clés〉 constituent un ensemble d'options pour paramétrer l'environnement.

<span id="page-509-0"></span>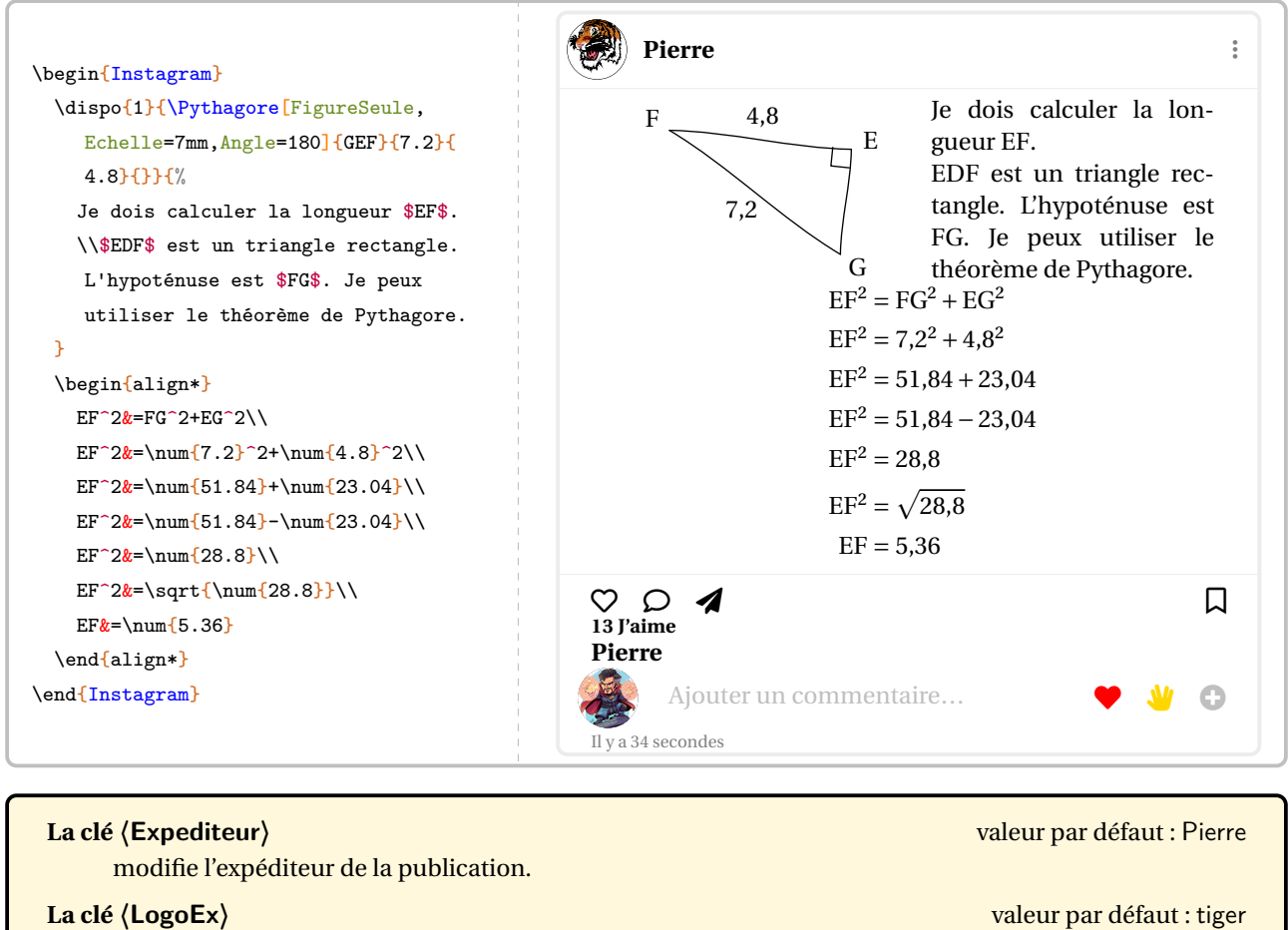

modifie le logo de l'expéditeur.

#### **La clé 〈Texte〉** valeur par défaut : {}

modifie le texte écrit par *l'expéditeur*.

Les clés **〈Largeur〉**, **〈Auteur〉**, **〈Date〉**, **〈Temps〉**, **〈Logo〉** et **〈EchelleLogo〉** sont aussi disponibles.

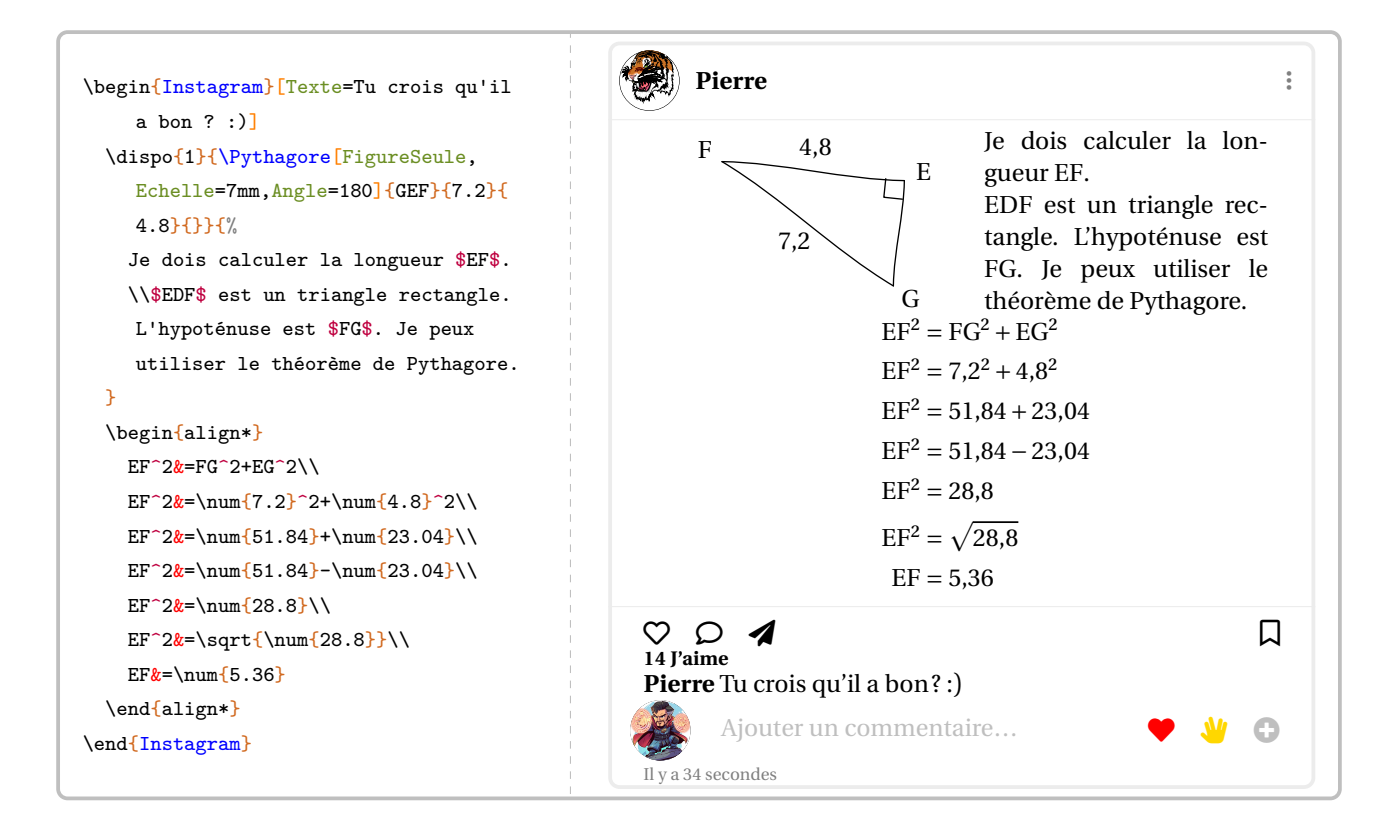

# <span id="page-511-1"></span>**127 Professeur principal**

Un enseignant de mathématiques peut être un professeur principal. Il peut donc être utile de savoir construire des diagrammes en radar…

## **Des diagrammes en radar**

La commande  $\Re$ -Altadar $\mathcal{F}$  permet la construction de tels diagrammes. Elle a la forme suivante :

\Radar[〈clés〉]{〈Liste des éléments du diagramme en radar〉}

où

- 〈clés〉 constituent un ensemble d'options pour paramétrer la commande (paramètres optionnels);
- 〈Liste des éléments du diagramme en radar〉 est donnée, en notant moy. pour moyenne, sous la forme moy.élève / discipline 1 / moy.classe, moy.élève / discipline 2 / moy.classe,…

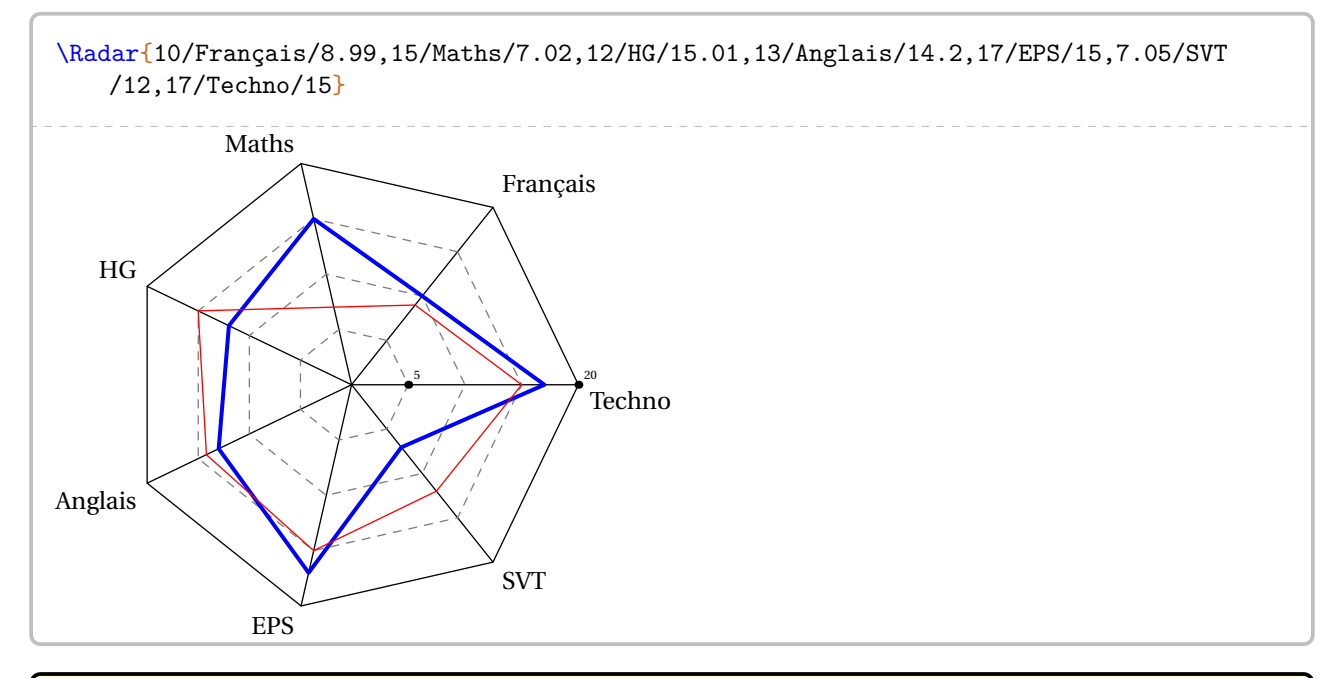

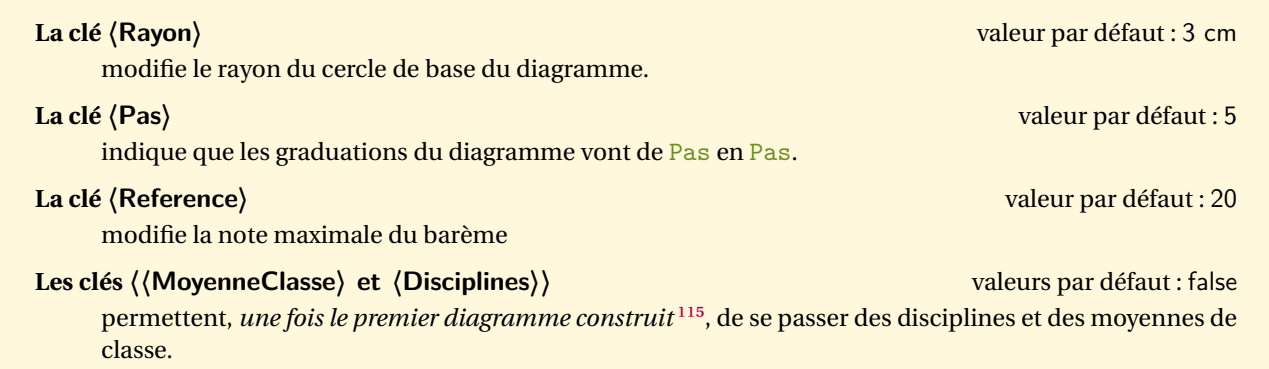

<span id="page-511-0"></span>115. La création de 25 diagrammes en radar peut s'avérer fastidieuse, même avec un copier-coller…

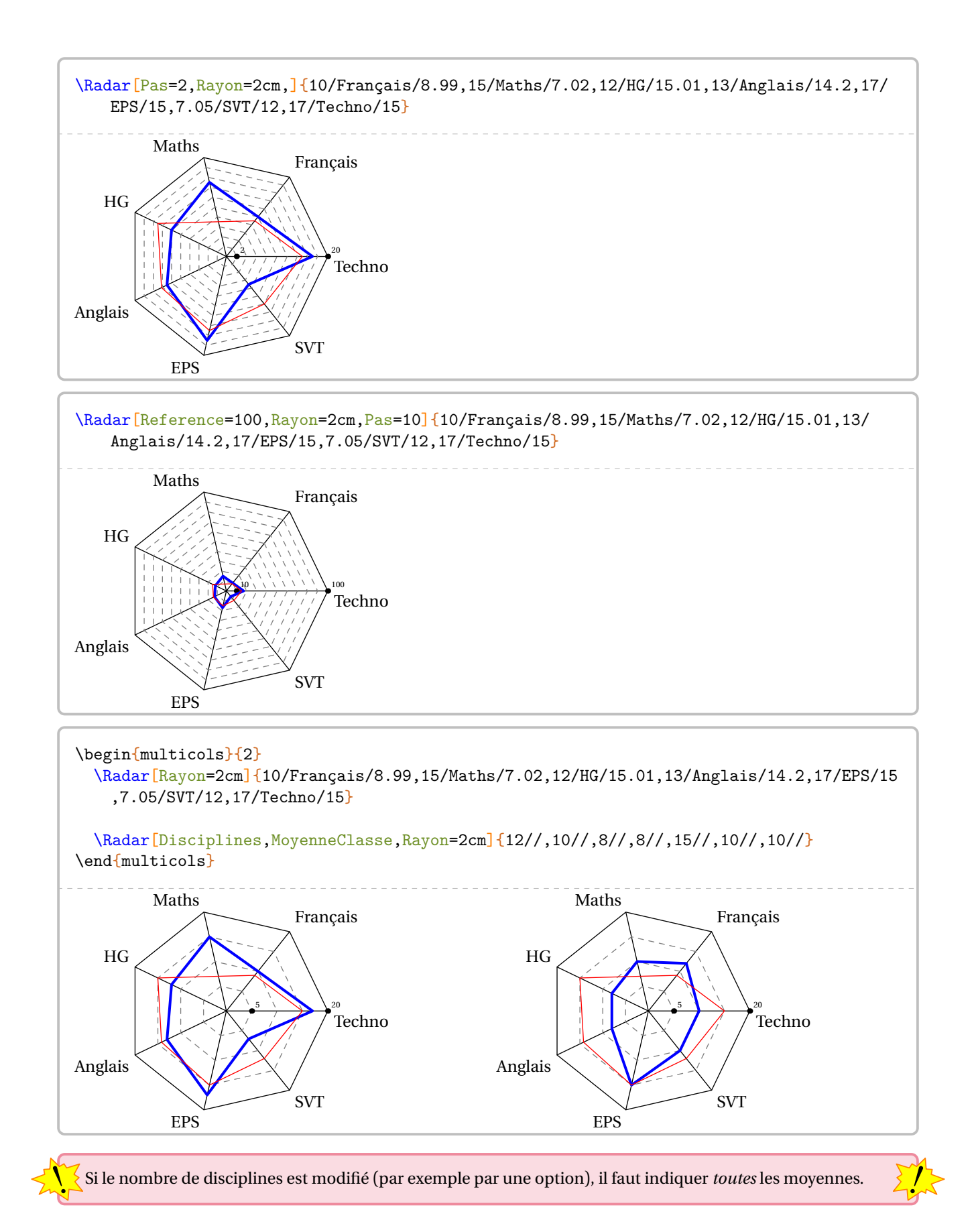

# <span id="page-513-0"></span>**Des jauges de positionnement**

On peut aussi faire un bilan du travail effectué à l'aide de « jauges ». On utilise la commande \Jauge qui a la forme suivante :

\Jauge[〈clés〉]{〈Niveau atteint en pourcentage〉}

où

— 〈clés〉 constituent un ensemble d'options pour paramétrer la commande (paramètres optionnels).

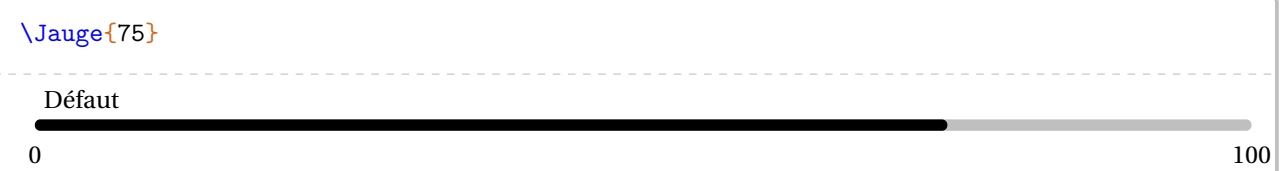

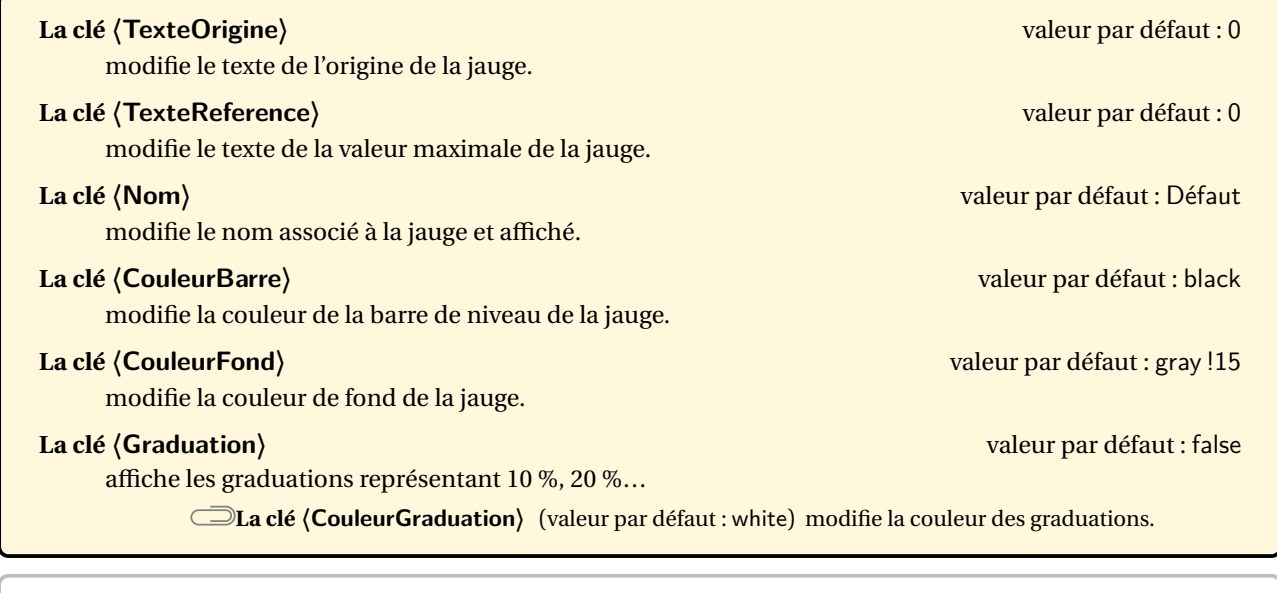

\Jauge[Nom=Christophe,TexteOrigine=\tiny 0,TexteReference=\tiny 100]{80}

Christophe

\Jauge[Nom=Python,CouleurBarre=Cornsilk,CouleurFond=LightSteelBlue,Graduation, CouleurGraduation=NavyBlue]{59} Python <u> 1990 - Jacob Barristo, martin al III-lea de la Garcia de la Garcia de la Garcia de la Garcia de la Garcia de</u>  $\sim$  100

 $\frac{100}{100}$ 

Pour des bilans, on peut « superposer » à la barre une coloration en fonction de niveaux (4).

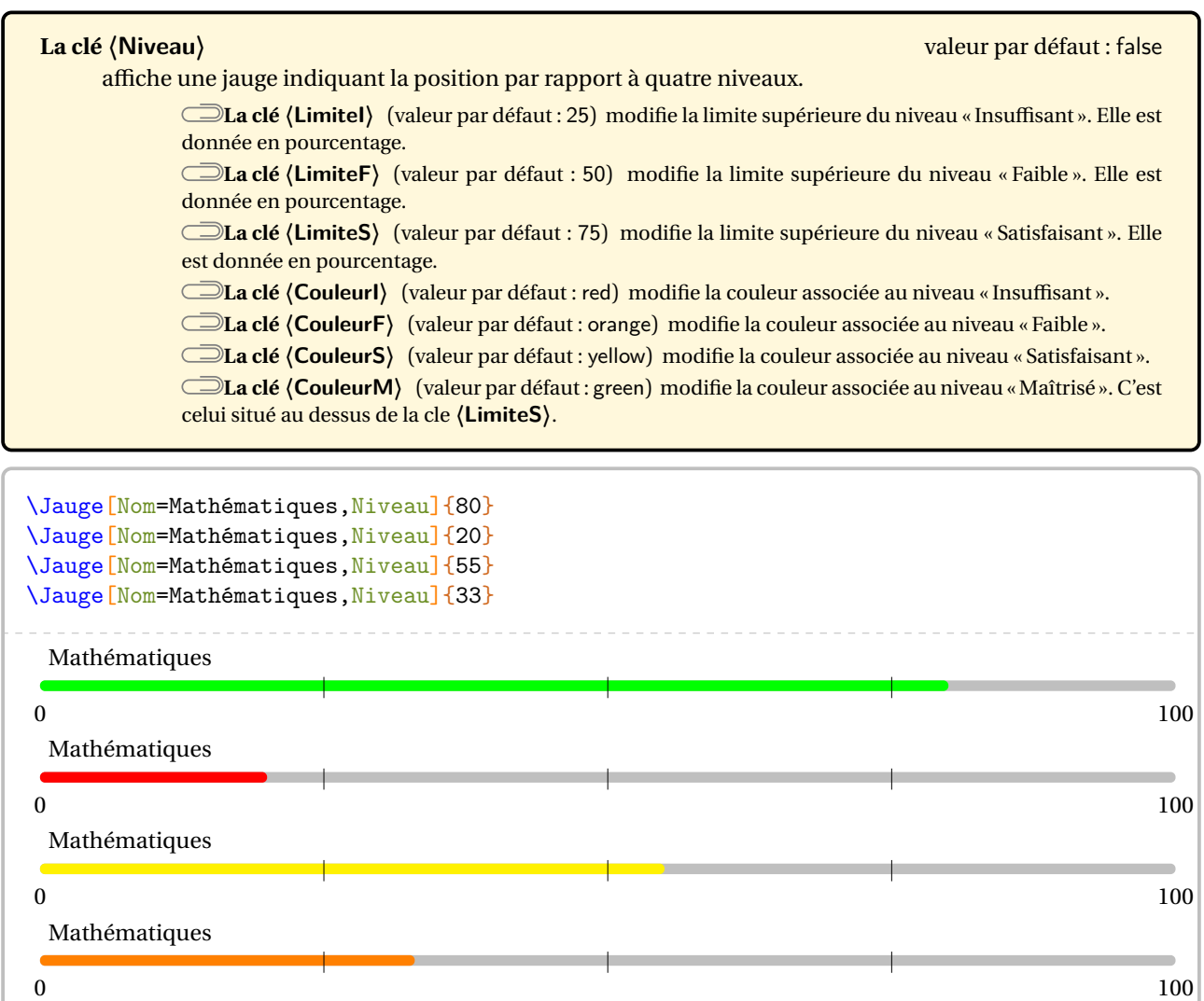

# **128 Quelques éléments pratiques…**

ProfCollege met à disposition quelques commandes « utiles » : **• \Demain** qui va afficher la date de... demain.

 $\text{load} = \Delta - \Delta - 14 \cdot 2023 - 15 \cdot 2023$ **•** \pointilles qui va tracer des pointillés : — jusqu'à la fin de ligne; — ou pour compléter une ligne; — ou sur une longueur donnée. Bonjour \pointilles Bonjour Hello \pointilles world ! Hello world!  $Ca va?$   $\ldots$   $\ldots$  Fine! Ça va ? \pointilles[2cm] Fine ! Cette commande commence bien par une minuscule. La version majuscule est déjà prise…  $\sum$ **•** \Lignespointilles{n} qui va tracer *n* lignes en pointillés. \Lignespointilles{5} Bonjour Bonjour \Lignespointilles{5}

**•** \MelangeLettres mélange les lettres minuscules et majuscules pour obtenir un mot (avec un sens ou pas) de longueur donnée. Elle a la forme :

\MelangeLettres{longueurmot}{Commande}

où :

- longueurmot est le nombre de lettres souhaité;
- Commande est la commande qui contiendra le mot créé.

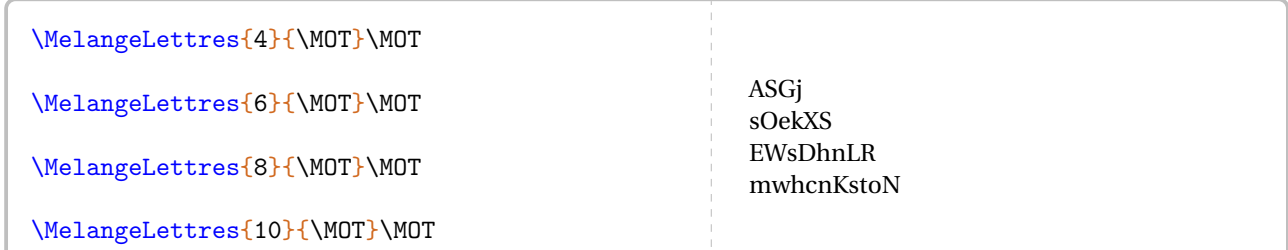

On pourra l'utiliser avec profit dans les jeux nécessitant des mots.

 $\mathcal{L}$ 

• \MultiCol permet de faire un multicolonnage non équilibré. Elle a la forme :

\MultiCol[〈option〉]{〈largeurs des colonnes〉}{〈Contenu de chaque colonne〉}

où :

- 〈option〉 représente les options d'alignement vertical à choisir parmi t (top) ou b (bottom);
- 〈Largeurs des colonnes〉 sont données sous la forme l1/l2... : ce sont des coefficients multiplicatifs de la longueur \linewidth;
- 〈Contenu des colonnes〉 est donné sous la forme Contenu 1 § Contenu 2...

Le nombre de contenus doit être en accord avec le nombre de largeurs déclarées.

De plus, on peut afficher une ligne verticale entre les colonnes dont on peut régler la largeur grâce à la commande \setlength{\columnseprule}{0.4pt}.

```
\setlength{\columnseprule}{0.4pt}
\MultiCol[t]{0.6/0.35}{% Option [t] pour aligner sur le haut.
  \begin{exercice}
    Chris est parti à \Temps{\;;\;9;33} de chez lui et termine sa course à
    \Temps{;;;10;26}. La durée de sa course a été de \Temps{;;;;53}.
  \end{exercice}
  \begin{exercice}
    \setlength{\abovedisplayskip}{0pt}
    \[\frac{\d{strac23+ \dfrac{56}{7}=\frac{19}{\]}\end{exercice}
  §
  \begin{exercice}
    Lorsque x=-5$, l'expression \[(2x+1)\times(x-2)\] est égale à 63.
  \end{exercice}
}
```
#### **Exercice**

Chris est parti à 9 h 33 min de chez lui et termine sa course à 10 h 26 min. La durée de sa course a été de 53 min.

**Exercice** Lorsque  $x = -5$ , l'expression  $(2x+1) \times (x-2)$ 

 $\frac{1}{2}$ 

**Exercice**

$$
\frac{\frac{2}{3} + \frac{5}{6}}{7} = \frac{1}{9}
$$

est égale à 63.

```
\setlength{\columnseprule}{0.4pt}
\MultiCol[b]{0.6/0.35}{% Option [b] pour aligner vers le bas.
  \begin{exercice}
    Chris est parti à \Temps{;;9;33} de chez lui et termine sa course à
    \Temps{;;;10;26}. La durée de sa course a été de \Temps{;;;;53}.
  \end{exercice}
  \begin{exercice}
    \setlength{\abovedisplayskip}{0pt}
    \[\frac{\dagger}{dfrac23+\dagger}{dfrac56}{7}=\frac{19}{]\end{exercice}
  §
  \begin{exercice}
    Lorsque x=-5$, l'expression \[(2x+1)\times(x-2)\] est égale à 63.
  \end{exercice}
}
```
#### **Exercice**

Chris est parti à 9 h 33 min de chez lui et termine sa course à 10 h 26 min. La durée de sa course a été de 53 min.

## **Exercice**

 $\frac{2}{2}$  $\frac{2}{3} + \frac{3}{6}$  $\overline{a}$  $\frac{6}{7} = \frac{1}{9}$  $\ddot{\phantom{0}}$  **Exercice** Lorsque  $x = -5$ , l'expression  $(2x+1) \times (x-2)$ 

est égale à 63.

Partie

# **COMPLÉMENTS**

# **129 Exemples**

## **Utilisation de \Fraction**

```
% Thomas Dehon.
\begin{center}
  \begin{tabular}{|*{3}{>{\centering\arraybackslash}m{.3\linewidth}|}}
    \hline
    {\large La proportion}&{\large correspond à la fraction}&{\large et a pour écriture
   décimale}\\
   \hline
    \begin{minipage}[t][30mm][c]{28mm}\Fraction[Disque,Rayon=13mm,Reponse,Couleur=0.8
   5white]{1/2}\end{minipage}&&\\ \hline
   \begin{minipage}[t][30mm][c]{28mm}\Fraction[Disque,Rayon=13mm,Reponse,Couleur=0.8
   5white]{1/3}\end{minipage}&&\\ \hline
    \begin{minipage}[t][30mm][c]{28mm}\Fraction[Disque,Rayon=13mm,Reponse,Couleur=0.8
   5white]{1/4}\end{minipage}&&\\
    \hline
  \end{tabular}
\end{center}
```
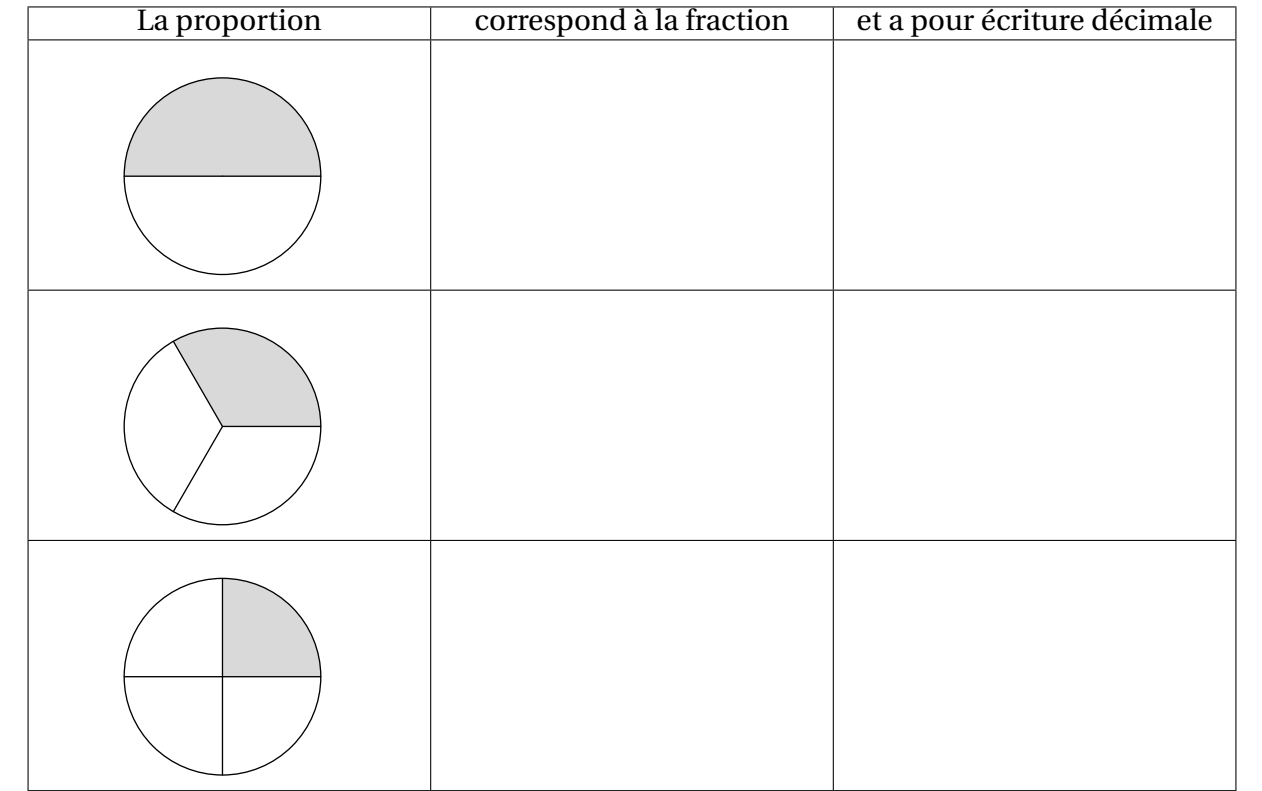

#### **Utilisation de \Pythagore**

```
% Laurent Lassalle Carrere.
L'affirmation suivante est-elle vraie ?
\begin{description}
\item[Affirmation] Le triangle $EFG$ tel que $EF=\Lg{4.8}$, $FG=\Lg{3.6}$ et $EG=\Lg{6}$
    est un triangle rectangle.
\end{description}
\textbf{Correction :}\par
\Pythagore[Reciproque]{EFG}{6}{4.8}{3.6}
```
L'affirmation suivante est-elle vraie ?

**Affirmation** Le triangle EFG tel que  $EF = 4.8$  cm,  $FG = 3.6$  cm et  $EG = 6$  cm est un triangle rectangle.

#### **Correction :**

Dans le triangle EFG, [EG] est le plus grand côté.

 $EG^2 = 6^2 = 36$ <br>EF<sup>2</sup> + FG<sup>2</sup> = 4,8<sup>2</sup> + 3,6<sup>2</sup> = 23,04 + 12,96 = 36  $\left\{\n\begin{aligned}\nEG^2 = EF^2 + FG^2\n\end{aligned}\n\right\}$ 

Comme  $EG^2 = EF^2 + FG^2$ , alors le triangle EFG est rectangle en F d'après la réciproque du théorème de Pythagore.

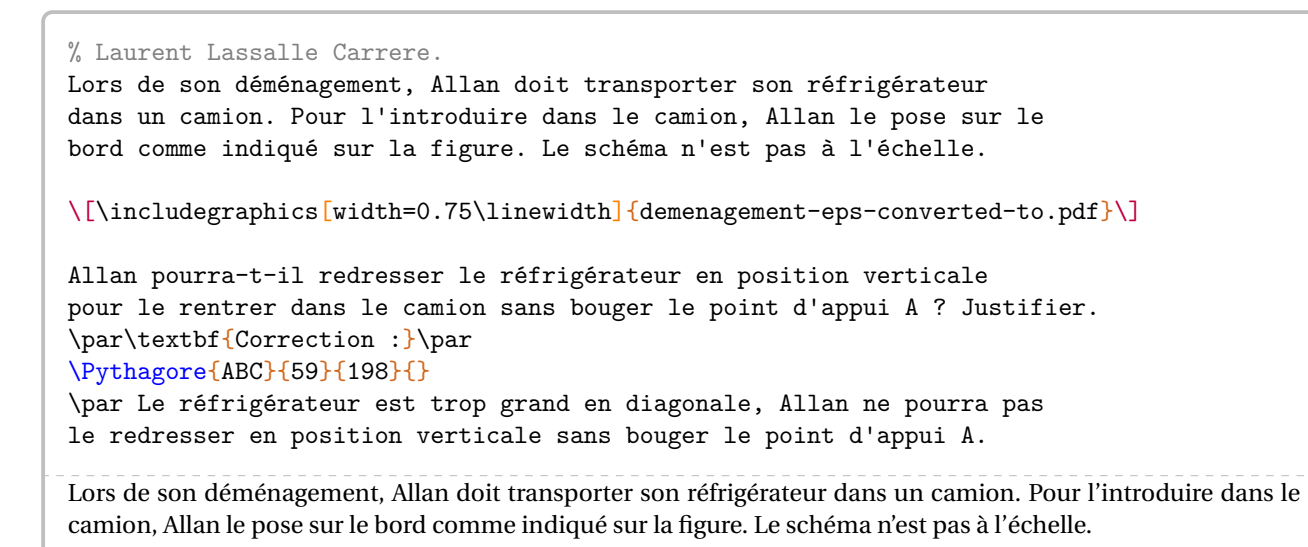

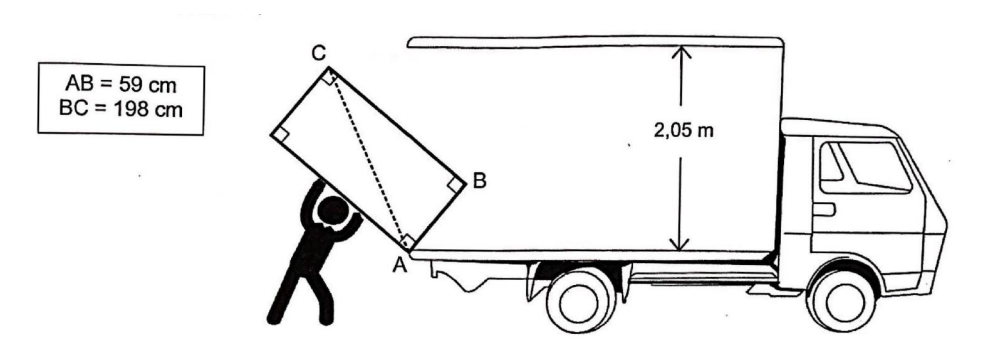

Allan pourra-t-il redresser le réfrigérateur en position verticale pour le rentrer dans le camion sans bouger le point d'appui A? Justifier.

#### **Correction :**

Dans le triangle ABC rectangle en <sup>B</sup>, le théorème de Pythagore permet d'écrire :

$$
AC2 = AB2 + BC2
$$
  
AC<sup>2</sup> = 59<sup>2</sup> + 198<sup>2</sup>  
AC<sup>2</sup> = 3481 + 39204  
AC<sup>2</sup> = 42685  
AC =  $\sqrt{42685}$   
AC  $\approx$  206,6 cm

Le réfrigérateur est trop grand en diagonale, Allan ne pourra pas le redresser en position verticale sans bouger le point d'appui A.

#### **Utilisation de \Pythagore, \Thales et \Trigo**

% Laurent Lassalle Carrere. \begin{minipage}{0.65\linewidth} La figure ci-contre est dessinée à main levée. On donne les informations suivantes : \begin{itemize} \item[\textbullet] ABC est un triangle tel que :\par AC = 10,4 cm, AB =4 cm et BC = 9,6 cm ; \item[\textbullet] les points A, L et C sont alignés ; \item[\textbullet] les points B, K et C sont alignés ; \item[\textbullet] la droite (KL) est parallèle à la droite (AB) ; \item[\textbullet] CK = 3~cm. \end{itemize} \end{minipage}\hfill \begin{minipage}{0.35\linewidth} \begin{center} \includegraphics{LCC-Triangle-1} \end{center} \end{minipage} \begin{enumerate}[label=(\alph\*)] \item Prouver que le triangle ABC est rectangle en B. \item Déterminer, en cm, la longueur CL. \item À l'aide de la calculatrice, calculer une valeur approchée de la mesure de l'angle \$\widehat{\text{CAB}}\$, au degré près. \end{enumerate} \par\textbf{Correction :} \begin{multicols}{2} \begin{enumerate}[label=(\alph\*)] \item \Pythagore[Reciproque,ReciColonnes]{ABC}{10.4}{9.6}{4} \item \Thales[ChoixCalcul=1]{CABLK}{CL}{3}{LK}{10.4}{9.6}{4} \item \Trigo[Cosinus]{CBA}{9.6}{10.4}{} \end{enumerate} \end{multicols} \bigskip La figure ci-contre est dessinée à main levée. On donne les informations suivantes : • ABC est un triangle tel que : AC = 10,4 cm, AB =4 cm et BC = 9,6 cm; • les points A, L et C sont alignés; • les points B, K et C sont alignés; • la droite (KL) est parallèle à la droite (AB); •  $CK = 3$  cm. A B C L K (a) Prouver que le triangle ABC est rectangle en B. (b) Déterminer, en cm, la longueur CL. (c) À l'aide de la calculatrice, calculer une valeur approchée de la mesure de l'angle CAB, au degré près. ̂ **Correction :** (a) Dans le triangle ABC, [AC] est le plus grand côté.<br> $AC^2$   $AB^2$  + AC<sup>2</sup>  $10,4^2$   $9,6^2$  +  $4^2$ <br> $92,16$  + 16<br> $100,16$ <br> $100,16$ 108,16 108,16 Comme  $AC^2 = AB^2 + BC^2$ , alors le triangle ABC est rectangle en B d'après la réciproque du théorème de Pythagore. (b) Dans le triangle CAB, <sup>L</sup> est un point de la droite (CA), <sup>K</sup> est un point de la droite (CB). Comme les droites (LK) et (AB) sont parallèles, alors le théorème de Thalès permet d'écrire :  $\frac{CE}{CA} = \frac{CK}{CB} = \frac{LK}{AB}$ AB On remplace par les longueurs connues :  $\frac{CL}{10,4} = \frac{3}{9,6} = \frac{LR}{4}$ 4  $CL = \frac{10,4 \times 3}{9,6}$  $CL = \frac{31.2}{9.6}$  $CL = 3,25$  cm (c) Dans le triangle CBA, rectangle en <sup>B</sup>, on a :  $\cos(\widehat{BCA}) = \frac{CB}{CA}$  $\frac{c}{c}$  $\cos(\widehat{BCA}) = \frac{3,6}{10}$ 10,4  $\widehat{BCA} \approx 23^\circ$ 

#### **Utilisation de \Stat et \Pourcentage**

Pour être vendues, les pommes sont calibrées : elles sont réparties en caisses suivant la valeur de leur diamètre. Dans un lot de pommes, un producteur a évalué le nombre de pommes pour chacun des six calibres rencontrés dans le lot. Il a obtenu le tableau suivant :

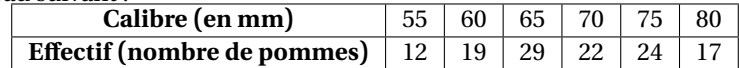

- 1. Construire un diagramme en bâtons relatif à cet échantillon de pommes.
- 2. Calculer, par rapport à l'effectif total, le pourcentage de pommes dont le diamètre d'est supérieur ou égal à 70 mm et inférieur à 80 mm. On donnera le résultat arrondi à l'unité.
- 3. Quelle est l'étendue des calibres des pommes ?
- 4. Quel est le calibre moyen des pommes de ce lot ?
- 5. Quel est le calibre médian des pommes de ce lot ?

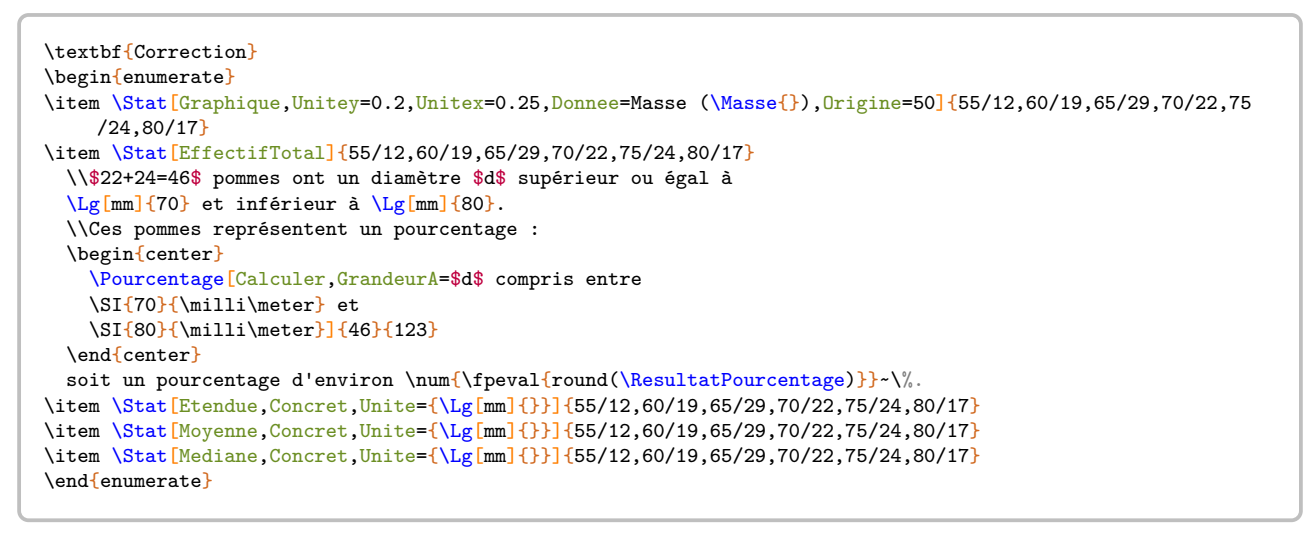

#### **Correction**

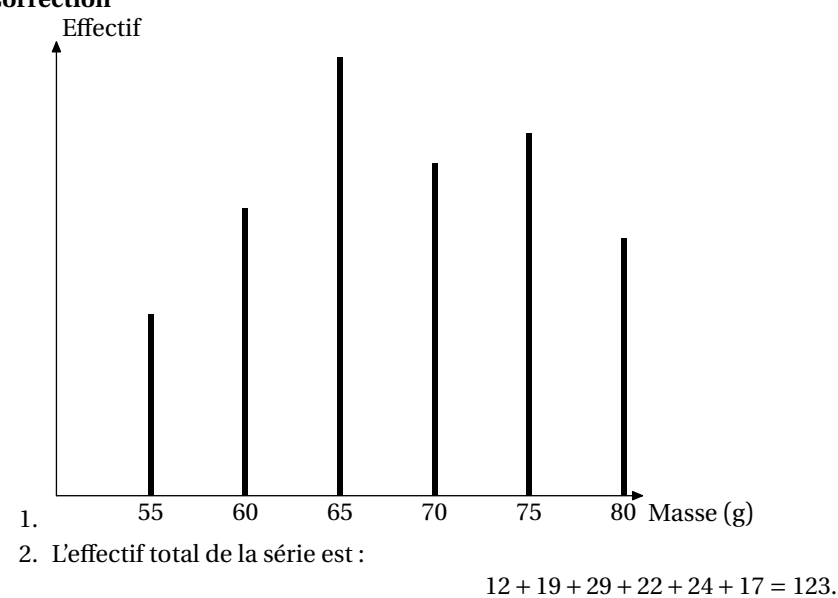

 $22 + 24 = 46$  pommes ont un diamètre d supérieur ou égal à 70 mm et inférieur à 80 mm.

Cela représente un pourcentage :

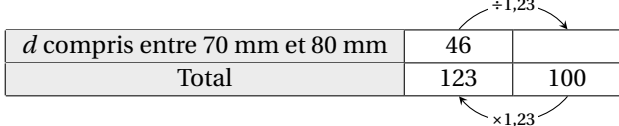

soit un pourcentage d'environ 37 %.

- 3. L'étendue de la série est égale à <sup>80</sup> mm− 55 mm = 25 mm.
- 4. La somme des données de la série est :

 $12 \times 55$  mm +  $19 \times 60$  mm +  $29 \times 65$  mm +  $22 \times 70$  mm +  $24 \times 75$  mm +  $17 \times 80$  mm = 8385 mm

L'effectif total de la série est :

$$
12 + 19 + 29 + 22 + 24 + 17 = 123.
$$

Donc la moyenne de la série est égale à :

 $\frac{8385 \text{ mm}}{123} \approx 68,17 \text{ mm}.$ 

5. L'effectif total de la série est 123. Or, 123 =  $61 + 1 + 61$ . La médiane de la série est la 62<sup>e</sup> donnée. Donc la médiane de la série est 70 mm.

**Utilisation de \Resultat...**

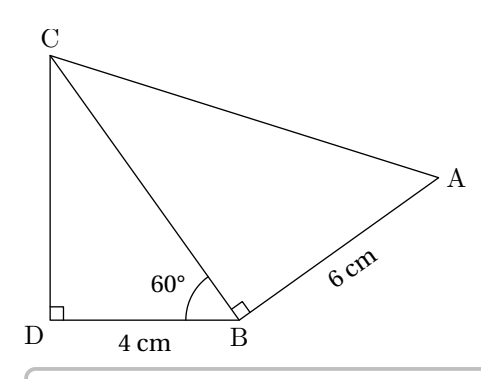

On donne BD = 4 cm; BA = 6 cm et DBC = 60° ̂ . *On ne demande pas de faire une figure en vraie grandeur.*

- 1. Prouver que  $BC = 8$  cm.
- 2. Calculer AC.
- 3. Déterminer la valeur arrondie au degré de BAC.
- 4. Déterminer la valeur arrondie au degré de  $\widehat{ACB}$ .

```
\textbf{Correction :}
\begin{multicols}{2}
  \begin{enumerate}
  \item \Trigo[Cosinus]{BDC}{4}{}{60}%
  \item \Pythagore[Exact,Entier]{ABC}{6}{\ResultatTrigo}{}
  \item \Trigo[Tangente]{ABC}{6}{\ResultatPytha}{}
  \item \SommeAngles{CAB}{\ResultatTrigo}{90}%
    L'angle $\widehat{BCA}$ mesure environ \ang{\ResultatAngle}.
  \end{enumerate}
\end{multicols}
```
#### **Correction :**

1. Dans le triangle BDC, rectangle en <sup>D</sup>, on a :

$$
\cos(\widehat{DBC}) = \frac{BD}{BC}
$$

$$
\cos(60^\circ) = \frac{4}{BC}
$$

$$
BC = \frac{4}{\cos(60^\circ)}
$$

$$
BC = 8 \text{ cm}
$$

 $tan(BAC) = \frac{6}{10}$  $\frac{10}{10}$  $BAC \approx 31^\circ$ 4. Dans le triangle CAB, on a :  $\widehat{CAB} + \widehat{ABC} + \widehat{BCA} = 180^\circ$  $31^\circ + 90^\circ + \widehat{\text{BCA}} = 180^\circ$  $121^\circ + \widehat{BCA} = 180^\circ$ 

3. Dans le triangle ABC, rectangle en <sup>B</sup>, on a :

 $tan(\widehat{BAC}) = \frac{BC}{AB}$ 

$$
\widehat{BCA} = 180^\circ - 121^\circ
$$
  

$$
\widehat{BCA} = 59^\circ
$$

 $\frac{1}{6}$ 

L'angle BCA mesure environ 59°.

2. Dans le triangle ABC rectangle en <sup>B</sup>, le théorème de Pythagore permet d'écrire :

$$
AC2 = AB2 + BC2
$$

$$
AC2 = 62 + 82
$$

$$
AC2 = 36 + 64
$$

$$
AC2 = 100
$$

$$
AC = 10 \text{ cm}
$$

# **130 Compléments**

## **Les couleurs**

Le package ProfCollege charge le package xcolor. Cela permet d'utiliser de nombreuses couleurs dans le code EIFX. On peut utiliser ces couleurs de plusieurs façons :

— en utilisation directe :

```
Le \textcolor{blue}{célèbre} XMEN \textcolor{red}{Wolverine} !
```
Le célèbre XMEN Wolverine!

— en jouant sur la densité (en pourcentage) :

Le \textcolor{blue!50}{célèbre} XMEN \textcolor{red!25}{Wolverine} !

Le célèbre XMEN Wolverine!

— en mélangeant des couleurs :

```
% blue!40!red : 40% blue -- 60% red
% red!25!blue : 25% red -- 75% blue
Le \textcolor{blue!40!red}{célèbre} XMEN
\textcolor{red!25!blue}{Wolverine} !
```
Le célèbre XMEN Wolverine!

— en définissant de nouvelles couleurs :

```
% Dans le préambule.
\definecolor{wolf}{RGB}{253,183,27}
% Dans le corps du document.
Le célèbre XMEN \textcolor{wolf}{Wolverine} !
```
Le célèbre XMEN Wolverine!

# **Compilation en shell-escape**

 $\mathcal{L}$ 

Cette partie n'est pas utile aux utilisateurs de LuaETEX.

La compilation en shell-escape est utilisée couramment dans les commandes du package ProfCollege. Il s'agit d'une compilation qui permet d'utiliser des programmes autres que le compilateur (pdfEIFX ou XȚEIFX) pendant la création du document. Pouvant potentiellement lancer n'importe quel programme, elle est donc à utiliser en toute connaissance de cause…

Pour une telle compilation,

— avec la distribution TeX Live, on utilise la ligne de commande :

pdflatex -shell-escape nomfichier

— avec la distribution MikTeX, on utilise la ligne de commande :

pdflatex -enable-write18 nomfichier

Même si la compilation en shell-escape est recommandée lors de l'utilisation du package ProfCollege, certains utilisateurs peuvent vouloir l'éviter. Pour cela, il suffit d'écrire :

\usepackage[nonshellescape]{ProfCollege}

L'inconvénient est qu'il faut faire les trois étapes de compilation *à la main* :

pdflatex nomfichier sh nomfichier+mp.sh pdflatex nomfichier

## METAPOST**– couleurs du package PfCSvgnames.mp**

Elles ont été obtenues grâce au fichier /usr/local/texlive/2021/texmf-dist/tex/latex/xcolor/svgnam.def de la distribution TEXLive 2021.

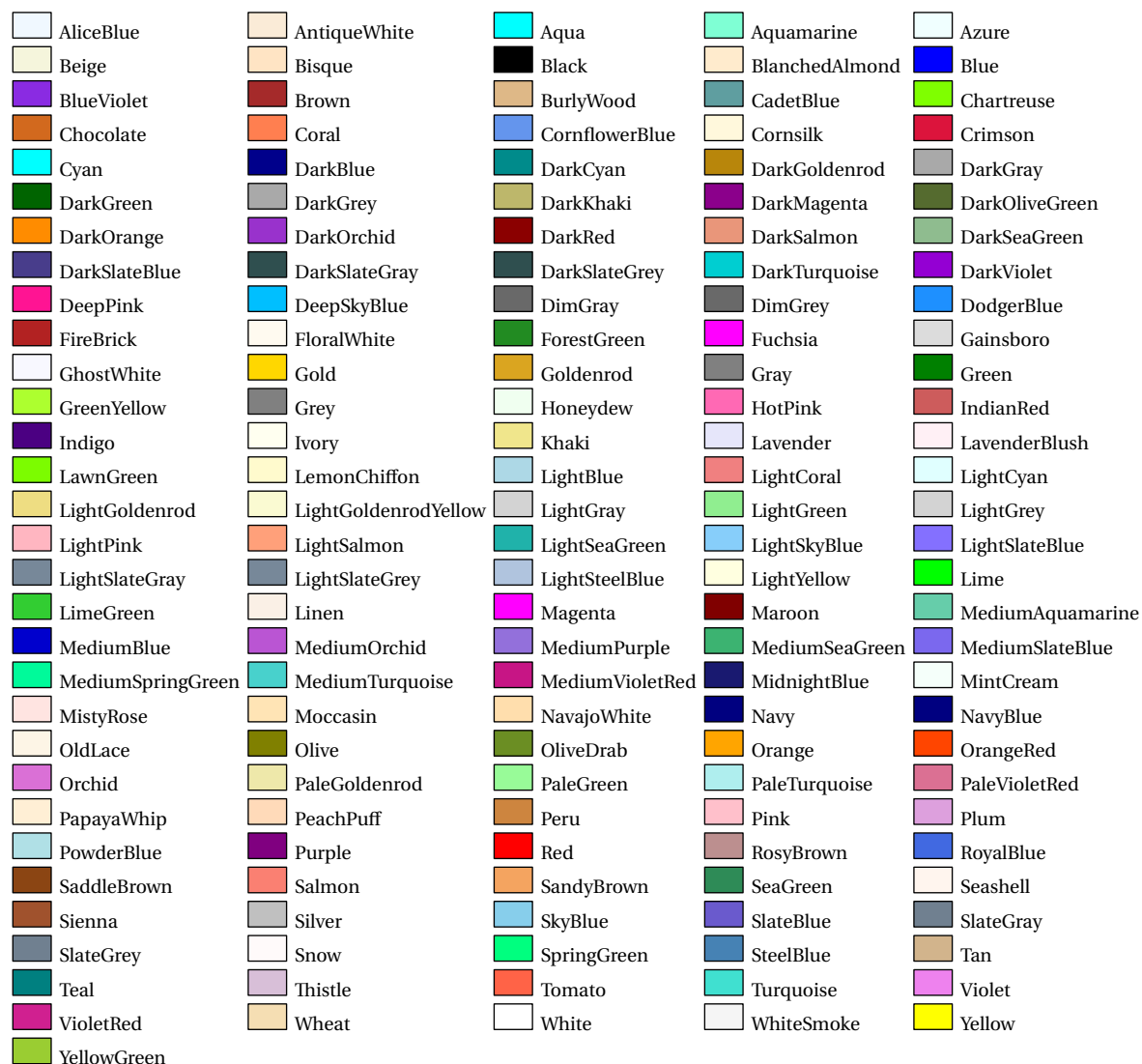

## **Personnalisation de la fonte utilisée dans les figures** METAPOST

Cette partie n'est pas utile aux utilisateurs de LuaETEX.

 $\mathcal{L}$ 

Par défaut, la fonte utilisée est la fonte fourier avec un corps de taille 10pt. C'est un choix *personnel* de l'auteur. Mais on peut vouloir utiliser une autre fonte <sup>116</sup>, par exemple lmodern.

Pour cela, on crée un fichier PfCLocal.mp (par exemple) pour y copier le fichier PfCLaTeX.mp fourni avec le package. On adapte les lignes 4 et 7 :

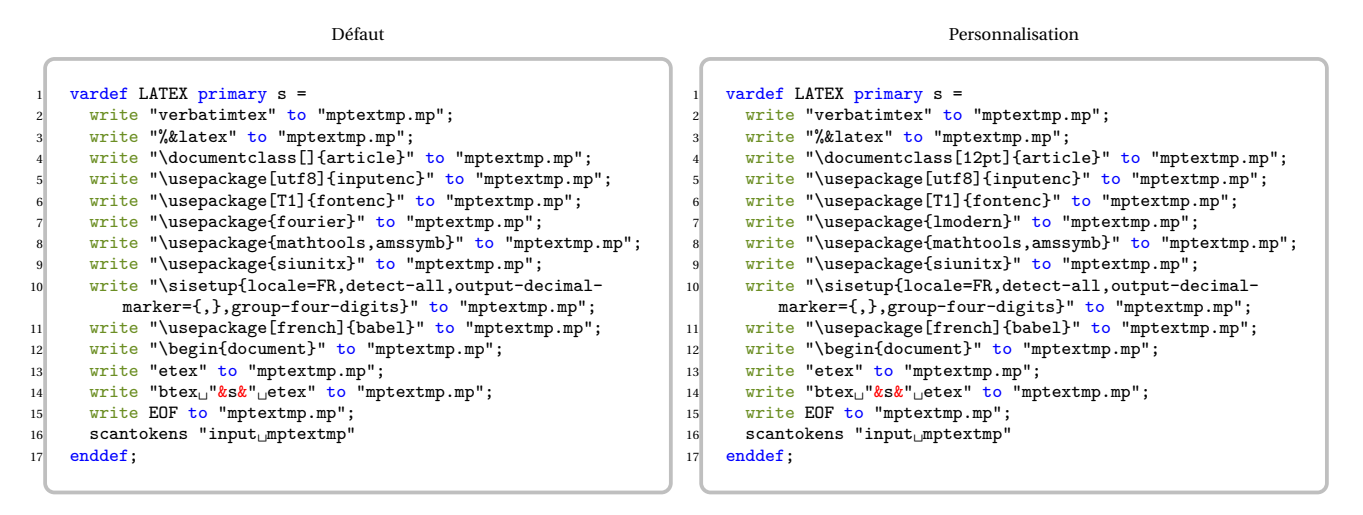

Ensuite, on adapte le préambule du fichier source tex :

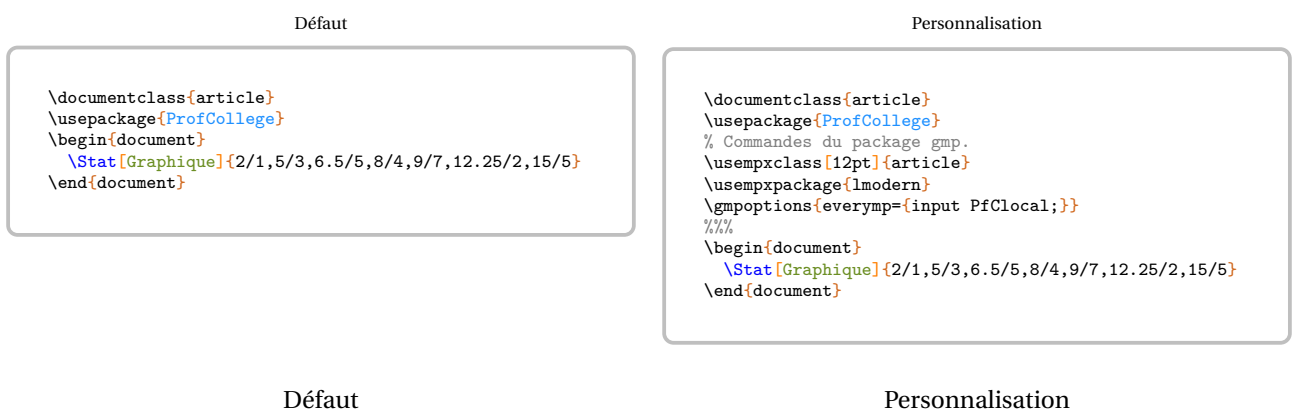

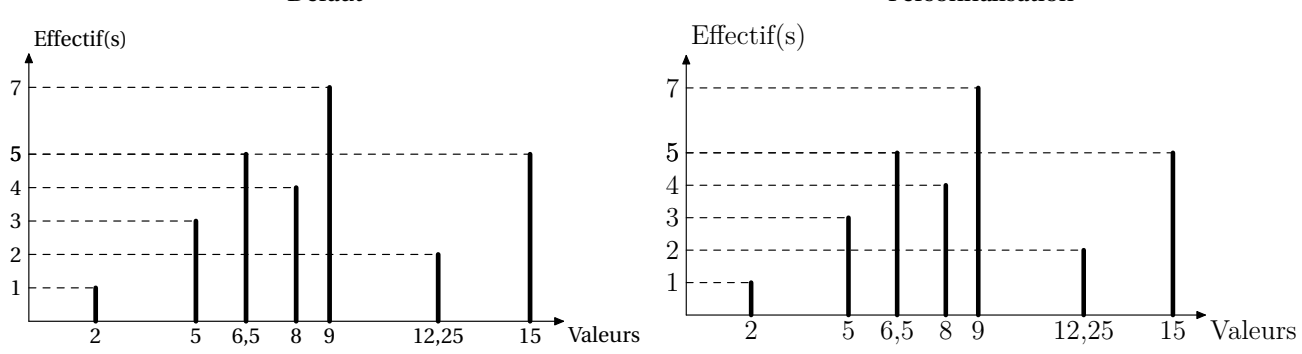

<span id="page-529-0"></span>116. Cette personnalisation a été suggérée par Maxime CHUPIN.

# **131 Problèmes connus**

**• Utilisation avec beamer** La classe beamer charge le package xcolor sans option alors que ProfCollege nécessite les options table et svgnames. Pour faire cohabiter les deux, il faut les passer en option de classe :

```
\documentclass[xcolor={table,svgnames}]{beamer}
```
**• L'environnement Tableur** Cet environnement nécessite l'écriture de▾. Pour certaines fontes, il est indisponible… Par exemple, cette documentation (compilée avec LuaLTEX) utilise les fontes TeX Gyre Schola et sa déclinaison mathématique TeX Gyre Schola Math ne possède pas ▾. Il a fallu écrire dans le préambule :

```
\setmainfont{TeX Gyre Schola}
\setmathfont{TeX Gyre Schola Math}
\setmathfont{STIX Two Math}[
  range={\blacktriangledown}
]
```
**• Conflit avec le package xcolor** Le package ProfCollege charge le package xcolor avec les options table et svgnames. Si on souhaite définir d'autres options pour ce package (par exemple dvipsnames), il faut les déclarer en options de classe :

```
\documentclass[dvipsnames]{article}
```
ou les passer en options :

```
\PassOptionsToPackage{dvipsnames}{xcolor}
\documentclass<sup>[]{article}</sup>
```
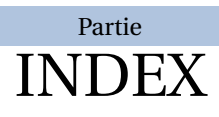

# **Index**

Addition Table, [25](#page-24-0) Aire, [14](#page-13-0) Aléatoire, [84](#page-83-0) Algorithmique, [301,](#page-300-0) [307](#page-306-0) Autonomie, [93,](#page-92-0) [100](#page-99-0)

## \Bonbon, [500](#page-499-0)

Calcul littéral, [265](#page-264-0) Calcul littéral, [277](#page-276-0) Calcul mental, [69,](#page-68-0) [70](#page-69-0) Calculatrice, [293](#page-292-0) Capacité, [14](#page-13-0) Codage, [305](#page-304-0) Course aux nombres, [77](#page-76-0) Crible d'Eratosthène, [194](#page-193-0) Cubes, [119,](#page-118-0) [163](#page-162-0)

Décomposer, [21](#page-20-0) \DessinAlgo, [297](#page-296-0) Démontrer, [122,](#page-121-0) [137](#page-136-0)

Espace, [119,](#page-118-0) [163](#page-162-0)

Fiche, [97](#page-96-0) Fonction, [254](#page-253-0) Formules, [161](#page-160-0)

Glisse-Nombre, [44](#page-43-0)

\Jeton, [501](#page-500-0) Jeux, [329,](#page-328-0) [343,](#page-342-0) [352,](#page-351-0) [357,](#page-356-0) [380,](#page-379-0) [426,](#page-425-0) [428,](#page-427-0) [430,](#page-429-0) [433,](#page-432-0) [437,](#page-436-0) [439,](#page-438-0) [441,](#page-440-0) [444,](#page-443-0) [449,](#page-448-0) [456](#page-455-0)

Longueur, [14](#page-13-0)

Masse, [14](#page-13-0) volumique, [15](#page-14-0) Multiplication Table, [25](#page-24-0)

Nombre entier Représenter, [17,](#page-16-0) [19](#page-18-0) Octet, [15](#page-14-0) Papiers, [27](#page-26-0) Pavés droits, [119](#page-118-0) Pixel Art, [359,](#page-358-0) [362](#page-361-0) Poser des opérations, [181](#page-180-0) Prix, [15](#page-14-0) QCM, [54](#page-53-0) Questionnaire, [51,](#page-50-0) [54,](#page-53-0) [59,](#page-58-0) [67,](#page-66-0) [70](#page-69-0) Repères, [123](#page-122-0) Scratch, [307](#page-306-0) Solides, [109](#page-108-0) Soustraction Table, [25](#page-24-0) Symétrie axiale, [336](#page-335-0) Table d'addition, [25](#page-24-0) de multiplication, [25](#page-24-0) de soustraction, [25](#page-24-0) Tableau de numération, [31](#page-30-0) Tableaux de conversion, [31](#page-30-0) Temps, [14,](#page-13-0) [15,](#page-14-0) [24](#page-23-0) Température, [15](#page-14-0) Tension électrique, [15](#page-14-0) Tracés géométriques, [104](#page-103-0)

\VisualPattern, [498](#page-497-0) Vitesse, [15](#page-14-0) Volume, [14](#page-13-0) Vrai-Faux, [57](#page-56-0)

# **Index des clés**

Lorsqu'elle existe, la clé utilisée par défaut est soulignée.

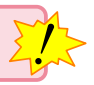

\CourseNombre CAN, \Automatismes Fractions, Graine, Priorites, Questions, Relatifs, ValeurMax, ValeurMin, \CourseNombre, [77](#page-76-0) Debut, Dossier, Exercice, Liste, Maitre, NbQ, Ordre, Nom, \Mentalo, [70](#page-69-0) Questions, ValeurMax, ValeurMin, \PixelArt, [359](#page-358-0) Hauteur, Largeur, Lettres, ListeCouleurs, ListeNombres, Solution, Unite, \RoseMul, [325](#page-324-0) Addition, Aide, CaseVide, Couleur, FacteurMax, FacteurMin, LesNombres, LesProduits, LesSommes, Melange, Nom, Petales, Polygone, Produits, ProduitVide, Rayon, Solution, Vide, \Tortue, [302](#page-301-0) Angle,

Epaisseur, Etape, Grille, Axes, Cases, Depart, LargeurG, LargeurH, Origine, Pas, TortueD, TortueF, \VueCubes, [163](#page-162-0) Angle, CouleurCube, Creation, Echelle, Face, CouleurFleche, Grilles, Hauteur, Largeur, Profondeur, Solution, Nom, Trou, \AddFraction, [209](#page-208-0) Couleur, Negatif, \Addition, [181](#page-180-0) CouleurCadre, CouleurFond, CouleurVirgule,

Couleur,

# Liste, Solution, CouleurSolution, \Aire, [14](#page-13-0) cm, dam, dm, hm, km, m, mm, Allumettes, [496](#page-495-0) Echelle, Impression, \Autonomie, [93](#page-92-0) AfficheMarge,

#### TitreAtoi,

\Babylone, [17](#page-16-0) \BarresCalculs, [430](#page-429-0) Litteral, Perso, Decimaux, \Billard, Angle, Creation, Depart, Largeur, Longueur, Nom, Solution, Vrai, \BoiteCartes, [397](#page-396-0) Niveau, CouleurNiveau, Numero, CouleurNumero, ThemeJeu, CouleurTheme, TypeJeu, CouleurType, \Bonbon CouleurDeux, CouleurUn, Echelle, \BonSortie, [100](#page-99-0) MemeEnonce, Bulle, [502](#page-501-0) Ancre, CFond, CTrace, Epaisseur, Largeur, Nom, Pointilles, Rayon, \Calculatrice, [293](#page-292-0) Ecran, Calcul, Largeur, NbLignes, \CalculsCroises, [423](#page-422-0) Couleur, Creation, Graine, Inverse, Largeur, ListeNombres,

TexteCorrection,

Solution, CouleurS, Vide, \Calisson, [441](#page-440-0) Rayon, Solution, Couleur, Taille, \Capa, [14](#page-13-0) cL, daL, dL, hL, L, mL, \Cartes, [380](#page-379-0) Format, JaiQuiA, Eleve, ImageAr, ImageAv, ThemeJaiOuiA, Loop, Couleur, Hauteur, HauteurTheme, ImageAr, ImageAv, Landscape, Largeur, Marge, NomTitre, RayonArc, Theme, Titre, Trame, Trame (Jointes), Trame (TrameVisible), ThemeSol, Trivial, Symboles, \Cartographie, [158](#page-157-0) Arborescence, Capitales, CouleurFond, Echelle, EchelleCarte, AfficheEchelle, Afrique, All, Amcentre, Amnord, Amsud, Asie, Caraibes, Europe, Hauteur, Largeur,

Pays, Villes, Fleuves, Impression, Projection, CouleurPays, TypeProjection, \Chinoise, [17](#page-16-0) \Cible, [69](#page-68-0) Ecart, Flechettes, Impression, RayonF, RayonBase, \CibleQuatreOperations, [488](#page-487-0) Cible, Couleur, DivE, Graine, Rayon, Solution, Style, ValeurMax, ValeurMin, \CodageRLE, [305](#page-304-0) Enonce, Solution, Taille, Unite, \Colorilude, [357](#page-356-0) CartonReponse, Coef, Largeur, Lignes, Resultats, Solution, \CompteBon, [428](#page-427-0) NombreCalculs, Original, Plaques, Solution, Graine, \Conso, [15](#page-14-0) \CryptarithmeAdd, [484](#page-483-0) Indices, ListeLettres, Solution, \CryptarithmeDiv, [484](#page-483-0) Indices, ListeLettres, Solution, \CryptarithmeDivD, [484](#page-483-0) \CryptarithmeAdd Indices, ListeLettres, Solution, \CryptarithmeMul, [484](#page-483-0) Indices,

ListeLettres, Solution, \CryptarithmeSous, [484](#page-483-0) Indices, ListeLettres, Solution, \Decomposition, [190](#page-189-0) AbreDessine Nombre, All, AllNombre, Arbre, Entoure, ArbreComplet, Entoure, ArbreDessine, Impression, ArbreDessineVide, ArbreVide, Diviseurs, DiviseursT, Exposant, Longue, Nombre, Potence, Tableau, TableauVertical, TableauVerticalVide, Dot, TableauVide, \DecompositionDecimale, [21](#page-20-0) Colore, Fleches, Details, Impression, Parentheses, ResultatSeul, SansMul, \DefiCalculatrice, [495](#page-494-0) Impression, ListeTouches, \DefiRangement, [333](#page-332-0) Creation, Decimaux, Deno, Exposant, Negatif, ValeurMax, ValeurMin, Graine, Hauteur, Largeur, Solution, \DefiTable, [329](#page-328-0) Creation,

> Graine, Restreint,

Solution, ValeurMax, ValeurMin, LargeurT, Solution, \DessinAlgo Couleur, Enonce, Consignes, Hauteur, Largeur, Relatif, Symbole, Traces, \DessinGradue , [352](#page-351-0) Echelle, Lignes, Debut, DemiDroites, Droites, EcartVertical, Fin, Longueur, Pas, Traces, LignesIdentiques, Solution, \Distri , [265](#page-264-0) AideAdda, CouleurAide, AideAddb, CouleurAide, AideMul, All, Fin, NomExpression, Tableau, CouleurReduction, Cours, Difference, Oppose, Echange, Etape, Fleches, CouleurFB, CouleurFH, Lettre, Numerique, Etape, RAZ, Remarquable, Somme, Tuile, Impression, Vide, \DivFraction , [209](#page-208-0) Couleur, Negatif,

\Division , [181](#page-180-0) CouleurCadre, CouleurFond, CouleurVirgule, Liste, Solution, CouleurSolution, \DivisionD , [181](#page-180-0) CouleurCadre, CouleurFond, CouleurVirgule, Liste, Solution, CouleurSolution, \Dobble , [474](#page-473-0) Cercle, CouleurCadre, Niveau, \Dominos , [399](#page-398-0) Couleur, Ratio, Superieur, Trame , Colonnes, Image, Lignes, Logo, \Ecriture , [23](#page-22-0) Majuscule, Math, E, Zero, Tradition, \Engrenages , [197](#page-196-0) Couleur, Unite, \EnigmeAire , [433](#page-432-0) Couleur, Echelle, Modele, Etape, Solution, Graine, \Enquete , [402](#page-401-0) Largeur, Lieu, Objet, Perso, \Eratosthene , [194](#page-193-0) Colonnes, Hauteur, Lignes, Nombre, CouleurNP, CouleurP,

Facebook , [508](#page-507-0) Heure,

NomExpression, ParenthesesFin, Resultat, \FicheMemo , [97](#page-96-0) Solution, TexteQuestions, TexteReponses, \Fonction , [254](#page-253-0) Definition, Ecriture, Largeur, Nom, Points, Catmull, Epaisseur, PasX, PasY, Prolonge, Splines, Tangentes, UniteX, UniteY, Tableau, Trace, Bornea, Borneb, CouleurTrace, , Epaisseur, Graduations, Graduations (PasGradX), Graduations (PasGradY), Grille, Grille (PasGrilleX), Grille (PasGrilleY), LabelX, LabelY, Millimetre, NomCourbe, NomCourbe (LabelC), Origine, PointsCourbe, Traces, , Vide, Xmax, Xmin, Xstep, Ymax, Ymin, Ystep, Variable, \FonctionAffine , [250](#page-249-0)

\Factorisation , [277](#page-276-0) Aide,

> Couleur, Lettre, Litteral, AideMul,

Antecedent,

Definition, Nom, Variable, Ecriture, Graphique, ACoef, Unitex, Unitey, VoirCoef, Image, Ligne, ProgCalcul, Redaction, Retrouve, CoefDir, OrdoOrig, \Formule , [161](#page-160-0) Aire, Surface, Périmètre, Ancre, Angle, Couleur, Echelle, Largeur, Surface, Volume, EchelleEspace, Solide, \Fraction , [200](#page-199-0) Disque , Rayon, Rectangle, Largeur, Longueur, Multiple, Regulier, Cotes, Rayon, Segment, Longueur, Triangle, Longueur, Parts, FractionAireCarre Angle, Couleur, CouleurFond, Graine, ListeParts, Longueur, NbPoints, Parts, \FractionAireCarre , [437](#page-436-0) \FractionDecimale , [206](#page-205-0) Complete, Remediation, Longueur,

SansZero, \FractionNombre , [204](#page-203-0) HautQuad, LargQuad, Perso, Quadrillage, PasQuad, Solution, Couleur, Unite, UniteAire, Vide, \Frise , [24](#page-23-0) Fleches, Longueur, Sup, \Fubuki , [486](#page-485-0) Couleur, CouleurSolution, Graine, Indices, Largeur, Perso, Sommes, Vierge, \Futoshiki , [456](#page-455-0) CouleurCase, Largeur, Solution, CouleurSolution, StyleTexte, \Garam , [459](#page-458-0) Largeur, Solution, CouleurSolution, Taille, Geometrie , [104](#page-103-0) CoinBG, CoinHD, TypeTrace, \GlisseNombre , [44](#page-43-0) CadreGN, CouleurGN, Entiers, \Grades , [463](#page-462-0) Echelle, Largeur, Longueur, Solution, Graine, \Grimuku , [482](#page-481-0) CouleurCase, CouleurSolution, Largeur, TLargeur, \Horaire , [15](#page-14-0) \Horloge , [494](#page-493-0)

Aiguilles, Cadre, Numerique, Secondes,

#### Instagram , [510](#page-509-0)

Expediteur, LogoEx, Texte,

#### \Jauge , [514](#page-513-0)

CouleurBarre, CouleurFond, Graduation, CouleurGraduation, Niveau, CouleurF, CouleurI, CouleurM, CouleurS, LimiteF, LimiteI, LimiteS, Nom, TexteOrigine, TexteReference, \Jeton Diametre, Impression, \Kakurasu , [467](#page-466-0) Echelle, Largeur, Longueur, Solution, Graine, \Kakuro , [417](#page-416-0) CouleurCase, Largeur, ListeNombres, Solution, CouleurSolution, Taille, THauteur, TLargeur, \KenKen , [415](#page-414-0) Nombre, Solution, Taille, Largeur,

#### \LabyNombre , [343](#page-342-0)

Angle, Couleur, Echelle, EntreeSortie, CouleurChemin, Entree, Sortie,

Largeur, Longueur, Multiple, Murs, Nom, Solution, CouleurChemin, XArrivee, XDepart, YArrivee, YDepart, \Labyrinthe , [340](#page-339-0) Colonnes, CouleurF, EcartH, EcartV, Hauteur, Lignes, Longueur, Passages, SensImpose, Texte, \LectureGraphique , [263](#page-262-0) Antecedent, CouleurTrace, Epaisseur, Image, PointsCourbe, UniteX, UniteY, \Lego , [203](#page-202-0) Couleur, Diviseur, ListePerso, Unite, \Lg , [14](#page-13-0) cm , dam, dm, hm, km, m, mm, \Masse , [14](#page-13-0) cg, dag, dg, g, hg, kg, mg, ng, q, t, ug, \MasseVol gcm ,

kgm, \Maya , [17](#page-16-0) \MessageCache , [449](#page-448-0) Hauteur, Largeur, Plateau, THauteur, TLargeur, \MidPoint , [465](#page-464-0) Hard, Solution, Graine, Mind , [502](#page-501-0) \ModeleBarre , [279](#page-278-0) Largeur, Separation, \Mosaique , [376](#page-375-0) Echelle, Hauteur, Label, Largeur, Solution, Type, \MotsCodes , [373](#page-372-0) Colonnes, Largeur, LargeurT, Math, Solution, \MotsCroises , [371](#page-370-0) Colonnes, Couleur, Croises, Largeur, Lignes, Solution, \MotsEmpiles , [369](#page-368-0) \MotsEmpilesColonne, \MotsEmpilesCouleur, \MotsEmpilesSolution, \MulFraction , [209](#page-208-0) Couleur, Negatif, \MulJalousie , [180](#page-179-0) CouleurSolution, CouleurTab, \MulJaponaise , [178](#page-177-0) Couleur, CouleurBloc, DessinSeul, \Multiplication , [181](#page-180-0) CouleurCadre, CouleurFond, CouleurVirgule, Liste, Solution, CouleurSolution, NombreAstral, [426](#page-425-0)

Echelle, Horizontal, Solution, Couleur, Echelle, \Nonogramme , [472](#page-471-0) Enonce, Solution, Taille, Unite, \NumberHive , [477](#page-476-0) Cases, Double, Graine, Jetons, Aide, ListeCouleurs, Negatif, Niveau, Produit, UniteHexa, \Octet , [15](#page-14-0) Go , ko, Mo, o, To, \Papiers , [27](#page-26-0) Couleur, Grille, GrillePointe, Hauteur, Isometrique, IsometriquePointe, Largeur, Millimetre, PageEntiere, Seyes, Echelle, Triangle, ZoneTexte, \Patron , [119](#page-118-0) Arete, ListeCouleurs, Pave, Hauteur, Largeur, Profondeur, Traces, \Pavage , [167](#page-166-0) ArrierePlan, Couleur, Einstein, Rayon, Vampire, Epaisseur, Escher,

Ecart, Position, Rayon, Motif, Niveau, Numerotation, Complete, Quadrilatere, Colonnes, Lignes, Motif, Regulier, Cote, Niveau, Reseau, Basei, Basej, Motif, Traces, \Pourcentage , [219](#page-218-0) Appliquer , Unite, Augmenter, AideTableau, CouleurTab, Formule, GrandeurA, GrandeurB, Calculer, Reduire, MotReduction, \PQuatre , [404](#page-403-0) Addition, Autre, Consignes, LargeurUn, Couleur, Echelle, Entier , Multiplication , Puissances, Relatif, \Prix , [15](#page-14-0) UK, US, \Proba , [246](#page-245-0) Arbre, Angle, Branche, Incline, Rayon, Echelle, Affichage, Grille, LongueurEchelle, \ProgCalcul , [187](#page-186-0) Direct, Application,

Details, Ecart, Enonce, CouleurCadre, CouleurFond, Epaisseur, Largeur, Nom, Pointilles, SansCalcul, ThemePerso, \Propor , [214](#page-213-0) Condense, CouleurTab, GrandeurA, GrandeurB, Largeur, Math, Simple, Stretch, Vertical, \ProprieteDroites , [122](#page-121-0) Brouillon, Figure, Num, Remediation, \Puissances , [212](#page-211-0) \PuzzleMul , [493](#page-492-0) Solution, Couleur, Unite, \PuzzlePyramide , [444](#page-443-0) Etages, Largeur, NbLignes, Questions, Solution, Graine, \PyramideNombre , [184](#page-183-0) Couleur, CouleurNombre, Etages, Hauteur, Inverse, Largeur, Multiplication, Aide, Cote, Produit, Solution, \PyraVoca , [75](#page-74-0) Largeur, Solution, \Pythagore AllPerso, \Pythagore , [137](#page-136-0) AvantRacine, Egalite,

EnchaineA, EnchaineB, EnchaineC, Entier, Figure, Angle, Echelle, FigureSeule, Perso, Precision, Racine, Reciproque, Faible, ReciColonnes, SansMots, Soustraction, Unite, ValeurA, ValeurB, ValeurC, \QCM , [54](#page-53-0) Alph, Alterne, Depart, Largeur, Multiple, Noms, NomF, NomV, Reponses, Solution, Stretch, Couleur, Titre, AlphT, Nom, VF, \QFlash , [59](#page-58-0) Simple , Couleur1, Couleur2, Couleur3, Couleur4, Daily, Decimal, Operation, Evaluation, Expression, Hauteur, Heure, Numerique, Intrus, Kahout, Mental, Mesure, Numeration, Seul,

Simple Pause, \Quisuisje , [365](#page-364-0) CodePerso, Colonnes, Largeur, Solution, \Radar , [512](#page-511-1) Disciplines, MoyenneClasse, Pas, Rayon, Reference, \Rangement , [211](#page-210-0) Decroissant, Fraction, Details, Strict, \Rapido , [67](#page-66-0) Largeur, Numero, Titre, \Ratio , [222](#page-221-0) Figure, CouleurDeux, CouleurTrois, CouleurUn, Longueur, TextePart, TexteTotal, FigureCours, Tableau, CouleurTab, GrandeurA, GrandeurB, Largeur, Nom, Stretch, \Relie , [51](#page-50-0) Ecart, LargeurD, LargeurG, Solution, Couleur, Stretch, \Reperage , [123](#page-122-0) AffichageAbs, AffichageGrad, AffichageNom, DemiDroite, Espace, AnglePhi, EchelleEspace, Globe, Pasz, Sphere, Unitez,

Pasx, Plan, LectureCoord, ListeSegment, Pasy, Trace, Unitey, ValeurUnitey, Thermometre, CouleurMercure, Farenheit, Kelvin, Mercure, Unitex, ValeurOrigine, ValeurUnitex, \RepresenterEntier , [19](#page-18-0) Base, Compact, Echelle, Impression, ListeCouleurs, \ResolEquation , [281](#page-280-0) Composition, CouleurCompo, Decimal, Decomposition, CouleurSous, Entier, FlecheDiv, Fleches, Ecart, Laurent, Lettre, Pose, Simplification, Solution, LettreSol, Symbole, Bloc, CouleurSymbole, Terme, CouleurTerme, Decomposition, Verification, Egalite, Nombre, \RondeInfernale , [453](#page-452-0) Cle, Etapes, ListeNombres, ListeOperations, Rayon, Rectangle, Relatifs, Vide,

Scratch , [307](#page-306-0)

Echelle, Impression, Naturel, Numerotation, \Serpent , [490](#page-489-0) Case, Cases, CouleurSolution, Graine, Perso, ValeurMax, ValeurMin, \Shikaku , [420](#page-419-0) CodeAfter, Creation, Nom, TailleHor, TailleMaxHor, TailleMaxVer, TailleVer, Solution, Couleur, Taille, Largeur, \Simplification , [207](#page-206-0) All, Contraire, Details, Fleches, Longue, Couleur, Nombre, Snapchat , [508](#page-507-0) Temps, Texte, \Solide Anglex, \Solide , [109](#page-108-0) Aretes, CoefSection, DecalageSommet, Distance, Hauteur, HauteurCone, HauteurCylindre, Largeur, Nom, ObjetSection, Phi, Profondeur, RayonCone, RayonCylindre, RayonSphere, Reguliere, Section, CouleurSection, PointsSection, Sommets,
ListeSommets, SommetsPyramide, Theta, Traces, \SommeAngles, [134](#page-133-0) Detail, Figure, Angle, Echelle, FigureSeule, Isocele, Perso, Rectangle, \SousFraction, [209](#page-208-0) Couleur, Negatif, \Soustraction, [181](#page-180-0) CouleurCadre, CouleurFond, CouleurVirgule, Liste, Solution, CouleurSolution, \SquarO, [461](#page-460-0) Echelle, Largeur, Longueur, Solution, Graine, \Stat, [225](#page-224-0) Classes, EffectifTotal, Etendue, Unite, Graphique ((Semi)Angle), AffichageAngle, AffichageDonnees, DebutAngle, EcartHachures, EpaisseurHachures, Hachures, LectureInverse, Legende, LegendesVides, ListeCouleurs, ListeHachures, Rayon, Graphique (Barre), Bicolore, EcartBarre, Hauteur, Longueur, Graphique (Batons), AideLecture, CouleurDefaut, Donnee, DonneesSup, Effectif,

EpaisseurBatons, Grille, Lecture, LectureFine, LegendesVides, ListeCouleursB, Origine, Pasx, Pasy, Reponses, RotationAbscisse, Tiret, Unitex, Unitey, Graphique (Histogramme), AideLecture, DepartHisto, Donnee, DonneesSup, ECC, Effectif, Grille, Lecture, LectureFine, ListeCouleurs, Pasx, Pasy, UniteAire, Unitex, Unitey, Liste, Mediane, Coupure, Moyenne, Coupure, MoyenneA, Precision, SET, Somme, ValeurExacte, Qualitatif, Representation, CouleurPoint, CouleurTrace, Graduation, Grille, Invisible, LabelX, LabelY, Marque, PasGrilleX, PasGrilleY, Relie, RelieSegment, Xmax, Xmin, Xstep, Ymax,

Ymin, Ystep, Sondage, Tableau, Angle, AngVide, CasesVides, CentreVide, ColVide, CouleurTab, Crochets, Donnee, ECC, ECCVide, Effectif, EffVide, Frequence, FreqVide, Largeur, PrecisionF, SemiAngle, Stretch, TableauVide, Total,

\Tableau, [31](#page-30-0)

Carre, Are, Colonnes, CarreA, CodeAfter, Cube, Capacite, Colonnes, CubeA, Decimaux, Couleurd, Incline, Micro, Nano, Partie, Prefixes, Virgule, Entiers, Classes, CodeAfter, CouleurG, CouleurM, Couleurm, Couleuru, FlechesB, FlechesH, Milliards, Millions, NbLignes, Nombres, Puissances, Escalier,

Fleches, FlechesB, FlechesH, Gramme, Litre, Metre, NbLignes, Octet, Classes, PuissancesSeules, Colonne, \TableauMultiplicatif, [362](#page-361-0) Cible, Couleur, Graine, Largeur, Multiple, Operations, Enonce, SchemaEnonce, \Tables, [25](#page-24-0) Addition, Couleur, Debut, Fin, Seul, Soustraction, Tableur, [295](#page-294-0) Bandeau, Cellule, Colonne, PasC, Colonnes, Largeur, LargeurUn, Couleur, Formule, Ligne, PasL, \Tectonic, [439](#page-438-0) Largeur, Solution, CouleurSolution, Taille, THauteur, TLargeur, \Temp, [15](#page-14-0) C, F,

K, \Temps, [14](#page-13-0) \Thales, [147](#page-146-0) ChoixCalcul, Droites, Entier, Figure, Angle, CouleurDen, CouleurNum, Echelle, FigureCroisee, FigureCroiseeSeule, FigureSeule, IntroCalculs, Perso, Precision, Propor, Reciproque, Produit, Simplification, Redaction, Remediation, Segment, Unite, \Trigo, [155](#page-154-0) Cosinus, Precision, Propor, Unite, Figure, Angle, Echelle, FigureSeule, Perso, Sinus, Tangente, \Trio, [469](#page-468-0) Cible, Graine, Largeur, Repere, \TrioCourt Colonne, Ligne, Vide, VideRepere, \Triomino, [349](#page-348-0) Etages,

Hexagone, Longueur, Piece, Twitter, [506](#page-505-0) Auteur, Date, Largeur, Logo, EchelleLogo, Publie, Url, \VisualPattern Etape, Type, \Vitesse kmh, kms, mh, ms, \Vol, [14](#page-13-0) cm, dam, dm, hm, km, m, mm, \Yohaku, [412](#page-411-0) Bordure, CouleurResultat, Case, Colonne, PasC, Hauteur, Impair, Ligne, PasL, Limite, Multiplication, Negatif, Pair, Perso, Premier, Relatif, Solution, Taille, Largeur,